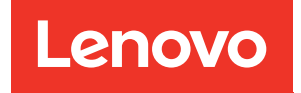

# Руководство пользователя ThinkSystem SR665 V3

Тип компьютера: 7D9A, 7D9B

#### Примечание

Перед использованием этой информации и сопутствующего продукта внимательно прочитайте сведения и инструкции по технике безопасности на веб-странице по следующему адресу: [https://pubs.lenovo.com/safety\\_documentation/](https://pubs.lenovo.com/safety_documentation/)

Кроме того, обязательно ознакомьтесь с условиями гарантии Lenovo для своего сервера, которые можно найти по следующему адресу: <http://datacentersupport.lenovo.com/warrantylookup>

#### Девятое издание (Апрель 2024 г.)

#### © Copyright Lenovo 2022, 2024.

УВЕДОМЛЕНИЕ ОБ ОГРАНИЧЕНИИ ПРАВ. Если данные или программное обеспечение предоставляются в соответствии с контрактом Управления служб общего назначения США (GSA), на их использование, копирование и разглашение распространяются ограничения, установленные соглашением № GS-35F-05925.

## <span id="page-2-0"></span>Содержание

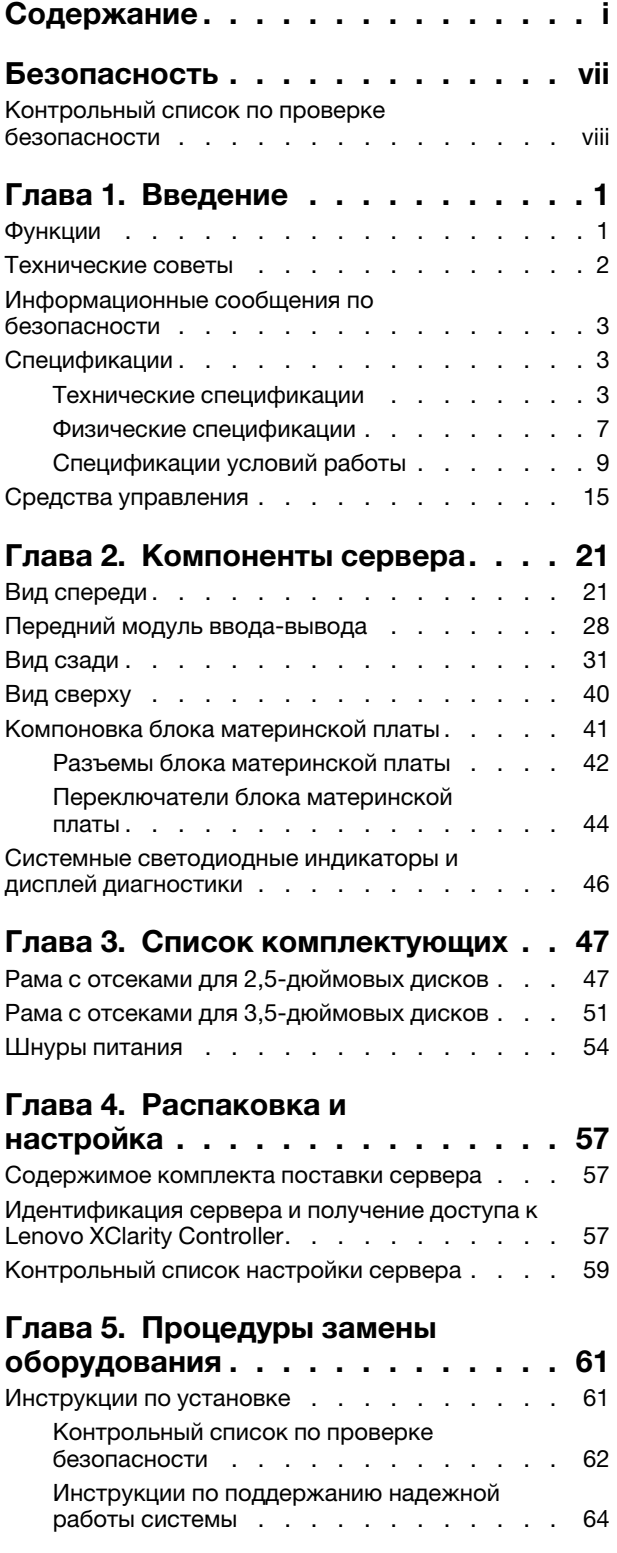

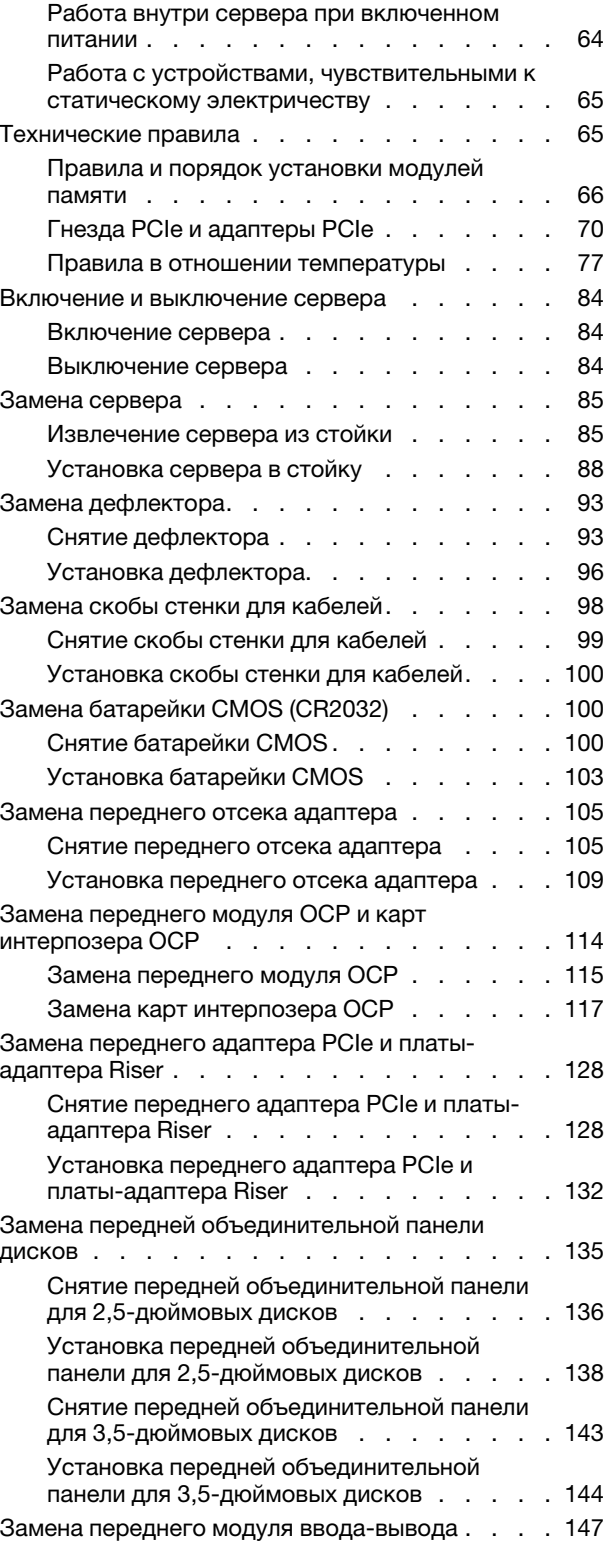

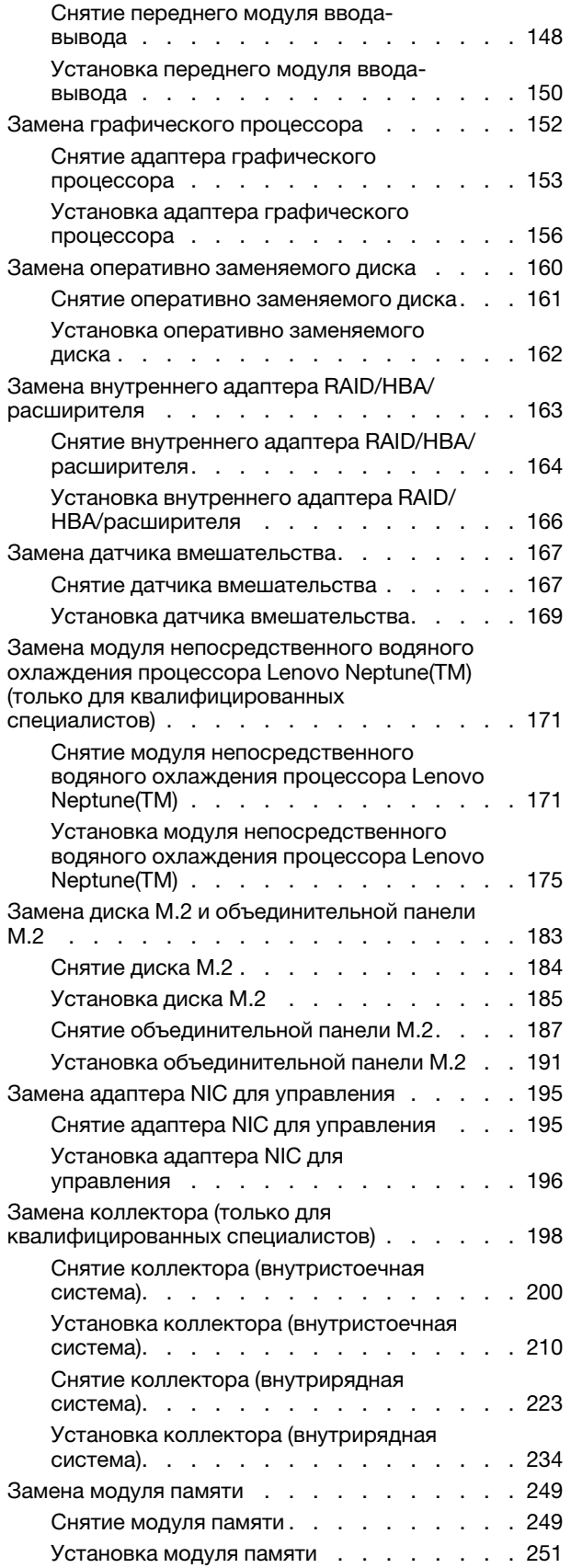

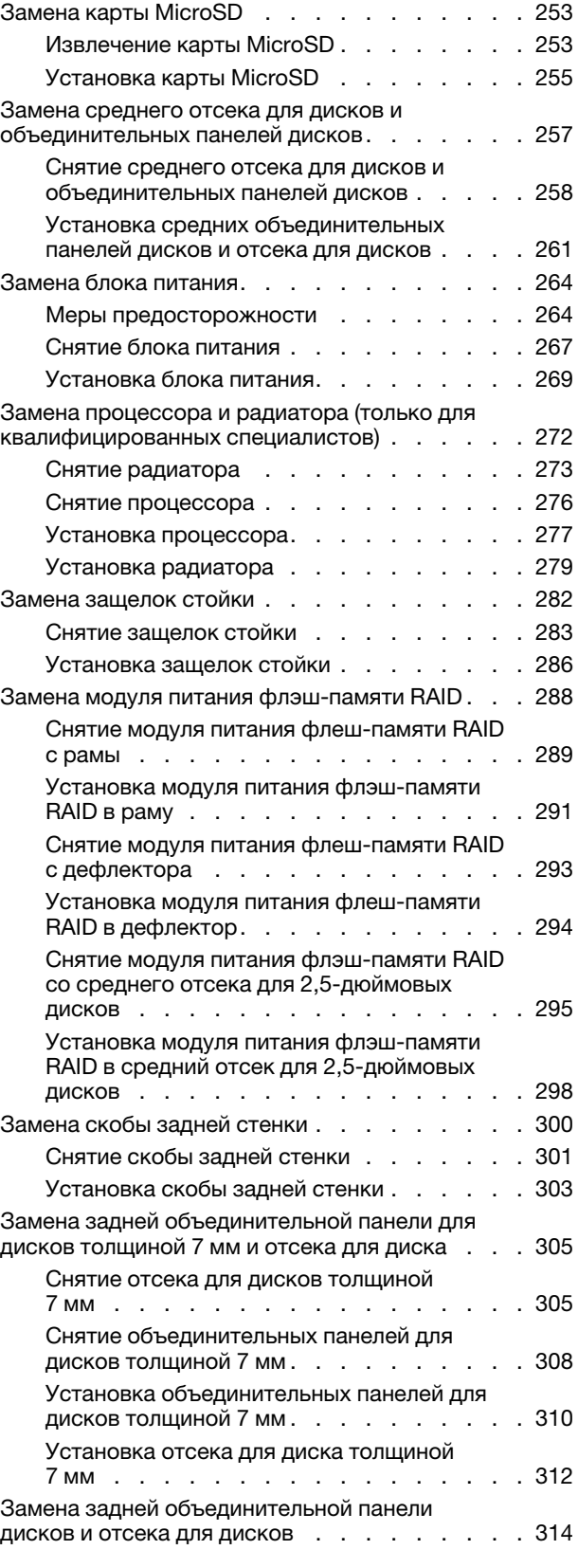

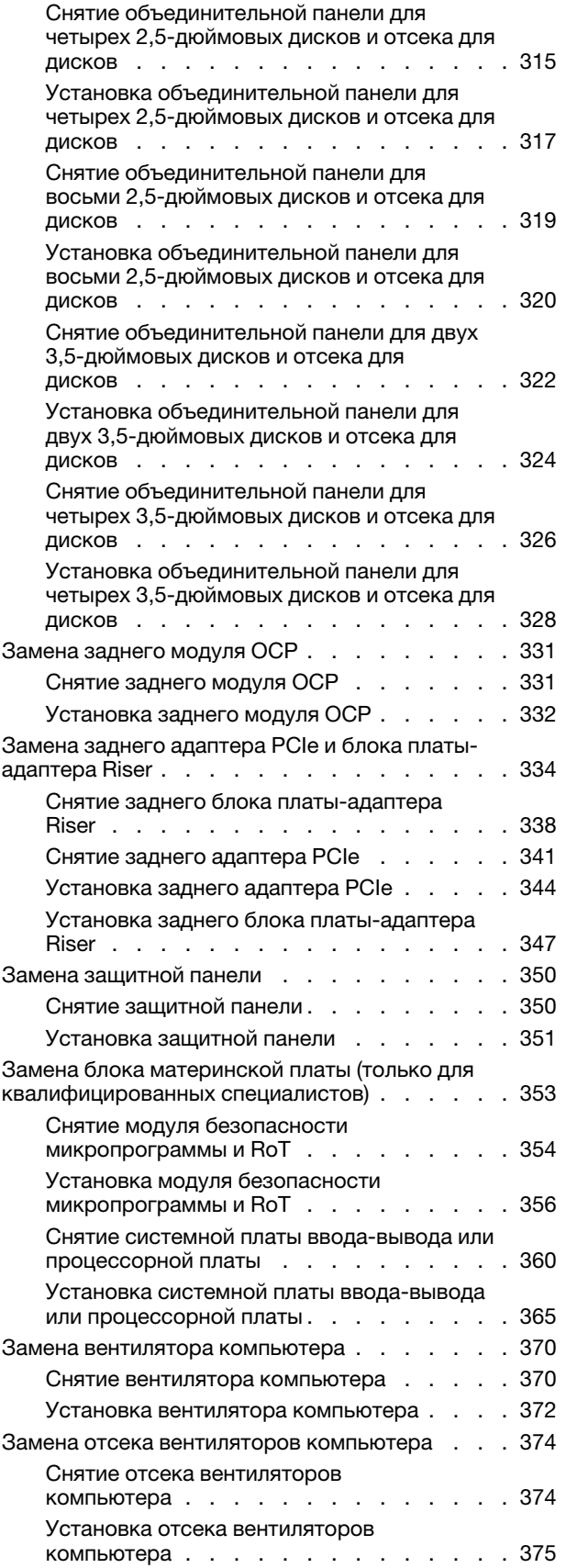

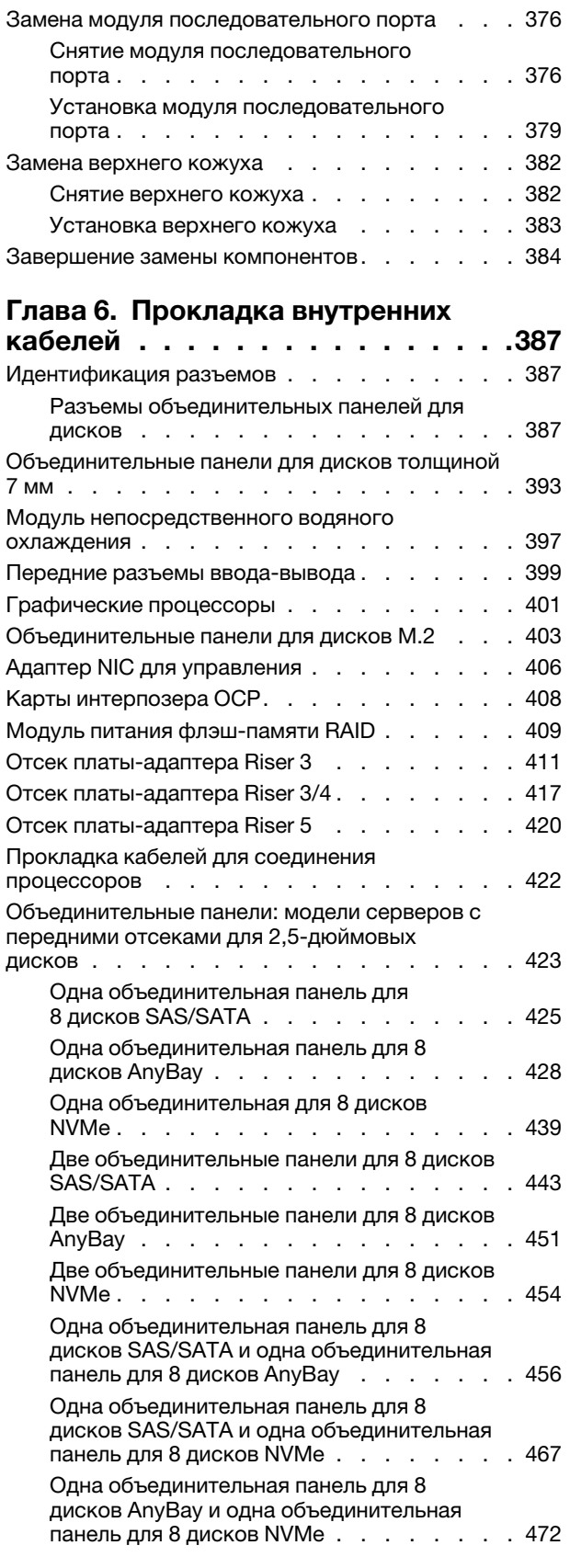

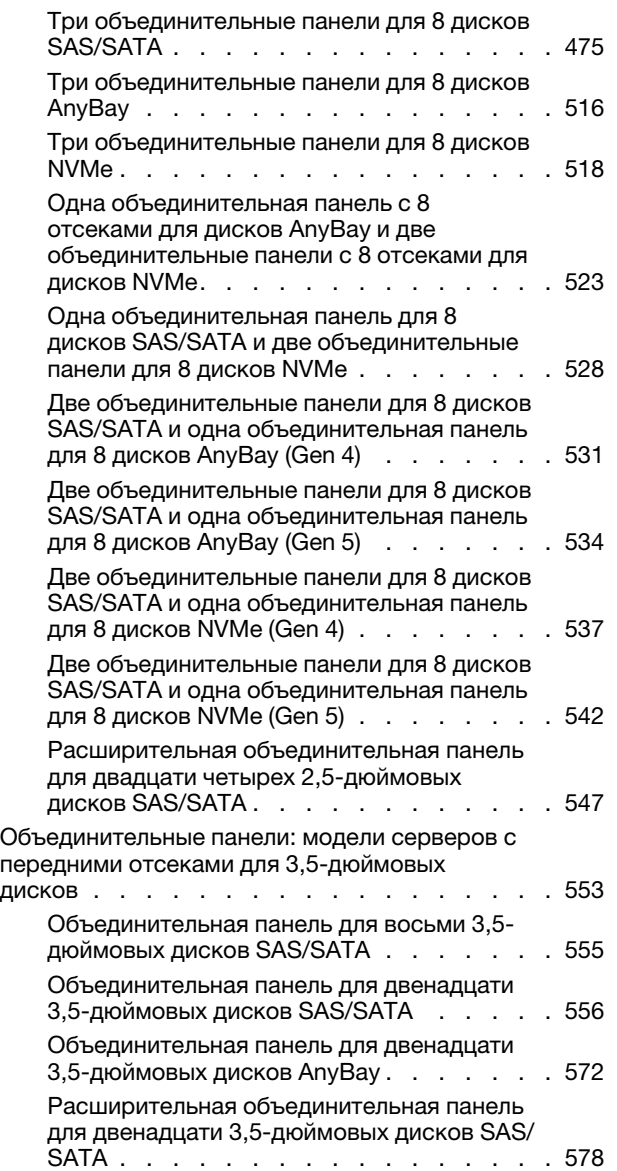

### [Глава 7. Конфигурация](#page-596-0)

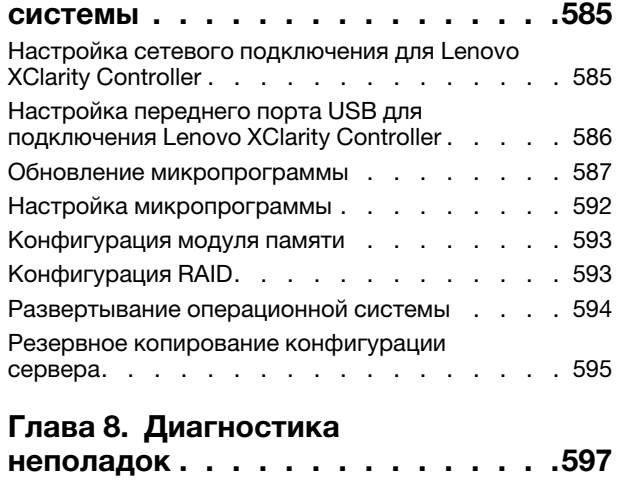

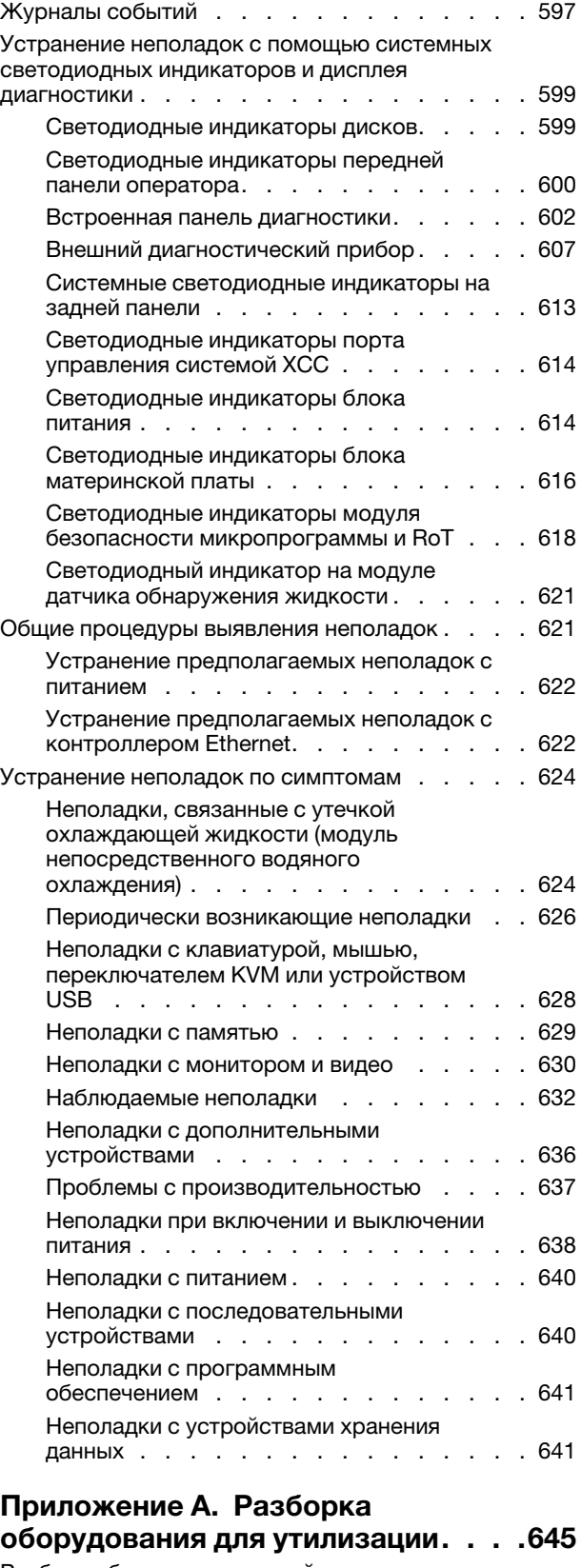

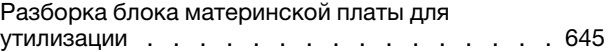

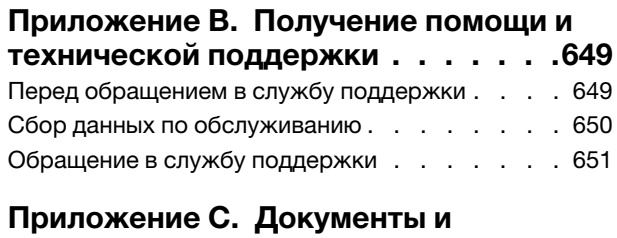

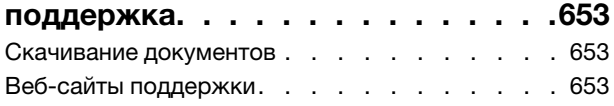

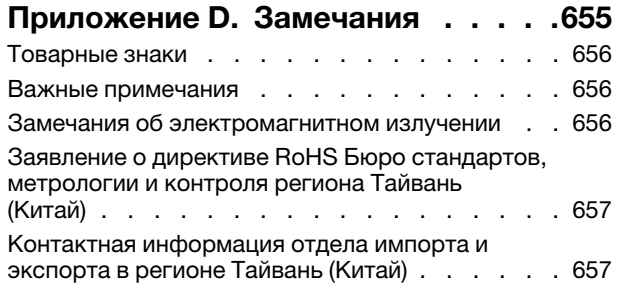

## <span id="page-8-0"></span>Безопасность

Before installing this product, read the Safety Information.

قبل تركيب هذا المنتج، يجب قر اءة الملاحظات الآمنية

Antes de instalar este produto, leia as Informações de Segurança.

在安装本产品之前,请仔细阅读 Safety Information (安全信息)。

安裝本產品之前,請先閱讀「安全資訊」。

Prije instalacije ovog produkta obavezno pročitajte Sigurnosne Upute.

Před instalací tohoto produktu si přečtěte příručku bezpečnostních instrukcí.

Læs sikkerhedsforskrifterne, før du installerer dette produkt.

Lees voordat u dit product installeert eerst de veiligheidsvoorschriften.

Ennen kuin asennat tämän tuotteen, lue turvaohjeet kohdasta Safety Information.

Avant d'installer ce produit, lisez les consignes de sécurité.

Vor der Installation dieses Produkts die Sicherheitshinweise lesen.

Πριν εγκαταστήσετε το προϊόν αυτό, διαβάστε τις πληροφορίες ασφάλειας (safety information).

לפני שתתקינו מוצר זה, קראו את הוראות הבטיחות.

A termék telepítése előtt olvassa el a Biztonsági előírásokat!

Prima di installare questo prodotto, leggere le Informazioni sulla Sicurezza.

製品の設置の前に、安全情報をお読みください。

본 제품을 설치하기 전에 안전 정보를 읽으십시오.

Пред да се инсталира овој продукт, прочитајте информацијата за безбедност.

$$
\begin{array}{cccccccccccccc} \mathbf{1} & \mathbf{1} & \
$$

Les sikkerhetsinformasjonen (Safety Information) før du installerer dette produktet.

Przed zainstalowaniem tego produktu, należy zapoznać się z książką "Informacje dotyczące bezpieczeństwa" (Safety Information).

Antes de instalar este produto, leia as Informações sobre Segurança.

Перед установкой продукта прочтите инструкции по технике безопасности.

Pred inštaláciou tohto zariadenia si pečítaje Bezpečnostné predpisy.

Pred namestitvijo tega proizvoda preberite Varnostne informacije.

Antes de instalar este producto, lea la información de seguridad.

Läs säkerhetsinformationen innan du installerar den här produkten.

Bu ürünü kurmadan önce güvenlik bilgilerini okuyun.

مەزكۇر مەھسۇلاتنى ئورنىتىشتىن بۇرۇن بىخەتەرلىك ئۇچۇرلىرىنى ئوقۇپ چىقىڭ.

Youq mwngz yungh canjbinj neix gaxgonq, itdingh aeu doeg aen canjbinj soengq cungj vahgangj ancien siusik.

### <span id="page-9-0"></span>Контрольный список по проверке безопасности

Сведения в этом разделе предназначены для выявления потенциально небезопасных состояний сервера. При разработке и создании всех компьютеров в них предусматриваются необходимые компоненты безопасности для защиты пользователей и специалистов по техническому обслуживанию от травм.

Примечание: Он не подходит для использования на рабочем месте с устройством визуального отображения в соответствии с §2 руководства по использованию рабочего места.

Примечание: Настройка сервера выполняется только в серверной.

#### ОСТОРОЖНО:

Это оборудование должно устанавливаться и обслуживаться квалифицированным персоналом, как это определено стандартами NEC, IEC 62368-1 и IEC 60950-1 (стандарт безопасности электронного оборудования для аудио/видео, информационных и коммуникационных технологий). Lenovo исходит из того, что вы имеете надлежащие квалификации для обслуживания оборудования и умеете распознавать опасности в продуктах с выделением значительной энергии. Доступ к оборудованию осуществляется с использованием специального инструмента, замка и ключа или других средств обеспечения безопасности и контролируется полномочным лицом, ответственным за данное расположение.

Важно: Для обеспечения безопасности работы и правильного функционирования системы требуется электрическое заземление сервера. Правильность заземления электрической розетки может проверить квалифицированный электрик.

Чтобы выяснить, нет ли потенциально небезопасных состояний, воспользуйтесь представленным ниже контрольным списком:

1. Если требуется выключить сервер, убедитесь, что шнур питания отсоединен.

#### S002

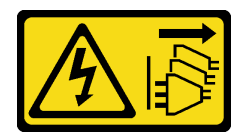

#### ОСТОРОЖНО:

Кнопки питания на устройстве и блоке питания не отключают подачу тока на устройство. Кроме того, у устройства может быть несколько шнуров питания. Чтобы прекратить подачу тока на устройство, убедитесь, что все шнуры питания отсоединены от блока питания.

Примечание: При определенных обстоятельствах выключение сервера не является обязательным условием. Перед выполнением любых задач ознакомьтесь с мерами предосторожности.

- 2. Проверьте шнур питания.
	- Убедитесь, что третий контакт заземления находится в хорошем состоянии. С помощью измерительного прибора измерьте непрерывность третьего провода заземления: сопротивление между внешним контактом заземления и заземлением корпуса должно составлять 0,1 Ом или меньше.
	- Убедитесь, что используется шнур питания надлежащего типа.

Чтобы просмотреть шнуры питания, доступные для сервера, выполните указанные ниже действия:

- a. Откройте веб-страницу по следующему адресу: <http://dcsc.lenovo.com/#/>
- b. Щелкните Preconfigured Model (Преднастроенная модель) или Configure to order (Конфигурация на заказ).
- c. Укажите тип и модель компьютера, чтобы на сервере отобразилась страница конфигуратора.
- d. Щелкните Power (Питание) ➙ Power Cables (Кабели питания) для просмотра всех шнуров питания.
- Убедитесь, что изоляция не истерта и не изношена.
- 3. Проверьте, нет ли очевидных изменений, внесенных не компанией Lenovo. При оценке безопасности любых изменений, внесенных не компанией Lenovo, проявите здравый смысл.
- 4. Убедитесь, что внутри сервера нет явно небезопасных компонентов, например металлических опилок, загрязнений, воды или другой жидкости, признаков возгорания или задымления.
- 5. Убедитесь в отсутствии изношенных, истертых или поврежденных кабелей.
- 6. Убедитесь, что крепление крышки блока питания (винты или заклепки) не было извлечено или повреждено.

## <span id="page-12-0"></span>Глава 1. Введение

ThinkSystem SR665 V3 (7D9A и 7D9B) — это сервер форм-фактора 2U с двумя гнездами и семейством процессоров EPYCTM AMD® четвертого поколения. Сервер предлагает широкий выбор конфигураций дисков и гнезд и предназначен для повышения производительности и расширения возможностей обработки различных ИТ-нагрузок. Благодаря сочетанию производительности и гибкости сервер прекрасно подходит для компаний всех размеров.

Рис. 1. ThinkSystem SR665 V3

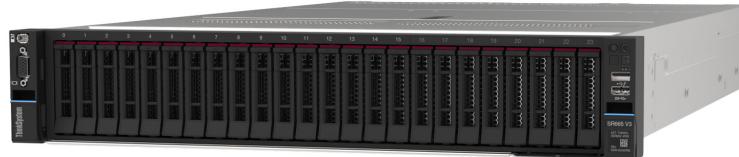

### <span id="page-12-1"></span>Функции

При разработке сервера основное внимание уделялось производительности, простоте использования, надежности и возможностям расширения. Эти особенности позволяют настраивать оборудование системы, чтобы удовлетворить ваши потребности сегодня и обеспечить гибкие возможности расширения на будущее.

Ниже перечислены функции и технологии, реализуемые сервером.

#### • Features on Demand

Если функция Features on Demand включена в сервер или дополнительное устройство, установленное на сервере, можно купить ключ активации, чтобы активировать эту функцию. Дополнительные сведения о функции Features on Demand см. по ссылке:

<https://fod.lenovo.com/lkms>

#### • Lenovo XClarity Controller (XCC)

Lenovo XClarity Controller — это общий контроллер управления для оборудования сервера Lenovo ThinkSystem. Lenovo XClarity Controller объединяет несколько функций управления в одной микросхеме на блоке материнской платы сервера. Некоторые возможности, уникальные для Lenovo XClarity Controller, — повышенная производительность, удаленное видео с повышенным разрешением и расширенные функции безопасности.

Сервер поддерживает Lenovo XClarity Controller 2 (XCC2). Дополнительные сведения о Lenovo XClarity Controller 2 (XCC2) см. по адресу <https://pubs.lenovo.com/lxcc-overview/>.

#### • Микропрограмма сервера, совместимая с UEFI

Микропрограмма Lenovo ThinkSystem совместима с Unified Extensible Firmware Interface (UEFI). UEFI заменяет BIOS и определяет стандартный интерфейс между операционной системой, микропрограммой платформы и внешними устройствами.

Серверы Lenovo ThinkSystem могут загружаться с использованием операционных систем, совместимых с UEFI, операционных систем на базе BIOS и адаптеров на базе BIOS, а также адаптеров, совместимых с UEFI.

Примечание: Сервер не поддерживает DOS (Disk Operating System).

#### • Большая емкость системной памяти

Сервер поддерживает до 24 модулей памяти DIMM TruDDR5 с кодом исправления ошибок (ECC). Дополнительные сведения о конкретных типах и максимальной емкости памяти см. в разделе [«Технические спецификации» на странице 3](#page-14-2).

#### • Большая емкость хранилища данных и возможность оперативной замены

При наличии функции оперативной замены жесткие диски можно добавлять, удалять и заменять, не выключая сервер.

Емкость хранилища отличается в зависимости от модели сервера. Дополнительные сведения см. в разделе [«Технические спецификации» на странице 3.](#page-14-2)

#### • Диагностика Lightpath

В функции диагностики Lightpath для диагностики неполадок предусмотрено использование светодиодных индикаторов. Дополнительные сведения о диагностике Lightpath см. в разделе [«Устранение неполадок с помощью системных светодиодных индикаторов и дисплея диагностики»](#page-610-0)  [на странице 599.](#page-610-0)

#### • Доступ к веб-сайту Lenovo со служебной информацией с мобильного устройства

На наклейке для обслуживания системы, находящейся на кожухе сервера, нанесен QR-код, который можно отсканировать с помощью устройства считывания QR-кодов и сканера с мобильным устройством, чтобы быстро получить доступ к веб-сайту Lenovo со служебной информацией. На этом веб-сайте предоставляется дополнительная видеоинформация по установке и замене компонентов и содержатся коды ошибок для поддержки сервера.

#### • Активный Energy Manager

Lenovo XClarity Energy Manager — это решение для управления питанием и температурой центров обработки данных. С помощью Lenovo XClarity Energy Manager можно контролировать энергопотребление и температуру серверов Converged, NeXtScale, System x и ThinkServer, осуществлять управление их энергопотреблением и температурой, а также повышать их энергоэффективность.

#### • Резервное сетевое подключение

Lenovo XClarity Controller поддерживает функцию аварийного переключения на резервное подключение Ethernet с помощью соответствующего установленного приложения. В случае неполадки с основным подключением Ethernet весь трафик Ethernet, связанный с основным подключением, автоматически переключается на дополнительное резервное подключение Ethernet. Если установлены соответствующие драйверы устройств, это переключение происходит без потери данных и вмешательства пользователя.

#### • Резервное охлаждение

Резервное охлаждение вентиляторами на сервере позволяет продолжать работу в случае выхода из строя одного из роторов вентилятора.

#### • Поддержка RAID ThinkSystem

Адаптер RAID сервера ThinkSystem обеспечивает поддержку аппаратного избыточного массива независимых дисков (RAID) для создания конфигураций с RAID уровней 0, 1, 5, 6, 10, 50 и 60.

### <span id="page-13-0"></span>Технические советы

Lenovo постоянно обновляет веб-сайт поддержки, размещая последние советы и приемы, которые можно использовать для решения возникающих с вашим сервером проблем. В этих технических советах (которые также называются советами по сохранению системы или бюллетенями технического обслуживания) описываются процедуры, позволяющие обойти или устранить проблемы в работе сервера.

Чтобы найти технические советы для своего сервера, выполните указанные ниже действия.

- 1. Перейдите на сайт <http://datacentersupport.lenovo.com> и откройте страницу поддержки для вашего сервера.
- 2. На панели навигации нажмите How To's (Инструкции).
- 3. В раскрывающемся меню выберите Article Type (Тип статьи)  $\rightarrow$  Solution (Решение).

Следуйте инструкциям на экране, чтобы выбрать категорию возникшей проблемы.

### <span id="page-14-0"></span>Информационные сообщения по безопасности

Lenovo стремится разрабатывать продукты и услуги, соответствующие самым высоким стандартам безопасности, чтобы клиенты и их данные были защищены. При получении сведений о потенциальных уязвимостях группа реагирования на инциденты, связанные с безопасностью продуктов Lenovo, обязана изучить проблему и предоставить клиентам соответствующую информацию, чтобы они могли на месте составить план действий по минимизации последствий, пока Lenovo работает в направлении предоставления решений.

Список текущих информационных сообщений можно найти на следующем сайте:

<span id="page-14-1"></span>[https://datacentersupport.lenovo.com/product\\_security/home](https://datacentersupport.lenovo.com/product_security/home)

### Спецификации

Сводка компонентов и спецификаций сервера. В зависимости от модели некоторые компоненты могут быть недоступны и некоторые спецификации могут не применяться. Актуальные сведения о спецификациях всегда доступны на сайте <https://lenovopress.lenovo.com/>.

В приведенной ниже таблице представлены категории спецификаций и содержимое каждой категории.

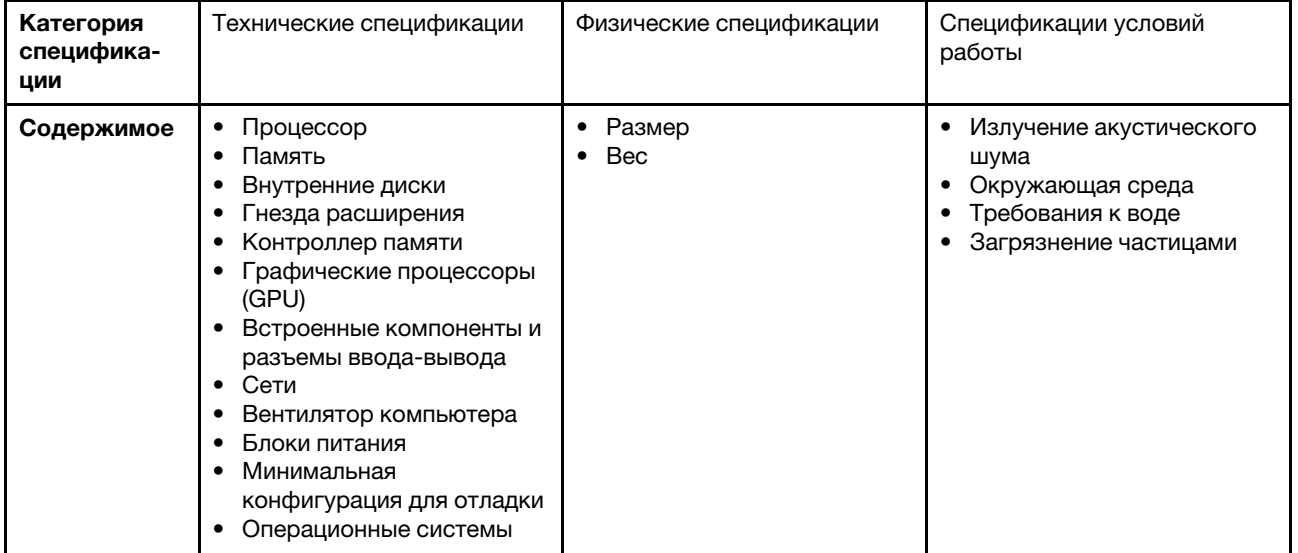

### <span id="page-14-2"></span>Технические спецификации

Сводка технических характеристик сервера. В зависимости от модели некоторые компоненты могут быть недоступны и некоторые спецификации могут не применяться. Актуальные сведения о спецификациях всегда доступны на сайте <https://lenovopress.lenovo.com/>.

#### Процессор

Поддерживает процессоры AMD® EPYCTM четвертого поколения с производственной технологией 5 нм.

- До двух процессоров с новым гнездом LGA 6096 (SP5)
- До 96 ядер Zen4 (192 потоков) на гнездо
- До 4 линий xGMI3 со скоростью до 32 млрд операций по передаче данных в секунду
- Отвод тепловой мощности: до 400 Вт

Список поддерживаемых процессоров см. по адресу: <https://serverproven.lenovo.com/>.

#### Память

Подробные сведения о конфигурации и настройке памяти см. в разделе [«Правила и порядок установки](#page-77-0) [модулей памяти» на странице 66.](#page-77-0)

- Гнезда: 24 гнезда для модулей DIMM (12 каналов на процессор, 1 модуль DIMM на канал)
- Типы модулей памяти:
	- RDIMM TruDDR5: 16 ГБ (1Rx8), 32 ГБ (2Rx8), 48 ГБ (2Rx8)
	- RDIMM TruDDR5 10x4: 32 ГБ (1Rx4), 64 ГБ (2Rx4), 96 ГБ (2Rx4)
	- TruDDR5 RDIMM 9x4: 32 ГБ (1Rx4), 64 ГБ (2Rx4)
	- 3DS RDIMM TruDDR5: 128 ГБ (4Rx4), 256 ГБ (8Rx4)
- Емкость:
	- Минимум: 16 ГБ (1 модуль RDIMM 16 ГБ)
	- Максимум: 6 ТБ (24 модуля RDIMM 3DS по 256 ГБ)
- Скорость: 4800 млн операций в секунду

Список поддерживаемых модулей памяти см. в разделе <https://serverproven.lenovo.com/>.

#### Внутренние диски

- Передние отсеки для дисков:
	- До двадцати четырех 2,5-дюймовых оперативно заменяемых дисков SAS/SATA/NVMe
	- До двенадцати 3,5-дюймовых оперативно заменяемых дисков SAS/SATA
	- До четырех 3,5-дюймовых оперативно заменяемых дисков NVMe
- Средние отсеки для дисков:
	- До восьми 2,5-дюймовых оперативно заменяемых дисков SAS/SATA/NVMe
	- До четырех 3,5-дюймовых оперативно заменяемых дисков SAS/SATA
- Задние отсеки для дисков:
	- До восьми 2,5-дюймовых оперативно заменяемых дисков SAS/SATA
	- До четырех 3,5-дюймовых оперативно заменяемых дисков SAS/SATA
	- До четырех 2,5-дюймовых оперативно заменяемых дисков NVMe
- До двух дисков толщиной 7 мм
- До двух внутренних дисков M.2

#### Гнезда расширения

- До 12 гнезд PCIe
- Одно гнездо для модуля OCP

Доступность гнезд PCIe зависит от выбранных платы-адаптера Riser и заднего отсека для диска. См. раздел [«Вид сзади» на странице 31](#page-42-0) и раздел [«Гнезда PCIe и адаптеры PCIe» на странице 70](#page-81-0).

#### Контроллер памяти

- Адаптеры HBA SAS/SATA
	- ThinkSystem 4350-8i SAS/SATA 12Gb HBA
	- ThinkSystem 4350-16i SAS/SATA 12Gb HBA
	- ThinkSystem 440-8i SAS/SATA PCIe Gen4 12Gb HBA
	- ThinkSystem 440-16i SAS/SATA PCIe Gen4 12Gb HBA
	- ThinkSystem 440-16i SAS/SATA PCIe Gen4 12Gb Internal HBA\*
	- ThinkSystem 440-8e SAS/SATA PCIe Gen4 12Gb HBA
	- ThinkSystem 440-16e SAS/SATA PCIe Gen4 12Gb HBA
- Адаптеры RAID SAS/SATA
	- ThinkSystem RAID 5350-8i PCIe 12Gb Adapter
	- ThinkSystem RAID 5350-8i PCIe 12Gb Internal Adapter\*
	- ThinkSystem RAID 9350-8i 2GB Flash PCIe 12Gb Adapter
	- ThinkSystem RAID 9350-8i 2GB Flash PCIe 12Gb Internal Adapter\*
	- ThinkSystem RAID 9350-16i 4GB Flash PCIe 12Gb Adapter
	- ThinkSystem RAID 9350-16i 4GB Flash PCIe 12Gb Internal Adapter\*
	- ThinkSystem RAID 540-8i PCIe Gen4 12Gb Adapter
	- ThinkSystem RAID 540-16i PCIe Gen4 12Gb Adapter
	- ThinkSystem RAID 940-8i 4GB Flash PCIe Gen4 12Gb Adapter
	- ThinkSystem RAID 940-16i 4GB Flash PCIe Gen4 12Gb Adapter
	- ThinkSystem RAID 940-16i 8GB Flash PCIe Gen4 12Gb Adapter
	- ThinkSystem RAID 940-16i 8GB Flash PCIe Gen4 12Gb Internal Adapter\*
	- ThinkSystem RAID 940-32i 8GB Flash PCIe Gen4 12Gb Adapter
	- ThinkSystem RAID 940-8e 4GB Flash PCIe Gen4 12Gb Adapter
- Расширитель: ThinkSystem 48 port 12Gb Internal Expander\*

#### Примечания:

- \* Адаптеры с настраиваемым форм-фактором (CFF), которые поддерживаются только в моделях серверов с передними отсеками для 2,5-дюймовых дисков и двумя процессорами.
- Дополнительные сведения об адаптерах RAID/HBA см. в Справочнике по адаптерам Lenovo ThinkSystem RAID и [HBA](https://lenovopress.com/lp1288-thinksystem-raid-adapter-and-hba-reference).

#### Графический процессор (GPU)

Графические процессоры, поддерживаемые сервером:

- Двойной ширины:
	- NVIDIA® A30, A40, A16, A100, H100, RTX A2000, RTX A4500, A6000, L40, L40S
	- AMD® Instinct MI210
- Одинарной ширины: NVIDIA® A2

Правила поддержки графических процессоров см. в разделе [«Правила в отношении температуры» на](#page-88-0) [странице 77](#page-88-0).

#### Встроенные компоненты и разъемы ввода-вывода

- Lenovo XClarity Controller (XCC), обеспечивающий функции контроля и мониторинга процессора служб, а также функции видеоконтроллера, удаленной клавиатуры, мыши, видеомодуля и удаленного диска.
	- Сервер поддерживает Lenovo XClarity Controller 2 (XCC2). Дополнительные сведения о Lenovo XClarity Controller 2 (XCC2) см. по адресу <https://pubs.lenovo.com/lxcc-overview/>.
- Передние разъемы:
	- Один разъем VGA (дополнительно)
	- Один разъем USB 3.2 Gen 1 (5 Гбит/с)
	- Один разъем USB 2.0 с функцией управления системой XCC
	- Один внешний диагностический разъем
	- Одна встроенная панель диагностики (дополнительно)
- Задние разъемы:
	- Один разъем VGA
	- Три разъема USB 3.2 Gen 1 (5 Гбит/с)
	- Один компонент «Порт управления системой XCC»
	- Два или четыре разъема Ethernet на модуле OCP (дополнительно)
	- Один последовательный порт (дополнительно)

#### Сети

• Модуль OCP с задней или передней стороны сервера, в котором предоставляется два или четыре разъема Ethernet для поддержки сети.

Примечание: Если на сервере установлен адаптер резервного порта управления системой ThinkSystem, он не будет отображаться в списке карт PCIe программного обеспечения управления системой, например XCC, LXPM и т. д.

#### Вентилятор компьютера

- Поддерживаемые типы вентиляторов:
	- Стандартный вентилятор 6038 (однороторный, 17 000 об/мин)
	- Вентилятор повышенной мощности 6056 (двухроторный, 21 000 об/мин)
- Резервирование вентиляторов: избыточность N+1, один резервный ротор вентилятора
	- Один процессор: пять оперативно заменяемых вентиляторов компьютера (один резервный ротор вентилятора)
	- Два процессора или один процессор со средним/задним отсеком либо платой-адаптером Riser 3: шесть оперативно заменяемых вентиляторов компьютера (один резервный ротор вентилятора)

#### Примечания:

- Однороторные оперативно заменяемые вентиляторы невозможно использовать одновременно с двухроторными оперативно заменяемыми вентиляторами.
- Резервное охлаждение вентиляторами на сервере позволяет продолжать работу в случае выхода из строя одного из роторов вентилятора.
- Если компьютер выключен, но подключен к сети переменного тока, вентиляторы 1 и 2 будут продолжать работать с гораздо меньшей скоростью. Такая конструкция системы позволяет обеспечить надлежащее охлаждение.

#### Блоки питания Сервер поддерживает до двух оперативно заменяемых блоков питания для обеспечения резервирования. Блок питания 100–127 В перем. тока 200–240 В перем. тока 240 В пост. тока <sup>1</sup> -48 В пост. тока 750 B⊤ Platinum  $\begin{vmatrix} 0 & \sqrt{2} & 0 \\ 0 & \sqrt{2} & \sqrt{2} \\ 0 & 0 & \sqrt{2} \end{vmatrix}$  √ 750 Br Titanium  $\sqrt{2}$  √  $\sqrt{2}$  √ 1100 B $\tau$  Platinum  $\begin{vmatrix} \sqrt{1100} & \sqrt{1100} & \sqrt{1100} & \sqrt{1100} & \sqrt{1100} & \sqrt{1100} & \sqrt{1100} & \sqrt{1100} & \sqrt{1100} & \sqrt{1100} & \sqrt{1100} & \sqrt{1100} & \sqrt{1100} & \sqrt{1100} & \sqrt{1100} & \sqrt{1100} & \sqrt{1100} & \sqrt{1100} & \sqrt{1100} & \sqrt{1100} & \sqrt{1100} & \sqrt{11$

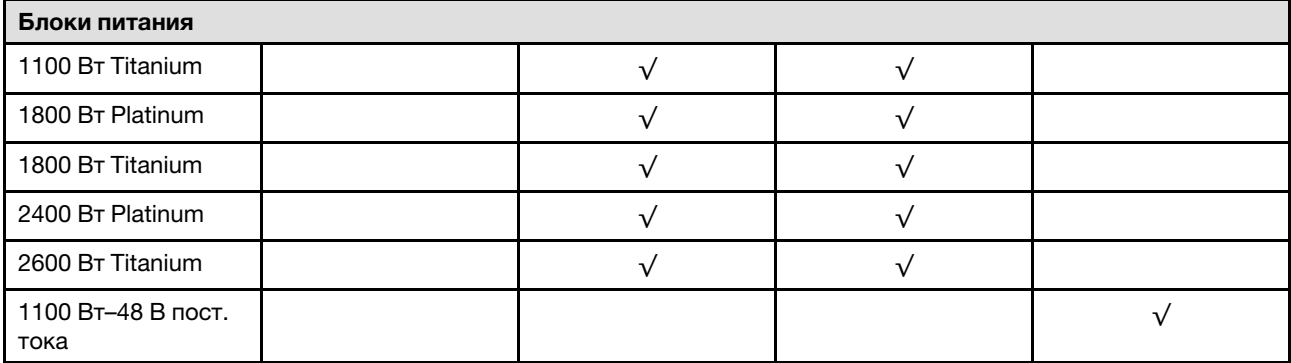

#### ОСТОРОЖНО:

- Входное постоянное напряжение 240 В (с диапазоном 180–300 В) поддерживается ТОЛЬКО в материковом Китае.
- Блок питания с входным постоянным напряжением 240 В не поддерживает функцию горячего подключения шнура питания. Перед извлечением блока питания с входом постоянного тока выключите сервер или отключите источники питания постоянного тока на панели прерывателей или выключите источник питания. Затем отключите шнур питания.

#### Минимальная конфигурация для отладки

- Один процессор в гнезде 1
- Один модуль памяти в гнезде 7
- Один блок питания
- Один жесткий/твердотельный диск, один диск M.2 или один диск толщиной 7 мм (если для отладки требуется ОС)
- Пять вентиляторов компьютера

#### Операционные системы

Поддерживаемые и сертифицированные операционные системы:

• Microsoft Windows Server

- Microsoft Windows
- Red Hat Enterprise Linux
- SUSE Linux Enterprise Server
- VMware ESXi
- Canonical Ubuntu

Справочные материалы:

- Список доступных операционных систем: <https://lenovopress.lenovo.com/osig>.
- Инструкции по развертыванию ОС см. в разделе [«Развертывание операционной системы» на странице 594.](#page-605-0)

### <span id="page-18-0"></span>Физические спецификации

Сводка физических характеристик сервера. В зависимости от модели некоторые компоненты могут быть недоступны и некоторые спецификации могут не применяться. Актуальные сведения о спецификациях всегда доступны на сайте <https://lenovopress.lenovo.com/>.

#### Размер

- Форм-фактор: 2U
- Высота: 86,5 мм (3,4 дюйма)
- Ширина:
	- С защелками стойки: 482,0 мм (19,0 дюйма)
	- Без защелок стойки: 444,6 мм (17,5 дюйма)
- Глубина: 763,7 мм (30,1 дюйма)

Примечание: Глубина измеряется с установленными защелками стойки, но без защитной панели.

#### Вес

До 39 кг (86 фунтов) в зависимости от конфигурации сервера

### <span id="page-20-0"></span>Спецификации условий работы

Сводка спецификаций условий работы сервера. В зависимости от модели некоторые компоненты могут быть недоступны и некоторые спецификации могут не применяться. Актуальные сведения о спецификациях всегда доступны на сайте <https://lenovopress.lenovo.com/>.

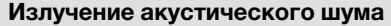

На сервер распространяется следующая декларация излучения акустического шума.

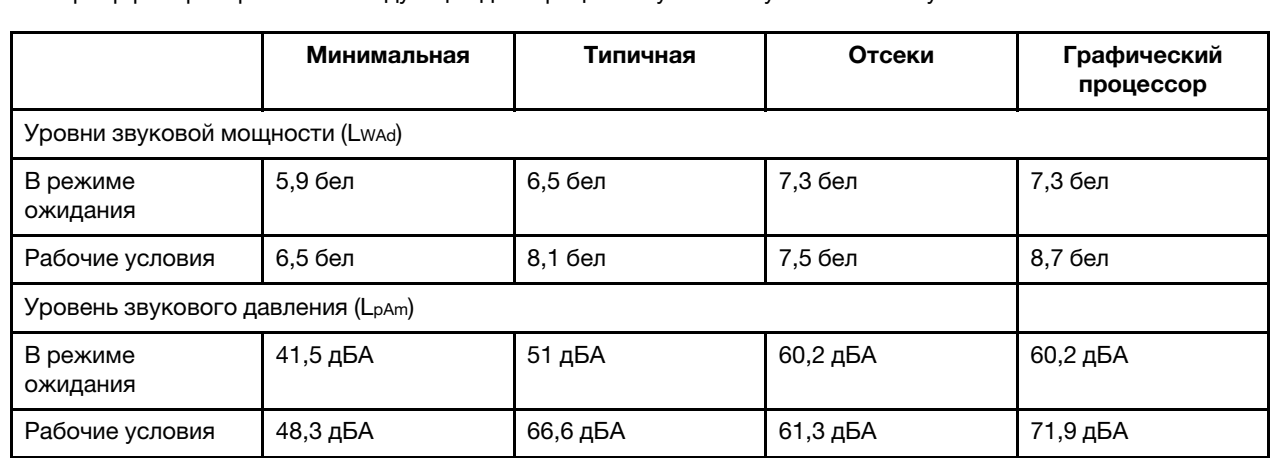

Заявленные уровни звука основаны на указанных ниже конфигурациях и могут изменяться в зависимости от конфигураций или условий.

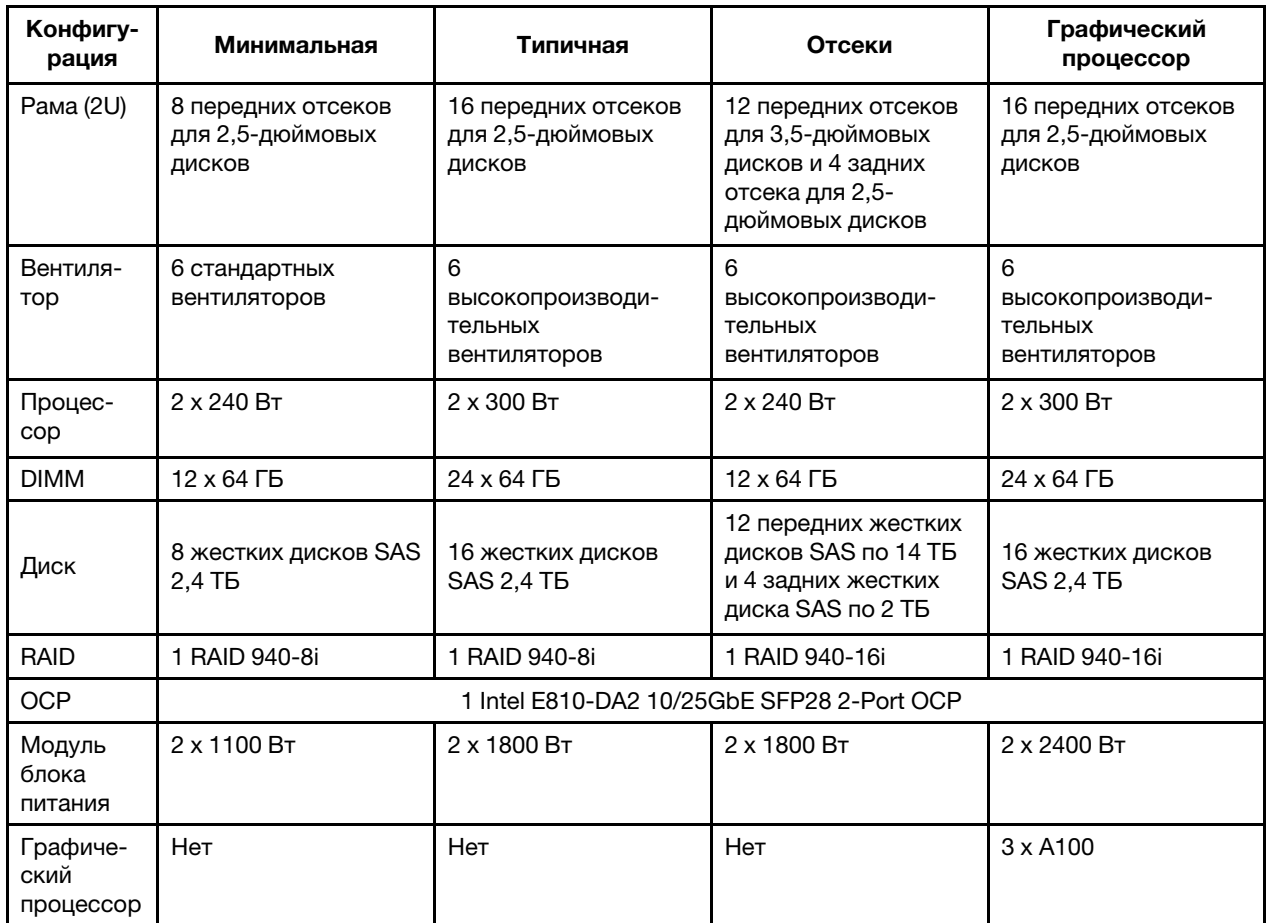

#### Примечания:

• Эти уровни звука измерены в управляемых акустических средах согласно процедурам, определенным стандартом ISO7779, и сообщаются в соответствии с требованиями стандарта ISO 9296.

• Государственные правила (например, правила, предписанные Федеральным агентством по охране труда и

#### Излучение акустического шума

здоровья или директивы Европейского сообщества) могут регулировать воздействие уровня шума на рабочем месте и могут применяться к вам и вашей установке сервера. Фактические уровни звукового давления в установленной системе зависят от множества факторов, включая количество стоек в системе, размер, материалы и конфигурацию помещения, в котором установлены стойки, уровни шума от другого оборудования, температуру окружающей среды в помещении, местоположение сотрудника по отношению к оборудованию. Кроме того, соответствие таким государственным правилам зависит от множества дополнительных факторов, включая продолжительность воздействия на сотрудников и то, носят ли сотрудники средства защиты органов слуха. Lenovo рекомендует проконсультироваться с квалифицированными экспертами в этой области, чтобы определить, выполняются ли применимые нормы.

Окружающая среда

ThinkSystem SR665 V3 соответствует спецификациям ASHRAE класса A2 в большинстве конфигураций и в зависимости от конфигурации оборудования также соответствует спецификациям ASHRAE классов A3 и A4. Несоответствие рабочей температуры спецификации ASHRAE A2 может повлиять на производительность системы.

В зависимости от конфигурации оборудования сервер SR665 V3 также соответствует спецификации ASHRAE класса H1. Несоответствие рабочей температуры спецификации ASHRAE H1 может повлиять на производительность системы.

Ограничения на поддержку ASHRAE (охлаждение воздухом):

- Температура окружающей среды не должна превышать 35 °C, если на сервере имеется любой из следующих компонентов:
	- Broadcom 57416 10GBASE-T 2-port OCP
	- Broadcom 57454 10GBASE-T 4-port OCP
	- Платы сетевого интерфейса (NIC) со скоростью 100 Гбит/с и выше
	- Компоненты с AOC и скоростью 25 Гбит/с
- Температура окружающей среды не должна превышать 30 °C, если на сервере имеется любой из следующих компонентов:
	- Передний отсек для двадцати четырех 2,5-дюймовых или двенадцати 3,5-дюймовых дисков со средним или задним отсеком
	- Графический процессор (за исключением конфигураций с 24 передними отсеками для 2,5-дюймовых дисков и конфигураций с процессорами группы E)
	- Компоненты с AOC и скоростью выше 25 Гбит/с
	- Процессоры 9654(P)/9554(P)/9174F/9754/9734/9684X с радиаторами повышенной мощности в стандартной конфигурации с 8 передними 2,5-дюймовыми дисками/8 передними 3,5-дюймовыми дисками/16 передними 2,5-дюймовыми дисками.
	- Процессоры группы E с радиаторами с улучшенными возможностями в конфигурации с 12 передними 3,5-дюймовыми дисками/24 передними 2,5-дюймовыми дисками без среднего/заднего отсека
- Температура окружающей среды не должна превышать 25 °С, если на сервере имеется любой из следующих компонентов:
	- Процессоры 9274F/9374F/9474F с радиаторами повышенной мощности в стандартной конфигурации с 8 передними 2,5-дюймовыми дисками/8 передними 3,5-дюймовыми дисками/16 передними 2,5 дюймовыми дисками
	- Процессоры 9654(P)/9554(P)/9174F/9754/9734 с радиаторами повышенной мощности в конфигурации с 24 передними 2,5-дюймовыми дисками без среднего/заднего отсека
	- Процессоры 9654(P)/9554(P)/9174F/9754/9734/9684X в конфигурации с 8 передними отсеками для 2,5 дюймовых дисков/8 передними отсеками для 3,5-дюймовых дисков/16 передними отсеками для 2,5 дюймовых дисков и графическим процессором
	- Передний отсек для двадцати четырех 2,5-дюймовых дисков и графический процессор
	- NVMe Gen5 емкостью 7,68 ТБ или более в конфигурации со средним/задним отсеком
	- Процессор группы A (240 Вт < cTDP ≤ 300 Вт) в конфигурации со средним/задним отсеком
	- ThinkSystem 256GB TruDDR5 4800MHz (8Rx4) 3DS RDIMM-A v1

Ограничения на поддержку ASHRAE (охлаждение модулем непосредственного водяного охлаждения (DWCM)):

- Температура окружающей среды не должна превышать 35 °C, если на сервере имеется любой из следующих компонентов:
	- Broadcom 57416 10GBASE-T 2-port OCP
	- Broadcom 57454 10GBASE-T 4-port OCP
	- Платы сетевого интерфейса (NIC) со скоростью 100 Гбит/с и выше
	- Компоненты с AOC и скоростью 25 Гбит/с
- Температура окружающей среды не должна превышать 30 °C, если на сервере имеется любой из следующих компонентов:
	- NVMe Gen5 емкостью 7,68 ТБ или более в конфигурации со средним/задним отсеком
	- Три графических процессора на 300 Вт или 350 Вт в конфигурации с передним отсеком на 16 2,5 дюймовых дисков или 8 3,5-дюймовых дисков
	- Три графических процессора на 300 Вт в конфигурации на 8 2,5-дюймовых дисков + FIO или на 16 2,5 дюймовых дисков + FIO

#### Окружающая среда

- Три графических процессора H100/L40S в конфигурации с передним отсеком на 24 2,5-дюймовых диска или в конфигурации на 8 2,5-дюймовых дисков + FIO или на 16 2,5-дюймовых дисков + FIO
- ThinkSystem 96GB TruDDR5 4800MHz (2Rx4) RDIMM-A в конфигурации графического процессора
- ThinkSystem 128GB TruDDR5 4800MHz (4Rx4) 3DS RDIMM-A v1 в конфигурации графического процессора
- ThinkSystem 256GB TruDDR5 4800MHz (8Rx4) 3DS RDIMM-A v1 в стандартной конфигурации со стандартными вентиляторами или в конфигурации хранилища с передним отсеком на 24 2,5-дюймовых диска и стандартными вентиляторами
- Компоненты с AOC и скоростью выше 25 Гбит/с
- Температура окружающей среды не должна превышать 25 °C, если на сервере имеется любой из следующих компонентов:
	- Три графических процессора A40 или L40 в конфигурации с передним отсеком на 24 2,5-дюймовых диска или в конфигурации на 8 2,5-дюймовых дисков + FIO или на 16 2,5-дюймовых дисков + FIO
	- ThinkSystem 256GB TruDDR5 4800MHz (8Rx4) 3DS RDIMM-A v1 в конфигурации с передним отсеком на 12 3,5-дюймовых дисков и вентиляторами повышенной мощности

Подробные сведения о температурах см. в разделе [«Правила в отношении температуры» на странице 77.](#page-88-0)

Примечание: Если температура окружающей среды выше поддерживаемой максимальной (ASHARE A4 45 ° C), сервер выключится. Пока температура окружающей среды находится за пределами поддерживаемого диапазона температур, сервер не включится.

#### • Температура воздуха:

- Рабочие условия
	- ASHRAE, класс H1: от 5 °C до 25 °C (от 41 °F до 77 °F)

Максимальная температура окружающей среды уменьшается на 1 °C с увеличением высоты на каждые 500 м (1640 футов) свыше 900 м (2953 фута).

– ASHRAE, класс A2: от 10 °C до 35 °C (от 50 °F до 95 °F)

Максимальная температура окружающей среды уменьшается на 1 °C с увеличением высоты на каждые 300 м (984 фута) свыше 900 м (2953 фута).

– ASHRAE, класс A3: от 5 °С до 40 °С (от 41 °F до 104 °F)

Максимальная температура окружающей среды уменьшается на 1 °C с увеличением высоты на каждые 175 м (574 фута) свыше 900 м (2953 фута).

– ASHRAE, класс A4: от 5 °С до 45 °С (от 41 °F до 113 °F)

Максимальная температура окружающей среды уменьшается на 1 °C с увеличением высоты на каждые 125 м (410 футов) свыше 900 м (2953 фута).

- При выключенном сервере: от 5 °C до 45 °C (от 41 °F до 113 °F)
- Транспортировка/хранение: от –40 °C до 60 °C (от –40 °F до 140 °F)
- Максимальная высота: 3050 м (10 000 футов)
- Относительная влажность (без образования конденсата):
	- Рабочие условия
		- ASHRAE, класс H1: 8–80 %, максимальная точка росы: 17 °C (62,6 °F)
		- ASHRAE, класс A2: 8-80 %, максимальная точка росы: 21 °С (70 °F)
		- ASHRAE, класс A3: 8–85 %, максимальная точка росы: 24 °С (75 °F)
		- ASHRAE, класс A4: 8–90 %, максимальная точка росы: 24 °C (75 °F)
	- Транспортировка/хранение: 8 до 90 %

#### Требования к воде

Требования к воде

Работа ThinkSystem SR665 V3 поддерживается в следующих условиях:

- Максимальное давление: 3 бара
- Температура воды на входе и расход воды:

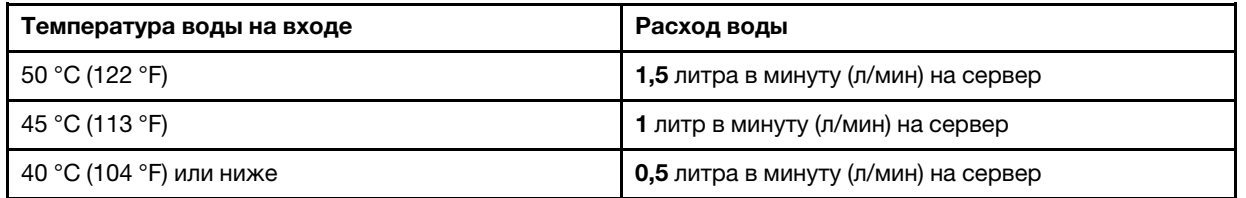

Примечание: Вода, необходимая для первоначального заполнения охлаждающего контура на стороне системы, должна быть относительно чистая и стерильная (<100 КОЕ/мл), например деминерализованная, обратно-осмотическая, деионизированная или дистиллированная вода. Для фильтрации воды необходимо использовать встроенный фильтр 50 микрон (примерно 288 ячеек). При очистке воды необходимо применять меры противобиологической и антикоррозионной защиты.

### Загрязнение частицами

Внимание! Взвешенные частицы (включая металлическую стружку) и активные газы отдельно или в сочетаниях с другими факторами окружающей среды, такими как влажность или температура, могут представлять опасность для описанного в этом документе устройства.

К рискам, которые представляют избыточные уровни частиц или концентрация опасных газов, относятся повреждения, которые могут вызвать неисправность или выход устройства из строя. Изложенные в данном документе спецификации устанавливают ограничения для частиц и газов и позволяют предотвратить такие повреждения. Ограничения не должны рассматриваться или использоваться как однозначные, так как различные другие факторы, такие как температура и влажность воздуха, могут повлиять на воздействие частиц или коррозийных и газовых загрязнений. При отсутствии определенных ограничений, приведенных в этом документе, необходимо реализовать правила, поддерживающие определенные уровни частиц и газов, обеспечивающие безопасность здоровья человека. Если компания Lenovo определила, что повреждение устройства вызвали уровни частиц или газов в окружающей среде, при ремонте или замене устройства или его компонентов в такой среде компания может потребовать устранения таких условий загрязнения. Реализация таких мер возлагается на клиента.

#### Табл. 1. Ограничения для частиц и газов

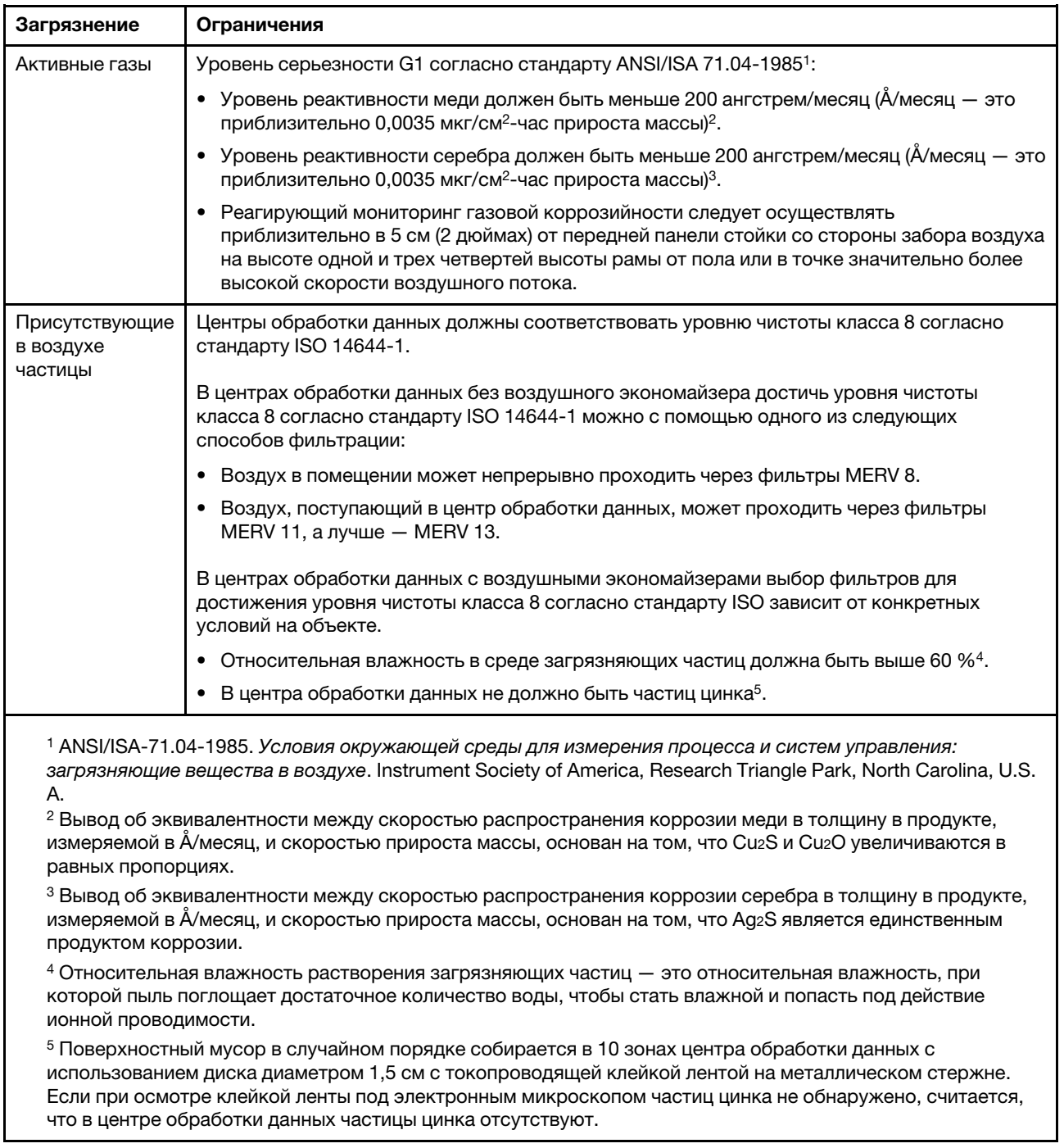

### <span id="page-26-0"></span>Средства управления

Для упрощения управления серверами и повышения эффективности такого управления можно использовать предложения портфеля XClarity и другие средства управления системой, описанные в данном разделе.

#### Обзор

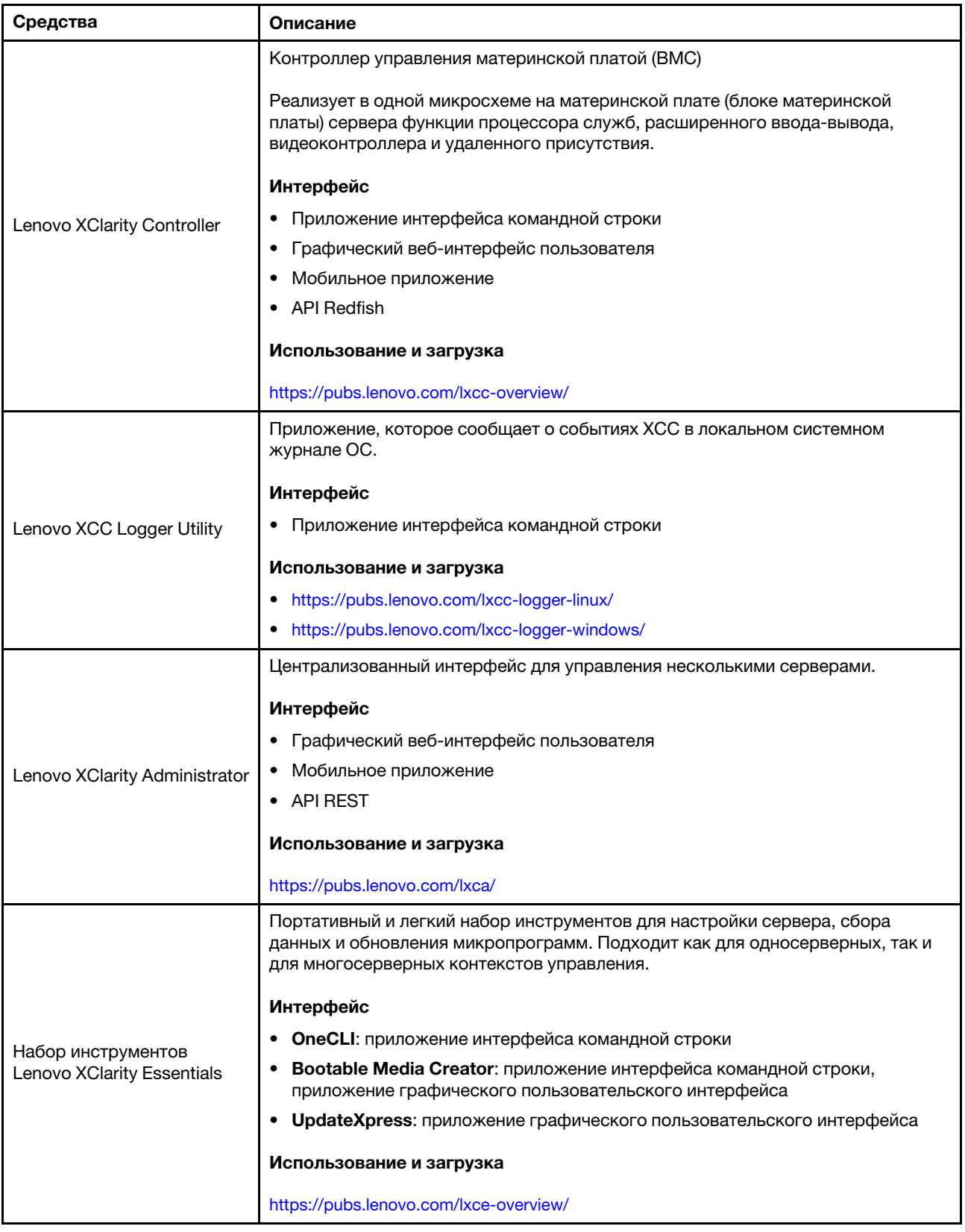

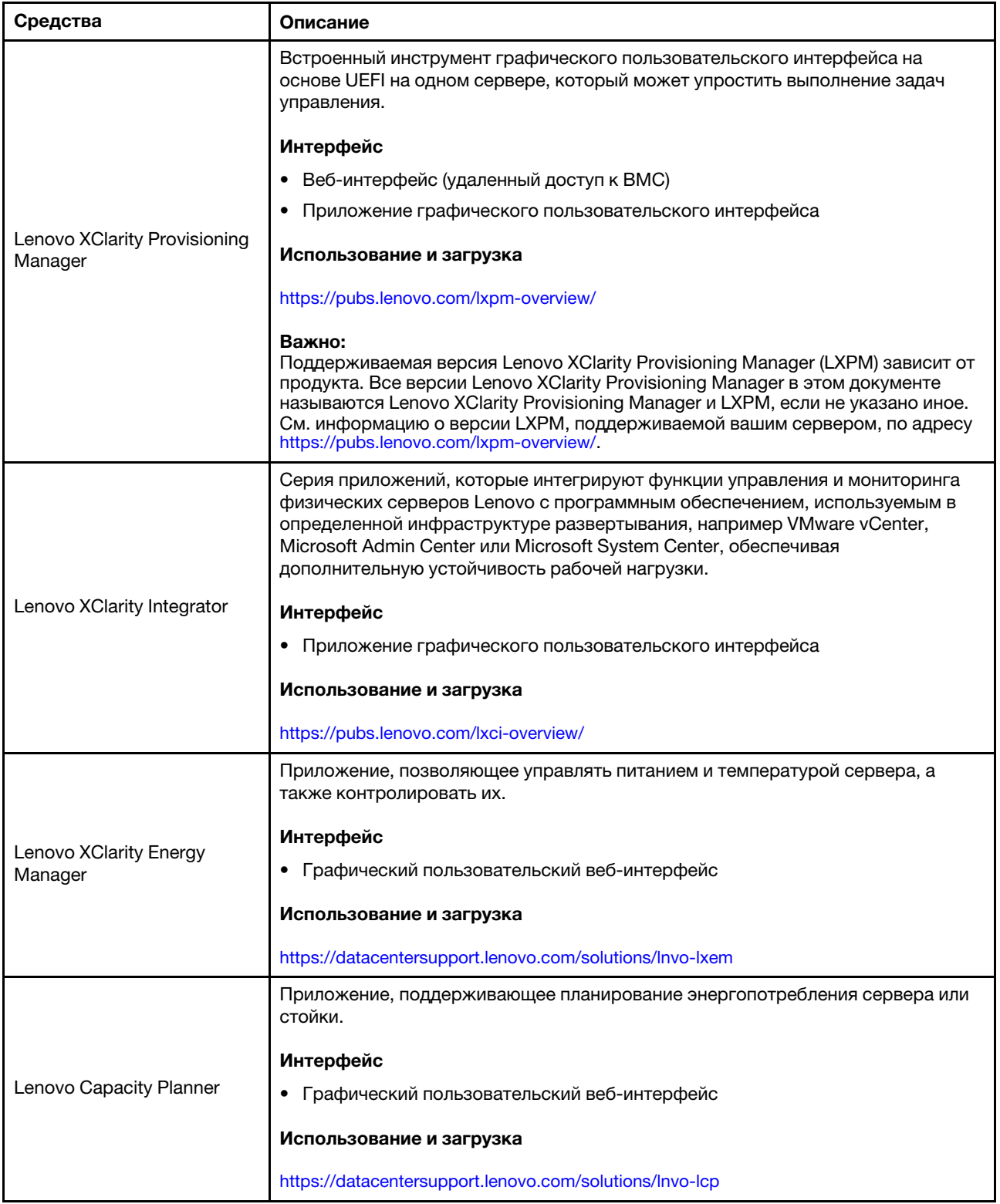

#### Функции

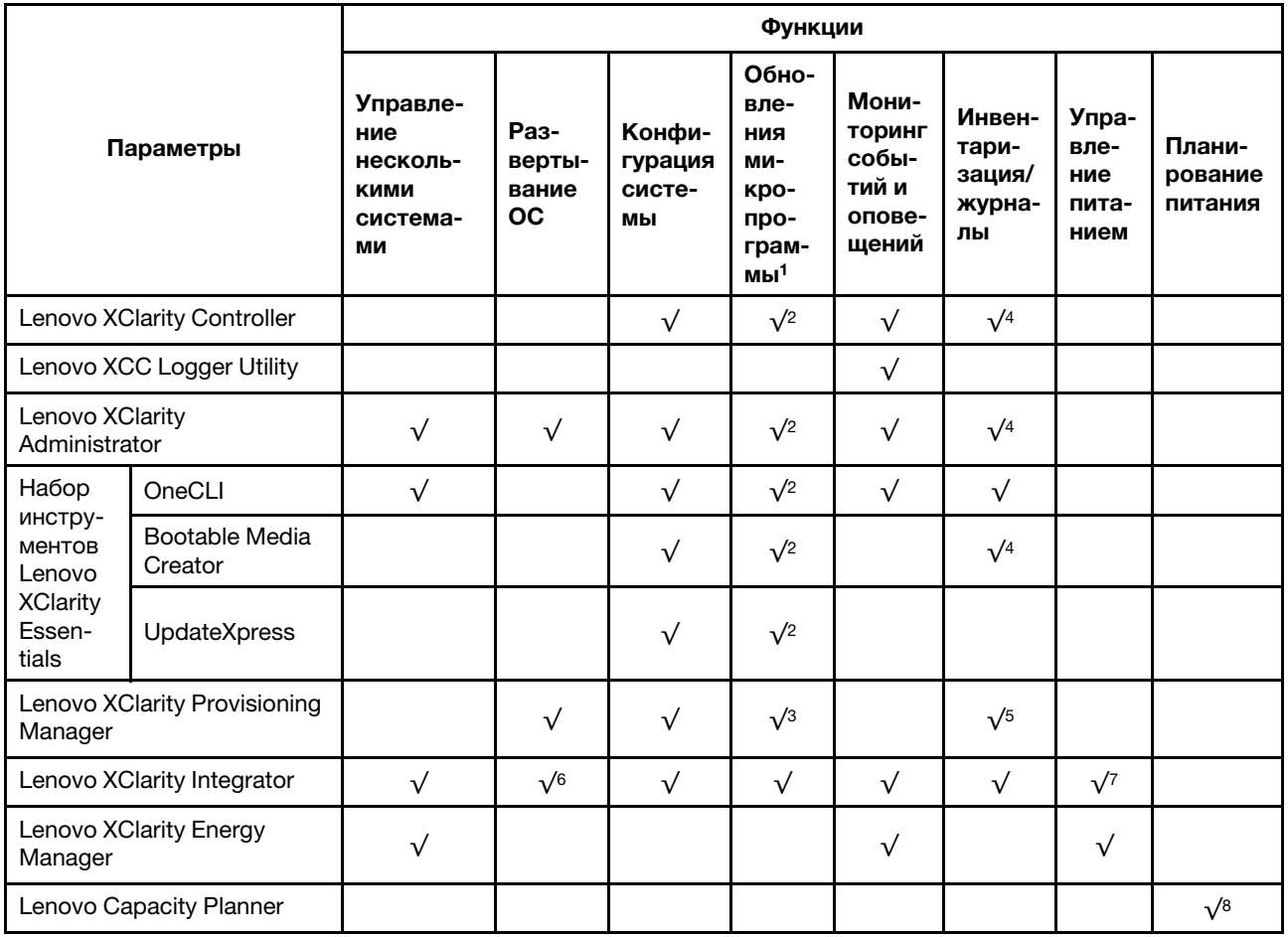

#### Примечания:

- 1. Большинство параметров можно обновить с помощью Lenovo Tools. В некоторых случаях, например с микропрограммой графического процессора или микропрограммой для нескольких путей, требуется использовать инструменты поставщика.
- 2. Для обновления микропрограммы с помощью Lenovo XClarity Administrator, Lenovo XClarity Essentials или Lenovo XClarity Controller параметры UEFI сервера для дополнительного ПЗУ должны иметь значение Автоматически или UEFI.
- 3. Обновления микропрограммы ограничены только обновлениями Lenovo XClarity Provisioning Manager, Lenovo XClarity Controller и UEFI. Обновления микропрограмм для дополнительных устройств (например, адаптеров) не поддерживаются.
- 4. Чтобы в Lenovo XClarity Administrator, Lenovo XClarity Controller или Lenovo XClarity Essentials отобразить подробную информацию о карте адаптера, в частности название модели и уровень микропрограммы, параметры UEFI сервера для дополнительного ПЗУ должны иметь значение Автоматически или UEFI.
- 5. Определение имеющихся ресурсов ограничено.
- 6. Проверка развертывания Lenovo XClarity Integrator для System Center Configuration Manager (SCCM) поддерживает развертывание оперативной системы Windows.
- 7. Функция управления питанием поддерживается только Lenovo XClarity Integrator для VMware vCenter.

8. Перед покупкой новых компонентов настоятельно рекомендуется проверять данные, касающиеся питания сервера, с помощью Lenovo Capacity Planner.

## <span id="page-32-0"></span>Глава 2. Компоненты сервера

<span id="page-32-1"></span>В этом разделе приведены сведения о каждом компоненте, связанном с сервером.

### Вид спереди

Вид сервера спереди зависит от модели. В зависимости от модели сервер может выглядеть несколько иначе, чем на рисунках в этом разделе.

Различные модели серверов см. на следующих рисунках видов спереди:

- [«Вид спереди модели сервера с восемью передними отсеками для 2,5-дюймовых дисков](#page-32-2) [\(модель 1\)» на странице 21](#page-32-2)
- [«Вид спереди с восемью передними отсеками для 2,5-дюймовых дисков \(модель 2\)» на странице](#page-33-0) [22](#page-33-0)
- [«Вид спереди с шестнадцатью передними отсеками для 2,5-дюймовых дисков \(модель 1\)» на](#page-33-1) [странице 22](#page-33-1)
- [«Вид спереди с шестнадцатью передними отсеками для 2,5-дюймовых дисков \(модель 2\)» на](#page-34-0) [странице 23](#page-34-0)
- [«Вид спереди с шестнадцатью передними отсеками для 2,5-дюймовых дисков \(модель 3\)» на](#page-34-1) [странице 23](#page-34-1)
- [«Вид спереди с двадцатью четырьмя передними отсеками для 2,5-дюймовых дисков» на странице](#page-35-0) [24](#page-35-0)
- [«Вид спереди с передними отсеками для 2,5-дюймовых дисков \(без объединительной панели\)» на](#page-35-1) [странице 24](#page-35-1)
- [«Вид спереди с восемью передними отсеками для 3,5-дюймовых дисков» на странице 25](#page-36-0)
- [«Вид спереди с двенадцатью передними отсеками для 3,5-дюймовых дисков» на странице 25](#page-36-1)
- [«Вид спереди с передними отсеками для 3,5-дюймовых дисков \(без объединительной панели\)» на](#page-37-0) [странице 26](#page-37-0)

#### <span id="page-32-2"></span>Вид спереди модели сервера с восемью передними отсеками для 2,5-дюймовых дисков (модель 1)

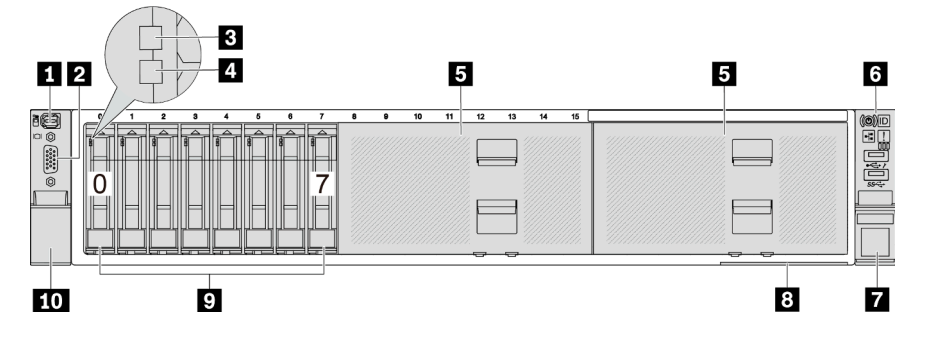

Табл. 2. Компоненты на передней панели сервера

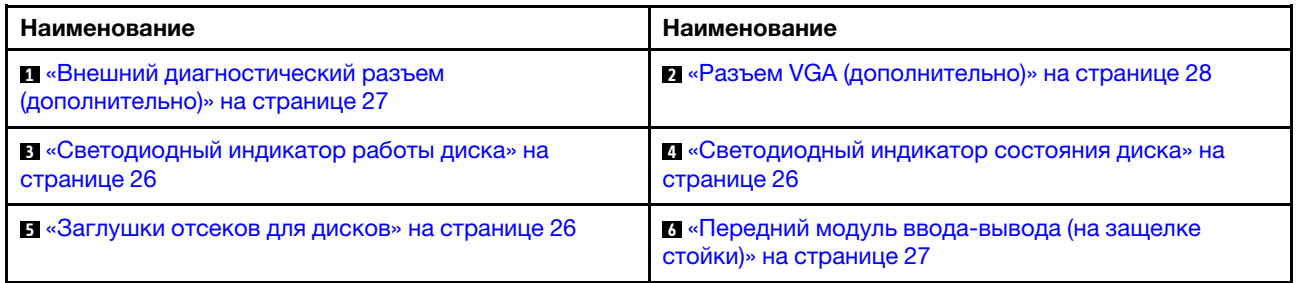

Табл. 2. Компоненты на передней панели сервера (продолж.)

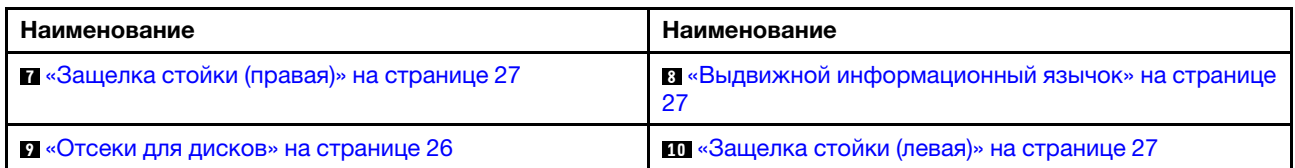

#### <span id="page-33-0"></span>Вид спереди с восемью передними отсеками для 2,5-дюймовых дисков (модель 2)

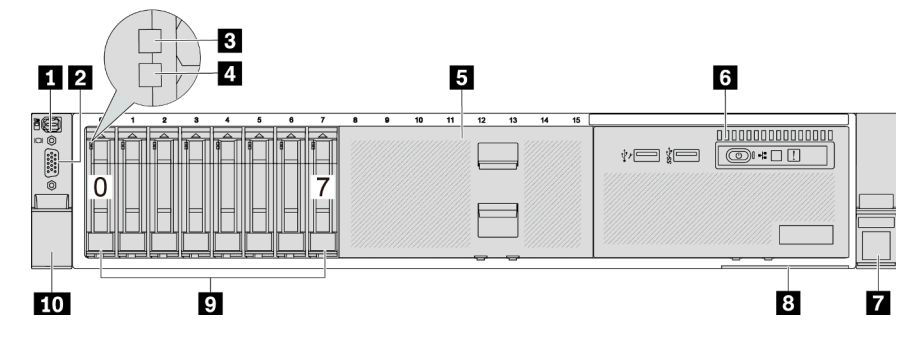

Табл. 3. Компоненты на передней панели сервера

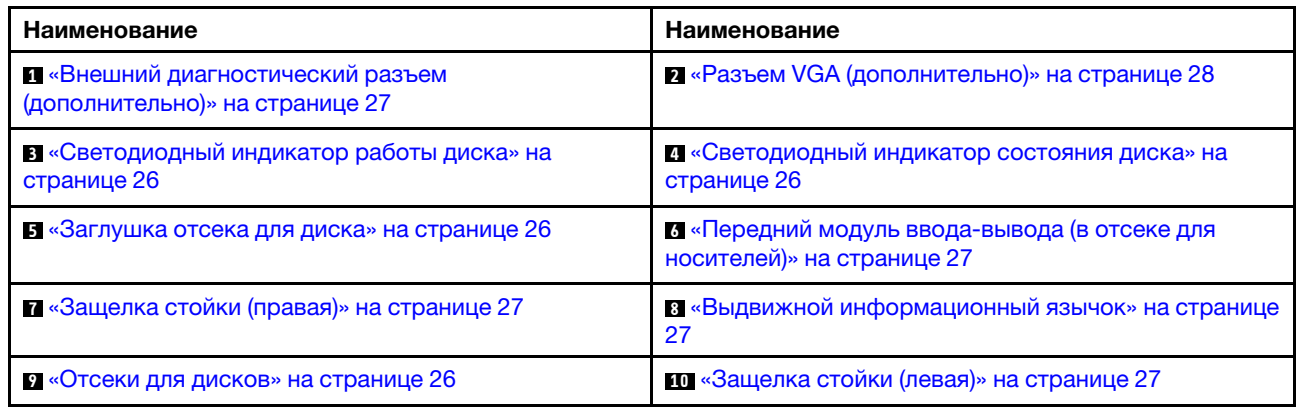

#### <span id="page-33-1"></span>Вид спереди с шестнадцатью передними отсеками для 2,5-дюймовых дисков (модель 1)

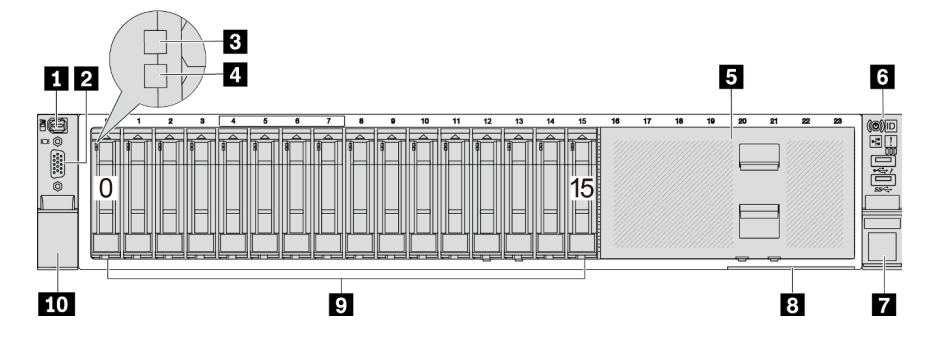

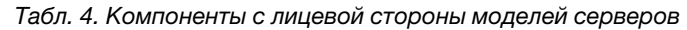

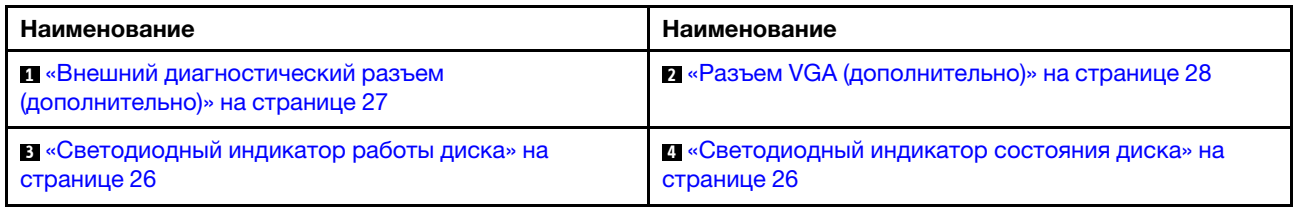

Табл. 4. Компоненты с лицевой стороны моделей серверов (продолж.)

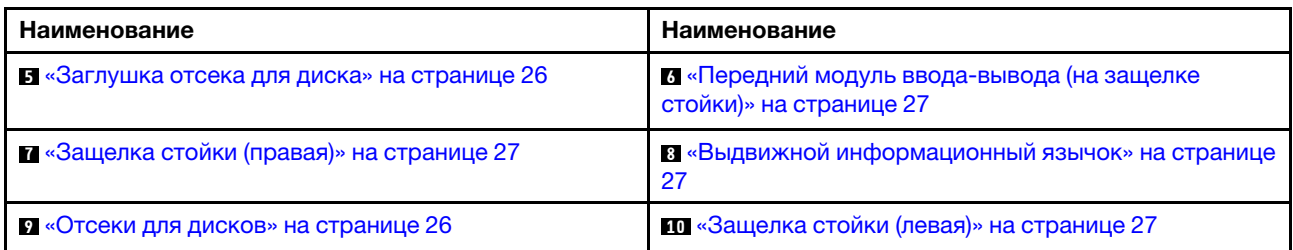

#### <span id="page-34-0"></span>Вид спереди с шестнадцатью передними отсеками для 2,5-дюймовых дисков (модель 2)

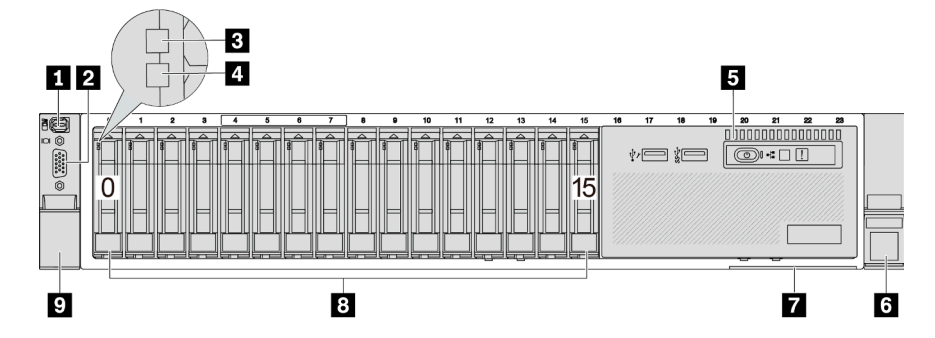

Табл. 5. Компоненты на передней панели сервера

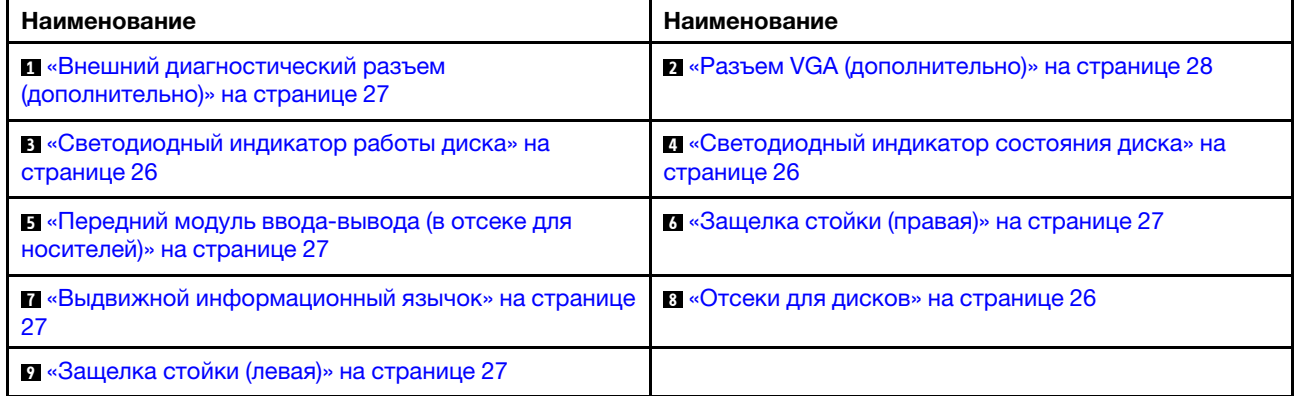

#### <span id="page-34-1"></span>Вид спереди с шестнадцатью передними отсеками для 2,5-дюймовых дисков (модель 3)

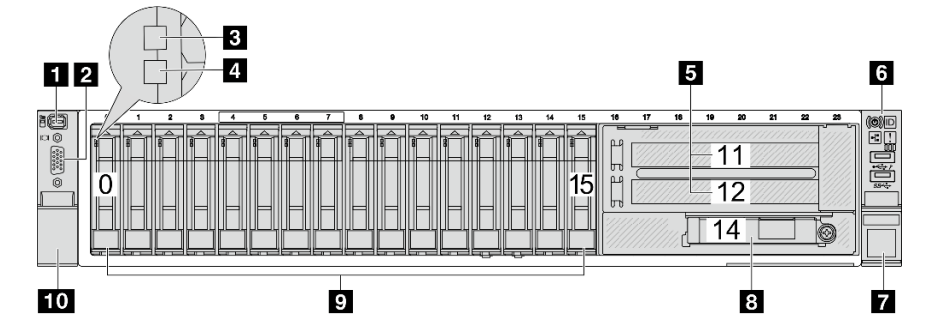

Табл. 6. Компоненты с лицевой стороны моделей серверов

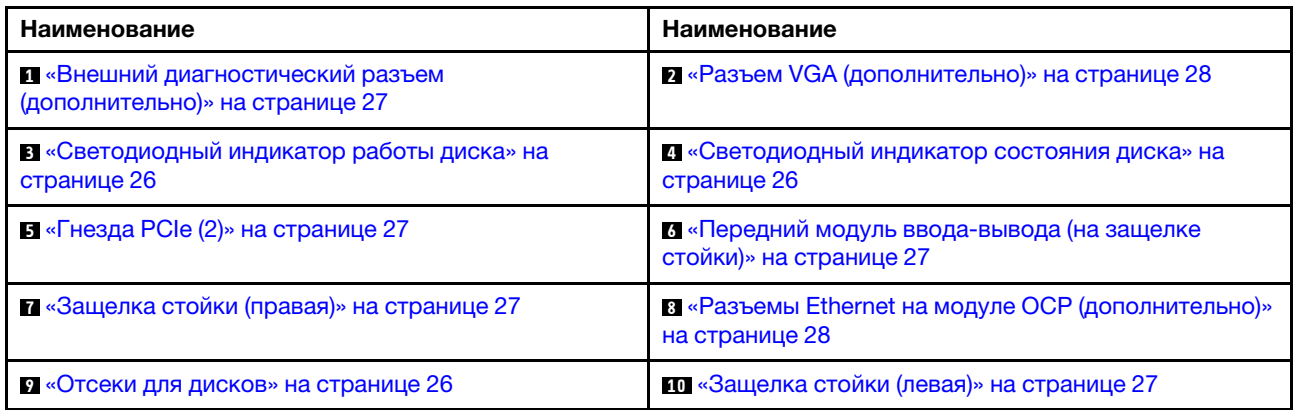

#### <span id="page-35-0"></span>Вид спереди с двадцатью четырьмя передними отсеками для 2,5-дюймовых дисков

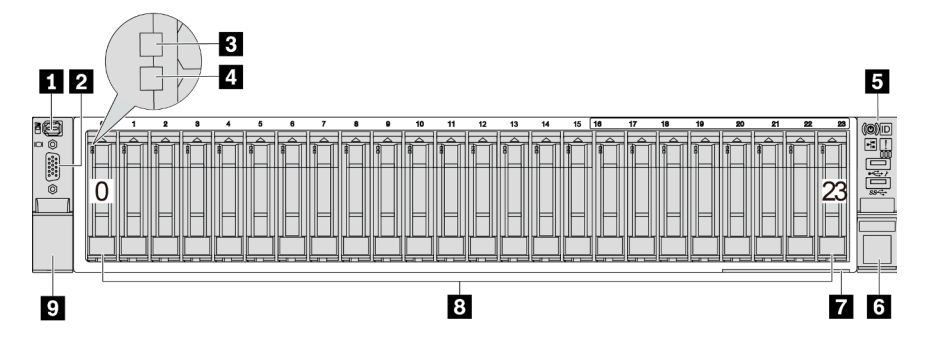

#### Табл. 7. Компоненты с лицевой стороны моделей серверов

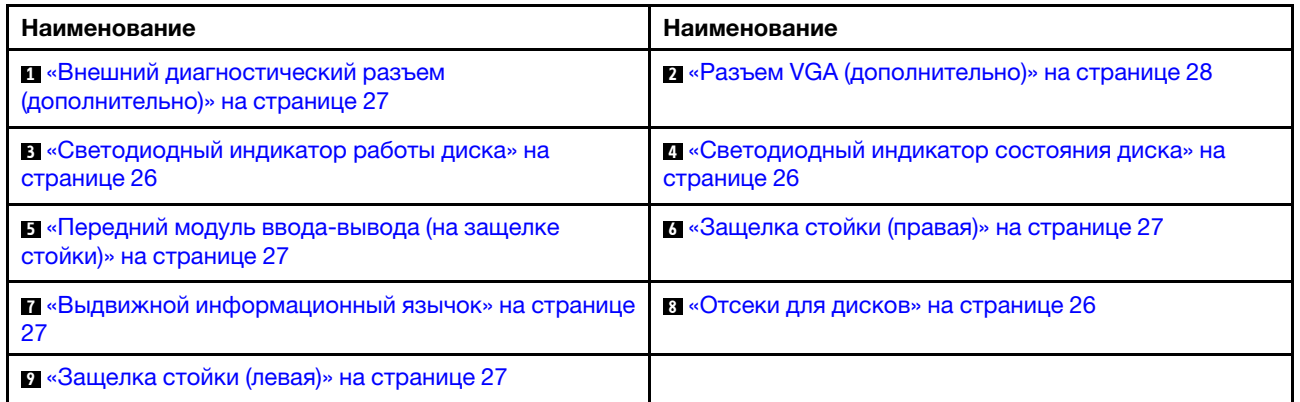

<span id="page-35-1"></span>Вид спереди с передними отсеками для 2,5-дюймовых дисков (без объединительной панели)

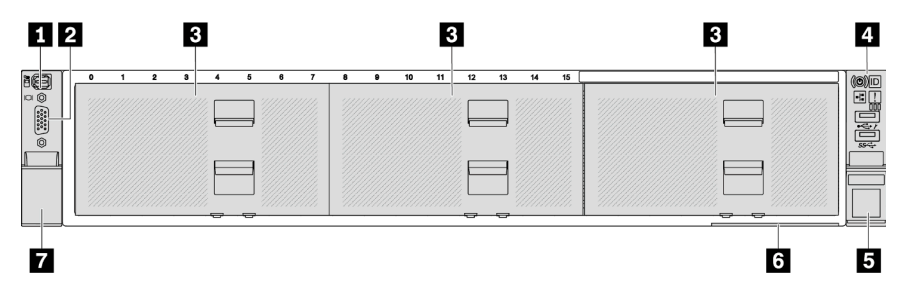
Табл. 8. Компоненты с лицевой стороны моделей серверов

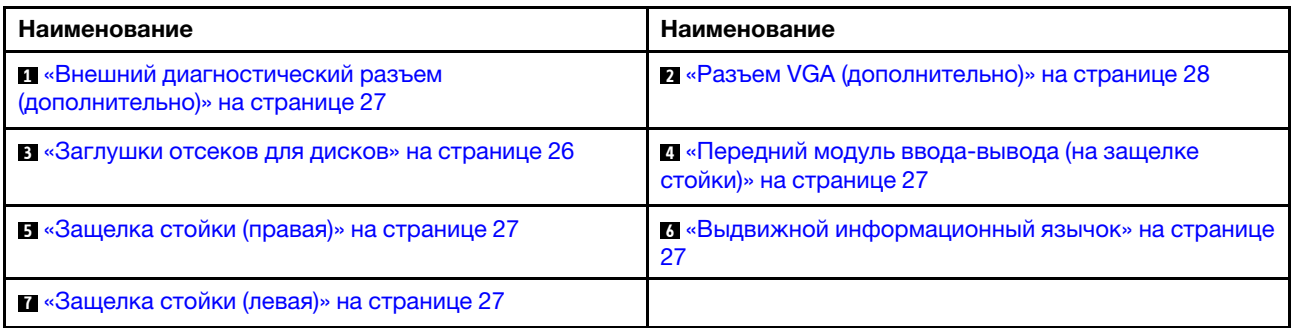

Вид спереди с восемью передними отсеками для 3,5-дюймовых дисков

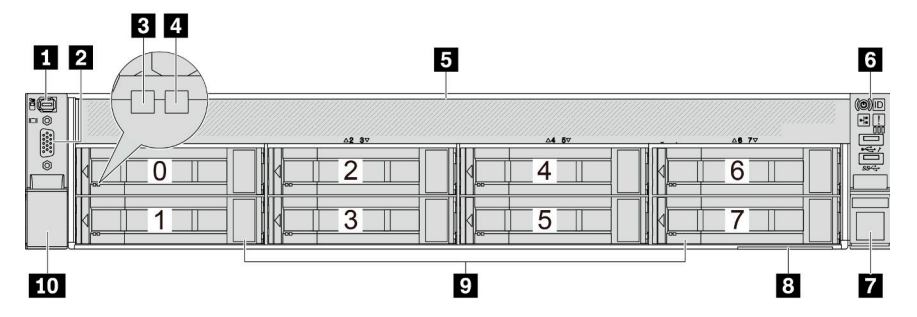

Табл. 9. Компоненты с лицевой стороны моделей серверов

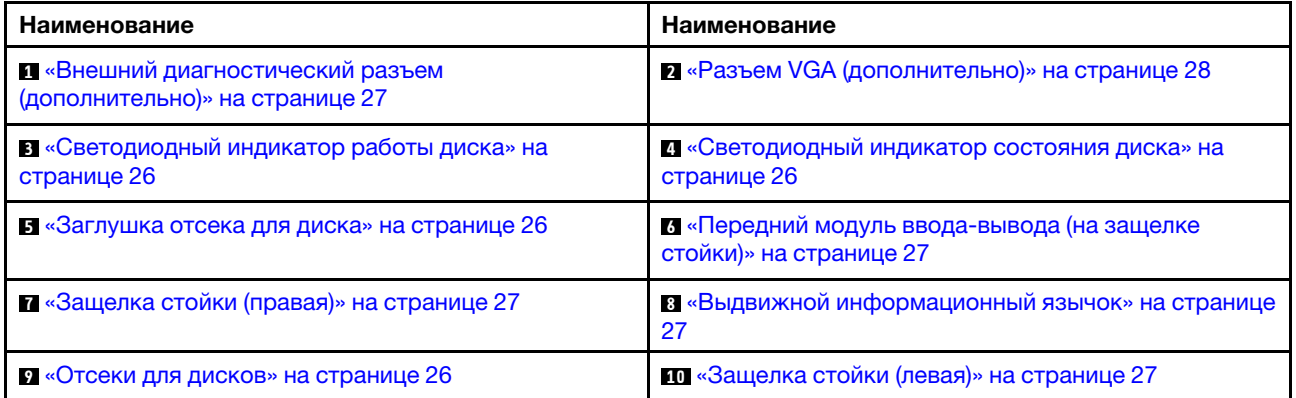

## Вид спереди с двенадцатью передними отсеками для 3,5-дюймовых дисков

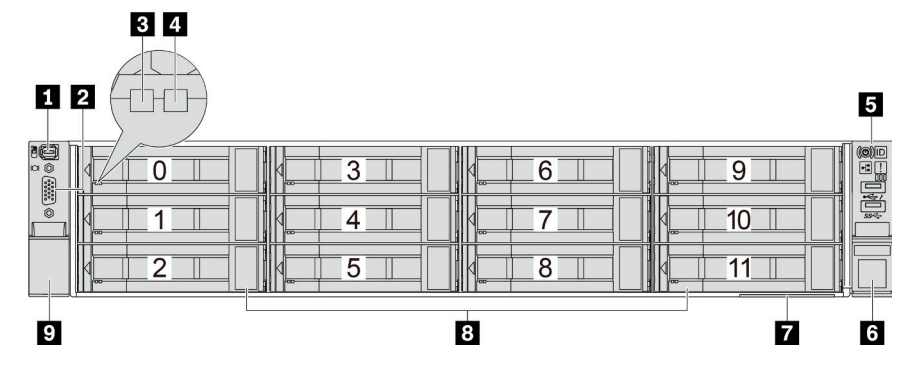

Табл. 10. Компоненты с лицевой стороны моделей серверов

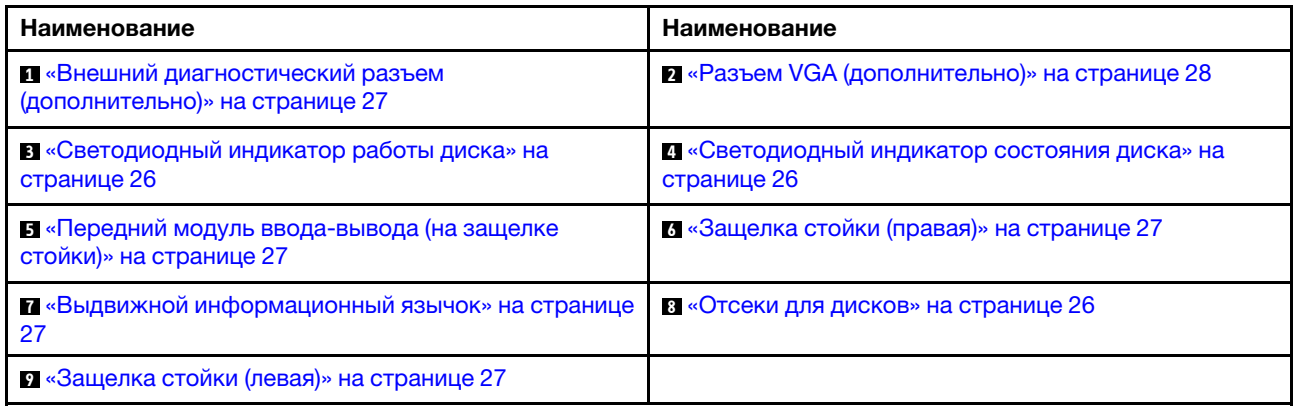

#### Вид спереди с передними отсеками для 3,5-дюймовых дисков (без объединительной панели)

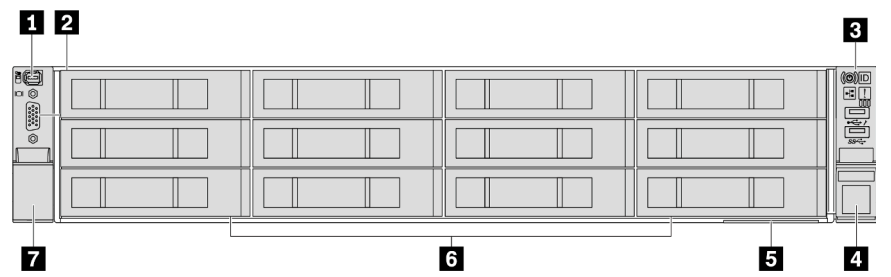

Табл. 11. Компоненты с лицевой стороны моделей серверов

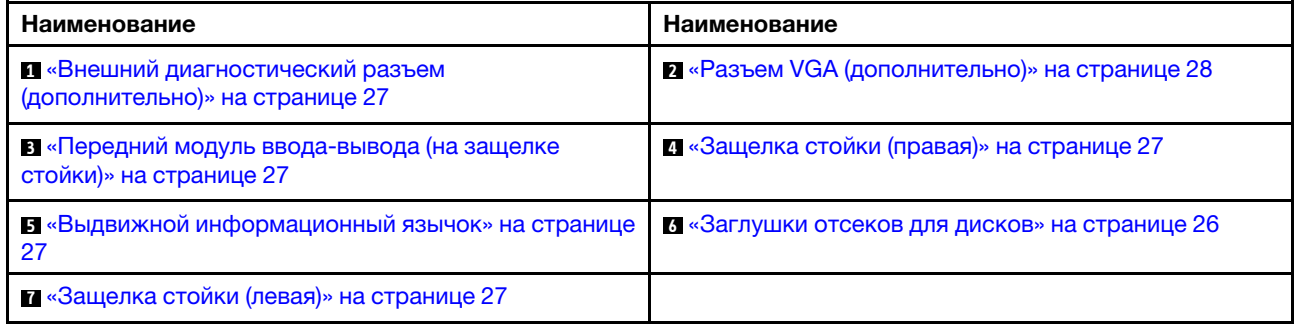

#### Обзор компонентов на передней панели

#### <span id="page-37-2"></span>Отсеки для дисков

Отсеки для дисков на передней и задней панелях сервера предназначены для оперативно заменяемых дисков. Число установленных в сервере дисков зависит от модели. При установке дисков соблюдайте порядок номеров отсеков для дисков.

#### <span id="page-37-0"></span>Заглушка отсека для диска

Заглушкой отсека для диска закрывается свободный отсек для диска. Защита от электромагнитных помех и охлаждение сервера обеспечиваются, когда все отсеки для дисков заняты. Свободные отсеки для дисков должны быть закрыты заглушками отсеков для дисков или заглушками дисков.

#### <span id="page-37-1"></span>Светодиодные индикаторы дисков

Каждый оперативно заменяемый диск поставляется со светодиодным индикатором работы и светодиодным индикатором состояния; управление сигналами осуществляется с помощью

объединительных панелей. Разные цвета и скорость указывают на различные действия или состояния диска. На следующем рисунке показаны светодиодные индикаторы на жестком или твердотельном диске.

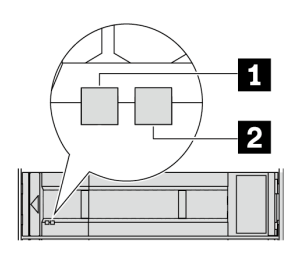

Рис. 2. Светодиодные индикаторы дисков

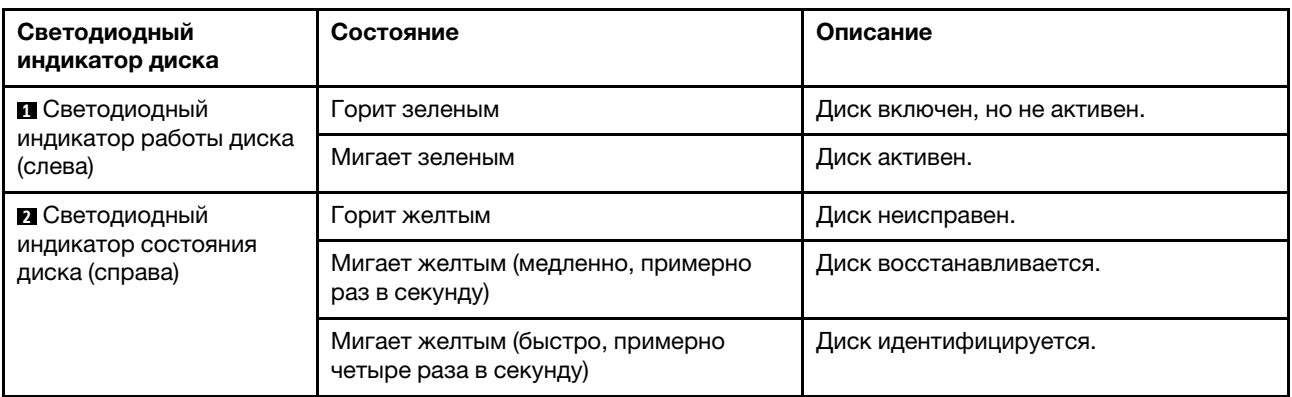

## <span id="page-38-0"></span>Внешний разъем диагностики

Этот разъем предназначен для подключения внешнего диагностического прибора. Дополнительные сведения о его функциях см. в разделе [«Внешний диагностический прибор» на странице 607](#page-618-0).

## <span id="page-38-1"></span>Передний модуль ввода-вывода

На переднем модуле ввода-вывода находятся элементы управления, разъемы и светодиодные индикаторы. Передний модуль ввода-вывода зависит от модели. Дополнительные сведения см. в разделе [«Передний модуль ввода-вывода» на странице 28](#page-39-1).

## Гнезда PCIe

Гнезда PCIe расположены на задней или передней панели сервера. Сервер поддерживает до 12 гнезд PCIe. Дополнительные сведения см. в разделах [«Гнезда PCIe и адаптеры PCIe» на странице 70](#page-81-0).

## <span id="page-38-3"></span>Выдвижной информационный язычок

К выдвижной информационной вкладке приклеена этикетка доступа к сети Lenovo XClarity Controller. На этой этикетке указано имя хоста Lenovo XClarity Controller по умолчанию и локальный адрес канала IPv6 (LLA).

Дополнительные сведения см. в разделе [Настройка сетевого подключения для Lenovo XClarity](#page-596-0)  **Controller** 

## <span id="page-38-2"></span>Защелки стойки

Если сервер установлен в стойку, выдвинуть его из стойки можно с помощью защелок. Кроме того, с помощью защелок стойки и винтов можно закрепить сервер в стойке таким образом, чтобы он не выскальзывал, особенно в местах, подверженных вибрации.

# <span id="page-39-0"></span>Разъем VGA

Разъемы VGA на передней и задней панелях сервера можно использовать для подключения монитора высокого разрешения, монитора прямого подключения (direct-drive monitor) или других устройств с разъемом VGA.

# Разъемы Ethernet

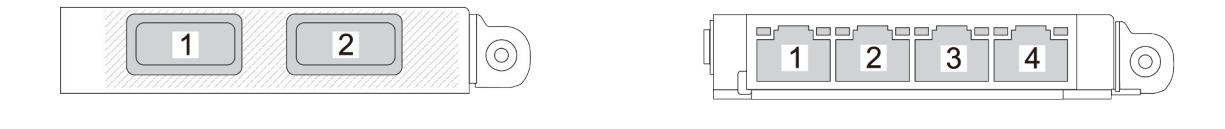

Рис. 3. Модуль OCP (два разъема) Рис. 4. Модуль OCP (четыре разъема)

На модуле OCP есть два или четыре дополнительных разъема Ethernet для сетевых подключений. По умолчанию любой разъем на модуле OCP может функционировать в качестве общего разъема управления.

# <span id="page-39-1"></span>Передний модуль ввода-вывода

На переднем модуле ввода-вывода находятся элементы управления, разъемы и светодиодные индикаторы. Передний модуль ввода-вывода зависит от модели.

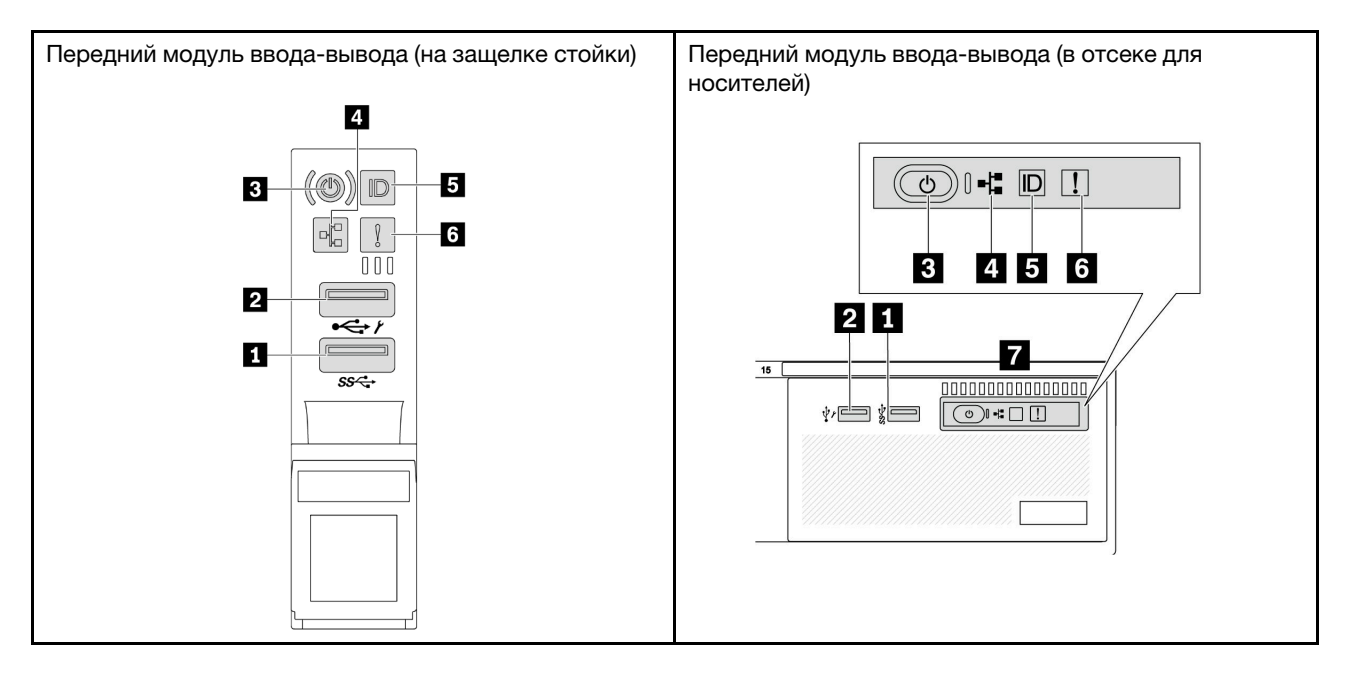

Табл. 12. Компоненты на переднем модуле ввода-вывода

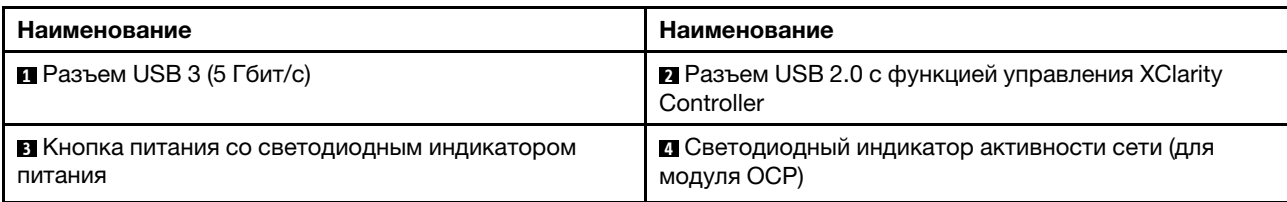

Табл. 12. Компоненты на переднем модуле ввода-вывода (продолж.)

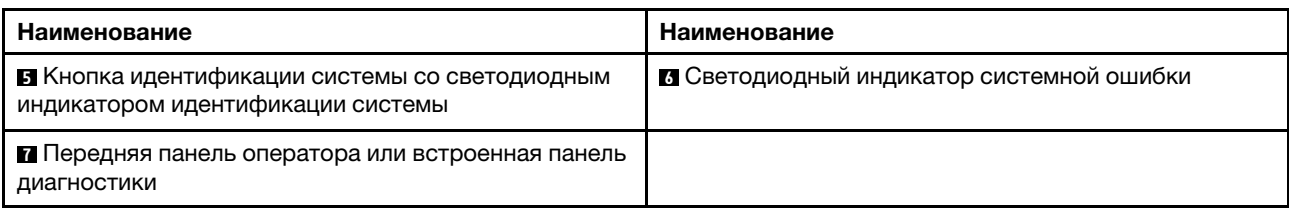

# **<sup>1</sup>**Разъем USB 3 (5 Гбит/с)

Разъем USB 3.2 Gen 1 (5 Гбит/с) можно использовать для подключения устройств, поддерживающих интерфейс USB, например USB-клавиатуры, USB-мыши или USB-устройства хранения.

## **<sup>2</sup>**Разъем USB 2.0 с функцией управления XClarity Controller

В зависимости от настройки этот разъем поддерживает функцию USB 2.0, функцию управления XClarity Controller или обе эти функции. Это единственный USB-порт, который поддерживает обновление автоматизации USB модуля безопасности микропрограммы и RoT.

- Если разъем настроен для поддержки функции USB 2.0, его можно использовать для подключения устройств, поддерживающих интерфейс USB, например USB-клавиатуры, USB-мыши или USBустройства хранения.
- Если разъем настроен для поддержки функции управления XClarity Controller, его можно использовать для подключения сервера к устройству Android или iOS, на котором затем можно установить и запустить приложение Lenovo XClarity Mobile для управления системой с помощью XClarity Controller.

Подробные сведения об использовании приложения Lenovo XClarity Mobile см. в разделе [https://](https://pubs.lenovo.com/lxca/lxca_usemobileapp) [pubs.lenovo.com/lxca/lxca\\_usemobileapp](https://pubs.lenovo.com/lxca/lxca_usemobileapp).

• Если разъем настроен для поддержки обеих функций, для переключения между ними можно нажать на три секунды кнопку идентификации системы.

#### **<sup>3</sup>**Кнопка питания со светодиодным индикатором питания

Можно нажать эту кнопку, чтобы вручную включить или выключить сервер. Светодиодный индикатор питания позволяет определить текущее состояние питания.

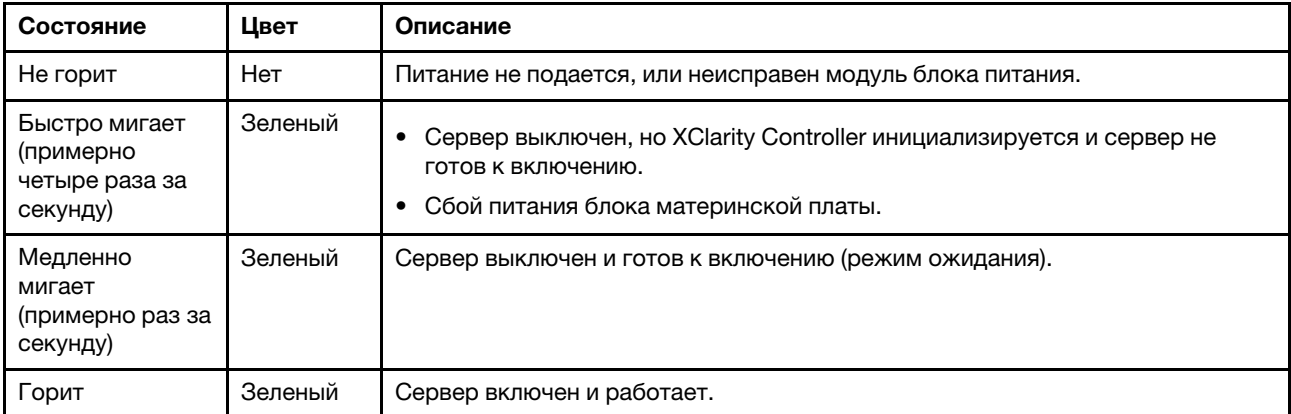

#### **<sup>4</sup>**Светодиодный индикатор активности сети

Совместимость адаптера NIC и светодиодного индикатор активности сети:

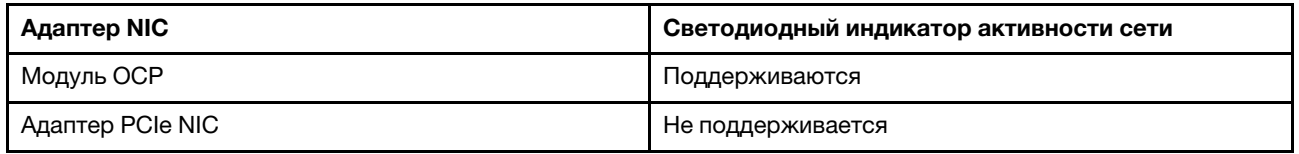

Если установлен модуль OCP, светодиодный индикатор активности сети на переднем блоке вводавывода позволяет определить наличие подключения к сети и ее активность. Если модуль OCP не установлен, этот светодиодный индикатор не горит.

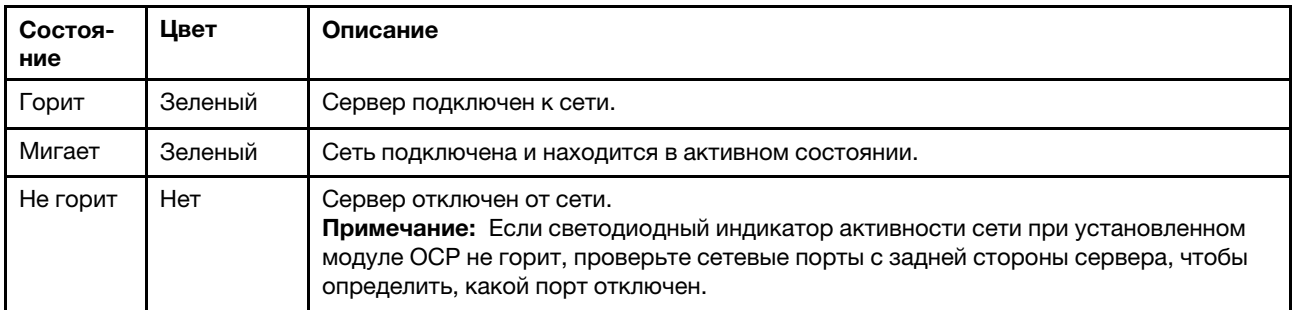

#### **<sup>5</sup>**Кнопка идентификации системы со светодиодным индикатором идентификации системы

Кнопка идентификации системы и синий светодиодный индикатор идентификации системы служат для визуального определения местоположения сервера. При каждом нажатии кнопки идентификации системы состояние светодиодных индикаторов идентификации системы изменяется. Светодиодные индикаторы могут гореть, мигать или не гореть. Можно также с помощью Lenovo XClarity Controller или программы удаленного управления изменить состояние светодиодных индикаторов идентификации системы, чтобы было легче визуально найти сервер среди других серверов.

Если для USB-разъема XClarity Controller настроена как функция USB 2.0, так и функция управления XClarity Controller, для переключения между этими двумя функциями можно нажать на три секунды кнопку идентификации системы.

## **<sup>6</sup>**Светодиодный индикатор системной ошибки

Светодиодный индикатор системной ошибки обеспечивает базовые функции диагностики сервера. Если он горит, на сервере могут также гореть один или несколько других светодиодных индикаторов, указывающих на источник ошибки.

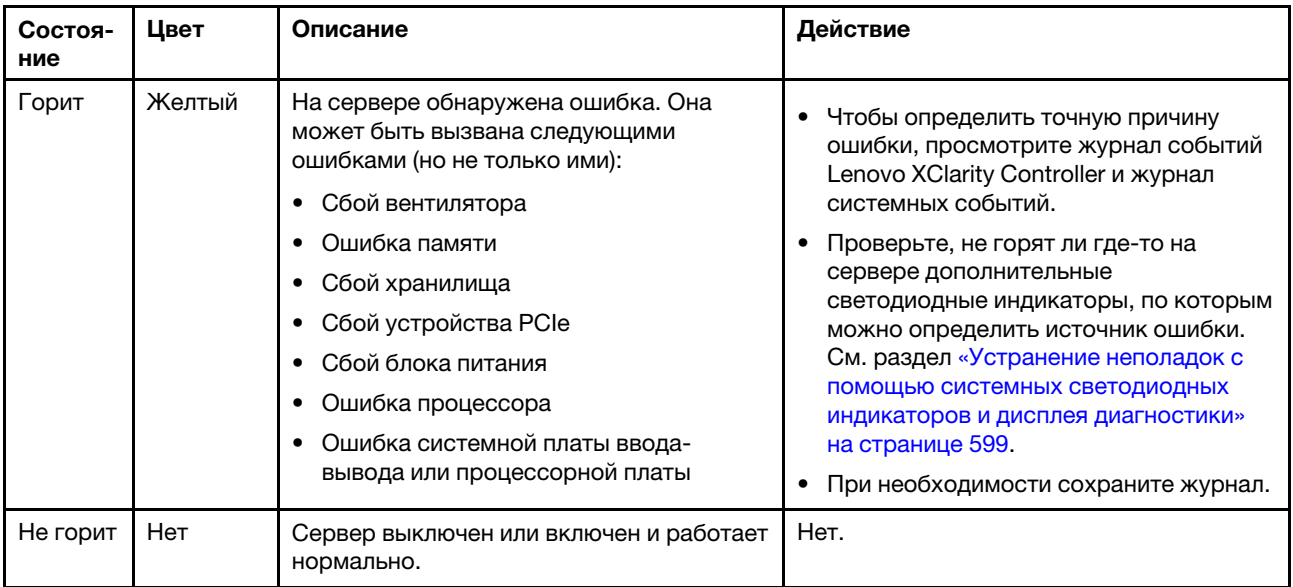

#### **<sup>7</sup>**Передняя панель оператора или встроенная панель диагностики

В зависимости от модели сервер оснащен передней панелью оператора (без ЖК-дисплея) или встроенной панелью диагностики (с ЖК-дисплеем).

Встроенная панель диагностики оснащена ЖК-дисплеем для быстрого доступа к сведениям о системе, в частности к информации об активных ошибках, состоянии системы, сведениям о микропрограмме, сетевой информации и данным о работоспособности. Подробные сведения см. в разделе [«Встроенная панель диагностики» на странице 602](#page-613-0).

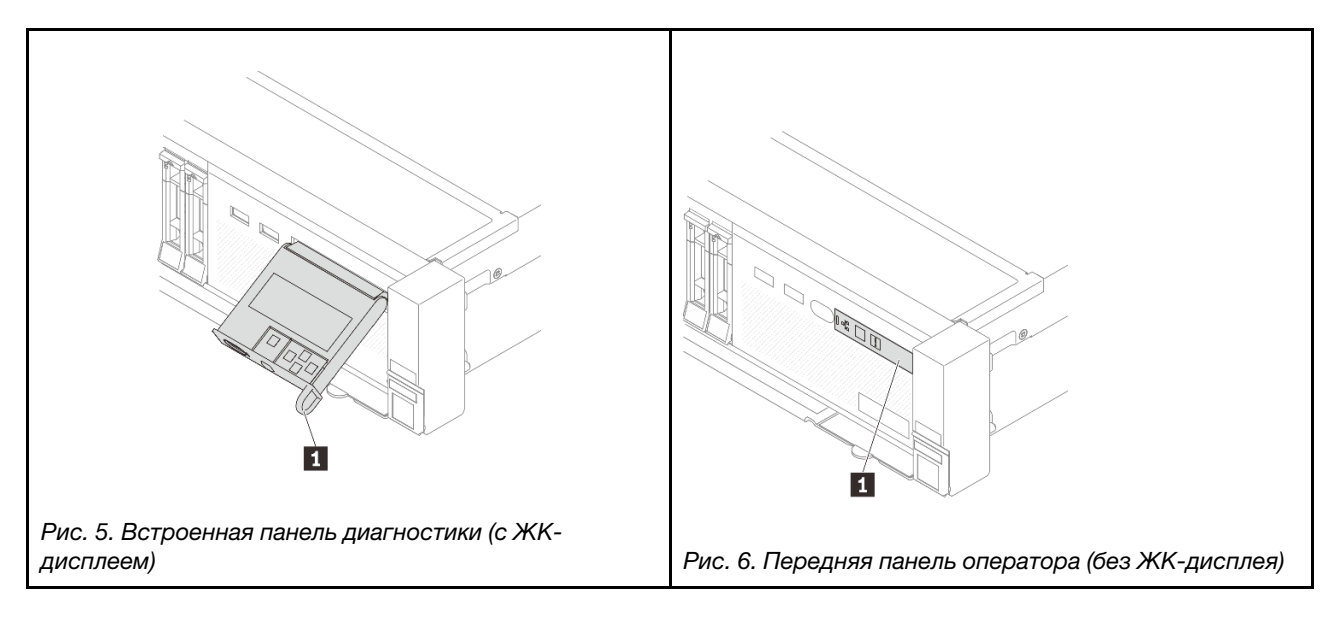

# <span id="page-42-0"></span>Вид сзади

На задней панели сервера предоставляется доступ к нескольким разъемам и компонентам.

См. следующие изображения видов сзади для различных моделей серверов:

- [«Вид сзади с восемью гнездами PCIe» на странице 32](#page-43-0)
- [«Вид сзади с десятью гнездами PCIe» на странице 32](#page-43-1)
- [«Вид сзади с четырьмя задними отсеками для 2,5-дюймовых дисков и шестью гнездами PCIe» на](#page-44-0) [странице 33](#page-44-0)
- [«Вид сзади с восемью задними отсеками для 2,5-дюймовых дисков и четырьмя гнездами PCIe» на](#page-44-1) [странице 33](#page-44-1)
- [«Вид сзади с двумя задними отсеками для 3,5-дюймовых дисков и четырьмя гнездами PCIe» на](#page-45-0) [странице 34](#page-45-0)
- [«Вид сзади с четырьмя задними отсеками для 3,5-дюймовых дисков и двумя гнездами PCIe» на](#page-45-1) [странице 34](#page-45-1)
- [«Вид сзади с семью гнездами PCIe и DWCM» на странице 35](#page-46-0)
- [«Вид сзади с девятью гнездами PCIe и DWCM» на странице 35](#page-46-1)
- [«Вид сзади с четырьмя задними отсеками для 2,5-дюймовых дисков, пятью гнездами PCIe и](#page-47-0) [модулем DWCM» на странице 36](#page-47-0)
- «Вид сзади с восемью задними отсеками для 2,5-дюймовых дисков, тремя гнездами PCIe и [модулем DWCM» на странице 36](#page-47-1)
- [«Вид сзади с двумя задними отсеками для 3,5-дюймовых дисков, тремя гнездами PCIe и модулем](#page-48-0)  [DWCM» на странице 37](#page-48-0)
- [«Вид сзади с четырьмя задними отсеками для 3,5-дюймовых дисков, одним гнездом PCIe и](#page-49-0)  [модулем DWCM» на странице 38](#page-49-0)

#### <span id="page-43-0"></span>Вид сзади с восемью гнездами PCIe

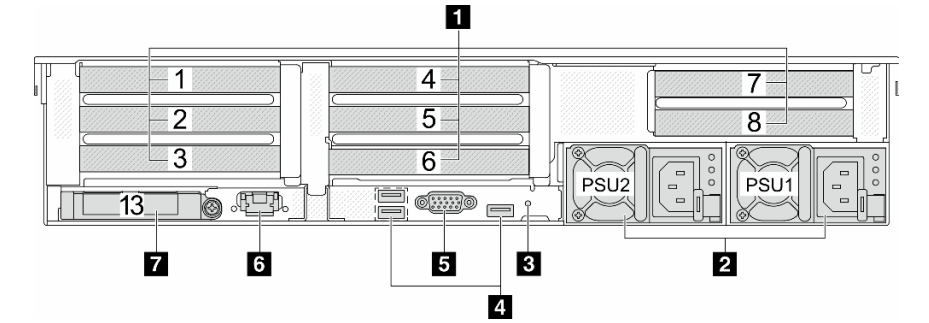

Табл. 13. Компоненты на задней панели сервера

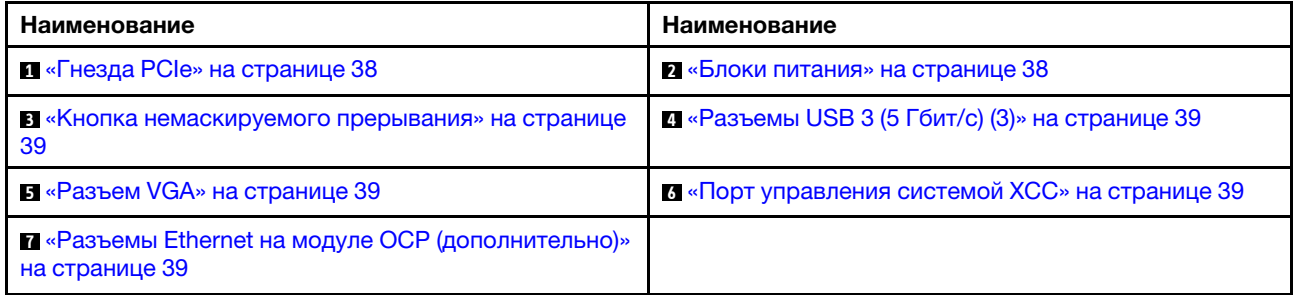

## <span id="page-43-1"></span>Вид сзади с десятью гнездами PCIe

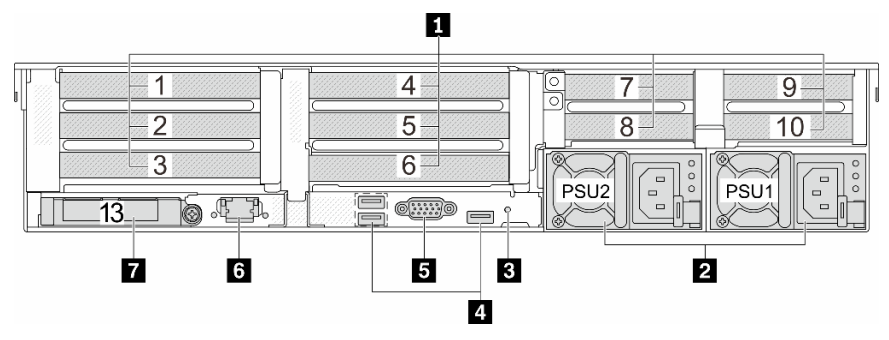

Табл. 14. Компоненты на задней панели сервера

| Наименование                                                         | Наименование                                    |
|----------------------------------------------------------------------|-------------------------------------------------|
| п «Гнезда PCIe» на странице 38                                       | 2 «Блоки питания» на странице 38                |
| в «Кнопка немаскируемого прерывания» на странице<br>39               | и «Разъемы USB 3 (5 Гбит/с) (3)» на странице 39 |
| в «Разъем VGA» на странице 39                                        | 6 «Порт управления системой ХСС» на странице 39 |
| 7 «Разъемы Ethernet на модуле ОСР (дополнительно)»<br>на странице 39 |                                                 |

<span id="page-44-0"></span>Вид сзади с четырьмя задними отсеками для 2,5-дюймовых дисков и шестью гнездами PCIe

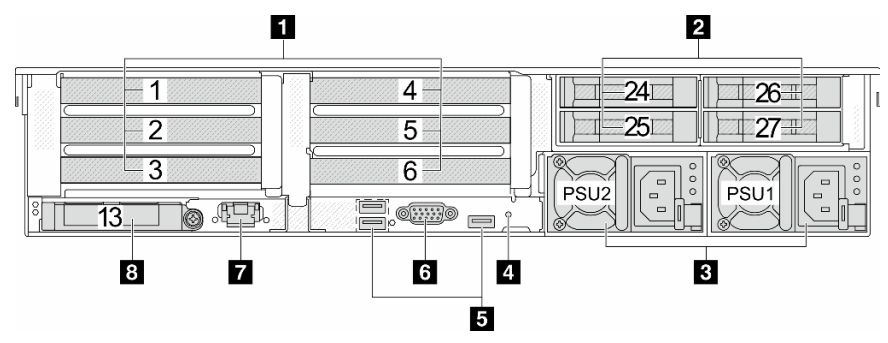

Табл. 15. Компоненты на задней панели сервера

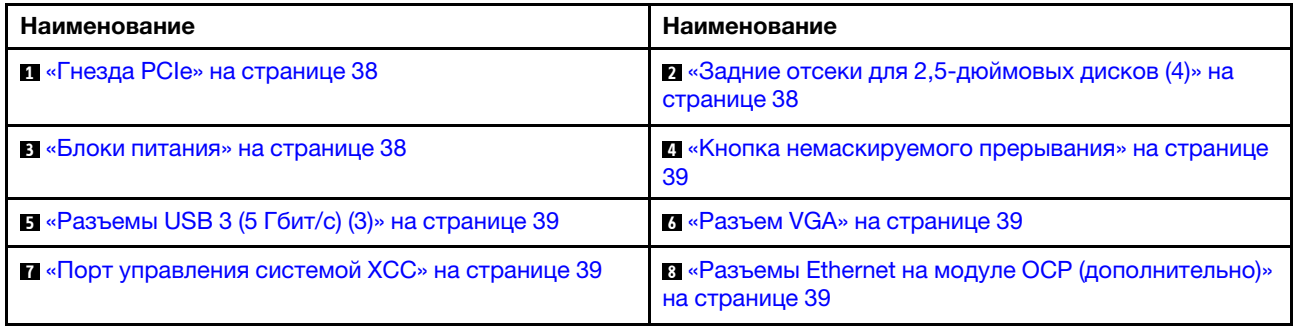

#### <span id="page-44-1"></span>Вид сзади с восемью задними отсеками для 2,5-дюймовых дисков и четырьмя гнездами PCIe

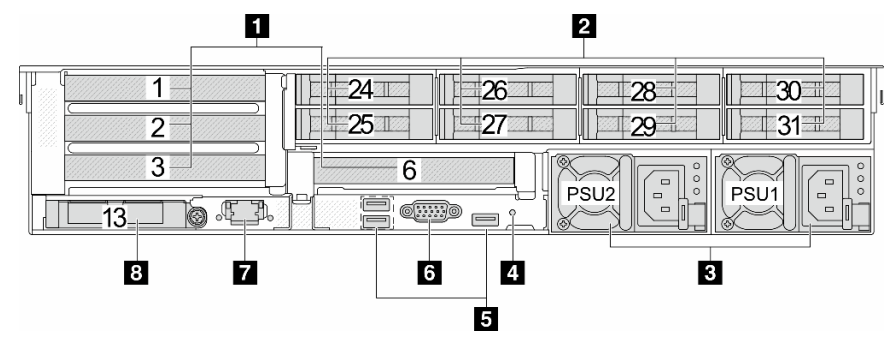

Табл. 16. Компоненты на задней панели сервера

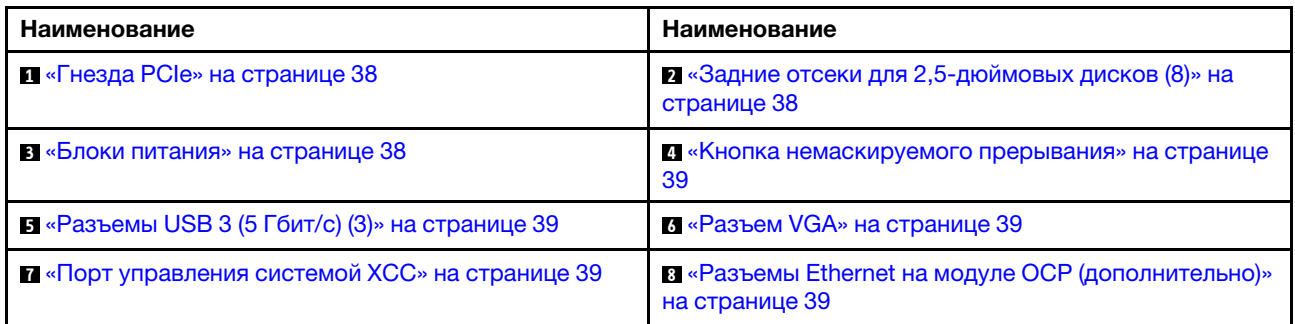

<span id="page-45-0"></span>Вид сзади с двумя задними отсеками для 3,5-дюймовых дисков и четырьмя гнездами PCIe

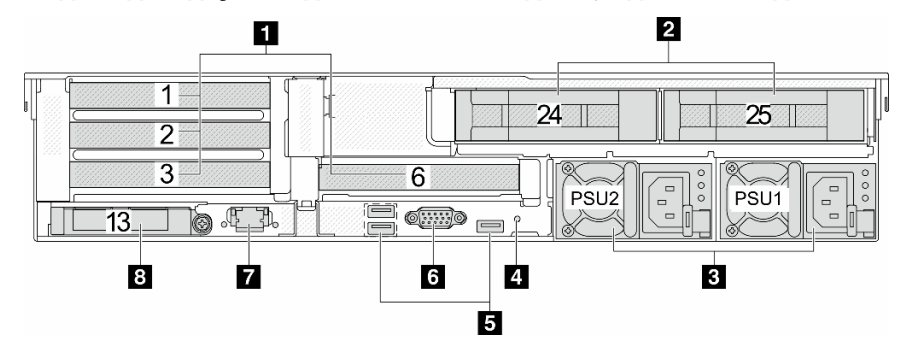

Табл. 17. Компоненты на задней панели сервера

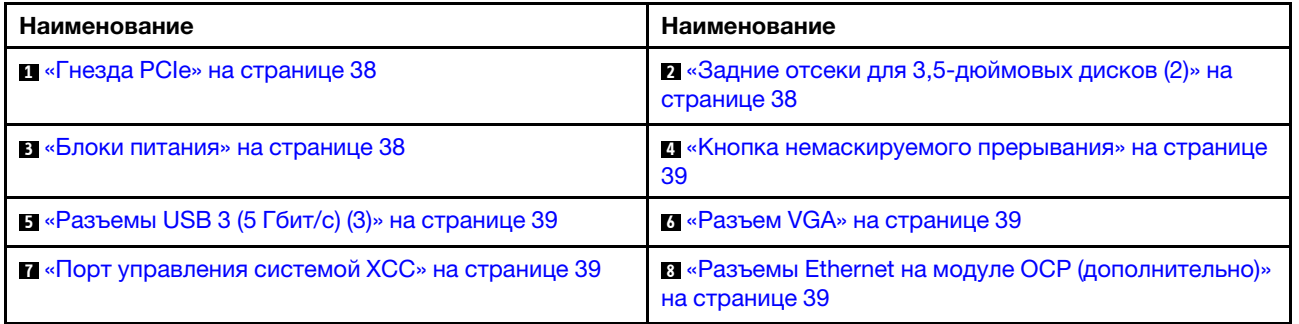

<span id="page-45-1"></span>Вид сзади с четырьмя задними отсеками для 3,5-дюймовых дисков и двумя гнездами PCIe

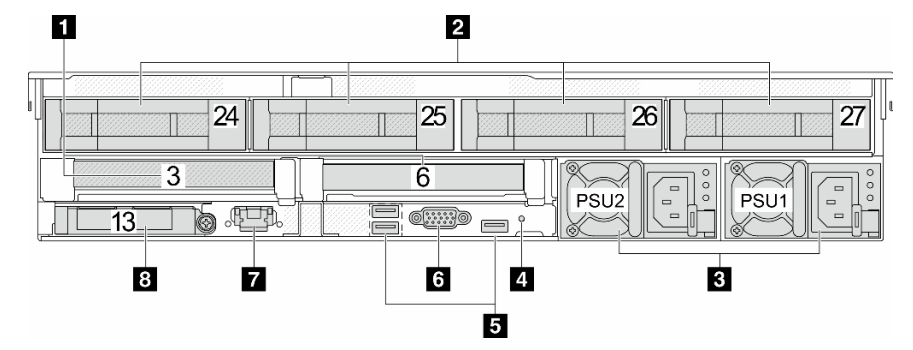

Табл. 18. Компоненты на задней панели сервера

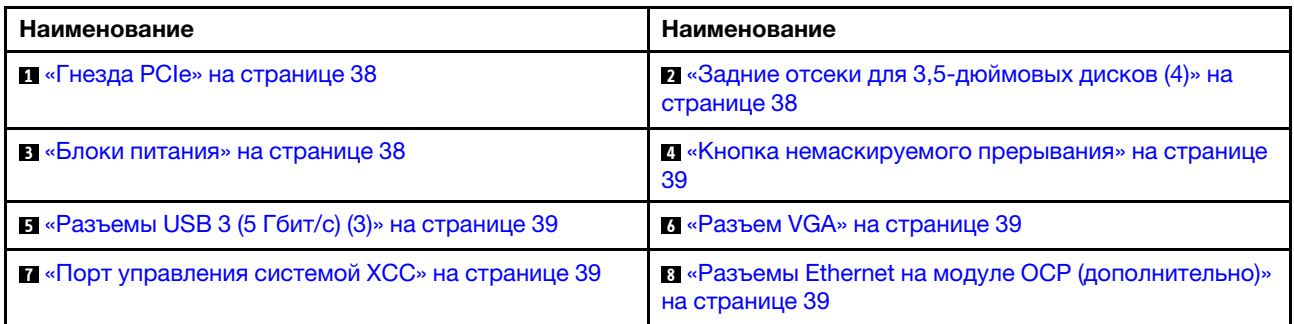

<span id="page-46-0"></span>Вид сзади с семью гнездами PCIe и DWCM

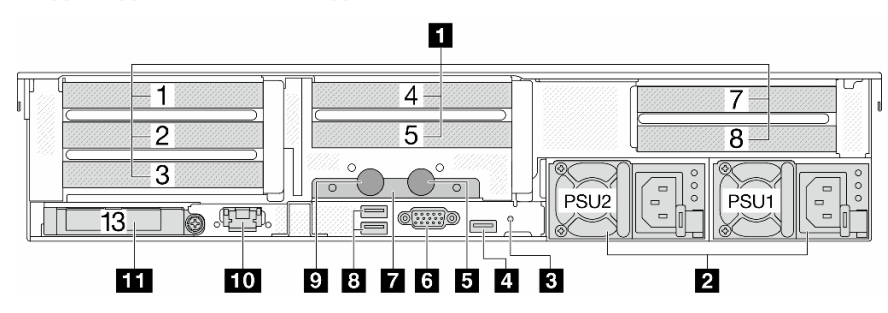

Табл. 19. Компоненты на задней панели сервера

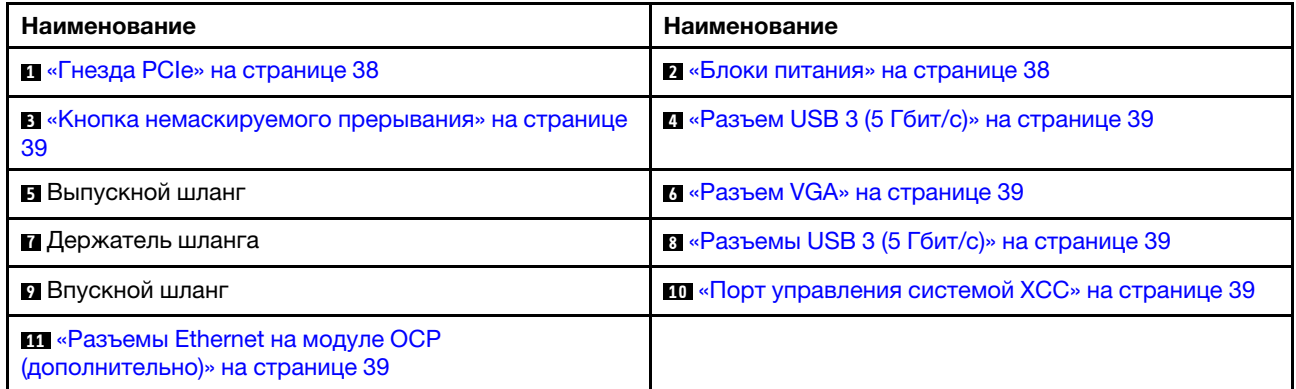

# <span id="page-46-1"></span>Вид сзади с девятью гнездами PCIe и DWCM

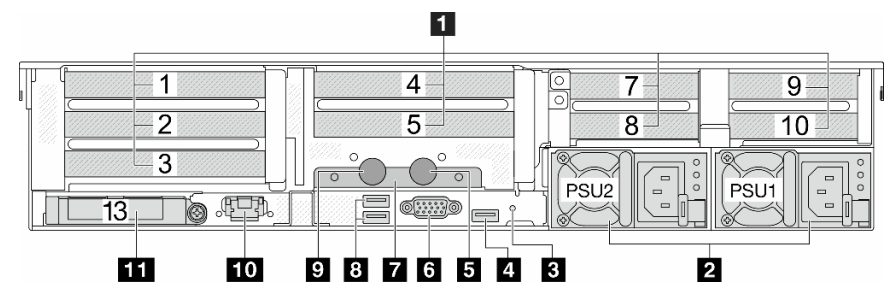

Табл. 20. Компоненты на задней панели сервера

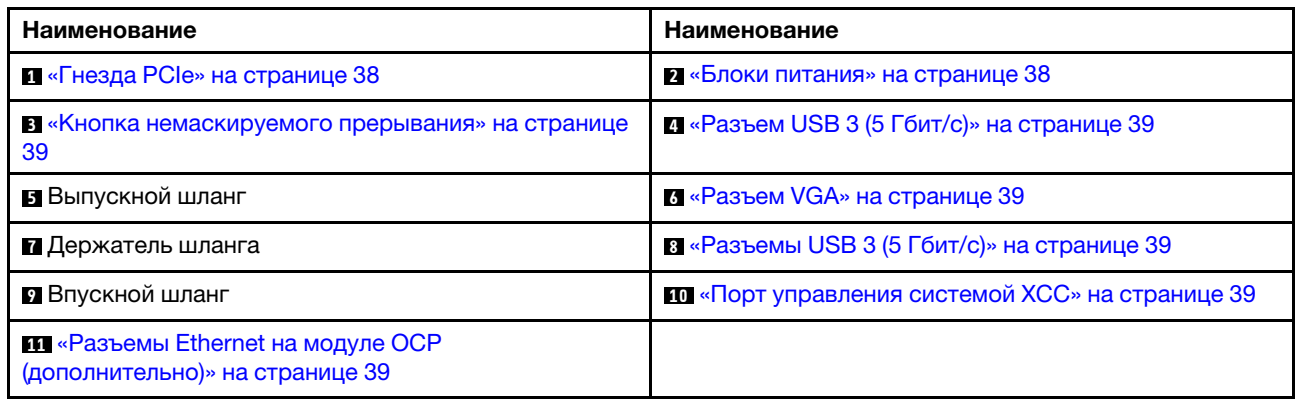

#### <span id="page-47-0"></span>Вид сзади с четырьмя задними отсеками для 2,5-дюймовых дисков, пятью гнездами PCIe и модулем DWCM

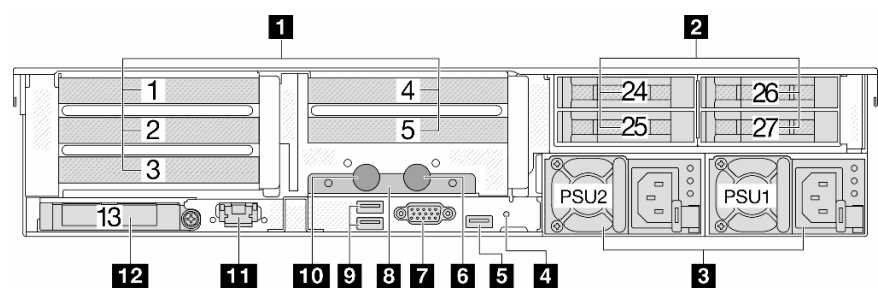

Табл. 21. Компоненты на задней панели сервера

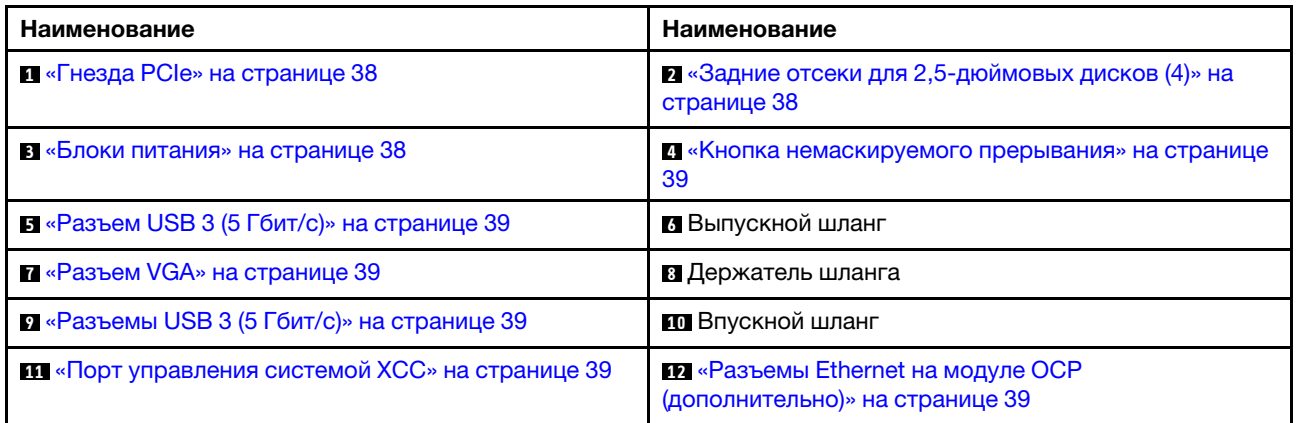

#### <span id="page-47-1"></span>Вид сзади с восемью задними отсеками для 2,5-дюймовых дисков, тремя гнездами PCIe и модулем DWCM

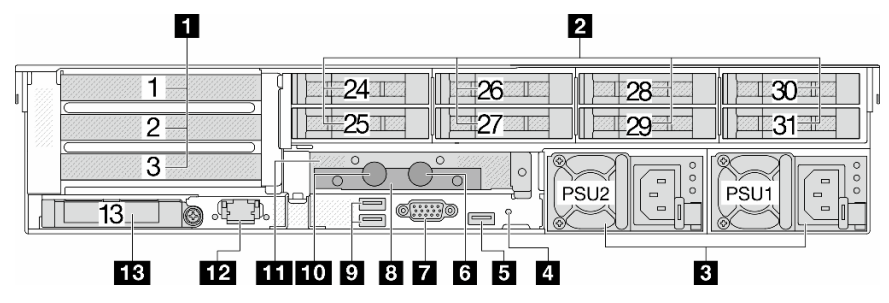

Табл. 22. Компоненты на задней панели сервера

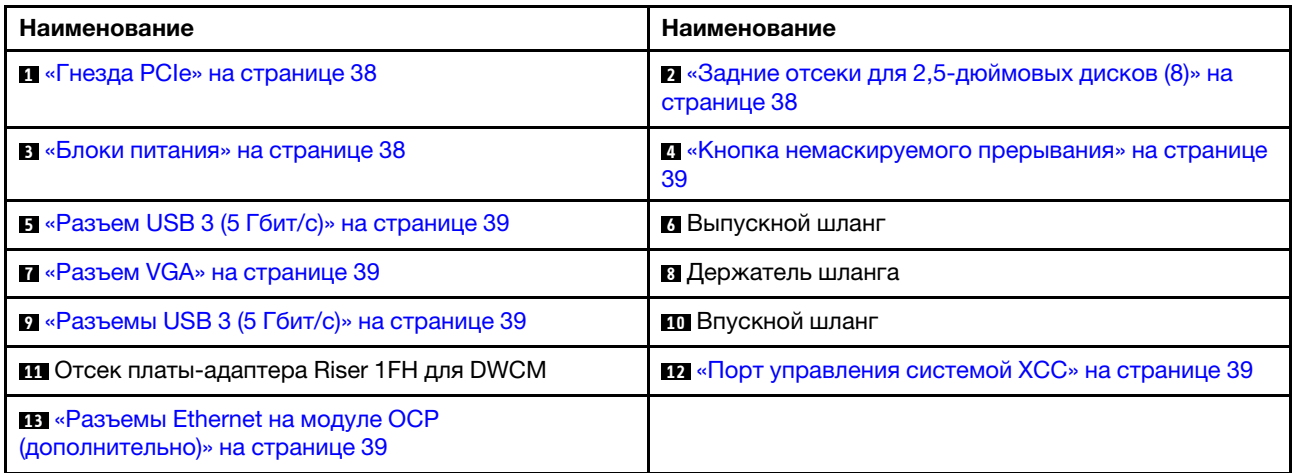

## <span id="page-48-0"></span>Вид сзади с двумя задними отсеками для 3,5-дюймовых дисков, тремя гнездами PCIe и модулем DWCM

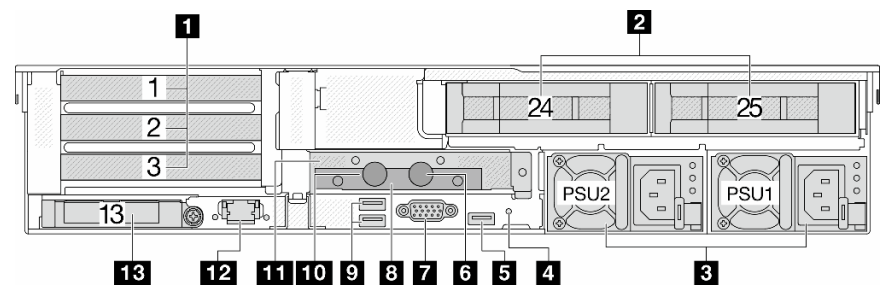

Табл. 23. Компоненты на задней панели сервера

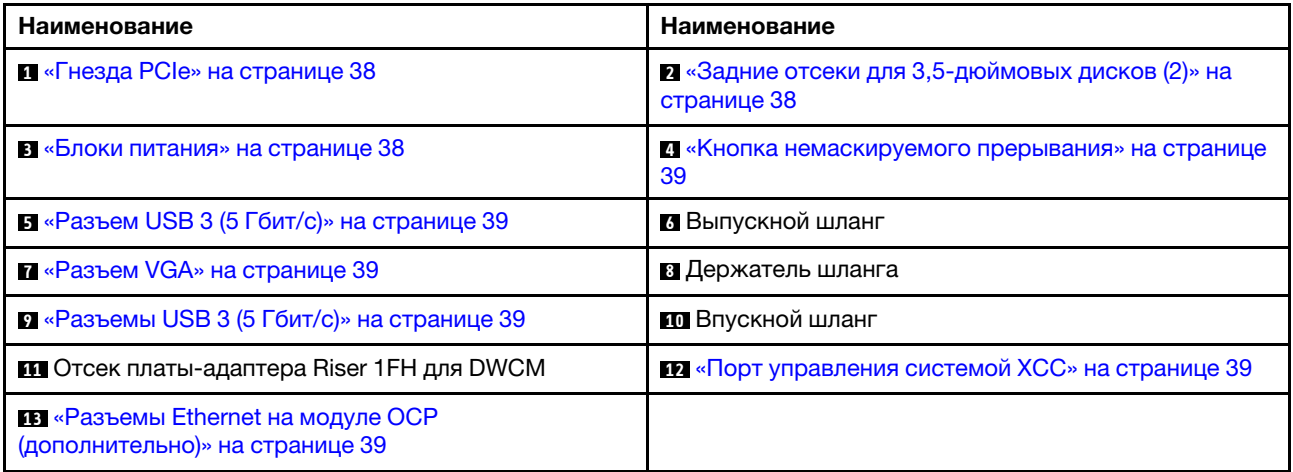

#### <span id="page-49-0"></span>Вид сзади с четырьмя задними отсеками для 3,5-дюймовых дисков, одним гнездом PCIe и модулем DWCM

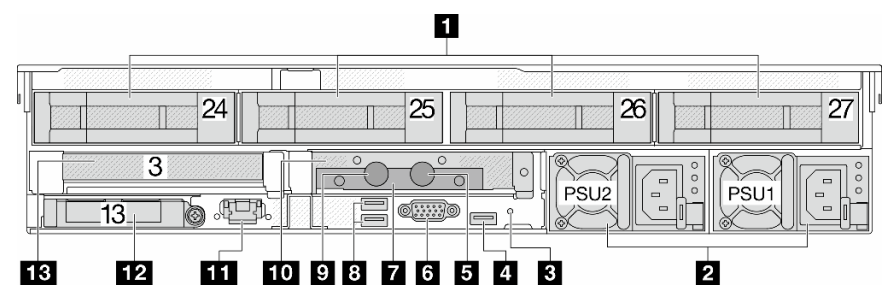

Табл. 24. Компоненты на задней панели сервера

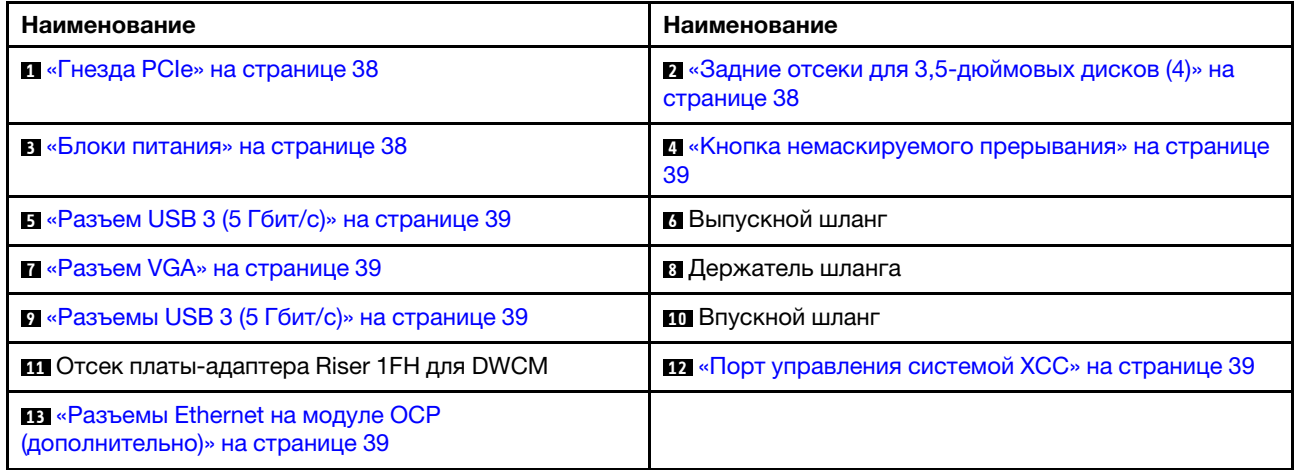

#### Обзор компонентов на задней панели

## <span id="page-49-1"></span>Гнезда PCIe

Гнезда PCIe расположены на задней или передней панели сервера. Сервер поддерживает до 12 гнезд PCIe. Дополнительные сведения см. в разделах [«Гнезда PCIe и адаптеры PCIe» на странице 70](#page-81-0).

#### <span id="page-49-3"></span>Оперативно заменяемые диски и отсеки для дисков

Отсеки для дисков на передней и задней панелях сервера предназначены для оперативно заменяемых дисков. Число установленных в сервере дисков зависит от модели. При установке дисков соблюдайте порядок номеров отсеков для дисков.

Защита от электромагнитных помех и охлаждение сервера обеспечиваются, когда все отсеки для дисков заняты. Свободные отсеки для дисков должны быть закрыты заглушками для дисков.

#### <span id="page-49-2"></span>Модули блока питания

Оперативно заменяемые резервные блоки питания помогают не допустить значительных перерывов в работе системы при выходе из строя блока питания. Дополнительный блок питания можно приобрести в компании Lenovo и установить его для резервирования питания без выключения сервера.

На каждом блоке питания расположены три светодиодных индикатора состояния рядом с разъемом для шнура питания. Сведения о светодиодных индикаторах см. в разделе [«Светодиодные индикаторы](#page-625-0)  [блока питания» на странице 614.](#page-625-0)

#### <span id="page-50-0"></span>Кнопка немаскируемого прерывания

Используйте эту кнопку только при получении соответствующих инструкций от службы поддержки Lenovo. Нажатие этой кнопки приводит к принудительному немаскируемому прерыванию в процессоре. Таким образом, с помощью этой кнопки можно приостановить работу операционной системы (например, создать ситуацию синего экрана Windows) и создать дамп памяти. Чтобы нажать кнопку, может понадобиться ручка или кончик выпрямленной скрепки для бумаг.

# <span id="page-50-1"></span>Разъемы USB 3 (5 Гбит/с)

Разъемы USB 3.2 Gen 1 (5 Гбит/с) представляют собой интерфейсы прямого подключения (DCI) для отладки, которые можно использовать для подключения устройств, поддерживающих интерфейс USB, например USB-клавиатуры, USB-мыши или USB-устройства хранения.

## <span id="page-50-2"></span>Разъем VGA

Разъемы VGA на передней и задней панелях сервера можно использовать для подключения монитора высокого разрешения, монитора прямого подключения (direct-drive monitor) или других устройств с разъемом VGA.

## <span id="page-50-3"></span>Порт управления системой XCC

На сервере имеется разъем RJ-45 1 Гбит/с, предназначенный для функций Lenovo XClarity Controller (XCC). С помощью порта управления системой можно получить доступ к Lenovo XClarity Controller напрямую, подключив ноутбук к порту управления кабелем Ethernet. Измените IP-параметры на ноутбуке так, чтобы он находился в той же сети, к какой относятся параметры по умолчанию сервера. Выделенная сеть управления обеспечивает дополнительную защиту благодаря физическому отделению трафика сети управления из рабочей сети.

Дополнительные сведения см. в разделе:

- [Настройка сетевого подключения для Lenovo XClarity Controller](#page-596-0)
- [«Светодиодные индикаторы порта управления системой XCC» на странице 614](#page-625-1)

# <span id="page-50-4"></span>Разъемы Ethernet

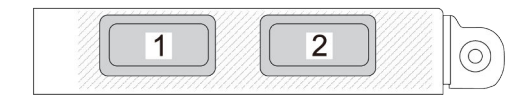

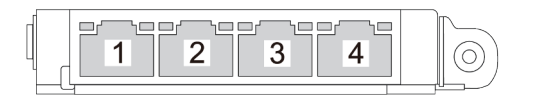

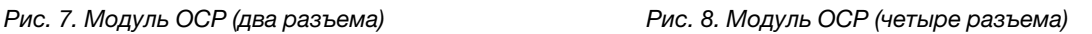

На модуле OCP есть два или четыре дополнительных разъема Ethernet для сетевых подключений. По умолчанию любой разъем на модуле OCP может функционировать в качестве общего разъема управления.

## Впускной и выпускной шланги

Компонент «Модуль непосредственного водяного охлаждения (DWCM)» оснащен двумя шлангами для подключения к коллекторам. По впускному шлангу поступает теплая вода от объекта к платам охлаждения для охлаждения процессоров. По выпускным шлангам выходит горячая вода из модуля DWCM для охлаждения системы.

# Вид сверху

В этом разделе приведены сведения о виде сверху сервера со стандартными радиаторами или модулем непосредственного водяного охлаждения (DWCM).

## Примечания:

- На следующих рисунках показан вид сервера сверху без дефлектора, среднего отсека или заднего отсека.
- На рисунках ниже показана конфигурация с задней стороны сервера с тремя блоками платадаптеров Riser. Конфигурации с задней стороны сервера зависят от модели сервера. Подробные сведения см. в разделе [«Вид сзади» на странице 31](#page-42-0).

## Вид сверху со стандартными радиаторами

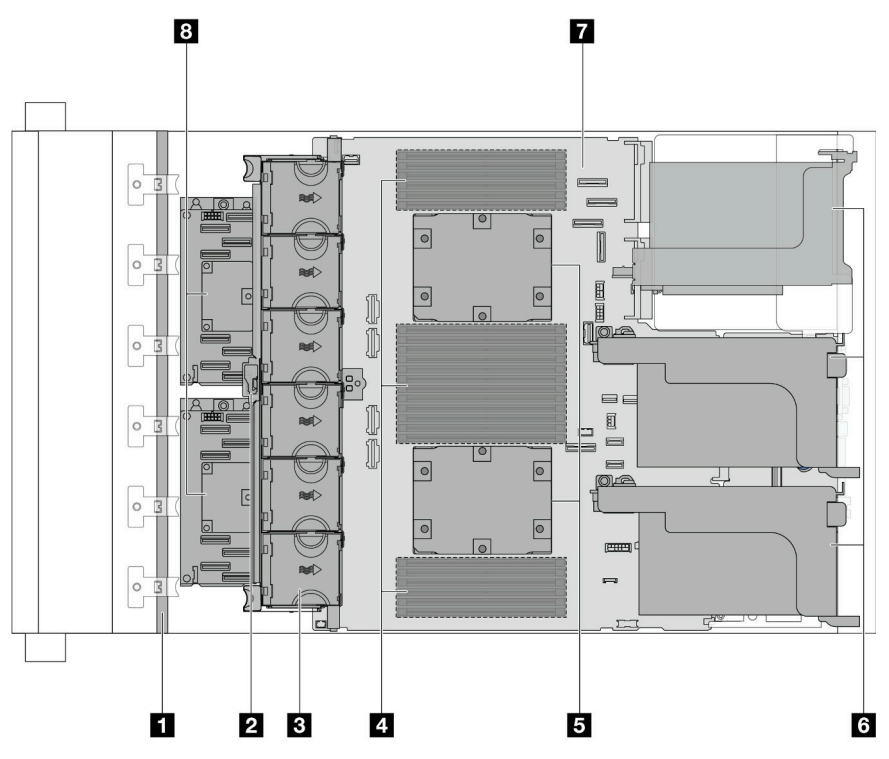

Рис. 9. Вид сверху со стандартными радиаторами

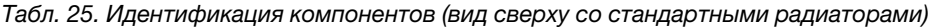

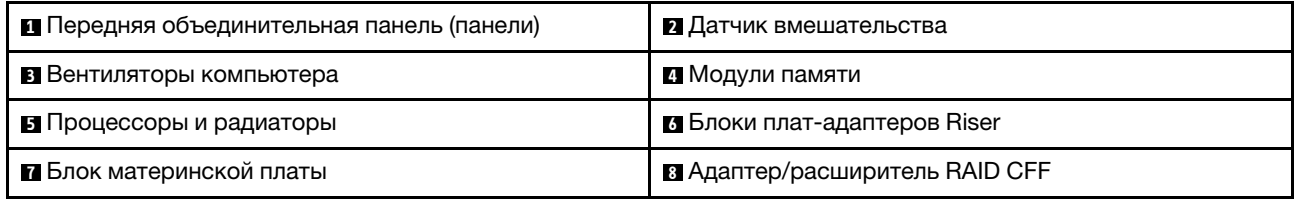

Примечание: На рисунке показан сервер с адаптерами CFF, которые доступны только в 2,5 дюймовой раме. В некоторых конфигурациях может быть установлен модуль питания флэш-памяти RAID. Подробные сведения см. в разделе [Табл. 32 «Расположение модулей питания флэш-памяти](#page-300-0) [RAID» на странице 289](#page-300-0).

Вид сверху с DWCM

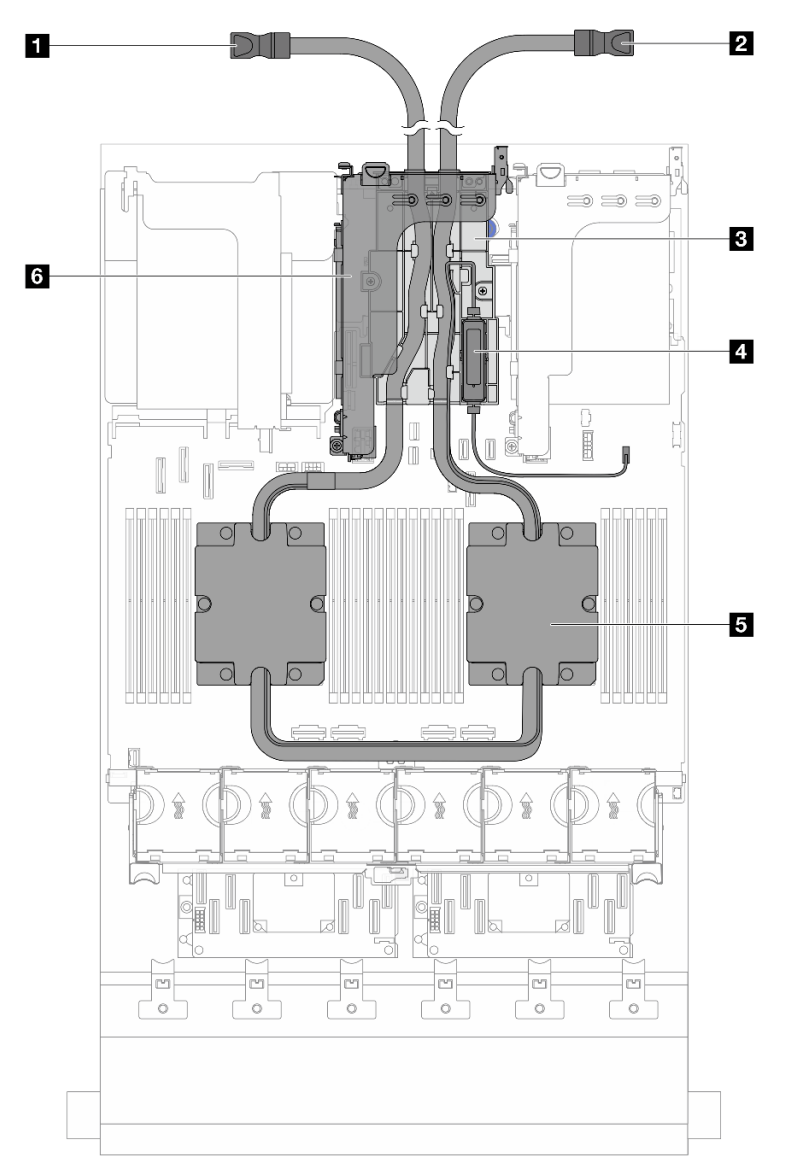

# Рис. 10. Вид сверху с DWCM

Табл. 26. Идентификация компонентов (вид сверху с DWCM)

| <b>П</b> Выпускной шланг  | <b>• В</b> Впускной шланг                    |
|---------------------------|----------------------------------------------|
| <b>В</b> Держатель шланга | и Модуль датчика обнаружения жидкости        |
| В Блок платы охлаждения   | <b>6</b> Отсек платы-адаптера Riser для DWCM |

# Компоновка блока материнской платы

В этом разделе приведены сведения о разъемах, переключателях и перемычках на блоке материнской платы.

На следующем рисунке показана компоновка блока материнской платы, который содержит модуль безопасности микропрограммы и RoT, системную плату ввода-вывода и процессорную плату.

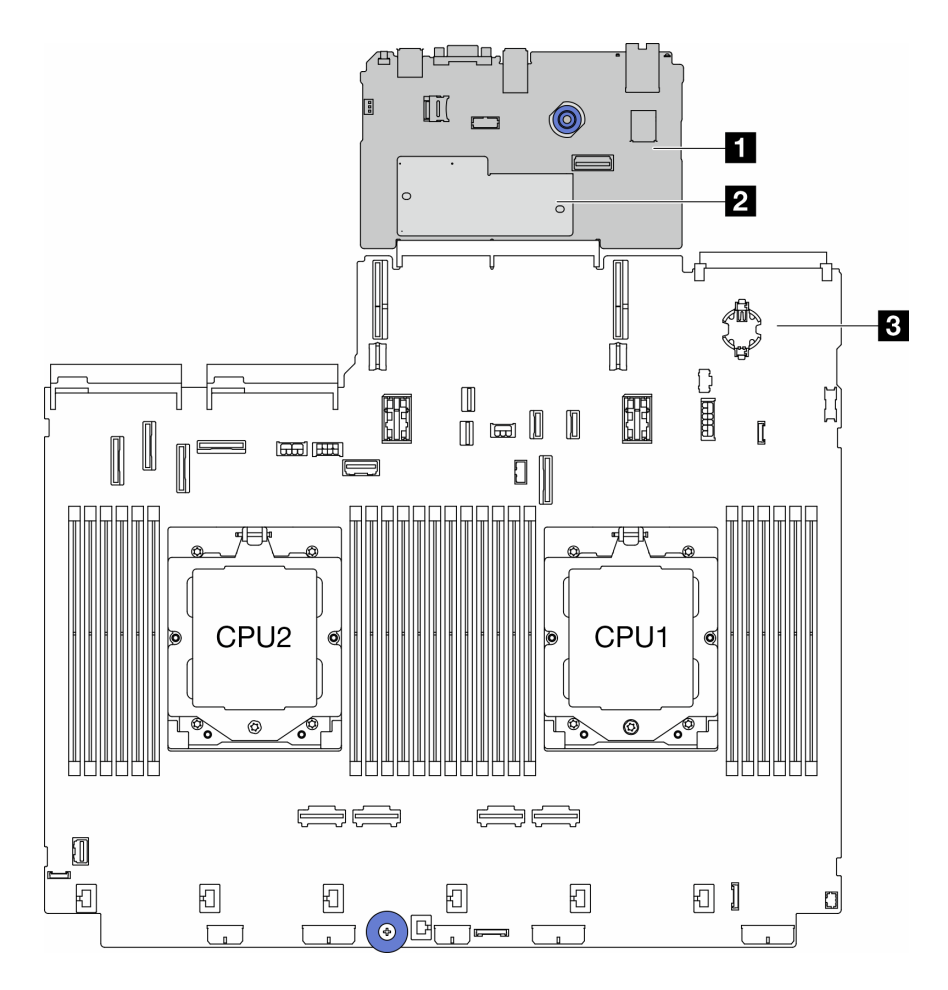

Рис. 11. Компоновка блока материнской платы

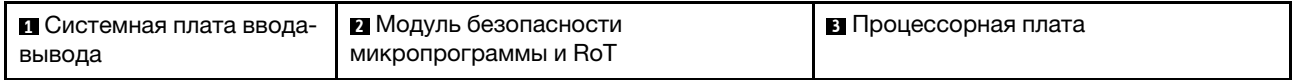

Дополнительные сведения о светодиодных индикаторах на блоке материнской платы см. в разделах:

- [«Светодиодные индикаторы блока материнской платы» на странице 616](#page-627-0)
- [«Светодиодные индикаторы модуля безопасности микропрограммы и RoT» на странице 618](#page-629-0)
- [«Разъемы блока материнской платы» на странице 42](#page-53-0)
- [«Переключатели блока материнской платы» на странице 44](#page-55-0)

# <span id="page-53-0"></span>Разъемы блока материнской платы

В этом разделе представлены сведения о внутренних разъемах на системной плате ввода-вывода и процессорной плате.

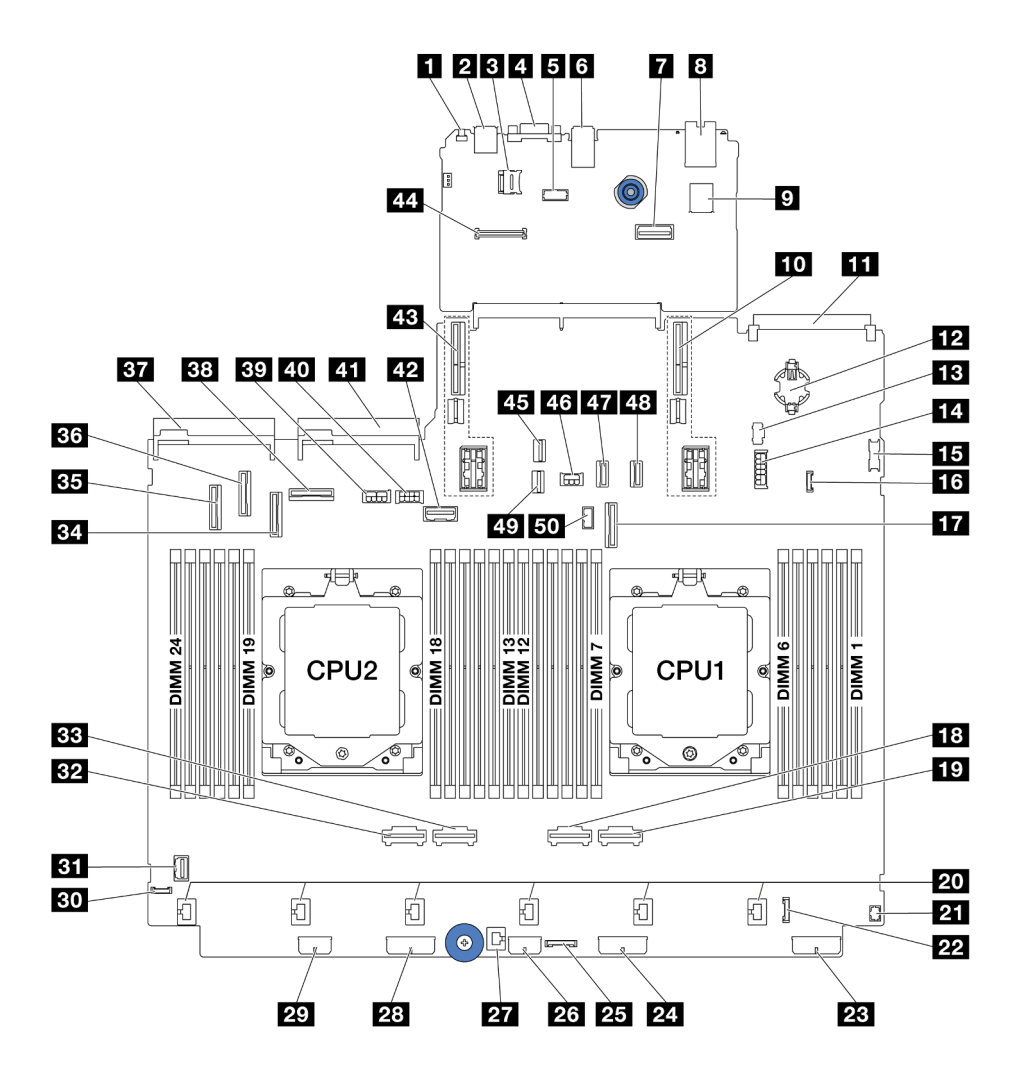

Рис. 12. Разъемы блока материнской платы

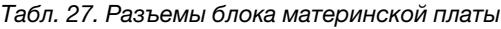

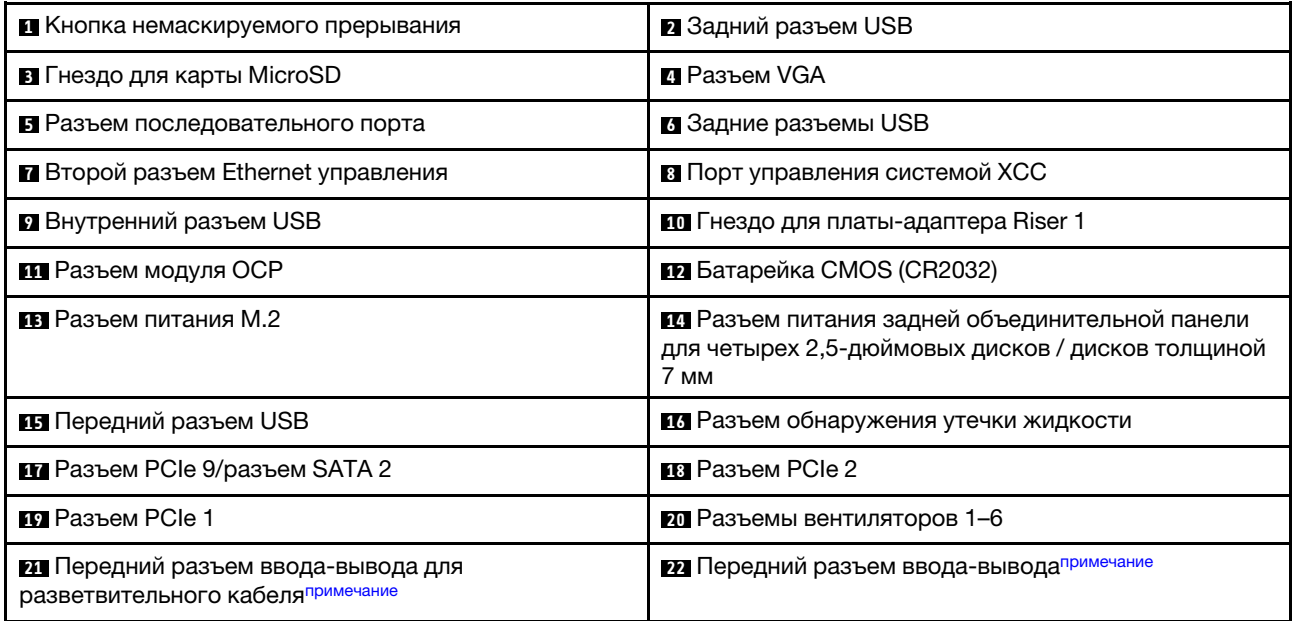

Табл. 27. Разъемы блока материнской платы (продолж.)

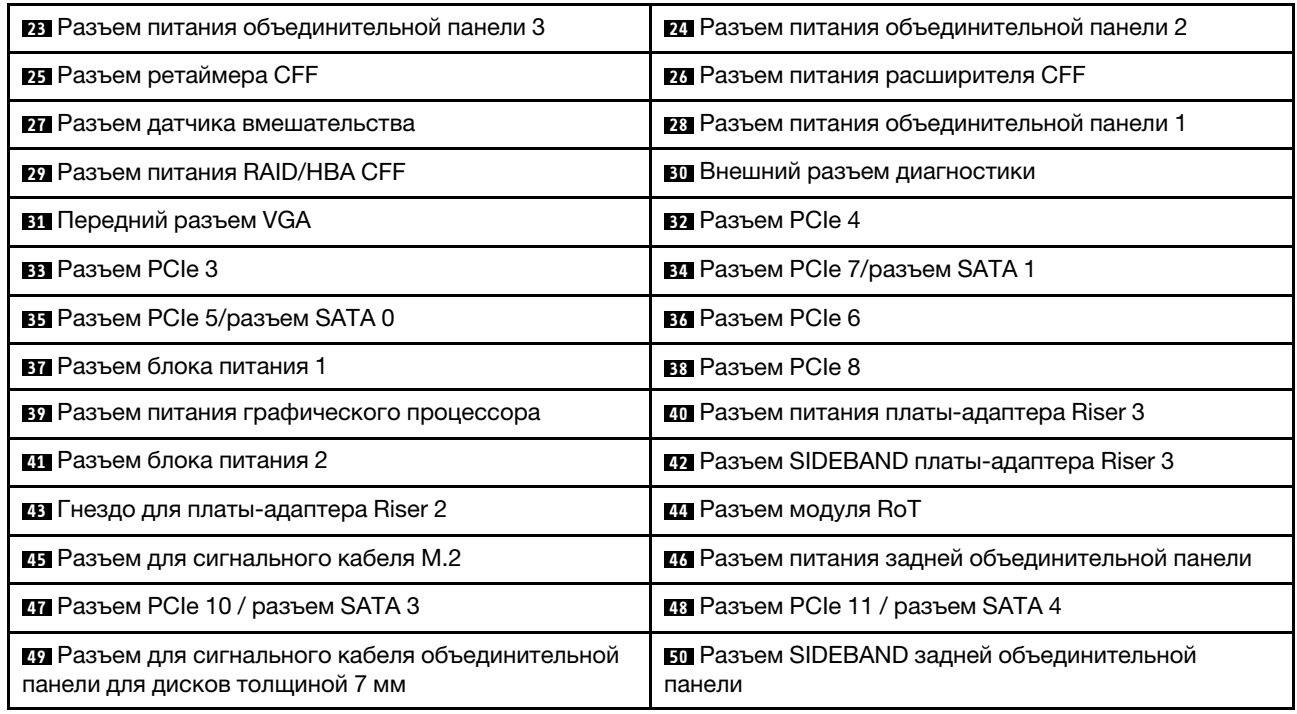

#### <span id="page-55-1"></span>Примечания:

- Передний модуль ввода-вывода на защелке стойки или передний модуль ввода-вывода на отсеке для носителей со встроенной панелью диагностики подключен к разъему **<sup>22</sup>** .
- Передний модуль ввода-вывода на отсеке для носителей с передней панелью оператора подключен к разъемам **21** и **22** разветвительным кабелем.

Подробные сведения см. в разделе [«Передние разъемы ввода-вывода» на странице 399.](#page-410-0)

# <span id="page-55-0"></span>Переключатели блока материнской платы

В этом разделе представлены сведения о расположении и функциях блока переключателей на системной плате ввода-вывода и процессорной плате.

#### Важно:

- 1. Прежде чем менять положения переключателей или перемычек, выключите сервер и отключите все шнуры питания и внешние кабели. Изучите следующую информацию:
	- [https://pubs.lenovo.com/safety\\_documentation/](https://pubs.lenovo.com/safety_documentation/)
	- [«Инструкции по установке» на странице 61](#page-72-0)
	- [«Работа с устройствами, чувствительными к статическому электричеству» на странице 65](#page-76-0)
	- [«Выключение сервера» на странице 84](#page-95-0)
- 2. Все блоки переключателей или перемычек на блоке материнской платы, не показанные на рисунках в данном документе, зарезервированы.

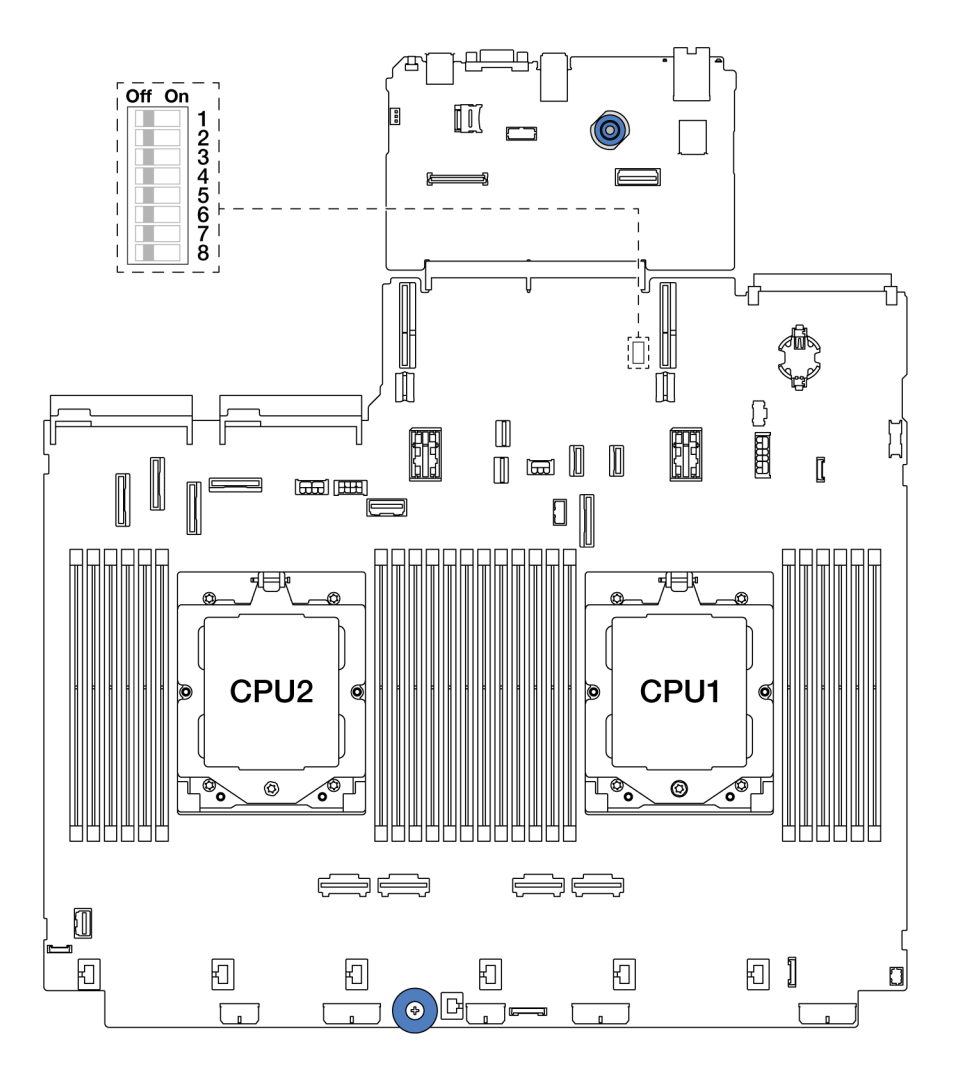

Рис. 13. Блок переключателей на блоке материнской платы

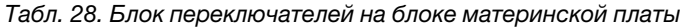

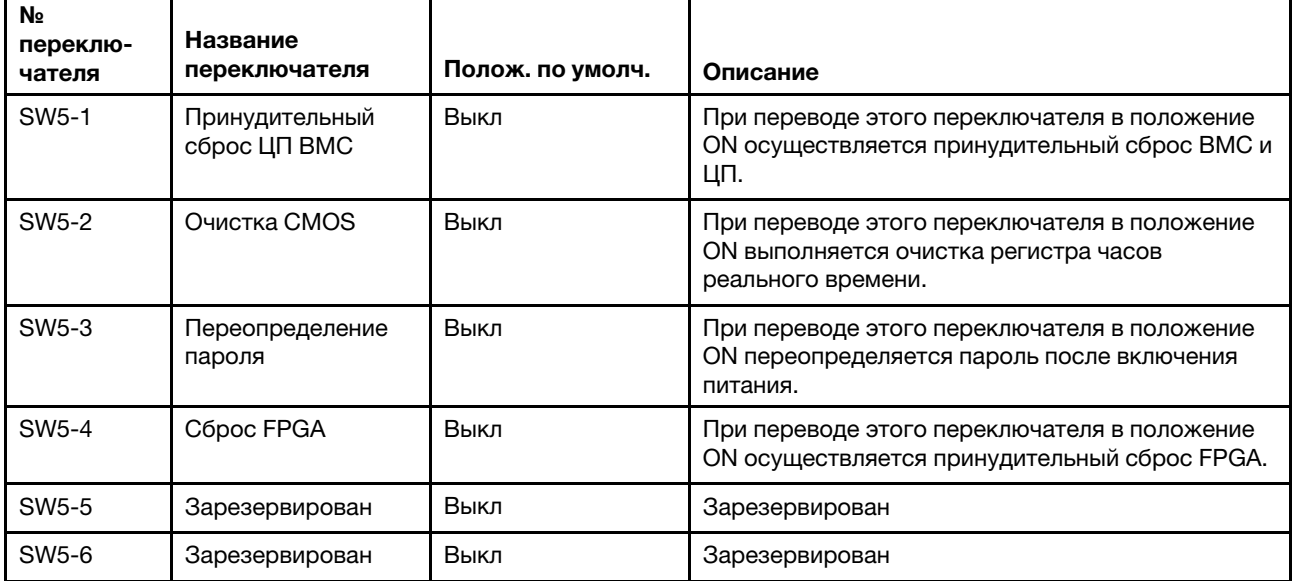

Табл. 28. Блок переключателей на блоке материнской платы (продолж.)

| N <sub>2</sub><br>переклю-<br>чателя | Название<br>переключателя | Полож. по умолч. | Описание       |
|--------------------------------------|---------------------------|------------------|----------------|
| SW <sub>5</sub> -7                   | Зарезервирован            | Выкл             | Зарезервирован |
| SW5-8                                | Зарезервирован            | Выкл             | Зарезервирован |

# Системные светодиодные индикаторы и дисплей диагностики

Сведения о доступных системных светодиодных индикаторах и дисплее диагностики см. в разделе [«Устранение неполадок с помощью системных светодиодных индикаторов и дисплея диагностики» на](#page-610-0)  [странице 599.](#page-610-0)

# <span id="page-58-1"></span>Глава 3. Список комплектующих

Воспользуйтесь списком комплектующих, чтобы определить все компоненты, доступные для сервера.

- [«Рама с отсеками для 2,5-дюймовых дисков» на странице 47](#page-58-0)
- <span id="page-58-0"></span>• [«Рама с отсеками для 3,5-дюймовых дисков» на странице 51](#page-62-0)

# Рама с отсеками для 2,5-дюймовых дисков

Воспользуйтесь списком комплектующих в этом разделе, чтобы определить все компоненты, доступные для моделей серверов с передними отсеками для 2,5-дюймовых дисков.

Для получения дополнительных сведений о заказе комплектующих выполните указанные ниже действия:

- 1. Перейдите на веб-страницу по адресу <http://datacentersupport.lenovo.com> и откройте страницу поддержки для своего сервера.
- 2. Нажмите Parts (Комплектующие).
- 3. Введите серийный номер, чтобы просмотреть список компонентов для своего сервера.

Перед покупкой новых компонентов настоятельно рекомендуется проверять данные, касающиеся питания сервера, с помощью Lenovo Capacity Planner.

Примечание: В зависимости от модели сервер может выглядеть несколько иначе, чем на рисунке. Некоторые компоненты доступны только в некоторых моделях.

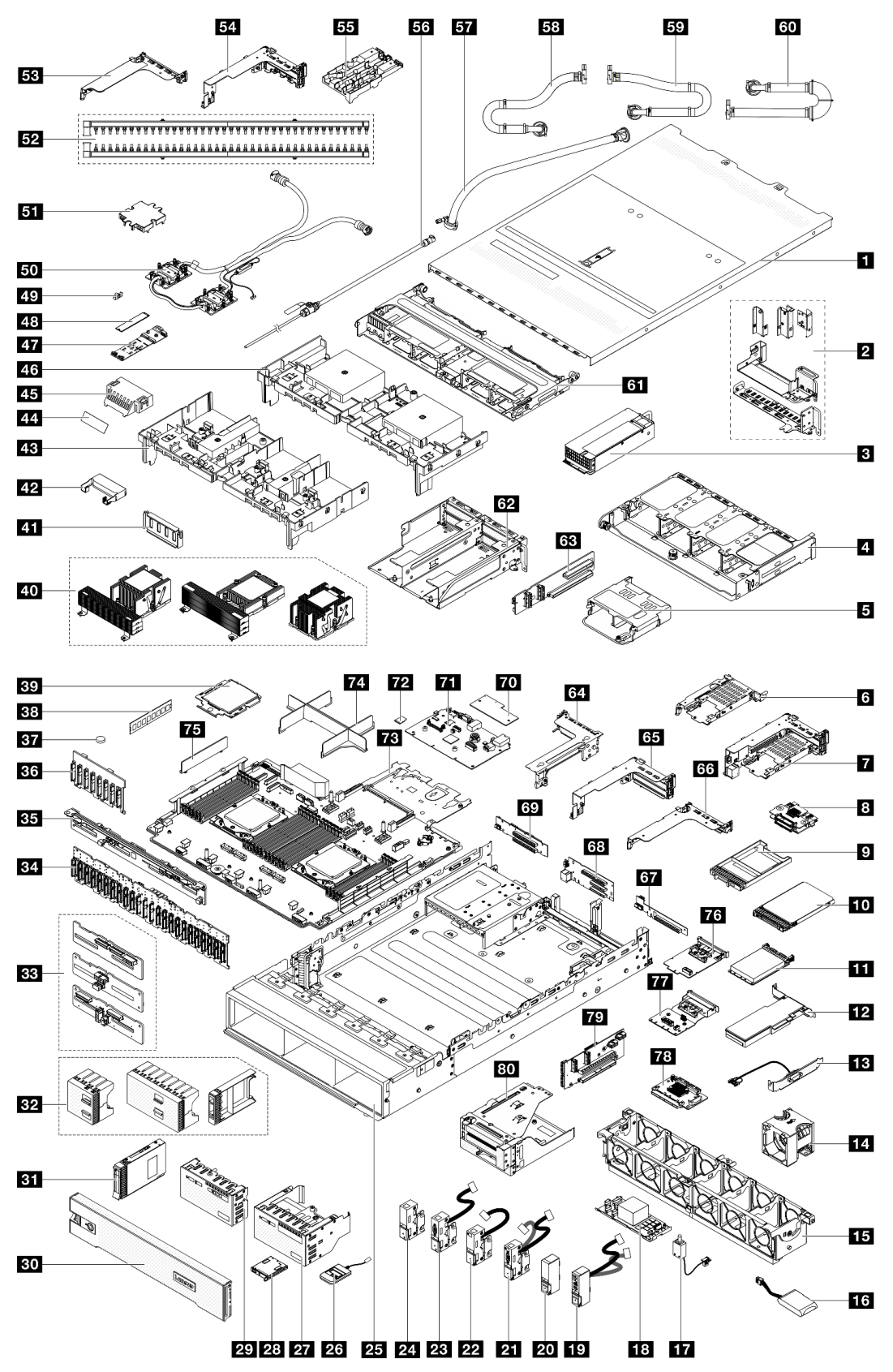

Рис. 14. Компоненты сервера (рама с отсеками для 2,5-дюймовых дисков)

Комплектующие, перечисленные в представленной ниже таблице, относятся к одной из следующих категорий.

- T1: узел, подлежащий замене силами пользователя (CRU), 1-го уровня. Ответственность за замену узлов CRU 1-го уровня несет пользователь. Если Lenovo устанавливает CRU первого уровня по вашему запросу без соглашения на обслуживание, установку будет необходимо оплатить.
- Т2: узел, подлежащий замене силами пользователя (CRU), 2-го уровня. CRU 2-го уровня можно установить самостоятельно или сделать запрос на установку специалистами Lenovo без дополнительной платы в соответствии с типом гарантийного обслуживания, предусмотренного для сервера.
- F: сменный узел (FRU). Устанавливать узлы FRU должны только квалифицированные специалисты по техническому обслуживанию.
- С: расходные компоненты и элементы конструкции. Покупать и заменять расходные компоненты и элементы конструкции (например, заглушку или панель) вы должны самостоятельно. Если Lenovo покупает или устанавливает элемент конструкции по вашему запросу, эту услугу будет необходимо оплатить.

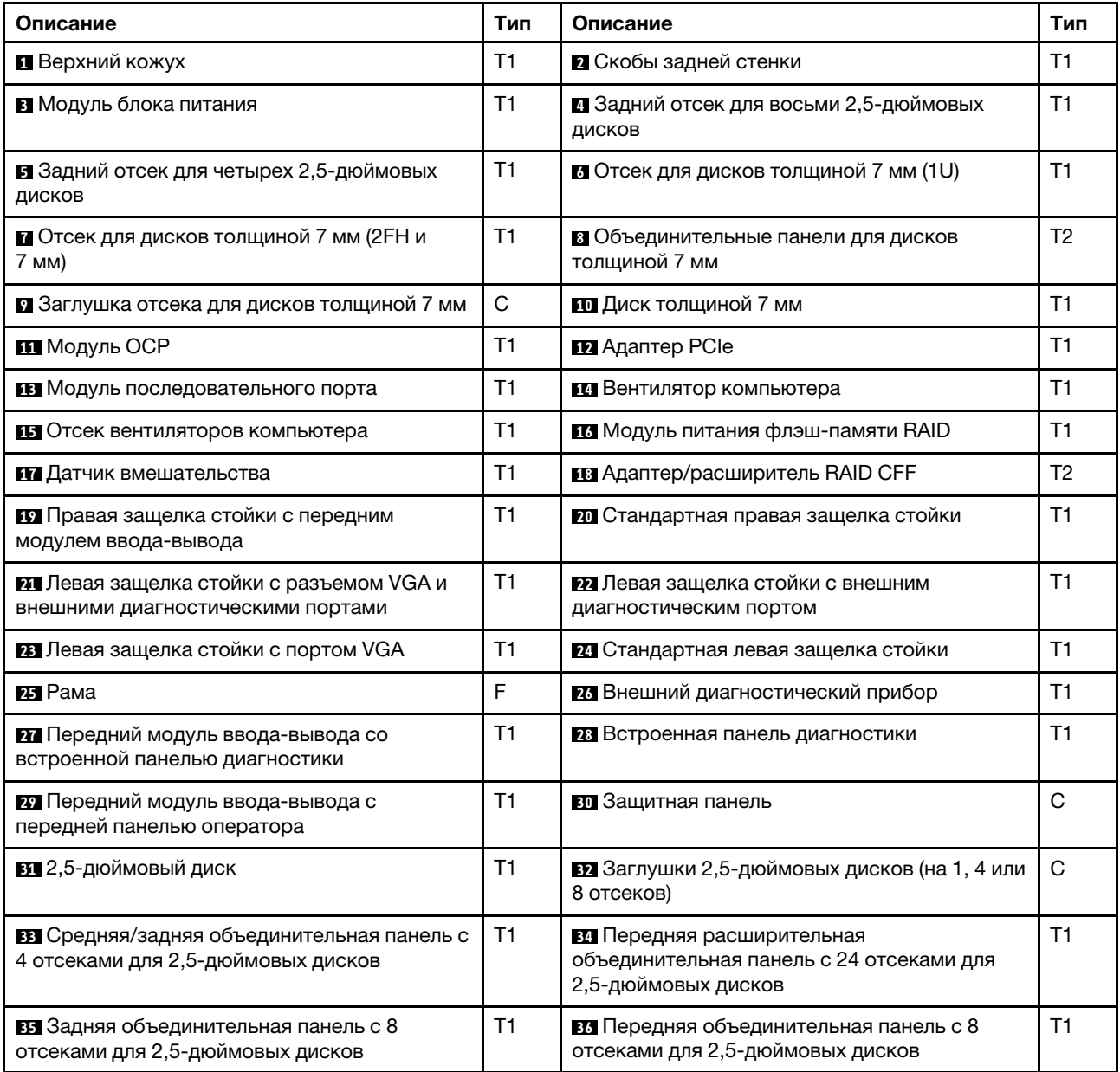

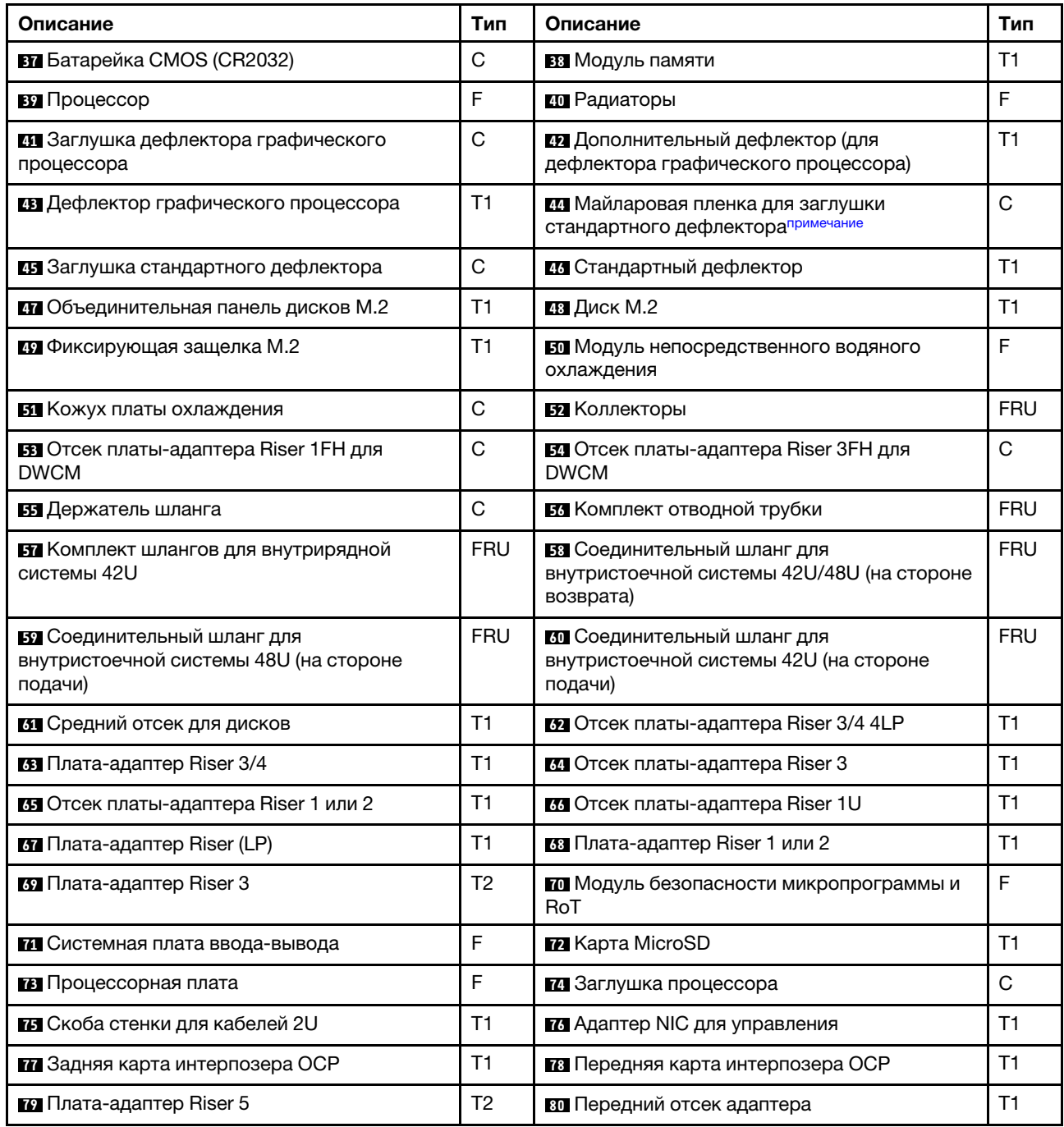

<span id="page-61-0"></span>Примечание: Майларовая пленка требуется только для конфигураций с DWCM и наклеивается на внешнюю сторону заглушки стандартного дефлектора. Подробные сведения см. в разделе [«Установка дефлектора» на странице 96](#page-107-0).

# <span id="page-62-0"></span>Рама с отсеками для 3,5-дюймовых дисков

Воспользуйтесь списком комплектующих в этом разделе, чтобы определить все компоненты, доступные для моделей серверов с передними отсеками для 3,5-дюймовых дисков.

Для получения дополнительных сведений о заказе комплектующих выполните указанные ниже действия:

- 1. Перейдите на веб-страницу по адресу <http://datacentersupport.lenovo.com> и откройте страницу поддержки для своего сервера.
- 2. Нажмите Parts (Комплектующие).
- 3. Введите серийный номер, чтобы просмотреть список компонентов для своего сервера.

Перед покупкой новых компонентов настоятельно рекомендуется проверять данные, касающиеся питания сервера, с помощью Lenovo Capacity Planner.

Примечание: В зависимости от модели сервер может выглядеть несколько иначе, чем на рисунке. Некоторые компоненты доступны только в некоторых моделях.

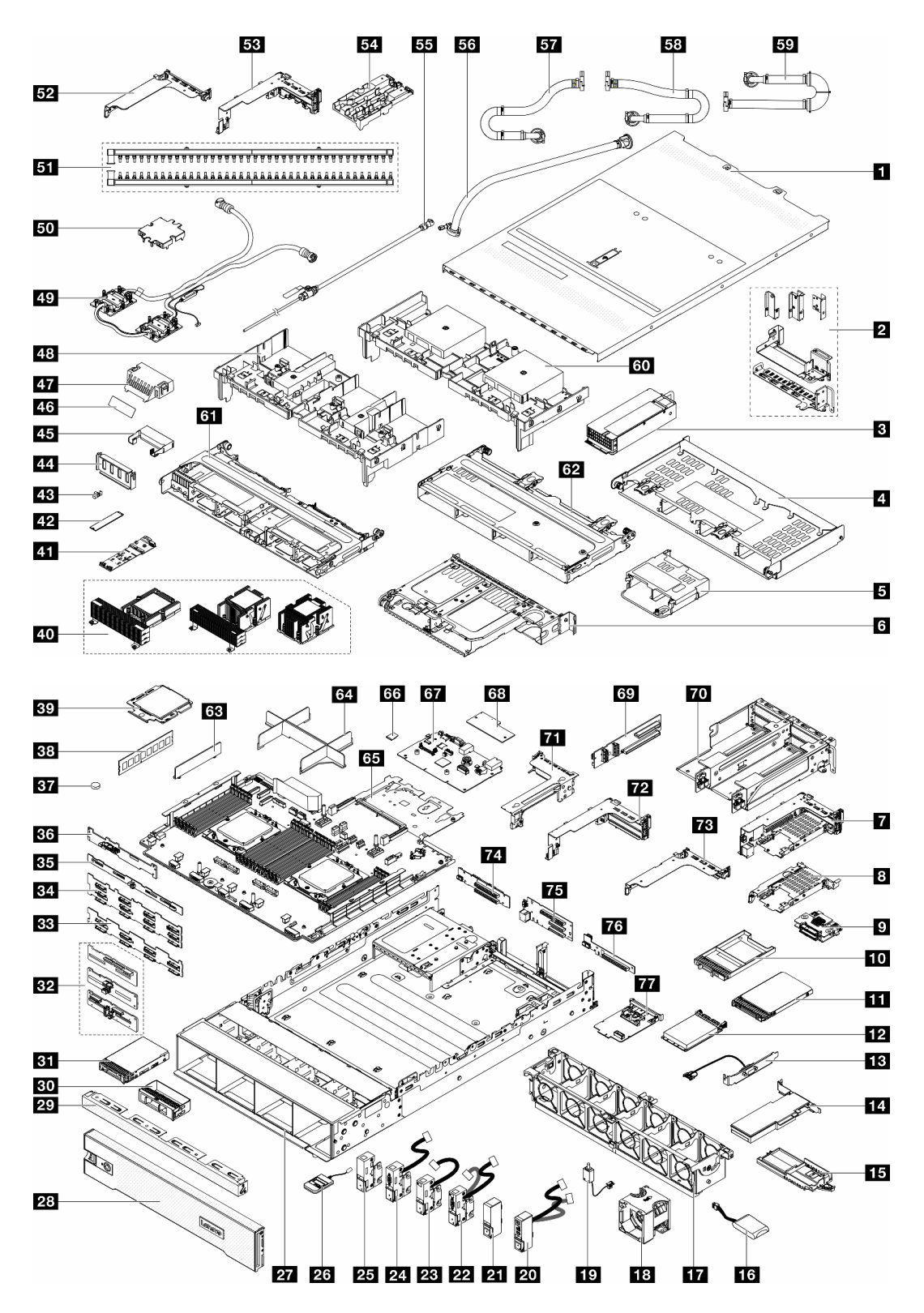

Рис. 15. Компоненты сервера (рама с отсеками для 3,5-дюймовых дисков)

Комплектующие, перечисленные в представленной ниже таблице, относятся к одной из следующих категорий.

- T1: узел, подлежащий замене силами пользователя (CRU), 1-го уровня. Ответственность за замену узлов CRU 1-го уровня несет пользователь. Если Lenovo устанавливает CRU первого уровня по вашему запросу без соглашения на обслуживание, установку будет необходимо оплатить.
- Т2: узел, подлежащий замене силами пользователя (CRU), 2-го уровня. CRU 2-го уровня можно установить самостоятельно или сделать запрос на установку специалистами Lenovo без дополнительной платы в соответствии с типом гарантийного обслуживания, предусмотренного для сервера.
- **F:** сменный узел (FRU). Устанавливать узлы FRU должны только квалифицированные специалисты по техническому обслуживанию.
- С: расходные компоненты и элементы конструкции. Покупать и заменять расходные компоненты и элементы конструкции (например, заглушку или панель) вы должны самостоятельно. Если Lenovo покупает или устанавливает элемент конструкции по вашему запросу, эту услугу будет необходимо оплатить.

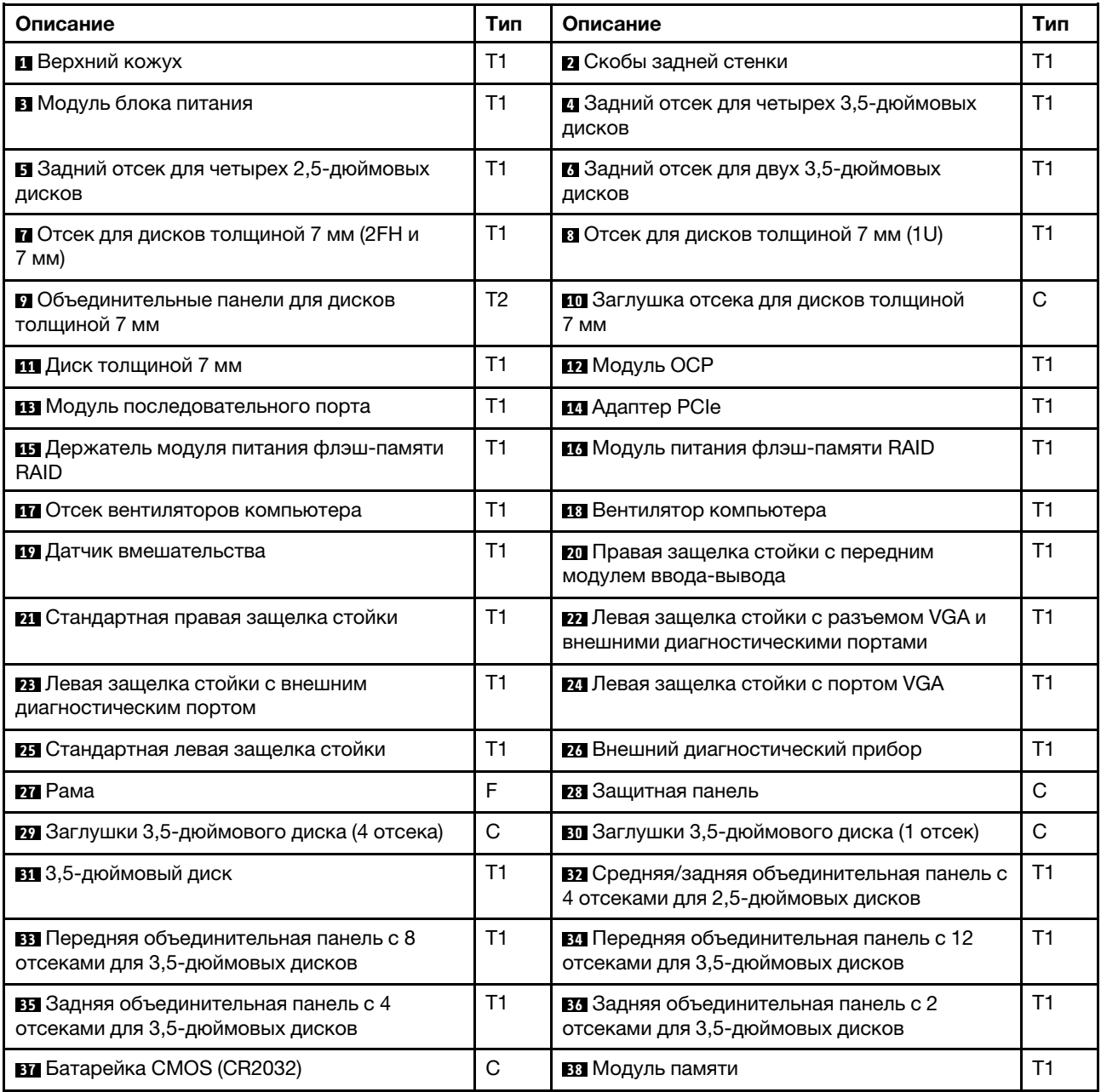

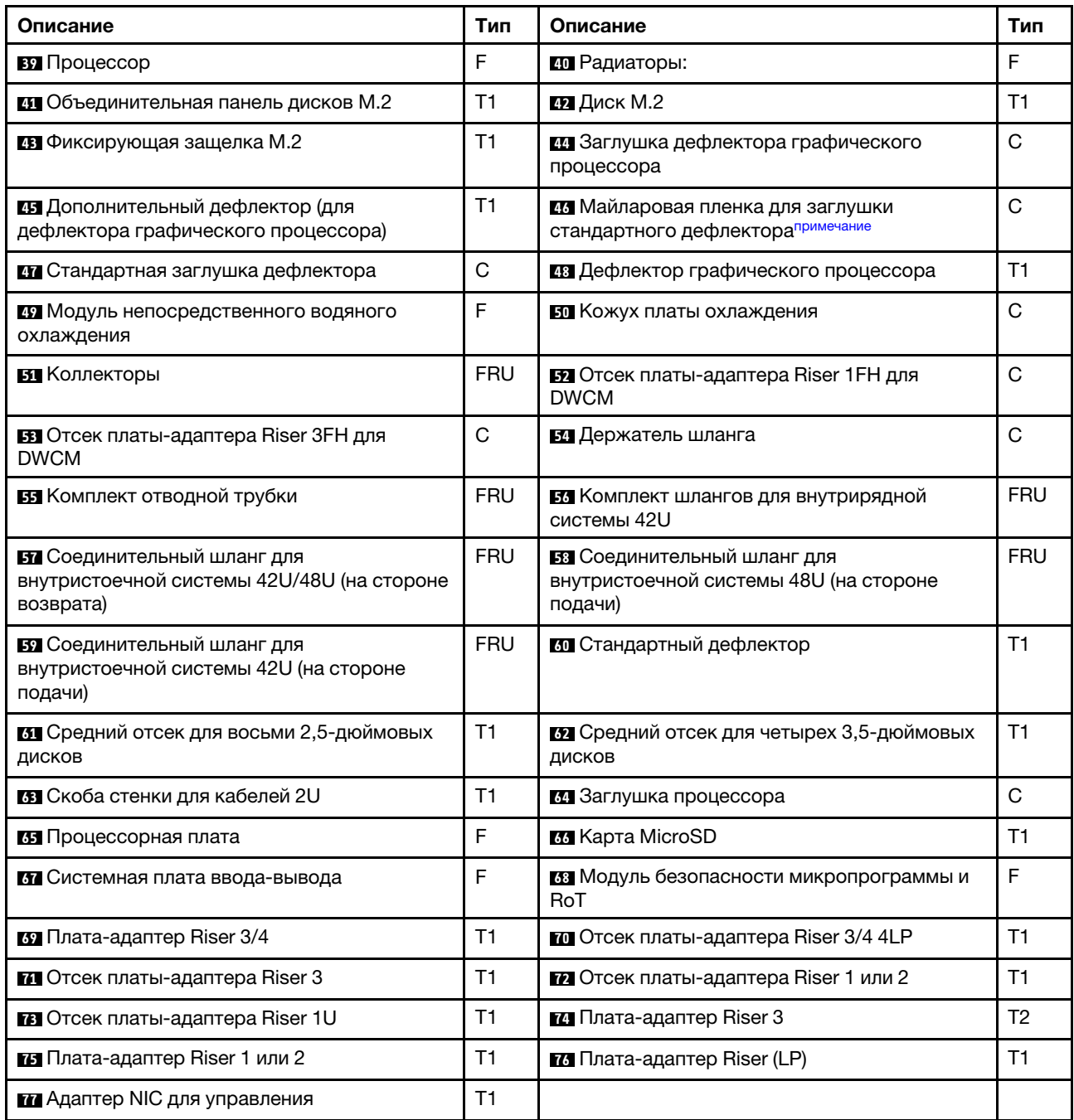

Примечание: Майларовая пленка требуется только для конфигураций с DWCM и наклеивается на внешнюю сторону заглушки стандартного дефлектора. Подробные сведения см. в разделе [«Установка дефлектора» на странице 96](#page-107-0).

# Шнуры питания

Доступны несколько шнуров питания в зависимости от страны и региона, где установлен сервер.

Чтобы просмотреть шнуры питания, доступные для сервера, выполните указанные ниже действия:

1. Откройте веб-страницу по следующему адресу: <http://dcsc.lenovo.com/#/>

- 2. Щелкните Preconfigured Model (Преднастроенная модель) или Configure to order (Конфигурация на заказ).
- 3. Укажите тип и модель компьютера, чтобы на сервере отобразилась страница конфигуратора.
- 4. Щелкните Power (Питание)  $\rightarrow$  Power Cables (Кабели питания) для просмотра всех шнуров питания.

# Примечания:

- Для обеспечения безопасности с данным продуктом предоставляется шнур питания с заземляемой патронной штепсельной розеткой. Во избежание поражения электрическим током всегда используйте шнур питания и вилку с заземленной розеткой.
- Шнуры питания для этого продукта, которые используются в США и Канаде, перечислены в списке компании Underwriter's Laboratories (UL) и сертифицированы Канадской ассоциацией по стандартизации (CSA).
- Для блоков, предназначенных для работы при напряжении 115 В, используйте сертифицированный CSA комплект шнура питания из списка UL, состоящий из трехжильного шнура толщиной минимум 18 AWG (типа SVT или SJT), длиной не более 4,5 м и патронной штепсельной розетки заземляемого типа номиналом 15 А, 125 В с параллельно расположенными ножевыми контактами.
- Для блоков, предназначенных для работы при напряжении 230 В в США, используйте сертифицированный CSA комплект шнура питания из списка UL, состоящий из трехжильного шнура толщиной минимум 18 AWG (типа SVT или SJT), длиной не более 4,5 м и патронной штепсельной розетки заземляемого типа номиналом 15 А, 250 В с последовательно расположенными ножевыми контактами.
- Для блоков, предназначенных для работы при напряжении 230 В за пределами США, используйте комплект шнура питания с патронной штепсельной розеткой заземляемого типа. Комплект шнура питания должен иметь соответствующие разрешения по технике безопасности для страны, где будет установлено оборудование.
- Шнуры питания для конкретной страны или конкретного региона обычно доступны только в данной стране или данном регионе.

# <span id="page-68-1"></span>Глава 4. Распаковка и настройка

В этом разделе приведены сведения по распаковке и настройке сервера. При распаковке сервера проверьте наличие в упаковке всех необходимых компонентов и узнайте, где найти информацию о серийном номере сервера и доступе к Lenovo XClarity Controller. При настройке сервера обязательно следуйте инструкциям в разделе [«Контрольный список настройки сервера» на странице 59](#page-70-0).

# <span id="page-68-0"></span>Содержимое комплекта поставки сервера

При получении сервера убедитесь, что в комплекте поставки имеется все, что вы ожидали получить.

В комплект поставки сервера входят следующие компоненты:

- Сервер
- Комплект установки направляющих\* . В упаковке есть руководство по установке.
- Кабельный органайзер\* . В упаковке есть руководство по установке.
- Коробка с материалами, содержащая различные компоненты, в частности шнуры питания\* , набор вспомогательных принадлежностей и печатные документы.

#### Примечания:

- Некоторые из перечисленных компонентов имеются только в некоторых моделях.
- Компоненты, помеченные звездочкой (\*), являются необязательными.

Если какой-либо из компонентов отсутствует или поврежден, обратитесь к продавцу. Обязательно сохраните свидетельство о законности приобретения и упаковочный материал. Это может потребоваться для получения гарантийного обслуживания.

# Идентификация сервера и получение доступа к Lenovo XClarity Controller

В этом разделе приведены сведения о том, как идентифицировать сервер и где найти информацию о доступе к Lenovo XClarity Controller.

## Идентификация сервера

При обращении в службу поддержки Lenovo информация о типе, модели и серийном номере компьютера помогает техническим специалистам идентифицировать сервер и быстрее предоставить услуги поддержки.

На рисунке ниже показано расположение идентификационных этикеток с информацией о номере модели, типе компьютера и серийном номере сервера.

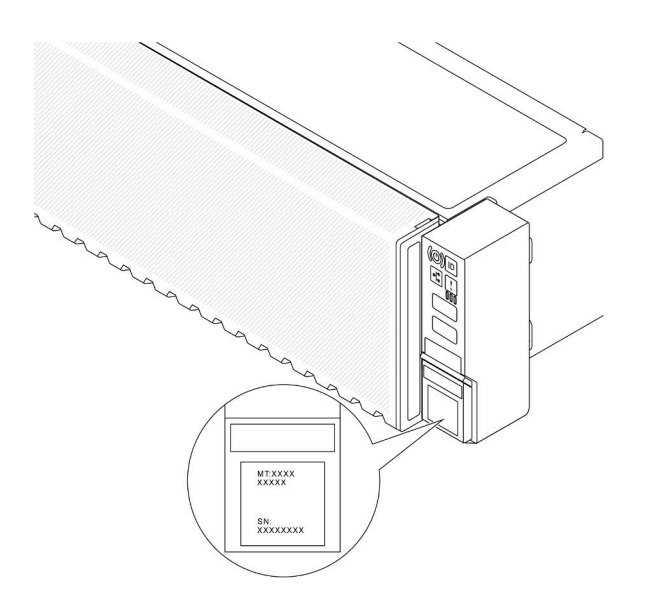

Рис. 16. Расположение идентификационных этикеток

# Этикетка доступа к сети Lenovo XClarity Controller

Этикетка доступа к сети Lenovo XClarity Controller (XCC) находится на выдвижном информационном язычке, расположенном около правого нижнего угла лицевой панели рамы. На ней указан MACадрес. После получения сервера снимите этикетку доступа к сети XCC и сохраните ее в надежном месте.

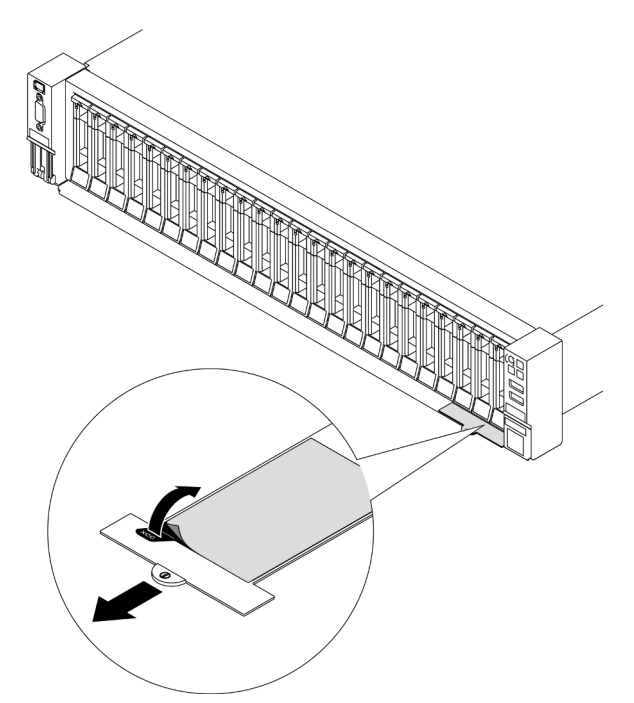

Рис. 17. Этикетка доступа к сети Lenovo XClarity Controller на выдвижном информационном язычке

## Наклейка для обслуживания системы и QR-код

На наклейке для обслуживания системы, находящейся на верхнем кожухе, нанесен QR-код, позволяющий получить доступ к служебной информации с мобильного устройства. Этот QR-код можно отсканировать мобильным устройством с помощью приложения считывания QR-кодов, чтобы быстро получить доступ к веб-странице со служебной информацией. На веб-странице со служебной информацией предоставляется дополнительная видеоинформация по установке и замене компонентов, а также содержатся коды ошибок для поддержки решения.

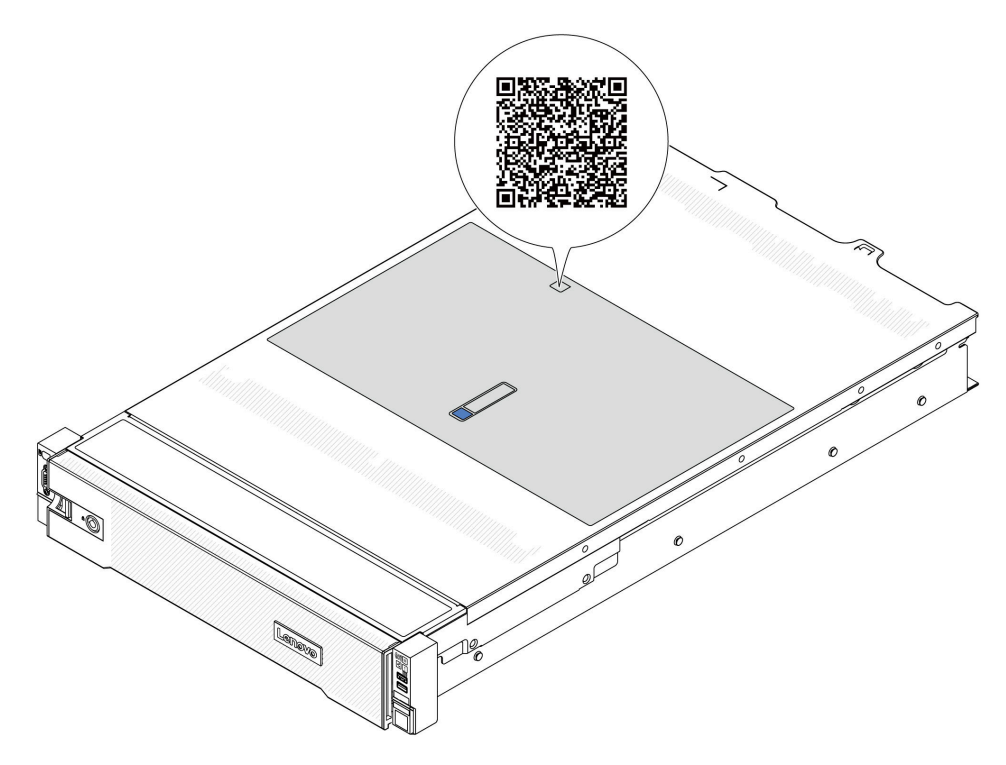

<span id="page-70-0"></span>Рис. 18. Наклейка для обслуживания системы и QR-код

# Контрольный список настройки сервера

Используйте контрольный список настройки сервера, чтобы убедиться в выполнении всех задач, необходимых для настройки сервера.

Процедура настройки сервера зависит от конфигурации сервера при его поставке. В некоторых случаях сервер полностью настроен и требуется просто подключить его к сети и источнику питания переменного тока, после чего можно включить. В других случаях в сервер требуется установить дополнительные аппаратные компоненты, настроить оборудование и микропрограмму, а также установить операционную систему.

Ниже приведена общая процедура настройки сервера.

## Настройка оборудования сервера

Для настройки оборудования сервера выполните следующие процедуры.

- 1. Распакуйте комплект поставки сервера. См. раздел [«Содержимое комплекта поставки сервера»](#page-68-0)  [на странице 57](#page-68-0).
- 2. Установите необходимые дополнительные компоненты оборудования или сервера. См. соответствующие пункты в разделе [Глава 5 «Процедуры замены оборудования» на странице 61](#page-72-1).
- 3. При необходимости установите в стандартную стойку направляющие и CMA. Следуйте инструкциям в Руководстве по установке направляющих и Руководстве по установке CMA, которое поставляется с комплектом установки направляющих.
- 4. При необходимости установите сервер в стандартную стойку. См. раздел [«Установка сервера в](#page-99-0)  [стойку» на странице 88](#page-99-0).

5. Подключите к серверу все внешние кабели. Сведения о расположении разъемов см. в разделе [Глава 2 «Компоненты сервера» на странице 21.](#page-32-0)

Как правило, требуется выполнить следующие подключения кабелями:

- Подключите сервер к источнику питания
- Подключите сервер к сети передачи данных
- Подключите сервер к устройству хранения данных
- Подключите сервер к сети управления
- 6. Включите сервер.

Расположение кнопки питания и светодиодного индикатора питания указано в следующих разделах:

- [Глава 2 «Компоненты сервера» на странице 21](#page-32-0)
- [«Устранение неполадок с помощью системных светодиодных индикаторов и дисплея](#page-610-0)  [диагностики» на странице 599](#page-610-0).

Сервер может быть включен (светодиодный индикатор питания будет гореть) любым из следующих способов:

- Можно нажать кнопку питания.
- Сервер может перезапуститься автоматически после перебоя питания.
- Сервер может реагировать на удаленные запросы на включение, отправляемые контроллеру Lenovo XClarity Controller.

Примечание: Настройку системы без включения сервера можно выполнить в интерфейсе процессора управления. Интерфейс процессора управления доступен всегда, когда сервер подключен к источнику питанию. Сведения о доступе к процессору сервера управления см. в разделе «Открытие и использование веб-интерфейса XClarity Controller» в документации к XCC, соответствующей вашему серверу, по адресу <https://pubs.lenovo.com/lxcc-overview/>.

7. Проверьте сервер. Убедитесь, что светодиодный индикатор питания, светодиодный индикатор разъема Ethernet и светодиодный индикатор сети горят зеленым светом. Это означает, что оборудование сервера настроено правильно.

Дополнительные сведения о светодиодных индикаторах см. в разделе [«Устранение неполадок с](#page-610-0)  [помощью системных светодиодных индикаторов и дисплея диагностики» на странице 599.](#page-610-0)

#### Настройка системы

Выполните следующие процедуры, чтобы настроить систему. Подробные сведения см. в разделе [Глава 7 «Конфигурация системы» на странице 585.](#page-596-1)

- 1. Настройте сетевое подключение Lenovo XClarity Controller к сети управления.
- 2. При необходимости обновите микропрограмму сервера.
- 3. Настройте микропрограмму сервера.

Для конфигурации RAID доступна следующая информация:

- <https://lenovopress.lenovo.com/lp0578-lenovo-raid-introduction>
- <https://lenovopress.lenovo.com/lp0579-lenovo-raid-management-tools-and-resources>
- 4. Установите операционную систему.
- 5. Выполните резервное копирование конфигурации сервера.
- 6. Установите приложения и программы, для использования которых предназначен сервер.
# <span id="page-72-0"></span>Глава 5. Процедуры замены оборудования

В этом разделе описаны процедуры установки и удаления всех обслуживаемых системных компонентов. В описании каждой процедуры замены компонентов указано, какие задачи необходимо выполнить, чтобы получить доступ к заменяемому компоненту.

# <span id="page-72-1"></span>Инструкции по установке

Перед установкой компонентов на сервер ознакомьтесь с инструкциями по установке.

Перед установкой дополнительных устройств внимательно прочитайте приведенные ниже примечания:

Внимание: Не допускайте воздействия статического электричества на устройство, поскольку это может привести к остановке системы и потере данных. Для этого храните компоненты, чувствительные к статическому электричеству, в антистатической упаковке до самой установки. При работе с такими устройствами обязательно используйте антистатический браслет или другую систему заземления.

- Прочитайте информацию по технике безопасности и инструкции, чтобы обеспечить безопасность работы.
	- Полный список всех сведений по технике безопасности по всем продуктам доступен по адресу: [https://pubs.lenovo.com/safety\\_documentation/](https://pubs.lenovo.com/safety_documentation/)
	- Кроме того, доступны следующие инструкции: [«Работа внутри сервера при включенном](#page-75-0) [питании» на странице 64](#page-75-0) и [«Работа с устройствами, чувствительными к статическому](#page-76-0) [электричеству» на странице 65](#page-76-0).
- Убедитесь, что устанавливаемые компоненты поддерживаются сервером.
	- Список поддерживаемых дополнительных компонентов для сервера см. по адресу [https://](https://serverproven.lenovo.com/) [serverproven.lenovo.com/](https://serverproven.lenovo.com/).
	- Содержимое комплекта поставки см. по адресу <https://serveroption.lenovo.com/>.
- Для получения дополнительных сведений о заказе комплектующих выполните указанные ниже действия:
	- 1. Перейдите на веб-страницу по адресу <http://datacentersupport.lenovo.com> и откройте страницу поддержки для своего сервера.
	- 2. Нажмите Parts (Комплектующие).
	- 3. Введите серийный номер, чтобы просмотреть список компонентов для своего сервера.
- При установке нового сервера загрузите и примените последние обновления микропрограмм. Это позволит обеспечить устранение известных проблем и готовность сервера к работе с оптимальной производительностью. Перейдите по ссылке [https://datacentersupport.lenovo.com/products/servers/](https://datacentersupport.lenovo.com/products/servers/thinksystem/sr665v3/downloads/driver-list/)  [thinksystem/sr665v3/downloads/driver-list/](https://datacentersupport.lenovo.com/products/servers/thinksystem/sr665v3/downloads/driver-list/), чтобы загрузить обновления микропрограммы для сервера.

Важно: Для некоторых кластерных решений требуются определенные уровни кода или скоординированные обновления кода. Если компонент входит в кластерное решение, перед обновлением кода проверьте меню последнего уровня кода лучшего набора для поддерживаемой кластером микропрограммы и драйвера.

• При замене компонента, содержащего микропрограмму, например адаптера, может также потребоваться обновить микропрограмму этого компонента. Дополнительные сведения об обновлении микропрограммы см. в разделе [«Обновление микропрограммы» на странице 587.](#page-598-0)

- Перед установкой дополнительного компонента рекомендуется убедиться, что сервер работает нормально.
- Поддерживайте рабочую область в чистоте, а снимаемые компоненты кладите на плоскую, гладкую, ненаклонную и устойчивую поверхность.
- Не пытайтесь поднимать слишком тяжелые предметы. Если необходимо поднять тяжелый предмет, внимательно прочитайте следующие меры предосторожности:
	- Встаньте в устойчивую позу.
	- Распределите вес предмета поровну на обе ноги.
	- Поднимайте предмет медленно. Не делайте резких движений и поворотов при подъеме тяжелых предметов.
	- Чтобы не растянуть мышцы спины, сначала присядьте, а затем поднимите предмет, используя мышцы ног.
- Перед действиями с дисками выполните резервное копирование всех важных данных.
- Подготовьте маленькую плоскую отвертку, маленькую крестовую отвертку, звездообразную отвертку T8 и звездообразную отвертку T20.
- Для отслеживания состояния светодиодных индикаторов ошибок в материнской плате (блоке материнской платы) и на внутренних компонентах оставьте питание включенным.
- Для снятия и установки оперативно заменяемых блоков питания, оперативно заменяемых вентиляторов и оперативно подключаемых USB-устройств выключать сервер не требуется. Однако необходимо выключать сервер перед любыми действиями, связанными со снятием или установкой кабелей адаптеров, а перед выполнением действий, связанных со снятием или установкой платыадаптера Riser необходимо отключать блок питания.
- При замене блоков питания и вентиляторов обязательно соблюдайте правила резервирования этих компонентов.
- Синий цвет на компоненте означает точки касания, за которые можно брать компонент, чтобы удалить его из сервера или вставить в сервер, открыть или закрыть защелку и так далее.
- Оранжевый цвет на компоненте или оранжевая наклейка на компоненте или рядом с ним означает, что компонент допускает оперативную замену, то есть если сервер и операционная система поддерживают функцию оперативной замены, можно снять или установить компонент, пока сервер работает. (Оранжевый также указывает точки касания на оперативно заменяемых компонентах.) Дополнительные процедуры, которые может быть необходимо выполнить перед снятием или установкой компонента, см. в инструкциях по снятию или установке определенного оперативно заменяемого компонента.
- Красная полоска на дисках рядом с защелкой указывает на то, что диск можно заменить оперативно, если сервер и операционная система поддерживают функцию оперативной замены. Это означает, что диск можно снять или установить при работающем сервере.

Примечание: Дополнительные процедуры, которые может быть необходимо выполнить перед снятием или установкой диска, см. в инструкциях по снятию или установке оперативно заменяемого диска для определенной системы.

• После завершения работы с сервером обязательно установите на место все защитные экраны, предохранители, наклейки и провода заземления.

# <span id="page-73-0"></span>Контрольный список по проверке безопасности

Сведения в этом разделе предназначены для выявления потенциально небезопасных состояний сервера. При разработке и создании всех компьютеров в них предусматриваются необходимые компоненты безопасности для защиты пользователей и специалистов по техническому обслуживанию от травм.

Примечание: Он не подходит для использования на рабочем месте с устройством визуального отображения в соответствии с §2 руководства по использованию рабочего места.

Примечание: Настройка сервера выполняется только в серверной.

#### ОСТОРОЖНО:

Это оборудование должно устанавливаться и обслуживаться квалифицированным персоналом, как это определено стандартами NEC, IEC 62368-1 и IEC 60950-1 (стандарт безопасности электронного оборудования для аудио/видео, информационных и коммуникационных технологий). Lenovo исходит из того, что вы имеете надлежащие квалификации для обслуживания оборудования и умеете распознавать опасности в продуктах с выделением значительной энергии. Доступ к оборудованию осуществляется с использованием специального инструмента, замка и ключа или других средств обеспечения безопасности и контролируется полномочным лицом, ответственным за данное расположение.

Важно: Для обеспечения безопасности работы и правильного функционирования системы требуется электрическое заземление сервера. Правильность заземления электрической розетки может проверить квалифицированный электрик.

Чтобы выяснить, нет ли потенциально небезопасных состояний, воспользуйтесь представленным ниже контрольным списком:

1. Если требуется выключить сервер, убедитесь, что шнур питания отсоединен.

#### S002

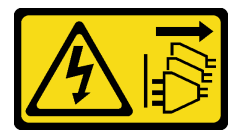

#### ОСТОРОЖНО:

Кнопки питания на устройстве и блоке питания не отключают подачу тока на устройство. Кроме того, у устройства может быть несколько шнуров питания. Чтобы прекратить подачу тока на устройство, убедитесь, что все шнуры питания отсоединены от блока питания.

Примечание: При определенных обстоятельствах выключение сервера не является обязательным условием. Перед выполнением любых задач ознакомьтесь с мерами предосторожности.

- 2. Проверьте шнур питания.
	- Убедитесь, что третий контакт заземления находится в хорошем состоянии. С помощью измерительного прибора измерьте непрерывность третьего провода заземления: сопротивление между внешним контактом заземления и заземлением корпуса должно составлять 0,1 Ом или меньше.
	- Убедитесь, что используется шнур питания надлежащего типа.

Чтобы просмотреть шнуры питания, доступные для сервера, выполните указанные ниже действия:

a. Откройте веб-страницу по следующему адресу:

<http://dcsc.lenovo.com/#/>

- b. Щелкните Preconfigured Model (Преднастроенная модель) или Configure to order (Конфигурация на заказ).
- c. Укажите тип и модель компьютера, чтобы на сервере отобразилась страница конфигуратора.
- d. Щелкните Power (Питание) → Power Cables (Кабели питания) для просмотра всех шнуров питания.
- Убедитесь, что изоляция не истерта и не изношена.
- 3. Проверьте, нет ли очевидных изменений, внесенных не компанией Lenovo. При оценке безопасности любых изменений, внесенных не компанией Lenovo, проявите здравый смысл.
- 4. Убедитесь, что внутри сервера нет явно небезопасных компонентов, например металлических опилок, загрязнений, воды или другой жидкости, признаков возгорания или задымления.
- 5. Убедитесь в отсутствии изношенных, истертых или поврежденных кабелей.
- 6. Убедитесь, что крепление крышки блока питания (винты или заклепки) не было извлечено или повреждено.

# Инструкции по поддержанию надежной работы системы

Изучите инструкции по поддержанию надежной работы системы, чтобы обеспечить надлежащее охлаждение и надежность системы.

Убедитесь, что выполняются следующие требования:

- Если сервер поставляется с резервным источником питания, в каждом отсеке блока питания необходимо установить по блоку питания.
- Вокруг сервера необходимо обеспечить достаточное свободное пространство для надлежащей работы его системы охлаждения. Перед передней и задней панелями сервера должно быть примерно 50 мм (2,0 дюйма) свободного пространства. Перед вентиляторами не должны находиться никакие предметы.
- Для надлежащего охлаждения и правильного воздушного потока перед включением сервера следует повторно установить на него кожух. Работа сервера более 30 минут со снятым кожухом может повредить компоненты сервера.
- Необходимо соблюдать инструкции по прокладке кабелей, входящие в комплект поставки дополнительных компонентов.
- Неисправный вентилятор необходимо заменить в течение 48 часов с момента обнаружения неполадки.
- Снятый оперативно заменяемый вентилятор необходимо заменить в течение 30 секунд после снятия.
- Снятый оперативно заменяемый диск необходимо заменить в течение двух минут после снятия.
- Снятый оперативно заменяемый блок питания необходимо заменить в течение двух минут после снятия.
- Все дефлекторы, поставляемые с сервером, должны быть установлены на момент запуска сервера (некоторые серверы поставляются с несколькими дефлекторами). Использование сервера без дефлектора может привести к повреждению процессора.
- Все гнезда для процессоров должны быть закрыты специальными кожухами, либо в них должны быть вставлены процессоры с радиатором.
- При установке нескольких процессоров необходимо строго соблюдать правила установки вентиляторов для каждого сервера.

# <span id="page-75-0"></span>Работа внутри сервера при включенном питании

Иногда приходится снимать кожух с включенного сервера, чтобы изучить системную информацию на дисплее или заменить оперативно заменяемые компоненты. Перед выполнением такой операции изучите следующие инструкции.

Внимание: При воздействии статического электричества на внутренние компоненты сервера возможны остановка сервера и потеря данных. Чтобы избежать этой проблемы, во время работы с сервером при включенном питании обязательно используйте антистатический браслет или другие системы заземления.

- Не допускайте свободного свисания рукавов, особенно ниже локтей. Застегните пуговицы или закатайте длинные рукава, прежде чем приступать к работе внутри сервера.
- Следите за тем, чтобы галстук, шарф, шнурок бейджа или волосы не нависали над сервером.
- Снимите ювелирные украшения (например, браслеты, цепочки, кольца, запонки и часы).
- Удаляйте из карманов рубашек предметы (например, ручки и карандаши), которые могут упасть внутрь сервера, когда вы наклонитесь над ним.
- Не роняйте внутрь сервера металлические предметы, например скрепки, шпильки и винты.

# <span id="page-76-0"></span>Работа с устройствами, чувствительными к статическому электричеству

Чтобы снизить вероятность повреждения от электростатического разряда, необходимо изучить данные инструкции перед началом работы с устройствами, чувствительными к статическому электричеству.

Внимание: Не допускайте воздействия статического электричества на устройство, поскольку это может привести к остановке системы и потере данных. Для этого храните компоненты, чувствительные к статическому электричеству, в антистатической упаковке до самой установки. При работе с такими устройствами обязательно используйте антистатический браслет или другую систему заземления.

- Старайтесь как можно меньше двигаться, чтобы не допустить образования вокруг себя поля статического электричества.
- Соблюдайте особую осторожность при работе с устройствами в холодную погоду, поскольку отопление снижает влажность внутри помещения и увеличивает статическое электричество.
- Всегда используйте антистатический браслет или другую систему заземления, особенно при работе с внутренними компонентами сервера при включенном питании.
- Пока устройство находится в антистатической упаковке, приложите его к неокрашенной металлической поверхности вне сервера по крайней мере на две секунды. При этом статическое электричество будет отведено от упаковки и вашего тела.
- Извлеките устройство из упаковки и установите его непосредственно в сервер, не опуская. Если требуется положить устройство, поместите его обратно в антистатическую упаковку. Никогда не кладите устройство на кожух сервера или любую металлическую поверхность.
- При работе с устройством аккуратно удерживайте его за края или раму.
- Не касайтесь паяных соединений, контактов и открытых участков печатных схем.
- Во избежание повреждения храните устройство в недоступном для других месте.

# Технические правила

В этом разделе представлены технические правила для сервера.

- [«Правила и порядок установки модулей памяти» на странице 66](#page-77-0)
- [«Гнезда PCIe и адаптеры PCIe» на странице 70](#page-81-0)
- [«Правила в отношении температуры» на странице 77](#page-88-0)

# <span id="page-77-0"></span>Правила и порядок установки модулей памяти

Модули памяти следует устанавливать в определенном порядке в зависимости от реализуемой конфигурации памяти и количества процессоров и модулей памяти на сервере.

#### Поддерживаемые типы памяти

Сведения о типах модулей памяти, поддерживаемых данным сервером, см. в пункте «Память» раздела [«Технические спецификации» на странице 3](#page-14-0).

Сервер содержит 24 гнезда модуля памяти с 24 каналами. Список поддерживаемых вариантов памяти см. по следующему адресу:

#### <https://serverproven.lenovo.com/>.

Сведения об оптимизации производительности памяти и настройке памяти доступны на веб-сайте Lenovo Press:

#### <https://lenovopress.lenovo.com/servers/options/memory>

Кроме того, можно воспользоваться конфигуратором памяти, который доступен на следующем сайте:

#### [https://dcsc.lenovo.com/#/memory\\_configuration](https://dcsc.lenovo.com/#/memory_configuration)

Ниже приведены конкретные сведения о требуемом порядке установки модулей памяти на сервере в зависимости от конфигурации системы.

#### Расположение модулей памяти и процессоров

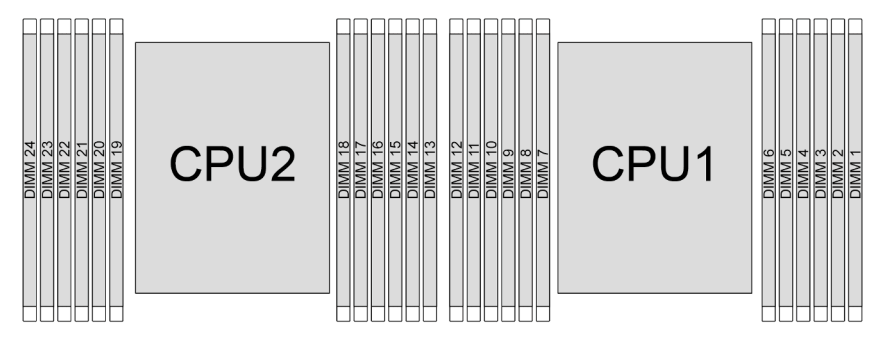

Рис. 19. Расположение модулей памяти и процессоров

В таблице конфигурации каналов памяти ниже показана взаимосвязь между процессорами, контроллерами памяти, каналами памяти и номерами гнезд модулей памяти.

| Процес-<br><b>cop</b>      | Процессор 2 |    |    |    |    |    |    |    |    | Процессор 1 |    |    |    |    |    |   |   |   |   |    |   |   |   |
|----------------------------|-------------|----|----|----|----|----|----|----|----|-------------|----|----|----|----|----|---|---|---|---|----|---|---|---|
| <b>N</b> <sup>2</sup> UMC  | 2           |    | 5  | 0  | 4  | 3  | 9  | 10 | 6  | 1           |    | 8  | ົ  |    | 5  | 0 | 4 | 3 | 9 | 10 | 6 |   | 8 |
| IN∘<br>Іканала             | Е           | -  | D  | С  | B  | A  | G  | Н  |    |             | К  |    | F  | Е  | D  | C | B | A | G | Н  |   |   |   |
| <b>N</b> <sup>2</sup> DIMM | 24          | 23 | 22 | 21 | 20 | 19 | 18 | ⇁  | 16 | 15          | 14 | 13 | 12 | 11 | 10 | 9 | 8 |   | 6 | 5  |   | 3 |   |

Табл. 29. Идентификация гнезда модуля памяти и канала

#### Общие правила смешивания модулей DIMM

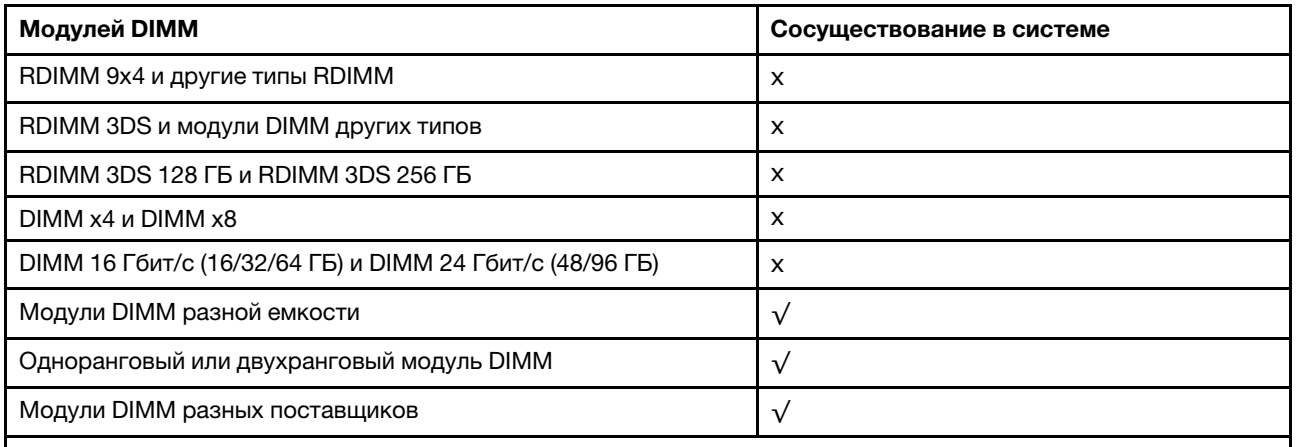

#### Примечания:

• При установке модулей DIMM разной емкости сначала установите модуль DIMM самой большой емкости, следуя последовательности установки.

• Для обеспечения оптимальной производительности в одном канале двух процессоров рекомендуется устанавливать модули DIMM одинаковой емкости и ранга.

#### Порядок установки модулей памяти

Примечания: В следующих таблицах:

- Обозначениями S1–S24 указываются гнезда DIMM 1–24.
- Числа 1–24 указывают порядок установки.

Например, если с двумя процессорами устанавливается 12 модулей DIMM, порядок установки следующий: гнезда 7, 19, 6, 18, 9, 21, 4, 16, 8, 20, 5 и 17.

## С одним процессором

В следующей таблице показана последовательность установки модулей DIMM при одном установленном процессоре.

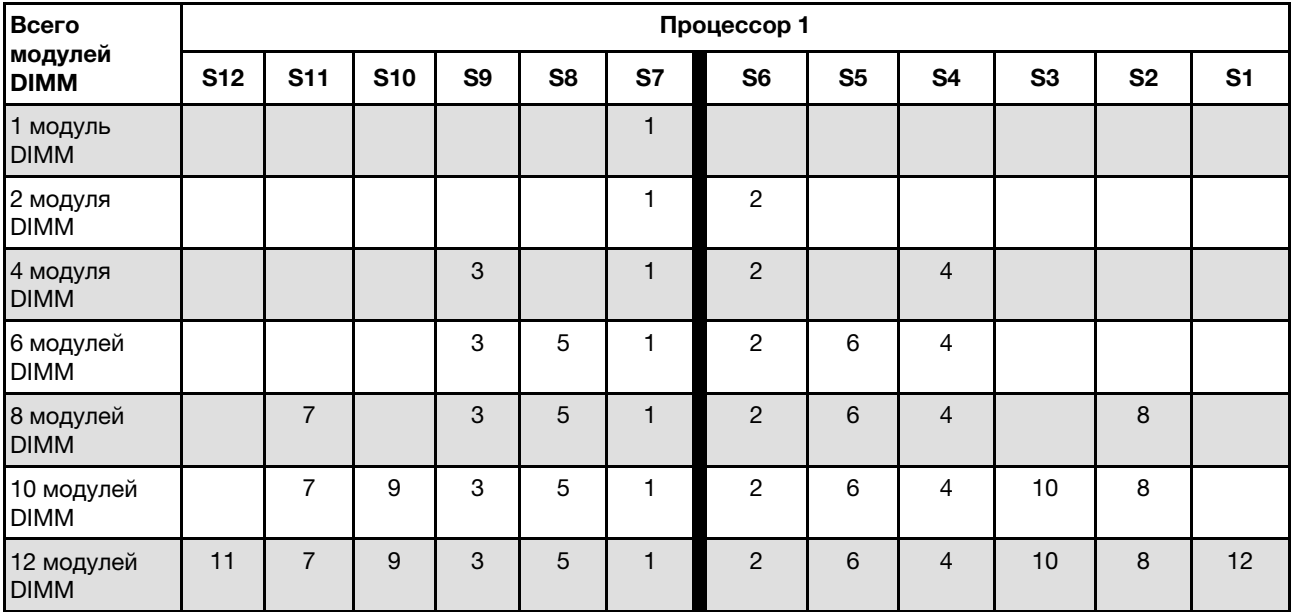

Табл. 30. Последовательность установки модулей DIMM с одним процессором

### С двумя процессорами

В следующей таблице показана последовательность установки модулей DIMM при двух установленных процессорах.

| <b>Bcero</b>              |             |            |            |                |                |              | Процессор 1    |                |                |                |                |                |  |
|---------------------------|-------------|------------|------------|----------------|----------------|--------------|----------------|----------------|----------------|----------------|----------------|----------------|--|
| модулей<br><b>DIMM</b>    | <b>S12</b>  | <b>S11</b> | <b>S10</b> | S <sub>9</sub> | S <sub>8</sub> | S7           | S <sub>6</sub> | S <sub>5</sub> | S <sub>4</sub> | S <sub>3</sub> | S <sub>2</sub> | S <sub>1</sub> |  |
| 2 модуля<br><b>DIMM</b>   |             |            |            |                |                | $\mathbf{1}$ |                |                |                |                |                |                |  |
| 4 модуля<br><b>DIMM</b>   |             |            |            |                |                |              | 3              |                |                |                |                |                |  |
| 8 модулей<br><b>DIMM</b>  |             |            |            | 5              |                | 1            | 3              |                | $\overline{7}$ |                |                |                |  |
| 12 модулей<br><b>DIMM</b> |             |            |            | 5              | 9              | 1            | 3              | 11             | $\overline{7}$ |                |                |                |  |
| 16 модулей<br><b>DIMM</b> |             | 13         |            | 5              | 9              | 1            | 3              | 11             | $\overline{7}$ |                | 15             |                |  |
| 20 модулей<br><b>DIMM</b> |             | 13         | 17         | 5              | 9              | 1            | 3              | 11             | 7              | 19             | 15             |                |  |
| 24 модуля<br><b>DIMM</b>  | 21          | 13         | 17         | 5              | 9              | 1            | 3              | 11             | $\overline{7}$ | 19             | 15             | 23             |  |
| Всего                     | Процессор 2 |            |            |                |                |              |                |                |                |                |                |                |  |
| модулей<br><b>DIMM</b>    | <b>S24</b>  | <b>S23</b> | <b>S22</b> | <b>S21</b>     | <b>S20</b>     | <b>S19</b>   | <b>S18</b>     | <b>S17</b>     | <b>S16</b>     | <b>S15</b>     | <b>S14</b>     | <b>S13</b>     |  |

Табл. 31. Последовательность установки модулей DIMM с двумя процессорами

| 2 модуля<br><b>DIMM</b>   |    |    |    |   |    | $\overline{c}$ |                |    |   |    |    |    |
|---------------------------|----|----|----|---|----|----------------|----------------|----|---|----|----|----|
| 4 модуля<br><b>DIMM</b>   |    |    |    |   |    | $\overline{2}$ | 4              |    |   |    |    |    |
| 8 модулей<br><b>DIMM</b>  |    |    |    | 6 |    | 2              | $\overline{4}$ |    | 8 |    |    |    |
| 12 модулей<br><b>DIMM</b> |    |    |    | 6 | 10 | $\overline{2}$ | 4              | 12 | 8 |    |    |    |
| 16 модулей<br><b>DIMM</b> |    | 14 |    | 6 | 10 | 2              | $\overline{4}$ | 12 | 8 |    | 16 |    |
| 20 модулей<br><b>DIMM</b> |    | 14 | 18 | 6 | 10 | $\overline{2}$ | 4              | 12 | 8 | 20 | 16 |    |
| 24 модуля<br><b>DIMM</b>  | 22 | 14 | 18 | 6 | 10 | 2              | $\overline{4}$ | 12 | 8 | 20 | 16 | 24 |

Табл. 31. Последовательность установки модулей DIMM с двумя процессорами (продолж.)

# <span id="page-81-0"></span>Гнезда PCIe и адаптеры PCIe

В этом разделе представлены правила установки адаптеров PCIe.

## Конфигурации гнезд без DWCM

В следующей таблице перечислены конфигурации гнезд PCIe для каждого вида сервера без компонента «Модуль непосредственного водяного охлаждения (DWCM)».

## \*E: пусто

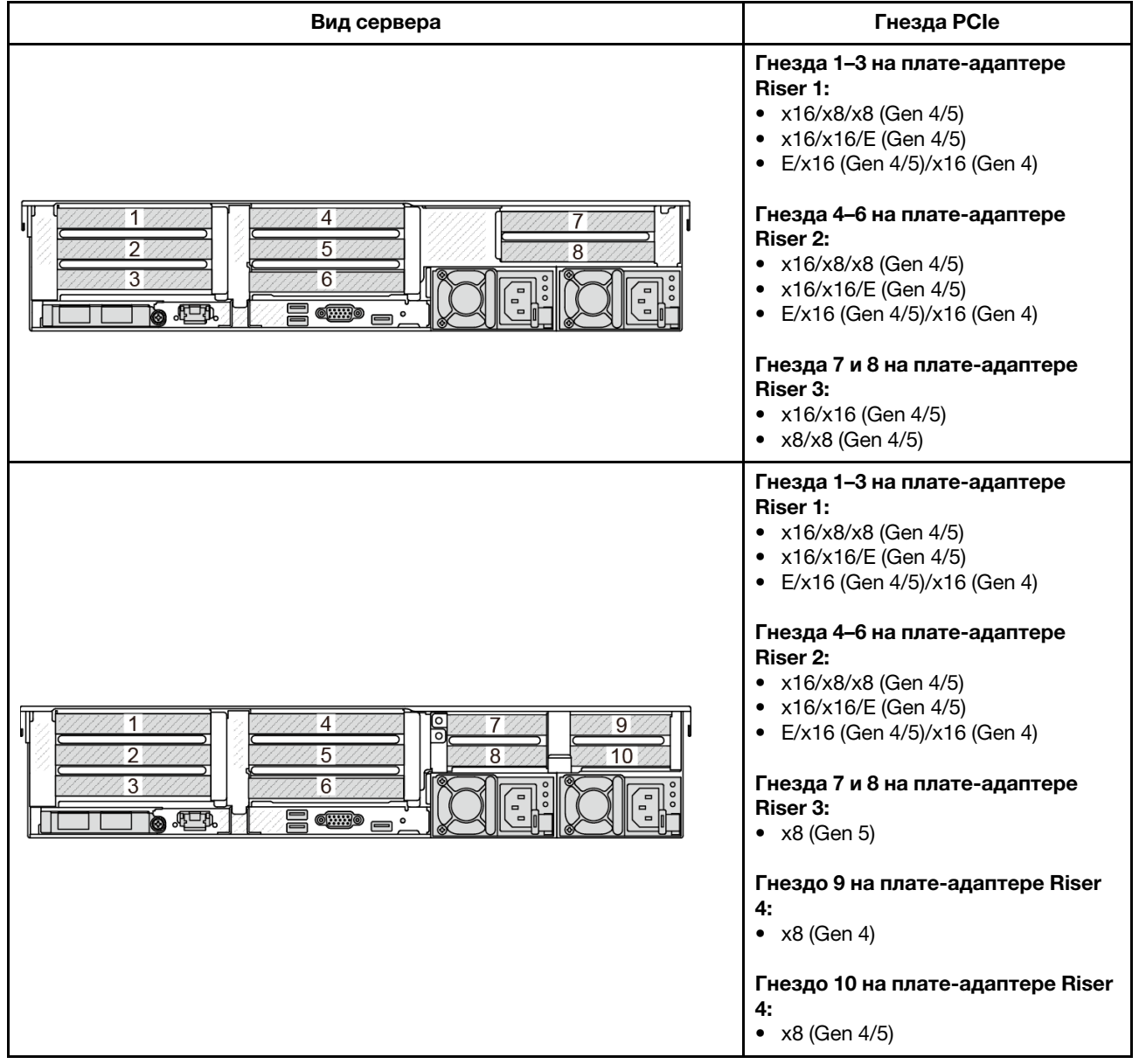

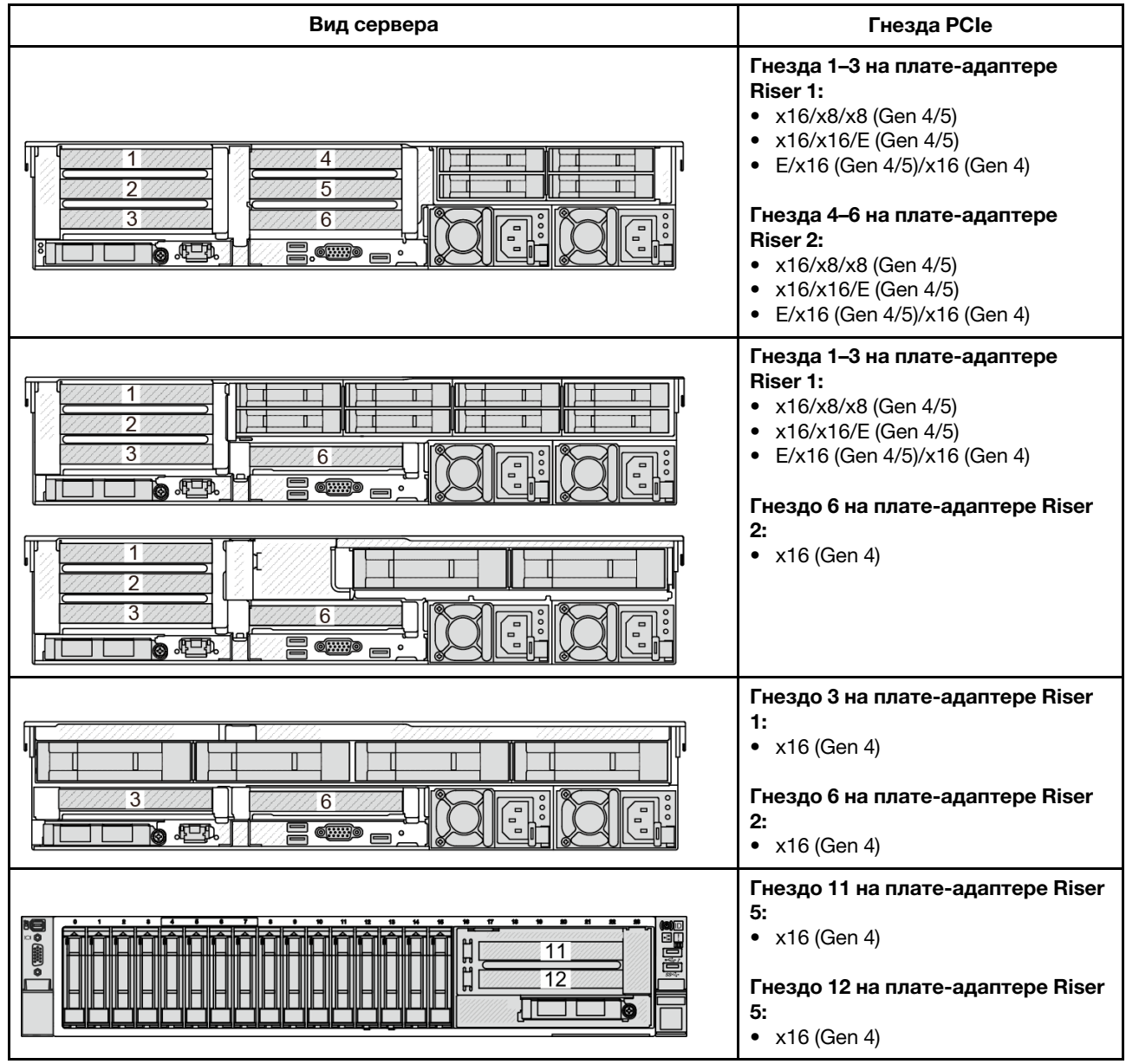

# Конфигурации гнезд с DWCM

В следующей таблице перечислены конфигурации гнезд PCIe для каждого вида сервера с DWCM.

\*E: пусто

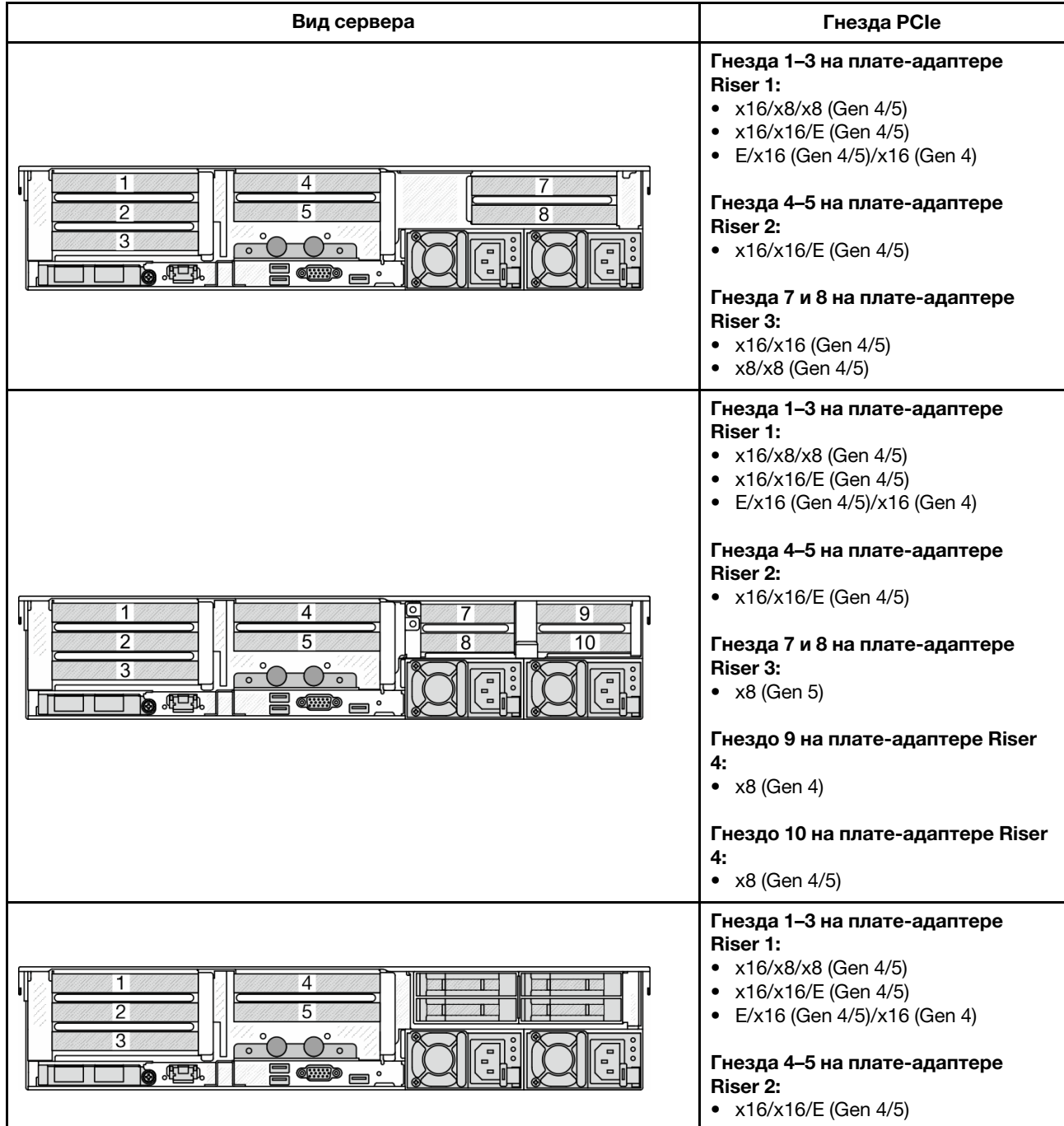

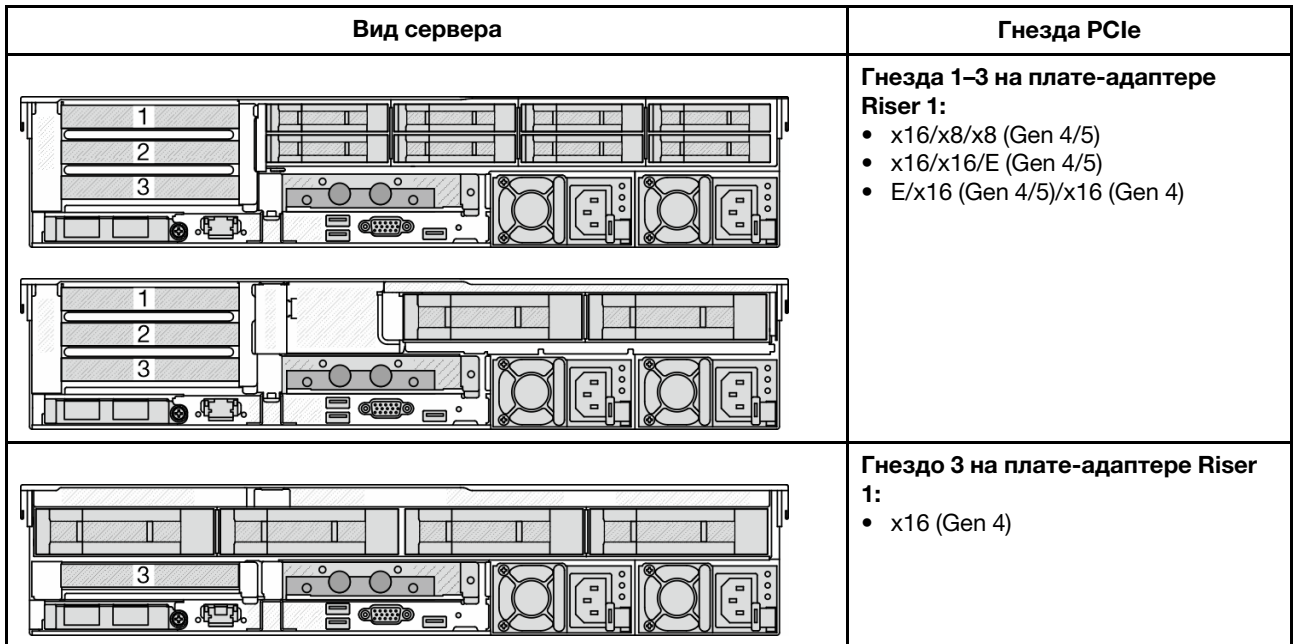

- Сервер поддерживает платы-адаптеры Riser PCIe Gen 4 и Gen 5, но не оба типа в одной системе.
- Платы-адаптеры Riser Gen 4 поддерживают адаптеры PCIe Gen 4 и Gen 5 (за исключением карт ретаймеров Gen 5), но не оба типа в одной системе.
- Платы-адаптеры Riser Gen 5 поддерживают адаптеры PCIe Gen 4 и Gen 5, но не оба типа в одной системе.
- Приоритет гнезд x8 выше, чем гнезд x16 для адаптеров x8.
- Правила установки отсека для дисков толщиной 7 мм
	- В моделях серверов с 8 или 10 гнездами PCIe отсек для твердотельных дисков 2FH+7 мм можно установить в гнездо 3 или 6, но не в оба гнезда одновременно.
	- В моделях серверов с задним отсеком для восьми 2,5-дюймовых дисков/двух 3,5-дюймовых дисков можно установить один из следующих отсеков для дисков толщиной 7 мм:
		- Отсек для твердотельных дисков 2FH+7 мм: гнездо 3
		- Отсек для твердотельных дисков толщиной 7 мм: гнездо 6
	- В моделях серверов с задним отсеком для четырех 3,5-дюймовых дисков или графическим процессором низкопрофильный отсек для дисков толщиной 7 мм можно установить только в гнездо 6.
	- В моделях серверов с задним отсеком для четырех 2,5-дюймовых дисков отсек для дисков толщиной 7 мм не поддерживается.
- Правила установки модуля последовательного порта
	- В моделях серверов с 8 гнездами PCIe, 10 гнездами PCIe или задним отсеком для четырех 2,5 дюймовых дисков правила установки следующие.
		- Если для плат-адаптеров Riser 1 и 2 используется плата-адаптер Riser x16/x16/E и отсек для дисков толщиной 7 мм установлен в гнездо 6, модуль последовательного порта можно установить в гнездо 3. Если отсек для дисков толщиной 7 мм не установлен, модуль последовательного порта можно установить в гнездо 6.
		- Если для платы-адаптера Riser 1 используется плата-адаптер Riser x16/x16/E, а плата-адаптер Riser 2 не установлена или не является платой-адаптером Riser x16/x16/E, модуль последовательного порта можно установить в гнездо 3, если отсек для дисков толщиной 7 мм не установлен.
		- Если для платы-адаптера Riser 1 плата-адаптер Riser x16/x16/E не используется, а для платыадаптера Riser 2 — используется, модуль последовательного порта можно установить в гнездо 6, если отсек для дисков толщиной 7 мм не установлен.
- Если для плат-адаптеров Riser 1 и 2 плата x16/x16/E не используется, модуль последовательного порта не поддерживается.
- В моделях серверов с задним отсеком для восьми 2,5-дюймовых дисков/двух 3,5-дюймовых дисков правила установки следующие.
	- Если для платы-адаптера Riser 1 используется плата-адаптер Riser x16/x16/E, модуль последовательного порта можно установить в гнездо 3, а отсек для твердотельных дисков толщиной 7 мм — в гнездо 6.
	- Если для платы-адаптера Riser 1 плата-адаптер Riser x16/x16/E не используется, установить отсек для дисков толщиной 7 мм и модуль последовательного порта одновременно невозможно. Если отсек для дисков толщиной 7 мм не установлен, модуль последовательного порта можно установить в гнездо 6.
- В моделях серверов с задним отсеком для четырех 3,5-дюймовых дисков отсек для дисков толщиной 7 мм и модуль последовательного порта невозможно установить одновременно. Если отсек для дисков толщиной 7 мм не установлен, модуль последовательного порта можно установить в гнездо 6.
- В моделях серверов с графическим процессором двойной ширины модуль последовательного порта можно установить только в гнездо 6, если не установлен отсек для дисков толщиной 7 мм.

#### Поддерживаемые адаптеры PCIe и приоритеты гнезд

В следующей таблице перечислены рекомендуемые приоритеты гнезд для установки обычных адаптеров PCIe.

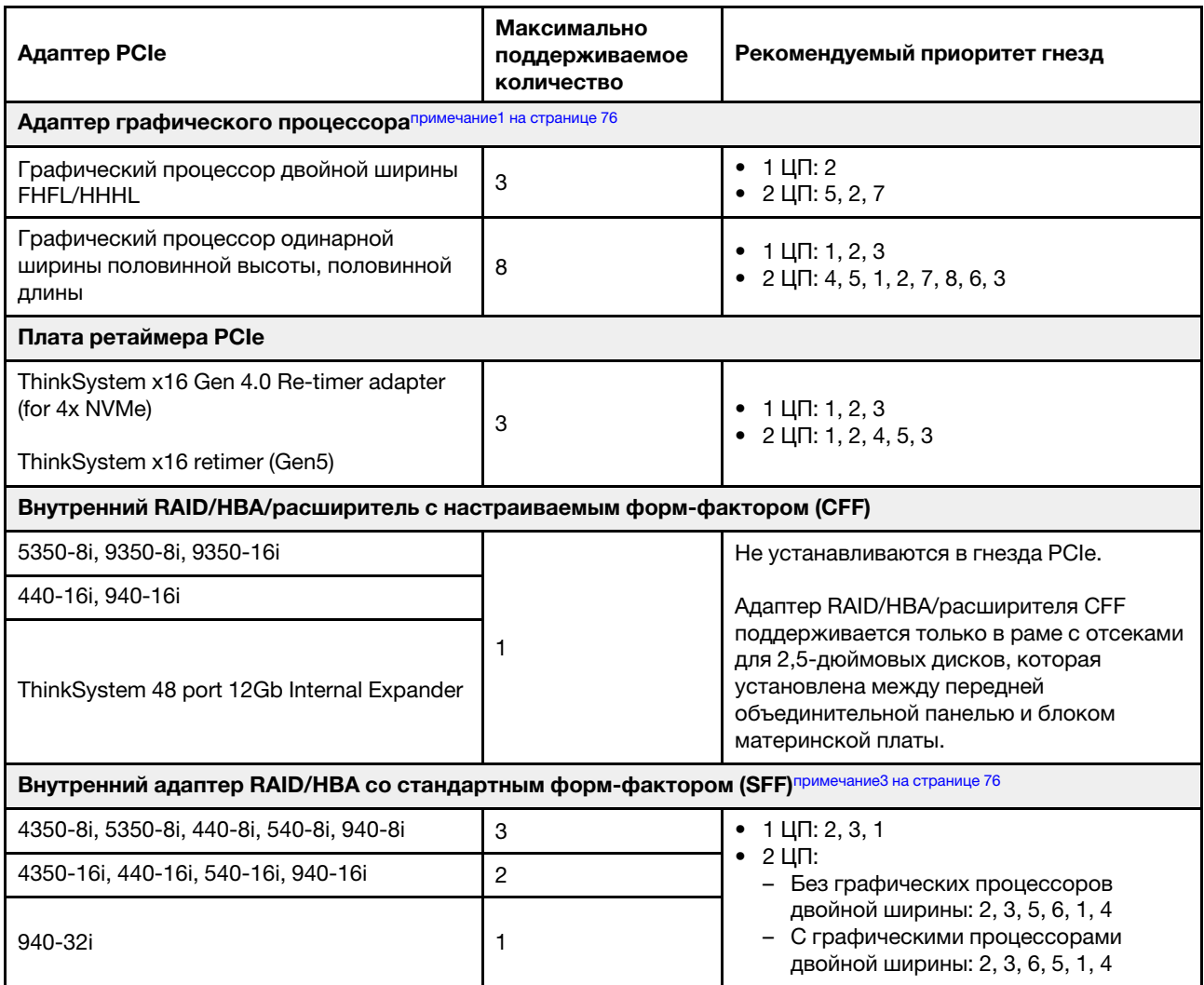

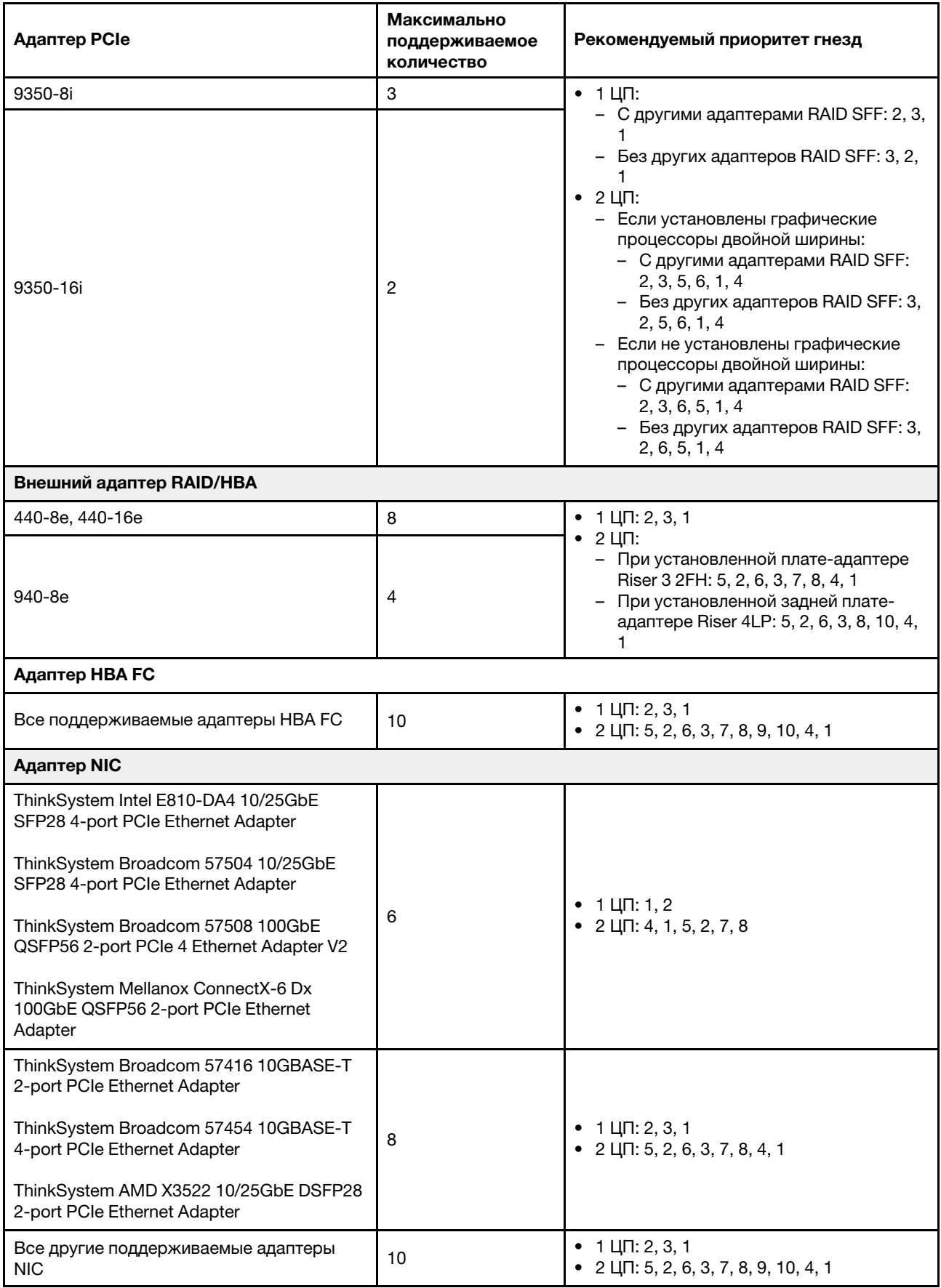

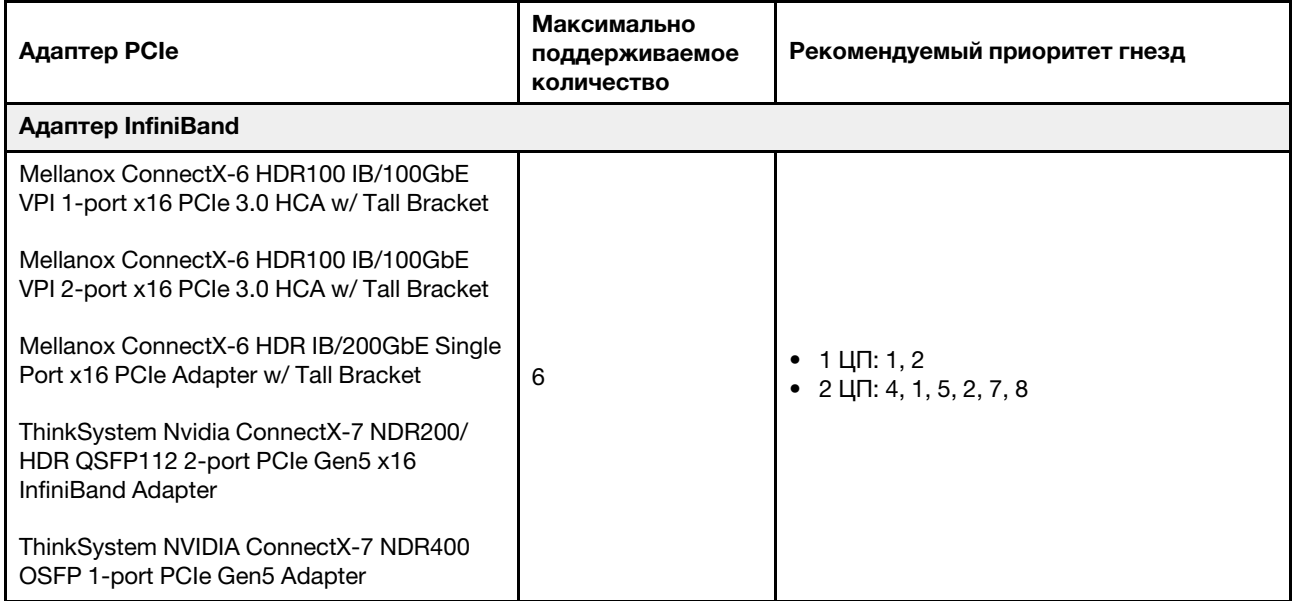

<span id="page-87-0"></span>1. Правила для адаптеров графического процессора:

- Все устанавливаемые адаптеры графических процессоров должны быть идентичными. Требования к температуре для графических процессоров см. в разделе [«Правила в отношении](#page-88-0)  [температуры» на странице 77.](#page-88-0)
- Дефлекторы для адаптеров графических процессоров зависят от типа графического процессора. Подробные сведения см. в разделе [«Замена графического процессора» на](#page-163-0) [странице 152](#page-163-0).
- Если установлены адаптеры графических процессоров, средний отсек для дисков, задний отсек для дисков и карты SSD PCIe не поддерживаются.
- Адаптеры графических процессоров на задней плате-адаптере Riser 4LP не поддерживаются.
- Если в гнездо 5, 2 или 7 установлен адаптер графического процессора двойной ширины, расположенные рядом гнезда 4, 1 и 8 соответственно недоступны.
- 2. Приоритет установки внутренних контроллеров хранения данных: RAID/HBA CFF > 940 32i > HBA Gen 4 > RAID Gen 4 > HBA Gen 3 > RAID Gen 3 > RAID для трехрежимной работы.
- <span id="page-87-1"></span>3. Правила для внутренних адаптеров RAID/HBA SFF следующие.
	- Для адаптеров RAID серий 940 и 9350 требуется модуль питания флэш-памяти RAID.
	- Использовать адаптеры RAID/HBA 4350/5350/9350 (Gen 3) и адаптеры RAID/HBA 440/540/940 (Gen 4) в одной системе недопустимо.
	- Адаптеры RAID/HBA одного поколения (третьего или четвертого) можно использовать в одной системе.
	- Адаптеры RAID/HBA 4350/5350/9350 невозможно использовать в одной системе с адаптерами Intel E810 Ethernet.
	- Передняя плата-адаптер Riser 5 поддерживает внешние адаптеры RAID/HBA, адаптеры HBA FC, адаптеры NIC и адаптеры ConnectX-6 IB.
	- Адаптеры RAID 940-8i и RAID 940-16i поддерживают трехрежимную работу. Если трехрежимная функция включена, сервер одновременно поддерживает диски SAS, SATA и U.3 NVMe. Диски NVMe подключаются к контроллеру по линии PCIe x1.

Примечание: Для поддержки в трехдиапазонном режиме дисков U.3 NVMe необходимо с помощью графического интерфейса XCC Web GUI включить на материнской плате режим U.3 x1 для выбранных разъемов диска. В противном случае, распознать диски U.3 NVMe невозможно. Дополнительные сведения см. в разделе [«Диск U.3 NVMe можеть распознаваться](#page-654-0)  [в разъеме NVMe, в трехдиапазонном режиме \(Tri-mode\) диск не распознается» на странице](#page-654-0) [643.](#page-654-0)

- ThinkSystem AMD X3522 10/25GbE DSFP28 2-port PCIe Ethernet Adapter не поддерживается на плате-адаптере Riser 3/4 4LP и в гнездах 2 и 3 платы-адаптера Riser 1/2 x16/x8/x8 Gen4/Gen5.
- Если установлен только один адаптер RAID/HBA и это адаптер SFF 9350-8i или 9350-16i, для повышения производительности рекомендуется установить адаптер в гнездо 3.

# <span id="page-88-0"></span>Правила в отношении температуры

В этом разделе представлены правила в отношении температуры для сервера.

- [«Правила в отношении температуры для сервера без DWCM» на странице 77](#page-88-1)
- [«Правила в отношении температуры для сервера с DWCM» на странице 81](#page-92-0)

## <span id="page-88-1"></span>Правила в отношении температуры для сервера без DWCM

В этом разделе представлены правила в отношении температуры для сервера без модуля непосредственного водяного охлаждения (DWCM).

- [«Стандартные конфигурации» на странице 77](#page-88-2)
- [«Конфигурации хранилища» на странице 78](#page-89-0)
- [«Конфигурации с графическими процессорами» на странице 79](#page-90-0)

Ниже указана расшифровка сокращений, используемых в таблицах ниже.

- Max.Temp.: максимальная температура окружающей среды на уровне моря
- FIO = плата-адаптер Riser 5 и передний ОСР
- S/S: SAS/SATA
- Any: AnyBay
- S: Стандартный
- P: Повышенной производительности
- A: с расширенными возможностями
- NA: неприменимо
- Y: Да
- Y\* в столбце Поддержка средних отсеков или Поддержка задних отсеков: да (если не установлен диск NVMe Gen5 емкостью 7,68 ТБ или более)
- $Y^1$  в столбце Поддержка модулей DIMM емкостью >= 96 ГБ: да (кроме ThinkSystem 96GB TruDDR5 4800MHz (2Rx4) RDIMM-A и ThinkSystem 128GB TruDDR5 4800MHz (4Rx4) 3DS RDIMM-A v1)
- $Y^2$  в столбце Поддержка модулей DIMM емкостью >= 96 ГБ: да (кроме ThinkSystem 128GB TruDDR5 4800MHz (4Rx4) 3DS RDIMM-A v1)
- N: Нет

Группы процессоров определяются следующим образом:

- Группа B: 200 Вт ≤ cTDP ≤ 240 Вт
- Группа A: 240 Вт < cTDP ≤ 300 Вт
- Группа E: 320 Вт ≤ cTDP ≤ 400 Вт

#### <span id="page-88-2"></span>Стандартные конфигурации

В этом разделе приведены сведения о температурах для стандартных конфигураций.

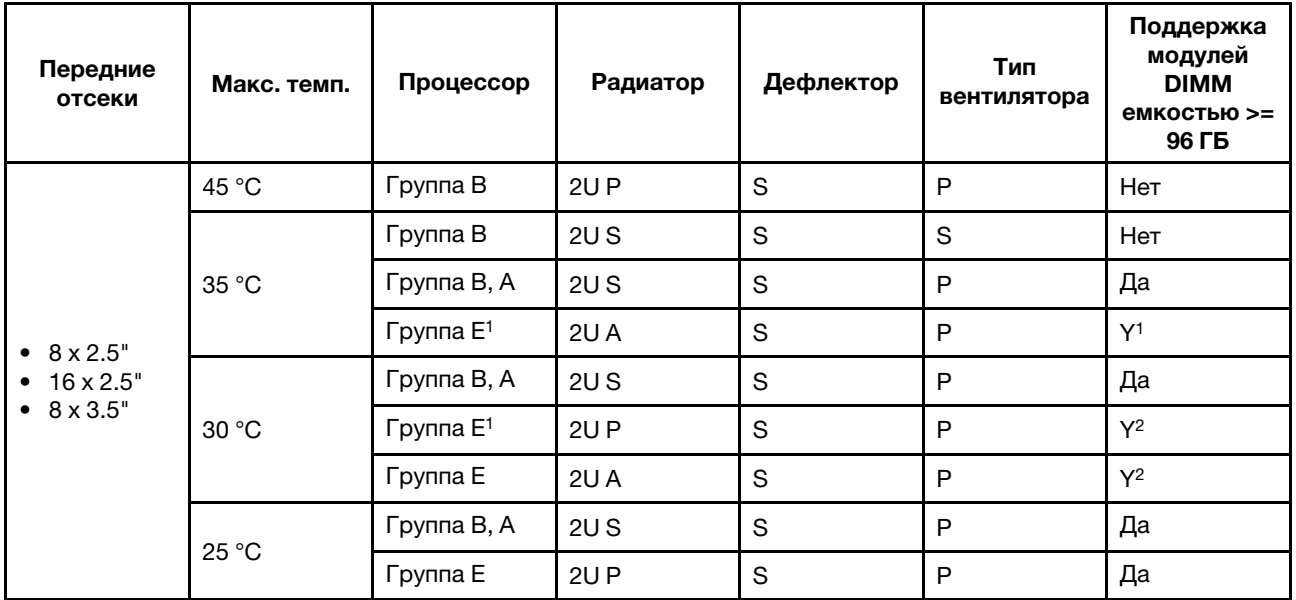

- Процессоры группы  $E^1$  включают 9654(P), 9554(P), 9174F, 9754, 9734 и 9684X.
- Если установлен компонент с активным оптическим кабелем (AOC) и скорость его работы превышает 25 Гбит/с, температура окружающей среды не должна превышать 30 °C.
- Если установлены перечисленные ниже компоненты, температура окружающей среды не должна превышать 35 °C.
	- Broadcom 57416 10GBASE-T 2-port OCP
	- Broadcom 57454 10GBASE-T 4-port OCP
	- Платы сетевого интерфейса (NIC) со скоростью 100 Гбит/с и выше
	- Компоненты с AOC и скоростью 25 Гбит/с
- В стандартных конфигурациях ThinkSystem 256GB TruDDR5 4800MHz (8Rx4) 3DS RDIMM-A v1 поддерживается только на серверах со стандартными радиаторами при максимальной температуре 25 °C.

#### <span id="page-89-0"></span>Конфигурации хранилища

В этом разделе приводятся сведения о температурах для конфигураций хранилища.

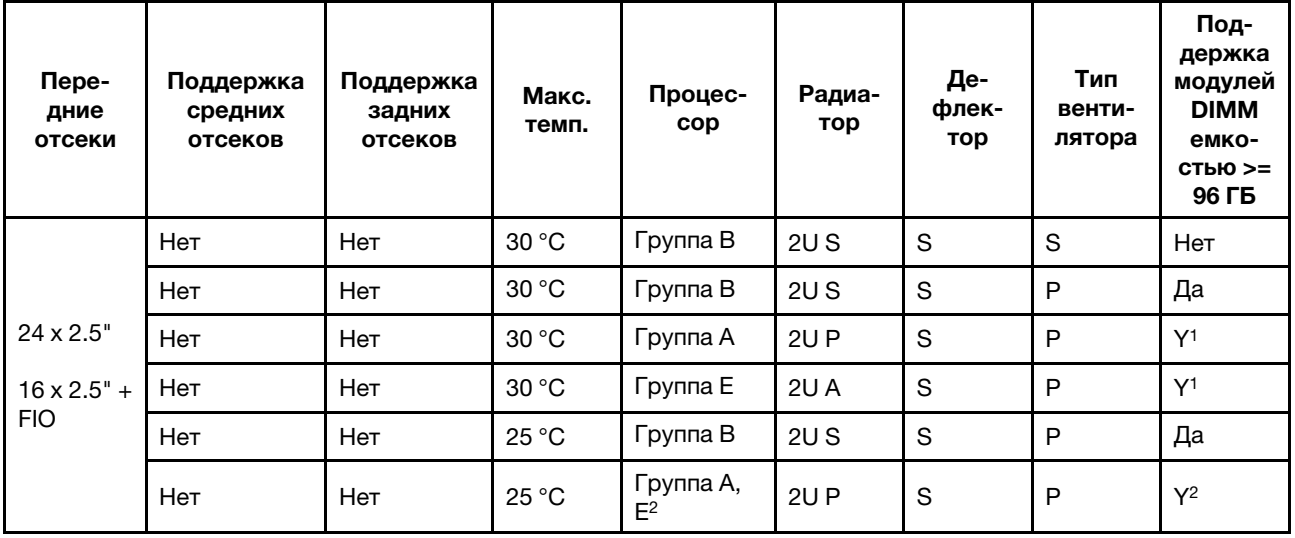

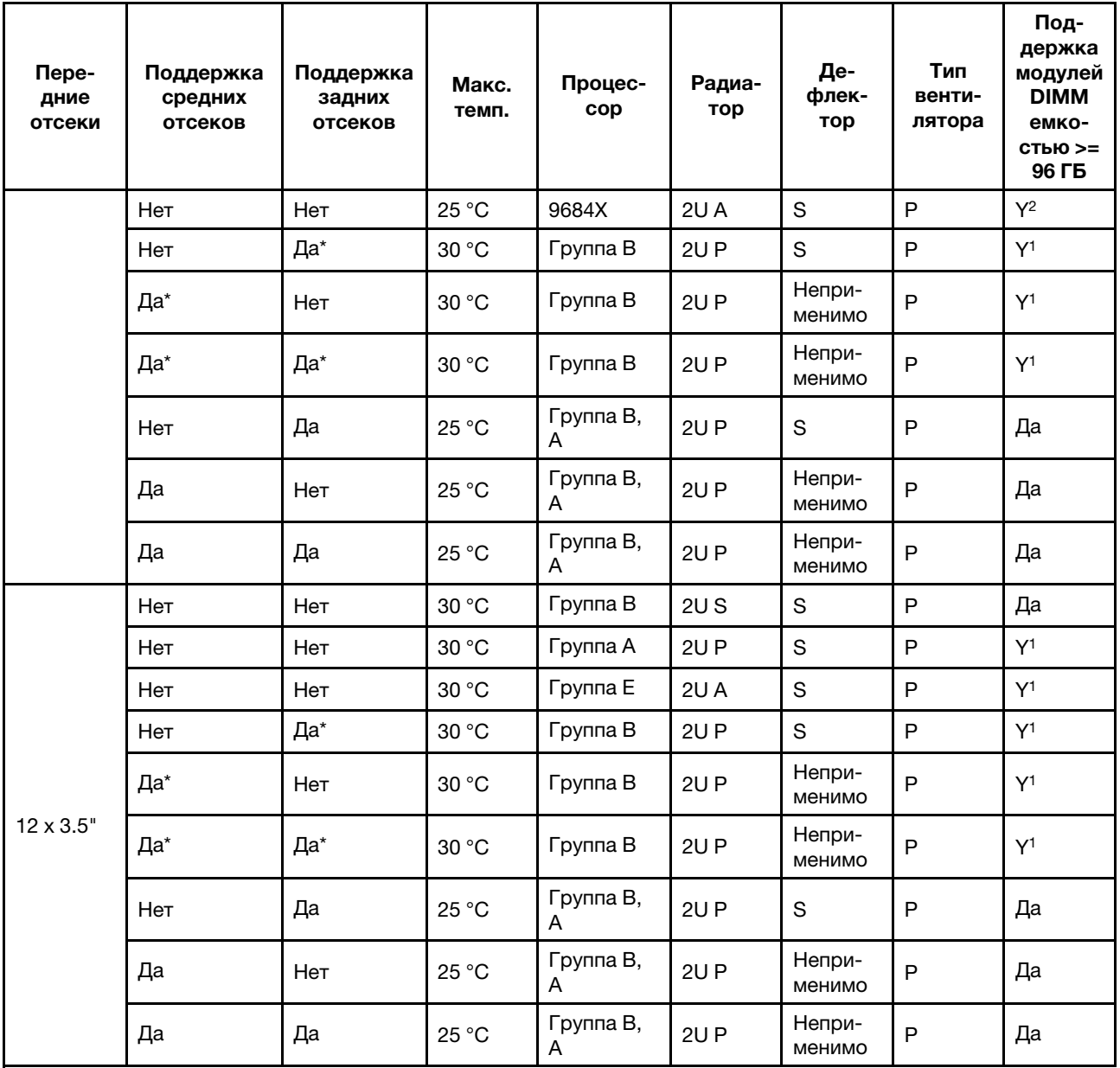

- В таблице выше процессоры группы  $E^2$  включают 9654(P), 9554(P), 9174F, 9754 и 9734.
- Компонент с AOC и скоростью выше 25 ГБ поддерживается при следующих условиях:
	- Используются вентиляторы повышенной мощности.
	- Компонент не установлен в гнездо 3.
- Следующие компоненты не поддерживаются в конфигурациях хранилища:
	- Broadcom 57416 10GBASE-T 2-port OCP
	- Broadcom 57454 10GBASE-T 4-port OCP
- Конфигурации хранилищ не поддерживают ThinkSystem 256GB TruDDR5 4800MHz (8Rx4) 3DS RDIMM-A v1.

#### <span id="page-90-0"></span>Конфигурации с графическими процессорами

В этом разделе приведены сведения о температуре для конфигураций с графическими процессорами.

- Графический процессор половинной высоты, половинной длины (HHHL) и одинарной ширины (SW): A2
- Графический процессор половинной высоты, половинной длины (HHHL) двойной ширины (DW): A2000
- Графические процессоры DW максимальной высоты, полной длины: A30, A4500, A16, A40, A100, A6000, L40, L40S, H100, AMD MI210

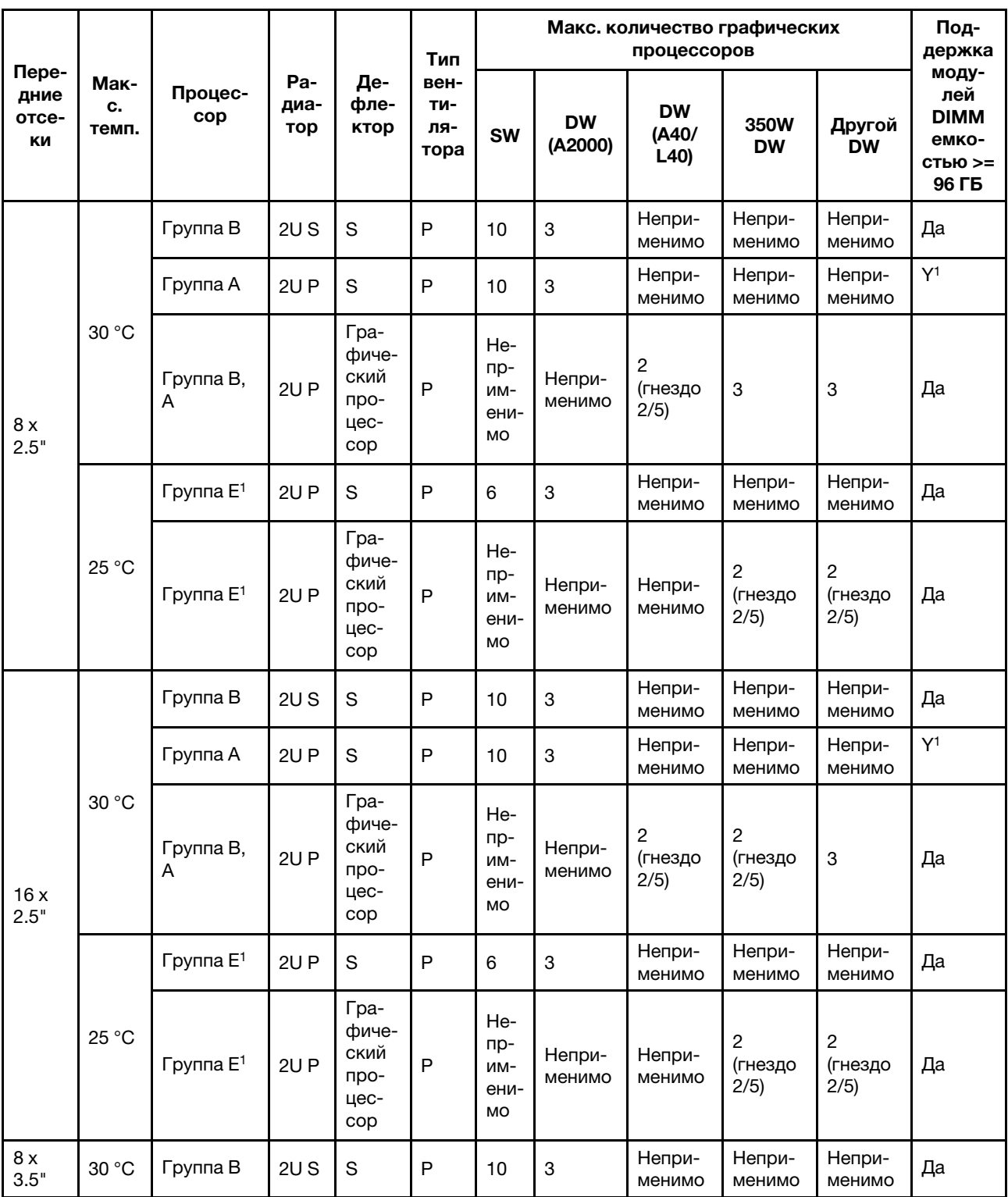

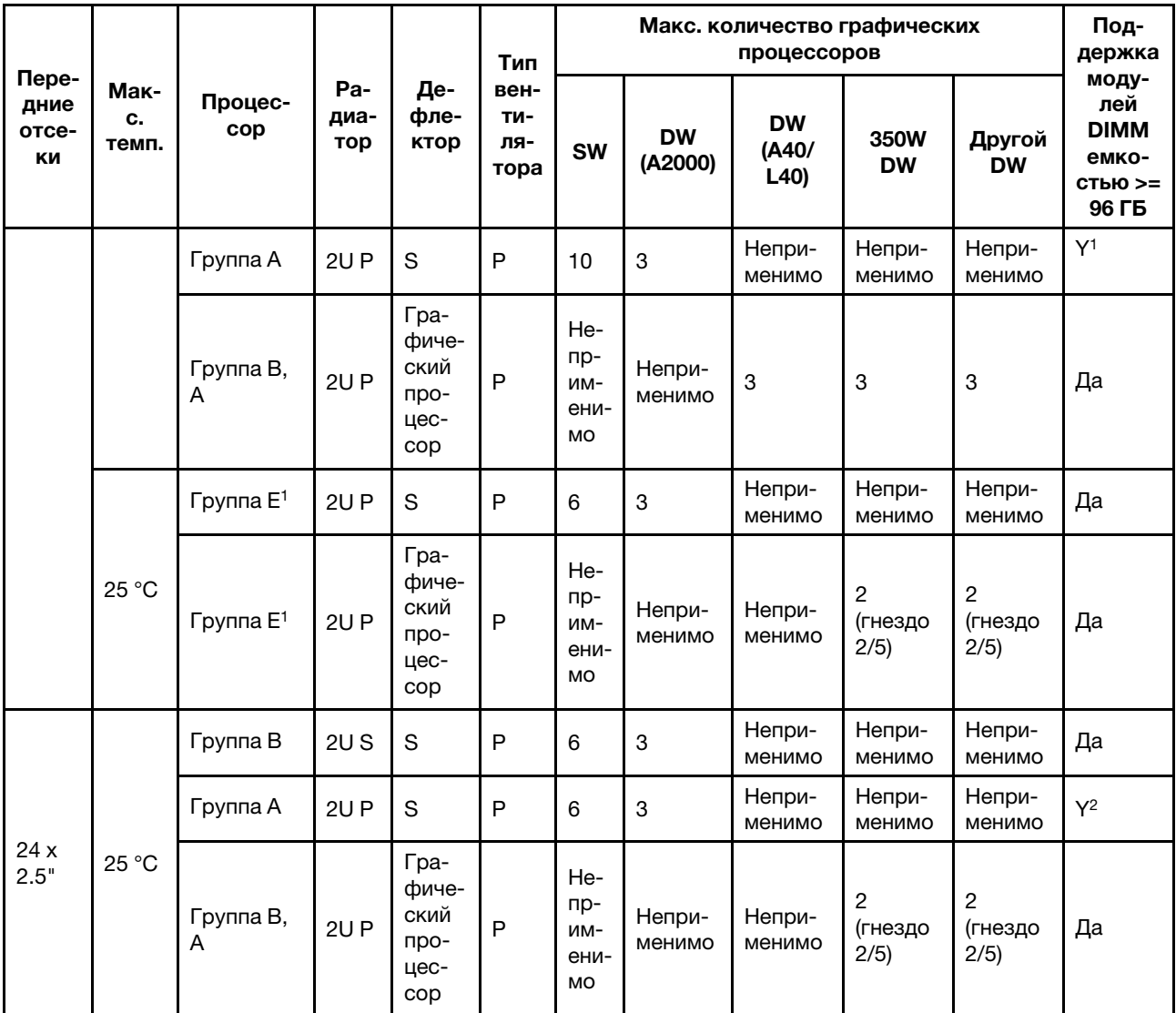

- Процессоры группы  $E^1$  включают 9654(P), 9554(P), 9174F, 9754, 9734 и 9684X.
- В конфигурациях с графическими процессорами максимальная температура 25 °C поддерживается при следующих условиях:
	- Компонент с AOC и скоростью выше 25 ГБ не установлен в гнездо 3.
	- Следующие компоненты не установлены:
		- 2-портовый адаптер OCP Broadcom 57416 10GBASE-T
		- 4-портовый адаптер OCP Broadcom 57454 10GBASE-T
- В конфигурациях с графическими процессорами ThinkSystem 256GB TruDDR5 4800MHz (8Rx4) 3DS RDIMM-A v1 поддерживается только на серверах с передними отсеками для восьми 2,5-дюймовых дисков/шестнадцати 2,5-дюймовых дисков/восьми 3,5-дюймовых дисков и стандартными радиаторами при максимальной температуре 25 °C.

#### <span id="page-92-0"></span>Правила в отношении температуры для сервера с DWCM

В этом разделе представлены правила в отношении температуры для сервера с модулем непосредственного водяного охлаждения (DWCM).

- [«Стандартные конфигурации» на странице 82](#page-93-0)
- [«Конфигурации хранилища» на странице 82](#page-93-1)
- [«Конфигурации с графическими процессорами» на странице 83](#page-94-0)

Ниже указана расшифровка сокращений, используемых в таблицах ниже.

- Max.Temp.: максимальная температура окружающей среды на уровне моря
- FIO = плата-адаптер Riser 5 и передний ОСР
- S/S: SAS/SATA
- Any: AnyBay
- S: Стандартный
- P: Повышенной производительности
- A: с расширенными возможностями
- NA: неприменимо
- Y: Да
- Ү\* в столбце Поддержка средних отсеков или Поддержка задних отсеков: да (если не установлен диск NVMe Gen5 емкостью 7,68 ТБ или более)
- N: Нет

#### <span id="page-93-0"></span>Стандартные конфигурации

В этом разделе приведены сведения о температурах для стандартных конфигураций.

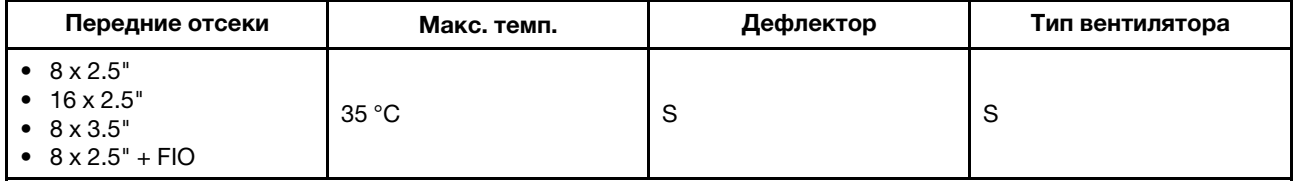

Примечания: Температура окружающей среды не должна превышать 30 °C, если на сервере имеется любой из следующих компонентов:

- ThinkSystem 256GB TruDDR5 4800MHz (8Rx4) 3DS RDIMM-A v1 в стандартной конфигурации со стандартными вентиляторами
- Компоненты с AOC и скоростью выше 25 Гбит/с

#### <span id="page-93-1"></span>Конфигурации хранилища

В этом разделе приводятся сведения о температурах для конфигураций хранилища.

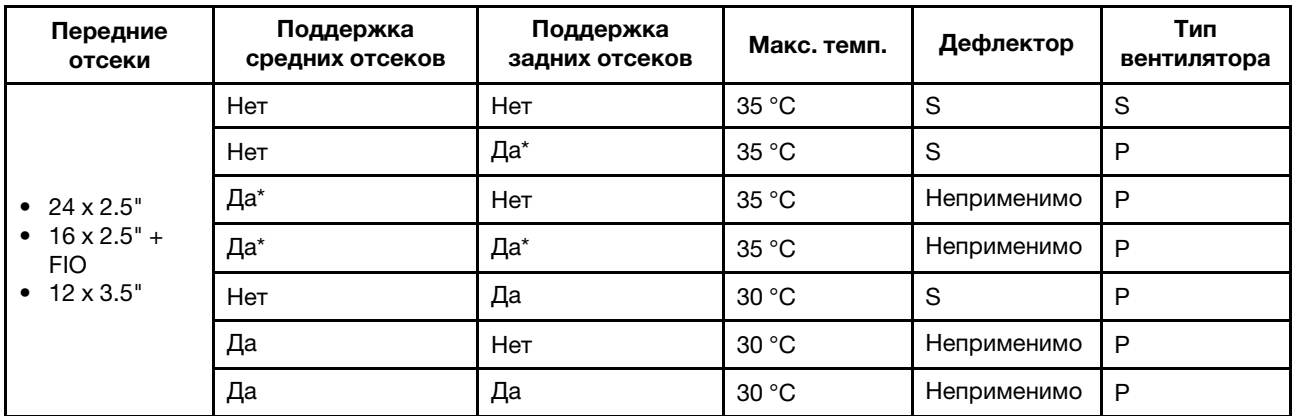

#### Примечания:

- Температура окружающей среды не должна превышать 30 °С, если на сервере имеется любой из следующих компонентов:
	- ThinkSystem 256GB TruDDR5 4800MHz (8Rx4) 3DS RDIMM-A v1 в конфигурации хранилища с передним отсеком на 24 2,5-дюймовых диска и стандартными вентиляторами
	- Компоненты с AOC и скоростью выше 25 Гбит/с
- ThinkSystem 256GB TruDDR5 4800MHz (8Rx4) 3DS RDIMM-A v1 не поддерживается в конфигурации хранилища с передним отсеком на 12 3,5-дюймовых дисков и стандартными вентиляторами.
- ThinkSystem 256GB TruDDR5 4800MHz (8Rx4) 3DS RDIMM-A v1 поддерживается в конфигурации с передним отсеком на 12 3,5-дюймовых дисков и вентиляторами повышенной мощности при максимальной температуре 25 °C.

## <span id="page-94-0"></span>Конфигурации с графическими процессорами

В этом разделе приведены сведения о температуре для конфигураций с графическими процессорами.

- Графический процессор половинной высоты, половинной длины (HHHL) и одинарной ширины (SW): A2
- Графический процессор половинной высоты, половинной длины (HHHL) двойной ширины (DW): A2000
- Графические процессоры DW максимальной высоты, полной длины: A30, A4500, A16, A40, A100, A6000, L40, L40S, H100, AMD MI210

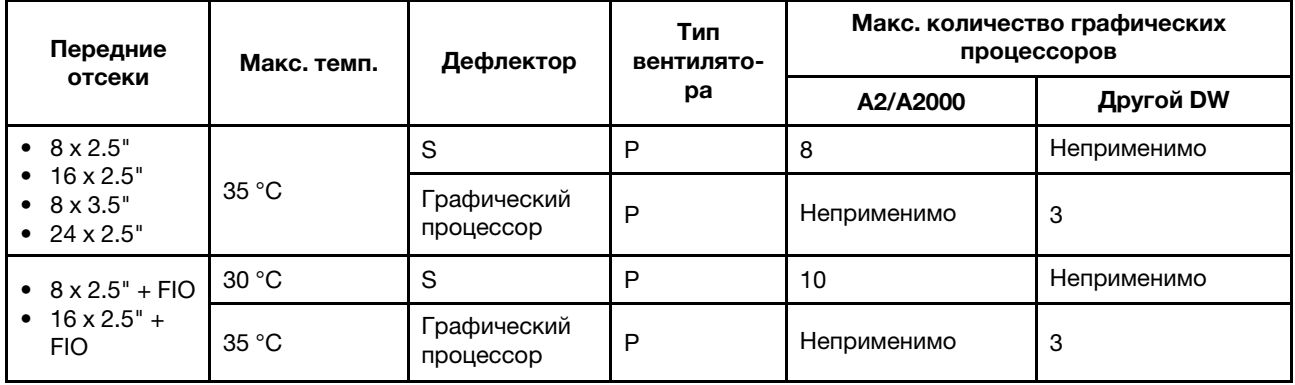

## Примечания:

- Для конфигураций с графическими процессорами температура окружающей среды не должна превышать 30 °C, если сервер имеет любой из следующих компонентов:
	- Компоненты с AOC и скоростью выше 25 Гбит/с
	- Три графических процессора на 300 Вт или 350 Вт в конфигурации с передним отсеком на 16 2,5-дюймовых дисков или 8 3,5-дюймовых дисков
	- Три графических процессора на 300 Вт в конфигурации на 8 2,5-дюймовых дисков + FIO или на 16 2,5-дюймовых дисков + FIO
	- Три графических процессора H100 или L40S в конфигурации с передним отсеком на 24 2,5 дюймовых диска или в конфигурации на 8 2,5-дюймовых дисков + FIO или на 16 2,5-дюймовых дисков + FIO
	- ThinkSystem 96GB TruDDR5 4800MHz (2Rx4) RDIMM-A
	- ThinkSystem 128GB TruDDR5 4800MHz (4Rx4) 3DS RDIMM-A v1
- Температура окружающей среды не должна превышать 25 °С, если установлены три графических процессора A40 или L40 в конфигурации с передним отсеком на 24 2,5-дюймовых диска или в конфигурации на 8 2,5-дюймовых дисков + FIO или на 16 2,5-дюймовых дисков + FIO.
- ThinkSystem 256GB TruDDR5 4800MHz (8Rx4) 3DS RDIMM-A v1 не поддерживается в конфигурациях с графическими процессорами.

• Передняя плата-адаптер Riser (Riser 5) поддерживает только пассивные адаптеры графического процессора одинарной ширины.

## Включение и выключение сервера

В этом разделе приведены инструкции по включению и выключению сервера.

# <span id="page-95-1"></span>Включение сервера

После короткой самопроверки (светодиодный индикатор состояния питания быстро мигает) при подключении к источнику питания сервер переходит в режим ожидания (светодиодный индикатор состояния питания мигает раз в секунду).

Расположение кнопки питания и светодиодного индикатора питания указано в следующих разделах:

- [Глава 2 «Компоненты сервера» на странице 21](#page-32-0)
- [«Устранение неполадок с помощью системных светодиодных индикаторов и дисплея диагностики»](#page-610-0) [на странице 599.](#page-610-0)

Сервер может быть включен (светодиодный индикатор питания будет гореть) любым из следующих способов:

- Можно нажать кнопку питания.
- Сервер может перезапуститься автоматически после перебоя питания.
- Сервер может реагировать на удаленные запросы на включение, отправляемые контроллеру Lenovo XClarity Controller.

Сведения о выключении сервера см. в разделе [«Выключение сервера» на странице 84.](#page-95-0)

# <span id="page-95-0"></span>Выключение сервера

Если сервер подключен к источнику питания, он остается в режиме ожидания, что позволяет Lenovo XClarity Controller реагировать на удаленные запросы на включение. Чтобы полностью обесточить сервер (светодиодный индикатор состояния питания выключен), необходимо отсоединить все кабели питания.

#### S002

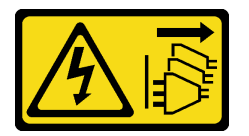

#### ОСТОРОЖНО:

Кнопки питания на устройстве и блоке питания не отключают подачу тока на устройство. Кроме того, у устройства может быть несколько шнуров питания. Чтобы прекратить подачу тока на устройство, убедитесь, что все шнуры питания отсоединены от блока питания.

Расположение кнопки питания и светодиодного индикатора питания указано в следующих разделах:

- [Глава 2 «Компоненты сервера» на странице 21](#page-32-0)
- [«Устранение неполадок с помощью системных светодиодных индикаторов и дисплея диагностики»](#page-610-0) [на странице 599.](#page-610-0)

Чтобы перевести сервер в режим ожидания (в котором светодиодный индикатор состояния питания мигает раз в секунду), выполните указанные ниже действия.

Примечание: Lenovo XClarity Controller может перевести сервер в режим ожидания автоматически при обнаружении критической системной ошибки.

- Запустите стандартную процедуру завершения работы из операционной системы (если эта функция поддерживается вашей операционной системой).
- Нажмите кнопку питания, чтобы запустить стандартную процедуру завершения работы (если эта функция поддерживается вашей операционной системой).
- Нажмите и удерживайте кнопку питания более 4 секунд, чтобы выполнить принудительное завершение работы.

Находясь в режиме ожидания, сервер может реагировать на удаленные запросы на включение, отправляемые контроллеру Lenovo XClarity Controller. Сведения о включении сервера см. в разделе [«Включение сервера» на странице 84.](#page-95-1)

# Замена сервера

Следуйте инструкциям в этом разделе, чтобы снять и установить сервер.

- [«Извлечение сервера из стойки» на странице 85](#page-96-0)
- [«Установка сервера в стойку» на странице 88](#page-99-0)

# <span id="page-96-0"></span>Извлечение сервера из стойки

Следуйте инструкциям в этом разделе, чтобы снять сервер со стойки.

## S036

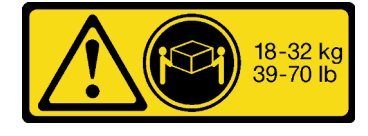

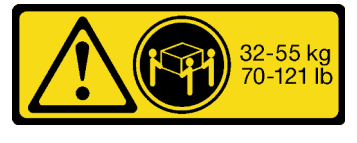

18 – 32 кг (39 – 70 фунтов) 32 – 55 кг (70 – 121 фунтов)

## ОСТОРОЖНО:

Соблюдайте правила техники безопасности при подъеме.

R006

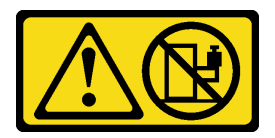

#### ОСТОРОЖНО:

Не размещайте ничего на верхней крышке устройства, установленного в стойку, если это устройство не предназначено для использования в качестве полки.

#### ОСТОРОЖНО:

- Существуют потенциальные угрозы устойчивости. Стойка может опрокинуться и нанести серьезную травму.
- Перед переводом стойки в положение установки прочитайте раздел «Инструкции по установке[» на странице 61](#page-72-1). Не нагружайте ничем оборудование, смонтированное на

направляющих, в положении установки. Не оставляйте оборудование, смонтированное на направляющих, в положении установки.

## Об этой задаче

#### Внимание:

- Прочитайте разделы [«Инструкции по установке» на странице 61](#page-72-1) и «Контрольный список по [проверке безопасности» на странице 62,](#page-73-0) чтобы обеспечить безопасность работы.
- Выключите сервер и периферийные устройства и отсоедините шнуры питания и все внешние кабели. См. раздел [«Выключение сервера» на странице 84](#page-95-0).

## ОСТОРОЖНО:

```
Во избежание травм процедуры снятия сервера должны выполняться силами трех людей.
```
# Процедура

Шаг 1. Ослабьте два винта-барашка, расположенные на передней панели сервера, чтобы отсоединить сервер от стойки.

# Лицевая сторона стойки

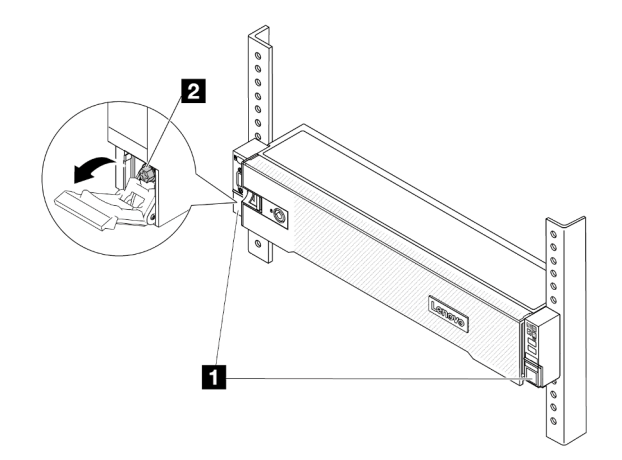

Рис. 20. Отсоединение сервера от стойки

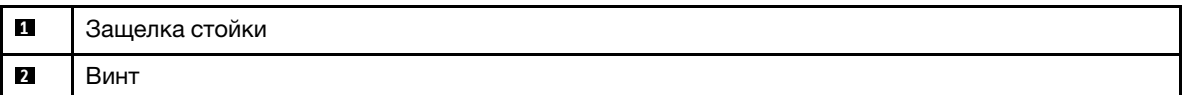

Шаг 2. Удерживая монтажные проушины на передней панели сервера, выдвиньте сервер до упора.

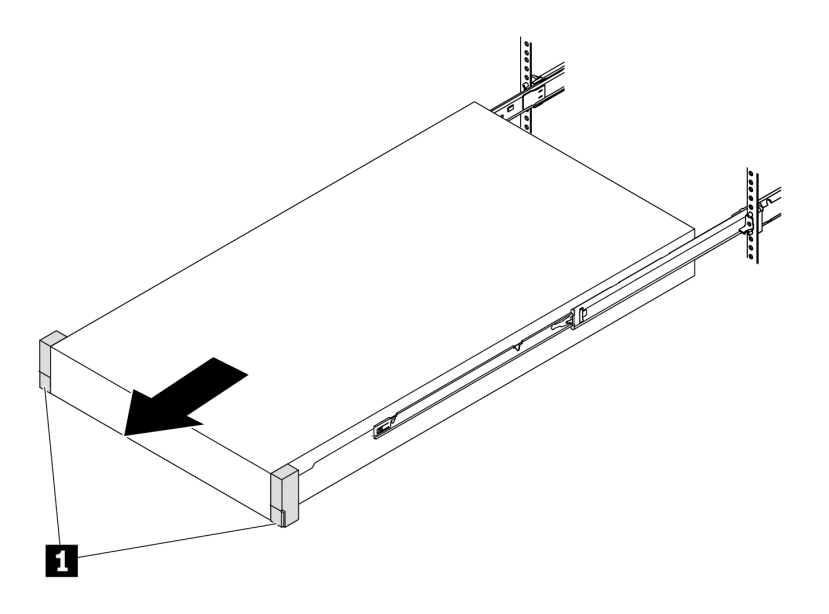

Рис. 21. Извлечение сервера

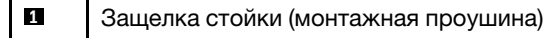

Шаг 3. Извлеките сервер из стойки.

## ОСТОРОЖНО:

Сервер должны поднимать три человека, держась за точки подъема.

# Лицевая сторона стойки

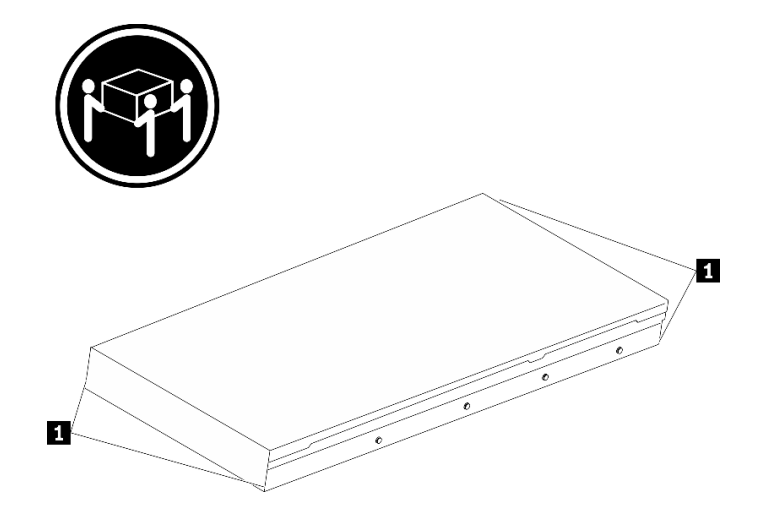

Рис. 22. Подъем сервера

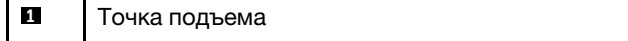

# Лицевая сторона стойки

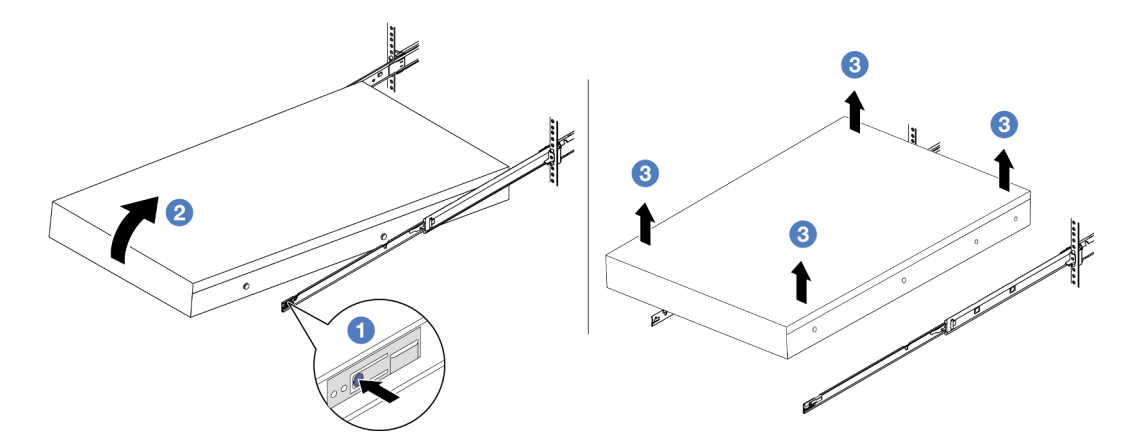

Рис. 23. Снятие сервера со стойки

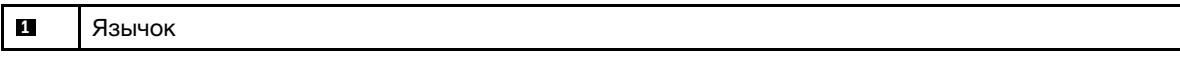

- а. Нажмите на язычки, чтобы отсоединить направляющие от сервера.
- **b.** Аккуратно приподнимите переднюю часть сервера, чтобы вынуть шляпки гвоздей из гнезд на направляющих.
- c. Поднимите сервер, чтобы полностью снять его с направляющих. Поместите сервер на плоскую и устойчивую поверхность.

## После завершения

Аккуратно разместите сервер на плоской антистатической поверхности.

#### Демонстрационное видео

#### [Посмотрите видео процедуры на YouTube](https://www.youtube.com/watch?v=fo2RyxINlDg)

# <span id="page-99-0"></span>Установка сервера в стойку

Следуйте инструкциям в этом разделе, чтобы установить сервер в стойку.

#### S036

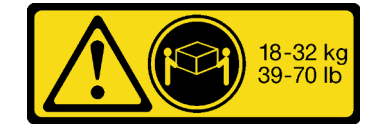

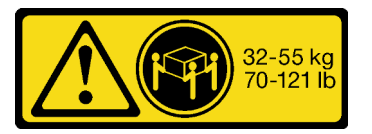

18 – 32 кг (39 – 70 фунтов) 32 – 55 кг (70 – 121 фунтов)

## ОСТОРОЖНО: Соблюдайте правила техники безопасности при подъеме.

#### R006

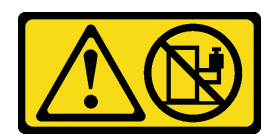

#### ОСТОРОЖНО:

Не размещайте ничего на верхней крышке устройства, установленного в стойку, если это устройство не предназначено для использования в качестве полки.

#### ОСТОРОЖНО:

- Существуют потенциальные угрозы устойчивости. Стойка может опрокинуться и нанести серьезную травму.
- Перед переводом стойки в положение установки прочитайте раздел «Инструкции по установке[» на странице 61](#page-72-1). Не нагружайте ничем оборудование, смонтированное на направляющих, в положении установки. Не оставляйте оборудование, смонтированное на направляющих, в положении установки.

## Об этой задаче

#### Внимание:

- Прочитайте разделы [«Инструкции по установке» на странице 61](#page-72-1) и [«Контрольный список по](#page-73-0) [проверке безопасности» на странице 62](#page-73-0), чтобы обеспечить безопасность работы.
- Выключите сервер и периферийные устройства и отсоедините шнуры питания и все внешние кабели. См. раздел [«Выключение сервера» на странице 84.](#page-95-0)

#### ОСТОРОЖНО:

Во избежание травм процедуры установки сервера должны выполняться силами трех людей.

Загрузка микропрограммы и драйвера: после замены компонента, возможно, потребуется обновить микропрограмму или драйвер.

- Чтобы получить доступ к последним обновлениям микропрограммы и драйверов вашего сервера, перейдите по ссылке [https://datacentersupport.lenovo.com/products/servers/thinksystem/sr665v3/](https://datacentersupport.lenovo.com/products/servers/thinksystem/sr665v3/downloads/driver-list/)  [downloads/driver-list/](https://datacentersupport.lenovo.com/products/servers/thinksystem/sr665v3/downloads/driver-list/).
- Дополнительные сведения об инструментах обновления микропрограммы см. в разделе [«Обновление микропрограммы» на странице 587.](#page-598-0)

## Процедура

Шаг 1. Находясь с лицевой стороны стойки, выдвиньте направляющие до упора.

Внимание: Успешно установить сервер можно только при полностью выпрямленных направляющих.

# Лицевая сторона стойки

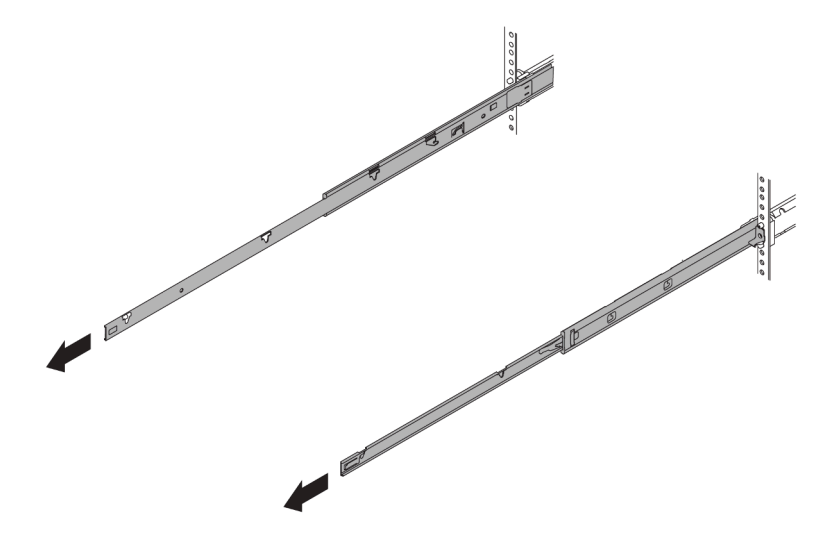

Рис. 24. Выведение направляющих

Шаг 2. Осторожно поднимите сервер силами трех людей.

## ОСТОРОЖНО:

Сервер должны поднимать три человека, держась за точки подъема.

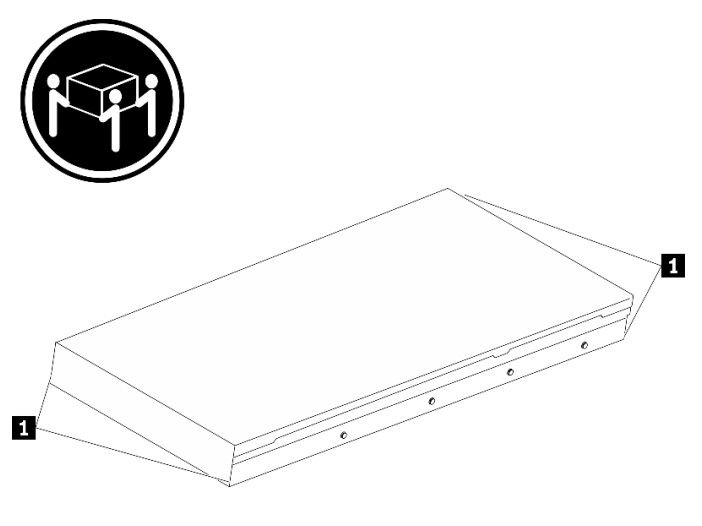

# Лицевая сторона стойки

Рис. 25. Подъем сервера

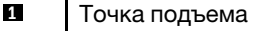

Шаг 3. Находясь с лицевой стороны стойки, установите сервер на направляющие.

# Лицевая сторона стойки

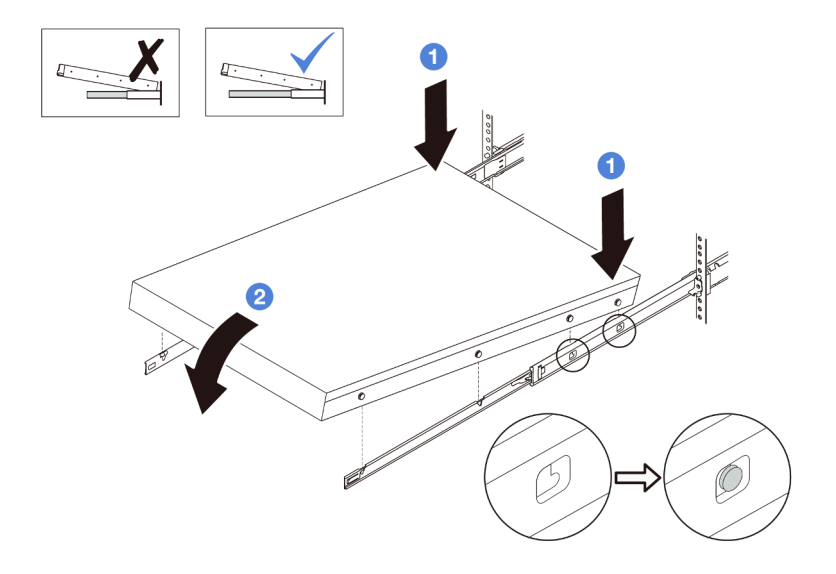

Рис. 26. Установка сервера в направляющие

- a. Наклоните сервер и медленно опустите его заднюю часть. Затем нажмите на направляющие в направлении сервера и убедитесь, что самые дальние шляпки гвоздей на левой и правой сторонах сервера вошли в гнезда на направляющей.
- b. Медленно опустите сервер и убедитесь, что три другие шляпки гвоздей на левой и правой сторонах сервера вошли в соответствующие гнезда.

Примечание: Проверьте боковые стороны направляющих, чтобы убедиться, что шляпки гвоздей находятся в гнездах.

Шаг 4. Задвиньте сервер в стойку.

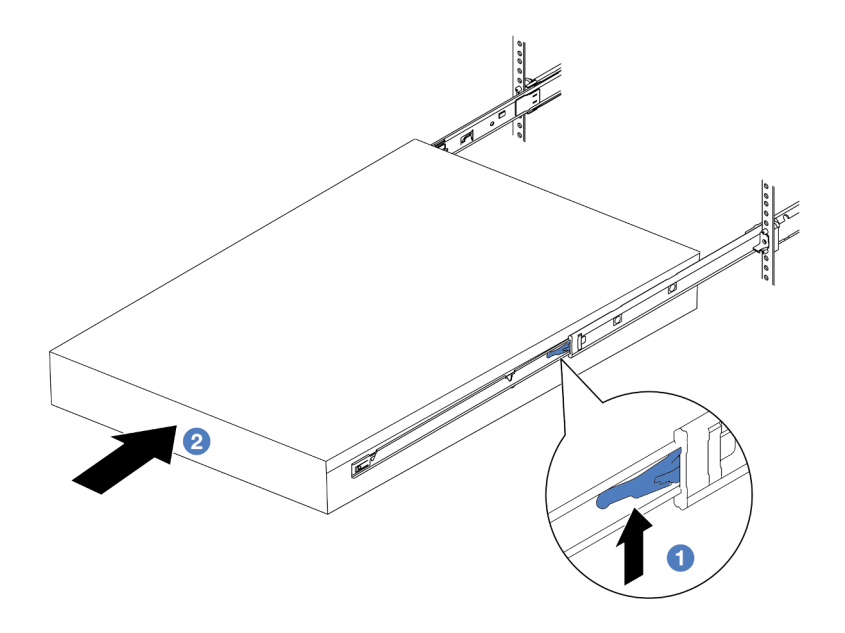

Рис. 27. Установка сервера в стойку

- **1** Защелка
- a. Поднимите защелки на направляющих.
- b. Вставьте сервер в стойку до упора, чтобы обе защелки зафиксировались со щелчком.
- Шаг 5. (Необязательно) Зафиксируйте сервер в стойке.
	- a. Установите на каждую направляющую по одному винту M6, чтобы прикрепить сервер к задней части стойки.

# Задняя сторона стойки

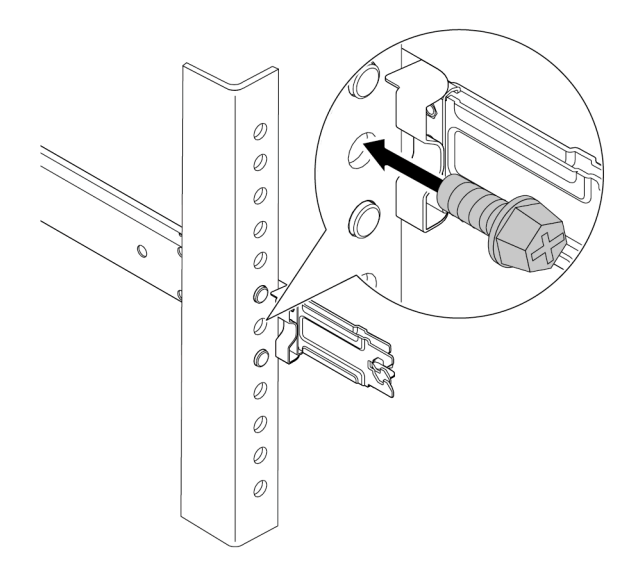

Рис. 28. Фиксация сервера на задней стороне стойки

b. Заверните два винта-барашка, расположенные на передней стороне сервера.

# Лицевая сторона стойки

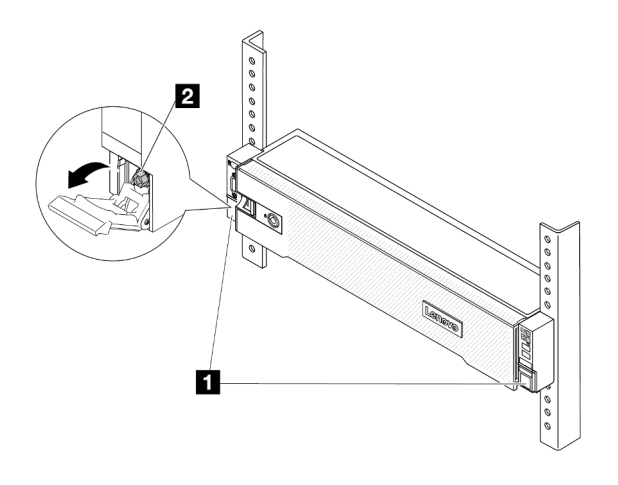

Рис. 29. Фиксация сервера на лицевой стороне стойки

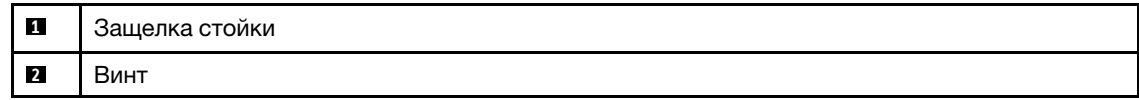

## После завершения

- 1. Подключите шнуры питания и все отключенные кабели.
- 2. Включите сервер и все периферийные устройства. См. раздел [«Включение сервера» на странице](#page-95-1) [84.](#page-95-1)
- 3. Обновите конфигурацию сервера. См. раздел [«Завершение замены компонентов» на странице](#page-395-0)  [384](#page-395-0).

#### Демонстрационное видео

[Посмотрите видео процедуры на YouTube](https://www.youtube.com/watch?v=H7tTLsPmPG0)

# Замена дефлектора

Следуйте инструкциям в этом разделе, чтобы снять и установить дефлектор.

Дефлектор зависит от конфигурации оборудования сервера. Чтобы выбрать для сервера соответствующий дефлектор, ознакомьтесь с информацией в разделе [«Правила в отношении](#page-88-0)  [температуры» на странице 77.](#page-88-0) Процедуры замены для дефлекторов одинаковы.

- [«Снятие дефлектора» на странице 93](#page-104-0)
- [«Установка дефлектора» на странице 96](#page-107-0)

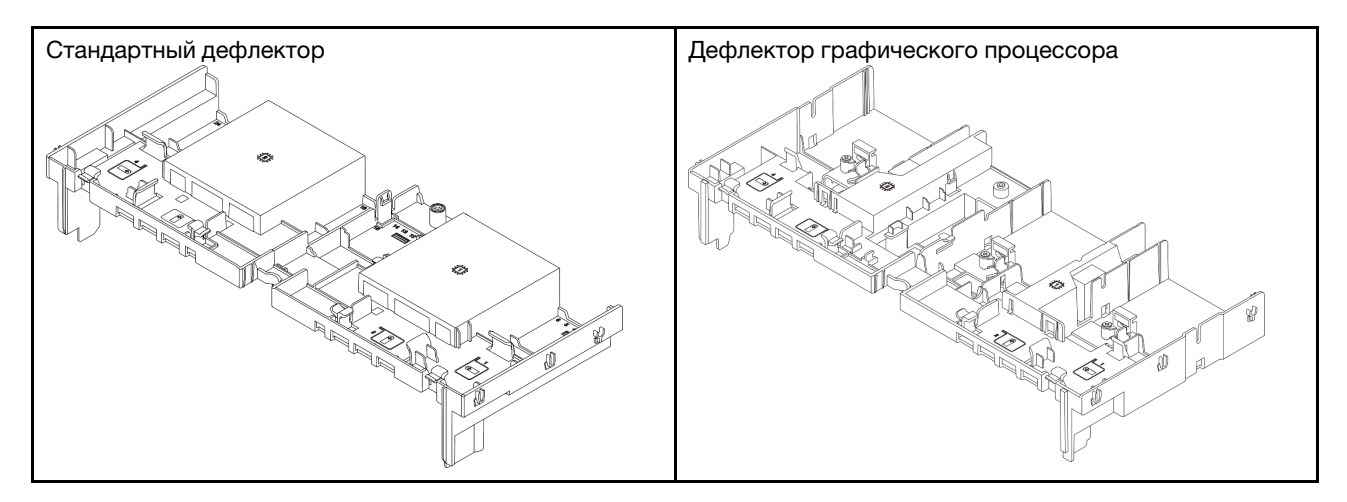

# <span id="page-104-0"></span>Снятие дефлектора

Следуйте инструкциям в этом разделе, чтобы снять дефлектор.

## Об этой задаче

#### S033

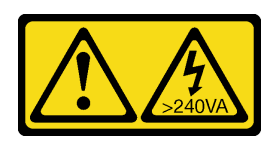

## ОСТОРОЖНО:

Опасная энергия. Электрическое напряжение при закорачивании металлическим предметом может вызвать нагрев, который может привести к разбрызгиванию металла и (или) ожогам.

S017

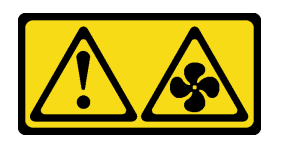

## ОСТОРОЖНО:

Рядом находятся опасные движущиеся лопасти вентилятора. Не касайтесь их пальцами или другими частями тела.

#### Внимание:

- Прочитайте разделы [«Инструкции по установке» на странице 61](#page-72-1) и «Контрольный список по [проверке безопасности» на странице 62,](#page-73-0) чтобы обеспечить безопасность работы.
- Выключите сервер и периферийные устройства и отсоедините шнуры питания и все внешние кабели. См. раздел [«Выключение сервера» на странице 84](#page-95-0).

# Процедура

Примечание: На рисунке показан стандартный дефлектор. Применяется та же процедура снятия, что и для дефлектора графического процессора.

Шаг 1. Выполните подготовительные действия для данной задачи.

- a. Если сервер установлен в стойку, сдвиньте его по направляющим, чтобы получить доступ к верхнему кожуху, или извлеките сервер из стойки. См. раздел [«Извлечение](#page-96-0) [сервера из стойки» на странице 85](#page-96-0).
- b. Снимите верхний кожух. См. раздел [«Снятие верхнего кожуха» на странице 382](#page-393-0).
- c. Если в дефлекторе установлен модуль питания флэш-памяти RAID, сначала отключите кабель этого модуля.
- d. Если в дефлекторе установлен диск M.2, отключите кабели объединительной панели M.2 от объединительной панели M.2.
- e. Если в дефлекторе установлен графический процессор, снимите его. См. раздел [«Снятие](#page-164-0)  [адаптера графического процессора» на странице 153.](#page-164-0)
- Шаг 2. Возьмитесь за дефлектор и осторожно снимите его с рамы.

Внимание: Для надлежащего охлаждения и правильного воздушного потока перед включением сервера следует установить дефлектор. Использование сервера без дефлектора может привести к повреждению серверных компонентов.

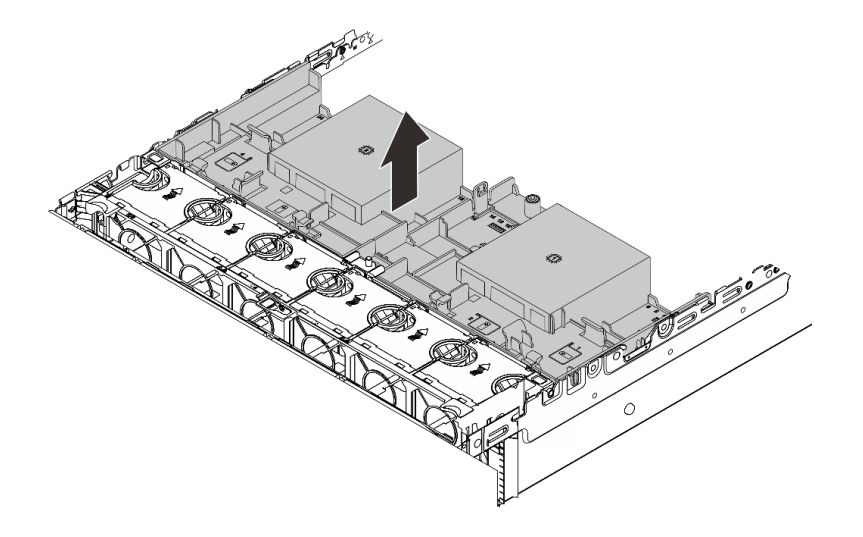

Рис. 30. Снятие дефлектора

Шаг 3. (Необязательно) При замене радиатора повышенной мощности или Модуль непосредственного водяного охлаждения (DWCM) на стандартный радиатор либо радиатор с улучшенными возможностями форм-фактора 2U снимите с дефлектора заглушку.

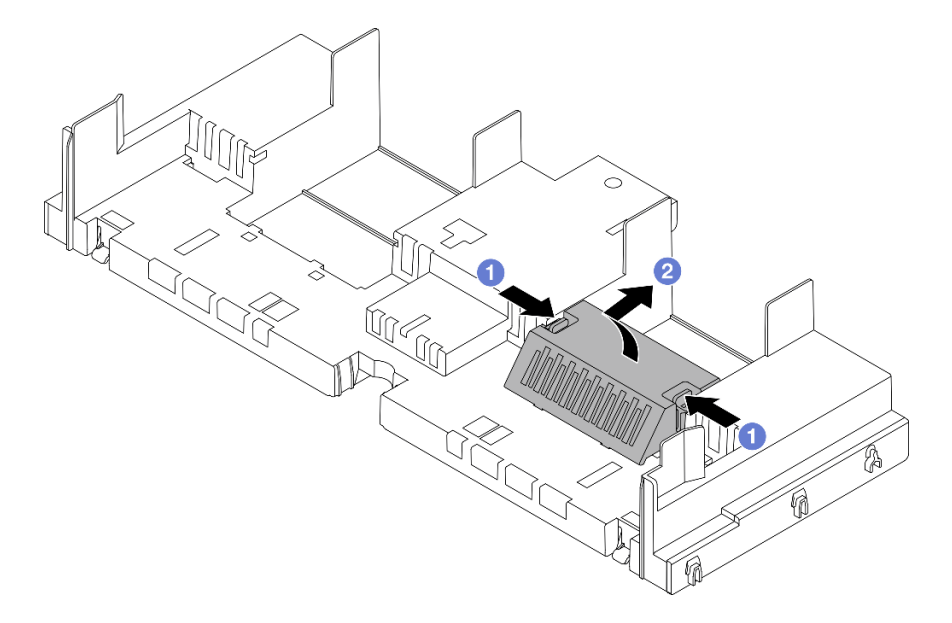

Рис. 31. Снятие заглушки дефлектора

## После завершения

При необходимости вернуть компонент или дополнительное устройство следуйте всем инструкциям по упаковке и используйте для отправки предоставленный упаковочный материал.

#### Демонстрационное видео

[Посмотрите видео процедуры на YouTube](https://www.youtube.com/watch?v=g8ZCxO2dUkI)

# <span id="page-107-0"></span>Установка дефлектора

Следуйте инструкциям в этом разделе, чтобы установить дефлектор.

# Об этой задаче

S033

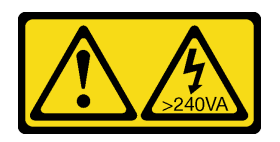

## ОСТОРОЖНО:

Опасная энергия. Электрическое напряжение при закорачивании металлическим предметом может вызвать нагрев, который может привести к разбрызгиванию металла и (или) ожогам.

S017

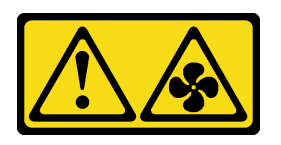

#### ОСТОРОЖНО:

Рядом находятся опасные движущиеся лопасти вентилятора. Не касайтесь их пальцами или другими частями тела.

#### Внимание:

- Прочитайте разделы [«Инструкции по установке» на странице 61](#page-72-1) и «Контрольный список по [проверке безопасности» на странице 62,](#page-73-0) чтобы обеспечить безопасность работы.
- Для надлежащего охлаждения и правильного воздушного потока перед включением сервера следует установить дефлектор. Использование сервера без дефлектора может привести к повреждению серверных компонентов.

# Процедура

Примечание: На рисунке показан стандартный дефлектор. Способ установки аналогичен для дефлектора графического процессора.

- Шаг 1. Чтобы выбрать для сервера соответствующий дефлектор, ознакомьтесь с информацией в разделе [«Правила в отношении температуры» на странице 77.](#page-88-0)
- Шаг 2. (Необязательно) Если установлен радиатор повышенной мощности или Модуль непосредственного водяного охлаждения (DWCM), установите заглушку дефлектора, чтобы заполнить зазор между радиатором и дефлектором.

#### Примечания:

• В случае замены радиаторов повышенной мощности на DWCM обязательно наклейте на внешнюю сторону заглушки стандартного дефлектора майларовую пленку следующим образом.
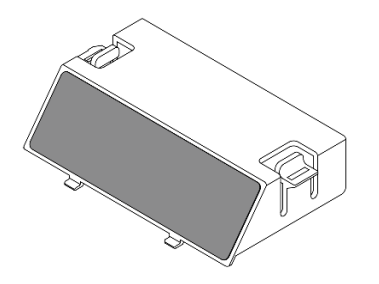

• На следующем рисунке дефлектор показан в перевернутом виде.

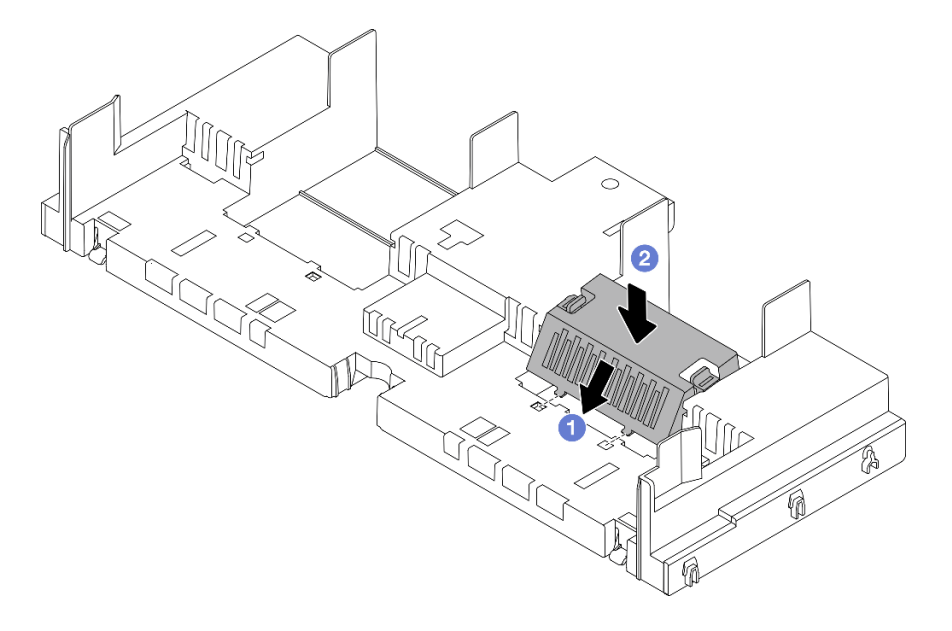

Рис. 32. Установка заглушки дефлектора

Шаг 3. Совместите язычки с обеих сторон дефлектора с соответствующими отверстиями с обеих сторон рамы. Затем опустите дефлектор в раму и нажмите на него в направлении вниз, чтобы он надежно встал на место.

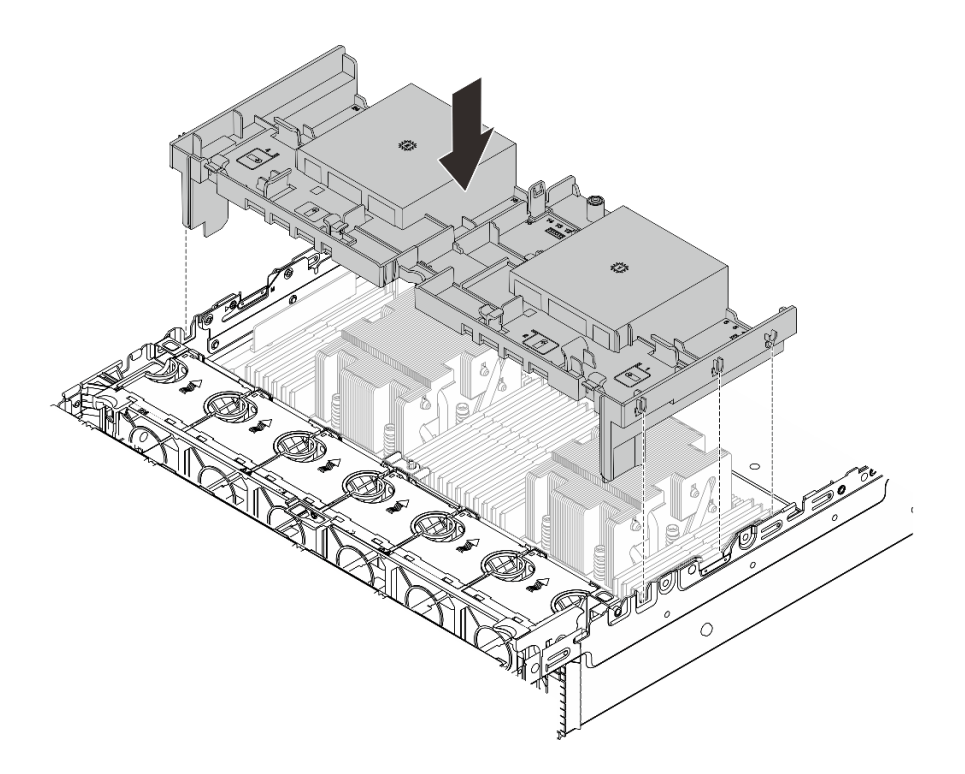

Рис. 33. Установка дефлектора

### После завершения

- 1. Подключите кабель модуля питания флэш-памяти RAID, если он был отключен. См. раздел [Глава](#page-398-0) [6 «Прокладка внутренних кабелей» на странице 387](#page-398-0).
- 2. Подключите кабели объединительной панели M.2, если они были отключены. См. раздел [Глава 6](#page-398-0) [«Прокладка внутренних кабелей» на странице 387](#page-398-0).
- 3. Установите на место адаптер графического процессора, если он был снят. См. раздел [«Установка](#page-167-0) [адаптера графического процессора» на странице 156.](#page-167-0)
- 4. Завершите замену компонентов. См. раздел [«Завершение замены компонентов» на странице 384](#page-395-0).

#### Демонстрационное видео

[Посмотрите видео процедуры на YouTube](https://www.youtube.com/watch?v=8QsIa32ORWA)

## Замена скобы стенки для кабелей

В этом разделе приведены инструкции по снятию и установке скобы стенки для кабелей 2U.

Сервер поставляется со скобами стенки для кабелей 1U с обеих сторон платы процессора. При использовании конфигурации более чем с четырьмя кабелями, проложенными с одной стороны, для прокладки кабелей необходимо к скобе стенки для кабелей 1U добавить скобу стенки для кабелей 2U.

- [«Снятие скобы стенки для кабелей» на странице 99](#page-110-0)
- [«Установка скобы стенки для кабелей» на странице 100](#page-111-0)

# <span id="page-110-0"></span>Снятие скобы стенки для кабелей

В этом разделе приведены инструкции по снятию скобы стенки для кабелей 2U.

## Об этой задаче

### Внимание:

- Прочитайте разделы [«Инструкции по установке» на странице 61](#page-72-1) и [«Контрольный список по](#page-73-0) [проверке безопасности» на странице 62](#page-73-0), чтобы обеспечить безопасность работы.
- Выключите сервер и периферийные устройства и отсоедините шнуры питания и все внешние кабели. См. раздел [«Выключение сервера» на странице 84.](#page-95-0)

## Процедура

Шаг 1. Выполните подготовительные действия для данной задачи.

- a. Если сервер установлен в стойку, сдвиньте его по направляющим, чтобы получить доступ к верхнему кожуху, или извлеките сервер из стойки. См. раздел [«Извлечение](#page-96-0)  [сервера из стойки» на странице 85.](#page-96-0)
- b. Снимите верхний кожух. См. раздел [«Снятие верхнего кожуха» на странице 382.](#page-393-0)
- c. Снимите все компоненты, которые могут препятствовать доступу к скобе стенки для кабелей.
- d. Запишите все кабели, проходящие через скобу стенки для кабелей, и отключите их.
- Шаг 2. Снимите скобу стенки для кабелей 2U.

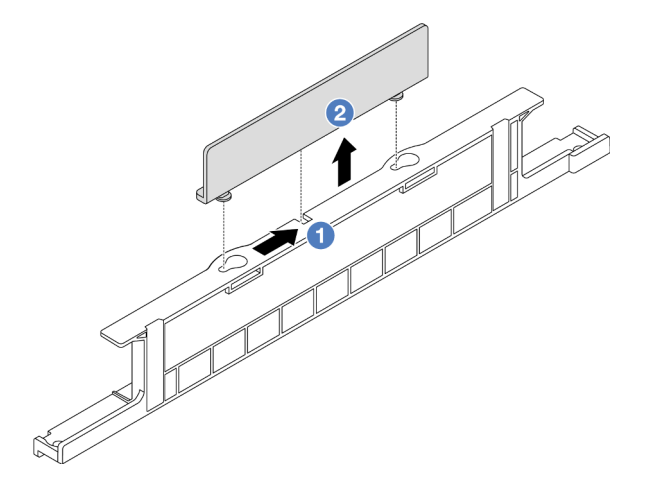

Рис. 34. Снятие скобы стенки для кабелей 2U

- a. Сдвиньте скобу стенки для кабелей 2U в направлении больших отверстий двух пазов, чтобы освободить ее.
- b. Снимите скобу стенки для кабелей 2U со скобы стенки для кабелей 1U.

## После завершения

- 1. Установите скобу стенки для кабелей 2U. См. раздел [«Установка скобы стенки для кабелей» на](#page-111-0)  [странице 100](#page-111-0).
- 2. При необходимости вернуть компонент или дополнительное устройство следуйте всем инструкциям по упаковке и используйте для отправки предоставленный упаковочный материал.

# <span id="page-111-0"></span>Установка скобы стенки для кабелей

В этом разделе приведены инструкции по установке скобы стенки для кабелей 2U.

## Об этой задаче

#### Внимание:

- Прочитайте разделы [«Инструкции по установке» на странице 61](#page-72-1) и «Контрольный список по [проверке безопасности» на странице 62,](#page-73-0) чтобы обеспечить безопасность работы.
- Выключите сервер и периферийные устройства и отсоедините шнуры питания и все внешние кабели. См. раздел [«Выключение сервера» на странице 84](#page-95-0).

## Процедура

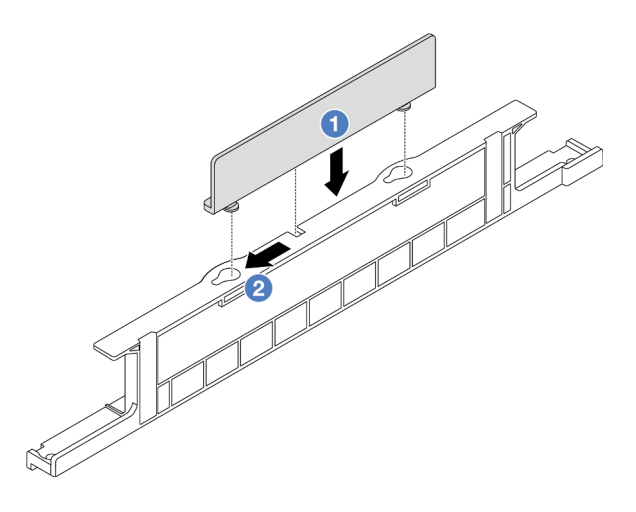

Рис. 35. Установка скобы стенки для кабелей 2U

- Шаг 1. Совместите скобу стенки для кабелей 2U с двумя пазами на скобе стенки для кабелей 1U и опустите скобу стенки для кабелей 2U на скобу стенки для кабелей 1U.
- Шаг 2. Сдвиньте скобу стенки для кабелей 2U в направлении небольших отверстий пазов до упора.

### После завершения

- 1. Установите все снятые компоненты. См. раздел [Глава 5 «Процедуры замены оборудования» на](#page-72-0)  [странице 61](#page-72-0).
- 2. Подключите кабели. См. раздел [Глава 6 «Прокладка внутренних кабелей» на странице 387](#page-398-0).
- 3. Завершите замену компонентов. См. раздел [«Завершение замены компонентов» на странице 384](#page-395-0).

# Замена батарейки CMOS (CR2032)

В этом разделе приведены инструкции по снятию и установке батарейки CMOS.

- [«Снятие батарейки CMOS» на странице 100](#page-111-1)
- [«Установка батарейки CMOS» на странице 103](#page-114-0)

# <span id="page-111-1"></span>Снятие батарейки CMOS

Следуйте инструкциям в этом разделе, чтобы снять батарейку CMOS.

## Об этой задаче

В представленных ниже рекомендациях приведены сведения, которые необходимо принять во внимание при извлечении батарейки CMOS.

- Компания Lenovo разработала данный продукт с учетом техники безопасности. Во избежание возможной опасности с литиевой батарейкой CMOS следует обращаться надлежащим образом. При замене батарейки CMOS необходимо соблюдать местные постановления и нормы утилизации батареек.
- При замене оригинальной литиевой батарейки батарейкой с тяжелыми металлами примите во внимание следующие соображения, связанные с загрязнением окружающей среды. Батарейки и аккумуляторы, содержащие тяжелые металлы, нельзя утилизировать вместе с обычными бытовыми отходами. Они бесплатно принимаются обратно производителем, дистрибьютором или соответствующим представителем для надлежащей переработки или утилизации.
- Чтобы заказать батарейки для замены, позвоните в центр поддержки или бизнес-партнеру. Номера телефонов службы поддержки Lenovo по регионам см. на странице [https://](https://datacentersupport.lenovo.com/supportphonelist)  [datacentersupport.lenovo.com/supportphonelist](https://datacentersupport.lenovo.com/supportphonelist).

Примечание: После замены батарейки CMOS необходимо перенастроить сервер и переустановить системную дату и системное время.

#### S004

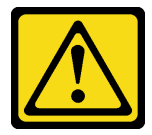

### ОСТОРОЖНО:

Заменяйте литиевую батарейку только на компонент Lenovo с указанным номером или на батарейку эквивалентного типа, рекомендованного изготовителем. Если в системе есть модуль, содержащий литиевую батарейку, заменяйте его только на модуль того же типа, произведенный тем же изготовителем. В батарейке содержится литий, поэтому она может взорваться при неправильном использовании, обращении или утилизации.

#### Запрещается:

- Бросать или погружать батарейку в воду.
- Нагревать батарейку до температуры выше 100 °С (212 °F).
- Чинить или разбирать ее.

Утилизируйте батарейку в соответствии с правилами, установленными в вашей стране.

S002

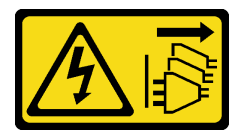

#### ОСТОРОЖНО:

Кнопки питания на устройстве и блоке питания не отключают подачу тока на устройство. Кроме того, у устройства может быть несколько шнуров питания. Чтобы прекратить подачу тока на устройство, убедитесь, что все шнуры питания отсоединены от блока питания.

#### Внимание:

- Прочитайте разделы [«Инструкции по установке» на странице 61](#page-72-1) и «Контрольный список по [проверке безопасности» на странице 62,](#page-73-0) чтобы обеспечить безопасность работы.
- Выключите сервер и периферийные устройства и отсоедините шнуры питания и все внешние кабели. См. раздел [«Выключение сервера» на странице 84](#page-95-0).

## Процедура

- Шаг 1. Выполните подготовительные действия для данной задачи.
	- a. Если сервер установлен в стойку, сдвиньте его по направляющим, чтобы получить доступ к верхнему кожуху, или извлеките сервер из стойки. См. раздел [«Извлечение](#page-96-0) [сервера из стойки» на странице 85](#page-96-0).
	- b. Снимите верхний кожух. См. раздел [«Снятие верхнего кожуха» на странице 382](#page-393-0).
	- c. Снимите все компоненты и отключите все кабели, которые препятствуют доступу к батарейке CMOS.
- Шаг 2. Найдите батарейку CMOS. См. [«Разъемы блока материнской платы» на странице 42.](#page-53-0)
- Шаг 3. Извлеките батарейку CMOS.

#### Внимание:

• Обратите внимание на различие между положительным и отрицательным полюсами гнезда батарейки (см. рисунок ниже).

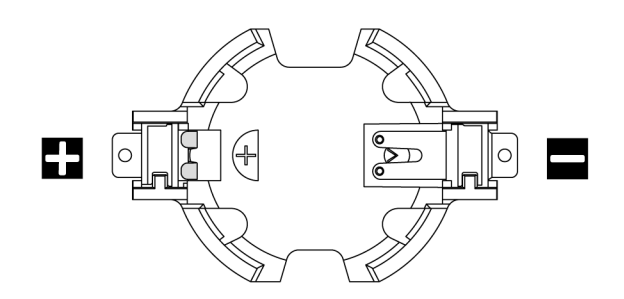

- При неправильном извлечении батарейки CMOS можно повредить гнездо на процессорной плате. При любом повреждении гнезда может потребоваться замена процессорной платы.
- Не наклоняйте и не выдавливайте батарейку CMOS с чрезмерным усилием.

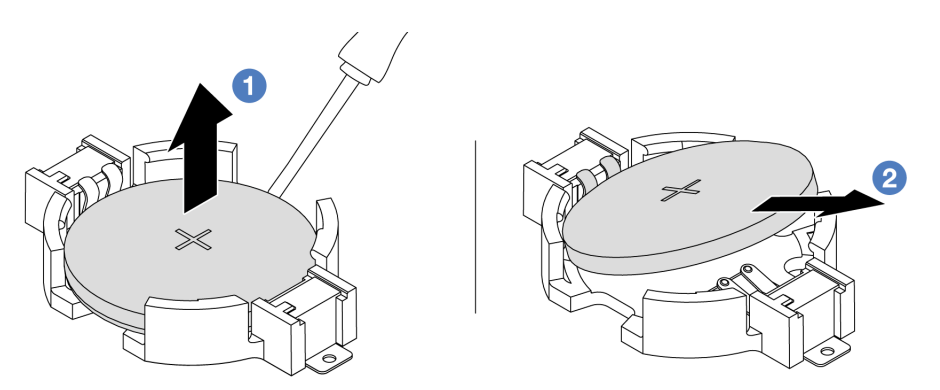

Рис. 36. Снятие батарейки CMOS

а. **Извлеките батарейку CMOS из гнезда с помощью шлицевой отвертки.** 

b. Снимите батарейку CMOS.

## После завершения

- 1. Установите новую батарейку. См. раздел [«Установка батарейки CMOS» на странице 103.](#page-114-0)
- 2. Утилизируйте батарейку CMOS в соответствии с правилами, установленными в вашей стране.

### Демонстрационное видео

[Посмотрите видео процедуры на YouTube](https://www.youtube.com/watch?v=YR03pZzNxiQ)

# <span id="page-114-0"></span>Установка батарейки CMOS

Следуйте инструкциям в этом разделе, чтобы установить батарейку CMOS.

## Об этой задаче

В следующих советах представлены сведения, которые необходимо принять во внимание при установке батарейки CMOS.

- Компания Lenovo разработала данный продукт с учетом техники безопасности. Во избежание возможной опасности с литиевой батарейкой CMOS следует обращаться надлежащим образом. При замене батарейки CMOS необходимо соблюдать местные постановления и нормы утилизации батареек.
- При замене оригинальной литиевой батарейки батарейкой с тяжелыми металлами примите во внимание следующие соображения, связанные с загрязнением окружающей среды. Батарейки и аккумуляторы, содержащие тяжелые металлы, нельзя утилизировать вместе с обычными бытовыми отходами. Они бесплатно принимаются обратно производителем, дистрибьютором или соответствующим представителем для надлежащей переработки или утилизации.
- Чтобы заказать батарейки для замены, позвоните в центр поддержки или бизнес-партнеру. Номера телефонов службы поддержки Lenovo по регионам см. на странице [https://](https://datacentersupport.lenovo.com/supportphonelist)  [datacentersupport.lenovo.com/supportphonelist](https://datacentersupport.lenovo.com/supportphonelist).

Примечание: После установки батарейки CMOS необходимо перенастроить сервер и переустановить системную дату и системное время.

### S004

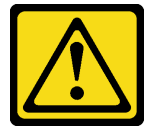

### ОСТОРОЖНО:

Заменяйте литиевую батарейку только на компонент Lenovo с указанным номером или на батарейку эквивалентного типа, рекомендованного изготовителем. Если в системе есть модуль, содержащий литиевую батарейку, заменяйте его только на модуль того же типа, произведенный тем же изготовителем. В батарейке содержится литий, поэтому она может взорваться при неправильном использовании, обращении или утилизации.

#### Запрещается:

- Бросать или погружать батарейку в воду.
- Нагревать батарейку до температуры выше 100 °C (212 °F).
- Чинить или разбирать ее.

Утилизируйте батарейку в соответствии с правилами, установленными в вашей стране.

S002

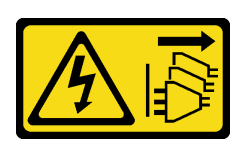

### ОСТОРОЖНО:

Кнопки питания на устройстве и блоке питания не отключают подачу тока на устройство. Кроме того, у устройства может быть несколько шнуров питания. Чтобы прекратить подачу тока на устройство, убедитесь, что все шнуры питания отсоединены от блока питания.

#### Внимание:

- Прочитайте разделы [«Инструкции по установке» на странице 61](#page-72-1) и «Контрольный список по [проверке безопасности» на странице 62,](#page-73-0) чтобы обеспечить безопасность работы.
- Выключите сервер и периферийные устройства и отсоедините шнуры питания и все внешние кабели. См. раздел [«Выключение сервера» на странице 84](#page-95-0).

## Процедура

- Шаг 1. Коснитесь антистатической упаковкой, в которой находится новая деталь, любой неокрашенной поверхности вне сервера. Затем извлеките новую деталь из упаковки и разместите ее на антистатической поверхности.
- Шаг 2. Установите батарейку CMOS.

Примечание: Перед установкой батарейки в гнездо убедитесь, что ее положительная сторона направлена вверх.

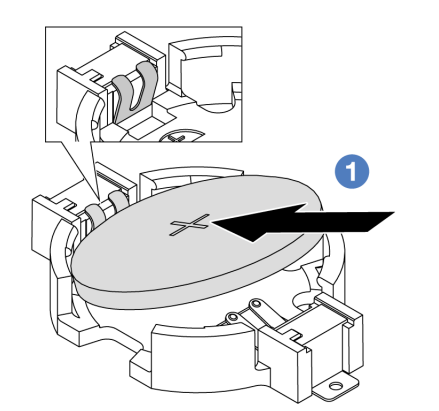

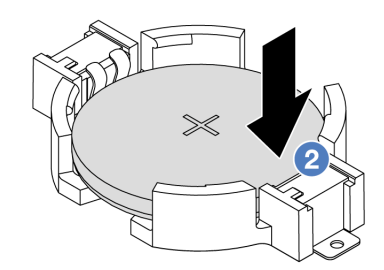

Рис. 37. Установка батарейки CMOS

- a. Наклоните батарейку и вставьте ее в гнездо положительной стороной вверх. Батарейка должна плотно прилегать к металлической защелке.
- b. Нажмите на батарейку в направлении вниз, чтобы она защелкнулась в гнезде.

## После завершения

1. Завершите замену компонентов. См. раздел [«Завершение замены компонентов» на странице 384](#page-395-0).

2. С помощью программы Setup Utility установите дату, время и пароли.

#### Демонстрационное видео

[Посмотрите видео процедуры на YouTube](https://www.youtube.com/watch?v=BYcVwl0Igmk)

## Замена переднего отсека адаптера

В этом разделе приведены инструкции по снятию и установке переднего отсека адаптера, включая отсек платы-адаптера Riser 5 вверху и передний отсек OCP внизу.

- [«Снятие переднего отсека адаптера» на странице 105](#page-116-0)
- [«Установка переднего отсека адаптера» на странице 109](#page-120-0)

## <span id="page-116-0"></span>Снятие переднего отсека адаптера

В этом разделе приведены инструкции по снятию переднего отсека адаптера, включая отсек платыадаптера Riser 5 вверху и передний отсек OCP внизу.

## Об этой задаче

#### Внимание:

- Прочитайте разделы [«Инструкции по установке» на странице 61](#page-72-1) и [«Контрольный список по](#page-73-0) [проверке безопасности» на странице 62](#page-73-0), чтобы обеспечить безопасность работы.
- Выключите сервер и периферийные устройства и отсоедините шнуры питания и все внешние кабели. См. раздел [«Выключение сервера» на странице 84.](#page-95-0)
- Не допускайте воздействия статического электричества на устройство, поскольку это может привести к остановке системы и потере данных. Для этого храните компоненты, чувствительные к статическому электричеству, в антистатической упаковке до самой установки. При работе с такими устройствами обязательно используйте антистатический браслет или другую систему заземления.
- Перед извлечением любого компонента массива RAID (диск, карта RAID и т. д.) создайте резервную копию всей информации о конфигурации RAID.

## Процедура

Шаг 1. Выполните подготовительные действия для данной задачи.

- a. Если сервер установлен в стойку, сдвиньте его по направляющим, чтобы получить доступ к верхнему кожуху, или извлеките сервер из стойки. См. раздел [«Извлечение](#page-96-0)  [сервера из стойки» на странице 85.](#page-96-0)
- b. Снимите верхний кожух. См. раздел [«Снятие верхнего кожуха» на странице 382.](#page-393-0)
- c. Если сервер поставляется с блоком платы-адаптера Riser 1, сначала снимите его. См. раздел [«Снятие заднего блока платы-адаптера Riser» на странице 338.](#page-349-0) Затем отключите кабели от задней карты интерпозера OCP.
- d. Запишите, как подключены кабели, а затем отключите все кабели от блока материнской платы.

### Примечания:

• Если требуется отключить кабели от блока материнской платы, сначала откройте все защелки или язычки на кабельных разъемах. Если перед отключением кабелей этого не сделать, гнезда кабелей на блоке материнской плате будут повреждены. При

любом повреждении гнезд кабелей может потребоваться замена процессорной платы или системной платы ввода-вывода.

- Разъемы на блоке материнской плате могут выглядеть иначе, чем на рисунке, но процедура снятия одна и та же.
	- 1. Нажмите на язычок, чтобы освободить разъем.
	- 2. Снимите разъем с гнезда кабеля.
- e. Снимите вентиляторы компьютера. См. раздел [«Снятие вентилятора компьютера» на](#page-381-0) [странице 370.](#page-381-0)
- f. Извлеките отсек вентиляторов компьютера. См. раздел [«Снятие отсека вентиляторов](#page-385-0) [компьютера» на странице 374](#page-385-0).
- Шаг 2. Снимите передний блок адаптера.

Примечание: Количество кабелей зависит от конфигурации.

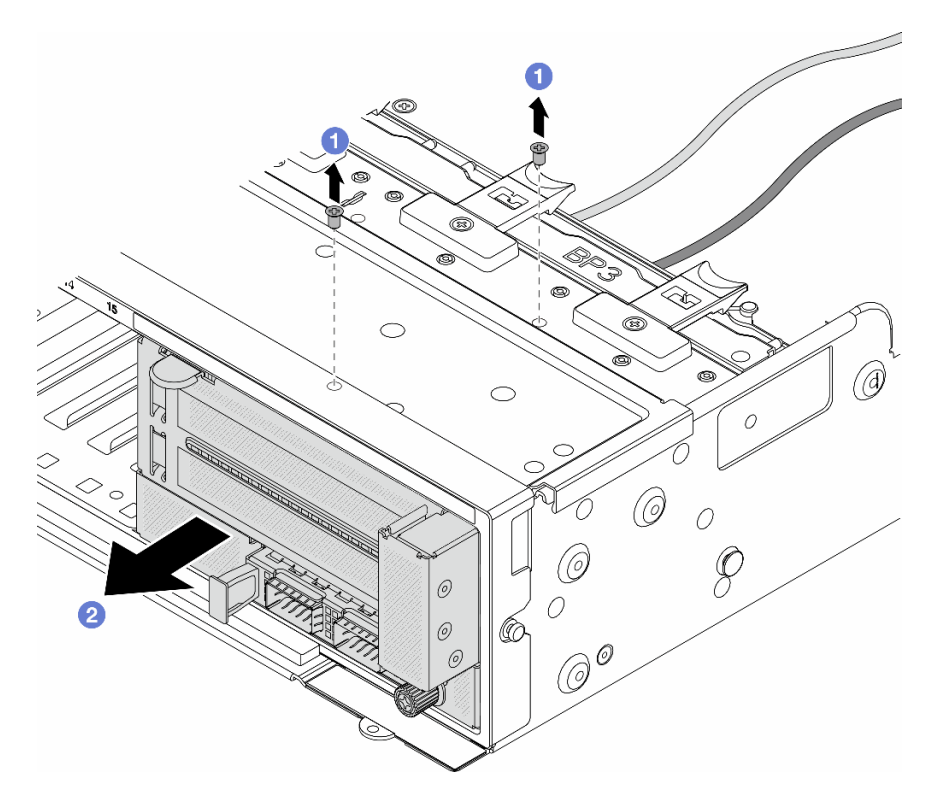

Рис. 38. Снятие переднего блока адаптера

- a. Отверните винты, фиксирующие блок.
- b. Выдвиньте блок из передней части рамы.
- Шаг 3. Поднимите блок платы-адаптера Riser 5 с переднего блока OCP и отключите кабели от передней карты интерпозера OCP.

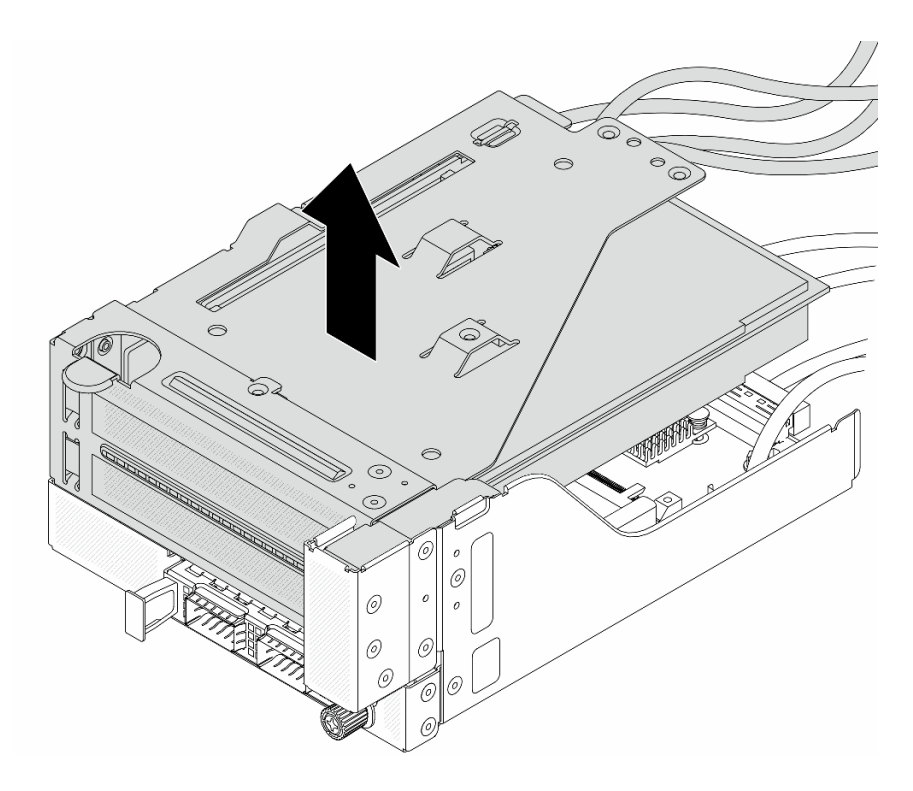

Рис. 39. Поднятие блока платы-адаптера Riser 5

Шаг 4. Снимите адаптер PCIe с отсека платы-адаптера Riser 5.

Примечание: Для компонента «ThinkSystem AMD X3522 10/25GbE DSFP28 2-port PCIe Ethernet Adapter» сначала открутите винт, фиксирующий адаптер.

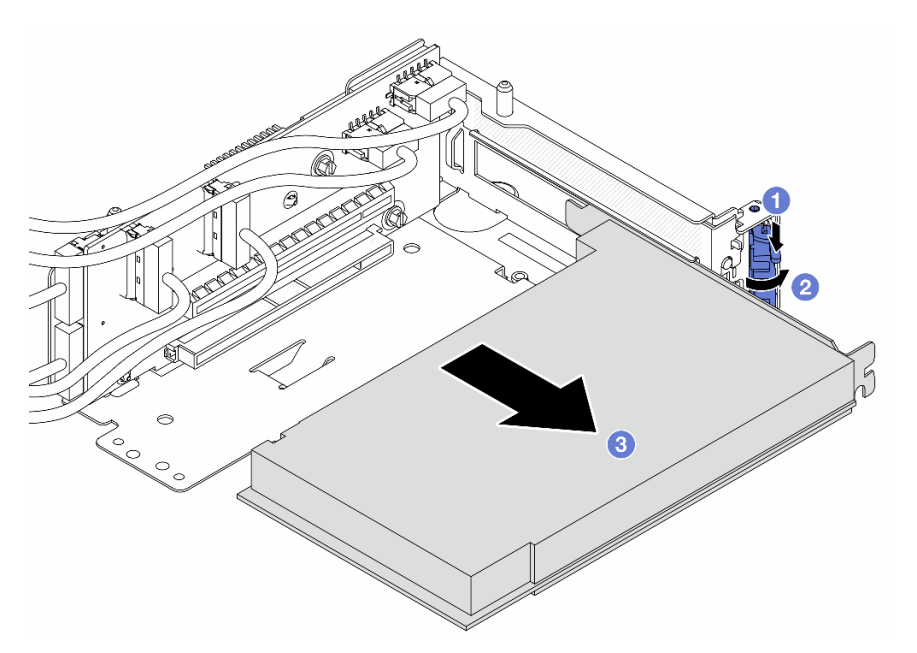

Рис. 40. Снятие адаптера PCIe с отсека платы-адаптера Riser 5

- a. Нажмите на фиксирующую защелку.
- b. Переведите фиксирующую защелку в открытое положение.
- c. Возьмите адаптер PCIe за края и аккуратно извлеките его из гнезда PCIe.
- Шаг 5. Отключите кабели от платы-адаптера Riser и снимите плату-адаптер Riser с отсека платыадаптера Riser 5.

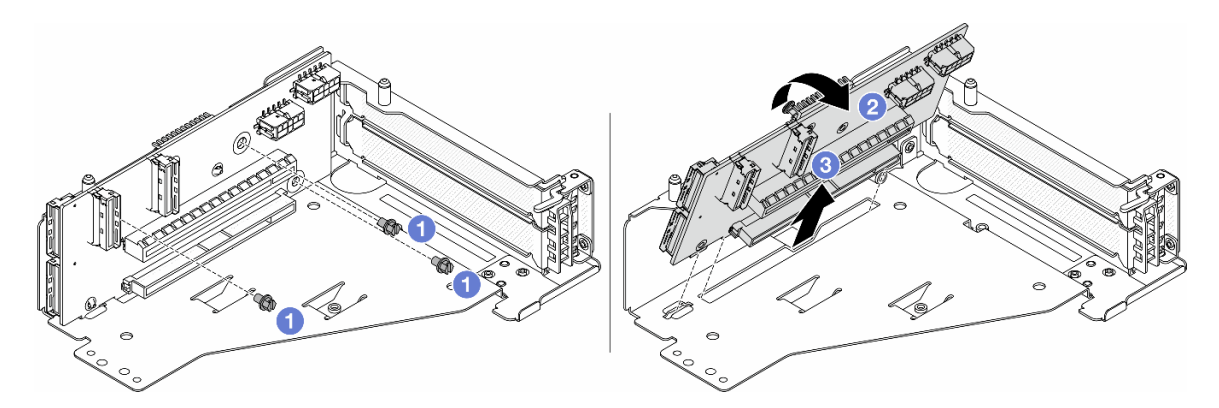

Рис. 41. Снятие платы-адаптера Riser с отсека платы-адаптера Riser 5

- a. Отверните винты, фиксирующие плату-адаптер Riser.
- b. Поверните плату-адаптер Riser в верхней части, чтобы вынуть ее из отверстий для винтов на отсеке платы-адаптера Riser.
- c. Поднимите плату-адаптер Riser и извлеките ее из отсека платы-адаптера Riser.
- Шаг 6. Снимите модуль OCP с переднего отсека OCP.

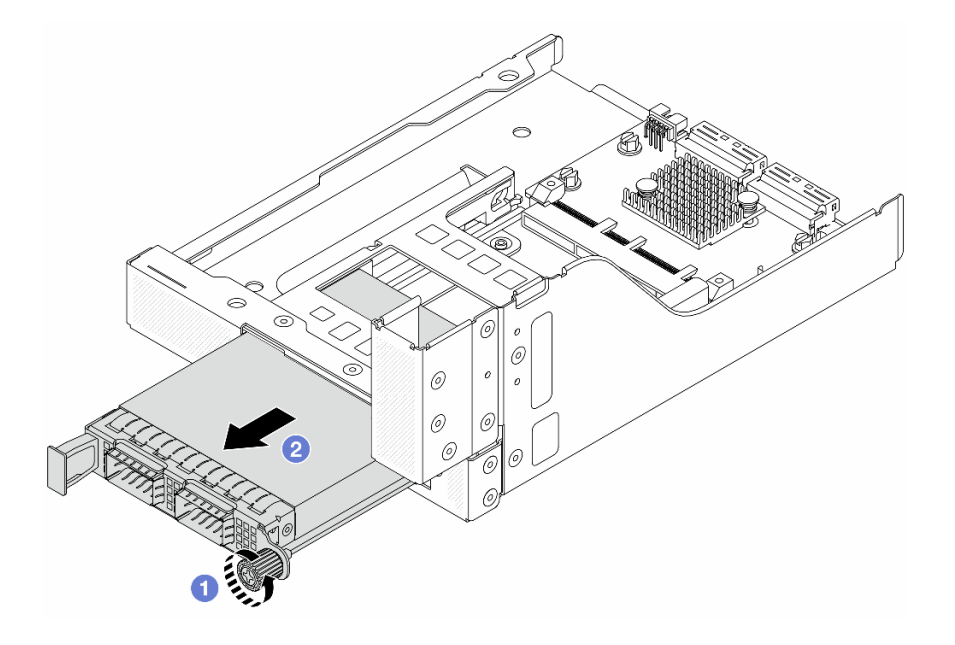

Рис. 42. Снятие модуля OCP

- a. Ослабьте барашковый винт, фиксирующий модуль OCP.
- **b.** Извлеките модуль ОСР.
- Шаг 7. Снимите переднюю карту интерпозера OCP.

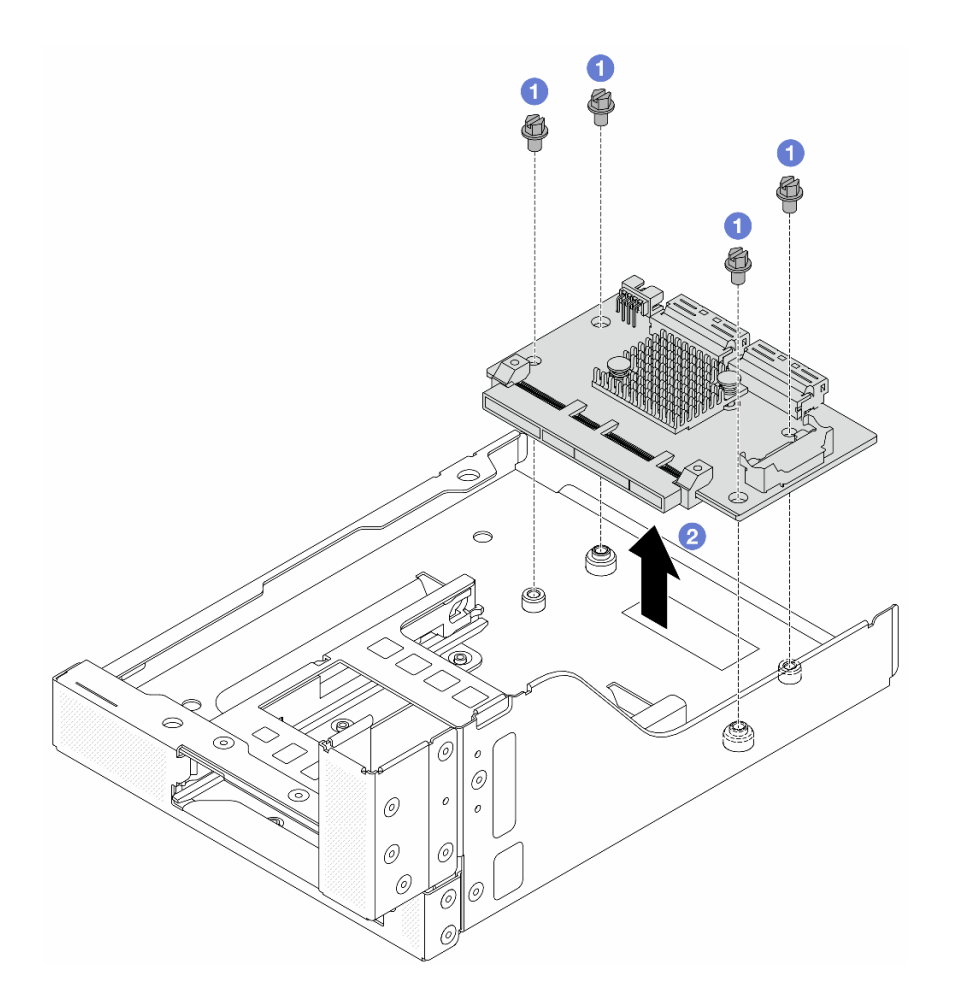

Рис. 43. Снятие передней карты интерпозера OCP

- a. Ослабьте винты, фиксирующие переднюю карту интерпозера OCP.
- b. Поднимите переднюю карту интерпозера OCP с переднего отсека OCP.

### После завершения

- 1. Установите новый передний отсек адаптера. См. раздел [«Установка переднего отсека адаптера»](#page-120-0)  [на странице 109.](#page-120-0)
- 2. При необходимости вернуть компонент или дополнительное устройство следуйте всем инструкциям по упаковке и используйте для отправки предоставленный упаковочный материал.

#### Демонстрационное видео

[Посмотрите видео процедуры на YouTube](https://www.youtube.com/watch?v=zTv2PCIf51k)

## <span id="page-120-0"></span>Установка переднего отсека адаптера

В этом разделе приведены инструкции по установке переднего отсека адаптера, включая отсек платы-адаптера Riser 5 вверху и передний отсек OCP внизу.

### Об этой задаче

Внимание:

- Прочитайте разделы [«Инструкции по установке» на странице 61](#page-72-1) и «Контрольный список по [проверке безопасности» на странице 62,](#page-73-0) чтобы обеспечить безопасность работы.
- Выключите сервер и периферийные устройства и отсоедините шнуры питания и все внешние кабели. См. раздел [«Выключение сервера» на странице 84](#page-95-0).
- Не допускайте воздействия статического электричества на устройство, поскольку это может привести к остановке системы и потере данных. Для этого храните компоненты, чувствительные к статическому электричеству, в антистатической упаковке до самой установки. При работе с такими устройствами обязательно используйте антистатический браслет или другую систему заземления.

## Процедура

- Шаг 1. Коснитесь антистатической упаковкой, в которой находится новая деталь, любой неокрашенной поверхности вне сервера. Затем извлеките новую деталь из упаковки и разместите ее на антистатической поверхности.
- Шаг 2. Установите переднюю карту интерпозера OCP в передний отсек OCP и подключите кабели к карте. См. раздел [Глава 6 «Прокладка внутренних кабелей» на странице 387.](#page-398-0)

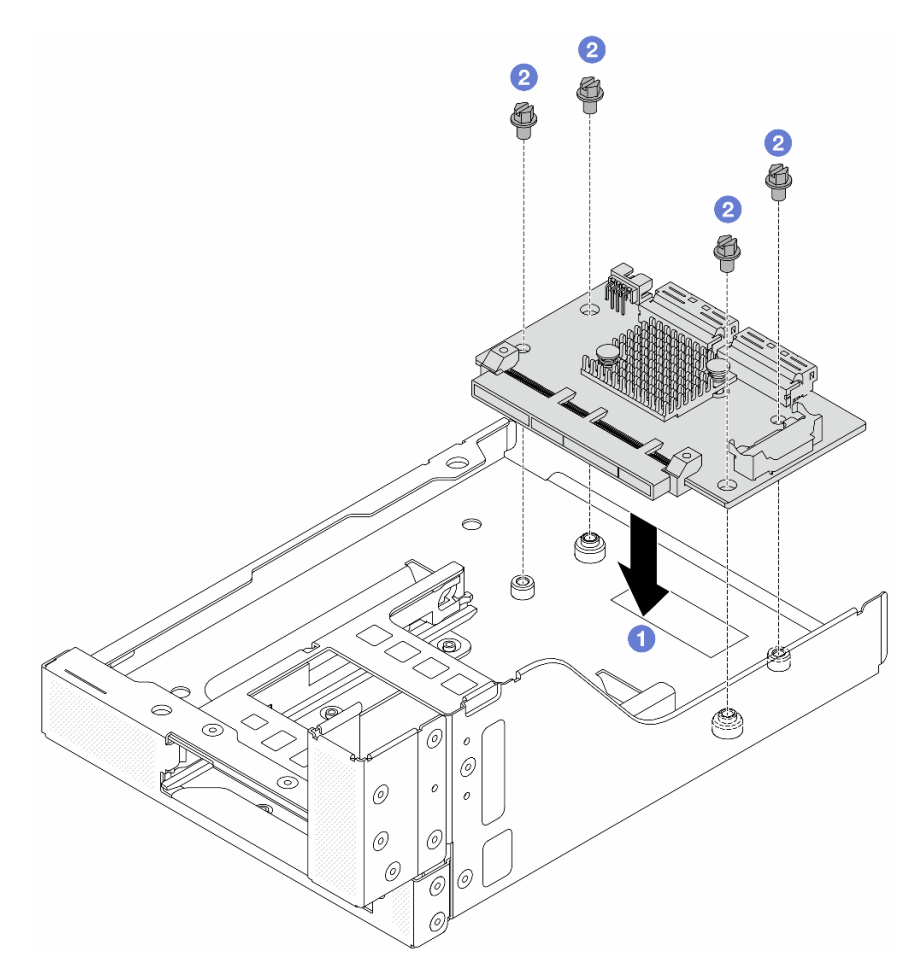

Рис. 44. Установка передней карты интерпозера OCP

- a. Опустите переднюю карту интерпозера OCP в передний отсек OCP.
- b. <sup>2</sup> Затяните винты, фиксирующие переднюю карту интерпозера ОСР.
- Шаг 3. Установите модуль OCP.

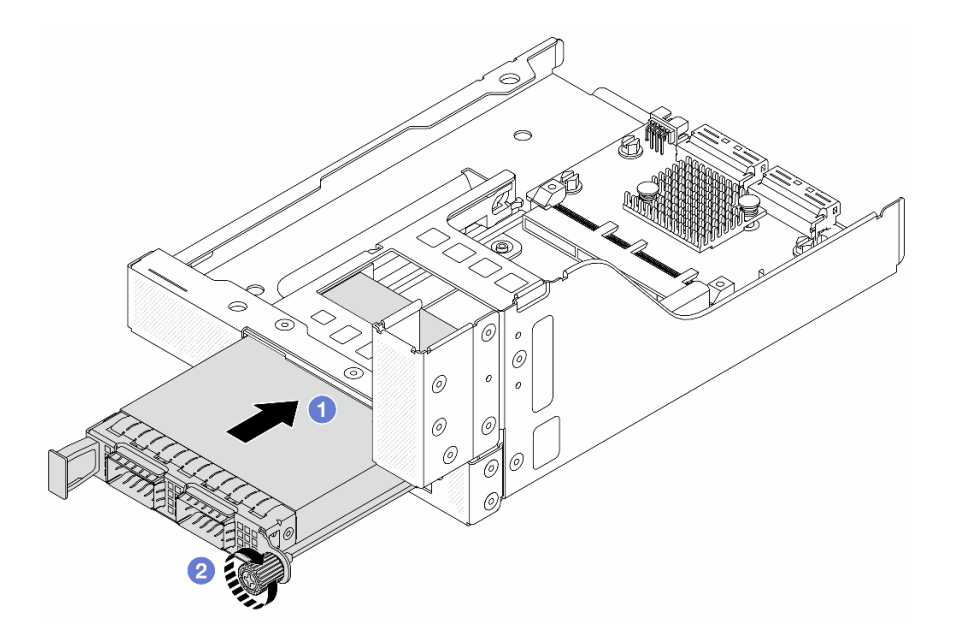

Рис. 45. Установка модуля OCP

- a. Вставьте модуль OCP в гнездо до упора.
- **b. ••** Закрепите модуль ОСР барашковым винтом.
- Шаг 4. Установите плату-адаптер Riser и подключите к ней кабели. См. раздел [Глава 6 «Прокладка](#page-398-0) [внутренних кабелей» на странице 387](#page-398-0).

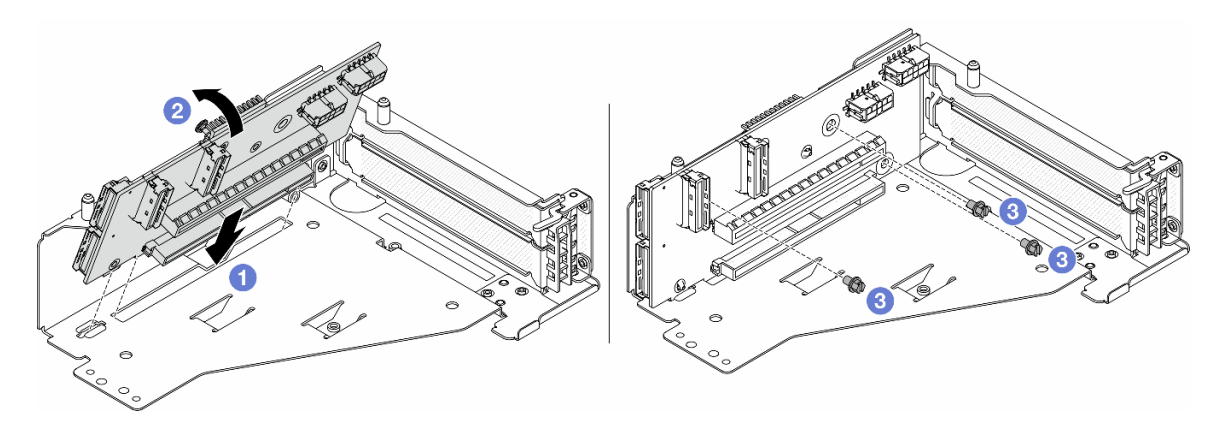

Рис. 46. Установка платы-адаптера Riser

- a. Вставьте плату-адаптер Riser в гнезда в отсеке платы-адаптера Riser.
- b. Нажмите на верхнюю часть платы-адаптера Riser в направлении отсека платыадаптера Riser, чтобы отверстия на ней соединились с отверстиями на отсеке платыадаптера Riser.
- c. Установите винты для фиксации платы-адаптера Riser.
- Шаг 5. Установите адаптер PCIe в отсек платы-адаптера Riser 5.

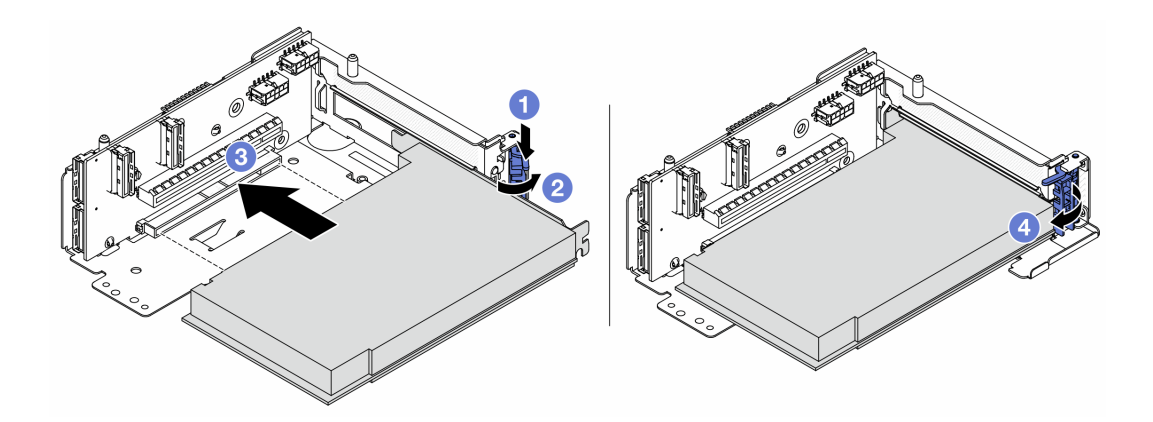

Рис. 47. Установка адаптера PCIe в отсек платы-адаптера Riser 5

- a. Нажмите на фиксирующую защелку.
- b. Переведите фиксирующую защелку адаптера PCIe в открытое положение.
- c. Совместите адаптер PCIe с гнездом PCIe на плате-адаптере Riser. Осторожно нажмите на адаптер PCIe, чтобы он плотно вошел в гнездо, а его скоба зафиксировалась.
- d. Закройте фиксирующую защелку.

Примечание: Для компонента «ThinkSystem AMD X3522 10/25GbE DSFP28 2-port PCIe Ethernet Adapter» установите винт, чтобы закрепить адаптер перед закрытием фиксирующей защелки, если требуется отправить сервер.

Шаг 6. Установите блок платы-адаптера Riser 5 в передний блок OCP.

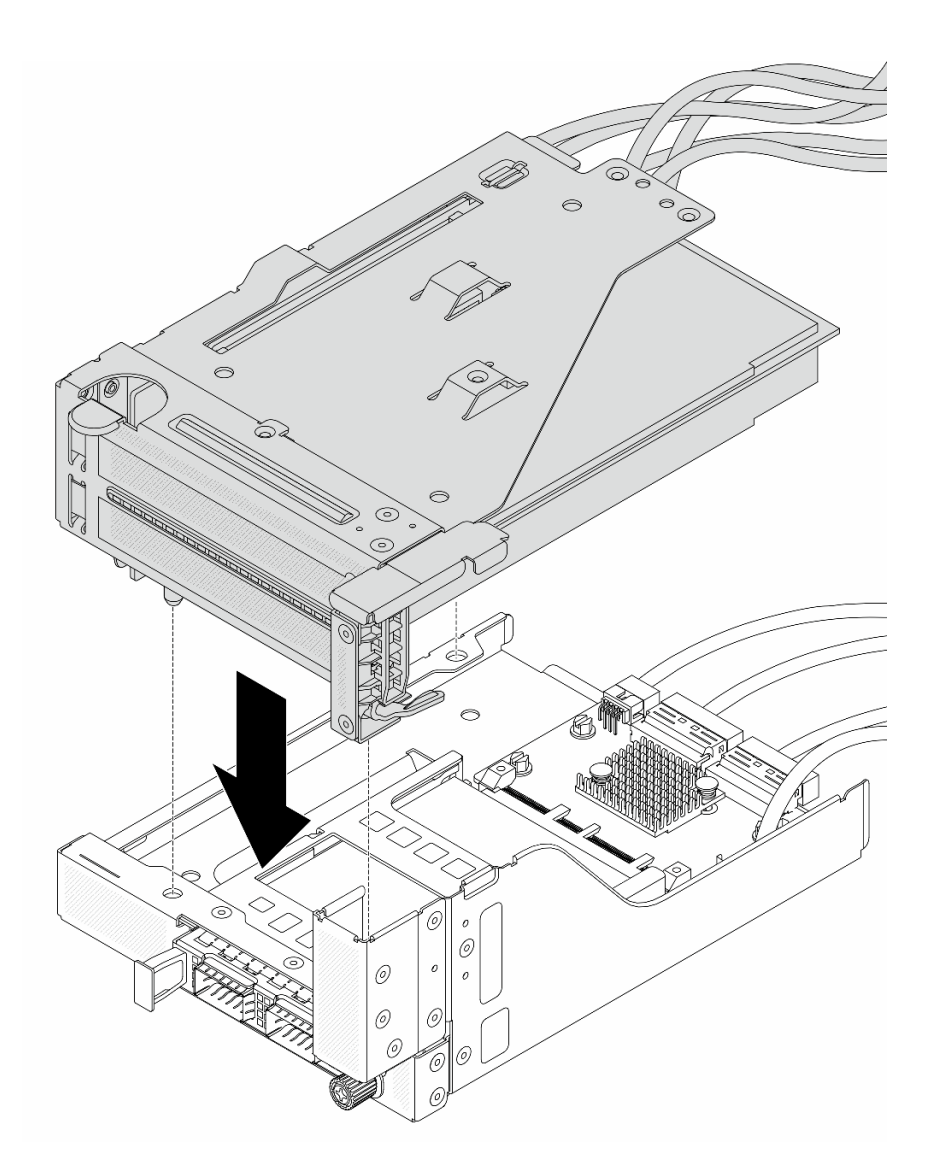

Рис. 48. Установка блока платы-адаптера Riser 5 в передний блок OCP

Шаг 7. Установите передний блок адаптера.

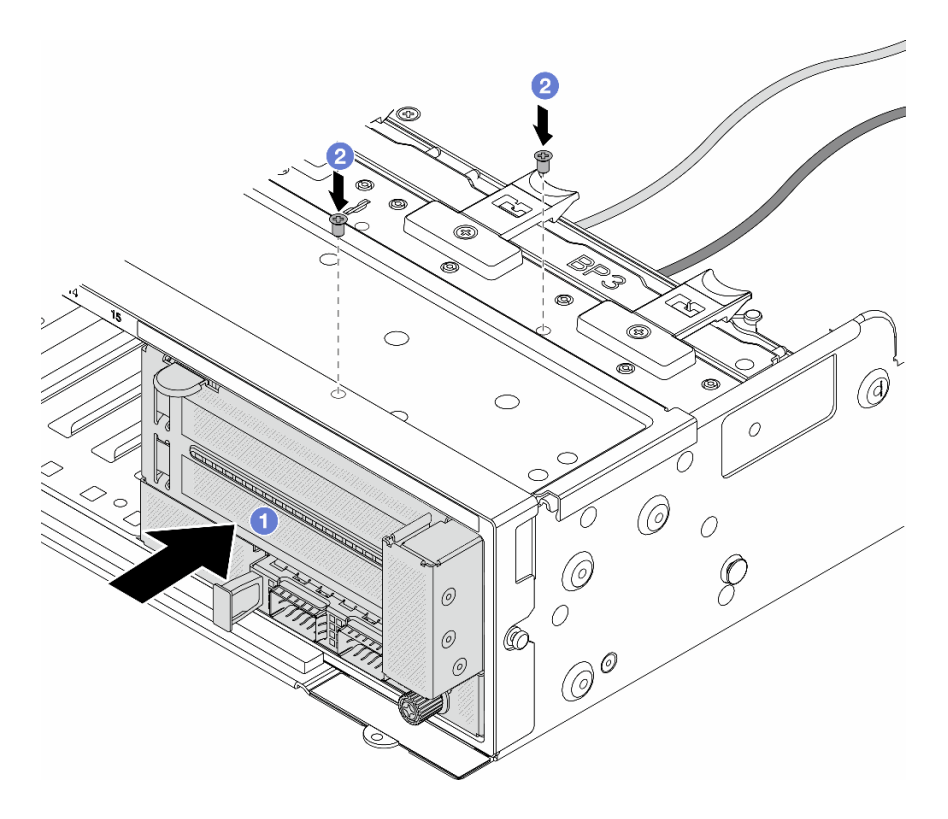

Рис. 49. Установка переднего блока адаптера

- a. Вставьте передний блок адаптера в переднюю часть рамы.
- b. <sup>2</sup> Зафиксируйте передний блок адаптера винтами.
- Шаг 8. Подключите кабели к блоку материнской платы и задней карте интерпозера OCP. См. раздел [Глава 6 «Прокладка внутренних кабелей» на странице 387.](#page-398-0)
- Шаг 9. Установите отсек вентиляторов компьютера. См. раздел [«Установка отсека вентиляторов](#page-386-0)  [компьютера» на странице 375](#page-386-0).
- Шаг 10. Установите вентиляторы компьютера. См. раздел [«Установка вентилятора компьютера» на](#page-383-0) [странице 372.](#page-383-0)
- Шаг 11. Установите блок платы-адаптера Riser 1, если он был снят. См. раздел [«Установка заднего](#page-358-0)  [блока платы-адаптера Riser» на странице 347](#page-358-0).

### После завершения

Завершите замену компонентов. См. раздел [«Завершение замены компонентов» на странице 384](#page-395-0).

#### Демонстрационное видео

[Посмотрите видео процедуры на YouTube](https://www.youtube.com/watch?v=t8NXM3jPnmk)

## Замена переднего модуля OCP и карт интерпозера OCP

Некоторые модели серверов поддерживают передний модуль OCP. Передний модуль OCP и передняя и задняя карты интерпозера OCP созависимы. В этом разделе приведены инструкции по снятию и установке переднего модуля OCP, а также передней и задней карт интерпозера OCP.

• [«Замена переднего модуля OCP» на странице 115](#page-126-0)

• [«Замена карт интерпозера OCP» на странице 117](#page-128-0)

# <span id="page-126-0"></span>Замена переднего модуля OCP

В этом разделе приведены инструкции по снятию и установке переднего модуля OCP.

- [«Снятие переднего модуля OCP» на странице 115](#page-126-1)
- [«Установка переднего модуля OCP» на странице 116](#page-127-0)

## <span id="page-126-1"></span>Снятие переднего модуля OCP

Следуйте инструкциям в этом разделе, чтобы снять передний модуль OCP.

## Внимание:

- Прочитайте разделы [«Инструкции по установке» на странице 61](#page-72-1) и [«Контрольный список по](#page-73-0) [проверке безопасности» на странице 62](#page-73-0), чтобы обеспечить безопасность работы.
- Выключите сервер и периферийные устройства и отсоедините шнуры питания и все внешние кабели. См. раздел [«Выключение сервера» на странице 84.](#page-95-0)
- Не допускайте воздействия статического электричества на устройство, поскольку это может привести к остановке системы и потере данных. Для этого храните компоненты, чувствительные к статическому электричеству, в антистатической упаковке до самой установки. При работе с такими устройствами обязательно используйте антистатический браслет или другую систему заземления.

## Процедура

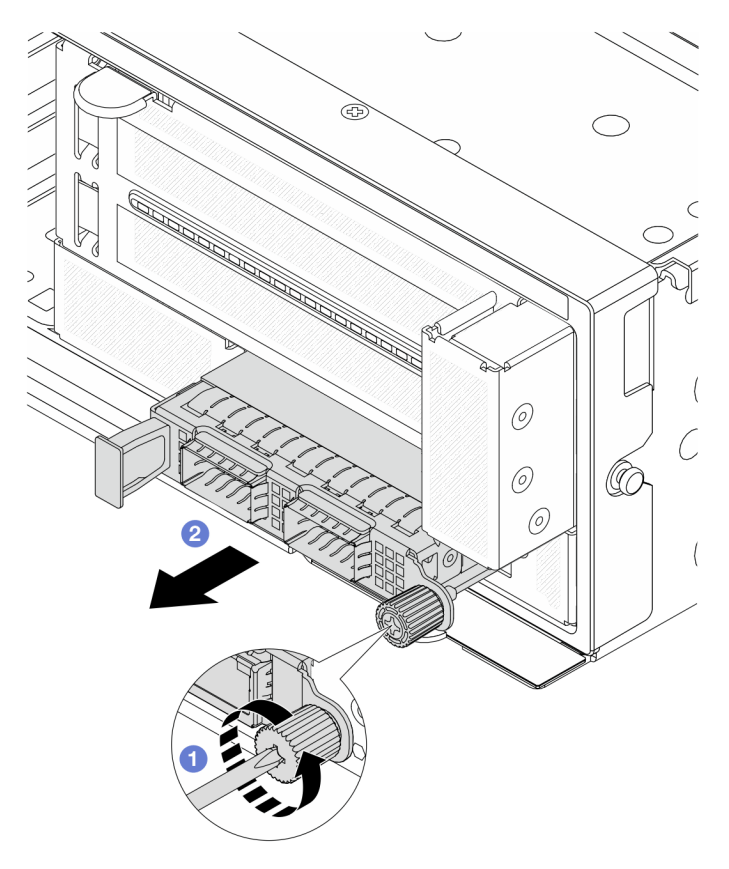

Рис. 50. Снятие переднего модуля OCP

- Шаг 1. Ослабьте барашковый винт, фиксирующий модуль OCP. При необходимости используйте отвертку.
- Шаг 2. Извлеките модуль OCP.

## После завершения

- 1. Установите новый передний модуль OCP или заглушку модуля OCP. См. раздел [«Установка](#page-127-0) [переднего модуля OCP» на странице 116](#page-127-0).
- 2. При необходимости вернуть компонент или дополнительное устройство следуйте всем инструкциям по упаковке и используйте для отправки предоставленный упаковочный материал.

### Демонстрационное видео

[Посмотрите видео процедуры на YouTube](https://www.youtube.com/watch?v=aw4nYQSZtkI)

## <span id="page-127-0"></span>Установка переднего модуля OCP

В этом разделе приведены инструкции по установке переднего модуля OCP.

## Об этой задаче

### Внимание:

- Прочитайте разделы [«Инструкции по установке» на странице 61](#page-72-1) и «Контрольный список по [проверке безопасности» на странице 62,](#page-73-0) чтобы обеспечить безопасность работы.
- Выключите сервер и периферийные устройства и отсоедините шнуры питания и все внешние кабели. См. раздел [«Выключение сервера» на странице 84](#page-95-0).
- Не допускайте воздействия статического электричества на устройство, поскольку это может привести к остановке системы и потере данных. Для этого храните компоненты, чувствительные к статическому электричеству, в антистатической упаковке до самой установки. При работе с такими устройствами обязательно используйте антистатический браслет или другую систему заземления.

## Процедура

- Шаг 1. Коснитесь антистатической упаковкой, в которой находится новая деталь, любой неокрашенной поверхности вне сервера. Затем извлеките новую деталь из упаковки и разместите ее на антистатической поверхности.
- Шаг 2. Снимите заглушку модуля OCP, если она установлена.
- Шаг 3. Установите передний модуль OCP.

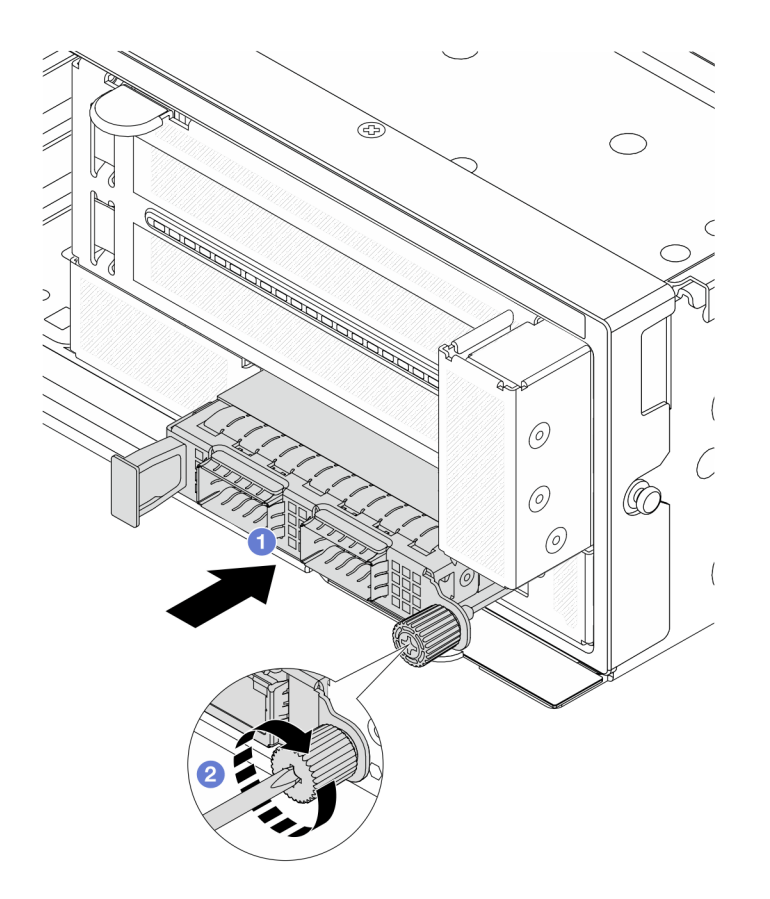

Рис. 51. Установка переднего модуля OCP

- a. Вставьте модуль OCP в гнездо до упора.
- b. Закрепите модуль OCP барашковым винтом. При необходимости используйте отвертку.

Примечание: Убедитесь, что модуль OCP встал на место и винт-барашек надежно затянут. В противном случае качественное подключение модуля OCP не гарантируется, и он может не работать.

### После завершения

Завершите замену компонентов. См. раздел [«Завершение замены компонентов» на странице 384.](#page-395-0)

#### Демонстрационное видео

### [Посмотрите видео процедуры на YouTube](https://www.youtube.com/watch?v=KuWk0-DtPCc)

## <span id="page-128-0"></span>Замена карт интерпозера OCP

В этом разделе приведены инструкции по снятию и установке передней и задней карт интерпозера OCP.

- [«Снятие передней карты интерпозера OCP» на странице 118](#page-129-0)
- [«Установка передней карты интерпозера OCP» на странице 121](#page-132-0)
- [«Снятие задней карты интерпозера OCP» на странице 125](#page-136-0)
- [«Установка задней карты интерпозера OCP» на странице 127](#page-138-0)

## <span id="page-129-0"></span>Снятие передней карты интерпозера OCP

Следуйте инструкциям в этом разделе, чтобы снять переднюю карту интерпозера OCP.

## Об этой задаче

#### Внимание:

- Прочитайте разделы [«Инструкции по установке» на странице 61](#page-72-1) и «Контрольный список по [проверке безопасности» на странице 62,](#page-73-0) чтобы обеспечить безопасность работы.
- Выключите сервер и периферийные устройства и отсоедините шнуры питания и все внешние кабели. См. раздел [«Выключение сервера» на странице 84](#page-95-0).
- Не допускайте воздействия статического электричества на устройство, поскольку это может привести к остановке системы и потере данных. Для этого храните компоненты, чувствительные к статическому электричеству, в антистатической упаковке до самой установки. При работе с такими устройствами обязательно используйте антистатический браслет или другую систему заземления.

## Процедура

Шаг 1. Выполните подготовительные действия для данной задачи.

- a. Если сервер установлен в стойку, сдвиньте его по направляющим, чтобы получить доступ к верхнему кожуху, или извлеките сервер из стойки. См. раздел [«Извлечение](#page-96-0) [сервера из стойки» на странице 85](#page-96-0).
- b. Снимите верхний кожух. См. раздел [«Снятие верхнего кожуха» на странице 382](#page-393-0).
- c. Если сервер поставляется с блоком платы-адаптера Riser 1, сначала снимите его. См. раздел [«Снятие заднего блока платы-адаптера Riser» на странице 338](#page-349-0). Затем отключите кабели от задней карты интерпозера OCP.
- d. Запишите, как подключены кабели, а затем отключите все кабели от блока материнской платы.

#### Примечания:

- Если требуется отключить кабели от блока материнской платы, сначала откройте все защелки или язычки на кабельных разъемах. Если перед отключением кабелей этого не сделать, гнезда кабелей на блоке материнской плате будут повреждены. При любом повреждении гнезд кабелей может потребоваться замена процессорной платы или системной платы ввода-вывода.
- Разъемы на блоке материнской плате могут выглядеть иначе, чем на рисунке, но процедура снятия одна и та же.
	- 1. Нажмите на язычок, чтобы освободить разъем.
	- 2. Снимите разъем с гнезда кабеля.
- e. Снимите вентиляторы компьютера. См. раздел [«Снятие вентилятора компьютера» на](#page-381-0) [странице 370.](#page-381-0)
- f. Извлеките отсек вентиляторов компьютера. См. раздел [«Снятие отсека вентиляторов](#page-385-0) [компьютера» на странице 374](#page-385-0).
- Шаг 2. Снимите передний блок адаптера.

Примечание: Количество кабелей зависит от конфигурации.

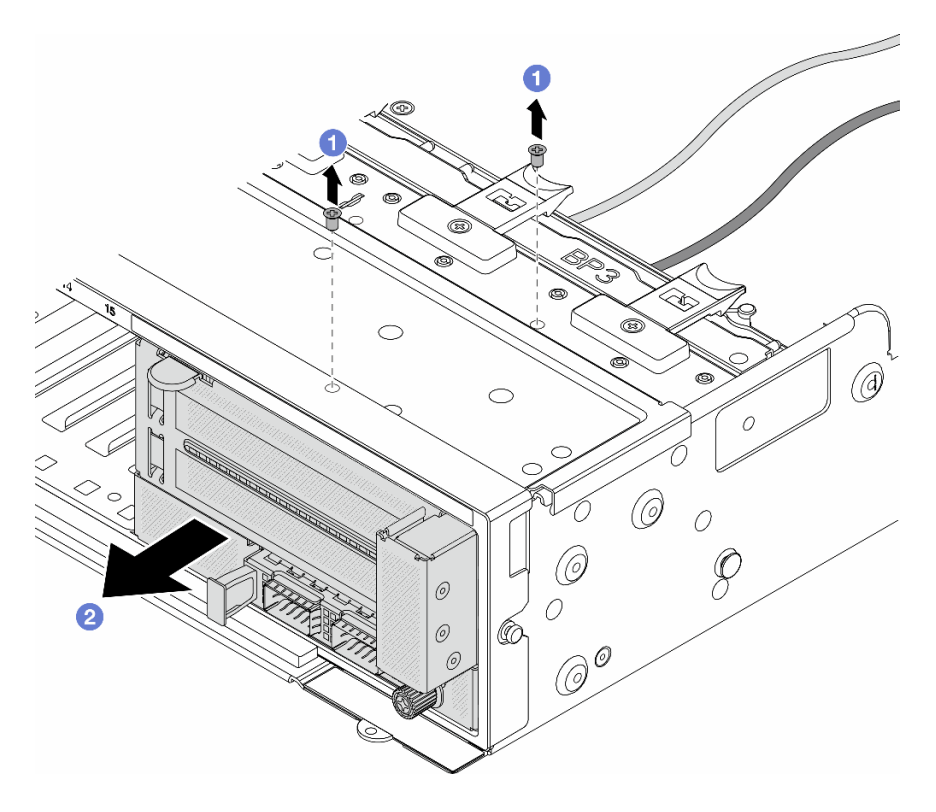

Рис. 52. Снятие переднего блока адаптера

- a. Отверните винты, фиксирующие блок.
- b. Выдвиньте блок из передней части рамы.
- Шаг 3. Поднимите блок платы-адаптера Riser 5 с переднего блока OCP и отключите кабели от передней карты интерпозера OCP.

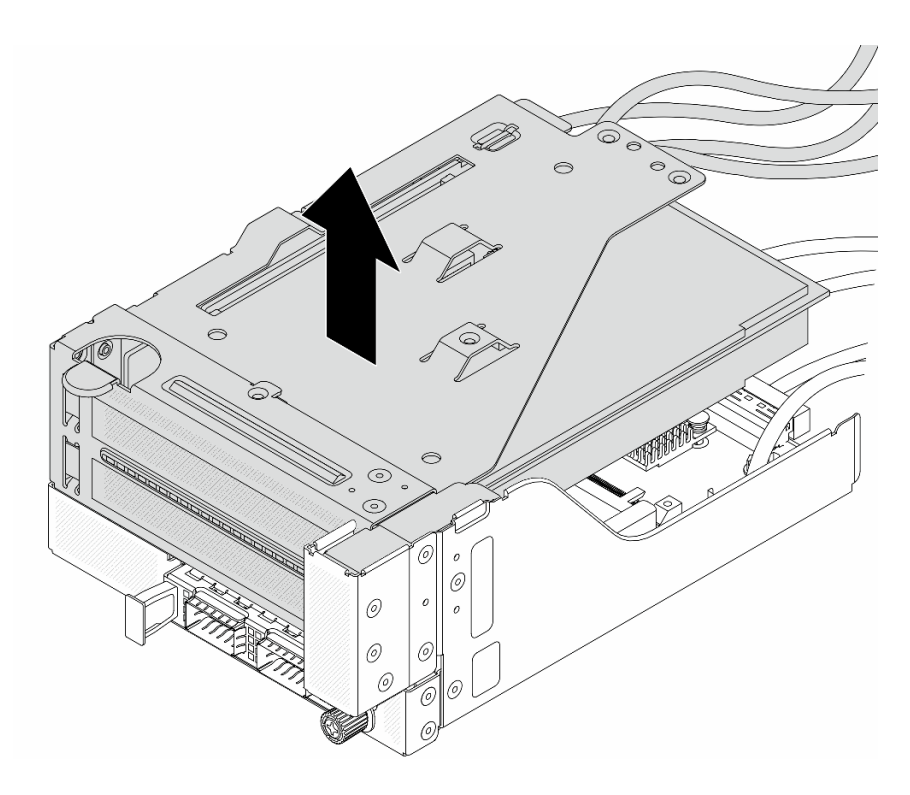

Рис. 53. Поднятие блока платы-адаптера Riser 5

Шаг 4. Снимите модуль OCP с переднего отсека OCP.

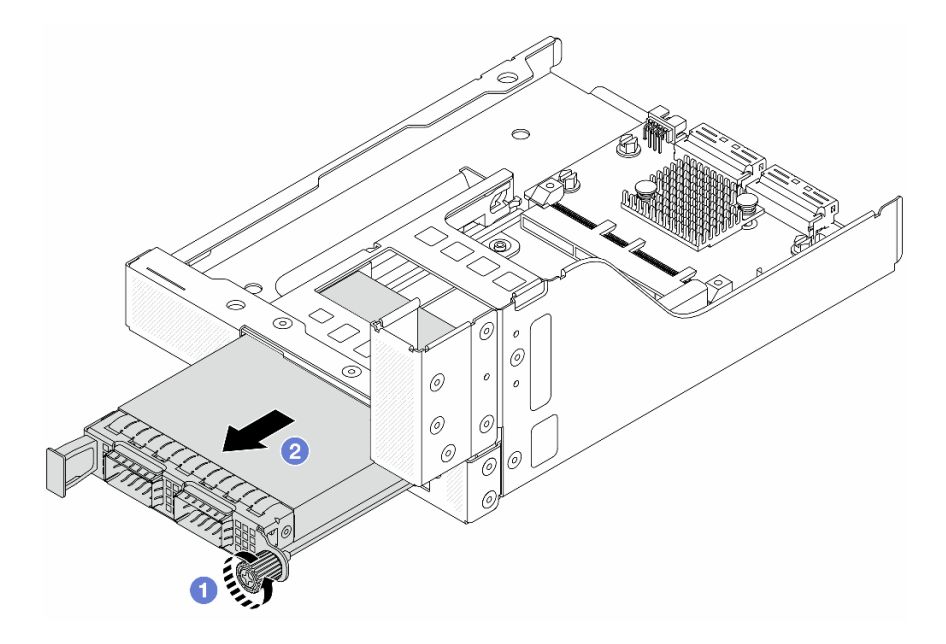

Рис. 54. Снятие модуля OCP

- a. Ослабьте барашковый винт, фиксирующий модуль OCP.
- b. Извлеките модуль OCP.
- Шаг 5. Снимите переднюю карту интерпозера OCP.

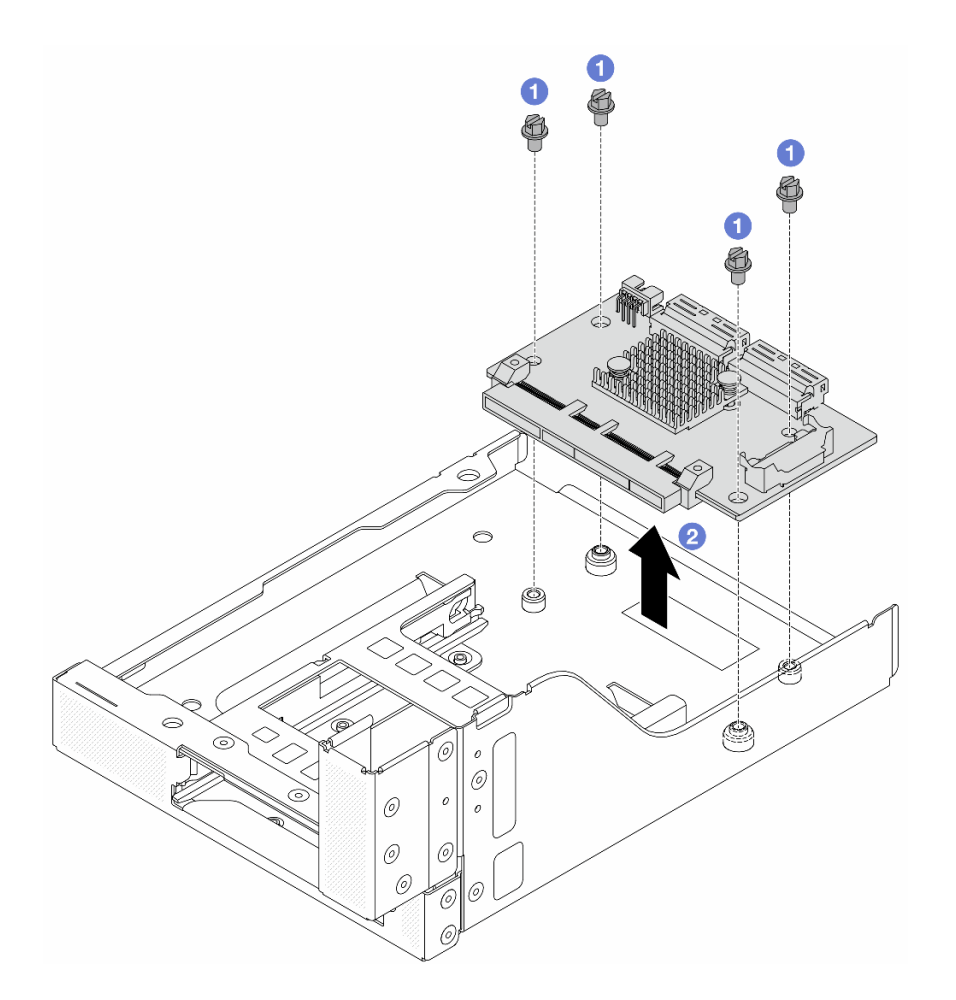

Рис. 55. Снятие передней карты интерпозера OCP

- a. Ослабьте винты, фиксирующие переднюю карту интерпозера OCP.
- b. Поднимите переднюю карту интерпозера OCP с переднего отсека OCP.

### После завершения

- 1. Установите новую переднюю карту интерпозера OCP. См. раздел [«Установка передней карты](#page-132-0)  [интерпозера OCP» на странице 121](#page-132-0).
- 2. При необходимости вернуть компонент или дополнительное устройство следуйте всем инструкциям по упаковке и используйте для отправки предоставленный упаковочный материал.

#### Демонстрационное видео

[Посмотрите видео процедуры на YouTube](https://www.youtube.com/watch?v=AQbi_Az2LVw)

### <span id="page-132-0"></span>Установка передней карты интерпозера OCP

В этом разделе приведены инструкции по установке передней карты интерпозера OCP.

## Об этой задаче

#### Внимание:

- Прочитайте разделы [«Инструкции по установке» на странице 61](#page-72-1) и «Контрольный список по [проверке безопасности» на странице 62,](#page-73-0) чтобы обеспечить безопасность работы.
- Выключите сервер и периферийные устройства и отсоедините шнуры питания и все внешние кабели. См. раздел [«Выключение сервера» на странице 84](#page-95-0).
- Не допускайте воздействия статического электричества на устройство, поскольку это может привести к остановке системы и потере данных. Для этого храните компоненты, чувствительные к статическому электричеству, в антистатической упаковке до самой установки. При работе с такими устройствами обязательно используйте антистатический браслет или другую систему заземления.

## Процедура

- Шаг 1. Коснитесь антистатической упаковкой, в которой находится новая деталь, любой неокрашенной поверхности вне сервера. Затем извлеките новую деталь из упаковки и разместите ее на антистатической поверхности.
- Шаг 2. Установите переднюю карту интерпозера OCP в передний отсек OCP и подключите кабели к карте. См. раздел [Глава 6 «Прокладка внутренних кабелей» на странице 387.](#page-398-0)

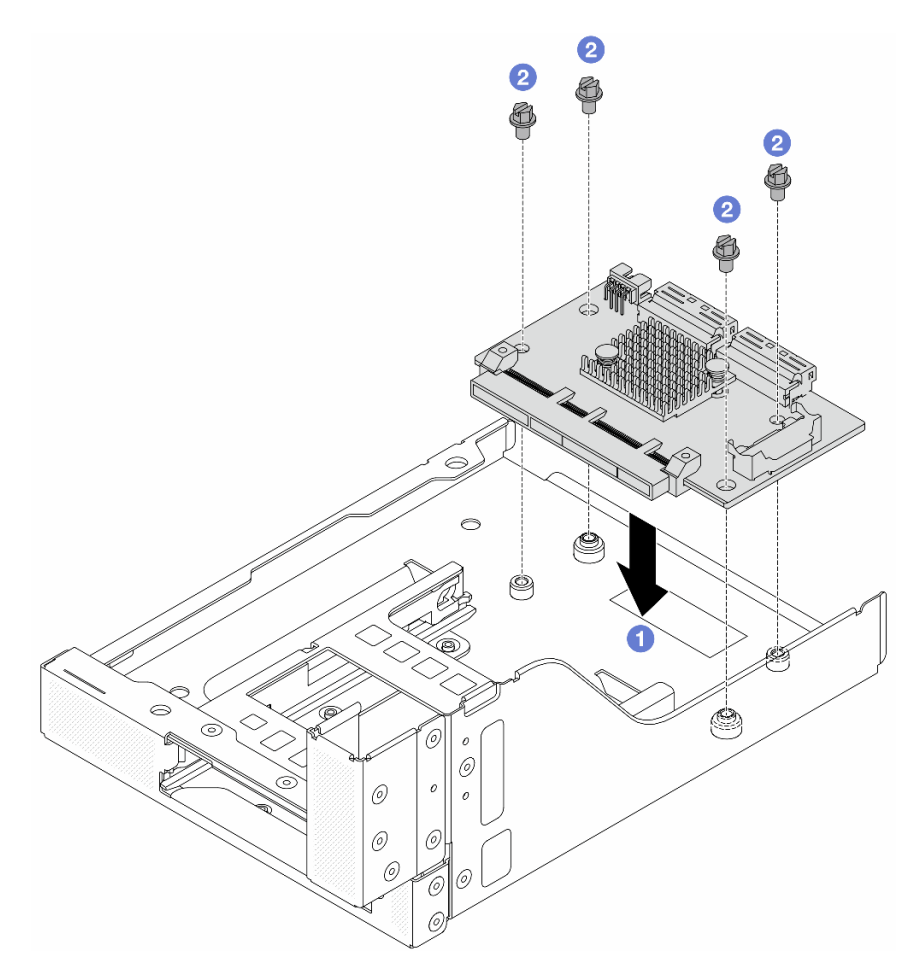

Рис. 56. Установка передней карты интерпозера OCP

- a. Опустите переднюю карту интерпозера OCP в передний отсек OCP.
- b. <sup>2</sup> Затяните винты, фиксирующие переднюю карту интерпозера ОСР.
- Шаг 3. Установите модуль OCP.

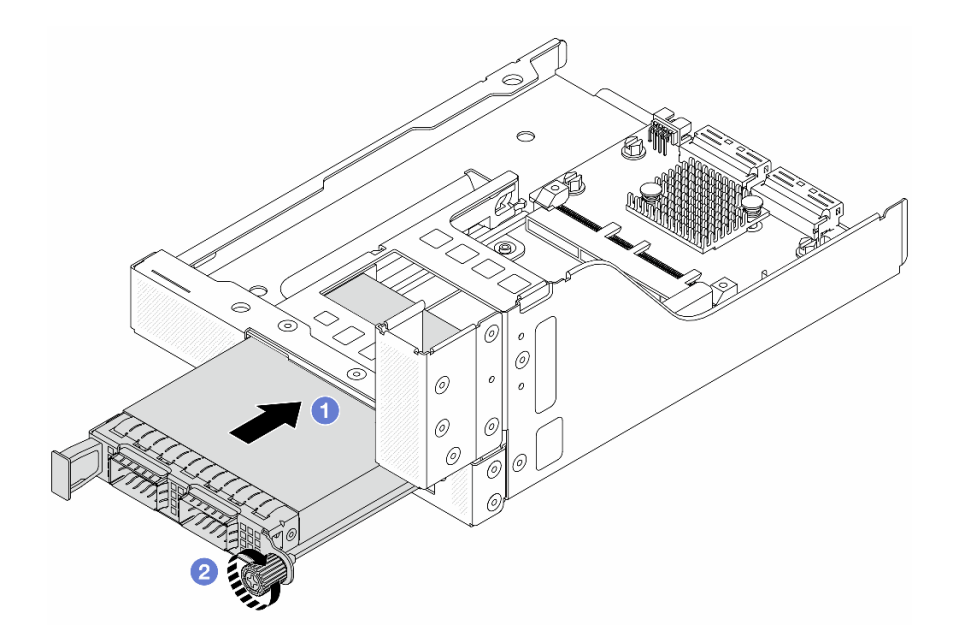

Рис. 57. Установка модуля OCP

- a. Вставьте модуль OCP в гнездо до упора.
- b. Закрепите модуль OCP барашковым винтом.
- Шаг 4. Установите блок платы-адаптера Riser 5 в передний блок OCP.

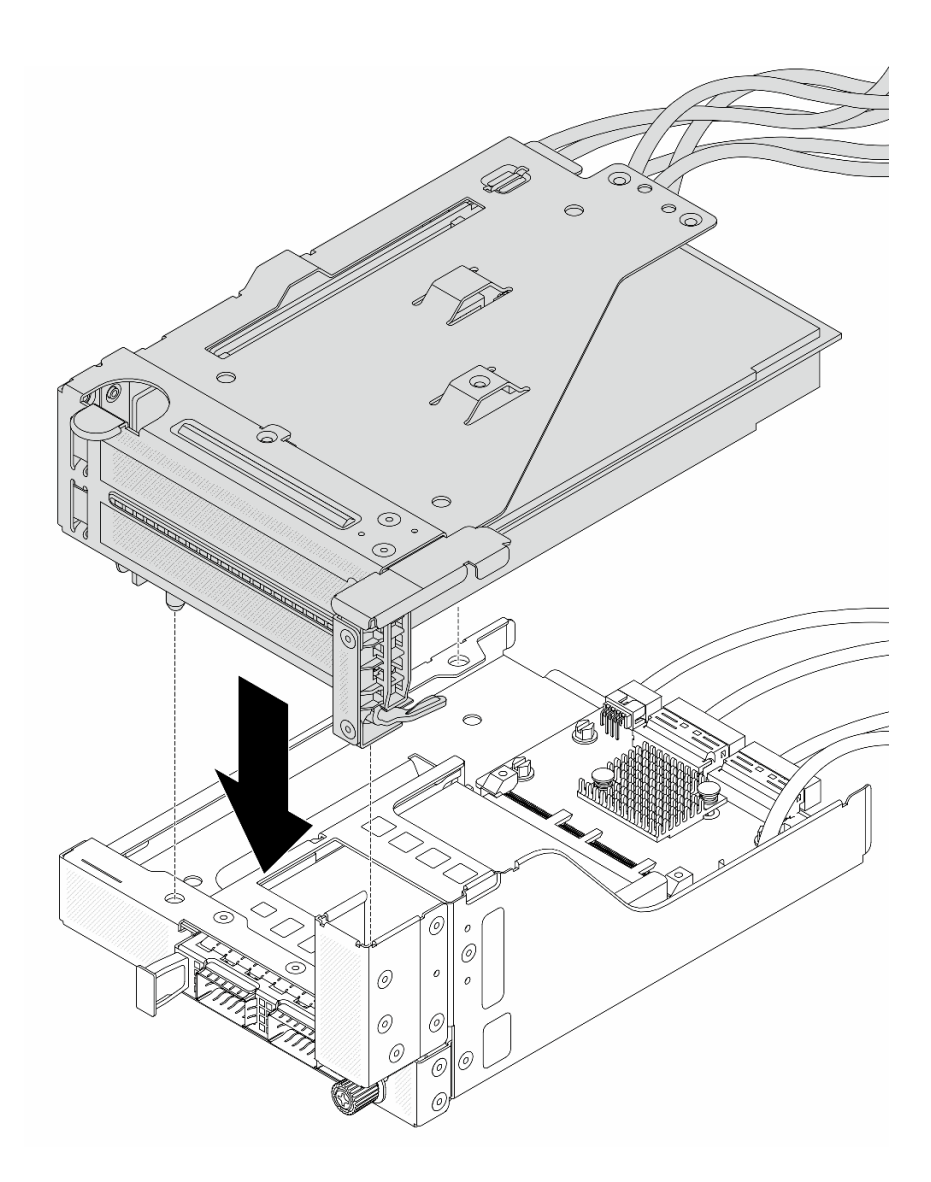

Рис. 58. Установка блока платы-адаптера Riser 5 в передний блок OCP

Шаг 5. Установите передний блок адаптера.

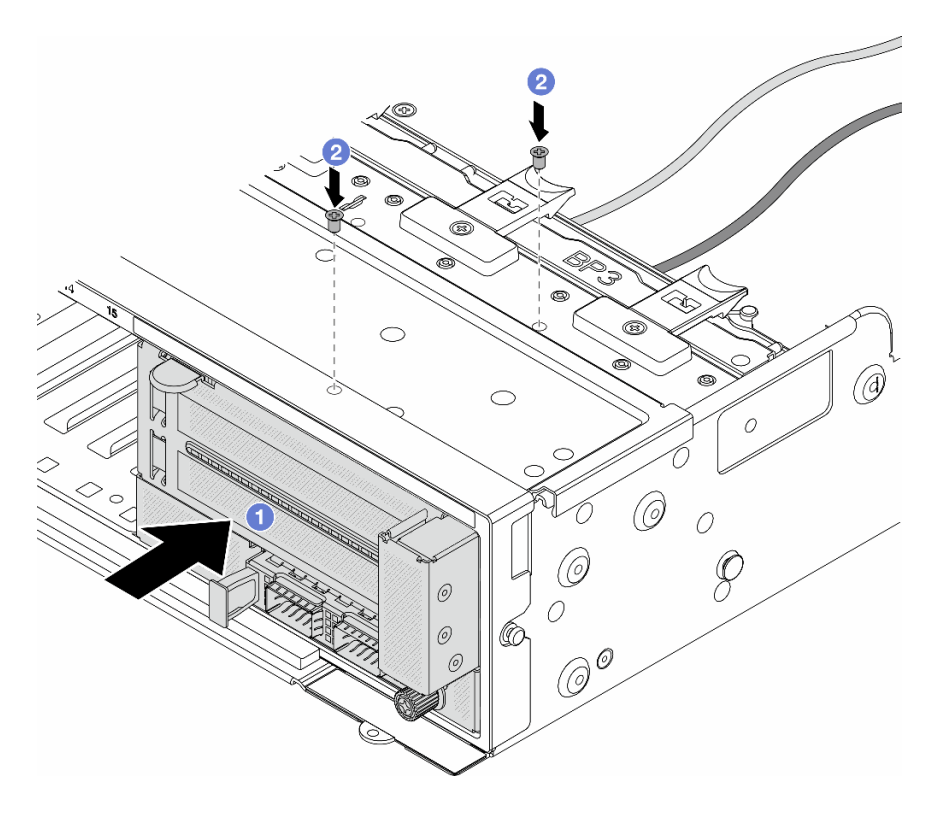

Рис. 59. Установка переднего блока адаптера

- a. Вставьте передний блок адаптера в переднюю часть рамы.
- **b.** Зафиксируйте передний блок адаптера винтами.
- Шаг 6. Подключите кабели к блоку материнской платы и задней карте интерпозера OCP. См. раздел [Глава 6 «Прокладка внутренних кабелей» на странице 387.](#page-398-0)
- Шаг 7. Установите отсек вентиляторов компьютера. См. раздел [«Установка отсека вентиляторов](#page-386-0) [компьютера» на странице 375.](#page-386-0)
- Шаг 8. Установите вентиляторы компьютера. См. раздел [«Установка вентилятора компьютера» на](#page-383-0)  [странице 372.](#page-383-0)
- Шаг 9. Установите блок платы-адаптера Riser 1, если он был снят. См. раздел [«Установка заднего](#page-358-0) [блока платы-адаптера Riser» на странице 347](#page-358-0).

#### После завершения

Завершите замену компонентов. См. раздел [«Завершение замены компонентов» на странице 384.](#page-395-0)

#### Демонстрационное видео

[Посмотрите видео процедуры на YouTube](https://www.youtube.com/watch?v=9t5HZ7xcX_Q)

### <span id="page-136-0"></span>Снятие задней карты интерпозера OCP

В этом разделе приведены инструкции по снятию задней карты интерпозера OCP.

## Об этой задаче

Внимание:

- Прочитайте разделы [«Инструкции по установке» на странице 61](#page-72-1) и «Контрольный список по [проверке безопасности» на странице 62,](#page-73-0) чтобы обеспечить безопасность работы.
- Выключите сервер и периферийные устройства и отсоедините шнуры питания и все внешние кабели. См. раздел [«Выключение сервера» на странице 84](#page-95-0).
- Не допускайте воздействия статического электричества на устройство, поскольку это может привести к остановке системы и потере данных. Для этого храните компоненты, чувствительные к статическому электричеству, в антистатической упаковке до самой установки. При работе с такими устройствами обязательно используйте антистатический браслет или другую систему заземления.

## Процедура

Шаг 1. Выполните подготовительные действия для данной задачи.

- a. Если сервер установлен в стойку, сдвиньте его по направляющим, чтобы получить доступ к верхнему кожуху, или извлеките сервер из стойки. См. раздел [«Извлечение](#page-96-0) [сервера из стойки» на странице 85](#page-96-0).
- b. Снимите верхний кожух. См. раздел [«Снятие верхнего кожуха» на странице 382](#page-393-0).
- c. Если сервер поставляется с блоком платы-адаптера Riser 1, сначала снимите его. См. раздел [«Снятие заднего блока платы-адаптера Riser» на странице 338](#page-349-0). Затем отключите кабели от задней карты интерпозера OCP.
- Шаг 2. Снимите заднюю карту интерпозера OCP.

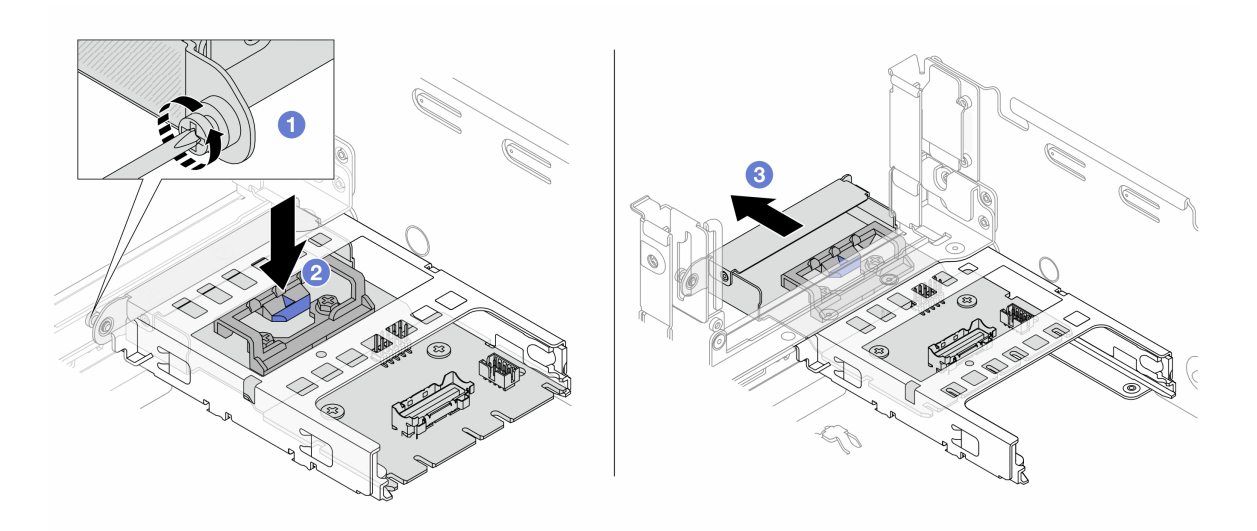

Рис. 60. Снятие задней карты интерпозера OCP

- a. Ослабьте барашковый винт, фиксирующий заднюю карту интерпозера OCP.
- **b. ••** Нажмите и удерживайте синюю защелку.
- **c. Извлеките заднюю карту интерпозера ОСР.**

## После завершения

- 1. Установите новую заднюю карту интерпозера OCP. См. раздел [«Установка задней карты](#page-138-0)  [интерпозера OCP» на странице 127.](#page-138-0)
- 2. При необходимости вернуть компонент или дополнительное устройство следуйте всем инструкциям по упаковке и используйте для отправки предоставленный упаковочный материал.

### Демонстрационное видео

### [Посмотрите видео процедуры на YouTube](https://www.youtube.com/watch?v=dQpwQ7KrcaY)

## <span id="page-138-0"></span>Установка задней карты интерпозера OCP

В этом разделе приведены инструкции по установке задней карты интерпозера OCP.

## Об этой задаче

#### Внимание:

- Прочитайте разделы [«Инструкции по установке» на странице 61](#page-72-1) и [«Контрольный список по](#page-73-0) [проверке безопасности» на странице 62](#page-73-0), чтобы обеспечить безопасность работы.
- Выключите сервер и периферийные устройства и отсоедините шнуры питания и все внешние кабели. См. раздел [«Выключение сервера» на странице 84.](#page-95-0)
- Не допускайте воздействия статического электричества на устройство, поскольку это может привести к остановке системы и потере данных. Для этого храните компоненты, чувствительные к статическому электричеству, в антистатической упаковке до самой установки. При работе с такими устройствами обязательно используйте антистатический браслет или другую систему заземления.

## Процедура

- Шаг 1. Коснитесь антистатической упаковкой, в которой находится новая деталь, любой неокрашенной поверхности вне сервера. Затем извлеките новую деталь из упаковки и разместите ее на антистатической поверхности.
- Шаг 2. Установите заднюю карту интерпозера OCP.

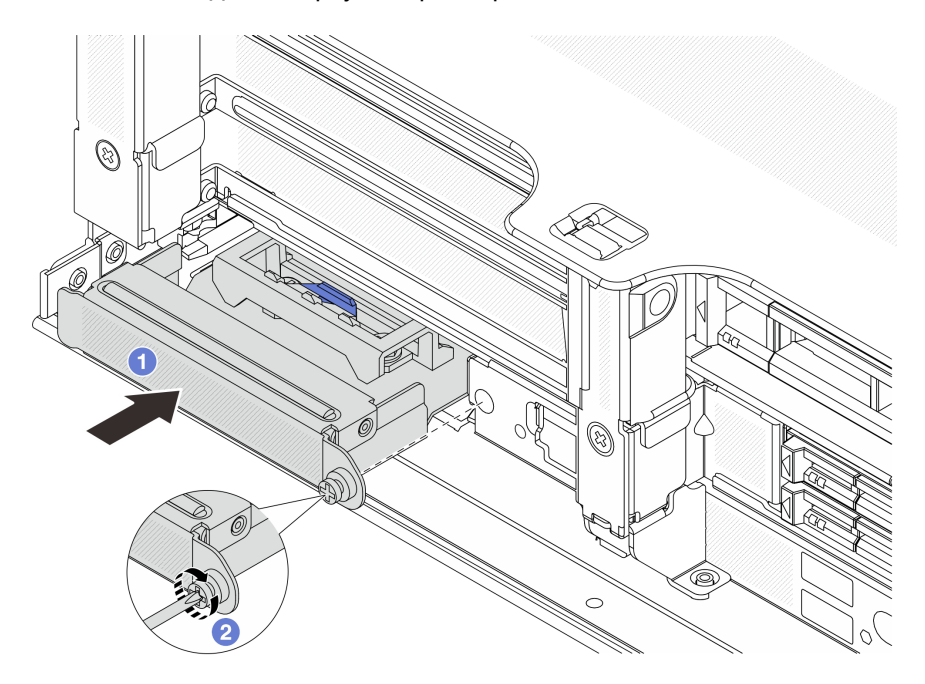

Рис. 61. Установка задней карты интерпозера OCP

- a. Вставьте заднюю карту интерпозера OCP в гнездо до упора.
- **b. ••** Закрепите карту винтом-барашком.

Примечание: Убедитесь, что карта встала на место и барашковый винт надежно затянут. В противном случае качественное подключение карты не гарантируется, и она может не работать.

- Шаг 3. Подключите кабели к задней карте интерпозера OCP. См. раздел [Глава 6 «Прокладка](#page-398-0)  [внутренних кабелей» на странице 387.](#page-398-0)
- Шаг 4. Установите блок платы-адаптера Riser 1, если он был снят. См. раздел [«Установка заднего](#page-358-0)  [блока платы-адаптера Riser» на странице 347](#page-358-0).

## После завершения

Завершите замену компонентов. См. раздел [«Завершение замены компонентов» на странице 384](#page-395-0).

### Демонстрационное видео

[Посмотрите видео процедуры на YouTube](https://www.youtube.com/watch?v=5Kog-Zn1o5w)

# Замена переднего адаптера PCIe и платы-адаптера Riser

В этом разделе приведены инструкции по снятию и установке переднего адаптера PCIe и платыадаптера Riser 5.

- [«Снятие переднего адаптера PCIe и платы-адаптера Riser» на странице 128](#page-139-0)
- [«Установка переднего адаптера PCIe и платы-адаптера Riser» на странице 132](#page-143-0)

## <span id="page-139-0"></span>Снятие переднего адаптера PCIe и платы-адаптера Riser

В этом разделе приведены инструкции по снятию переднего адаптера PCIe и платы-адаптера Riser 5.

## Об этой задаче

Внимание:

- Прочитайте разделы [«Инструкции по установке» на странице 61](#page-72-1) и «Контрольный список по [проверке безопасности» на странице 62,](#page-73-0) чтобы обеспечить безопасность работы.
- Выключите сервер и периферийные устройства и отсоедините шнуры питания и все внешние кабели. См. раздел [«Выключение сервера» на странице 84](#page-95-0).
- Не допускайте воздействия статического электричества на устройство, поскольку это может привести к остановке системы и потере данных. Для этого храните компоненты, чувствительные к статическому электричеству, в антистатической упаковке до самой установки. При работе с такими устройствами обязательно используйте антистатический браслет или другую систему заземления.
- Перед извлечением любого компонента массива RAID (диск, карта RAID и т. д.) создайте резервную копию всей информации о конфигурации RAID.

## Процедура

Шаг 1. Выполните подготовительные действия для данной задачи.

- a. Если сервер установлен в стойку, сдвиньте его по направляющим, чтобы получить доступ к верхнему кожуху, или извлеките сервер из стойки. См. раздел [«Извлечение](#page-96-0) [сервера из стойки» на странице 85](#page-96-0).
- b. Снимите верхний кожух. См. раздел [«Снятие верхнего кожуха» на странице 382](#page-393-0).
- c. Если сервер поставляется с блоком платы-адаптера Riser 1, сначала снимите его. См. раздел [«Снятие заднего блока платы-адаптера Riser» на странице 338.](#page-349-0) Затем отключите кабели от задней карты интерпозера OCP.
- d. Запишите, как подключены кабели, а затем отключите все кабели от блока материнской платы.

### Примечания:

- Если требуется отключить кабели от блока материнской платы, сначала откройте все защелки или язычки на кабельных разъемах. Если перед отключением кабелей этого не сделать, гнезда кабелей на блоке материнской плате будут повреждены. При любом повреждении гнезд кабелей может потребоваться замена процессорной платы или системной платы ввода-вывода.
- Разъемы на блоке материнской плате могут выглядеть иначе, чем на рисунке, но процедура снятия одна и та же.
	- 1. Нажмите на язычок, чтобы освободить разъем.
	- 2. Снимите разъем с гнезда кабеля.
- e. Снимите вентиляторы компьютера. См. раздел [«Снятие вентилятора компьютера» на](#page-381-0)  [странице 370.](#page-381-0)
- f. Извлеките отсек вентиляторов компьютера. См. раздел [«Снятие отсека вентиляторов](#page-385-0)  [компьютера» на странице 374.](#page-385-0)
- Шаг 2. Снимите передний блок адаптера.

Примечание: Количество кабелей зависит от конфигурации.

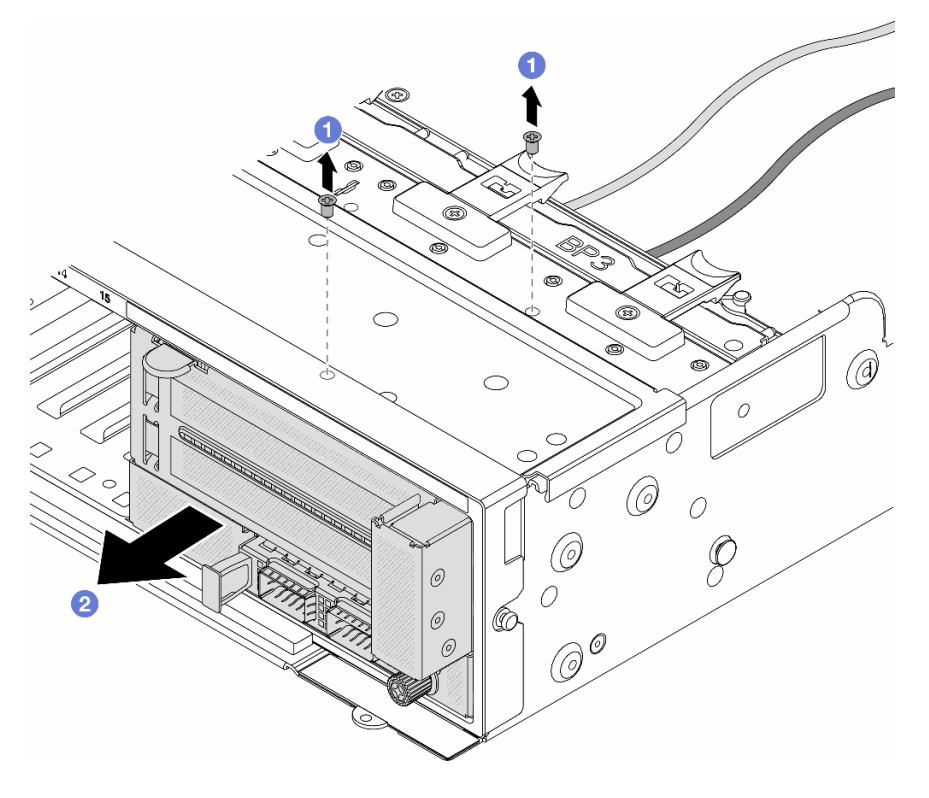

Рис. 62. Снятие переднего блока адаптера

a. Отверните винты, фиксирующие блок.

- b. Выдвиньте блок из передней части рамы.
- Шаг 3. Поднимите блок платы-адаптера Riser 5 с переднего блока OCP и отключите кабели от передней карты интерпозера OCP.

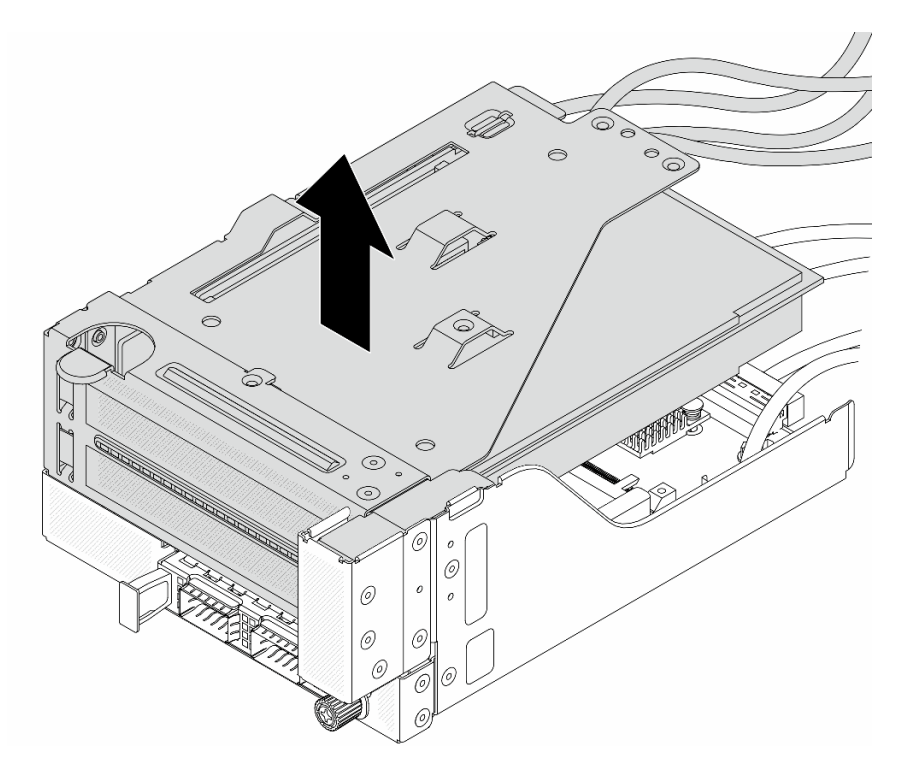

Рис. 63. Поднятие блока платы-адаптера Riser 5

Шаг 4. Снимите адаптер PCIe с отсека платы-адаптера Riser 5.

Примечание: Для компонента «ThinkSystem AMD X3522 10/25GbE DSFP28 2-port PCIe Ethernet Adapter» сначала открутите винт, фиксирующий адаптер.

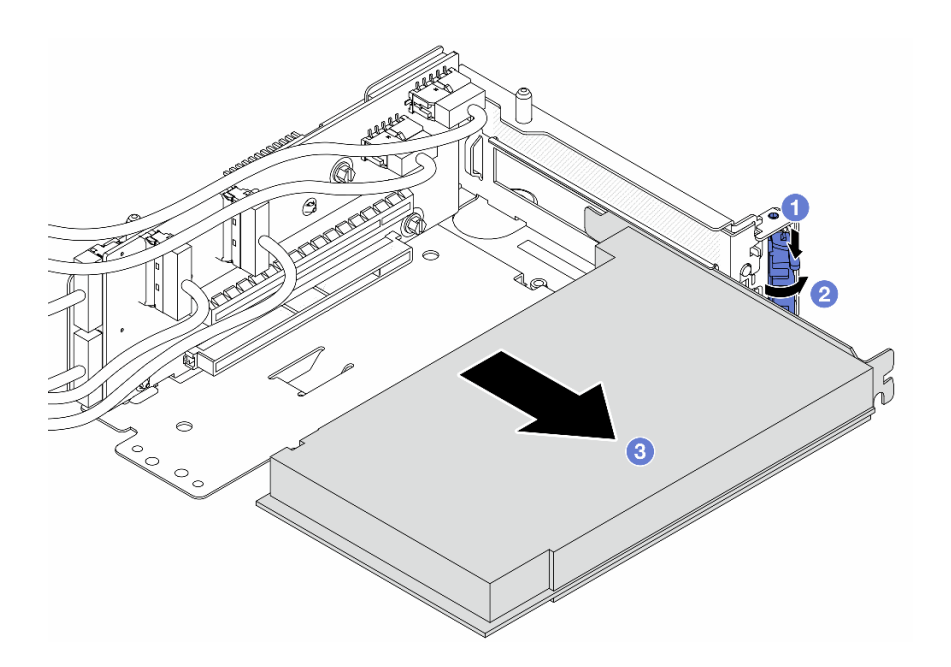

Рис. 64. Снятие адаптера PCIe с отсека платы-адаптера Riser 5

- **а.** Нажмите на фиксирующую защелку.
- b. Переведите фиксирующую защелку в открытое положение.
- c. Возьмите адаптер PCIe за края и аккуратно извлеките его из гнезда PCIe.
- Шаг 5. Отключите кабели от платы-адаптера Riser и снимите плату-адаптер Riser с отсека платыадаптера Riser 5.

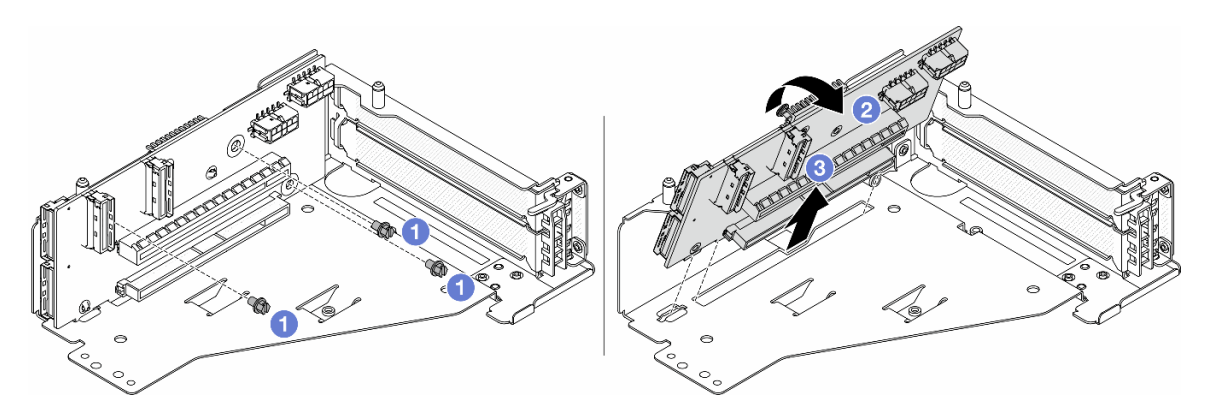

Рис. 65. Снятие платы-адаптера Riser с отсека платы-адаптера Riser 5

- a. Отверните винты, фиксирующие плату-адаптер Riser.
- b. Поверните плату-адаптер Riser в верхней части, чтобы вынуть ее из отверстий для винтов на отсеке платы-адаптера Riser.
- c. Поднимите плату-адаптер Riser и извлеките ее из отсека платы-адаптера Riser.

## После завершения

При необходимости вернуть компонент или дополнительное устройство следуйте всем инструкциям по упаковке и используйте для отправки предоставленный упаковочный материал.

#### Демонстрационное видео

#### [Посмотрите видео процедуры на YouTube](https://www.youtube.com/watch?v=6_X3O8q6S5Q)

## <span id="page-143-0"></span>Установка переднего адаптера PCIe и платы-адаптера Riser

В этом разделе приведены инструкции по установке переднего адаптера PCIe и платы-адаптера Riser 5.

## Об этой задаче

### Внимание:

- Прочитайте разделы [«Инструкции по установке» на странице 61](#page-72-1) и «Контрольный список по [проверке безопасности» на странице 62,](#page-73-0) чтобы обеспечить безопасность работы.
- Выключите сервер и периферийные устройства и отсоедините шнуры питания и все внешние кабели. См. раздел [«Выключение сервера» на странице 84](#page-95-0).
- Не допускайте воздействия статического электричества на устройство, поскольку это может привести к остановке системы и потере данных. Для этого храните компоненты, чувствительные к статическому электричеству, в антистатической упаковке до самой установки. При работе с такими устройствами обязательно используйте антистатический браслет или другую систему заземления.
- Правила установки адаптера PCIe см. в разделе [«Гнезда PCIe и адаптеры PCIe» на странице 70](#page-81-0).

Загрузка микропрограммы и драйвера: после замены компонента, возможно, потребуется обновить микропрограмму или драйвер.

- Чтобы получить доступ к последним обновлениям микропрограммы и драйверов вашего сервера, перейдите по ссылке [https://datacentersupport.lenovo.com/products/servers/thinksystem/sr665v3/](https://datacentersupport.lenovo.com/products/servers/thinksystem/sr665v3/downloads/driver-list/)  [downloads/driver-list/](https://datacentersupport.lenovo.com/products/servers/thinksystem/sr665v3/downloads/driver-list/).
- Дополнительные сведения об инструментах обновления микропрограммы см. в разделе [«Обновление микропрограммы» на странице 587.](#page-598-0)

## Процедура

- Шаг 1. Коснитесь антистатической упаковкой, в которой находится новая деталь, любой неокрашенной поверхности вне сервера. Затем извлеките новую деталь из упаковки и разместите ее на антистатической поверхности.
- Шаг 2. Установите плату-адаптер Riser и подключите к ней кабели. См. раздел [Глава 6 «Прокладка](#page-398-0)  [внутренних кабелей» на странице 387.](#page-398-0)
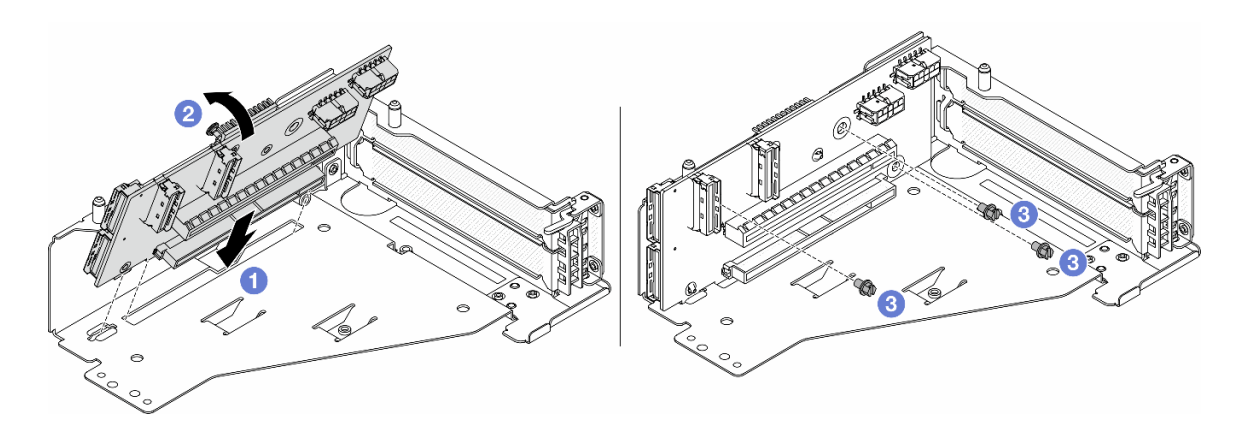

Рис. 66. Установка платы-адаптера Riser

- a. Вставьте плату-адаптер Riser в гнезда в отсеке платы-адаптера Riser.
- b. Нажмите на верхнюю часть платы-адаптера Riser в направлении отсека платыадаптера Riser, чтобы отверстия на ней соединились с отверстиями на отсеке платыадаптера Riser.
- $c.$   $\bullet$  Установите винты для фиксации платы-адаптера Riser.
- Шаг 3. Установите адаптер PCIe в отсек платы-адаптера Riser 5.

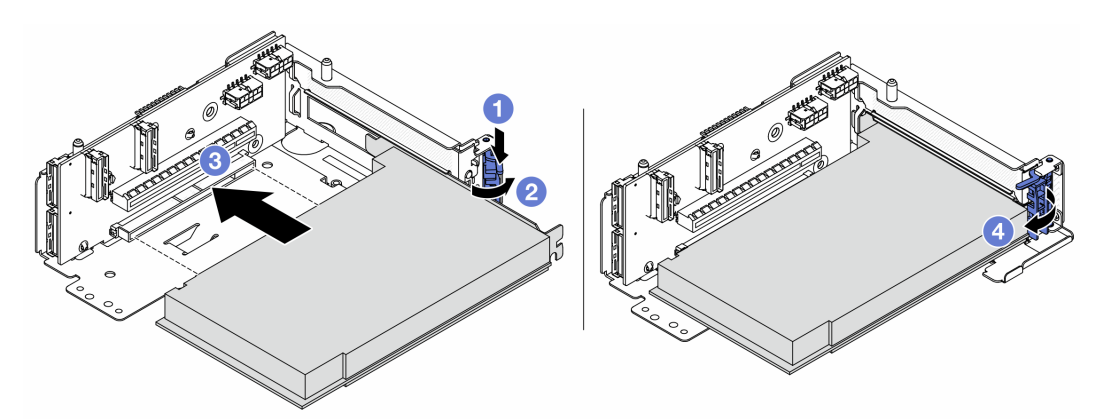

Рис. 67. Установка адаптера PCIe в отсек платы-адаптера Riser 5

- **а.** Нажмите на фиксирующую защелку.
- b. Переведите фиксирующую защелку адаптера PCIe в открытое положение.
- c. Совместите адаптер PCIe с гнездом PCIe на плате-адаптере Riser. Осторожно нажмите на адаптер PCIe, чтобы он плотно вошел в гнездо, а его скоба зафиксировалась.
- d. Закройте фиксирующую защелку.

Примечание: Для компонента «ThinkSystem AMD X3522 10/25GbE DSFP28 2-port PCIe Ethernet Adapter» установите винт, чтобы закрепить адаптер перед закрытием фиксирующей защелки, если требуется отправить сервер.

Шаг 4. Установите блок платы-адаптера Riser 5 в передний блок OCP.

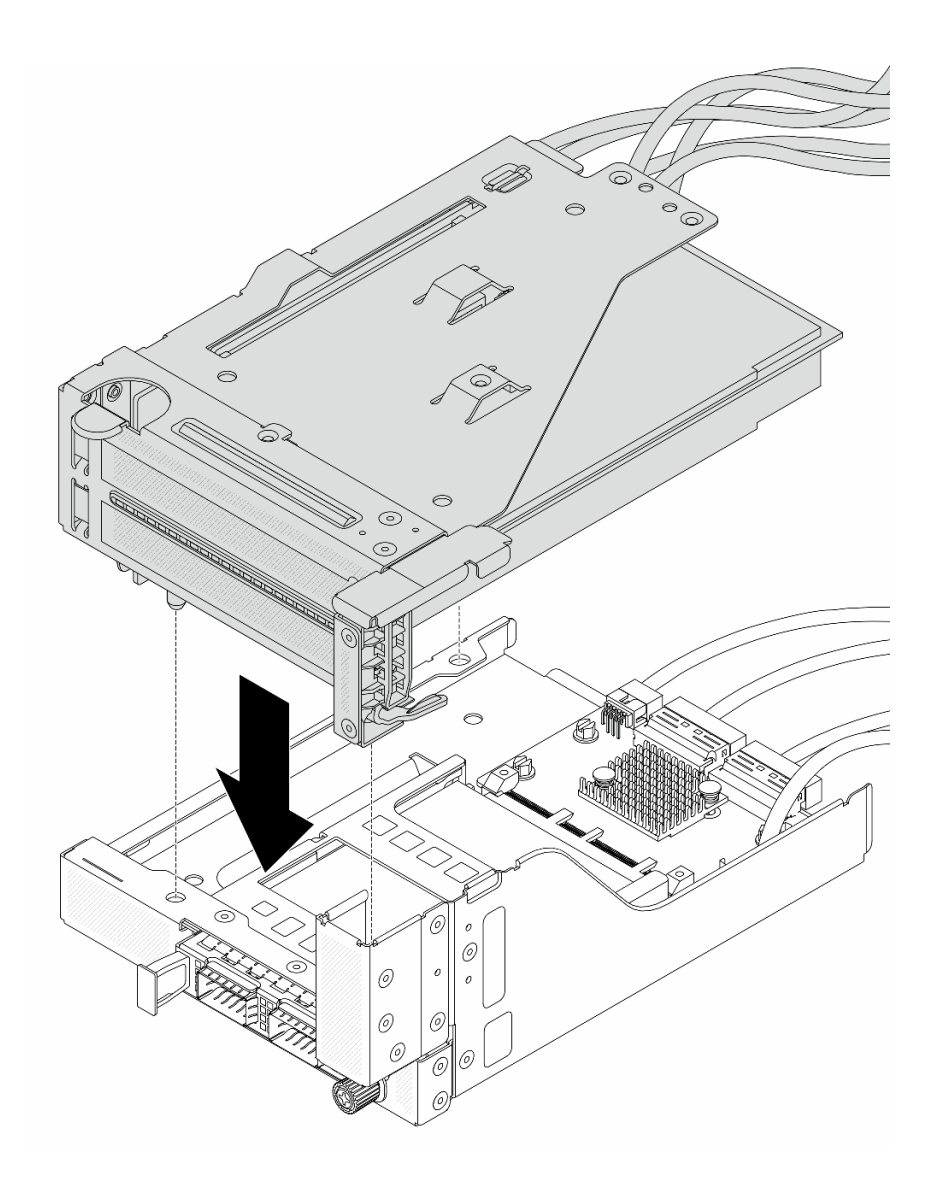

Рис. 68. Установка блока платы-адаптера Riser 5 в передний блок OCP

Шаг 5. Установите передний блок адаптера.

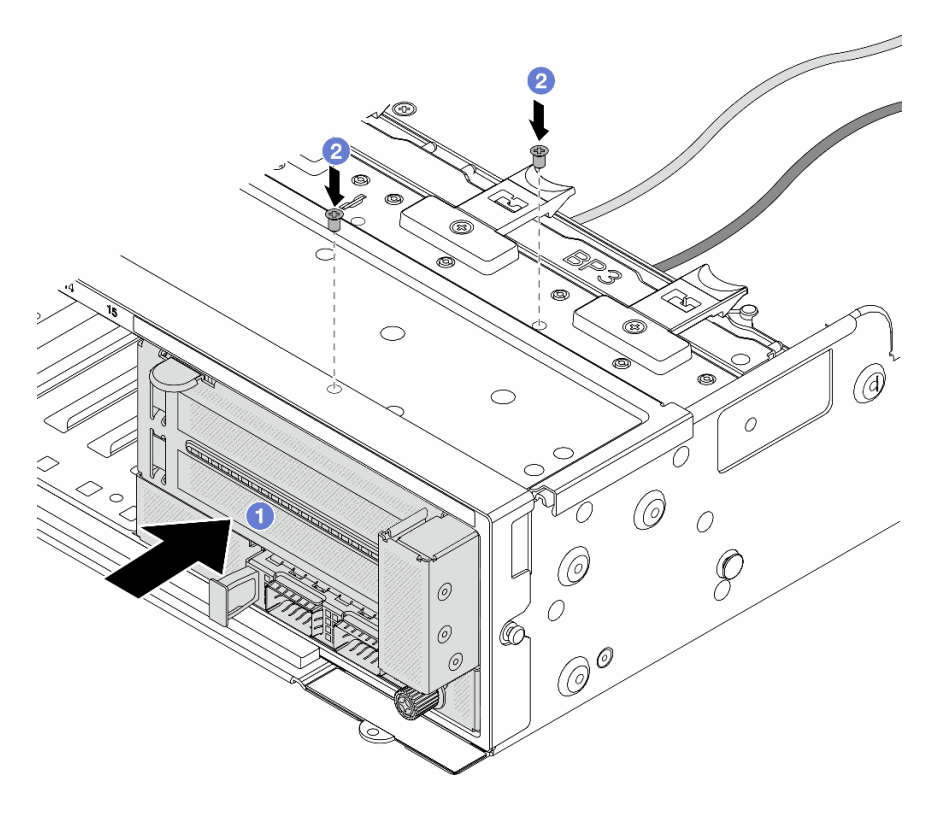

Рис. 69. Установка переднего блока адаптера

- a. Вставьте передний блок адаптера в переднюю часть рамы.
- b. <sup>2</sup> Зафиксируйте передний блок адаптера винтами.
- Шаг 6. Подключите кабели к блоку материнской платы и задней карте интерпозера OCP. См. раздел [Глава 6 «Прокладка внутренних кабелей» на странице 387.](#page-398-0)
- Шаг 7. Установите отсек вентиляторов компьютера. См. раздел [«Установка отсека вентиляторов](#page-386-0) [компьютера» на странице 375.](#page-386-0)
- Шаг 8. Установите вентиляторы компьютера. См. раздел [«Установка вентилятора компьютера» на](#page-383-0)  [странице 372.](#page-383-0)
- Шаг 9. Установите блок платы-адаптера Riser 1, если он был снят. См. раздел [«Установка заднего](#page-358-0) [блока платы-адаптера Riser» на странице 347](#page-358-0).

#### После завершения

Завершите замену компонентов. См. раздел [«Завершение замены компонентов» на странице 384.](#page-395-0)

#### Демонстрационное видео

[Посмотрите видео процедуры на YouTube](https://www.youtube.com/watch?v=PRLgx97AhNs)

## Замена передней объединительной панели дисков

В этом разделе приведены инструкции по снятию и установке передней объединительной панели дисков.

- [«Снятие передней объединительной панели для 2,5-дюймовых дисков» на странице 136](#page-147-0)
- [«Установка передней объединительной панели для 2,5-дюймовых дисков» на странице 138](#page-149-0)
- [«Снятие передней объединительной панели для 3,5-дюймовых дисков» на странице 143](#page-154-0)
- [«Установка передней объединительной панели для 3,5-дюймовых дисков» на странице 144](#page-155-0)

# <span id="page-147-0"></span>Снятие передней объединительной панели для 2,5-дюймовых дисков

В этом разделе приведены инструкции по снятию передней объединительной панели для 2,5 дюймовых дисков.

## Об этой задаче

#### Внимание:

- Прочитайте разделы [«Инструкции по установке» на странице 61](#page-72-1) и «Контрольный список по [проверке безопасности» на странице 62,](#page-73-0) чтобы обеспечить безопасность работы.
- Выключите сервер и периферийные устройства и отсоедините шнуры питания и все внешние кабели. См. раздел [«Выключение сервера» на странице 84](#page-95-0).
- Перед снятием дисков, контроллеров дисков (включая контроллеры, встроенные в блок материнской платы), объединительных панелей дисков и кабелей дисков или внесением в них изменений создайте резервную копию всех важных данных, хранящихся на дисках.
- Перед извлечением любого компонента массива RAID (диск, карта RAID и т. д.) создайте резервную копию всей информации о конфигурации RAID.
- Если необходимо снять один или несколько твердотельных дисков NVMe, рекомендуется сначала выключить их в операционной системе.
- Чтобы обеспечить достаточное охлаждение системы, не используйте сервер в течение более двух минут без установленных во все отсеки дисков или заглушек дисков.

## Процедура

Шаг 1. Выполните подготовительные действия для данной задачи.

- a. Извлеките из отсеков для дисков все установленные диски и заглушки (если имеются). См. раздел [«Снятие оперативно заменяемого диска» на странице 161](#page-172-0).
- b. Если сервер установлен в стойку, сдвиньте его по направляющим, чтобы получить доступ к верхнему кожуху, или извлеките сервер из стойки. См. раздел [«Извлечение](#page-96-0) [сервера из стойки» на странице 85](#page-96-0).
- c. Снимите верхний кожух. См. раздел [«Снятие верхнего кожуха» на странице 382](#page-393-0).
- d. Извлеките отсек с вентиляторами компьютера для удобства работы. См. раздел [«Снятие](#page-385-0) [отсека вентиляторов компьютера» на странице 374](#page-385-0).
- e. При необходимости снимите дефлектор. См. раздел [«Снятие дефлектора» на странице](#page-104-0)  [93](#page-104-0).
- Шаг 2. Запишите, как подключены кабели на объединительной панели, а затем отключите от нее кабели (при необходимости).
- Шаг 3. Снимите объединительную панель для 2,5-дюймовых дисков.

Примечание: В зависимости от типа объединительная панель может выглядеть иначе, чем на рисунке.

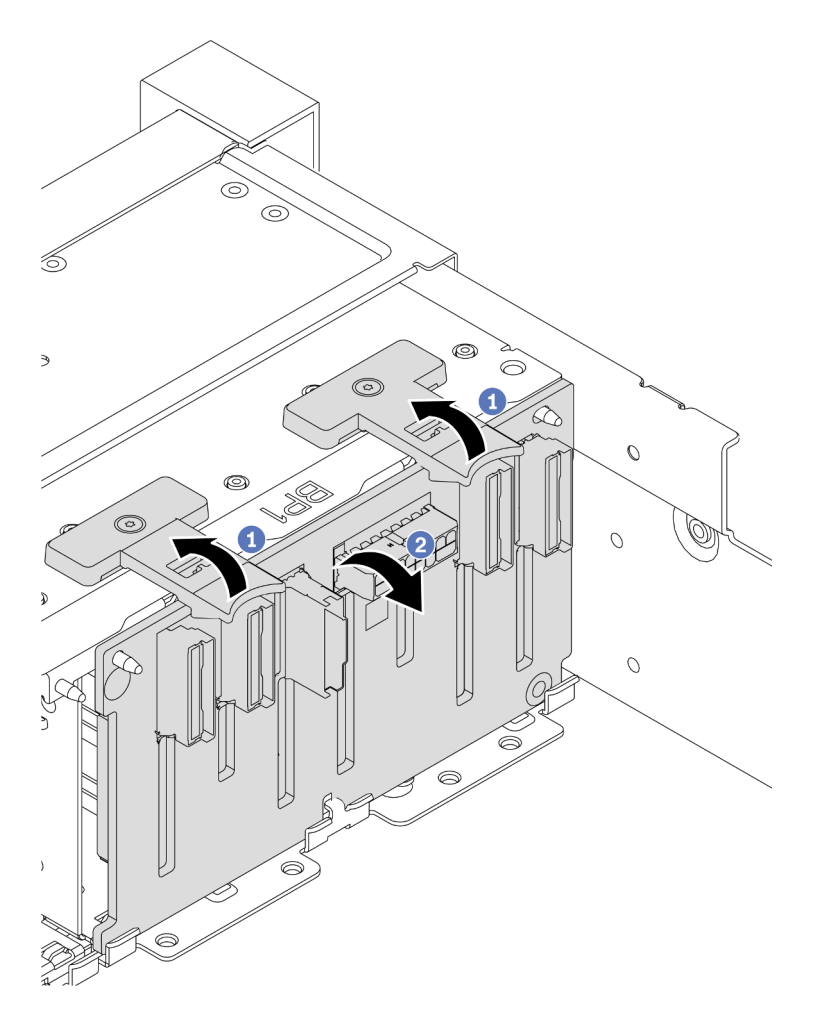

Рис. 70. Снятие объединительной панели с 8 отсеками

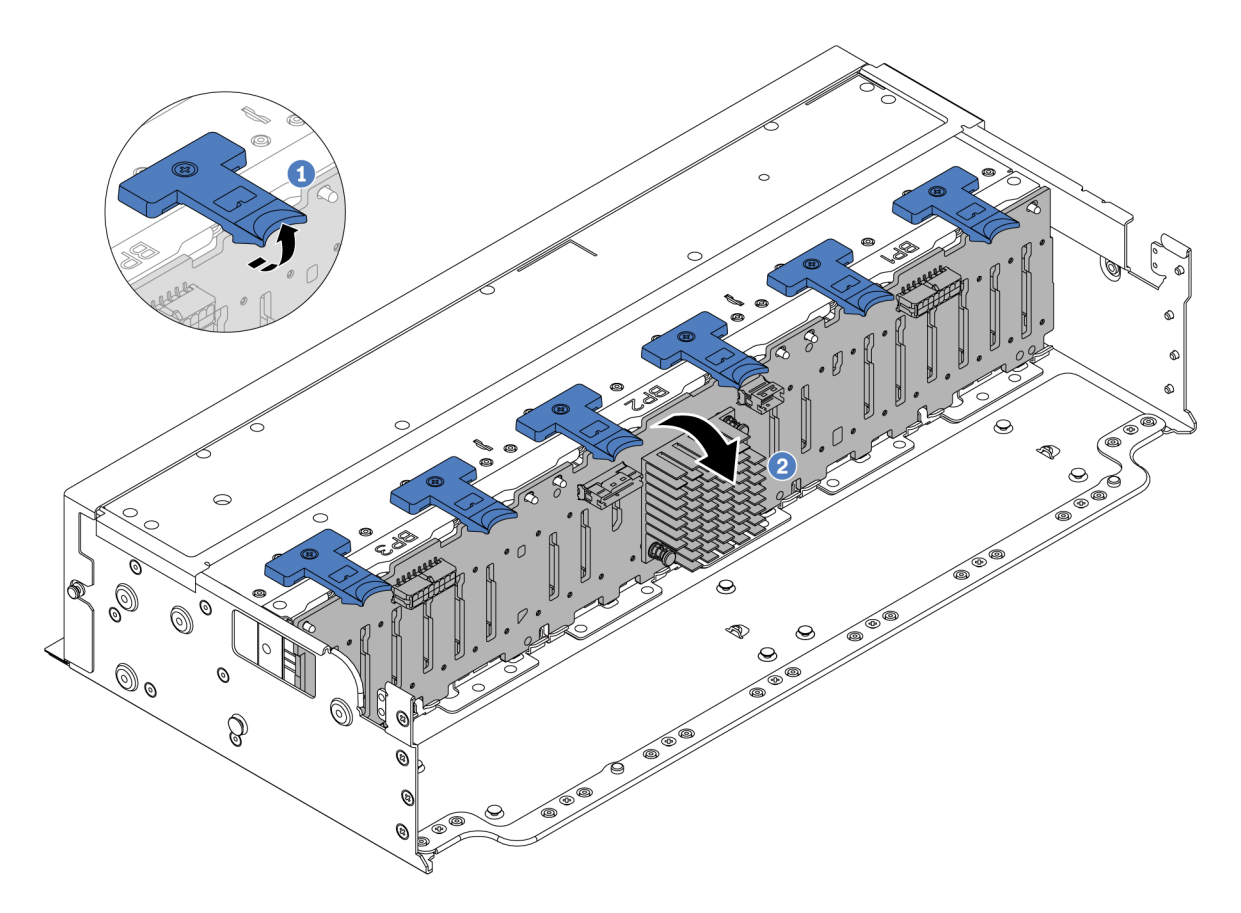

Рис. 71. Снятие объединительной панели с 24 отсеками

- a. Поднимите все язычки.
- b. Поверните объединительную панель в верхней части, чтобы отсоединить ее от штифтов на раме.

## После завершения

При необходимости вернуть компонент или дополнительное устройство следуйте всем инструкциям по упаковке и используйте для отправки предоставленный упаковочный материал.

#### Демонстрационное видео

[Посмотрите видео процедуры на YouTube](https://www.youtube.com/watch?v=PnHWlH_jEiE)

# <span id="page-149-0"></span>Установка передней объединительной панели для 2,5-дюймовых дисков

В этом разделе приведены инструкции по установке передней объединительной панели для 2,5 дюймовых дисков.

## Об этой задаче

Сервер поддерживает до трех объединительных панелей для 2,5-дюймовых дисков указанных ниже типов. В зависимости от типа и количества объединительных панелей место их установки варьируется.

- Объединительная панель с 8 отсеками для 2,5-дюймовых дисков SAS/SATA
- Объединительная панель с 8 отсеками для 2,5-дюймовых дисков AnyBay
- Объединительная панель с 8 отсеками для 2,5-дюймовых дисков NVMe

Примечание: Для объединительных панелей AnyBay и NVMe, перечисленных выше, используется одна и так же физическая печатная плата. Различие состоит в том, к каким разъемам на объединительной панели подключены кабели: NVMe и SAS/SATA или только NVMe.

В следующей таблице перечислены поддерживаемые комбинации объединительных панелей. Установите объединительную панель в соответствии с конфигурацией сервера.

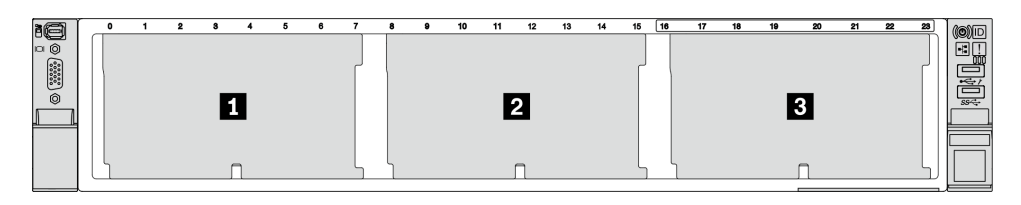

Рис. 72. Нумерация объединительных панелей дисков

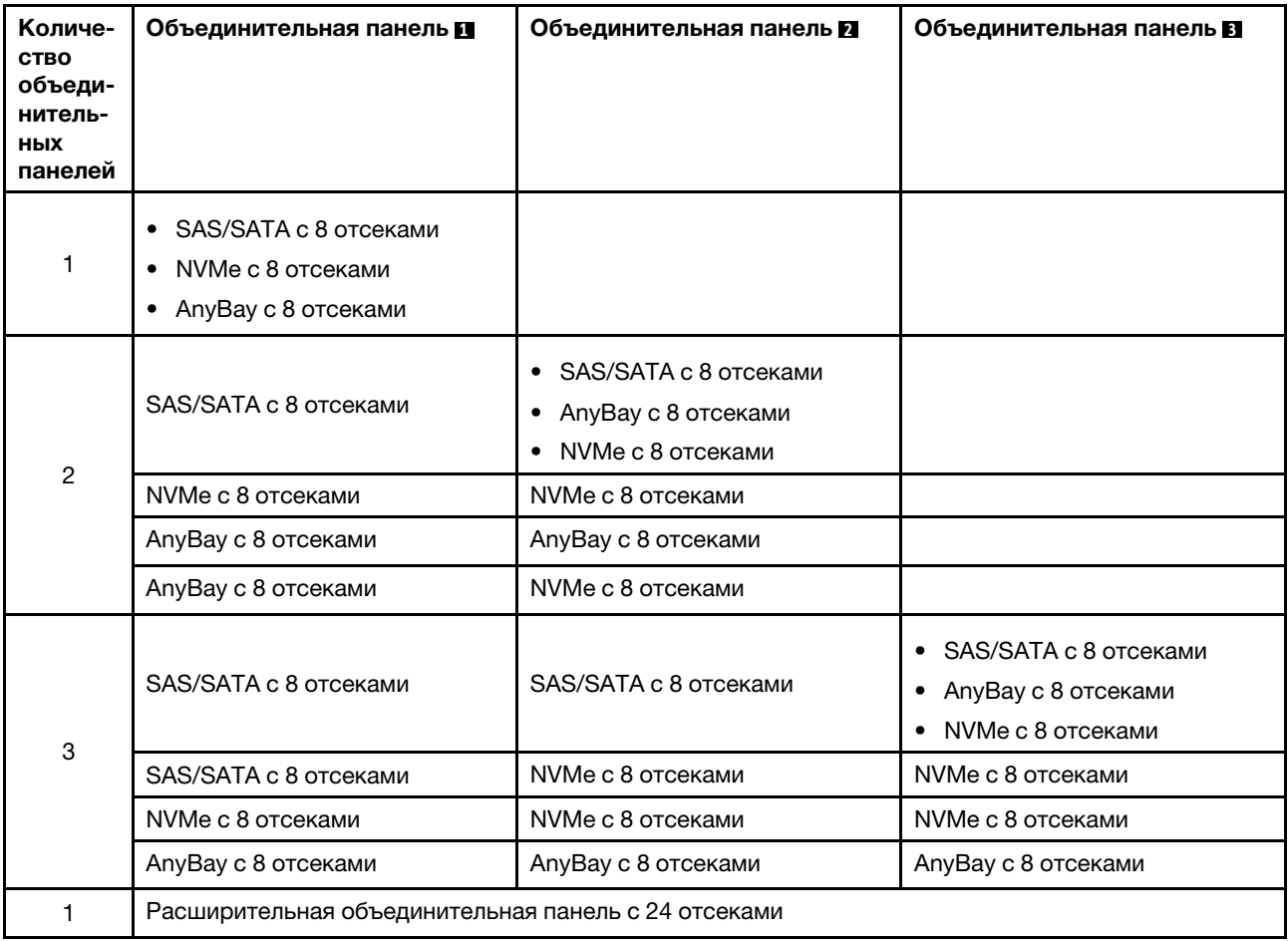

#### Внимание:

• Прочитайте разделы [«Инструкции по установке» на странице 61](#page-72-1) и [«Контрольный список по](#page-73-0) [проверке безопасности» на странице 62](#page-73-0), чтобы обеспечить безопасность работы.

- Во избежание повреждения разъемов диска при каждой установке и каждом снятии диска убедитесь, что верхний кожух сервера установлен и полностью закрыт.
- Чтобы обеспечить достаточное охлаждение системы, не используйте сервер в течение более двух минут без установленных во все отсеки дисков или заглушек.
- Перед внесением изменений в диски, контроллеры дисков (включая контроллеры, встроенные в блок материнской платы), объединительные панели дисков и кабели дисков создайте резервную копию всех важных данных, хранящихся на дисках.

Загрузка микропрограммы и драйвера: после замены компонента, возможно, потребуется обновить микропрограмму или драйвер.

- Чтобы получить доступ к последним обновлениям микропрограммы и драйверов вашего сервера, перейдите по ссылке [https://datacentersupport.lenovo.com/products/servers/thinksystem/sr665v3/](https://datacentersupport.lenovo.com/products/servers/thinksystem/sr665v3/downloads/driver-list/)  [downloads/driver-list/](https://datacentersupport.lenovo.com/products/servers/thinksystem/sr665v3/downloads/driver-list/).
- Дополнительные сведения об инструментах обновления микропрограммы см. в разделе [«Обновление микропрограммы» на странице 587.](#page-598-0)

# Процедура

- Шаг 1. Коснитесь антистатической упаковкой, в которой находится новая деталь, любой неокрашенной поверхности вне сервера. Затем извлеките новую деталь из упаковки и разместите ее на антистатической поверхности.
- Шаг 2. Установите переднюю объединительную панель для 2,5-дюймовых дисков.

Примечание: В зависимости от типа объединительная панель может выглядеть иначе, чем на рисунке.

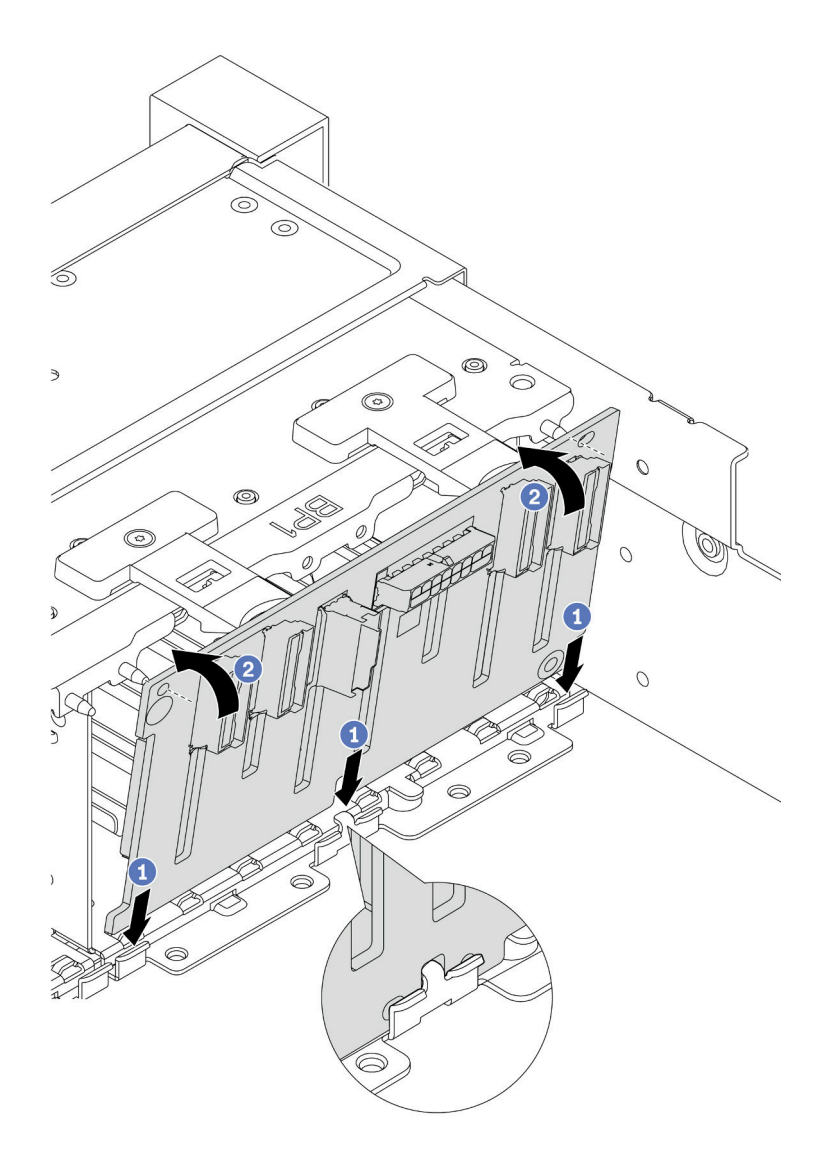

Рис. 73. Установка объединительной панели с 8 отсеками для дисков

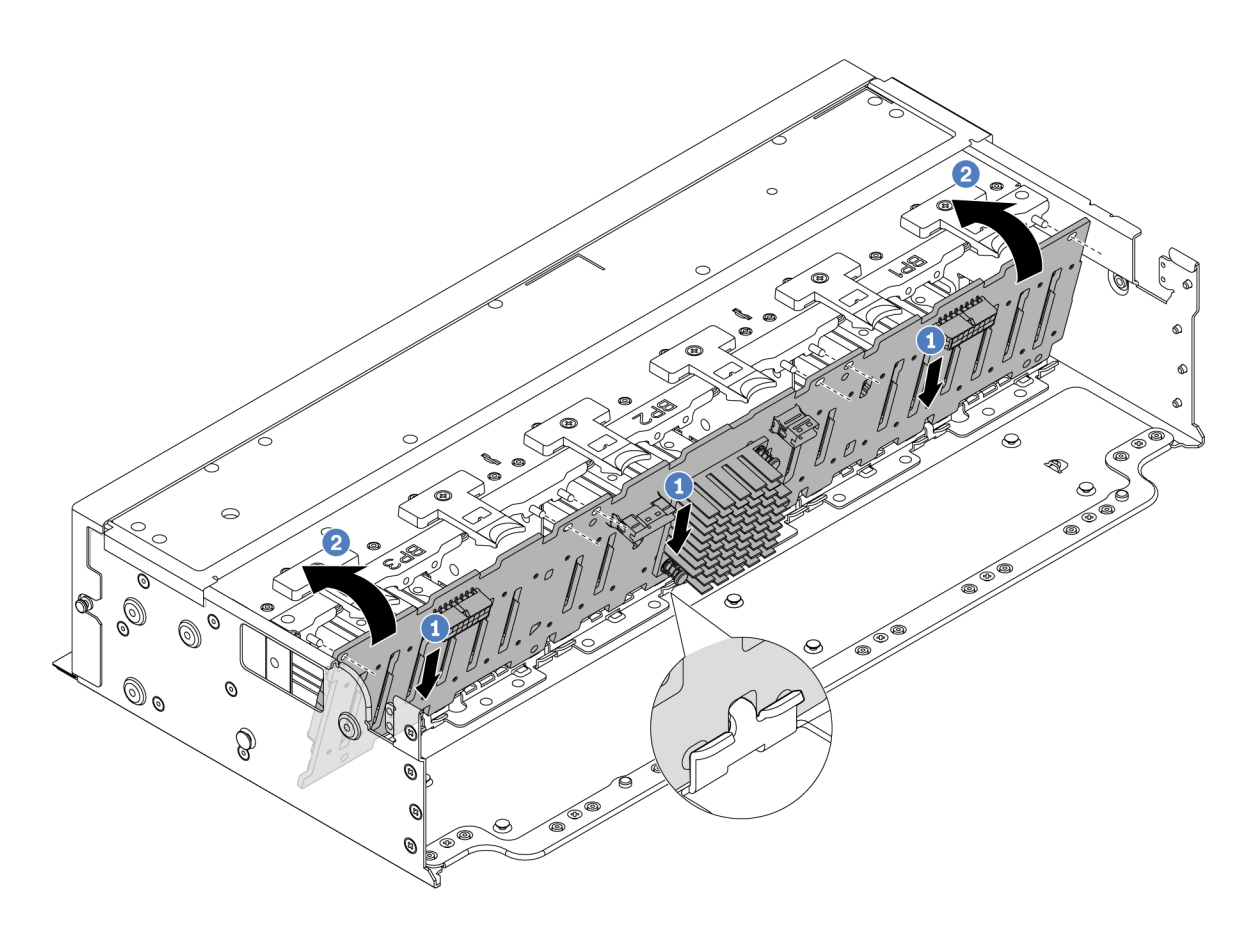

Рис. 74. Установка расширительной объединительной панели с 24 отсеками

- a. Совместите нижнюю часть объединительной панели с гнездами на раме и опустите объединительную панель в раму.
- b. Поверните объединительную панель в вертикальное положение. Совместите отверстия в объединительной панели со штырьками на раме и нажмите на объединительную панель, чтобы установить ее на место. Язычки будут удерживать объединительную панель на месте.
- Шаг 3. Подключите кабели к объединительной панели для дисков. См. раздел [Глава 6 «Прокладка](#page-398-0)  [внутренних кабелей» на странице 387.](#page-398-0)

### После завершения

- 1. Установите в отсеки для дисков все диски и заглушки (если имеются). См. раздел [«Установка](#page-173-0) [оперативно заменяемого диска» на странице 162](#page-173-0).
- 2. Установите на место отсек вентиляторов. См. раздел [«Установка отсека вентиляторов](#page-386-0) [компьютера» на странице 375.](#page-386-0)
- 3. Установите дефлектор на место, если он был снят. См. раздел [«Установка дефлектора» на](#page-107-0) [странице 96](#page-107-0).
- 4. Завершите замену компонентов. См. раздел [«Завершение замены компонентов» на странице 384](#page-395-0).
- 5. Если вы установили объединительную панель AnyBay с дисками NVMe U.3 для трехрежимной работы, включите режим U.3 x1 для выбранных гнезд дисков на объединительной панели с помощью графического веб-интерфейса пользователя XCC. См. раздел [«Диск U.3 NVMe можеть](#page-654-0)  [распознаваться в разъеме NVMe, в трехдиапазонном режиме \(Tri-mode\) диск не распознается» на](#page-654-0) [странице 643.](#page-654-0)

### Демонстрационное видео

#### [Посмотрите видео процедуры на YouTube](https://www.youtube.com/watch?v=wK_gouxj6Wk)

# <span id="page-154-0"></span>Снятие передней объединительной панели для 3,5-дюймовых дисков

В этом разделе приведены инструкции по снятию передней объединительной панели для 3,5 дюймовых дисков.

### Об этой задаче

#### Внимание:

- Прочитайте разделы [«Инструкции по установке» на странице 61](#page-72-1) и [«Контрольный список по](#page-73-0) [проверке безопасности» на странице 62](#page-73-0), чтобы обеспечить безопасность работы.
- Выключите сервер и периферийные устройства и отсоедините шнуры питания и все внешние кабели. См. раздел [«Выключение сервера» на странице 84.](#page-95-0)
- Перед снятием дисков, контроллеров дисков (включая контроллеры, встроенные в блок материнской платы), объединительных панелей дисков и кабелей дисков или внесением в них изменений создайте резервную копию всех важных данных, хранящихся на дисках.
- Перед извлечением любого компонента массива RAID (диск, карта RAID и т. д.) создайте резервную копию всей информации о конфигурации RAID.
- Если необходимо снять один или несколько твердотельных дисков NVMe, рекомендуется сначала выключить их в операционной системе.
- Чтобы обеспечить достаточное охлаждение системы, не используйте сервер в течение более двух минут без установленных во все отсеки дисков или заглушек дисков.

## Процедура

Шаг 1. Выполните подготовительные действия для данной задачи.

- a. Извлеките из отсеков для дисков все установленные диски и заглушки (если имеются). См. раздел [«Снятие оперативно заменяемого диска» на странице 161.](#page-172-0)
- b. Если сервер установлен в стойку, сдвиньте его по направляющим, чтобы получить доступ к верхнему кожуху, или извлеките сервер из стойки. См. раздел [«Извлечение](#page-96-0)  [сервера из стойки» на странице 85.](#page-96-0)
- c. Снимите верхний кожух. См. раздел [«Снятие верхнего кожуха» на странице 382.](#page-393-0)
- d. Извлеките отсек с вентиляторами компьютера для удобства работы. См. раздел [«Снятие](#page-385-0) [отсека вентиляторов компьютера» на странице 374.](#page-385-0)
- e. При необходимости снимите дефлектор. См. раздел [«Снятие дефлектора» на странице](#page-104-0)  [93.](#page-104-0)
- Шаг 2. Запишите, как подключены кабели на объединительной панели, а затем отключите от нее кабели (при необходимости).
- Шаг 3. Снимите объединительную панель для 3,5-дюймовых дисков.

Примечание: В зависимости от типа объединительная панель может выглядеть иначе, чем на рисунке.

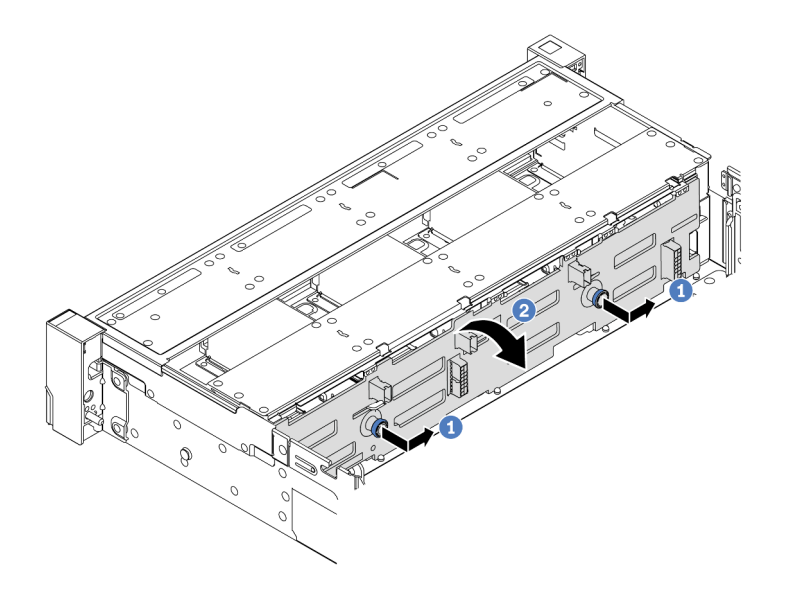

Рис. 75. Снятие объединительной панели для 3,5-дюймовых дисков

- a. Потяните за рычаги и немного сдвиньте объединительную панель в сторону, как показано на рисунке.
- b. Поверните объединительную панель вниз, чтобы отсоединить ее от четырех крючков на раме. Затем осторожно поднимите объединительную панель и снимите ее с рамы.

### После завершения

При необходимости вернуть компонент или дополнительное устройство следуйте всем инструкциям по упаковке и используйте для отправки предоставленный упаковочный материал.

#### Демонстрационное видео

[Посмотрите видео процедуры на YouTube](https://www.youtube.com/watch?v=MdYhwNtCDOE)

# <span id="page-155-0"></span>Установка передней объединительной панели для 3,5-дюймовых дисков

В этом разделе приведены инструкции по установке передней объединительной панели для 3,5 дюймовых дисков.

## Об этой задаче

Ниже перечислены типы передних объединительных панелей для 3,5-дюймовых дисков, поддерживаемые сервером.

- Объединительная панель для восьми 3,5-дюймовых дисков SAS/SATA
- Объединительная панель для двенадцати 3,5-дюймовых дисков SAS/SATA
- Объединительная панель для двенадцати 3,5-дюймовых дисков AnyBay
- Расширительная объединительная панель для двенадцати 3,5-дюймовых дисков SAS/SATA

На следующем рисунке в качестве примера для иллюстрации используется объединительная панель SAS/SATA с 12 отсеками для 3,5-дюймовых дисков. Для других объединительных панелей процедура идентична.

#### Внимание:

- Прочитайте разделы [«Инструкции по установке» на странице 61](#page-72-1) и [«Контрольный список по](#page-73-0) [проверке безопасности» на странице 62](#page-73-0), чтобы обеспечить безопасность работы.
- Во избежание повреждения разъемов диска при каждой установке и каждом снятии диска убедитесь, что верхний кожух сервера установлен и полностью закрыт.
- Чтобы обеспечить достаточное охлаждение системы, не используйте сервер в течение более двух минут без установленных во все отсеки дисков или заглушек.
- Перед внесением изменений в диски, контроллеры дисков (включая контроллеры, встроенные в блок материнской платы), объединительные панели дисков и кабели дисков создайте резервную копию всех важных данных, хранящихся на дисках.

Загрузка микропрограммы и драйвера: после замены компонента, возможно, потребуется обновить микропрограмму или драйвер.

- Чтобы получить доступ к последним обновлениям микропрограммы и драйверов вашего сервера, перейдите по ссылке [https://datacentersupport.lenovo.com/products/servers/thinksystem/sr665v3/](https://datacentersupport.lenovo.com/products/servers/thinksystem/sr665v3/downloads/driver-list/)  [downloads/driver-list/](https://datacentersupport.lenovo.com/products/servers/thinksystem/sr665v3/downloads/driver-list/).
- Дополнительные сведения об инструментах обновления микропрограммы см. в разделе [«Обновление микропрограммы» на странице 587.](#page-598-0)

## Процедура

- Шаг 1. Коснитесь антистатической упаковкой, в которой находится новая деталь, любой неокрашенной поверхности вне сервера. Затем извлеките новую деталь из упаковки и разместите ее на антистатической поверхности.
- Шаг 2. Установите объединительную панель для 3,5-дюймовых дисков.

Примечание: В зависимости от типа объединительная панель может выглядеть иначе, чем на рисунке.

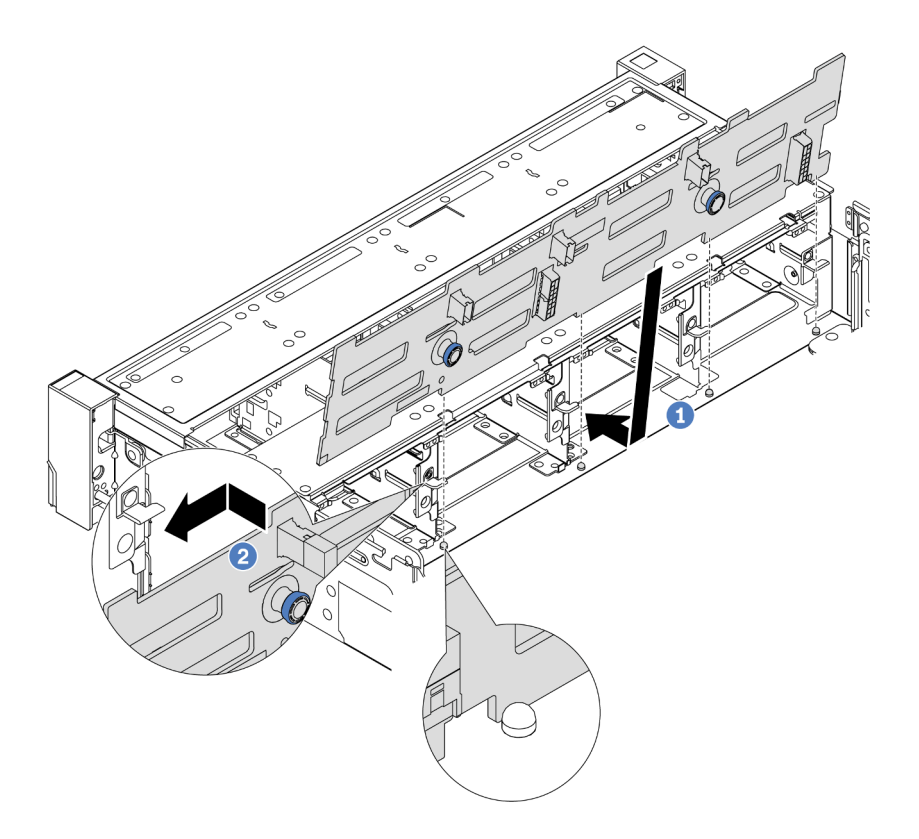

Рис. 76. Установка объединительной панели для 3,5-дюймовых дисков

- a. Совместите объединительную панель с рамой и опустите ее в раму. Затем положите объединительную панель на место, немного наклонив ее назад.
- b. Поверните объединительную панель в вертикальное положение, чтобы четыре крючка на раме совместились с соответствующими отверстиями на объединительной панели. Затем сдвиньте новую объединительную панель, как показано на рисунке, до ее фиксации на месте.
- Шаг 3. Подключите кабели к объединительной панели для дисков. См. раздел [Глава 6 «Прокладка](#page-398-0)  [внутренних кабелей» на странице 387.](#page-398-0)

### После завершения

- 1. Установите в отсеки для дисков все диски и заглушки (если имеются). См. раздел [«Установка](#page-173-0) [оперативно заменяемого диска» на странице 162](#page-173-0).
- 2. Установите на место отсек вентиляторов. См. раздел [«Установка отсека вентиляторов](#page-386-0) [компьютера» на странице 375.](#page-386-0)
- 3. Установите дефлектор на место, если он был снят. См. раздел [«Установка дефлектора» на](#page-107-0) [странице 96](#page-107-0).
- 4. Завершите замену компонентов. См. раздел [«Завершение замены компонентов» на странице 384](#page-395-0).

#### Демонстрационное видео

[Посмотрите видео процедуры на YouTube](https://www.youtube.com/watch?v=1vfzLtq3ZgI)

# Замена переднего модуля ввода-вывода

В этом разделе приведены инструкции по снятию и установке переднего модуля ввода-вывода.

Передний модуль ввода-вывода зависит от модели. Передний модуль ввода-вывода большинства моделей находится на правой защелке стойки. Передний модуль ввода-вывода в отсеке для носителей поддерживается только в следующих моделях серверов:

- Модели серверов с восемью передними отсеками для 2,5-дюймовых дисков
- Модели серверов с шестнадцатью передними отсеками для 2,5-дюймовых дисков

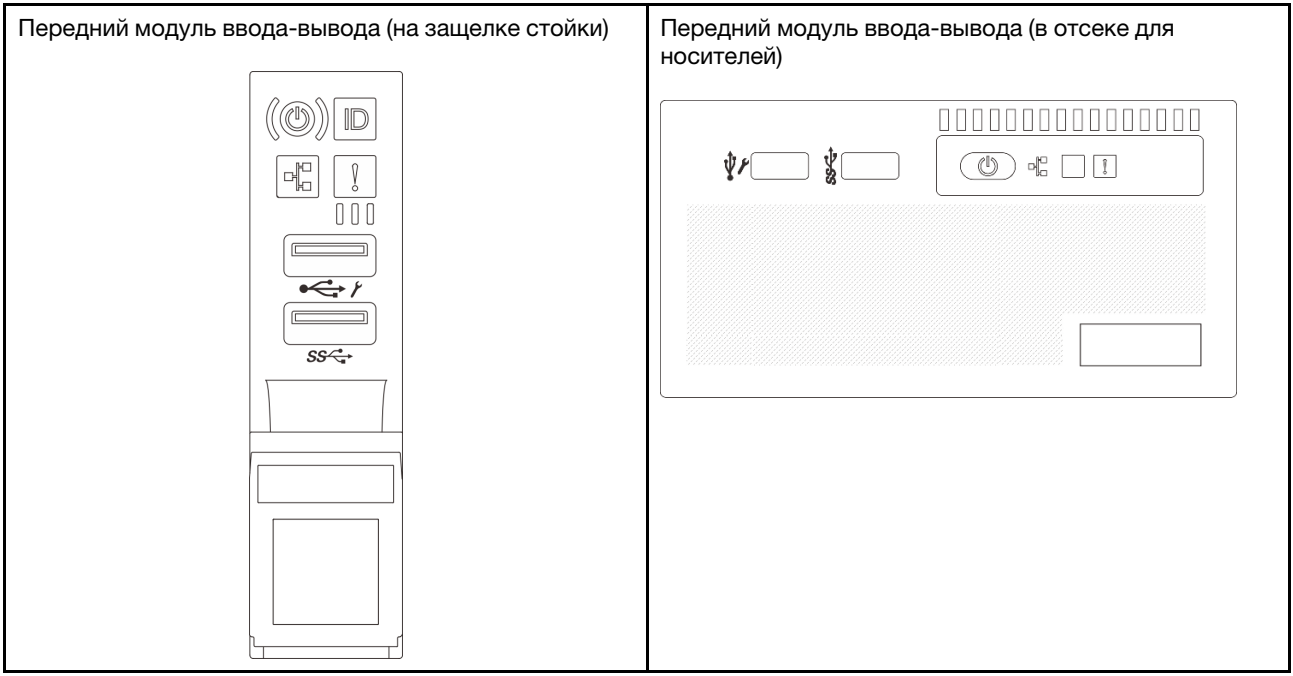

Ниже показаны передние модули ввода-вывода, один из которых может находиться в отсеке для носителей поставленного сервера в зависимости от его модели.

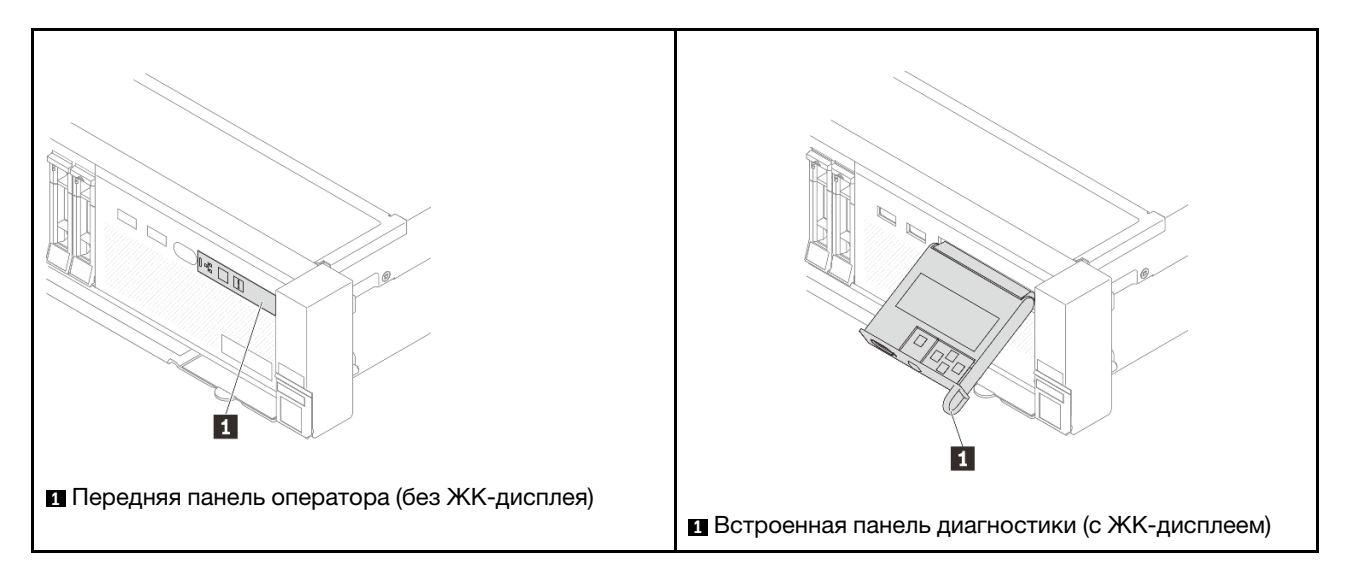

Инструкции по замене переднего модуля ввода-вывода на защелке стойки см. в разделе «Замена [защелок стойки» на странице 282.](#page-293-0)

Чтобы заменить передний модуль ввода-вывода в отсеке для носителей, выполните следующие действия:

- [«Снятие переднего модуля ввода-вывода» на странице 148](#page-159-0)
- [«Установка переднего модуля ввода-вывода» на странице 150](#page-161-0)

# <span id="page-159-0"></span>Снятие переднего модуля ввода-вывода

Следуйте инструкциям в этом разделе, чтобы снять передний модуль ввода-вывода.

# Об этой задаче

### Внимание:

- Прочитайте разделы [«Инструкции по установке» на странице 61](#page-72-1) и «Контрольный список по [проверке безопасности» на странице 62,](#page-73-0) чтобы обеспечить безопасность работы.
- Выключите сервер и периферийные устройства и отсоедините шнуры питания и все внешние кабели. См. раздел [«Выключение сервера» на странице 84](#page-95-0).
- Не допускайте воздействия статического электричества на устройство, поскольку это может привести к остановке системы и потере данных. Для этого храните компоненты, чувствительные к статическому электричеству, в антистатической упаковке до самой установки. При работе с такими устройствами обязательно используйте антистатический браслет или другую систему заземления.

## Процедура

Шаг 1. Выполните подготовительные действия для данной задачи.

- a. Если установлена защитная панель, снимите ее. См. раздел [«Снятие защитной панели»](#page-361-0) [на странице 350.](#page-361-0)
- b. Если сервер установлен в стойку, сдвиньте его по направляющим, чтобы получить доступ к верхнему кожуху, или извлеките сервер из стойки. См. раздел [«Извлечение](#page-96-0) [сервера из стойки» на странице 85](#page-96-0).
- c. Снимите верхний кожух. См. раздел [«Снятие верхнего кожуха» на странице 382](#page-393-0).
- d. Снимите дефлектор. См. раздел [«Снятие дефлектора» на странице 93.](#page-104-0)
- Шаг 2. Отключите кабели переднего модуля ввода-вывода от блока материнской платы.

#### Примечания:

- Если требуется отключить кабели от блока материнской платы, сначала откройте все защелки или язычки на кабельных разъемах. Если перед отключением кабелей этого не сделать, гнезда кабелей на блоке материнской плате будут повреждены. При любом повреждении гнезд кабелей может потребоваться замена процессорной платы или системной платы ввода-вывода.
- Разъемы на блоке материнской плате могут выглядеть иначе, чем на рисунке, но процедура снятия одна и та же.
	- 1. Нажмите на язычок, чтобы освободить разъем.
	- 2. Снимите разъем с гнезда кабеля.

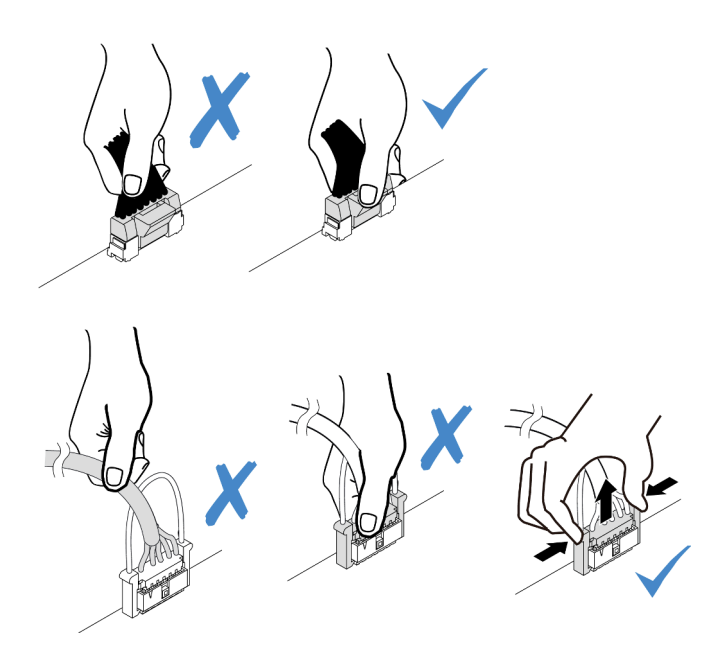

Рис. 77. Отключение кабелей от блока материнской платы

Шаг 3. Снимите передний модуль ввода-вывода с передней части рамы.

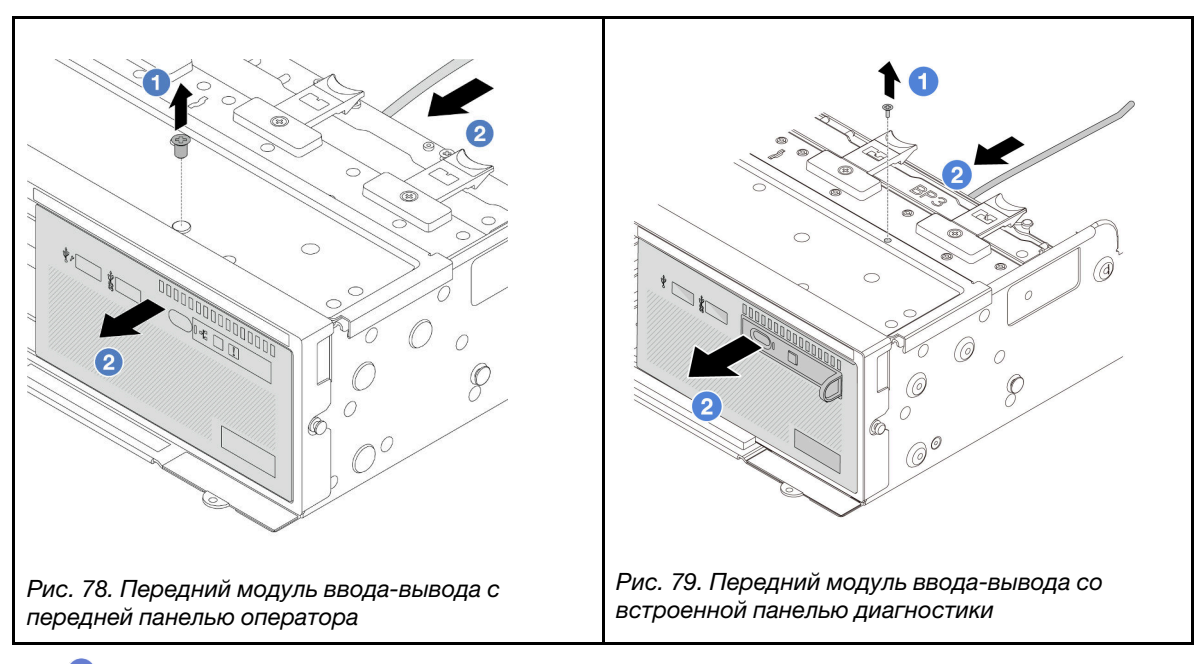

- a. Открутите винт, фиксирующий передний модуль ввода-вывода.
- b. <sup>2</sup> Выдвиньте передний модуль ввода/вывода из передней части рамы.
- Шаг 4. (Необязательно) При замене встроенной панели диагностики снимите панель с переднего модуля ввода-вывода.

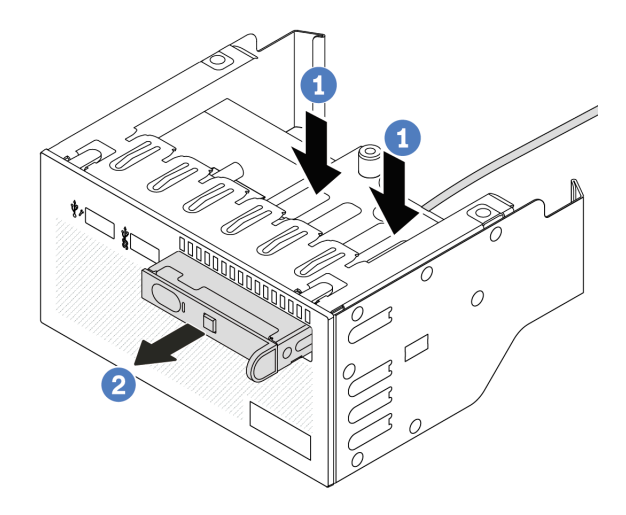

Рис. 80. Снятие встроенной панели диагностики

- а.  $\bullet$  Нажмите на защелки, как показано на рисунке.
- b. Потяните панель диагностики за ручку, чтобы извлечь ее из блока.

### После завершения

При необходимости вернуть компонент или дополнительное устройство следуйте всем инструкциям по упаковке и используйте для отправки предоставленный упаковочный материал.

#### Демонстрационное видео

[Посмотрите видео процедуры на YouTube](https://www.youtube.com/watch?v=pUbarvYYBaQ)

## <span id="page-161-0"></span>Установка переднего модуля ввода-вывода

Следуйте инструкциям в этом разделе, чтобы установить передний модуль ввода-вывода.

## Об этой задаче

#### Внимание:

- Прочитайте разделы [«Инструкции по установке» на странице 61](#page-72-1) и «Контрольный список по [проверке безопасности» на странице 62,](#page-73-0) чтобы обеспечить безопасность работы.
- Выключите сервер и периферийные устройства и отсоедините шнуры питания и все внешние кабели. См. раздел [«Выключение сервера» на странице 84](#page-95-0).
- Не допускайте воздействия статического электричества на устройство, поскольку это может привести к остановке системы и потере данных. Для этого храните компоненты, чувствительные к статическому электричеству, в антистатической упаковке до самой установки. При работе с такими устройствами обязательно используйте антистатический браслет или другую систему заземления.

## Процедура

Шаг 1. Коснитесь антистатической упаковкой, в которой находится новая деталь, любой неокрашенной поверхности вне сервера. Затем извлеките новую деталь из упаковки и разместите ее на антистатической поверхности.

Шаг 2. (Необязательно) При замене встроенной панели диагностики вставьте панель в передний модуль ввода-вывода. Убедитесь, что панель встала на место в блоке.

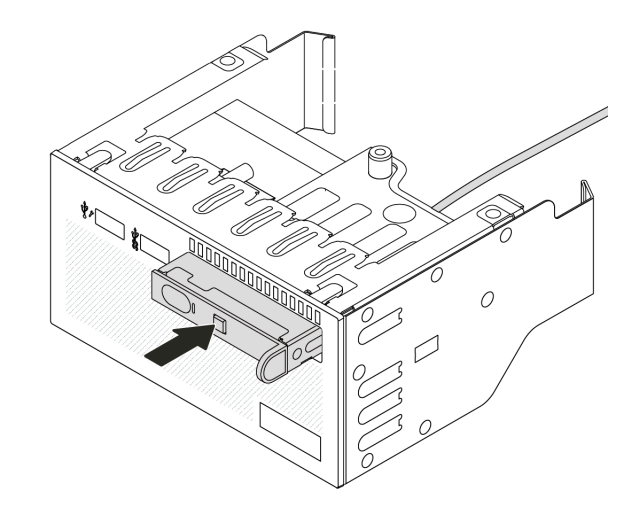

Рис. 81. Установка встроенной панели диагностики

Шаг 3. Установите передний модуль ввода-вывода.

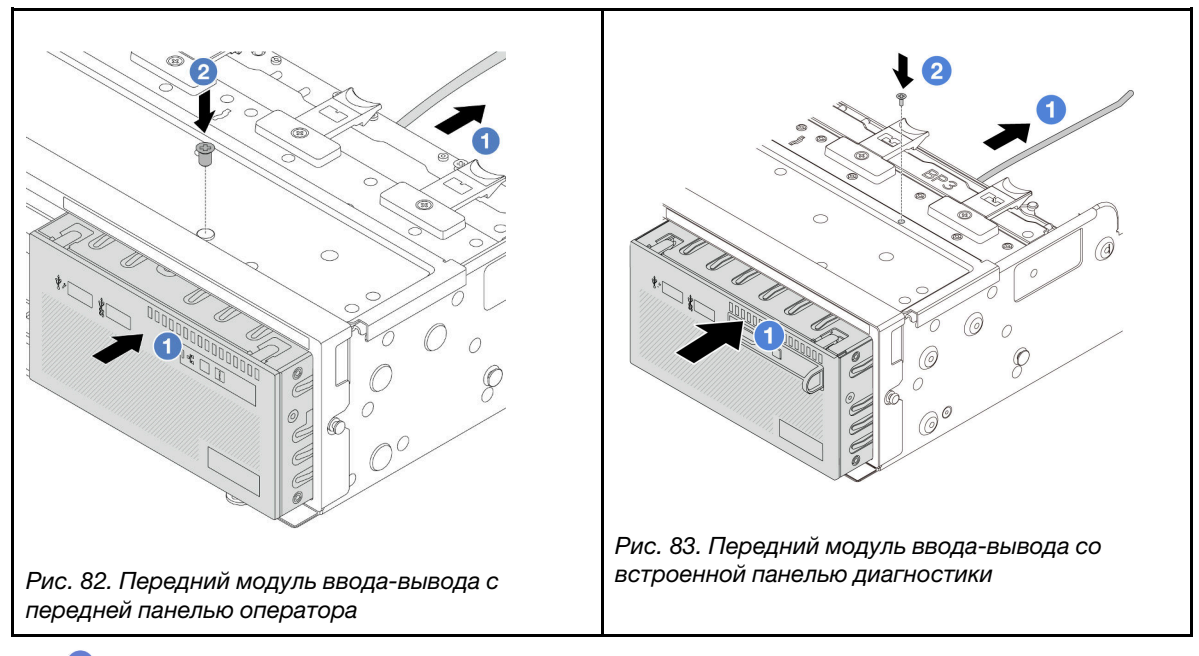

- a. Вставьте передний модуль ввода-вывода в переднюю часть рамы.
- b. <sup>2</sup> Зафиксируйте передний модуль ввода-вывода винтом.

### После завершения

- 1. Подключите кабели переднего модуля ввода-вывода к блоку материнской платы. См. раздел [Глава 6 «Прокладка внутренних кабелей» на странице 387](#page-398-0).
- 2. Завершите замену компонентов. См. раздел [«Завершение замены компонентов» на странице 384.](#page-395-0)

### Демонстрационное видео

### [Посмотрите видео процедуры на YouTube](https://www.youtube.com/watch?v=7rFLkeZ8geA)

# Замена графического процессора

Следуйте инструкциям в этом разделе, чтобы снять и установить адаптер графического процессора.

- [«Снятие адаптера графического процессора» на странице 153](#page-164-0)
- [«Установка адаптера графического процессора» на странице 156](#page-167-0)

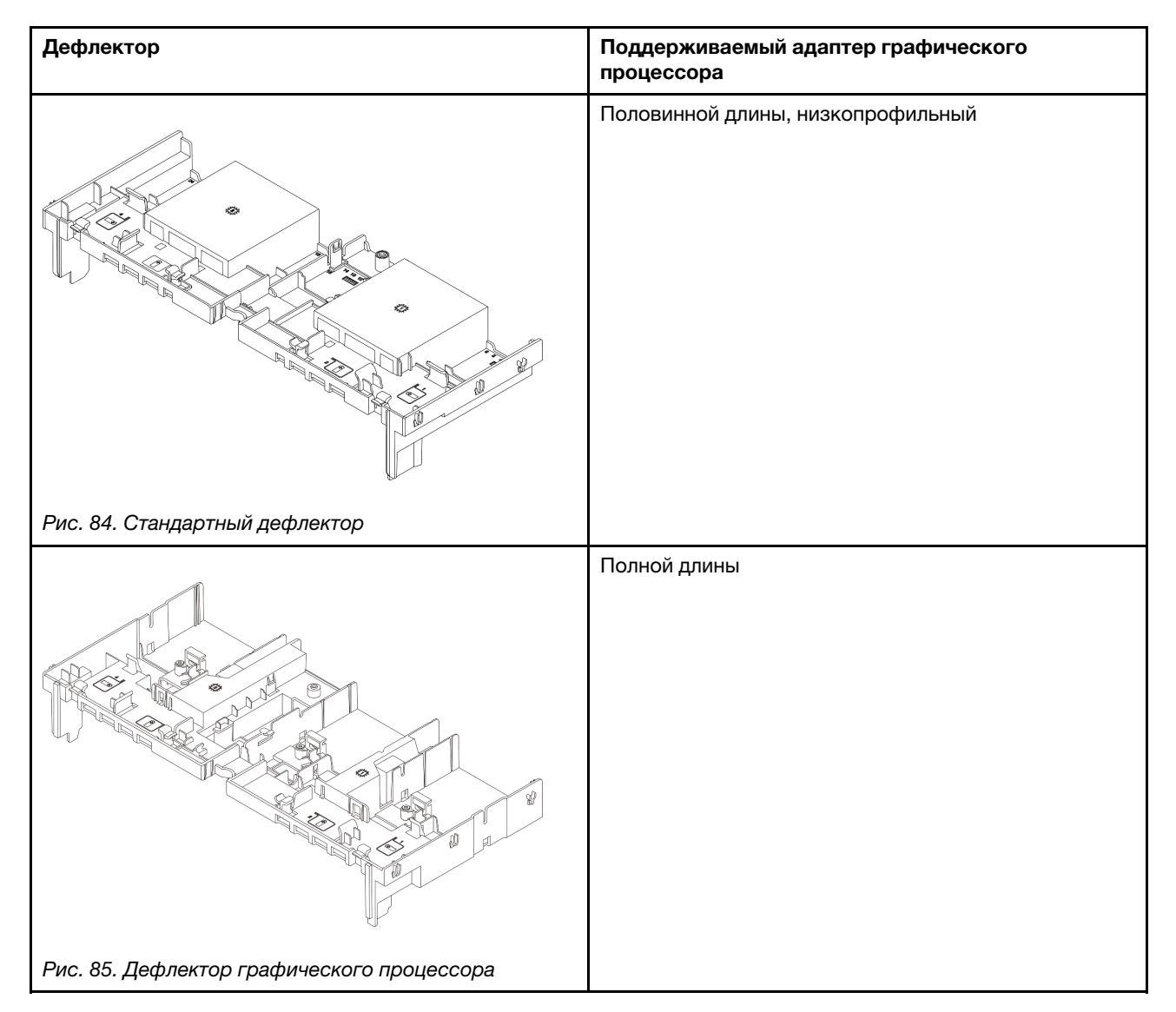

Ниже показаны компоненты (заглушка дефлектора графического процессора и дополнительный дефлектор графического процессора), один из которых может потребоваться установить для улучшения тепловых характеристик в зависимости от сценария использования.

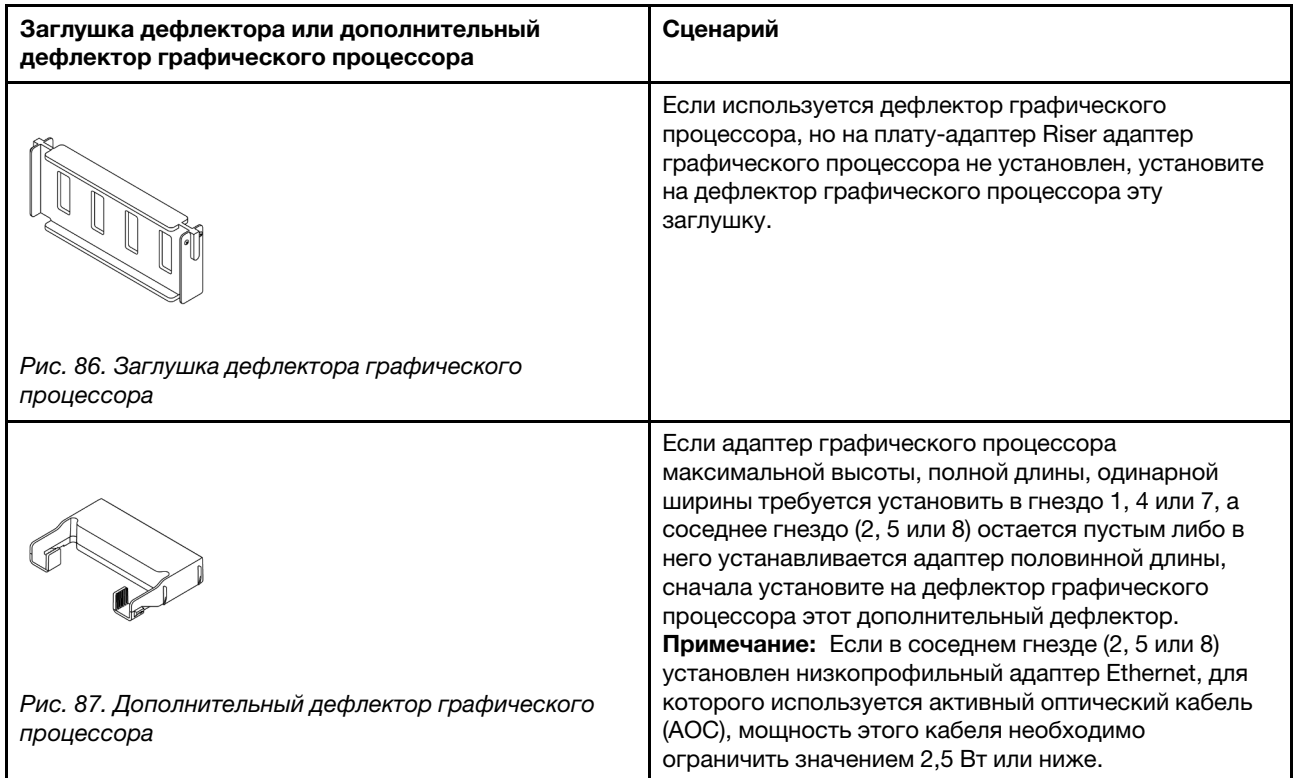

# <span id="page-164-0"></span>Снятие адаптера графического процессора

Следуйте инструкциям в этом разделе, чтобы снять адаптер графического процессора.

## Об этой задаче

### Внимание:

- Прочитайте разделы [«Инструкции по установке» на странице 61](#page-72-1) и [«Контрольный список по](#page-73-0) [проверке безопасности» на странице 62](#page-73-0), чтобы обеспечить безопасность работы.
- Выключите сервер и периферийные устройства и отсоедините шнуры питания и все внешние кабели. См. раздел [«Выключение сервера» на странице 84.](#page-95-0)
- Не допускайте воздействия статического электричества на устройство, поскольку это может привести к остановке системы и потере данных. Для этого храните компоненты, чувствительные к статическому электричеству, в антистатической упаковке до самой установки. При работе с такими устройствами обязательно используйте антистатический браслет или другую систему заземления.
- В зависимости от типа адаптер графического процессора может выглядеть иначе, чем на рисунках в данном разделе.

# Процедура

Шаг 1. Выполните подготовительные действия для данной задачи.

- a. Если сервер установлен в стойку, сдвиньте его по направляющим, чтобы получить доступ к верхнему кожуху, или извлеките сервер из стойки. См. раздел [«Извлечение](#page-96-0)  [сервера из стойки» на странице 85.](#page-96-0)
- b. Снимите верхний кожух. См. раздел [«Снятие верхнего кожуха» на странице 382.](#page-393-0)
- Шаг 2. Снимите блок платы-адаптера Riser с установленным адаптером графического процессора.

#### Адаптер графического процессора на блоке платы-адаптера Riser 1 или 2

Примечание: Далее в качестве примера для иллюстрации используется блок платыадаптера Riser 1. Для блока платы-адаптера Riser 2 процедура замены идентична.

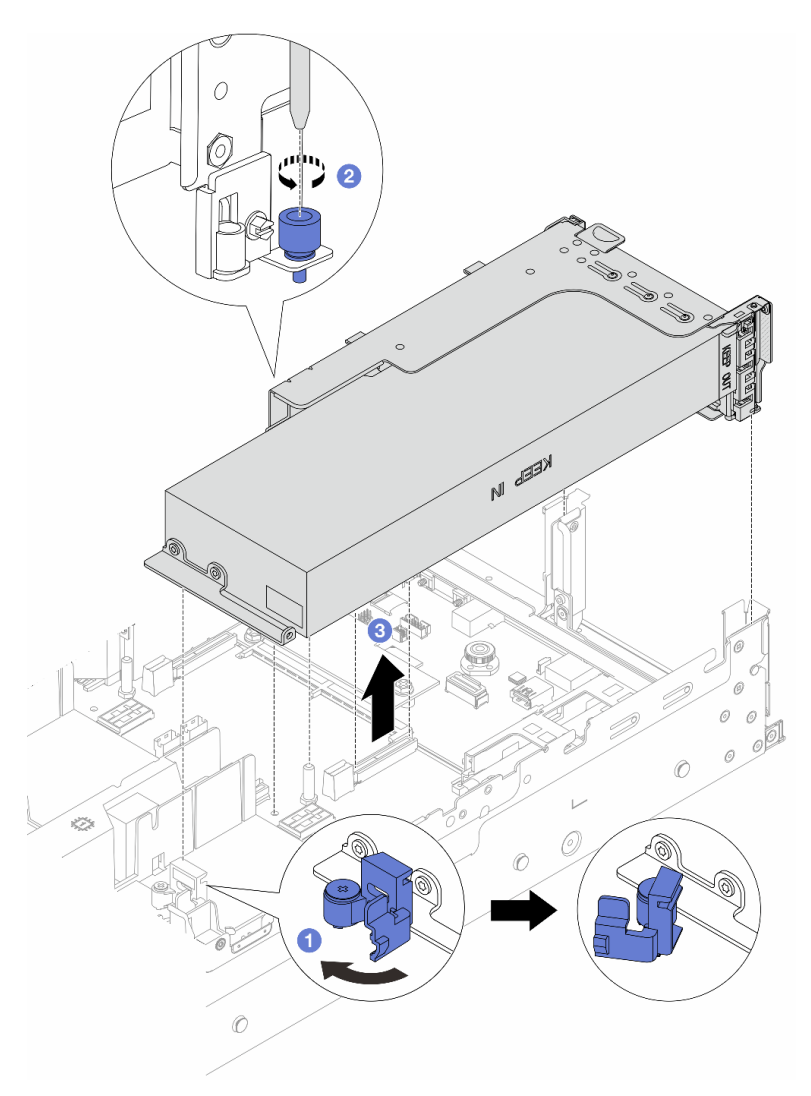

Рис. 88. Снятие блока платы-адаптера Riser 1 с адаптером графического процессора

- a. Откройте синюю защелку на дефлекторе графического процессора.
- b. Ослабьте винт, фиксирующий блок платы-адаптера Riser.
- c. Возьмите блок платы-адаптера Riser за края и аккуратно потяните его вертикально вверх, чтобы извлечь из рамы.

#### Адаптер графического процессора на блоке платы-адаптера Riser 3

- a. Откройте синюю защелку на дефлекторе графического процессора.
- b. Слегка поднимите блок платы-адаптера Riser 3 и снимите дефлектор графического процессора. См. раздел [«Снятие дефлектора» на странице 93](#page-104-0).
- c. Отключите кабели платы-адаптера Riser 3 и адаптера графического процессора от блока материнской платы.

### Примечания:

- Если требуется отключить кабели от блока материнской платы, сначала откройте все защелки или язычки на кабельных разъемах. Если перед отключением кабелей этого не сделать, гнезда кабелей на блоке материнской плате будут повреждены. При любом повреждении гнезд кабелей может потребоваться замена процессорной платы или системной платы ввода-вывода.
- Разъемы на блоке материнской плате могут выглядеть иначе, чем на рисунке, но процедура снятия одна и та же.
	- 1. Нажмите на язычок, чтобы освободить разъем.
	- 2. Снимите разъем с гнезда кабеля.

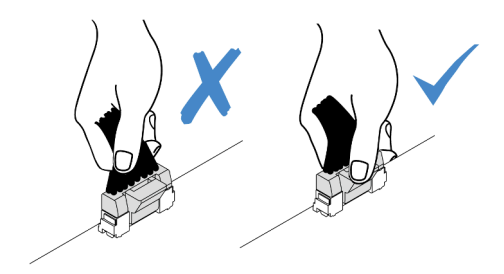

Рис. 89. Отключение кабелей от блока материнской платы

- d. Снимите блок платы-адаптера Riser 3. См. раздел [«Снятие заднего блока платы-адаптера](#page-349-0) [Riser» на странице 338](#page-349-0).
- Шаг 3. Отключите кабель питания от адаптера графического процессора.
- Шаг 4. Снимите адаптер графического процессора со скобы платы-адаптера Riser.

Примечание: Далее в качестве примера для иллюстрации используется блок платыадаптера Riser 1 или 2. Для блока платы-адаптера Riser 3 процедура идентична.

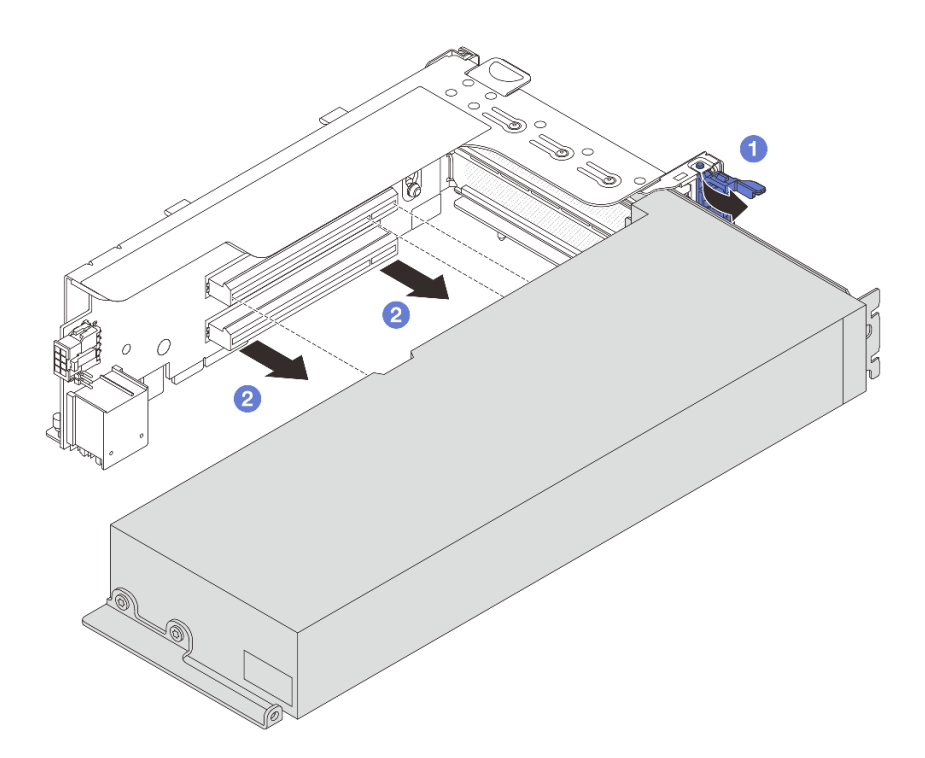

Рис. 90. Снятие адаптера графического процессора

- a. Переведите фиксирующую защелку адаптера графического процессора в открытое положение.
- b. <sup>2</sup> Возьмите адаптер графического процессора за края и аккуратно извлеките его из гнезда PCIe.

### После завершения

При необходимости вернуть компонент или дополнительное устройство следуйте всем инструкциям по упаковке и используйте для отправки предоставленный упаковочный материал.

#### Демонстрационное видео

[Посмотрите видео процедуры на YouTube](https://www.youtube.com/watch?v=A-F8zYR_w7E)

## <span id="page-167-0"></span>Установка адаптера графического процессора

Следуйте инструкциям в этом разделе, чтобы установить адаптер графического процессора.

## Об этой задаче

Для более высокой мощности графического процессора требуется более высокая мощность блока питания. Используйте Lenovo Capacity Planner для расчета требуемой мощности настраиваемого для сервера оборудования. Дополнительные сведения о Lenovo Capacity Planner см. на странице:

<https://datacentersupport.lenovo.com/solutions/lnvo-lcp>

#### Внимание:

- Прочитайте разделы [«Инструкции по установке» на странице 61](#page-72-1) и [«Контрольный список по](#page-73-0) [проверке безопасности» на странице 62](#page-73-0), чтобы обеспечить безопасность работы.
- Выключите сервер и периферийные устройства и отсоедините шнуры питания и все внешние кабели. См. раздел [«Выключение сервера» на странице 84.](#page-95-0)
- Не допускайте воздействия статического электричества на устройство, поскольку это может привести к остановке системы и потере данных. Для этого храните компоненты, чувствительные к статическому электричеству, в антистатической упаковке до самой установки. При работе с такими устройствами обязательно используйте антистатический браслет или другую систему заземления.
- Адаптеры графических процессоров поддерживаются в некоторых моделях серверов в соответствии с требованиями. См. раздел [«Правила в отношении температуры» на странице 77](#page-88-0).
- Все устанавливаемые адаптеры графических процессоров должны быть идентичными.

## Процедура

- Шаг 1. Коснитесь антистатической упаковкой, в которой находится новая деталь, любой неокрашенной поверхности вне сервера. Затем извлеките новую деталь из упаковки и разместите ее на антистатической поверхности.
- Шаг 2. Найдите соответствующее гнездо PCIe для нового адаптера графического процессора. См. раздел [«Гнезда PCIe и адаптеры PCIe» на странице 70.](#page-81-0)
- Шаг 3. Установите адаптер графического процессора в гнездо PCIe на плате-адаптере Riser.

Примечание: Далее в качестве примера для иллюстрации используется блок платыадаптера Riser 1 или 2. Для блока платы-адаптера Riser 3 процедура идентична.

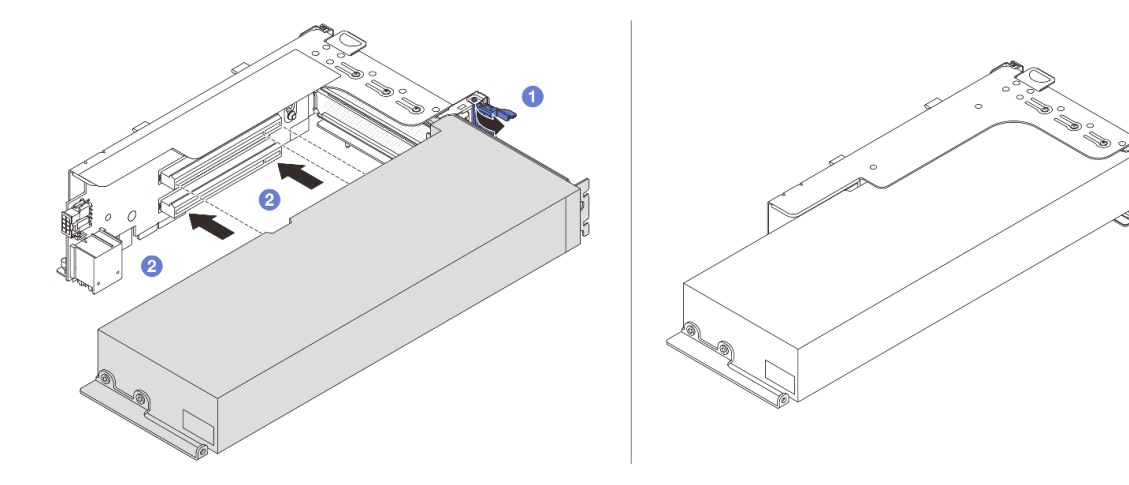

Рис. 91. Установка адаптера графического процессора

- a. Откройте синюю защелку в отсеке платы-адаптера Riser.
- b. Совместите адаптер графического процессора с гнездом PCIe на плате-адаптере Riser. Затем аккуратно нажмите на адаптер графического процессора, чтобы он плотно вошел в гнездо.
- c. **3** Закройте синюю защелку.
- Шаг 4. Подключите кабель питания графического процессора к адаптеру этого процессора. См. раздел [Глава 6 «Прокладка внутренних кабелей» на странице 387](#page-398-0).

Шаг 5. (Необязательно) Установите на дефлектор графического процессора дополнительный дефлектор 1.

Примечание: Если адаптер графического процессора максимальной высоты, полной длины, одинарной ширины требуется установить в гнездо 1, 4 или 7, а соседнее гнездо остается пустым или в него устанавливается адаптер половинной длины, сначала установите на дефлектор графического процессора дополнительный дефлектор 1.

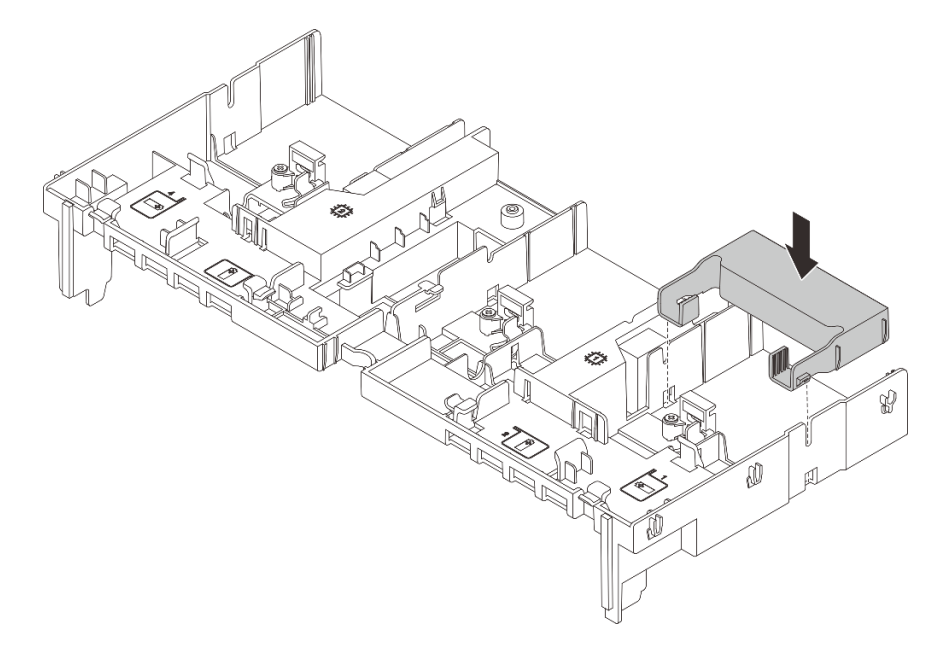

Рис. 92. Установка дополнительного дефлектора 1

Шаг 6. Установите блок платы-адаптера Riser с адаптером графического процессора.

### Адаптер графического процессора на блоке платы-адаптера Riser 1 или 2

Примечание: Далее в качестве примера для иллюстрации используется блок платыадаптера Riser 1. Для блока платы-адаптера Riser 2 процедура замены идентична.

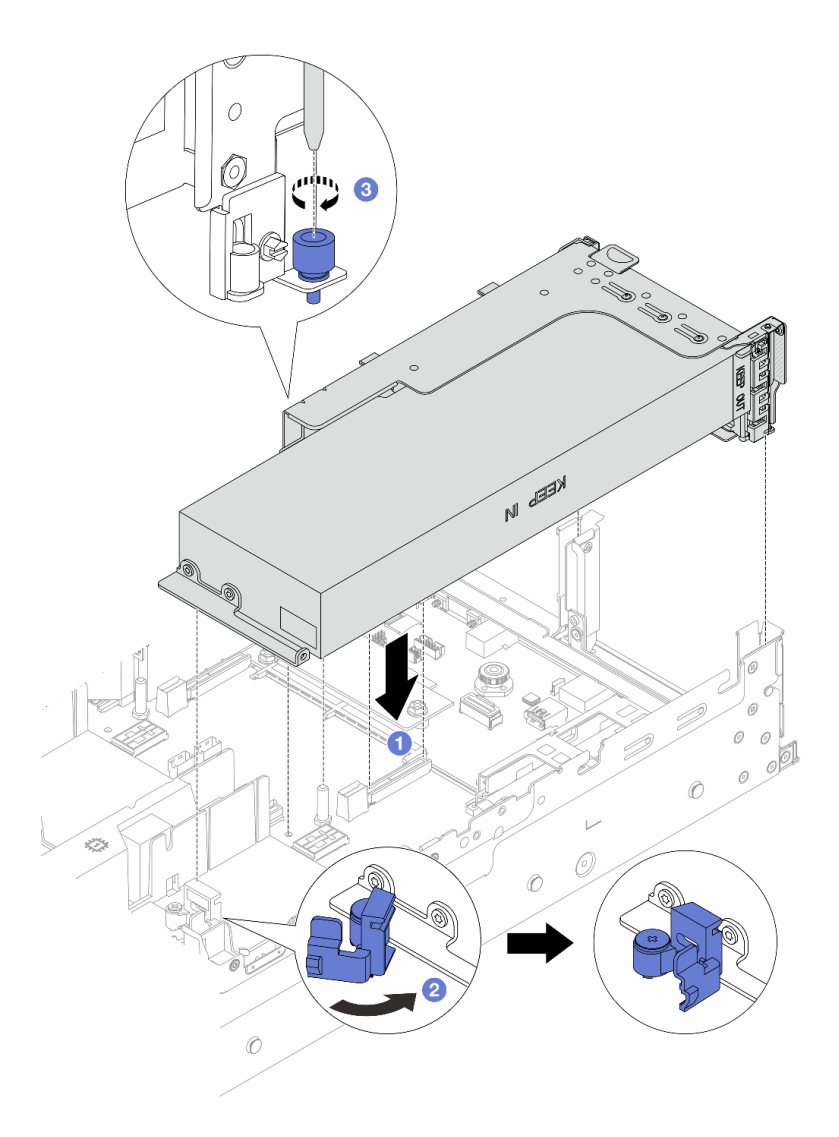

Рис. 93. Установка блока платы-адаптера Riser 1 с адаптером графического процессора

- a. Совместите плату-адаптер Riser с гнездом PCIe на блоке материнской платы. Аккуратно нажмите на плату-адаптер Riser, чтобы она плотно вошла в гнездо.
- b. Откройте синюю защелку на дефлекторе графического процессора и зафиксируйте конец адаптера этого процессора. Затем закройте синюю защелку.
- c. **3** Закрепите отсек платы-адаптера Riser винтом.

### Адаптер графического процессора на блоке платы-адаптера Riser 3

- a. Подключите кабели от платы-адаптера Riser 3 и адаптера графического процессора к блоку материнской платы. См. раздел [Глава 6 «Прокладка внутренних кабелей» на](#page-398-0)  [странице 387.](#page-398-0)
- b. Установите дефлектор графического процессора. См. раздел [«Установка дефлектора»](#page-107-0)  [на странице 96.](#page-107-0)
- c. Установите блок платы-адаптера Riser 3. См. раздел [«Установка заднего блока платы](#page-358-0)[адаптера Riser» на странице 347.](#page-358-0)
- d. Откройте синюю защелку на дефлекторе графического процессора и зафиксируйте конец адаптера графического процессора. Затем закройте синюю защелку.

Шаг 7. (Необязательно) Если на плату-адаптер Riser не установлен адаптер графического процессора, установите на дефлектор графического процессора заглушку.

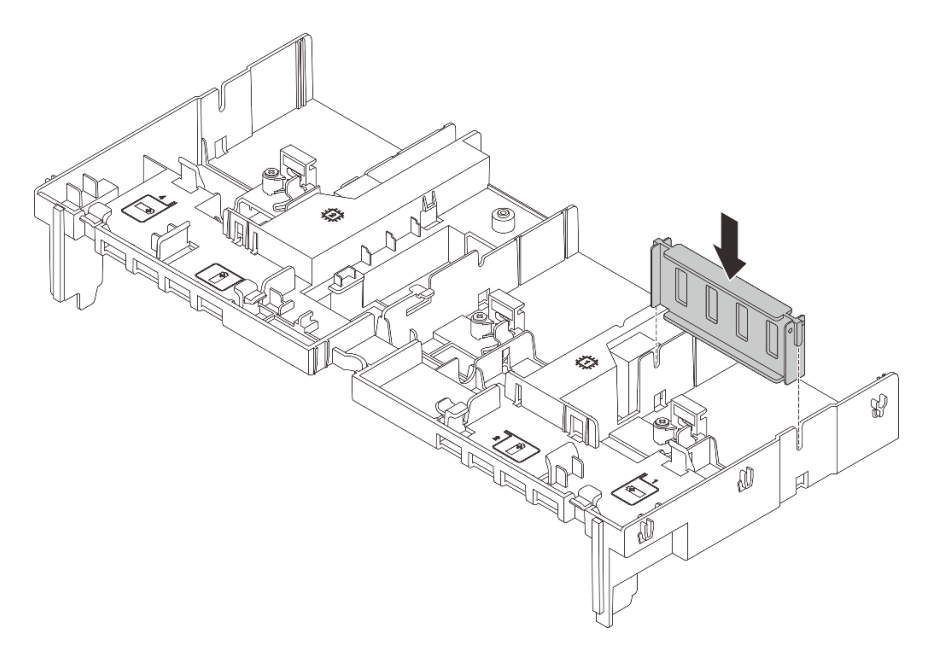

Рис. 94. Установка заглушки дефлектора графического процессора

## После завершения

Завершите замену компонентов. См. раздел [«Завершение замены компонентов» на странице 384](#page-395-0).

### Демонстрационное видео

[Посмотрите видео процедуры на YouTube](https://www.youtube.com/watch?v=Xuz_2kZqnZw)

## Замена оперативно заменяемого диска

В этом разделе приведены инструкции по снятию и установке оперативно заменяемого диска. Оперативно заменяемый диск можно извлечь или установить, не выключая сервер, что помогает избежать продолжительного перерыва в работе системы.

- [«Снятие оперативно заменяемого диска» на странице 161](#page-172-0)
- [«Установка оперативно заменяемого диска» на странице 162](#page-173-0)

### Примечания:

- Термин «оперативно заменяемый диск» относится ко всем поддерживаемым типам оперативно заменяемых жестких, твердотельных дисков и дисков NVMe.
- Используйте любую документацию, поставляемую с диском, и следуйте приведенным в ней инструкциям, дополняющим инструкции в данном разделе. Убедитесь в наличии всех кабелей и другого оборудования, указанного в документации к диску.
- Для защиты от электромагнитных помех и охлаждения сервера все отсеки для дисков должны быть закрыты или заняты. Свободные отсеки закрываются панелями защиты от электромагнитных помех или заглушками дисков. При установке диска сохраните извлеченную заглушку на случай последующего извлечения диска и необходимости закрыть освободившееся место.

• Во избежание повреждения разъемов диска при каждой установке и каждом снятии диска следует убедиться, что верхний кожух установлен и полностью закрыт.

# <span id="page-172-0"></span>Снятие оперативно заменяемого диска

Следуйте инструкциям в этом разделе, чтобы снять оперативно заменяемый диск.

## Об этой задаче

#### Внимание:

- Прочитайте разделы [«Инструкции по установке» на странице 61](#page-72-1) и [«Контрольный список по](#page-73-0) [проверке безопасности» на странице 62](#page-73-0), чтобы обеспечить безопасность работы.
- Перед снятием дисков, контроллеров дисков (включая контроллеры, встроенные в блок материнской платы), объединительных панелей дисков и кабелей дисков или внесением в них изменений создайте резервную копию всех важных данных, хранящихся на дисках.
- Перед извлечением любого компонента массива RAID (диск, карта RAID и т. д.) создайте резервную копию всей информации о конфигурации RAID.
- Если необходимо снять один или несколько твердотельных дисков NVMe, рекомендуется сначала выключить их в операционной системе.
- Чтобы обеспечить достаточное охлаждение системы, не используйте сервер в течение более двух минут без установленных во все отсеки дисков или заглушек дисков.

Примечание: Убедитесь в наличии заглушек отсеков для дисков, если в некоторые отсеки для дисков не планируется устанавливать диски после снятия.

# Процедура

- Шаг 1. Если установлена защитная панель, сначала снимите ее. См. раздел [«Снятие защитной](#page-361-0)  [панели» на странице 350](#page-361-0).
- Шаг 2. Переместите защелку, чтобы разблокировать ручку диска.

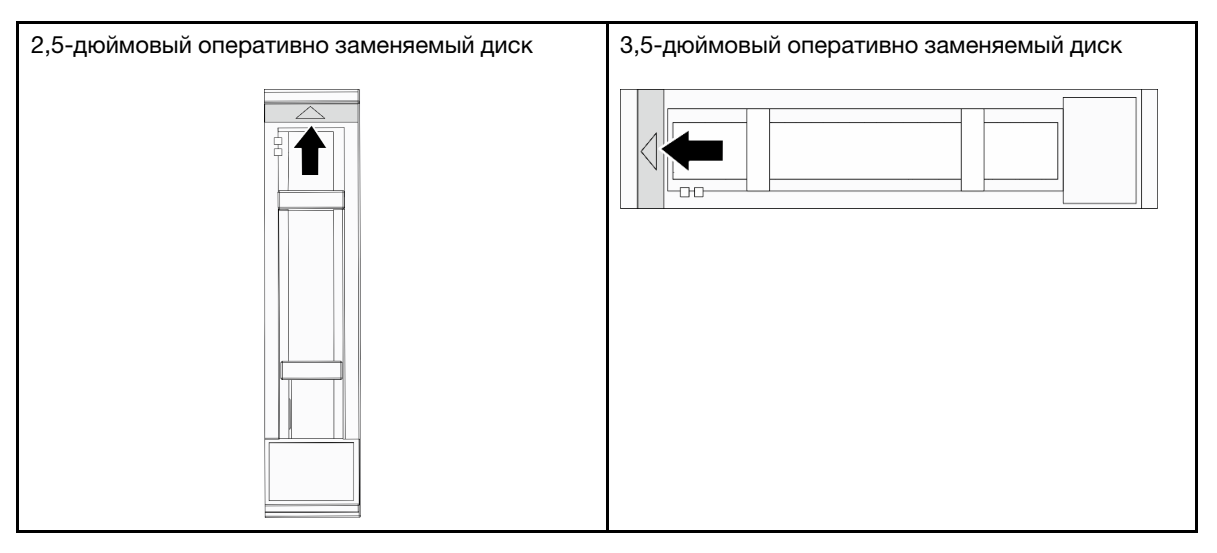

Шаг 3. Возьмитесь за ручку и вытащите диск из отсека для диска.

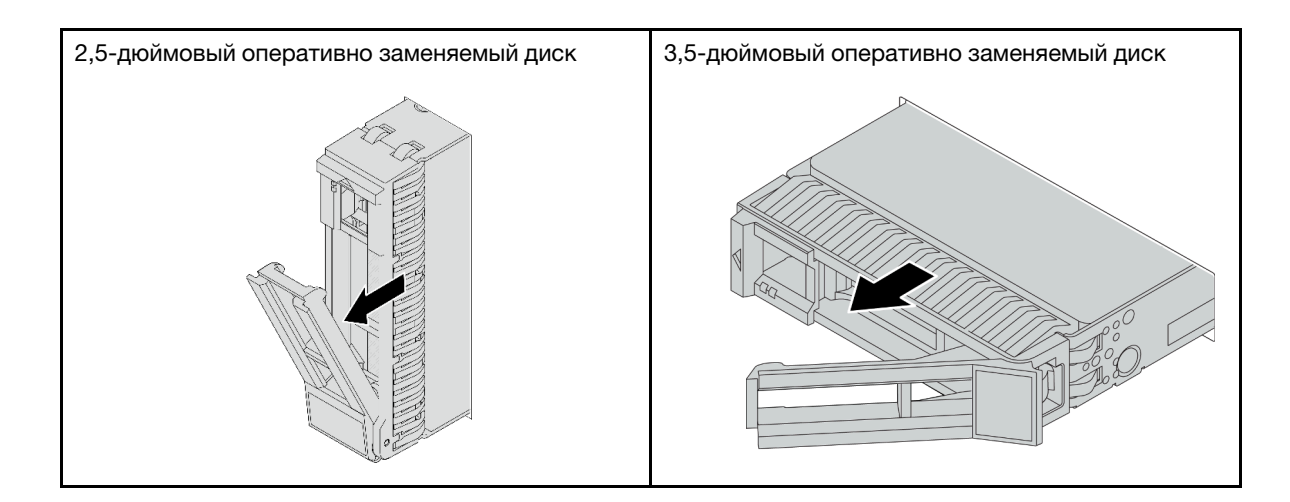

## После завершения

- 1. Установите новый диск или заглушку диска, чтобы закрыть отсек для диска. См. раздел [«Установка оперативно заменяемого диска» на странице 162.](#page-173-0)
- 2. При необходимости вернуть компонент или дополнительное устройство следуйте всем инструкциям по упаковке и используйте для отправки предоставленный упаковочный материал.

#### Демонстрационное видео

[Посмотрите видео процедуры на YouTube](https://www.youtube.com/watch?v=TyroMlWa3sM)

## <span id="page-173-0"></span>Установка оперативно заменяемого диска

Следуйте инструкциям в этом разделе, чтобы установить оперативно заменяемый диск.

## Об этой задаче

#### Внимание:

- Прочитайте разделы [«Инструкции по установке» на странице 61](#page-72-1) и [«Контрольный список по](#page-73-0)  [проверке безопасности» на странице 62,](#page-73-0) чтобы обеспечить безопасность работы.
- Чтобы обеспечить достаточное охлаждение системы, не используйте сервер в течение более двух минут без установленных во все отсеки дисков или заглушек.

Список поддерживаемых дисков см. в разделе <https://serverproven.lenovo.com/>.

Загрузка микропрограммы и драйвера: после замены компонента, возможно, потребуется обновить микропрограмму или драйвер.

- Чтобы получить доступ к последним обновлениям микропрограммы и драйверов вашего сервера, перейдите по ссылке [https://datacentersupport.lenovo.com/products/servers/thinksystem/sr665v3/](https://datacentersupport.lenovo.com/products/servers/thinksystem/sr665v3/downloads/driver-list/)  [downloads/driver-list/](https://datacentersupport.lenovo.com/products/servers/thinksystem/sr665v3/downloads/driver-list/).
- Дополнительные сведения об инструментах обновления микропрограммы см. в разделе [«Обновление микропрограммы» на странице 587.](#page-598-0)

## Процедура

Шаг 1. Коснитесь антистатической упаковкой, в которой находится новая деталь, любой неокрашенной поверхности вне сервера. Затем извлеките новую деталь из упаковки и разместите ее на антистатической поверхности.

- Шаг 2. Установите диск в отсек для диска.
	- a. Убедитесь, что ручка лотка диска находится в открытом положении. Вставьте диск в отсек для диска до упора.
	- b. <sup>•</sup> Закройте ручку лотка для диска, чтобы зафиксировать диск.

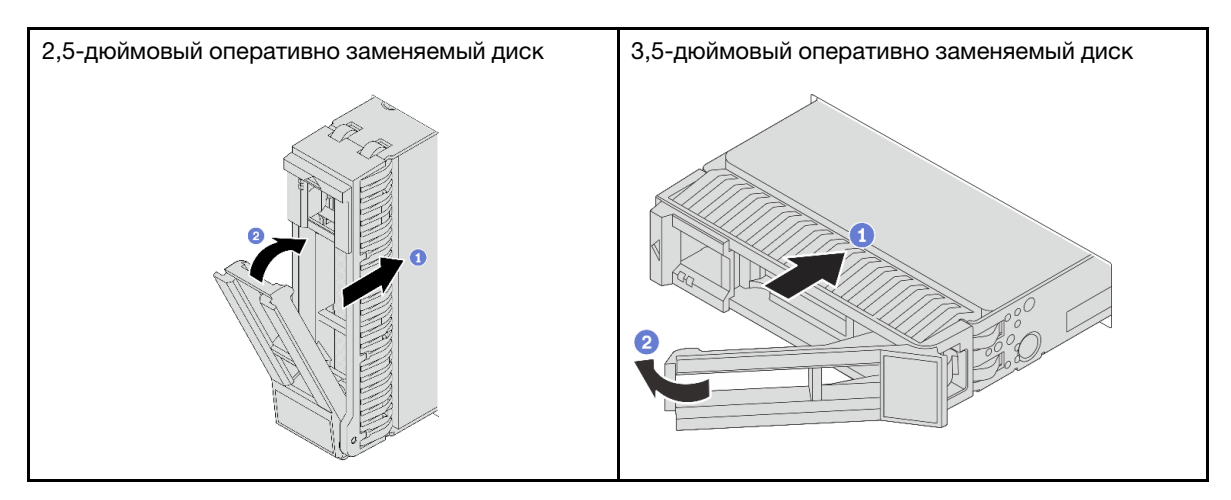

- Шаг 3. Посмотрите на индикатор состояния диска, чтобы убедиться в правильности работы диска.
	- Если желтый индикатор состояния диска постоянно горит, диск неисправен и его необходимо заменить.
	- Если зеленый индикатор работы диска мигает, это означает, что к диску осуществляется доступ.

Шаг 4. При необходимости затем установите дополнительные оперативно заменяемые диски.

### После завершения

- 1. Установите на место защитную панель, если она была снята. См. раздел [«Установка защитной](#page-362-0)  [панели» на странице 351](#page-362-0).
- 2. При необходимости настройте RAID с помощью программы Lenovo XClarity Provisioning Manager. См. раздел <https://pubs.lenovo.com/lxpm-overview/>.
- 3. Если вы установили диски NVMe U.3 на объединительной панели с восемью отсеками для 2,5 дюймовых дисков AnyBay для трехрежимной работы, включите режим U.3 x1 для выбранных гнезд дисков на объединительной панели с помощью графического веб-интерфейса пользователя XCC. См. раздел [«Диск U.3 NVMe можеть распознаваться в разъеме NVMe, в](#page-654-0) [трехдиапазонном режиме \(Tri-mode\) диск не распознается» на странице 643](#page-654-0).

#### Демонстрационное видео

[Посмотрите видео процедуры на YouTube](https://www.youtube.com/watch?v=-NwFwdAF1eg)

# Замена внутреннего адаптера RAID/HBA/расширителя

В этом разделе приведены инструкции по снятию и установке внутреннего адаптера RAID с настраиваемым форм-фактором (CFF), внутреннего адаптера HBA CFF и внутреннего адаптера расширителя RAID CFF.

Сервер поддерживает адаптеры RAID/HBA в двух форм-факторах:

- Пользовательский форм-фактор (CFF): адаптеры RAID/HBA этого форм-фактора поддерживаются, только если установлены два процессора. Адаптеры RAID/HBA CFF устанавливаются между передней объединительной панелью и отсеком вентиляторов.
- Стандартный форм-фактор (SFF): адаптеры RAID/HBA этого форм-фактора устанавливаются в гнезда расширения PCIe, см. раздел [«Замена заднего адаптера PCIe и блока платы-адаптера Riser»](#page-345-0) [на странице 334.](#page-345-0)

# Снятие внутреннего адаптера RAID/HBA/расширителя

В этом разделе приведены инструкции по снятию внутреннего адаптера RAID CFF, внутреннего адаптера HBA CFF и внутреннего адаптера расширителя RAID CFF.

# Об этой задаче

### Внимание:

- Прочитайте разделы [«Инструкции по установке» на странице 61](#page-72-1) и «Контрольный список по [проверке безопасности» на странице 62,](#page-73-0) чтобы обеспечить безопасность работы.
- Выключите сервер и периферийные устройства и отсоедините шнуры питания и все внешние кабели. См. раздел [«Выключение сервера» на странице 84](#page-95-0).
- Не допускайте воздействия статического электричества на устройство, поскольку это может привести к остановке системы и потере данных. Для этого храните компоненты, чувствительные к статическому электричеству, в антистатической упаковке до самой установки. При работе с такими устройствами обязательно используйте антистатический браслет или другую систему заземления.
- Перед снятием дисков, контроллеров дисков (включая контроллеры, встроенные в блок материнской платы), объединительных панелей дисков и кабелей дисков или внесением в них изменений создайте резервную копию всех важных данных, хранящихся на дисках.
- Перед извлечением любого компонента массива RAID (диск, карта RAID и т. д.) создайте резервную копию всей информации о конфигурации RAID.

# Процедура

Шаг 1. Выполните подготовительные действия для данной задачи.

- a. Если сервер установлен в стойку, сдвиньте его по направляющим, чтобы получить доступ к верхнему кожуху, или извлеките сервер из стойки. См. раздел [«Извлечение](#page-96-0) [сервера из стойки» на странице 85](#page-96-0).
- b. Снимите верхний кожух. См. раздел [«Снятие верхнего кожуха» на странице 382](#page-393-0).
- c. Извлеките отсек вентиляторов компьютера. См. раздел [«Снятие отсека вентиляторов](#page-385-0) [компьютера» на странице 374](#page-385-0).
- d. Запишите, как подключены кабели, которые идут от адаптера и пересекаются с ним, а затем отключите все кабели.

### Примечания:

- Если требуется отключить кабели от блока материнской платы, сначала откройте все защелки или язычки на кабельных разъемах. Если перед отключением кабелей этого не сделать, гнезда кабелей на блоке материнской плате будут повреждены. При любом повреждении гнезд кабелей может потребоваться замена процессорной платы или системной платы ввода-вывода.
- Разъемы на блоке материнской плате могут выглядеть иначе, чем на рисунке, но процедура снятия одна и та же.
	- 1. Нажмите на язычок, чтобы освободить разъем.

2. Снимите разъем с гнезда кабеля.

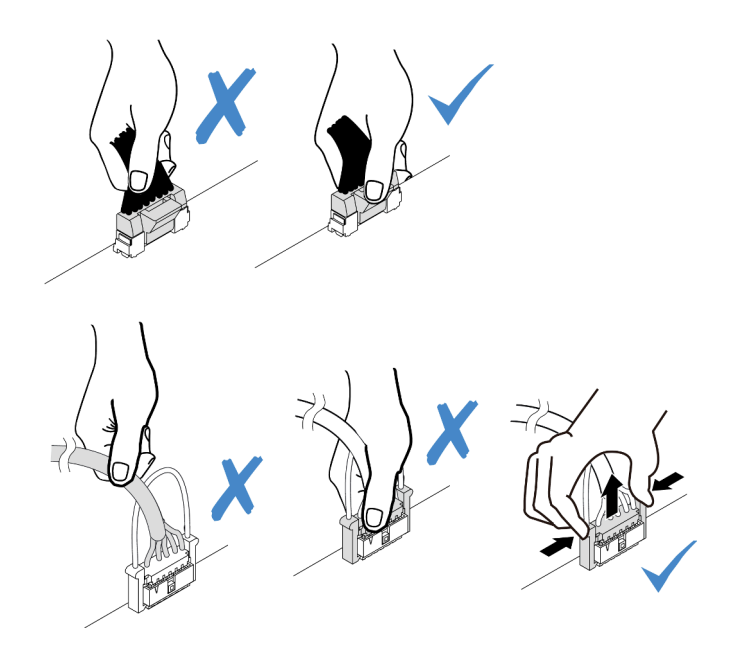

Рис. 95. Отключение кабелей от блока материнской платы

Шаг 2. Поднимите синюю контактную точку, слегка подвиньте адаптер, как показано на рисунке, и аккуратно извлеките его из рамы.

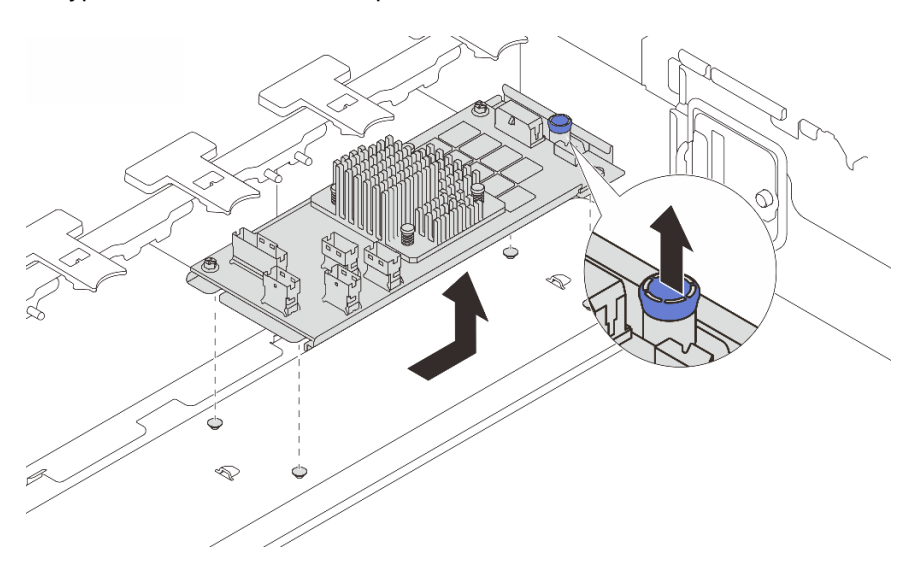

Рис. 96. Снятие внутреннего адаптера CFF

## После завершения

При необходимости вернуть компонент или дополнительное устройство следуйте всем инструкциям по упаковке и используйте для отправки предоставленный упаковочный материал.

### Демонстрационное видео

[Посмотрите видео процедуры на YouTube](https://www.youtube.com/watch?v=3cMEhHqG2KU)

# Установка внутреннего адаптера RAID/HBA/расширителя

В этом разделе приведены инструкции по установке внутреннего адаптера RAID CFF, внутреннего адаптера HBA CFF и внутреннего адаптера расширителя RAID CFF.

# Об этой задаче

### Внимание:

- Прочитайте разделы [«Инструкции по установке» на странице 61](#page-72-1) и «Контрольный список по [проверке безопасности» на странице 62,](#page-73-0) чтобы обеспечить безопасность работы.
- Выключите сервер и периферийные устройства и отсоедините шнуры питания и все внешние кабели. См. раздел [«Выключение сервера» на странице 84](#page-95-0).
- Не допускайте воздействия статического электричества на устройство, поскольку это может привести к остановке системы и потере данных. Для этого храните компоненты, чувствительные к статическому электричеству, в антистатической упаковке до самой установки. При работе с такими устройствами обязательно используйте антистатический браслет или другую систему заземления.
- Перед снятием дисков, контроллеров дисков (включая контроллеры, встроенные в блок материнской платы), объединительных панелей дисков и кабелей дисков или внесением в них изменений создайте резервную копию всех важных данных, хранящихся на дисках.
- Адаптер CFF поддерживается только в раме с отсеками для 2,5-дюймовых дисков, если установлено два процессора.

Загрузка микропрограммы и драйвера: после замены компонента, возможно, потребуется обновить микропрограмму или драйвер.

- Чтобы получить доступ к последним обновлениям микропрограммы и драйверов вашего сервера, перейдите по ссылке [https://datacentersupport.lenovo.com/products/servers/thinksystem/sr665v3/](https://datacentersupport.lenovo.com/products/servers/thinksystem/sr665v3/downloads/driver-list/)  [downloads/driver-list/](https://datacentersupport.lenovo.com/products/servers/thinksystem/sr665v3/downloads/driver-list/).
- Дополнительные сведения об инструментах обновления микропрограммы см. в разделе [«Обновление микропрограммы» на странице 587.](#page-598-0)

## Процедура

Шаг 1. Коснитесь антистатической упаковкой, в которой находится новая деталь, любой неокрашенной поверхности вне сервера. Затем извлеките новую деталь из упаковки и разместите ее на антистатической поверхности.

Примечание: Адаптер поставляется с крепежной скобой и предустановлен на нее. Убедитесь, что адаптер зафиксирован. Если есть ослабленные винты, затяните их с помощью динамометрической крестообразной отвертки № 1. Максимальное значение момента затяжки  $-4.8 \pm 0.5$  дюйм-фунтов.

Шаг 2. Совместите пазы на крепежной скобе со штырьками на раме, опустите адаптер и слегка сдвиньте его, как показано на рисунке, чтобы закрепить на раме.

Примечание: На рисунке показана установка адаптера CFF с левой стороны (если смотреть с лицевой стороны сервера). Если установлена расширительная объединительная панель с 24 отсеками для 2,5-дюймовых дисков, адаптер CFF можно установить только с другой стороны (с правой, если смотреть с лицевой стороны сервера).

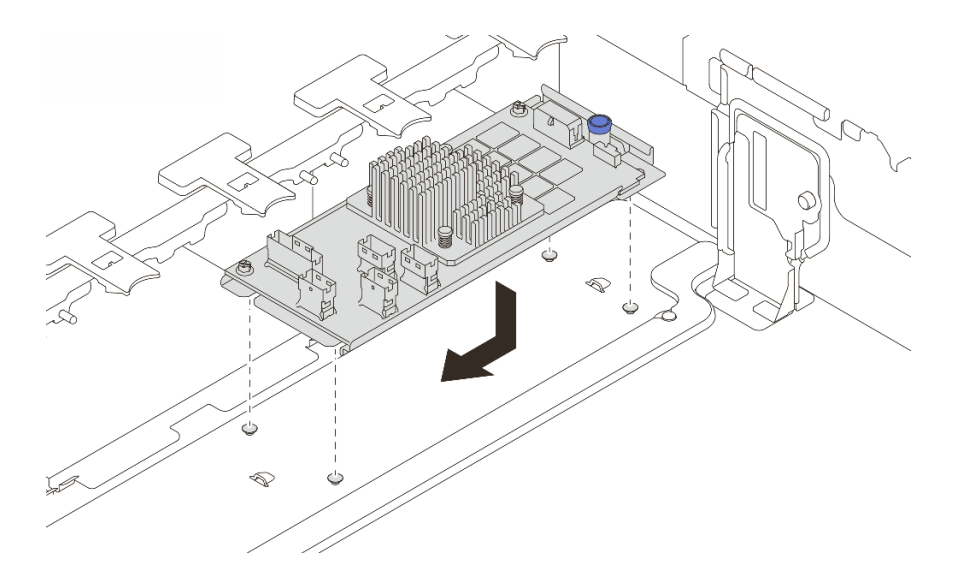

Рис. 97. Установка внутреннего адаптера CFF

Шаг 3. Подключите кабели к адаптеру. См. раздел [Глава 6 «Прокладка внутренних кабелей» на](#page-398-0) [странице 387.](#page-398-0)

### После завершения

- 1. Установите отсек вентиляторов компьютера. См. раздел [«Установка отсека вентиляторов](#page-386-0)  [компьютера» на странице 375.](#page-386-0)
- 2. Завершите замену компонентов. См. раздел [«Завершение замены компонентов» на странице 384.](#page-395-0)

#### Демонстрационное видео

[Посмотрите видео процедуры на YouTube](https://www.youtube.com/watch?v=C1zcBAgBtK8)

### Замена датчика вмешательства

Следуйте инструкциям в этом разделе, чтобы снять и установить датчик вмешательства. Датчик вмешательства информирует путем создания события в журнале системных событий (SEL) о том, что кожух сервера неправильно установлен или закрыт.

- [«Снятие датчика вмешательства» на странице 167](#page-178-0)
- [«Установка датчика вмешательства» на странице 169](#page-180-0)

## <span id="page-178-0"></span>Снятие датчика вмешательства

Следуйте инструкциям в этом разделе, чтобы снять датчик вмешательства.

## Об этой задаче

#### Внимание:

- Прочитайте разделы [«Инструкции по установке» на странице 61](#page-72-1) и [«Контрольный список по](#page-73-0) [проверке безопасности» на странице 62](#page-73-0), чтобы обеспечить безопасность работы.
- Выключите сервер и периферийные устройства и отсоедините шнуры питания и все внешние кабели. См. раздел [«Выключение сервера» на странице 84.](#page-95-0)

• Не допускайте воздействия статического электричества на устройство, поскольку это может привести к остановке системы и потере данных. Для этого храните компоненты, чувствительные к статическому электричеству, в антистатической упаковке до самой установки. При работе с такими устройствами обязательно используйте антистатический браслет или другую систему заземления.

# Процедура

Шаг 1. Выполните подготовительные действия для данной задачи.

- a. Если сервер установлен в стойку, сдвиньте его по направляющим, чтобы получить доступ к верхнему кожуху, или извлеките сервер из стойки. См. раздел [«Извлечение](#page-96-0) [сервера из стойки» на странице 85](#page-96-0).
- b. Снимите верхний кожух. См. раздел [«Снятие верхнего кожуха» на странице 382](#page-393-0).
- c. Извлеките вентиляторы компьютера из отсека вентиляторов. См. раздел [«Снятие](#page-381-0)  [вентилятора компьютера» на странице 370.](#page-381-0)
- d. Снимите отсек вентиляторов с блока материнской платы. См. раздел [«Снятие отсека](#page-385-0)  [вентиляторов компьютера» на странице 374](#page-385-0).
- Шаг 2. Поверните отсек вентиляторов на 90 градусов в направлении, показанном на рисунке.

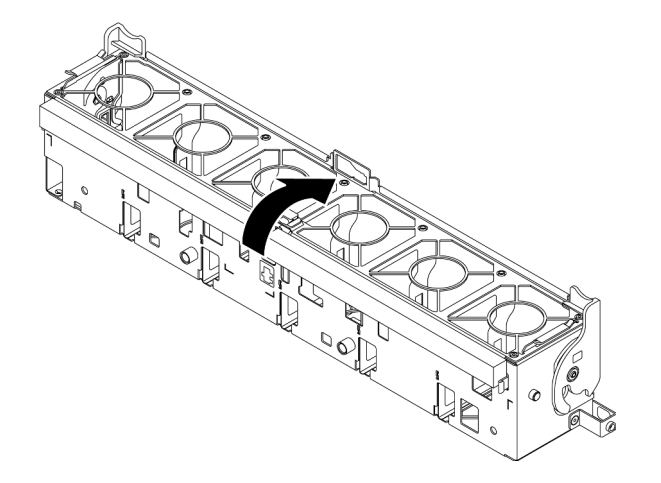

Рис. 98. Поворот отсека вентиляторов

Шаг 3. Снимите блок датчика вмешательства с отсека вентиляторов.
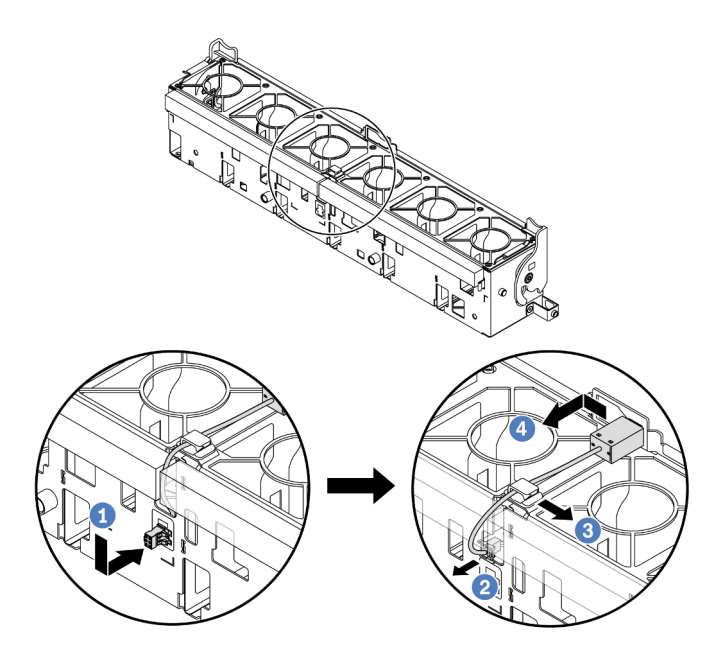

Рис. 99. Снятие датчика вмешательства

- a. Переместите разъем датчика вмешательства в показанном на рисунке направлении, чтобы извлечь его из паза.
- b. Освободите кабель датчика вмешательства в предварительно вырезанных отверстиях на пеноматериале и в нижней части отсека вентиляторов.
- c. **3** Освободите кабель датчика вмешательства в кабельном зажиме.
- d. Сдвиньте и потяните датчик вмешательства, чтобы снять его с держателя.

#### После завершения

- 1. Установите новый датчик вмешательства. См. раздел [«Установка датчика вмешательства» на](#page-180-0)  [странице 169](#page-180-0).
- 2. При необходимости вернуть компонент или дополнительное устройство следуйте всем инструкциям по упаковке и используйте для отправки предоставленный упаковочный материал.

#### Демонстрационное видео

[Посмотрите видео процедуры на YouTube](https://www.youtube.com/watch?v=tWermi-ffSw)

### <span id="page-180-0"></span>Установка датчика вмешательства

Следуйте инструкциям в этом разделе, чтобы установить датчик вмешательства.

#### Об этой задаче

#### Внимание:

- Прочитайте разделы [«Инструкции по установке» на странице 61](#page-72-0) и [«Контрольный список по](#page-73-0) [проверке безопасности» на странице 62](#page-73-0), чтобы обеспечить безопасность работы.
- Выключите сервер и периферийные устройства и отсоедините шнуры питания и все внешние кабели. См. раздел [«Выключение сервера» на странице 84.](#page-95-0)

• Не допускайте воздействия статического электричества на устройство, поскольку это может привести к остановке системы и потере данных. Для этого храните компоненты, чувствительные к статическому электричеству, в антистатической упаковке до самой установки. При работе с такими устройствами обязательно используйте антистатический браслет или другую систему заземления.

# Процедура

- Шаг 1. Коснитесь антистатической упаковкой, в которой находится новая деталь, любой неокрашенной поверхности вне сервера. Затем извлеките новую деталь из упаковки и разместите ее на антистатической поверхности.
- Шаг 2. Установите датчик вмешательства в отсек вентиляторов.

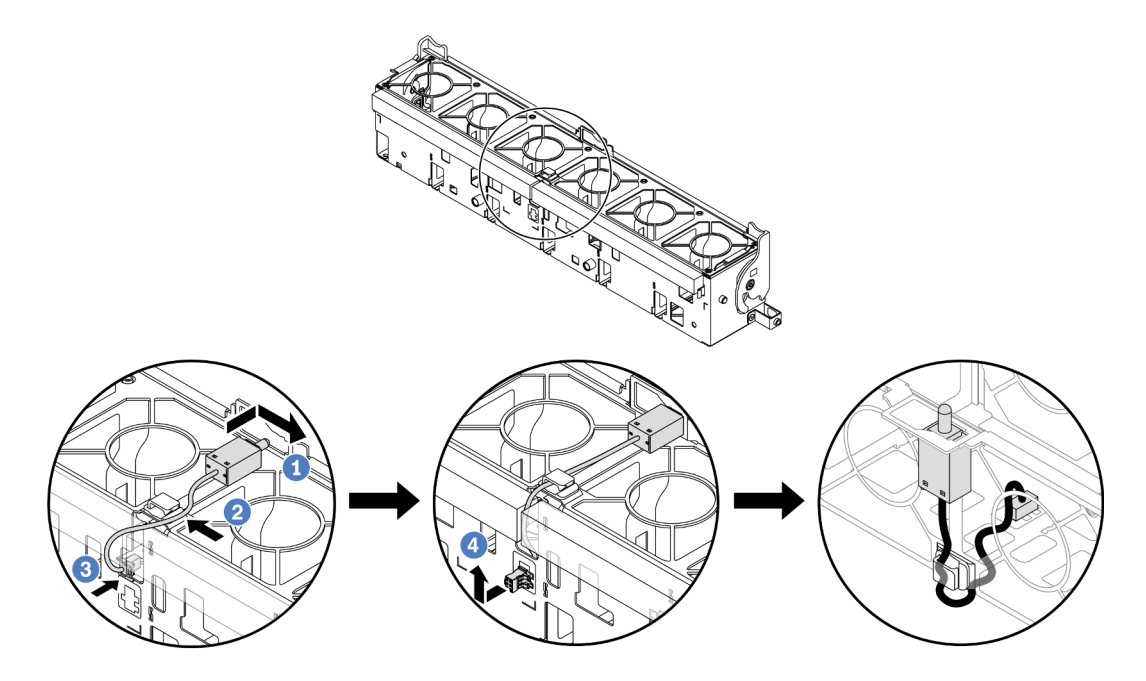

Рис. 100. Установка датчика вмешательства

Примечание: Убедитесь, что кабель датчика вмешательства проходит через кабельный зажим и предварительно вырезанные пазы в пеноматериале в нижней части отсека вентиляторов. В противном случае кабель может соскользнуть под отсек вентиляторов, контактная поверхность между отсеком вентиляторов и блоком материнской платы может стать неровной и подключение вентиляторов может ухудшиться.

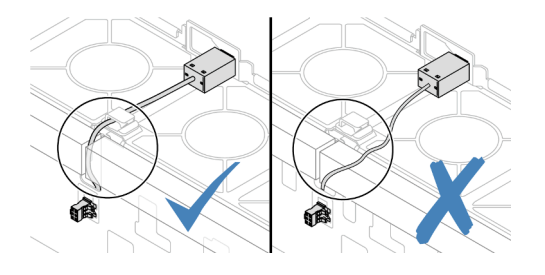

- a. Вставьте датчик вмешательства в держатель на отсеке вентиляторов и переместите его в показанном на рисунке направлении, чтобы он встал на место.
- b. Зафиксируйте кабель датчика вмешательства в кабельном зажиме.
- c. Проложите кабель в отсек вентиляторов через предварительно вырезанные пазы в пеноматериале в нижней части отсека вентиляторов.
- d. Вставьте разъем датчика вмешательства в соответствующий паз и переместите его в показанном на рисунке направлении, чтобы он встал на место.
- Шаг 3. Установите отсек вентиляторов назад в раму. См. раздел [«Установка отсека вентиляторов](#page-386-0) [компьютера» на странице 375.](#page-386-0)
- Шаг 4. Установите вентиляторы компьютера в отсек вентиляторов. См. раздел [«Установка](#page-383-0) [вентилятора компьютера» на странице 372.](#page-383-0)

### После завершения

Завершите замену компонентов. См. раздел [«Завершение замены компонентов» на странице 384.](#page-395-0)

#### Демонстрационное видео

[Посмотрите видео процедуры на YouTube](https://www.youtube.com/watch?v=IkmJilTGrOo)

# Замена модуля непосредственного водяного охлаждения процессора Lenovo Neptune(TM) (только для квалифицированных специалистов)

В этом разделе приведены инструкции по снятию и установке компонента «Модуль непосредственного водяного охлаждения (DWCM)».

Важно: Эта задача должна выполняться квалифицированными специалистами, сертифицированными службой Lenovo. Не пытайтесь снять или установить этот компонент, если у вас нет соответствующей квалификации или вы не прошли соответствующее обучение.

- [«Снятие модуля непосредственного водяного охлаждения процессора Lenovo Neptune\(TM\)» на](#page-182-0)  [странице 171](#page-182-0)
- [«Установка модуля непосредственного водяного охлаждения процессора Lenovo Neptune\(TM\)» на](#page-186-0)  [странице 175](#page-186-0)

# <span id="page-182-0"></span>Снятие модуля непосредственного водяного охлаждения процессора Lenovo Neptune(TM)

В этом разделе приведены инструкции по снятию компонента «Модуль непосредственного водяного охлаждения (DWCM)».

Важно: Эта задача должна выполняться квалифицированными специалистами, сертифицированными службой Lenovo. Не пытайтесь снять или установить этот компонент, если у вас нет соответствующей квалификации или вы не прошли соответствующее обучение.

### Об этой задаче

Информация по технике безопасности для кабеля модуля датчика обнаружения жидкости

S011

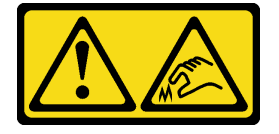

### ОСТОРОЖНО:

#### В непосредственной близости находятся острые края, углы или места соединения.

#### Внимание:

- Прочитайте разделы «Инструкции по установке» на странице 61 и «Контрольный список по проверке безопасности» на странице 62, чтобы обеспечить безопасность работы.
- Выключите сервер и периферийные устройства и отсоедините шнуры питания и все внешние кабели. См. раздел «Выключение сервера» на странице 84.
- Не допускайте воздействия статического электричества на устройство, поскольку это может привести к остановке системы и потере данных. Для этого храните компоненты, чувствительные к статическому электричеству, в антистатической упаковке до самой установки. При работе с такими устройствами обязательно используйте антистатический браслет или другую систему заземления.

Подготовьте следующие отвертки, чтобы правильно установить и снять соответствующие винты.

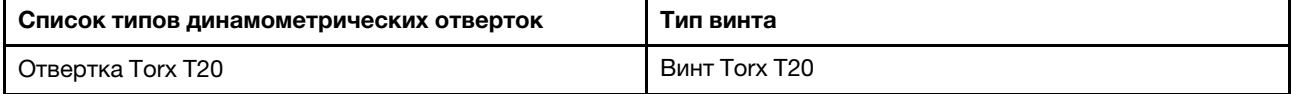

## Процедура

Шаг 1. Выполните подготовительные действия для этой задачи.

- а. Снимите быстроразъемные соединители с коллекторов. См. раздел «Снятие коллектора (внутристоечная система)» на странице 200 или «Снятие коллектора (внутрирядная система)» на странице 223.
- b. Извлеките сервер из стойки. См. «Извлечение сервера из стойки» на странице 85.
- с. Снимите верхний кожух. См. раздел «Снятие верхнего кожуха» на странице 382.
- d. Снимите дефлектор или средний отсек для дисков. См. раздел «Снятие дефлектора» на странице 93 или «Снятие среднего отсека для дисков и объединительных панелей дисков» на странице 258.
- е. Отключите кабель компонента «модуль датчика обнаружения жидкости» модуля DWCM от разъема на блоке материнской платы. См. раздел «Модуль непосредственного водяного охлаждения» на странице 397.
- Шаг 2. Снимите отсек платы-адаптера Riser.
	- Отсек платы-адаптера Riser 1FH

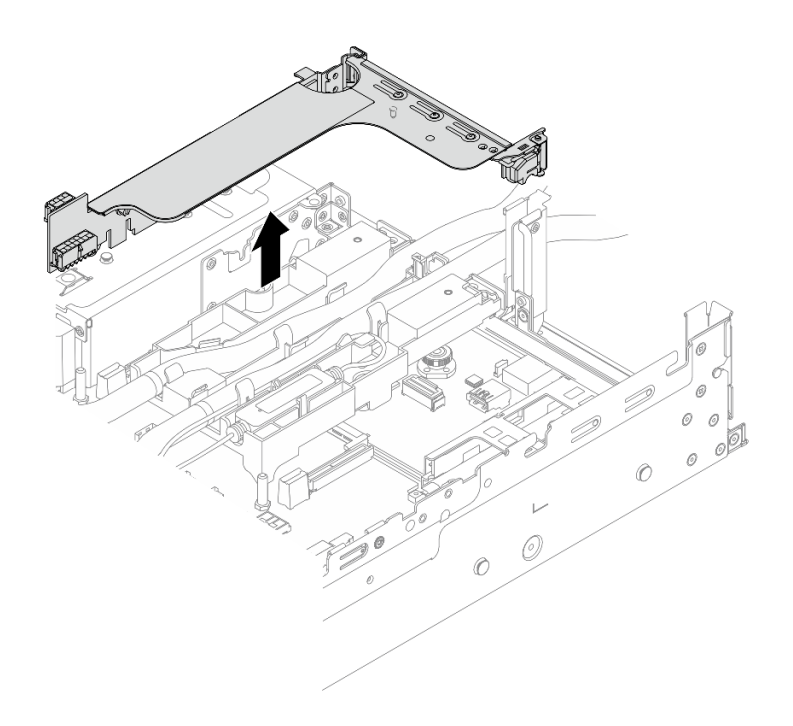

Рис. 101. Снятие отсека платы-адаптера Riser 1FH

• Отсек платы-адаптера Riser 3FH

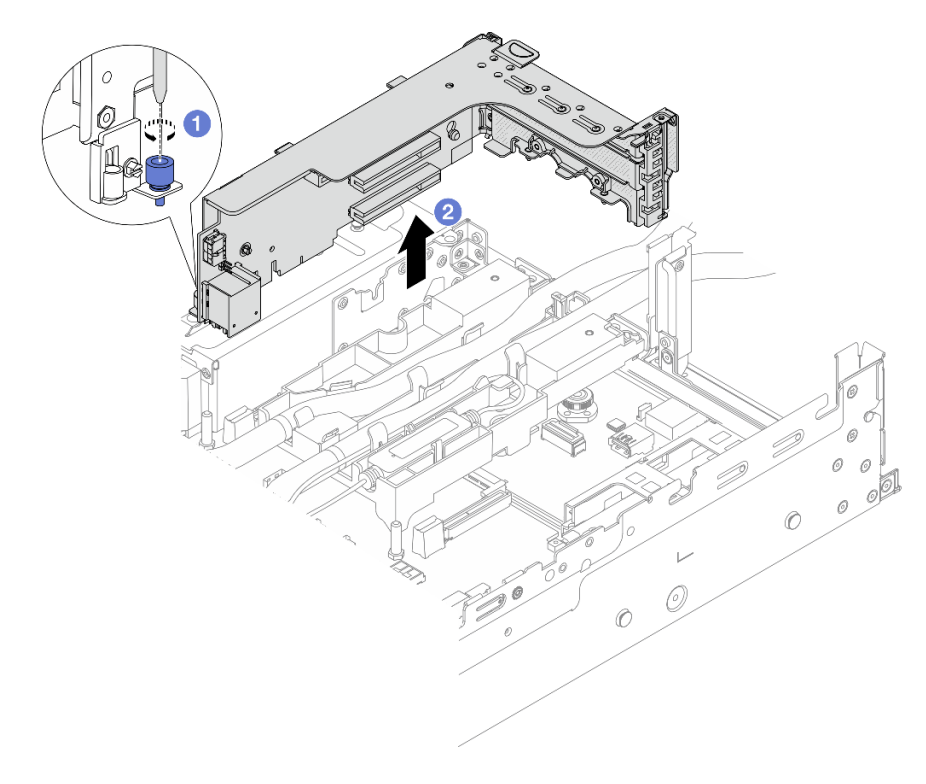

Рис. 102. Снятие отсека платы-адаптера Riser 3FH

a. Ослабьте винт, фиксирующий отсек платы-адаптера Riser.

- b. Возьмите отсек платы-адаптера Riser за края и аккуратно потяните его вертикально вверх, чтобы снять с рамы.
- Шаг 3. Отсоедините шланги и компонент «модуль датчика обнаружения жидкости».

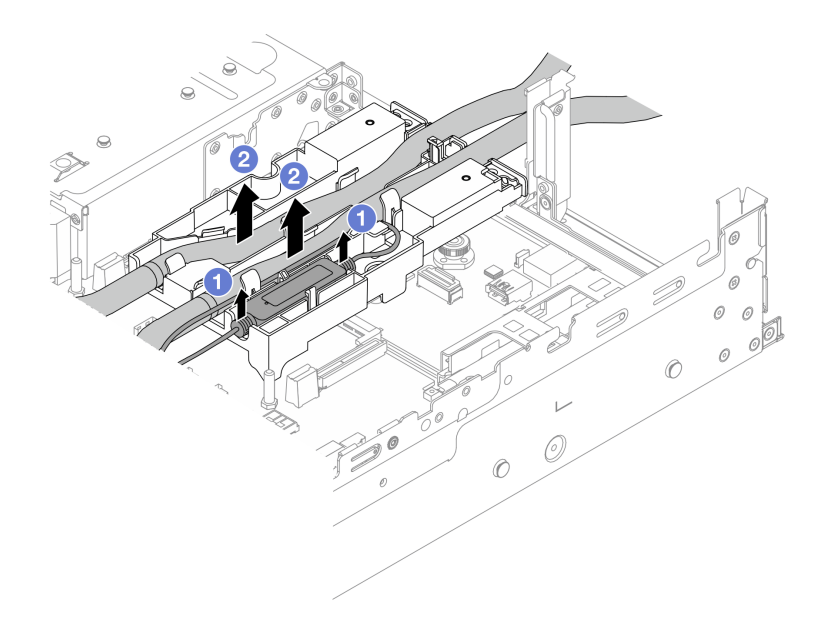

Рис. 103. Отсоединение шлангов и модуля

- a. Поднимите компонент «модуль датчика обнаружения жидкости» с держателя шланга.
- b. Отсоедините шланги от держателя шланга.
- Шаг 4. Снимите модуль DWCM с процессорной платы.

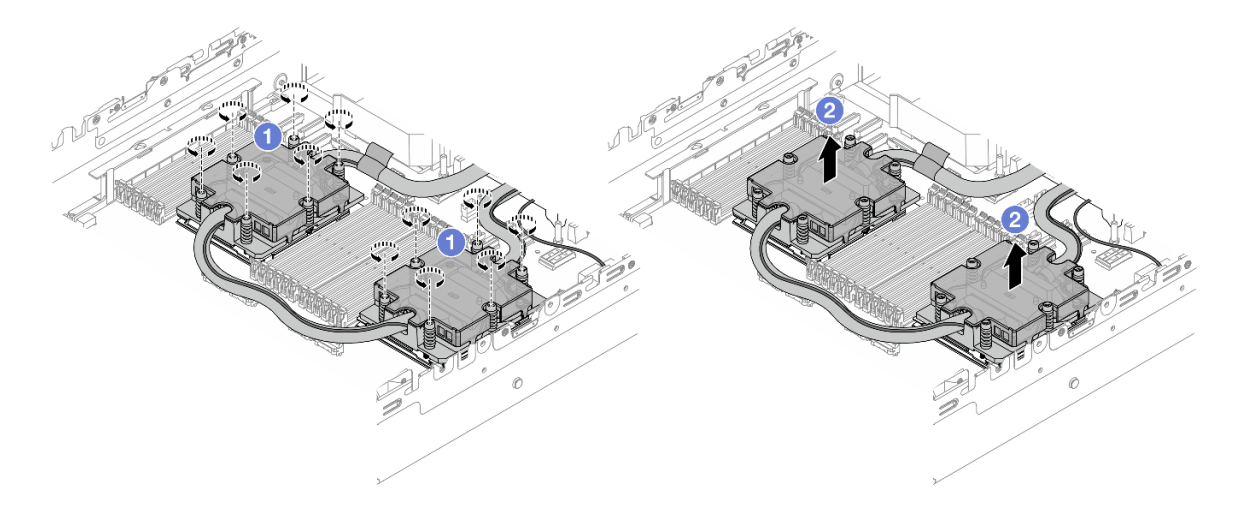

Рис. 104. Снятие модуля DWCM

a. Полностью ослабьте все винты в последовательности снятия, указанной на блок платы охлаждения.

- b. <sup>2</sup> Осторожно поднимите модуль DWCM из гнезда процессора.
- Шаг 5. При замене процессора снимите процессор. См. раздел [«Снятие процессора» на странице](#page-287-0)  [276](#page-287-0).
- Шаг 6. Снимите держатель шланга.

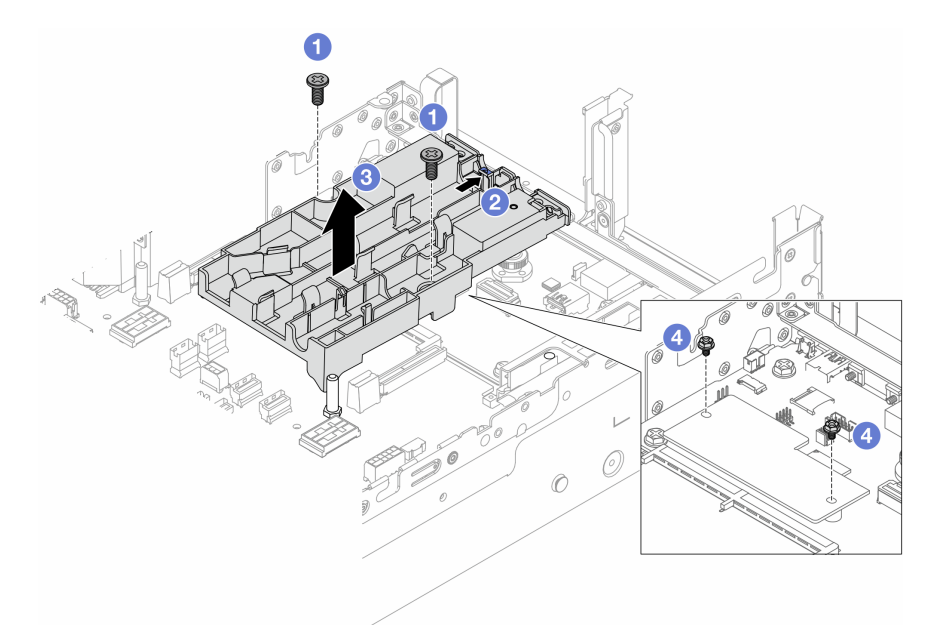

Рис. 105. Снятие держателя шланга

- a. Ослабьте винты, фиксирующие держатель на системной плате ввода-вывода.
- b. Переместите синюю защелку в направлении задней части сервера.
- c. Поднимите держатель шланга с рамы.
- d. При необходимости зафиксируйте модуль безопасности микропрограммы и RoT с помощью винтов.

#### После завершения

При необходимости вернуть компонент или дополнительное устройство следуйте всем инструкциям по упаковке и используйте для отправки предоставленный упаковочный материал.

# <span id="page-186-0"></span>Установка модуля непосредственного водяного охлаждения процессора Lenovo Neptune(TM)

Следуйте инструкциям в этом разделе, чтобы установить компонент «Модуль непосредственного водяного охлаждения (DWCM)».

Важно: Эта задача должна выполняться квалифицированными специалистами, сертифицированными службой Lenovo. Не пытайтесь снять или установить этот компонент, если у вас нет соответствующей квалификации или вы не прошли соответствующее обучение.

### Об этой задаче

S011

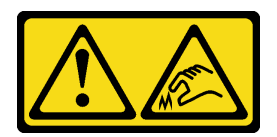

### ОСТОРОЖНО:

В непосредственной близости находятся острые края, углы или места соединения.

#### Внимание:

- Прочитайте разделы [«Инструкции по установке» на странице 61](#page-72-0) и «Контрольный список по [проверке безопасности» на странице 62,](#page-73-0) чтобы обеспечить безопасность работы.
- Выключите сервер и периферийные устройства и отсоедините шнуры питания и все внешние кабели. См. раздел [«Выключение сервера» на странице 84](#page-95-0).
- Не допускайте воздействия статического электричества на устройство, поскольку это может привести к остановке системы и потере данных. Для этого храните компоненты, чувствительные к статическому электричеству, в антистатической упаковке до самой установки. При работе с такими устройствами обязательно используйте антистатический браслет или другую систему заземления.

#### ОСТОРОЖНО:

При извлечении нового модуля DWCM из упаковки поднимайте компонент «блок платы охлаждения» вместе с прикрепленным транспортировочным лотком, чтобы не повредить термопасту на компоненте «блок платы охлаждения».

Подготовьте следующие отвертки, чтобы правильно установить и снять соответствующие винты.

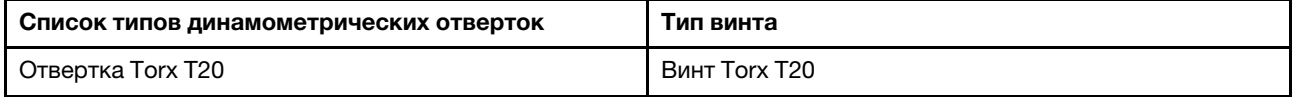

## Процедура

Шаг 1. Установите держатель шланга в раму.

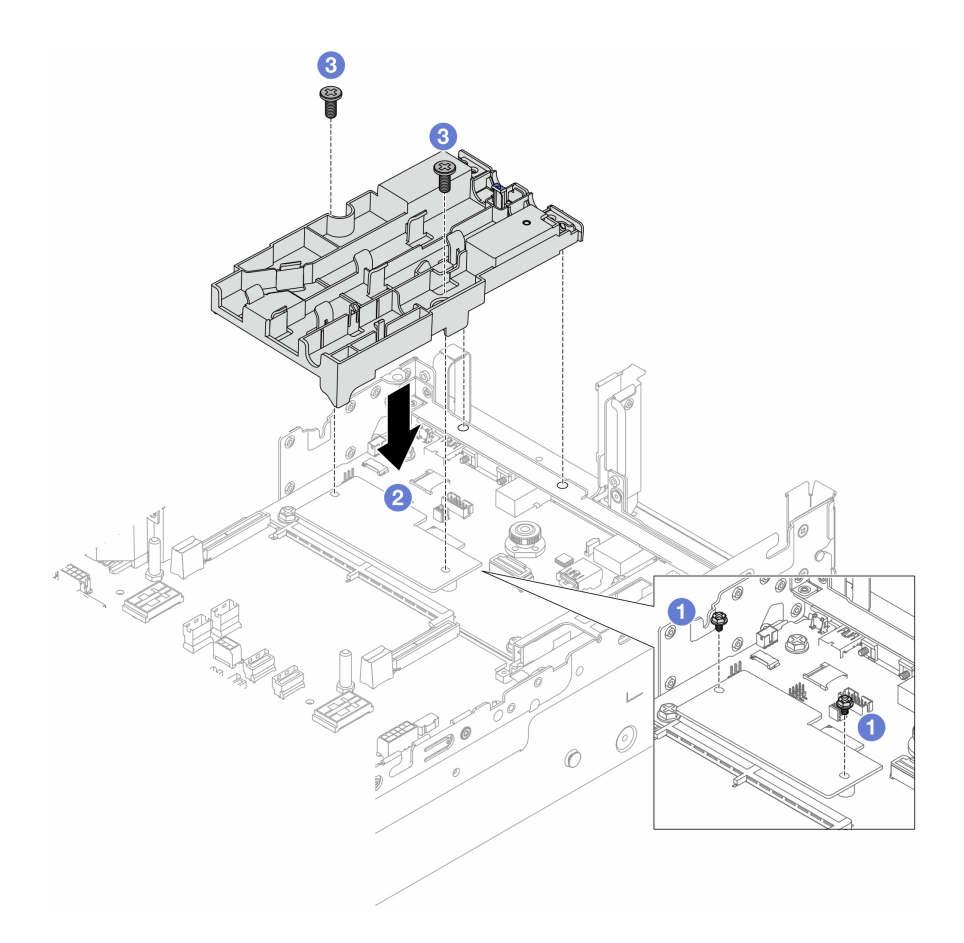

Рис. 106. Установка держателя шланга

- a. При необходимости отверните винты, фиксирующие компонент «модуль безопасности микропрограммы и RoT».
- b. Совместите отверстия для винтов на держателе шланга с отверстиями для винтов на компоненте «модуль безопасности микропрограммы и RoT», а направляющие штырьки держателя — с отверстиями на задней стенке.
- с. **3** Затяните винты, чтобы зафиксировать держатель шланга на системной плате вводавывода.
- Шаг 2. Установите процессор. См. раздел [«Установка процессора» на странице 277](#page-288-0).
- Шаг 3. Установите DWCM в блоке материнской платы.

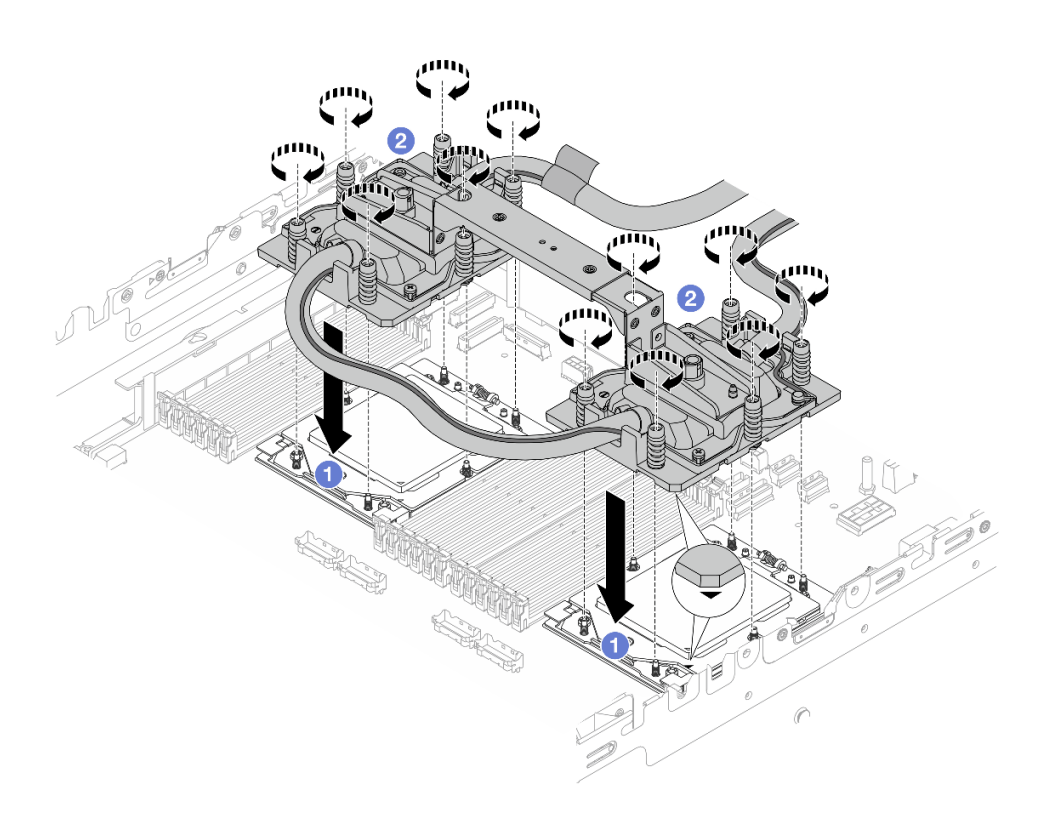

Рис. 107. Установка DWCM

- 1. О Совместите треугольную отметку и винты на модуле блок платы охлаждения с треугольной отметкой и резьбовыми штырьками на гнезде процессора, а затем установите блок платы охлаждения в гнездо процессора.
- 2. Полностью затяните все винты в последовательности установки, указанной на блок платы охлаждения.

<span id="page-189-0"></span>Примечание: Для справки: крутящий момент полной затяжки креплений составляет 1,25–1,45 Нм (11,0–13,0 дюйм-фунтов).

Шаг 4. Снимите ручку модуля с модуля DWCM.

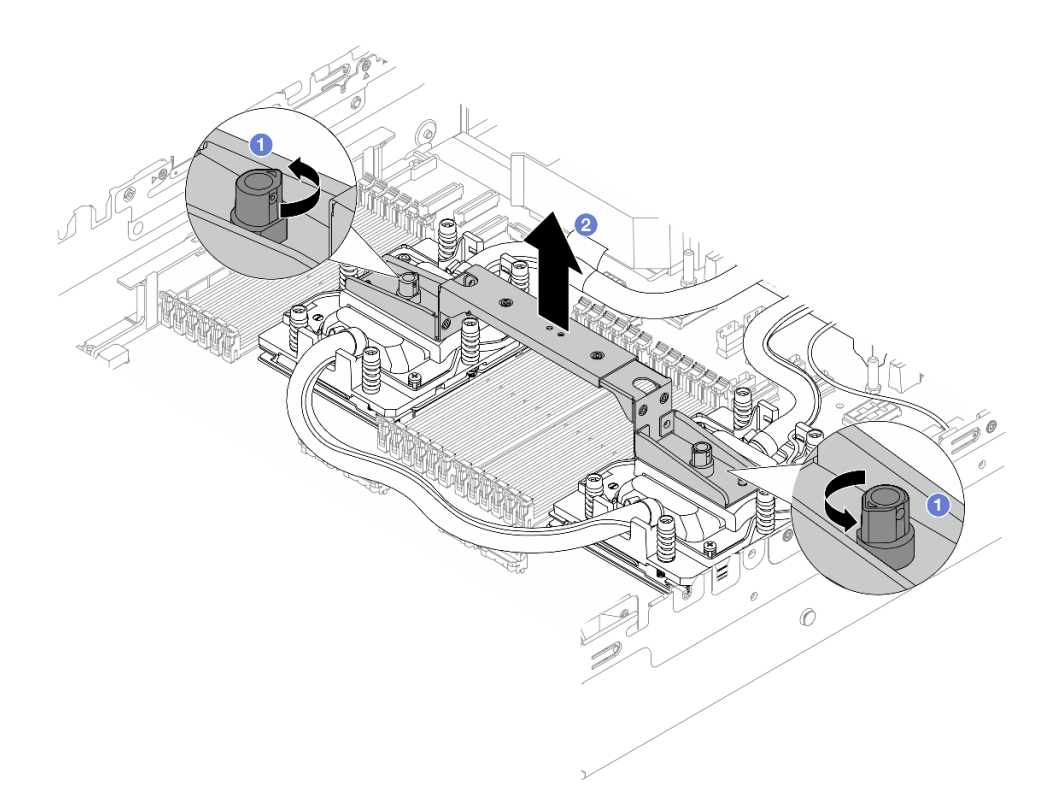

Рис. 108. Снятие ручки модуля

- a. Поверните винты, как показано выше, чтобы разблокировать ручку.
- b. Отделите ручку от модуля DWCM.

Примечания: Новый модуль DWCM поставляется с ручкой.

- 1. Чтобы заменить старый модуль DWCM на новый, снимите ручку с нового модуля, как показано выше.
- 2. Для замены процессоров без замены модуля DWCM ручка не требуется. Пропустите [Шаг](#page-189-0) [4 шаг 4 на странице 178](#page-189-0) и продолжите установку.

#### Шаг 5. Установите кожухи плат охлаждения. Нажмите на кожух, как показано ниже.

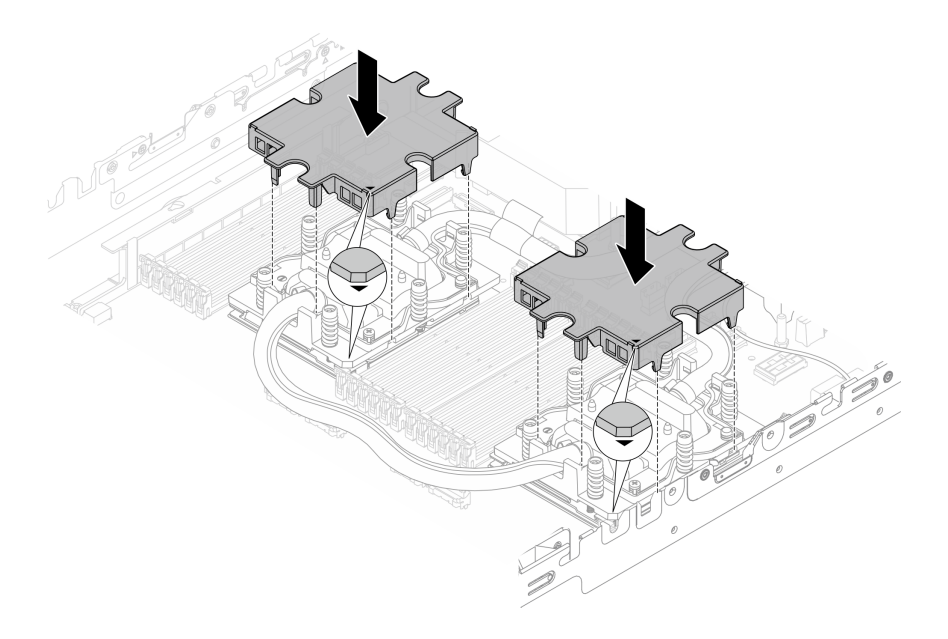

Рис. 109. Установка кожухов плат охлаждения

Шаг 6. Поместите шланги и модуль датчика обнаружения жидкости в держатель шланга.

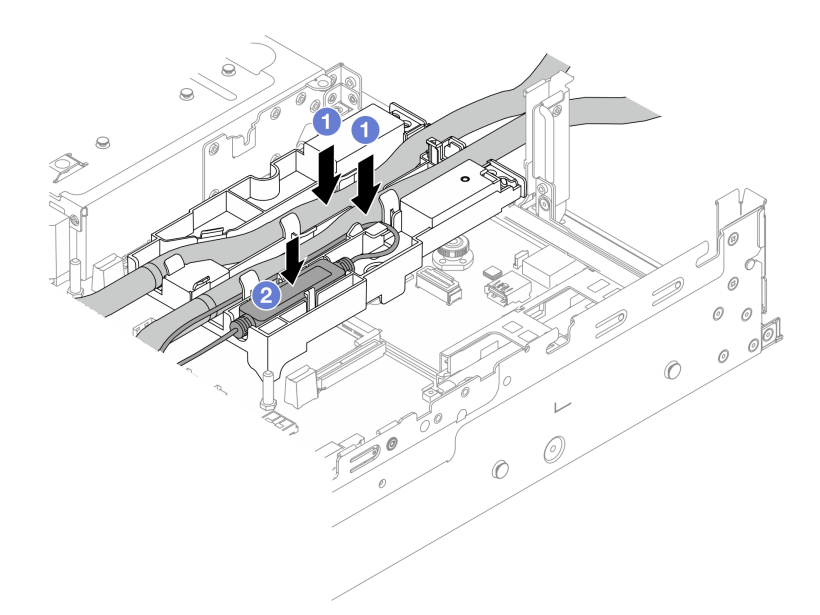

Рис. 110. Размещение шлангов и модуля

- a. Поместите шланги в держатель шланга.
- **b.** Э Поместите модуль датчика обнаружения жидкости в держатель шланга.

#### Примечания:

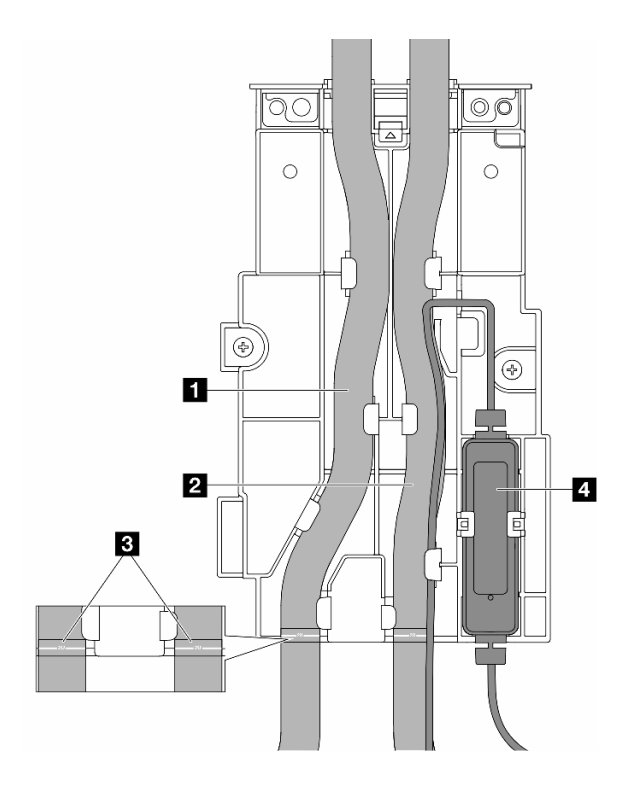

Рис. 111. Сведения об установке

- Поместите среднюю часть шланга рядом с синей защелкой и вставьте выпускной **и** и впускной **2** шланги в держатель.
- Перед установкой проверьте информационные этикетки **3** на шлангах, затем совместите этикетки с передним краем держателя шланга. В противном случае шланги могут закрывать открытые разъемы на блоке материнской платы.
- Вставьте модуль датчика обнаружения жидкости **4** в держатель рядом со шлангами. Убедитесь, что сторона со светодиодным индикатором состояния обращена вверх, и проложите кабель, как показано выше.
- Сведения о рабочем состоянии компонента «модуль датчика обнаружения жидкости» см. в разделе [«Светодиодный индикатор на модуле датчика обнаружения жидкости» на](#page-632-0) [странице 621](#page-632-0).
- Шаг 7. Установите отсек платы-адаптера Riser.
	- Отсек платы-адаптера Riser 1FH

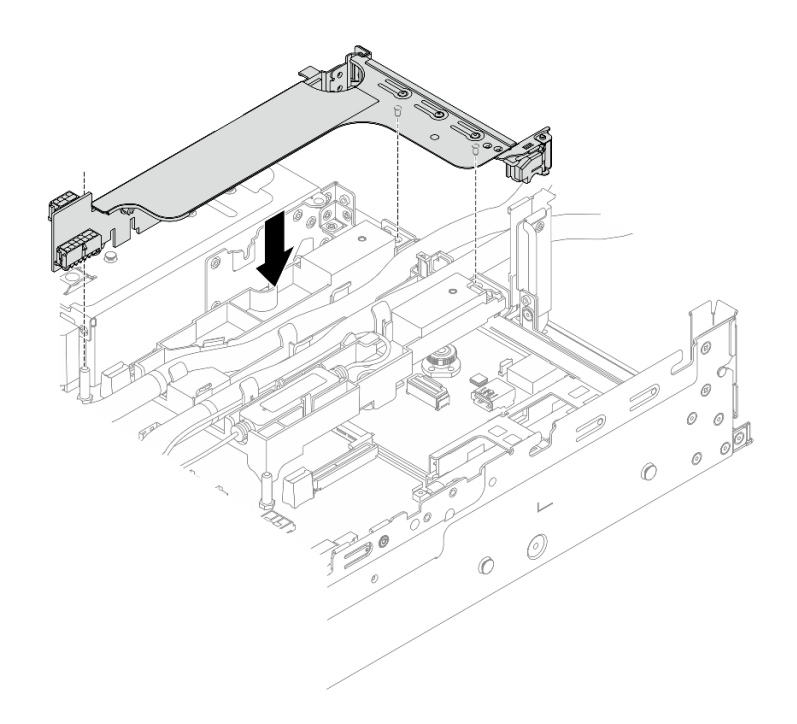

Рис. 112. Установка отсека платы-адаптера Riser 1FH

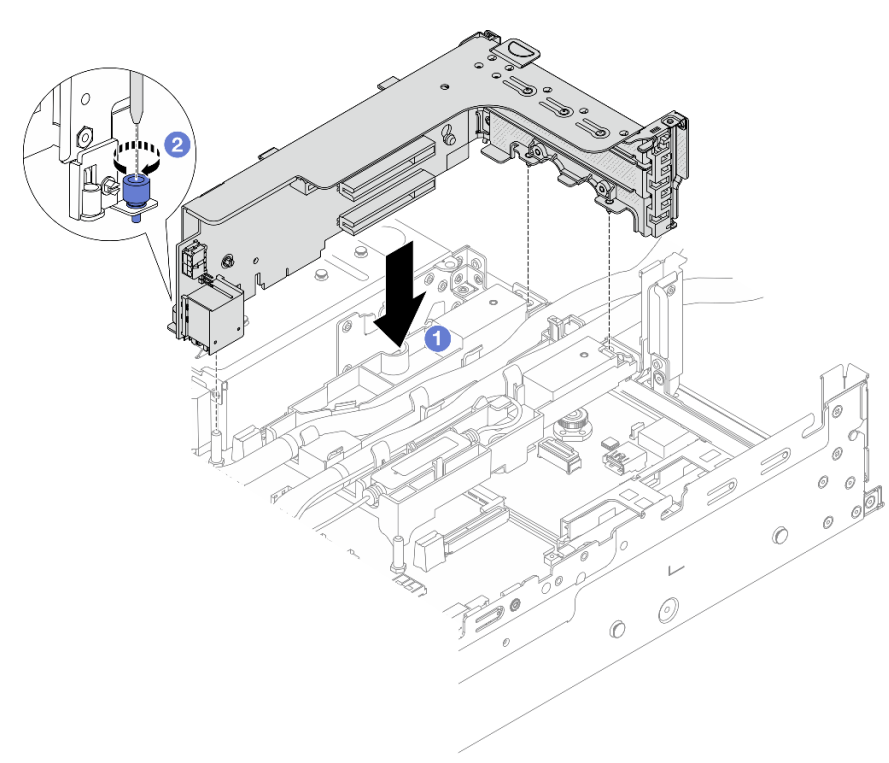

• Отсек платы-адаптера Riser 3FH

Рис. 113. Установка отсека платы-адаптера Riser 3FH

- а.  $\bullet$  Совместите плату-адаптер Riser с предназначенным для нее гнездом на блоке материнской платы. Аккуратно нажмите на плату-адаптер Riser, чтобы она плотно вошла в гнездо.
- **b. ••** Закрепите отсек платы-адаптера Riser винтом.
- Шаг 8. Подключите кабель компонента «модуль датчика обнаружения жидкости» к разъему на блоке материнской платы. См. раздел [«Модуль непосредственного водяного охлаждения» на](#page-408-0)  [странице 397.](#page-408-0)

### После завершения

- 1. Установите дефлектор или средний отсек для дисков. См. раздел [«Установка дефлектора» на](#page-107-0) [странице 96](#page-107-0) или [«Установка средних объединительных панелей дисков и отсека для дисков» на](#page-272-0)  [странице 261](#page-272-0).
- 2. Установите верхний кожух. См. раздел [«Установка верхнего кожуха» на странице 383.](#page-394-0)
- 3. Установите сервер в стойку. См. раздел [«Установка сервера в стойку» на странице 88.](#page-99-0)
- 4. Установите быстроразъемные соединители на коллекторы. См. инструкции по ссылке [Установка](#page-221-0) [коллектора \(внутристоечная система\)](#page-221-0) или [Установка коллектора \(внутрирядная система\)](#page-245-0).
- 5. Завершите замену компонентов. См. раздел [«Завершение замены компонентов» на странице 384.](#page-395-0)

# Замена диска M.2 и объединительной панели M.2

В этом разделе приведены инструкции по снятию и установке диска M.2 и объединительной панели M.2.

Сервер поддерживает следующие объединительные панели M.2. В этом разделе для иллюстрации используется пример компонента «Объединительная панель с 2 отсеками для дисков M.2 x4 SATA/ NVMe без RAID». Процедура замены других объединительных панелей M.2 аналогична.

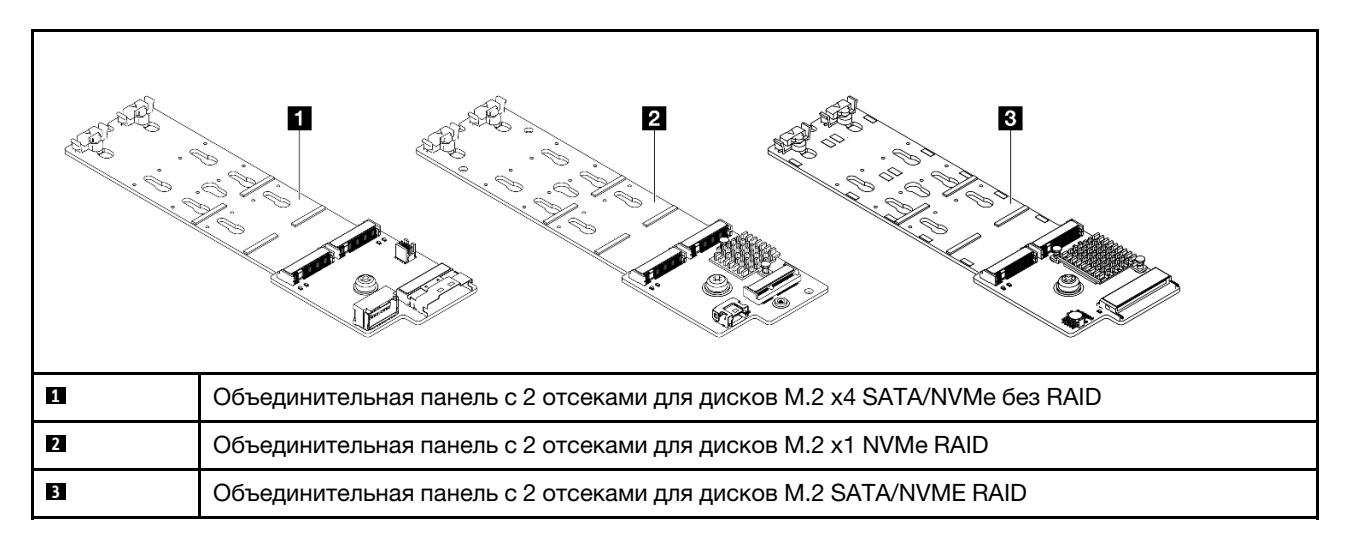

Примечание: Объединительная панель с 2 отсеками для дисков M.2 x4 SATA/NVMe без RAID не поддерживается в среднем отсеке для четырех 3,5-дюймовых дисков.

- [«Снятие диска M.2» на странице 184](#page-195-0)
- [«Установка диска M.2» на странице 185](#page-196-0)
- [«Снятие объединительной панели M.2» на странице 187](#page-198-0)
- [«Установка объединительной панели M.2» на странице 191](#page-202-0)

# <span id="page-195-0"></span>Снятие диска М.2

Следуйте инструкциям в этом разделе, чтобы снять диск М.2.

### Об этой задаче

#### Внимание:

- Прочитайте разделы «Инструкции по установке» на странице 61 и «Контрольный список по проверке безопасности» на странице 62, чтобы обеспечить безопасность работы.
- Выключите сервер и периферийные устройства и отсоедините шнуры питания и все внешние кабели. См. раздел «Выключение сервера» на странице 84.
- Не допускайте воздействия статического электричества на устройство, поскольку это может привести к остановке системы и потере данных. Для этого храните компоненты, чувствительные к статическому электричеству, в антистатической упаковке до самой установки. При работе с такими устройствами обязательно используйте антистатический браслет или другую систему заземления.
- Перед снятием дисков, контроллеров дисков (включая контроллеры, встроенные в блок материнской платы), объединительных панелей дисков и кабелей дисков или внесением в них изменений создайте резервную копию всех важных данных, хранящихся на дисках.
- Перед извлечением любого компонента массива RAID (диск, карта RAID и т. д.) создайте резервную копию всей информации о конфигурации RAID.

# Процедура

- Шаг 1. Если сервер установлен в стойку, сдвиньте его по направляющим, чтобы получить доступ к верхнему кожуху, или извлеките сервер из стойки. См. раздел «Извлечение сервера из стойки» на странице 85.
- Шаг 2. Снимите верхний кожух. См. раздел «Снятие верхнего кожуха» на странице 382.
- Шаг 3. Снимите диск М.2.

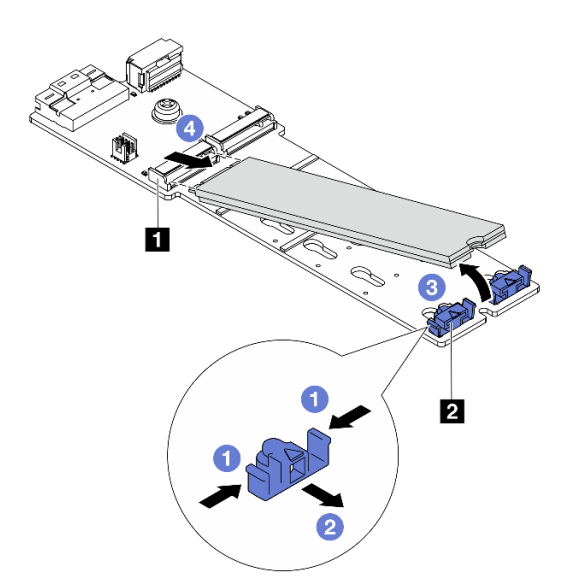

Рис. 114. Снятие диска М.2

- Нажмите на фиксатор и с обеих сторон. a.
- $b<sub>1</sub>$ • Сдвиньте фиксатор в направлении от диска М.2.
- c. Поверните заднюю часть диска M.2 примерно на 30 градусов.
- d. Потяните диск M.2 в направлении от разъема **<sup>1</sup>** .

### После завершения

- 1. Установите новый диск M.2. См. раздел [«Установка диска M.2» на странице 185.](#page-196-0)
- 2. При необходимости вернуть компонент или дополнительное устройство следуйте всем инструкциям по упаковке и используйте для отправки предоставленный упаковочный материал.

#### Демонстрационное видео

[Посмотрите видео процедуры на YouTube \(в дефлекторе\)](https://www.youtube.com/watch?v=0-zTdFPdpj0)

[Посмотрите видео процедуры на YouTube \(в среднем отсеке для диска\)](https://www.youtube.com/watch?v=tU8Uc87dLPI)

# <span id="page-196-0"></span>Установка диска M.2

Следуйте инструкциям в этом разделе, чтобы установить диск M.2.

#### Внимание:

- Прочитайте разделы [«Инструкции по установке» на странице 61](#page-72-0) и [«Контрольный список по](#page-73-0) [проверке безопасности» на странице 62](#page-73-0), чтобы обеспечить безопасность работы.
- Выключите сервер и периферийные устройства и отсоедините шнуры питания и все внешние кабели. См. раздел [«Выключение сервера» на странице 84.](#page-95-0)
- Не допускайте воздействия статического электричества на устройство, поскольку это может привести к остановке системы и потере данных. Для этого храните компоненты, чувствительные к статическому электричеству, в антистатической упаковке до самой установки. При работе с такими устройствами обязательно используйте антистатический браслет или другую систему заземления.

Загрузка микропрограммы и драйвера: после замены компонента, возможно, потребуется обновить микропрограмму или драйвер.

- Чтобы получить доступ к последним обновлениям микропрограммы и драйверов вашего сервера, перейдите по ссылке [https://datacentersupport.lenovo.com/products/servers/thinksystem/sr665v3/](https://datacentersupport.lenovo.com/products/servers/thinksystem/sr665v3/downloads/driver-list/)  [downloads/driver-list/](https://datacentersupport.lenovo.com/products/servers/thinksystem/sr665v3/downloads/driver-list/).
- Дополнительные сведения об инструментах обновления микропрограммы см. в разделе [«Обновление микропрограммы» на странице 587.](#page-598-0)

## Процедура

- Шаг 1. Коснитесь антистатической упаковкой, в которой находится новая деталь, любой неокрашенной поверхности вне сервера. Затем извлеките новую деталь из упаковки и разместите ее на антистатической поверхности.
- Шаг 2. (Необязательно) Отрегулируйте положение фиксатора на объединительной панели дисков M.2 под конкретный размер устанавливаемого диска M.2.

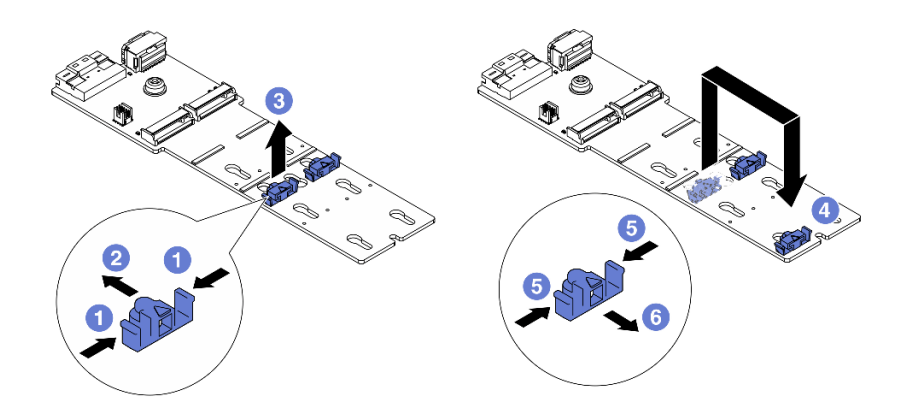

Рис. 115. Регулировка фиксатора M.2

- **а.** Нажмите на фиксатор с обеих сторон.
- b. Переместите фиксатор вперед, чтобы он оказался в большом отверстии паза.
- с. **3** Извлеките фиксатор из паза.
- d. Вставьте фиксатор в соответствующий паз.
- e. **•** Нажмите на фиксатор с обеих сторон.
- f. Сдвиньте фиксатор назад (в направлении небольшого отверстия в пазу) до упора.
- Шаг 3. Найдите разъем на объединительной панели дисков M.2.

#### Примечания:

- Объединительная панель M.2 может отличаться от показанного на рисунках ниже, однако метод установки один и тот же.
- Некоторые объединительные панели M.2 поддерживают два одинаковых диска M.2. Сначала установите диск M.2 в гнездо 0.

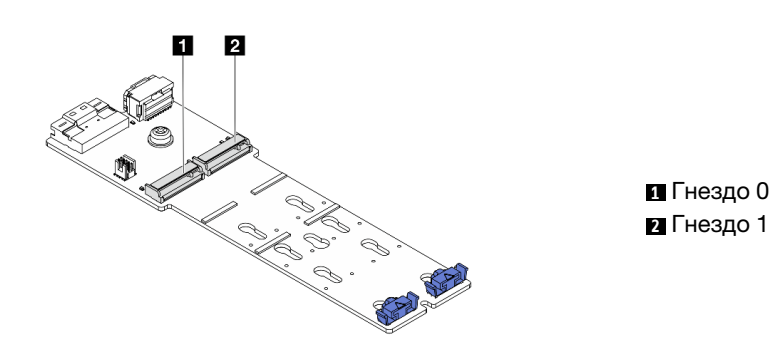

Рис. 116. Гнездо для диска M.2

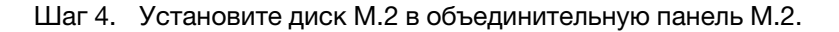

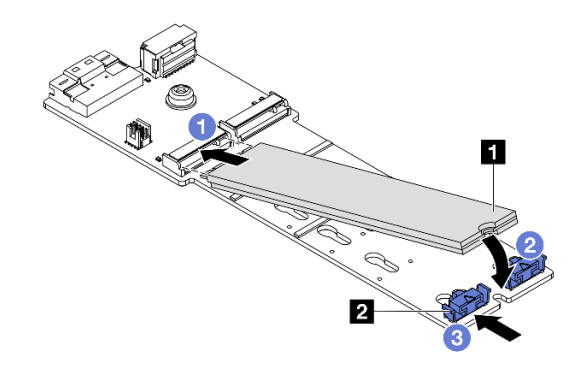

Рис. 117. Установка диска M.2

- a. Удерживая диск M.2 под углом, вставьте его в разъем M.2.
- b. Опустите диск M.2, чтобы паз **1** коснулся края фиксатора **<sup>2</sup>** .
- c. Переместите фиксатор вперед, чтобы зафиксировать диск M.2 на месте.

### После завершения

Завершите замену компонентов. См. раздел [«Завершение замены компонентов» на странице 384.](#page-395-0)

#### Демонстрационное видео

[Посмотрите видео процедуры на YouTube \(в дефлекторе\)](https://www.youtube.com/watch?v=DRnUQSb6-DM)

[Посмотрите видео процедуры на YouTube \(в среднем отсеке для диска\)](https://www.youtube.com/watch?v=dug1wM_IEhw)

# <span id="page-198-0"></span>Снятие объединительной панели M.2

Следуйте инструкциям в этом разделе, чтобы снять объединительную панель M.2.

### Об этой задаче

#### Внимание:

- Прочитайте разделы [«Инструкции по установке» на странице 61](#page-72-0) и [«Контрольный список по](#page-73-0) [проверке безопасности» на странице 62](#page-73-0), чтобы обеспечить безопасность работы.
- Выключите сервер и периферийные устройства и отсоедините шнуры питания и все внешние кабели. См. раздел [«Выключение сервера» на странице 84.](#page-95-0)
- Не допускайте воздействия статического электричества на устройство, поскольку это может привести к остановке системы и потере данных. Для этого храните компоненты, чувствительные к статическому электричеству, в антистатической упаковке до самой установки. При работе с такими устройствами обязательно используйте антистатический браслет или другую систему заземления.
- Перед снятием дисков, контроллеров дисков (включая контроллеры, встроенные в блок материнской платы), объединительных панелей дисков и кабелей дисков или внесением в них изменений создайте резервную копию всех важных данных, хранящихся на дисках.
- Перед извлечением любого компонента массива RAID (диск, карта RAID и т. д.) создайте резервную копию всей информации о конфигурации RAID.

# Процедура

- Шаг 1. Если сервер установлен в стойку, сдвиньте его по направляющим, чтобы получить доступ к верхнему кожуху, или извлеките сервер из стойки. См. раздел [«Извлечение сервера из](#page-96-0) [стойки» на странице 85](#page-96-0).
- Шаг 2. Снимите верхний кожух. См. раздел [«Снятие верхнего кожуха» на странице 382](#page-393-0).
- Шаг 3. Отключите кабели M.2 от объединительной панели M.2.

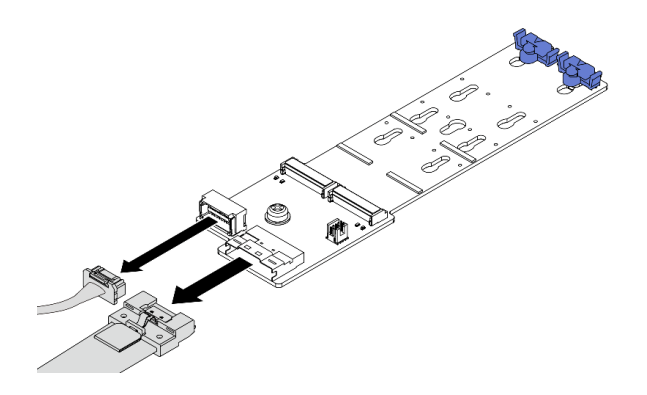

Рис. 118. Отключение кабелей от компонента «Объединительная панель с 2 отсеками для дисков M.2 x4 SATA/NVMe без RAID»

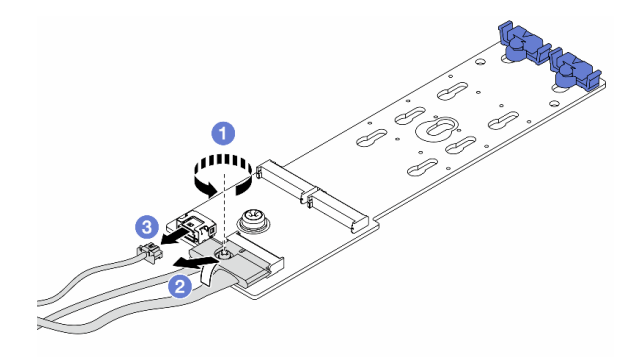

Рис. 119. Отключение кабелей от компонента «Объединительная панель с 2 отсеками для дисков M.2 x1 NVMe RAID»

- 1. Ослабьте винт на сигнальном кабеле.
- 2. Наклоните разъем и снимите его, когда пружина под ним освободится.
- 3. <sup>3</sup> Извлеките кабель питания.

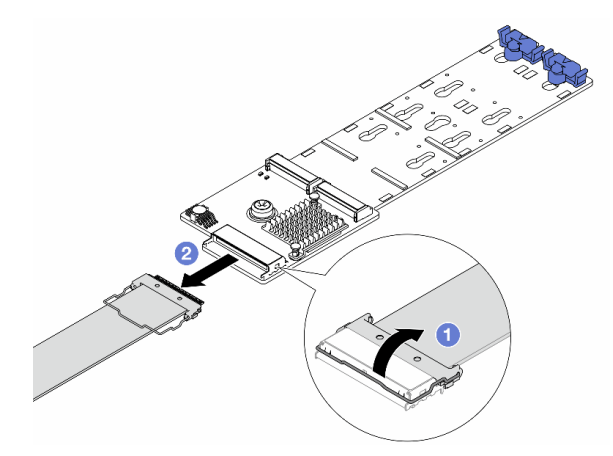

Рис. 120. Отключение кабеля от компонента «Объединительная панель с 2 отсеками для дисков M.2 SATA/NVME RAID»

- 1. О Откройте защелку на кабеле М.2.
- 2. Отключите кабель M.2 от объединительной панели M.2.
- Шаг 4. Снимите объединительную панель M.2.

#### Объединительная панель M.2 на дефлекторе

- 1. Снимите диск M.2 с объединительной панели M.2. См. раздел [«Снятие диска M.2» на](#page-195-0) [странице 184.](#page-195-0)
- 2. Снимите объединительную панель M.2 с дефлектора.

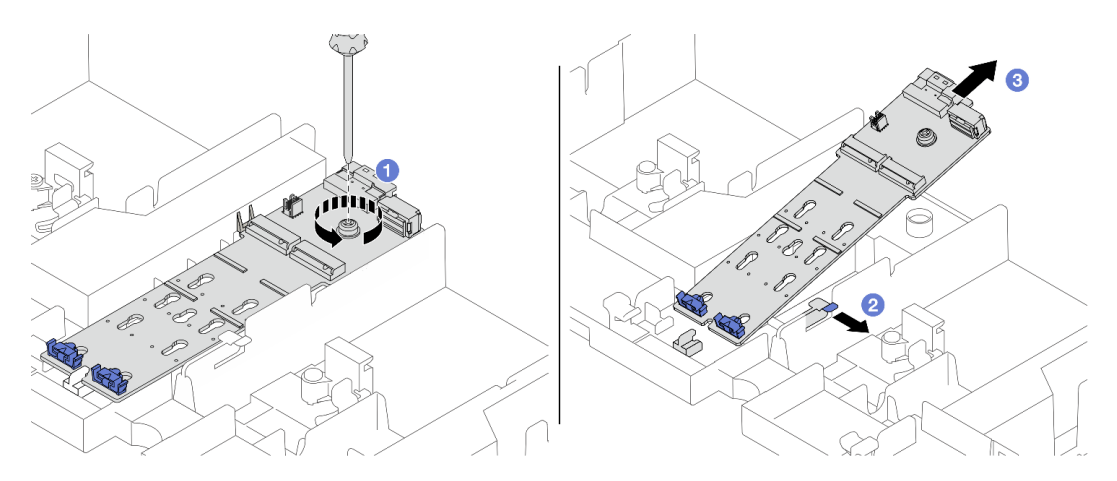

Рис. 121. Снятие объединительной панели M.2 с дефлектора

- a. Ослабьте винт, фиксирующий объединительную панель M.2 на дефлекторе.
- b. Сдвиньте и удерживайте фиксирующую защелку на дефлекторе.
- c. Снимите объединительную панель M.2 с дефлектора и освободите фиксирующую защелку.

#### Объединительная панель M.2 в среднем отсеке для дисков

1. Откройте ручку отсека для диска.

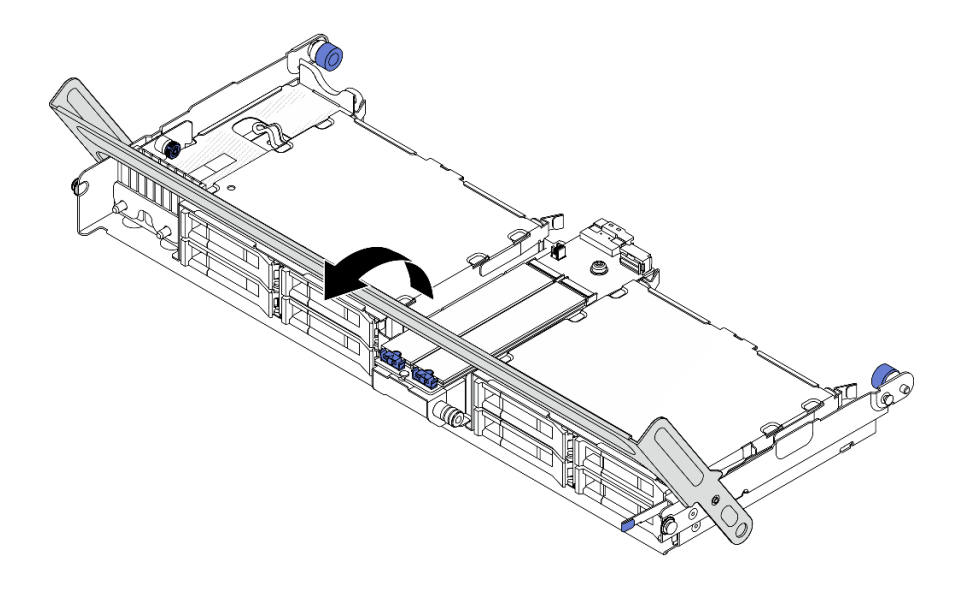

Рис. 122. Открытие ручки среднего отсека для диска

- 2. Снимите диск M.2 с объединительной панели M.2. См. раздел [«Снятие диска M.2» на](#page-195-0) [странице 184.](#page-195-0)
- 3. Снимите объединительную панель M.2 со среднего отсека для дисков.

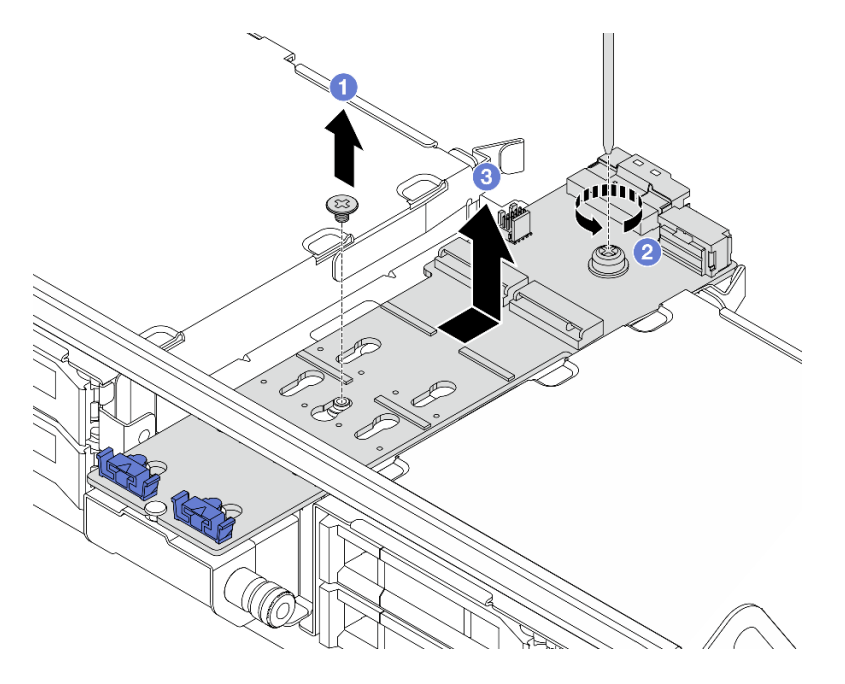

Рис. 123. Снятие объединительной панели M.2 со среднего отсека для дисков

- a. Ослабьте винт в середине объединительной панели M.2.
- b. Ослабьте винт на конце объединительной панели M.2.
- c. Снимите объединительную панель M.2 со среднего отсека для дисков.

### После завершения

- 1. Установите новую объединительную панель M.2. См. раздел [«Установка объединительной панели](#page-202-0) [M.2» на странице 191.](#page-202-0)
- 2. При необходимости вернуть компонент или дополнительное устройство следуйте всем инструкциям по упаковке и используйте для отправки предоставленный упаковочный материал.

#### Демонстрационное видео

[Посмотрите видео процедуры на YouTube \(в дефлекторе\)](https://www.youtube.com/watch?v=0-zTdFPdpj0)

[Посмотрите видео процедуры на YouTube \(в среднем отсеке для диска\)](https://www.youtube.com/watch?v=tU8Uc87dLPI)

# <span id="page-202-0"></span>Установка объединительной панели M.2

Следуйте инструкциям в этом разделе, чтобы установить объединительную панель M.2.

### Об этой задаче

#### Внимание:

- Прочитайте разделы [«Инструкции по установке» на странице 61](#page-72-0) и [«Контрольный список по](#page-73-0) [проверке безопасности» на странице 62](#page-73-0), чтобы обеспечить безопасность работы.
- Выключите сервер и периферийные устройства и отсоедините шнуры питания и все внешние кабели. См. раздел [«Выключение сервера» на странице 84.](#page-95-0)
- Не допускайте воздействия статического электричества на устройство, поскольку это может привести к остановке системы и потере данных. Для этого храните компоненты, чувствительные к статическому электричеству, в антистатической упаковке до самой установки. При работе с такими устройствами обязательно используйте антистатический браслет или другую систему заземления.

Загрузка микропрограммы и драйвера: после замены компонента, возможно, потребуется обновить микропрограмму или драйвер.

- Чтобы получить доступ к последним обновлениям микропрограммы и драйверов вашего сервера, перейдите по ссылке [https://datacentersupport.lenovo.com/products/servers/thinksystem/sr665v3/](https://datacentersupport.lenovo.com/products/servers/thinksystem/sr665v3/downloads/driver-list/)  [downloads/driver-list/](https://datacentersupport.lenovo.com/products/servers/thinksystem/sr665v3/downloads/driver-list/).
- Дополнительные сведения об инструментах обновления микропрограммы см. в разделе [«Обновление микропрограммы» на странице 587.](#page-598-0)

## Процедура

- Шаг 1. Коснитесь антистатической упаковкой, в которой находится новая деталь, любой неокрашенной поверхности вне сервера. Затем извлеките новую деталь из упаковки и разместите ее на антистатической поверхности.
- Шаг 2. Установите объединительную панель M.2.

#### Объединительная панель M.2 на дефлекторе

1. Установите объединительную панель M.2 на дефлектор.

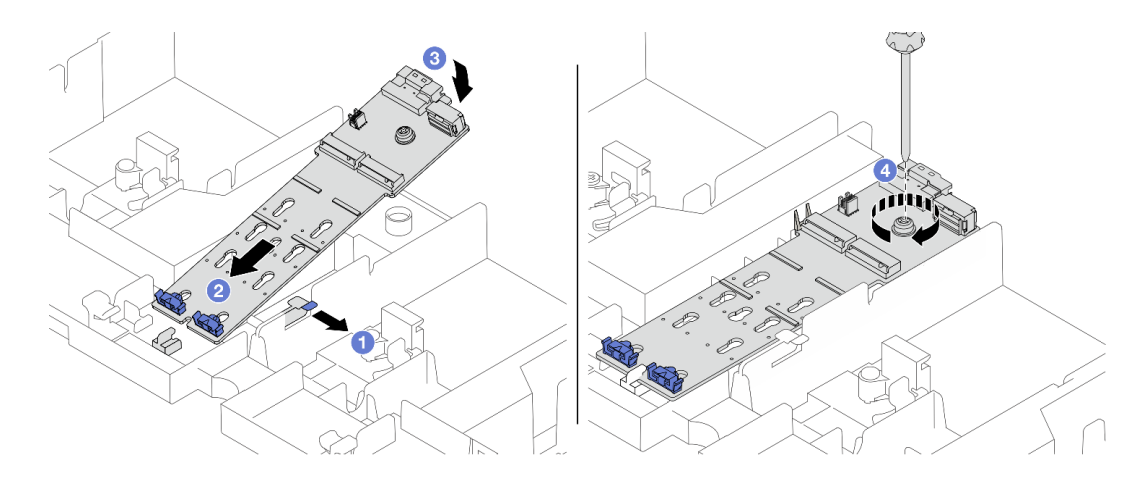

Рис. 124. Установка объединительной панели M.2 на дефлектор

- a. Откройте фиксирующую защелку на дефлекторе.
- b. Совместите направляющие отверстия на объединительной панели дисков M.2 с направляющими штырьками на дефлекторе и вставьте объединительную панель в дефлектор.
- c. Поверните объединительную панель M.2 в направлении вниз.
- d. Закрепите объединительную панель M.2 винтом.
- 2. Установите диск M.2 в объединительную панель M.2. См. раздел [«Установка диска M.2»](#page-196-0)  [на странице 185.](#page-196-0)

### Объединительная панель M.2 в среднем отсеке для дисков

1. Установите объединительную панель M.2 в средний отсек для дисков.

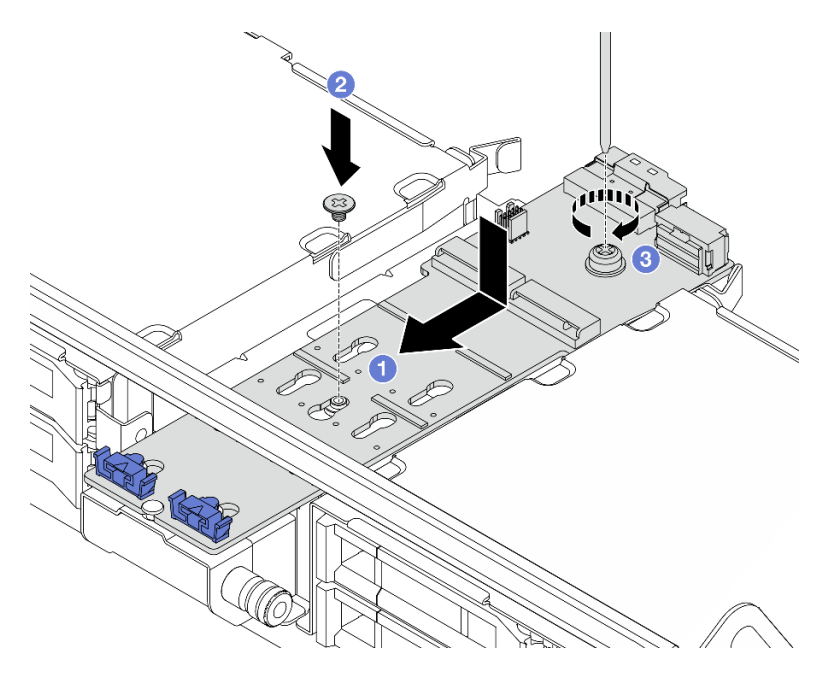

Рис. 125. Установка объединительной панели M.2 в средний отсек для дисков

a. Совместите винты на объединительной панели дисков M.2 с отверстиями для винтов на отсеке для дисков и вставьте объединительную панель в отсек.

- b. Затяните винт в середине объединительной панели M.2.
- c. Затяните винт на конце объединительной панели M.2.
- 2. Установите диск M.2 в объединительную панель M.2. См. раздел [«Установка диска M.2»](#page-196-0)  [на странице 185](#page-196-0).
- 3. Нажмите защелку, как показано на рисунке, и закройте ручку.

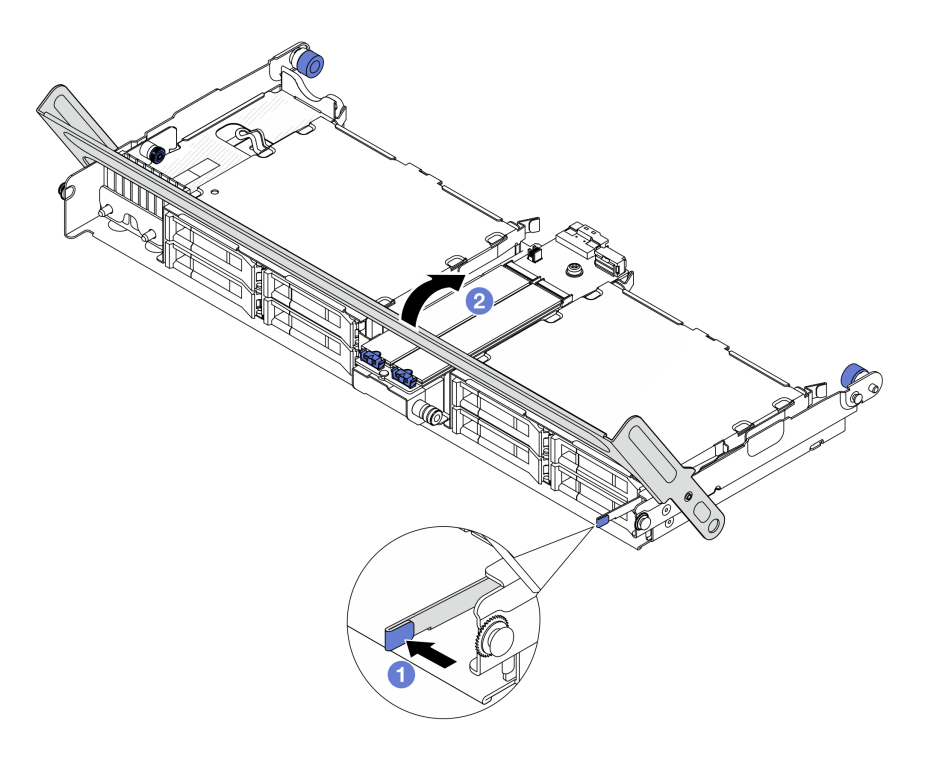

Рис. 126. Закрытие ручки среднего отсека для дисков

Шаг 3. Подключите кабели M.2 к объединительной панели M.2.

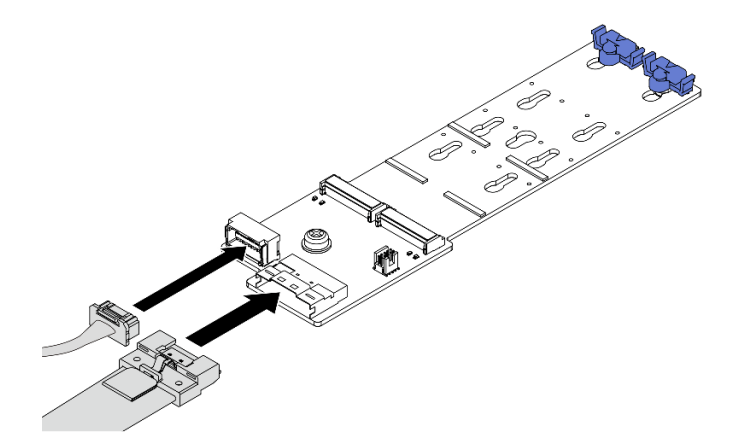

Рис. 127. Подключение кабелей M.2 к компоненту «Объединительная панель с 2 отсеками для дисков M.2 x4 SATA/NVMe без RAID»

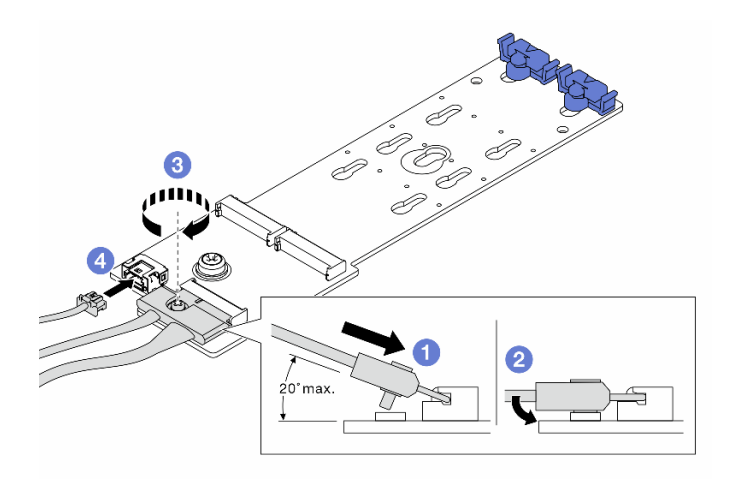

Рис. 128. Подключение кабелей M.2 к компоненту «Объединительная панель с 2 отсеками для дисков M.2 x1 NVMe RAID»

- 1. Наклоните разъем под углом 20 градусов или меньше и вставляйте его до тех пор, пока его нижняя поверхность не достигнет рампы.
- 2. <sup>2</sup> Нажмите на разъем в направлении вниз.
- 3. Затяните винт на сигнальном кабеле.
- 4. Подключите кабель питания.

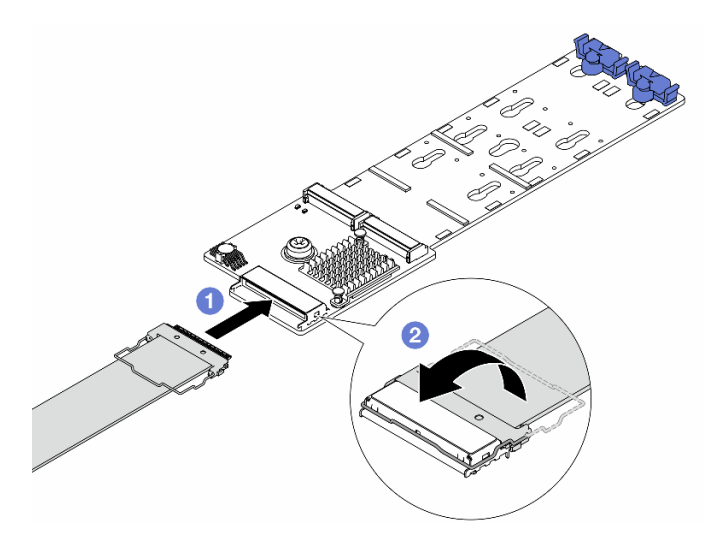

Рис. 129. Подключение кабелей M.2 к компоненту «Объединительная панель с 2 отсеками для дисков M.2 SATA/NVME RAID»

- 1. Подключите кабель M.2 к объединительной панели M.2.
- 2. <sup>2</sup> Поверните защелку на кабеле, как показано на рисунке, и нажмите на нее вниз до щелчка.

### После завершения

Завершите замену компонентов. См. раздел [«Завершение замены компонентов» на странице 384](#page-395-0).

#### Демонстрационное видео

Посмотрите видео процедуры на YouTube (в дефлекторе)

Посмотрите видео процедуры на YouTube (в среднем отсеке для диска)

# Замена адаптера NIC для управления

В этом разделе приведены инструкции по снятию и установке ThinkSystem V3 Management NIC Adapter Kit (адаптер NIC для управления).

Примечание: Если на сервере установлен компонент «ThinkSystem V3 Management NIC Adapter Kit (адаптер NIC для управления)», он не будет отображаться в списке карт PCIe программного обеспечения управления системой, например ХСС, LXPM и т. д.

- «Снятие адаптера NIC для управления» на странице 195
- «Установка адаптера NIC для управления» на странице 196

# <span id="page-206-0"></span>Снятие адаптера NIC для управления

Следуйте инструкциям в этом разделе, чтобы снять модуль адаптер NIC для управления.

### Об этой задаче

#### Внимание:

- Прочитайте разделы «Инструкции по установке» на странице 61 и «Контрольный список по проверке безопасности» на странице 62, чтобы обеспечить безопасность работы.
- Выключите сервер и периферийные устройства и отсоедините шнуры питания и все внешние кабели. См. раздел «Выключение сервера» на странице 84.
- Не допускайте воздействия статического электричества на устройство, поскольку это может привести к остановке системы и потере данных. Для этого храните компоненты, чувствительные к статическому электричеству, в антистатической упаковке до самой установки. При работе с такими устройствами обязательно используйте антистатический браслет или другую систему заземления.

## Процедура

Шаг 1. Выполните подготовительные действия для данной задачи.

- а. Получите доступ к Lenovo XClarity Controller, затем в разделе Конфигурация ВМС выберите Сеть и отключите Порт Ethernet 2.
- b. Если сервер установлен в стойку, сдвиньте его по направляющим, чтобы получить доступ к верхнему кожуху, или извлеките сервер из стойки. См. раздел «Извлечение сервера из стойки» на странице 85.
- с. Снимите верхний кожух. См. раздел «Снятие верхнего кожуха» на странице 382.
- d. Если сервер поставляется с блоком платы-адаптера Riser 1, сначала снимите его. См. раздел «Снятие заднего блока платы-адаптера Riser» на странице 338.
- Шаг 2. Отключите кабель на адаптер NIC для управления.
- Шаг 3. Снимите адаптер NIC для управления.

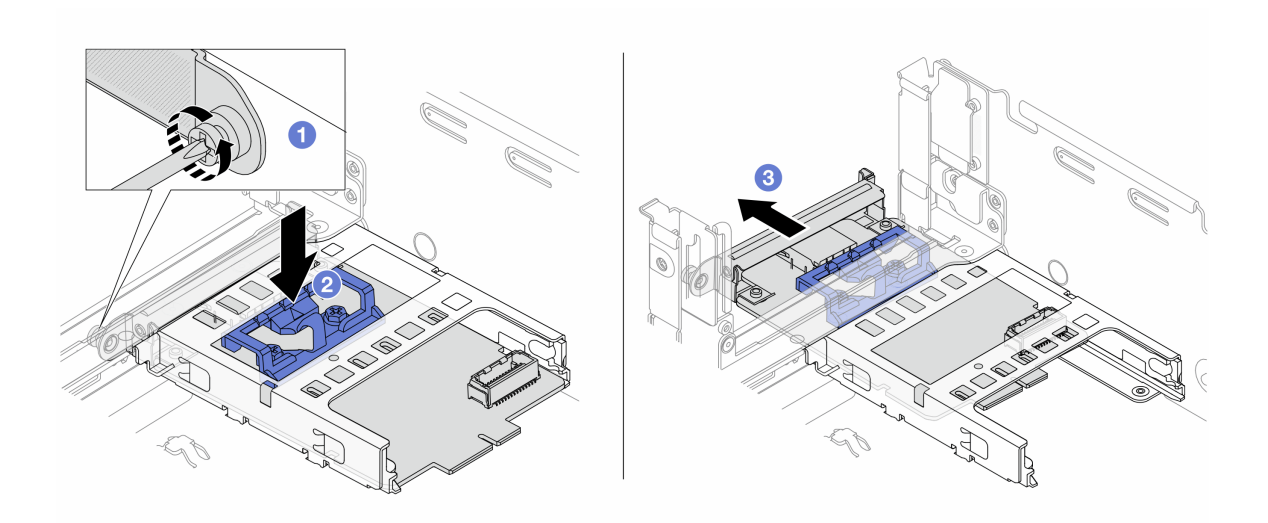

Рис. 130. Снятие адаптер NIC для управления

- a. • Ослабьте винт, фиксирующий адаптер NIC для управления.
- **b.** Нажмите и удерживайте синюю защелку.
- Извлеките адаптер NIC для управления из рамы за защелку.  $C<sub>1</sub>$

#### После завершения

- 1. Установите сменный модуль или заглушку. См. раздел «Установка адаптера NIC для управления» на странице 196.
- 2. При необходимости вернуть компонент или дополнительное устройство следуйте всем инструкциям по упаковке и используйте для отправки предоставленный упаковочный материал.

#### Демонстрационное видео

Посмотрите видео процедуры на YouTube

# <span id="page-207-0"></span>Установка адаптера NIC для управления

Следуйте инструкциям в этом разделе, чтобы установить компонент «адаптер NIC для управления».

## Об этой задаче

- Прочитайте разделы «Инструкции по установке» на странице 61 и «Контрольный список по проверке безопасности» на странице 62, чтобы обеспечить безопасность работы.
- Выключите сервер и периферийные устройства и отсоедините шнуры питания и все внешние кабели. См. раздел «Выключение сервера» на странице 84.
- Не допускайте воздействия статического электричества на устройство, поскольку это может привести к остановке системы и потере данных. Для этого храните компоненты, чувствительные к статическому электричеству, в антистатической упаковке до самой установки. При работе с такими устройствами обязательно используйте антистатический браслет или другую систему заземления.

Загрузка микропрограммы и драйвера: после замены компонента, возможно, потребуется обновить микропрограмму или драйвер.

- Чтобы получить доступ к последним обновлениям микропрограммы и драйверов вашего сервера, перейдите по ссылке [https://datacentersupport.lenovo.com/products/servers/thinksystem/sr665v3/](https://datacentersupport.lenovo.com/products/servers/thinksystem/sr665v3/downloads/driver-list/)  [downloads/driver-list/](https://datacentersupport.lenovo.com/products/servers/thinksystem/sr665v3/downloads/driver-list/).
- Дополнительные сведения об инструментах обновления микропрограммы см. в разделе [«Обновление микропрограммы» на странице 587.](#page-598-0)

# Процедура

- Шаг 1. Снимите заглушку, если она установлена.
- Шаг 2. Установите адаптер NIC для управления.

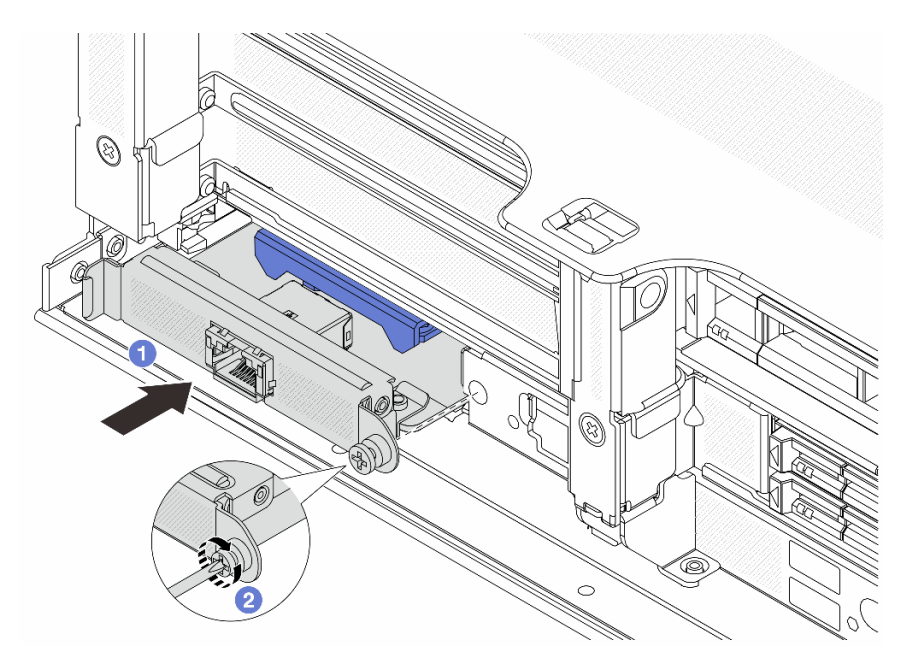

Рис. 131. Установка адаптер NIC для управления

- a. Задвиньте адаптер NIC для управления в гнездо до упора.
- b. **•** Закрепите адаптер NIC для управления винтом.
- Шаг 3. Подключите кабель к адаптер NIC для управления. См. раздел [Глава 6 «Прокладка](#page-398-0)  [внутренних кабелей» на странице 387](#page-398-0).
- Шаг 4. Установите блок платы-адаптера Riser 1, если он был снят. См. раздел [«Установка заднего](#page-358-0) [блока платы-адаптера Riser» на странице 347](#page-358-0).

### После завершения

- 1. Завершите замену компонентов. См. раздел [«Завершение замены компонентов» на странице 384.](#page-395-0)
- 2. Получите доступ к Lenovo XClarity Controller, затем в разделе Конфигурация ВМС выберите Сеть и включите Порт Ethernet 2.

#### Демонстрационное видео

[Посмотрите видео процедуры на YouTube](https://www.youtube.com/watch?v=5Kog-Zn1o5w)

# Замена коллектора (только для квалифицированных специалистов)

Для снятия и установки коллекторов используйте представленные ниже процедуры.

Важно: Эта задача должна выполняться квалифицированными специалистами, сертифицированными службой Lenovo. Не пытайтесь снять или установить этот компонент, если у вас нет соответствующей квалификации или вы не прошли соответствующее обучение.

Охлаждающая жидкость, используемая в системе охлаждения, — это деионизированная вода. Дополнительные сведения об охлаждающей жидкости см. в разделе [«Требования к воде» на странице](#page-25-0)  [14.](#page-25-0)

Сервер можно установить в стойки ThinkSystem Heavy Duty Full Depth. Руководство пользователя для стоек ThinkSystem Heavy Duty Full Depth см. в [Руководстве пользователя стоек ThinkSystem Heavy](https://pubs.lenovo.com/hdc_rackcabinet/) [Duty Full Depth.](https://pubs.lenovo.com/hdc_rackcabinet/)

Дополнительные инструкции по эксплуатации и техническому обслуживанию блока распределения охлаждающей жидкости (CDU) см. в [Руководстве по эксплуатации и обслуживанию внутристоечного](https://pubs.lenovo.com/hdc_rackcabinet/rm100_user_guide.pdf) [блока распределения охлаждающей жидкости \(CDU\) Lenovo Neptune DWC RM100.](https://pubs.lenovo.com/hdc_rackcabinet/rm100_user_guide.pdf)

На рисунках ниже представлены виды стойки сзади, три комплекта коллекторов и три комплекта соединительных шлангов. С передней стороны коллекторов прикреплены две этикетки, также прикреплена одна этикетка на одном конце каждого шланга.

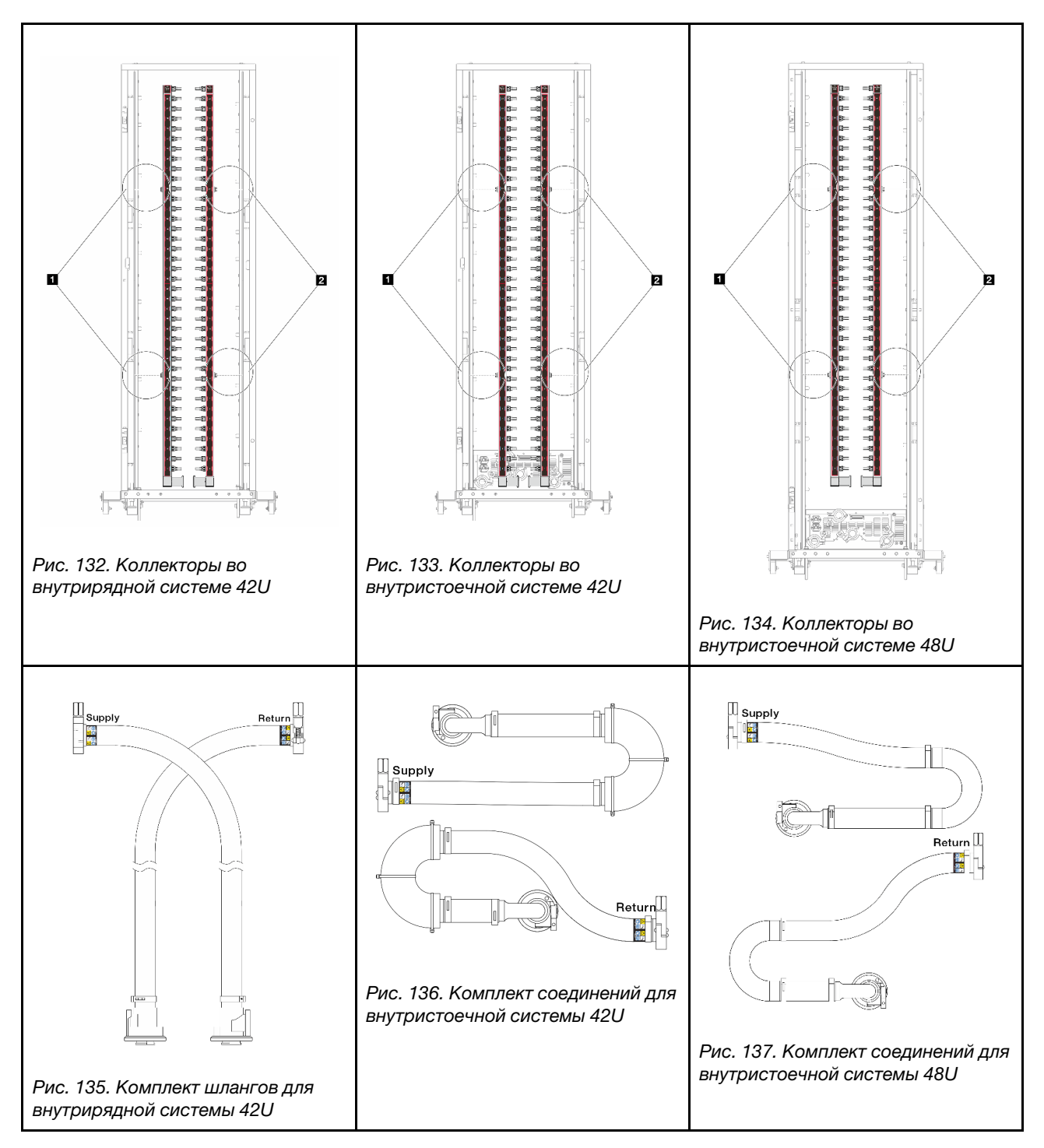

- **Два левых фланца на подающем коллекторе**
- **Два правых фланца на возвратном коллекторе**
- [«Снятие коллектора \(внутристоечная система\)» на странице 200](#page-211-0)
- [«Установка коллектора \(внутристоечная система\)» на странице 210](#page-221-0)
- [«Снятие коллектора \(внутрирядная система\)» на странице 223](#page-234-0)
- [«Установка коллектора \(внутрирядная система\)» на странице 234](#page-245-0)

# <span id="page-211-0"></span>Снятие коллектора (внутристоечная система)

Ниже приведены сведения по снятию коллектора с внутристоечной системы непосредственного водяного охлаждения.

# Об этой задаче

Важно: Эта задача должна выполняться квалифицированными специалистами, сертифицированными службой Lenovo. Не пытайтесь снять или установить этот компонент, если у вас нет соответствующей квалификации или вы не прошли соответствующее обучение.

### ОСТОРОЖНО:

Охлаждающая жидкость может привести к раздражению кожи и глаз. Избегайте прямого контакта с охлаждающей жидкостью.

S002

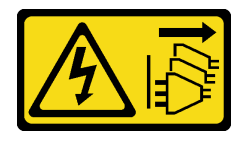

#### ОСТОРОЖНО:

Кнопки питания на устройстве и блоке питания не отключают подачу тока на устройство. Кроме того, у устройства может быть несколько шнуров питания. Чтобы прекратить подачу тока на устройство, убедитесь, что все шнуры питания отсоединены от блока питания.

S011

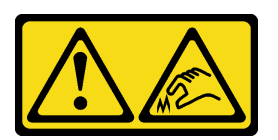

### ОСТОРОЖНО:

В непосредственной близости находятся острые края, углы или места соединения.

S038

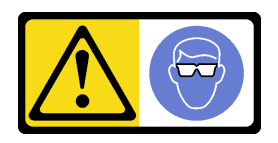

### ОСТОРОЖНО:

При выполнении этой процедуры следует использовать средства защиты глаз.

S040

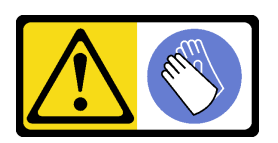

#### ОСТОРОЖНО:

При выполнении этой процедуры следует использовать защитные перчатки.

#### L016

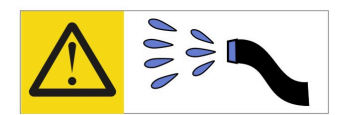

خطر : قد يتم التعر ض لخطر الصدمة الكهربائية بسبب الماء أو المحلول المائي الذي يوجد بهذا المنتج. تجنب العمل في أو بالقرب من أي جهاز فعال بأيدي مبتلة أو عند وجود تسرب للماء (L016)

AVISO: Risco de choque elétrico devido à presença de água ou solução aquosa no produto. Evite trabalhar no equipamento ligado ou próximo a ele com as mãos molhadas ou quando houver a presença de água derramada. (L016)

ОПАСНО: Риск от токов удар поради вода или воден разтвор, присъстващи в продукта. Избягвайте работа по или около оборудване под напрежение, докато сте с мокри ръце или когато наоколо има разляна вода.  $(L016)$ 

DANGER : Risque de choc électrique lié à la présence d'eau ou d'une solution aqueuse dans ce produit. Évitez de travailler avec ou à proximité d'un équipement sous tension avec des mains mouillées ou lorsque de l'eau est renversée. (L016)

危险: 由于本产品中存在水或者水溶液, 因此存在电击风险。请避免使用潮湿的手在带电设备或者有水溅 出的环境附近工作。(L016)

危險:本產品中有水或水溶液,會造成電擊的危險。手濕或有潑濺的水花時,請避免使用或靠近帶電的設 備。(L016)

OPASNOST: Rizik od električnog udara zbog vode ili tekućine koja postoji u ovom proizvodu. Izbjegavajte rad u blizini opreme pod naponom s mokrim rukama ili kad je u blizini prolivena tekućina.  $(L016)$ 

NEBEZPEČÍ: Riziko úrazu elektrickým proudem v důsledku vody nebo vodního roztoku přítomného v tomto produktu. Dejte pozor, abyste při práci s aktivovaným vybavením nebo v jeho blízkosti neměli mokré ruce a vyvarujte se potřísnění nebo polití produktu vodou. (L016)

Fare! Risiko for stød på grund af vand eller en vandig opløsning i produktet. Undgå at arbejde med eller i nærheden af strømførende udstyr med våde hænder, eller hvis der er spildt vand. (L016)

GEVAAR: Risico op elektrische schok door water of waterachtige oplossing die aanwezig is in dit product. Vermijd werken aan of naast apparatuur die onder spanning staat als u natte handen hebt of als gemorst water aanwezig is. (L016)

DANGER: Risk of electric shock due to water or a water solution which is present in this product. Avoid working on or near energized equipment with wet hands or when spilled water is present.  $(L016)$ 

VAARA: Tässä tuotteessa oleva vesi tai vettä sisältävä liuos voi aiheuttaa sähköiskuvaaran. Vältä työskentelyä jännitteellisen laitteen ääressä tai sen läheisyydessä märin käsin tai jos laitteessa tai sen läheisyydessä on vesiroiskeita. (L016)

Gefahr: Aufgrund von Wasser oder wässriger Lösung in diesem Produkt besteht die Gefahr eines elektrischen Schlags. Nicht mit nassen Händen oder in der Nähe von Wasserlachen an oder in unmittelbarer Nähe von Bauteilen arbeiten, die unter Strom stehen. (L016)

ΚΙΝΔΥΝΟΣ: Κίνδυνος ηλεκτροπληξίας εξαιτίας της παρουσίας νερού ή υγρού διαλύματος στο εσωτερικό του προϊόντος. Αποφύγετε την εργασία με ενεργό εξοπλισμό ή κοντά σε ενεργό εξοπλισμό με βρεγμένα χέρια ή όταν υπάρχει διαρροή νερού. (L016)

VESZÉLY: A víz vagy a termékben lévő vizes alapú hűtőfolyadék miatt fennáll az elektromos áramütés veszélye. Ne dolgozzon áram alatt lévő berendezésen és közelében nedves kézzel, illetve amikor folyadék kerül a berendezésre.  $(L016)$ 

PERICOLO: rischio di scossa elettrica a causa di presenza nel prodotto di acqua o soluzione acquosa. Evitare di lavorare su o vicino l'apparecchiatura accesa con le mani bagnate o in presenza di acqua.  $(L016)$ 

危険:この製品内に存在する水または水溶液によって、電気ショックの危険があります。 手が濡れている場合やこぼれた水が周囲にある場合は、電圧が印加された装置またはその 周辺での作業は行わないでください。(L016)

위험: 이 제품에는 물 또는 수용액으로 인한 전기 쇼크 위험이 있습니다. 젖은 손으로 또는 엎질러진 물이 있는 상태에서 전력이 공급되는 장비나 그 주변에서 작업하지 마십시오. (L016)

ОПАСНОСТ: Опасност од струен удар поради присаство на вода или на воден раствор во овој производ. Избегнувајте работење на опрема вклучена во струја или во близина на опрема вклучена во струја со влажни раце или кога има истурено вода.  $(L016)$ 

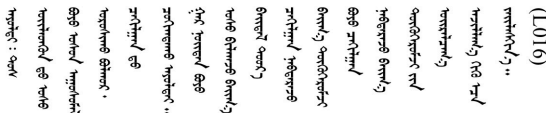

FARE: Fare for elektrisk støt på grunn av vann eller en vandig oppløsning som finnes i dette produktet. Unngå å arbeide med eller i nærheten av strømførende utstyr med våte hender eller ved eventuelt vannsøl. (L016)

NIEBEZPIECZEŃSTWO: Ryzyko porażenia prądem elektrycznym z powodu występowania w produkcie wody lub roztworu wodnego. Nie należy pracować przy podłączonym do źródła zasilania urządzeniu lub w jego pobliżu z mokrymi dłońmi lub kiedy rozlano wodę.  $(L016)$ 

PERIGO: Risco de choque eléctrico devido à presença de água ou líquidos no produto. Evite trabalhar com equipamento com energia, ou na sua proximidade, com mãos molhadas ou caso exista água derramada. (L016) ОПАСНО: Риск поражения электрическим током вследствие присутствия в этом продукте воды или водного раствора. Избегайте выполнения работ на оборудовании, находящемся под напряжением, или рядом с таким оборудованием влажными руками или при наличии пролитой воды. (L016)

NEBEZPEČENSTVO: Riziko úrazu elektrickým prúdom v dôsledku prítomnosti vody alebo vodného roztoku v tomto produkte. Vyhnite sa práci na zapnutom zariadení alebo v jeho blízkosti s vlhkými rukami, alebo keď je prítomná rozliata voda.  $(L016)$ 

NEVARNOST: Nevarnost električnega udara zaradi vode ali vodne raztopine, prisotne v izdelku. Ne delajte na opremi ali poleg opreme pod energijo z mokrimi rokami ali ko je prisotna razlita voda.  $(L016)$ 

PELIGRO: Existe riesgo de choque eléctrico por agua o por una solución de agua que hava en este producto. Evite trabajar en equipos bajo tensión o cerca de los mismos con las manos húmedas o si hay agua derramada. (L016)

Fara: Risk för elektriska stötar på grund av vatten eller vattenbaserat medel i denna produkt. Arbeta inte med eller i närheten av elektriskt laddad utrustning om du har våta händer eller vid vattenspill. (L016)

؇ڡڶ؞۬؈ڗۼڡڵۿٙۥؘؘؘؘۣؗۛۛٙڛڒ؞ڡڗڡڗۿٙؾۼڡڵڡڒ؊ڟؖڂ؞ڝڕ؞ڡڵٷۿ؞ؽۼٟۄ؞ۑۄٚڂؠۄڐڲڵ؞؋؞ۼڷڂؠۄۮۼڵڂڔۼۮڿ<br>ۿۣۼؙ؞ڟڂٲ؞ؘۼۣۅڂۿ؞ٮۏڂۣڕڿ؋ڂ؞ۮ؞ٛڠۏ؈ۿۼ؞ۿڶۼڶ؞ڡڵڟڡ۫؈ۮۮۿ؞ۛڛۮ؞۬ڡڡڵڂ؞؈ێۼڶڡڷڰڡڵ؞؈ۼڶڡۑڝۮڵ  $51(1016)$ 

خەتەرلىك: بۇ مەھسۇلاتتا سۇ ياكى ئېرىتمە بولغاچقا، شۇڭا توك سوقۇۋېتىش خەۋيى مەۋجۇتدۇر . قول ھۆل ھالەتتە ۋە ياكى سۇ سىرغىپ چىققان ھالەتتە، توكلۇق ئۇسكۇنىگە قارىتا ۋە ياكى توكلۇق ئۇسكۈنىنىڭ ئەتراپىدا مەشغۇلات ئېلىپ بارغىلى  $(L016)$ . بولمايدۇ

Yungyiemj: Youzyiz aen canjbinj miz raemx roxnaeuz raemx yungzyiz, sojyij miz yungyiemj bungqden. Mboujndaej fwngz miz raemx seiz youq ndaw sezbi roxnaeuz youq henzgyawj guhhong.  $(L016)$ 

#### Внимание:

- Прочитайте разделы [«Инструкции по установке» на странице 61](#page-72-0) и [«Контрольный список по](#page-73-0) [проверке безопасности» на странице 62](#page-73-0), чтобы обеспечить безопасность работы.
- Выключите сервер и периферийные устройства и отсоедините шнуры питания и все внешние кабели. См. раздел [«Выключение сервера» на странице 84.](#page-95-0)
- Не допускайте воздействия статического электричества на устройство, поскольку это может привести к остановке системы и потере данных. Для этого храните компоненты, чувствительные к статическому электричеству, в антистатической упаковке до самой установки. При работе с такими устройствами обязательно используйте антистатический браслет или другие системы заземления.
- Соблюдайте надлежащие процедуры обращения с материалами при работе с химически обработанной охлаждающей жидкостью, используемой в системе охлаждения стойки. Убедитесь, что поставщик химической обработки охлаждающей жидкости предоставил инструкции по безопасному обращению с материалом (MSDS) и информацию по безопасности и что доступны соответствующие средства индивидуальной защиты (PPE) в соответствии с рекомендациями поставщика химической обработки охлаждающей жидкости. В качестве меры предосторожности рекомендуется использовать защитные перчатки и очки.
- Для выполнения этой задачи требуется не менее двух человек.

## Процедура

- Шаг 1. Выключите внутристоечный блок CDU и отключите все шнуры питания.
- Шаг 2. Закройте оба шаровых клапана.

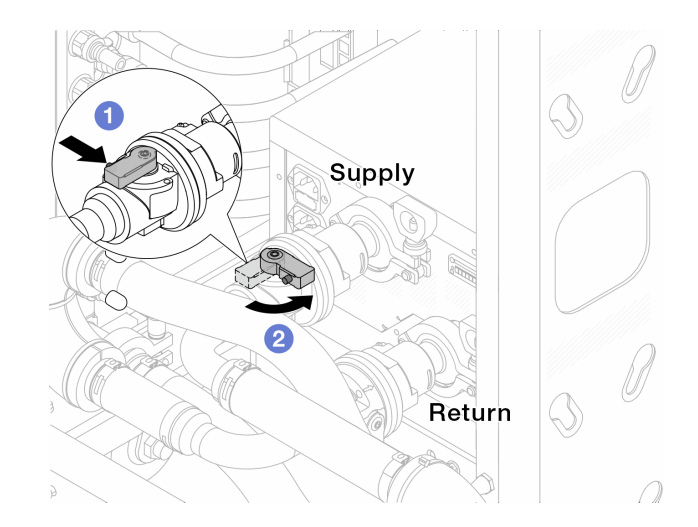

Рис. 138. Закрытие шаровых клапанов

- a. Нажмите кнопку на переключателе шарового клапана.
- <span id="page-215-0"></span>b. Поверните переключатель, чтобы закрыть клапаны, как показано выше.
- Шаг 3. Отсоедините быстроразъемные соединители, чтобы отделить шланги DWCM от коллектора.

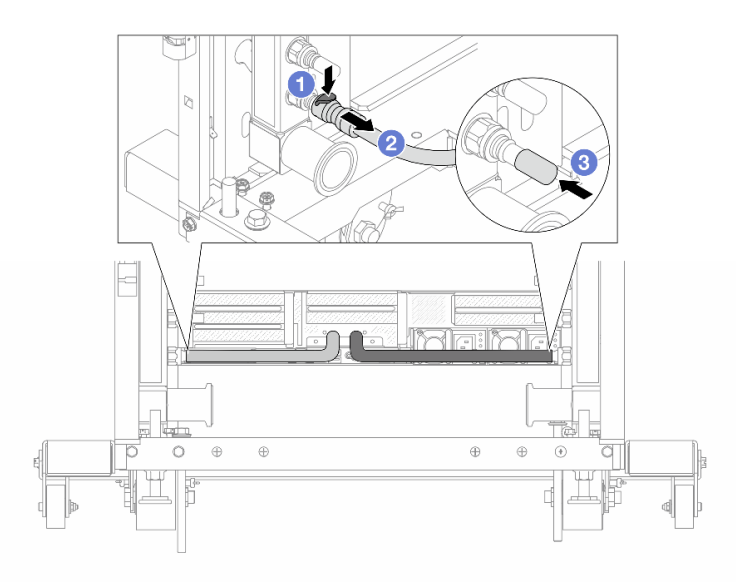

Рис. 139. Отсоединение быстроразъемного соединителя

- a. Нажмите на защелку, чтобы разблокировать шланг.
- b. Выньте шланг.
- с. **3** Установите резиновые кожухи быстроразъемных соединителей на порты на коллекторе.
- Шаг 4. Повторите [Шаг 3 шаг 3 на странице 204](#page-215-0) с другим коллектором.
- Шаг 5. Отсоедините комплект соединений от шаровых клапанов.
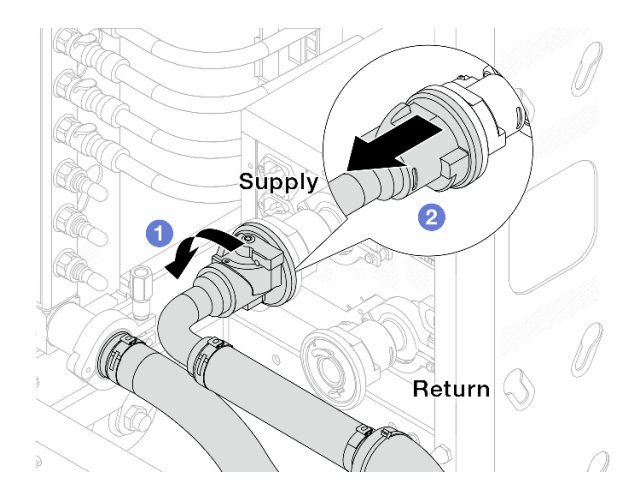

Рис. 140. Снятие комплекта соединений

- a. Поверните шаровой клапан влево.
- <span id="page-216-0"></span>**b. Извлеките комплект соединений из шарового клапана.**
- Шаг 6. Снимите коллектор с присоединенным комплектом соединений.

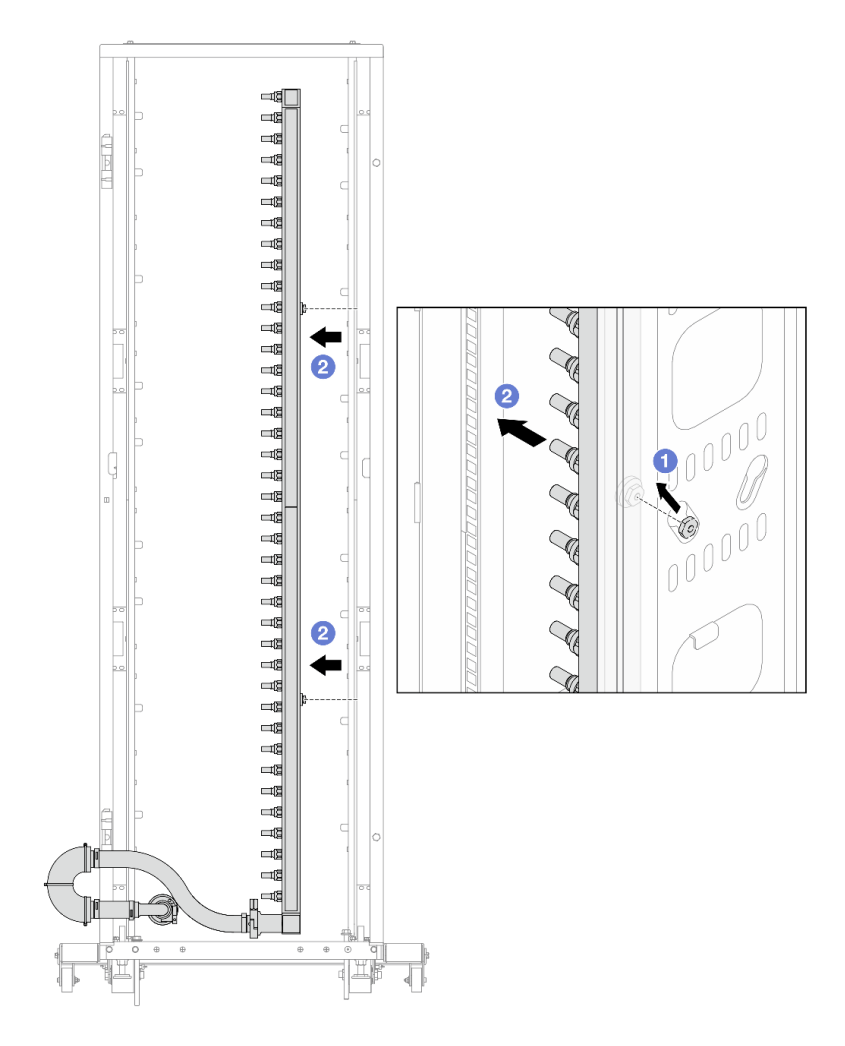

Рис. 141. Снятие коллектора

- a. Удерживая коллектор двумя руками, поднимите его, чтобы переместить фланцы из небольших отверстий в большие на стойке.
- b. Снимите коллектор с присоединенным комплектом соединений.
- Шаг 7. Повторите [Шаг 6 шаг 6 на странице 205](#page-216-0) с другим коллектором.

#### Примечания:

- Внутри коллектора и комплекта соединений останется охлаждающая жидкость. Снимите оба компонента и отложите слив жидкости до следующего шага.
- Дополнительные сведения о стойке см. в [Руководстве пользователя стойки ThinkSystem](https://pubs.lenovo.com/hdc_rackcabinet/)  [Heavy Duty Full Depth](https://pubs.lenovo.com/hdc_rackcabinet/).
- Шаг 8. Установите комплект отводной трубки на стороне подачи коллектора.

Примечание: На этом шаге выполняется слив охлаждающей жидкости за счет разницы давления внутри и снаружи подающего коллектора.

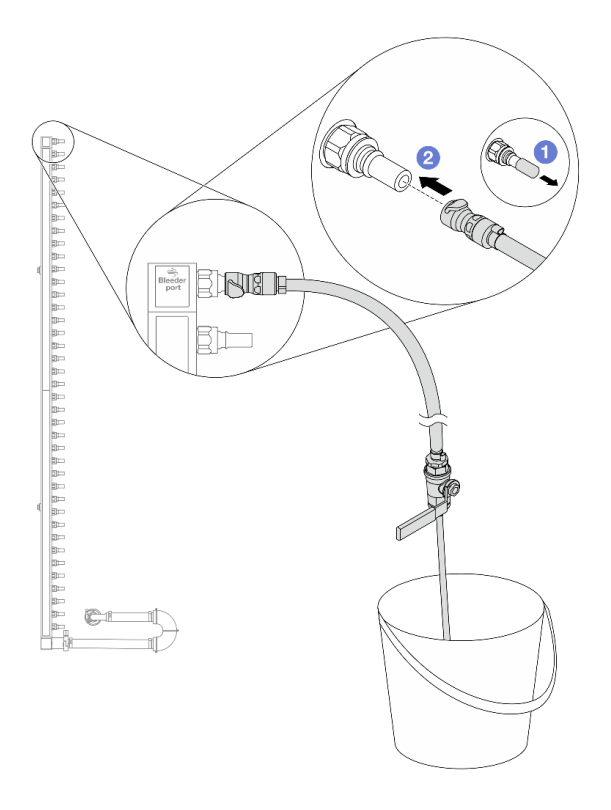

Рис. 142. Установка комплекта отводной трубки на стороне подачи

- a. Снимите резиновые кожухи быстроразъемных соединителей с портов на коллекторе.
- b. Подключите комплект отводной трубки к коллектору.
- Шаг 9. Медленно откройте клапан отводной трубки, чтобы обеспечить непрерывный поток охлаждающей жидкости при сливе. Закройте клапан отводной трубки, когда охлаждающая жидкость перестанет литься.

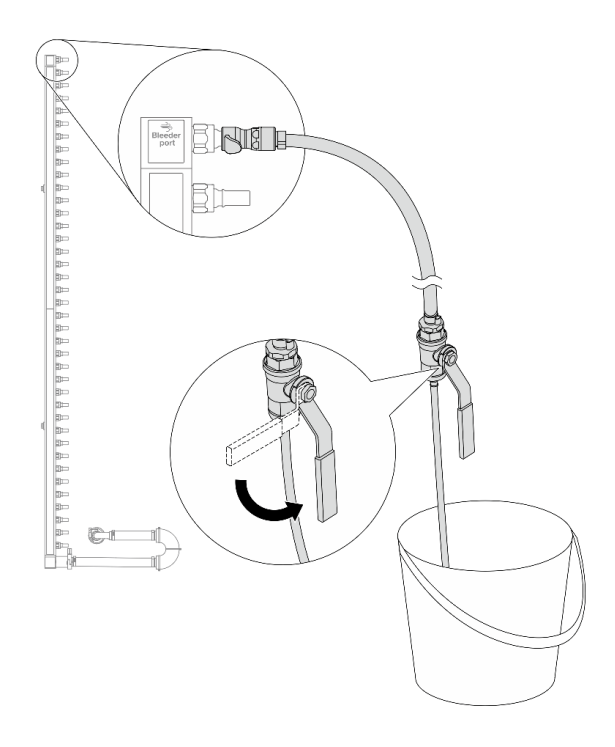

Рис. 143. Открытие клапана отводной трубки

Шаг 10. Установите комплект отводной трубки на стороне возврата коллектора.

Примечание: На этом шаге выполняется слив охлаждающей жидкости за счет разницы давления внутри и снаружи возвратного коллектора.

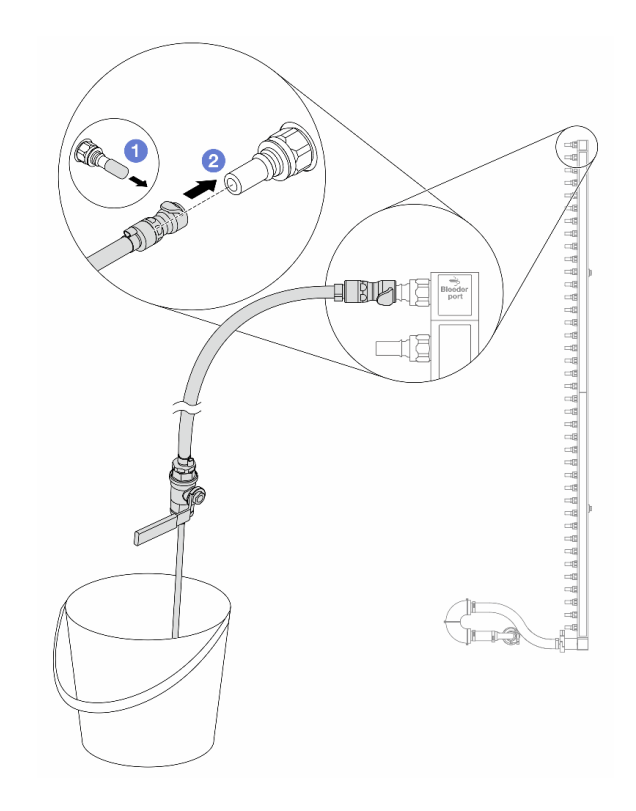

Рис. 144. Установка комплекта отводной трубки на стороне возврата

- а. С Снимите резиновые кожухи быстроразъемных соединителей с портов на коллекторе.
- b. Подключите комплект отводной трубки к коллектору.
- Шаг 11. Медленно откройте клапан отводной трубки, чтобы обеспечить непрерывный поток охлаждающей жидкости при сливе. Закройте клапан отводной трубки, когда охлаждающая жидкость перестанет литься.

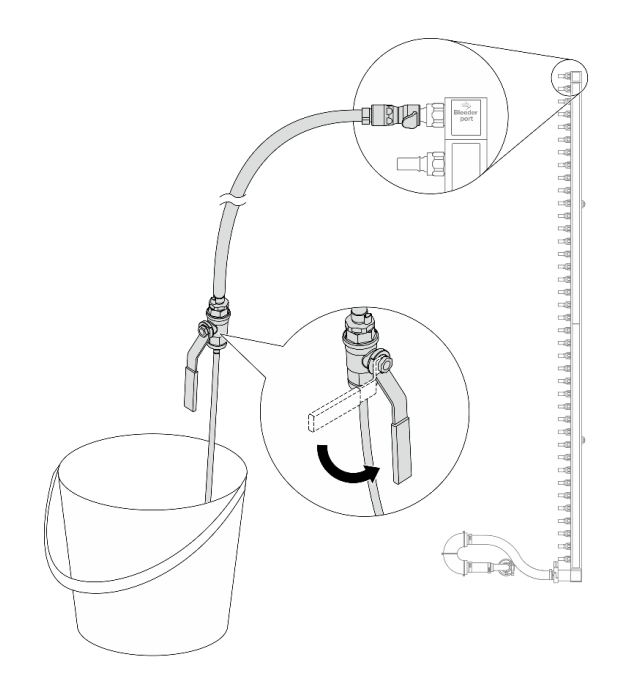

<span id="page-220-0"></span>Рис. 145. Открытие клапана отводной трубки

Шаг 12. Отделите коллектор от комплекта соединений в сухой и чистой рабочей зоне и держите ведро и впитывающие салфетки под рукой, чтобы собрать любую охлаждающую жидкость, которая может вытечь.

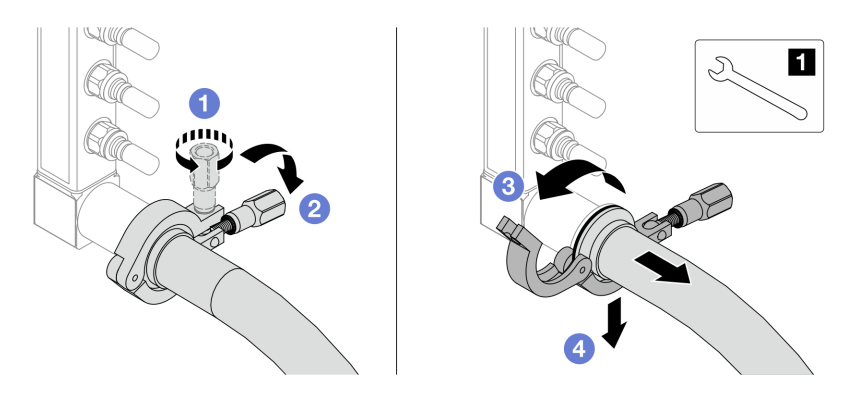

Рис. 146. Отделение коллектора от комплекта соединений

**1** Гаечный ключ 17 мм

- a. Ослабьте винт, фиксирующий обод.
- b. Опустите винт.
- c. Откройте хомут.
- d. Снимите обод и комплект соединений с коллектора.
- Шаг 13. Повторите [Шаг 12 шаг 12 на странице 209](#page-220-0) с другим коллектором.
- Шаг 14. В качестве санитарно-профилактических мер старайтесь, чтобы порты коллектора и комплекты соединений оставались сухими и чистыми. Установите кожухи быстроразъемных соединителей или любые кожухи, защищающие комплекты соединений и порты коллектора.
- Шаг 15. Сведения о снятии сервера со стойки см. в разделе [«Извлечение сервера из стойки» на](#page-96-0)  [странице 85](#page-96-0).
- Шаг 16. Чтобы снять Модуль непосредственного водяного охлаждения (DWCM), ознакомьтесь с инструкциями в разделе [«Снятие модуля непосредственного водяного охлаждения](#page-182-0) [процессора Lenovo Neptune\(TM\)» на странице 171](#page-182-0).

# После завершения

При необходимости вернуть компонент или дополнительное устройство следуйте всем инструкциям по упаковке и используйте для отправки предоставленный упаковочный материал.

# Установка коллектора (внутристоечная система)

Ниже приведены сведения по установке коллектора во внутристоечную систему непосредственного водяного охлаждения.

# Об этой задаче

Важно: Эта задача должна выполняться квалифицированными специалистами, сертифицированными службой Lenovo. Не пытайтесь снять или установить этот компонент, если у вас нет соответствующей квалификации или вы не прошли соответствующее обучение.

#### ОСТОРОЖНО:

Охлаждающая жидкость может привести к раздражению кожи и глаз. Избегайте прямого контакта с охлаждающей жидкостью.

### S002

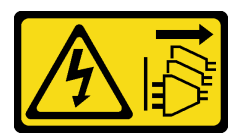

## ОСТОРОЖНО:

Кнопки питания на устройстве и блоке питания не отключают подачу тока на устройство. Кроме того, у устройства может быть несколько шнуров питания. Чтобы прекратить подачу тока на устройство, убедитесь, что все шнуры питания отсоединены от блока питания.

S011

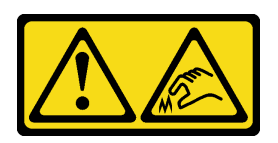

ОСТОРОЖНО: В непосредственной близости находятся острые края, углы или места соединения.

S038

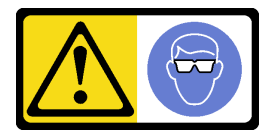

ОСТОРОЖНО:

#### При выполнении этой процедуры следует использовать средства защиты глаз.

### S040

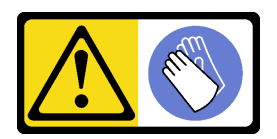

## ОСТОРОЖНО:

При выполнении этой процедуры следует использовать защитные перчатки.

L016

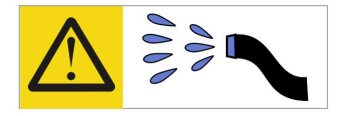

خطر : قد يتم التعر ض لخطر الصدمة الكهربائية بسبب الماء أو المحلول المائي الذي يوجد بهذا المنتج. تجنب العمل في أو بالقرب من أي جهاز فعال بأيدي مبتلة أو عند وجود تسرب للماء (L016)

AVISO: Risco de choque elétrico devido à presença de água ou solução aquosa no produto. Evite trabalhar no equipamento ligado ou próximo a ele com as mãos molhadas ou quando houver a presença de água derramada. (L016)

ОПАСНО: Риск от токов удар поради вода или воден разтвор, присъстващи в продукта. Избягвайте работа по или около оборудване под напрежение, докато сте с мокри ръце или когато наоколо има разляна вода.  $(L016)$ 

DANGER : Risque de choc électrique lié à la présence d'eau ou d'une solution aqueuse dans ce produit. Évitez de travailler avec ou à proximité d'un équipement sous tension avec des mains mouillées ou lorsque de l'eau est renversée. (L016)

危险: 由于本产品中存在水或者水溶液, 因此存在电击风险。请避免使用潮湿的手在带电设备或者有水溅 出的环境附近工作。(L016)

危險:本產品中有水或水溶液,會造成電擊的危險。手濕或有潑濺的水花時,請避免使用或靠近帶電的設 備。(L016)

OPASNOST: Rizik od električnog udara zbog vode ili tekućine koja postoji u ovom proizvodu. Izbjegavajte rad u blizini opreme pod naponom s mokrim rukama ili kad je u blizini prolivena tekućina.  $(L016)$ 

NEBEZPEČÍ: Riziko úrazu elektrickým proudem v důsledku vody nebo vodního roztoku přítomného v tomto produktu. Dejte pozor, abyste při práci s aktivovaným vybavením nebo v jeho blízkosti neměli mokré ruce a vyvarujte se potřísnění nebo polití produktu vodou. (L016)

Fare! Risiko for stød på grund af vand eller en vandig opløsning i produktet. Undgå at arbejde med eller i nærheden af strømførende udstyr med våde hænder, eller hvis der er spildt vand. (L016)

GEVAAR: Risico op elektrische schok door water of waterachtige oplossing die aanwezig is in dit product. Vermijd werken aan of naast apparatuur die onder spanning staat als u natte handen hebt of als gemorst water aanwezig is. (L016)

DANGER: Risk of electric shock due to water or a water solution which is present in this product. Avoid working on or near energized equipment with wet hands or when spilled water is present.  $(L016)$ 

VAARA: Tässä tuotteessa oleva vesi tai vettä sisältävä liuos voi aiheuttaa sähköiskuvaaran. Vältä työskentelyä jännitteellisen laitteen ääressä tai sen läheisyydessä märin käsin tai jos laitteessa tai sen läheisyydessä on vesiroiskeita. (L016)

Gefahr: Aufgrund von Wasser oder wässriger Lösung in diesem Produkt besteht die Gefahr eines elektrischen Schlags. Nicht mit nassen Händen oder in der Nähe von Wasserlachen an oder in unmittelbarer Nähe von Bauteilen arbeiten, die unter Strom stehen. (L016)

ΚΙΝΔΥΝΟΣ: Κίνδυνος ηλεκτροπληξίας εξαιτίας της παρουσίας νερού ή υγρού διαλύματος στο εσωτερικό του προϊόντος. Αποφύγετε την εργασία με ενεργό εξοπλισμό ή κοντά σε ενεργό εξοπλισμό με βρεγμένα χέρια ή όταν υπάρχει διαρροή νερού. (L016)

VESZÉLY: A víz vagy a termékben lévő vizes alapú hűtőfolyadék miatt fennáll az elektromos áramütés veszélye. Ne dolgozzon áram alatt lévő berendezésen és közelében nedves kézzel, illetve amikor folyadék kerül a berendezésre.  $(L016)$ 

PERICOLO: rischio di scossa elettrica a causa di presenza nel prodotto di acqua o soluzione acquosa. Evitare di lavorare su o vicino l'apparecchiatura accesa con le mani bagnate o in presenza di acqua.  $(L016)$ 

危険:この製品内に存在する水または水溶液によって、電気ショックの危険があります。 手が濡れている場合やこぼれた水が周囲にある場合は、電圧が印加された装置またはその 周辺での作業は行わないでください。(L016)

위험: 이 제품에는 물 또는 수용액으로 인한 전기 쇼크 위험이 있습니다. 젖은 손으로 또는 엎질러진 물이 있는 상태에서 전력이 공급되는 장비나 그 주변에서 작업하지 마십시오. (L016)

ОПАСНОСТ: Опасност од струен удар поради присаство на вода или на воден раствор во овој производ. Избегнувајте работење на опрема вклучена во струја или во близина на опрема вклучена во струја со влажни раце или кога има истурено вода.  $(L016)$ 

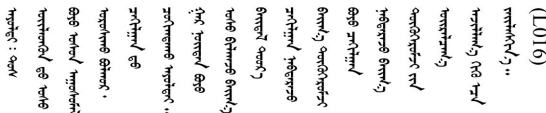

FARE: Fare for elektrisk støt på grunn av vann eller en vandig oppløsning som finnes i dette produktet. Unngå å arbeide med eller i nærheten av strømførende utstyr med våte hender eller ved eventuelt vannsøl. (L016)

NIEBEZPIECZEŃSTWO: Ryzyko porażenia prądem elektrycznym z powodu występowania w produkcie wody lub roztworu wodnego. Nie należy pracować przy podłączonym do źródła zasilania urządzeniu lub w jego pobliżu z mokrymi dłońmi lub kiedy rozlano wodę.  $(L016)$ 

PERIGO: Risco de choque eléctrico devido à presença de água ou líquidos no produto. Evite trabalhar com equipamento com energia, ou na sua proximidade, com mãos molhadas ou caso exista água derramada. (L016) ОПАСНО: Риск поражения электрическим током вследствие присутствия в этом продукте воды или водного раствора. Избегайте выполнения работ на оборудовании, находящемся под напряжением, или рядом с таким оборудованием влажными руками или при наличии пролитой воды. (L016)

NEBEZPEČENSTVO: Riziko úrazu elektrickým prúdom v dôsledku prítomnosti vody alebo vodného roztoku v tomto produkte. Vyhnite sa práci na zapnutom zariadení alebo v jeho blízkosti s vlhkými rukami, alebo keď je prítomná rozliata voda.  $(L016)$ 

NEVARNOST: Nevarnost električnega udara zaradi vode ali vodne raztopine, prisotne v izdelku. Ne delajte na opremi ali poleg opreme pod energijo z mokrimi rokami ali ko je prisotna razlita voda.  $(L016)$ 

PELIGRO: Existe riesgo de choque eléctrico por agua o por una solución de agua que hava en este producto. Evite trabajar en equipos bajo tensión o cerca de los mismos con las manos húmedas o si hay agua derramada. (L016)

Fara: Risk för elektriska stötar på grund av vatten eller vattenbaserat medel i denna produkt. Arbeta inte med eller i närheten av elektriskt laddad utrustning om du har våta händer eller vid vattenspill. (L016)

؇ڡڶ؞۬؈ڗۼڡڵۿٙۥؘؘؘؘۣؗۛۛٙڛڒ؞ڡڗڡڗۿٙؾۼڡڵڡڒ؊ڟؖڂ؞ڝڕ؞ڡڵٷۿ؞ؽۼٟۄ؞ۑۄٚڂؠۄڐڲڵ؞؋؞ۼڷڂؠۄۮۼڵڂڔۼۮڿ<br>ۿۣۼؙ؞ڟڂٲ؞ؘۼۣۅڂۿ؞ٮۏڂۣڕڿ؋ڂ؞ۮ؞ٛڠۏ؈ۿۼ؞ۿڶۼڶ؞ڡڵڟڡ۫؈ۮۮۿ؞ۛڛۮ؞۬ڡڡڵڂ؞؈ێۼڶڡڷڰڡڵ؞؈ۼڶڡۑڝۮڵ  $51(1016)$ 

خەتەرلىك: بۇ مەھسۇلاتتا سۇ ياكى ئېرىتمە بولغاچقا، شۇڭا توك سوقۇۋېتىش خەۋيى مەۋجۇتدۇر . قول ھۆل ھالەتتە ۋە ياكى سۇ سىرغىپ چىققان ھالەتتە، توكلۇق ئۇسكۇنىگە قارىتا ۋە ياكى توكلۇق ئۇسكۈنىنىڭ ئەتراپىدا مەشغۇلات ئېلىپ بارغىلى  $(L016)$ . بولمايدۇ

Yungyiemj: Youzyiz aen canjbinj miz raemx roxnaeuz raemx yungzyiz, sojyij miz yungyiemj bungqden. Mboujndaej fwngz miz raemx seiz youq ndaw sezbi roxnaeuz youq henzgyawj guhhong.  $(L016)$ 

#### Внимание:

- Прочитайте разделы «Инструкции по установке» на странице 61 и «Контрольный список по проверке безопасности» на странице 62, чтобы обеспечить безопасность работы.
- Выключите сервер и периферийные устройства и отсоедините шнуры питания и все внешние кабели. См. раздел «Выключение сервера» на странице 84.
- Не допускайте воздействия статического электричества на устройство, поскольку это может привести к остановке системы и потере данных. Для этого храните компоненты, чувствительные к статическому электричеству, в антистатической упаковке до самой установки. При работе с такими устройствами обязательно используйте антистатический браслет или другие системы заземления.
- Соблюдайте надлежащие процедуры обращения с материалами при работе с химически обработанной охлаждающей жидкостью, используемой в системе охлаждения стойки. Убедитесь, что поставщик химической обработки охлаждающей жидкости предоставил инструкции по безопасному обращению с материалом (MSDS) и информацию по безопасности и что доступны соответствующие средства индивидуальной защиты (PPE) в соответствии с рекомендациями поставщика химической обработки охлаждающей жидкости. В качестве меры предосторожности рекомендуется использовать защитные перчатки и очки.
- Для выполнения этой задачи требуется не менее двух человек.

# Процедура

Шаг 1. Убедитесь, что внутристоечный блок CDU и другие устройства не включены, а все внешние кабели отключены.

- Шаг 2. Чтобы установить Модуль непосредственного водяного охлаждения (DWCM), ознакомьтесь с инструкциями в разделе [«Установка модуля непосредственного водяного охлаждения](#page-186-0) [процессора Lenovo Neptune\(TM\)» на странице 175](#page-186-0).
- Шаг 3. Сведения об установке сервера в стойку см. в разделе [«Установка сервера в стойку» на](#page-99-0) [странице 88](#page-99-0).
- <span id="page-225-0"></span>Шаг 4. Установите коллектор.

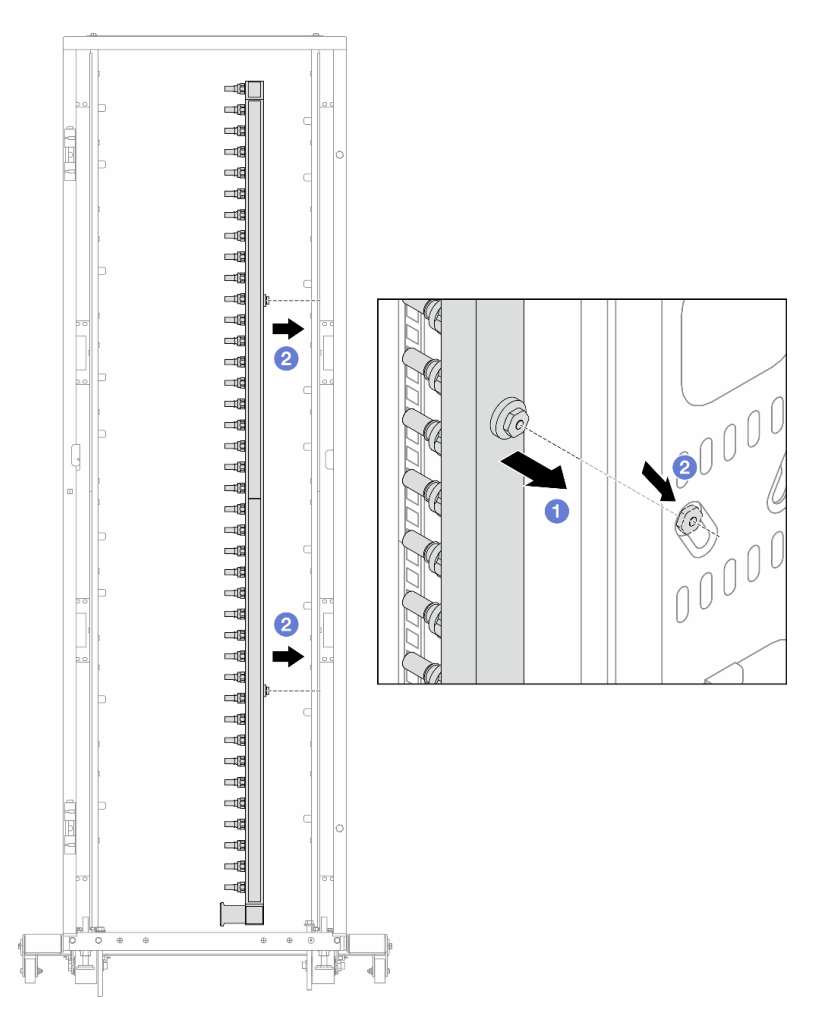

Рис. 147. Установка коллектора

- a. Удерживая коллектор двумя руками, установите его в стойку.
- b. Совместите фланцы с отверстиями и зажмите стойку.

Примечание: Дополнительные сведения о стойке см. в [Руководстве пользователя стойки](https://pubs.lenovo.com/hdc_rackcabinet/) [ThinkSystem Heavy Duty Full Depth.](https://pubs.lenovo.com/hdc_rackcabinet/)

- Шаг 5. Повторите [Шаг 4 шаг 4 на странице 214](#page-225-0) с другим коллектором.
- Шаг 6. Установите шаровые клапаны в блок CDU.

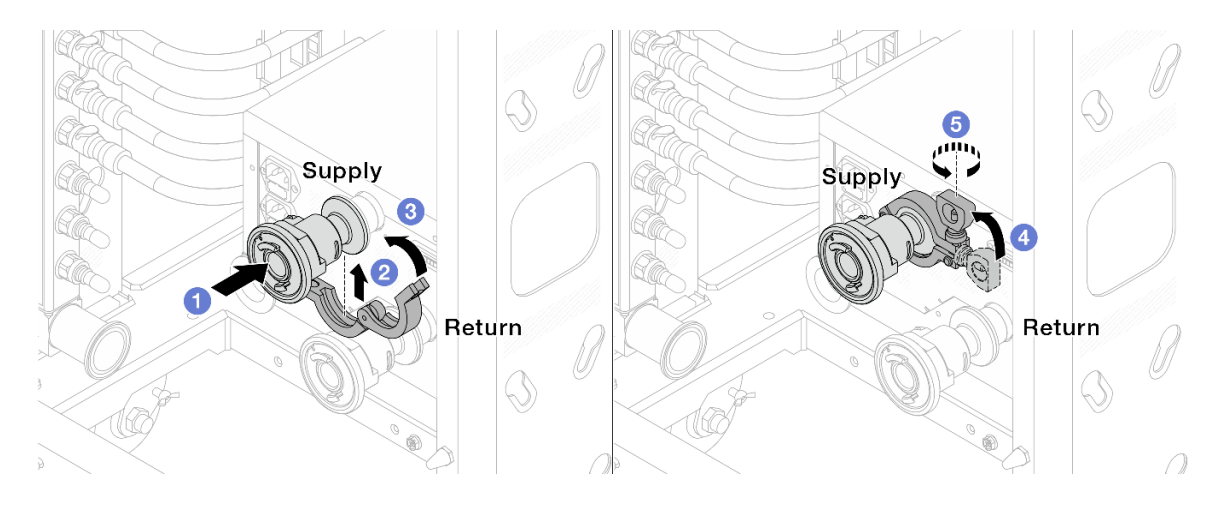

Рис. 148. Установка шаровых клапанов

- a. Подсоедините шаровые клапаны к портам Подача и Возврат.
- b. Установите хомут в месте стыковки.
- **c.** 3акройте хомут.
- d. Установите винт прямо.
- e. **5** Затяните винт и убедитесь, что он зафиксирован.
- Шаг 7. Установите комплект соединений на коллекторы.

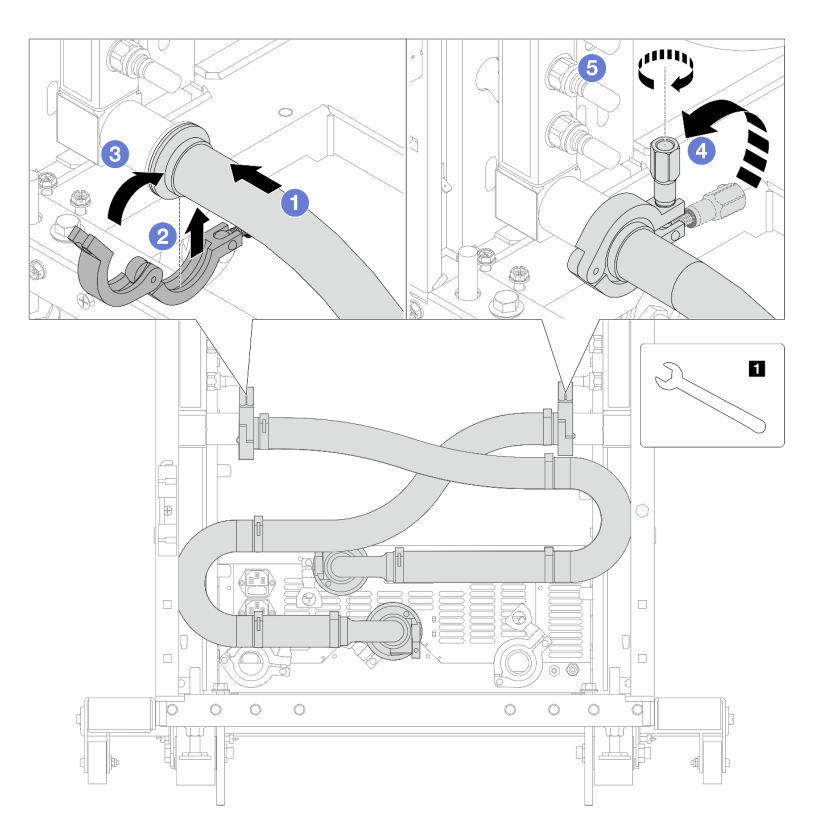

Рис. 149. Установка комплекта соединений

**1** Гаечный ключ 17 мм

- a. Подсоедините комплект соединений к обоим коллекторам.
- b. Установите хомут в месте стыковки.
- c. **3** Закройте хомут.
- d. Установите винт прямо.
- e. **•** Затяните винт и убедитесь, что он зафиксирован.
- Шаг 8. Установите комплект соединений на шаровые клапаны.

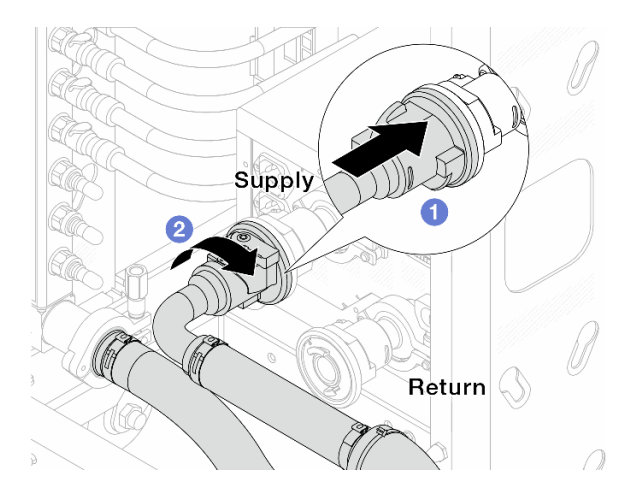

Рис. 150. Подключение шаровых клапанов

- a. Подключите шаровые клапаны.
- b. Поверните вправо, чтобы зафиксировать два клапана.
- Шаг 9. Подготовьте внутристоечный блок CDU.
	- a. Подсоедините подающий шланг к впускному отверстию спереди.

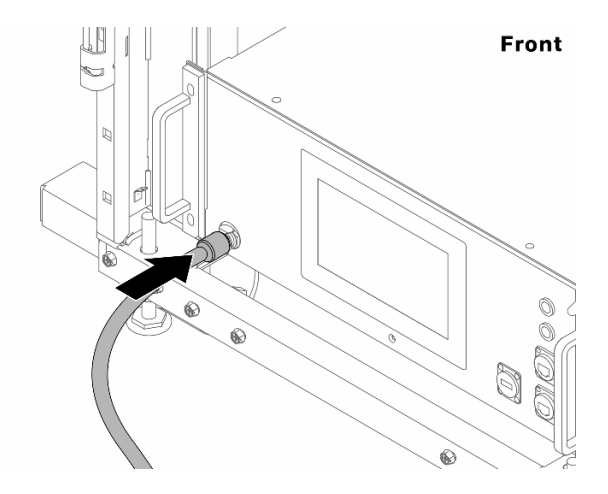

Рис. 151. Передняя сторона блока CDU

b. Подсоедините шланги к сливному отверстию и отверстию отводной трубки сзади.

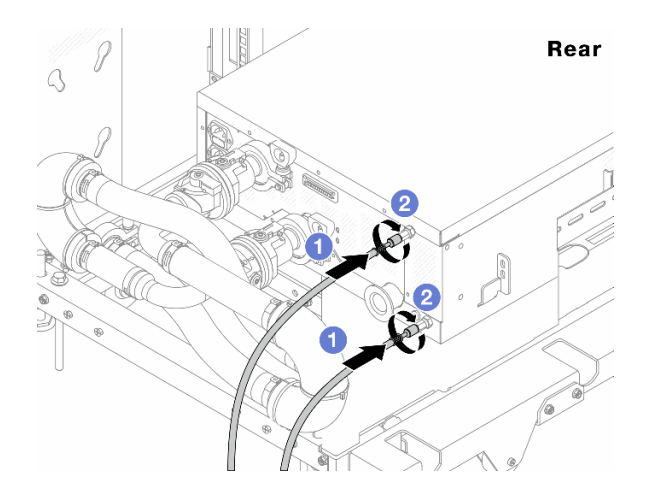

Рис. 152. Задняя сторона блока CDU

Подсоедините сливной шланг и шланг отводной трубки к блоку CDU.

Поверните разъемы вправо, чтобы зафиксировать соединение.

#### Важно:

- Дополнительные инструкции по эксплуатации и техническому обслуживанию см. в [Руководстве по эксплуатации и обслуживанию внутристоечного блока распределения](https://pubs.lenovo.com/hdc_rackcabinet/rm100_user_guide.pdf)  [охлаждающей жидкости \(CDU\) Lenovo Neptune DWC RM100](https://pubs.lenovo.com/hdc_rackcabinet/rm100_user_guide.pdf).
- По вопросам, связанным с сервисной поддержкой, гарантией и объемом обслуживания, обращайтесь к специалистам Lenovo Professional Services по следующему адресу cdusupport@lenovo.com.

Шаг 10. Установите быстроразъемный соединитель на коллекторы.

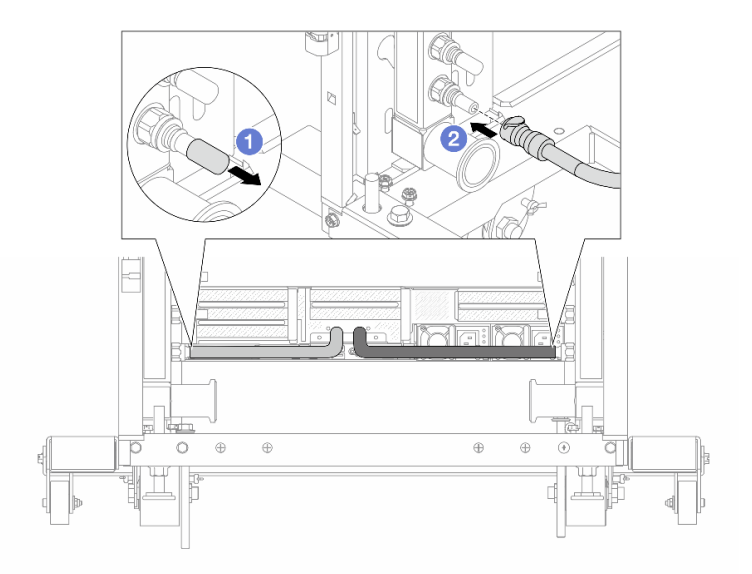

Рис. 153. Установка быстроразъемного соединителя

- а.  $\bullet$  Снимите резиновые кожухи быстроразъемных соединителей с портов на коллекторе.
- b. Подключите соединитель к порту коллектора.

Шаг 11. Установите комплект отводной трубки на стороне подачи коллектора.

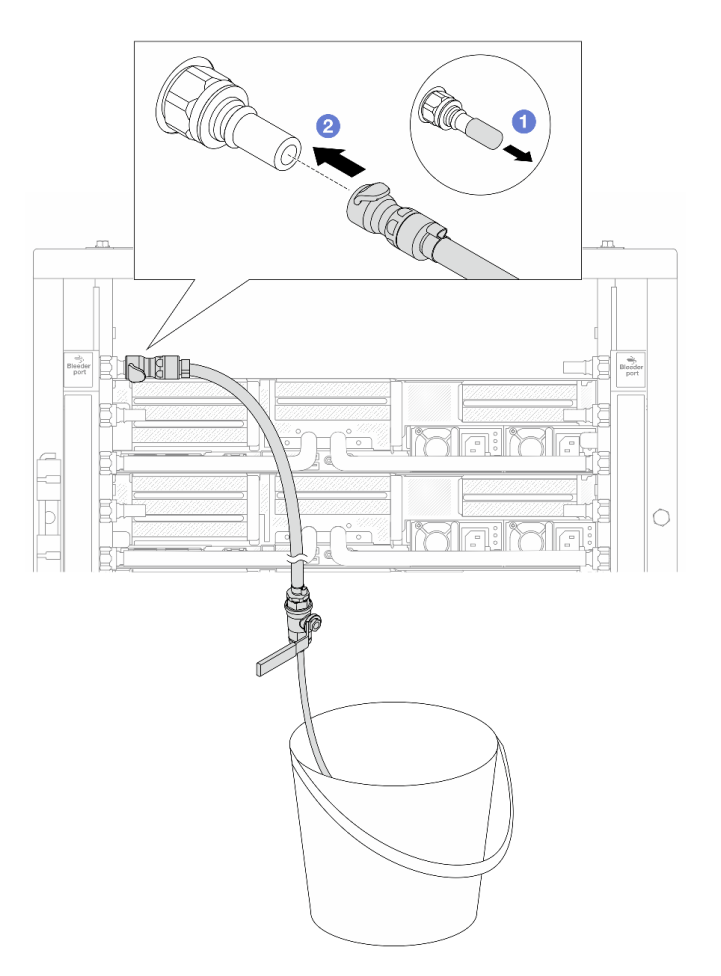

Рис. 154. Установка комплекта отводной трубки на стороне подачи

- a. Снимите резиновые кожухи быстроразъемных соединителей с портов на коллекторе.
- b. Подключите комплект отводной трубки к коллектору.
- Шаг 12. Чтобы удалить воздух из коллекторов, откройте переключатели шаровых клапанов, чтобы охлаждающая жидкость заполнила систему.

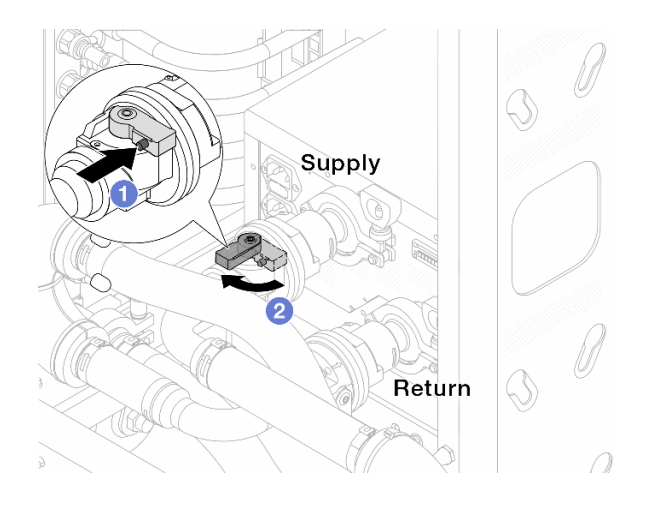

Рис. 155. Открытие шаровых клапанов

- a. Нажмите кнопку на переключателе шарового клапана.
- b. Поверните переключатель, чтобы полностью открыть клапаны, как показано выше.

#### Внимание:

- Внимательно следите за передним дисплеем CDU и поддерживайте давление в системе на уровне одного бара.
- Дополнительные сведения о требованиях к температуре охлаждающей жидкости и давлению в системе см. в разделе [«Требования к воде» на странице 14.](#page-25-0)
- Шаг 13. Медленно откройте клапан отводной трубки, чтобы удалить воздух из шланга. Закройте клапан отводной трубки, когда непрерывный поток воды польется в ведро или в отводном шланге практически не будет пузырьков.

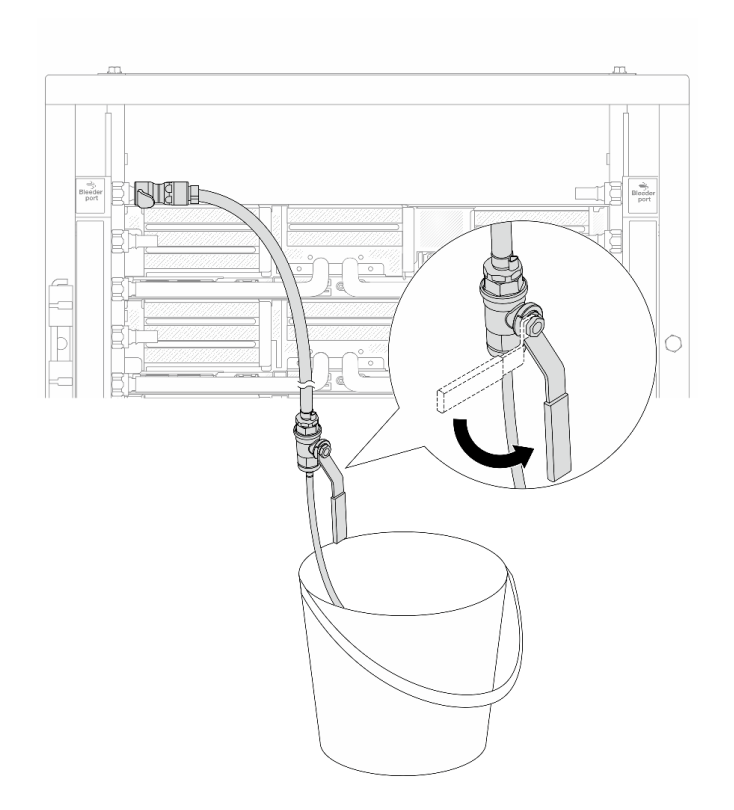

Рис. 156. Открытие клапана отводной трубки на стороне подачи

Шаг 14. Установите комплект отводной трубки на стороне возврата коллектора.

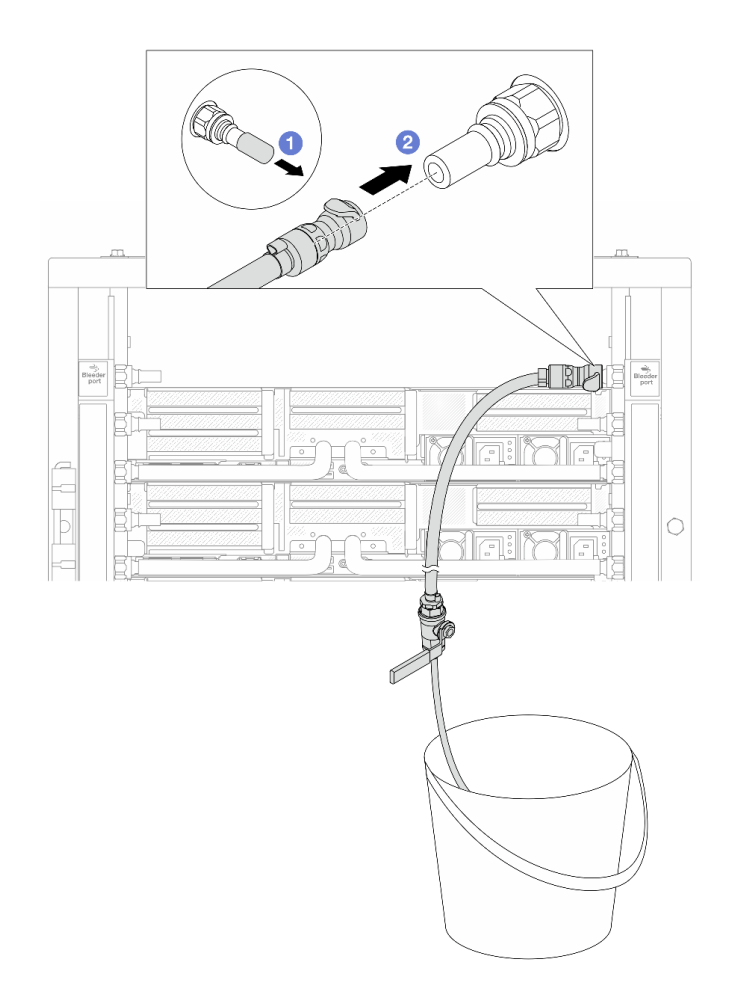

Рис. 157. Установка комплекта отводной трубки на стороне возврата

- а. **С** Снимите резиновые кожухи быстроразъемных соединителей с портов на коллекторе.
- b. Подключите комплект отводной трубки к коллектору.
- Шаг 15. Медленно откройте клапан отводной трубки, чтобы удалить воздух из шланга. Закройте клапан отводной трубки, когда непрерывный поток воды польется в ведро или в отводном шланге практически не будет пузырьков.

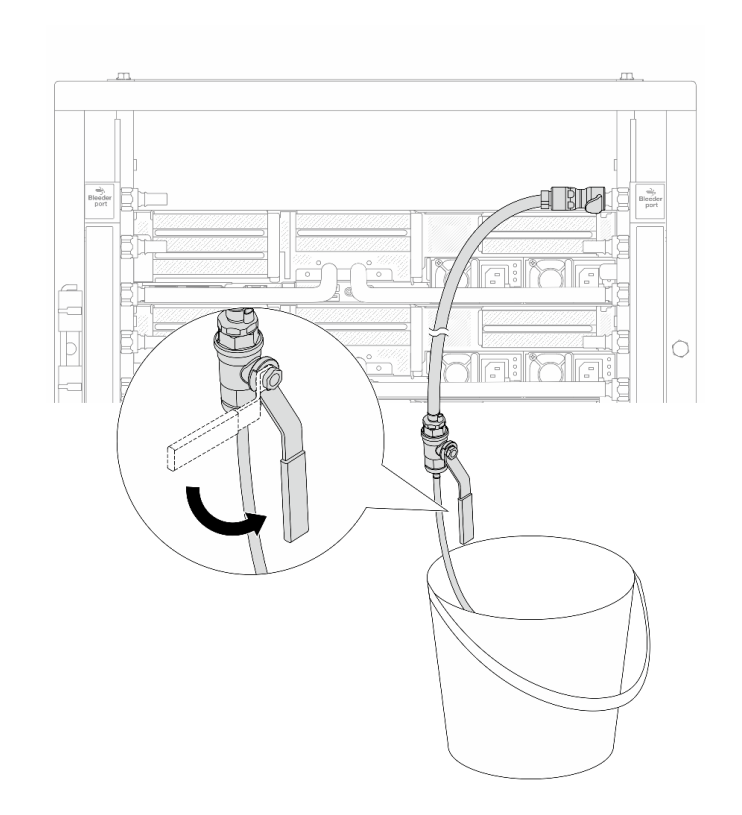

Рис. 158. Открытие клапана отводной трубки на стороне возврата

Шаг 16. (В целях предосторожности) Чтобы убедиться, что внутри практически не осталось воздуха, снова установите комплект отводной трубки на стороне подачи коллектора и повторите процедуру. Закройте клапан отводной трубки, когда непрерывный поток воды польется в ведро или в отводном шланге практически не будет пузырьков.

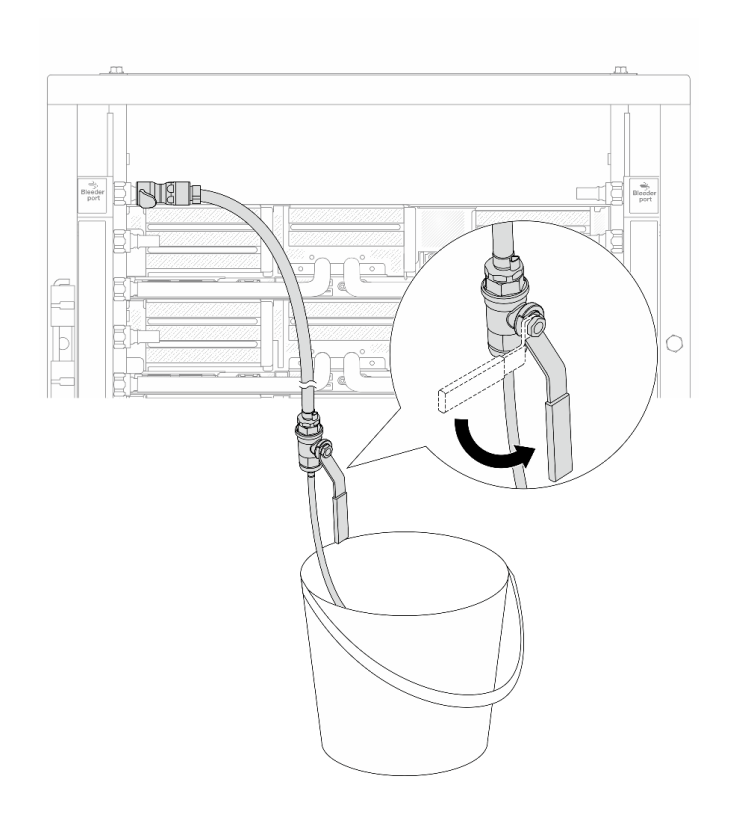

Рис. 159. Открытие клапана отводной трубки на стороне подачи

Шаг 17. По завершении внимательно следите за передним дисплеем CDU и поддерживайте давление в системе на уровне одного бара. Дополнительные сведения о требованиях к температуре и расходу охлаждающей жидкости см. в разделе [«Требования к воде» на странице 14](#page-25-0).

## После завершения

Завершите замену компонентов. См. раздел [«Завершение замены компонентов» на странице 384.](#page-395-0)

# Снятие коллектора (внутрирядная система)

Ниже приведены сведения по снятию коллектора с внутрирядной системы непосредственного водяного охлаждения.

# Об этой задаче

Важно: Эта задача должна выполняться квалифицированными специалистами, сертифицированными службой Lenovo. Не пытайтесь снять или установить этот компонент, если у вас нет соответствующей квалификации или вы не прошли соответствующее обучение.

## ОСТОРОЖНО:

Охлаждающая жидкость может привести к раздражению кожи и глаз. Избегайте прямого контакта с охлаждающей жидкостью.

## S002

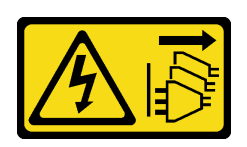

# ОСТОРОЖНО:

Кнопки питания на устройстве и блоке питания не отключают подачу тока на устройство. Кроме того, у устройства может быть несколько шнуров питания. Чтобы прекратить подачу тока на устройство, убедитесь, что все шнуры питания отсоединены от блока питания.

S011

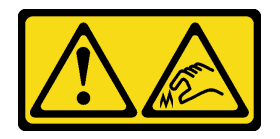

# ОСТОРОЖНО:

В непосредственной близости находятся острые края, углы или места соединения.

S038

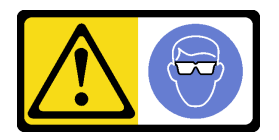

# ОСТОРОЖНО:

При выполнении этой процедуры следует использовать средства защиты глаз.

S040

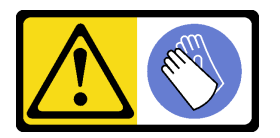

ОСТОРОЖНО: При выполнении этой процедуры следует использовать защитные перчатки.

#### L016

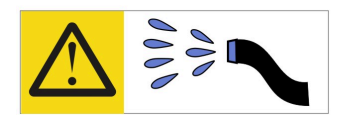

خطر : قد يتم التعر ض لخطر الصدمة الكهربائية بسبب الماء أو المحلول المائي الذي يوجد بهذا المنتج. تجنب العمل في أو بالقرب من أي جهاز فعال بأيدي مبتلة أو عند وجود تسرب للماء (L016)

AVISO: Risco de choque elétrico devido à presença de água ou solução aquosa no produto. Evite trabalhar no equipamento ligado ou próximo a ele com as mãos molhadas ou quando houver a presença de água derramada. (L016)

ОПАСНО: Риск от токов удар поради вода или воден разтвор, присъстващи в продукта. Избягвайте работа по или около оборудване под напрежение, докато сте с мокри ръце или когато наоколо има разляна вода.  $(L016)$ 

DANGER : Risque de choc électrique lié à la présence d'eau ou d'une solution aqueuse dans ce produit. Évitez de travailler avec ou à proximité d'un équipement sous tension avec des mains mouillées ou lorsque de l'eau est renversée. (L016)

危险: 由于本产品中存在水或者水溶液, 因此存在电击风险。请避免使用潮湿的手在带电设备或者有水溅 出的环境附近工作。(L016)

危險:本產品中有水或水溶液,會造成電擊的危險。手濕或有潑濺的水花時,請避免使用或靠近帶電的設 備。(L016)

OPASNOST: Rizik od električnog udara zbog vode ili tekućine koja postoji u ovom proizvodu. Izbjegavajte rad u blizini opreme pod naponom s mokrim rukama ili kad je u blizini prolivena tekućina.  $(L016)$ 

NEBEZPEČÍ: Riziko úrazu elektrickým proudem v důsledku vody nebo vodního roztoku přítomného v tomto produktu. Dejte pozor, abyste při práci s aktivovaným vybavením nebo v jeho blízkosti neměli mokré ruce a vyvarujte se potřísnění nebo polití produktu vodou. (L016)

Fare! Risiko for stød på grund af vand eller en vandig opløsning i produktet. Undgå at arbejde med eller i nærheden af strømførende udstyr med våde hænder, eller hvis der er spildt vand. (L016)

GEVAAR: Risico op elektrische schok door water of waterachtige oplossing die aanwezig is in dit product. Vermijd werken aan of naast apparatuur die onder spanning staat als u natte handen hebt of als gemorst water aanwezig is. (L016)

DANGER: Risk of electric shock due to water or a water solution which is present in this product. Avoid working on or near energized equipment with wet hands or when spilled water is present.  $(L016)$ 

VAARA: Tässä tuotteessa oleva vesi tai vettä sisältävä liuos voi aiheuttaa sähköiskuvaaran. Vältä työskentelyä jännitteellisen laitteen ääressä tai sen läheisyydessä märin käsin tai jos laitteessa tai sen läheisyydessä on vesiroiskeita. (L016)

Gefahr: Aufgrund von Wasser oder wässriger Lösung in diesem Produkt besteht die Gefahr eines elektrischen Schlags. Nicht mit nassen Händen oder in der Nähe von Wasserlachen an oder in unmittelbarer Nähe von Bauteilen arbeiten, die unter Strom stehen. (L016)

ΚΙΝΔΥΝΟΣ: Κίνδυνος ηλεκτροπληξίας εξαιτίας της παρουσίας νερού ή υγρού διαλύματος στο εσωτερικό του προϊόντος. Αποφύγετε την εργασία με ενεργό εξοπλισμό ή κοντά σε ενεργό εξοπλισμό με βρεγμένα χέρια ή όταν υπάρχει διαρροή νερού. (L016)

VESZÉLY: A víz vagy a termékben lévő vizes alapú hűtőfolyadék miatt fennáll az elektromos áramütés veszélye. Ne dolgozzon áram alatt lévő berendezésen és közelében nedves kézzel, illetve amikor folyadék kerül a berendezésre.  $(L016)$ 

PERICOLO: rischio di scossa elettrica a causa di presenza nel prodotto di acqua o soluzione acquosa. Evitare di lavorare su o vicino l'apparecchiatura accesa con le mani bagnate o in presenza di acqua.  $(L016)$ 

危険:この製品内に存在する水または水溶液によって、電気ショックの危険があります。 手が濡れている場合やこぼれた水が周囲にある場合は、電圧が印加された装置またはその 周辺での作業は行わないでください。(L016)

위험: 이 제품에는 물 또는 수용액으로 인한 전기 쇼크 위험이 있습니다. 젖은 손으로 또는 엎질러진 물이 있는 상태에서 전력이 공급되는 장비나 그 주변에서 작업하지 마십시오. (L016)

ОПАСНОСТ: Опасност од струен удар поради присаство на вода или на воден раствор во овој производ. Избегнувајте работење на опрема вклучена во струја или во близина на опрема вклучена во струја со влажни раце или кога има истурено вода.  $(L016)$ 

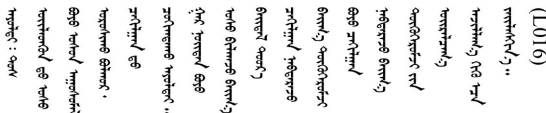

FARE: Fare for elektrisk støt på grunn av vann eller en vandig oppløsning som finnes i dette produktet. Unngå å arbeide med eller i nærheten av strømførende utstyr med våte hender eller ved eventuelt vannsøl. (L016)

NIEBEZPIECZEŃSTWO: Ryzyko porażenia prądem elektrycznym z powodu występowania w produkcie wody lub roztworu wodnego. Nie należy pracować przy podłączonym do źródła zasilania urządzeniu lub w jego pobliżu z mokrymi dłońmi lub kiedy rozlano wodę.  $(L016)$ 

PERIGO: Risco de choque eléctrico devido à presença de água ou líquidos no produto. Evite trabalhar com equipamento com energia, ou na sua proximidade, com mãos molhadas ou caso exista água derramada. (L016) ОПАСНО: Риск поражения электрическим током вследствие присутствия в этом продукте воды или водного раствора. Избегайте выполнения работ на оборудовании, находящемся под напряжением, или рядом с таким оборудованием влажными руками или при наличии пролитой воды. (L016)

NEBEZPEČENSTVO: Riziko úrazu elektrickým prúdom v dôsledku prítomnosti vody alebo vodného roztoku v tomto produkte. Vyhnite sa práci na zapnutom zariadení alebo v jeho blízkosti s vlhkými rukami, alebo keď je prítomná rozliata voda.  $(L016)$ 

NEVARNOST: Nevarnost električnega udara zaradi vode ali vodne raztopine, prisotne v izdelku. Ne delajte na opremi ali poleg opreme pod energijo z mokrimi rokami ali ko je prisotna razlita voda.  $(L016)$ 

PELIGRO: Existe riesgo de choque eléctrico por agua o por una solución de agua que hava en este producto. Evite trabajar en equipos bajo tensión o cerca de los mismos con las manos húmedas o si hay agua derramada. (L016)

Fara: Risk för elektriska stötar på grund av vatten eller vattenbaserat medel i denna produkt. Arbeta inte med eller i närheten av elektriskt laddad utrustning om du har våta händer eller vid vattenspill. (L016)

؇ڡڶ؞۬؈ڗۼڡڵۿٙۥؘؘؘؘۣؗۛۛٙڛڒ؞ڡڗڡڗۿٙؾۼڡڵڡڒ؊ڟؖڂ؞ڝڕ؞ڡڵٷۿ؞ؽۼٟۄ؞ۑۄٚڂؠۄڐڲڵ؞؋؞ۼڷڂؠۄۮۼڵڂڔۼۮڿ<br>ۿۣۼؙ؞ڟڂٲ؞ؘۼۣۅڂۿ؞ٮۏڂۣڕڿ؋ڂ؞ۮ؞ٛڠۏ؈ۿۼ؞ۿڶۼڶ؞ڡڵڟڡ۫؈ۮۮۿ؞ۛڛۮ؞۬ڡڡڵڂ؞؈ێۼڶڡڷڰڡڵ؞؈ۼڶڡۑڝۮڵ  $51(1016)$ 

خەتەرلىك: بۇ مەھسۇلاتتا سۇ ياكى ئېرىتمە بولغاچقا، شۇڭا توك سوقۇۋېتىش خەۋيى مەۋجۇتدۇر . قول ھۆل ھالەتتە ۋە ياكى سۇ سىرغىپ چىققان ھالەتتە، توكلۇق ئۇسكۇنىگە قارىتا ۋە ياكى توكلۇق ئۇسكۇنىنىڭ ئەتراپىدا مەشغۇلات ئېلىپ بارغىلى  $(L016)$ . بولمايدۇ

Yungyiemj: Youzyiz aen canjbinj miz raemx roxnaeuz raemx yungzyiz, sojyij miz yungyiemj bungqden. Mboujndaej fwngz miz raemx seiz youq ndaw sezbi roxnaeuz youq henzgyawj guhhong.  $(L016)$ 

#### Внимание:

- Прочитайте разделы «Инструкции по установке» на странице 61 и «Контрольный список по проверке безопасности» на странице 62, чтобы обеспечить безопасность работы.
- Выключите сервер и периферийные устройства и отсоедините шнуры питания и все внешние кабели. См. раздел «Выключение сервера» на странице 84.
- Не допускайте воздействия статического электричества на устройство, поскольку это может привести к остановке системы и потере данных. Для этого храните компоненты, чувствительные к статическому электричеству, в антистатической упаковке до самой установки. При работе с такими устройствами обязательно используйте антистатический браслет или другие системы заземления.
- Соблюдайте надлежащие процедуры обращения с материалами при работе с химически обработанной охлаждающей жидкостью, используемой в системе охлаждения стойки. Убедитесь, что поставщик химической обработки охлаждающей жидкости предоставил инструкции по безопасному обращению с материалом (MSDS) и информацию по безопасности и что доступны соответствующие средства индивидуальной защиты (PPE) в соответствии с рекомендациями поставщика химической обработки охлаждающей жидкости. В качестве меры предосторожности рекомендуется использовать защитные перчатки и очки.
- Для выполнения этой задачи требуется не менее двух человек.

# Процедура

Шаг 1. Закройте оба шаровых клапана.

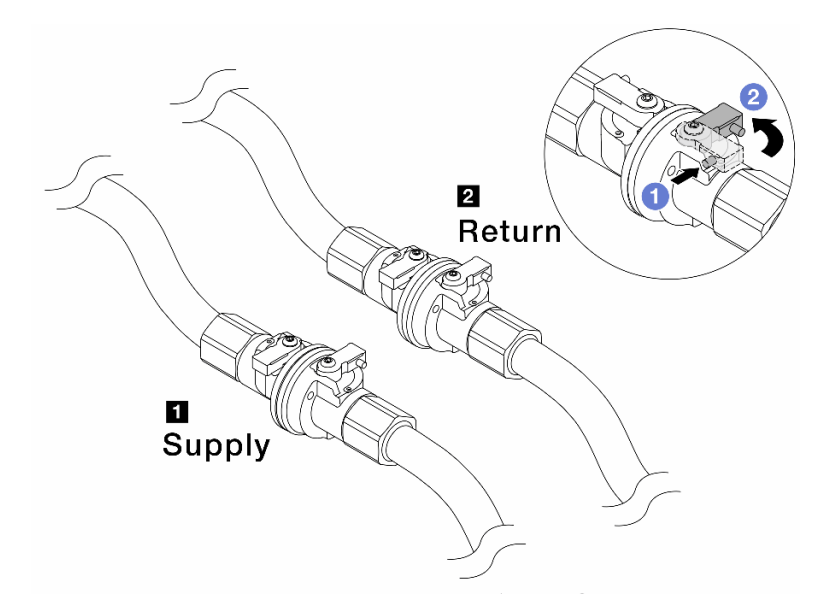

Рис. 160. Закрытие шаровых клапанов

#### Примечание:

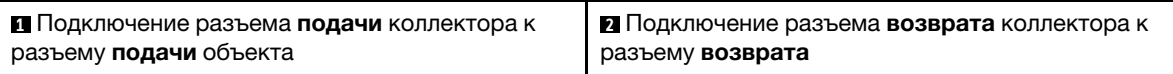

- а. Нажмите кнопку на переключателе шарового клапана.
- <span id="page-239-0"></span>b. Поверните переключатели, чтобы закрыть клапаны, как показано выше.
- Шаг 2. Отсоедините быстроразъемные соединители, чтобы отделить шланги DWCM от коллектора.

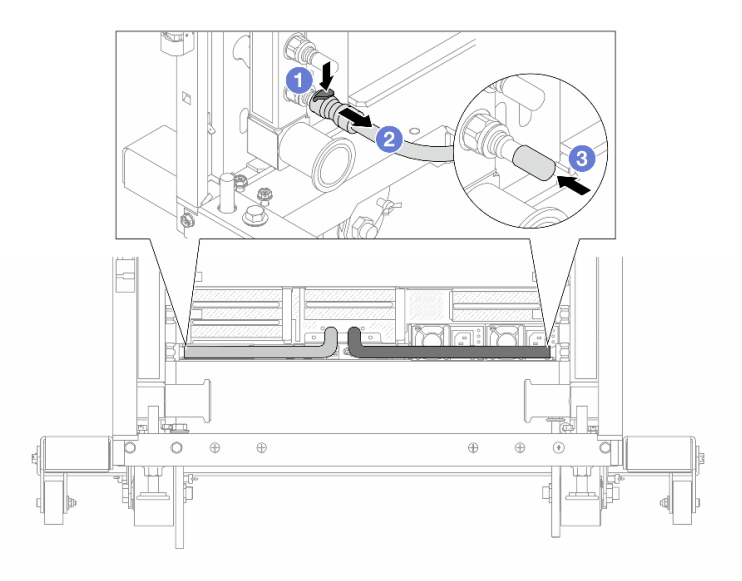

Рис. 161. Отсоединение быстроразъемного соединителя

- а. Нажмите на защелку, чтобы разблокировать шланг.
- b. Выньте шланг.
- с. **3** Установите резиновые кожухи быстроразъемных соединителей на порты на коллекторе.
- Шаг 3. Повторите [Шаг 2 шаг 2 на странице 228](#page-239-0) с другим коллектором.
- <span id="page-240-0"></span>Шаг 4. Снимите коллектор с прикрепленным комплектом шланга.

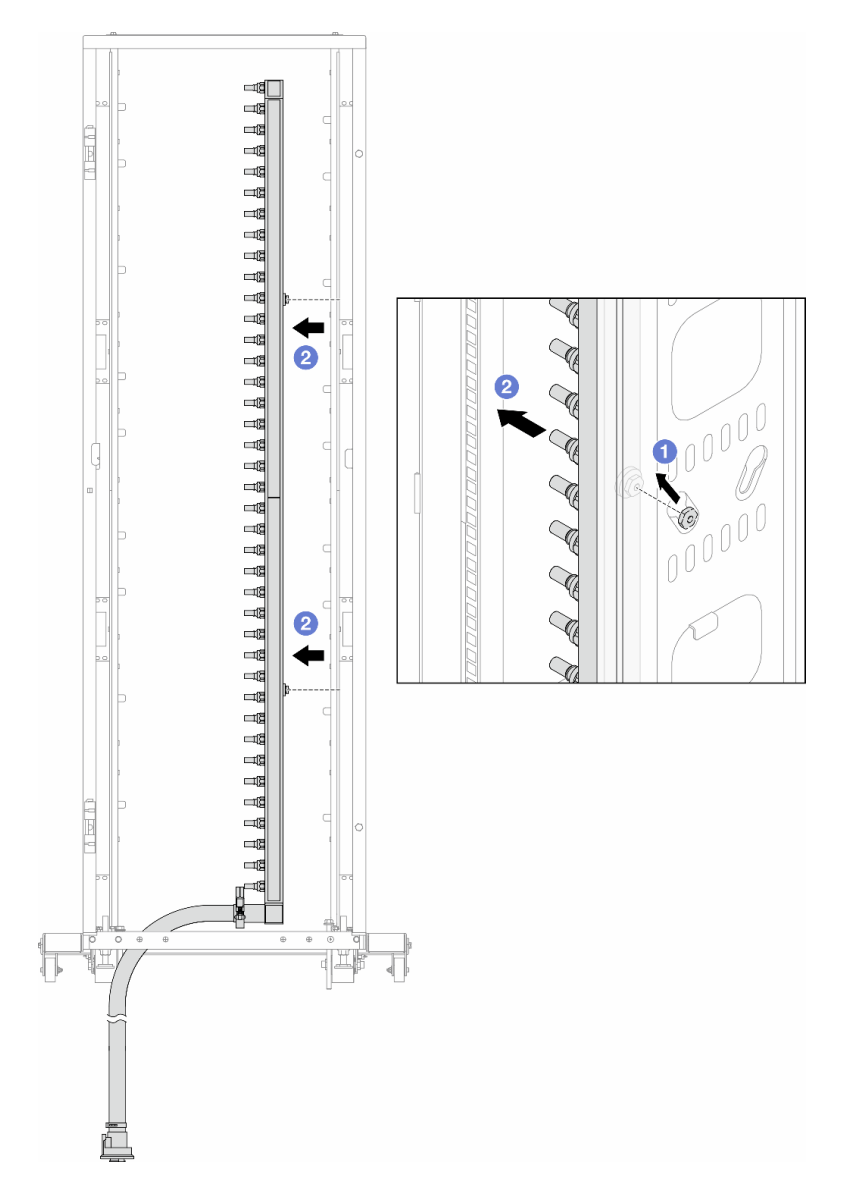

Рис. 162. Снятие коллектора

- a. Удерживая коллектор двумя руками, поднимите его, чтобы переместить фланцы из небольших отверстий в большие на стойке.
- b. Снимите коллектор с прикрепленным комплектом шланга.
- Шаг 5. Повторите [Шаг 4 шаг 4 на странице 229](#page-240-0) с другим коллектором.

### Примечания:

• Внутри коллектора и комплекта шланга останется охлаждающая жидкость. Снимите оба компонента и отложите слив жидкости до следующего шага.

- Дополнительные сведения о стойке см. в [Руководстве пользователя стойки ThinkSystem](https://pubs.lenovo.com/hdc_rackcabinet/)  [Heavy Duty Full Depth](https://pubs.lenovo.com/hdc_rackcabinet/).
- Шаг 6. Установите комплект отводной трубки на стороне подачи коллектора.

Примечание: На этом шаге выполняется слив охлаждающей жидкости за счет разницы давления внутри и снаружи подающего коллектора.

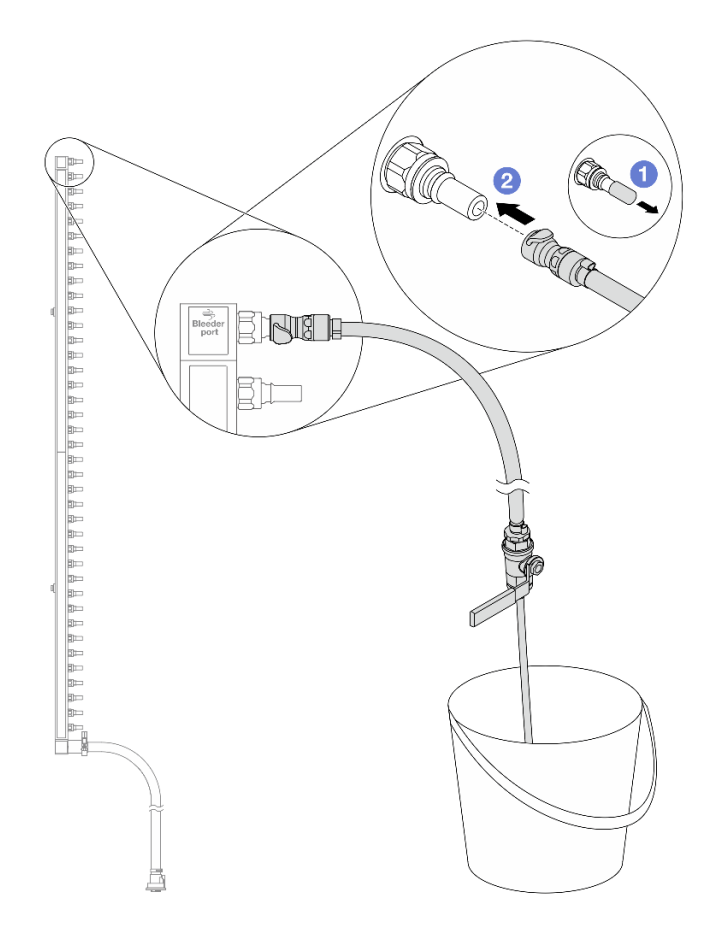

Рис. 163. Установка комплекта отводной трубки на стороне подачи

- a. Снимите резиновые кожухи быстроразъемных соединителей с портов на коллекторе.
- b. Подключите комплект отводной трубки к коллектору.
- Шаг 7. Медленно откройте клапан отводной трубки, чтобы обеспечить непрерывный поток охлаждающей жидкости при сливе. Закройте клапан отводной трубки, когда охлаждающая жидкость перестанет литься.

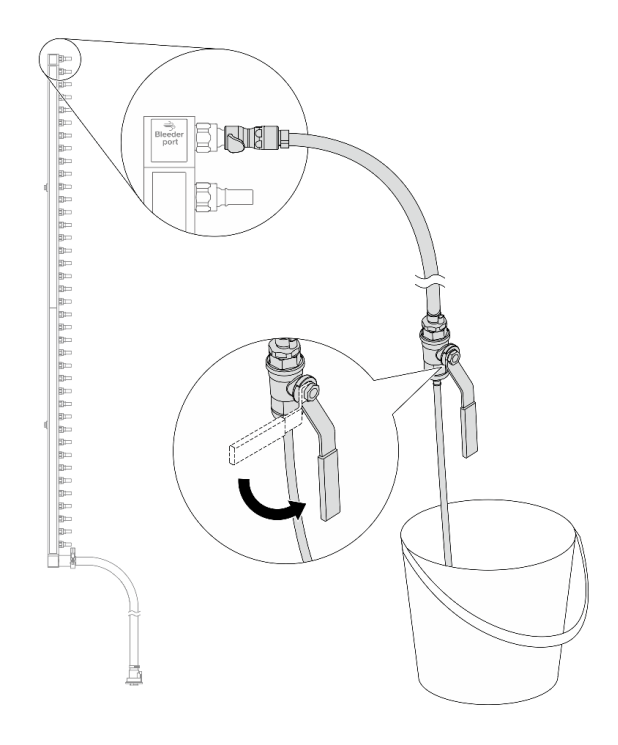

Рис. 164. Открытие клапана отводной трубки

Шаг 8. Установите комплект отводной трубки на стороне возврата коллектора.

Примечание: На этом шаге выполняется слив охлаждающей жидкости за счет разницы давления внутри и снаружи возвратного коллектора.

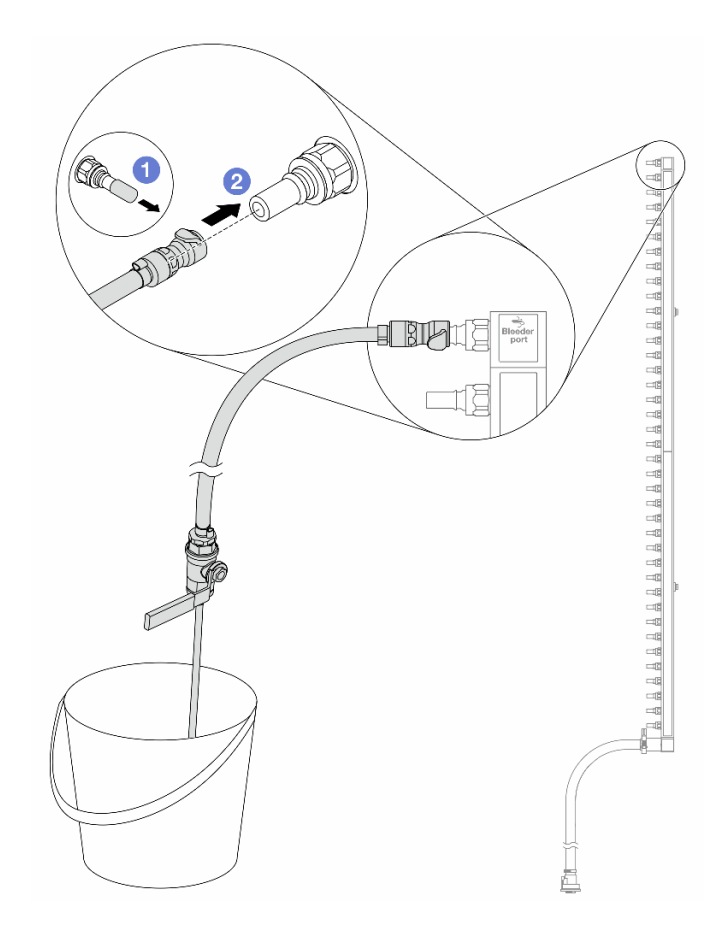

Рис. 165. Установка комплекта отводной трубки на стороне возврата

- а. С нимите резиновые кожухи быстроразъемных соединителей с портов на коллекторе.
- b. Подключите комплект отводной трубки к коллектору.
- Шаг 9. Медленно откройте клапан отводной трубки, чтобы обеспечить непрерывный поток охлаждающей жидкости при сливе. Закройте клапан отводной трубки, когда охлаждающая жидкость перестанет литься.

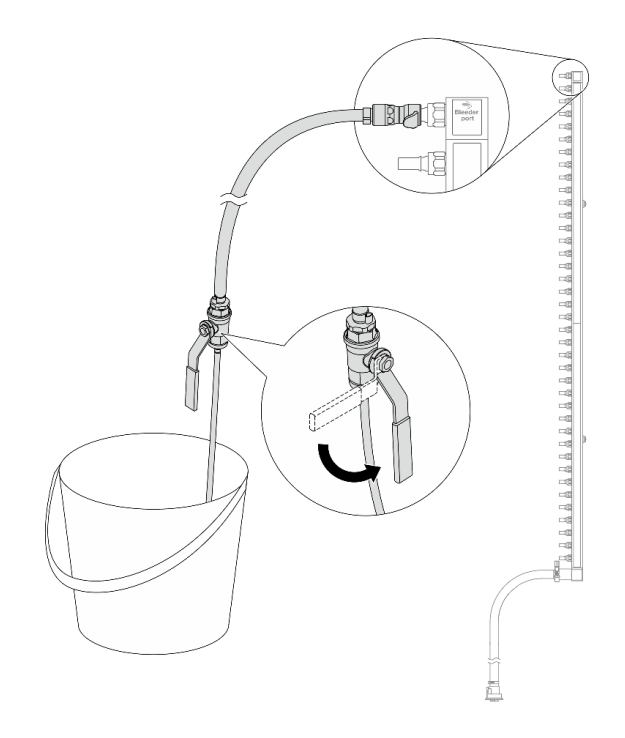

<span id="page-244-0"></span>Рис. 166. Открытие клапана отводной трубки

Шаг 10. Отделите коллектор от комплекта шланга в сухой и чистой рабочей зоне и держите ведро и впитывающие салфетки под рукой, чтобы собрать любую охлаждающую жидкость, которая может вытечь.

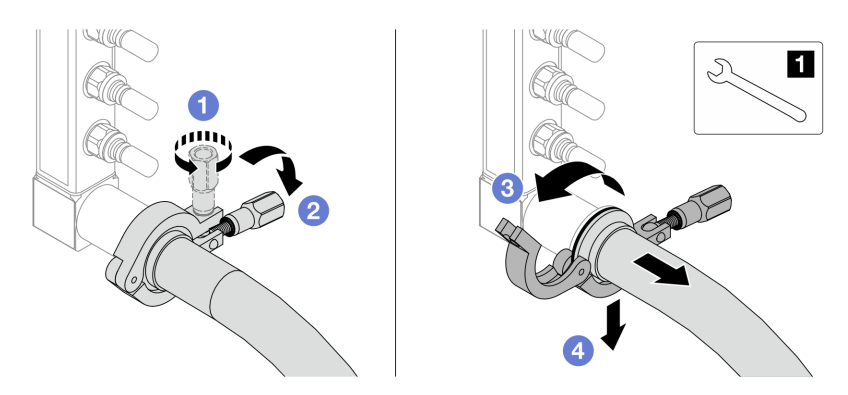

Рис. 167. Отделение коллектора от комплекта шланга

### **1** Гаечный ключ 17 мм

- a. Ослабьте винт, фиксирующий обод.
- b. Опустите винт.
- с. **••** Откройте хомут.
- d. Снимите обод и комплект шланга с коллектора.
- Шаг 11. Повторите [Шаг 10 шаг 10 на странице 233](#page-244-0) с другим коллектором.
- Шаг 12. В качестве санитарно-профилактических мер старайтесь, чтобы порты коллектора и комплекты шлангов оставались сухими и чистыми. Установите кожухи быстроразъемных соединителей или любые кожухи, защищающие комплекты шлангов и порты коллектора.
- Шаг 13. Сведения о снятии сервера со стойки см. в разделе [«Извлечение сервера из стойки» на](#page-96-0)  [странице 85](#page-96-0).
- Шаг 14. Чтобы снять Модуль непосредственного водяного охлаждения (DWCM), ознакомьтесь с инструкциями в разделе [«Снятие модуля непосредственного водяного охлаждения](#page-182-0) [процессора Lenovo Neptune\(TM\)» на странице 171](#page-182-0).

# После завершения

При необходимости вернуть компонент или дополнительное устройство следуйте всем инструкциям по упаковке и используйте для отправки предоставленный упаковочный материал.

## Демонстрационное видео

### [Посмотрите видео процедуры на YouTube](https://www.youtube.com/watch?v=RaZ7HQu_neA)

# Установка коллектора (внутрирядная система)

Ниже приведены сведения по установке коллектора во внутрирядную систему непосредственного водяного охлаждения.

# Об этой задаче

Важно: Эта задача должна выполняться квалифицированными специалистами, сертифицированными службой Lenovo. Не пытайтесь снять или установить этот компонент, если у вас нет соответствующей квалификации или вы не прошли соответствующее обучение.

## ОСТОРОЖНО:

Охлаждающая жидкость может привести к раздражению кожи и глаз. Избегайте прямого контакта с охлаждающей жидкостью.

S002

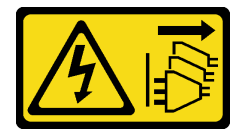

## ОСТОРОЖНО:

Кнопки питания на устройстве и блоке питания не отключают подачу тока на устройство. Кроме того, у устройства может быть несколько шнуров питания. Чтобы прекратить подачу тока на устройство, убедитесь, что все шнуры питания отсоединены от блока питания.

S011

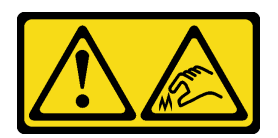

## ОСТОРОЖНО:

В непосредственной близости находятся острые края, углы или места соединения.

S038

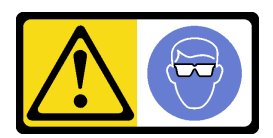

# ОСТОРОЖНО:

При выполнении этой процедуры следует использовать средства защиты глаз.

S040

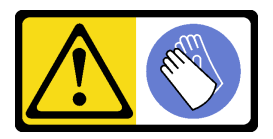

ОСТОРОЖНО:

При выполнении этой процедуры следует использовать защитные перчатки.

#### L016

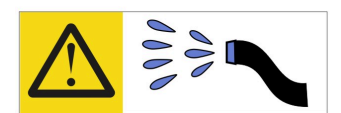

خطر . قد يتم التعرض لخطر الصدمة الكهربائية بسبب الماء أو المحلول الماني الذي يوجد بهذا المنتج. تجنب العمل في أو بالقرب من أي جهاز فعال بأيدي مبتلة أو عند وجود تسرب للماء (L016)

AVISO: Risco de choque elétrico devido à presença de água ou solução aquosa no produto. Evite trabalhar no equipamento ligado ou próximo a ele com as mãos molhadas ou quando houver a presença de água derramada. (L016)

ОПАСНО: Риск от токов удар поради вода или воден разтвор, присъстващи в продукта. Избягвайте работа по или около оборудване под напрежение, докато сте с мокри ръце или когато наоколо има разляна вода.  $(L016)$ 

DANGER : Risque de choc électrique lié à la présence d'eau ou d'une solution aqueuse dans ce produit. Évitez de travailler avec ou à proximité d'un équipement sous tension avec des mains mouillées ou lorsque de l'eau est renversée. (L016)

危险: 由于本产品中存在水或者水溶液, 因此存在电击风险。请避免使用潮湿的手在带电设备或者有水溅 出的环境附近工作。(L016)

危險:本產品中有水或水溶液,會造成電擊的危險。手濕或有潑濺的水花時,請避免使用或靠近帶電的設 備。(L016)

OPASNOST: Rizik od električnog udara zbog vode ili tekućine koja postoji u ovom proizvodu. Izbjegavajte rad u blizini opreme pod naponom s mokrim rukama ili kad je u blizini prolivena tekućina.  $(L016)$ 

NEBEZPEČÍ: Riziko úrazu elektrickým proudem v důsledku vody nebo vodního roztoku přítomného v tomto produktu. Dejte pozor, abyste při práci s aktivovaným vybavením nebo v jeho blízkosti neměli mokré ruce a vyvarujte se potřísnění nebo polití produktu vodou. (L016)

Fare! Risiko for stød på grund af vand eller en vandig opløsning i produktet. Undgå at arbejde med eller i nærheden af strømførende udstyr med våde hænder, eller hvis der er spildt vand. (L016)

GEVAAR: Risico op elektrische schok door water of waterachtige oplossing die aanwezig is in dit product. Vermijd werken aan of naast apparatuur die onder spanning staat als u natte handen hebt of als gemorst water aanwezig is. (L016)

DANGER: Risk of electric shock due to water or a water solution which is present in this product. Avoid working on or near energized equipment with wet hands or when spilled water is present.  $(L016)$ 

VAARA: Tässä tuotteessa oleva vesi tai vettä sisältävä liuos voi aiheuttaa sähköiskuvaaran. Vältä työskentelyä jännitteellisen laitteen ääressä tai sen läheisyydessä märin käsin tai jos laitteessa tai sen läheisyydessä on vesiroiskeita. (L016)

Gefahr: Aufgrund von Wasser oder wässriger Lösung in diesem Produkt besteht die Gefahr eines elektrischen Schlags. Nicht mit nassen Händen oder in der Nähe von Wasserlachen an oder in unmittelbarer Nähe von Bauteilen arbeiten, die unter Strom stehen. (L016)

ΚΙΝΔΥΝΟΣ: Κίνδυνος ηλεκτροπληξίας εξαιτίας της παρουσίας νερού ή υγρού διαλύματος στο εσωτερικό του προϊόντος. Αποφύγετε την εργασία με ενεργό εξοπλισμό ή κοντά σε ενεργό εξοπλισμό με βρεγμένα χέρια ή όταν υπάρχει διαρροή νερού. (L016)

VESZÉLY: A víz vagy a termékben lévő vizes alapú hűtőfolyadék miatt fennáll az elektromos áramütés veszélye. Ne dolgozzon áram alatt lévő berendezésen és közelében nedves kézzel, illetve amikor folyadék kerül a berendezésre.  $(L016)$ 

PERICOLO: rischio di scossa elettrica a causa di presenza nel prodotto di acqua o soluzione acquosa. Evitare di lavorare su o vicino l'apparecchiatura accesa con le mani bagnate o in presenza di acqua.  $(L016)$ 

危険:この製品内に存在する水または水溶液によって、電気ショックの危険があります。 手が濡れている場合やこぼれた水が周囲にある場合は、電圧が印加された装置またはその 周辺での作業は行わないでください。(L016)

위험: 이 제품에는 물 또는 수용액으로 인한 전기 쇼크 위험이 있습니다. 젖은 손으로 또는 엎질러진 물이 있는 상태에서 전력이 공급되는 장비나 그 주변에서 작업하지 마십시오. (L016)

ОПАСНОСТ: Опасност од струен удар поради присаство на вода или на воден раствор во овој производ. Избегнувајте работење на опрема вклучена во струја или во близина на опрема вклучена во струја со влажни раце или кога има истурено вода.  $(L016)$ 

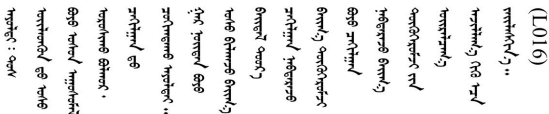

FARE: Fare for elektrisk støt på grunn av vann eller en vandig oppløsning som finnes i dette produktet. Unngå å arbeide med eller i nærheten av strømførende utstyr med våte hender eller ved eventuelt vannsøl. (L016)

NIEBEZPIECZEŃSTWO: Ryzyko porażenia prądem elektrycznym z powodu występowania w produkcie wody lub roztworu wodnego. Nie należy pracować przy podłączonym do źródła zasilania urządzeniu lub w jego pobliżu z mokrymi dłońmi lub kiedy rozlano wodę.  $(L016)$ 

PERIGO: Risco de choque eléctrico devido à presença de água ou líquidos no produto. Evite trabalhar com equipamento com energia, ou na sua proximidade, com mãos molhadas ou caso exista água derramada. (L016)

ОПАСНО: Риск поражения электрическим током вследствие присутствия в этом продукте воды или водного раствора. Избегайте выполнения работ на оборудовании, находящемся под напряжением, или рядом с таким оборудованием влажными руками или при наличии пролитой воды. (L016)

NEBEZPEČENSTVO: Riziko úrazu elektrickým prúdom v dôsledku prítomnosti vody alebo vodného roztoku v tomto produkte. Vyhnite sa práci na zapnutom zariadení alebo v jeho blízkosti s vlhkými rukami, alebo keď je prítomná rozliata voda.  $(L016)$ 

NEVARNOST: Nevarnost električnega udara zaradi vode ali vodne raztopine, prisotne v izdelku. Ne delajte na opremi ali poleg opreme pod energijo z mokrimi rokami ali ko je prisotna razlita voda.  $(L016)$ 

PELIGRO: Existe riesgo de choque eléctrico por agua o por una solución de agua que haya en este producto. Evite trabajar en equipos bajo tensión o cerca de los mismos con las manos húmedas o si hay agua derramada. (L016)

Fara: Risk för elektriska stötar på grund av vatten eller vattenbaserat medel i denna produkt. Arbeta inte med eller i närheten av elektriskt laddad utrustning om du har våta händer eller vid vattenspill. (L016)

؇ڡڶ؞۬۬ٛٵۼ؞ۄٳۮۿۄڂ؞ٵ؇ڡؿۿٙؾۼڡڶۼؠڿڂۄڂ؞ڿڿ؞ڡڵۼ؇؞ۿٟۏ؞ۑۼڡڵۑۼڵڛڬ؞ڿڿۿڵڡڞ؞ۻڂؠڵۻؠۼٞڵڂ؏ڂۦۼ؞ٷ<br>ڣڂڟڂڵٷۼڶڿۼ؞؇ڿڸڿ؇ڂ؞ۮ؞ٛۿۏڝۿۼ؞ڡڵۼڶڿؠڵڟڡ۫؈ۮۮۿڛڂ؞ۻۼڵڂ؞ۺؠۼڵڡڷ۩ٞڡڶ؞؈ۼڶڡۑڝڂڵ ব]  $(L016)$ 

خەتەرلىك: بۇ مەھسۇلاتتا سۇ ياكى ئېرىتمە بولغاچقا، شۇڭا توك سوقۇۋېتىش خەۋيى مەۋجۇتدۇر . قول ھۆل ھالەتتە ۋە ياكى سۇ سىرغىي چىققان ھالەتتە، توكلۇق ئۇسكۇنىگە قارىتا ۋە ياكى توكلۇق ئۇسكۇنىنىڭ ئەتراپىدا مەشغۇلات ئېلىپ بارغىلى  $(L016)$ . بولمايدۇ

Yungyiemj: Youzyiz aen canjbinj miz raemx roxnaeuz raemx yungzyiz, sojyij miz yungyiemj bungqden. Mboujndaej fwngz miz raemx seiz youq ndaw sezbi roxnaeuz youq henzgyawj guhhong.  $(L016)$ 

## Внимание:

- Прочитайте разделы «Инструкции по установке» на странице 61 и «Контрольный список по проверке безопасности» на странице 62, чтобы обеспечить безопасность работы.
- Выключите сервер и периферийные устройства и отсоедините шнуры питания и все внешние кабели. См. раздел «Выключение сервера» на странице 84.
- Не допускайте воздействия статического электричества на устройство, поскольку это может привести к остановке системы и потере данных. Для этого храните компоненты, чувствительные к статическому электричеству, в антистатической упаковке до самой установки. При работе с такими устройствами обязательно используйте антистатический браслет или другие системы заземления.
- Соблюдайте надлежащие процедуры обращения с материалами при работе с химически обработанной охлаждающей жидкостью, используемой в системе охлаждения стойки. Убедитесь, что поставщик химической обработки охлаждающей жидкости предоставил инструкции по безопасному обращению с материалом (MSDS) и информацию по безопасности и что доступны соответствующие средства индивидуальной защиты (PPE) в соответствии с рекомендациями поставщика химической обработки охлаждающей жидкости. В качестве меры предосторожности рекомендуется использовать защитные перчатки и очки.
- Для выполнения этой задачи требуется не менее двух человек.

# Процедура

Шаг 1. Чтобы установить Модуль непосредственного водяного охлаждения (DWCM), ознакомьтесь с инструкциями в разделе «Установка модуля непосредственного водяного охлаждения процессора Lenovo Neptune(TM)» на странице 175.

- Шаг 2. Сведения об установке сервера в стойку см. в разделе «Установка сервера в стойку» на [странице 88](#page-99-0).
- <span id="page-250-0"></span>Шаг 3. Установите коллектор.

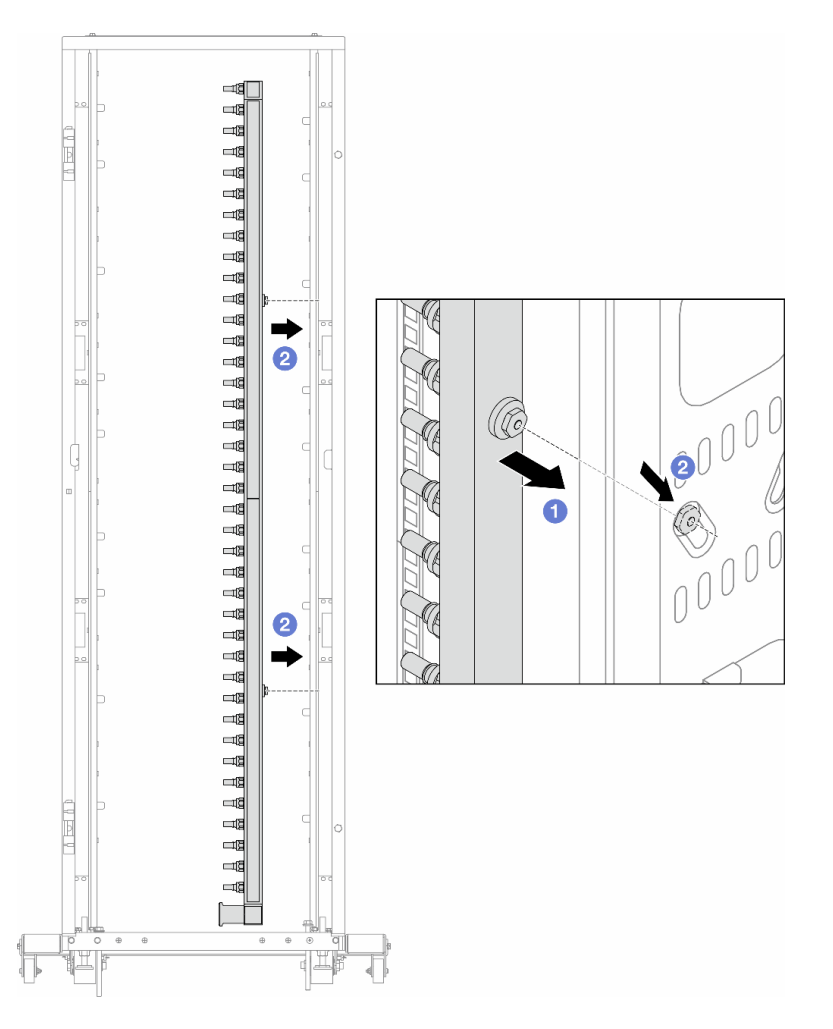

Рис. 168. Установка коллектора

- a. Удерживая коллектор двумя руками, установите его в стойку.
- b. Совместите фланцы с отверстиями и зажмите стойку.

Примечание: Дополнительные сведения о стойке см. в [Руководстве пользователя стойки](https://pubs.lenovo.com/hdc_rackcabinet/)  [ThinkSystem Heavy Duty Full Depth](https://pubs.lenovo.com/hdc_rackcabinet/).

- Шаг 4. Повторите [Шаг 3 шаг 3 на странице 239](#page-250-0) с другим коллектором.
- Шаг 5. Установите быстроразъемный соединитель на коллекторы.

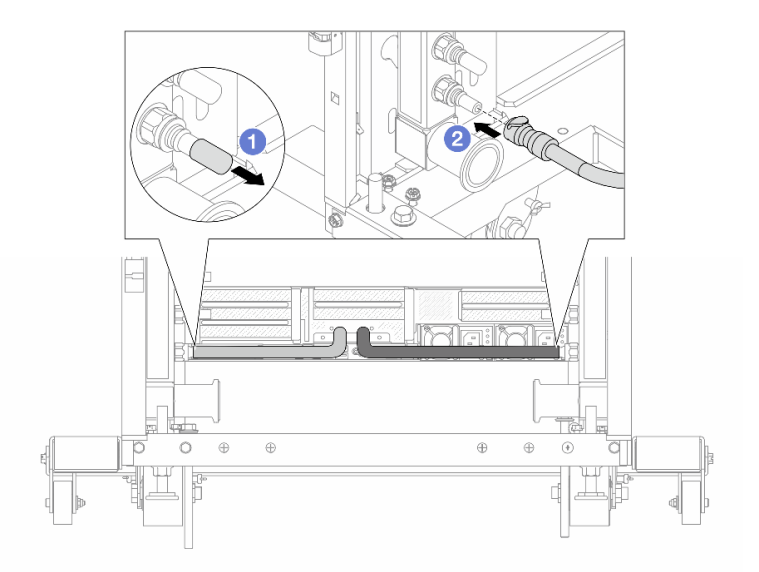

Рис. 169. Установка быстроразъемного соединителя

- а. С снимите резиновые кожухи быстроразъемных соединителей с портов на коллекторе.
- b. Подключите соединитель к порту коллектора.
- Шаг 6. Установите комплект шланга в коллектор.
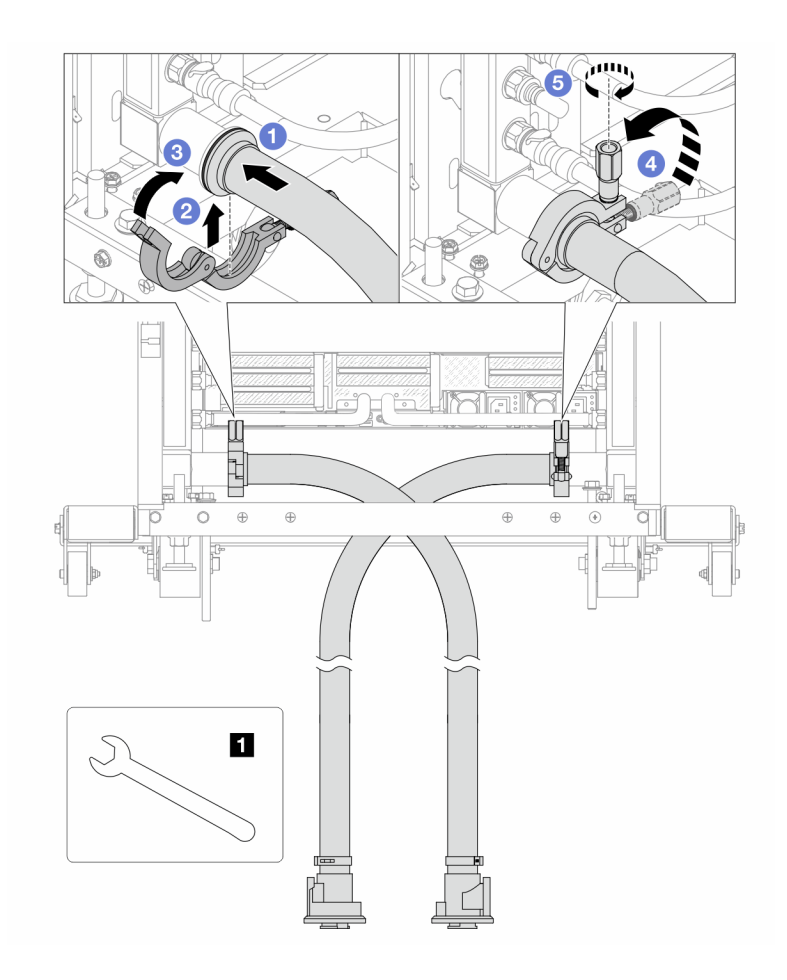

Рис. 170. Установка комплекта шланга

### **1** Гаечный ключ 17 мм

- a. Подключите комплекты шлангов к обоим коллекторам.
- b. Установите хомут в месте стыковки.
- с. 3акройте хомут.
- d. Установите винт прямо.
- e. **5** Затяните винт и убедитесь, что он зафиксирован.
- Шаг 7. Установите комплект отводной трубки на стороне подачи коллектора.

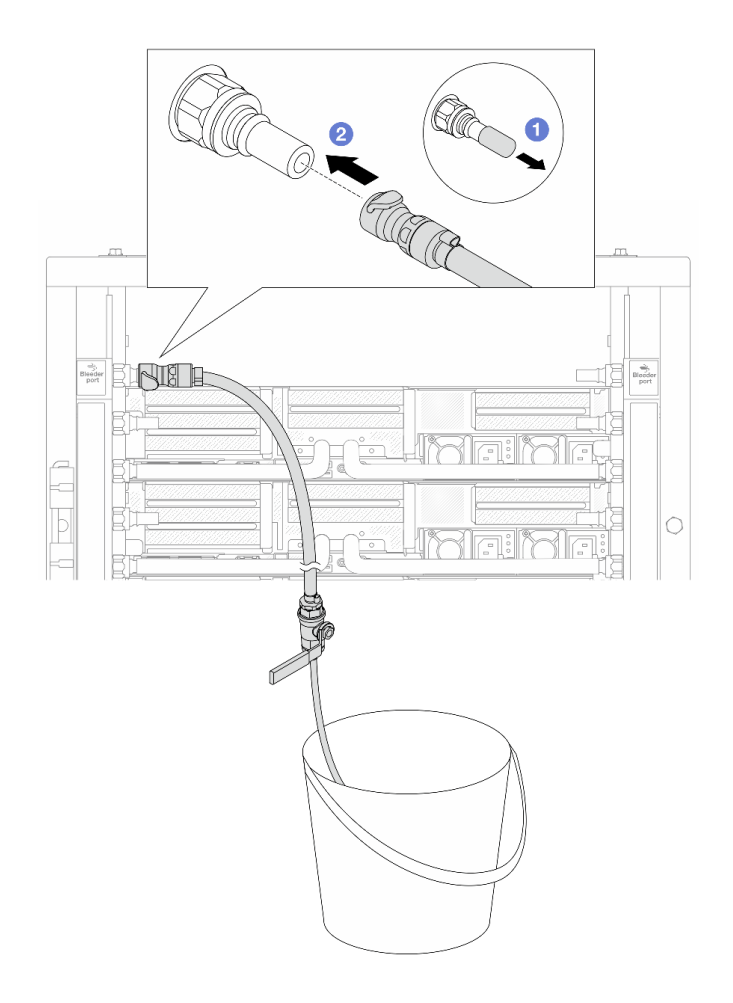

Рис. 171. Установка комплекта отводной трубки на стороне подачи

- a. Снимите резиновые кожухи быстроразъемных соединителей с портов на коллекторе.
- b. Подключите комплект отводной трубки к коллектору.
- Шаг 8. Чтобы удалить воздух на стороне подачи коллектора, подключите разъем на стороне подачи объекта к разъему на стороне возврата коллектора.

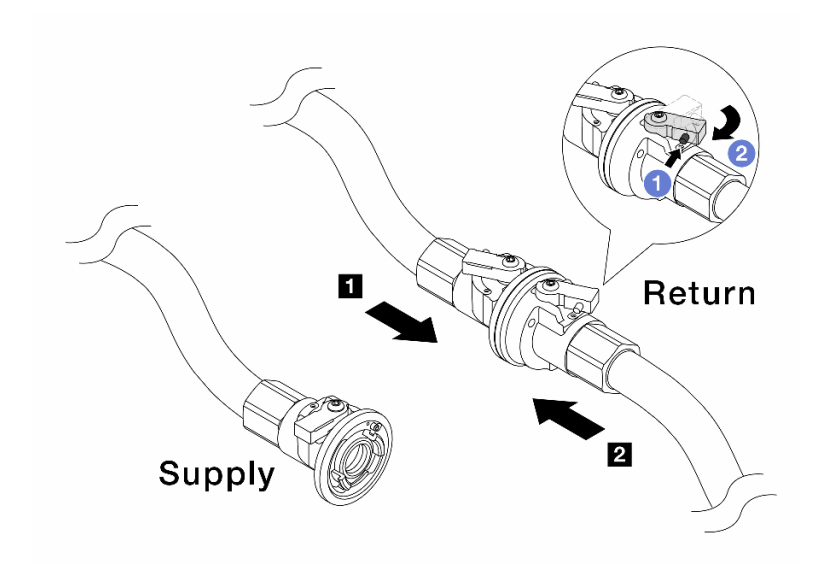

Рис. 172. Подключение разъема на стороне подачи объекта к разъему на стороне возврата коллектора

- а. Нажмите кнопку на переключателе шарового клапана.
- b. <sup>•</sup> Поверните оба переключателя в открытое положение и остановитесь под углом приблизительно 1/4 от 90 градусов.

- Откройте шаровые клапаны на стороне возврата коллектора **и** и стороне подачи объекта **<sup>2</sup>** , при этом не открывая клапан на стороне подачи коллектора.
- Не открывайте шаровые клапаны полностью, иначе поток воды будет слишком сильным.
- Шаг 9. Медленно откройте клапан отводной трубки, чтобы удалить воздух из шланга. Закройте клапан отводной трубки, когда непрерывный поток воды польется в ведро или в отводном шланге практически не будет пузырьков.

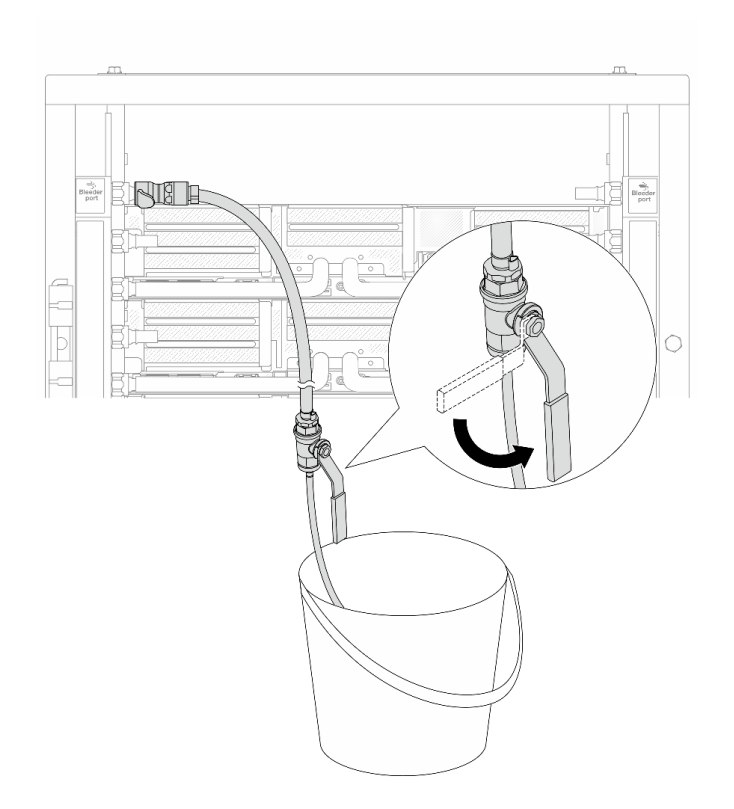

Рис. 173. Открытие клапана отводной трубки на стороне подачи

Шаг 10. Установите комплект отводной трубки на стороне возврата коллектора.

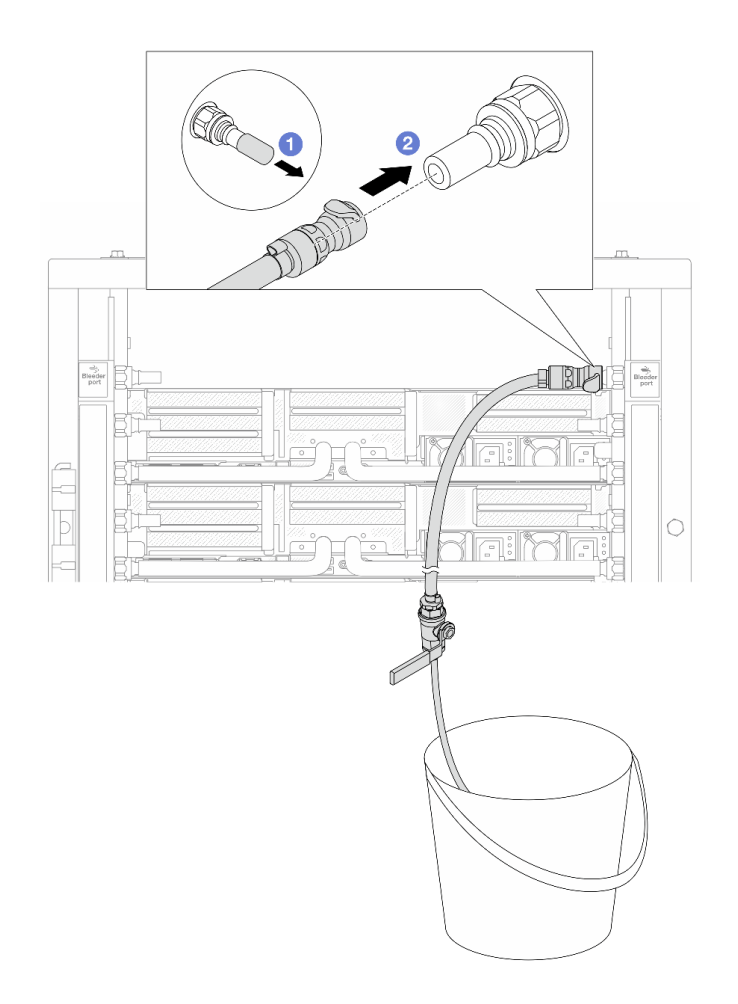

Рис. 174. Установка комплекта отводной трубки на стороне возврата

- а. Снимите резиновые кожухи быстроразъемных соединителей с портов на коллекторе.
- b. Подключите комплект отводной трубки к коллектору.
- Шаг 11. Чтобы удалить воздух на стороне возврата коллектора, подключите разъем на стороне подачи объекта к разъему на стороне подачи коллектора.

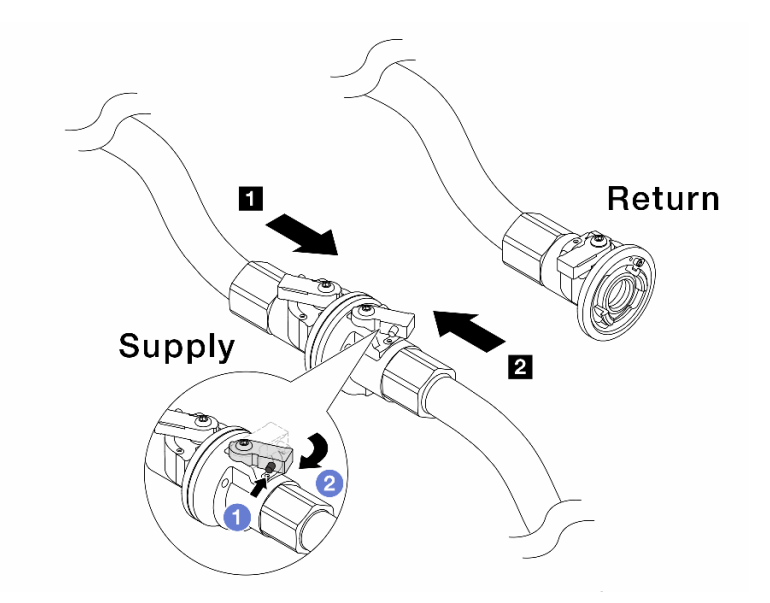

Рис. 175. Подключение разъема на стороне подачи объекта к разъему на стороне подачи коллектора

- а. Нажмите кнопку на переключателе шарового клапана.
- b. <sup>2</sup> Поверните оба переключателя в открытое положение и остановитесь под углом приблизительно 1/4 от 90 градусов.

- Откройте шаровые клапаны на стороне подачи коллектора **и** и стороне подачи объекта **<sup>2</sup>** , при этом не открывая клапан на стороне возврата коллектора.
- Не открывайте шаровые клапаны полностью, иначе поток воды будет слишком сильным.
- Шаг 12. Медленно откройте клапан отводной трубки, чтобы удалить воздух из шланга. Закройте клапан отводной трубки, когда непрерывный поток воды польется в ведро или в отводном шланге практически не будет пузырьков.

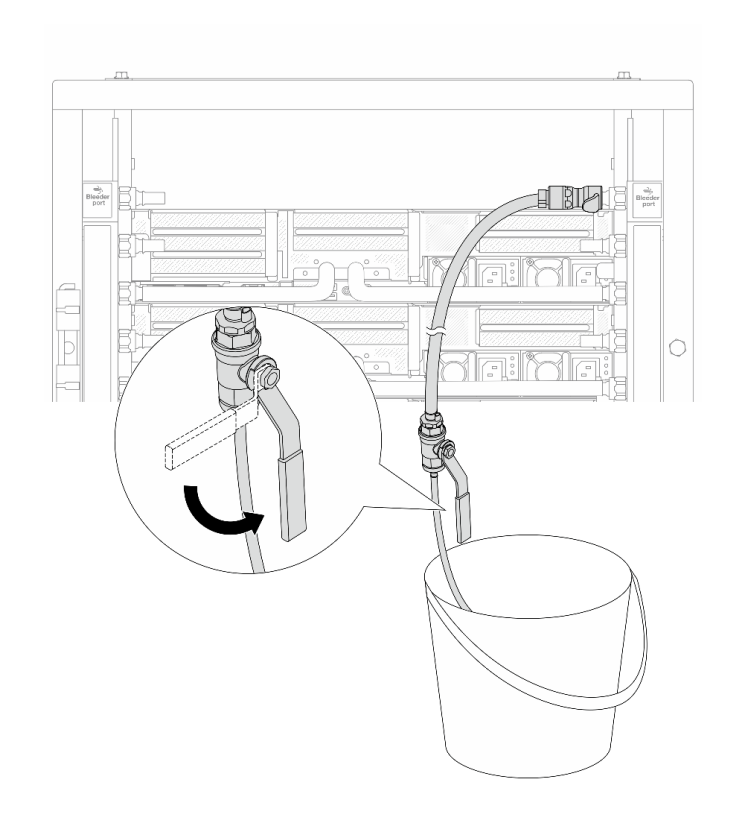

Рис. 176. Открытие клапана отводной трубки на стороне возврата

Шаг 13. (В целях предосторожности) Чтобы убедиться, что внутри практически не осталось воздуха, снова установите комплект отводной трубки на стороне подачи коллектора и повторите процедуру. Закройте клапан отводной трубки, когда непрерывный поток воды польется в ведро или в отводном шланге практически не будет пузырьков.

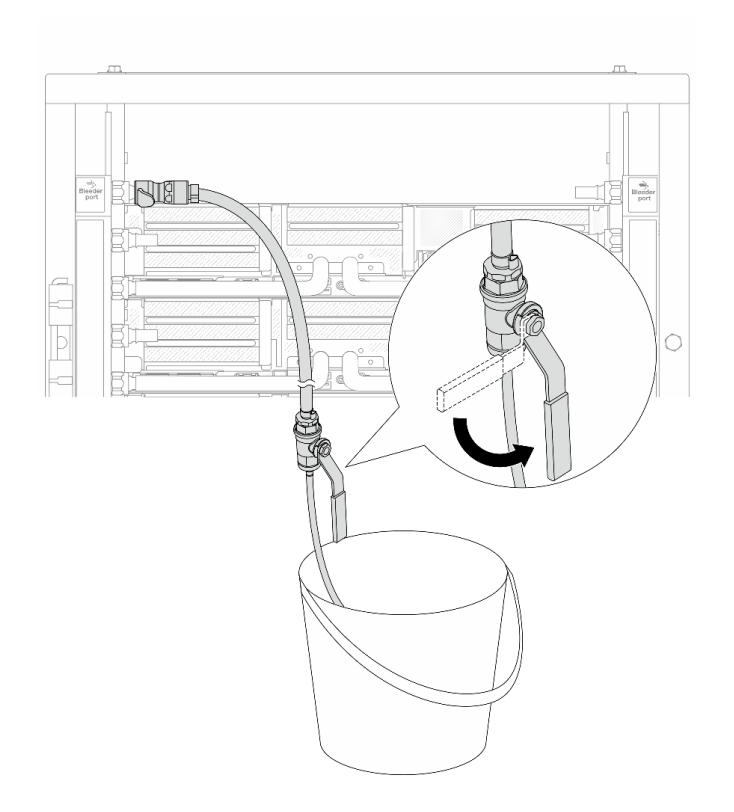

Рис. 177. Открытие клапана отводной трубки на стороне подачи

Шаг 14. По завершении подключите разъемы подачи и возврата коллектора и объекта соответственно. Полностью откройте все подключения на стороне подачи и стороне возврата.

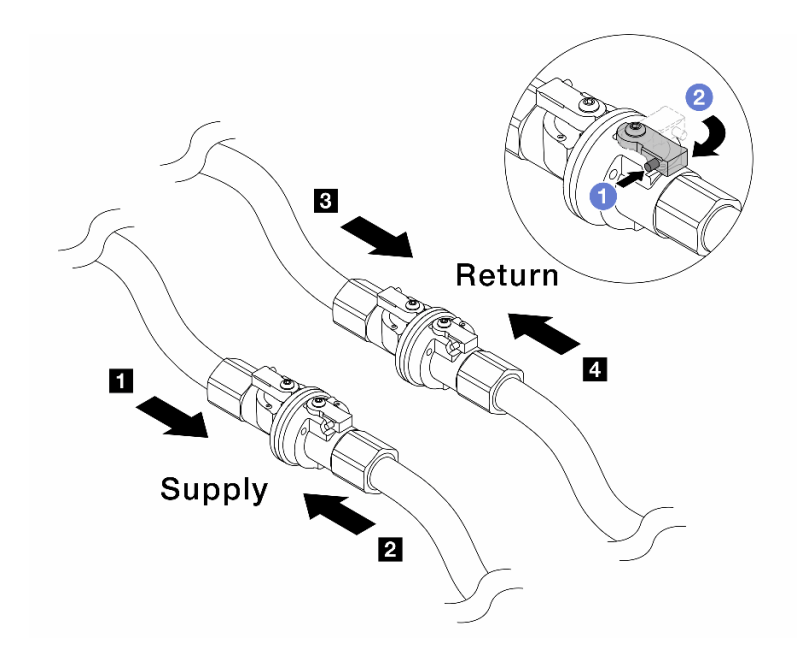

Рис. 178. Открытие шаровых клапанов

#### Примечание:

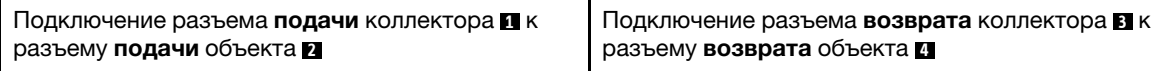

- а. Нажмите кнопку на переключателе шарового клапана.
- b. Поверните переключатель, чтобы полностью открыть клапаны, как показано выше.

### После завершения

Завершите замену компонентов. См. раздел [«Завершение замены компонентов» на странице 384.](#page-395-0)

#### Демонстрационное видео

[Посмотрите видео процедуры на YouTube](https://www.youtube.com/watch?v=FwRIpEKaxRY)

# Замена модуля памяти

Следуйте инструкциям в этом разделе, чтобы снять и установить модуль памяти.

- [«Снятие модуля памяти» на странице 249](#page-260-0)
- [«Установка модуля памяти» на странице 251](#page-262-0)

# <span id="page-260-0"></span>Снятие модуля памяти

Следуйте инструкциям в этом разделе, чтобы снять модуль памяти.

## Об этой задаче

- Прочитайте разделы [«Инструкции по установке» на странице 61](#page-72-1) и «Контрольный список по [проверке безопасности» на странице 62,](#page-73-0) чтобы обеспечить безопасность работы.
- Обязательно снимите или установите модуль памяти в течение 20 секунд после отключения шнуров питания от системы. Это позволит полностью обесточить систему и гарантировать безопасность при работе с модулем памяти.
- Модули памяти чувствительны к статическому электричеству и требуют особого обращения. См. стандартные рекомендации в разделе [«Работа с устройствами, чувствительными к статическому](#page-76-0) [электричеству» на странице 65:](#page-76-0)
	- Снимайте и устанавливайте модули памяти только при надетом антистатическом браслете. Можно также использовать антистатические перчатки.
	- Не допускайте соприкосновения модулей памяти. Не храните модули памяти расположенными друг на друге.
	- Никогда не касайтесь золотых контактов разъема модуля памяти и не позволяйте этим контактам выходить за пределы корпуса разъема модуля памяти.
	- Обращайтесь с модулями памяти с осторожностью: никогда не сгибайте, не перекручивайте и не роняйте их.
	- Не используйте металлические инструменты (например, калибр или зажимы) для работы с модулями памяти, поскольку жесткие металлы могут повредить модули памяти.
	- Не вставляйте модули памяти, удерживая упаковку или пассивные компоненты, поскольку это может привести к тому, что упаковка потрескается или пассивные компоненты отсоединятся в результате высокого усилия вставки.
- При замене процессорной платы запишите гнезда, в которых установлены модули, и после замены процессорной платы установите модули обратно в те же гнезда.
- Если при установленных процессорах с величиной отвода тепловой мощности более 240 Вт сменный модуль памяти не устанавливается в то же гнездо, убедитесь в наличии заглушки модуля памяти.

# Процедура

Внимание: Обязательно снимите или установите модуль памяти в течение 20 секунд после отключения шнуров питания от системы. Это позволит полностью обесточить систему и гарантировать безопасность при работе с модулем памяти.

- Шаг 1. Выполните подготовительные действия для данной задачи.
	- a. Выключите сервер и периферийные устройства и отсоедините шнуры питания и все внешние кабели. См. раздел [«Выключение сервера» на странице 84.](#page-95-0)
	- b. Если сервер установлен в стойку, сдвиньте его по направляющим, чтобы получить доступ к верхнему кожуху, или извлеките сервер из стойки. См. раздел [«Извлечение](#page-96-0) [сервера из стойки» на странице 85](#page-96-0).
	- c. Снимите верхний кожух. См. раздел [«Снятие верхнего кожуха» на странице 382](#page-393-0).
	- d. Если сервер поставляется с дефлектором или средним отсеком, снимите его. См. раздел [«Снятие дефлектора» на странице 93](#page-104-0) или [«Снятие среднего отсека для дисков и](#page-269-0) [объединительных панелей дисков» на странице 258](#page-269-0).
	- e. Найдите гнезда модулей памяти и определите модуль памяти, который необходимо снять с сервера.
- Шаг 2. Извлеките модуль памяти из гнезда.

Внимание: Чтобы не сломать фиксирующие защелки и не повредить гнезда модуля памяти, обращайтесь с защелками аккуратно.

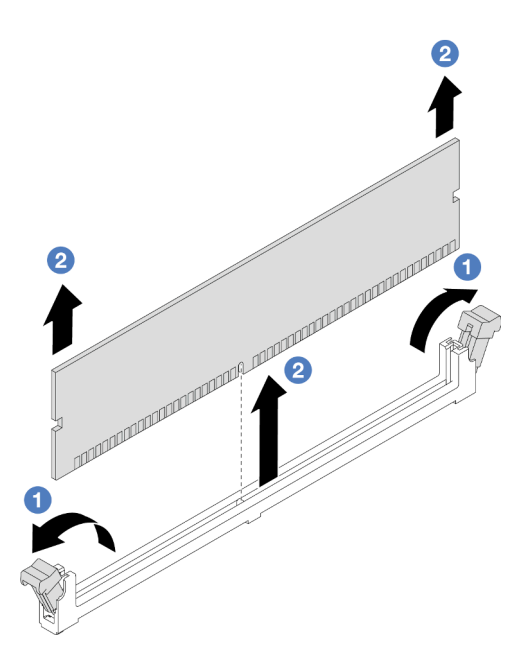

Рис. 179. Снятие модуля памяти

- a. Осторожно откройте фиксирующую защелку на каждом конце гнезда модуля памяти.
- b. **•** Возьмите модуль памяти за оба конца и осторожно извлеките его из гнезда.

### После завершения

- 1. Если установлены процессоры с величиной отвода тепловой мощности более 240 Вт, в гнездо для модуля памяти необходимо установить модуль памяти или предназначенную для него заглушку. См. раздел [«Установка модуля памяти» на странице 251.](#page-262-0)
- 2. При необходимости вернуть компонент или дополнительное устройство следуйте всем инструкциям по упаковке и используйте для отправки предоставленный упаковочный материал.

#### Демонстрационное видео

[Посмотрите видео процедуры на YouTube](https://www.youtube.com/watch?v=Pa5M9oeI0Zg)

# <span id="page-262-0"></span>Установка модуля памяти

Следуйте инструкциям в этом разделе, чтобы установить модуль памяти.

### Об этой задаче

- Прочитайте разделы [«Инструкции по установке» на странице 61](#page-72-1) и [«Контрольный список по](#page-73-0) [проверке безопасности» на странице 62](#page-73-0), чтобы обеспечить безопасность работы.
- Обязательно снимите или установите модуль памяти в течение 20 секунд после отключения шнуров питания от системы. Это позволит полностью обесточить систему и гарантировать безопасность при работе с модулем памяти.
- Модули памяти чувствительны к статическому электричеству и требуют особого обращения. См. стандартные рекомендации в разделе [«Работа с устройствами, чувствительными к статическому](#page-76-0) [электричеству» на странице 65:](#page-76-0)
- Снимайте и устанавливайте модули памяти только при надетом антистатическом браслете. Можно также использовать антистатические перчатки.
- Не допускайте соприкосновения модулей памяти. Не храните модули памяти расположенными друг на друге.
- Никогда не касайтесь золотых контактов разъема модуля памяти и не позволяйте этим контактам выходить за пределы корпуса разъема модуля памяти.
- Обращайтесь с модулями памяти с осторожностью: никогда не сгибайте, не перекручивайте и не роняйте их.
- Не используйте металлические инструменты (например, калибр или зажимы) для работы с модулями памяти, поскольку жесткие металлы могут повредить модули памяти.
- Не вставляйте модули памяти, удерживая упаковку или пассивные компоненты, поскольку это может привести к тому, что упаковка потрескается или пассивные компоненты отсоединятся в результате высокого усилия вставки.

Загрузка микропрограммы и драйвера: после замены компонента, возможно, потребуется обновить микропрограмму или драйвер.

- Чтобы получить доступ к последним обновлениям микропрограммы и драйверов вашего сервера, перейдите по ссылке [https://datacentersupport.lenovo.com/products/servers/thinksystem/sr665v3/](https://datacentersupport.lenovo.com/products/servers/thinksystem/sr665v3/downloads/driver-list/)  [downloads/driver-list/](https://datacentersupport.lenovo.com/products/servers/thinksystem/sr665v3/downloads/driver-list/).
- Дополнительные сведения об инструментах обновления микропрограммы см. в разделе [«Обновление микропрограммы» на странице 587.](#page-598-0)

# Процедура

Внимание: Обязательно снимите или установите модуль памяти в течение 20 секунд после отключения шнуров питания от системы. Это позволит полностью обесточить систему и гарантировать безопасность при работе с модулем памяти.

Шаг 1. Найдите необходимое гнездо модуля памяти на блоке материнской платы.

Примечание: Убедитесь, что соблюдены правила и последовательность установки, приведенные в разделе [«Правила и порядок установки модулей памяти» на странице 66.](#page-77-0)

- Шаг 2. Коснитесь антистатической упаковкой, в которой находится новая деталь, любой неокрашенной поверхности вне сервера. Затем извлеките новую деталь из упаковки и разместите ее на антистатической поверхности.
- Шаг 3. Установите модуль памяти в гнездо.

- Чтобы не сломать фиксирующие защелки и не повредить гнезда модуля памяти, открывайте и закрывайте защелки аккуратно.
- Если между модулем памяти и фиксирующими защелками есть зазор, модуль памяти вставлен неправильно. В этом случае откройте фиксирующие защелки, извлеките модуль памяти, а затем вставьте его повторно.

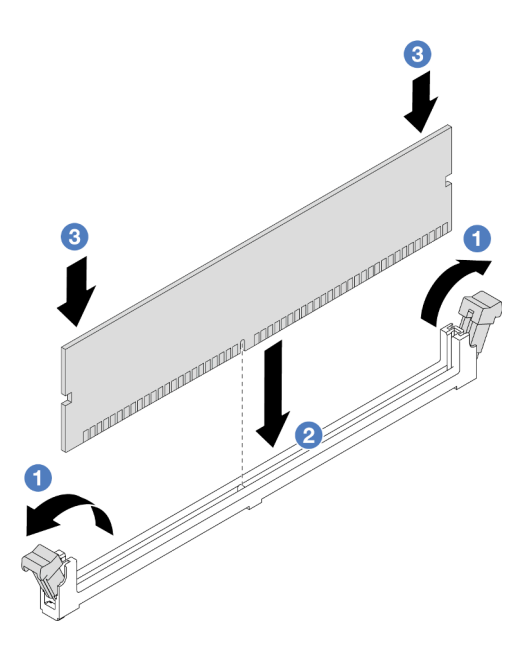

Рис. 180. Установка модуля памяти

- a. Осторожно откройте фиксирующую защелку на каждом конце гнезда модуля памяти.
- b. Совместите модуль памяти с гнездом и аккуратно вставьте модуль памяти в гнездо обеими руками.
- c. **©** Сильным нажатием на оба конца модуля памяти вставьте его прямо в гнездо, пока фиксирующие защелки не закроются.

### После завершения

Завершите замену компонентов. См. раздел [«Завершение замены компонентов» на странице 384.](#page-395-0)

#### Демонстрационное видео

[Посмотрите видео процедуры на YouTube](https://www.youtube.com/watch?v=pJWD4fQCO_U)

# Замена карты MicroSD

В этом разделе приведены инструкции по извлечению и установке карты MicroSD.

- [«Извлечение карты MicroSD» на странице 253](#page-264-0)
- [«Установка карты MicroSD» на странице 255](#page-266-0)

# <span id="page-264-0"></span>Извлечение карты MicroSD

В этом разделе приведены инструкции по извлечению карты MicroSD.

### Об этой задаче

#### Внимание:

• Прочитайте разделы [«Инструкции по установке» на странице 61](#page-72-1) и [«Контрольный список по](#page-73-0) [проверке безопасности» на странице 62](#page-73-0), чтобы обеспечить безопасность работы.

- Выключите сервер и периферийные устройства и отсоедините шнуры питания и все внешние кабели. См. раздел [«Выключение сервера» на странице 84](#page-95-0).
- Не допускайте воздействия статического электричества на устройство, поскольку это может привести к остановке системы и потере данных. Для этого храните компоненты, чувствительные к статическому электричеству, в антистатической упаковке до самой установки. При работе с такими устройствами обязательно используйте антистатический браслет или другую систему заземления.

# Процедура

Шаг 1. Подготовьте сервер.

- a. Снимите верхний кожух. См. раздел [«Снятие верхнего кожуха» на странице 382](#page-393-0).
- b. Если сервер поставлен с блоками плат-адаптеров Riser, сначала снимите их. См. раздел [«Снятие заднего блока платы-адаптера Riser» на странице 338](#page-349-0).
- c. Если сервер поставляется с задним блоком дисков, сначала снимите отсек для диска. См. раздел [«Замена задней объединительной панели дисков и отсека для дисков» на](#page-325-0) [странице 314.](#page-325-0)
- d. Если сервер оснащен задним блоком дисков толщиной 7 мм, сначала снимите этот блок. См. раздел [«Снятие отсека для дисков толщиной 7 мм» на странице 305](#page-316-0).
- e. Запишите, где подключены кабели к блоку материнской платы, а затем отключите все кабели.

Внимание: Предварительно откройте все защелки, кабельные зажимы, язычки или замки на кабельных разъемах. Если перед отключением кабелей этого не сделать, кабельные разъемы на блоке материнской платы будут повреждены. При любом повреждении кабельных разъемов может потребоваться замена блока материнской платы.

Шаг 2. Извлеките карту MicroSD.

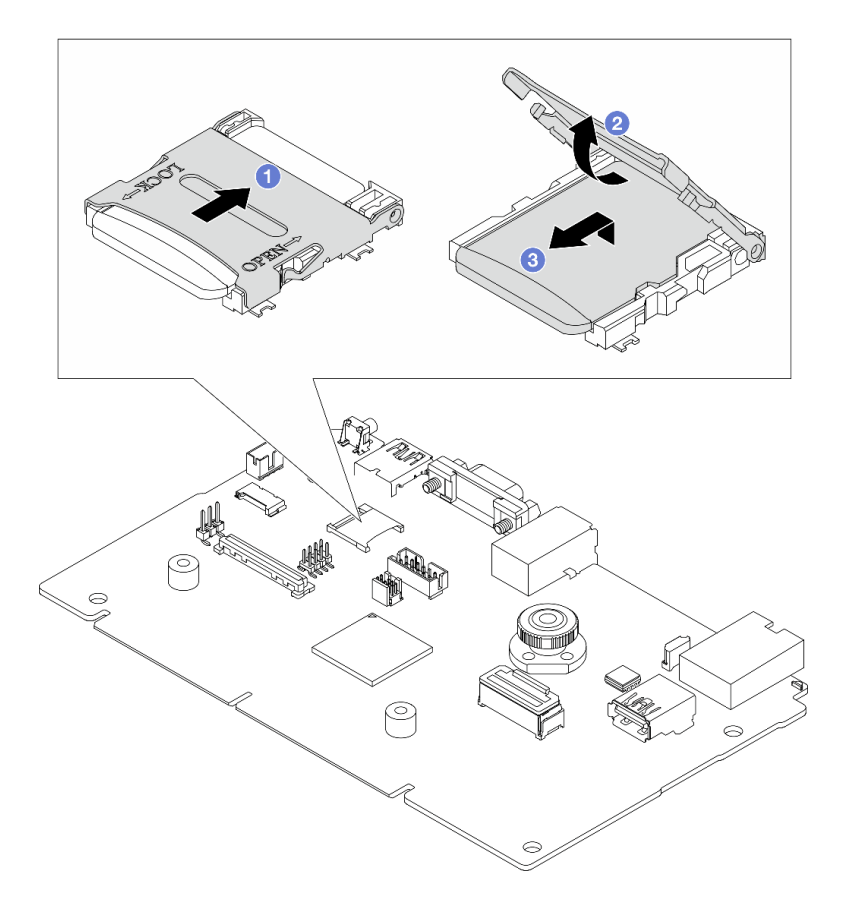

Рис. 181. Извлечение карты MicroSD

- a. Сдвиньте крышку гнезда в положение OPEN.
- b. Поднимите крышку гнезда.
- c. **•** Извлеките карту MicroSD из гнезда.

Примечание: После извлечения карты MicroSD хронологические данные микропрограммы и пользовательские данные, загруженные с помощью RDOC (Remote Disc On Card), будут потеряны, и функция отката микропрограммы, а также расширенное пространство RDOC поддерживаться не будут. Чтобы включить эти две функции, потребуется установить новую карту MicroSD.

### После завершения

При необходимости вернуть компонент или дополнительное устройство следуйте всем инструкциям по упаковке и используйте для отправки предоставленный упаковочный материал.

#### Демонстрационное видео

[Посмотрите видео процедуры на YouTube](https://www.youtube.com/watch?v=SPMtyOLoxzE)

# <span id="page-266-0"></span>Установка карты MicroSD

Следуйте инструкциям в этом разделе, чтобы установить карту MicroSD.

## Об этой задаче

### Внимание:

- Прочитайте разделы [«Инструкции по установке» на странице 61](#page-72-1) и «Контрольный список по [проверке безопасности» на странице 62,](#page-73-0) чтобы обеспечить безопасность работы.
- Выключите сервер и периферийные устройства и отсоедините шнуры питания и все внешние кабели. См. раздел [«Выключение сервера» на странице 84](#page-95-0).
- Не допускайте воздействия статического электричества на устройство, поскольку это может привести к остановке системы и потере данных. Для этого храните компоненты, чувствительные к статическому электричеству, в антистатической упаковке до самой установки. При работе с такими устройствами обязательно используйте антистатический браслет или другую систему заземления.

# Процедура

Шаг 1. Установите карту microSD.

### Примечания:

- При замене карты MicroSD на новую хронологические данные микропрограммы и пользовательские данные, хранящиеся на неисправной карте, будут потеряны. После установки новой карты MicroSD история последующих обновлений микропрограммы будет сохранена на новой карте.
- Сведения об обновлении микропрограммы см. в разделе «Обновление микропрограммы сервера» в документации по [Lenovo XClarity Controller 2](https://sysmgt.lenovofiles.com/help/topic/com.lenovo.systems.management.xcc2.doc/NN1ia_c_manageserverfirmware.html?cp=3_2_7).

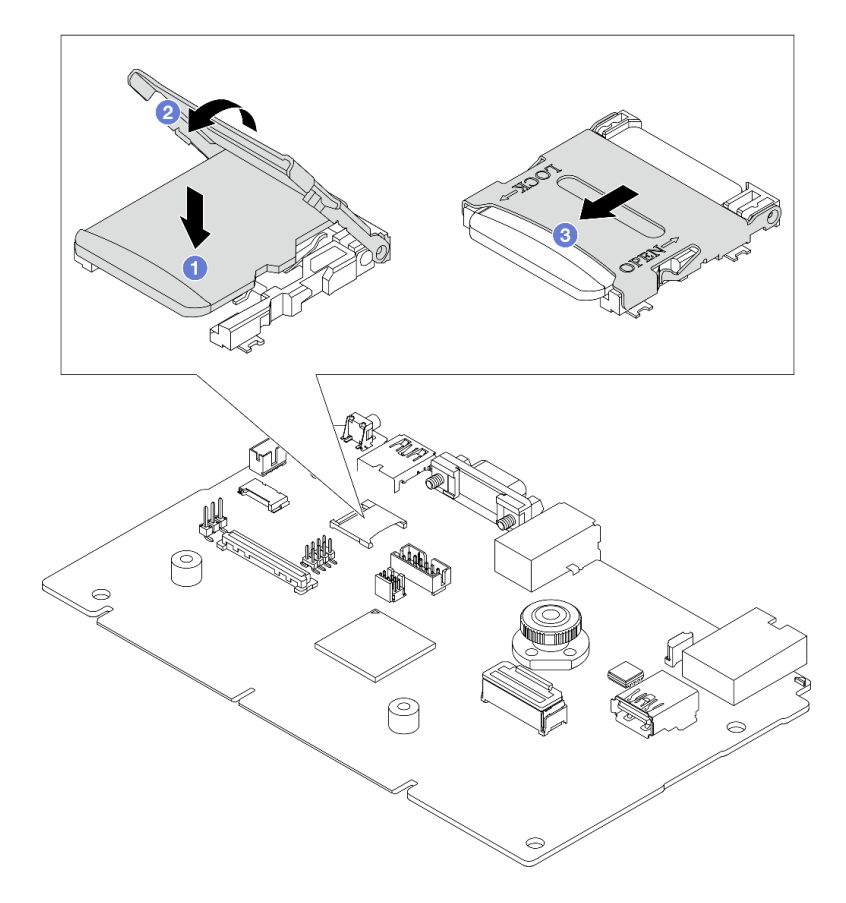

Рис. 182. Установка карты MicroSD

a. Вставьте карту MicroSD в гнездо.

- **b.** Закройте крышку гнезда.
- c. Сдвиньте крышку гнезда в положение LOCK.

## После завершения

- 1. Установите все снятые компоненты.
	- a. [«Установка заднего блока платы-адаптера Riser» на странице 347](#page-358-0)
	- b. [«Установка отсека для диска толщиной 7 мм» на странице 312](#page-323-0)
	- c. [«Замена задней объединительной панели дисков и отсека для дисков» на странице 314](#page-325-0)
	- d. [«Установка верхнего кожуха» на странице 383](#page-394-0)
- 2. Завершите замену компонентов. См. раздел [«Завершение замены компонентов» на странице 384.](#page-395-0)

### Демонстрационное видео

[Посмотрите видео процедуры на YouTube](https://www.youtube.com/watch?v=qgQMcsFZTCo)

# Замена среднего отсека для дисков и объединительных панелей дисков

В этом разделе приведены инструкции по снятию и установке среднего отсека для дисков и объединительных панелей дисков.

В зависимости от своей конфигурации сервер поддерживает один из показанных ниже средних отсеков для дисков. Подробные сведения см. в разделе [«Технические правила» на странице 65](#page-76-1).

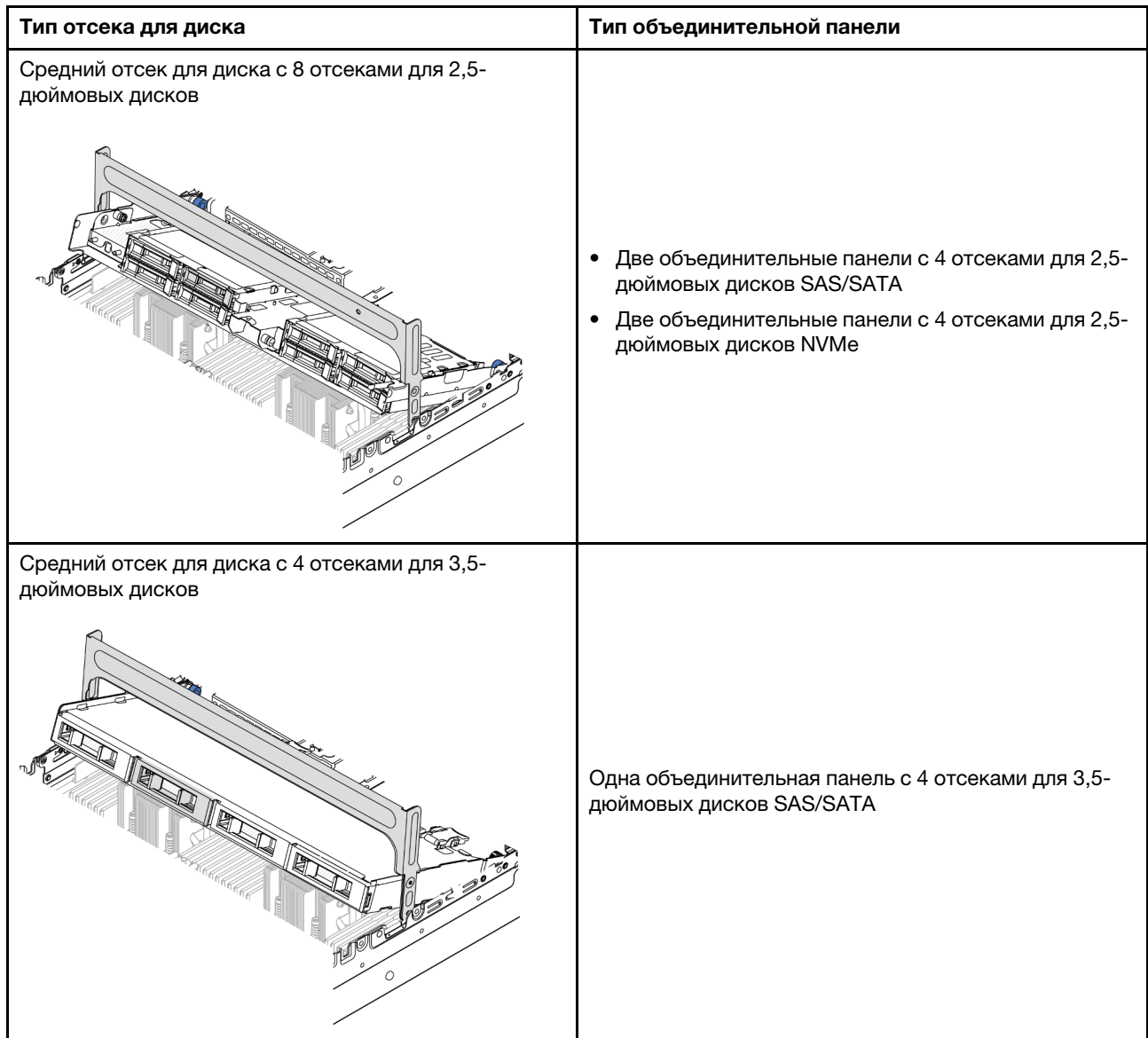

- [«Снятие среднего отсека для дисков и объединительных панелей дисков» на странице 258](#page-269-0)
- [«Установка средних объединительных панелей дисков и отсека для дисков» на странице 261](#page-272-0)

# <span id="page-269-0"></span>Снятие среднего отсека для дисков и объединительных панелей дисков

В этом разделе приведены инструкции по снятию среднего отсека для дисков и объединительных панелей для дисков.

# Об этой задаче

- Прочитайте разделы [«Инструкции по установке» на странице 61](#page-72-1) и «Контрольный список по [проверке безопасности» на странице 62,](#page-73-0) чтобы обеспечить безопасность работы.
- Выключите сервер и периферийные устройства и отсоедините шнуры питания и все внешние кабели. См. раздел [«Выключение сервера» на странице 84](#page-95-0).
- Не допускайте воздействия статического электричества на устройство, поскольку это может привести к остановке системы и потере данных. Для этого храните компоненты, чувствительные к статическому электричеству, в антистатической упаковке до самой установки. При работе с такими устройствами обязательно используйте антистатический браслет или другую систему заземления.
- Перед снятием дисков, контроллеров дисков (включая контроллеры, встроенные в блок материнской платы), объединительных панелей дисков и кабелей дисков или внесением в них изменений создайте резервную копию всех важных данных, хранящихся на дисках.
- Перед извлечением любого компонента массива RAID (диск, карта RAID и т. д.) создайте резервную копию всей информации о конфигурации RAID.
- Если необходимо снять один или несколько твердотельных дисков NVMe, рекомендуется сначала выключить их в операционной системе.

# Процедура

Шаг 1. Выполните подготовительные действия для данной задачи.

- a. Если сервер установлен в стойку, сдвиньте его по направляющим, чтобы получить доступ к верхнему кожуху, или извлеките сервер из стойки. См. раздел [«Извлечение](#page-96-0)  [сервера из стойки» на странице 85.](#page-96-0)
- b. Снимите верхний кожух. См. раздел [«Снятие верхнего кожуха» на странице 382.](#page-393-0)
- c. Извлеките отсек с вентиляторами компьютера для удобства работы. См. раздел [«Снятие](#page-385-0) [отсека вентиляторов компьютера» на странице 374.](#page-385-0)
- d. Отключите кабели от средних объединительных панелей для дисков.
- Шаг 2. Снимите средний отсек для дисков.

Примечание: На рисунке показано снятие среднего отсека для 2,5-дюймовых дисков. Применяется та же процедура снятия, что и для среднего отсека для 3,5-дюймовых дисков.

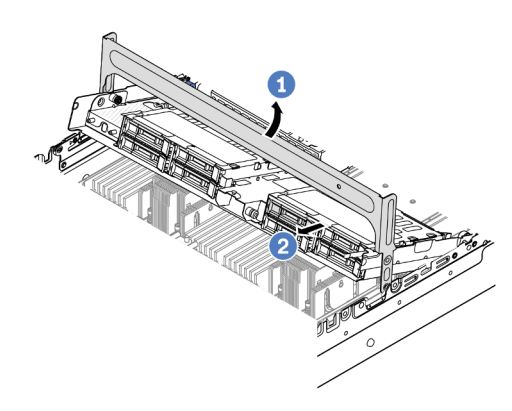

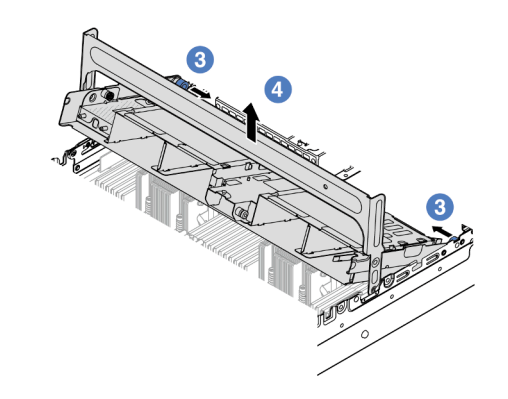

Рис. 183. Снятие среднего отсека для дисков

- a. Поверните ручку отсека для дисков, чтобы открыть ее.
- **b.** Извлеките диски из отсека.
- c. **В** Потяните и поверните штифты рычага, чтобы освободить отсек для дисков.
- d. Аккуратно снимите отсек для дисков с рамы, подняв его.
- Шаг 3. Снимите среднюю объединительную панель дисков.

Примечание: В зависимости от типа объединительная панель может выглядеть иначе, чем на рисунке.

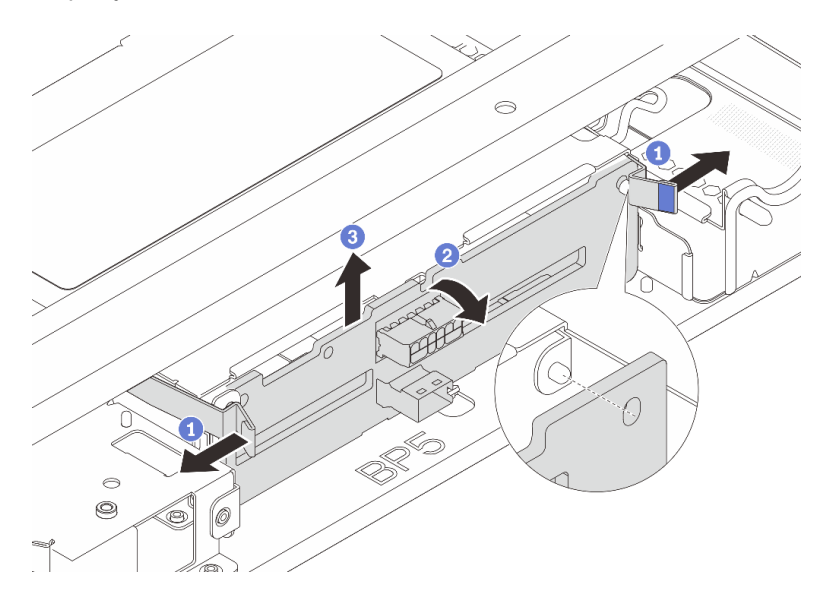

Рис. 184. Снятие средней объединительной панели для 2,5-дюймовых дисков

- a. Слегка поверните защелки наружу в показанном на рисунке направлении.
- b. Поверните объединительную панель в верхней части, чтобы отсоединить ее от штифтов на отсеке для дисков.
- с. <sup>3</sup> Аккуратно снимите объединительную панель с отсека для дисков.

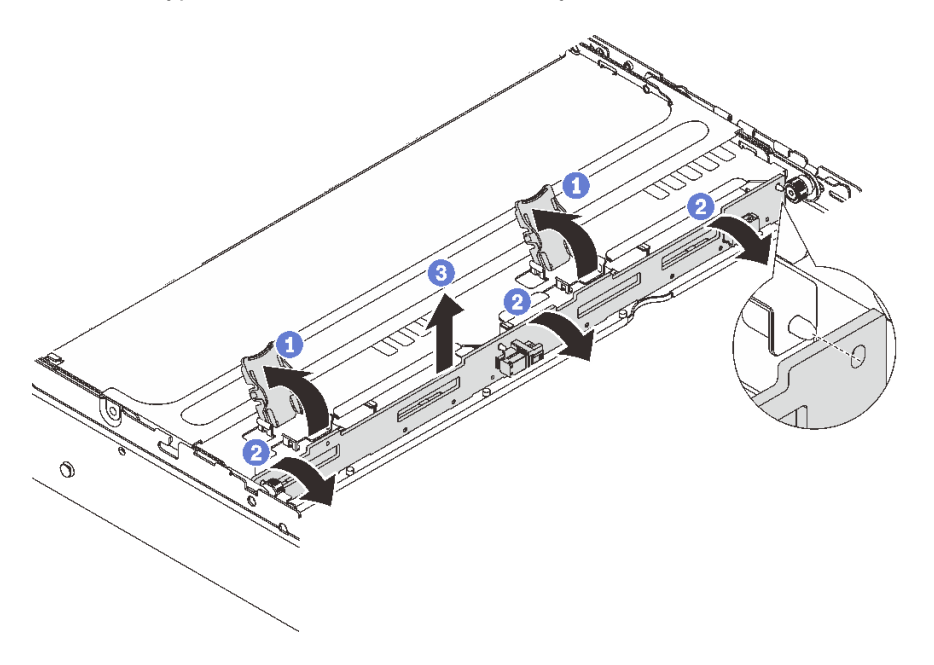

Рис. 185. Снятие средней объединительной панели для 3,5-дюймовых дисков

- a. Откройте защелки в показанном на рисунке направлении.
- b. Поверните объединительную панель в верхней части, чтобы отсоединить ее от штифтов на отсеке для дисков.

с.  $\bullet$  Аккуратно снимите объединительную панель с отсека для дисков.

### После завершения

При необходимости вернуть компонент или дополнительное устройство следуйте всем инструкциям по упаковке и используйте для отправки предоставленный упаковочный материал.

### Демонстрационное видео

[Посмотрите видео процедуры на YouTube \(2,5-дюймовый диск\)](https://www.youtube.com/watch?v=rCNIbiBH3pU)

[Посмотрите видео процедуры на YouTube \(3,5-дюймовый диск\)](https://www.youtube.com/watch?v=0d0oaJIbKjc)

# <span id="page-272-0"></span>Установка средних объединительных панелей дисков и отсека для дисков

В этом разделе приведены инструкции по установке средних объединительных панелей для дисков и отсека для дисков.

## Об этой задаче

#### Внимание:

- Прочитайте разделы [«Инструкции по установке» на странице 61](#page-72-1) и [«Контрольный список по](#page-73-0) [проверке безопасности» на странице 62](#page-73-0), чтобы обеспечить безопасность работы.
- Выключите сервер и периферийные устройства и отсоедините шнуры питания и все внешние кабели. См. раздел [«Выключение сервера» на странице 84.](#page-95-0)
- Не допускайте воздействия статического электричества на устройство, поскольку это может привести к остановке системы и потере данных. Для этого храните компоненты, чувствительные к статическому электричеству, в антистатической упаковке до самой установки. При работе с такими устройствами обязательно используйте антистатический браслет или другую систему заземления.
- Средний отсек для диска поддерживается в некоторых моделях серверов при соблюдении определенных требований к температуре. Сведения о разрешенной для сервера температуре окружающей среды, а также радиаторе и вентиляторах компьютера, которые должны использоваться для сервера, см. в разделе [«Правила в отношении температуры» на странице 77](#page-88-0). При необходимости сначала замените радиатор или вентилятор компьютера.
	- [«Замена процессора и радиатора \(только для квалифицированных специалистов\)» на странице](#page-283-0) [272](#page-283-0)
	- [«Замена вентилятора компьютера» на странице 370](#page-381-0)

# Процедура

- Шаг 1. Коснитесь антистатической упаковкой, в которой находится новая деталь, любой неокрашенной поверхности вне сервера. Затем извлеките новую деталь из упаковки и разместите ее на антистатической поверхности.
- Шаг 2. Установите объединительную панель для дисков в средний отсек для дисков.

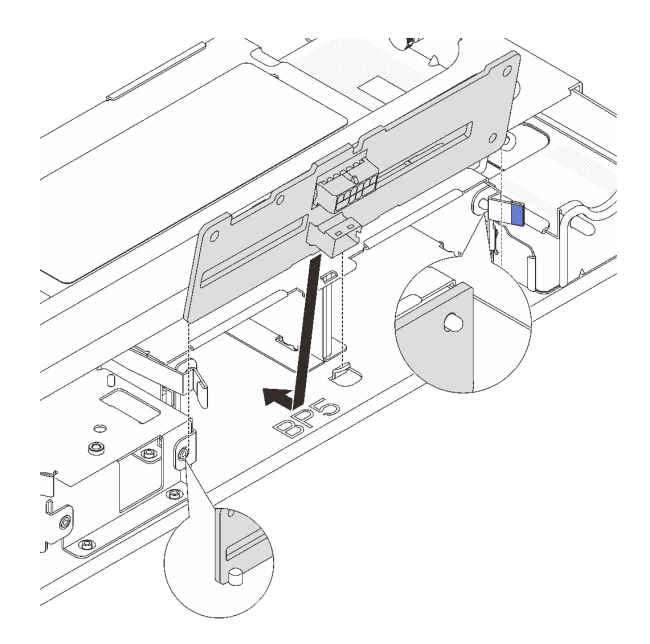

Рис. 186. Установка средней объединительной панели для 2,5-дюймовых дисков

- a. Выровняйте низ объединительной панели со шпильками внизу отсека для диска и опустите объединительную панель в отсек для диска.
- b. Нажмите на верхнюю часть объединительной панели в направлении вперед, вставив ее до щелчка. Убедитесь, что отверстия в объединительной панели прошли через штырьки в отсеке для диска и защелки фиксируют объединительную панель на месте.

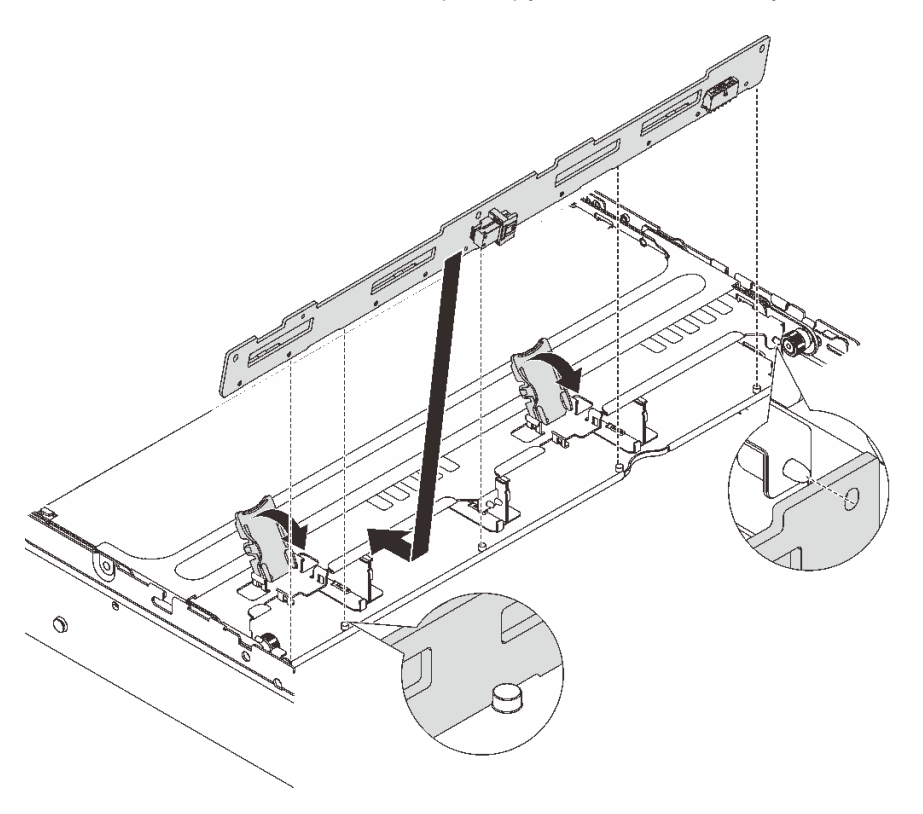

Рис. 187. Установка средней объединительной панели для 3,5-дюймовых дисков

- a. Выровняйте низ объединительной панели со шпильками внизу отсека для диска и опустите объединительную панель в отсек для диска.
- b. Нажмите на верхнюю часть объединительной панели в направлении вперед, чтобы отверстия в ней прошли через штифты на отсеке для дисков, и закройте защелки, чтобы зафиксировать объединительную панель.
- Шаг 3. Установите средний отсек для дисков и диски.

#### Примечания:

- На рисунке показана установка среднего отсека для 2,5-дюймовых дисков. Процедура аналогична процедуре установки среднего отсека для 3,5-дюймовых дисков.
- Если под средним отсеком для дисков должны проходить какие-либо кабели, проложите их перед установкой отсека.

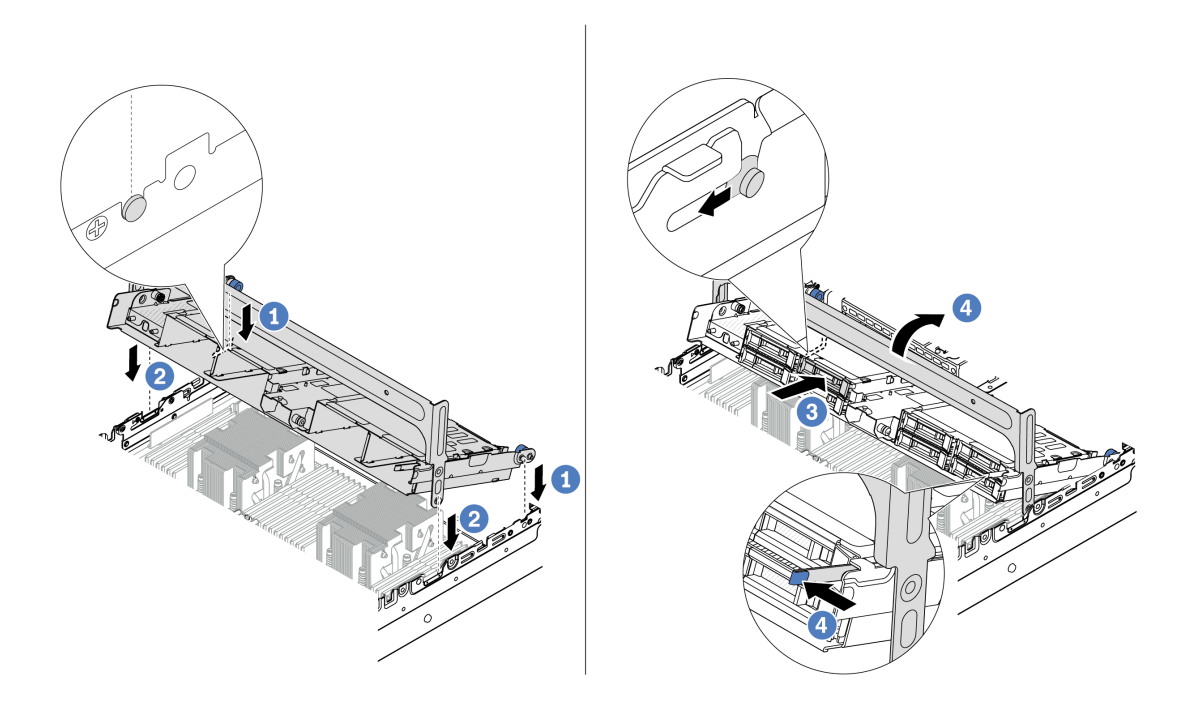

Рис. 188. Установка среднего отсека для диска и дисков

- a. Совместите штырьки на среднем отсеке с соответствующими гнездами в раме.
- **b.** <sup>2</sup> Опустите отсек для дисков на место.
- c. **У** Установите диски в средний отсек для дисков.
- d. Нажмите на защелку, как показано на рисунке, и закройте ручку.
- Шаг 4. Подключите кабели к объединительной панели для дисков. См. раздел [Глава 6 «Прокладка](#page-398-0) [внутренних кабелей» на странице 387](#page-398-0).

### После завершения

- 1. Установите отсек вентиляторов компьютера. См. раздел [«Установка отсека вентиляторов](#page-386-0)  [компьютера» на странице 375.](#page-386-0)
- 2. Завершите замену компонентов. См. раздел [«Завершение замены компонентов» на странице 384.](#page-395-0)

### Демонстрационное видео

#### [Посмотрите видео процедуры на YouTube \(2,5-дюймовый диск\)](https://www.youtube.com/watch?v=K3xv9mTOf_s)

[Посмотрите видео процедуры на YouTube \(3,5-дюймовый диск\)](https://www.youtube.com/watch?v=jIeqmHUKTXo)

# Замена блока питания

В этом разделе приведены инструкции по снятию и установке блока питания.

- [«Снятие блока питания» на странице 267](#page-278-0)
- [«Установка блока питания» на странице 269](#page-280-0)

# Меры предосторожности

В этом разделе перечислены меры предосторожности, применимые к модулям блоков питания переменного и постоянного тока соответственно. Изучите и примите меры безопасности, прежде чем снимать или устанавливать блок питания.

#### Меры предосторожности для блоков питания переменного тока

В представленных ниже рекомендациях приведены сведения, которые необходимо принять во внимание при замене блока питания переменного тока.

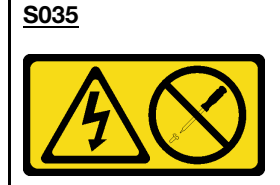

#### ОСТОРОЖНО:

Никогда не снимайте кожух с блока питания или любого узла, снабженного этой этикеткой. Внутри любого компонента с данной этикеткой присутствует опасное напряжение, течет сильный ток и выделяется значительная энергия. Внутри этих компонентов нет обслуживаемых деталей. Если вы полагаете, что с какой-то из этих деталей возникла неполадка, обратитесь к специалисту по техническому обслуживанию.

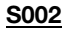

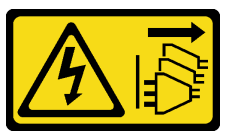

#### ОСТОРОЖНО:

Кнопки питания на устройстве и блоке питания не отключают подачу тока на устройство. Кроме того, у устройства может быть несколько шнуров питания. Чтобы прекратить подачу тока на устройство, убедитесь, что все шнуры питания отсоединены от блока питания.

### S001

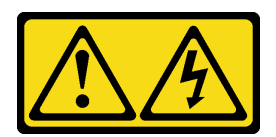

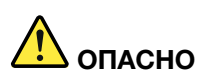

Электрический ток в силовых, телефонных и коммуникационных кабелях представляет опасность.

Во избежание поражения электрическим током:

- Присоедините шнуры питания к электрическим розеткам/источникам питания с правильной подводкой и заземлением.
- Подключите оборудование, подключаемое к данному продукту, к электрическим розеткам/ источникам питания с правильной подводкой.
- Если возможно, отсоединяйте и присоединяйте сигнальные кабели одной рукой.
- Никогда не включайте оборудование при признаках возгорания, затопления или конструктивных повреждений.
- У устройства может быть несколько шнуров питания. Чтобы полностью обесточить устройство, проследите за тем, чтобы все шнуры питания были отсоединены от источника питания.

#### Меры предосторожности для блоков питания постоянного тока

В представленных ниже рекомендациях приведены сведения, которые необходимо принять во внимание при замене блока питания постоянного тока.

# ОСТОРОЖНО:

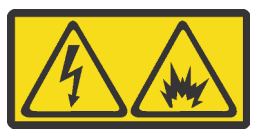

Входное постоянное напряжение 240 В (с диапазоном 180–300 В) поддерживается ТОЛЬКО в Материковом Китае.

Выполните следующие действия для безопасного снятия шнура питания одного из блоков питания 240 В постоянного тока. В противном случае возможна потеря данных и другие повреждения оборудования. Повреждения и убытки, являющиеся результатом неподобающего обращения, не покрываются гарантией производителя.

- 1. Выключите сервер.
- 2. Отключите шнур питания от источника питания.
- 3. Отключите шнур питания от модуля блока питания.

#### S035

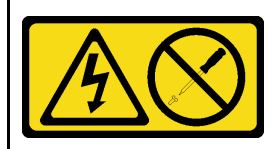

### ОСТОРОЖНО:

Никогда не снимайте кожух с блока питания или любого узла, снабженного этой этикеткой. Внутри любого компонента с данной этикеткой присутствует опасное напряжение, течет сильный ток и выделяется значительная энергия. Внутри этих компонентов нет обслуживаемых деталей. Если вы полагаете, что с какой-то из этих деталей возникла неполадка, обратитесь к специалисту по техническому обслуживанию.

#### S019

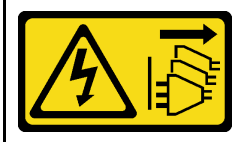

#### ОСТОРОЖНО:

Кнопка питания на устройстве не отключает подачу тока на устройство. Кроме того, устройство может быть подключено к напряжению постоянного тока в нескольких точках. Чтобы полностью обесточить устройство, убедитесь, что все подключения к напряжению постоянного тока отключены на соответствующих клеммах.

#### S029

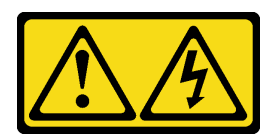

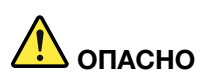

В случае блока питания –48 В пост. тока электрический ток в шнурах питания представляет опасность.

Во избежание поражения электрическим током:

• Для подключения или отключения шнуров питания -48 В пост. тока необходимо снять и снова установить резервные блоки питания.

#### При подсоединении: При отсоединении:

- 1. ВЫКЛЮЧИТЕ требуемые источники питания и устройства, которые подключены к этому продукту.
- 2. Установите блоки питания в корпус системы.
- 3. Подключите шнуры питания постоянного тока к продукту.
	- Обеспечьте правильную полярность подключений -48 В пост. тока: RTN положительный полюс, а -Vin (как правило, -48 В пост. тока) — отрицательный. Также следует подключить заземление.
- 4. Подключите шнуры питания постоянного тока к требуемым источникам питания.
- 5. ВКЛЮЧИТЕ все источники питания.

# <span id="page-278-0"></span>Снятие блока питания

В этом разделе приведены инструкции по снятию блока питания.

## Об этой задаче

Если блок питания, который требуется снять, является единственным установленным блоком питания, это не оперативно заменяемый блок. Перед его снятием необходимо выключить сервер. Для обеспечения режима резервирования или возможности оперативной замены установите дополнительный оперативно заменяемый блок питания.

- Прочитайте разделы [«Инструкции по установке» на странице 61](#page-72-1) и [«Контрольный список по](#page-73-0) [проверке безопасности» на странице 62](#page-73-0), чтобы обеспечить безопасность работы.
- Не допускайте воздействия статического электричества на устройство, поскольку это может привести к остановке системы и потере данных. Для этого храните компоненты, чувствительные к статическому электричеству, в антистатической упаковке до самой установки. При работе с такими устройствами обязательно используйте антистатический браслет или другую систему заземления.

- 1. Отключите или выключите требуемые источники питания постоянного тока (на распределительном щите) перед снятием блоков питания.
- 2. Отсоедините требуемые шнуры питания постоянного тока и убедитесь, что клеммы проводов изолированы.
- 3. Отключите требуемые блоки питания от корпуса системы.

# Процедура

- Шаг 1. Если установлен кабельный органайзер (CMA), скорректируйте его, чтобы получить доступ к отсеку для блоков питания.
	- a. Нажмите на стопорную крепежную скобу **1** и поверните ее в открытое положение.
	- b. Поверните кабельный органайзер так, чтобы получить доступ к блоку питания.

Примечание: Комплект CMA может выглядеть иначе, чем показано на рисунке.

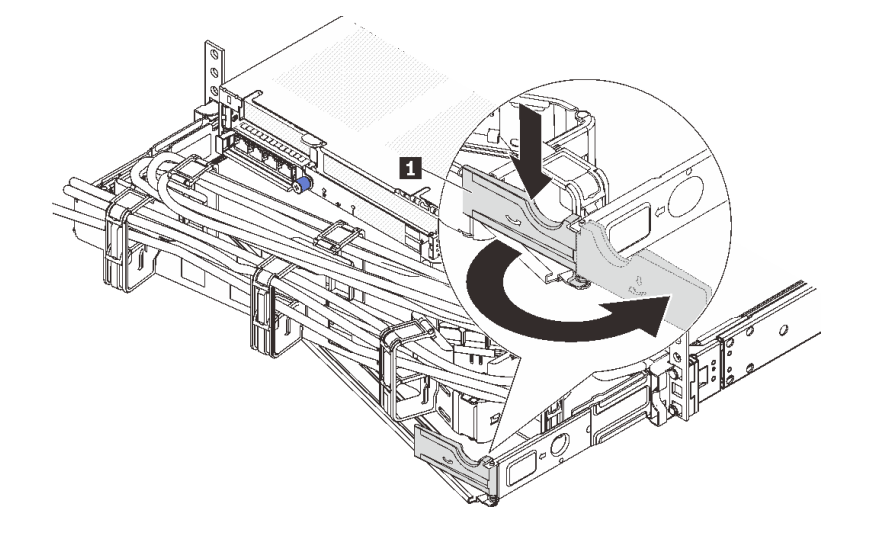

Рис. 189. Регулировка кабельного органайзера

- Шаг 2. Отключите шнур питания от оперативно заменяемого блока питания и электрической розетки.
	- Для модулей блока питания переменного тока: отсоедините оба конца шнура питания и положите шнур в защищенное от электростатических разрядов место.
	- Для модулей блока питания 240 В постоянного тока: выключите сервер, а затем отсоедините оба конца шнура питания и положите шнур в защищенное от электростатических разрядов место.
	- Для входа блока питания –48 В пост. тока:
		- 1. Отключите шнуры питания от электрической розетки.
		- 2. Используйте розетку со шлицами, чтобы ослабить фиксирующие винты на клеммном блоке блока питания.
		- 3. Отключите шнуры питания от модуля блока питания, изолируйте клемму провода и положите их в защищенное от ЭСР место.

Примечание: При замене двух блоков питания заменяйте их по одному, чтобы обеспечить бесперебойное питание сервера. Не отключайте шнур питания от блока питания, замененного вторым, пока не загорится светодиодный индикатор выходного напряжения блока питания, замененного первым. Сведения о расположении светодиодного индикатора выходного напряжения питания см. в разделе [«Светодиодные индикаторы блока питания» на](#page-625-0) [странице 614.](#page-625-0)

Шаг 3. Нажмите на язычок в направлении рукоятки и одновременно потяните за рукоятку, чтобы извлечь модуль оперативно заменяемого блока питания из рамы.

Примечание: Если комплект CMA мешает доступу, слегка потяните блок питания в направлении вверх при извлечении его из рамы.

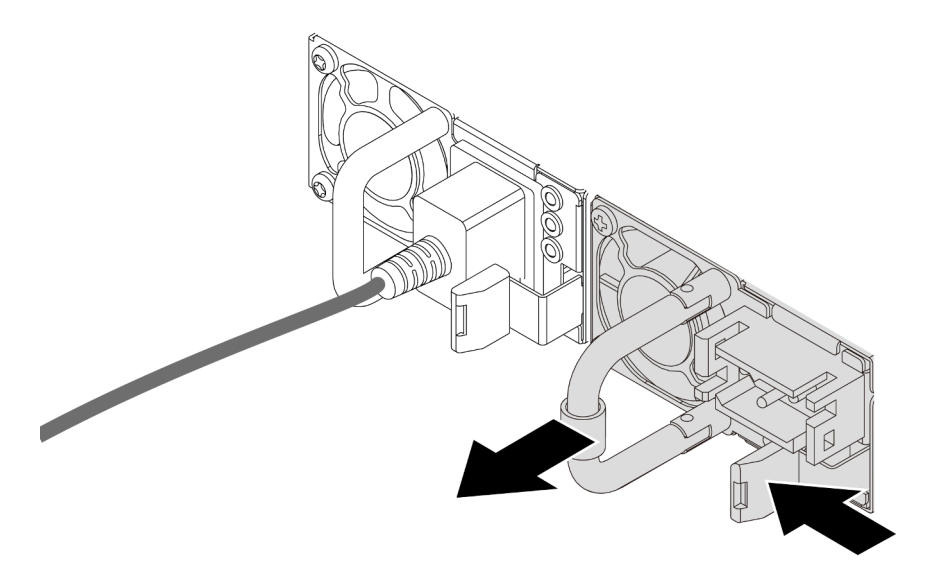

Рис. 190. Снятие блока питания

## После завершения

1. Установите новый блок питания или заглушку блока питания, чтобы закрыть отсек блока питания. См. раздел [«Установка блока питания» на странице 269](#page-280-0).

Важно: Чтобы обеспечить должное охлаждение во время нормальной работы сервера, оба отсека блоков питания должны быть заняты. Это означает, что в каждом отсеке должен быть установлен блок питания. Также можно установить один блок питания и одну заглушку.

2. При необходимости вернуть компонент или дополнительное устройство следуйте всем инструкциям по упаковке и используйте для отправки предоставленный упаковочный материал.

### Демонстрационное видео

[Посмотрите видео процедуры на YouTube](https://www.youtube.com/watch?v=EEnD5khtNgc)

# <span id="page-280-0"></span>Установка блока питания

В этом разделе приведены инструкции по установке блока питания.

## Об этой задаче

При замене существующего блока питания новым:

- Используйте Lenovo Capacity Planner для расчета требуемой мощности настраиваемого для сервера оборудования. Дополнительные сведения о Lenovo Capacity Planner см. на странице: <https://datacentersupport.lenovo.com/solutions/lnvo-lcp>
- Убедитесь, что устанавливаемые устройства поддерживаются. Список поддерживаемых
- дополнительных устройств для сервера см. по следующему адресу: <https://serverproven.lenovo.com/>
- Приклейте этикетку с информацией о мощности, которая поставляется с данным дополнительным компонентом, на существующую этикетку рядом с блоком питания.

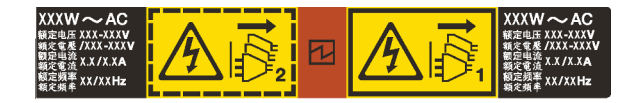

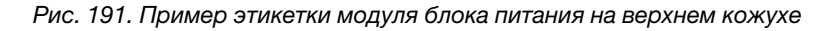

#### Внимание:

- Прочитайте разделы [«Инструкции по установке» на странице 61](#page-72-1) и «Контрольный список по [проверке безопасности» на странице 62,](#page-73-0) чтобы обеспечить безопасность работы.
- Не допускайте воздействия статического электричества на устройство, поскольку это может привести к остановке системы и потере данных. Для этого храните компоненты, чувствительные к статическому электричеству, в антистатической упаковке до самой установки. При работе с такими устройствами обязательно используйте антистатический браслет или другую систему заземления.

# Процедура

- Шаг 1. Коснитесь антистатической упаковкой, в которой находится новая деталь, любой неокрашенной поверхности вне сервера. Затем извлеките новую деталь из упаковки и разместите ее на антистатической поверхности.
- Шаг 2. Вставьте новый оперативно заменяемый блок питания в отсек до фиксации.

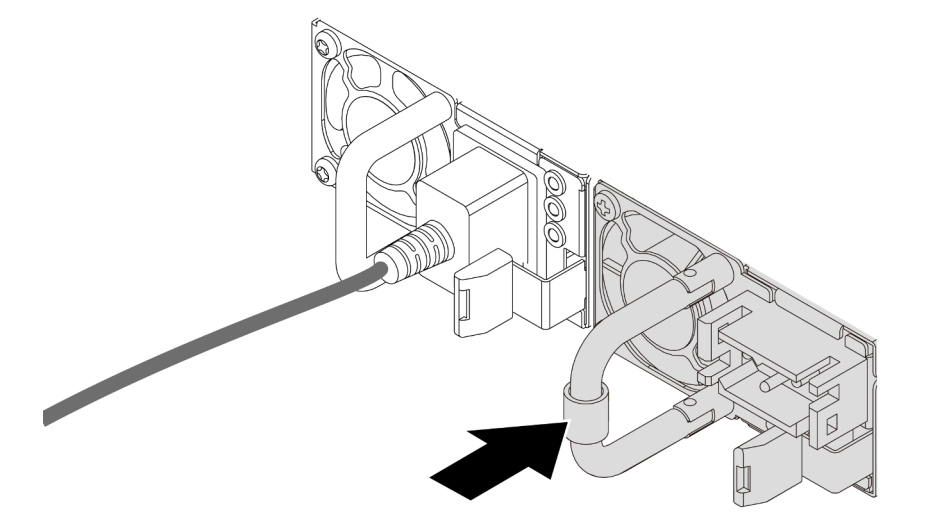

Рис. 192. Установка блока питания

- Шаг 3. Подключите блок питания к электрической розетке с правильным заземлением.
	- Для блоков питания переменного тока:
		- 1. Подключите один конец шнура питания к разъему питания на блоке питания.
		- 2. Подключите другой конец шнура питания к правильно заземленной электрической розетке.
	- Для блоков питания 240 В постоянного тока:
		- 1. Выключите сервер.
		- 2. Подключите один конец шнура питания к разъему питания на блоке питания.
		- 3. Подключите другой конец шнура питания к правильно заземленной электрической розетке.
- Для блоков питания постоянного тока –48 В:
	- 1. Используйте розетку со шлицами, чтобы ослабить 3 фиксирующих винта на клеммном блоке блока питания.
	- 2. Проверьте наклейку с указанием типа на блоке питания и каждом шнуре питания.

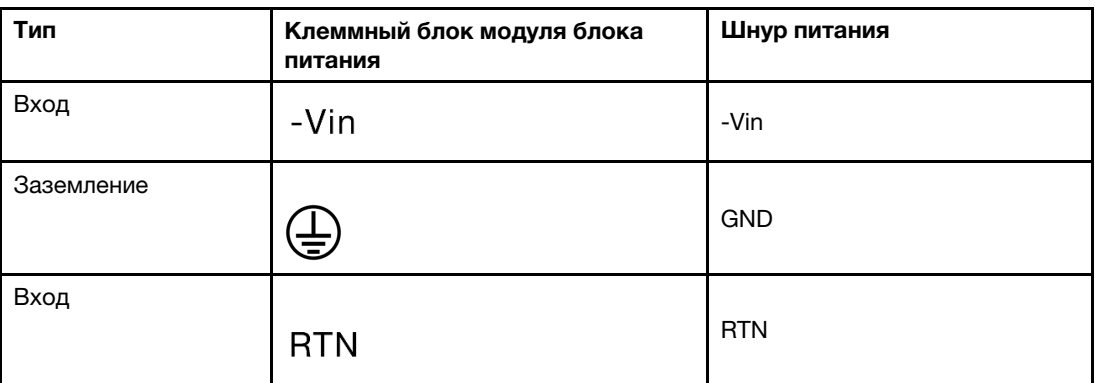

- 3. Направьте сторону с пазами каждого контакта шнура питания вверх и вставьте контакты в соответствующие отверстия на блоке питания. В таблице выше приводятся инструкции по вставке контактов в правильные гнезда.
- 4. Затяните фиксирующие винты на блоке питания. Убедитесь, что винты и контакты шнура надежно зафиксированы и металлические детали не видны.
- 5. Подключите другие концы кабелей к надлежащим образом заземленной электрической розетке и убедитесь, что концы кабелей подключены к соответствующим точкам соединений.

### После завершения

- 1. Если CMA установлен таким образом, чтобы можно было получить доступ к отсеку для блоков питания, необходимо установить CMA на место.
- 2. Если сервер выключен, включите его. Убедитесь, что на блоке питания горят светодиодные индикаторы входного и выходного напряжения. Это означает, что блок питания работает правильно.

### Демонстрационное видео

[Посмотрите видео процедуры на YouTube](https://www.youtube.com/watch?v=YmiUCPKK-vE)

# <span id="page-283-0"></span>Замена процессора и радиатора (только для квалифицированных специалистов)

В этом разделе приведены инструкции по снятию и установке процессора или радиатора.

### Важно:

- Эта задача должна выполняться квалифицированными специалистами, сертифицированными службой Lenovo. Не пытайтесь снять или установить этот компонент, если у вас нет соответствующей квалификации или вы не прошли соответствующее обучение.
- Перед заменой процессора проверьте текущую политику предохранителя PSB. См. подраздел Service process before replacement в разделе [Service process for updating PSB fuse state.](https://glosse4lenovo.lenovo.com/wiki/glosse4lenovo/view/How%20To/System%20related/Service%20process%20for%20updating%20PSB%20fuse%20state/)
- После замены процессора убедитесь, что состояние предохранителя процессора такое, как ожидалось, без непредвиденных журналов событий XCC. См. подраздел Service process after replacing a processor в разделе [Service process for updating PSB fuse state](https://glosse4lenovo.lenovo.com/wiki/glosse4lenovo/view/How%20To/System%20related/Service%20process%20for%20updating%20PSB%20fuse%20state/).

Сервер поддерживает радиаторы двух типов. В зависимости от типа радиатор на сервере может выглядеть иначе, чем на рисунках. Подробные сведения о выборе радиатора см. в разделе «Правила [в отношении температуры» на странице 77](#page-88-0).

### Внимание:

- Перед повторным использованием процессора или радиатора обязательно используйте спиртовую салфетку и термопасту, проверенную компанией Lenovo.
- Каждое гнездо процессора должно быть закрыто кожухом или в него должен быть вставлен процессор. При замене процессора закройте его пустое гнездо кожухом.
- Не прикасайтесь к гнездам или контактам процессора. Контакты гнезда процессора очень хрупкие и их легко повредить. Загрязнения на контактах процессора, например жир с кожи, могут приводить к сбоям соединений.
- Не допускайте контакта термопасты на процессоре или радиаторе с чем-либо. Контакт с любой поверхностью может оказать негативное влияние на термопасту, сделав ее неэффективной. Термопаста может повредить компоненты, например электрические разъемы в гнезде процессора.

На следующем рисунке показаны компоненты процессора и радиатора.

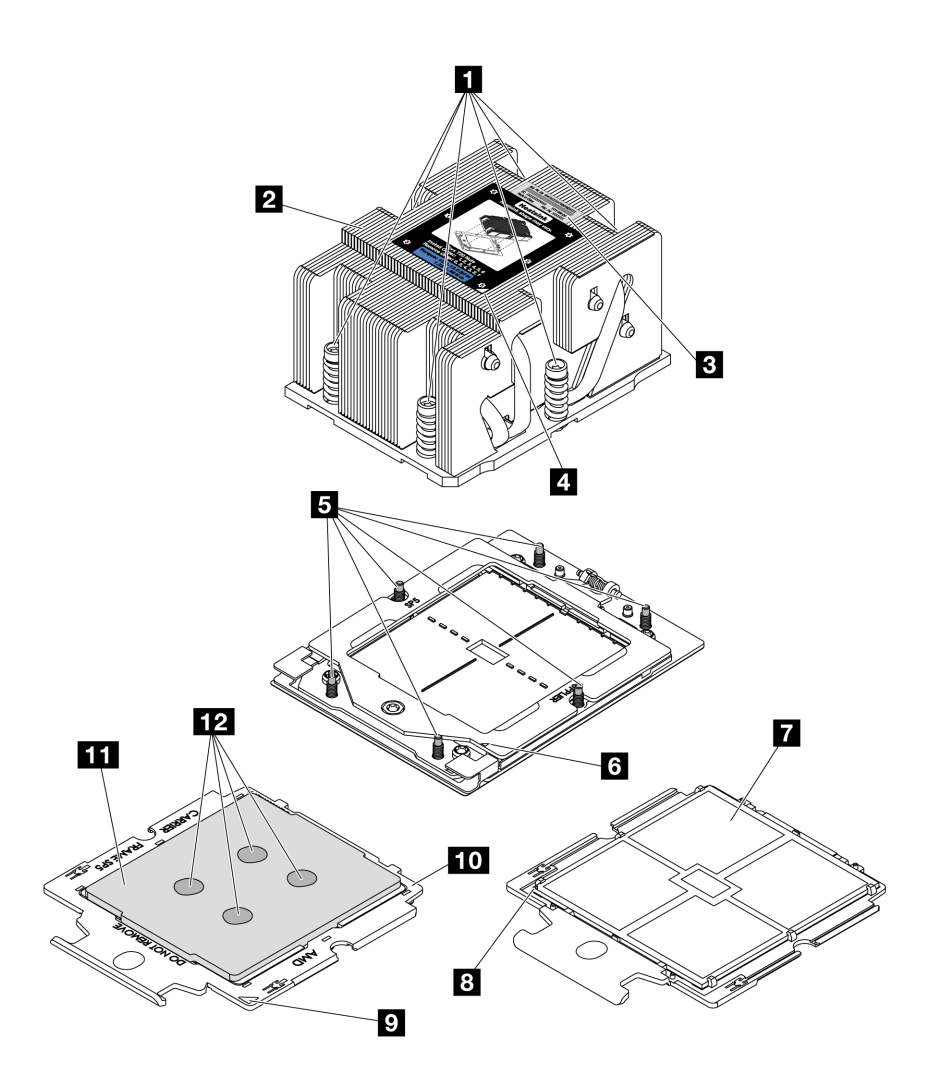

Рис. 193. Компоненты процессора и радиатора

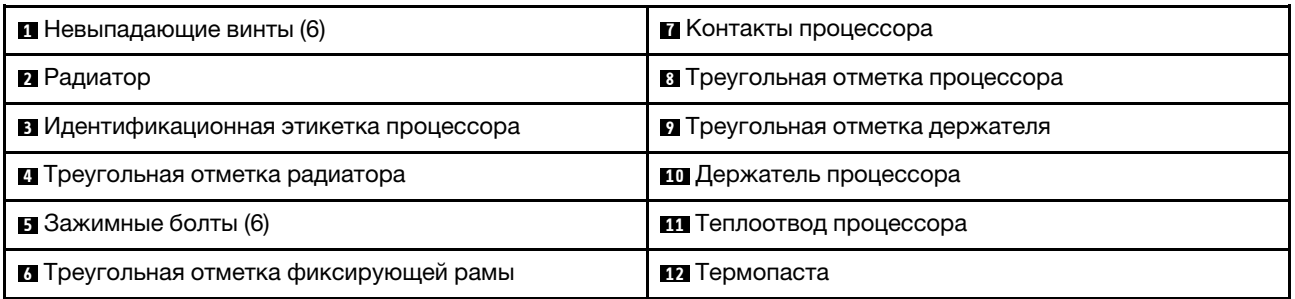

- [«Снятие радиатора» на странице 273](#page-284-0)
- [«Снятие процессора» на странице 276](#page-287-0)
- [«Установка процессора» на странице 277](#page-288-0)
- [«Установка радиатора» на странице 279](#page-290-0)

# <span id="page-284-0"></span>Снятие радиатора

В этом разделе приведены инструкции по снятию радиатора. Для выполнения этой задачи требуется отвертка Torx T20.

# Об этой задаче

Важно: Эта задача должна выполняться квалифицированными специалистами, сертифицированными службой Lenovo. Не пытайтесь снять или установить этот компонент, если у вас нет соответствующей квалификации или вы не прошли соответствующее обучение.

### S002

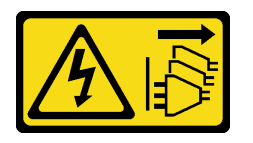

### ОСТОРОЖНО:

Кнопки питания на устройстве и блоке питания не отключают подачу тока на устройство. Кроме того, у устройства может быть несколько шнуров питания. Чтобы прекратить подачу тока на устройство, убедитесь, что все шнуры питания отсоединены от блока питания.

### Внимание:

- Прочитайте разделы [«Инструкции по установке» на странице 61](#page-72-1) и «Контрольный список по [проверке безопасности» на странице 62,](#page-73-0) чтобы обеспечить безопасность работы.
- Выключите сервер и периферийные устройства и отсоедините шнуры питания и все внешние кабели. См. раздел [«Выключение сервера» на странице 84](#page-95-0).
- Не допускайте воздействия статического электричества на устройство, поскольку это может привести к остановке системы и потере данных. Для этого храните компоненты, чувствительные к статическому электричеству, в антистатической упаковке до самой установки. При работе с такими устройствами обязательно используйте антистатический браслет или другую систему заземления.

# Процедура

Шаг 1. Выполните подготовительные действия для данной задачи.

- a. Если сервер установлен в стойку, сдвиньте его по направляющим, чтобы получить доступ к верхнему кожуху, или извлеките сервер из стойки. См. раздел [«Извлечение](#page-96-0) [сервера из стойки» на странице 85](#page-96-0).
- b. Снимите верхний кожух. См. раздел [«Снятие верхнего кожуха» на странице 382](#page-393-0).
- c. Если сервер поставляется с дефлектором или средним отсеком, сначала снимите его.
	- [«Снятие дефлектора» на странице 93](#page-104-0)
	- «Снятие среднего отсека для дисков и объединительных панелей дисков» на странице [258](#page-269-0)
- d. Снимите отсек вентиляторов компьютера (только для снятия радиатора повышенной мощности). См. раздел [«Снятие отсека вентиляторов компьютера» на странице 374.](#page-385-0)
- Шаг 2. Снимите радиатор.

#### Примечания:

- Не касайтесь контактов внизу процессора.
- Во избежание повреждения гнезда процессора не допускайте попадания в него какихлибо объектов.

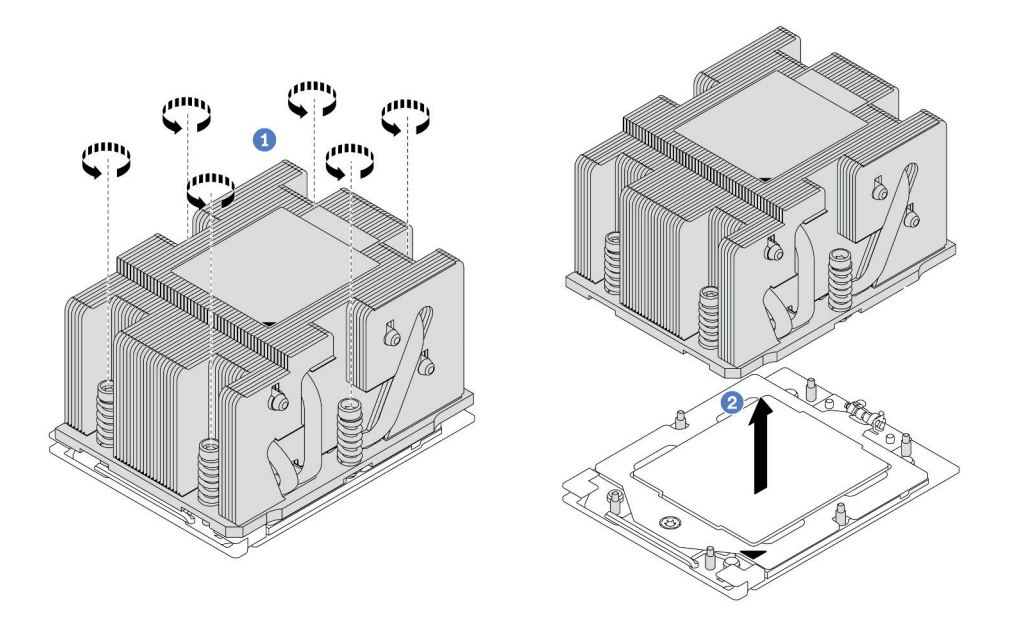

Рис. 194. Снятие стандартного радиатора

Примечание: Рисунок, представляющий снятие радиатора с улучшенными возможностями, аналогичен.

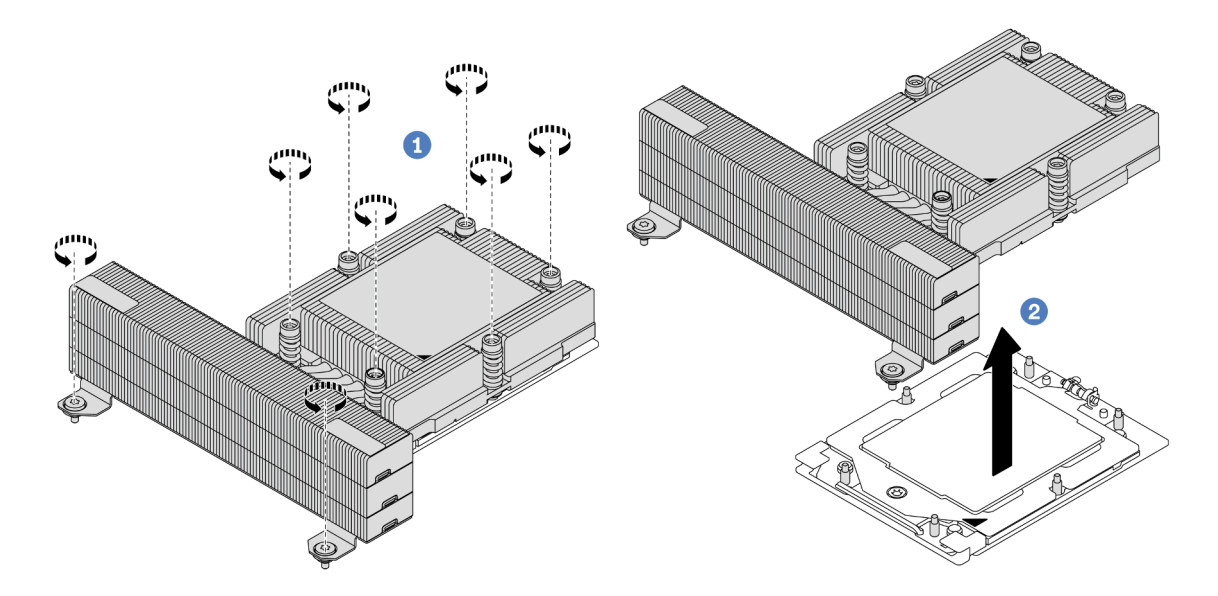

Рис. 195. Снятие радиатора повышенной мощности

- a. Полностью ослабьте все винты на радиаторе в последовательности снятия, указанной на его этикетке.
- b. <sup>2</sup> Аккуратно извлеките радиатор из гнезда процессора.

### После завершения

- При замене радиатора установите новый радиатор. См. раздел [«Установка радиатора» на странице](#page-290-0) [279.](#page-290-0)
- При замене процессора снимите процессор. См. раздел [«Снятие процессора» на странице 276](#page-287-0).
- При необходимости вернуть компонент или дополнительное устройство следуйте всем инструкциям по упаковке и используйте для отправки предоставленный упаковочный материал.

### Демонстрационное видео

[Посмотрите видео процедуры на YouTube](https://www.youtube.com/watch?v=l7BZL7HO9Jo)

# <span id="page-287-0"></span>Снятие процессора

В этом разделе приведены инструкции по снятию процессора. Для выполнения этой задачи требуется отвертка Torx T20.

# Об этой задаче

Важно: Эта задача должна выполняться квалифицированными специалистами, сертифицированными службой Lenovo. Не пытайтесь снять или установить этот компонент, если у вас нет соответствующей квалификации или вы не прошли соответствующее обучение.

### Внимание:

- Прочитайте разделы [«Инструкции по установке» на странице 61](#page-72-1) и «Контрольный список по [проверке безопасности» на странице 62,](#page-73-0) чтобы обеспечить безопасность работы.
- Выключите сервер и периферийные устройства и отсоедините шнуры питания и все внешние кабели. См. раздел [«Выключение сервера» на странице 84](#page-95-0).
- Не допускайте воздействия статического электричества на устройство, поскольку это может привести к остановке системы и потере данных. Для этого храните компоненты, чувствительные к статическому электричеству, в антистатической упаковке до самой установки. При работе с такими устройствами обязательно используйте антистатический браслет или другую систему заземления.
- При снятии процессора 1 система загружает заводские параметры UEFI по умолчанию. Поэтому перед снятием процессора обязательно сделайте резервную копию параметров UEFI.

# Процедура

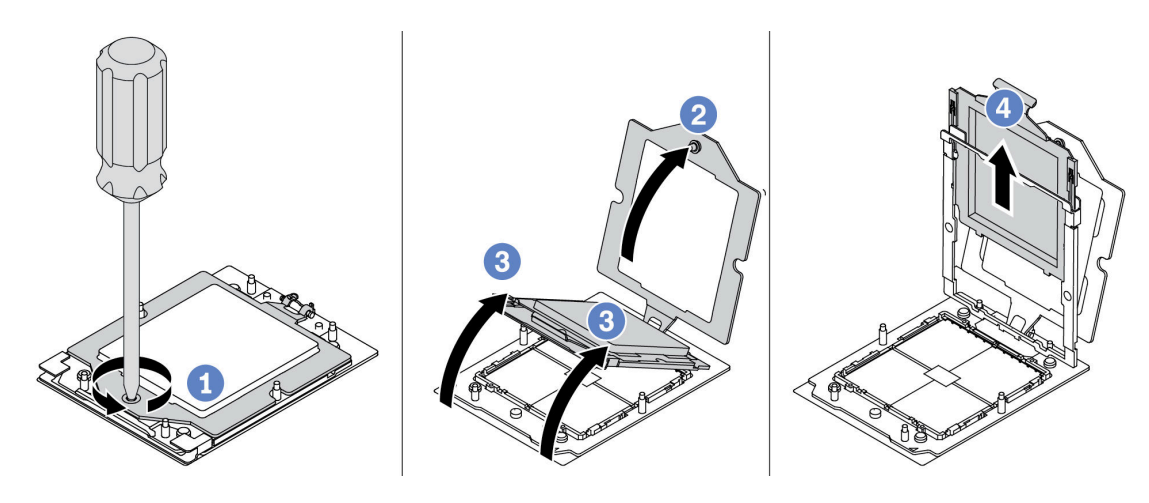

Рис. 196. Снятие процессора
- Шаг 1. Ослабьте винт отверткой Torx T20.
- Шаг 2. Слегка поднимите фиксирующую раму в показанном на рисунке направлении.
- Шаг 3. Слегка поднимите раму направляющих в показанном на рисунке направлении. Процессор в раме направляющей подпружинен.
- Шаг 4. Удерживая синий язычок держателя процессора, выньте держатель процессора из рамы направляющих.

- Сведения об установке нового процессора см. в разделе [«Установка процессора» на странице 277](#page-288-0).
- Если процессор устанавливать не требуется, закройте гнездо процессора крышкой и установите заглушку.

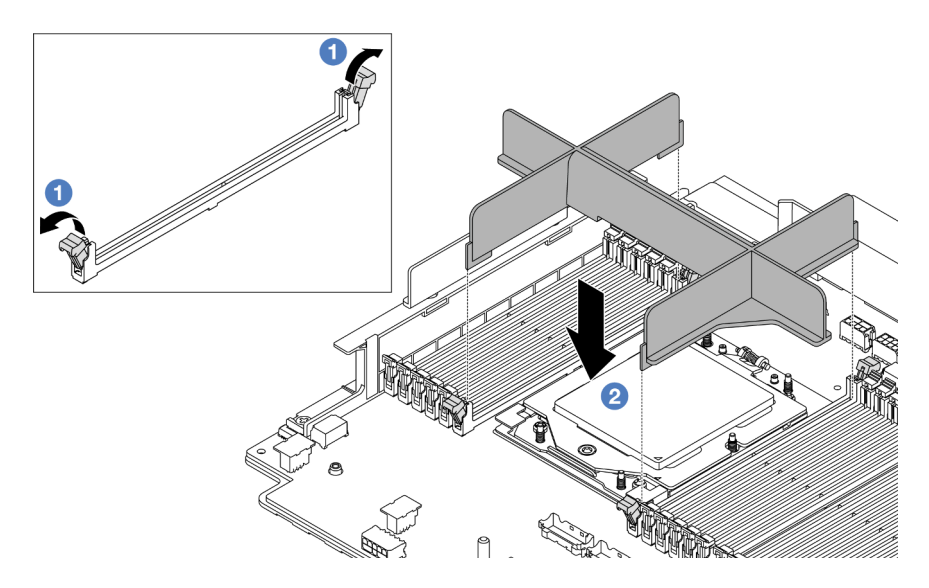

Рис. 197. Установка заглушки процессора

- 1. Осторожно откройте фиксирующую защелку на каждом конце гнезд модуля памяти рядом с левой и правой сторонами процессора.
- 2. Совместите заглушку процессора с гнездами и вставьте ее в гнезда обеими руками. Плотно вставьте заглушку процессора прямо в гнезда, чтобы фиксирующие защелки закрылись.
- При необходимости вернуть компонент или дополнительное устройство следуйте всем инструкциям по упаковке и используйте для отправки предоставленный упаковочный материал.

### Демонстрационное видео

#### [Посмотрите видео процедуры на YouTube](https://www.youtube.com/watch?v=l7BZL7HO9Jo)

## <span id="page-288-0"></span>Установка процессора

В этом разделе приведены инструкции по установке процессора. Для выполнения этой задачи требуется отвертка Torx T20.

### Об этой задаче

Важно: Эта задача должна выполняться квалифицированными специалистами, сертифицированными службой Lenovo. Не пытайтесь снять или установить этот компонент, если у вас нет соответствующей квалификации или вы не прошли соответствующее обучение.

### Внимание:

- Прочитайте разделы [«Инструкции по установке» на странице 61](#page-72-1) и [«Контрольный список по](#page-73-0)  [проверке безопасности» на странице 62,](#page-73-0) чтобы обеспечить безопасность работы.
- Выключите сервер и периферийные устройства и отсоедините шнуры питания и все внешние кабели. См. раздел [«Выключение сервера» на странице 84](#page-95-0).
- Не допускайте воздействия статического электричества на устройство, поскольку это может привести к остановке системы и потере данных. Для этого храните компоненты, чувствительные к статическому электричеству, в антистатической упаковке до самой установки. При работе с такими устройствами обязательно используйте антистатический браслет или другую систему заземления.

#### Примечания:

- Список поддерживаемых для сервера процессоров см. по ссылке <https://serverproven.lenovo.com/>. Все процессоры на блоке материнской платы должны иметь одинаковую скорость, число ядер и частоту.
- Перед установкой нового процессора обновите микропрограмму системы до последнего уровня. См. раздел [«Обновление микропрограммы» на странице 587](#page-598-0).

Загрузка микропрограммы и драйвера: после замены компонента, возможно, потребуется обновить микропрограмму или драйвер.

- Чтобы получить доступ к последним обновлениям микропрограммы и драйверов вашего сервера, перейдите по ссылке [https://datacentersupport.lenovo.com/products/servers/thinksystem/sr665v3/](https://datacentersupport.lenovo.com/products/servers/thinksystem/sr665v3/downloads/driver-list/)  [downloads/driver-list/](https://datacentersupport.lenovo.com/products/servers/thinksystem/sr665v3/downloads/driver-list/).
- Дополнительные сведения об инструментах обновления микропрограммы см. в разделе [«Обновление микропрограммы» на странице 587.](#page-598-0)

## Процедура

Шаг 1. (Необязательно) Если в гнезде процессора установлена заглушка процессора, снимите ее.

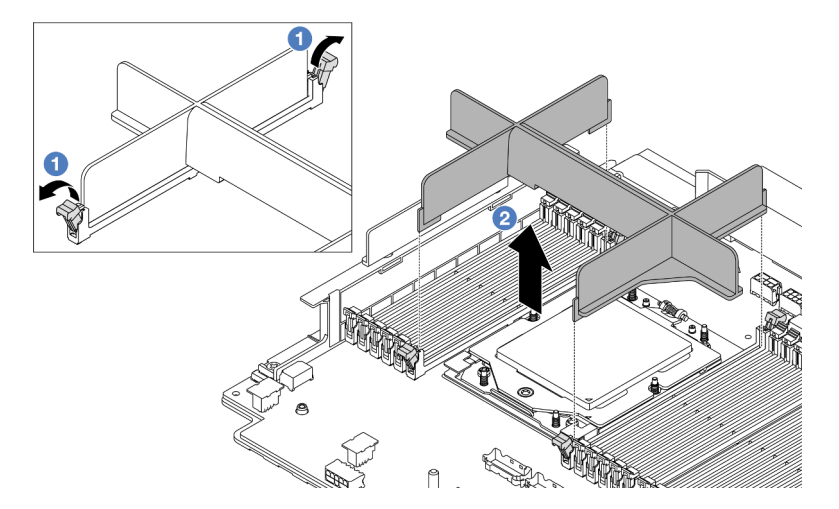

Рис. 198. Снятие заглушки процессора

- a. Осторожно откройте фиксирующую защелку на каждом конце гнезд модуля памяти рядом с левой и правой сторонами процессора.
- b. Возьмите заглушку процессора обеими руками и аккуратно снимите ее с гнезд.
- Шаг 2. (Необязательно) Снимите кожух гнезда процессора.

Процедура снятия кожуха гнезда процессора аналогична снятию процессора. См. раздел [«Снятие процессора» на странице 276.](#page-287-0)

Шаг 3. Установите процессор.

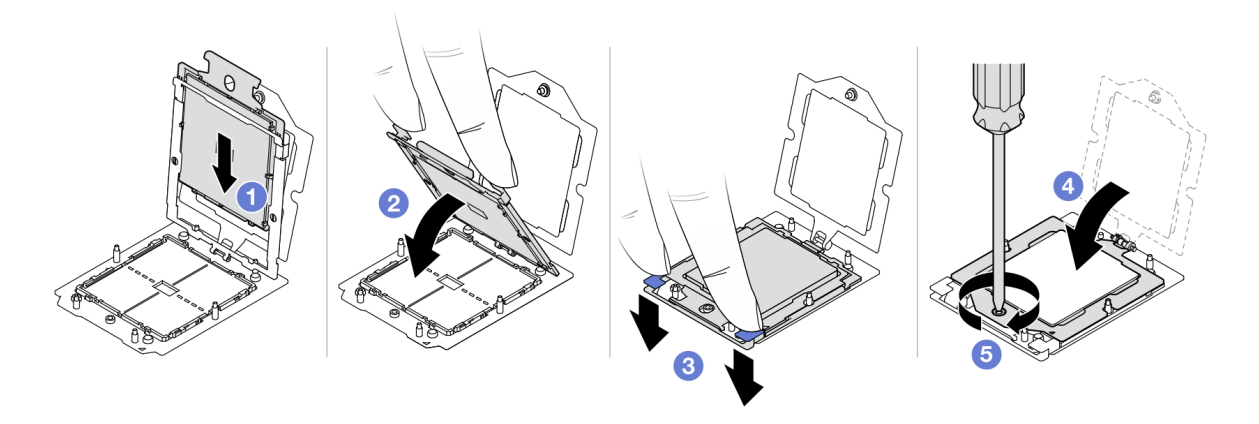

Рис. 199. Установка процессора

a. Вставьте держатель процессора в раму направляющих.

#### Внимание:

- Убедитесь в правильности установки держателя процессора в раме направляющих.
- Убедитесь, что задняя часть держателя процессора не перемещается над рамой направляющих.
- b. <sup>2</sup> Нажмите на раму направляющих указательными пальцами обеих рук.
- c. <sup>3</sup> Нажмите на раму направляющих указательными пальцами обеих рук, чтобы синие защелки зафиксировались.
- d. Закройте фиксирующую раму.
- e. **•** Затяните винт отверткой Torx T20.

### После завершения

Установите радиатор. См. раздел [«Установка радиатора» на странице 279.](#page-290-0)

#### Демонстрационное видео

[Посмотрите видео процедуры на YouTube](https://www.youtube.com/watch?v=GnqkB7NRMcw)

## <span id="page-290-0"></span>Установка радиатора

В этом разделе приведены инструкции по установке радиатора. Для выполнения этой задачи требуется отвертка Torx T20.

### Об этой задаче

Важно: Эта задача должна выполняться квалифицированными специалистами, сертифицированными службой Lenovo. Не пытайтесь снять или установить этот компонент, если у вас нет соответствующей квалификации или вы не прошли соответствующее обучение.

### Внимание:

- Прочитайте разделы [«Инструкции по установке» на странице 61](#page-72-1) и [«Контрольный список по](#page-73-0)  [проверке безопасности» на странице 62,](#page-73-0) чтобы обеспечить безопасность работы.
- Выключите сервер и периферийные устройства и отсоедините шнуры питания и все внешние кабели. См. раздел [«Выключение сервера» на странице 84](#page-95-0).
- Не допускайте воздействия статического электричества на устройство, поскольку это может привести к остановке системы и потере данных. Для этого храните компоненты, чувствительные к статическому электричеству, в антистатической упаковке до самой установки. При работе с такими устройствами обязательно используйте антистатический браслет или другую систему заземления.

## Процедура

Шаг 1. Выполните следующие действия в соответствии с вашими потребностями.

#### Если вы заменяете процессор и продолжаете использовать радиатор, выполните следующие действия:

- 1. Снимите идентификационную этикетку процессора с радиатора и замените ее новой, поставляемой со сменным процессором.
- 2. Удалите старую термопасту с радиатора спиртовой салфеткой.

### Если вы заменяете радиатор и продолжаете использовать процессор, выполните следующие действия:

1. Снимите идентификационную этикетку процессора со старого радиатора и поместите ее на новый радиатор в том же месте.

Примечание: Если вам не удалось снять этикетку и поместить ее на новый радиатор или если этикета оказалась повреждена при переносе, запишите указанный на ней серийный номер процессора на новом радиаторе в том же месте, где должна была быть этикетка, с помощью перманентного маркера.

- 2. Удалите старую термопасту с процессора спиртовой салфеткой.
- 3. Посмотрите дату производства на новом радиаторе и убедитесь, что он изготовлен не более двух лет назад.
	- Если да, удалите термопасту на новом радиаторе спиртовой салфеткой и перейдите к [Шаг 2 шагу 2 на странице 280](#page-291-0).
	- Если нет, перейдите к [Шаг 3 шагу 3 на странице 281.](#page-292-0)
- <span id="page-291-0"></span>Шаг 2. Нанесите шприцем на верхнюю часть процессора четыре расположенных на одинаковом расстоянии точки новой термопасты объемом по 0,1 мл каждая.

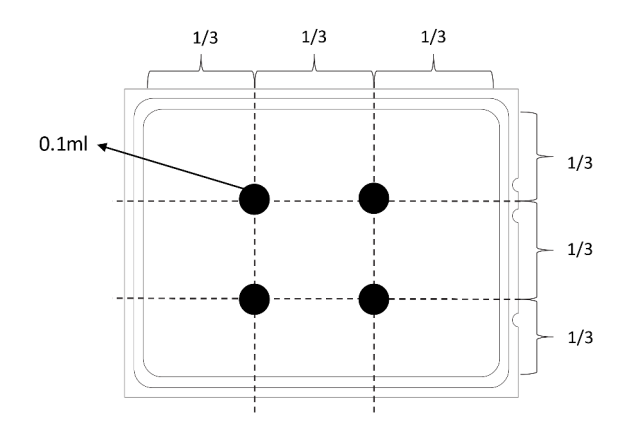

<span id="page-292-0"></span>Рис. 200. Нанесение термопасты

Шаг 3. Установите радиатор.

Примечание: Для справки: крутящий момент полной затяжки креплений составляет 1,22– 1,46 Нм (10,8–13,0 дюйм-фунтов).

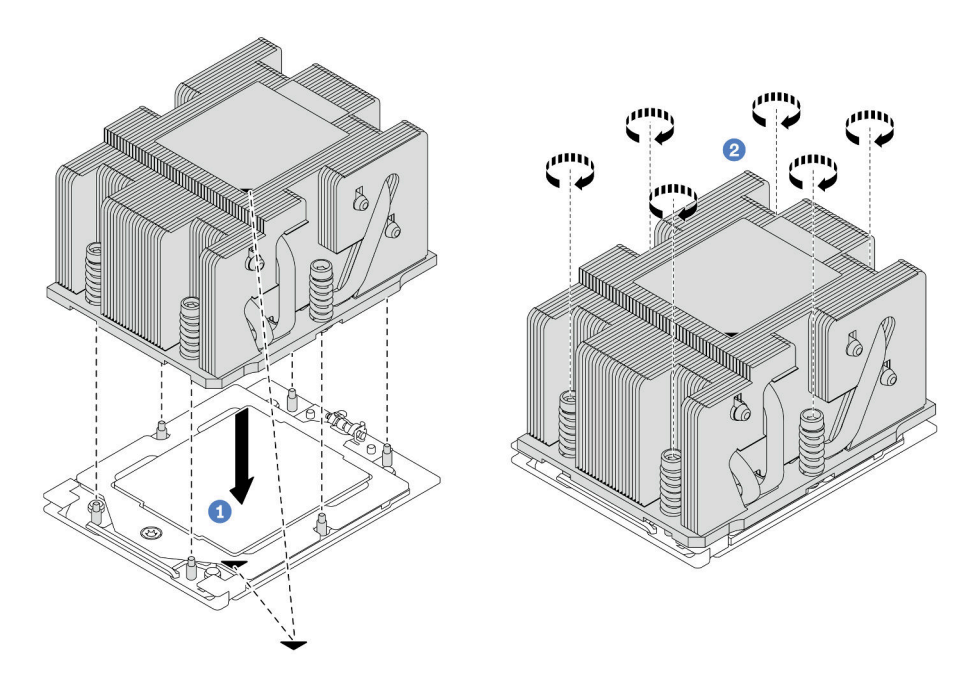

Рис. 201. Установка стандартного радиатора

Примечание: Рисунок, представляющий установку радиатора с улучшенными возможностями, аналогичен.

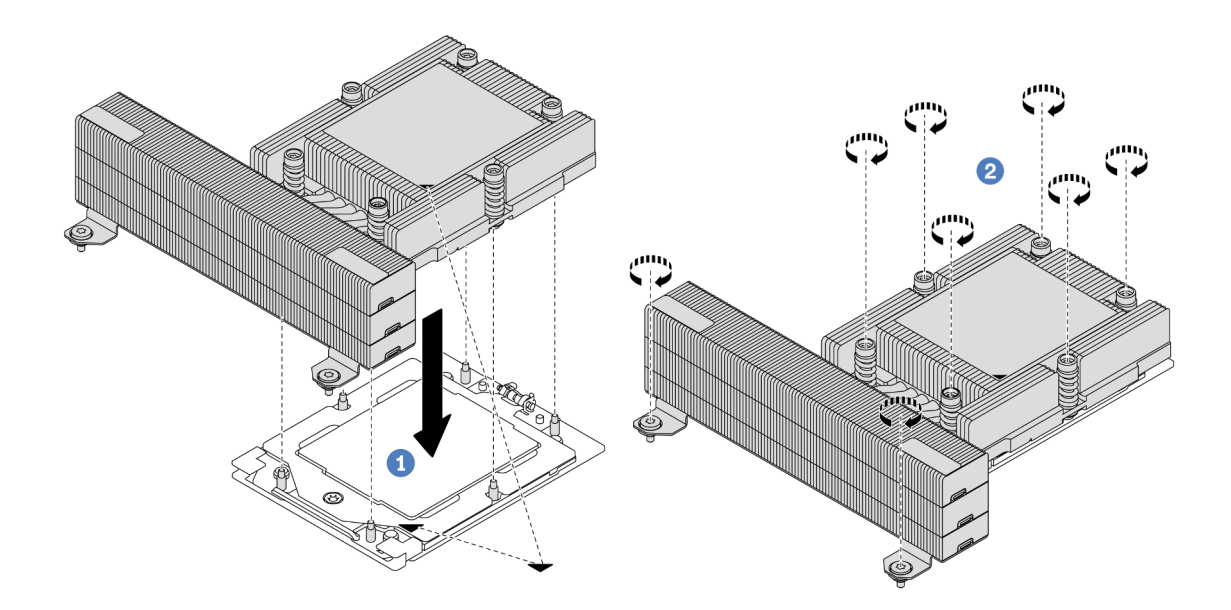

Рис. 202. Установка радиатора повышенной мощности

- a. Совместите треугольную отметку и винты на радиаторе с треугольной отметкой и штырьками с резьбой на гнезде процессора, а затем установите радиатор на гнездо процессора.
- **b.** Э Полностью затяните все винты в последовательности установки, указанной на этикетке радиатора.

### После завершения

- 1. Установите отсек вентиляторов компьютера, если он был снят. См. раздел [«Установка отсека](#page-386-0)  [вентиляторов компьютера» на странице 375.](#page-386-0)
- 2. Завершите замену компонентов. См. раздел [«Завершение замены компонентов» на странице 384](#page-395-0).

#### Демонстрационное видео

[Посмотрите видео процедуры на YouTube](https://www.youtube.com/watch?v=GnqkB7NRMcw)

## Замена защелок стойки

В этом разделе приведены инструкции по снятию и установке защелок стойки.

Примечание: В зависимости от модели левая защелка стойки может устанавливаться с разъемом VGA, а правая — с передним модулем ввода-вывода.

- [«Снятие защелок стойки» на странице 283](#page-294-0)
- [«Установка защелок стойки» на странице 286](#page-297-0)

# <span id="page-294-0"></span>Снятие защелок стойки

В этом разделе приведены инструкции по снятию защелок стойки.

## Об этой задаче

### Внимание:

- Прочитайте разделы [«Инструкции по установке» на странице 61](#page-72-1) и [«Контрольный список по](#page-73-0) [проверке безопасности» на странице 62](#page-73-0), чтобы обеспечить безопасность работы.
- Выключите сервер и периферийные устройства и отсоедините шнуры питания и все внешние кабели. См. раздел [«Выключение сервера» на странице 84.](#page-95-0)
- Не допускайте воздействия статического электричества на устройство, поскольку это может привести к остановке системы и потере данных. Для этого храните компоненты, чувствительные к статическому электричеству, в антистатической упаковке до самой установки. При работе с такими устройствами обязательно используйте антистатический браслет или другую систему заземления.

## Процедура

Шаг 1. Выполните подготовительные действия для данной задачи.

- a. Если сервер установлен в стойку, сдвиньте его по направляющим, чтобы получить доступ к верхнему кожуху, или извлеките сервер из стойки. См. раздел [«Извлечение](#page-96-0)  [сервера из стойки» на странице 85.](#page-96-0)
- b. Если на сервере установлена защитная панель, сначала снимите ее. См. раздел [«Снятие](#page-361-0) [защитной панели» на странице 350](#page-361-0).
- c. Снимите верхний кожух. См. раздел [«Снятие верхнего кожуха» на странице 382.](#page-393-0)
- d. Снимите дефлектор. См. раздел [«Снятие дефлектора» на странице 93](#page-104-0).
- Шаг 2. Отключите от блока материнской платы кабель VGA, кабель переднего модуля ввода-вывода или оба кабеля.

### Примечания:

- Если требуется отключить кабели от блока материнской платы, сначала откройте все защелки или язычки на кабельных разъемах. Если перед отключением кабелей этого не сделать, гнезда кабелей на блоке материнской плате будут повреждены. При любом повреждении гнезд кабелей может потребоваться замена процессорной платы или системной платы ввода-вывода.
- Разъемы на блоке материнской плате могут выглядеть иначе, чем на рисунке, но процедура снятия одна и та же.
	- 1. Нажмите на язычок, чтобы освободить разъем.
	- 2. Снимите разъем с гнезда кабеля.

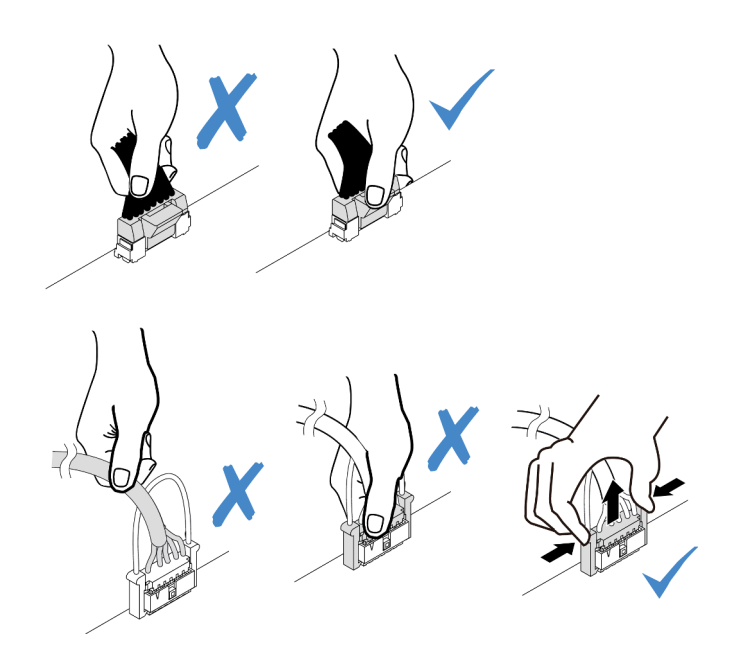

Рис. 203. Отключение кабелей от блока материнской платы

Шаг 3. Открутите с каждой стороны сервера винты крепления фиксатора кабелей. Затем снимите фиксатор кабелей с рамы.

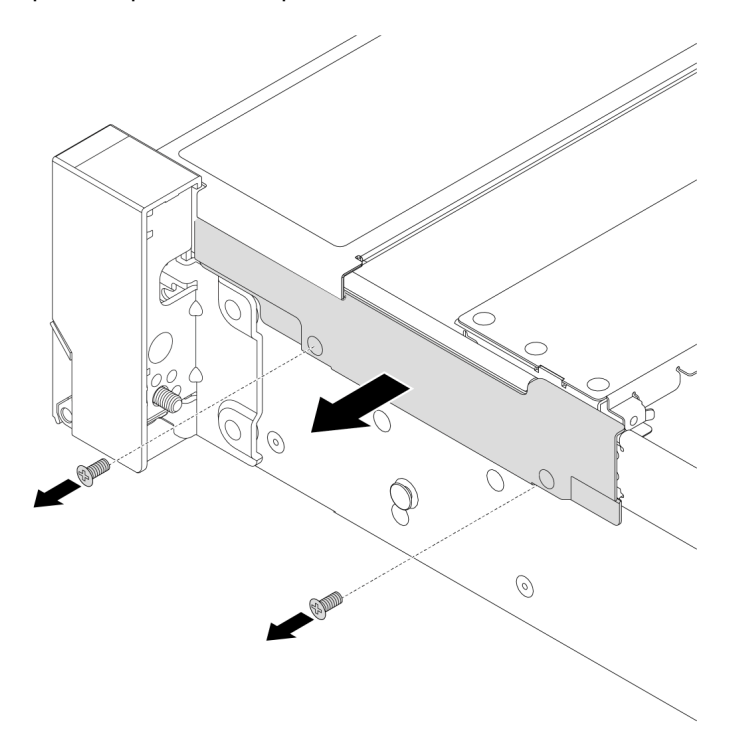

Рис. 204. Снятие фиксатора кабелей

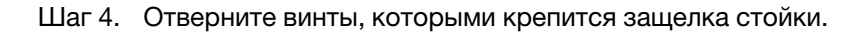

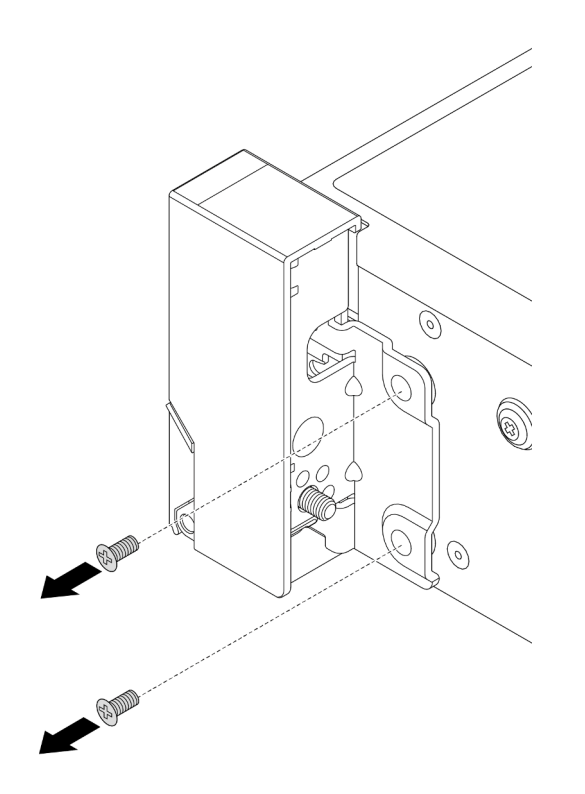

Рис. 205. Извлечение винтов

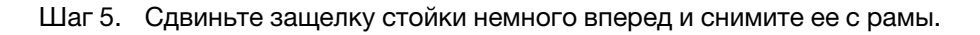

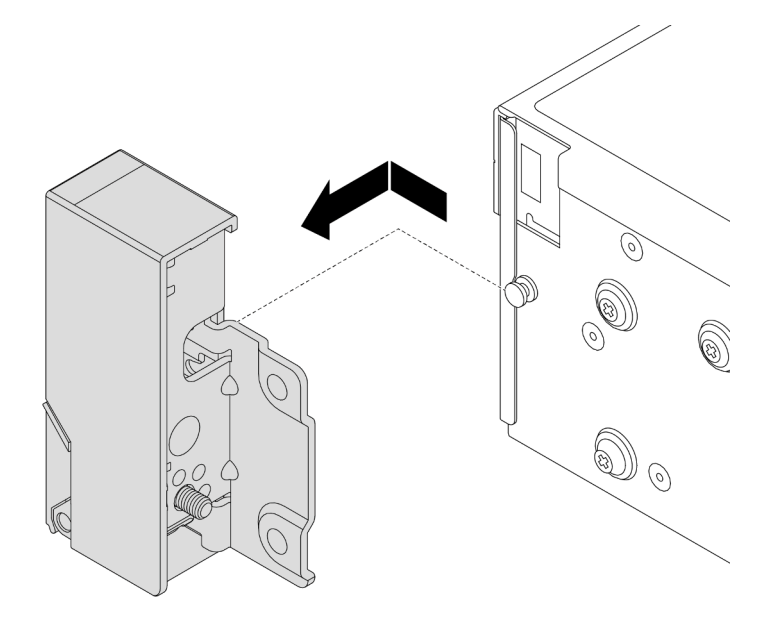

Рис. 206. Снятие защелки стойки

При необходимости вернуть компонент или дополнительное устройство следуйте всем инструкциям по упаковке и используйте для отправки предоставленный упаковочный материал.

#### Демонстрационное видео

#### [Посмотрите видео процедуры на YouTube](https://www.youtube.com/watch?v=N8pmDSMgpRg)

## <span id="page-297-0"></span>Установка защелок стойки

В этом разделе приведены инструкции по установке защелок стойки.

### Об этой задаче

#### Внимание:

- Прочитайте разделы [«Инструкции по установке» на странице 61](#page-72-1) и [«Контрольный список по](#page-73-0)  [проверке безопасности» на странице 62,](#page-73-0) чтобы обеспечить безопасность работы.
- Выключите сервер и периферийные устройства и отсоедините шнуры питания и все внешние кабели. См. раздел [«Выключение сервера» на странице 84](#page-95-0).
- Не допускайте воздействия статического электричества на устройство, поскольку это может привести к остановке системы и потере данных. Для этого храните компоненты, чувствительные к статическому электричеству, в антистатической упаковке до самой установки. При работе с такими устройствами обязательно используйте антистатический браслет или другую систему заземления.

## Процедура

- Шаг 1. Коснитесь антистатической упаковкой, в которой находится новая деталь, любой неокрашенной поверхности вне сервера. Затем извлеките новую деталь из упаковки и разместите ее на антистатической поверхности.
- Шаг 2. Совместите защелку стойки со штырьком на раме. Затем нажмите на защелку стойки в направлении рамы и слегка сдвиньте ее назад.

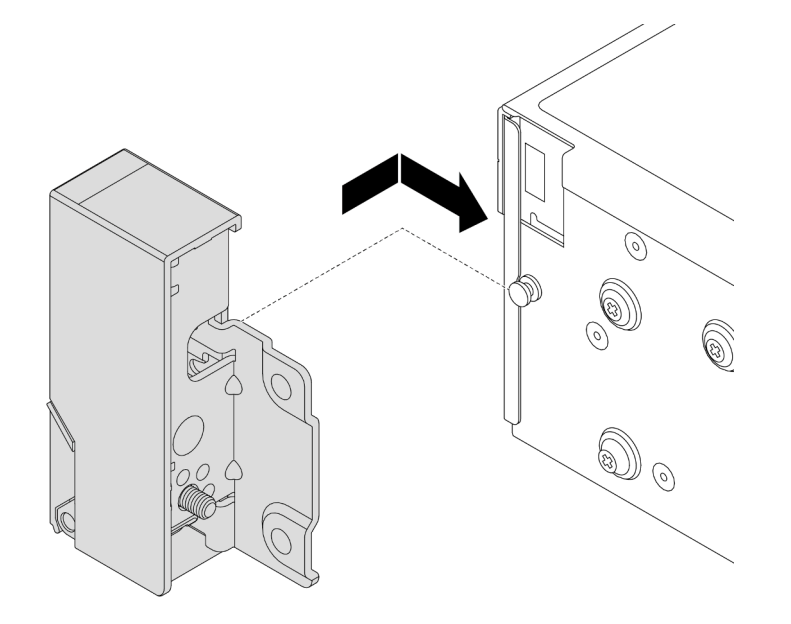

Рис. 207. Установка защелки стойки

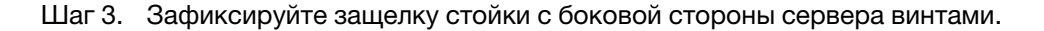

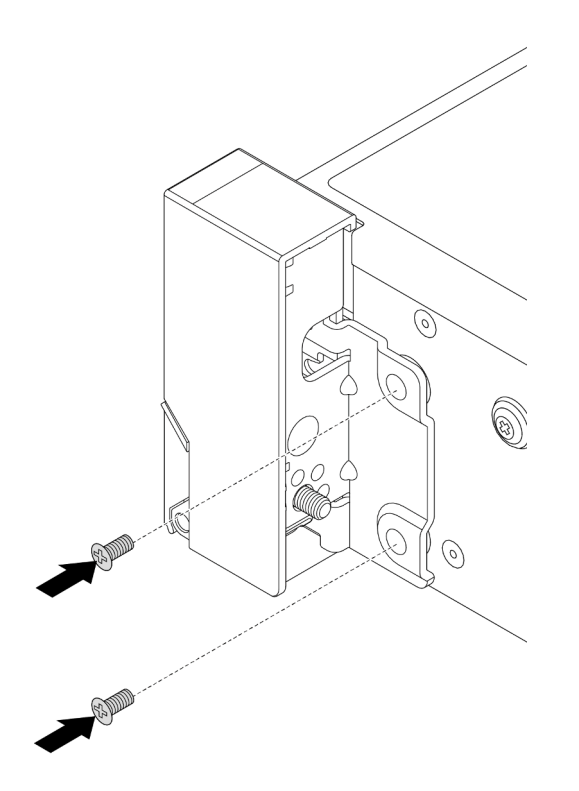

Рис. 208. Установка винтов

Шаг 4. Проложите пучок кабелей для разъемов ввода-вывода на правой или левой защелке, как показано на рисунке. Затем закрепите фиксатор кабелей винтами.

Примечание: Чтобы избежать повреждения пучка кабелей, убедитесь, что он проложен и зафиксирован в верхней раме фиксатора кабелей и не закрывает отверстия для винтов.

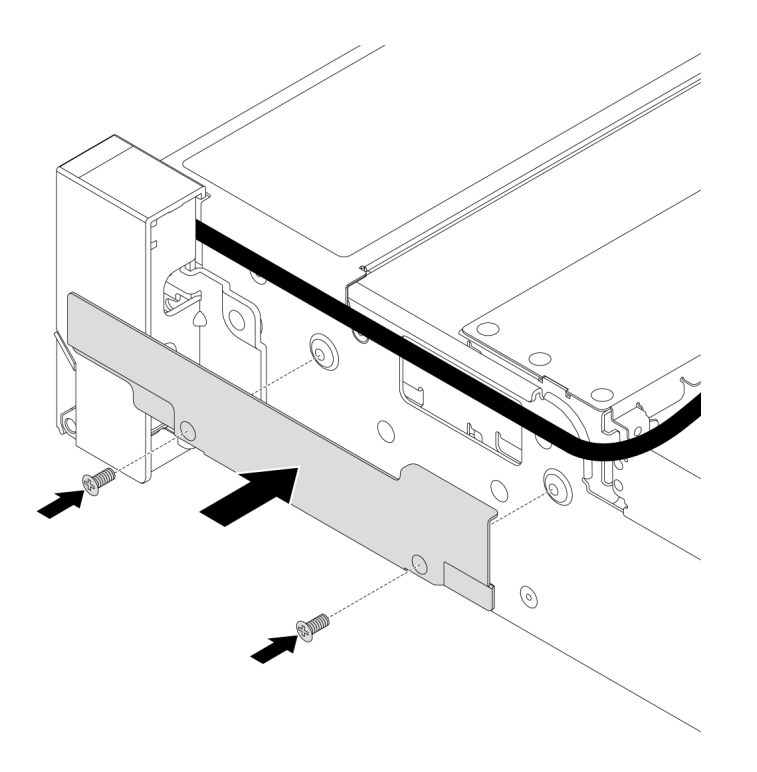

Рис. 209. Установка фиксатора кабелей

Шаг 5. Подключите кабели к блоку материнской платы. См. раздел [Глава 6 «Прокладка внутренних](#page-398-0)  [кабелей» на странице 387.](#page-398-0)

### После завершения

- 1. Установите дефлектор. См. раздел [«Установка дефлектора» на странице 96.](#page-107-0)
- 2. Установите защитную панель, если она была снята. См. раздел [«Установка защитной панели» на](#page-362-0) [странице 351.](#page-362-0)
- 3. Завершите замену компонентов. См. раздел [«Завершение замены компонентов» на странице 384](#page-395-0).

#### Демонстрационное видео

[Посмотрите видео процедуры на YouTube](https://www.youtube.com/watch?v=-TMdbSx_9dg)

## Замена модуля питания флэш-памяти RAID

Модуль питания флэш-памяти RAID защищает кэш-память установленного адаптера RAID. В этом разделе приведены инструкции по снятию и установке модуля питания флэш-памяти RAID (также называемого суперконденсатором).

Расположение модулей питания флеш-памяти RAID зависит от конфигурации оборудования сервера.

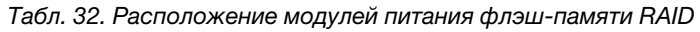

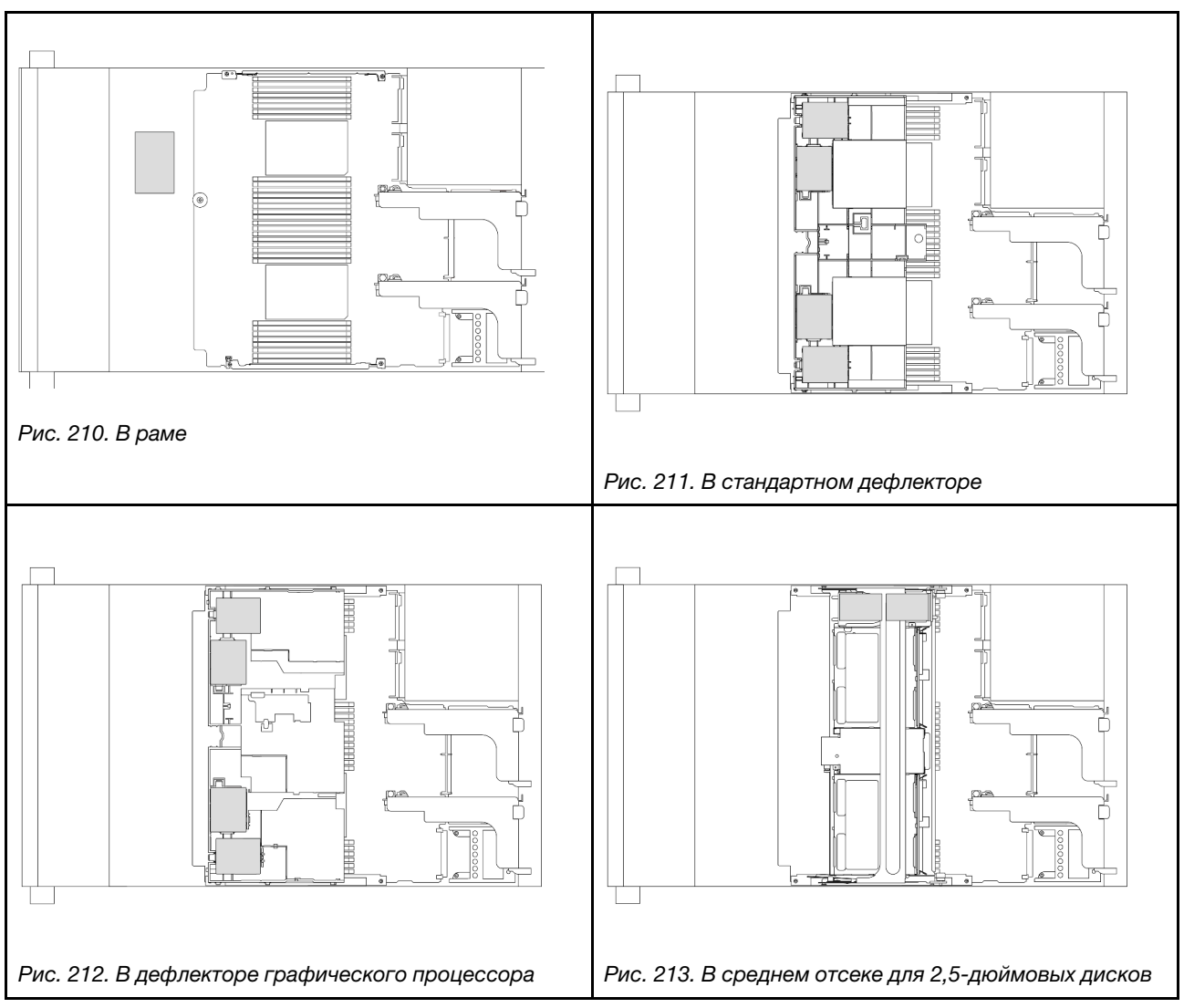

- [«Снятие модуля питания флеш-памяти RAID с рамы» на странице 289](#page-300-0)
- [«Установка модуля питания флэш-памяти RAID в раму» на странице 291](#page-302-0)
- [«Снятие модуля питания флеш-памяти RAID с дефлектора» на странице 293](#page-304-0)
- [«Установка модуля питания флеш-памяти RAID в дефлектор» на странице 294](#page-305-0)
- [«Снятие модуля питания флэш-памяти RAID со среднего отсека для 2,5-дюймовых дисков» на](#page-306-0)  [странице 295](#page-306-0)
- [«Установка модуля питания флэш-памяти RAID в средний отсек для 2,5-дюймовых дисков» на](#page-309-0)  [странице 298](#page-309-0)

# <span id="page-300-0"></span>Снятие модуля питания флеш-памяти RAID с рамы

В этом разделе приведены инструкции по снятию модуля питания флэш-памяти RAID с рамы.

## Об этой задаче

Внимание:

- Прочитайте разделы [«Инструкции по установке» на странице 61](#page-72-1) и «Контрольный список по [проверке безопасности» на странице 62,](#page-73-0) чтобы обеспечить безопасность работы.
- Выключите сервер и периферийные устройства и отсоедините шнуры питания и все внешние кабели. См. раздел [«Выключение сервера» на странице 84](#page-95-0).
- Не допускайте воздействия статического электричества на устройство, поскольку это может привести к остановке системы и потере данных. Для этого храните компоненты, чувствительные к статическому электричеству, в антистатической упаковке до самой установки. При работе с такими устройствами обязательно используйте антистатический браслет или другую систему заземления.
- Перед извлечением любого компонента массива RAID (диск, карта RAID и т. д.) создайте резервную копию всей информации о конфигурации RAID.
- Перед снятием дисков, контроллеров дисков (включая контроллеры, встроенные в блок материнской платы), объединительных панелей дисков и кабелей дисков или внесением в них изменений создайте резервную копию всех важных данных, хранящихся на дисках.

## Процедура

- Шаг 1. Выполните подготовительные действия для данной задачи.
	- a. Если сервер установлен в стойку, сдвиньте его по направляющим, чтобы получить доступ к верхнему кожуху, или извлеките сервер из стойки. См. раздел [«Извлечение](#page-96-0) [сервера из стойки» на странице 85](#page-96-0).
	- b. Снимите верхний кожух. См. раздел [«Снятие верхнего кожуха» на странице 382](#page-393-0).
	- c. Извлеките отсек вентиляторов компьютера. См. раздел [«Снятие отсека вентиляторов](#page-385-0) [компьютера» на странице 374](#page-385-0).
	- d. Отключите кабель модуля питания флэш-памяти RAID.
- Шаг 2. Снимите модуль питания флеш-памяти RAID.

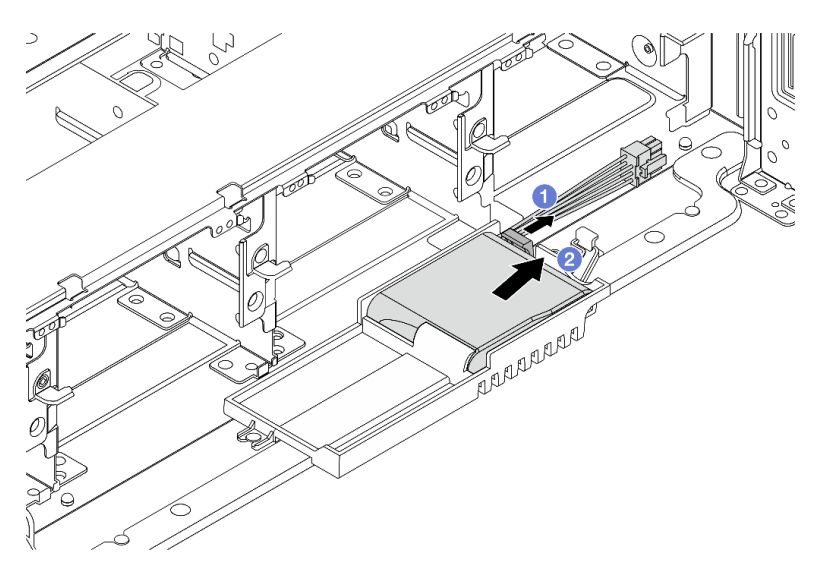

Рис. 214. Снятие модуля питания флэш-памяти RAID с держателя суперконденсатора

- a. Откройте фиксирующую защелку на держателе суперконденсатора.
- b. Извлеките модуль питания флэш-памяти RAID из держателя.
- Шаг 3. При необходимости снимите держатель суперконденсатора, как показано на рисунке.

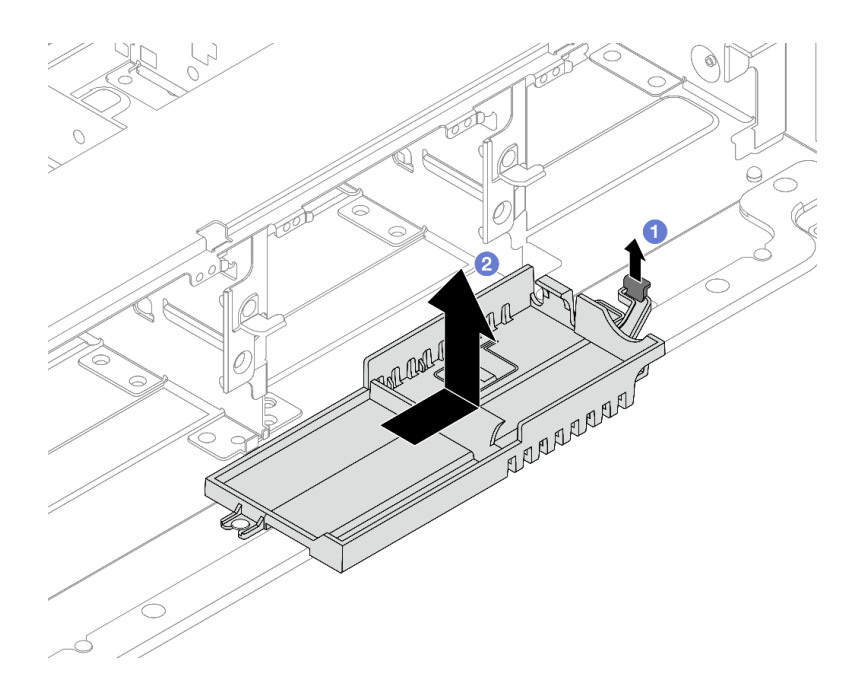

Рис. 215. Снятие держателя суперконденсатора

- a. Поднимите защелку.
- b. Сдвиньте держатель суперконденсатора в показанном на рисунке направлении и снимите его с рамы.

При необходимости вернуть компонент или дополнительное устройство следуйте всем инструкциям по упаковке и используйте для отправки предоставленный упаковочный материал.

## <span id="page-302-0"></span>Установка модуля питания флэш-памяти RAID в раму

В этом разделе приведены инструкции по установке модуля питания флэш-памяти RAID (также называемого суперконденсатором) в раму.

### Об этой задаче

#### Внимание:

- Прочитайте разделы [«Инструкции по установке» на странице 61](#page-72-1) и [«Контрольный список по](#page-73-0) [проверке безопасности» на странице 62](#page-73-0), чтобы обеспечить безопасность работы.
- Выключите сервер и периферийные устройства и отсоедините шнуры питания и все внешние кабели. См. раздел [«Выключение сервера» на странице 84.](#page-95-0)
- Не допускайте воздействия статического электричества на устройство, поскольку это может привести к остановке системы и потере данных. Для этого храните компоненты, чувствительные к статическому электричеству, в антистатической упаковке до самой установки. При работе с такими устройствами обязательно используйте антистатический браслет или другую систему заземления.

## Процедура

- Шаг 1. Коснитесь антистатической упаковкой, в которой находится новая деталь, любой неокрашенной поверхности вне сервера. Затем извлеките новую деталь из упаковки и разместите ее на антистатической поверхности.
- Шаг 2. Установите держатель суперконденсатора, если он был снят.

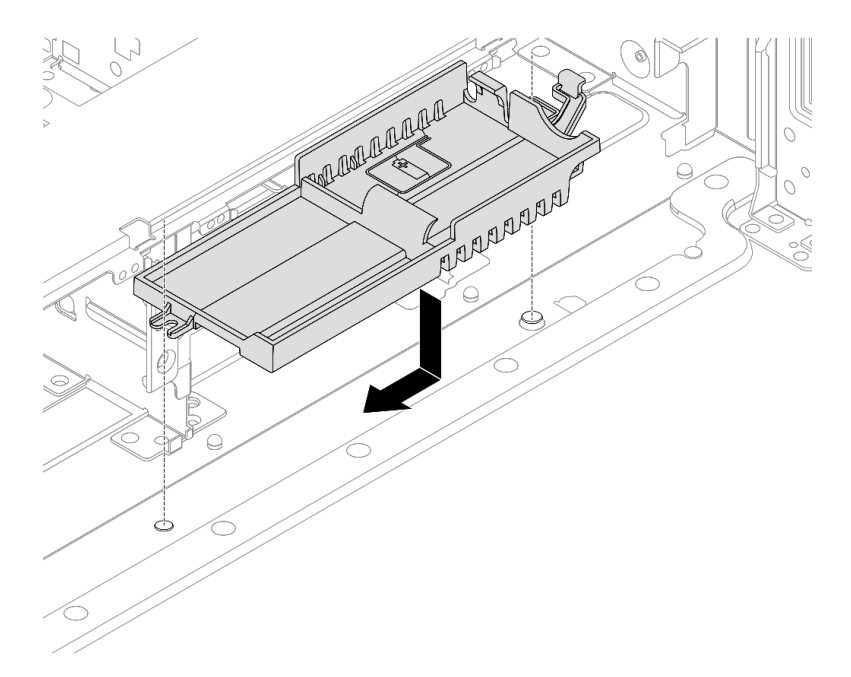

Рис. 216. Установка держателя суперконденсатора

- a. Совместите паз на держателе суперконденсатора со штырьком на раме и опустите держатель в раму.
- b. Сдвиньте держатель суперконденсатора в показанном на рисунке направлении до щелчка.
- Шаг 3. Установите модуль питания флэш-памяти RAID.

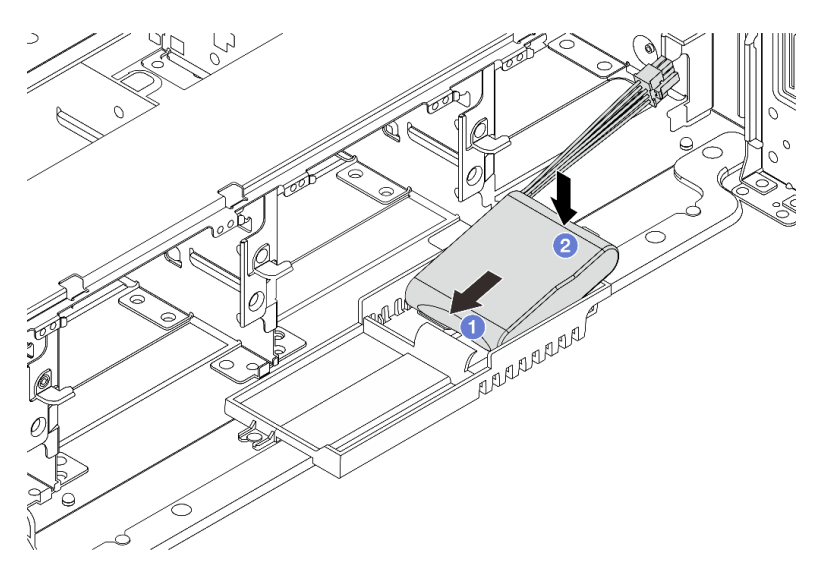

Рис. 217. Установка модуля питания флэш-памяти RAID на держатель суперконденсатора

- a. Вставьте модуль питания флэш-памяти RAID в фиксирующую защелку с одной стороны, как показано на рисунке.
- b. Нажмите на модуль питания флэш-памяти RAID в направлении вниз с другой стороны, чтобы он встал на место.
- Шаг 4. Подключите модуль питания флеш-памяти RAID к адаптеру с помощью удлинителя, входящего в комплект поставки модуля питания флеш-памяти RAID. См. раздел [Глава 6](#page-398-0)  [«Прокладка внутренних кабелей» на странице 387](#page-398-0).

- 1. Установите отсек вентиляторов компьютера. См. раздел [«Установка отсека вентиляторов](#page-386-0)  [компьютера» на странице 375.](#page-386-0)
- 2. Завершите замену компонентов. См. раздел [«Завершение замены компонентов» на странице 384.](#page-395-0)

# <span id="page-304-0"></span>Снятие модуля питания флеш-памяти RAID с дефлектора

В этом разделе приведены инструкции по снятию модуля питания флэш-памяти RAID (также называемого суперконденсатором) с дефлектора.

## Об этой задаче

### Внимание:

- Прочитайте разделы [«Инструкции по установке» на странице 61](#page-72-1) и [«Контрольный список по](#page-73-0) [проверке безопасности» на странице 62](#page-73-0), чтобы обеспечить безопасность работы.
- Выключите сервер и периферийные устройства и отсоедините шнуры питания и все внешние кабели. См. раздел [«Выключение сервера» на странице 84.](#page-95-0)
- Не допускайте воздействия статического электричества на устройство, поскольку это может привести к остановке системы и потере данных. Для этого храните компоненты, чувствительные к статическому электричеству, в антистатической упаковке до самой установки. При работе с такими устройствами обязательно используйте антистатический браслет или другую систему заземления.
- Перед извлечением любого компонента массива RAID (диск, карта RAID и т. д.) создайте резервную копию всей информации о конфигурации RAID.

## Процедура

Шаг 1. Выполните подготовительные действия для данной задачи.

- a. Если сервер установлен в стойку, сдвиньте его по направляющим, чтобы получить доступ к верхнему кожуху, или извлеките сервер из стойки. См. раздел [«Извлечение](#page-96-0)  [сервера из стойки» на странице 85.](#page-96-0)
- b. Снимите верхний кожух. См. раздел [«Снятие верхнего кожуха» на странице 382.](#page-393-0)
- c. Отключите кабель модуля питания флэш-памяти RAID.
- Шаг 2. Снимите модуль питания флэш-памяти RAID с дефлектора.

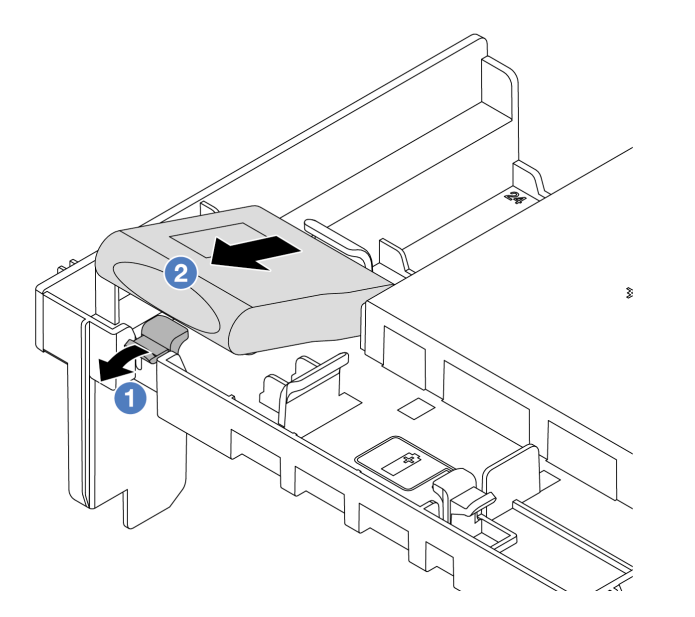

Рис. 218. Снятие модуля питания флэш-памяти RAID с дефлектора

- a. Откройте фиксирующую защелку на держателе модуля питания флэш-памяти RAID.
- b. Извлеките модуль питания флэш-памяти RAID из держателя.

При необходимости вернуть компонент или дополнительное устройство следуйте всем инструкциям по упаковке и используйте для отправки предоставленный упаковочный материал.

#### Демонстрационное видео

[Посмотрите видео процедуры на YouTube](https://www.youtube.com/watch?v=I_OrHHyYTpU)

## <span id="page-305-0"></span>Установка модуля питания флеш-памяти RAID в дефлектор

В этом разделе приведены инструкции по установке модуля питания флэш-памяти RAID (также называемого суперконденсатором) на дефлектор.

### Об этой задаче

#### Внимание:

- Прочитайте разделы [«Инструкции по установке» на странице 61](#page-72-1) и «Контрольный список по [проверке безопасности» на странице 62,](#page-73-0) чтобы обеспечить безопасность работы.
- Выключите сервер и периферийные устройства и отсоедините шнуры питания и все внешние кабели. См. раздел [«Выключение сервера» на странице 84](#page-95-0).
- Не допускайте воздействия статического электричества на устройство, поскольку это может привести к остановке системы и потере данных. Для этого храните компоненты, чувствительные к статическому электричеству, в антистатической упаковке до самой установки. При работе с такими устройствами обязательно используйте антистатический браслет или другую систему заземления.

## Процедура

- Шаг 1. Коснитесь антистатической упаковкой, в которой находится новая деталь, любой неокрашенной поверхности вне сервера. Затем извлеките новую деталь из упаковки и разместите ее на антистатической поверхности.
- Шаг 2. Установите модуль питания флэш-памяти RAID на дефлектор.

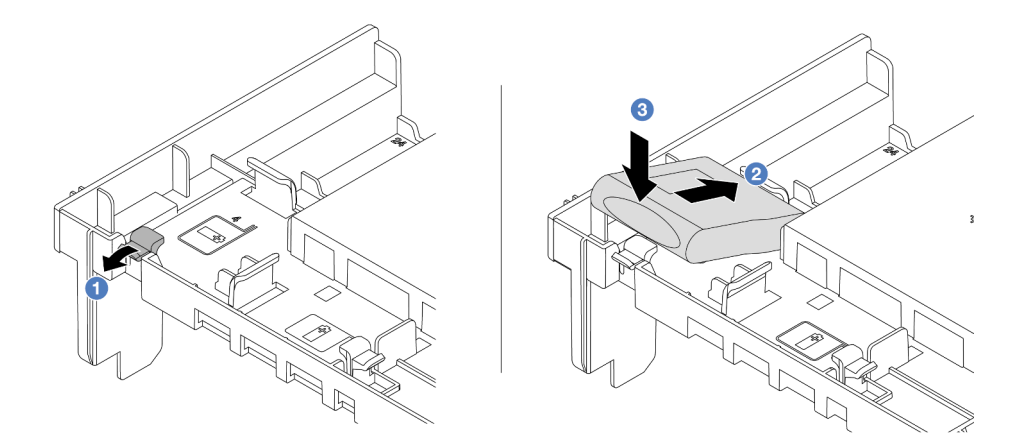

Рис. 219. Установка модуля питания флэш-памяти RAID на дефлектор

- a. Откройте фиксирующую защелку на держателе.
- b. Вставьте модуль питания флэш-памяти RAID в держатель.
- c. **•** Нажмите на него, чтобы зафиксировать в держателе.
- Шаг 3. Подключите модуль питания флеш-памяти RAID к адаптеру с помощью удлинителя, входящего в комплект поставки модуля питания флеш-памяти RAID. См. раздел [Глава 6](#page-398-0)  [«Прокладка внутренних кабелей» на странице 387](#page-398-0).

### После завершения

Завершите замену компонентов. См. раздел [«Завершение замены компонентов» на странице 384.](#page-395-0)

#### Демонстрационное видео

[Посмотрите видео процедуры на YouTube](https://www.youtube.com/watch?v=M0yWgi2spQo)

## <span id="page-306-0"></span>Снятие модуля питания флэш-памяти RAID со среднего отсека для 2,5-дюймовых дисков

В этом разделе приведены инструкции по снятию модуля питания флэш-памяти RAID (также называемого суперконденсатором) со среднего отсека для 2,5-дюймовых дисков.

### Об этой задаче

#### Внимание:

- Прочитайте разделы [«Инструкции по установке» на странице 61](#page-72-1) и [«Контрольный список по](#page-73-0) [проверке безопасности» на странице 62](#page-73-0), чтобы обеспечить безопасность работы.
- Выключите сервер и периферийные устройства и отсоедините шнуры питания и все внешние кабели. См. раздел [«Выключение сервера» на странице 84.](#page-95-0)
- Не допускайте воздействия статического электричества на устройство, поскольку это может привести к остановке системы и потере данных. Для этого храните компоненты, чувствительные к

статическому электричеству, в антистатической упаковке до самой установки. При работе с такими устройствами обязательно используйте антистатический браслет или другую систему заземления.

• Перед извлечением любого компонента массива RAID (диск, карта RAID и т. д.) создайте резервную копию всей информации о конфигурации RAID.

## Процедура

Шаг 1. Выполните подготовительные действия для данной задачи.

- a. Если сервер установлен в стойку, сдвиньте его по направляющим, чтобы получить доступ к верхнему кожуху, или извлеките сервер из стойки. См. раздел [«Извлечение](#page-96-0) [сервера из стойки» на странице 85](#page-96-0).
- b. Снимите верхний кожух. См. раздел [«Снятие верхнего кожуха» на странице 382](#page-393-0).
- c. Отключите кабель модуля питания флэш-памяти RAID.
- Шаг 2. Снимите резину с кожуха держателя суперконденсатора.

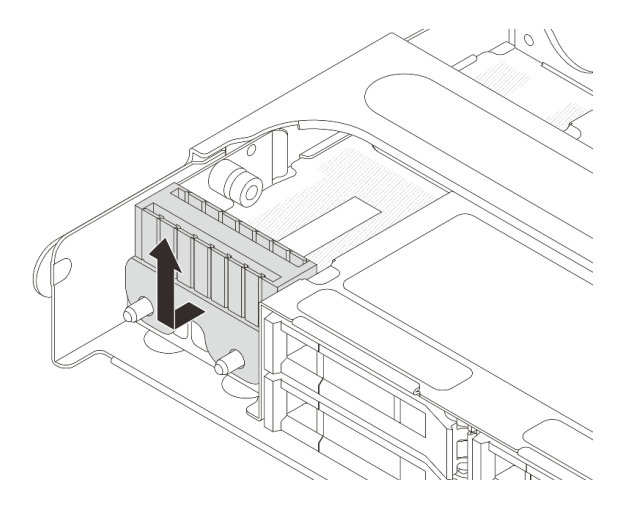

Рис. 220. Снятие резины

Шаг 3. Откройте ручку отсека для диска.

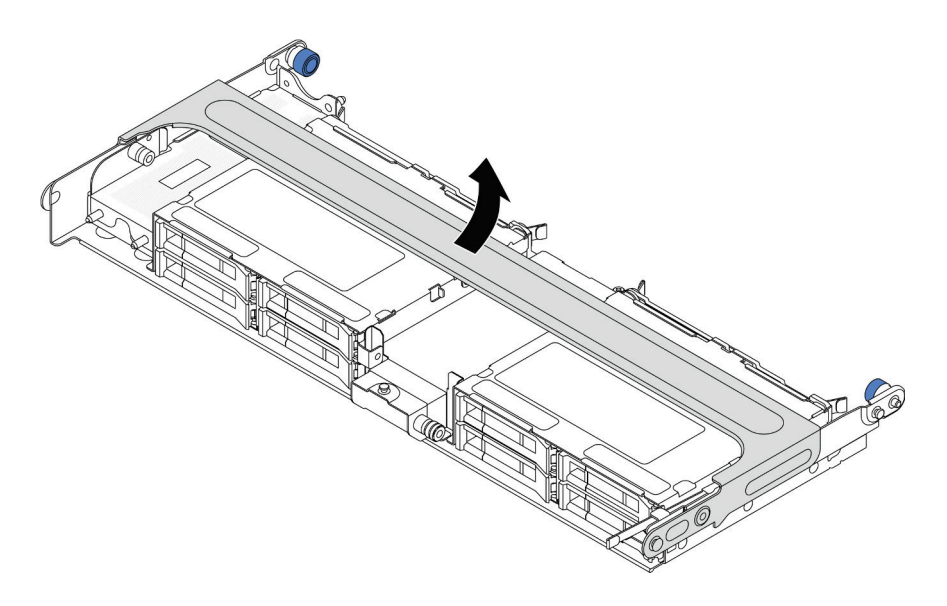

Рис. 221. Открытие ручки среднего отсека для диска

Шаг 4. Снимите модуль питания флэш-памяти RAID со среднего отсека для дисков.

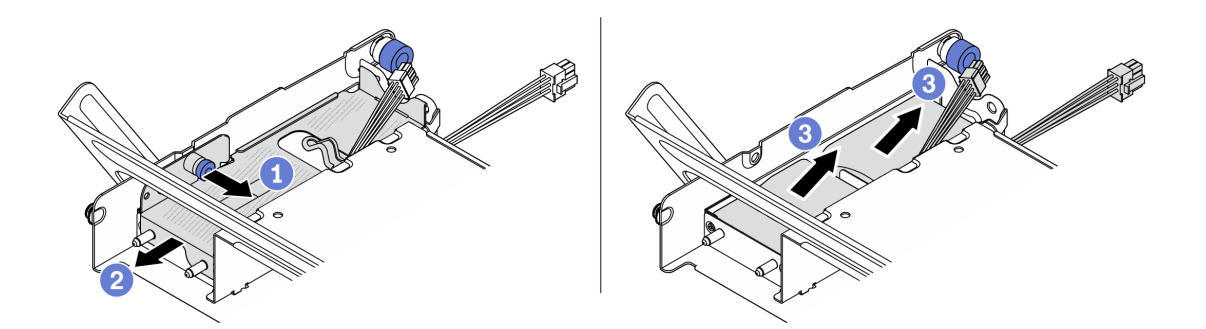

Рис. 222. Снятие модуля питания флэш-памяти RAID со среднего отсека для дисков

- a. Потяните на себя синюю защелку на кожухе суперконденсатора.
- b. Выдвиньте кожух из держателя.
- c. Извлеките модуль питания флэш-памяти RAID из держателя.

### После завершения

При необходимости вернуть компонент или дополнительное устройство следуйте всем инструкциям по упаковке и используйте для отправки предоставленный упаковочный материал.

### Демонстрационное видео

### [Посмотрите видео процедуры на YouTube](https://www.youtube.com/watch?v=yweYTK8LYEI)

# <span id="page-309-0"></span>Установка модуля питания флэш-памяти RAID в средний отсек для 2,5-дюймовых дисков

В этом разделе приведены инструкции по установке модуля питания флэш-памяти RAID (также называемого суперконденсатором) в средний отсек для 2,5-дюймовых дисков.

## Об этой задаче

### Внимание:

- Прочитайте разделы [«Инструкции по установке» на странице 61](#page-72-1) и «Контрольный список по [проверке безопасности» на странице 62,](#page-73-0) чтобы обеспечить безопасность работы.
- Выключите сервер и периферийные устройства и отсоедините шнуры питания и все внешние кабели. См. раздел [«Выключение сервера» на странице 84](#page-95-0).
- Не допускайте воздействия статического электричества на устройство, поскольку это может привести к остановке системы и потере данных. Для этого храните компоненты, чувствительные к статическому электричеству, в антистатической упаковке до самой установки. При работе с такими устройствами обязательно используйте антистатический браслет или другую систему заземления.

## Процедура

- Шаг 1. Коснитесь антистатической упаковкой, в которой находится новая деталь, любой неокрашенной поверхности вне сервера. Затем извлеките новую деталь из упаковки и разместите ее на антистатической поверхности.
- Шаг 2. Установите модуль питания флэш-памяти RAID в средний отсек для дисков.

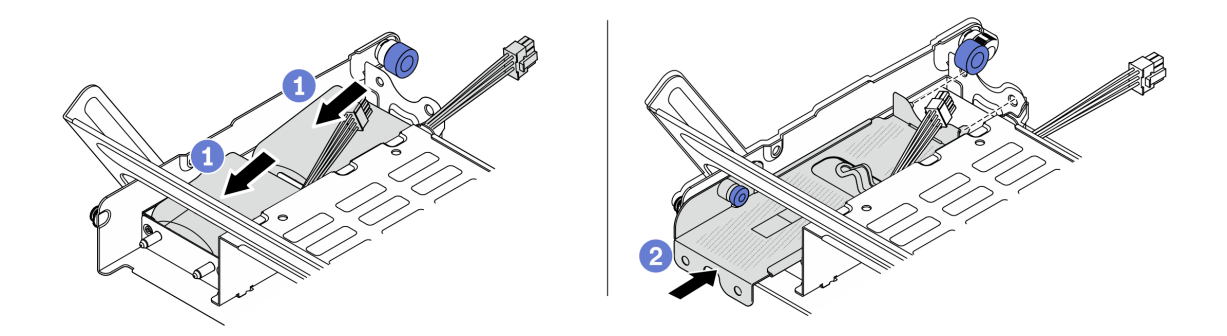

Рис. 223. Установка модуля питания флэш-памяти RAID в средний отсек для дисков

- a. Поместите модуль питания флэш-памяти RAID в держатель и нажмите на него в направлении вниз, чтобы зафиксировать в держателе.
- b. Совместите штырьки на металлическом кожухе с отверстиями в держателе суперконденсатора, потяните за синюю защелку на кожухе и вставьте кожух в держатель так, чтобы штырьки прошли через отверстия. Затем отпустите синюю защелку, чтобы зафиксировать кожух на месте.
- Шаг 3. Нажмите защелку, как показано на рисунке, и закройте ручку.

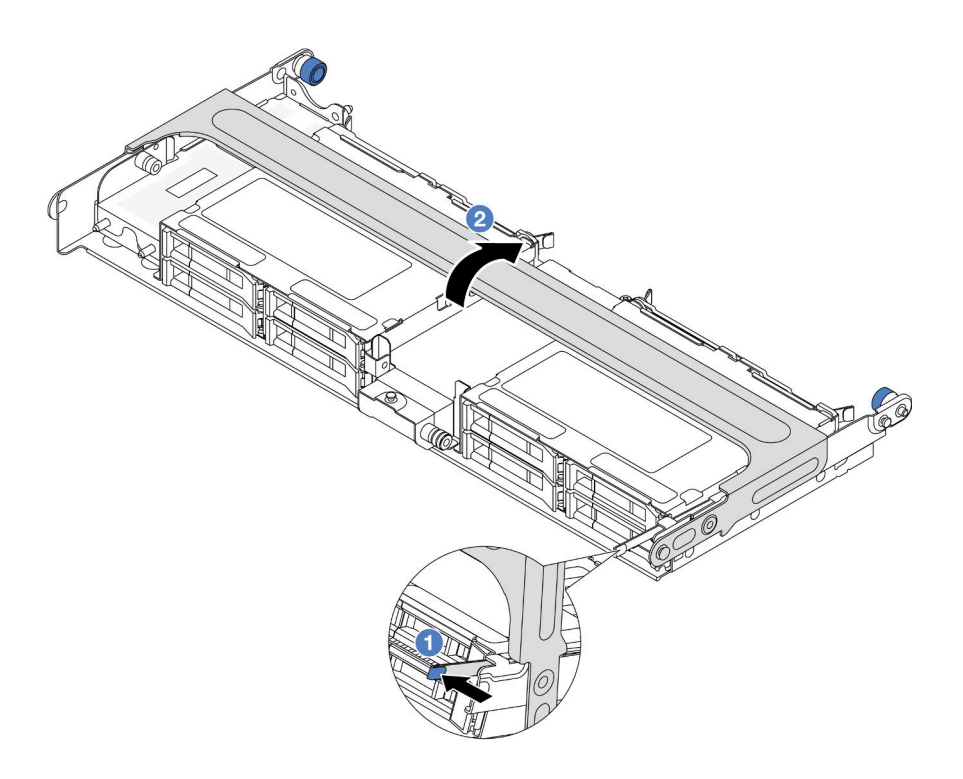

Рис. 224. Закрытие ручки среднего отсека для дисков

Шаг 4. Установите резину на кожух держателя суперконденсатора.

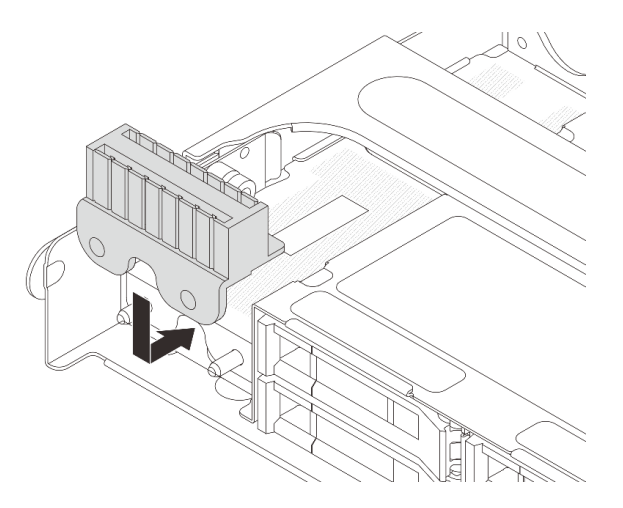

Рис. 225. Установка резины

Шаг 5. Подключите модуль питания флеш-памяти RAID к адаптеру с помощью удлинителя, входящего в комплект поставки модуля питания флеш-памяти RAID. См. раздел [Глава 6](#page-398-0)  [«Прокладка внутренних кабелей» на странице 387](#page-398-0).

### После завершения

Завершите замену компонентов. См. раздел [«Завершение замены компонентов» на странице 384.](#page-395-0)

### Демонстрационное видео

[Посмотрите видео процедуры на YouTube](https://www.youtube.com/watch?v=SUS98a2m4ck)

# Замена скобы задней стенки

В этом разделе приведены инструкции по снятию и установке скобы задней стенки.

Скобы задней стенки зависят от конфигурации задней панели сервера.

- [«Снятие скобы задней стенки» на странице 301](#page-312-0)
- [«Установка скобы задней стенки» на странице 303](#page-314-0)

### Таблица скоб задних стенок

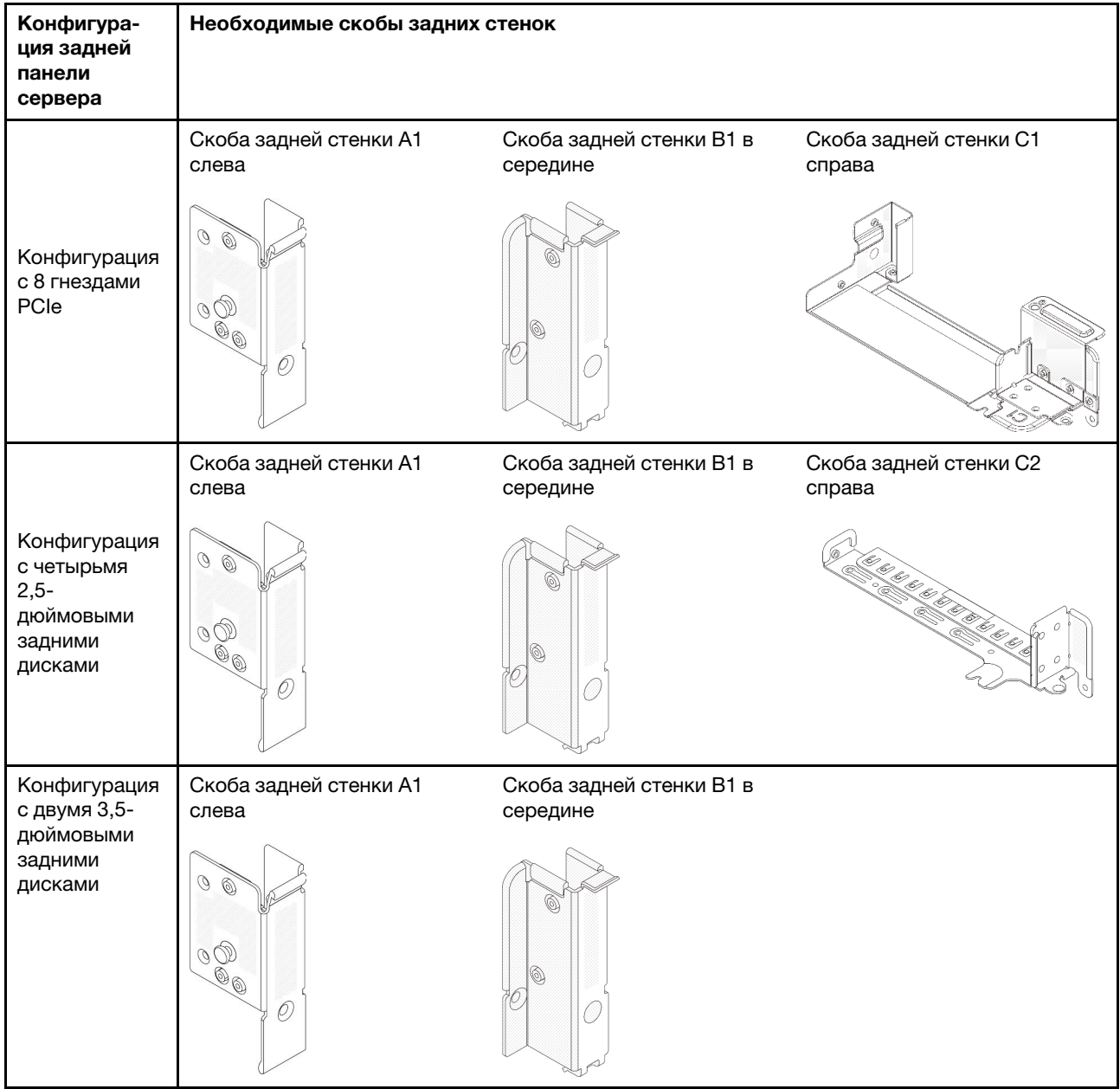

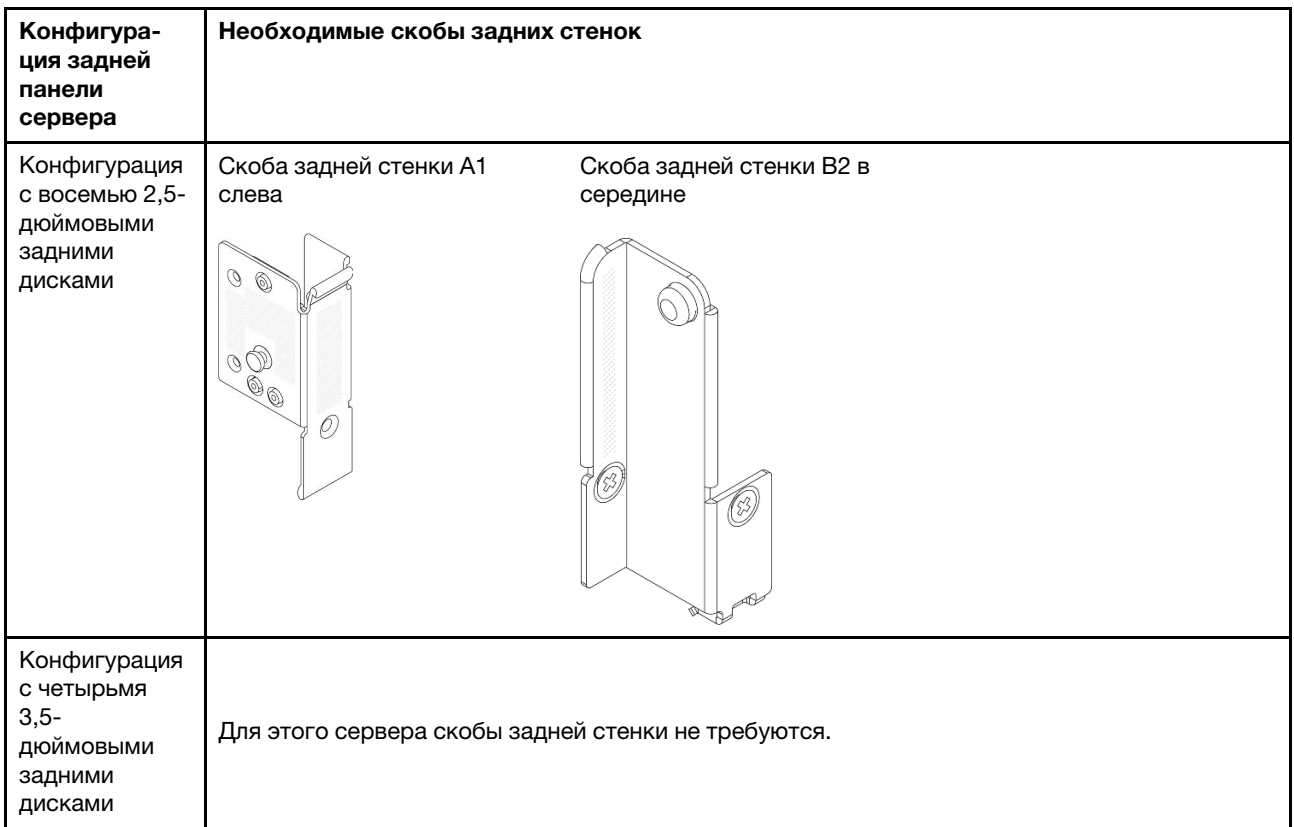

# <span id="page-312-0"></span>Снятие скобы задней стенки

В этом разделе приведены инструкции по снятию скобы задней стенки.

## Об этой задаче

### Внимание:

- Прочитайте разделы [«Инструкции по установке» на странице 61](#page-72-1) и [«Контрольный список по](#page-73-0) [проверке безопасности» на странице 62](#page-73-0), чтобы обеспечить безопасность работы.
- Выключите сервер и периферийные устройства и отсоедините шнуры питания и все внешние кабели. См. раздел [«Выключение сервера» на странице 84.](#page-95-0)
- Не допускайте воздействия статического электричества на устройство, поскольку это может привести к остановке системы и потере данных. Для этого храните компоненты, чувствительные к статическому электричеству, в антистатической упаковке до самой установки. При работе с такими устройствами обязательно используйте антистатический браслет или другую систему заземления.

## Процедура

Шаг 1. Выполните подготовительные действия для данной задачи.

- a. Если сервер установлен в стойку, сдвиньте его по направляющим, чтобы получить доступ к верхнему кожуху, или извлеките сервер из стойки. См. раздел [«Извлечение](#page-96-0)  [сервера из стойки» на странице 85.](#page-96-0)
- b. Снимите верхний кожух. См. раздел [«Снятие верхнего кожуха» на странице 382.](#page-393-0)
- c. Снимите блок платы-адаптера Riser или задний отсек для диска.
	- [«Замена заднего адаптера PCIe и блока платы-адаптера Riser» на странице 334](#page-345-0)
- [«Замена задней объединительной панели дисков и отсека для дисков» на странице](#page-325-0) [314](#page-325-0)
- Шаг 2. Снимите скобу задней стенки.
	- a. Отверните винты.
	- b. Снимите скобу с рамы, как показано на рисунке.

Примечание: На рисунке показано снятие скоб задней стенки A1, B1 и C1. Применяется та же процедура снятия, что и для других скоб задней стенки.

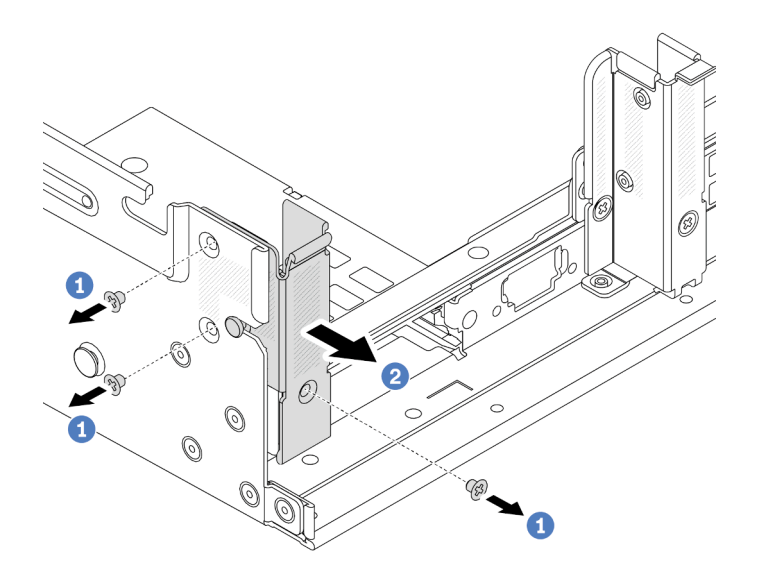

Рис. 226. Снятие скобы задней стенки A1 (слева)

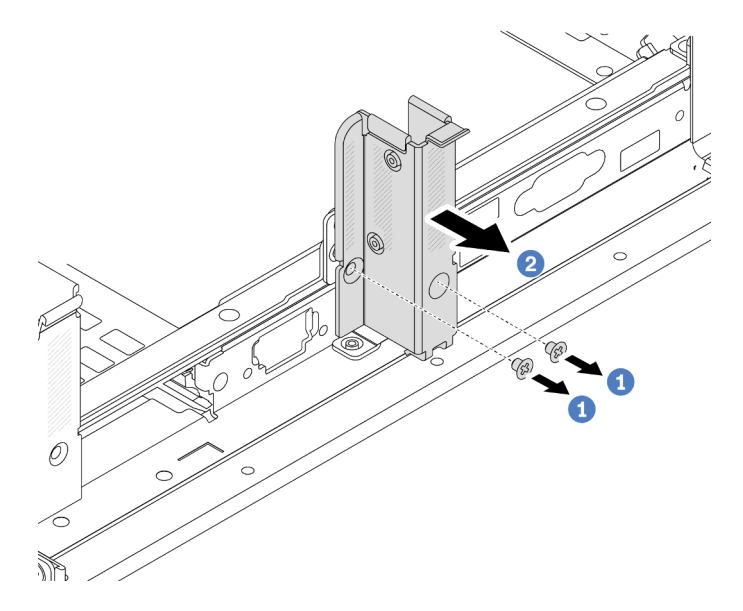

Рис. 227. Снятие скобы задней стенки B1 (в середине)

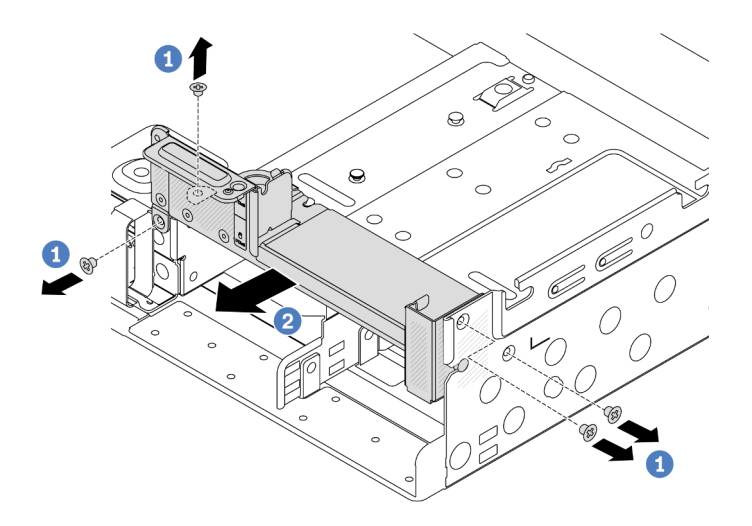

Рис. 228. Снятие скобы задней стенки C1 (справа)

- 1. Установите требуемые скобы задней панели обратно в заднюю часть рамы.
- 2. При необходимости вернуть компонент или дополнительное устройство следуйте всем инструкциям по упаковке и используйте для отправки предоставленный упаковочный материал.

#### Демонстрационное видео

[Посмотрите видео процедуры на YouTube](https://www.youtube.com/watch?v=OFo4ODTf0bA)

## <span id="page-314-0"></span>Установка скобы задней стенки

В этом разделе приведены инструкции по установке скобы задней стенки.

### Об этой задаче

#### Внимание:

- Прочитайте разделы [«Инструкции по установке» на странице 61](#page-72-1) и [«Контрольный список по](#page-73-0) [проверке безопасности» на странице 62](#page-73-0), чтобы обеспечить безопасность работы.
- Выключите сервер и периферийные устройства и отсоедините шнуры питания и все внешние кабели. См. раздел [«Выключение сервера» на странице 84.](#page-95-0)
- Не допускайте воздействия статического электричества на устройство, поскольку это может привести к остановке системы и потере данных. Для этого храните компоненты, чувствительные к статическому электричеству, в антистатической упаковке до самой установки. При работе с такими устройствами обязательно используйте антистатический браслет или другую систему заземления.

## Процедура

- Шаг 1. Коснитесь антистатической упаковкой, в которой находится новая деталь, любой неокрашенной поверхности вне сервера. Затем извлеките новую деталь из упаковки и разместите ее на антистатической поверхности.
- Шаг 2. Установите скобу задней стенки.
	- a. Совместите скобу задней стенки с рамой и установите скобу на место.
	- b. 2 Закрепите скобу задней стенки винтами.

Примечание: На рисунке показана установка скоб задней стенки A1, B1 и C1. Применяется та же процедура установки, что и для других скоб задней стенки.

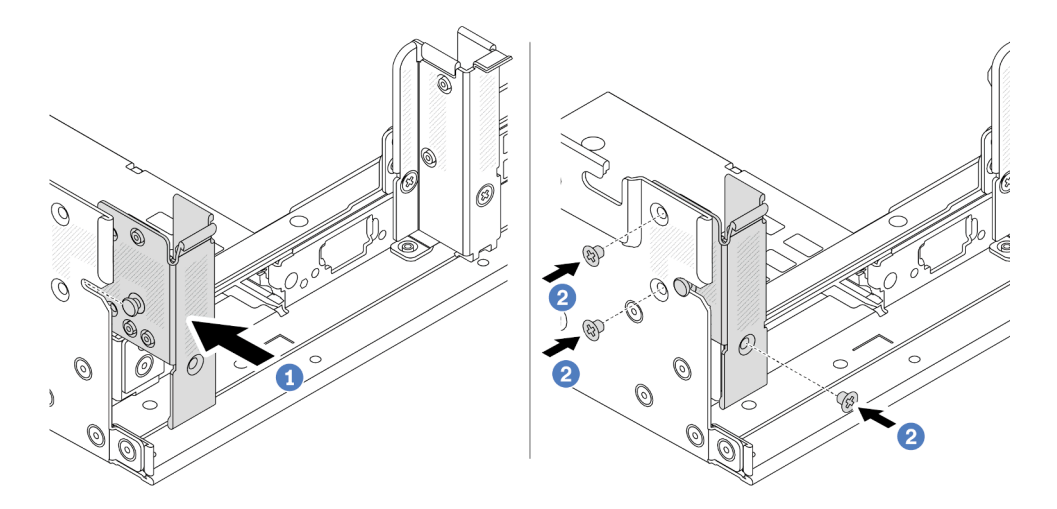

Рис. 229. Установка скобы задней стенки A1 (слева)

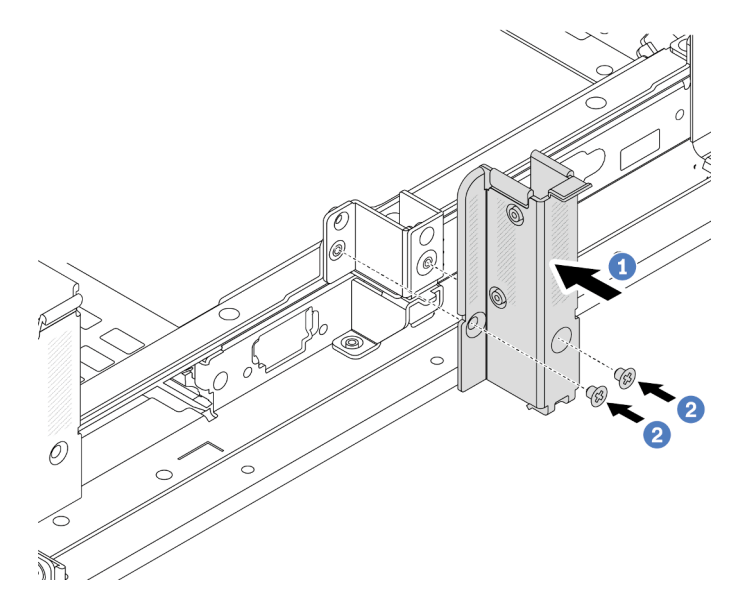

Рис. 230. Установка скобы задней стенки B1 (в середине)

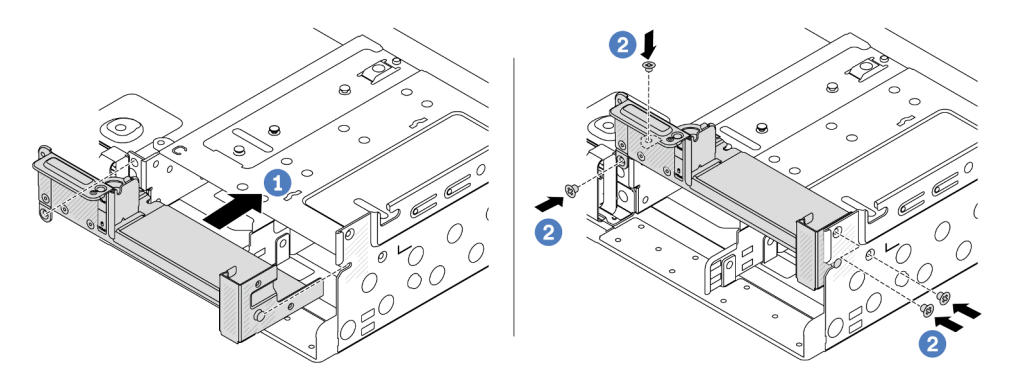

Рис. 231. Установка скобы задней стенки C1 (справа)

- 1. Установите задний отсек для дисков или блоки плат-адаптеров Riser.
	- [«Замена заднего адаптера PCIe и блока платы-адаптера Riser» на странице 334](#page-345-0)
	- [«Замена задней объединительной панели дисков и отсека для дисков» на странице 314](#page-325-0)
- 2. Завершите замену компонентов. См. раздел [«Завершение замены компонентов» на странице 384.](#page-395-0)

### Демонстрационное видео

[Посмотрите видео процедуры на YouTube](https://www.youtube.com/watch?v=Ctt1lf-L3w8)

# Замена задней объединительной панели для дисков толщиной 7 мм и отсека для диска

В этом разделе приведены инструкции по снятию и установке задних объединительных панелей для дисков и отсеков для дисков толщиной 7 мм.

В зависимости от конфигурации сервер поддерживает один из следующих задних отсеков для дисков толщиной 7 мм. Процедуры замены отсеков для дисков и объединительных панелей дисков аналогичны. Правила установки отсека для дисков толщиной 7 мм см. в разделе [«Гнезда PCIe и](#page-81-0) [адаптеры PCIe» на странице 70](#page-81-0).

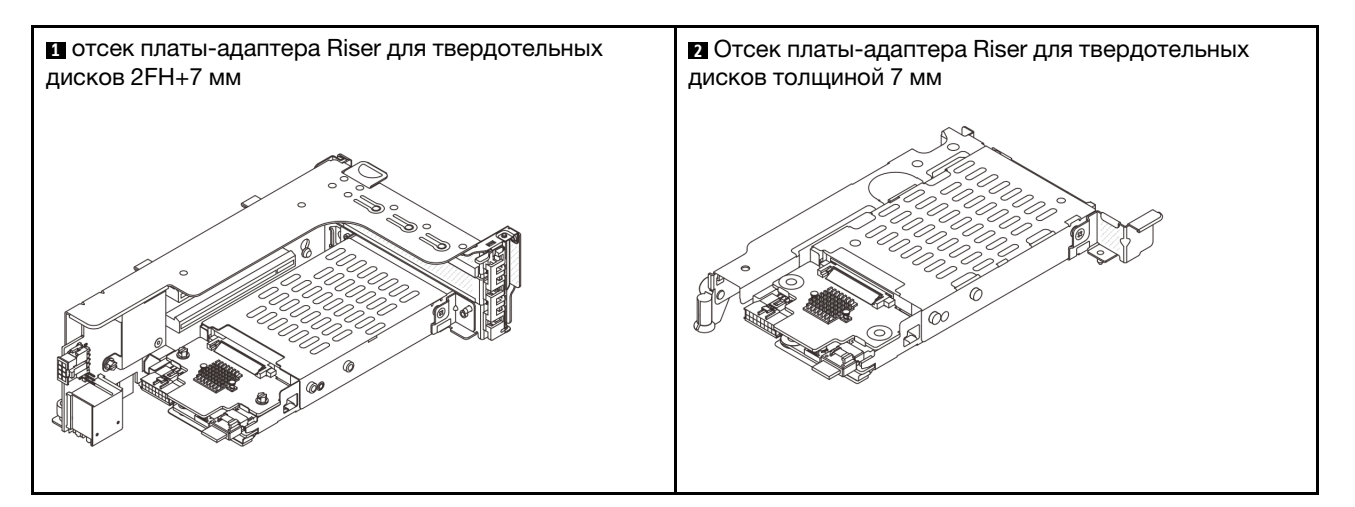

- [«Снятие отсека для дисков толщиной 7 мм» на странице 305](#page-316-0)
- [«Снятие объединительных панелей для дисков толщиной 7 мм» на странице 308](#page-319-0)
- [«Установка объединительных панелей для дисков толщиной 7 мм» на странице 310](#page-321-0)
- [«Установка отсека для диска толщиной 7 мм» на странице 312](#page-323-0)

## <span id="page-316-0"></span>Снятие отсека для дисков толщиной 7 мм

Следуйте инструкциям в этом разделе, чтобы снять отсек для дисков толщиной 7 мм.

## Об этой задаче

### Внимание:

• Прочитайте разделы [«Инструкции по установке» на странице 61](#page-72-1) и [«Контрольный список по](#page-73-0) [проверке безопасности» на странице 62](#page-73-0), чтобы обеспечить безопасность работы.

- Выключите сервер и периферийные устройства и отсоедините шнуры питания и все внешние кабели. См. раздел [«Выключение сервера» на странице 84](#page-95-0).
- Не допускайте воздействия статического электричества на устройство, поскольку это может привести к остановке системы и потере данных. Для этого храните компоненты, чувствительные к статическому электричеству, в антистатической упаковке до самой установки. При работе с такими устройствами обязательно используйте антистатический браслет или другую систему заземления.
- Перед снятием дисков, контроллеров дисков (включая контроллеры, встроенные в блок материнской платы), объединительных панелей дисков и кабелей дисков или внесением в них изменений создайте резервную копию всех важных данных, хранящихся на дисках.
- Перед извлечением любого компонента массива RAID (диск, карта RAID и т. д.) создайте резервную копию всей информации о конфигурации RAID.
- Если необходимо снять один или несколько твердотельных дисков NVMe, рекомендуется сначала выключить их в операционной системе.

## Процедура

Шаг 1. Выполните подготовительные действия для данной задачи.

- a. Если сервер установлен в стойку, сдвиньте его по направляющим, чтобы получить доступ к верхнему кожуху, или извлеките сервер из стойки. См. раздел [«Извлечение](#page-96-0) [сервера из стойки» на странице 85](#page-96-0).
- b. Снимите верхний кожух. См. раздел [«Снятие верхнего кожуха» на странице 382](#page-393-0).
- c. Извлеките из отсеков для дисков все установленные диски и заглушки (если имеются). См. раздел [«Снятие оперативно заменяемого диска» на странице 161](#page-172-0).
- d. Запишите, как подключены кабели для дисков толщиной 7 мм, а затем отключите все кабели от объединительных панелей.
- Шаг 2. Снимите блок платы-адаптера Riser с отсеком для дисков толщиной 7 мм с рамы.
	- Отсек платы-адаптера Riser для твердотельных дисков 2FH + 7 мм

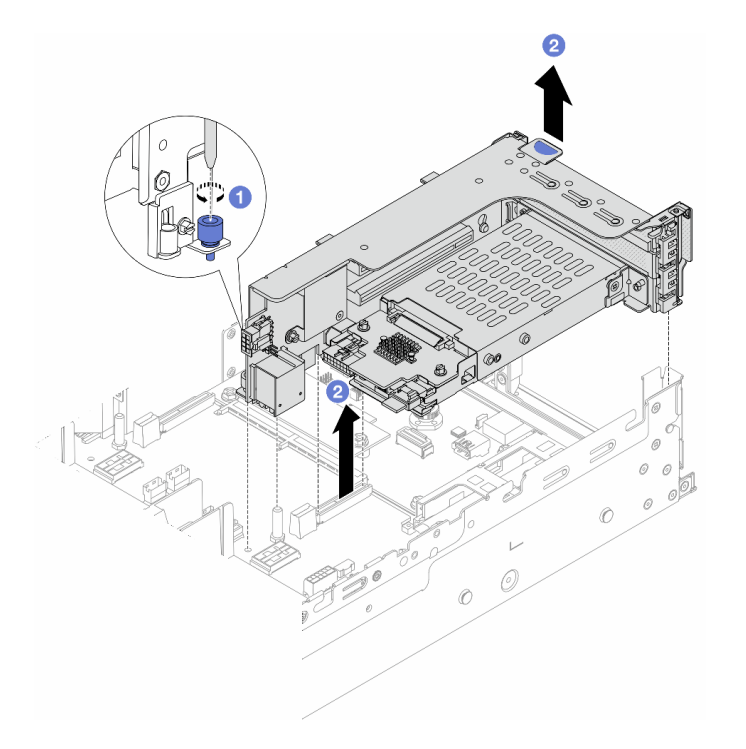

Рис. 232. Снятие отсека платы-адаптера Riser для твердотельных дисков 2FH + 7 мм

- a. Ослабьте винт отсека платы-адаптера Riser.
- b. Осторожно извлеките блок платы-адаптера Riser из рамы, подняв его.
- Отсек платы-адаптера Riser для твердотельных дисков толщиной 7 мм

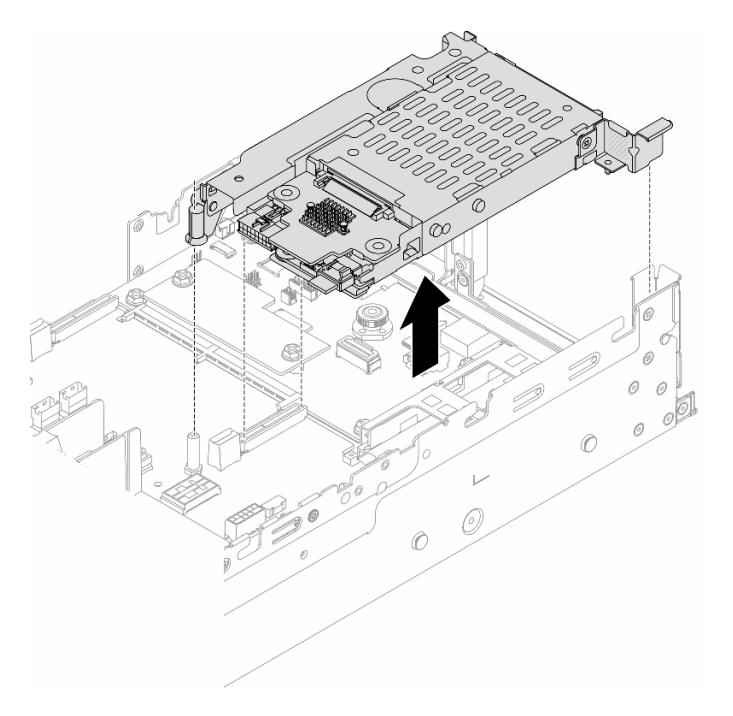

Рис. 233. Снятие отсека платы-адаптера Riser для твердотельных дисков толщиной 7 мм

Шаг 3. (Только для отсека платы-адаптера Riser для твердотельных дисков 2FH + 7 мм) Извлеките отсек для дисков толщиной 7 мм из блока платы-адаптера Riser.

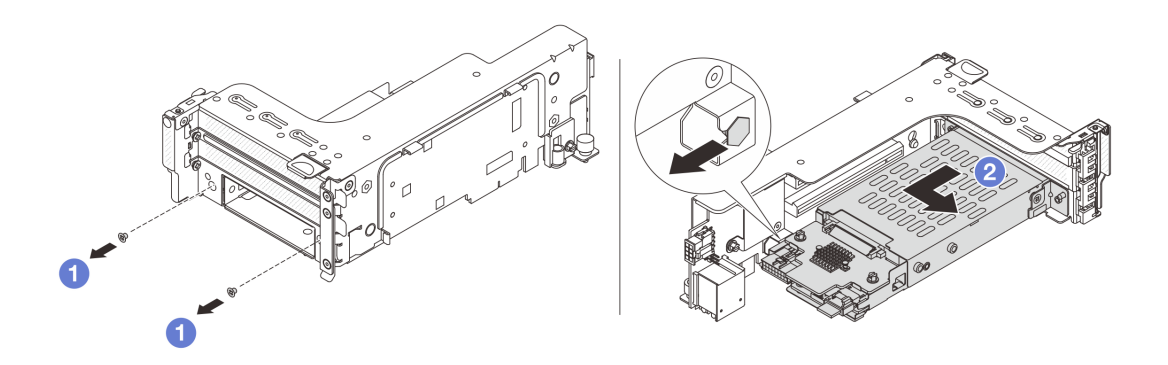

Рис. 234. Извлечение отсека для дисков толщиной 7 мм из блока платы-адаптера Riser

- a. Открутите два винта.
- b. <sup>2</sup> Аккуратно выдвиньте отсек по горизонтали из отсека платы-адаптера Riser.

### После завершения

Снимите две объединительные панели для дисков толщиной 7 мм. См. раздел [«Снятие](#page-319-0)  [объединительных панелей для дисков толщиной 7 мм» на странице 308.](#page-319-0)

#### Демонстрационное видео

[Посмотрите видео процедуры на YouTube](https://www.youtube.com/watch?v=6YXb1LwLMCs)

## <span id="page-319-0"></span>Снятие объединительных панелей для дисков толщиной 7 мм

В этом разделе приведены инструкции по снятию объединительных панелей для дисков толщиной 7 мм.

### Об этой задаче

#### Внимание:

- Прочитайте разделы [«Инструкции по установке» на странице 61](#page-72-1) и «Контрольный список по [проверке безопасности» на странице 62,](#page-73-0) чтобы обеспечить безопасность работы.
- Выключите сервер и периферийные устройства и отсоедините шнуры питания и все внешние кабели. См. раздел [«Выключение сервера» на странице 84](#page-95-0).
- Не допускайте воздействия статического электричества на устройство, поскольку это может привести к остановке системы и потере данных. Для этого храните компоненты, чувствительные к статическому электричеству, в антистатической упаковке до самой установки. При работе с такими устройствами обязательно используйте антистатический браслет или другую систему заземления.
- Перед снятием дисков, контроллеров дисков (включая контроллеры, встроенные в блок материнской платы), объединительных панелей дисков и кабелей дисков или внесением в них изменений создайте резервную копию всех важных данных, хранящихся на дисках.
- Перед извлечением любого компонента массива RAID (диск, карта RAID и т. д.) создайте резервную копию всей информации о конфигурации RAID.

• Если необходимо снять один или несколько твердотельных дисков NVMe, рекомендуется сначала выключить их в операционной системе.

## Процедура

Шаг 1. Снимите объединительную панель для дисков толщиной 7 мм в верхней части.

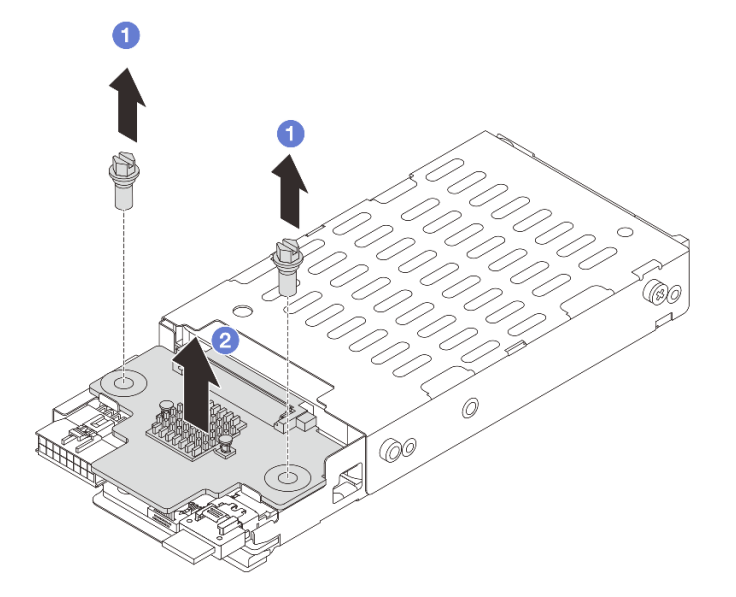

Рис. 235. Снятие объединительной панели для дисков толщиной 7 мм (в верхней части)

- a. Открутите два винта.
- b. Поднимите объединительную панель вертикально вверх и отложите ее в сторону.
- Шаг 2. Снимите объединительную панель для дисков толщиной 7 мм в нижней части.

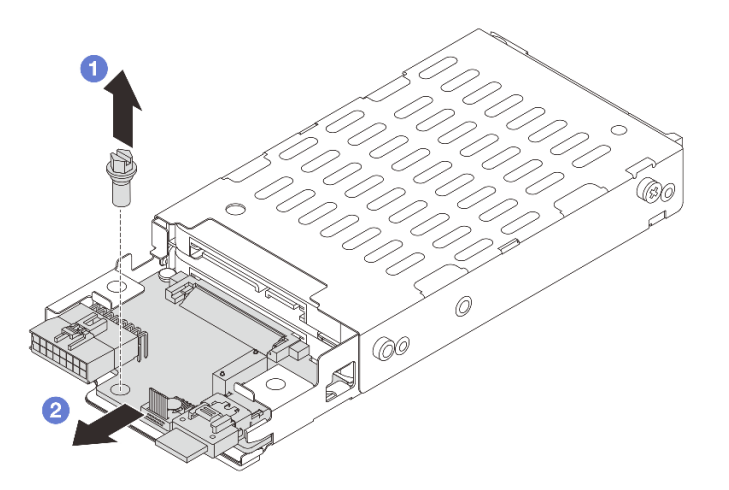

Рис. 236. Снятие объединительной панели для дисков толщиной 7 мм (в нижней части)

a. Открутите винт.

b. Снимите объединительную панель с отсека в горизонтальном направлении, как показано на рисунке.

### После завершения

- 1. Выполните одно из следующих действий.
	- В случае замены объединительных панелей установите новые объединительные панели в отсек для диска.
	- В случае замены отсека для диска установите объединительные панели в новый отсек для диска.
- 2. При необходимости вернуть компонент или дополнительное устройство следуйте всем инструкциям по упаковке и используйте для отправки предоставленный упаковочный материал.

### Демонстрационное видео

#### [Посмотрите видео процедуры на YouTube](https://www.youtube.com/watch?v=6YXb1LwLMCs)

## <span id="page-321-0"></span>Установка объединительных панелей для дисков толщиной 7 мм

В этом разделе приведены инструкции по установке объединительных панелей для дисков толщиной 7 мм.

## Об этой задаче

#### Внимание:

- Прочитайте разделы [«Инструкции по установке» на странице 61](#page-72-1) и [«Контрольный список по](#page-73-0)  [проверке безопасности» на странице 62,](#page-73-0) чтобы обеспечить безопасность работы.
- Выключите сервер и периферийные устройства и отсоедините шнуры питания и все внешние кабели. См. раздел [«Выключение сервера» на странице 84](#page-95-0).
- Не допускайте воздействия статического электричества на устройство, поскольку это может привести к остановке системы и потере данных. Для этого храните компоненты, чувствительные к статическому электричеству, в антистатической упаковке до самой установки. При работе с такими устройствами обязательно используйте антистатический браслет или другую систему заземления.

## Процедура

- Шаг 1. Коснитесь антистатической упаковкой, в которой находится новая деталь, любой неокрашенной поверхности вне сервера. Затем извлеките новую деталь из упаковки и разместите ее на антистатической поверхности.
- Шаг 2. Установите объединительную панель для дисков толщиной 7 мм в нижней части.

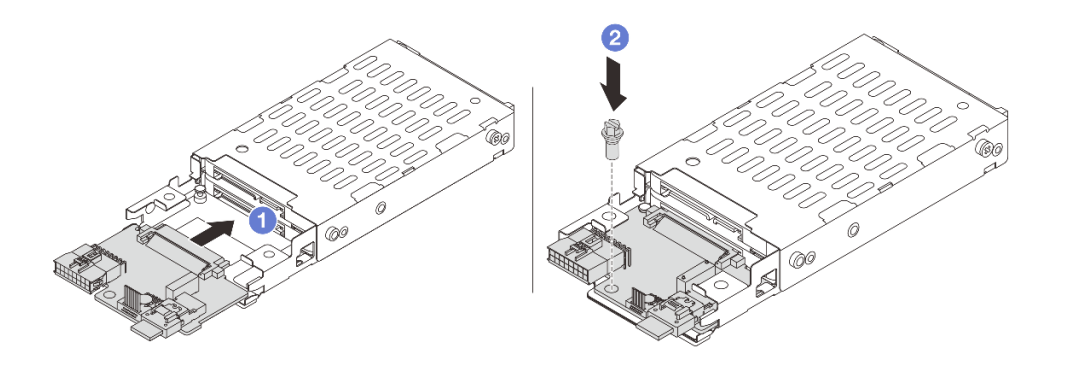

Рис. 237. Установка объединительной панели для дисков толщиной 7 мм (в нижней части)

- a. Совместите паз на краю объединительной панели со штырьком на отсеке и слегка сдвиньте объединительную панель в отсек, чтобы она встала на место.
- **b. 2** Закрепите ее винтом.
- Шаг 3. Установите объединительную панель для дисков толщиной 7 мм в верхней части.

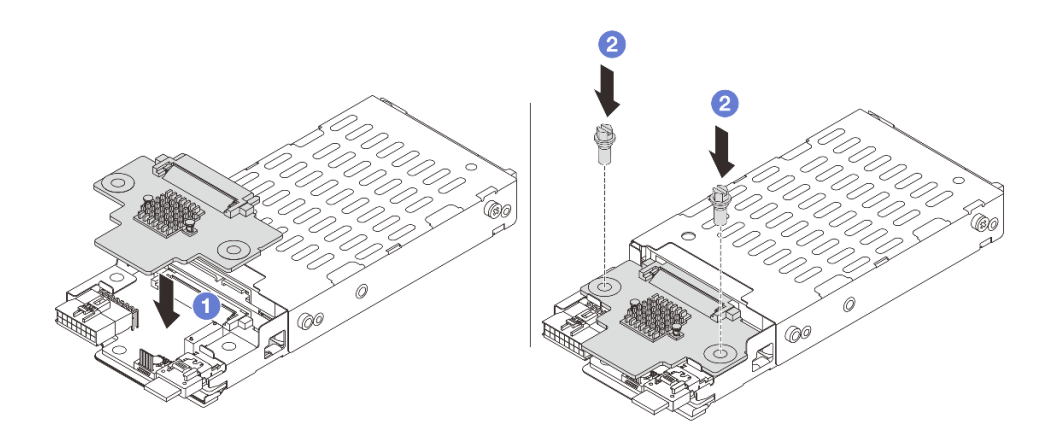

Рис. 238. Установка объединительной панели для дисков толщиной 7 мм (в верхней части)

- a. Совместите отверстия на объединительной панели с отверстиями в отсеке и опустите объединительную панель в отсек.
- **В. Зафиксируйте объединительную панель двумя винтами.**

### После завершения

Установите отсек для дисков толщиной 7 мм. См. раздел [«Установка отсека для диска толщиной](#page-323-0)  [7 мм» на странице 312.](#page-323-0)

#### Демонстрационное видео

[Посмотрите видео процедуры на YouTube](https://www.youtube.com/watch?v=ZFCRPuk9Frk)

# <span id="page-323-0"></span>Установка отсека для диска толщиной 7 мм

Следуйте инструкциям в этом разделе, чтобы установить отсек для дисков толщиной 7 мм.

## Об этой задаче

### Внимание:

- Прочитайте разделы [«Инструкции по установке» на странице 61](#page-72-1) и «Контрольный список по [проверке безопасности» на странице 62,](#page-73-0) чтобы обеспечить безопасность работы.
- Выключите сервер и периферийные устройства и отсоедините шнуры питания и все внешние кабели. См. раздел [«Выключение сервера» на странице 84](#page-95-0).
- Не допускайте воздействия статического электричества на устройство, поскольку это может привести к остановке системы и потере данных. Для этого храните компоненты, чувствительные к статическому электричеству, в антистатической упаковке до самой установки. При работе с такими устройствами обязательно используйте антистатический браслет или другую систему заземления.

## Процедура

Шаг 1. (Только для отсека платы-адаптера Riser для твердотельных дисков 2FH + 7 мм) Закрепите фиксатор на плате-адаптере Riser в предназначенном для нее отсеке.

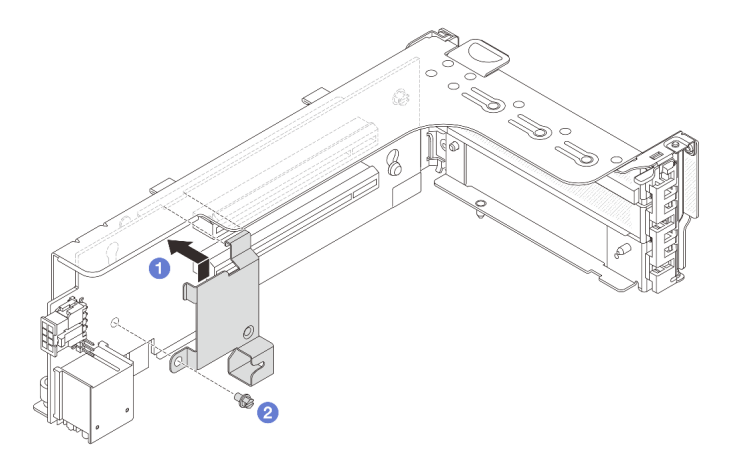

Рис. 239. Установка фиксатора на отсек для дисков толщиной 7 мм

Шаг 2. (Только для отсека платы-адаптера Riser для твердотельных дисков 2FH + 7 мм) Установите отсек для дисков толщиной 7 мм в блок платы-адаптера Riser.
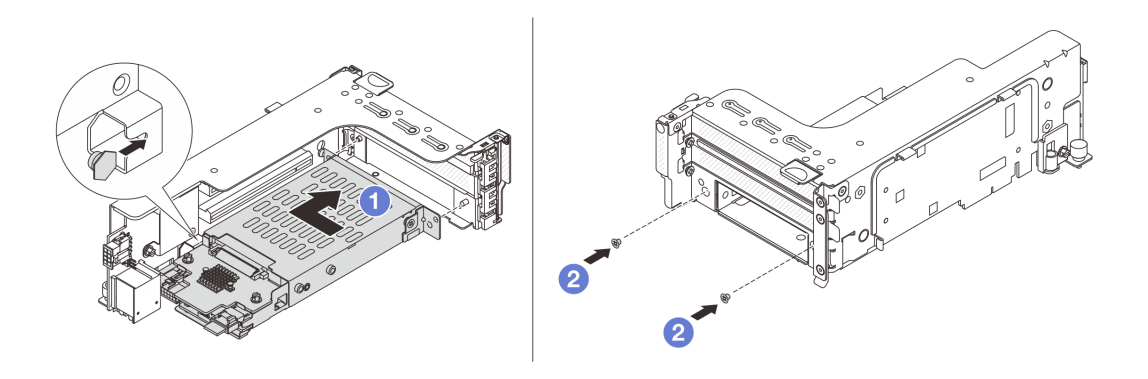

Рис. 240. Установка отсека для дисков толщиной 7 мм в блок платы-адаптера Riser

- a. Совместите штырек с левой стороны отсека для дисков толщиной 7 мм с пазом позиционирования на фиксаторе, а два отверстия на боковых скобах отсека для дисков толщиной 7 мм — с двумя отверстиями с лицевой стороны отсека платы-адаптера Riser. Установите отсек для дисков толщиной 7 мм в блок платы-адаптера Riser.
- b. <sup>2</sup> Зафиксируйте отсек для дисков толщиной 7 мм двумя винтами.
- Шаг 3. Установите блок платы-адаптера Riser 7 мм в раму.
	- Отсек платы-адаптера Riser для твердотельных дисков 2FH + 7 мм

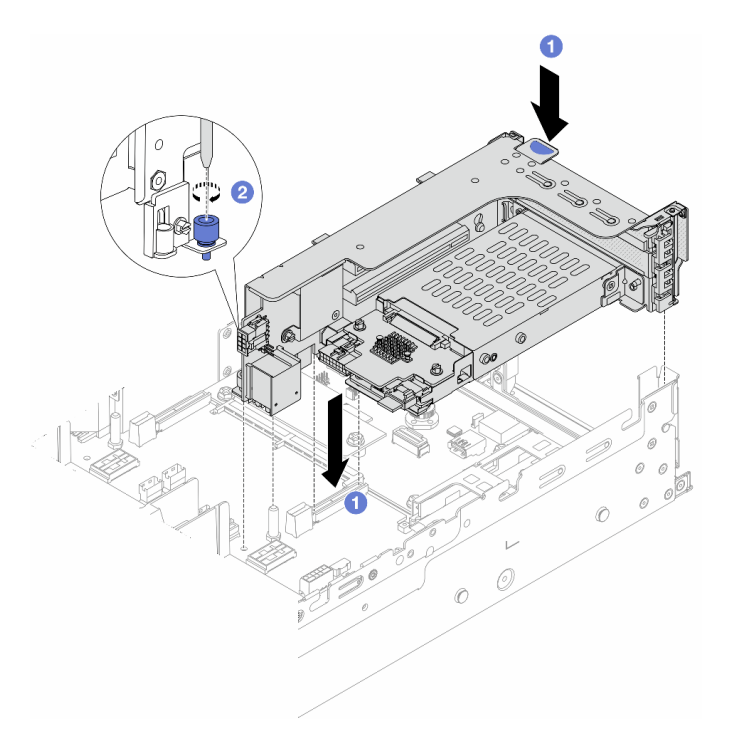

Рис. 241. Установка отсека платы-адаптера Riser для твердотельных дисков 2FH + 7 мм

- a. Совместите блок платы-адаптера Riser с гнездом на блоке материнской платы, а затем опустите и вставьте плату-адаптер Riser в предназначенное для нее гнездо.
- b. <sup>2</sup> Закрепите блок платы-адаптера Riser винтом.
- Отсек платы-адаптера Riser для твердотельных дисков толщиной 7 мм

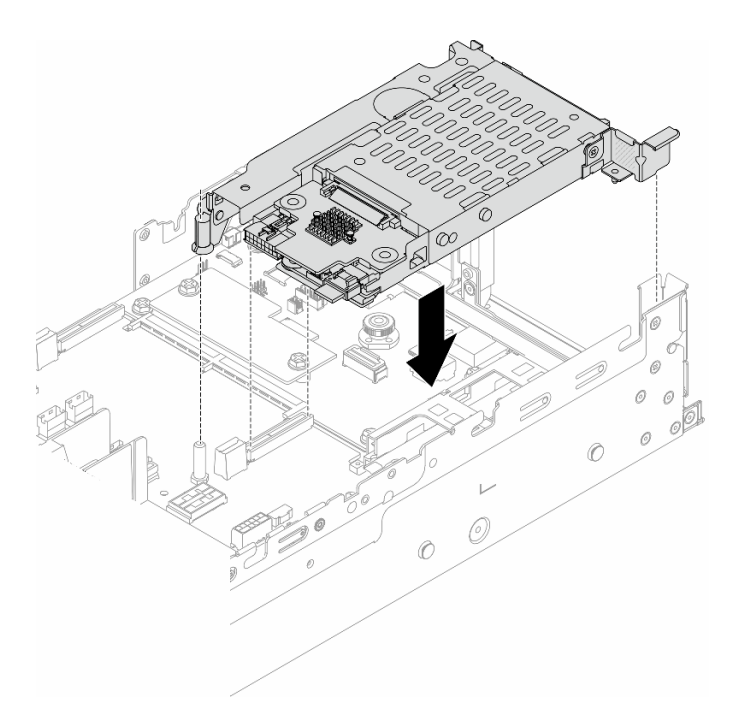

Рис. 242. Установка отсека платы-адаптера Riser для твердотельных дисков толщиной 7 мм

Шаг 4. Подключите кабели к объединительным панелям. См. раздел [Глава 6 «Прокладка внутренних](#page-398-0)  [кабелей» на странице 387.](#page-398-0)

### После завершения

- 1. Установите в отсеки для дисков все диски и заглушки (если имеются). См. раздел [«Установка](#page-173-0) [оперативно заменяемого диска» на странице 162](#page-173-0).
- 2. Завершите замену компонентов. См. раздел [«Завершение замены компонентов» на странице 384](#page-395-0).

#### Демонстрационное видео

[Посмотрите видео процедуры на YouTube](https://www.youtube.com/watch?v=ZFCRPuk9Frk)

## Замена задней объединительной панели дисков и отсека для дисков

В этом разделе приведены инструкции по снятию и установке задних объединительных панелей для дисков и отсеков для дисков.

- [«Снятие объединительной панели для четырех 2,5-дюймовых дисков и отсека для дисков» на](#page-326-0)  [странице 315](#page-326-0)
- «Установка объединительной панели для четырех 2,5-дюймовых дисков и отсека для дисков» на [странице 317](#page-328-0)
- [«Снятие объединительной панели для восьми 2,5-дюймовых дисков и отсека для дисков» на](#page-330-0) [странице 319](#page-330-0)
- [«Установка объединительной панели для восьми 2,5-дюймовых дисков и отсека для дисков» на](#page-331-0) [странице 320](#page-331-0)
- [«Снятие объединительной панели для двух 3,5-дюймовых дисков и отсека для дисков» на странице](#page-333-0) [322](#page-333-0)
- [«Установка объединительной панели для двух 3,5-дюймовых дисков и отсека для дисков» на](#page-335-0)  [странице 324](#page-335-0)
- [«Снятие объединительной панели для четырех 3,5-дюймовых дисков и отсека для дисков» на](#page-337-0) [странице 326](#page-337-0)
- [«Установка объединительной панели для четырех 3,5-дюймовых дисков и отсека для дисков» на](#page-339-0) [странице 328](#page-339-0)

# <span id="page-326-0"></span>Снятие объединительной панели для четырех 2,5-дюймовых дисков и отсека для дисков

В этом разделе приведены инструкции по снятию задней объединительной панели с четырьмя отсеками для 2,5-дюймовых дисков и отсека для дисков.

## Об этой задаче

### Внимание:

- Прочитайте разделы [«Инструкции по установке» на странице 61](#page-72-1) и [«Контрольный список по](#page-73-0) [проверке безопасности» на странице 62](#page-73-0), чтобы обеспечить безопасность работы.
- Выключите сервер и периферийные устройства и отсоедините шнуры питания и все внешние кабели. См. раздел [«Выключение сервера» на странице 84.](#page-95-0)
- Не допускайте воздействия статического электричества на устройство, поскольку это может привести к остановке системы и потере данных. Для этого храните компоненты, чувствительные к статическому электричеству, в антистатической упаковке до самой установки. При работе с такими устройствами обязательно используйте антистатический браслет или другую систему заземления.
- Перед снятием дисков, контроллеров дисков (включая контроллеры, встроенные в блок материнской платы), объединительных панелей дисков и кабелей дисков или внесением в них изменений создайте резервную копию всех важных данных, хранящихся на дисках.
- Перед извлечением любого компонента массива RAID (диск, карта RAID и т. д.) создайте резервную копию всей информации о конфигурации RAID.
- Если необходимо снять один или несколько твердотельных дисков NVMe, рекомендуется сначала выключить их в операционной системе.

# Процедура

Шаг 1. Выполните подготовительные действия для данной задачи.

- a. Если сервер установлен в стойку, сдвиньте его по направляющим, чтобы получить доступ к верхнему кожуху, или извлеките сервер из стойки. См. раздел [«Извлечение](#page-96-0)  [сервера из стойки» на странице 85.](#page-96-0)
- b. Снимите верхний кожух. См. раздел [«Снятие верхнего кожуха» на странице 382.](#page-393-0)
- c. Отключите кабели от задней объединительной панели для дисков.
- d. Извлеките из отсеков для дисков все установленные диски и заглушки (если имеются). См. раздел [«Снятие оперативно заменяемого диска» на странице 161.](#page-172-0)
- Шаг 2. Снимите задний отсек для диска.

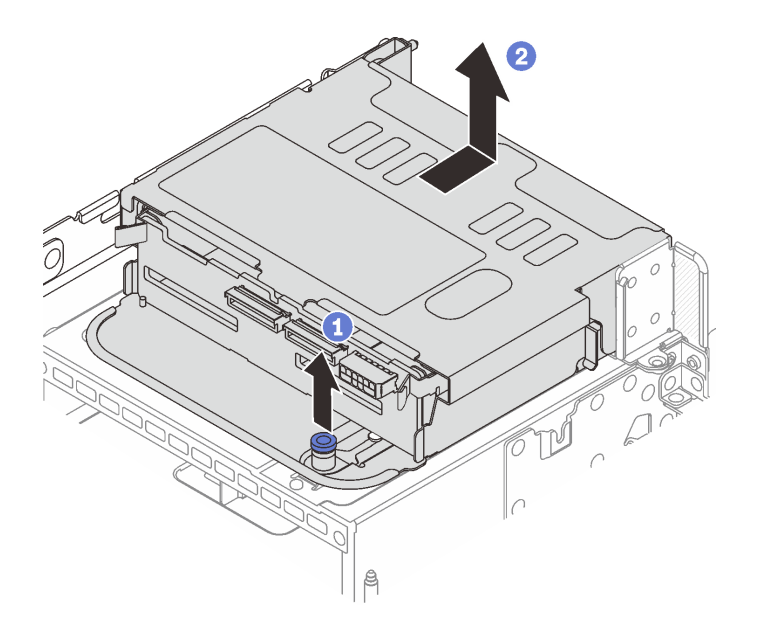

Рис. 243. Снятие заднего отсека для четырех 2,5-дюймовых дисков

- a. Поверните и вытащите синие рычаги.
- b. Сдвиньте отсек для дисков в направлении задней части рамы, чтобы освободить его, и снимите с рамы.
- Шаг 3. Снимите заднюю объединительную панель для дисков.

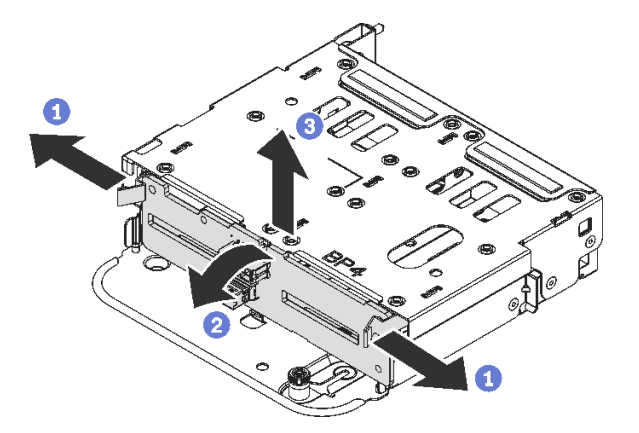

Рис. 244. Снятие задней объединительной панели с четырьмя отсеками для 2,5-дюймовых дисков

- a. Откройте защелки в показанном на рисунке направлении.
- b. Поверните объединительную панель в верхней части, чтобы отсоединить ее от штифтов на отсеке для дисков.
- с. <sup>3</sup> Аккуратно снимите объединительную панель с отсека для дисков.

### После завершения

При необходимости вернуть компонент или дополнительное устройство следуйте всем инструкциям по упаковке и используйте для отправки предоставленный упаковочный материал.

### Демонстрационное видео

### [Посмотрите видео процедуры на YouTube](https://www.youtube.com/watch?v=m-kh0sSMEBU)

# <span id="page-328-0"></span>Установка объединительной панели для четырех 2,5-дюймовых дисков и отсека для дисков

В этом разделе приведены инструкции по установке задней объединительной панели с четырьмя отсеками для 2,5-дюймовых дисков и отсека для дисков.

## Об этой задаче

### Внимание:

- Прочитайте разделы [«Инструкции по установке» на странице 61](#page-72-1) и [«Контрольный список по](#page-73-0) [проверке безопасности» на странице 62](#page-73-0), чтобы обеспечить безопасность работы.
- Выключите сервер и периферийные устройства и отсоедините шнуры питания и все внешние кабели. См. раздел [«Выключение сервера» на странице 84.](#page-95-0)
- Не допускайте воздействия статического электричества на устройство, поскольку это может привести к остановке системы и потере данных. Для этого храните компоненты, чувствительные к статическому электричеству, в антистатической упаковке до самой установки. При работе с такими устройствами обязательно используйте антистатический браслет или другую систему заземления.
- Задний отсек для диска поддерживается в некоторых моделях серверов при соблюдении определенных требований к температуре. Сведения о разрешенной для сервера температуре окружающей среды, а также радиаторе и вентиляторах компьютера, которые должны использоваться для сервера, см. в разделе [«Правила в отношении температуры» на странице 77](#page-88-0). При необходимости сначала замените радиатор или вентилятор компьютера.
	- [«Замена процессора и радиатора \(только для квалифицированных специалистов\)» на странице](#page-283-0) [272](#page-283-0)
	- [«Замена вентилятора компьютера» на странице 370](#page-381-0)

# Процедура

- Шаг 1. Коснитесь антистатической упаковкой, в которой находится новая деталь, любой неокрашенной поверхности вне сервера. Затем извлеките новую деталь из упаковки и разместите ее на антистатической поверхности.
- Шаг 2. Установите объединительную панель для дисков в задний отсек для них.

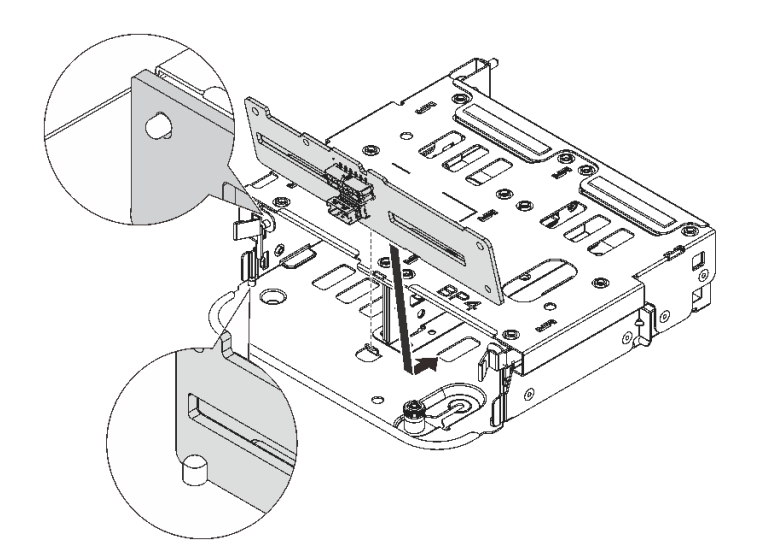

Рис. 245. Установка задней объединительной панели с 4 отсеками для 2,5-дюймовых дисков

- a. Совместите нижнюю часть объединительной панели со шпильками в нижней части отсека для диска.
- b. Опустите объединительную панель в отсек для диска, чтобы отверстия в объединительной панели прошли через штырьки на отсеке для диска, после чего нажмите на объединительную панель. Защелки будут удерживать объединительную панель на месте.
- Шаг 3. Установите задний отсек для диска.

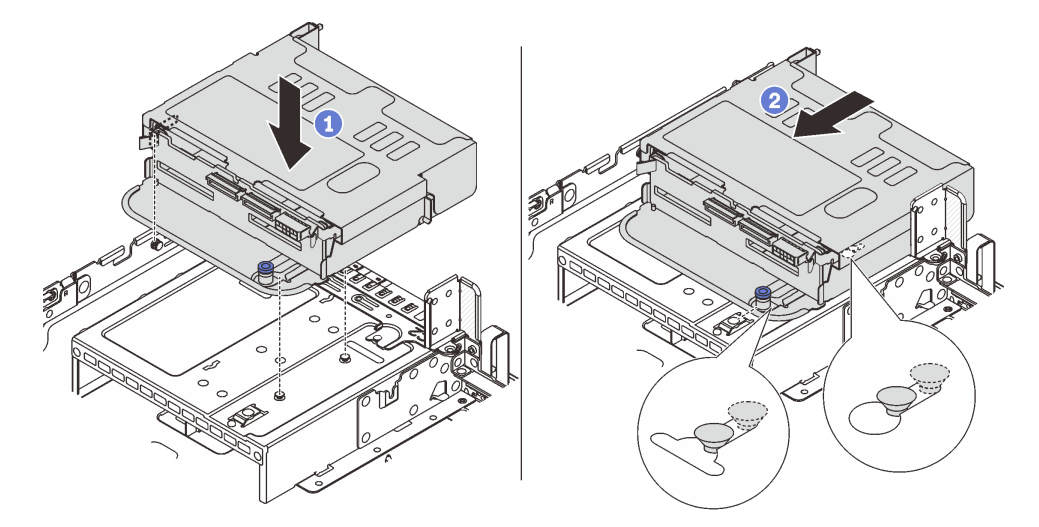

Рис. 246. Установка заднего отсека для четырех 2,5-дюймовых дисков

- a. Совместите задний отсек для дисков с рамой и опустите отсек в нее.
- b. Переместите задний отсек для дисков вперед до щелчка.
- Шаг 4. Подключите кабели к объединительной панели для дисков. См. раздел [Глава 6 «Прокладка](#page-398-0)  [внутренних кабелей» на странице 387.](#page-398-0)

## После завершения

- 1. Снова установите диски или заглушки дисков в задний отсек для диска. См. раздел [«Установка](#page-173-0) [оперативно заменяемого диска» на странице 162.](#page-173-0)
- 2. Завершите замену компонентов. См. раздел [«Завершение замены компонентов» на странице 384.](#page-395-0)

#### Демонстрационное видео

[Посмотрите видео процедуры на YouTube](https://www.youtube.com/watch?v=7lQStCmU8AM)

# <span id="page-330-0"></span>Снятие объединительной панели для восьми 2,5-дюймовых дисков и отсека для дисков

В этом разделе приведены инструкции по снятию задней объединительной панели с восемью отсеками для 2,5-дюймовых дисков и отсека для дисков.

## Об этой задаче

### Внимание:

- Прочитайте разделы [«Инструкции по установке» на странице 61](#page-72-1) и [«Контрольный список по](#page-73-0) [проверке безопасности» на странице 62](#page-73-0), чтобы обеспечить безопасность работы.
- Выключите сервер и периферийные устройства и отсоедините шнуры питания и все внешние кабели. См. раздел [«Выключение сервера» на странице 84.](#page-95-0)
- Не допускайте воздействия статического электричества на устройство, поскольку это может привести к остановке системы и потере данных. Для этого храните компоненты, чувствительные к статическому электричеству, в антистатической упаковке до самой установки. При работе с такими устройствами обязательно используйте антистатический браслет или другую систему заземления.
- Перед снятием дисков, контроллеров дисков (включая контроллеры, встроенные в блок материнской платы), объединительных панелей дисков и кабелей дисков или внесением в них изменений создайте резервную копию всех важных данных, хранящихся на дисках.
- Перед извлечением любого компонента массива RAID (диск, карта RAID и т. д.) создайте резервную копию всей информации о конфигурации RAID.
- Если необходимо снять один или несколько твердотельных дисков NVMe, рекомендуется сначала выключить их в операционной системе.

## Процедура

Шаг 1. Выполните подготовительные действия для данной задачи.

- a. Если сервер установлен в стойку, сдвиньте его по направляющим, чтобы получить доступ к верхнему кожуху, или извлеките сервер из стойки. См. раздел «Извлечение [сервера из стойки» на странице 85.](#page-96-0)
- b. Снимите верхний кожух. См. раздел [«Снятие верхнего кожуха» на странице 382.](#page-393-0)
- c. Отключите кабели от задней объединительной панели для дисков.
- d. Извлеките из отсеков для дисков все установленные диски и заглушки (если имеются). См. раздел [«Снятие оперативно заменяемого диска» на странице 161.](#page-172-0)
- Шаг 2. Снимите задний отсек для диска.

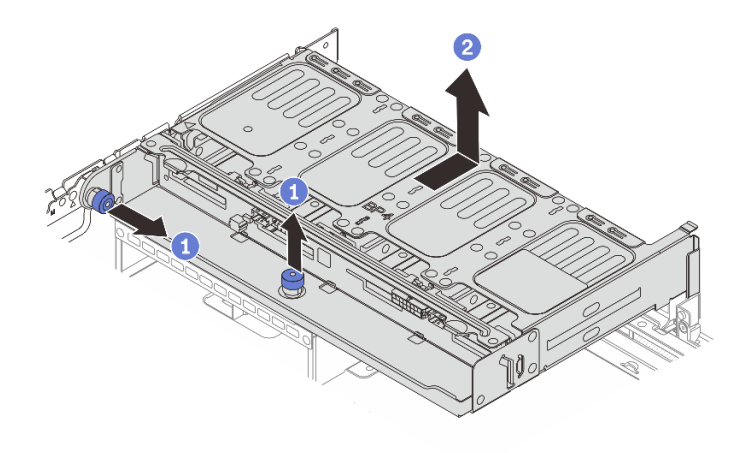

Рис. 247. Снятие заднего отсека для восьми 2,5-дюймовых дисков

- a. Поверните и вытащите синие рычаги.
- b. Сдвиньте отсек для дисков в направлении задней части рамы, чтобы освободить его, и снимите с рамы.
- Шаг 3. Удерживая объединительную панель, осторожно извлеките ее из отсека для диска.

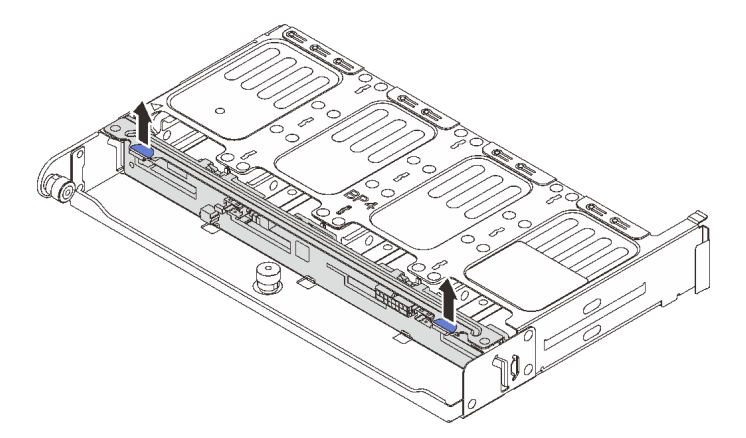

Рис. 248. Снятие задней объединительной панели с 8 отсеками для 2,5-дюймовых дисков

### После завершения

При необходимости вернуть компонент или дополнительное устройство следуйте всем инструкциям по упаковке и используйте для отправки предоставленный упаковочный материал.

### Демонстрационное видео

#### [Посмотрите видео процедуры на YouTube](https://www.youtube.com/watch?v=L0fHgnIGFJ8)

# <span id="page-331-0"></span>Установка объединительной панели для восьми 2,5-дюймовых дисков и отсека для дисков

В этом разделе приведены инструкции по установке объединительной панели с восемью отсеками для 2,5-дюймовых дисков и отсека для дисков.

## Об этой задаче

### Внимание:

- Прочитайте разделы [«Инструкции по установке» на странице 61](#page-72-1) и [«Контрольный список по](#page-73-0) [проверке безопасности» на странице 62](#page-73-0), чтобы обеспечить безопасность работы.
- Выключите сервер и периферийные устройства и отсоедините шнуры питания и все внешние кабели. См. раздел [«Выключение сервера» на странице 84.](#page-95-0)
- Не допускайте воздействия статического электричества на устройство, поскольку это может привести к остановке системы и потере данных. Для этого храните компоненты, чувствительные к статическому электричеству, в антистатической упаковке до самой установки. При работе с такими устройствами обязательно используйте антистатический браслет или другую систему заземления.
- Задний отсек для диска поддерживается в некоторых моделях серверов при соблюдении определенных требований к температуре. Сведения о разрешенной для сервера температуре окружающей среды, а также радиаторе и вентиляторах компьютера, которые должны использоваться для сервера, см. в разделе [«Правила в отношении температуры» на странице 77](#page-88-0). При необходимости сначала замените радиатор или вентилятор компьютера.
	- [«Замена процессора и радиатора \(только для квалифицированных специалистов\)» на странице](#page-283-0) [272](#page-283-0)
	- [«Замена вентилятора компьютера» на странице 370](#page-381-0)

## Процедура

- Шаг 1. Коснитесь антистатической упаковкой, в которой находится новая деталь, любой неокрашенной поверхности вне сервера. Затем извлеките новую деталь из упаковки и разместите ее на антистатической поверхности.
- Шаг 2. Установите объединительную панель для дисков в задний отсек для них.

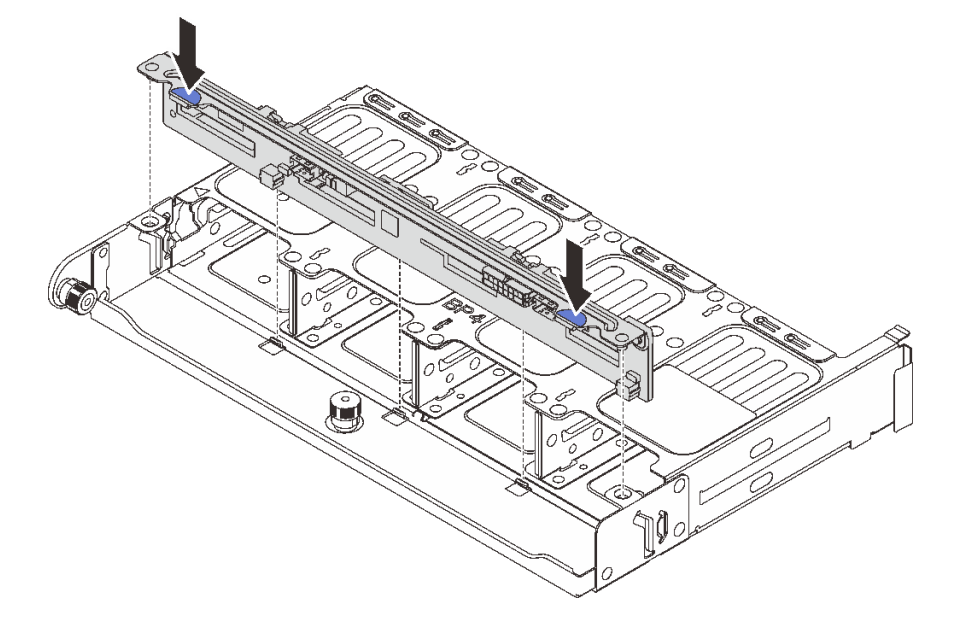

Рис. 249. Установка задней объединительной панели с 8 отсеками для 2,5-дюймовых дисков

- a. Совместите штырьки объединительной панели с отверстиями с обеих сторон отсека для диска.
- b. Опустите объединительную панель в отсек для диска, чтобы штырьки объединительной панели прошли через отверстия на отсеке для диска, после чего нажмите на объединительную панель.

Шаг 3. Установите задний отсек для диска.

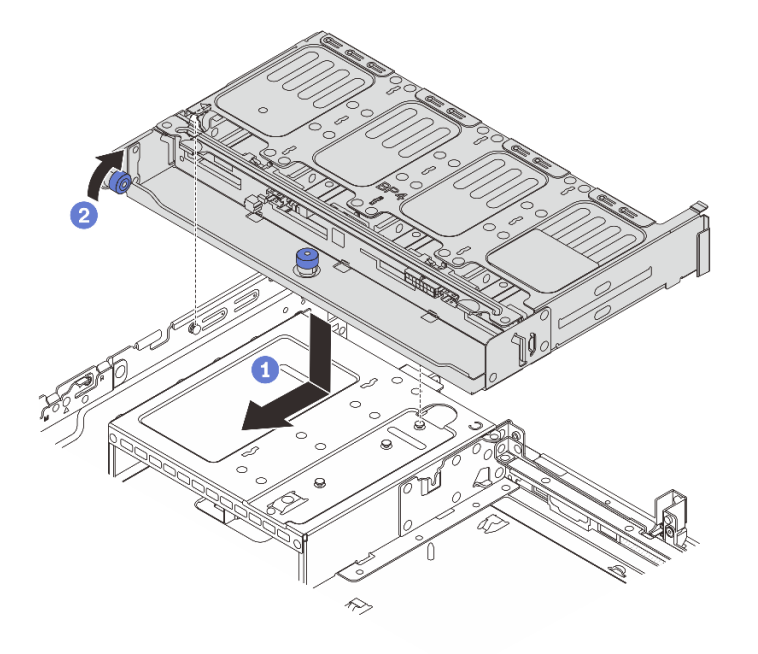

Рис. 250. Установка заднего отсека для восьми 2,5-дюймовых дисков

- a. Совместите задний отсек для дисков с рамой и опустите отсек в нее. Переместите задний отсек для диска вперед до щелчка.
- b. Поверните и отпустите синий рычаг, чтобы закрепить отсек для диска.
- Шаг 4. Подключите кабели к объединительной панели для дисков. См. раздел [Глава 6 «Прокладка](#page-398-0)  [внутренних кабелей» на странице 387.](#page-398-0)

### После завершения

- 1. Снова установите диски или заглушки дисков в задний отсек для диска. См. раздел [«Установка](#page-173-0)  [оперативно заменяемого диска» на странице 162](#page-173-0).
- 2. Завершите замену компонентов. См. раздел [«Завершение замены компонентов» на странице 384](#page-395-0).

#### Демонстрационное видео

[Посмотрите видео процедуры на YouTube](https://www.youtube.com/watch?v=b9gVv_56W2U)

# <span id="page-333-0"></span>Снятие объединительной панели для двух 3,5-дюймовых дисков и отсека для дисков

В этом разделе приведены инструкции по снятию задней объединительной панели с двумя отсеками для 3,5-дюймовых дисков и отсека для дисков.

## Об этой задаче

#### Внимание:

• Прочитайте разделы [«Инструкции по установке» на странице 61](#page-72-1) и [«Контрольный список по](#page-73-0)  [проверке безопасности» на странице 62,](#page-73-0) чтобы обеспечить безопасность работы.

- Выключите сервер и периферийные устройства и отсоедините шнуры питания и все внешние кабели. См. раздел [«Выключение сервера» на странице 84.](#page-95-0)
- Не допускайте воздействия статического электричества на устройство, поскольку это может привести к остановке системы и потере данных. Для этого храните компоненты, чувствительные к статическому электричеству, в антистатической упаковке до самой установки. При работе с такими устройствами обязательно используйте антистатический браслет или другую систему заземления.
- Перед снятием дисков, контроллеров дисков (включая контроллеры, встроенные в блок материнской платы), объединительных панелей дисков и кабелей дисков или внесением в них изменений создайте резервную копию всех важных данных, хранящихся на дисках.
- Перед извлечением любого компонента массива RAID (диск, карта RAID и т. д.) создайте резервную копию всей информации о конфигурации RAID.
- Если необходимо снять один или несколько твердотельных дисков NVMe, рекомендуется сначала выключить их в операционной системе.

# Процедура

Шаг 1. Выполните подготовительные действия для данной задачи.

- a. Если сервер установлен в стойку, сдвиньте его по направляющим, чтобы получить доступ к верхнему кожуху, или извлеките сервер из стойки. См. раздел [«Извлечение](#page-96-0)  [сервера из стойки» на странице 85.](#page-96-0)
- b. Снимите верхний кожух. См. раздел [«Снятие верхнего кожуха» на странице 382.](#page-393-0)
- c. Отключите кабели от задней объединительной панели для дисков.
- d. Извлеките из отсеков для дисков все установленные диски и заглушки (если имеются). См. раздел [«Снятие оперативно заменяемого диска» на странице 161.](#page-172-0)
- Шаг 2. Снимите задний отсек для диска.

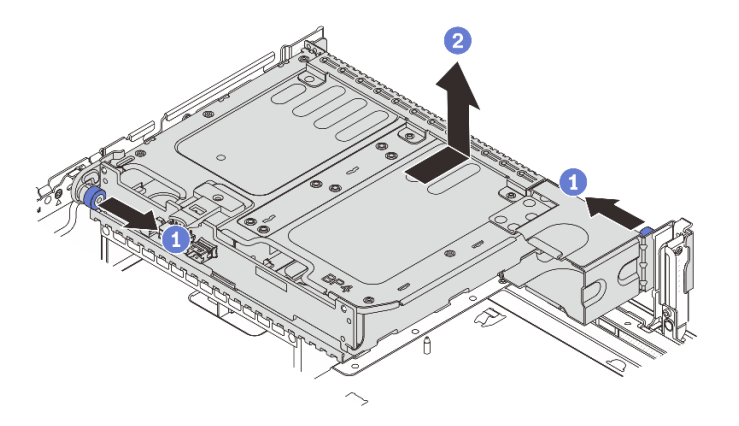

Рис. 251. Снятие заднего отсека для двух 3,5-дюймовых дисков

- a. Поверните и вытащите синие рычаги.
- b. Сдвиньте отсек для дисков в направлении задней части рамы, чтобы освободить его, и снимите с рамы.

Шаг 3. Снимите заднюю объединительную панель для дисков.

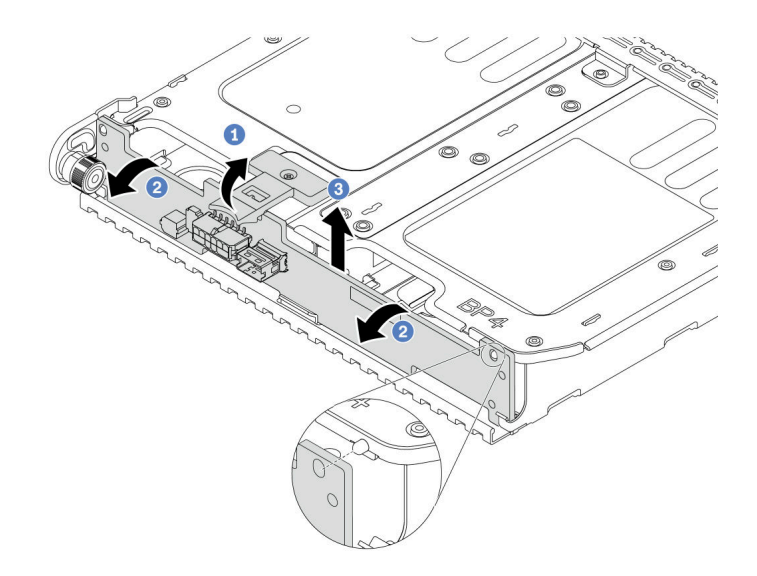

Рис. 252. Снятие задней объединительной панели с 2 отсеками для 3,5-дюймовых дисков

- a. Откройте защелку в показанном на рисунке направлении.
- b. Поверните объединительную панель в верхней части, чтобы отсоединить ее от штифтов на отсеке для дисков.
- **с. С Аккуратно снимите объединительную панель с отсека для дисков.**

### После завершения

При необходимости вернуть компонент или дополнительное устройство следуйте всем инструкциям по упаковке и используйте для отправки предоставленный упаковочный материал.

#### Демонстрационное видео

#### [Посмотрите видео процедуры на YouTube](https://www.youtube.com/watch?v=MS_M16G3f9Q)

# <span id="page-335-0"></span>Установка объединительной панели для двух 3,5-дюймовых дисков и отсека для дисков

В этом разделе приведены инструкции по установке объединительной панели с двумя отсеками для 3,5-дюймовых дисков и отсека для дисков.

### Об этой задаче

#### Внимание:

- Прочитайте разделы [«Инструкции по установке» на странице 61](#page-72-1) и «Контрольный список по [проверке безопасности» на странице 62,](#page-73-0) чтобы обеспечить безопасность работы.
- Выключите сервер и периферийные устройства и отсоедините шнуры питания и все внешние кабели. См. раздел [«Выключение сервера» на странице 84](#page-95-0).
- Не допускайте воздействия статического электричества на устройство, поскольку это может привести к остановке системы и потере данных. Для этого храните компоненты, чувствительные к статическому электричеству, в антистатической упаковке до самой установки. При работе с такими устройствами обязательно используйте антистатический браслет или другую систему заземления.
- Задний отсек для диска поддерживается в некоторых моделях серверов при соблюдении определенных требований к температуре. Сведения о разрешенной для сервера температуре окружающей среды, а также радиаторе и вентиляторах компьютера, которые должны использоваться для сервера, см. в разделе [«Правила в отношении температуры» на странице 77](#page-88-0). При необходимости сначала замените радиатор или вентилятор компьютера.
	- [«Замена процессора и радиатора \(только для квалифицированных специалистов\)» на странице](#page-283-0) [272](#page-283-0)
	- [«Замена вентилятора компьютера» на странице 370](#page-381-0)

# Процедура

- Шаг 1. Коснитесь антистатической упаковкой, в которой находится новая деталь, любой неокрашенной поверхности вне сервера. Затем извлеките новую деталь из упаковки и разместите ее на антистатической поверхности.
- Шаг 2. Установите объединительную панель для дисков в задний отсек для них.

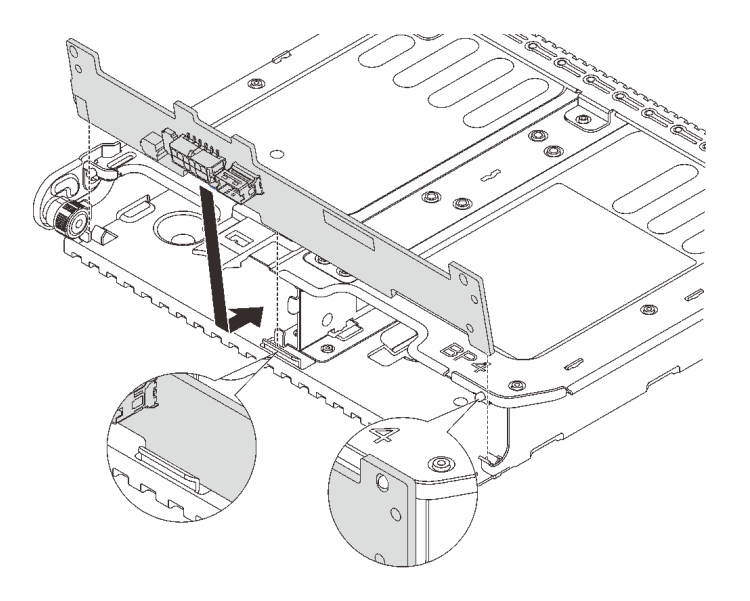

Рис. 253. Установка задней объединительной панели с 2 отсеками для 3,5-дюймовых дисков

- a. Совместите нижнюю часть объединительной панели со шпильками в нижней части отсека для диска.
- b. Опустите объединительную панель в отсек для диска, чтобы отверстия в объединительной панели прошли через штырьки на отсеке для диска, после чего нажмите на объединительную панель.
- Шаг 3. Установите задний отсек для диска.

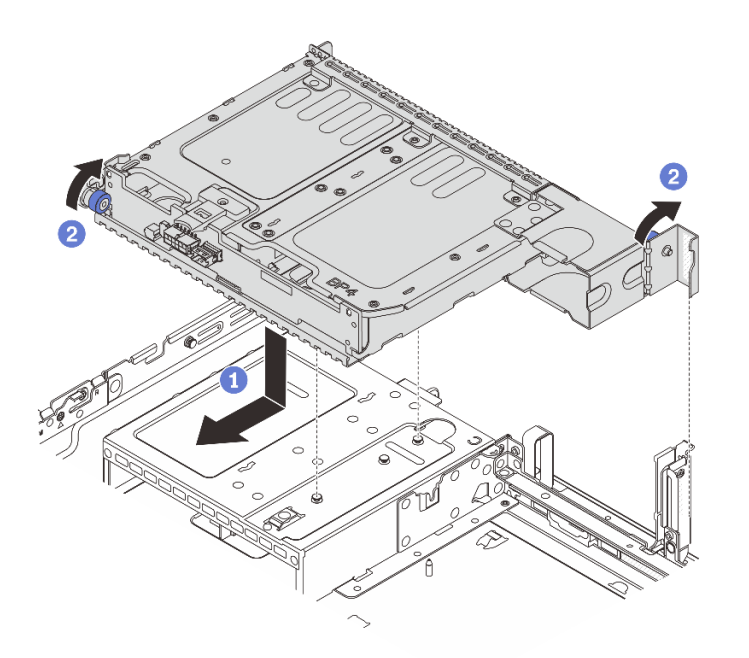

Рис. 254. Установка заднего отсека для двух 3,5-дюймовых дисков

- a. Совместите задний отсек для дисков с рамой и опустите отсек в нее. Переместите задний отсек для диска вперед до щелчка.
- b. <sup>2</sup> Поверните и отпустите синий рычаг, чтобы закрепить отсек для диска.
- Шаг 4. Подключите кабели к объединительной панели для дисков. См. раздел [Глава 6 «Прокладка](#page-398-0)  [внутренних кабелей» на странице 387.](#page-398-0)

### После завершения

- 1. Снова установите диски или заглушки дисков в задний отсек для диска. См. раздел [«Установка](#page-173-0)  [оперативно заменяемого диска» на странице 162](#page-173-0).
- 2. Завершите замену компонентов. См. раздел [«Завершение замены компонентов» на странице 384](#page-395-0).

#### Демонстрационное видео

[Посмотрите видео процедуры на YouTube](https://www.youtube.com/watch?v=uRM7KY5soCc)

# <span id="page-337-0"></span>Снятие объединительной панели для четырех 3,5-дюймовых дисков и отсека для дисков

В этом разделе приведены инструкции по снятию задней объединительной панели с четырьмя отсеками для 3,5-дюймовых дисков и отсека для дисков.

## Об этой задаче

### Внимание:

- Прочитайте разделы [«Инструкции по установке» на странице 61](#page-72-1) и «Контрольный список по [проверке безопасности» на странице 62,](#page-73-0) чтобы обеспечить безопасность работы.
- Выключите сервер и периферийные устройства и отсоедините шнуры питания и все внешние кабели. См. раздел [«Выключение сервера» на странице 84](#page-95-0).
- Не допускайте воздействия статического электричества на устройство, поскольку это может привести к остановке системы и потере данных. Для этого храните компоненты, чувствительные к статическому электричеству, в антистатической упаковке до самой установки. При работе с такими устройствами обязательно используйте антистатический браслет или другую систему заземления.
- Перед снятием дисков, контроллеров дисков (включая контроллеры, встроенные в блок материнской платы), объединительных панелей дисков и кабелей дисков или внесением в них изменений создайте резервную копию всех важных данных, хранящихся на дисках.
- Перед извлечением любого компонента массива RAID (диск, карта RAID и т. д.) создайте резервную копию всей информации о конфигурации RAID.
- Если необходимо снять один или несколько твердотельных дисков NVMe, рекомендуется сначала выключить их в операционной системе.

# Процедура

Шаг 1. Выполните подготовительные действия для данной задачи.

- a. Если сервер установлен в стойку, сдвиньте его по направляющим, чтобы получить доступ к верхнему кожуху, или извлеките сервер из стойки. См. раздел [«Извлечение](#page-96-0)  [сервера из стойки» на странице 85.](#page-96-0)
- b. Снимите верхний кожух. См. раздел [«Снятие верхнего кожуха» на странице 382.](#page-393-0)
- c. Отключите кабели от задней объединительной панели для дисков.
- d. Извлеките из отсеков для дисков все установленные диски и заглушки (если имеются). См. раздел [«Снятие оперативно заменяемого диска» на странице 161.](#page-172-0)
- Шаг 2. Снимите задний отсек для диска.

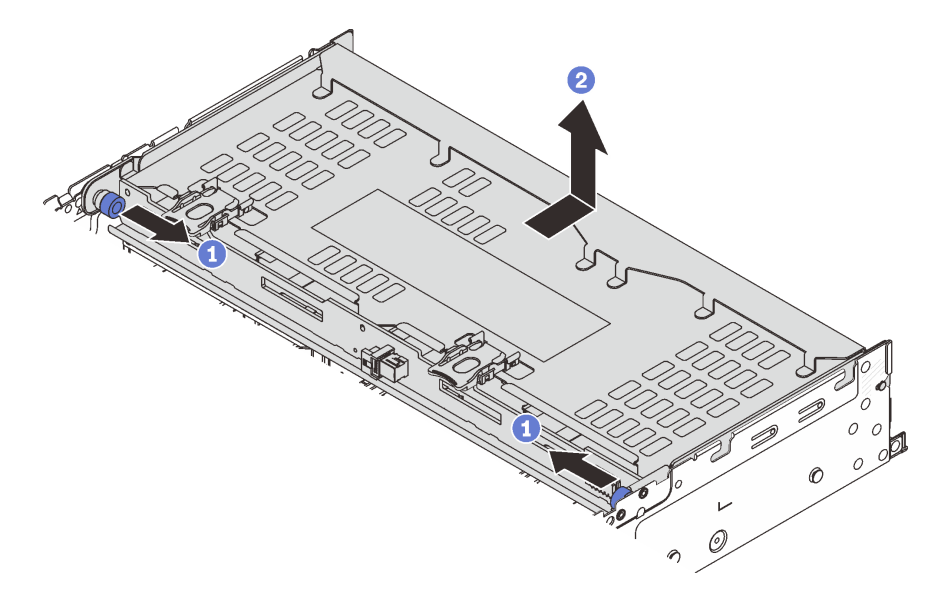

Рис. 255. Снятие заднего отсека для четырех 3,5-дюймовых дисков

- a. Поверните и вытащите синие рычаги.
- b. Сдвиньте отсек для дисков в направлении задней части рамы, чтобы освободить его, и снимите с рамы.
- Шаг 3. Снимите заднюю объединительную панель для дисков.

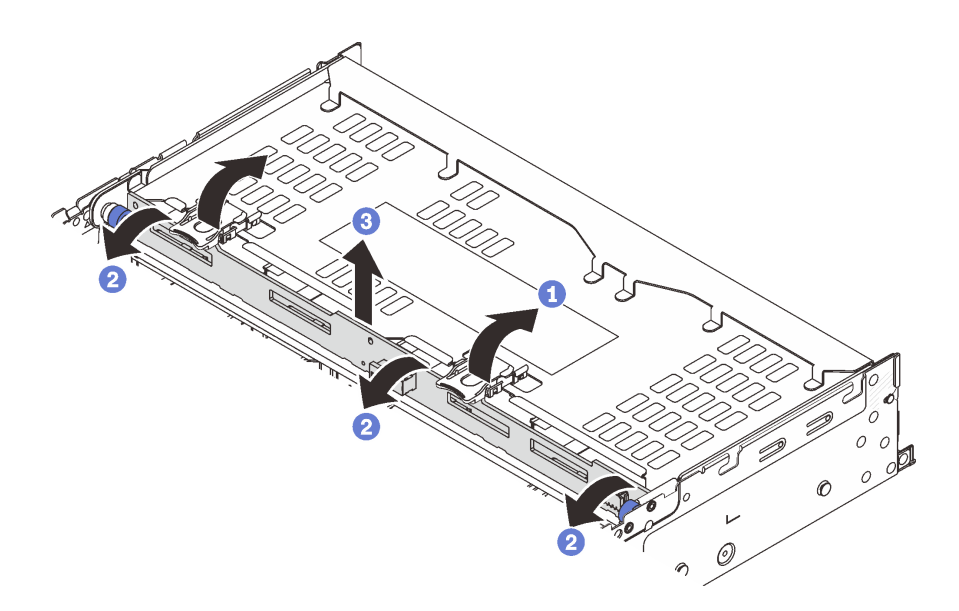

Рис. 256. Снятие задней объединительной панели с 4 отсеками для 3,5-дюймовых дисков

- a. Откройте защелки в показанном на рисунке направлении.
- b. Поверните объединительную панель в верхней части, чтобы отсоединить ее от штифтов на отсеке для дисков.
- **с. Аккуратно снимите объединительную панель с отсека для дисков.**

### После завершения

При необходимости вернуть компонент или дополнительное устройство следуйте всем инструкциям по упаковке и используйте для отправки предоставленный упаковочный материал.

#### Демонстрационное видео

#### [Посмотрите видео процедуры на YouTube](https://www.youtube.com/watch?v=L0fHgnIGFJ8)

# <span id="page-339-0"></span>Установка объединительной панели для четырех 3,5-дюймовых дисков и отсека для дисков

В этом разделе приведены инструкции по установке объединительной панели с четырьмя отсеками для 3,5-дюймовых дисков и отсека для дисков.

## Об этой задаче

#### Внимание:

- Прочитайте разделы [«Инструкции по установке» на странице 61](#page-72-1) и «Контрольный список по [проверке безопасности» на странице 62,](#page-73-0) чтобы обеспечить безопасность работы.
- Выключите сервер и периферийные устройства и отсоедините шнуры питания и все внешние кабели. См. раздел [«Выключение сервера» на странице 84](#page-95-0).
- Не допускайте воздействия статического электричества на устройство, поскольку это может привести к остановке системы и потере данных. Для этого храните компоненты, чувствительные к статическому электричеству, в антистатической упаковке до самой установки. При работе с такими устройствами обязательно используйте антистатический браслет или другую систему заземления.
- Задний отсек для диска поддерживается в некоторых моделях серверов при соблюдении определенных требований к температуре. Сведения о разрешенной для сервера температуре окружающей среды, а также радиаторе и вентиляторах компьютера, которые должны использоваться для сервера, см. в разделе [«Правила в отношении температуры» на странице 77](#page-88-0). При необходимости сначала замените радиатор или вентилятор компьютера.
	- [«Замена процессора и радиатора \(только для квалифицированных специалистов\)» на странице](#page-283-0) [272](#page-283-0)
	- [«Замена вентилятора компьютера» на странице 370](#page-381-0)

# Процедура

- Шаг 1. Коснитесь антистатической упаковкой, в которой находится новая деталь, любой неокрашенной поверхности вне сервера. Затем извлеките новую деталь из упаковки и разместите ее на антистатической поверхности.
- Шаг 2. Установите объединительную панель для дисков в задний отсек для них.

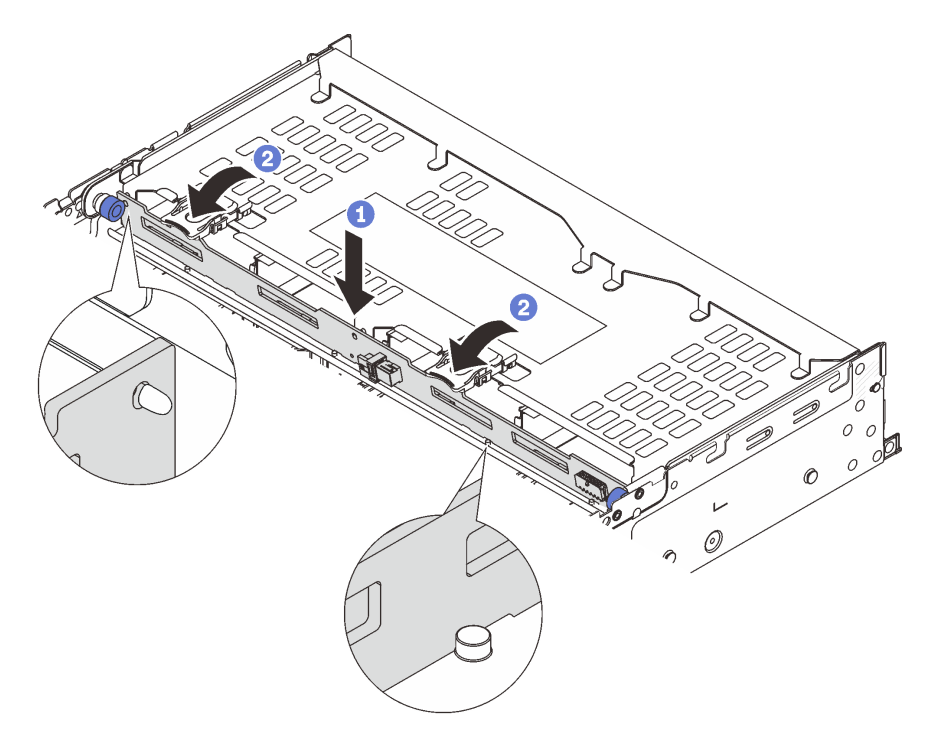

Рис. 257. Установка задней объединительной панели с 4 отсеками для 3,5-дюймовых дисков

- a. Совместите нижнюю часть объединительной панели со шпильками внизу отсека для дисков и опустите объединительную панель в отсек.
- b. <sup>Э</sup> Нажмите на верхнюю часть объединительной панели так, чтобы отверстия в ней прошли через штифты на отсеке для дисков, и закройте защелки, чтобы зафиксировать объединительную панель.
- Шаг 3. Установите задний отсек для диска.

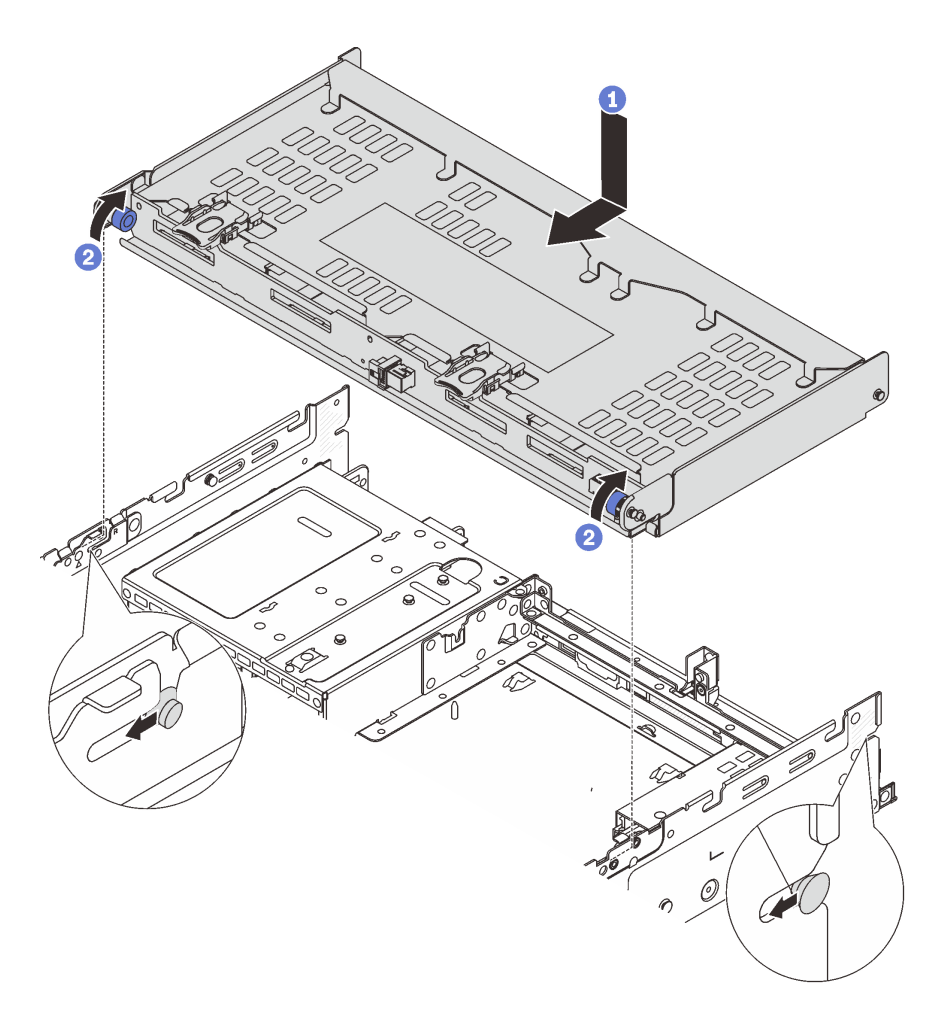

Рис. 258. Установка заднего отсека для четырех 3,5-дюймовых дисков

- a. Совместите задний отсек для дисков с рамой и опустите отсек в нее. Переместите задний отсек для диска вперед до щелчка.
- b. Поверните и отпустите синие рычаги, чтобы закрепить отсек для дисков.
- Шаг 4. Подключите кабели к объединительной панели для дисков. См. раздел [Глава 6 «Прокладка](#page-398-0)  [внутренних кабелей» на странице 387.](#page-398-0)
- Шаг 5. (Необязательно) Установите опорную скобу верхнего кожуха.

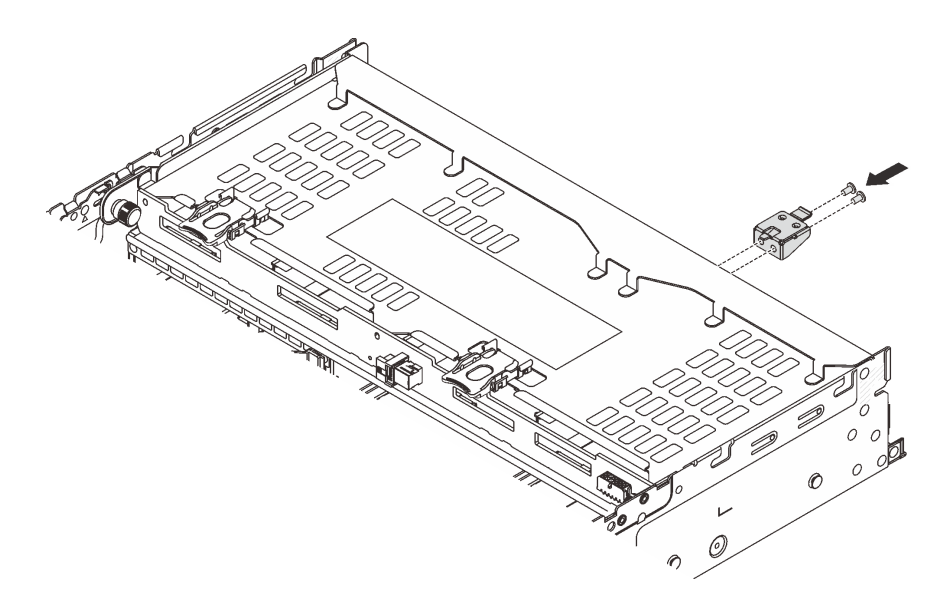

Рис. 259. Установка опорной скобы верхнего кожуха

## После завершения

- 1. Снова установите диски или заглушки дисков в задний отсек для диска. См. раздел [«Установка](#page-173-0) [оперативно заменяемого диска» на странице 162.](#page-173-0)
- 2. Завершите замену компонентов. См. раздел [«Завершение замены компонентов» на странице 384.](#page-395-0)

### Демонстрационное видео

[Посмотрите видео процедуры на YouTube](https://www.youtube.com/watch?v=b9gVv_56W2U)

# Замена заднего модуля OCP

В этом разделе приведены инструкции по снятию и установке заднего модуля OCP.

- [«Снятие заднего модуля OCP» на странице 331](#page-342-0)
- [«Установка заднего модуля OCP» на странице 332](#page-343-0)

# <span id="page-342-0"></span>Снятие заднего модуля OCP

В этом разделе приведены инструкции по снятию заднего модуля OCP.

### Внимание:

- Прочитайте разделы [«Инструкции по установке» на странице 61](#page-72-1) и [«Контрольный список по](#page-73-0) [проверке безопасности» на странице 62](#page-73-0), чтобы обеспечить безопасность работы.
- Выключите сервер и периферийные устройства и отсоедините шнуры питания и все внешние кабели. См. раздел [«Выключение сервера» на странице 84.](#page-95-0)
- Не допускайте воздействия статического электричества на устройство, поскольку это может привести к остановке системы и потере данных. Для этого храните компоненты, чувствительные к статическому электричеству, в антистатической упаковке до самой установки. При работе с такими устройствами обязательно используйте антистатический браслет или другую систему заземления.

# Процедура

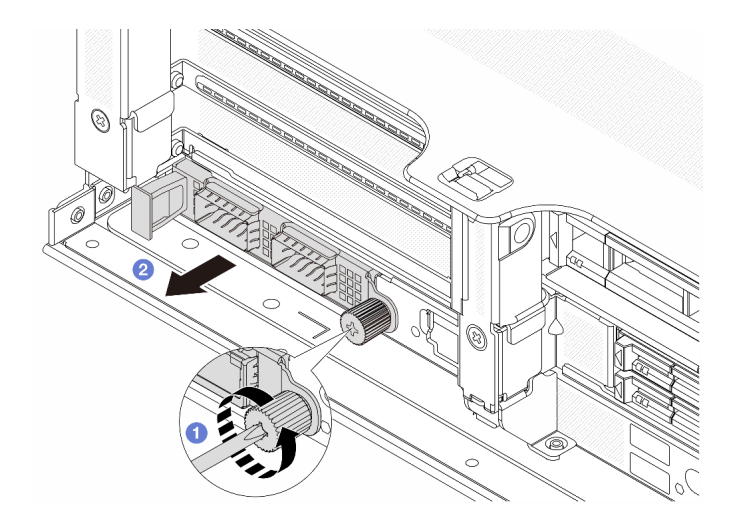

Рис. 260. Снятие заднего модуля OCP

- Шаг 1. Ослабьте барашковый винт, фиксирующий модуль OCP. При необходимости используйте отвертку.
- Шаг 2. Извлеките модуль OCP.

### После завершения

- 1. Установите новый задний модуль OCP или заглушку модуля OCP. См. раздел [«Установка заднего](#page-343-0) [модуля OCP» на странице 332](#page-343-0).
- 2. При необходимости вернуть компонент или дополнительное устройство следуйте всем инструкциям по упаковке и используйте для отправки предоставленный упаковочный материал.

### Демонстрационное видео

[Посмотрите видео процедуры на YouTube](https://www.youtube.com/watch?v=pXdL1pu5UeQ)

# <span id="page-343-0"></span>Установка заднего модуля OCP

В этом разделе приведены инструкции по установке заднего модуля OCP.

# Об этой задаче

#### Внимание:

- Прочитайте разделы [«Инструкции по установке» на странице 61](#page-72-1) и [«Контрольный список по](#page-73-0)  [проверке безопасности» на странице 62,](#page-73-0) чтобы обеспечить безопасность работы.
- Выключите сервер и периферийные устройства и отсоедините шнуры питания и все внешние кабели. См. раздел [«Выключение сервера» на странице 84](#page-95-0).
- Не допускайте воздействия статического электричества на устройство, поскольку это может привести к остановке системы и потере данных. Для этого храните компоненты, чувствительные к статическому электричеству, в антистатической упаковке до самой установки. При работе с такими устройствами обязательно используйте антистатический браслет или другую систему заземления.

# Процедура

- Шаг 1. Коснитесь антистатической упаковкой, в которой находится новая деталь, любой неокрашенной поверхности вне сервера. Затем извлеките новую деталь из упаковки и разместите ее на антистатической поверхности.
- Шаг 2. Снимите заглушку модуля OCP, если она установлена.
- Шаг 3. Установите модуль OCP.

Примечание: Убедитесь, что модуль OCP встал на место и винт-барашек надежно затянут. В противном случае качественное подключение модуля OCP не гарантируется, и он может не работать.

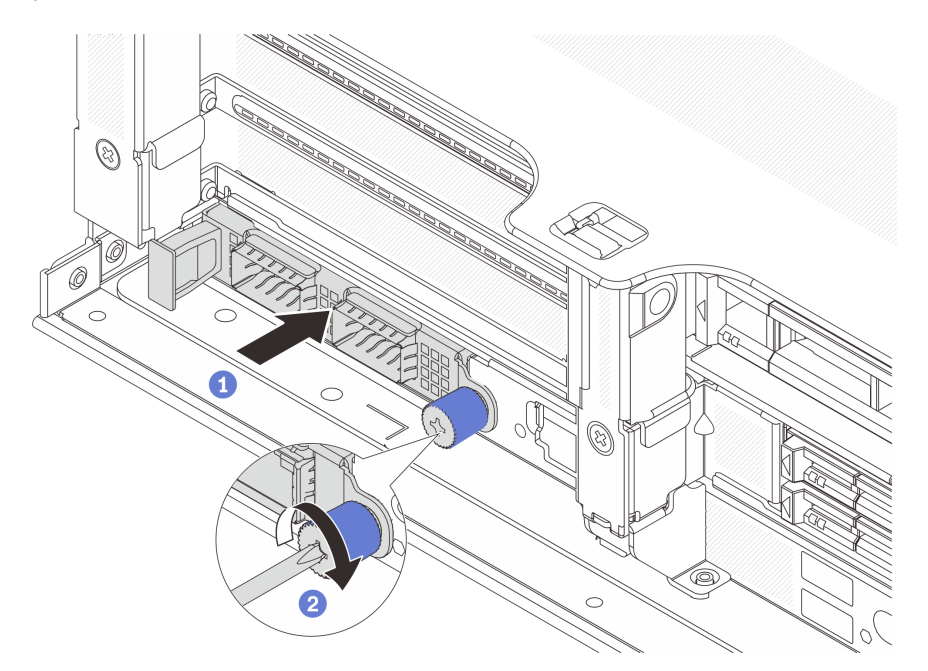

Рис. 261. Установка заднего модуля OCP

- a. Вставьте модуль OCP в гнездо до упора.
- b. Закрепите модуль OCP барашковым винтом. При необходимости используйте отвертку.

#### Примечания:

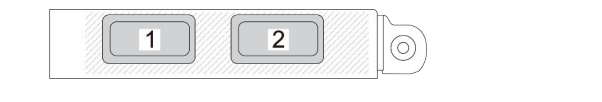

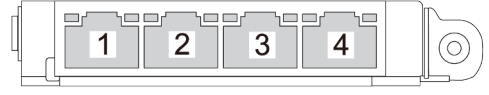

Рис. 262. Модуль OCP (два разъема)

Рис. 263. Модуль OCP (четыре разъема)

- На модуле OCP есть два или четыре дополнительных разъема Ethernet для сетевых подключений.
- По умолчанию один из разъемов Ethernet на модуле OCP также может функционировать в качестве разъема управления, использующего общие ресурсы управления.

## После завершения

Завершите замену компонентов. См. раздел [«Завершение замены компонентов» на странице 384](#page-395-0).

### Демонстрационное видео

### [Посмотрите видео процедуры на YouTube](https://www.youtube.com/watch?v=4RhbB10M9lU)

# Замена заднего адаптера PCIe и блока платы-адаптера Riser

В этом разделе приведены инструкции по снятию и установке заднего блока платы-адаптера Riser и адаптера PCIe. Адаптером PCIe может являться карта Ethernet, адаптер шины, адаптер RAID и дополнительный адаптер PCIe SSD или любые другие поддерживаемые адаптеры PCIe. Адаптеры PCIe различаются по типу, но процедуры их установки и извлечения одинаковы.

- [«Снятие заднего блока платы-адаптера Riser» на странице 338](#page-349-0)
- [«Снятие заднего адаптера PCIe» на странице 341](#page-352-0)
- [«Установка заднего адаптера PCIe» на странице 344](#page-355-0)
- [«Установка заднего блока платы-адаптера Riser» на странице 347](#page-358-0)

Отсеки плат-адаптеров Riser зависят от конфигурации сервера.

#### Примечания:

- Сервер поддерживает один отсек для дисков толщиной 7 мм в месте расположения отсека для платы-адаптера Riser 1 или отсека для платы-адаптера Riser 2. Правила установки отсека для дисков толщиной 7 мм см. в разделе [«Гнезда PCIe и адаптеры PCIe» на странице 70](#page-81-0). Чтобы заменить отсек для дисков толщиной 7 мм, см. раздел [«Замена задней объединительной панели](#page-316-0) [для дисков толщиной 7 мм и отсека для диска» на странице 305](#page-316-0).
- Плата-адаптер Riser, показанная в каждом отсеке для таких плат, это пример для иллюстрации. Некоторые отсеки для плат-адаптеров Riser поддерживают платы-адаптеры Riser разных типов. Подробные сведения см. в разделе [«Гнезда PCIe и адаптеры PCIe» на странице 70](#page-81-0).
- Отсек платы-адаптера Riser 5 расположен в передней части сервера. Сведения о замене отсека платы-адаптера Riser 5 см. в разделе [Замена переднего отсека адаптера](#page-116-0).
- Сведения о замене отсеков плат-адаптеров Riser 1FH и 3FH для компонента «Модуль непосредственного водяного охлаждения (DWCM)» см. в разделе [«Замена модуля](#page-182-0)  [непосредственного водяного охлаждения процессора Lenovo Neptune\(TM\) \(только для](#page-182-0)  [квалифицированных специалистов\)» на странице 171.](#page-182-0)

| Конфигурация<br>сервера                                                 | Отсек платы-<br>адаптера Riser 1                            | Отсек платы-<br>адаптера Riser 2                            | Отсек платы-<br>адаптера Riser 3<br>или платы-<br>адаптера Riser 3/4<br>4LP | Отсек платы-<br>адаптера Riser 5              |
|-------------------------------------------------------------------------|-------------------------------------------------------------|-------------------------------------------------------------|-----------------------------------------------------------------------------|-----------------------------------------------|
|                                                                         | Отсек платы-<br>$\bullet$<br>адаптера Riser с<br>3 гнездами | Отсек платы-<br>$\bullet$<br>адаптера Riser с<br>3 гнездами | Отсек платы-<br>адаптера Riser 3<br>$\bullet$ Gen 4                         | Неприменимо                                   |
| Конфигурация с 8<br>гнездами PCle                                       |                                                             |                                                             |                                                                             |                                               |
|                                                                         |                                                             |                                                             | $\bullet$ Gen 5                                                             |                                               |
|                                                                         | Отсек платы-<br>$\bullet$<br>адаптера Riser с<br>3 гнездами | Отсек платы-<br>$\bullet$<br>адаптера Riser с<br>3 гнездами | • Отсек платы-<br>адаптера Riser 3/<br>44LP                                 | Неприменимо                                   |
| Конфигурация с 10<br>гнездами PCIe                                      |                                                             |                                                             |                                                                             |                                               |
|                                                                         |                                                             |                                                             | LP:<br>низкопрофильный                                                      |                                               |
|                                                                         | Отсек платы-<br>$\bullet$<br>адаптера Riser с<br>3 гнездами | Отсек платы-<br>$\bullet$<br>адаптера Riser с<br>3 гнездами | • Отсек платы-<br>адаптера Riser 3/<br>44LP                                 | Отсек платы-<br>$\bullet$<br>адаптера Riser 5 |
| Конфигурация с 12<br>гнездами PCIe                                      |                                                             |                                                             |                                                                             |                                               |
|                                                                         |                                                             |                                                             | LP:<br>низкопрофильный                                                      |                                               |
| Конфигурация с<br>задним отсеком для<br>четырех 2,5-<br>дюймовых дисков | Отсек платы-<br>$\bullet$<br>адаптера Riser с<br>3 гнездами | Отсек платы-<br>$\bullet$<br>адаптера Riser с<br>3 гнездами | Неприменимо                                                                 | Неприменимо                                   |
|                                                                         |                                                             |                                                             |                                                                             |                                               |

<span id="page-346-0"></span>Табл. 33. Отсеки плат-адаптеров Riser для серверов без DWCM

| Конфигурация<br>сервера                                                 | Отсек платы-<br>адаптера Riser 1                    | Отсек платы-<br>адаптера Riser 2              | Отсек платы-<br>адаптера Riser 3<br>или платы-<br>адаптера Riser 3/4<br>4LP | Отсек платы-<br>адаптера Riser 5 |
|-------------------------------------------------------------------------|-----------------------------------------------------|-----------------------------------------------|-----------------------------------------------------------------------------|----------------------------------|
| Конфигурация с<br>задним отсеком для<br>восьми 2,5-<br>дюймовых дисков  | Отсек платы-<br>٠<br>адаптера Riser с<br>3 гнездами | Отсек платы-<br>адаптера Riser с<br>1 гнездом | Неприменимо                                                                 | Неприменимо                      |
|                                                                         |                                                     |                                               |                                                                             |                                  |
| Конфигурация с<br>задним отсеком для<br>двух 3,5-дюймовых<br>ДИСКОВ     | Отсек платы-<br>٠<br>адаптера Riser с<br>3 гнездами | Отсек платы-<br>адаптера Riser с<br>1 гнездом | Неприменимо                                                                 | Неприменимо                      |
|                                                                         |                                                     |                                               |                                                                             |                                  |
| Конфигурация с<br>задним отсеком для<br>четырех 3,5-<br>дюймовых дисков | Отсек платы-<br>адаптера Riser с<br>1 гнездом       | Отсек платы-<br>адаптера Riser с<br>1 гнездом | Неприменимо                                                                 | Неприменимо                      |
|                                                                         |                                                     |                                               |                                                                             |                                  |

Табл. 33. Отсеки плат-адаптеров Riser для серверов без DWCM (продолж.)

| Конфигурация сервера                                                 | Отсек платы-адаптера<br>Riser 1                         | Отсек платы-адаптера<br>Riser <sub>2</sub>   | Отсек платы-адаптера<br>Riser 3 или платы-<br>адаптера Riser 3/4 4LP      |
|----------------------------------------------------------------------|---------------------------------------------------------|----------------------------------------------|---------------------------------------------------------------------------|
| Конфигурация с 7<br>гнездами PCIe                                    | • Отсек платы-адаптера<br>Riser с 3 гнездами            | • Отсек платы-адаптера<br>Riser 3FH для DWCM | Отсек платы-адаптера<br>Riser 3<br>$\bullet$ Gen 4<br>$\bullet$ Gen 5     |
| Конфигурация с 9<br>гнездами PCIe                                    | Отсек платы-адаптера<br>$\bullet$<br>Riser с 3 гнездами | • Отсек платы-адаптера<br>Riser 3FH для DWCM | Отсек платы-адаптера<br>$\bullet$<br>Riser 3/4 4LP<br>LP: низкопрофильный |
| Конфигурация с задним<br>отсеком для четырех 2,5-<br>дюймовых дисков | Отсек платы-адаптера<br>٠<br>Riser с 3 гнездами         | • Отсек платы-адаптера<br>Riser 3FH для DWCM | Неприменимо                                                               |
| Конфигурация с задним<br>отсеком для восьми 2,5-<br>дюймовых дисков  | Отсек платы-адаптера<br>$\bullet$<br>Riser с 3 гнездами | • Отсек платы-адаптера<br>Riser 1FH для DWCM | Неприменимо                                                               |

Табл. 34. Отсеки плат-адаптеров Riser для серверов с DWCM

 $\overline{a}$ 

Табл. 34. Отсеки плат-адаптеров Riser для серверов с DWCM (продолж.)

| Конфигурация сервера                                                 | Отсек платы-адаптера<br>Riser 1            | Отсек платы-адаптера<br>Riser 2                         | Отсек платы-адаптера<br>Riser 3 или платы-<br>адаптера Riser 3/4 4LP |
|----------------------------------------------------------------------|--------------------------------------------|---------------------------------------------------------|----------------------------------------------------------------------|
| Конфигурация с задним<br>отсеком для двух 3,5-<br>дюймовых дисков    | Отсек платы-адаптера<br>Riser с 3 гнездами | Отсек платы-адаптера<br>$\bullet$<br>Riser 1FH для DWCM | Неприменимо                                                          |
| Конфигурация с задним<br>отсеком для четырех 3,5-<br>дюймовых дисков | Отсек платы-адаптера<br>Riser с 1 гнездом  | Отсек платы-адаптера<br>$\bullet$<br>Riser 1FH для DWCM | Неприменимо                                                          |

# <span id="page-349-0"></span>Снятие заднего блока платы-адаптера Riser

В этом разделе приведены инструкции по снятию заднего блока платы-адаптера Riser.

# Об этой задаче

Сервер поддерживает различные типы отсеков плат-адаптеров Riser (см. раздел [Табл. 33 «Отсеки](#page-346-0) [плат-адаптеров Riser для серверов без DWCM» на странице 335](#page-346-0)). В этом разделе в качестве примера для иллюстрации используется отсек платы-адаптера Riser 1 3FH и отсек платы-адаптера Riser 3 Gen 4. Процедура замены других отсеков плат-адаптеров Riser аналогична.

## Внимание:

- Прочитайте разделы [«Инструкции по установке» на странице 61](#page-72-1) и [«Контрольный список по](#page-73-0)  [проверке безопасности» на странице 62,](#page-73-0) чтобы обеспечить безопасность работы.
- Выключите сервер и периферийные устройства и отсоедините шнуры питания и все внешние кабели. См. раздел [«Выключение сервера» на странице 84](#page-95-0).
- Не допускайте воздействия статического электричества на устройство, поскольку это может привести к остановке системы и потере данных. Для этого храните компоненты, чувствительные к статическому электричеству, в антистатической упаковке до самой установки. При работе с такими устройствами обязательно используйте антистатический браслет или другую систему заземления.
- Перед извлечением любого компонента массива RAID (диск, карта RAID и т. д.) создайте резервную копию всей информации о конфигурации RAID.

# Процедура

Шаг 1. Выполните подготовительные действия для данной задачи.

- a. Если сервер установлен в стойку, сдвиньте его по направляющим, чтобы получить доступ к верхнему кожуху, или извлеките сервер из стойки. См. раздел [«Извлечение](#page-96-0) [сервера из стойки» на странице 85](#page-96-0).
- b. Снимите верхний кожух. См. раздел [«Снятие верхнего кожуха» на странице 382](#page-393-0).
- c. Если на плату-адаптер Riser установлен адаптер PCIe, сначала запишите, как подключены кабели. Затем отсоедините все кабели от адаптера PCIe.
- Шаг 2. Снимите блок платы-адаптера Riser.
	- Блок платы-адаптера Riser 1 (аналогично для блока платы-адаптера Riser 2)

Примечание: Далее в качестве примера для иллюстрации используется отсек платадаптеров Riser с 3 гнездами. Процедура замены для отсека платы-адаптера Riser с 1 гнездом аналогична.

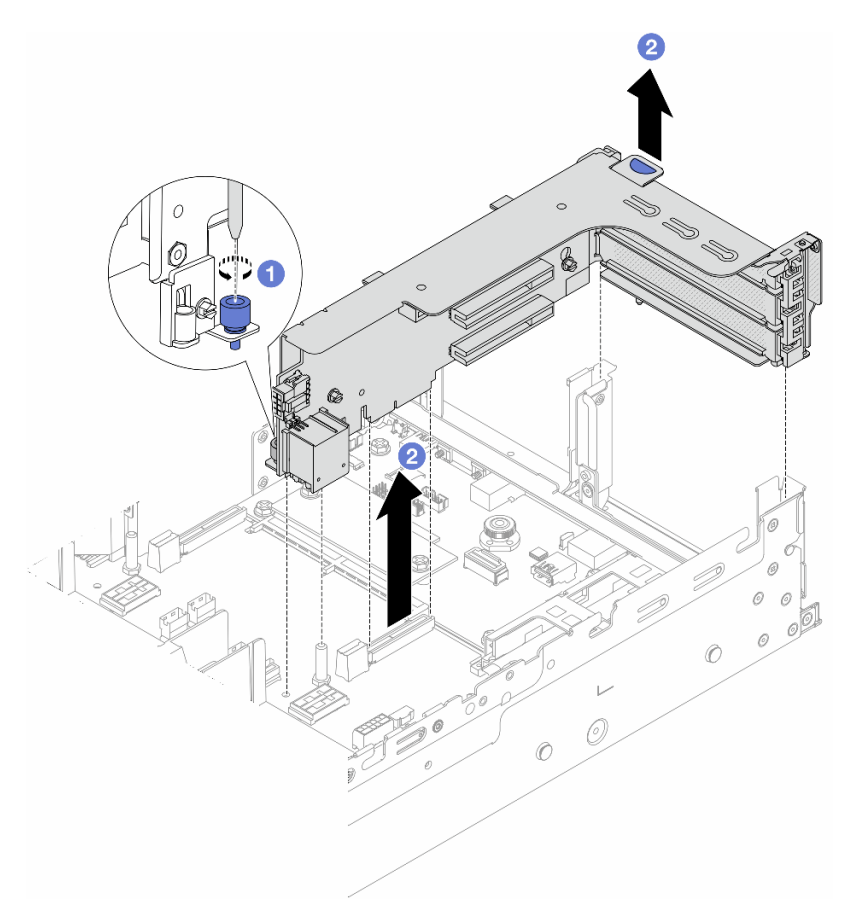

Рис. 264. Снятие блока платы-адаптера Riser 1

- a. Ослабьте винт, фиксирующий блок платы-адаптера Riser.
- b. Возьмите блок платы-адаптера Riser за края и аккуратно потяните его вертикально вверх, чтобы извлечь из рамы.
- Блок платы-адаптера Riser 3

Примечание: Далее в качестве примера для иллюстрации используется отсек платыадаптера Riser 3 Gen 4. Процедура замены для отсека платы-адаптера Riser 3 Gen 5 аналогична.

Возьмите блок платы-адаптера Riser за края и аккуратно потяните его вертикально вверх, чтобы извлечь из рамы.

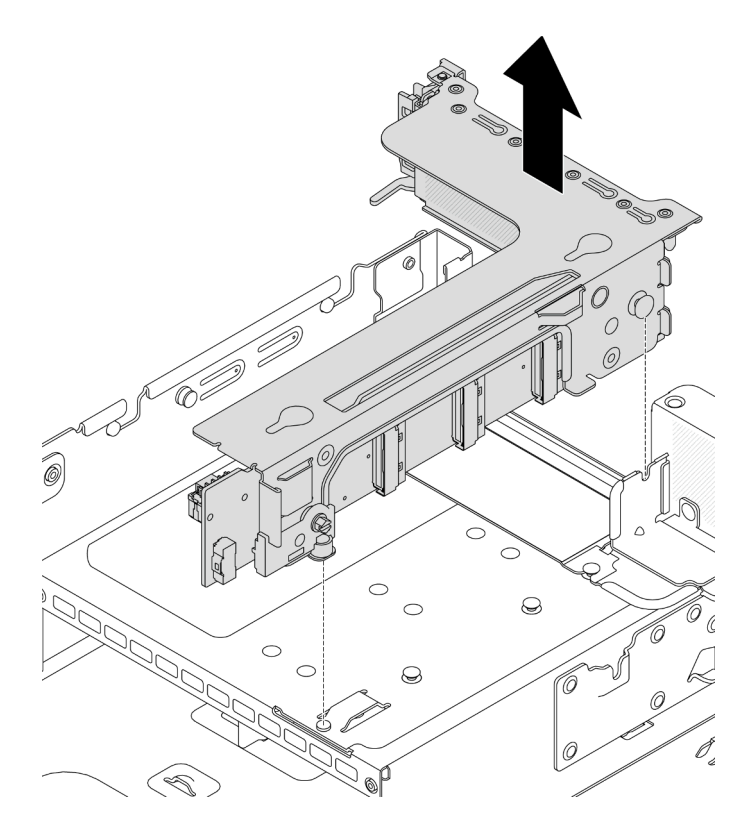

Рис. 265. Снятие блока платы-адаптера Riser 3

### • Блок 4LP платы-адаптера Riser 3/4

1. Снимите блоки плат-адаптеров Riser 3 и 4.

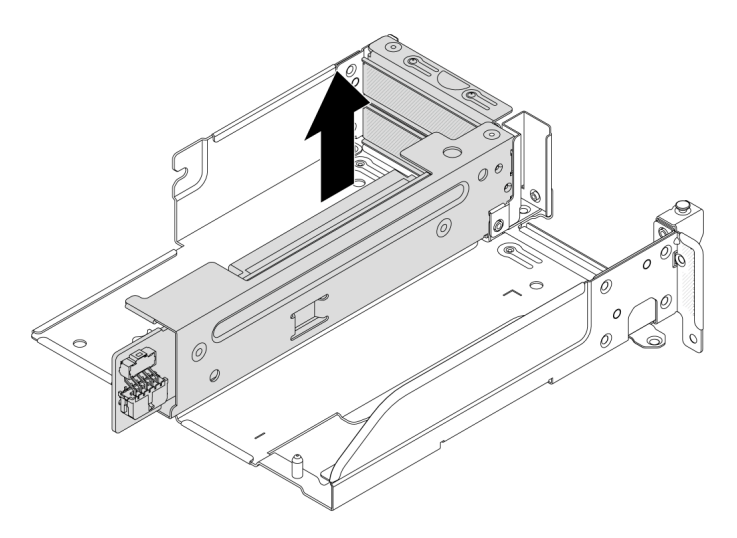

Рис. 266. Снятие блока платы-адаптера Riser 3/4

2. Снимите лоток отсека платы-адаптера Riser.

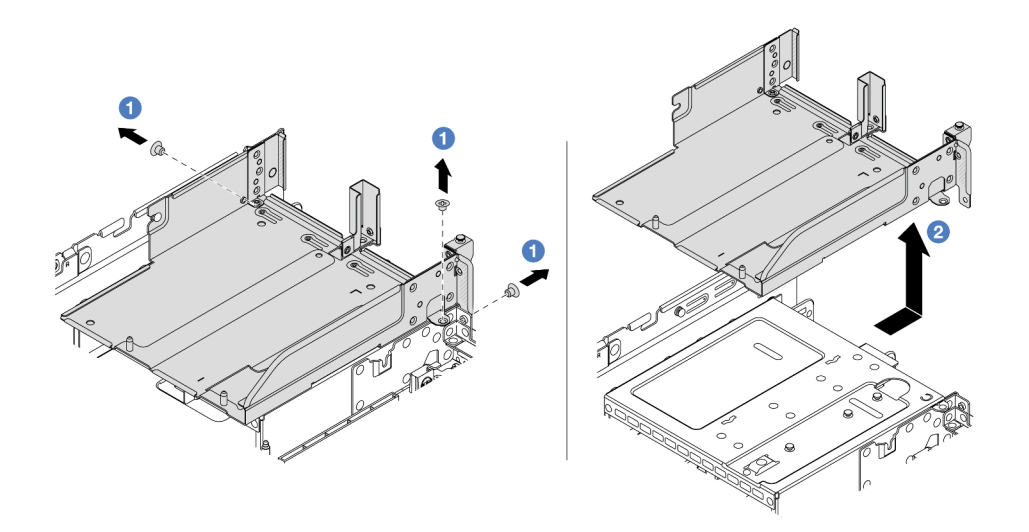

Рис. 267. Снятие лотка отсека платы-адаптера Riser

- а.  $\bullet$  Открутите винты, которыми крепится лоток отсека платы-адаптера Riser.
- b. Сдвиньте лоток отсека платы-адаптера Riser назад и поднимите его, чтобы снять с рамы.

### После завершения

- 1. Снимите адаптер PCIe с блока платы-адаптера Riser. См. раздел [«Снятие заднего адаптера PCIe»](#page-352-0)  [на странице 341.](#page-352-0)
- 2. При необходимости вернуть компонент или дополнительное устройство следуйте всем инструкциям по упаковке и используйте для отправки предоставленный упаковочный материал.

#### Демонстрационное видео

[Посмотрите видео процедуры на YouTube](https://www.youtube.com/watch?v=A-F8zYR_w7E)

# <span id="page-352-0"></span>Снятие заднего адаптера PCIe

Следуйте инструкциям в этом разделе, чтобы снять задний адаптер PCIe.

### Об этой задаче

#### Внимание:

- Прочитайте разделы [«Инструкции по установке» на странице 61](#page-72-1) и [«Контрольный список по](#page-73-0) [проверке безопасности» на странице 62](#page-73-0), чтобы обеспечить безопасность работы.
- Выключите сервер и периферийные устройства и отсоедините шнуры питания и все внешние кабели. См. раздел [«Выключение сервера» на странице 84.](#page-95-0)
- Не допускайте воздействия статического электричества на устройство, поскольку это может привести к остановке системы и потере данных. Для этого храните компоненты, чувствительные к статическому электричеству, в антистатической упаковке до самой установки. При работе с такими устройствами обязательно используйте антистатический браслет или другую систему заземления.

• Перед извлечением любого компонента массива RAID (диск, карта RAID и т. д.) создайте резервную копию всей информации о конфигурации RAID.

# Процедура

Шаг 1. Выполните подготовительные действия для данной задачи.

- a. Если сервер установлен в стойку, сдвиньте его по направляющим, чтобы получить доступ к верхнему кожуху, или извлеките сервер из стойки. См. раздел [«Извлечение](#page-96-0) [сервера из стойки» на странице 85](#page-96-0).
- b. Снимите верхний кожух. См. раздел [«Снятие верхнего кожуха» на странице 382](#page-393-0).
- c. Снимите блок платы-адаптера Riser. См. раздел [«Снятие заднего блока платы-адаптера](#page-349-0)  [Riser» на странице 338.](#page-349-0)
- Шаг 2. Снимите адаптер PCIe с блока платы-адаптера Riser.
	- Блок платы-адаптера Riser 1/2/3

Примечание: Для компонента «ThinkSystem AMD X3522 10/25GbE DSFP28 2-port PCIe Ethernet Adapter» сначала открутите винт, фиксирующий адаптер.

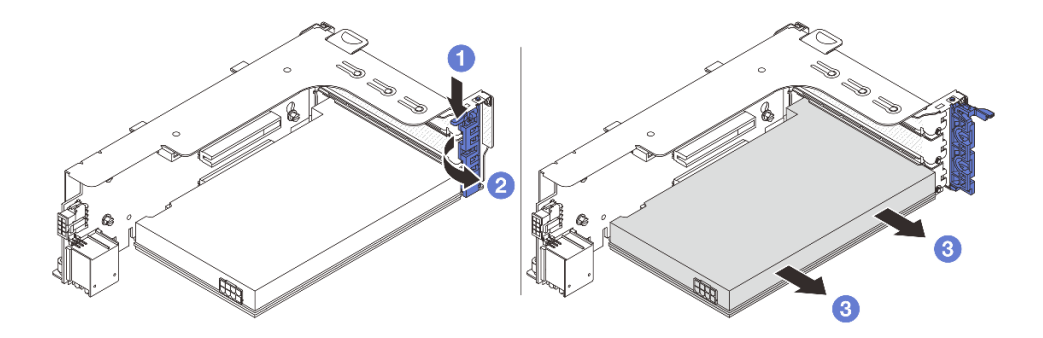

Рис. 268. Снятие адаптера PCIe с блока платы-адаптера Riser 1 или 2

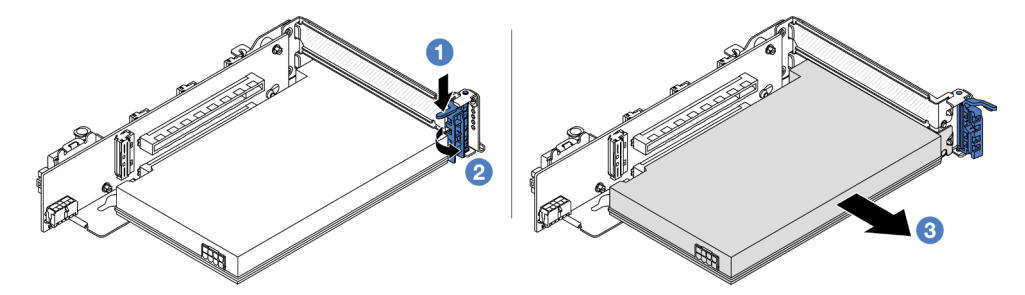

Рис. 269. Снятие адаптера PCIe с блока платы-адаптера Riser 3

- **а.** Нажмите на фиксирующую защелку.
- b. Переведите фиксирующую защелку адаптера PCIe в открытое положение.
- c. Возьмите адаптер PCIe за края и аккуратно извлеките его из гнезда PCIe.
- Блок 4LP платы-адаптера Riser 3/4

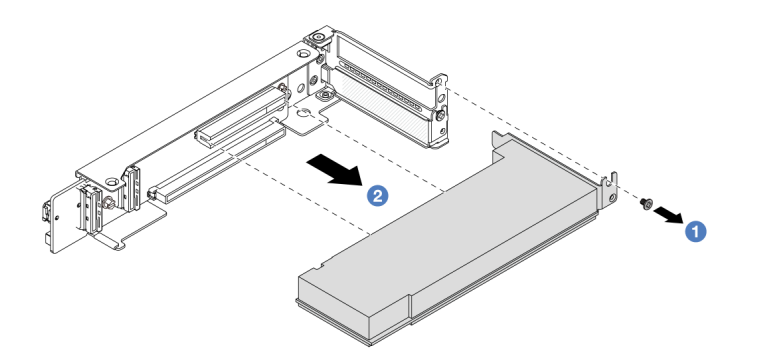

Рис. 270. Снятие адаптера PCIe с блока платы-адаптера Riser 3/4 4LP

- a. Открутите винт, фиксирующий адаптер PCIe.
- b. Возьмите адаптер PCIe за края и аккуратно извлеките его из гнезда PCIe.
- Шаг 3. (Необязательно) В случае замены платы-адаптера Riser при необходимости отключите от нее кабели и снимите плату-адаптер Riser с отсека платы-адаптера Riser.

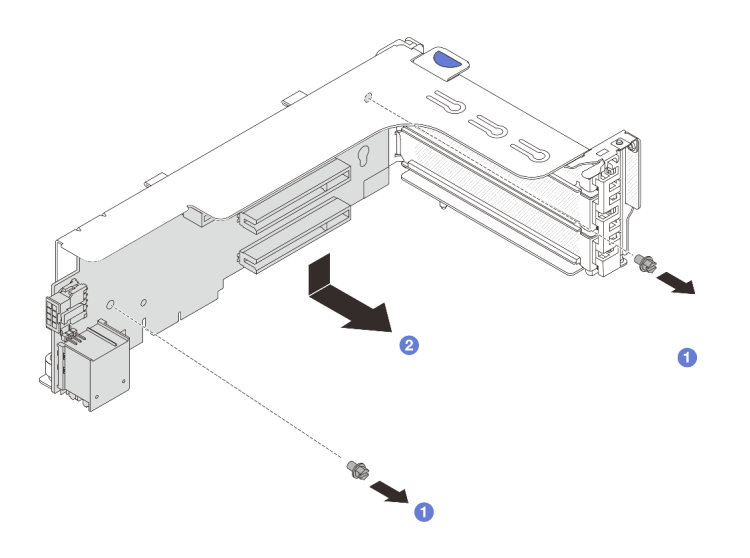

Рис. 271. Снятие платы-адаптера Riser с отсека платы-адаптера Riser 1 или отсека платы-адаптера Riser 2

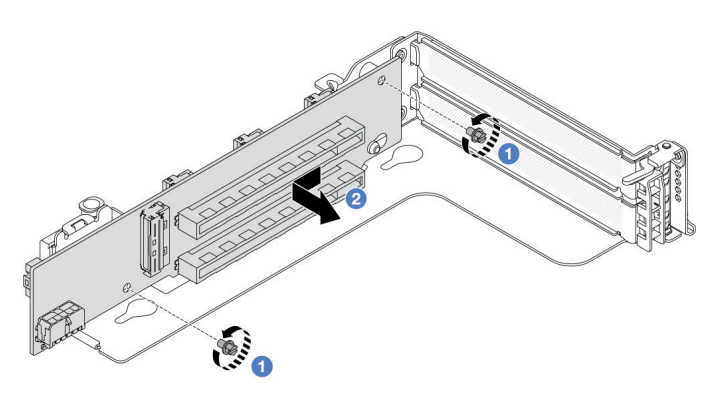

Рис. 272. Снятие платы-адаптера Riser с отсека платы-адаптера Riser 3

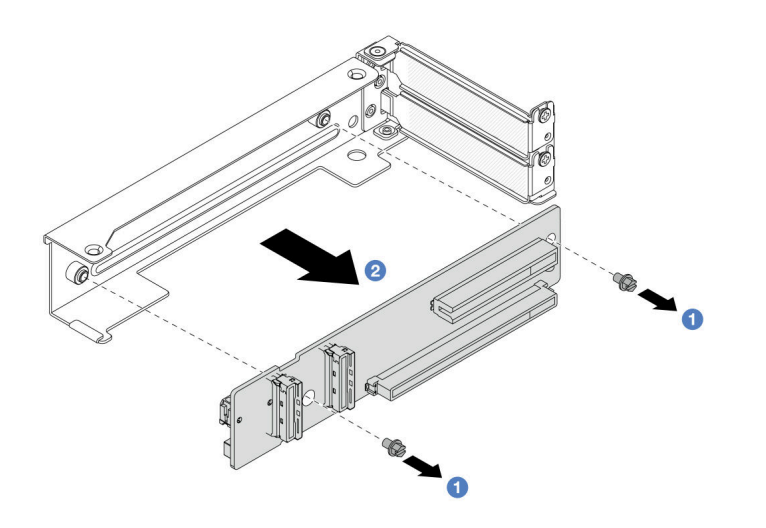

Рис. 273. Снятие платы-адаптера Riser с отсека платы-адаптера Riser 3/4 4LP

- a. Ослабьте винты, фиксирующие плату-адаптер Riser.
- b. Возьмите плату-адаптер Riser за края и аккуратно снимите ее со скобы в показанном на рисунке направлении.

### После завершения

- 1. Установите в блок платы-адаптера Riser новый адаптер PCIe. См. раздел [«Установка заднего](#page-355-0) [адаптера PCIe» на странице 344.](#page-355-0)
- 2. При необходимости вернуть компонент или дополнительное устройство следуйте всем инструкциям по упаковке и используйте для отправки предоставленный упаковочный материал.

#### Демонстрационное видео

[Посмотрите видео процедуры на YouTube](https://www.youtube.com/watch?v=A-F8zYR_w7E)

# <span id="page-355-0"></span>Установка заднего адаптера PCIe

В этом разделе приведены инструкции по установке заднего адаптера PCIe.

## Об этой задаче

#### Внимание:

- Прочитайте разделы [«Инструкции по установке» на странице 61](#page-72-1) и «Контрольный список по [проверке безопасности» на странице 62,](#page-73-0) чтобы обеспечить безопасность работы.
- Выключите сервер и периферийные устройства и отсоедините шнуры питания и все внешние кабели. См. раздел [«Выключение сервера» на странице 84](#page-95-0).
- Не допускайте воздействия статического электричества на устройство, поскольку это может привести к остановке системы и потере данных. Для этого храните компоненты, чувствительные к статическому электричеству, в антистатической упаковке до самой установки. При работе с такими устройствами обязательно используйте антистатический браслет или другую систему заземления.
- Правила установки адаптера PCIe см. в разделе [«Гнезда PCIe и адаптеры PCIe» на странице 70](#page-81-0).

Загрузка микропрограммы и драйвера: после замены компонента, возможно, потребуется обновить микропрограмму или драйвер.

- Чтобы получить доступ к последним обновлениям микропрограммы и драйверов вашего сервера, перейдите по ссылке [https://datacentersupport.lenovo.com/products/servers/thinksystem/sr665v3/](https://datacentersupport.lenovo.com/products/servers/thinksystem/sr665v3/downloads/driver-list/)  [downloads/driver-list/](https://datacentersupport.lenovo.com/products/servers/thinksystem/sr665v3/downloads/driver-list/).
- Дополнительные сведения об инструментах обновления микропрограммы см. в разделе [«Обновление микропрограммы» на странице 587.](#page-598-0)

# Процедура

- Шаг 1. Коснитесь антистатической упаковкой, в которой находится новая деталь, любой неокрашенной поверхности вне сервера. Затем извлеките новую деталь из упаковки и разместите ее на антистатической поверхности.
- Шаг 2. (Необязательно) Если плата-адаптер Riser была снята, сначала установите ее.

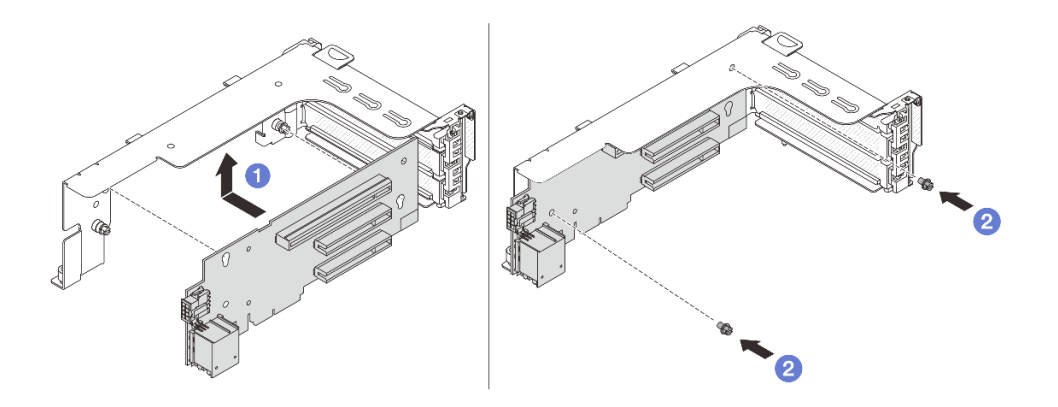

Рис. 274. Установка платы-адаптера Riser на плату-адаптер Riser 1 или 2

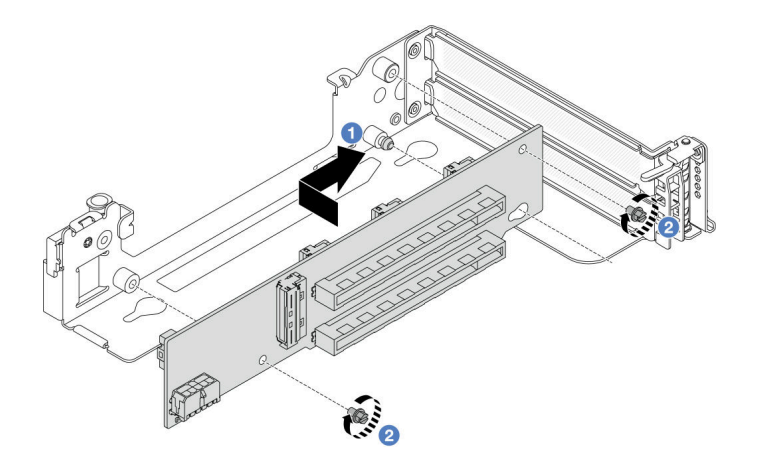

Рис. 275. Установка платы-адаптера Riser на плату-адаптер Riser 3

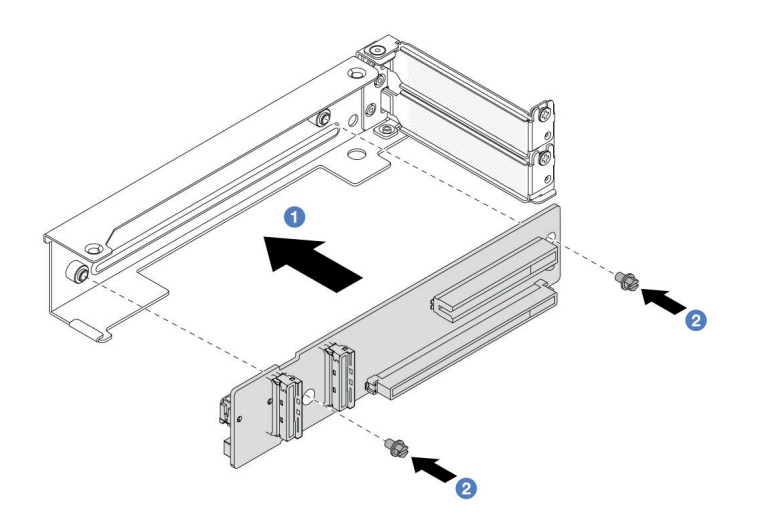

Рис. 276. Установка платы-адаптера Riser в отсек платы-адаптера Riser 3/4 4LP

- a. Совместите плату-адаптер Riser с предназначенным для нее отсеком и установите плату в отсек в показанном на рисунке направлении.
- b. Зафиксируйте плату-адаптер Riser винтом и при необходимости подключите к ней кабели.
- Шаг 3. Установите в блок платы-адаптера Riser новый адаптер PCIe.
	- Блок платы-адаптера Riser 1/2/3

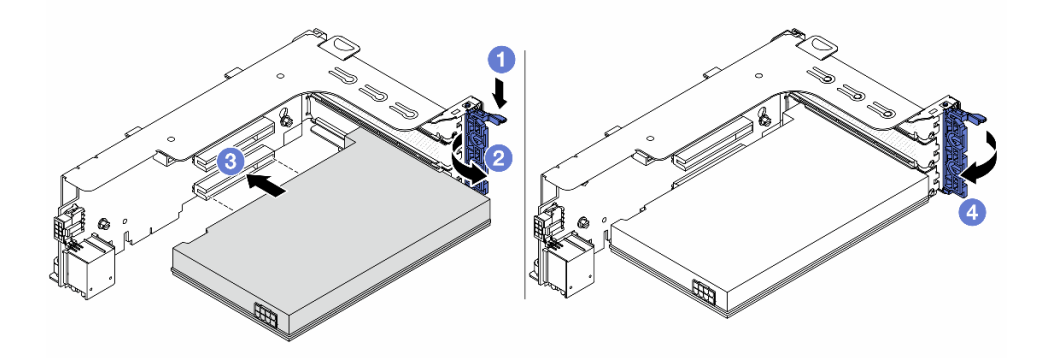

Рис. 277. Установка адаптера PCIe в блок платы-адаптера Riser 1 или 2

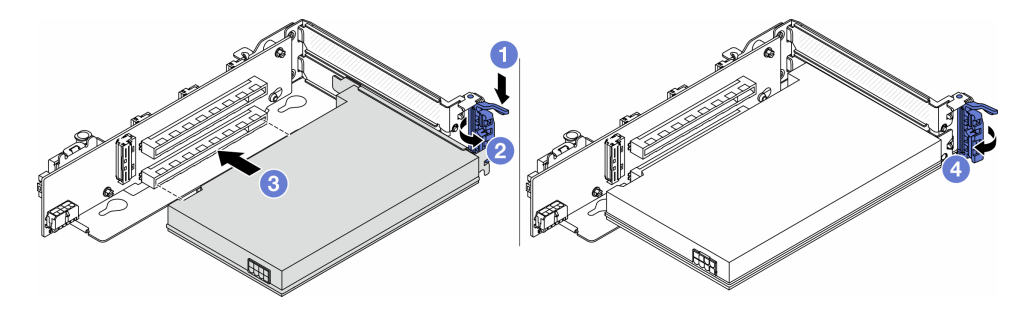

Рис. 278. Установка адаптера PCIe в блок платы-адаптера Riser 3

**а.** • Нажмите на фиксирующую защелку.

- b. Переведите фиксирующую защелку в открытое положение.
- c. Совместите адаптер PCIe с гнездом PCIe на плате-адаптере Riser. Осторожно нажмите на адаптер PCIe, чтобы он плотно вошел в гнездо, а его скоба зафиксировалась.
- d. Закройте фиксирующую защелку.

Примечание: Для компонента «ThinkSystem AMD X3522 10/25GbE DSFP28 2-port PCIe Ethernet Adapter» установите винт, чтобы закрепить адаптер перед закрытием фиксирующей защелки, если требуется отправить сервер.

• Блок 4LP платы-адаптера Riser 3/4

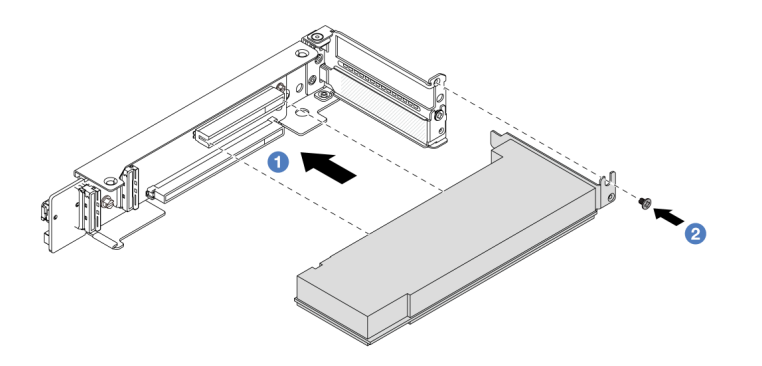

Рис. 279. Установка адаптера PCIe в блок 4LP платы-адаптера Riser 3/4

- a. Совместите адаптер PCIe с гнездом PCIe на плате-адаптере Riser. Осторожно нажмите на адаптер PCIe, чтобы он плотно вошел в гнездо, а его скоба зафиксировалась.
- **b.** Э Затяните винт, чтобы закрепить адаптер PCIe.

### После завершения

- 1. Установите блок платы-адаптера Riser в раму. См. раздел [«Установка заднего блока платы](#page-358-0)[адаптера Riser» на странице 347](#page-358-0).
- 2. Если вы установили адаптер RAID 930 или 940, установите модуль питания флеш-памяти RAID. См. раздел [«Замена модуля питания флэш-памяти RAID» на странице 288](#page-299-0).

#### Демонстрационное видео

[Посмотрите видео процедуры на YouTube](https://www.youtube.com/watch?v=Xuz_2kZqnZw)

# <span id="page-358-0"></span>Установка заднего блока платы-адаптера Riser

В этом разделе приведены инструкции по установке заднего блока платы-адаптера Riser.

### Об этой задаче

Сервер поддерживает различные типы отсеков плат-адаптеров Riser (см. раздел [Табл. 33 «Отсеки](#page-346-0) [плат-адаптеров Riser для серверов без DWCM» на странице 335\)](#page-346-0).

#### Внимание:

- Прочитайте разделы [«Инструкции по установке» на странице 61](#page-72-1) и «Контрольный список по [проверке безопасности» на странице 62,](#page-73-0) чтобы обеспечить безопасность работы.
- Выключите сервер и периферийные устройства и отсоедините шнуры питания и все внешние кабели. См. раздел [«Выключение сервера» на странице 84](#page-95-0).
- Не допускайте воздействия статического электричества на устройство, поскольку это может привести к остановке системы и потере данных. Для этого храните компоненты, чувствительные к статическому электричеству, в антистатической упаковке до самой установки. При работе с такими устройствами обязательно используйте антистатический браслет или другую систему заземления.

# Процедура

Шаг 1. Установите блок платы-адаптера Riser в раму.

• Блок платы-адаптера Riser 1 (аналогично для блока платы-адаптера Riser 2)

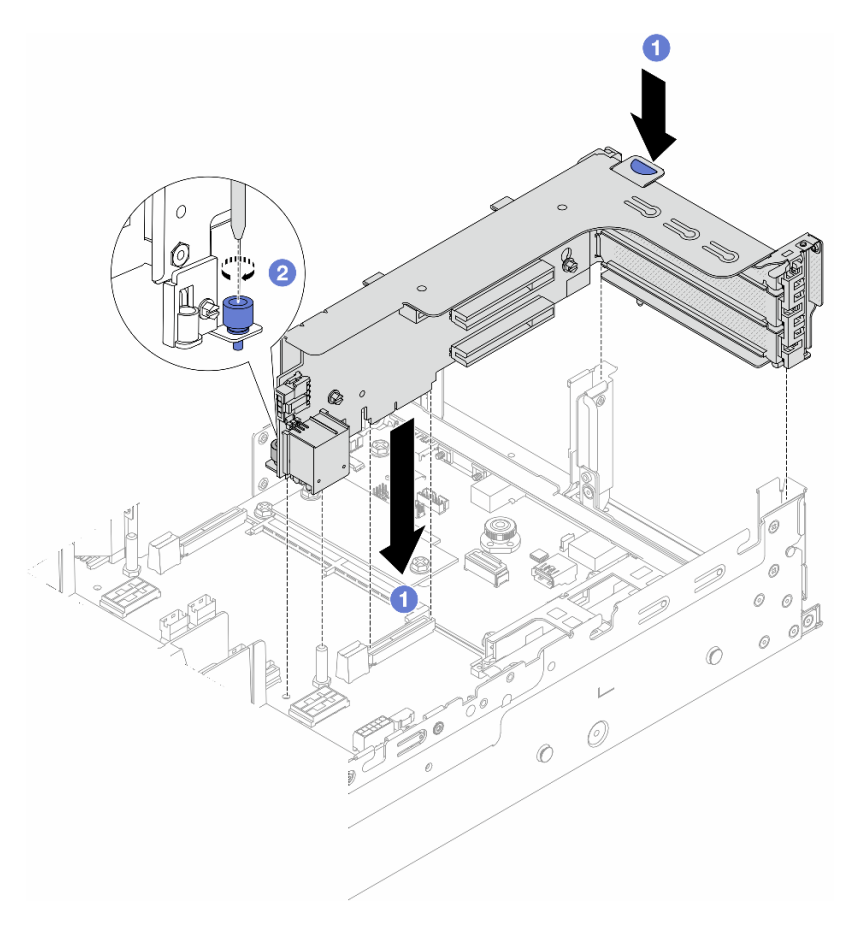

Рис. 280. Установка блока платы-адаптера Riser 1

- a. Совместите плату-адаптер Riser с предназначенным для нее гнездом на блоке материнской платы. Аккуратно нажмите на плату-адаптер Riser, чтобы она плотно вошла в гнездо.
- **b. ••** Закрепите отсек платы-адаптера Riser винтом.

### • Блок платы-адаптера Riser 3

Совместите фиксатор в конце отсека платы-адаптера Riser со штырьком в задней части рамы и штырек с правой стороны отсека платы-адаптера Riser с пазом для него на скобе
задней стенки C1. Аккуратно опустите блок платы-адаптера Riser 3 до упора, чтобы надежно установить его.

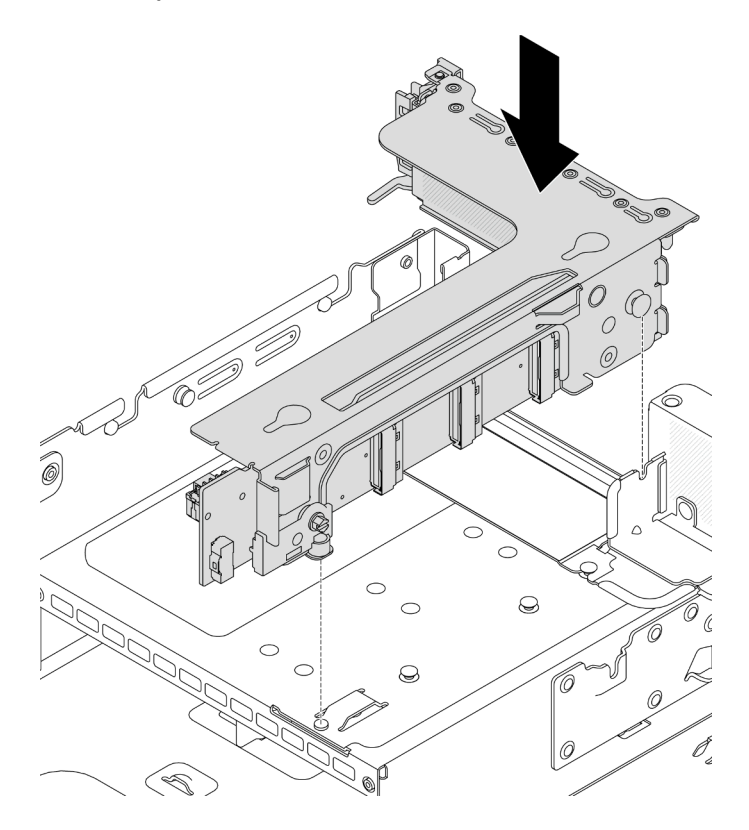

Рис. 281. Установка блока платы-адаптера Riser 3

## • Блок 4LP платы-адаптера Riser 3/4

1. Установите лоток отсека для платы-адаптера Riser.

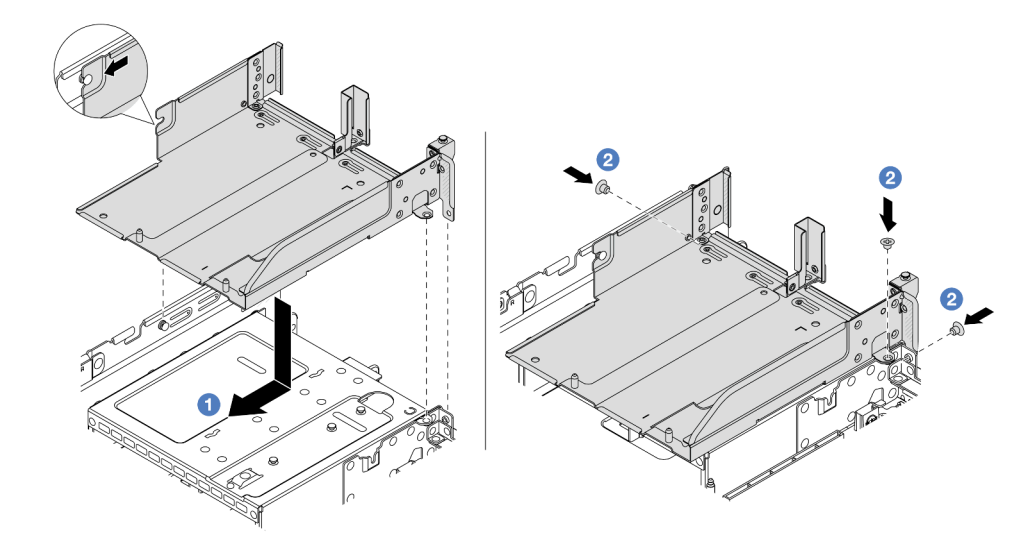

Рис. 282. Установка лотка отсека для платы-адаптера Riser

a. Совместите лоток отсека для платы-адаптера Riser с винтами, которыми он крепится.

b. Закрепите лоток для платы-адаптера Riser на раме винтами.

2. Установите блоки плат-адаптеров Riser 3 и 4 в отсек для плат-адаптеров Riser.

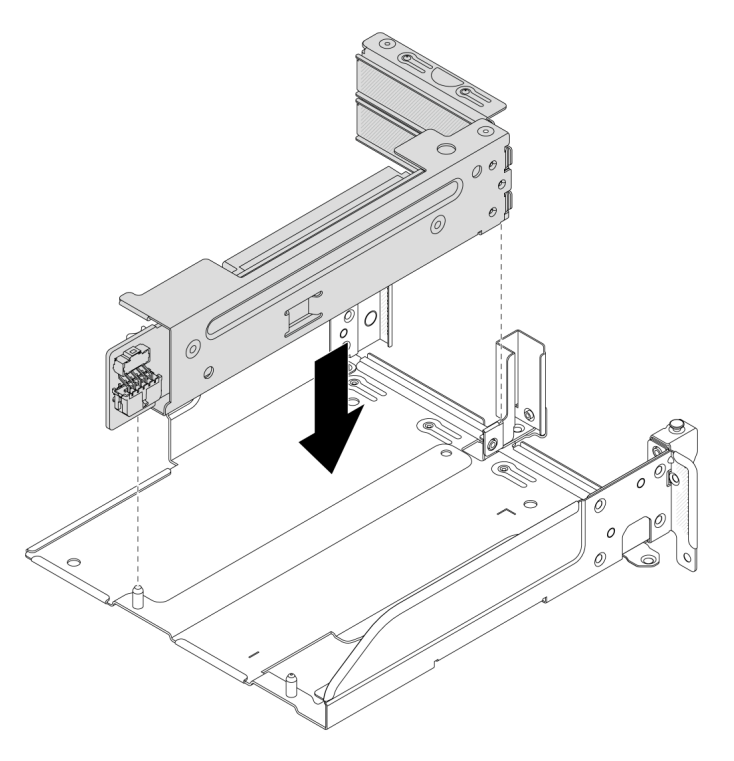

Рис. 283. Установка блока платы-адаптера Riser 3/4

Шаг 2. Подключите кабели к плате-адаптеру Riser и адаптеру PCIe. См. раздел [Глава 6 «Прокладка](#page-398-0) [внутренних кабелей» на странице 387.](#page-398-0)

## После завершения

Завершите замену компонентов. См. раздел [«Завершение замены компонентов» на странице 384](#page-395-0).

#### Демонстрационное видео

[Посмотрите видео процедуры на YouTube](https://www.youtube.com/watch?v=Xuz_2kZqnZw)

## Замена защитной панели

В этом разделе приведены инструкции по снятию и установке защитной панели.

- [«Снятие защитной панели» на странице 350](#page-361-0)
- [«Установка защитной панели» на странице 351](#page-362-0)

# <span id="page-361-0"></span>Снятие защитной панели

В этом разделе приведены инструкции по снятию защитной панели.

## Об этой задаче

Внимание: Прочитайте разделы [«Инструкции по установке» на странице 61](#page-72-1) и [«Контрольный список](#page-73-0)  [по проверке безопасности» на странице 62](#page-73-0), чтобы обеспечить безопасность работы.

# Процедура

Шаг 1. Используйте этот ключ для разблокировки защитной панели.

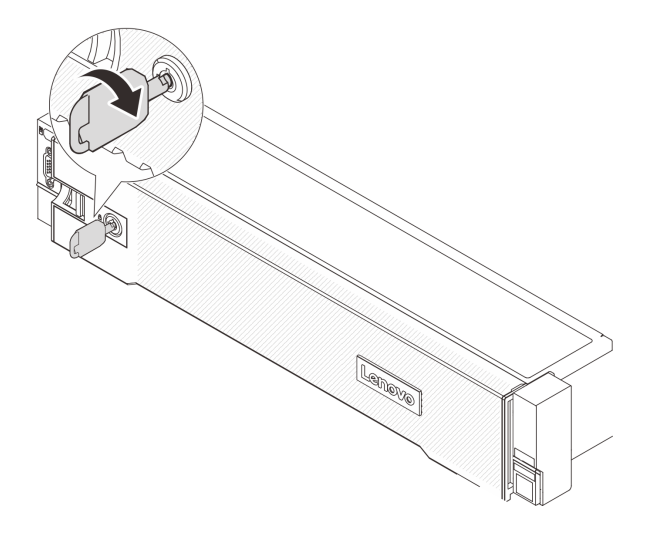

Рис. 284. Разблокирование защитной панели

Шаг 2. Нажмите на защелку **и** и поверните защитную панель в направлении наружу, чтобы снять с рамы.

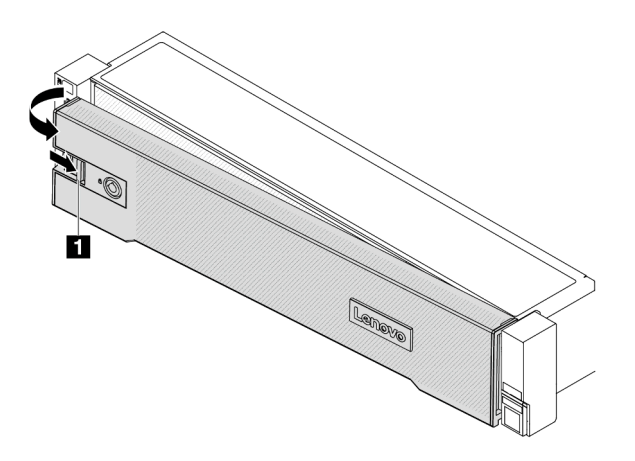

Рис. 285. Снятие защитной панели

## После завершения

Примечание: Перед транспортировкой стойки с установленным сервером переустановите и зафиксируйте на месте защитную панель.

# <span id="page-362-0"></span>Установка защитной панели

В этом разделе приведены инструкции по установке защитной панели.

# Об этой задаче

## Внимание:

• Прочитайте разделы [«Инструкции по установке» на странице 61](#page-72-1) и [«Контрольный список по](#page-73-0) [проверке безопасности» на странице 62](#page-73-0), чтобы обеспечить безопасность работы.

• Перед транспортировкой стойки с установленным сервером переустановите и зафиксируйте на месте защитную панель.

# Процедура

Шаг 1. Если внутри защитной панели имеется ключ, извлеките его из защитной панели.

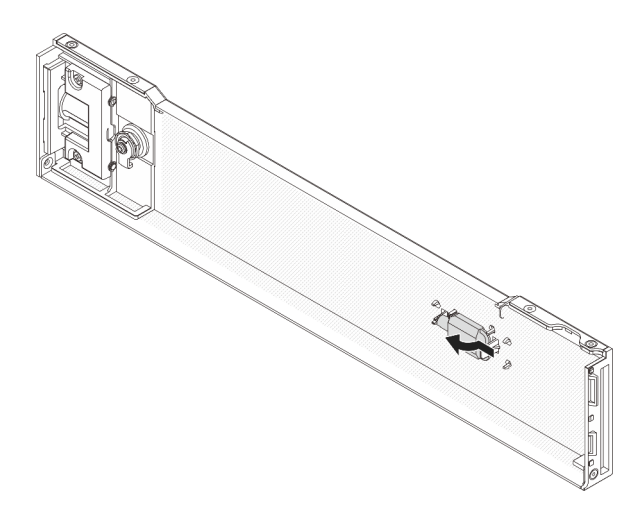

Рис. 286. Снятие ключа

Шаг 2. Аккуратно вставьте язычки на защитной панели в гнезда на правой защелке стойки. Нажмите на защелку **1** и, удерживая ее нажатой, поверните защитную панель в направлении внутрь, чтобы другая сторона защелкнулась.

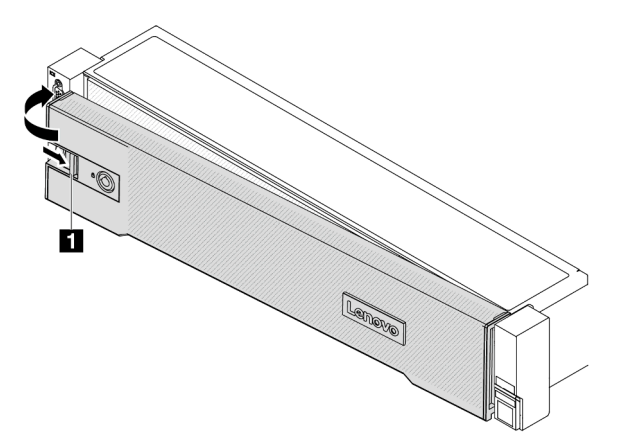

Рис. 287. Установка защитной панели

Шаг 3. Зафиксируйте защитную панель ключом в закрытом положении.

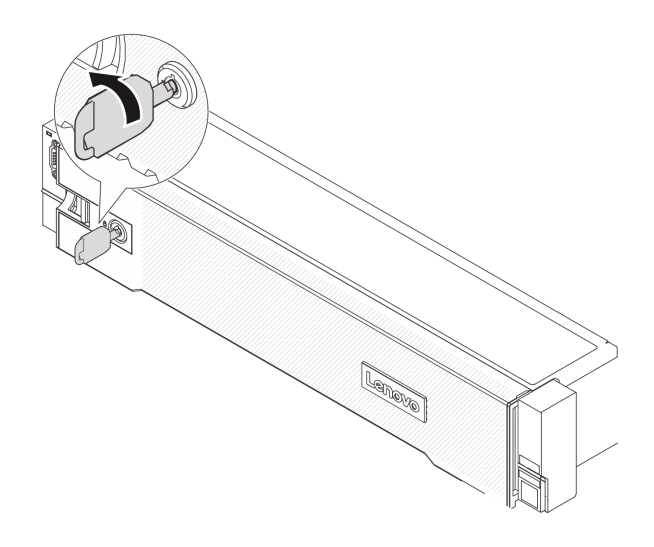

Рис. 288. Блокировка защитной панели

# Замена блока материнской платы (только для квалифицированных специалистов)

Следуйте инструкциям в этом разделе, чтобы снять и установить блок материнской платы.

## Важно:

- Эта задача должна выполняться квалифицированными специалистами, сертифицированными службой Lenovo. Не пытайтесь снять или установить этот компонент, если у вас нет соответствующей квалификации или вы не прошли соответствующее обучение.
- Если требуется заменить процессорную плату и модуль безопасности микропрограммы и RoT вместе, выполните следующие действия:
	- Перед заменой проверьте текущую политику предохранителя PSB. См. подраздел Service process before replacement в разделе [Service process for updating PSB fuse state](https://glosse4lenovo.lenovo.com/wiki/glosse4lenovo/view/How%20To/System%20related/Service%20process%20for%20updating%20PSB%20fuse%20state/).
	- После замены убедитесь, что состояние предохранителя процессора такое, как ожидалось, без непредвиденных журналов событий XCC. См. подраздел Service process after replacing a processor board and a firmware and RoT security module together в разделе [Service process for](https://glosse4lenovo.lenovo.com/wiki/glosse4lenovo/view/How%20To/System%20related/Service%20process%20for%20updating%20PSB%20fuse%20state/)  [updating PSB fuse state](https://glosse4lenovo.lenovo.com/wiki/glosse4lenovo/view/How%20To/System%20related/Service%20process%20for%20updating%20PSB%20fuse%20state/).

На следующем рисунке показана компоновка блока материнской платы, который содержит модуль безопасности микропрограммы и RoT, системную плату ввода-вывода и процессорную плату.

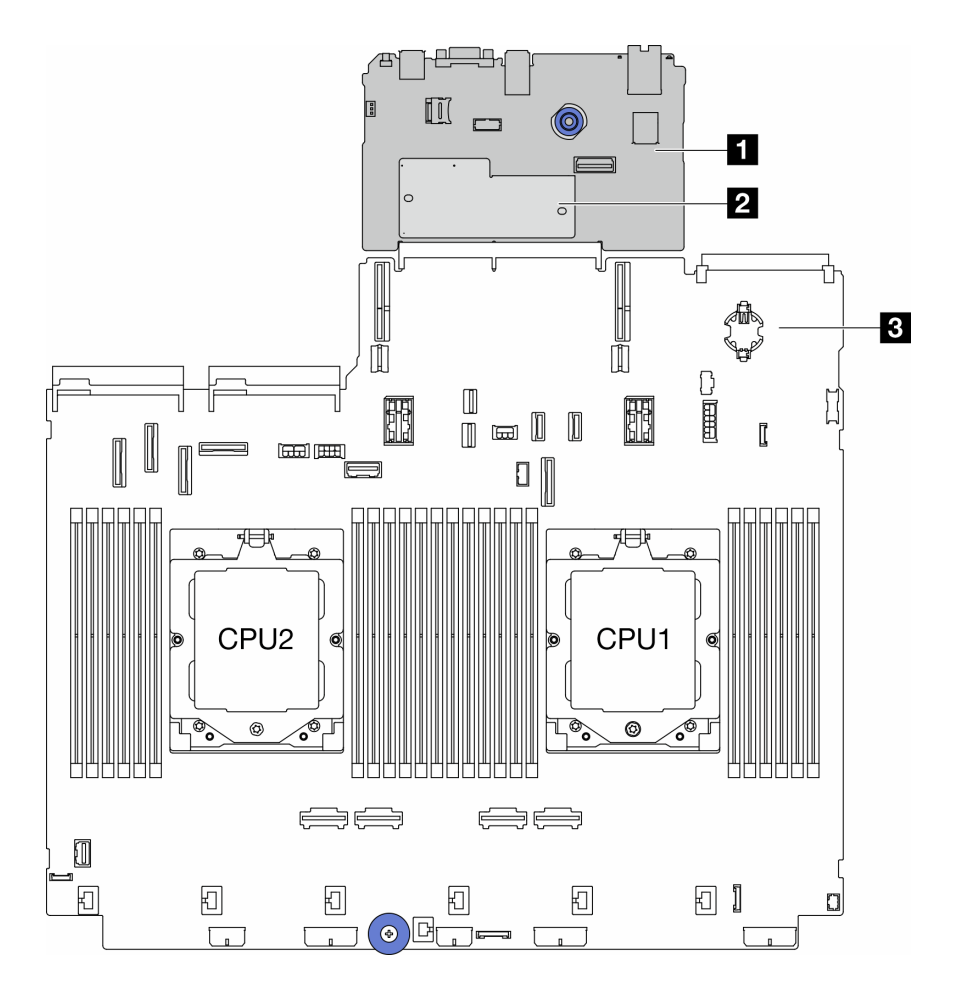

Рис. 289. Компоновка блока материнской платы

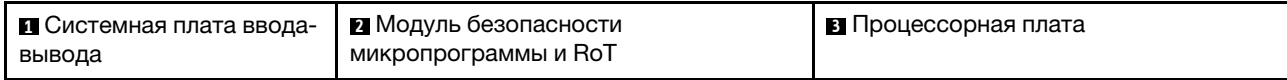

- [«Снятие модуля безопасности микропрограммы и RoT» на странице 354](#page-365-0)
- [«Установка модуля безопасности микропрограммы и RoT» на странице 356](#page-367-0)
- [«Снятие системной платы ввода-вывода или процессорной платы» на странице 360](#page-371-0)
- [«Установка системной платы ввода-вывода или процессорной платы» на странице 365](#page-376-0)

# <span id="page-365-0"></span>Снятие модуля безопасности микропрограммы и RoT

Следуйте инструкциям в этом разделе, чтобы снять компонент «ThinkSystem V3 Firmware and Root of Trust Security Module» (модуль безопасности микропрограммы и RoT).

# Об этой задаче

Важно: Эта задача должна выполняться квалифицированными специалистами, сертифицированными службой Lenovo. Не пытайтесь снять или установить этот компонент, если у вас нет соответствующей квалификации или вы не прошли соответствующее обучение.

## Внимание:

• Прочитайте разделы [«Инструкции по установке» на странице 61](#page-72-1) и «Контрольный список по [проверке безопасности» на странице 62,](#page-73-0) чтобы обеспечить безопасность работы.

- Выключите сервер и периферийные устройства и отсоедините шнуры питания и все внешние кабели. См. раздел «Выключение сервера» на странице 84.
- Не допускайте воздействия статического электричества на устройство, поскольку это может привести к остановке системы и потере данных. Для этого храните компоненты, чувствительные к статическому электричеству, в антистатической упаковке до самой установки. При работе с такими устройствами обязательно используйте антистатический браслет или другую систему заземления.
- После замены компонента «модуль безопасности микропрограммы и RoT» обновите микропрограмму до определенной версии, поддерживаемой сервером. Перед продолжением убедитесь в наличии необходимой версии микропрограммы или копии исходной версии.

Загрузка микропрограммы и драйвера: после замены компонента, возможно, потребуется обновить микропрограмму или драйвер.

- Чтобы получить доступ к последним обновлениям микропрограммы и драйверов вашего сервера, перейдите по ссылке https://datacentersupport.lenovo.com/products/servers/thinksystem/sr665v3/ downloads/driver-list/
- Дополнительные сведения об инструментах обновления микропрограммы см. в разделе «Обновление микропрограммы» на странице 587.

# Процедура

Шаг 1. Выполните подготовительные действия для данной задачи.

- а. Для создания резервной копии параметров UEFI выполните команды OneCLI. См. раздел https://pubs.lenovo.com/lxce-onecli/onecli\_r\_save\_command.
- b. Для создания резервной копии параметров ХСС выполните команды OneCLI и действия XCC. См. разделы https://pubs.lenovo.com/lxce-onecli/onecli\_r\_save\_command и https:// pubs.lenovo.com/xcc2/NN1ia\_c\_backupthexcc.html
- с. Если сервер установлен в стойку, сдвиньте его по направляющим, чтобы получить доступ к верхнему кожуху, или извлеките сервер из стойки. См. раздел «Извлечение сервера из стойки» на странице 85.
- d. Снимите верхний кожух. См. раздел «Снятие верхнего кожуха» на странице 382.
- е. Если сервер оснащен блоками плат-адаптеров Riser или задним отсеком для диска, сначала снимите эти компоненты.
	- «Снятие заднего блока платы-адаптера Riser» на странице 338
	- «Снятие отсека для дисков толщиной 7 мм» на странице 305
	- «Замена задней объединительной панели дисков и отсека для дисков» на странице 314
- Шаг 2. Снимите модуль безопасности микропрограммы и RoT.

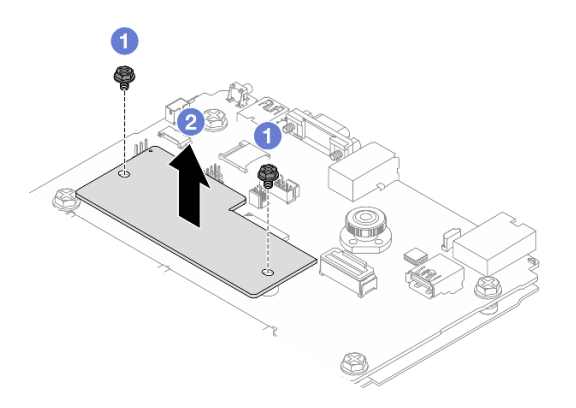

Рис. 290. Снятие модуль безопасности микропрограммы и RoT

- Ослабьте два винта на модуль безопасности микропрограммы и RoT. a.
- 2 Извлеките модуль безопасности микропрограммы и RoT из рамы, подняв вверх.  $h$

## После завершения

При необходимости вернуть компонент или дополнительное устройство следуйте всем инструкциям по упаковке и используйте для отправки предоставленный упаковочный материал.

## Демонстрационное видео

Посмотрите видео процедуры на YouTube

# <span id="page-367-0"></span>Установка модуля безопасности микропрограммы и RoT

Следуйте инструкциям в этом разделе, чтобы установить компонент «ThinkSystem V3 Firmware and Root of Trust Security Module (модуль безопасности микропрограммы и RoT)».

# Об этой задаче

Важно: Эта задача должна выполняться квалифицированными специалистами, сертифицированными службой Lenovo. Не пытайтесь снять или установить этот компонент, если у вас нет соответствующей квалификации или вы не прошли соответствующее обучение.

## Внимание:

- Прочитайте разделы «Инструкции по установке» на странице 61 и «Контрольный список по проверке безопасности» на странице 62, чтобы обеспечить безопасность работы.
- Выключите сервер и периферийные устройства и отсоедините шнуры питания и все внешние кабели. См. раздел «Выключение сервера» на странице 84.
- Не допускайте воздействия статического электричества на устройство, поскольку это может привести к остановке системы и потере данных. Для этого храните компоненты, чувствительные к статическому электричеству, в антистатической упаковке до самой установки. При работе с такими устройствами обязательно используйте антистатический браслет или другую систему заземления.

Загрузка микропрограммы и драйвера: после замены компонента, возможно, потребуется обновить микропрограмму или драйвер.

- Чтобы получить доступ к последним обновлениям микропрограммы и драйверов вашего сервера, перейдите по ссылке [https://datacentersupport.lenovo.com/products/servers/thinksystem/sr665v3/](https://datacentersupport.lenovo.com/products/servers/thinksystem/sr665v3/downloads/driver-list/)  [downloads/driver-list/](https://datacentersupport.lenovo.com/products/servers/thinksystem/sr665v3/downloads/driver-list/).
- Дополнительные сведения об инструментах обновления микропрограммы см. в разделе [«Обновление микропрограммы» на странице 587.](#page-598-0)

# Процедура

- Шаг 1. Коснитесь антистатической упаковкой, в которой находится новая деталь, любой неокрашенной поверхности вне сервера. Затем извлеките новую деталь из упаковки и разместите ее на антистатической поверхности.
- Шаг 2. Установите модуль безопасности микропрограммы и RoT на сервере.

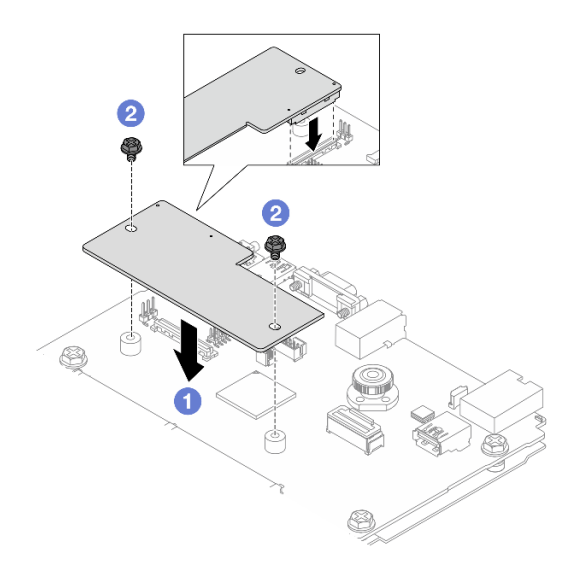

Рис. 291. Установка модуль безопасности микропрограммы и RoT

- a. Опустите модуль безопасности микропрограммы и RoT в системную плату вводавывода и убедитесь, что разъем модуля правильно вставлен в гнездо на системной плате ввода-вывода.
- b. Зафиксируйте модуль безопасности микропрограммы и RoT двумя винтами.

## После завершения

- 1. Установите все снятые компоненты.
	- [«Замена задней объединительной панели дисков и отсека для дисков» на странице 314](#page-325-0)
	- [«Установка отсека для диска толщиной 7 мм» на странице 312](#page-323-0)
	- [«Установка заднего блока платы-адаптера Riser» на странице 347](#page-358-0)
- 2. Завершите замену компонентов. См. раздел [«Завершение замены компонентов» на странице 384.](#page-395-0)
- 3. Обновите микропрограммы UEFI, XCC и LXPM до определенной версии, поддерживаемой сервером. См. раздел [https://glosse4lenovo.lenovo.com/wiki/glosse4lenovo/view/How%20To/](https://glosse4lenovo.lenovo.com/wiki/glosse4lenovo/view/How%20To/System%20related/How%20to%20do%20RoT%20Module%20FW%20update%20on%20ThinkSystem%20V3%20machines/)  [System%20related/](https://glosse4lenovo.lenovo.com/wiki/glosse4lenovo/view/How%20To/System%20related/How%20to%20do%20RoT%20Module%20FW%20update%20on%20ThinkSystem%20V3%20machines/)  [How%20to%20do%20RoT%20Module%20FW%20update%20on%20ThinkSystem%20V3%20machines/](https://glosse4lenovo.lenovo.com/wiki/glosse4lenovo/view/How%20To/System%20related/How%20to%20do%20RoT%20Module%20FW%20update%20on%20ThinkSystem%20V3%20machines/).
- 4. Для восстановления параметров UEFI выполните команды OneCLI. См. раздел [https://](https://pubs.lenovo.com/lxce-onecli/onecli_r_restore_command) [pubs.lenovo.com/lxce-onecli/onecli\\_r\\_restore\\_command](https://pubs.lenovo.com/lxce-onecli/onecli_r_restore_command).
- 5. Для восстановления параметров ХСС выполните команды OneCLI и действия ХСС. См. разделы https://pubs.lenovo.com/lxce-onecli/onecli\_r\_restore\_command u https://pubs.lenovo.com/xcc2/NN1ia\_c\_ restorethexcc.html
- 6. Если в системе установлен программный ключ, например FoD XCC, введите его еще раз, чтобы убедиться в правильности его работы. См. раздел Using Lenovo Features on Demand.

Примечание: Если требуется заменить плату процессора вместе с модуль безопасности микропрограммы и RoT, перед вводом ключа обновите VPD. См. раздел Обновление важных сведений о продукте (VPD).

- 7. При необходимости выполните следующее:
	- Скрытие/отображение ТРМ.
	- Обновление микропрограммы ТРМ.
	- Включение защищенной загрузки UEFI.

#### Демонстрационное видео

#### Посмотрите видео процедуры на YouTube

## <span id="page-369-0"></span>Скрытие/отображение ТРМ

Модуль ТРМ включен по умолчанию для шифрования передачи данных во время работы системы. При необходимости модуль TPM можно отключить с помощью Lenovo XClarity Essentials OneCLI.

Чтобы отключить модуль ТРМ, выполните следующие действия.

1. Загрузите и установите Lenovo XClarity Essentials OneCLI.

Чтобы загрузить Lenovo XClarity Essentials OneCLI, перейдите на следующий сайт:

https://datacentersupport.lenovo.com/solutions/HT116433

2. Выполните следующую команду:

OneCliexe confiq set TrustedComputingGroup.HideTPMfromOS "Yes" --imm <userid>:<password>@<ip\_address> --override

где:

- <userid>:<password> это учетные данные, используемые для доступа к ВМС (интерфейсу Lenovo XClarity Controller) сервера. По умолчанию идентификатор пользователя - «USERID», а пароль «PASSW0RD» (цифра «0», а не большая буква «О»).
- <ip\_address> IP-адрес BMC.

Пример:

```
:\onec1i>OneC1i.exe config set TrustedComputingGroup.HideTPMfromOS"Yes"--imm USERID:PASSWORD=1@10.245.39.79 --override
 enovo XClarity Essentials OneCLI 1xce_onecli01p-2.3.0
Lenovo XClarity Essentials OneCLI 1xce_onecli01p-2.3.0<br>Licensed Materials - Property of Lenovo<br>CC Copyright Lenovo Corp. 2013-2018 All Rights Reserved<br>If the parameters you input includes password, please Note that:<br>* The 
  iccess.
```
3. Перезагрузите систему.

Если требуется снова включить модуль ТРМ, выполните следующую команду и перезагрузите систему:

OneCli.exe config set TrustedComputingGroup.HideTPMfromOS "No" --imm <userid>:<password>@<ip\_address> --override

## Пример:

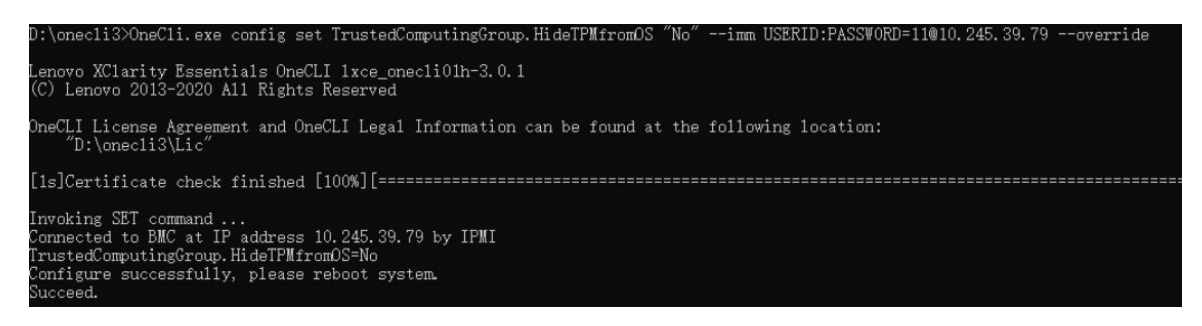

## <span id="page-370-0"></span>Обновление микропрограммы ТРМ

При необходимости микропрограмму TPM можно обновить с помощью Lenovo XClarity Essentials OneCLI.

Примечание: Обновление микропрограммы ТРМ невозможно отменить. После обновления микропрограмму ТРМ невозможно обновить до более ранних версий.

#### Версия микропрограммы ТРМ

Чтобы узнать версию микропрограммы ТРМ, выполните следующие действия.

B Lenovo XClarity Provisioning Manager

- 1. Запустите сервер и нажмите клавишу, указанную в инструкциях на экране, чтобы отобразить интерфейс Lenovo XClarity Provisioning Manager. (Дополнительные сведения см. в разделе «Запуск» в документации по LXPM для вашего сервера по адресу https://pubs.lenovo.com/lxpmoverview/.)
- 2. Если при запуске требуется ввести пароль администратора, введите его.
- 3. На странице «Настройка UEFI» выберите Системные параметры → Безопасность → Trusted Platform Module → ТРМ 2.0 → Версия микропрограммы ТРМ.

## Обновление микропрограммы ТРМ

Чтобы обновить микропрограмму ТРМ, выполните следующие действия.

1. Загрузите и установите Lenovo XClarity Essentials OneCLI.

Чтобы загрузить Lenovo XClarity Essentials OneCLI, перейдите на следующий сайт:

https://datacentersupport.lenovo.com/solutions/HT116433

2. Выполните следующую команду:

OneCli.exe config set TrustedComputingGroup.DeviceOperation "Update to TPM 2.0 firmware version <x.x.x.x>" --bmc <userid>:<password>@<ip\_address>

где:

•  $\langle x.x.x.x \rangle$  — целевая версия ТРМ.

Например, ТРМ 2.0 (7.2.1.0) -> ТРМ 2.0 (7.2.2.0):

OneCli.exe config set TrustedComputingGroup.DeviceOperation "Update to TPM 2.0 firmware version 7.2.2.0" --bmc <userid>:<password>@<ip\_address>

- <userid>:<password> это учетные данные, используемые для доступа к ВМС (интерфейсу Lenovo XClarity Controller) сервера. По умолчанию используется идентификатор пользователя USERID и пароль PASSWORD (цифра «0», а не большая буква «0»).
- $\bullet$  <ip address> IP-адрес BMC

## <span id="page-371-1"></span>Включение защищенной загрузки UEFI

Если требуется, можно включить защищенную загрузку UEFI.

Существует два способа включения защищенной загрузки UEFI:

• В Lenovo XClarity Provisioning Manager

Для включения защищенной загрузки UEFI из Lenovo XClarity Provisioning Manager выполните следующие действия.

- 1. Запустите сервер и нажмите клавишу, указанную в инструкциях на экране, чтобы отобразить интерфейс Lenovo XClarity Provisioning Manager. (Дополнительные сведения см. в разделе «Запуск» в документации по LXPM для вашего сервера по адресу [https://pubs.lenovo.com/lxpm](https://pubs.lenovo.com/lxpm-overview/)[overview/](https://pubs.lenovo.com/lxpm-overview/).)
- 2. Если при запуске требуется ввести пароль администратора, введите его.
- 3. На странице настройки UEFI нажмите Системные параметры → Безопасность → Защищенная загрузка.
- 4. Включите защищенную загрузку и сохраните параметры.

Примечание: Если требуется отключение защищенной загрузки UEFI, в шаге 4 выберите «Отключить».

• B Lenovo XClarity Essentials OneCLI

Включение защищенной загрузки UEFI из Lenovo XClarity Essentials OneCLI:

1. Загрузите и установите Lenovo XClarity Essentials OneCLI.

Чтобы загрузить Lenovo XClarity Essentials OneCLI, перейдите на следующий сайт:

<https://datacentersupport.lenovo.com/solutions/HT116433>

2. Для включения защищенной загрузки выполните следующую команду: OneCli.exe config set SecureBootConfiguration.SecureBootSetting Enabled --bmc <userid>:<password>@<ip\_ address>

где:

- <userid>:<password> это учетные данные, используемые для доступа к BMC (интерфейсу Lenovo XClarity Controller) сервера. По умолчанию идентификатор пользователя — «USERID», а пароль «PASSW0RD» (цифра «0», а не большая буква «О»).
- $\langle$ ip\_address> IP-адрес BMC.

Дополнительные сведения о команде Lenovo XClarity Essentials OneCLI set см. по адресу: [https://pubs.lenovo.com/lxce-onecli/onecli\\_r\\_set\\_command](https://pubs.lenovo.com/lxce-onecli/onecli_r_set_command)

Примечание: Если требуется отключить защищенную загрузку UEFI, выполните следующую команду:

OneCli.exe config set SecureBootConfiguration.SecureBootSetting Disabled --bmc <userid>:<password>@<ip\_ address>

# <span id="page-371-0"></span>Снятие системной платы ввода-вывода или процессорной платы

Следуйте инструкциям в этом разделе, чтобы снять системную плату ввода-вывода или процессорную плату.

## Об этой задаче

Важно:

- Эта задача должна выполняться квалифицированными специалистами, сертифицированными службой Lenovo. Не пытайтесь снять или установить этот компонент, если у вас нет соответствующей квалификации или вы не прошли соответствующее обучение.
- При снятии модулей памяти укажите на каждом из них номер гнезда, снимите все модули памяти с процессорной платы и положите их на антистатическую поверхность для последующей установки.
- При отключении кабелей создайте список всех кабелей и запишите разъемы, к которым они подключены. Используйте эти сведения в качестве контрольного списка кабелей после установки нового блока материнской платы.

## Внимание:

- Прочитайте разделы [«Инструкции по установке» на странице 61](#page-72-1) и [«Контрольный список по](#page-73-0) [проверке безопасности» на странице 62](#page-73-0), чтобы обеспечить безопасность работы.
- Выключите сервер и периферийные устройства и отсоедините шнуры питания и все внешние кабели. См. раздел [«Выключение сервера» на странице 84.](#page-95-0)
- Не допускайте воздействия статического электричества на устройство, поскольку это может привести к остановке системы и потере данных. Для этого храните компоненты, чувствительные к статическому электричеству, в антистатической упаковке до самой установки. При работе с такими устройствами обязательно используйте антистатический браслет или другую систему заземления.

## ОСТОРОЖНО:

Опасные движущиеся части. Не касайтесь их пальцами или другими частями тела.

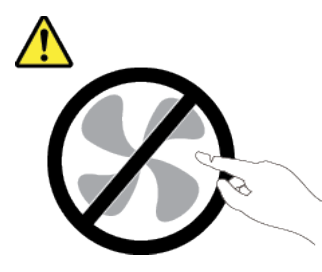

## ОСТОРОЖНО:

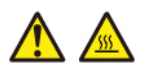

Радиаторы и процессоры могут быть очень горячими. Перед снятием кожуха выключите сервер и дайте ему остыть в течение нескольких минут.

S002

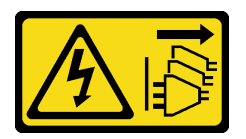

## ОСТОРОЖНО:

Кнопки питания на устройстве и блоке питания не отключают подачу тока на устройство. Кроме того, у устройства может быть несколько шнуров питания. Чтобы прекратить подачу тока на устройство, убедитесь, что все шнуры питания отсоединены от блока питания.

# Процедура

Шаг 1. Выполните подготовительные действия для этой задачи.

- a. Запишите все сведения о конфигурации системы, такие как IP-адреса модуля Lenovo XClarity Controller, важные данные о продуктах и тип компьютера, номер модели, серийный номер, универсальный уникальный идентификатор и дескриптор ресурса сервера.
- b. Сохраните конфигурацию системы на внешним устройстве с помощью Lenovo XClarity Essentials.
- c. Сохраните журнал событий системы на внешний носитель.
- d. Выключите сервер и периферийные устройства и отсоедините шнуры питания и все внешние кабели. См. раздел [«Выключение сервера» на странице 84.](#page-95-0)
- e. Если сервер установлен в стойку, сдвиньте его по направляющим, чтобы получить доступ к верхнему кожуху, или извлеките сервер из стойки. См. раздел [«Извлечение](#page-96-0) [сервера из стойки» на странице 85](#page-96-0).
- f. Снимите верхний кожух. См. раздел [«Снятие верхнего кожуха» на странице 382](#page-393-0).
- g. Если сервер оснащен дефлектором, средним или задним отсеком , сначала снимите его.
	- [«Снятие дефлектора» на странице 93](#page-104-0)
	- «Снятие среднего отсека для дисков и объединительных панелей дисков» на странице [258](#page-269-0)
	- [«Замена задней объединительной панели дисков и отсека для дисков» на странице](#page-325-0) [314](#page-325-0)
- h. Если на передней части рамы сервера установлен адаптер CFF или модуль питания флэш-памяти RAID, сначала снимите его.
	- [«Снятие внутреннего адаптера RAID/HBA/расширителя» на странице 164](#page-175-0)
	- [«Снятие модуля питания флеш-памяти RAID с рамы» на странице 289](#page-300-0)
- i. Запишите, где подключены кабели к блоку материнской платы, а затем отключите все кабели.
- j. Снимите указанные ниже компоненты, установленные на блоке материнской платы, и разместите их в надежном месте, где нет статического электричества.
	- [«Снятие отсека вентиляторов компьютера» на странице 374](#page-385-0)
	- [«Снятие модуля памяти» на странице 249](#page-260-0)
	- [«Снятие радиатора» на странице 273](#page-284-0)
	- [«Снятие процессора» на странице 276](#page-287-0)
	- [«Снятие батарейки CMOS» на странице 100](#page-111-0)
	- [«Снятие заднего блока платы-адаптера Riser» на странице 338](#page-349-0)
	- [«Снятие заднего модуля OCP» на странице 331](#page-342-0)
- k. Слегка вытащите блоки питания. Убедитесь, что они отключены от блока материнской платы.
- Шаг 2. Снимите блок материнской платы.

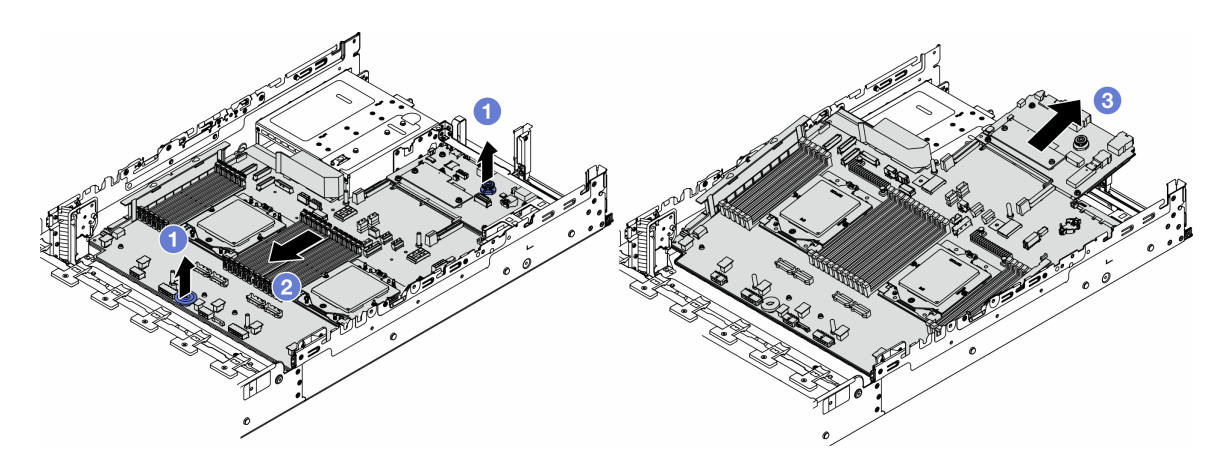

Рис. 292. Снятие блока материнской платы

- a. Поднимите две ручки одновременно.
- b. Сдвиньте блок материнской платы в направлении передней части рамы до упора.
- c. Наклоните и извлеките блок материнской платы из рамы.
- Шаг 3. Снимите системную плату ввода-вывода с процессорной платы.

Примечание: Чтобы не повредить контакт системной платы ввода-вывода, сожмите и немного поднимите штифт на ней, а затем переместите плату в направлении наружу. При перемещении системной платы ввода-вывода в направлении наружу следите за тем, чтобы она оставалась в горизонтальном положении.

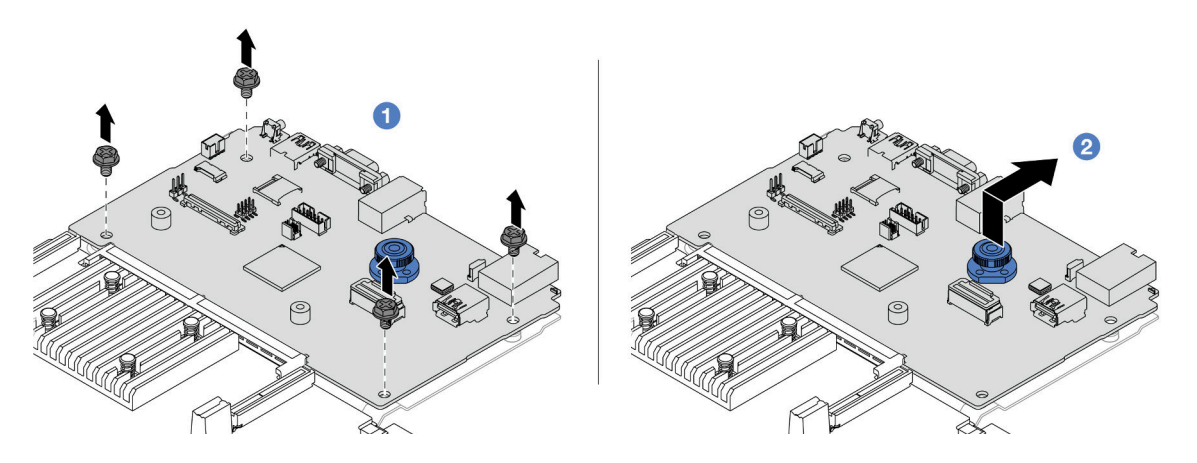

Рис. 293. Снятие системной платы ввода-вывода с процессорной платы

- a. Открутите винты, фиксирующие системную плату ввода-вывода.
- b. Подняв и удерживая заднюю ручку, сдвиньте системную плату ввода-вывода в направлении задней панели, чтобы снять ее с процессорной платы.

Шаг 4. (Необязательно) При замене системной платы ввода-вывода выполните следующие действия.

- 1. Снимите модуль безопасности микропрограммы и RoT с системной платы ввода-вывода. См. раздел [«Снятие модуля безопасности микропрограммы и RoT» на странице 354.](#page-365-0)
- 2. Извлеките карту MicroSD.

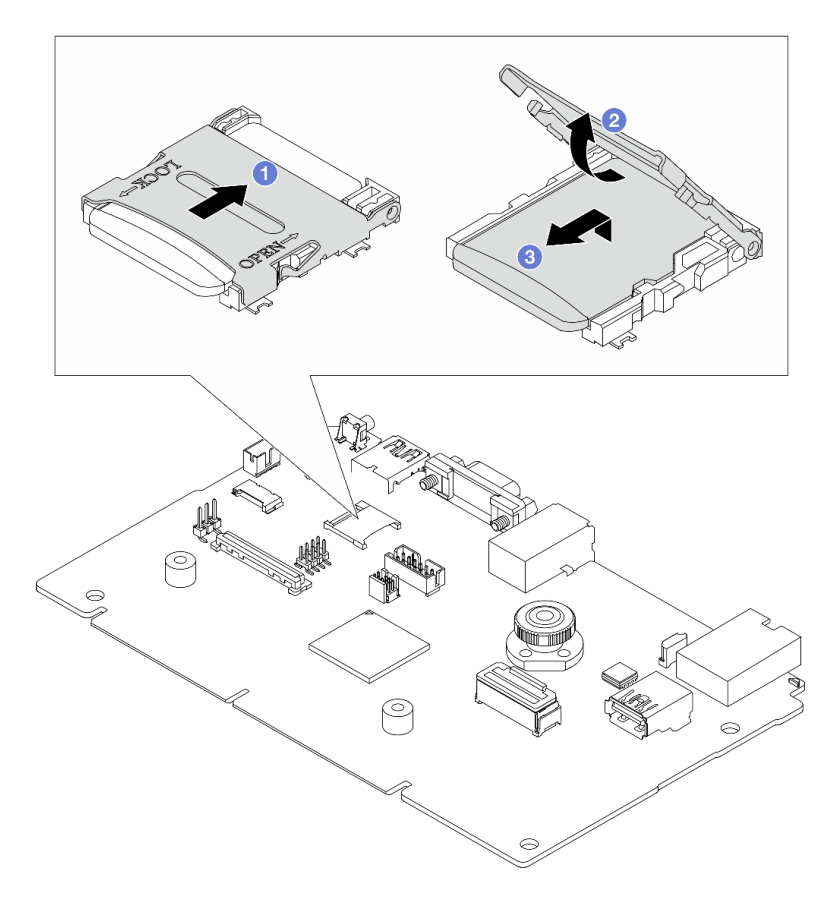

Рис. 294. Извлечение карты microSD

- a. Сдвиньте крышку гнезда в направлении OPEN.
- b. Поднимите шарнир гнезда.
- c. **8** Извлеките карту microSD.

## После завершения

• При необходимости вернуть компонент или дополнительное устройство следуйте всем инструкциям по упаковке и используйте для отправки предоставленный упаковочный материал.

Важно: Прежде чем возвращать процессорную плату, установите на гнездо процессора заглушку с новой процессорной платы. Чтобы заменить заглушку гнезда процессора, выполните следующие действия:

- 1. Сдвиньте заглушку с гнезда процессора новой процессорной платы.
- 2. Установите заглушку на гнездо процессора снятой процессорной платы.
- Если компонент планируется утилизировать, сведения об утилизации см. в разделе «Разборка [блока материнской платы для утилизации» на странице 645.](#page-656-0)

#### Демонстрационное видео

[Посмотрите видео процедуры на YouTube](https://www.youtube.com/watch?v=qAko0LfRK_0)

# <span id="page-376-0"></span>Установка системной платы ввода-вывода или процессорной платы

Следуйте инструкциям в этом разделе, чтобы установить системную плату ввода-вывода или процессорную плату.

## Об этой задаче

Важно: Эта задача должна выполняться квалифицированными специалистами, сертифицированными службой Lenovo. Не пытайтесь снять или установить этот компонент, если у вас нет соответствующей квалификации или вы не прошли соответствующее обучение.

#### Внимание:

- Прочитайте разделы «Инструкции по установке» на странице 61 и «Контрольный список по проверке безопасности» на странице 62, чтобы обеспечить безопасность работы.
- Выключите сервер и периферийные устройства и отсоедините шнуры питания и все внешние кабели. См. раздел «Выключение сервера» на странице 84.
- Не допускайте воздействия статического электричества на устройство, поскольку это может привести к остановке системы и потере данных. Для этого храните компоненты, чувствительные к статическому электричеству, в антистатической упаковке до самой установки. При работе с такими устройствами обязательно используйте антистатический браслет или другую систему заземления.
- После замены системной платы ввода-вывода или процессорной платы всегда обновляйте микропрограмму сервера до последней версии или восстанавливайте исходную версию микропрограммы.

Загрузка микропрограммы и драйвера: после замены компонента, возможно, потребуется обновить микропрограмму или драйвер.

- Чтобы получить доступ к последним обновлениям микропрограммы и драйверов вашего сервера, перейдите по ссылке https://datacentersupport.lenovo.com/products/servers/thinksystem/sr665v3/ downloads/driver-list/
- Дополнительные сведения об инструментах обновления микропрограммы см. в разделе «Обновление микропрограммы» на странице 587.

# Процедура

- Шаг 1. Коснитесь антистатической упаковкой, в которой находится новая деталь, любой неокрашенной поверхности вне сервера. Затем извлеките новую деталь из упаковки и разместите ее на антистатической поверхности.
- Шаг 2. (Необязательно) При замене системной платы ввода-вывода выполните следующие действия.
	- 1. Установите модуль безопасности микропрограммы и RoT, снятый со старой системной платы ввода-вывода, на новую системную плату ввода-вывода. См. раздел «Установка модуля безопасности микропрограммы и RoT» на странице 356.
	- 2. Установите карту microSD.

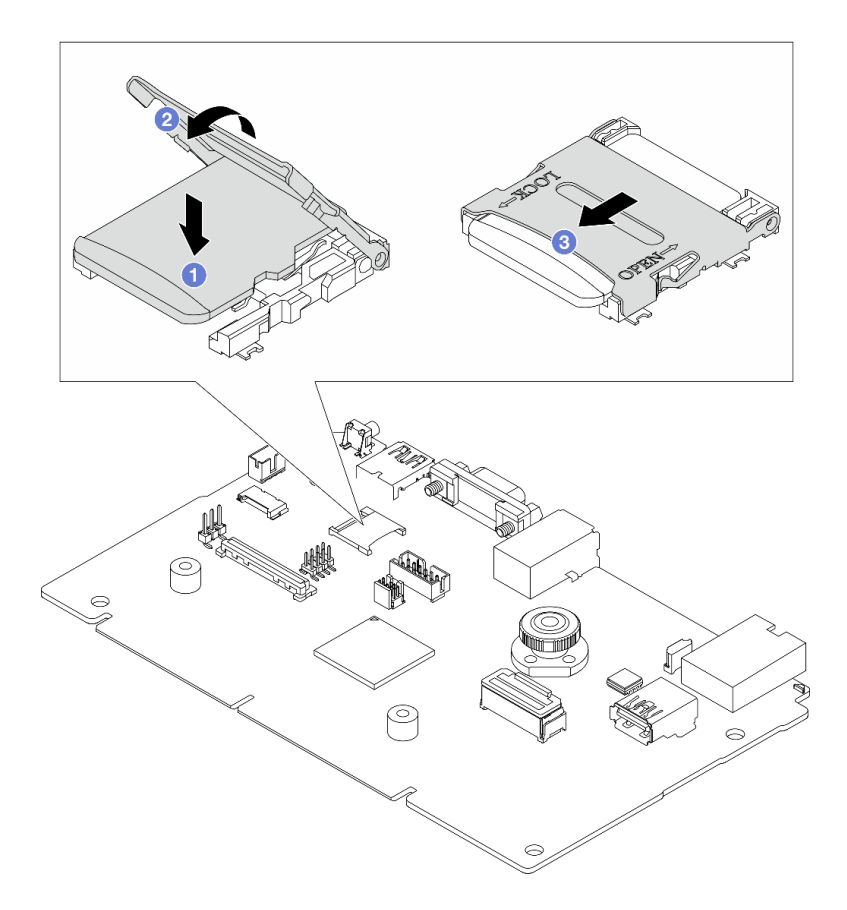

Рис. 295. Установка карты microSD

- a. Вставьте карту microSD в гнездо контактами вниз.
- **b. ••** Закройте шарнир гнезда.
- c. Сдвиньте крышку гнезда в направлении LOCK.
- Шаг 3. Выполните в зависимости от требований одно из следующих действий.
	- Если требуется заменить системную плату ввода-вывода и продолжить использовать процессорную плату, установите новую системную плату ввода-вывода на процессорную плату.
	- Если требуется заменить процессорную плату и продолжить использовать системную плату ввода-вывода, установите существующую системную плату ввода-вывода на новую процессорную плату.

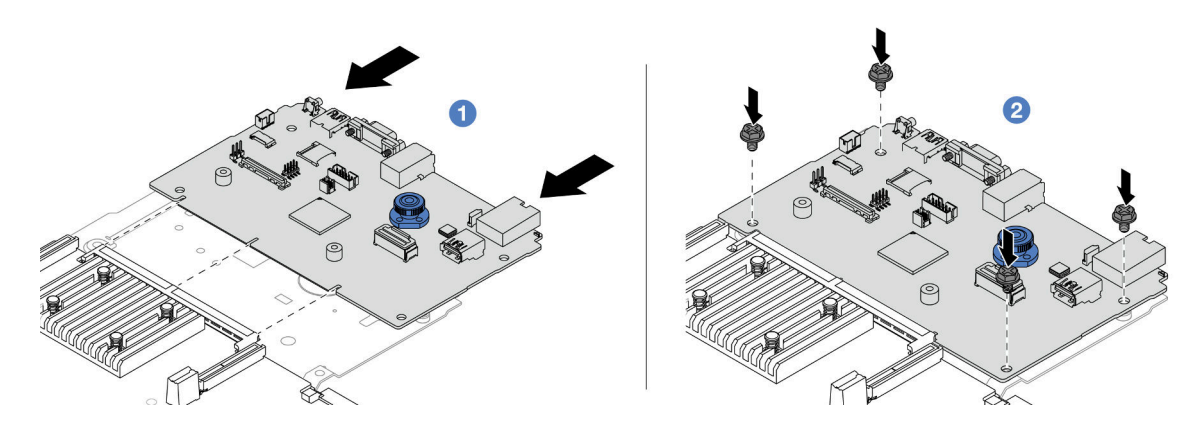

Рис. 296. Установка системной платы ввода-вывода на процессорную плату

a. Совместите системную плату ввода-вывода с разъемом на процессорной плате, а затем нажмите на системную плату ввода-вывода обеими руками и слегка вставьте ее в разъем.

Примечание: Во избежание повреждения контакта системной платы ввода-вывода она должна быть правильно совмещена с разъемом на процессорной плате и во время вставки оставаться в горизонтальном положении.

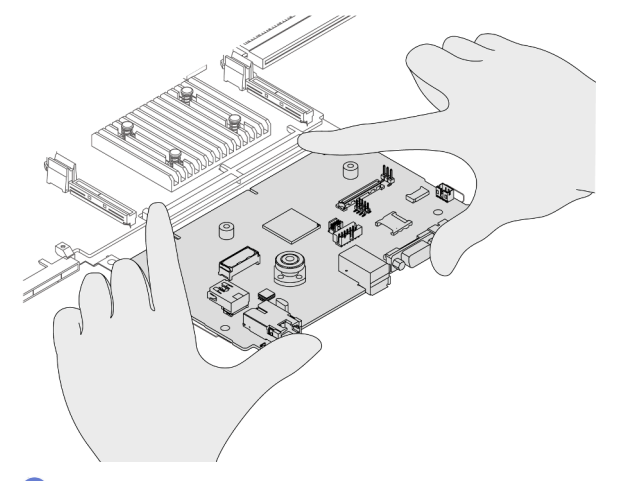

- b. Зафиксируйте системную плату ввода-вывода винтами.
- Шаг 4. Установите блок материнской платы на сервер.

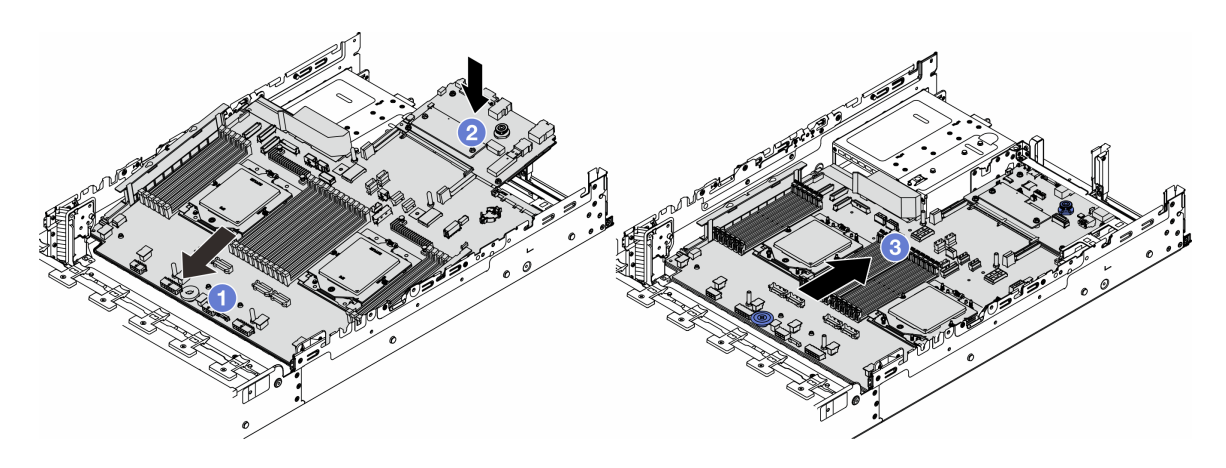

Рис. 297. Установка блока материнской платы

- a. Вставьте передний край блока материнской платы в переднюю часть рамы до упора.
- b. Опустите другой край в раму.
- c. Переместите блок материнской платы в направлении задней части рамы до щелчка. Убедитесь, что задние разъемы на системной плате ввода-вывода вставлены в соответствующие отверстия на задней панели.

## После завершения

1. Установите все снятые компоненты.

- [«Установка процессора» на странице 277](#page-288-0)
- [«Установка радиатора» на странице 279](#page-290-0)
- [«Установка модуля памяти» на странице 251](#page-262-0)
- [«Установка батарейки CMOS» на странице 103](#page-114-0)
- [«Установка внутреннего адаптера RAID/HBA/расширителя» на странице 166](#page-177-0)
- [«Установка модуля питания флэш-памяти RAID в раму» на странице 291](#page-302-0)
- [«Установка отсека вентиляторов компьютера» на странице 375](#page-386-0)
- [«Установка заднего блока платы-адаптера Riser» на странице 347](#page-358-0)
- [«Установка средних объединительных панелей дисков и отсека для дисков» на странице 261](#page-272-0)
- [«Установка заднего модуля OCP» на странице 332](#page-343-0)
- [«Замена задней объединительной панели дисков и отсека для дисков» на странице 314](#page-325-0)
- 2. Установите блоки питания на место. Убедитесь, что они подключены к блоку материнской платы.
- 3. Подключите все необходимые кабели к тем же разъемам на новом блоке материнской платы. См. раздел [Глава 6 «Прокладка внутренних кабелей» на странице 387.](#page-398-0)
- 4. Убедитесь, что все компоненты установлены правильно и в сервере не оставлены никакие инструменты и винты.
- 5. Установите верхний кожух. См. раздел [«Установка верхнего кожуха» на странице 383](#page-394-0).
- 6. Если сервер был установлен в стойку, установите сервер в стойку. См. раздел [«Установка](#page-99-0)  [сервера в стойку» на странице 88](#page-99-0).
- 7. Подключите шнуры питания и все отключенные кабели.
- 8. Включите сервер и все периферийные устройства. См. раздел [«Включение сервера» на странице](#page-95-1) [84.](#page-95-1)

9. Обновите важные сведения о продукте (VPD). См. раздел «Обновление важных сведений о продукте (VPD)» на странице 369.

Тип и серийный номер компьютера можно найти на идентификационной этикетке (см. раздел «Идентификация сервера и получение доступа к Lenovo XClarity Controller» на странице 57).

#### Демонстрационное видео

Посмотрите видео процедуры на YouTube

## <span id="page-380-0"></span>Обновление важных сведений о продукте (VPD)

Воспользуйтесь информацией из этого раздела, чтобы обновить важные сведения о продукте (VPD).

- (Обязательно) Тип компьютера
- (Обязательно) Серийный номер
- (Необязательно) Дескриптор ресурса
- (Необязательно) UUID

#### Рекомендуемые инструменты:

- Lenovo XClarity Provisioning Manager
- Команды Lenovo XClarity Essentials OneCLI

#### Использование Lenovo XClarity Provisioning Manager

#### Шаги:

- 1. Запустите сервер и нажмите клавишу в соответствии с инструкциями на экране. Отобразится интерфейс Lenovo XClarity Provisioning Manager по умолчанию.
- 2. Выберите Сводка данных о системе. Откроется страница «Сведения о системе».
- 3. Нажмите Обновить VPD и следуйте инструкциям на экране, чтобы обновить VPD.

#### С помощью команд Lenovo XClarity Essentials OneCLI

- Обновление типа компьютера onecli config set SYSTEM PROD DATA.SysInfoProdName <m/t\_model> [access\_method]
- Обновление серийного номера onecli config set SYSTEM PROD DATA.SysInfoSerialNum <s/n> [access\_method]
- Обновление модели системы onecli config set SYSTEM PROD DATA.SysInfoProdIdentifier <system model> [access method] onecli config set SYSTEM PROD DATA.SysInfoProdIdentifierEx <system model> --override [access method]
- Обновление дескриптора ресурса onecli config set SYSTEM\_PROD\_DATA.SysEncloseAssetTag <asset\_tag>[access\_method]
- Обновление UUID onecli config createuuid SYSTEM\_PROD\_DATA.SysInfoUUID [access\_method]

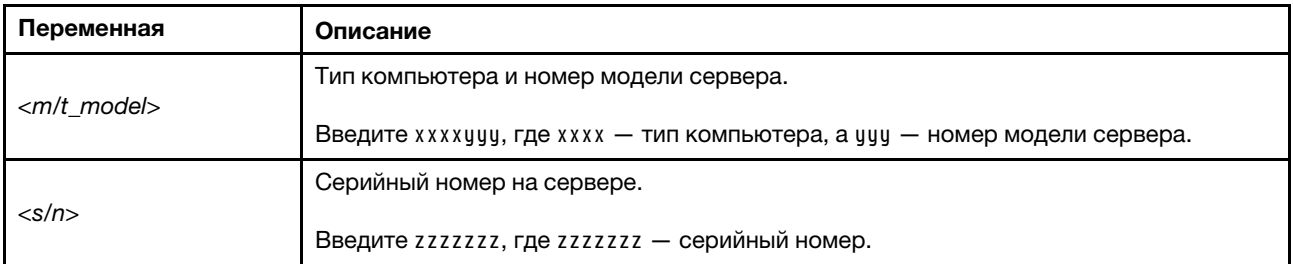

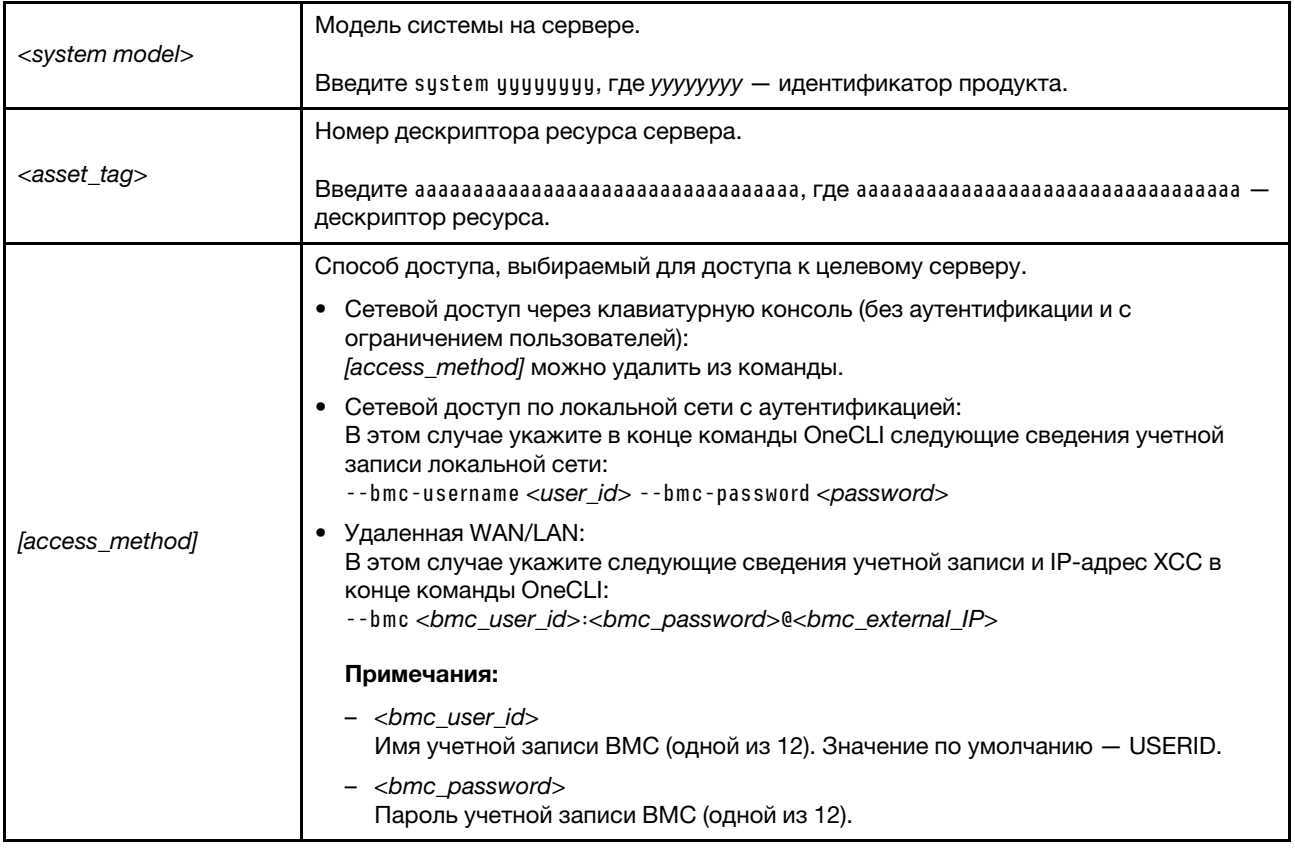

# Замена вентилятора компьютера

В этом разделе приведены инструкции по снятию и установке вентилятора компьютера.

- «Снятие вентилятора компьютера» на странице 370  $\bullet$
- «Установка вентилятора компьютера» на странице 372

# <span id="page-381-0"></span>Снятие вентилятора компьютера

В этом разделе приведены инструкции по снятию вентилятора компьютера.

# Об этой задаче

**S033** 

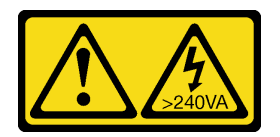

## ОСТОРОЖНО:

Опасная энергия. Электрическое напряжение при закорачивании металлическим предметом может вызвать нагрев, который может привести к разбрызгиванию металла и (или) ожогам.

## **S017**

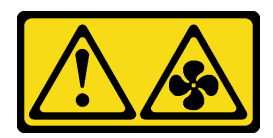

#### OCTOPOЖНО:

Рядом находятся опасные движущиеся лопасти вентилятора. Не касайтесь их пальцами или другими частями тела.

#### Внимание:

- Прочитайте разделы «Инструкции по установке» на странице 61 и «Контрольный список по проверке безопасности» на странице 62, чтобы обеспечить безопасность работы.
- Не допускайте воздействия статического электричества на устройство, поскольку это может привести к остановке системы и потере данных. Для этого храните компоненты, чувствительные к статическому электричеству, в антистатической упаковке до самой установки. При работе с такими устройствами обязательно используйте антистатический браслет или другую систему заземления.
- При снятии оперативно заменяемого вентилятора без отключения питания сервера не касайтесь отсека вентиляторов компьютера. При включенном питании завершите замену за 30 секунд, чтобы гарантировать нормальную работу системы.

## Процедура

- Шаг 1. Если сервер установлен в стойку, сдвиньте его по направляющим, чтобы получить доступ к верхнему кожуху, или извлеките сервер из стойки. См. раздел «Извлечение сервера из стойки» на странице 85.
- Шаг 2. Снимите верхний кожух. См. раздел «Снятие верхнего кожуха» на странице 382.
- Шаг 3. Снимите вентилятор компьютера.

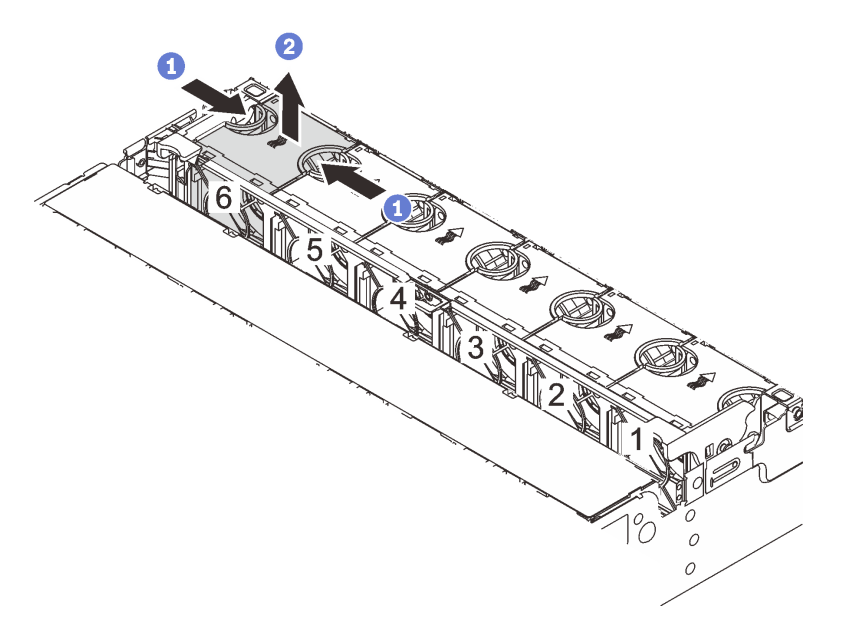

Рис. 298. Снятие вентилятора компьютера

Возьмитесь за верхнюю часть вентилятора компьютера. a.

b. Поднимите вентилятор и извлеките его из сервера.

## После завершения

- 1. Установите новый вентилятор компьютера или заглушку вентилятора, чтобы закрыть пустое место. См. раздел [«Установка вентилятора компьютера» на странице 372](#page-383-0).
- 2. При необходимости вернуть компонент или дополнительное устройство следуйте всем инструкциям по упаковке и используйте для отправки предоставленный упаковочный материал.

#### Демонстрационное видео

[Посмотрите видео процедуры на YouTube](https://www.youtube.com/watch?v=6Xdc-id1IAY)

# <span id="page-383-0"></span>Установка вентилятора компьютера

В этом разделе приведены инструкции по установке вентилятора компьютера.

## Об этой задаче

S033

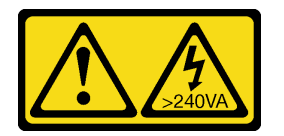

#### ОСТОРОЖНО:

Опасная энергия. Электрическое напряжение при закорачивании металлическим предметом может вызвать нагрев, который может привести к разбрызгиванию металла и (или) ожогам.

## S017

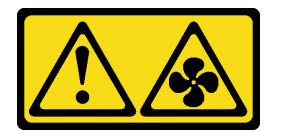

#### ОСТОРОЖНО:

Рядом находятся опасные движущиеся лопасти вентилятора. Не касайтесь их пальцами или другими частями тела.

#### Внимание:

- Прочитайте разделы [«Инструкции по установке» на странице 61](#page-72-1) и «Контрольный список по [проверке безопасности» на странице 62,](#page-73-0) чтобы обеспечить безопасность работы.
- Не допускайте воздействия статического электричества на устройство, поскольку это может привести к остановке системы и потере данных. Для этого храните компоненты, чувствительные к статическому электричеству, в антистатической упаковке до самой установки. При работе с такими устройствами обязательно используйте антистатический браслет или другую систему заземления.
- При установке оперативно заменяемого вентилятора без отключения питания сервера не касайтесь отсека вентиляторов компьютера. При включенном питании завершите замену за 30 секунд, чтобы гарантировать нормальную работу системы.

# Процедура

- Шаг 1. Коснитесь антистатической упаковкой, в которой находится новая деталь, любой неокрашенной поверхности вне сервера. Затем извлеките новую деталь из упаковки и разместите ее на антистатической поверхности.
- Шаг 2. Установите вентилятор компьютера над отсеком вентиляторов компьютера. Разъем нового вентилятора компьютера в нижней части вентилятора должен быть обращен к задней стороне рамы. Нажмите на вентилятор компьютера вниз, чтобы он встал на место.

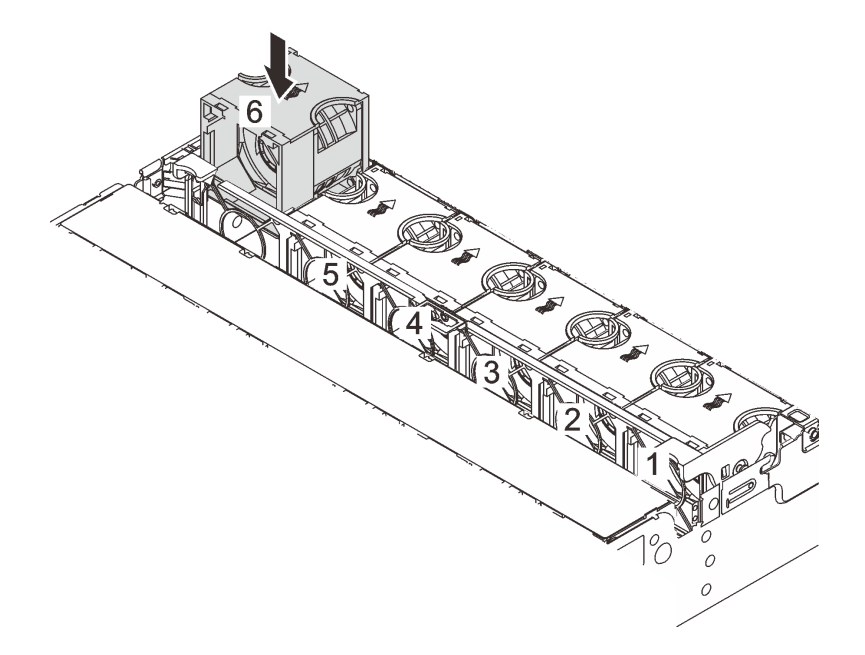

Рис. 299. Установка вентилятора компьютера

## После завершения

Завершите замену компонентов. См. раздел [«Завершение замены компонентов» на странице 384.](#page-395-0)

## Демонстрационное видео

[Посмотрите видео процедуры на YouTube](https://www.youtube.com/watch?v=Quc6HlN9TNY)

# Замена отсека вентиляторов компьютера

В этом разделе приведены инструкции по снятию и установке отсека вентиляторов компьютера.

- [«Снятие отсека вентиляторов компьютера» на странице 374](#page-385-0)
- [«Установка отсека вентиляторов компьютера» на странице 375](#page-386-0)

## <span id="page-385-0"></span>Снятие отсека вентиляторов компьютера

В этом разделе приведены инструкции по снятию отсека вентиляторов компьютера.

## Об этой задаче

#### Внимание:

- Прочитайте разделы [«Инструкции по установке» на странице 61](#page-72-1) и [«Контрольный список по](#page-73-0)  [проверке безопасности» на странице 62,](#page-73-0) чтобы обеспечить безопасность работы.
- Выключите сервер и периферийные устройства и отсоедините шнуры питания и все внешние кабели. См. раздел [«Выключение сервера» на странице 84](#page-95-0).
- Не допускайте воздействия статического электричества на устройство, поскольку это может привести к остановке системы и потере данных. Для этого храните компоненты, чувствительные к статическому электричеству, в антистатической упаковке до самой установки. При работе с такими устройствами обязательно используйте антистатический браслет или другую систему заземления.

# Процедура

- Шаг 1. Если сервер установлен в стойку, сдвиньте его по направляющим, чтобы получить доступ к верхнему кожуху, или извлеките сервер из стойки. См. раздел [«Извлечение сервера из](#page-96-0) [стойки» на странице 85](#page-96-0).
- Шаг 2. Снимите верхний кожух. См. раздел [«Снятие верхнего кожуха» на странице 382](#page-393-0).
- Шаг 3. (Необязательно) При замене отсека вентиляторов компьютера сначала снимите все вентиляторы компьютера. См. раздел [«Снятие вентилятора компьютера» на странице 370](#page-381-0).

Примечание: При снятии отсека вентиляторов компьютера для получения доступа к другим компонентам его можно снять вместе с установленными вентиляторами.

Шаг 4. Извлеките отсек вентиляторов компьютера.

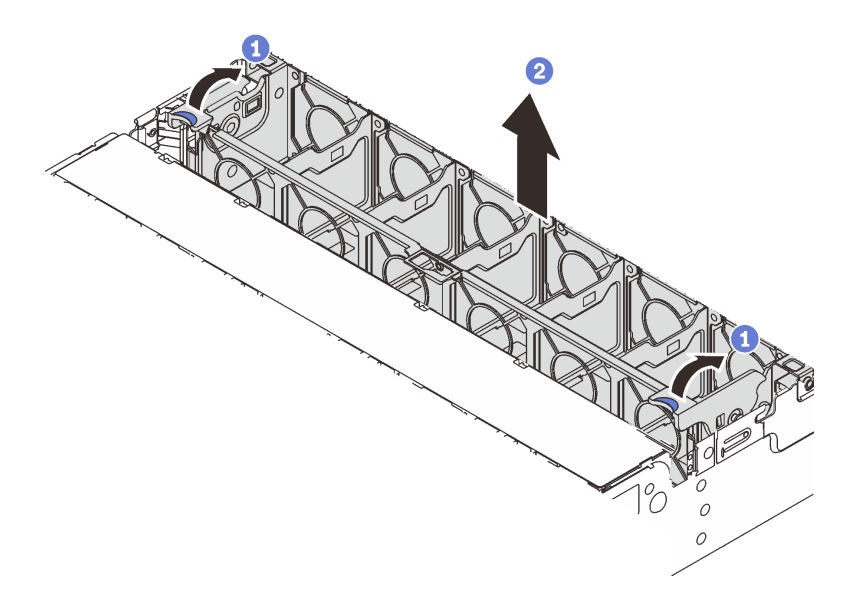

Рис. 300. Снятие отсека вентиляторов компьютера

- Поверните рычаги отсека вентиляторов в направлении задней части сервера. a.
- Поднимите отсек вентиляторов компьютера и извлеките его из рамы. b.

## После завершения

При необходимости вернуть компонент или дополнительное устройство следуйте всем инструкциям по упаковке и используйте для отправки предоставленный упаковочный материал.

#### Демонстрационное видео

#### Посмотрите видео процедуры на YouTube

# <span id="page-386-0"></span>Установка отсека вентиляторов компьютера

В этом разделе приведены инструкции по установке отсека вентиляторов компьютера.

## Об этой задаче

#### Внимание:

- Прочитайте разделы «Инструкции по установке» на странице 61 и «Контрольный список по проверке безопасности» на странице 62, чтобы обеспечить безопасность работы.
- Выключите сервер и периферийные устройства и отсоедините шнуры питания и все внешние кабели. См. раздел «Выключение сервера» на странице 84.
- Не допускайте воздействия статического электричества на устройство, поскольку это может привести к остановке системы и потере данных. Для этого храните компоненты, чувствительные к статическому электричеству, в антистатической упаковке до самой установки. При работе с такими устройствами обязательно используйте антистатический браслет или другую систему заземления.

# Процедура

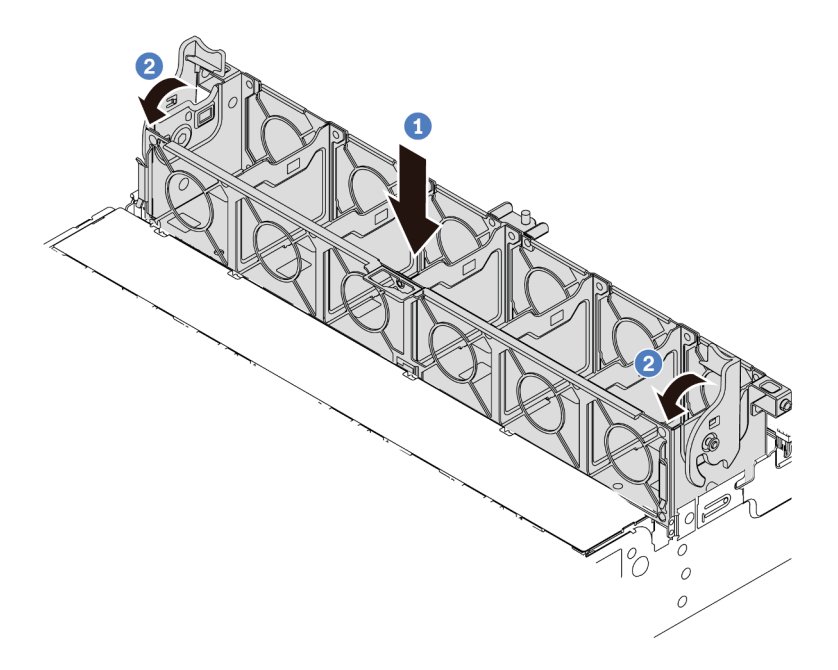

Рис. 301. Установка отсека вентиляторов компьютера

- Шаг 1. Совместите отсек вентиляторов компьютера с крепежными направляющими по обеим сторонам рамы и опустите его в раму.
- Шаг 2. Поверните рычаги отсека вниз, чтобы отсек вентиляторов встал на место со щелчком.

Примечание: Если в отсек вентиляторов компьютера установлены вентиляторы, убедитесь в правильности их подключения к разъемам вентиляторов компьютера на блоке материнской платы.

## После завершения

- 1. Если вентиляторы компьютера были сняты, установите их на место. См. раздел [«Установка](#page-383-0)  [вентилятора компьютера» на странице 372.](#page-383-0)
- 2. Завершите замену компонентов. См. раздел [«Завершение замены компонентов» на странице 384](#page-395-0).

## Демонстрационное видео

[Посмотрите видео процедуры на YouTube](https://www.youtube.com/watch?v=Quc6HlN9TNY)

# Замена модуля последовательного порта

В этом разделе приведены инструкции по снятию и установке модуля последовательного порта.

- [«Снятие модуля последовательного порта» на странице 376](#page-387-0)
- [«Установка модуля последовательного порта» на странице 379](#page-390-0)

# <span id="page-387-0"></span>Снятие модуля последовательного порта

В этом разделе приведены инструкции по снятию модуля последовательного порта.

# Об этой задаче

## Внимание:

- Прочитайте разделы «Инструкции по установке» на странице 61 и «Контрольный список по проверке безопасности» на странице 62, чтобы обеспечить безопасность работы.
- Выключите сервер и периферийные устройства и отсоедините шнуры питания и все внешние кабели. См. раздел «Выключение сервера» на странице 84.
- Не допускайте воздействия статического электричества на устройство, поскольку это может привести к остановке системы и потере данных. Для этого храните компоненты, чувствительные к статическому электричеству, в антистатической упаковке до самой установки. При работе с такими устройствами обязательно используйте антистатический браслет или другую систему заземления.

## Посмотрите видео процедуры.

Видео этой процедуры можно найти на YouTube: https://www.youtube.com/playlist?list=PLYV5R7hVcs-DR4X1YAcp9wFKhwjtLQ5Y

# Процедура

Примечание: Скоба платы-адаптера Riser, приведенная на рисунках ниже, может выглядеть не так, как ваша скоба. Процедура снятия аналогична.

- Шаг 1. Если сервер установлен в стойку, сдвиньте его по направляющим, чтобы получить доступ к верхнему кожуху, или извлеките сервер из стойки. См. раздел «Извлечение сервера из стойки» на странице 85.
- Шаг 2. Снимите верхний кожух. См. раздел «Снятие верхнего кожуха» на странице 382.
- Шаг 3. Отключите кабель модуля последовательного порта от системной платы ввода-вывода.

#### Примечания:

- Если требуется отключить кабели от блока материнской платы, сначала откройте все защелки или язычки на кабельных разъемах. Если перед отключением кабелей этого не сделать, гнезда кабелей на блоке материнской плате будут повреждены. При любом повреждении гнезд кабелей может потребоваться замена процессорной платы или системной платы ввода-вывода.
- Разъемы на блоке материнской плате могут выглядеть иначе, чем на рисунке, но процедура снятия одна и та же.
	- 1. Нажмите на язычок, чтобы освободить разъем.
	- 2. Снимите разъем с гнезда кабеля.

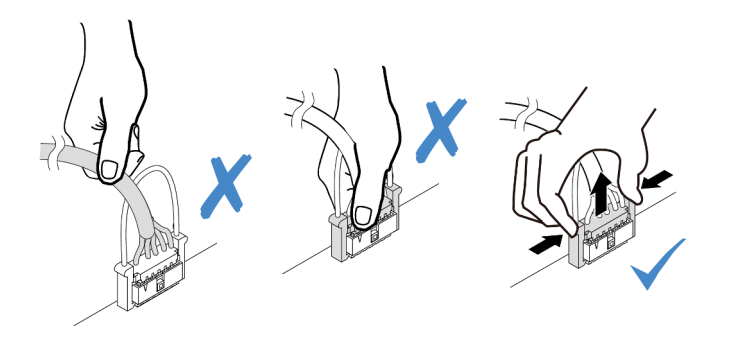

Рис. 302. Отключение кабеля от системной платы ввода-вывода

Шаг 4. Снимите скобу платы-адаптера Riser с сервера.

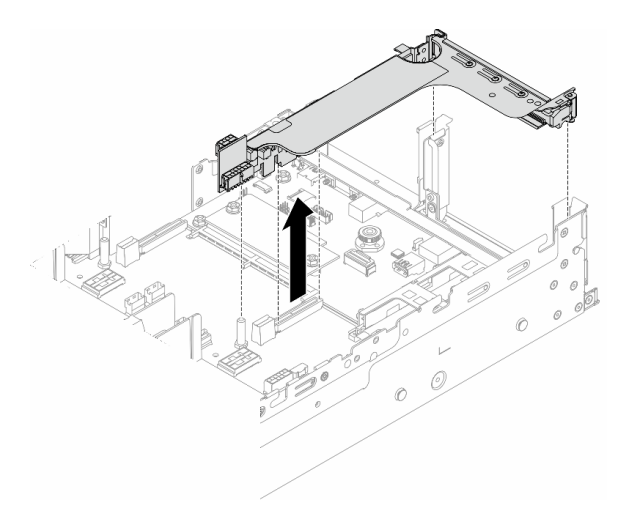

Рис. 303. Снятие скобы платы-адаптера Riser

Шаг 5. Снимите модуль последовательного порта со скобы платы-адаптера Riser.

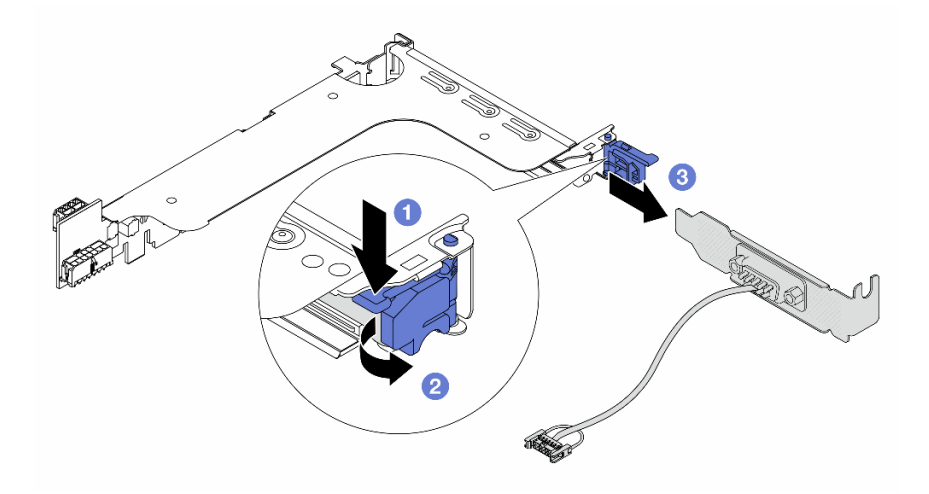

Рис. 304. Извлечение модуля последовательного порта

- **а.** Нажмите на защелку скобы.
- b. Откройте защелку.
- c. Выдвиньте модуль последовательного порта из скобы платы-адаптера Riser.
- Шаг 6. (Необязательно) Если требуется заменить скобу последовательного порта, используйте гаечный ключ 5 мм, чтобы отсоединить кабель последовательного порта от скобы.

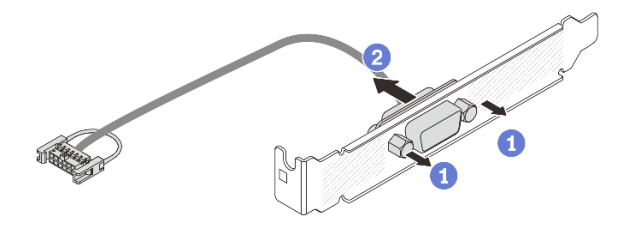

Рис. 305. Разборка модуля последовательного порта

## После завершения

- 1. Установите новый модуль последовательного порта, адаптер PCIe или заглушку, чтобы закрыть пустое место. См. инструкции по ссылке [«Установка модуля последовательного порта» на](#page-390-0)  [странице 379](#page-390-0) или [«Установка заднего блока платы-адаптера Riser» на странице 347.](#page-358-0)
- 2. При необходимости вернуть компонент или дополнительное устройство следуйте всем инструкциям по упаковке и используйте для отправки предоставленный упаковочный материал.

## Демонстрационное видео

[Посмотрите видео процедуры на YouTube](https://www.youtube.com/watch?v=yn0KOEFtPyc)

# <span id="page-390-0"></span>Установка модуля последовательного порта

В этом разделе приведены инструкции по установке модуля последовательного порта.

## Об этой задаче

## Внимание:

- Прочитайте разделы [«Инструкции по установке» на странице 61](#page-72-1) и [«Контрольный список по](#page-73-0) [проверке безопасности» на странице 62](#page-73-0), чтобы обеспечить безопасность работы.
- Выключите сервер и периферийные устройства и отсоедините шнуры питания и все внешние кабели. См. раздел [«Выключение сервера» на странице 84.](#page-95-0)
- Не допускайте воздействия статического электричества на устройство, поскольку это может привести к остановке системы и потере данных. Для этого храните компоненты, чувствительные к статическому электричеству, в антистатической упаковке до самой установки. При работе с такими устройствами обязательно используйте антистатический браслет или другую систему заземления.

## Посмотрите видео процедуры.

Видео этой процедуры можно найти на YouTube: [https://www.youtube.com/playlist?list=PLYV5R7hVcs-](https://www.youtube.com/playlist?list=PLYV5R7hVcs-DR4X1YAcp9wFKhwj_tLQ5Y)[DR4X1YAcp9wFKhwj\\_tLQ5Y](https://www.youtube.com/playlist?list=PLYV5R7hVcs-DR4X1YAcp9wFKhwj_tLQ5Y).

# Процедура

Примечание: Скоба платы-адаптера Riser, приведенная на рисунках ниже, может выглядеть не так, как ваша скоба. Процедура установки аналогична.

Шаг 1. Коснитесь антистатической упаковкой, в которой находится новая деталь, любой неокрашенной поверхности вне сервера. Затем извлеките новую деталь из упаковки и разместите ее на антистатической поверхности.

Шаг 2. (Необязательно) Для установки кабеля последовательного порта в скобу используйте гаечный ключ на 5 мм.

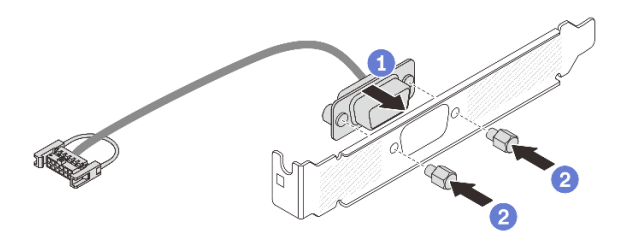

Рис. 306. Сборка модуля последовательного порта

- a. Совместите разъем кабеля последовательного порта с отверстиями в скобе.
- **b. ••** Закрепите разъем кабеля в скобе двумя винтами.
- Шаг 3. Установите модуль последовательного порта в скобу платы-адаптера Riser.

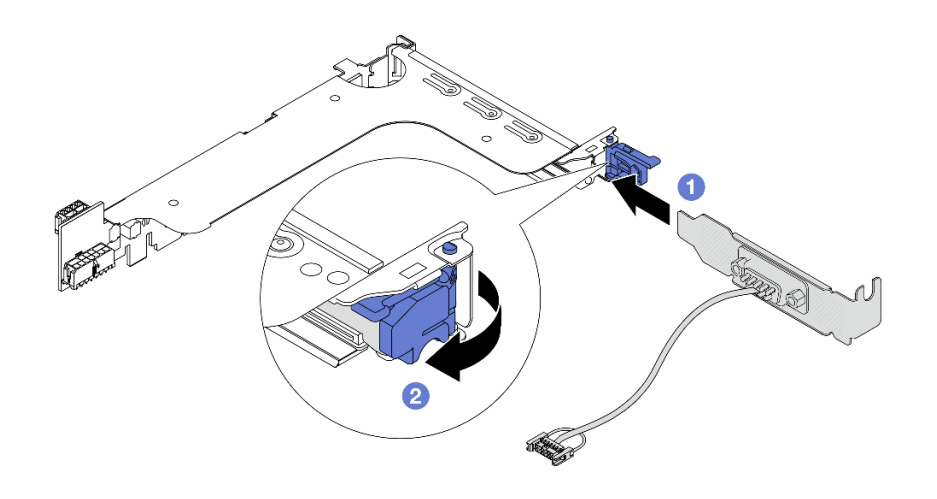

Рис. 307. Установка модуля последовательного порта

- a. Совместите модуль последовательного порта со скобой платы-адаптера Riser и вставьте его в скобу.
- b. <sup>2</sup> Закройте защелку скобы, чтобы закрепить модуль последовательного порта.
- Шаг 4. Установите блок платы-адаптера Riser назад на сервер.

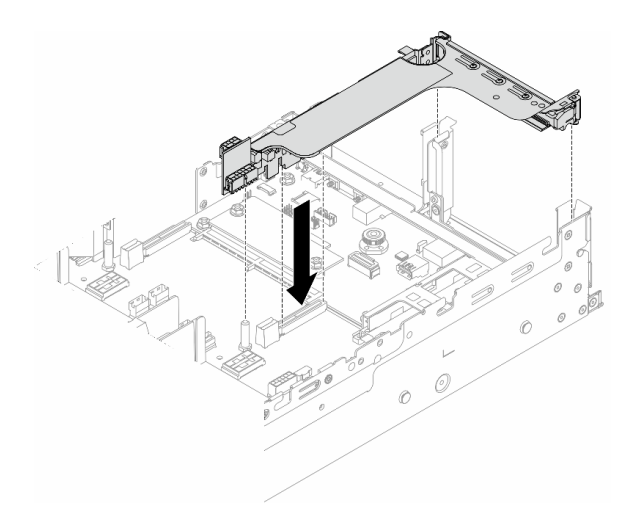

Рис. 308. Установка блока платы-адаптера Riser

Шаг 5. Подключите кабель модуля последовательного порта к разъему последовательного порта на блоке материнской платы. Сведения о расположении разъема см. в разделе [«Разъемы блока](#page-53-0) [материнской платы» на странице 42](#page-53-0).

## После завершения

- 1. Завершите замену компонентов. См. раздел [«Завершение замены компонентов» на странице 384.](#page-395-0)
- 2. Чтобы включить модуль последовательного порта в Linux или Microsoft Windows, выполните одно из следующих действий в зависимости от установленной операционной системы:

Примечание: Если функция «Перенаправление последовательного порта через локальную сеть» (SOL) или «Службы аварийного управления» (EMS) включена, последовательный порт в Linux и Microsoft Windows будет скрыт. Поэтому для использования последовательного порта в операционных системах для последовательных устройств функции SOL и EMS необходимо отключить.

• **В Linux:** 

Откройте ipmitool и введите следующую команду, чтобы отключить перенаправление последовательного порта через локальную сеть (SOL):

-I lanplus -H IP -U USERID -P PASSW0RD sol deactivate

- **B Microsoft Windows:** 
	- a. Откройте ipmitool и введите следующую команду, чтобы отключить SOL: -I lanplus -H IP -U USERID -P PASSW0RD sol deactivate
	- b. Откройте Windows PowerShell и введите следующую команду, чтобы отключить службы аварийного управления (EMS):
		- Bcdedit /ems off
	- c. Перезапустите сервер, чтобы убедиться, что настройка EMS вступит в силу.

#### Демонстрационное видео

[Посмотрите видео процедуры на YouTube](https://www.youtube.com/watch?v=ab9NdQgXoes)

# Замена верхнего кожуха

Следуйте инструкциям в этом разделе, чтобы снять и установить верхний кожух.

- [«Снятие верхнего кожуха» на странице 382](#page-393-0)
- [«Установка верхнего кожуха» на странице 383](#page-394-0)

# <span id="page-393-0"></span>Снятие верхнего кожуха

Следуйте инструкциям в этом разделе, чтобы снять верхний кожух.

S014

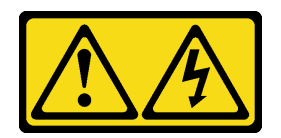

## ОСТОРОЖНО:

Могут присутствовать опасное напряжение, сильный ток и значительная энергия. Если устройство снабжено этикеткой, снимать кожух может только специалист по техническому обслуживанию.

S033

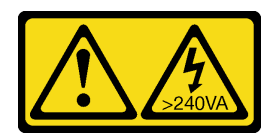

## ОСТОРОЖНО:

Опасная энергия. Электрическое напряжение при закорачивании металлическим предметом может вызвать нагрев, который может привести к разбрызгиванию металла и (или) ожогам.

# Об этой задаче

## Внимание:

- Прочитайте разделы [«Инструкции по установке» на странице 61](#page-72-1) и «Контрольный список по [проверке безопасности» на странице 62,](#page-73-0) чтобы обеспечить безопасность работы.
- Выключите сервер и периферийные устройства и отсоедините шнуры питания и все внешние кабели. См. раздел [«Выключение сервера» на странице 84](#page-95-0).
- Использование сервера без верхнего кожуха может привести к повреждению компонентов сервера. Для обеспечения надлежащего охлаждения и правильного воздушного потока перед включением сервера следует установить верхний кожух.

# Процедура

- Шаг 1. Если сервер установлен в стойку, сдвиньте его по направляющим, чтобы получить доступ к верхнему кожуху, или извлеките сервер из стойки. См. раздел [«Извлечение сервера из](#page-96-0) [стойки» на странице 85](#page-96-0).
- Шаг 2. Снимите верхний кожух.

Внимание: Обращайтесь с верхним кожухом осторожно. В случае падения верхнего кожуха с открытой защелкой защелка может быть повреждена.

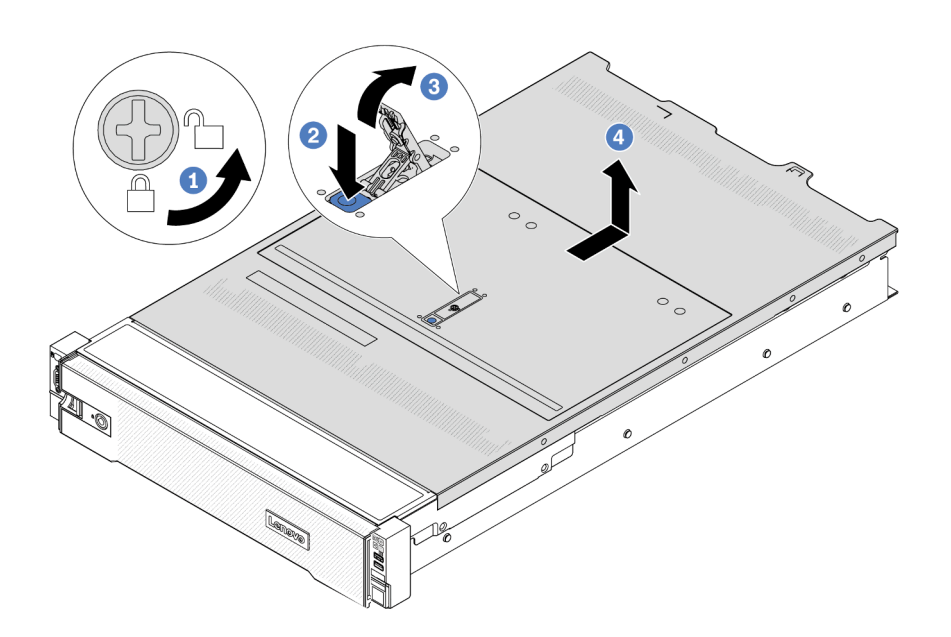

Рис. 309. Снятие верхнего кожуха

- a. С помощью отвертки переведите фиксатор кожуха в открытое положение, как показано на рисунке.
- b. Нажмите кнопку фиксации на защелке кожуха. Защелка кожуха разблокируется до некоторой степени.
- c. Полностью откройте защелку кожуха, как показано на рисунке.
- d. Сдвиньте верхний кожух, чтобы он отсоединился от рамы. Затем поднимите его, чтобы снять с рамы, и разместите на чистой плоской поверхности.

## После завершения

При необходимости вернуть компонент или дополнительное устройство следуйте всем инструкциям по упаковке и используйте для отправки предоставленный упаковочный материал.

#### Демонстрационное видео

[Посмотрите видео процедуры на YouTube](https://www.youtube.com/watch?v=3w6z6AuE15U)

# <span id="page-394-0"></span>Установка верхнего кожуха

Следуйте инструкциям в этом разделе, чтобы установить верхний кожух.

## Об этой задаче

#### Внимание:

- Прочитайте разделы [«Инструкции по установке» на странице 61](#page-72-1) и «Контрольный список по [проверке безопасности» на странице 62,](#page-73-0) чтобы обеспечить безопасность работы.
- Убедитесь, что все кабели, адаптеры и другие компоненты установлены правильно и в сервере не осталось никаких инструментов и деталей.
- Убедитесь в правильности прокладки всех внутренних кабелей. См. раздел [Глава 6 «Прокладка](#page-398-0) [внутренних кабелей» на странице 387.](#page-398-0)
- Обращайтесь с верхним кожухом осторожно. В случае падения верхнего кожуха с открытой защелкой защелка может быть повреждена.

# Процедура

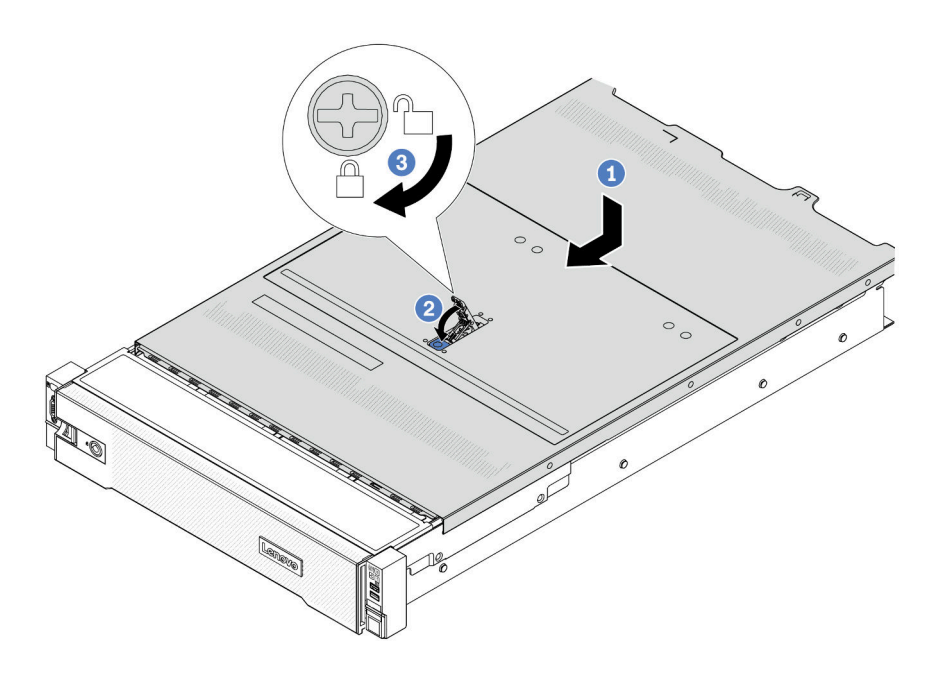

Рис. 310. Установка верхнего кожуха

Шаг 1. Убедитесь, что защелка кожуха находится в открытом положении. Опустите верхний кожух на раму, чтобы обе его стороны зацепились за направляющие с обеих сторон рамы. Затем сдвиньте верхний кожух в переднюю часть рамы.

Примечание: Прежде чем перемещать верхний кожух вперед, убедитесь, что все его язычки правильно соединяются с рамой.

- Шаг 2. Поверните защелку кожуха, пока верхний кожух со щелчком не зафиксируется на месте. Убедитесь, что защелка кожуха полностью закрыта.
- Шаг 3. С помощью отвертки переведите фиксатор кожуха в закрытое положение.

## Демонстрационное видео

<span id="page-395-0"></span>[Посмотрите видео процедуры на YouTube](https://www.youtube.com/watch?v=-nK0Gbu_YLo)

# Завершение замены компонентов

Просмотрите контрольный список, чтобы завершить замену компонентов.
Чтобы завершить замену компонентов, выполните указанные ниже действия.

- 1. Убедитесь, что все компоненты установлены правильно и в сервере не оставлены никакие инструменты и винты.
- 2. Правильно проложите и закрепите кабели в сервере. Сверьтесь с информацией о подключении и прокладке кабелей для каждого компонента.
- 3. Установите дефлектор на место, если он был снят. См. раздел [«Установка дефлектора» на](#page-107-0) [странице 96.](#page-107-0)

Внимание: Для надлежащего охлаждения и правильного воздушного потока перед включением сервера следует установить дефлектор. Использование сервера без дефлектора может привести к повреждению серверных компонентов.

- 4. Установите верхний кожух. См. раздел [«Установка верхнего кожуха» на странице 383.](#page-394-0)
- 5. Если сервер был установлен в стойку, установите сервер в стойку. См. раздел [«Установка](#page-99-0)  [сервера в стойку» на странице 88](#page-99-0).
- 6. Подключите шнуры питания и все отключенные кабели.
- 7. Включите сервер и все периферийные устройства. См. раздел [«Включение сервера» на странице](#page-95-0) [84.](#page-95-0)
- 8. Обновите конфигурацию сервера.
	- Загрузите и установите последние драйверы устройства: <http://datacentersupport.lenovo.com>.
	- Обновите микропрограмму системы. См. раздел «Обновление микропрограммы» на странице [587.](#page-598-0)
	- Обновите конфигурацию UEFI. См. раздел <https://pubs.lenovo.com/uefi-overview/>.
	- Перенастройте массивы дисков, если вы установили или извлекли оперативно заменяемый диск или адаптер RAID. Документацию к LXPM, соответствующую вашему серверу, можно найти по адресу <https://pubs.lenovo.com/lxpm-overview/>.

# <span id="page-398-1"></span>Глава 6. Прокладка внутренних кабелей

В этом разделе представлены сведения по прокладке кабелей для конкретных компонентов.

При подключении кабелей соблюдайте указанные ниже инструкции:

- Перед подключением и отключением внутренних кабелей необходимо выключить сервер.
- Дополнительные инструкции по прокладке кабелей см. в документации к дополнительным устройствам. Может быть проще проложить кабели до подключения устройств к серверу.
- На некоторых кабелях, входящих в комплект сервера и дополнительных устройств, напечатаны идентификаторы кабелей. Используйте эти идентификаторы для подключения кабелей к правильным разъемам.
- Убедитесь, что кабель не зажимается, не проходит поверх разъемов и не закрывает никакие компоненты на блоке материнской платы.
- Убедитесь, что соответствующие кабели проходят через кабельные зажимы.

Примечание: При отключении кабелей от блока материнской платы откройте на кабельных разъемах все защелки, язычки и замки. Если перед отключением кабелей этого не сделать, кабельные гнезда на блоке материнской платы будут повреждены, поскольку они очень хрупкие. При любом повреждении гнезд кабелей может потребоваться замена процессорной платы или системной платы ввода-вывода.

## Идентификация разъемов

В этом разделе представлены сведения о том, как найти и идентифицировать разъемы на электрических платах.

• [«Разъемы объединительных панелей для дисков» на странице 387](#page-398-0)

Подробнее о разъемах на блоке материнской платы см. в разделе [«Разъемы блока материнской](#page-53-0) [платы» на странице 42](#page-53-0).

# <span id="page-398-0"></span>Разъемы объединительных панелей для дисков

В этом разделе представлены сведения о том, как найти разъемы на объединительных панелях дисков.

Сервер поддерживает следующие объединительные панели в зависимости от своей конфигурации.

- [«Передняя объединительная панель с восемью отсеками для 2,5-дюймовых дисков SAS/SATA» на](#page-399-0)  [странице 388](#page-399-0)
- [«Передняя объединительная панель с 8 отсеками для 2,5-дюймовых дисков AnyBay» на странице](#page-399-1)  [388](#page-399-1)
- [«Расширительная объединительная панель для двадцати четырех 2,5-дюймовых дисков SAS/](#page-400-0)  [SATA» на странице 389](#page-400-0)
- [«Передняя объединительная панель с 8 отсеками для 3,5-дюймовых дисков SAS/SATA» на](#page-400-1)  [странице 389](#page-400-1)
- [«Передняя объединительная панель с двенадцатью отсеками для 3,5-дюймовых дисков SAS/SATA»](#page-400-2) [на странице 389](#page-400-2)
- [«Расширительная объединительная панель для двенадцати 3,5-дюймовых дисков SAS/SATA» на](#page-401-0) [странице 390](#page-401-0)
- [«Передняя объединительная панель с 12 отсеками для 3,5-дюймовых дисков AnyBay» на странице](#page-401-1) [390](#page-401-1)
- [«Средняя/задняя объединительная панель с четырьмя отсеками для 2,5-дюймовых дисков SAS/](#page-401-2) [SATA» на странице 390](#page-401-2)
- [«Средняя объединительная панель с 4 отсеками для 2,5-дюймовых дисков NVMe» на странице 391](#page-402-0)
- [«Средняя/задняя объединительная панель с 4 отсеками для 3,5-дюймовых дисков SAS/SATA» на](#page-402-1) [странице 391](#page-402-1)
- [«Задняя объединительная панель с 2 отсеками для 3,5-дюймовых дисков SAS/SATA» на странице](#page-402-2) [391](#page-402-2)
- [«Задняя объединительная панель с 8 отсеками для 2,5-дюймовых дисков SAS/SATA» на странице](#page-402-3) [391](#page-402-3)
- [«Задняя объединительная панель с 4 отсеками для 2,5-дюймовых дисков AnyBay» на странице 392](#page-403-0)

### <span id="page-399-0"></span>Передняя объединительная панель с восемью отсеками для 2,5-дюймовых дисков SAS/SATA

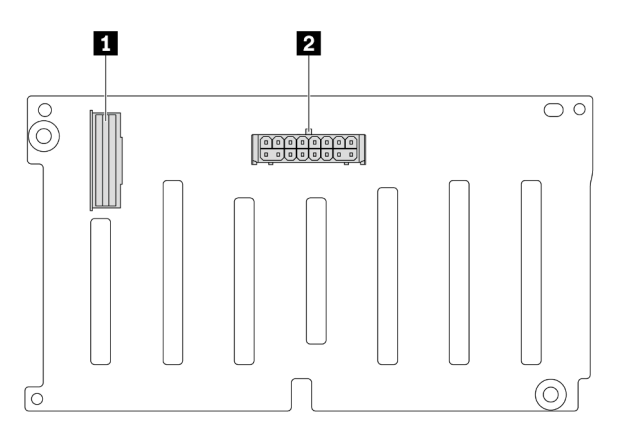

Рис. 311. Разъемы объединительной панели с 8 отсеками для 2,5-дюймовых дисков SAS/SATA

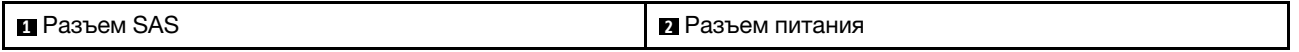

#### <span id="page-399-1"></span>Передняя объединительная панель с 8 отсеками для 2,5-дюймовых дисков AnyBay

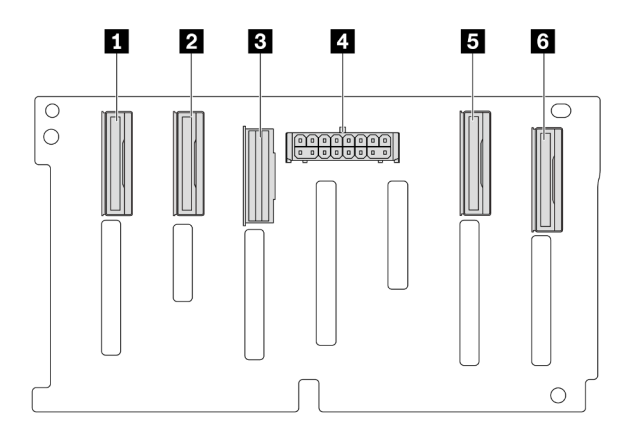

Рис. 312. Разъемы объединительной панели с восемью отсеками для 2,5-дюймовых дисков AnyBay

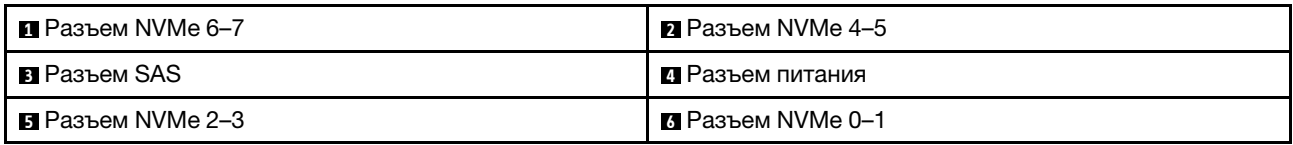

<span id="page-400-0"></span>Расширительная объединительная панель для двадцати четырех 2,5-дюймовых дисков SAS/ **SATA** 

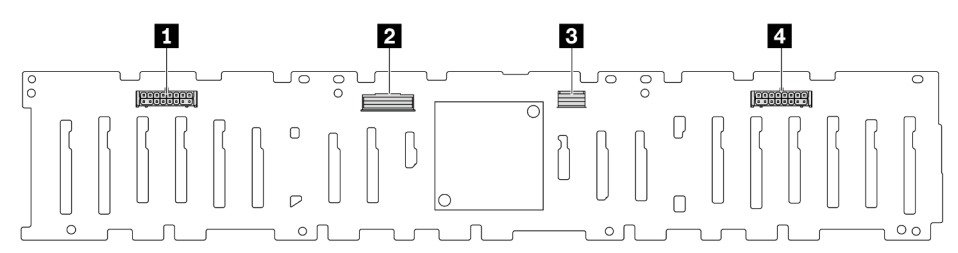

Рис. 313. Разъемы на расширительной объединительной панели с 24 отсеками для 2,5-дюймовых дисков SAS/ SATA

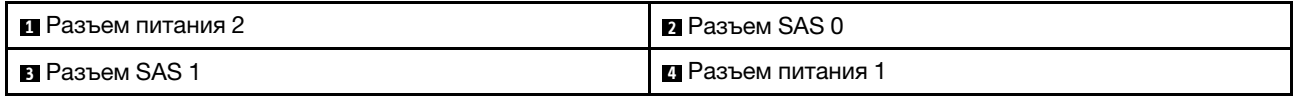

#### <span id="page-400-1"></span>Передняя объединительная панель с 8 отсеками для 3,5-дюймовых дисков SAS/SATA

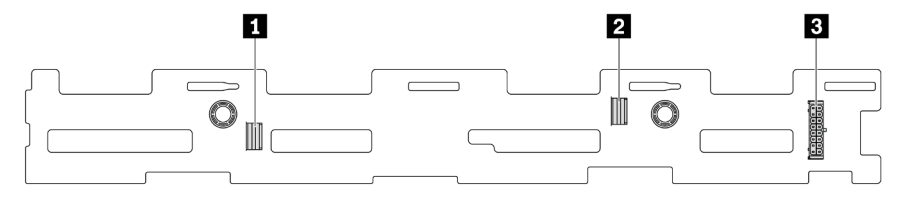

Рис. 314. Разъемы объединительной панели с 8 отсеками для 3,5-дюймовых дисков SAS/SATA

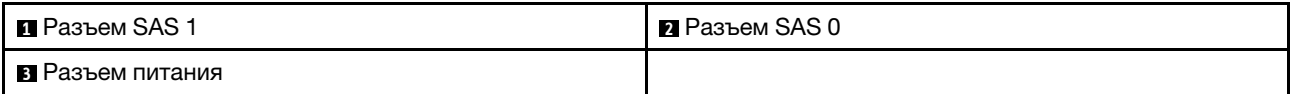

#### <span id="page-400-2"></span>Передняя объединительная панель с двенадцатью отсеками для 3,5-дюймовых дисков SAS/ **SATA**

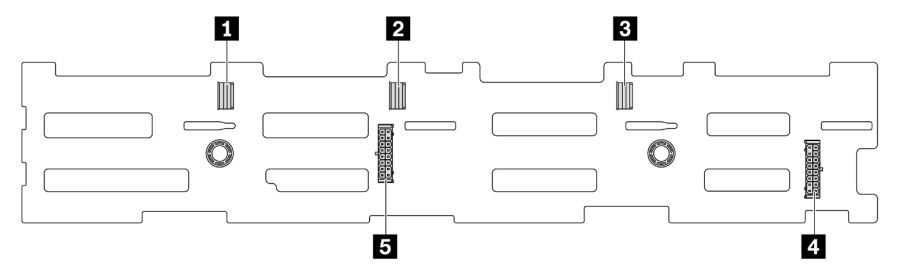

Рис. 315. Разъемы объединительной панели с двенадцатью отсеками для 3,5-дюймовых дисков SAS/SATA

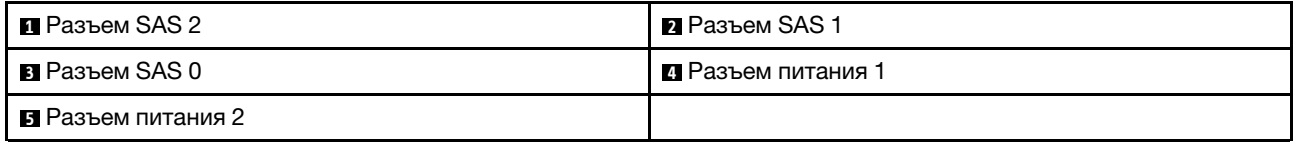

<span id="page-401-0"></span>Расширительная объединительная панель для двенадцати 3,5-дюймовых дисков SAS/SATA

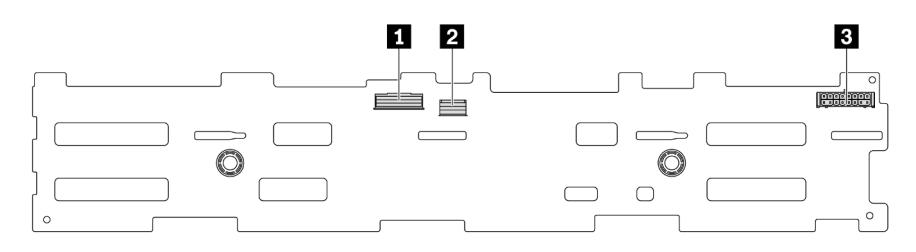

Рис. 316. Разъемы на расширительной объединительной панели с 12 отсеками для 3,5-дюймовых дисков SAS/ SATA

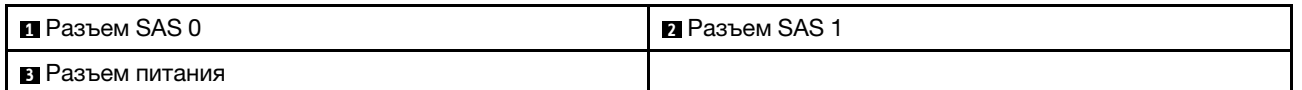

<span id="page-401-1"></span>Передняя объединительная панель с 12 отсеками для 3,5-дюймовых дисков AnyBay

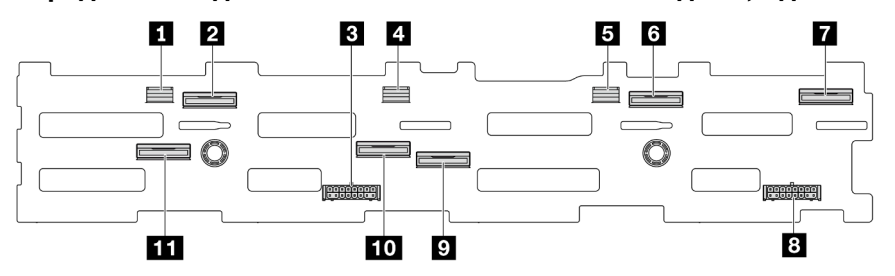

Рис. 317. Разъемы объединительной панели с 12 отсеками для 3,5-дюймовых дисков AnyBay

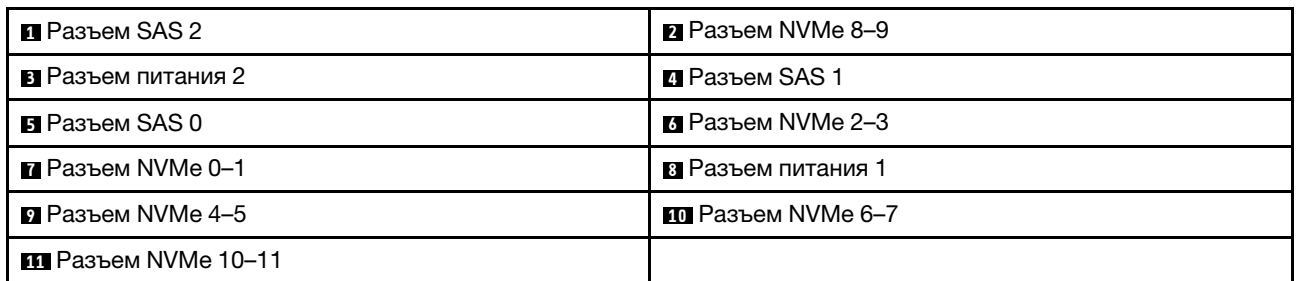

<span id="page-401-2"></span>Средняя/задняя объединительная панель с четырьмя отсеками для 2,5-дюймовых дисков SAS/ SATA

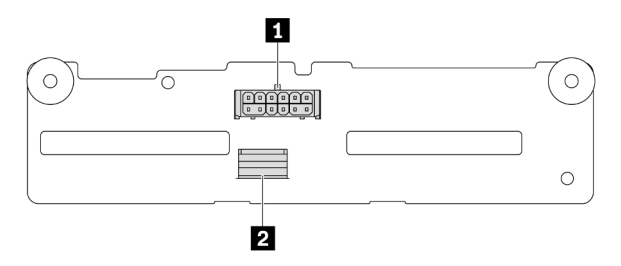

Рис. 318. Разъемы объединительной панели с четырьмя отсеками для 2,5-дюймовых дисков SAS/SATA

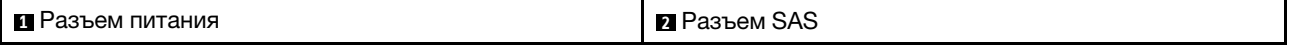

#### <span id="page-402-0"></span>Средняя объединительная панель с 4 отсеками для 2,5-дюймовых дисков NVMe

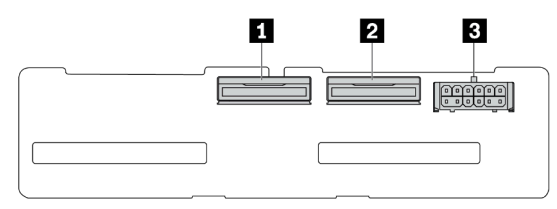

Рис. 319. Разъемы объединительной панели с 4 отсеками для 2,5-дюймовых дисков NVMe

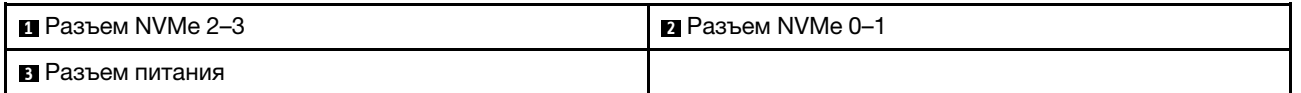

#### <span id="page-402-1"></span>Средняя/задняя объединительная панель с 4 отсеками для 3,5-дюймовых дисков SAS/SATA

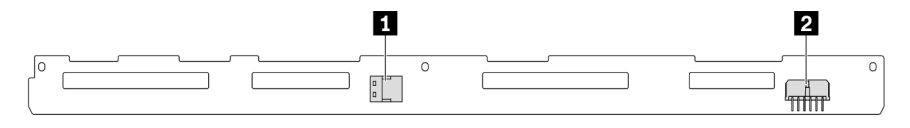

Рис. 320. Разъемы объединительной панели с 4 отсеками для 3,5-дюймовых дисков SAS/SATA

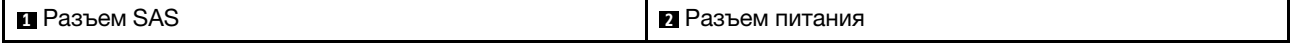

#### <span id="page-402-2"></span>Задняя объединительная панель с 2 отсеками для 3,5-дюймовых дисков SAS/SATA

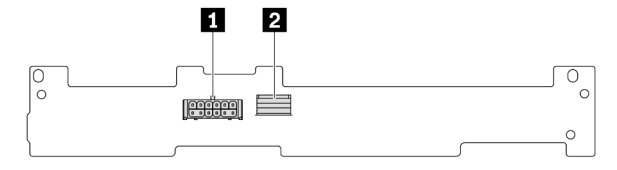

Рис. 321. Разъемы объединительной панели с 2 отсеками для 3,5-дюймовых дисков SAS/SATA

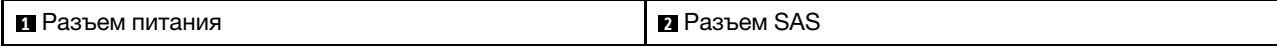

#### <span id="page-402-3"></span>Задняя объединительная панель с 8 отсеками для 2,5-дюймовых дисков SAS/SATA

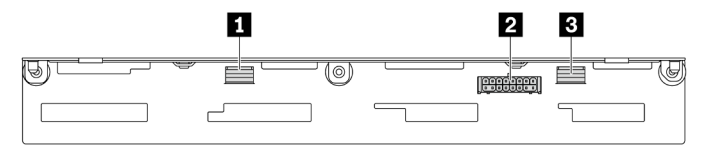

#### Рис. 322. Разъемы объединительной панели с 8 отсеками для 2,5-дюймовых дисков SAS/SATA

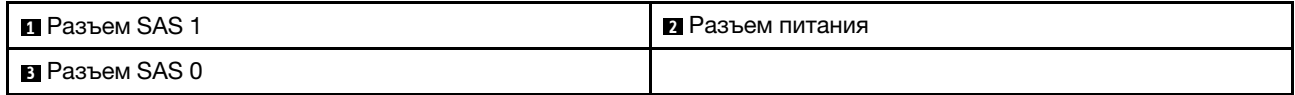

## <span id="page-403-0"></span>Задняя объединительная панель с 4 отсеками для 2,5-дюймовых дисков AnyBay

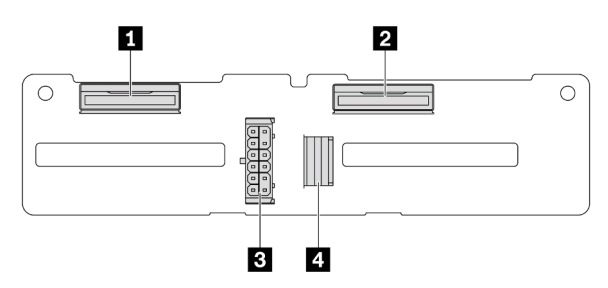

Рис. 323. Разъемы объединительной панели с 4 отсеками для 2,5-дюймовых дисков AnyBay

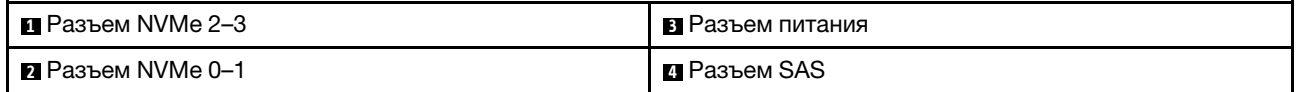

# Объединительные панели для дисков толщиной 7 мм

В этом разделе содержатся сведения о прокладке кабелей для объединительных панелей дисков толщиной 7 мм.

Сервер поддерживает одну из следующих объединительных панелей дисков толщиной 7 мм:

- [«Объединительные панели с 2 отсеками для дисков SATA/NVMe толщиной 7 мм, отличных от RAID»](#page-404-0) [на странице 393](#page-404-0)
- [«Объединительные панели с 2 отсеками для дисков NVMe RAID толщиной 7 мм» на странице 396](#page-407-0)
- [«Объединительные панели с 2 отсеками для дисков SATA/NVMe RAID толщиной 7 мм» на странице](#page-408-0) [397](#page-408-0)

### <span id="page-404-0"></span>Объединительные панели с 2 отсеками для дисков SATA/NVMe толщиной 7 мм, отличных от RAID

- [Рис. 324 «Прокладка кабелей SATA» на странице 393](#page-404-1)
- [Рис. 325 «Прокладка кабелей NVMe» на странице 394](#page-405-0)
- <span id="page-404-1"></span>• [Рис. 326 «Прокладка кабелей для RAID» на странице 395](#page-406-0)

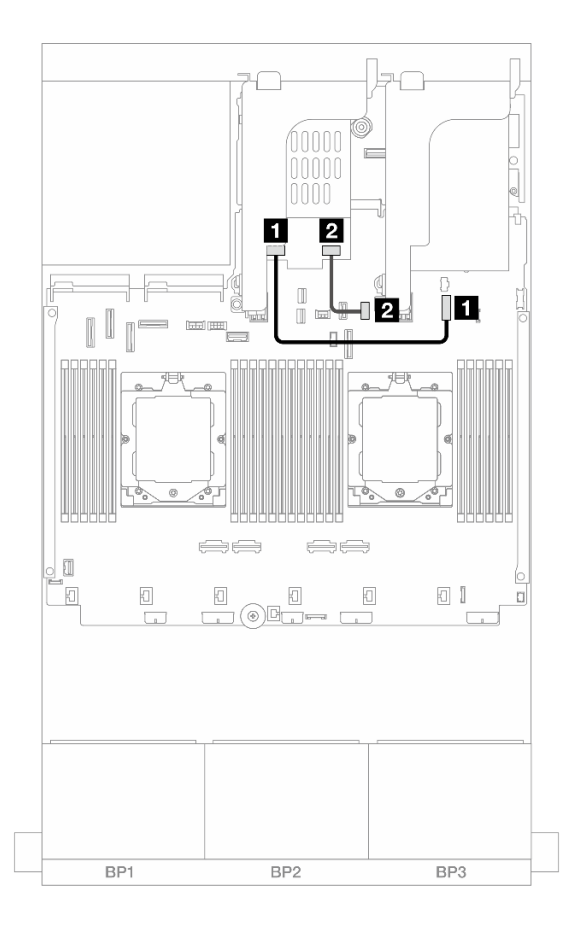

#### Рис. 324. Прокладка кабелей SATA

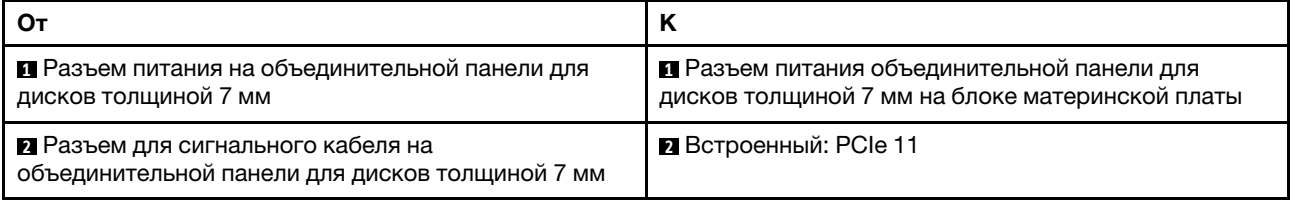

<span id="page-405-0"></span>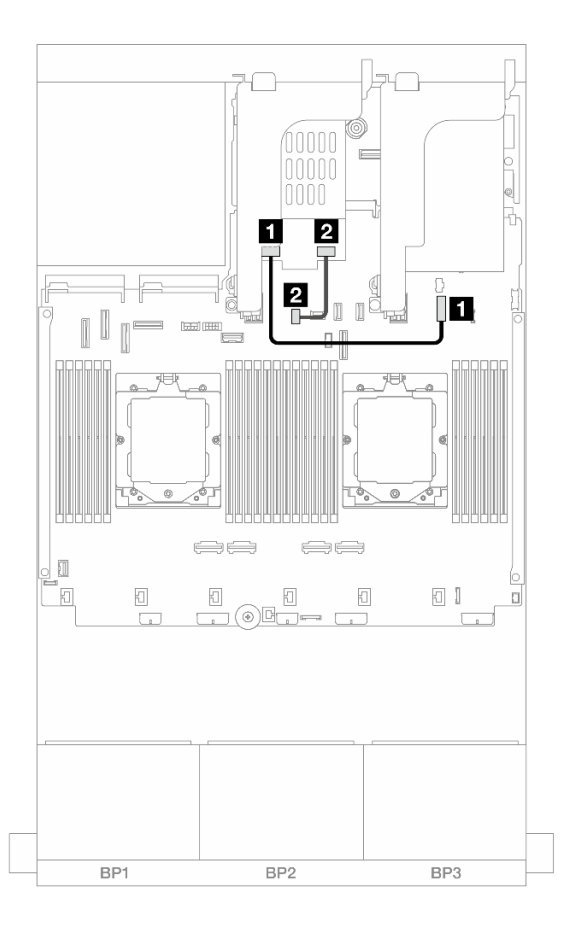

Рис. 325. Прокладка кабелей NVMe

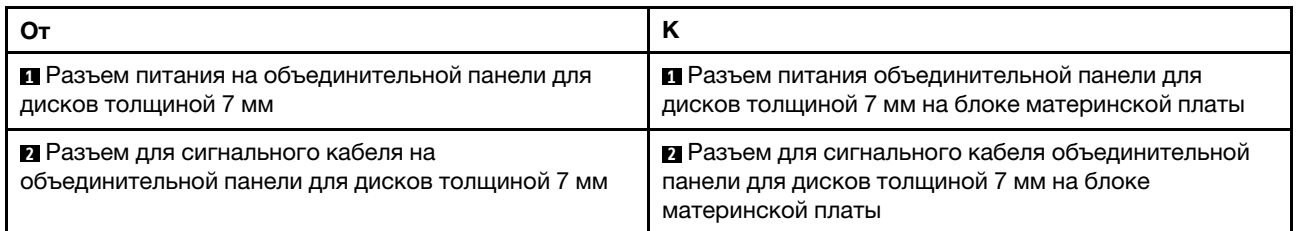

<span id="page-406-0"></span>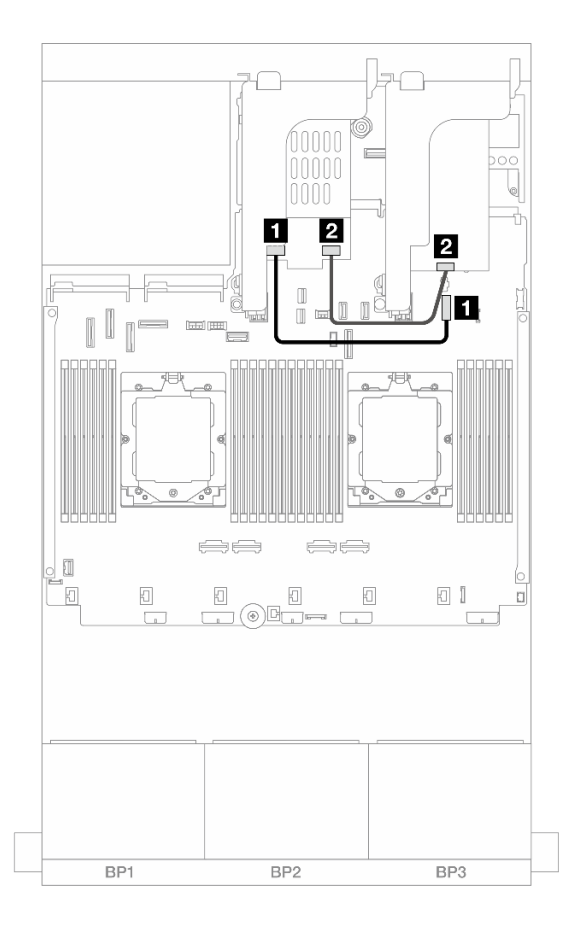

Рис. 326. Прокладка кабелей для RAID

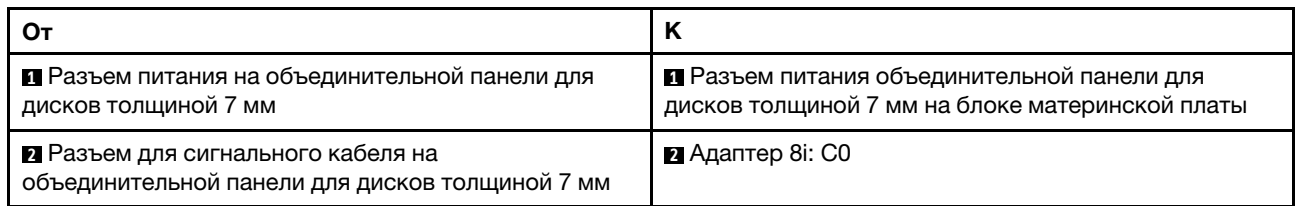

<span id="page-407-0"></span>Объединительные панели с 2 отсеками для дисков NVMe RAID толщиной 7 мм

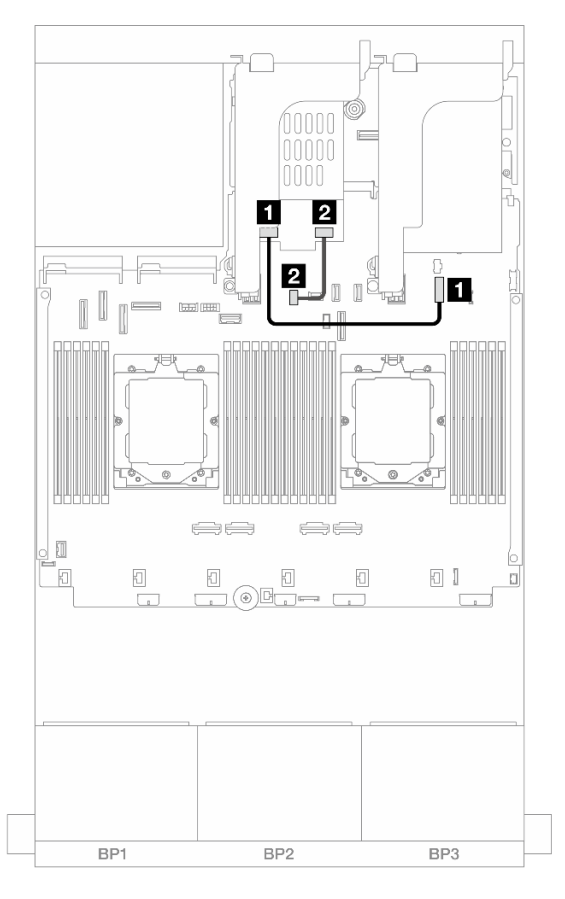

Рис. 327. Прокладка кабелей для объединительных панелей с 2 отсеками для дисков NVMe RAID толщиной 7 мм

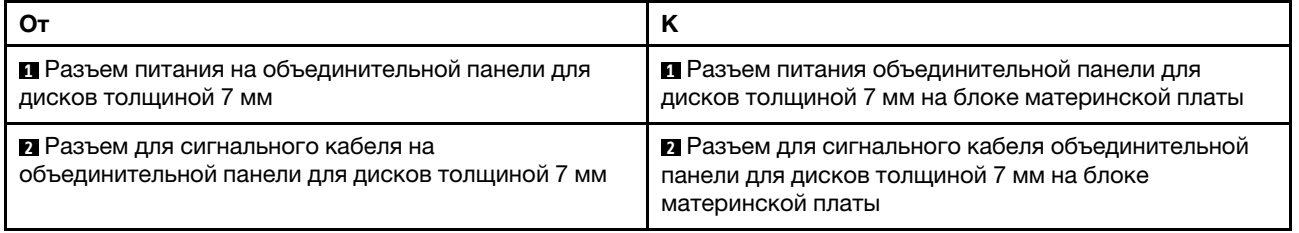

<span id="page-408-0"></span>Объединительные панели с 2 отсеками для дисков SATA/NVMe RAID толщиной 7 мм

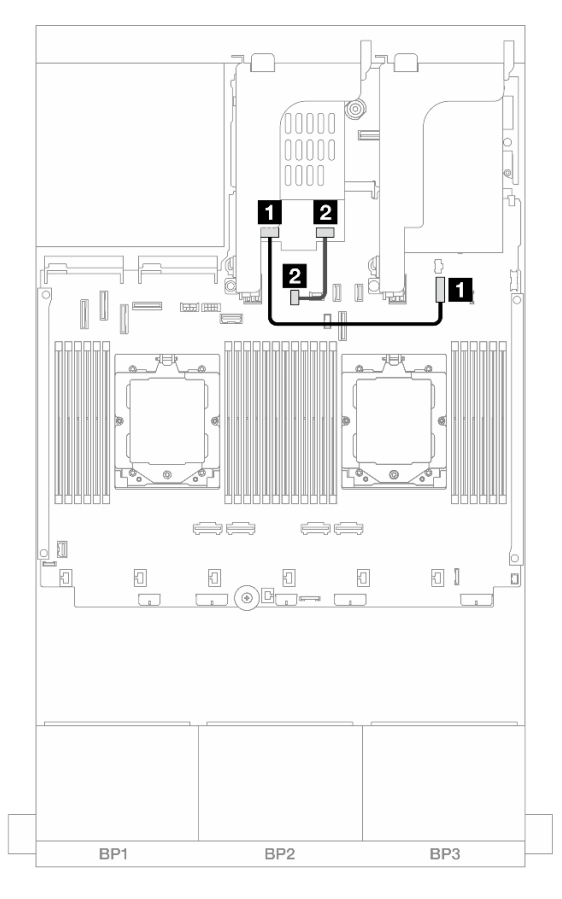

Рис. 328. Прокладка кабелей для объединительных панелей с 2 отсеками для дисков SATA/NVMe RAID толщиной 7 мм

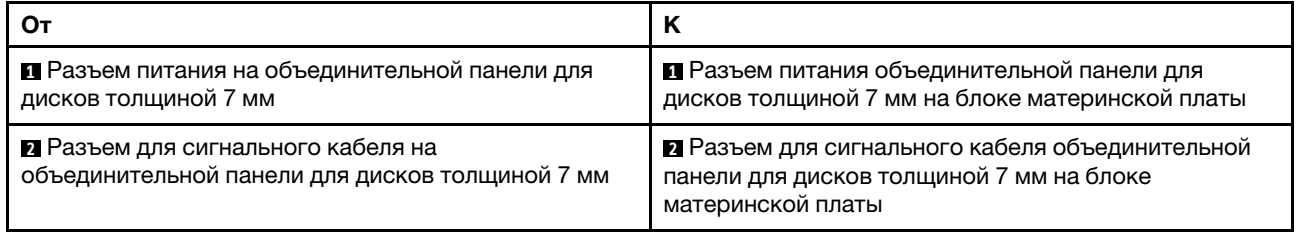

## Модуль непосредственного водяного охлаждения

В этом разделе содержится информация о прокладке кабелей компонента «Модуль непосредственного водяного охлаждения (DWCM)».

Примечание: Для более аккуратного размещения кабелей необходимо установить шланги и компонент «модуль датчика обнаружения жидкости» в специальный держатель и убедиться, что модуль зафиксирован в зажимах держателя. Подробные сведения см. на рисунке ниже или в разделе [«Установка модуля непосредственного водяного охлаждения процессора Lenovo Neptune\(TM\)» на](#page-186-0)  [странице 175](#page-186-0).

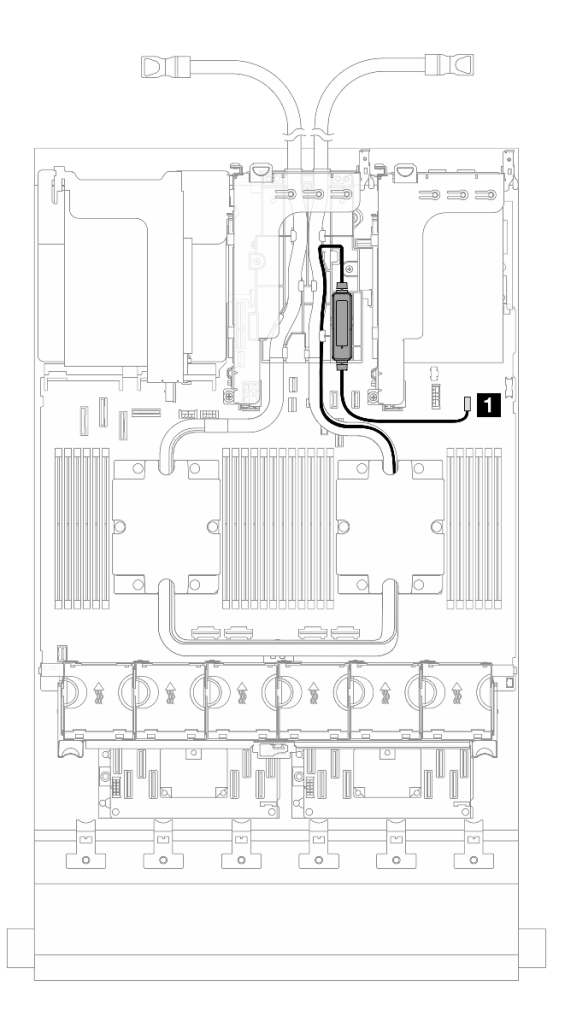

Рис. 329. Прокладка кабелей модуля непосредственного водяного охлаждения

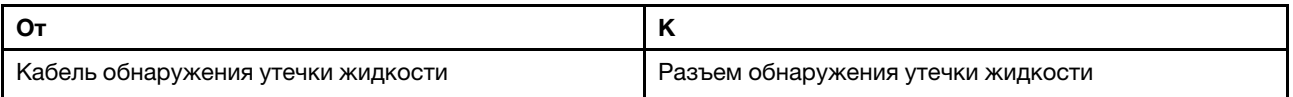

# Передние разъемы ввода-вывода

В этом разделе представлены сведения по прокладке кабелей для передних разъемов ввода-вывода, включая разъем VGA, внешний разъем диагностики, разъемы передней панели оператора и передний разъем USB.

- [«Передние разъемы ввода-вывода на защелках стойки» на странице 399](#page-410-0)
- [«Передние разъемы ввода-вывода на отсеке для носителей» на странице 399](#page-410-1)

### <span id="page-410-0"></span>Передние разъемы ввода-вывода на защелках стойки

Примечание: При прокладке кабеля в защелке стойки зафиксируйте его в верхней раме фиксатора кабелей. Подробные сведения см. в разделе [«Установка защелок стойки» на странице 286](#page-297-0).

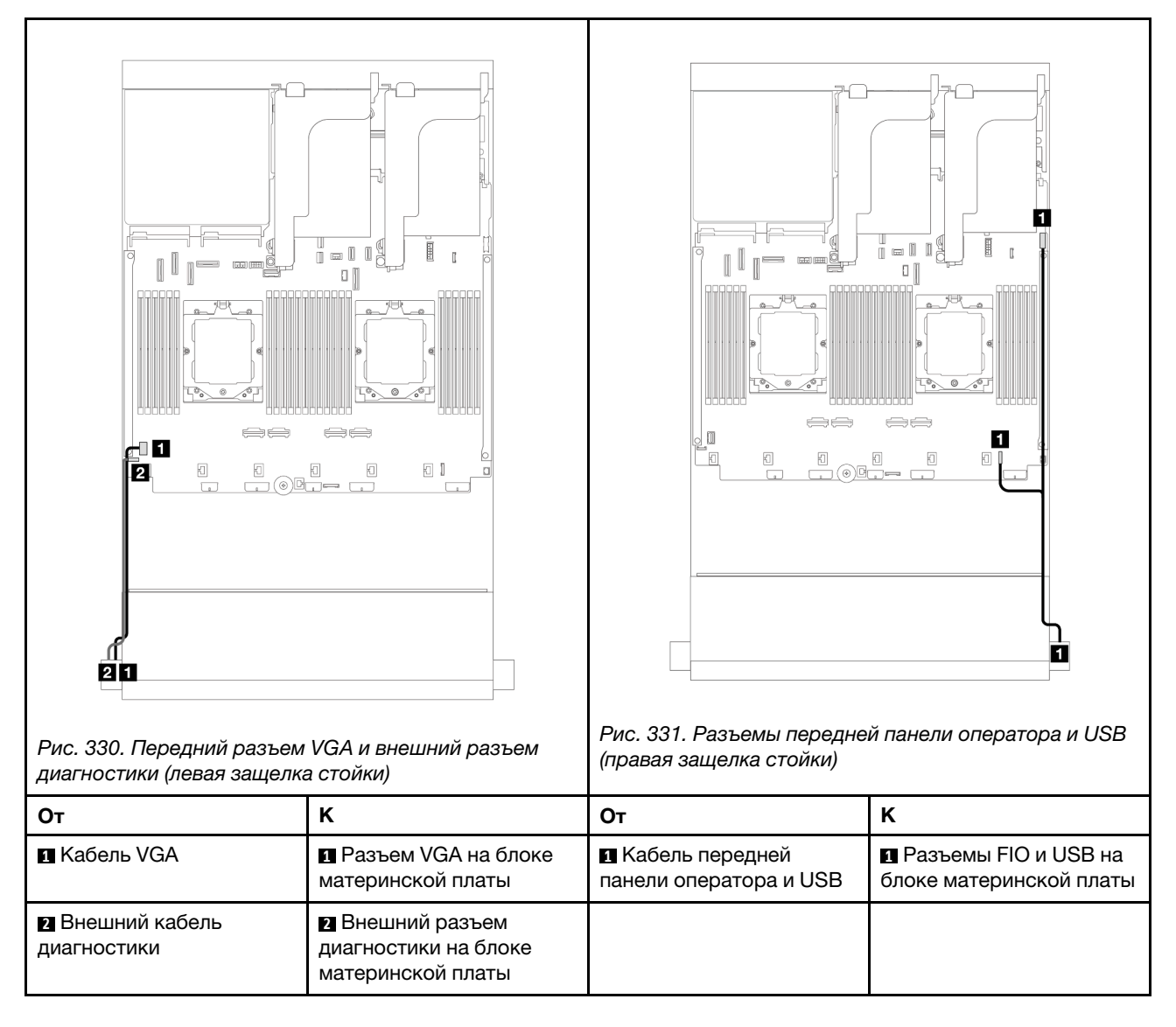

### <span id="page-410-1"></span>Передние разъемы ввода-вывода на отсеке для носителей

На рисунке показана прокладка кабелей для передней панели оператора и передних разъемов USB на отсеке для носителей.

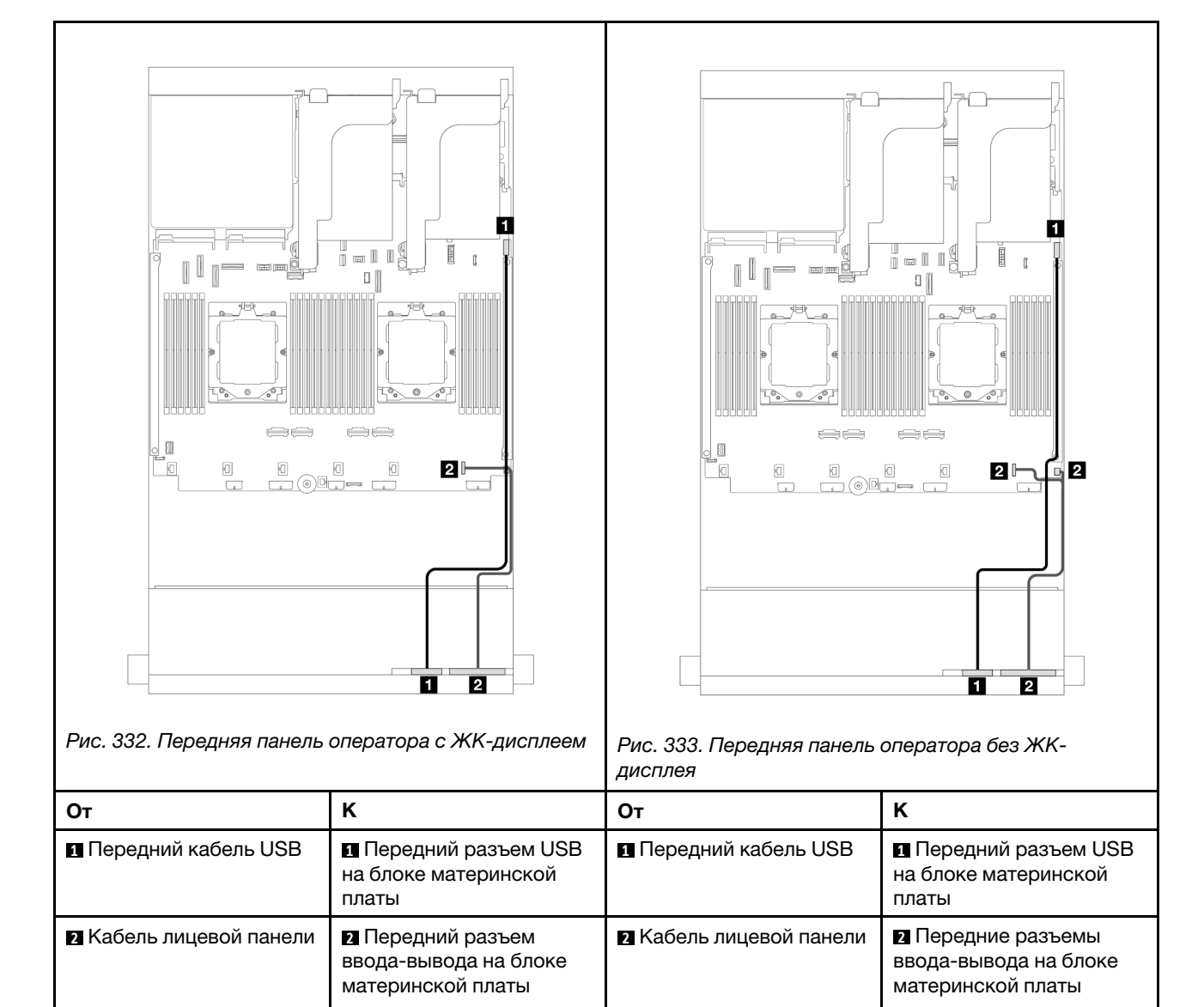

В зависимости от модели сервер может быть оснащен передней панелью оператора с ЖК-дисплеем (называемой встроенной панелью диагностики) или передней панелью оператора без ЖК-дисплея.

# Графические процессоры

В этом разделе содержатся сведения о прокладке кабелей для графических процессоров.

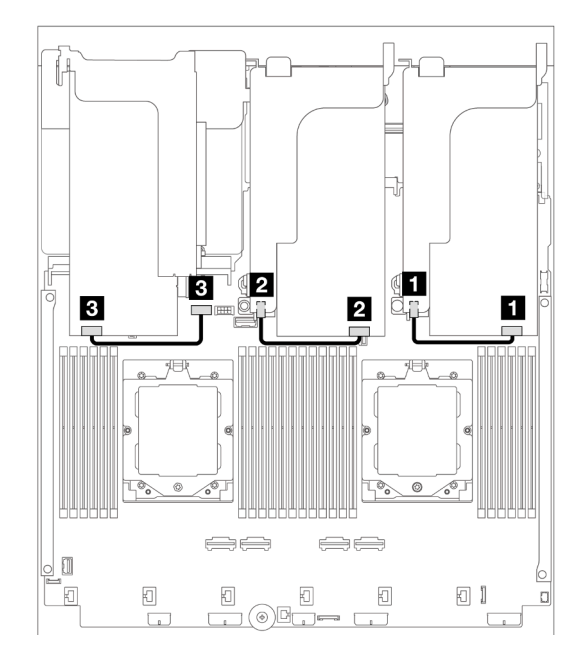

Рис. 334. Прокладка кабелей для графического процессора

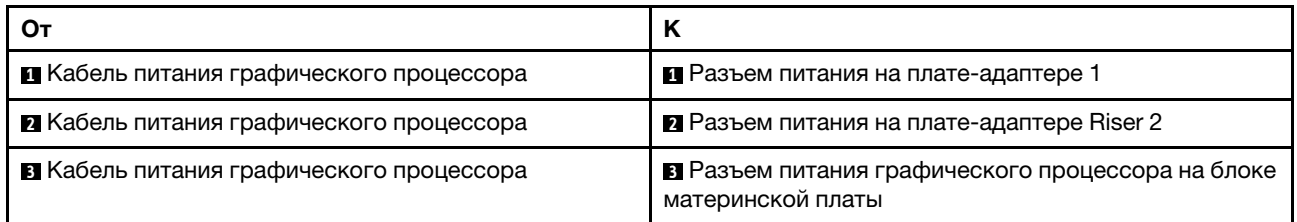

Если на дефлектор графического процессора требуется установить объединительную панель M.2, кабели на дефлекторе следует проложить, как показано на приведенном ниже рисунке. Проложите кабель питания графического процессора от платы-адаптера Riser 2 под держателем объединительной панели M.2 к разъему питания графического процессора на его адаптере.

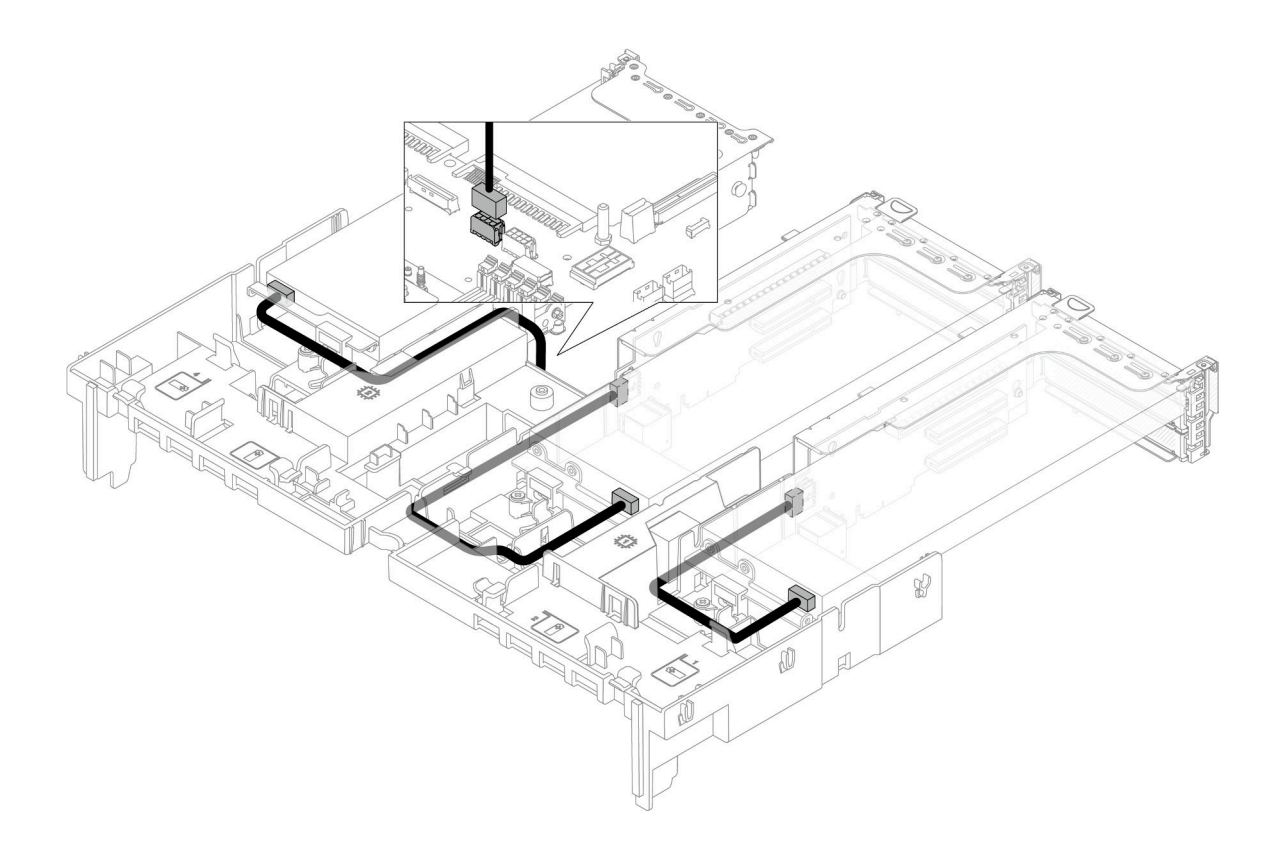

# Объединительные панели для дисков M.2

В этом разделе содержатся сведения о прокладке кабелей для объединительных панелей для дисков M.2.

Сервер поддерживает одну из следующих объединительных панелей для дисков M.2:

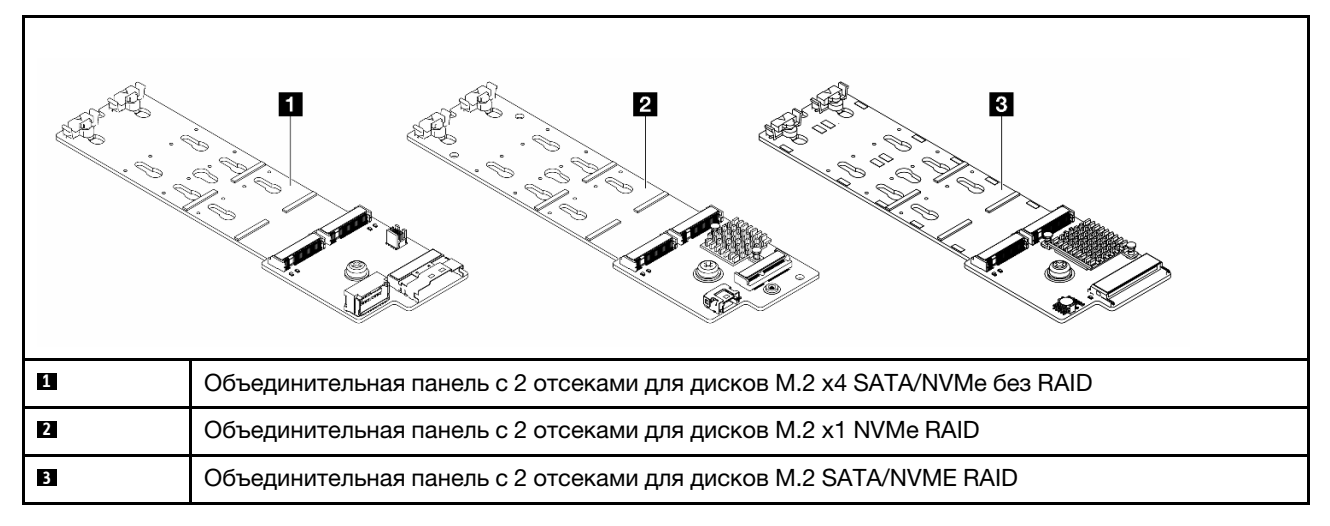

• [«Объединительная панель с 2 отсеками для дисков M.2 x4 SATA/NVMe без RAID» на странице 404](#page-415-0)

- [«Объединительная панель с 2 отсеками для дисков M.2 x1 NVMe RAID» на странице 405](#page-416-0)
- [«Объединительная панель с 2 отсеками для дисков M.2 SATA/NVME RAID» на странице 406](#page-417-0)

## <span id="page-415-0"></span>Объединительная панель с 2 отсеками для дисков M.2 x4 SATA/NVMe без RAID

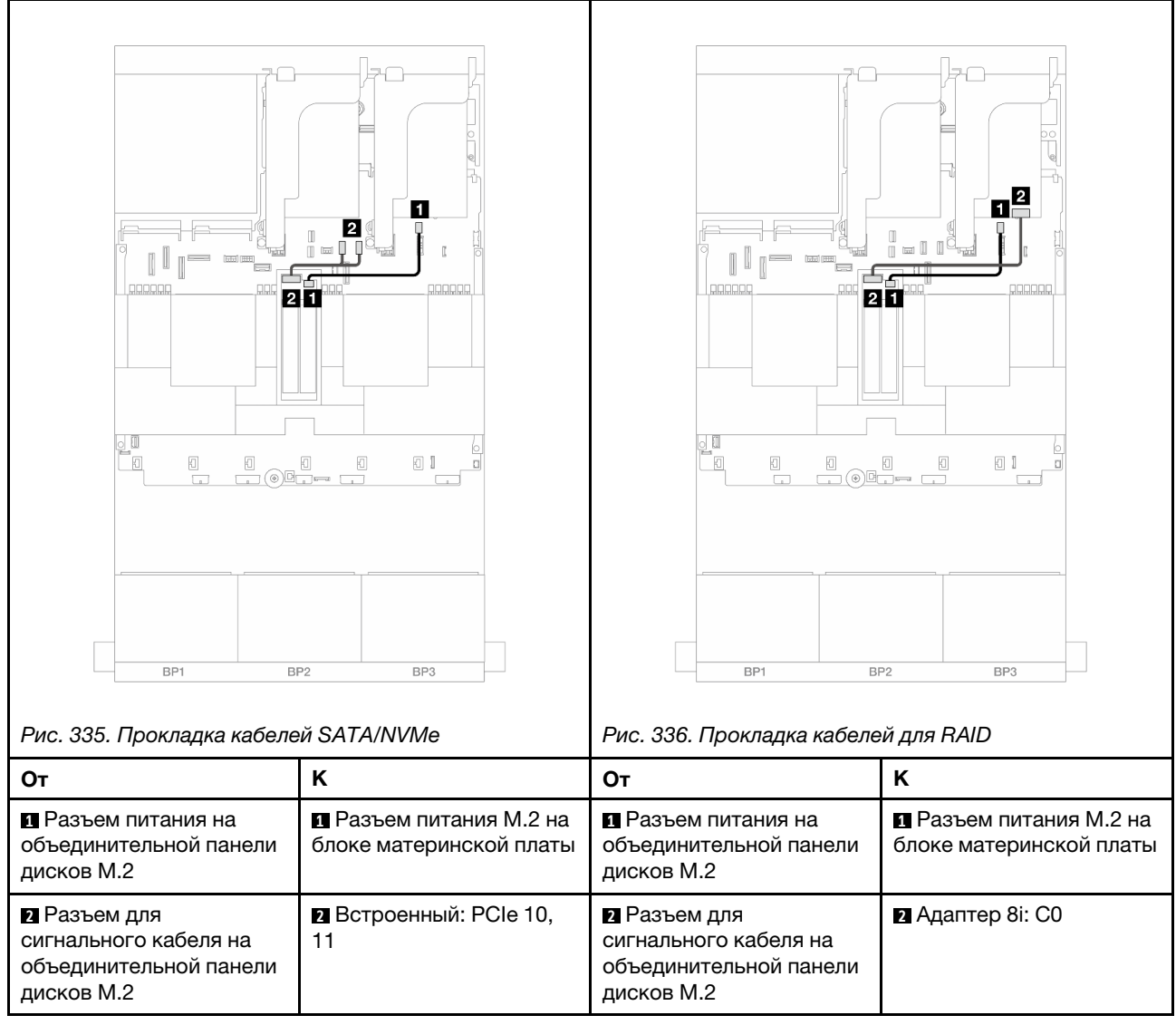

## <span id="page-416-0"></span>Объединительная панель с 2 отсеками для дисков M.2 x1 NVMe RAID

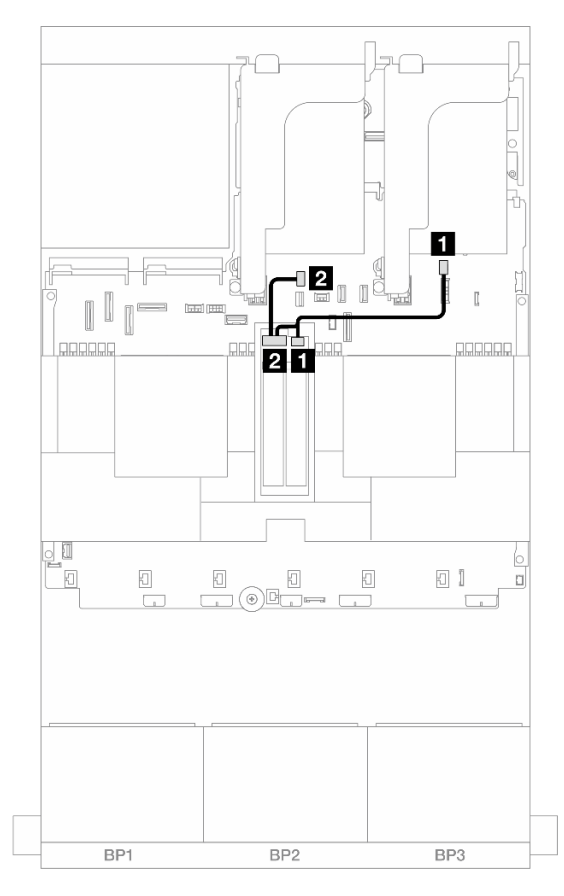

Рис. 337. Прокладка кабелей для Объединительная панель с 2 отсеками для дисков M.2 x1 NVMe RAID

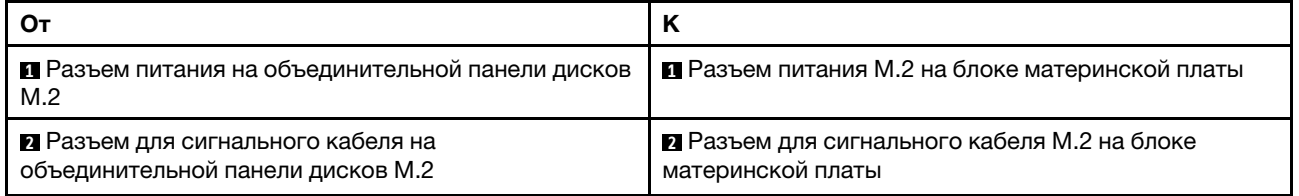

## <span id="page-417-0"></span>Объединительная панель с 2 отсеками для дисков M.2 SATA/NVME RAID

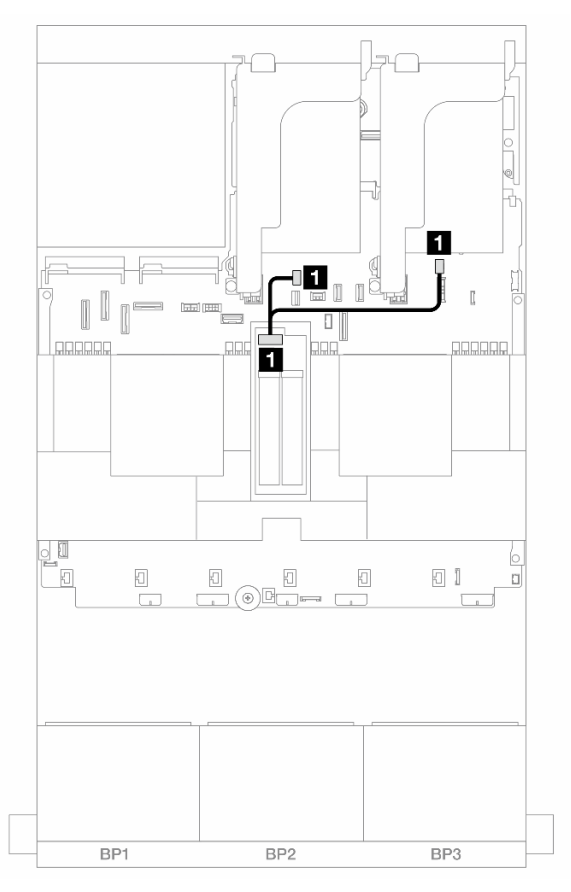

Рис. 338. Прокладка кабелей для Объединительная панель с 2 отсеками для дисков M.2 SATA/NVME RAID

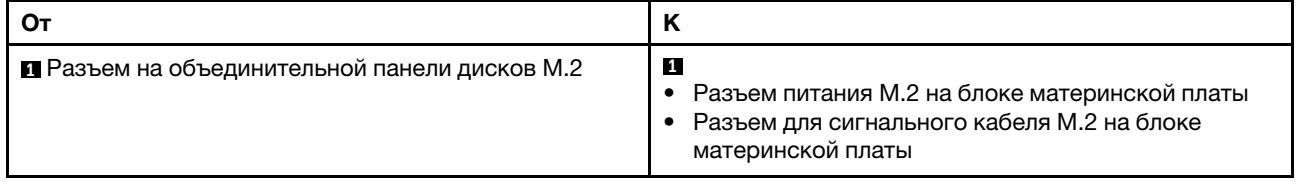

# Адаптер NIC для управления

В этом разделе содержится информация о прокладке кабелей для ThinkSystem V3 Management NIC Adapter Kit (адаптер NIC для управления).

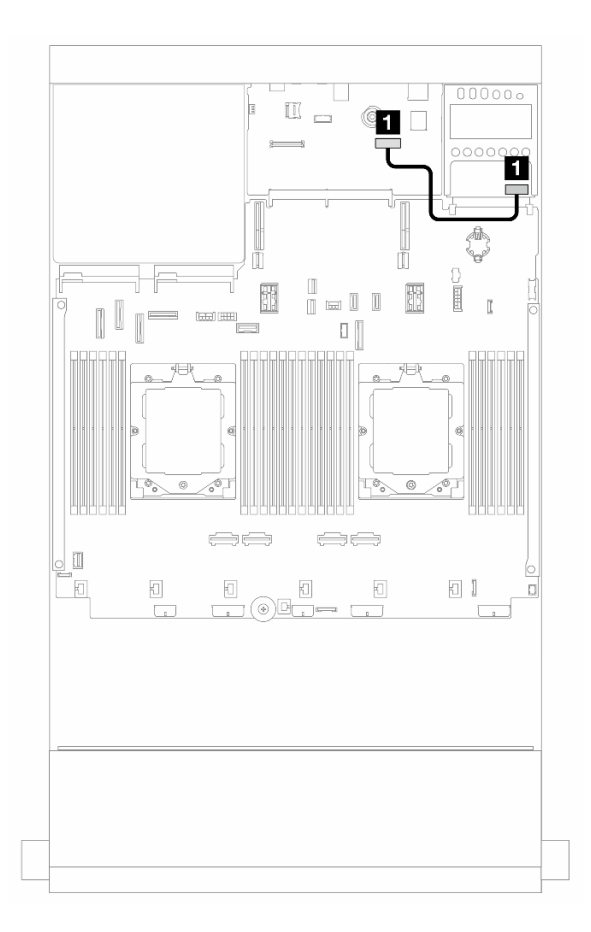

Рис. 339. Прокладка кабелей для адаптер NIC для управления

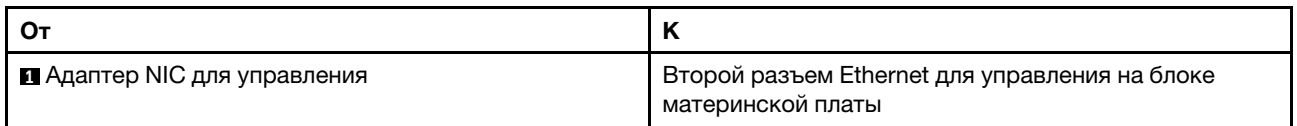

# Карты интерпозера OCP

В этом разделе предоставляется информация о прокладке кабелей для передней и задней карт интерпозера OCP.

Примечание: Карты интерпозера OCP не поддерживаются, если установлен отсек платы-адаптера Riser 3/4.

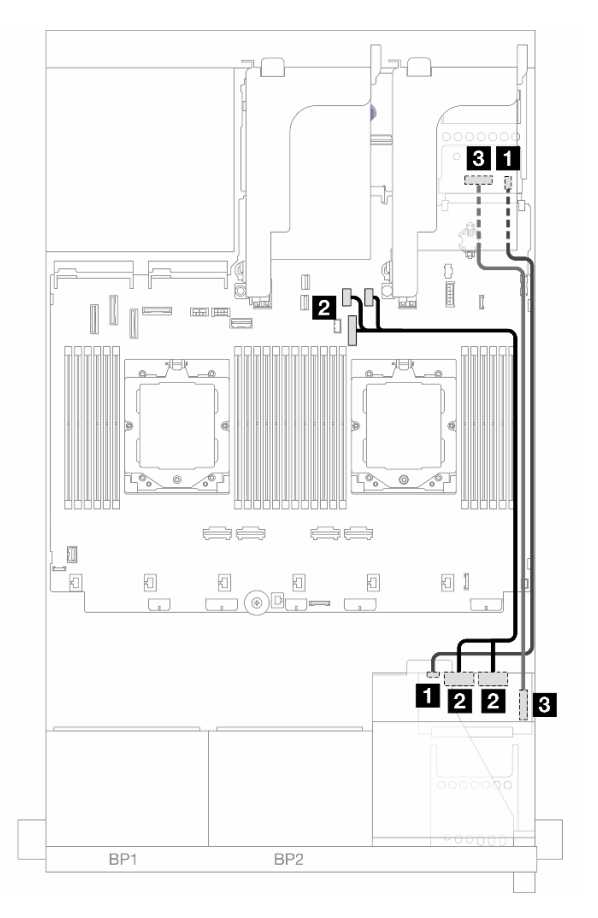

Рис. 340. Прокладка кабелей для карт интерпозера OCP

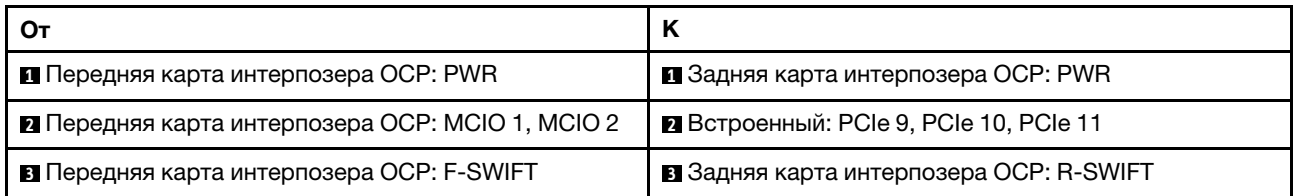

# Модуль питания флэш-памяти RAID

В этом разделе содержатся сведения о прокладке кабеля для модуля питания флэш-памяти RAID (также называемого суперконденсатором).

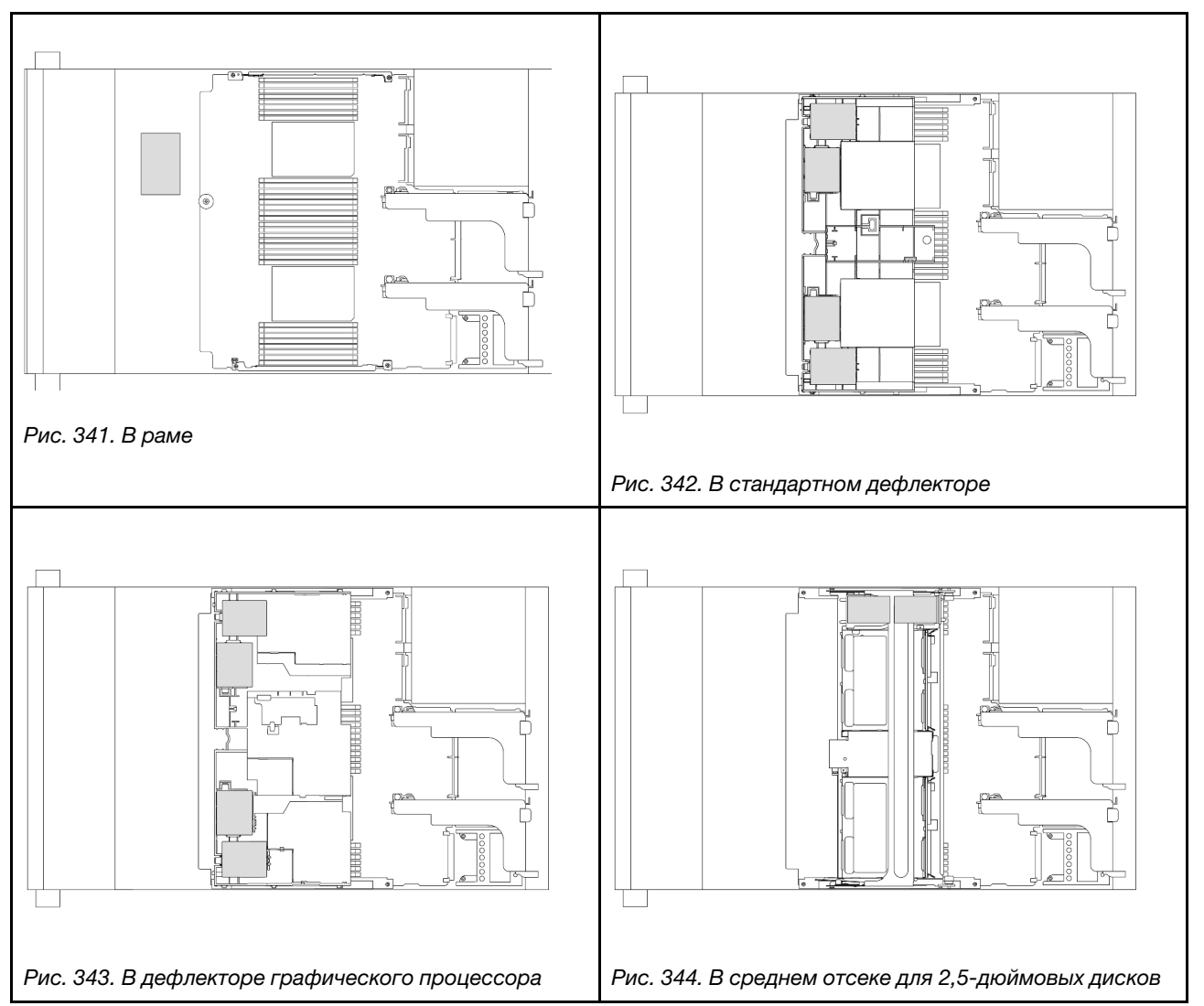

Табл. 35. Расположение модулей питания флэш-памяти RAID

Для подключения кабелей каждого модуля питания флеш-памяти RAID предоставляется удлинитель. Подключите кабель от модуля питания флеш-памяти RAID к соответствующему адаптеру RAID, как показано на рисунке.

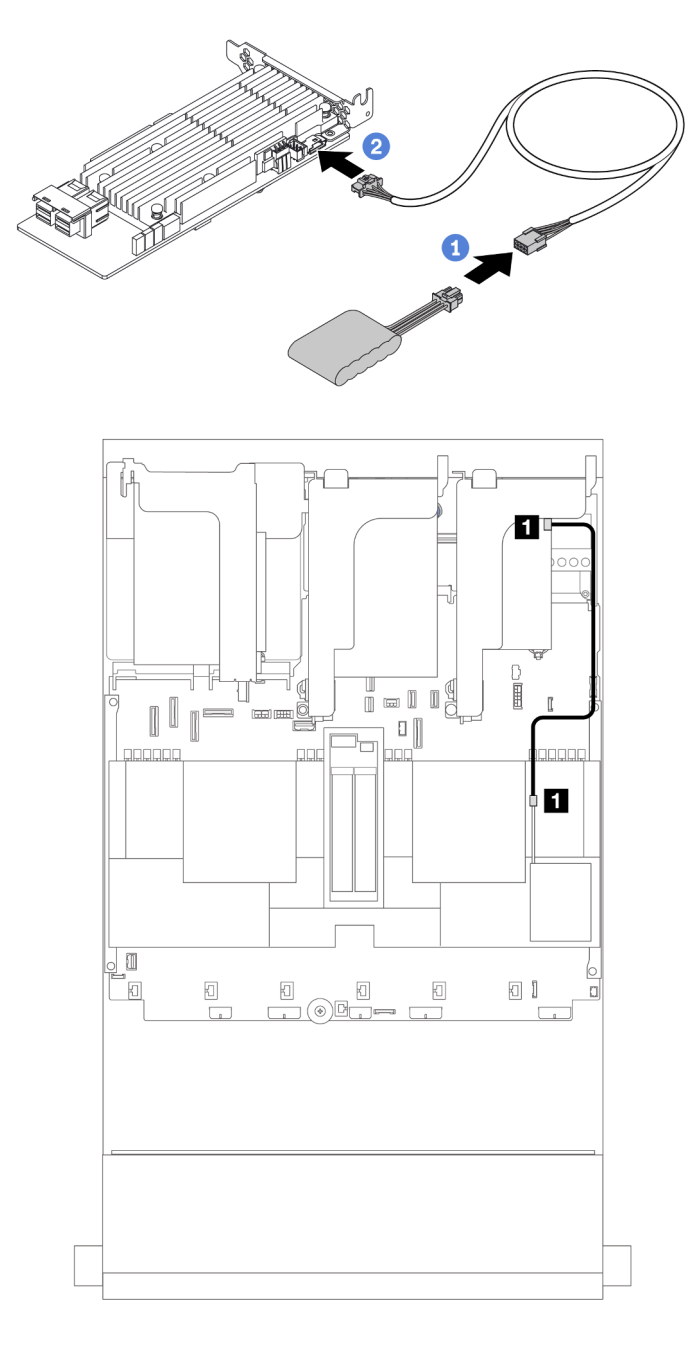

Рис. 345. Прокладка кабеля модуля питания флэш-памяти RAID

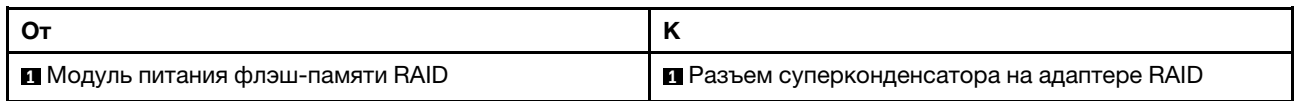

# Отсек платы-адаптера Riser 3

В этом разделе представлена информация о прокладке кабелей для отсеков плат-адаптеров Riser 3.

На следующих рисунках показаны отсеки платы-адаптера Riser PCIe 3. Типы плат-адаптеров Riser зависят от модели сервера. Подробные сведения см. в разделе [«Гнезда PCIe и адаптеры PCIe» на](#page-81-0)  [странице 70.](#page-81-0)

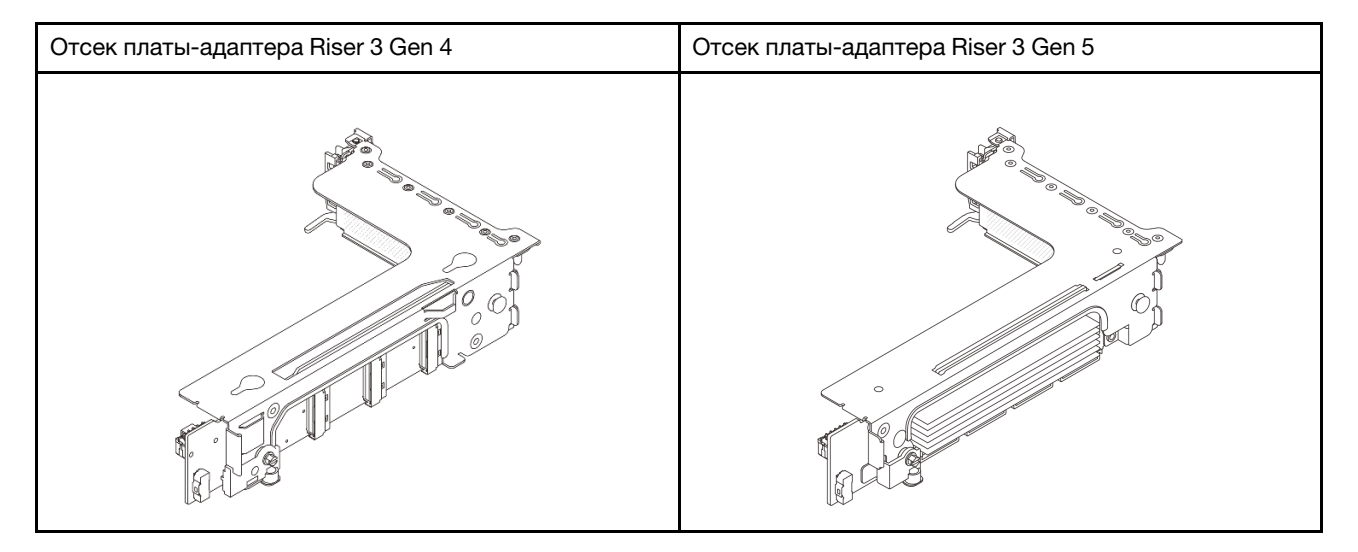

- [«Подключение кабелей питания и SIDEBAND платы-адаптера Riser 3 \(Gen 4/Gen 5\)» на странице 412](#page-423-0)
- [«Подключение сигнальных кабелей платы-адаптера Riser 3 \(PCIe x8/x8 Gen 4\)» на странице 413](#page-424-0)
- [«Подключение сигнальных кабелей платы-адаптера Riser 3 \(PCIe x16/x16 Gen 4\)» на странице 414](#page-425-0)
- [«Подключение сигнальных кабелей платы-адаптера Riser 3 \(PCIe x8/x8 Gen 5\)» на странице 415](#page-426-0)
- [«Подключение сигнальных кабелей платы-адаптера Riser 3 \(PCIe x16/x16 Gen 5\)» на странице 416](#page-427-0)

## <span id="page-423-0"></span>Подключение кабелей питания и SIDEBAND платы-адаптера Riser 3 (Gen 4/Gen 5)

Подключения питания и SIDEBAND для платы-адаптера Riser 3 PCIe x8/x8 и платы-адаптера Riser 3 PCIe x16/x16 одинаковы.

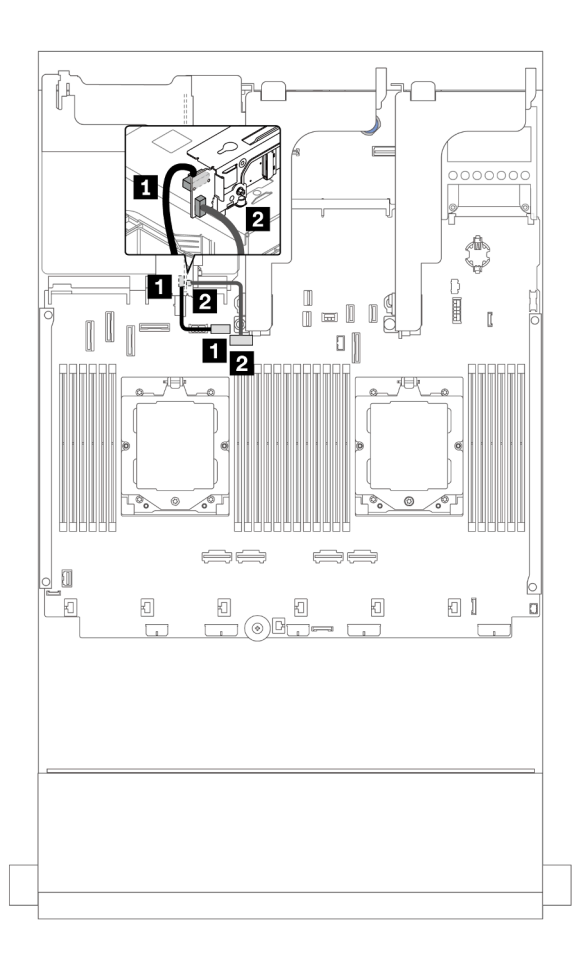

Рис. 346. Подключение питания и SIDEBAND платы-адаптера Riser 3

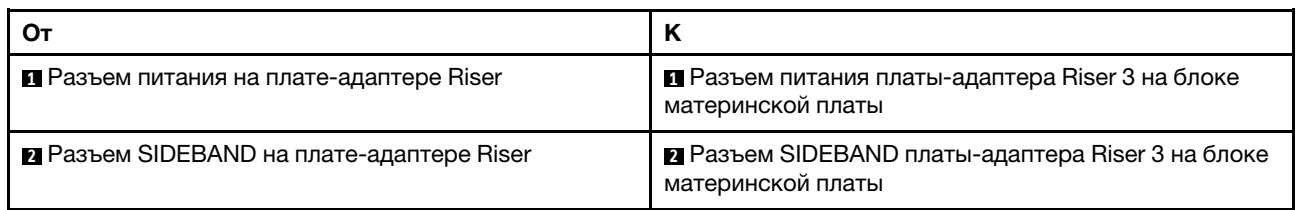

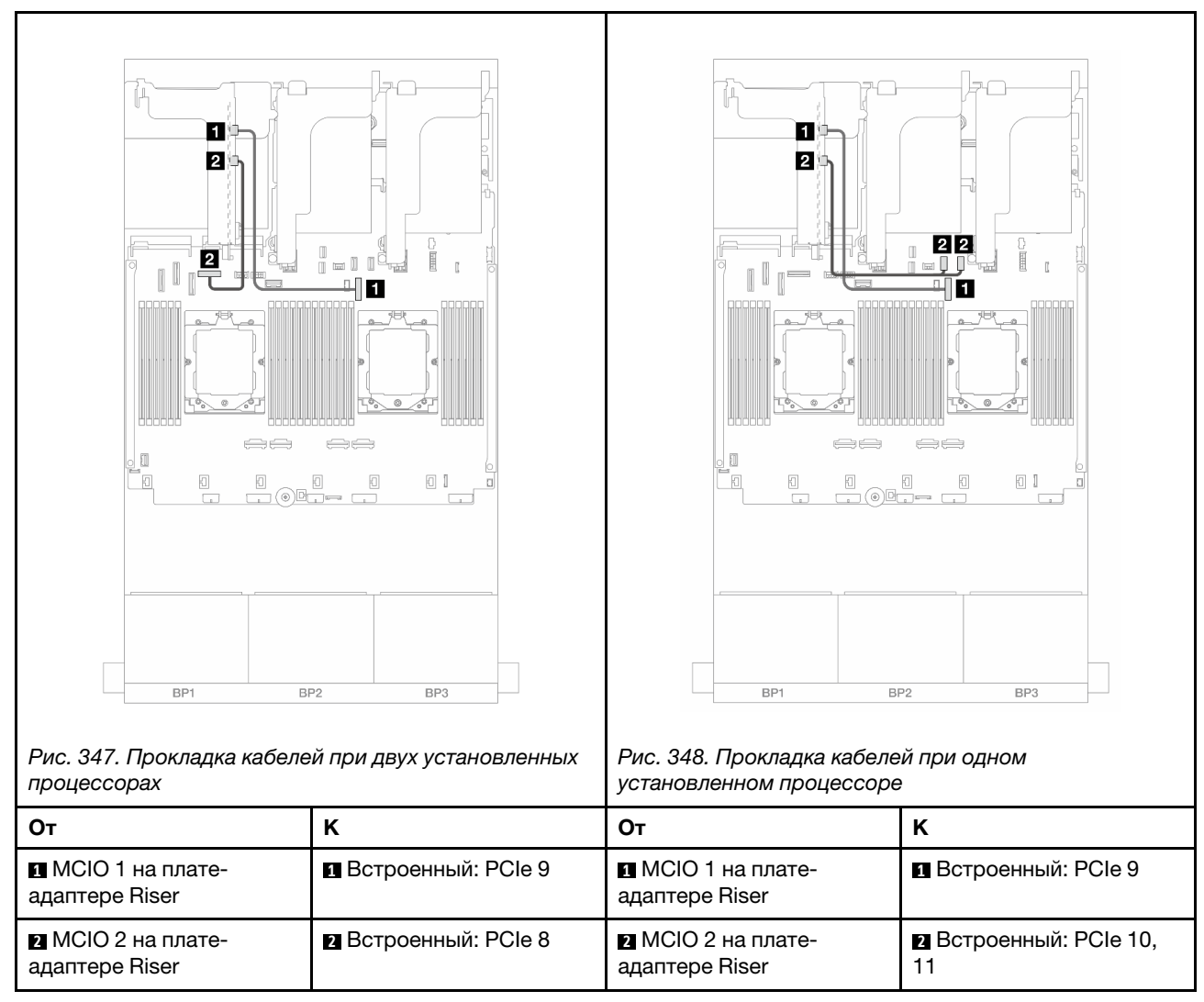

## <span id="page-424-0"></span>Подключение сигнальных кабелей платы-адаптера Riser 3 (PCIe x8/x8 Gen 4)

<span id="page-425-0"></span>Подключение сигнальных кабелей платы-адаптера Riser 3 (PCIe x16/x16 Gen 4)

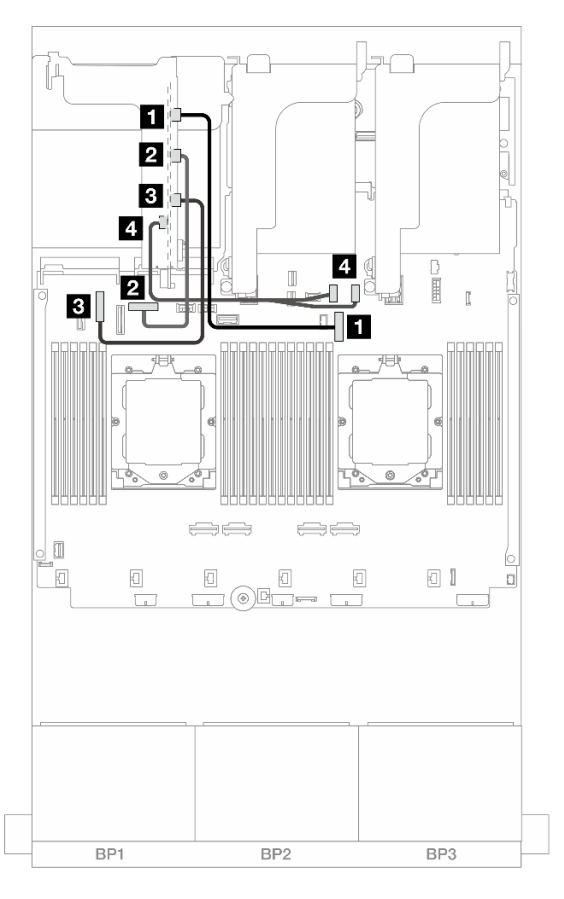

Рис. 349. Подключение сигнальных кабелей платы-адаптера Riser 3 PCIe x16/x16 Gen 4

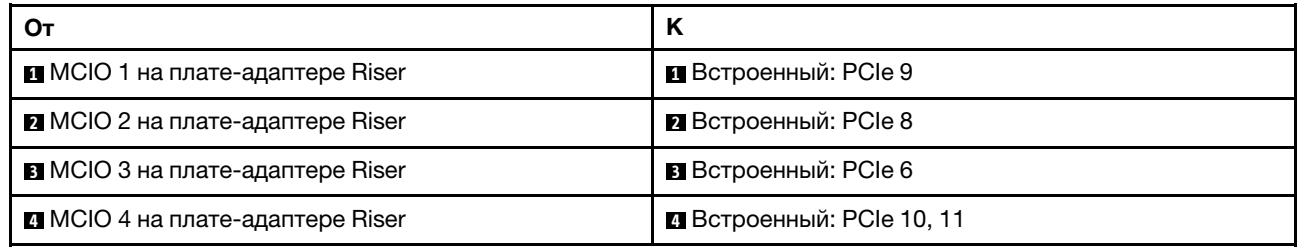

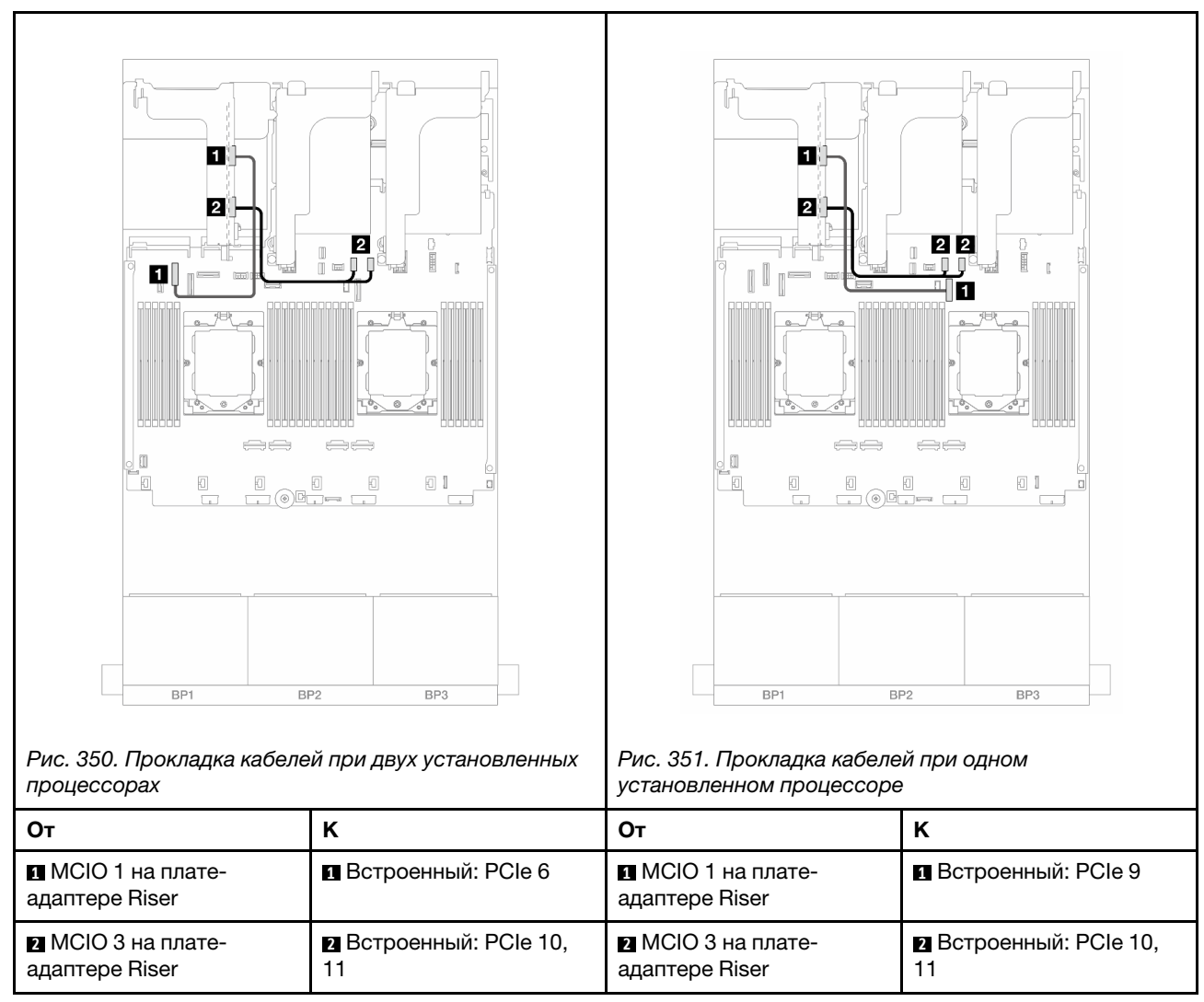

## <span id="page-426-0"></span>Подключение сигнальных кабелей платы-адаптера Riser 3 (PCIe x8/x8 Gen 5)

<span id="page-427-0"></span>Подключение сигнальных кабелей платы-адаптера Riser 3 (PCIe x16/x16 Gen 5)

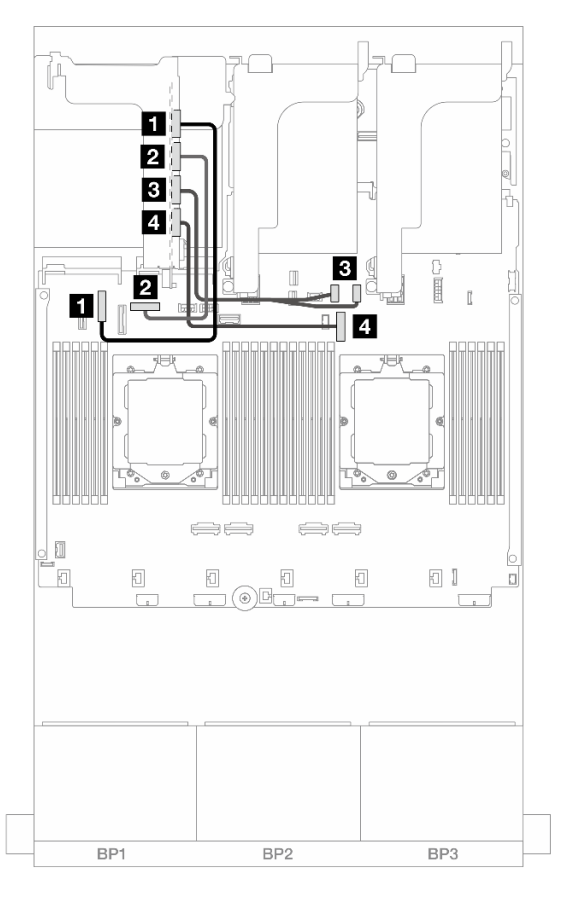

Рис. 352. Подключение сигнальных кабелей платы-адаптера Riser 3 PCIe x16/x16 Gen 5

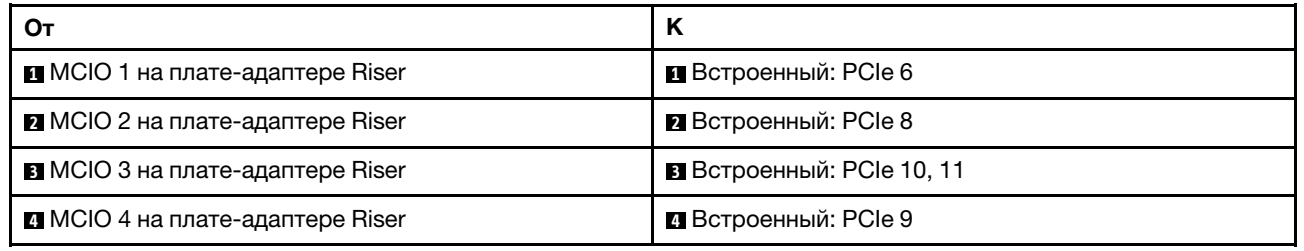

# Отсек платы-адаптера Riser 3/4

В этом разделе представлены сведения о прокладке кабелей для отсека платы-адаптера Riser 3/4 с четырьмя низкопрофильными гнездами PCIe (4LP).

На следующем рисунке показан отсек платы-адаптера Riser PCIe 3/4 4LP. Типы плат-адаптеров Riser зависят от модели сервера. Подробные сведения см. в разделе «Гнезда PCIe и адаптеры PCIe» на [странице 70.](#page-81-0)

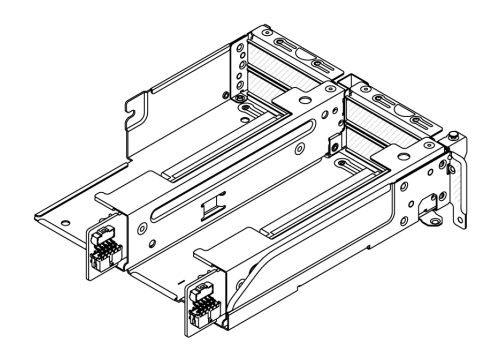

### Подключение кабелей питания и SIDEBAND

На следующем рисунке показано подключение кабелей питания и SIDEBAND для платы-адаптера Riser 3 PCIe x8/x8 и платы-адаптера Riser 4 PCIe x8/x8.

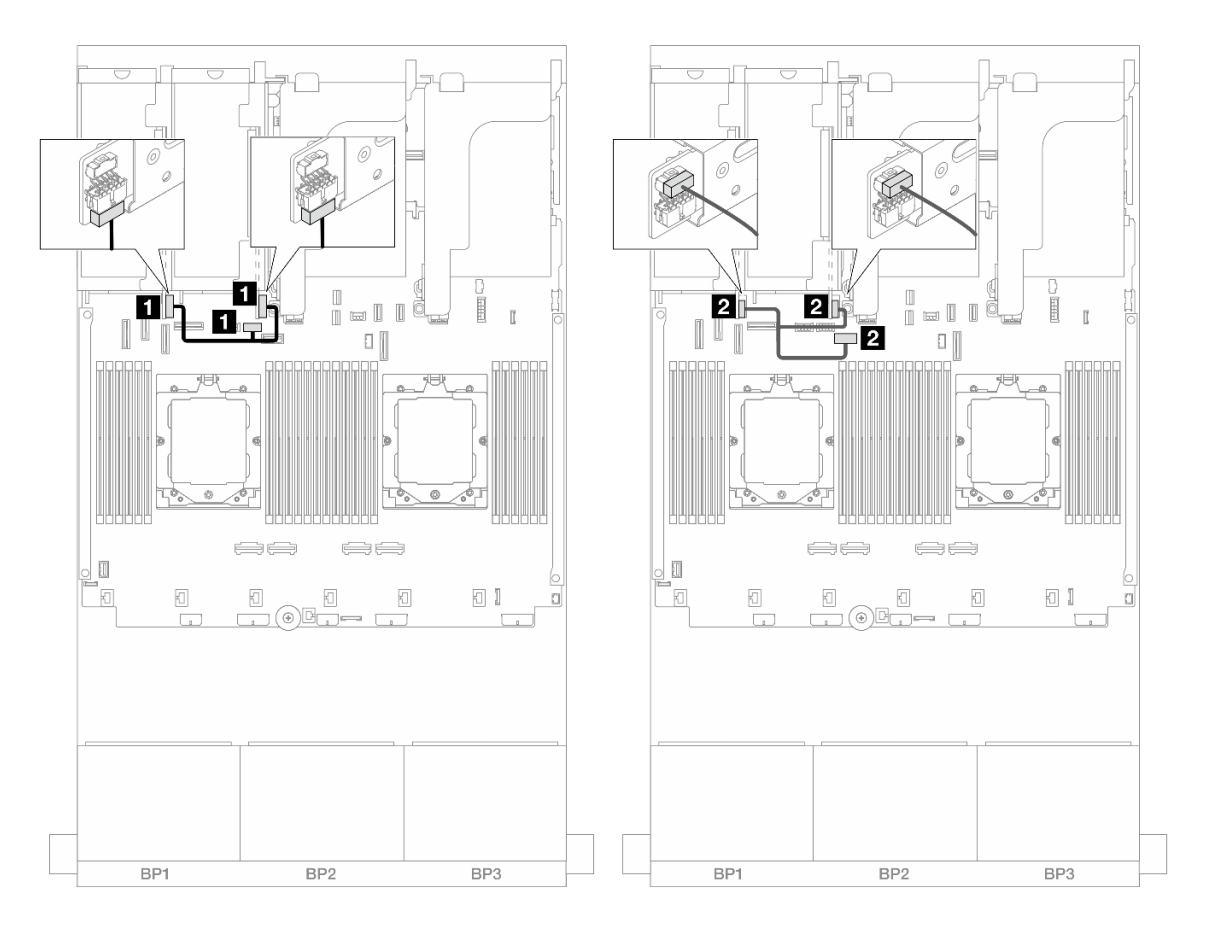

Рис. 353. Прокладка кабелей питания и SIDEBAND платы-адаптера Riser 3/4

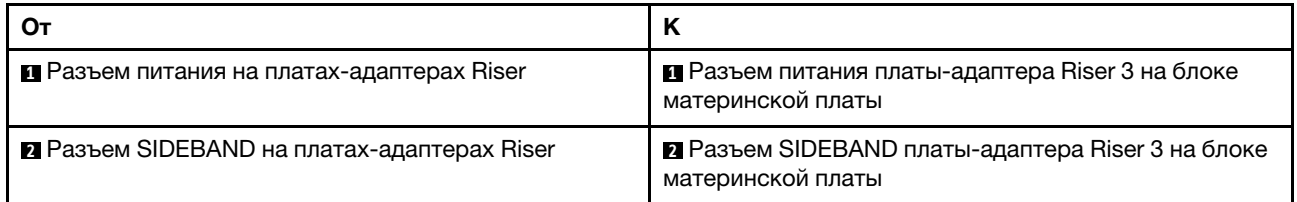

#### Подключение сигнальных кабелей

На следующем рисунке показано подключение сигнальных кабелей для платы-адаптера Riser 3 PCIe x8/x8 и платы-адаптера Riser 4 PCIe x8/x8.

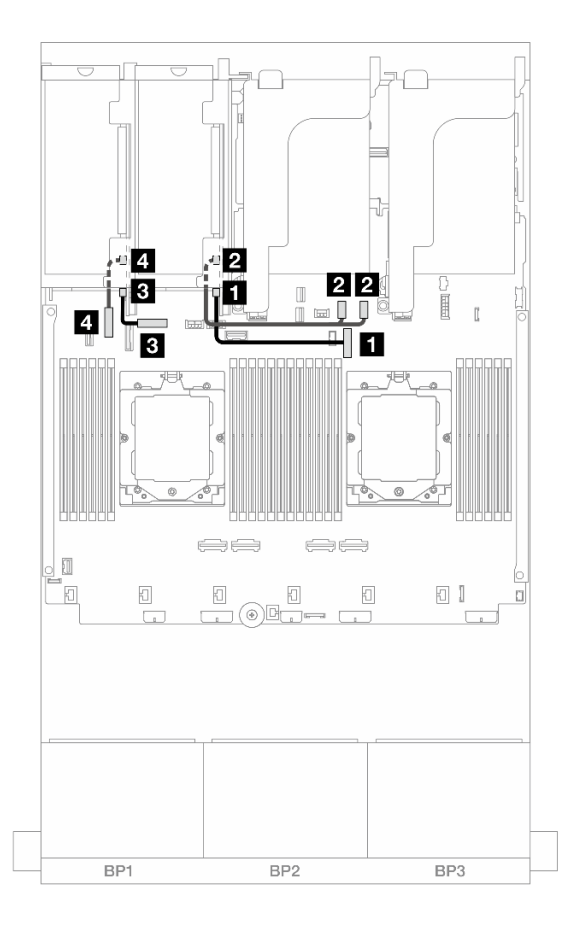

Рис. 354. Прокладка сигнальных кабелей платы-адаптера Riser 3/4

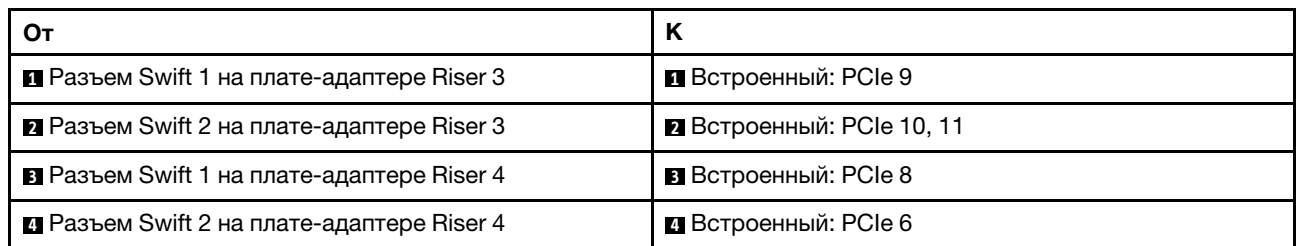

# Отсек платы-адаптера Riser 5

В этом разделе представлена информация о прокладке кабелей для отсека платы-адаптера Riser 5.

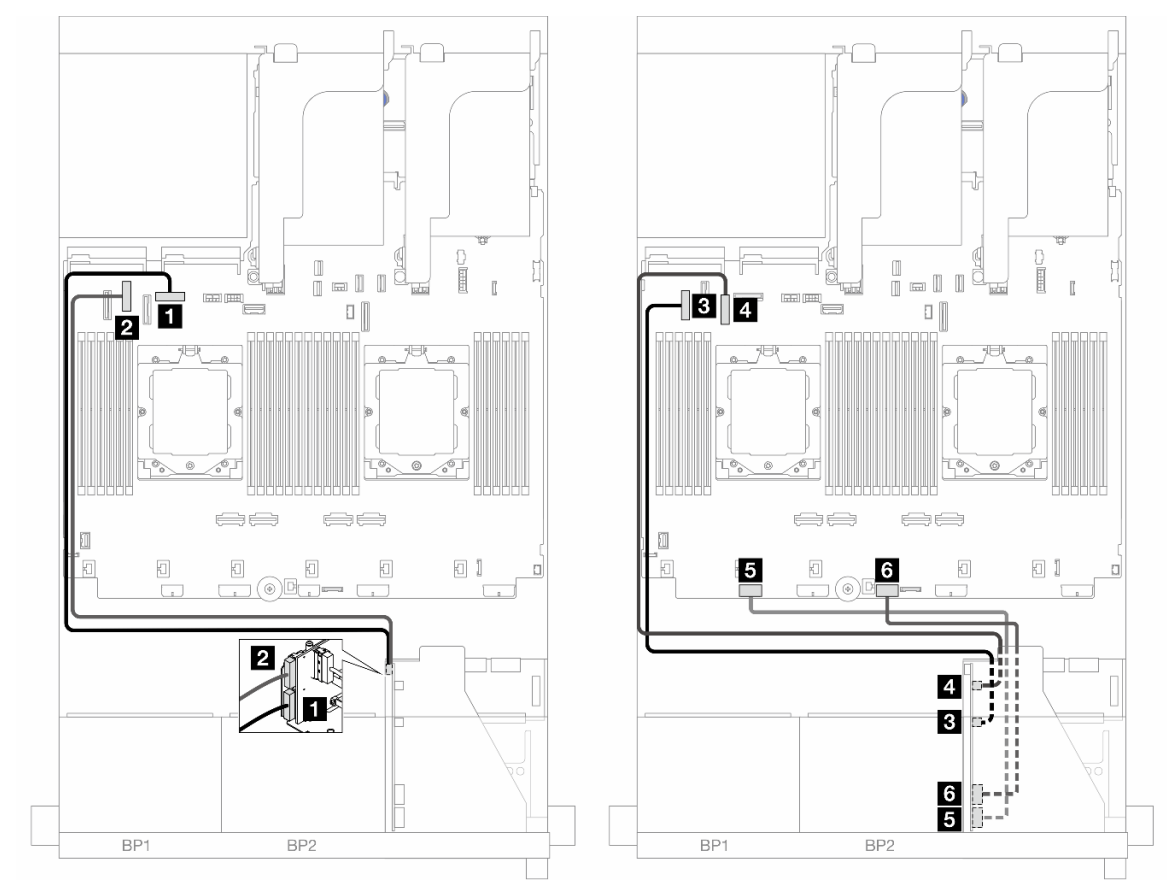

Прокладка кабелей в конфигурациях без платы-адаптера Riser 3/4

Рис. 355. Прокладка кабелей в конфигурациях без платы-адаптера Riser 3/4

| От                                       | К                                     |
|------------------------------------------|---------------------------------------|
| Плата-адаптер Riser 5: MCIO 1            | <b>В</b> Встроенный: РСІе 8           |
| <b>2</b> Плата-адаптер Riser 5: MCIO 2   | <b>•</b> Встроенный: РСІе 6           |
| <b>В</b> Плата-адаптер Riser 5: MCIO 3   | <b>В</b> Встроенный: РСІе 5           |
| • Плата-адаптер Riser 5: МСЮ 4           | <b>В</b> Встроенный: PCIe 7           |
| <b>В</b> Плата-адаптер Riser 5: RAID PWR | <b>В</b> Встроенные: RAID/HBA CFF PWR |
| • Плата-адаптер Riser 5: EXP PWR         | <b>В</b> Встроенный: CFF EXP PWR      |
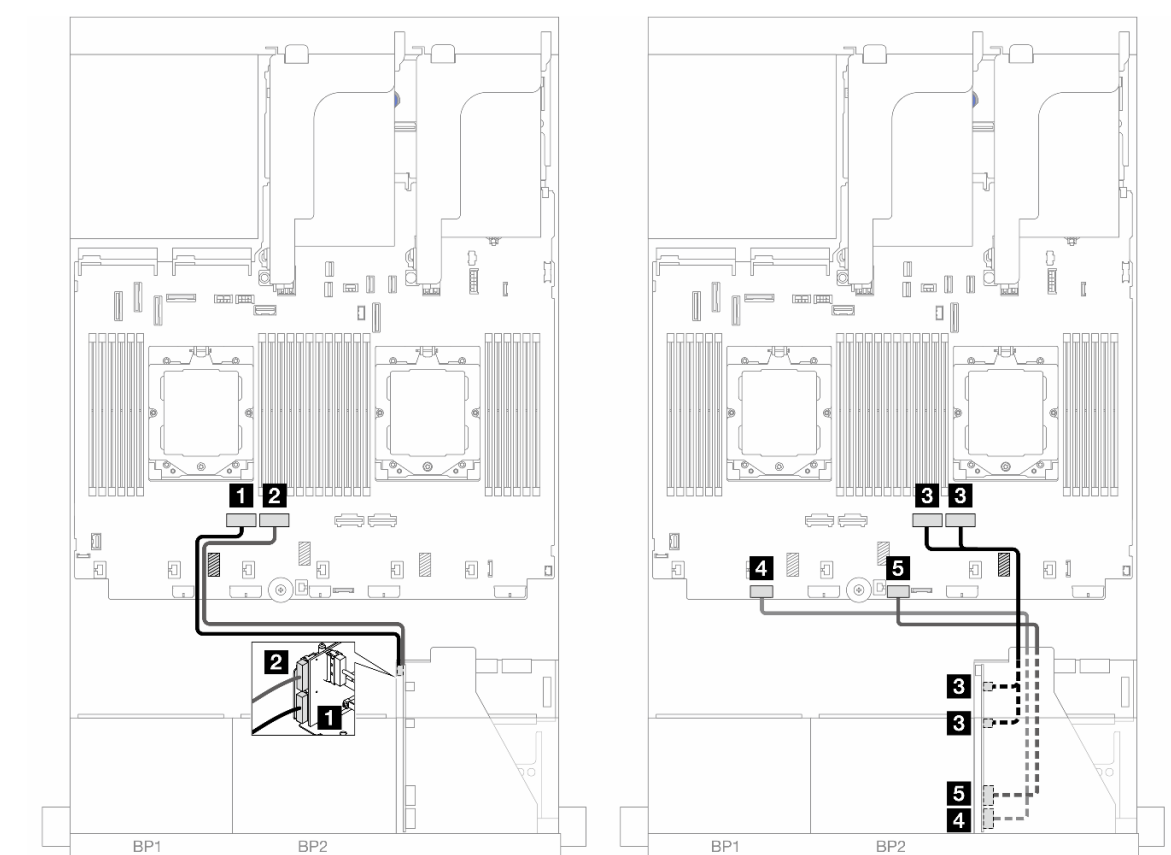

## Прокладка кабелей в конфигурациях с платой-адаптером Riser 3/4

Рис. 356. Прокладка кабелей в конфигурациях с платой-адаптером Riser 3/4

| От                                        | К                                     |
|-------------------------------------------|---------------------------------------|
| Плата-адаптер Riser 5: MCIO 1             | <b>В</b> Встроенный: РСІе 4           |
| <b>2</b> Плата-адаптер Riser 5: MCIO 2    | <b>• В</b> Встроенный: PCIe 3         |
| <b>В</b> Плата-адаптер Riser 5: MCIO 3, 4 | В Встроенные: PCle 2, 1               |
| • Плата-адаптер Riser 5: RAID PWR         | <b>B</b> Встроенные: RAID/HBA CFF PWR |
| <b>В</b> Плата-адаптер Riser 5: EXP PWR   | <b>B</b> Встроенный: CFF EXP PWR      |

# <span id="page-433-0"></span>Прокладка кабелей для соединения процессоров

В этом разделе представлена информация о прокладке кабеля для соединения процессоров.

Ниже указаны конфигурации, в которых кабель для соединения процессоров не поддерживается.

- Конфигурации только с одним процессором
- Конфигурации с передними объединительными панелями только для дисков SAS/SATA

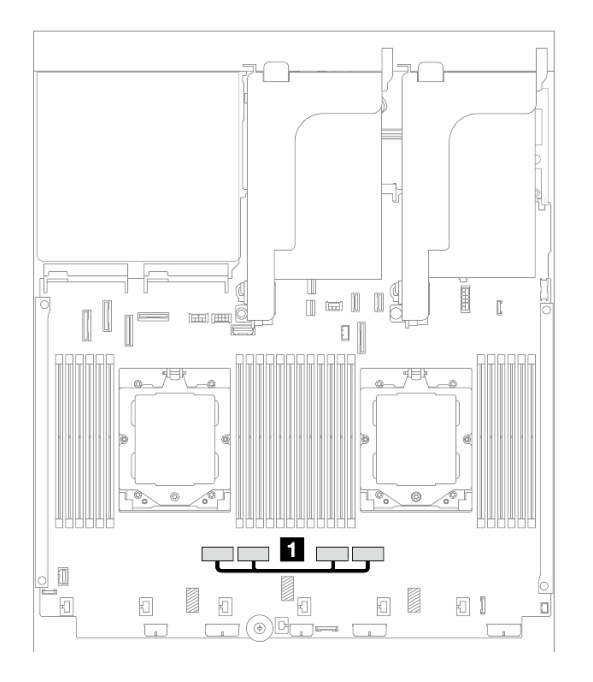

Рис. 357. Кабель для соединения процессоров

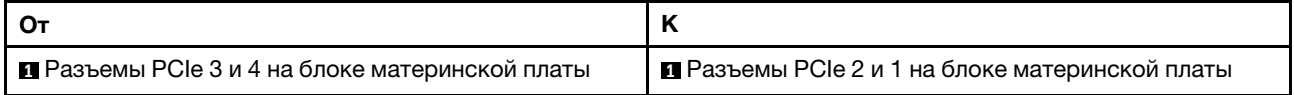

Примечание: Убедитесь, что кабель проложен за резиной **<sup>1</sup>** . В противном случае установить этот отсек вентиляторов не удастся.

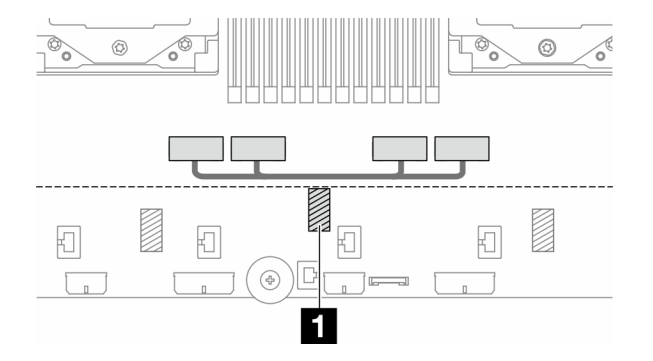

# <span id="page-434-0"></span>Объединительные панели: модели серверов с передними отсеками для 2,5-дюймовых дисков

В этом разделе представлена информация о подключении кабелей объединительной панели для моделей серверов с передними отсеками для 2,5-дюймовых дисков.

### Перед началом работы

Убедитесь, что указанные ниже компоненты сняты, прежде чем начать прокладку кабелей для передних объединительных панелей.

- Верхний кожух (см. раздел [«Снятие верхнего кожуха» на странице 382\)](#page-393-0)
- Дефлектор (см. раздел [«Снятие дефлектора» на странице 93](#page-104-0))
- Отсек вентиляторов (см. раздел [«Снятие отсека вентиляторов компьютера» на странице 374\)](#page-385-0)

#### Подключение кабелей питания

Сервер поддерживает следующие объединительные панели для 2,5-дюймовых дисков:

- Объединительная панель с 8 отсеками для 2,5-дюймовых дисков SAS/SATA
- Объединительная панель с 8 отсеками для 2,5-дюймовых дисков AnyBay (также используется как объединительная панель с 8 отсеками для 2,5-дюймовых дисков NVMe, если кабели подключены только к разъемам NVMe на объединительной панели)
- Расширительная объединительная панель для двадцати четырех 2,5-дюймовых дисков SAS/SATA

Сведения о разъемах на каждой объединительной панели см. в разделе [«Разъемы объединительных](#page-398-1)  [панелей для дисков» на странице 387](#page-398-1).

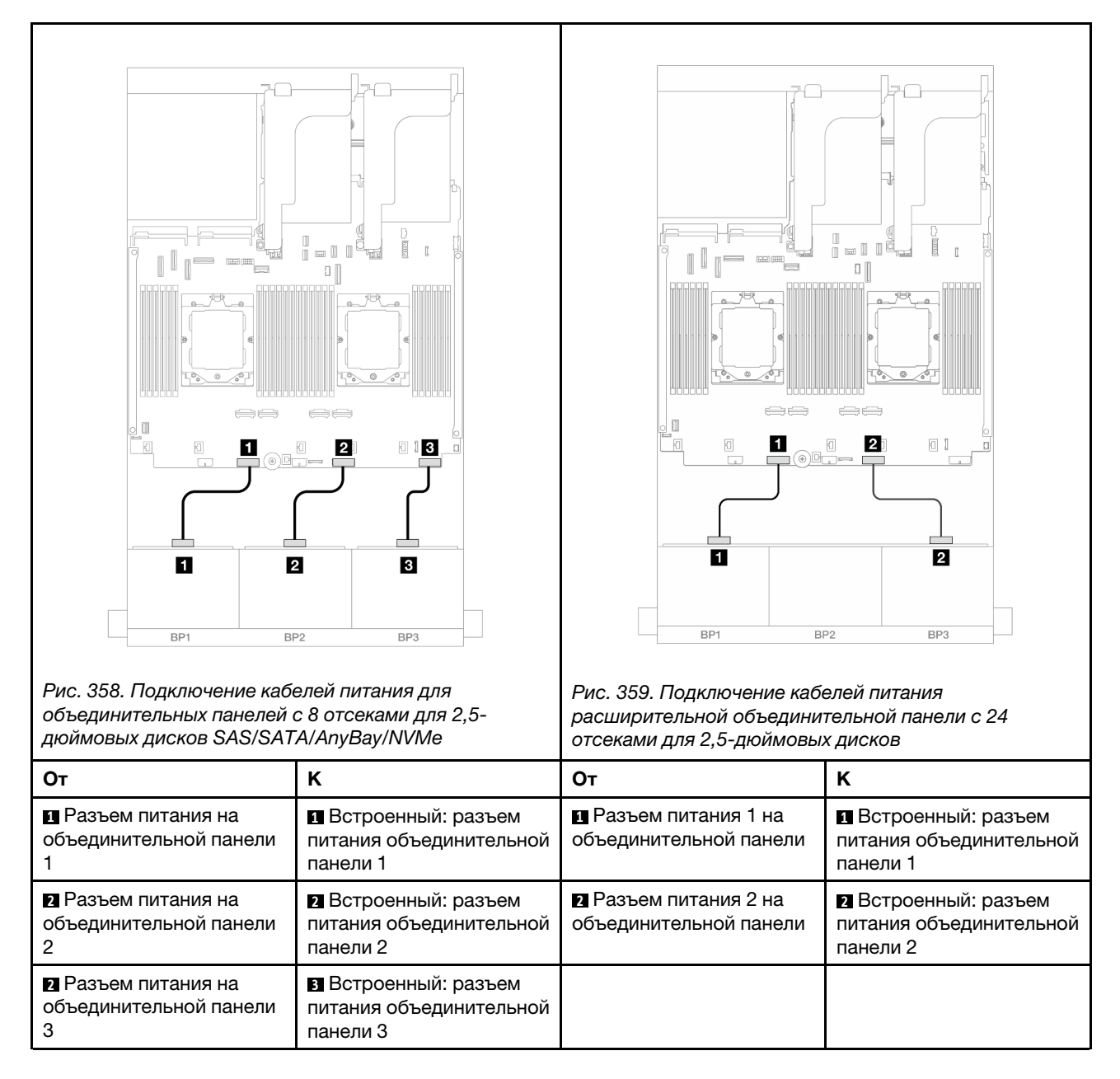

#### Подключение сигнальных кабелей

Процедуру подключения сигнальных кабелей см. в соответствующих разделах в зависимости от установленных объединительных панелей.

- Одна передняя объединительная панель:
	- [«Одна объединительная панель для 8 дисков SAS/SATA» на странице 425](#page-436-0)
	- [«Одна объединительная панель для 8 дисков AnyBay» на странице 428](#page-439-0)
	- [«Одна объединительная для 8 дисков NVMe» на странице 439](#page-450-0)
- Две передние объединительные панели:
	- [«Две объединительные панели для 8 дисков SAS/SATA» на странице 443](#page-454-0)
	- [«Две объединительные панели для 8 дисков AnyBay» на странице 451](#page-462-0)
	- [«Две объединительные панели для 8 дисков NVMe» на странице 454](#page-465-0)
- [«Одна объединительная панель для 8 дисков SAS/SATA и одна объединительная панель для](#page-467-0) [8 дисков AnyBay» на странице 456](#page-467-0)
- [«Одна объединительная панель для 8 дисков AnyBay и одна объединительная панель для](#page-483-0)  [8 дисков NVMe» на странице 472](#page-483-0)
- Три передние объединительные панели:
	- [«Три объединительные панели для 8 дисков SAS/SATA» на странице 475](#page-486-0)
	- [«Три объединительные панели для 8 дисков AnyBay» на странице 516](#page-527-0)
	- [«Три объединительные панели для 8 дисков NVMe» на странице 518](#page-529-0)
	- [«Одна объединительная панель с 8 отсеками для дисков AnyBay и две объединительные панели](#page-534-0) [с 8 отсеками для дисков NVMe» на странице 523](#page-534-0)
	- [«Одна объединительная панель для 8 дисков SAS/SATA и две объединительные панели для](#page-539-0)  [8 дисков NVMe» на странице 528](#page-539-0)
	- [«Две объединительные панели для 8 дисков SAS/SATA и одна объединительная панель для](#page-542-0) [8 дисков AnyBay \(Gen 4\)» на странице 531](#page-542-0)
	- [«Две объединительные панели для 8 дисков SAS/SATA и одна объединительная панель для](#page-545-0) [8 дисков AnyBay \(Gen 5\)» на странице 534](#page-545-0)
	- [«Две объединительные панели для 8 дисков SAS/SATA и одна объединительная панель для](#page-548-0) [8 дисков NVMe \(Gen 4\)» на странице 537](#page-548-0)
	- [«Две объединительные панели для 8 дисков SAS/SATA и одна объединительная панель для](#page-553-0) [8 дисков NVMe \(Gen 5\)» на странице 542](#page-553-0)
	- [«Расширительная объединительная панель для двадцати четырех 2,5-дюймовых дисков SAS/](#page-558-0)  [SATA» на странице 547](#page-558-0)

# <span id="page-436-0"></span>Одна объединительная панель для 8 дисков SAS/SATA

В этом разделе представлена информация о прокладке кабелей для модели сервера с одной передней объединительной панелью с 8 отсеками для 2,5-дюймовых дисков SAS/SATA.

Сведения о подключении кабелей питания для передних объединительных панелей см. в разделе [«Объединительные панели: модели серверов с передними отсеками для 2,5-дюймовых дисков» на](#page-434-0)  [странице 423](#page-434-0).

Сведения о подключении сигнальных кабелей для передних объединительных панелей см. в следующих разделах в зависимости от конфигурации сервера.

- [«Встроенные разъемы» на странице 425](#page-436-1)
- [«Адаптер RAID/HBA 8i/16i» на странице 426](#page-437-0)
- [«Адаптер RAID/HBA 8i/16i CFF» на странице 427](#page-438-0)

## <span id="page-436-1"></span>Встроенные разъемы

Ниже показаны подключения кабелей для конфигурации с восемью 2,5-дюймовыми дисками SAS/ SATA и встроенными разъемами.

Сведения о подключении кабелей платы-адаптера Riser 3 и платы-адаптера Riser 4 при двух установленных процессорах см. в разделе [«Отсек платы-адаптера Riser 3/4» на странице 417.](#page-428-0)

Сведения о подключении кабелей платы-адаптера Riser 5 при двух установленных процессорах см. в разделе [«Отсек платы-адаптера Riser 5» на странице 420.](#page-431-0)

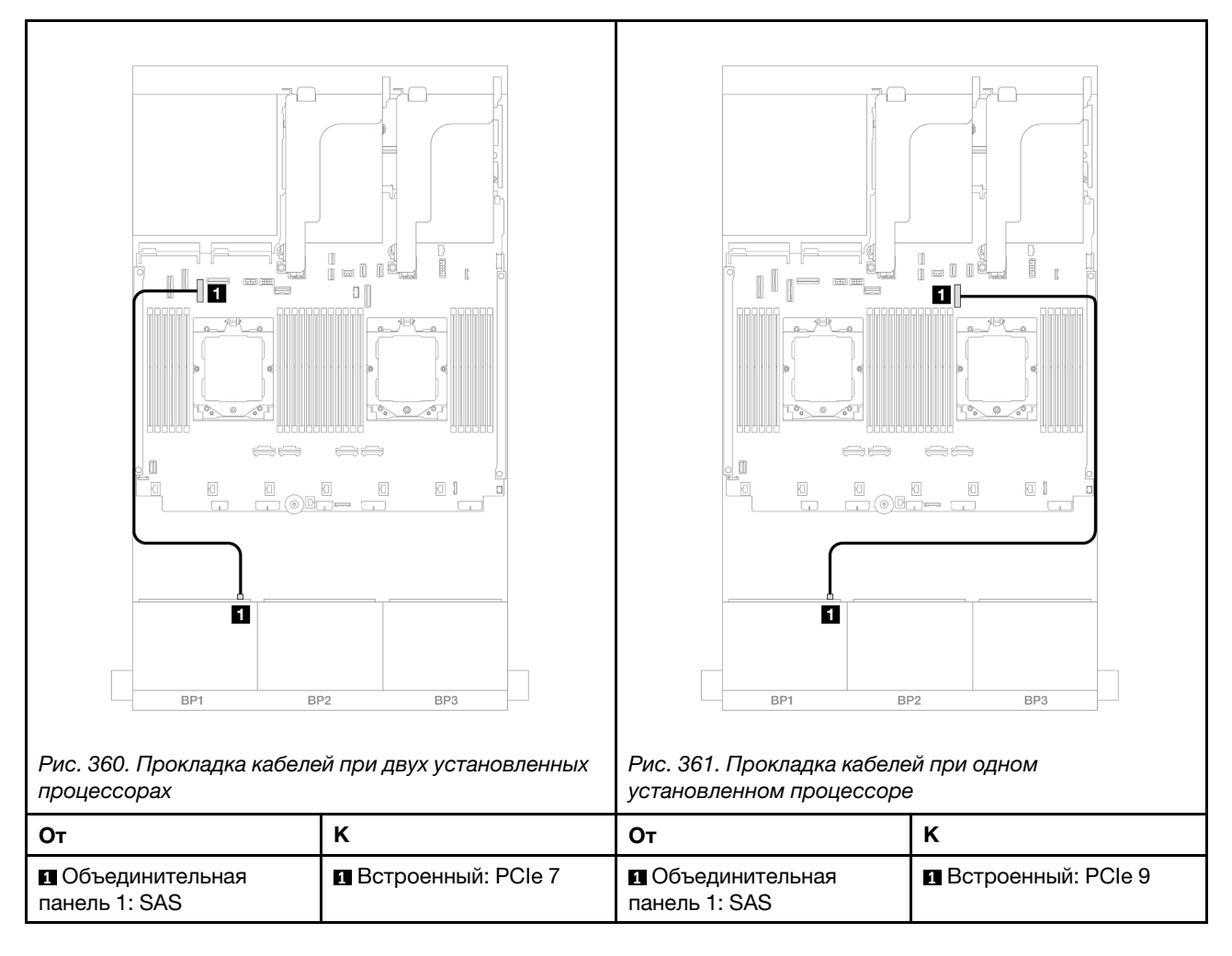

# <span id="page-437-0"></span>Адаптер RAID/HBA 8i/16i

Ниже показаны подключения кабелей для конфигурации с восемью 2,5-дюймовыми дисками SAS/ SATA и одним адаптером RAID/HBA 8i/16i.

Сведения о подключении кабелей платы-адаптера Riser 3 и платы-адаптера Riser 4 см. в разделе [«Отсек платы-адаптера Riser 3/4» на странице 417.](#page-428-0)

Сведения о подключении кабелей платы-адаптера Riser 5 см. в разделе [«Отсек платы-адаптера Riser](#page-431-0)  [5» на странице 420.](#page-431-0)

Сведения о подключении кабелей к передней и задней картам интерпозера OCP см. в разделе [«Карты](#page-419-0)  [интерпозера OCP» на странице 408.](#page-419-0)

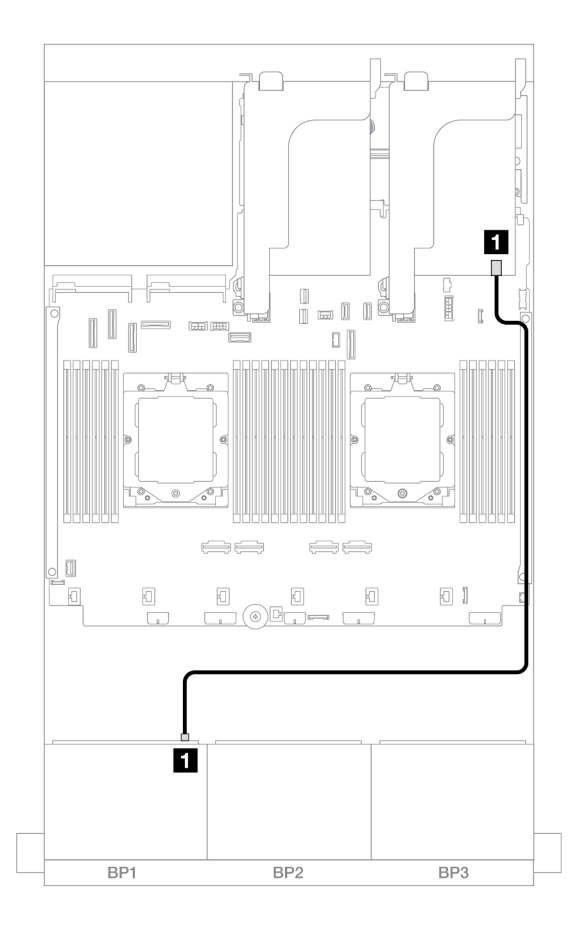

Рис. 362. Прокладка кабелей SAS/SATA к адаптеру RAID/HBA 8i/16i

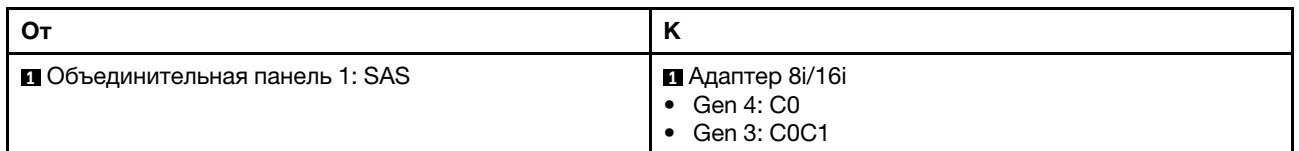

# <span id="page-438-0"></span>Адаптер RAID/HBA 8i/16i CFF

Ниже показано подключение кабелей для конфигурации с восемью 2,5-дюймовыми дисками SAS/ SATA и одним адаптером RAID/HBA 8i/16i CFF.

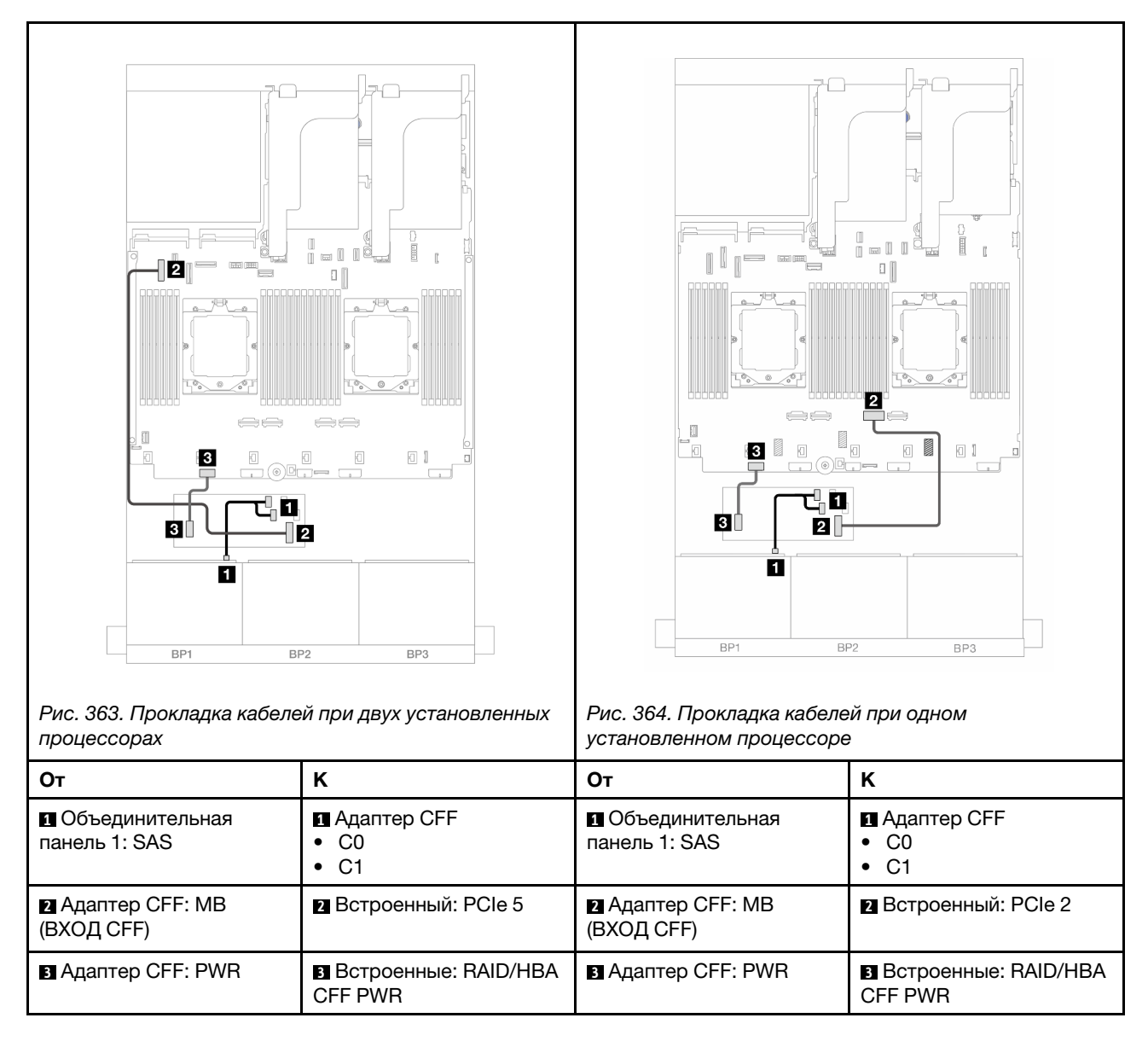

# <span id="page-439-0"></span>Одна объединительная панель для 8 дисков AnyBay

В этом разделе представлена информация о прокладке кабелей для модели сервера с одной передней объединительной панелью с 8 отсеками для 2,5-дюймовых дисков AnyBay.

Сведения о подключении кабелей питания для передних объединительных панелей см. в разделе [«Объединительные панели: модели серверов с передними отсеками для 2,5-дюймовых дисков» на](#page-434-0) [странице 423.](#page-434-0)

Сведения о подключении сигнальных кабелей для передних объединительных панелей см. в следующих разделах в зависимости от конфигурации сервера.

- [«Адаптер RAID/HBA 8i/16i» на странице 429](#page-440-0)
- [«Адаптер RAID/HBA 8i/16i CFF» на странице 430](#page-441-0)

## 8 отсеков для дисков AnyBay

В этом разделе представлены сведения о прокладке кабелей для конфигурации с восемью 2,5 дюймовыми дисками AnyBay.

- [«Адаптер RAID/HBA 8i/16i» на странице 429](#page-440-0)
- [«Адаптер RAID/HBA 8i/16i CFF» на странице 430](#page-441-0)
- [«Плата-адаптер Riser 5 + карты интерпозера OCP + адаптер RAID/HBA 8i/16i» на странице 432](#page-443-0)
- [«Платы-адаптеры 3/4/5 + адаптер RAID/HBA 8i/16i + карта ретаймера» на странице 433](#page-444-0)

#### <span id="page-440-0"></span>Адаптер RAID/HBA 8i/16i

Ниже показано подключение кабелей для конфигурации с восемью 2,5-дюймовыми дисками AnyBay и одним адаптером RAID/HBA 8i/16i.

Сведения о подключении кабеля для соединения двух установленных процессоров см. в разделе [«Прокладка кабелей для соединения процессоров» на странице 422](#page-433-0).

Подключения между разъемами: **1** ↔ **<sup>1</sup>** , **2** ↔ **<sup>2</sup>** , **3** ↔ **<sup>3</sup>** , ... **n** ↔ **<sup>n</sup>**

#### Прокладка кабелей SAS/SATA

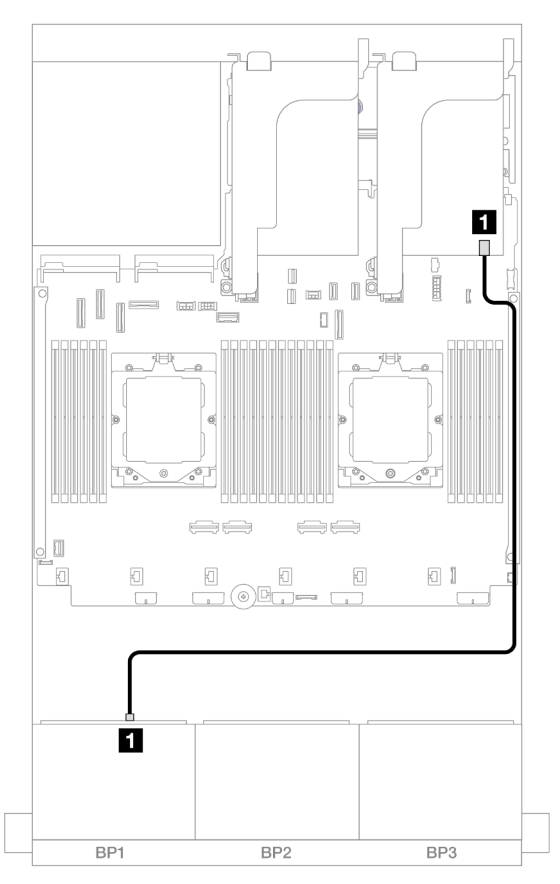

Рис. 365. Прокладка кабелей SAS/SATA к адаптеру RAID/HBA 8i/16i

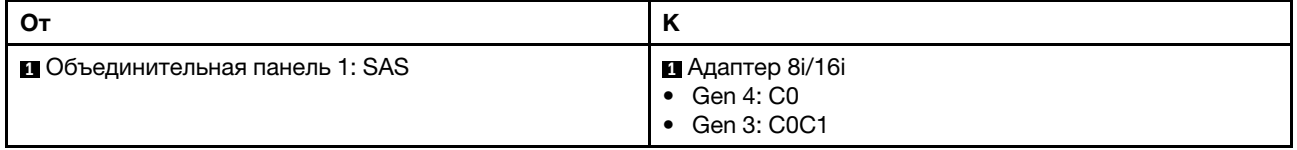

#### Прокладка кабелей NVMe

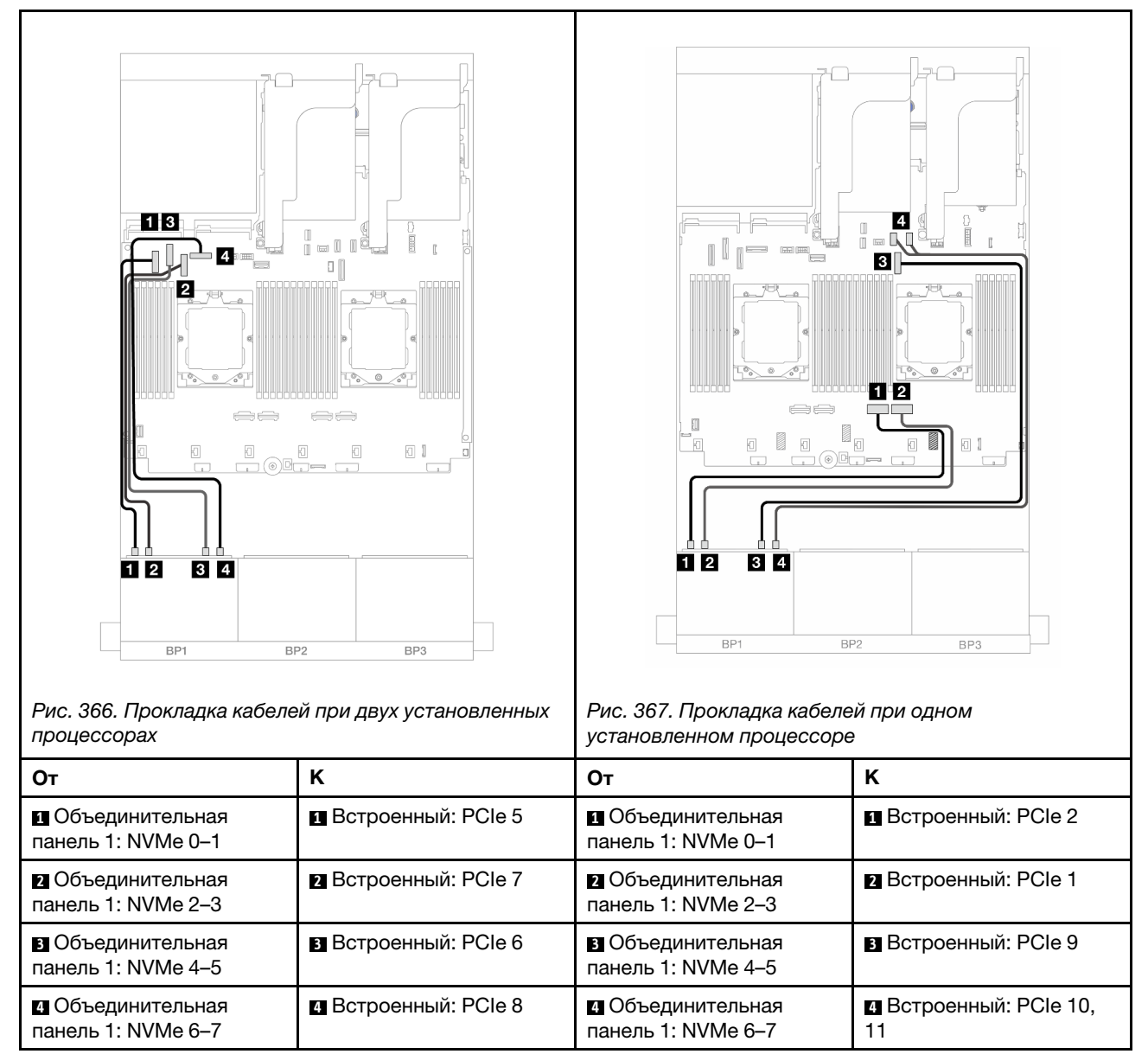

### <span id="page-441-0"></span>Адаптер RAID/HBA 8i/16i CFF

Ниже показано подключение кабелей для конфигурации с восемью 2,5-дюймовыми дисками AnyBay и одним адаптером RAID/HBA 8i/16i CFF.

Сведения о подключении кабеля для соединения двух установленных процессоров см. в разделе [«Прокладка кабелей для соединения процессоров» на странице 422.](#page-433-0)

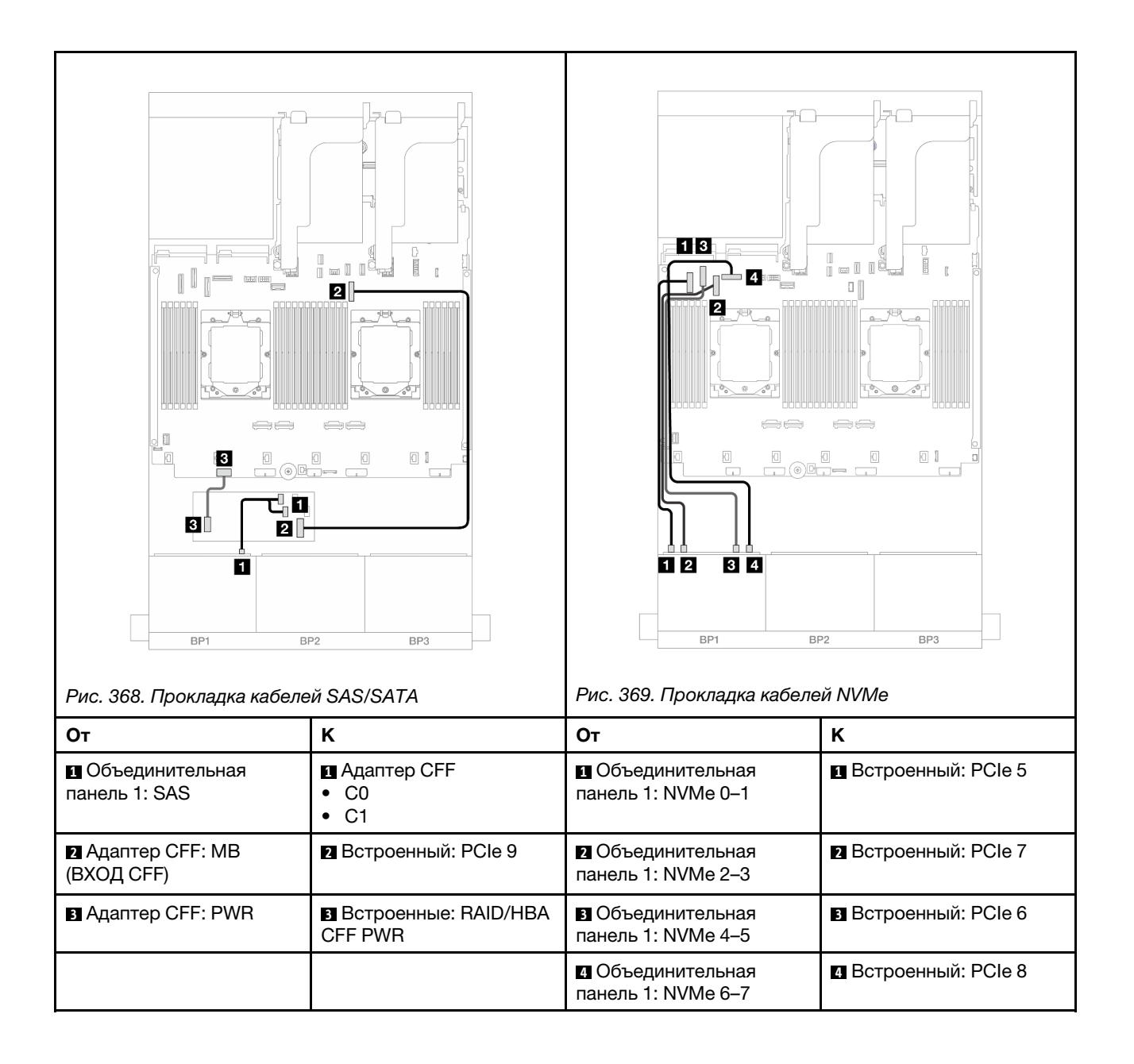

## <span id="page-443-0"></span>Плата-адаптер Riser 5 + карты интерпозера OCP + адаптер RAID/HBA 8i/16i

Ниже показано подключение кабелей для конфигурации с 8 отсеками для 2,5-дюймовых дисков AnyBay, платой-адаптером Riser 5, передней и задней картами интерпозера OCP и одним задним адаптером RAID/HBA 8i/16i.

Сведения о подключении кабелей платы-адаптера Riser 5 см. в разделе [«Отсек платы-адаптера Riser](#page-431-0)  [5» на странице 420.](#page-431-0)

Сведения о подключении кабелей к передней и задней картам интерпозера ОСР см. в разделе «Карты [интерпозера OCP» на странице 408.](#page-419-0)

Подключения между разъемами: **1** ↔ **<sup>1</sup>** , **2** ↔ **<sup>2</sup>** , **3** ↔ **<sup>3</sup>** , ... **n** ↔ **<sup>n</sup>**

#### Прокладка кабелей объединительной панели

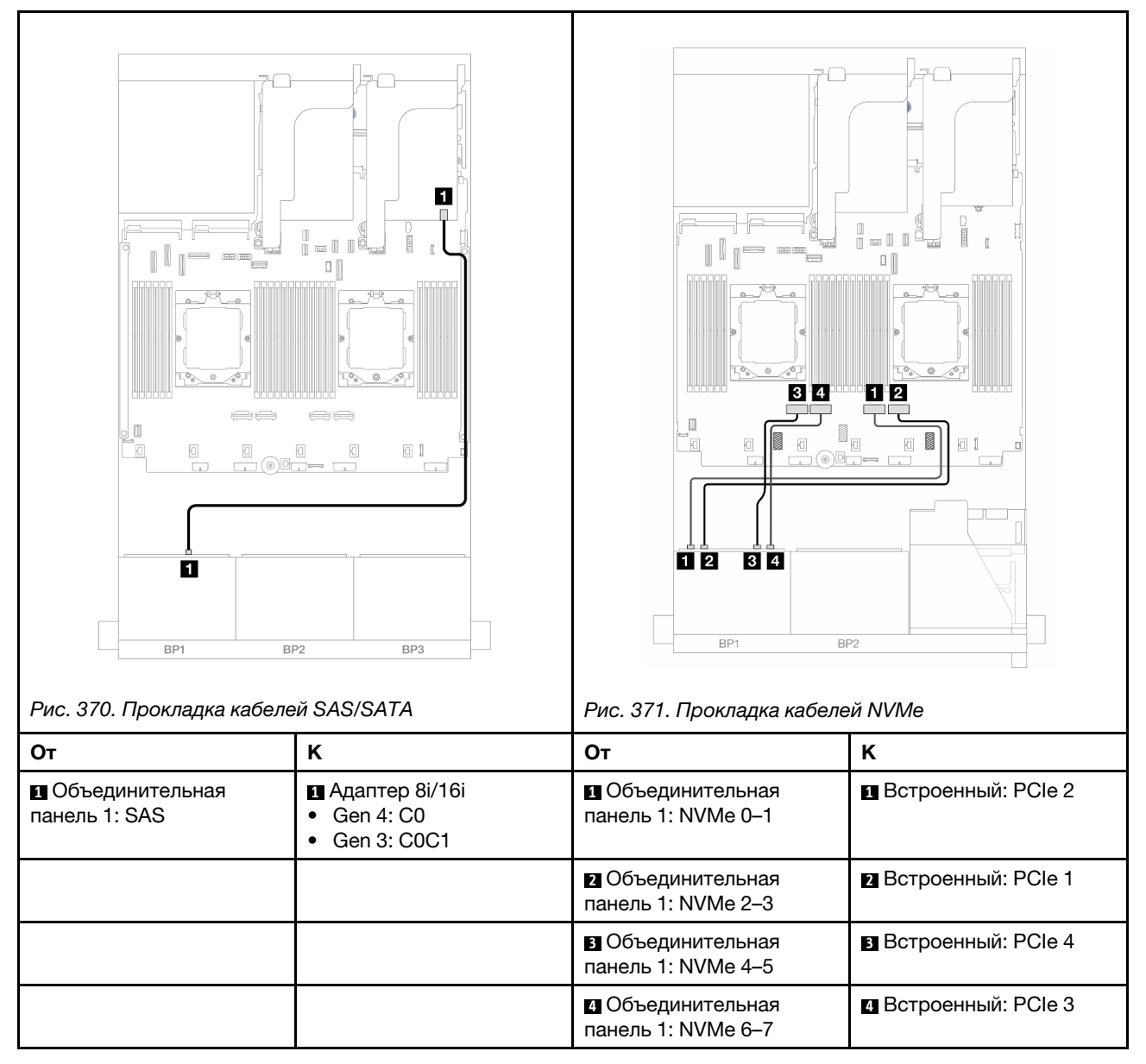

## <span id="page-444-0"></span>Платы-адаптеры 3/4/5 + адаптер RAID/HBA 8i/16i + карта ретаймера

Ниже показано подключение кабелей для конфигурации с 8 отсеками для 2,5-дюймовых дисков AnyBay, платами-адаптерами Riser 3, 4 и 5, одним адаптером RAID/HBA 8i/16i и одной картой ретаймера.

Сведения о подключении кабелей платы-адаптера Riser 3 и платы-адаптера Riser 4 см. в разделе [«Отсек платы-адаптера Riser 3/4» на странице 417.](#page-428-0)

Сведения о подключении кабелей платы-адаптера Riser 5 см. в разделе [«Отсек платы-адаптера Riser](#page-431-0) [5» на странице 420](#page-431-0).

Подключения между разъемами: **1** ↔ **<sup>1</sup>** , **2** ↔ **<sup>2</sup>** , **3** ↔ **<sup>3</sup>** , ... **n** ↔ **<sup>n</sup>**

#### 4 3 П  $\mathbb{R}$  $\mathbb{I}$ a li 0 P o li  $\Box$ SO. |<br>| © L =  $\Box$  $\Box$   $\Box$ 同  $\Box$  $\begin{array}{c} \hline \boxdot \end{array}$  $\Box$  $\boxtimes$  $\hfill \Box$ T 02  $34$ П BP1 BP<sub>2</sub>  $RPI$ RP<sub>2</sub>  $RPA$ Рис. 372. Прокладка кабелей SAS/SATA Рис. 373. Прокладка кабелей NVMe От НК НОт НК **1** Объединительная **1** Адаптер 8i/16i **1** Объединительная **1** Встроенный: PCIe 5 панель 1: SAS • Gen 4: C0 панель 1: NVMe 0–1 • Gen 3: C0C1 **2** Встроенный: PCIe 7 **2** Объединительная панель 1: NVMe 2–3 **3** Объединительная **3** Карта ретаймера: C0

панель 1: NVMe 4–5

**4** Объединительная панель 1: NVMe 6–7

#### Прокладка кабелей объединительной панели

**4** Карта ретаймера: C1

# 6 дисков SAS/SATA + 2 диска AnyBay

В этом разделе представлены сведения о прокладке кабелей для конфигурации с шестью 2,5 дюймовыми дисками SAS/SATA и двумя 2,5-дюймовыми дисками AnyBay.

- [«Встроенные разъемы» на странице 434](#page-445-0)
- [«Адаптер RAID/HBA 8i» на странице 435](#page-446-0)
- [«Плата-адаптер Riser 5 + карты интерпозера OCP + адаптер RAID/HBA 8i» на странице 437](#page-448-0)
- [«Платы-адаптеры 3/4/5 + адаптер RAID/HBA 8i» на странице 438](#page-449-0)

### <span id="page-445-0"></span>Встроенные разъемы

Ниже показано подключение кабелей для конфигурации с 6 передними отсеками для 2,5-дюймовых дисков SAS/SATA, 2 передними отсеками для 2,5-дюймовых дисков AnyBay и встроенными разъемами.

Подключения между разъемами: **1** ↔ **<sup>1</sup>** , **2** ↔ **<sup>2</sup>** , **3** ↔ **<sup>3</sup>** , ... **n** ↔ **<sup>n</sup>**

### Прокладка кабелей SAS/SATA

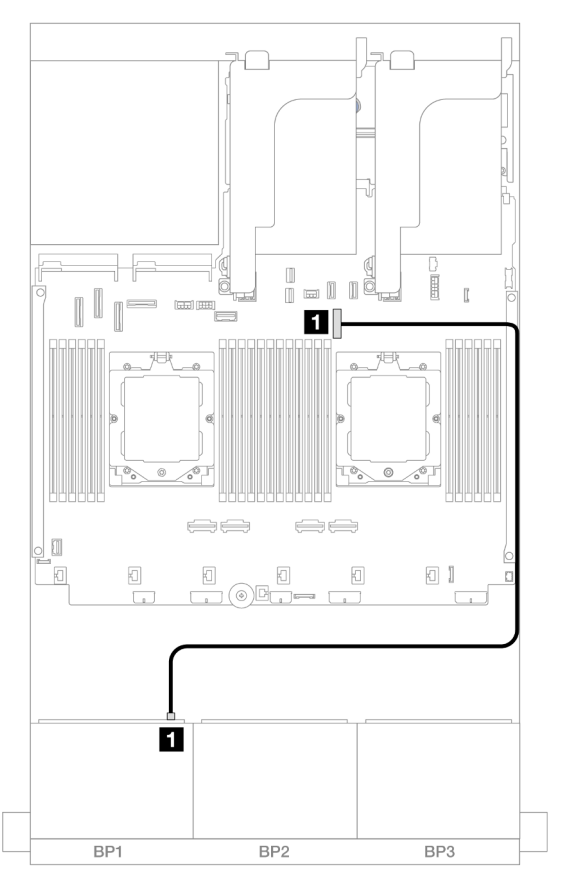

Рис. 374. Прокладка кабелей SAS/SATA к встроенному разъему

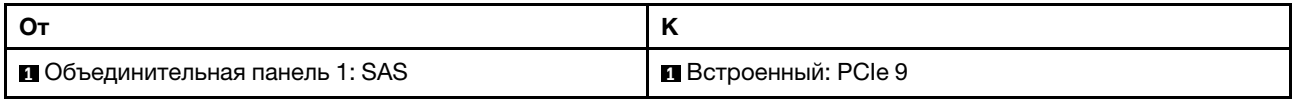

## Прокладка кабелей NVMe

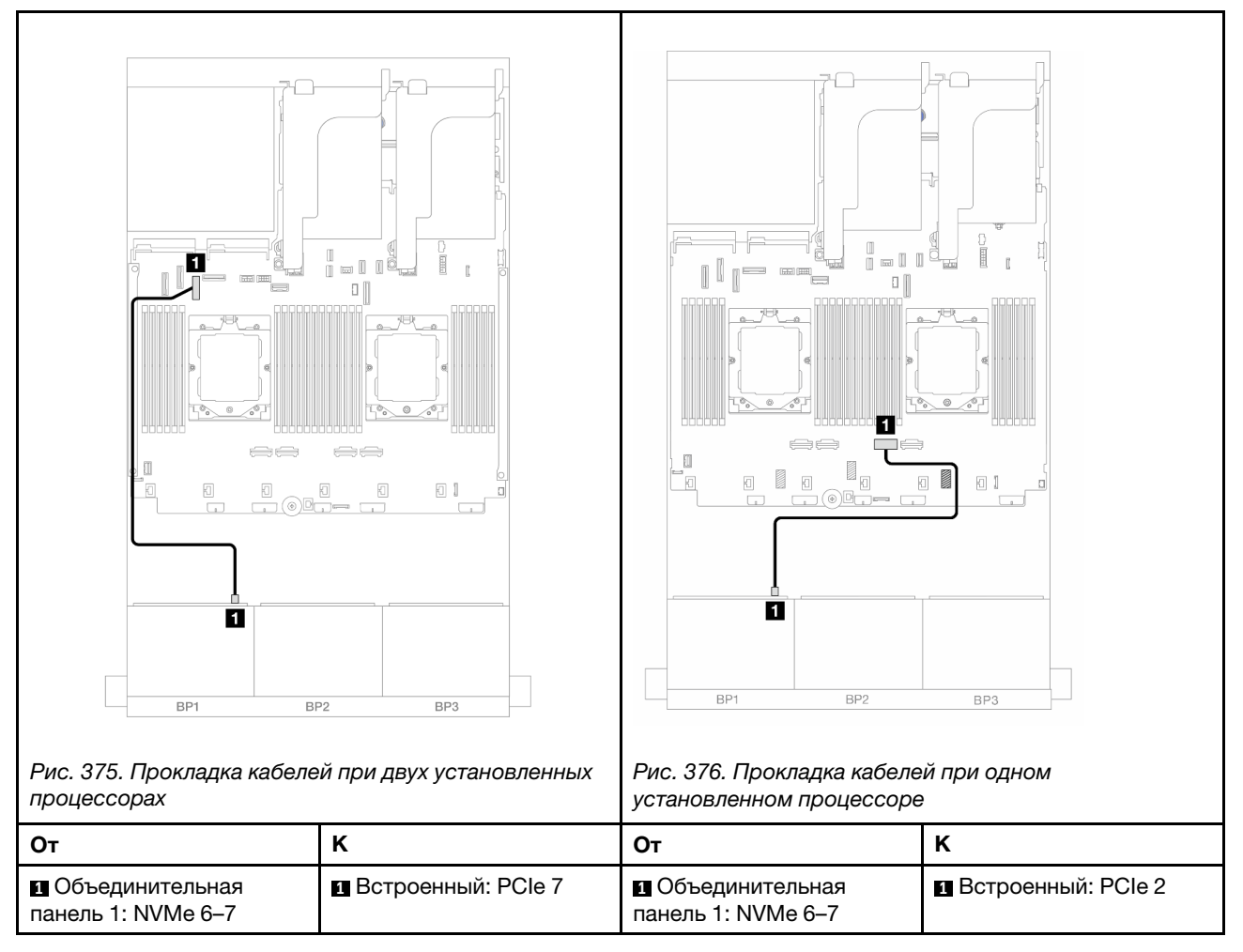

## <span id="page-446-0"></span>Адаптер RAID/HBA 8i

Ниже показано подключение кабелей для конфигурации с 6 передними 2,5-дюймовыми дисками SAS/ SATA, 2 передними 2,5-дюймовыми дисками AnyBay и одним адаптером RAID/HBA 8i.

Сведения о подключении кабеля для соединения двух установленных процессоров см. в разделе [«Прокладка кабелей для соединения процессоров» на странице 422](#page-433-0).

## Прокладка кабелей SAS/SATA

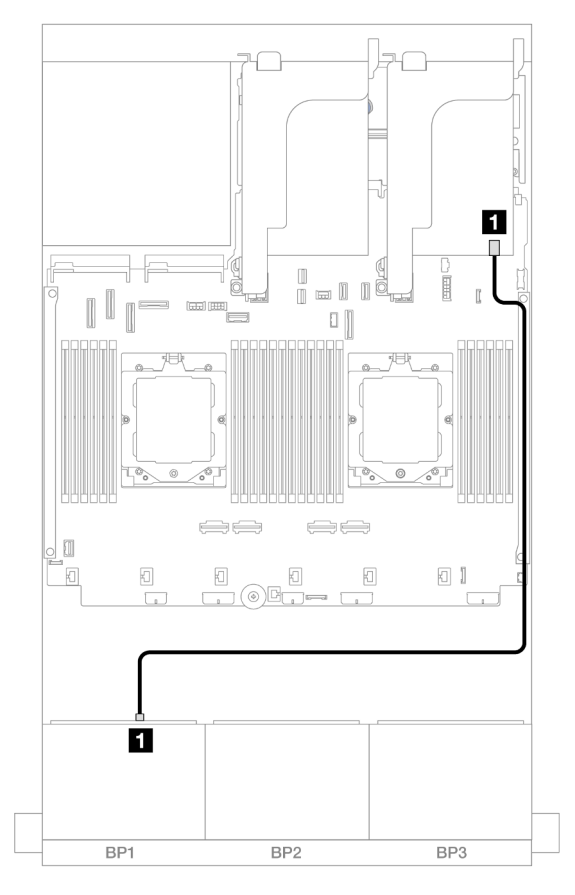

Рис. 377. Прокладка кабелей SAS/SATA к адаптеру RAID/HBA 8i

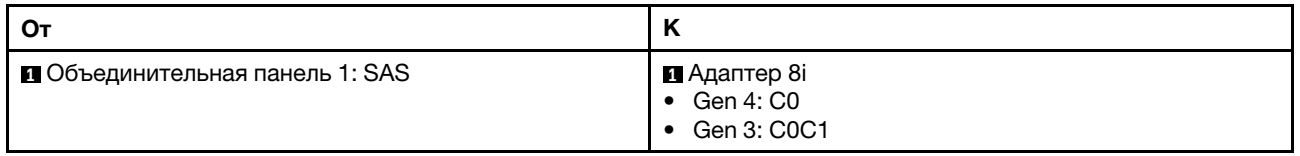

## Прокладка кабелей NVMe

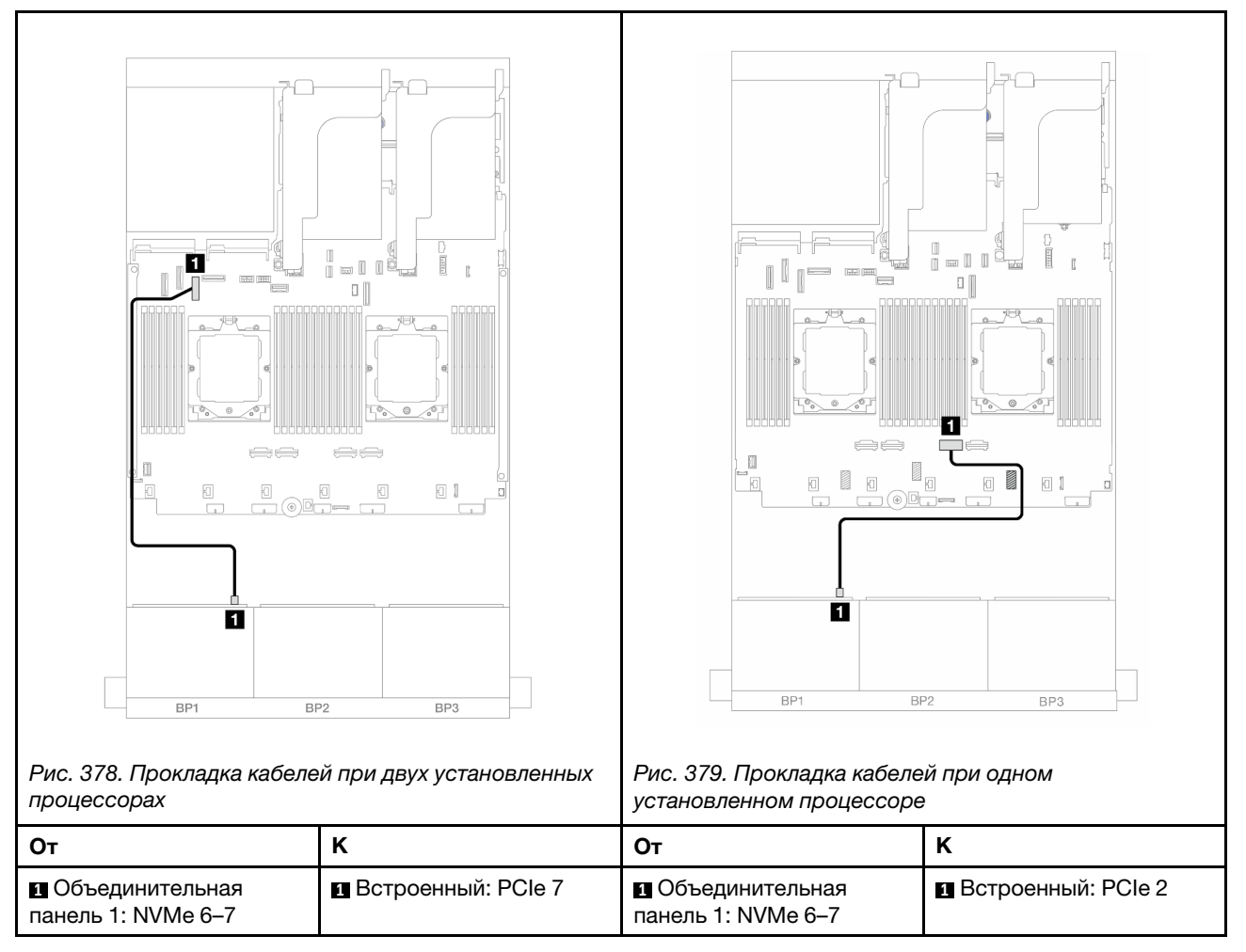

### <span id="page-448-0"></span>Плата-адаптер Riser 5 + карты интерпозера OCP + адаптер RAID/HBA 8i

Ниже показано подключение кабелей для конфигурации с 6 передними отсеками для 2,5-дюймовых дисков SAS/SATA, 2 передними отсеками для 2,5-дюймовых дисков AnyBay, платой-адаптером Riser 5, передней и задней картами интерпозера OCP и одним задним адаптером RAID/HBA 8i.

Сведения о подключении кабелей платы-адаптера Riser 5 см. в разделе [«Отсек платы-адаптера Riser](#page-431-0) [5» на странице 420](#page-431-0).

Сведения о подключении кабелей к передней и задней картам интерпозера OCP см. в разделе [«Карты](#page-419-0) [интерпозера OCP» на странице 408](#page-419-0).

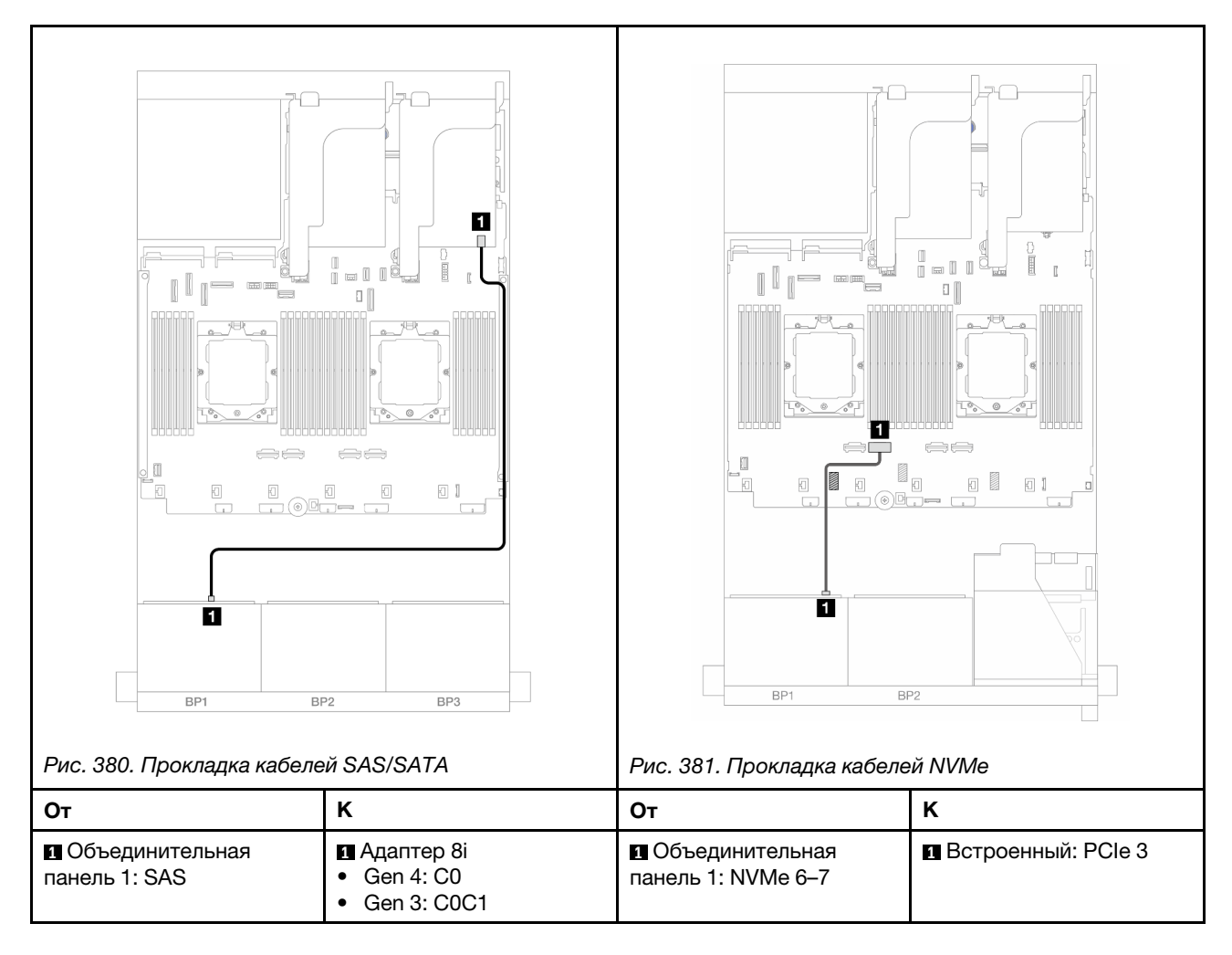

## <span id="page-449-0"></span>Платы-адаптеры 3/4/5 + адаптер RAID/HBA 8i

Ниже показано подключение кабелей для конфигурации с 6 передними отсеками для 2,5-дюймовых дисков SAS/SATA, 2 передними отсеками для 2,5-дюймовых дисков AnyBay, платами-адаптерами Riser 3, 4 и 5 и одним задним адаптером RAID/HBA 8i.

Сведения о подключении кабелей платы-адаптера Riser 3 и платы-адаптера Riser 4 см. в разделе [«Отсек платы-адаптера Riser 3/4» на странице 417.](#page-428-0)

Сведения о подключении кабелей платы-адаптера Riser 5 см. в разделе [«Отсек платы-адаптера Riser](#page-431-0)  [5» на странице 420.](#page-431-0)

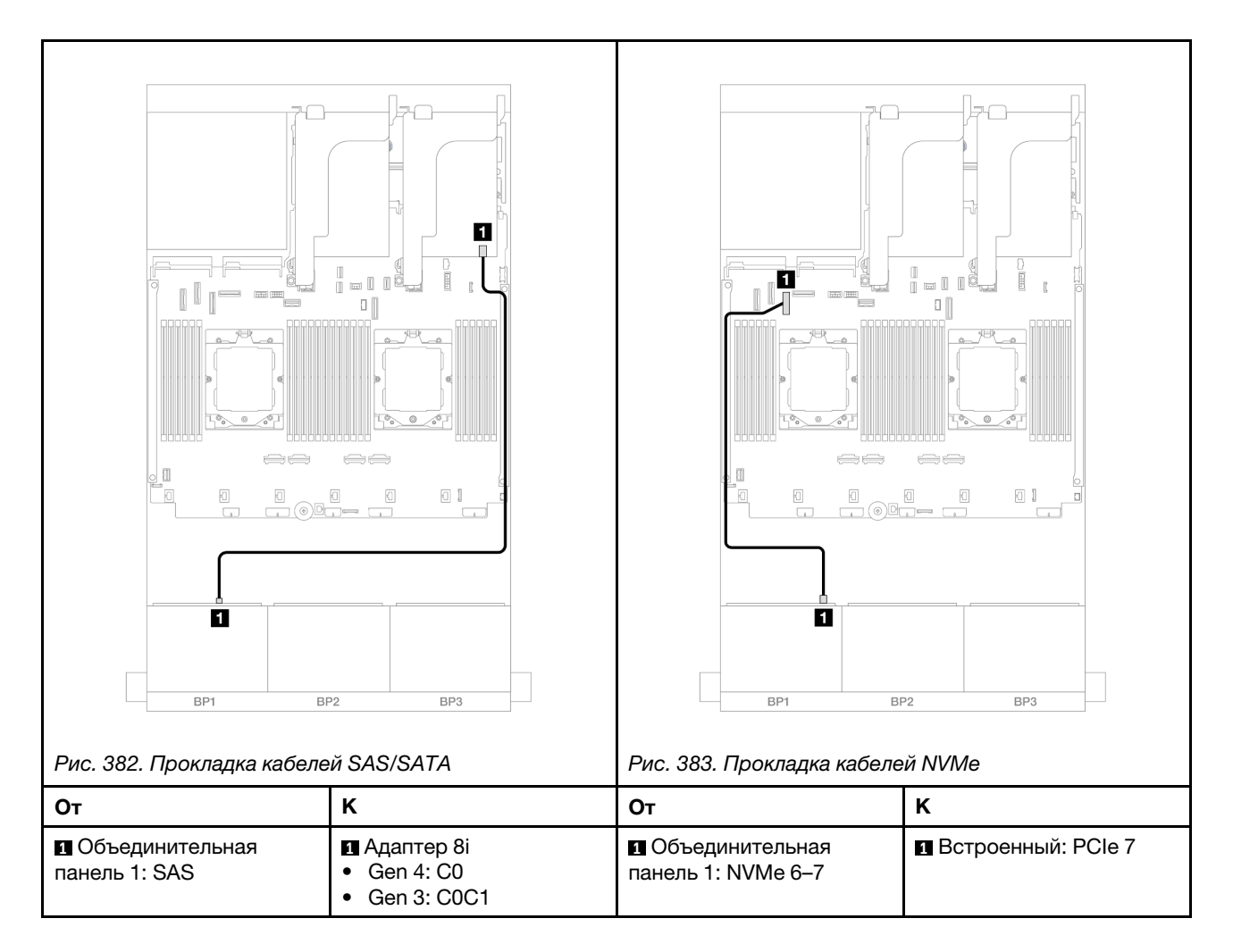

# <span id="page-450-0"></span>Одна объединительная для 8 дисков NVMe

В этом разделе представлена информация о прокладке кабелей для модели сервера с одной передней объединительной панелью с 8 отсеками для 2,5-дюймовых дисков NVMe.

Сведения о подключении кабелей питания для передних объединительных панелей см. в разделе [«Объединительные панели: модели серверов с передними отсеками для 2,5-дюймовых дисков» на](#page-434-0)  [странице 423](#page-434-0).

Сведения о подключении сигнальных кабелей для передних объединительных панелей см. в следующих разделах в зависимости от конфигурации сервера.

- [«Встроенные разъемы» на странице 439](#page-450-1)
- [«Встроенные разъемы + плата-адаптер Riser 5 + карты интерпозера OCP» на странице 440](#page-451-0)
- [«Платы-адаптеры 3/4/5 + карта ретаймера» на странице 442](#page-453-0)

#### <span id="page-450-1"></span>Встроенные разъемы

Ниже показаны подключения кабелей для конфигурации с восемью 2,5-дюймовыми дисками NVMe и встроенными разъемами.

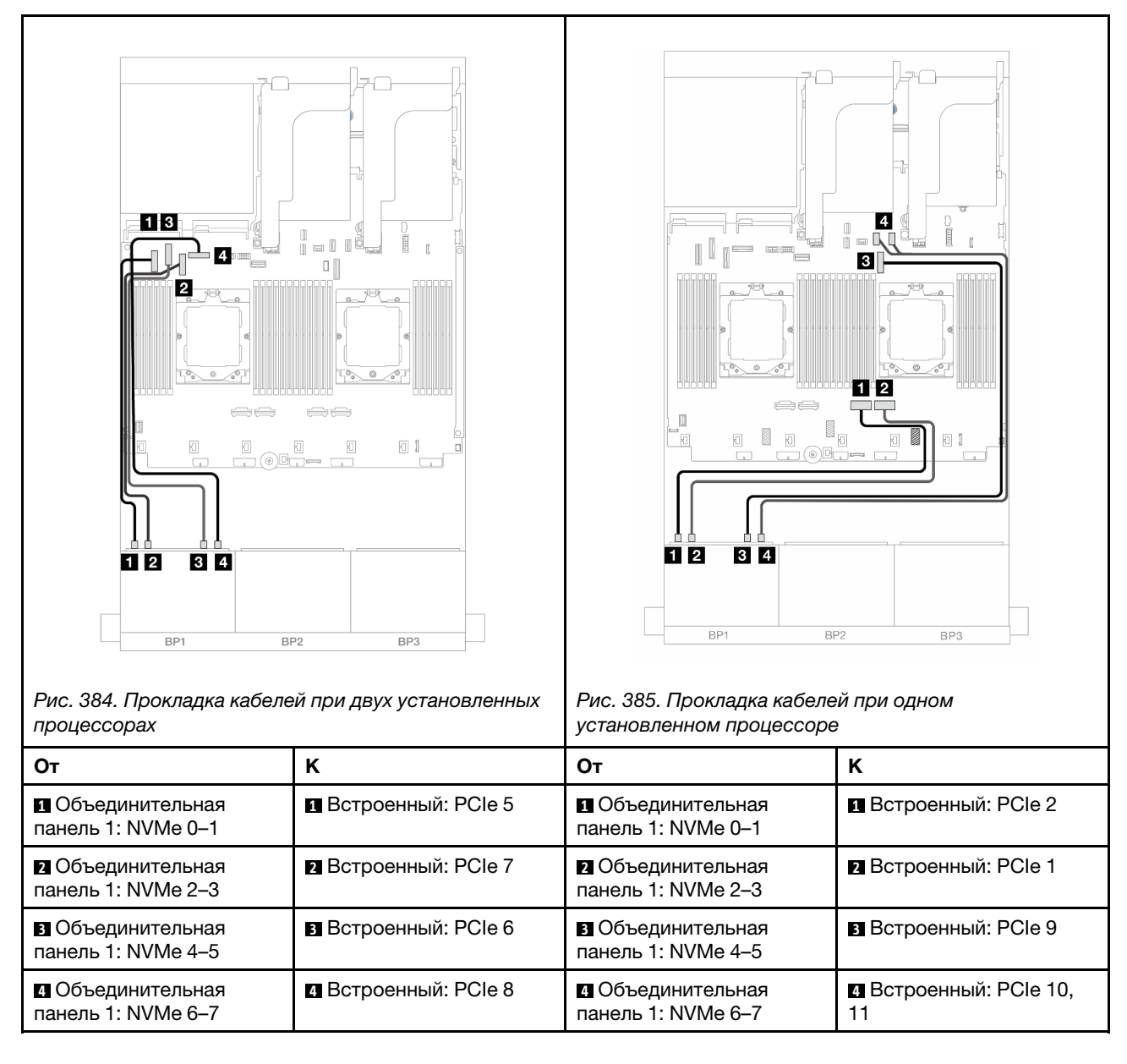

## <span id="page-451-0"></span>Встроенные разъемы + плата-адаптер Riser 5 + карты интерпозера OCP

Ниже показано подключение кабелей для конфигурации с 8 отсеками для 2,5-дюймовых дисков NVMe, встроенными разъемами, платой-адаптером Riser 5, передней и задней картами интерпозера OCP.

Сведения о подключении кабелей платы-адаптера Riser 5 см. в разделе [«Отсек платы-адаптера Riser](#page-431-0)  [5» на странице 420.](#page-431-0)

Сведения о подключении кабелей к передней и задней картам интерпозера ОСР см. в разделе «Карты [интерпозера OCP» на странице 408.](#page-419-0)

## Прокладка кабелей объединительной панели

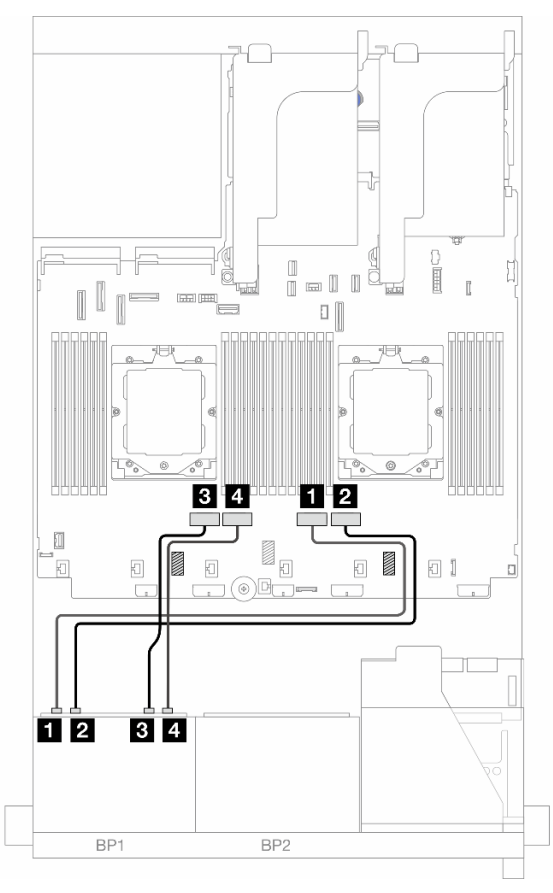

Рис. 386. Прокладка кабелей объединительной панели

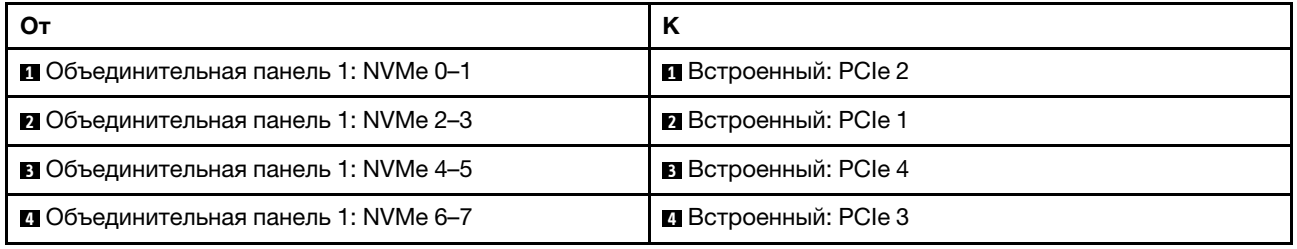

## <span id="page-453-0"></span>Платы-адаптеры 3/4/5 + карта ретаймера

Ниже показано подключение кабелей для конфигурации с 8 отсеками для 2,5-дюймовых дисков NVMe, платами-адаптерами Riser 3, 4 и 5 и одной картой ретаймера.

Сведения о подключении кабелей платы-адаптера Riser 3 и платы-адаптера Riser 4 см. в разделе [«Отсек платы-адаптера Riser 3/4» на странице 417.](#page-428-0)

Сведения о подключении кабелей платы-адаптера Riser 5 см. в разделе [«Отсек платы-адаптера Riser](#page-431-0)  [5» на странице 420.](#page-431-0)

Подключения между разъемами: **1** ↔ **<sup>1</sup>** , **2** ↔ **<sup>2</sup>** , **3** ↔ **<sup>3</sup>** , ... **n** ↔ **<sup>n</sup>**

#### Прокладка кабелей объединительной панели

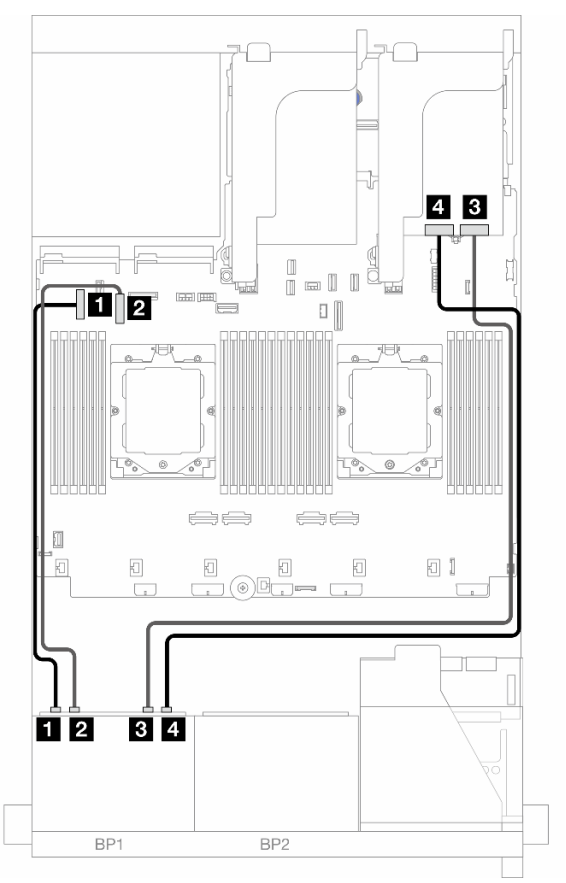

Рис. 387. Прокладка кабелей объединительной панели

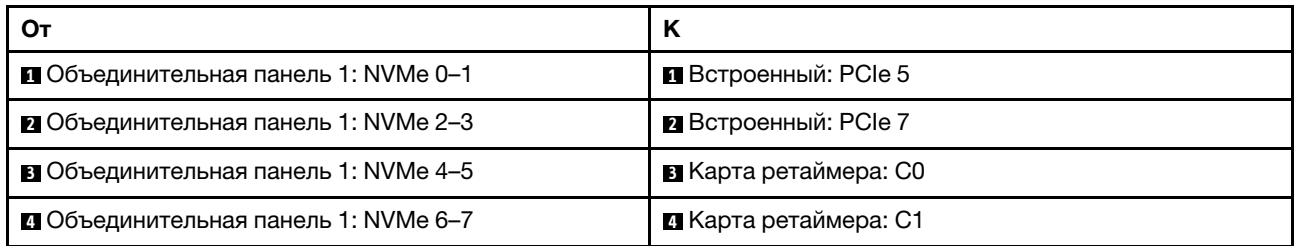

# <span id="page-454-0"></span>Две объединительные панели для 8 дисков SAS/SATA

В этом разделе представлена информация о прокладке кабелей для модели сервера с двумя передними объединительными панелями с 8 отсеками для 2,5-дюймовых дисков SAS/SATA.

Сведения о подключении кабелей питания для передних объединительных панелей см. в разделе [«Объединительные панели: модели серверов с передними отсеками для 2,5-дюймовых дисков» на](#page-434-0)  [странице 423](#page-434-0).

Сведения о подключении сигнальных кабелей для передних объединительных панелей см. в следующих разделах в зависимости от конфигурации сервера.

- [«Передние объединительные панели: 16 отсеков для 2,5-дюймовых дисков SAS/SATA» на странице](#page-454-1)  [443](#page-454-1)
- [«Передняя и задняя объединительные панели: 16 отсеков для 2,5-дюймовых дисков SAS/SATA и 4](#page-457-0) [отсека для 2,5-дюймовых дисков SAS/SATA» на странице 446](#page-457-0)
- [«Передняя и средняя объединительные панели: 16 отсеков для 2,5-дюймовых дисков SAS/SATA и](#page-458-0)  [4 отсека для 2,5-дюймовых дисков SAS/SATA/8 отсеков для 2,5-дюймовых дисков SAS/SATA» на](#page-458-0)  [странице 447](#page-458-0)
- [«Передняя, средняя и задняя объединительные панели: 16 отсеков для 2,5-дюймовых дисков SAS/](#page-461-0)  [SATA, 8 отсеков для 2,5-дюймовых дисков SAS/SATA и 4 отсека для 2,5-дюймовых дисков SAS/](#page-461-0) [SATA» на странице 450](#page-461-0)

## <span id="page-454-1"></span>Передние объединительные панели: 16 отсеков для 2,5-дюймовых дисков SAS/ **SATA**

В этом разделе представлена информация о прокладке кабелей для модели сервера с двумя передними объединительными панелями с 8 отсеками для 2,5-дюймовых дисков SAS/SATA.

- [«Встроенные разъемы» на странице 443](#page-454-2)
- [«Адаптер RAID/HBA 16i» на странице 444](#page-455-0)
- [«Адаптер RAID/HBA 16i CFF» на странице 445](#page-456-0)

#### <span id="page-454-2"></span>Встроенные разъемы

Ниже показано подключение кабелей для конфигурации с шестнадцатью 2,5-дюймовыми дисками SAS/SATA и встроенными разъемами.

Сведения о подключении кабелей платы-адаптера Riser 3 и платы-адаптера Riser 4 при двух установленных процессорах см. в разделе [«Отсек платы-адаптера Riser 3/4» на странице 417.](#page-428-0)

Сведения о подключении кабелей платы-адаптера Riser 5 при двух установленных процессорах см. в разделе [«Отсек платы-адаптера Riser 5» на странице 420.](#page-431-0)

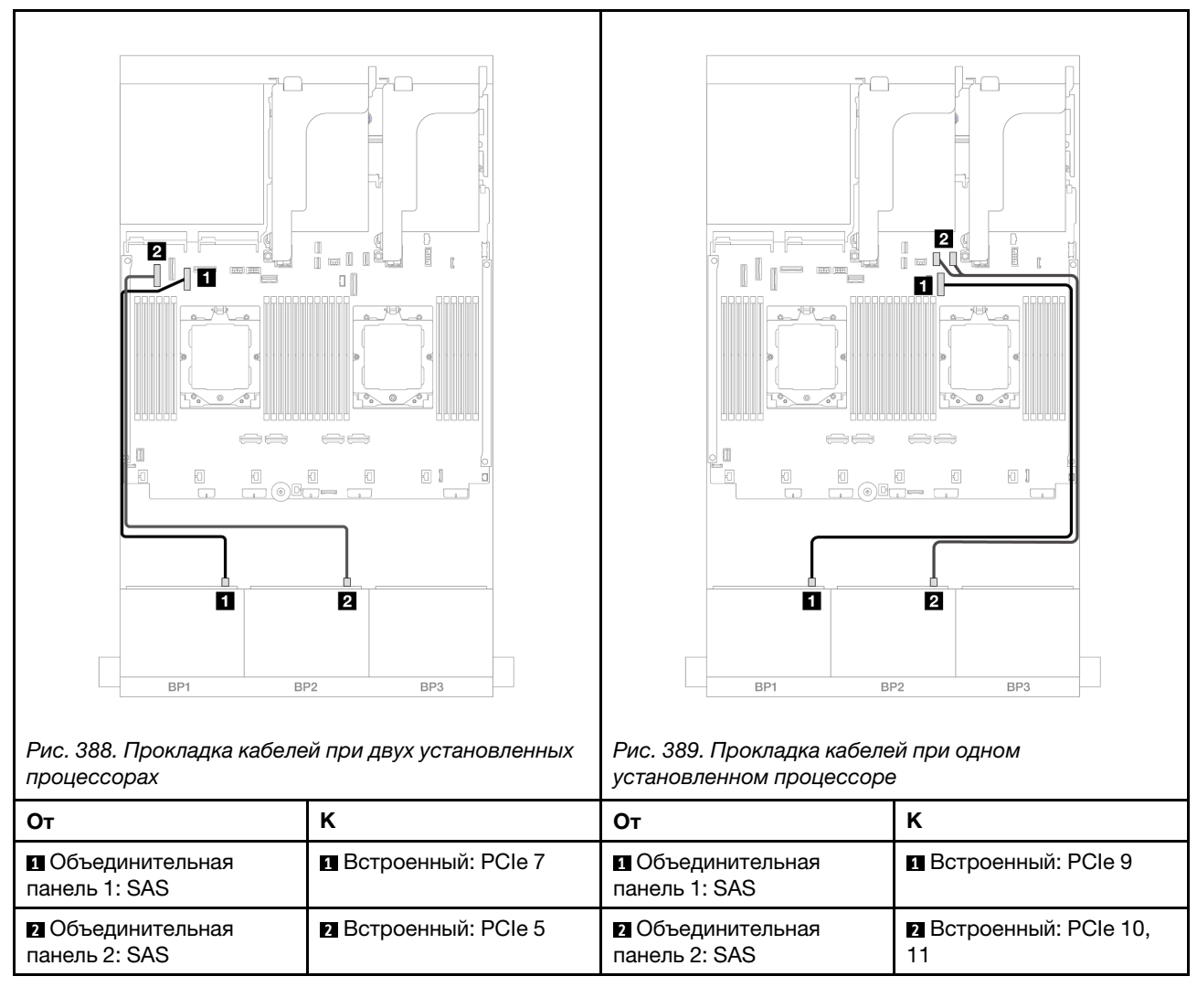

### <span id="page-455-0"></span>Адаптер RAID/HBA 16i

Ниже показано подключение кабелей для конфигурации с шестнадцатью 2,5-дюймовыми дисками SAS/SATA и одним адаптером RAID/HBA 16i.

Сведения о подключении кабелей платы-адаптера Riser 3 и платы-адаптера Riser 4 см. в разделе [«Отсек платы-адаптера Riser 3/4» на странице 417.](#page-428-0)

Сведения о подключении кабелей платы-адаптера Riser 5 см. в разделе [«Отсек платы-адаптера Riser](#page-431-0)  [5» на странице 420.](#page-431-0)

Сведения о подключении кабелей к передней и задней картам интерпозера ОСР см. в разделе «Карты [интерпозера OCP» на странице 408.](#page-419-0)

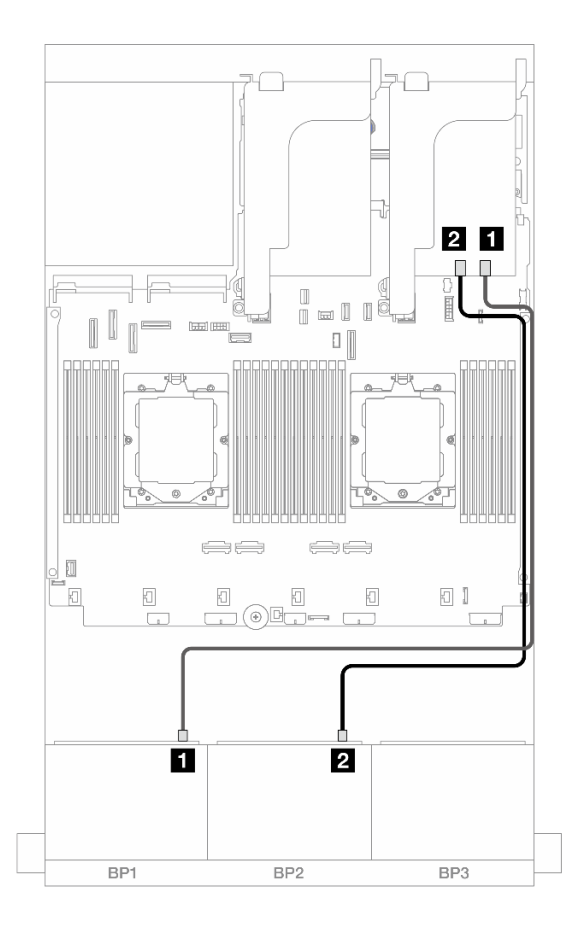

Рис. 390. Прокладка кабелей SAS/SATA к адаптеру RAID/HBA 16i

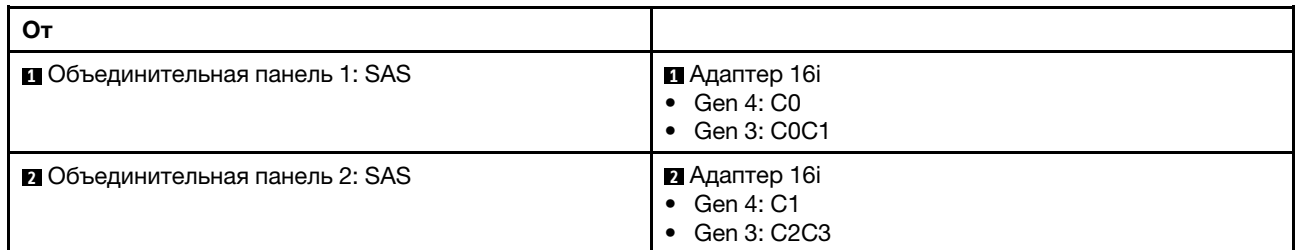

## <span id="page-456-0"></span>Адаптер RAID/HBA 16i CFF

Ниже показано подключение кабелей для конфигурации с шестнадцатью 2,5-дюймовыми дисками SAS/SATA и одним внутренним адаптером RAID/HBA 16i CFF.

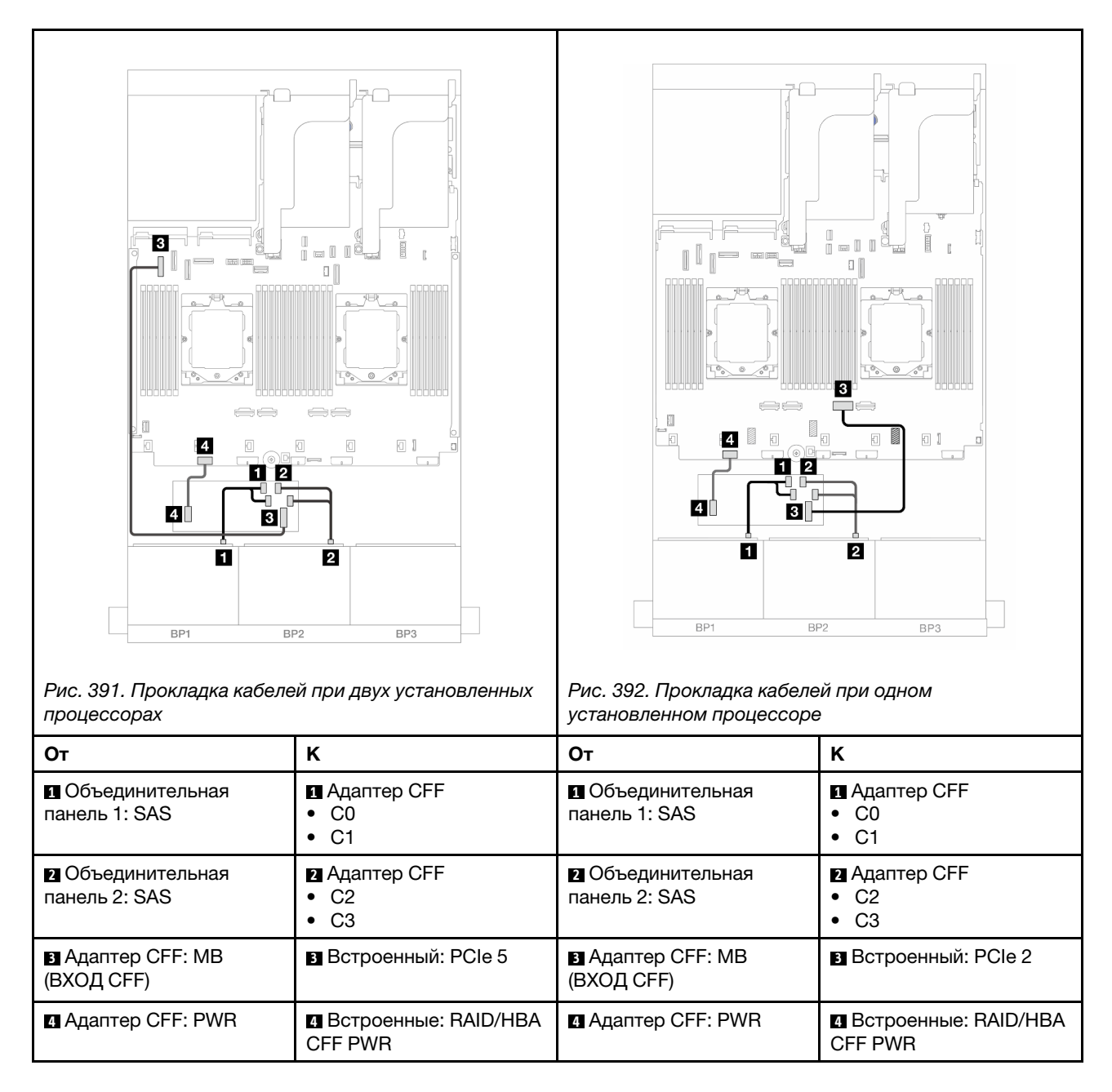

## <span id="page-457-0"></span>Передняя и задняя объединительные панели: 16 отсеков для 2,5-дюймовых дисков SAS/SATA и 4 отсека для 2,5-дюймовых дисков SAS/SATA

В этом разделе представлена информация о прокладке кабелей для конфигурации с 16 передними отсеками для 2,5-дюймовых дисков SAS/SATA, 4 задними отсеками для 2,5-дюймовых дисков SAS/ SATA, платой-адаптером Riser 5, картами интерпозера OCP, одним задним адаптером RAID/HBA 16i и одним задним адаптером RAID/HBA 8i.

Сведения о подключении кабелей платы-адаптера Riser 5 см. в разделе [«Отсек платы-адаптера Riser](#page-431-0)  [5» на странице 420.](#page-431-0)

Сведения о подключении кабелей к передней и задней картам интерпозера OCP см. в разделе [«Карты](#page-419-0)  [интерпозера OCP» на странице 408.](#page-419-0)

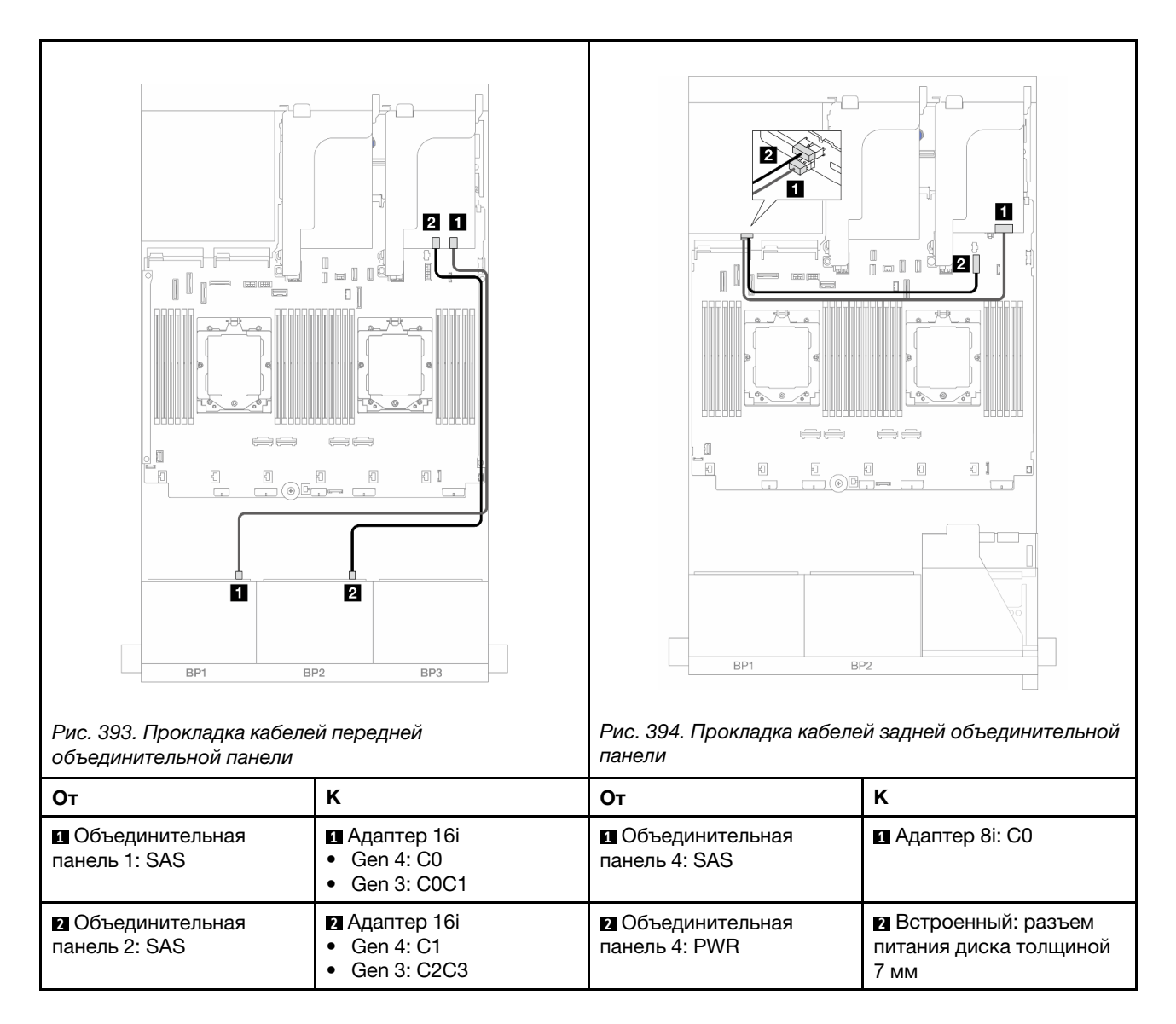

## <span id="page-458-0"></span>Передняя и средняя объединительные панели: 16 отсеков для 2,5-дюймовых дисков SAS/SATA и 4 отсека для 2,5-дюймовых дисков SAS/SATA/8 отсеков для 2,5-дюймовых дисков SAS/SATA

В этом разделе представлена информация о прокладке кабелей для модели сервера с двумя передними объединительными панелями с 8 отсеками для 2,5-дюймовых дисков SAS/SATA и одной или двумя средними объединительными панелями с 4 отсеками для 2,5-дюймовых дисков SAS/SATA.

- [«16 отсеков для 2,5-дюймовых дисков SAS/SATA и 4 отсека для 2,5-дюймовых дисков SAS/SATA»](#page-458-1) [на странице 447](#page-458-1)
- [«16 отсеков для 2,5-дюймовых дисков SAS/SATA и 8 отсеков для 2,5-дюймовых дисков SAS/SATA»](#page-459-0) [на странице 448](#page-459-0)

### <span id="page-458-1"></span>16 отсеков для 2,5-дюймовых дисков SAS/SATA и 4 отсека для 2,5-дюймовых дисков SAS/SATA

Ниже показано подключение кабелей для конфигурации с 16 передними отсеками для 2,5-дюймовых дисков SAS/SATA, 4 средними отсеками для 2,5-дюймовых дисков SAS/SATA, одним адаптером RAID/ HBA 16i и одним адаптером RAID/HBA 8i.

Сведения о подключении кабелей платы-адаптера Riser 3 и платы-адаптера Riser 4 см. в разделе [«Отсек платы-адаптера Riser 3/4» на странице 417.](#page-428-0)

Сведения о подключении кабелей платы-адаптера Riser 5 см. в разделе [«Отсек платы-адаптера Riser](#page-431-0)  [5» на странице 420.](#page-431-0)

Сведения о подключении кабелей к передней и задней картам интерпозера OCP см. в разделе [«Карты](#page-419-0)  [интерпозера OCP» на странице 408.](#page-419-0)

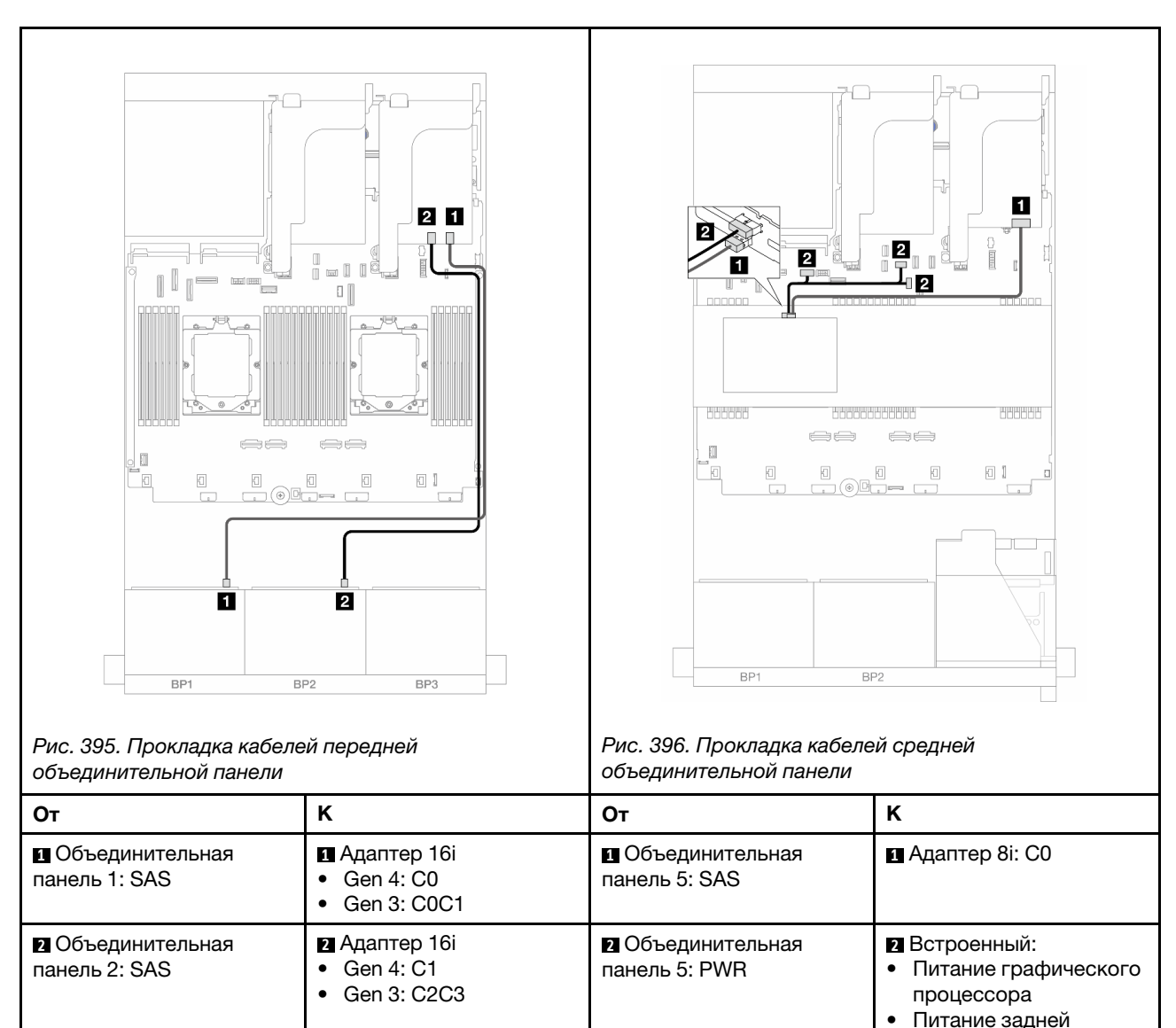

Подключения между разъемами: **1** ↔ **<sup>1</sup>** , **2** ↔ **<sup>2</sup>** , **3** ↔ **<sup>3</sup>** , ... **n** ↔ **<sup>n</sup>**

## <span id="page-459-0"></span>16 отсеков для 2,5-дюймовых дисков SAS/SATA и 8 отсеков для 2,5-дюймовых дисков SAS/SATA

объединительной

• Разъем SIDEBAND

объединительной

панели

задней

панели

Ниже показано подключение кабелей для конфигурации с 16 передними отсеками для 2,5-дюймовых дисков SAS/SATA, 8 средними отсеками для 2,5-дюймовых дисков SAS/SATA, одним адаптером RAID/ HBA 16i и одним адаптером RAID/HBA 8i.

Сведения о подключении кабелей платы-адаптера Riser 3 и платы-адаптера Riser 4 см. в разделе [«Отсек платы-адаптера Riser 3/4» на странице 417.](#page-428-0)

Сведения о подключении кабелей платы-адаптера Riser 5 см. в разделе [«Отсек платы-адаптера Riser](#page-431-0) [5» на странице 420](#page-431-0).

Сведения о подключении кабелей к передней и задней картам интерпозера OCP см. в разделе [«Карты](#page-419-0) [интерпозера OCP» на странице 408](#page-419-0).

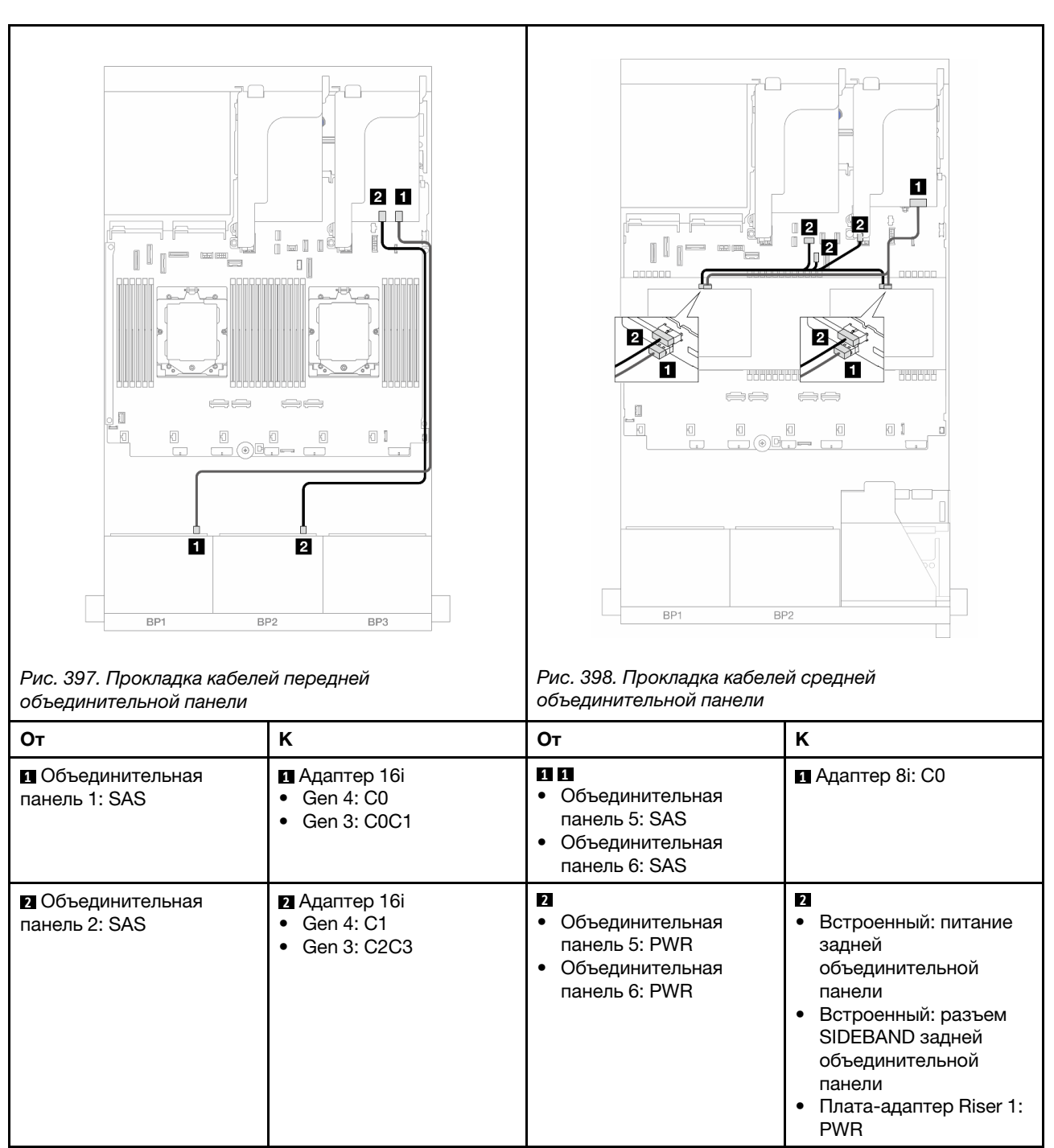

## <span id="page-461-0"></span>Передняя, средняя и задняя объединительные панели: 16 отсеков для 2,5 дюймовых дисков SAS/SATA, 8 отсеков для 2,5-дюймовых дисков SAS/SATA и 4 отсека для 2,5-дюймовых дисков SAS/SATA

В этом разделе представлена информация о прокладке кабелей для конфигурации с 16 передними отсеками для 2,5-дюймовых дисков SAS/SATA, 8 средними отсеками для 2,5-дюймовых дисков SAS/ SATA, 4 задними отсеками для 2,5-дюймовых дисков SAS/SATA, платой-адаптером Riser 5, картами интерпозера OCP и двумя задними адаптерами RAID/HBA 16i.

Сведения о подключении кабелей платы-адаптера Riser 5 см. в разделе [«Отсек платы-адаптера Riser](#page-431-0)  [5» на странице 420.](#page-431-0)

Сведения о подключении кабелей к передней и задней картам интерпозера OCP см. в разделе [«Карты](#page-419-0)  [интерпозера OCP» на странице 408.](#page-419-0)

Подключения между разъемами: **1** ↔ **<sup>1</sup>** , **2** ↔ **<sup>2</sup>** , **3** ↔ **<sup>3</sup>** , ... **n** ↔ **<sup>n</sup>**

#### Прокладка кабелей передней объединительной панели

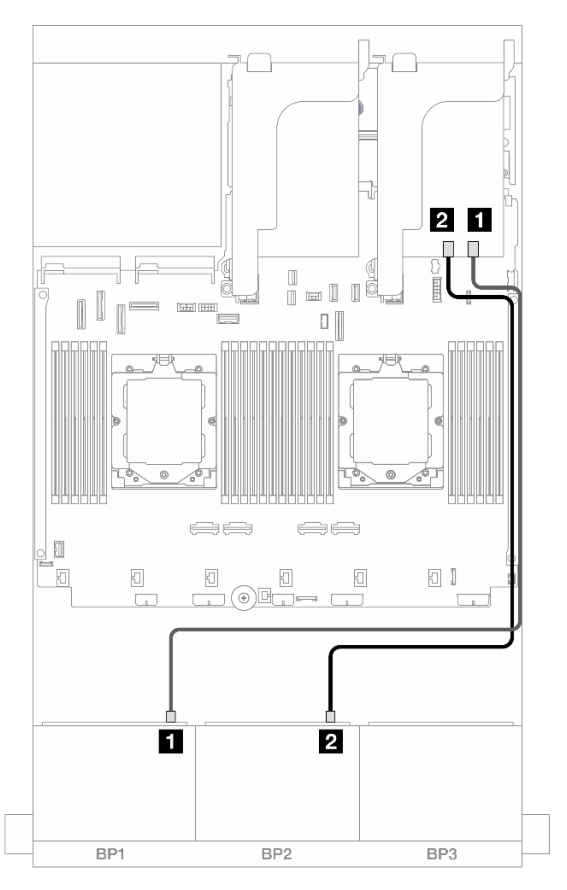

Рис. 399. Прокладка кабелей SAS/SATA к адаптеру RAID/HBA 16i

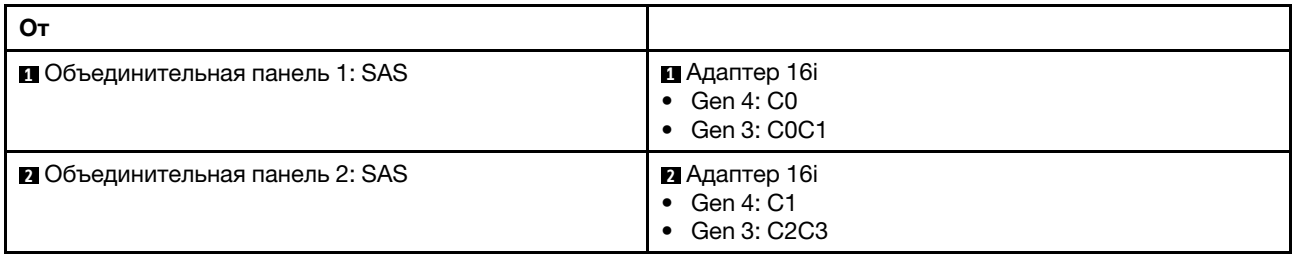

### Прокладка кабелей средней/задней объединительной панели

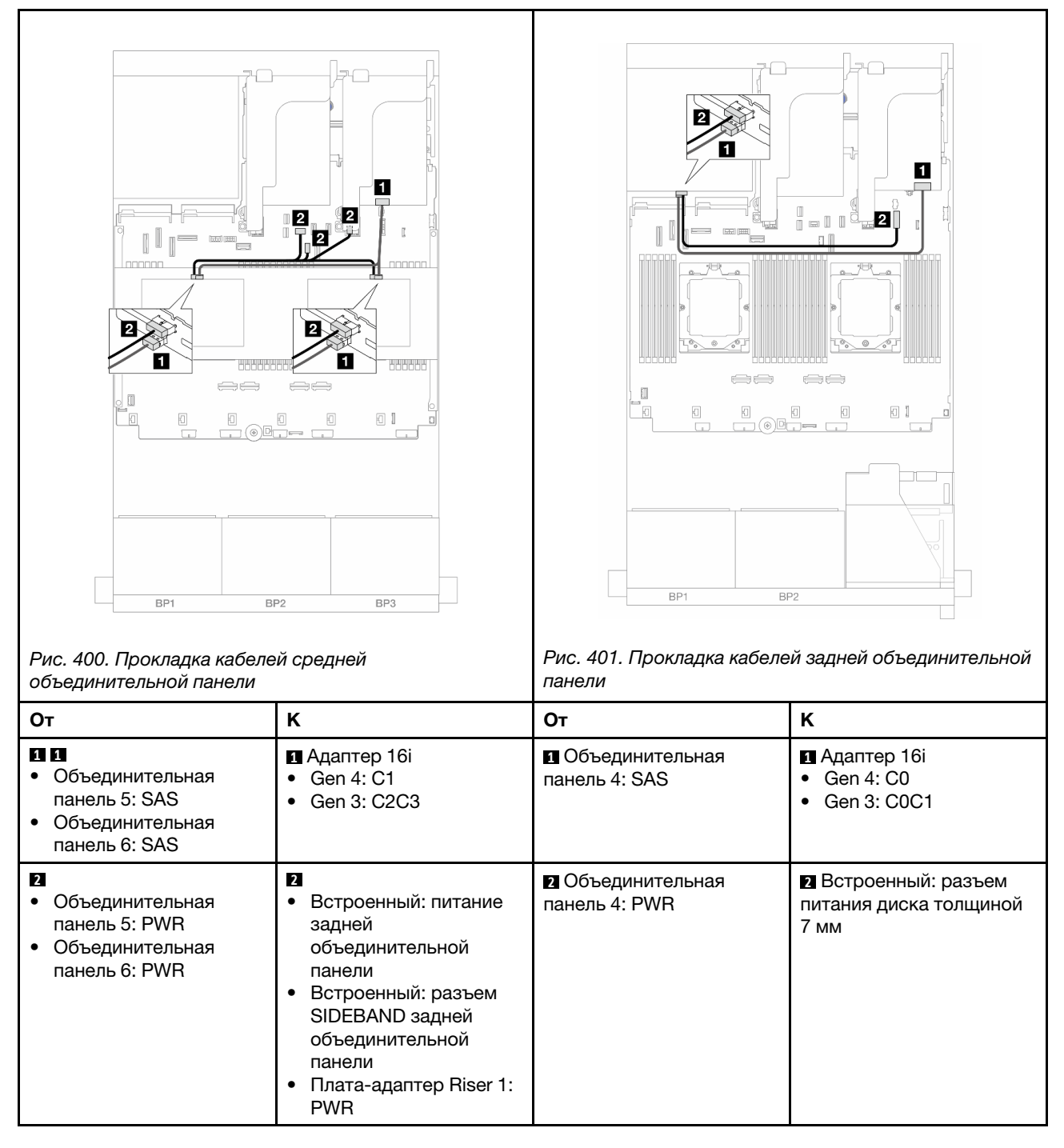

# <span id="page-462-0"></span>Две объединительные панели для 8 дисков AnyBay

В этом разделе представлена информация о прокладке кабелей для модели сервера с двумя передними объединительными панелями с 8 отсеками для 2,5-дюймовых дисков AnyBay.

Сведения о подключении кабелей питания для передних объединительных панелей см. в разделе [«Объединительные панели: модели серверов с передними отсеками для 2,5-дюймовых дисков» на](#page-434-0)  [странице 423](#page-434-0).

Сведения о подключении сигнальных кабелей для передних объединительных панелей см. в следующих разделах в зависимости от конфигурации сервера.

- [«Трехрежимный адаптер RAID 8i» на странице 452](#page-463-0)
- [«Трехрежимный адаптер RAID 16i» на странице 453](#page-464-0)

## <span id="page-463-0"></span>Трехрежимный адаптер RAID 8i

Ниже показано подключение кабелей для конфигурации с шестнадцатью 2,5-дюймовыми дисками AnyBay и двумя трехрежимными адаптерами RAID 8i.

Сведения о подключении кабелей платы-адаптера Riser 3 и платы-адаптера Riser 4 см. в разделе [«Отсек платы-адаптера Riser 3/4» на странице 417.](#page-428-0)

Сведения о подключении кабелей платы-адаптера Riser 5 см. в разделе [«Отсек платы-адаптера Riser](#page-431-0)  [5» на странице 420.](#page-431-0)

Сведения о подключении кабелей к передней и задней картам интерпозера OCP см. в разделе [«Карты](#page-419-0)  [интерпозера OCP» на странице 408.](#page-419-0)

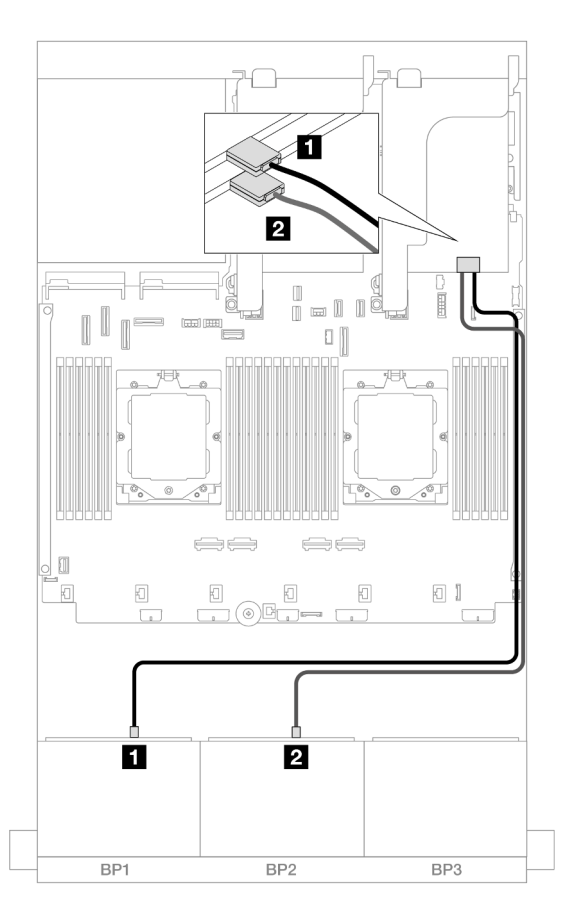

Рис. 402. Прокладка сигнального кабеля к трехрежимному адаптеру 8i

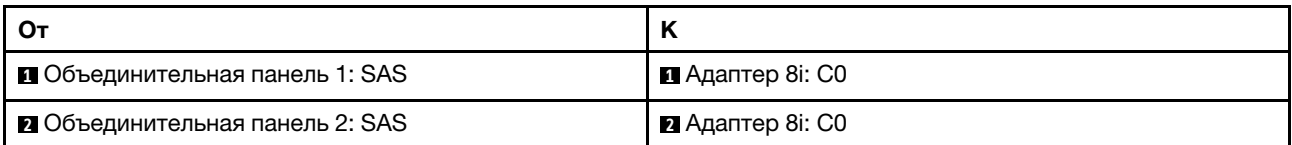

## <span id="page-464-0"></span>Трехрежимный адаптер RAID 16i

Ниже показано подключение кабелей для конфигурации с шестнадцатью 2,5-дюймовыми дисками AnyBay и одним трехрежимным адаптером RAID 16i.

Сведения о подключении кабелей платы-адаптера Riser 3 и платы-адаптера Riser 4 см. в разделе [«Отсек платы-адаптера Riser 3/4» на странице 417.](#page-428-0)

Сведения о подключении кабелей платы-адаптера Riser 5 см. в разделе [«Отсек платы-адаптера Riser](#page-431-0) [5» на странице 420](#page-431-0).

Сведения о подключении кабелей к передней и задней картам интерпозера OCP см. в разделе [«Карты](#page-419-0) [интерпозера OCP» на странице 408](#page-419-0).

Подключения между разъемами: **1** ↔ **<sup>1</sup>** , **2** ↔ **<sup>2</sup>** , **3** ↔ **<sup>3</sup>** , ... **n** ↔ **<sup>n</sup>**

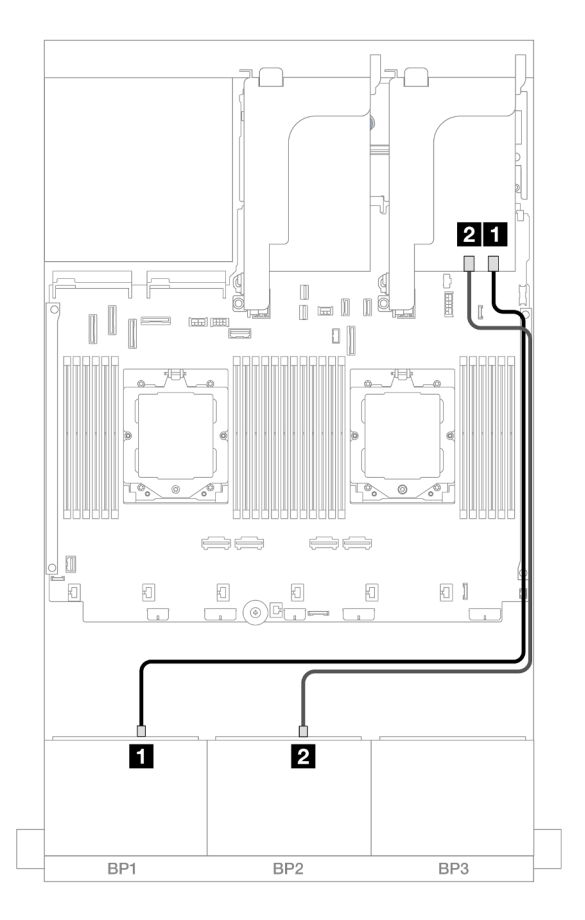

Рис. 403. Прокладка сигнального кабеля к трехрежимному адаптеру 16i

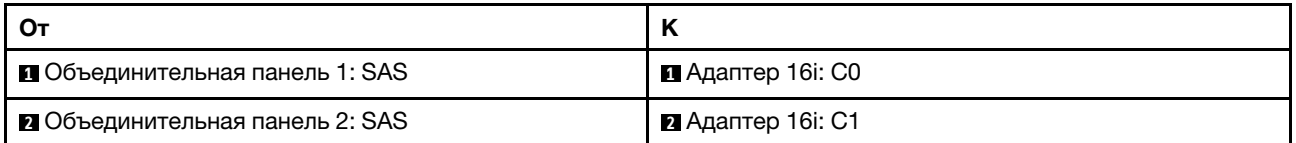

# <span id="page-465-0"></span>Две объединительные панели для 8 дисков NVMe

В этом разделе представлена информация о прокладке кабелей для модели сервера с двумя передними объединительными панелями NVMe с 8 отсеками для 2,5-дюймовых дисков.

Сведения о подключении кабелей питания для передних объединительных панелей см. в разделе [«Объединительные панели: модели серверов с передними отсеками для 2,5-дюймовых дисков» на](#page-434-0) [странице 423.](#page-434-0)

Сведения о подключении сигнальных кабелей для передних объединительных панелей см. в следующих разделах в зависимости от конфигурации сервера.

- [«Встроенные разъемы» на странице 454](#page-465-1)
- [«Встроенные разъемы + карта ретаймера» на странице 455](#page-466-0)

## <span id="page-465-1"></span>Встроенные разъемы

Ниже показано подключение кабелей для конфигурации с шестнадцатью 2,5-дюймовыми дисками NVMe и встроенными разъемами.

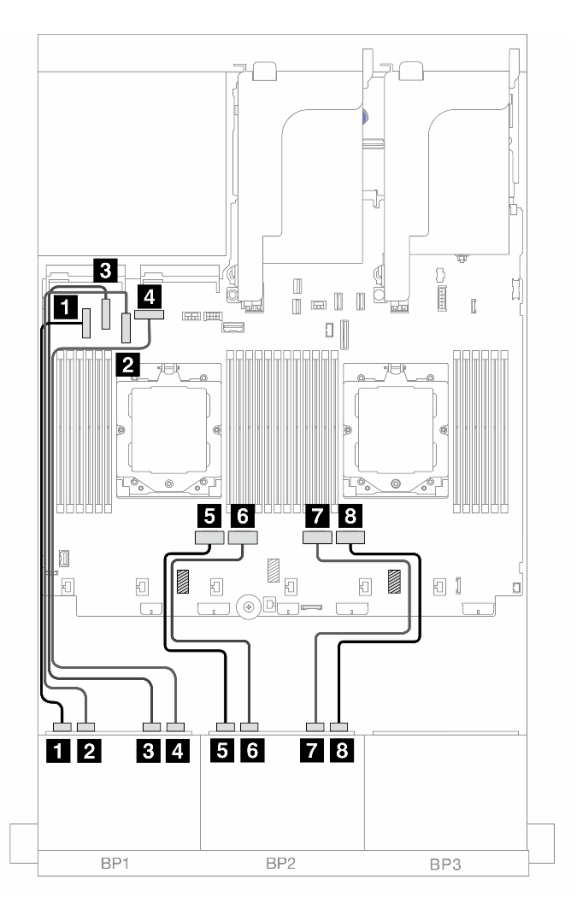

Рис. 404. Прокладка кабелей NVMe к встроенным разъемам PCIe

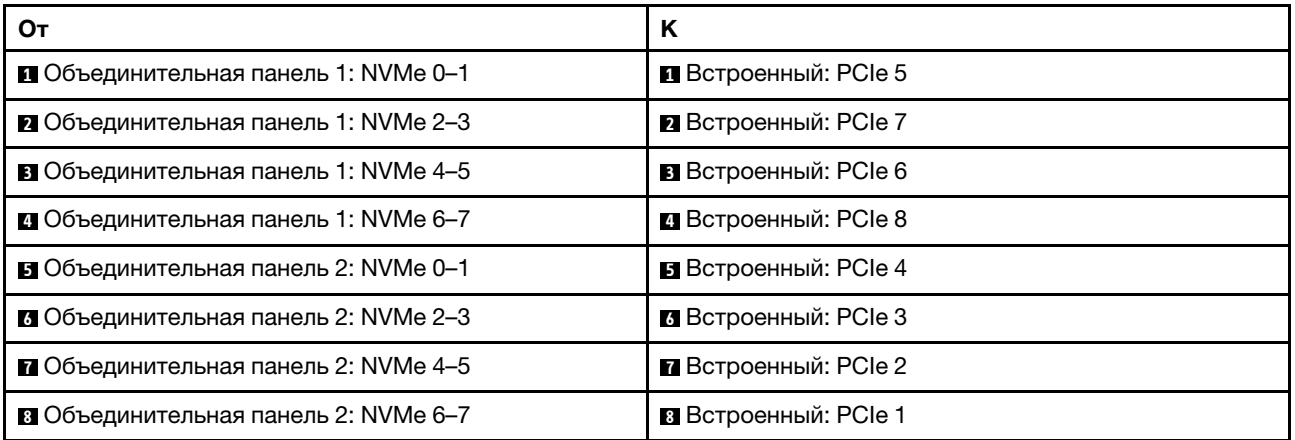

## <span id="page-466-0"></span>Встроенные разъемы + карта ретаймера

Ниже показаны подключения кабелей для конфигурации с шестнадцатью 2,5-дюймовыми дисками NVMe, встроенными разъемами и одной картой ретаймера.

Сведения о подключении кабеля для соединения двух установленных процессоров см. в разделе [«Прокладка кабелей для соединения процессоров» на странице 422](#page-433-0).

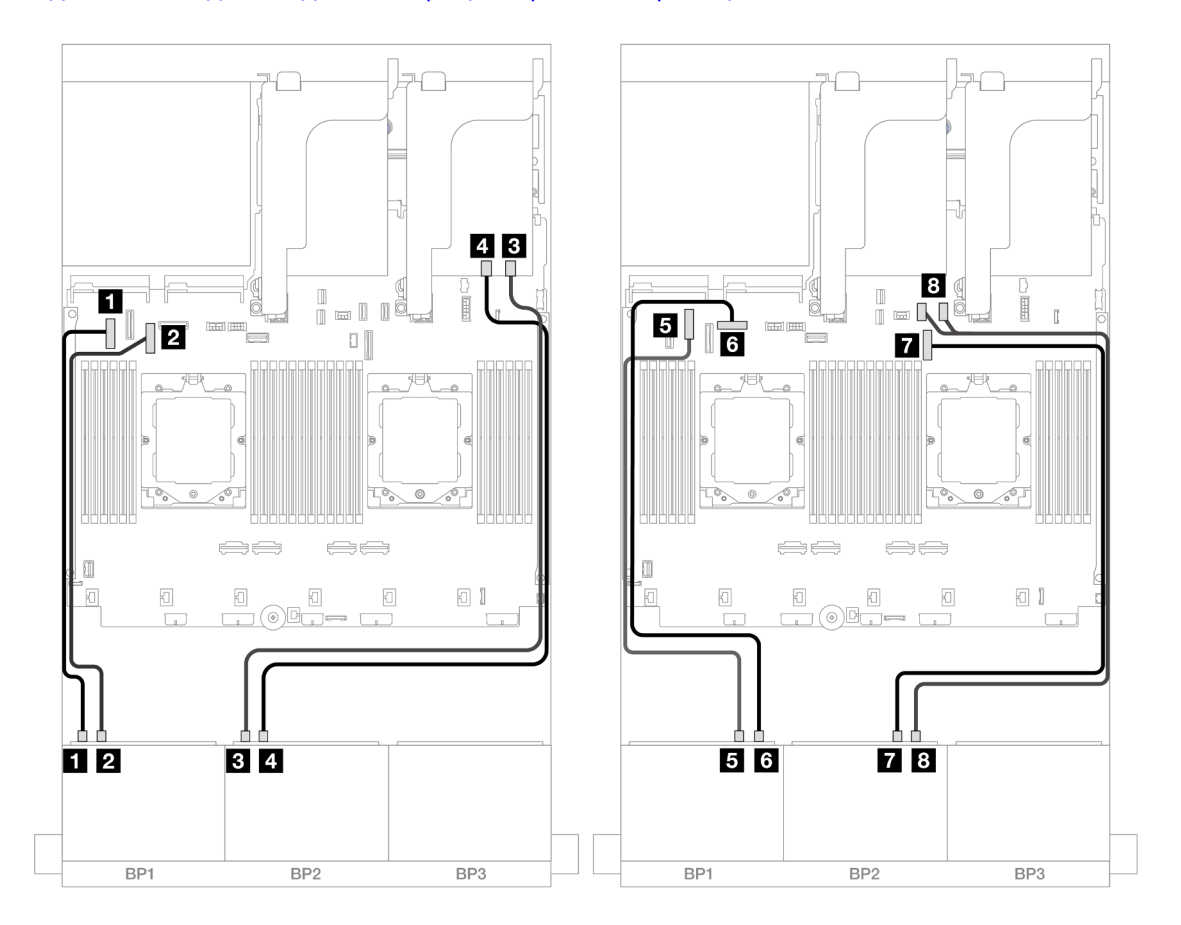

Рис. 405. Прокладка кабелей NVMe к встроенным разъемам и карте ретаймера

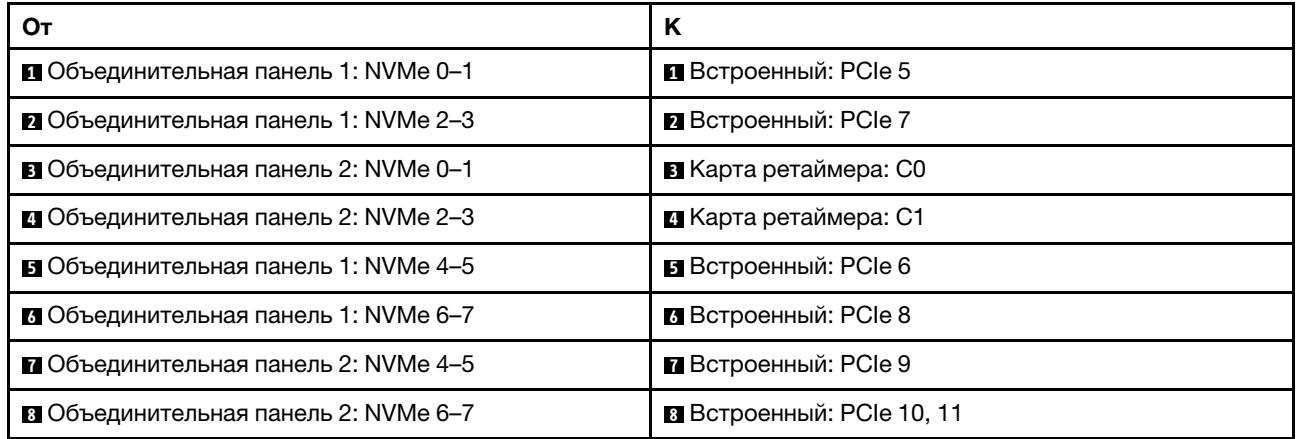

# <span id="page-467-0"></span>Одна объединительная панель для 8 дисков SAS/SATA и одна объединительная панель для 8 дисков AnyBay

В этом разделе представлена информация о прокладке кабелей для модели сервера с одной передней объединительной панелью с 8 отсеками для 2,5-дюймовых дисков SAS/SATA и одной передней объединительной панелью с 8 отсеками для 2,5-дюймовых дисков AnyBay.

Сведения о подключении кабелей питания для передних объединительных панелей см. в разделе [«Объединительные панели: модели серверов с передними отсеками для 2,5-дюймовых дисков» на](#page-434-0) [странице 423.](#page-434-0)

Сведения о подключении сигнальных кабелей для передних объединительных панелей см. в следующих разделах в зависимости от конфигурации сервера.

- [«8 отсеков для дисков SAS/SATA и 8 отсеков для дисков AnyBay» на странице 456](#page-467-1)
- [«12 дисков SAS/SATA + 4 диска NVMe» на странице 466](#page-477-0)

## <span id="page-467-1"></span>8 отсеков для дисков SAS/SATA и 8 отсеков для дисков AnyBay

Ниже показано подключение кабелей для конфигурации с 8 передними отсеками для 2,5-дюймовых дисков SAS/SATA и 8 передними отсеками для 2,5-дюймовых дисков AnyBay.

- [«Встроенные разъемы + адаптер RAID/HBA 8i» на странице 456](#page-467-2)
- [«Встроенные разъемы + адаптер RAID/HBA 16i» на странице 458](#page-469-0)
- [«Встроенные разъемы + адаптер RAID/HBA 16i CFF» на странице 460](#page-471-0)
- [«Плата-адаптер Riser 5 + карты интерпозера OCP + адаптеры RAID/HBA 8i» на странице 462](#page-473-0)
- [«Плата-адаптер Riser 5 + карты интерпозера OCP + адаптер RAID/HBA 16i» на странице 463](#page-474-0)
- [«Платы-адаптеры 3/4/5 + адаптер RAID/HBA 8i + карта ретаймера» на странице 464](#page-475-0)
- [«Платы-адаптеры 3/4/5 + адаптер RAID/HBA 16i + карта ретаймера» на странице 465](#page-476-0)

#### <span id="page-467-2"></span>Встроенные разъемы + адаптер RAID/HBA 8i

Ниже показано подключение кабелей для конфигурации с 8 передними отсеками для 2,5-дюймовых дисков SAS/SATA, 8 передними отсеками для 2,5-дюймовых дисков AnyBay и двумя адаптерами RAID/ HBA 8i.

Сведения о подключении кабеля для соединения двух установленных процессоров см. в разделе [«Прокладка кабелей для соединения процессоров» на странице 422.](#page-433-0)
# Прокладка кабелей SAS/SATA

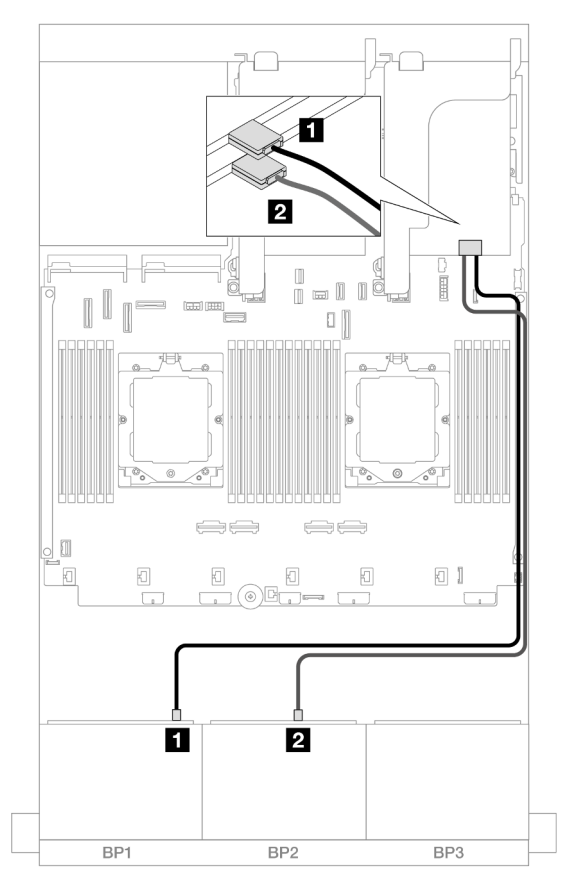

Рис. 406. Прокладка кабелей SAS/SATA к адаптерам 8i

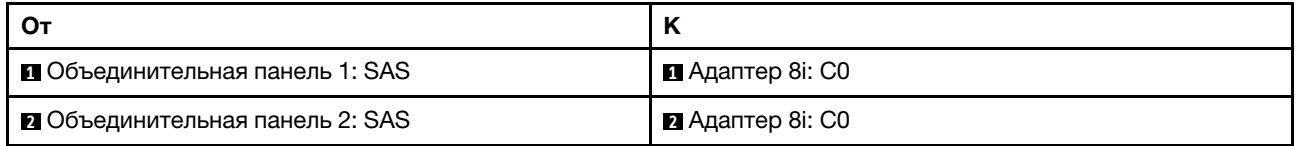

### Прокладка кабелей NVMe

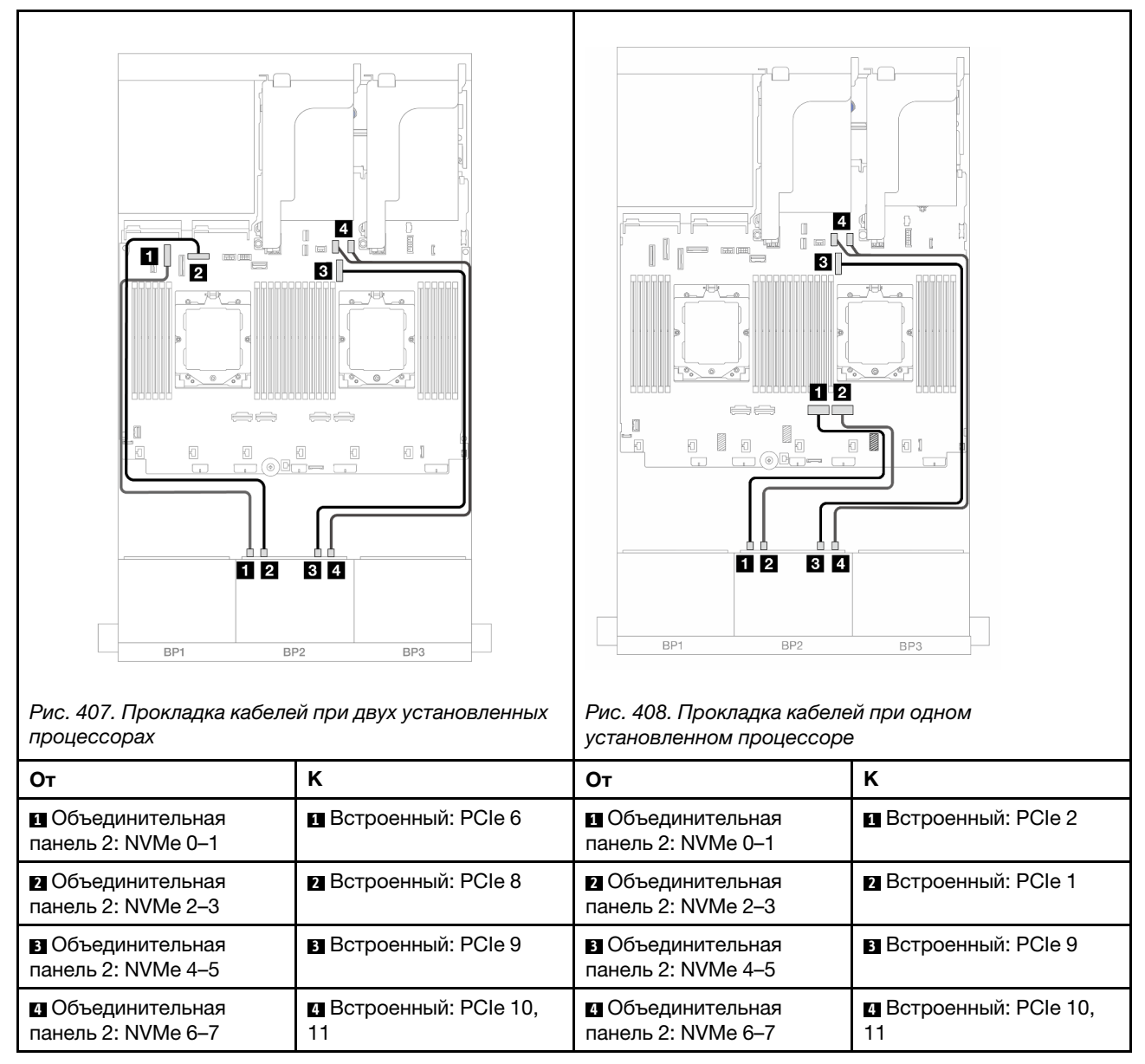

#### Встроенные разъемы + адаптер RAID/HBA 16i

Ниже показано подключение кабелей для конфигурации с 8 передними отсеками для 2,5-дюймовых дисков SAS/SATA, 8 передними отсеками для 2,5-дюймовых дисков AnyBay и одним адаптером RAID/ HBA 16i.

Сведения о подключении кабеля для соединения двух установленных процессоров см. в разделе [«Прокладка кабелей для соединения процессоров» на странице 422.](#page-433-0)

# Прокладка кабелей SAS/SATA

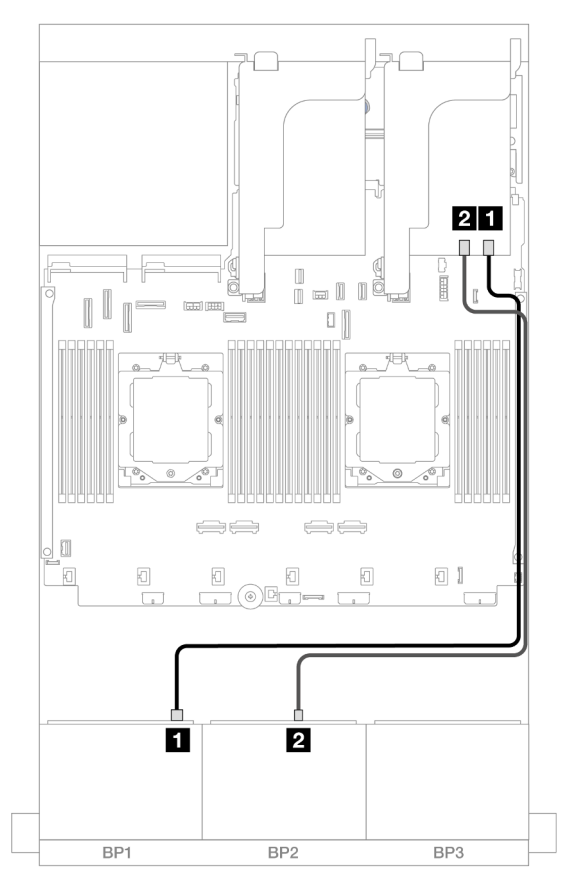

Рис. 409. Прокладка кабелей SAS/SATA к адаптеру 16i

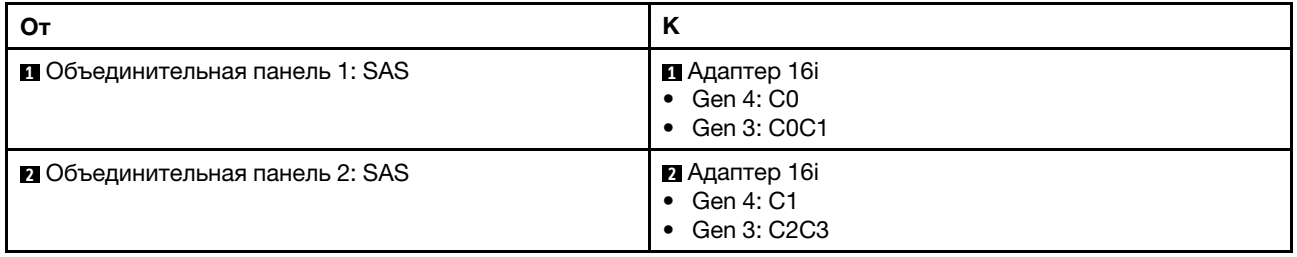

### Прокладка кабелей NVMe

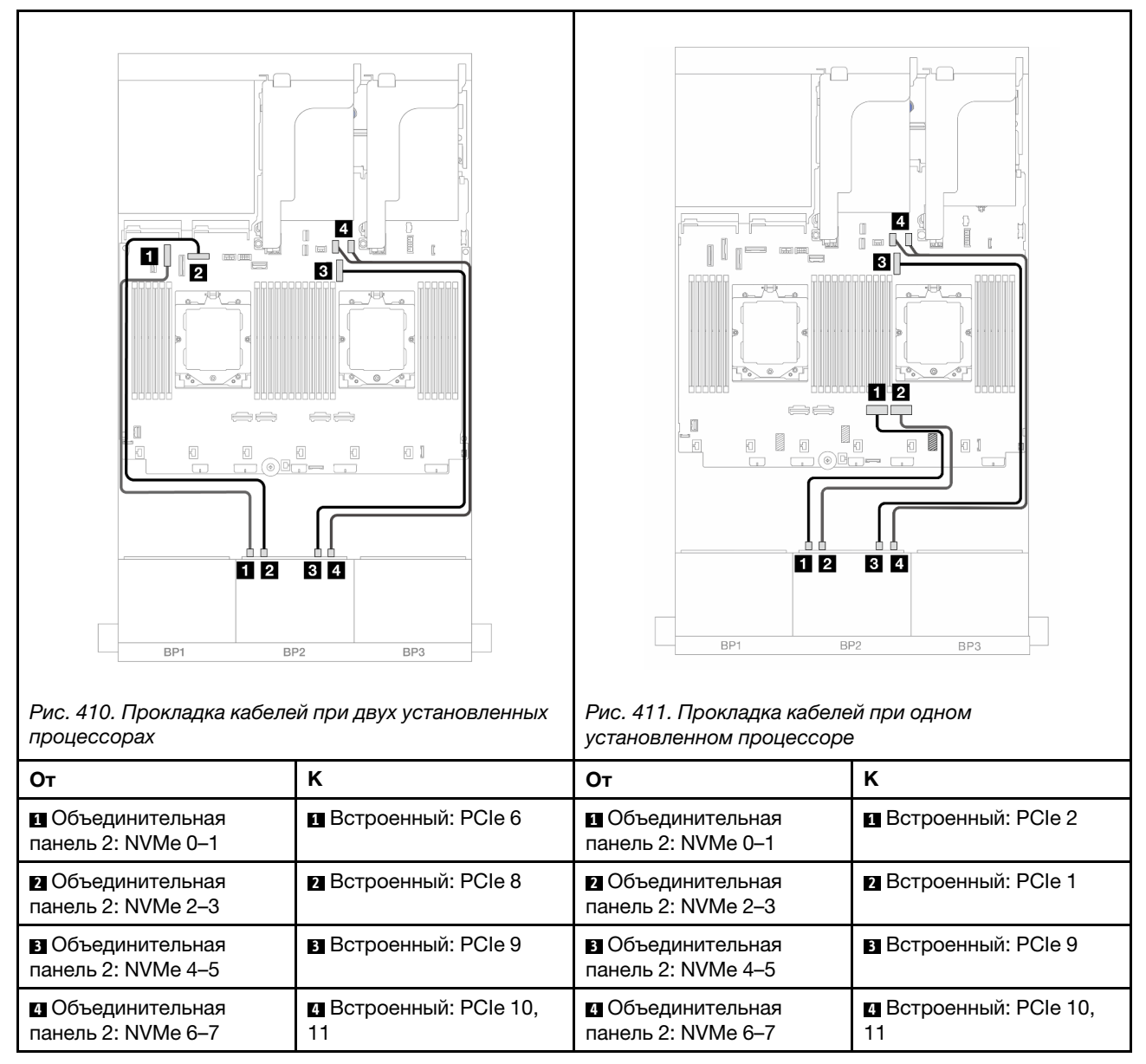

#### Встроенные разъемы + адаптер RAID/HBA 16i CFF

Ниже показано подключение кабелей для конфигурации с 8 передними отсеками для 2,5-дюймовых дисков SAS/SATA, 8 передними отсеками для 2,5-дюймовых дисков AnyBay и одним внутренним адаптером RAID/HBA 16i CFF.

Сведения о подключении кабеля для соединения двух установленных процессоров см. в разделе [«Прокладка кабелей для соединения процессоров» на странице 422.](#page-433-0)

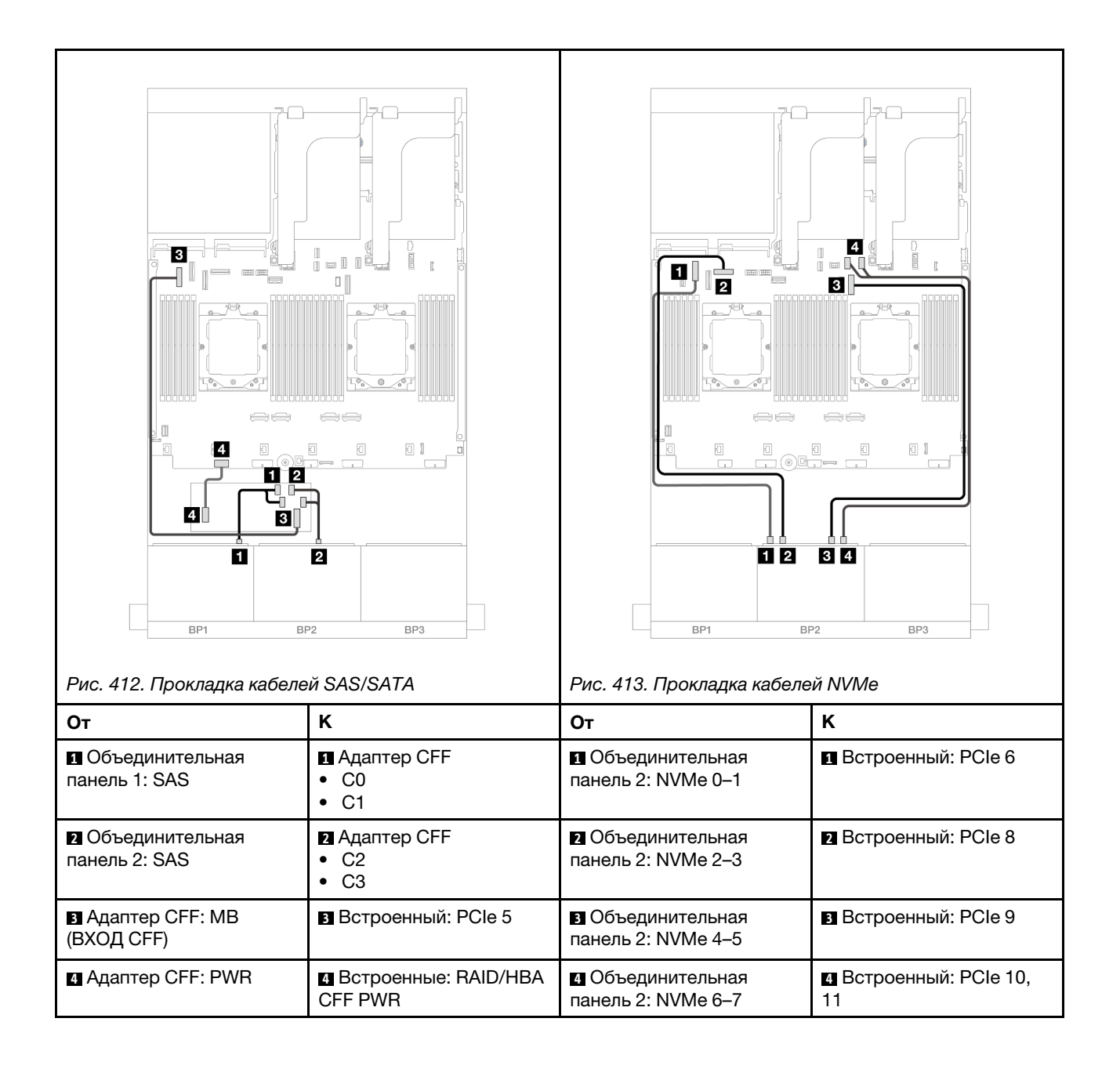

## Плата-адаптер Riser 5 + карты интерпозера OCP + адаптеры RAID/HBA 8i

Ниже показано подключение кабелей для конфигурации с 8 передними отсеками для 2,5-дюймовых дисков SAS/SATA, 8 передними отсеками для 2,5-дюймовых дисков AnyBay, платой-адаптером Riser 5, передней и задней картами интерпозера OCP и двумя задними адаптерами RAID/HBA 8i.

Сведения о подключении кабелей платы-адаптера Riser 5 см. в разделе [«Отсек платы-адаптера Riser](#page-431-0)  [5» на странице 420.](#page-431-0)

Сведения о подключении кабелей к передней и задней картам интерпозера OCP см. в разделе [«Карты](#page-419-0)  [интерпозера OCP» на странице 408.](#page-419-0)

Подключения между разъемами: **1** ↔ **<sup>1</sup>** , **2** ↔ **<sup>2</sup>** , **3** ↔ **<sup>3</sup>** , ... **n** ↔ **<sup>n</sup>**

#### Прокладка кабелей объединительной панели

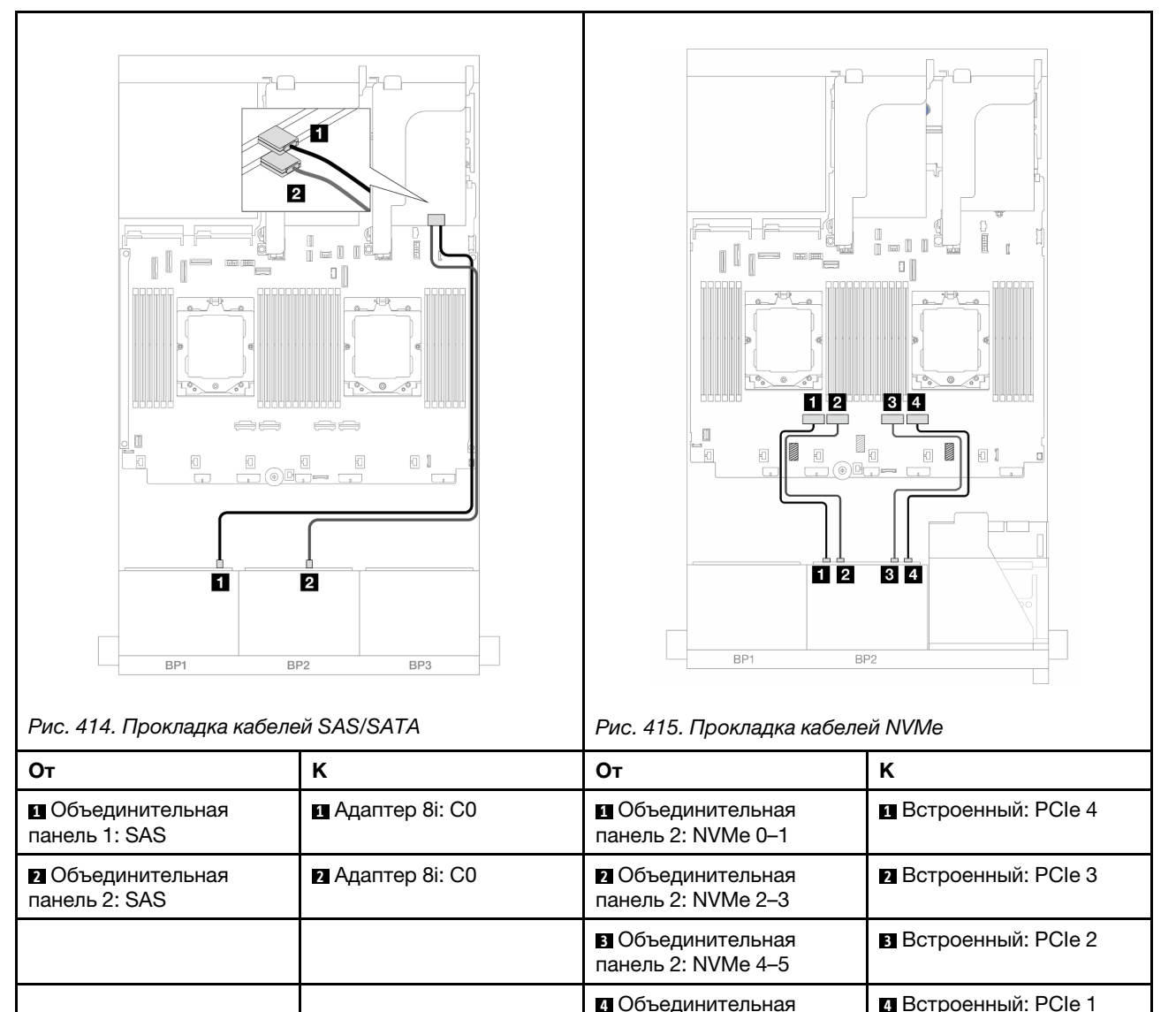

панель 2: NVMe 6–7

## Плата-адаптер Riser 5 + карты интерпозера OCP + адаптер RAID/HBA 16i

Ниже показано подключение кабелей для конфигурации с 8 передними отсеками для 2,5-дюймовых дисков SAS/SATA, 8 передними отсеками для 2,5-дюймовых дисков AnyBay, платой-адаптером Riser 5, передней и задней картами интерпозера OCP и одним задним адаптером RAID/HBA 16i.

Сведения о подключении кабелей платы-адаптера Riser 5 см. в разделе [«Отсек платы-адаптера Riser](#page-431-0) [5» на странице 420](#page-431-0).

Сведения о подключении кабелей к передней и задней картам интерпозера OCP см. в разделе [«Карты](#page-419-0) [интерпозера OCP» на странице 408](#page-419-0).

Подключения между разъемами: **1** ↔ **<sup>1</sup>** , **2** ↔ **<sup>2</sup>** , **3** ↔ **<sup>3</sup>** , ... **n** ↔ **<sup>n</sup>**

• Gen 4: C1 • Gen 3: C2C3

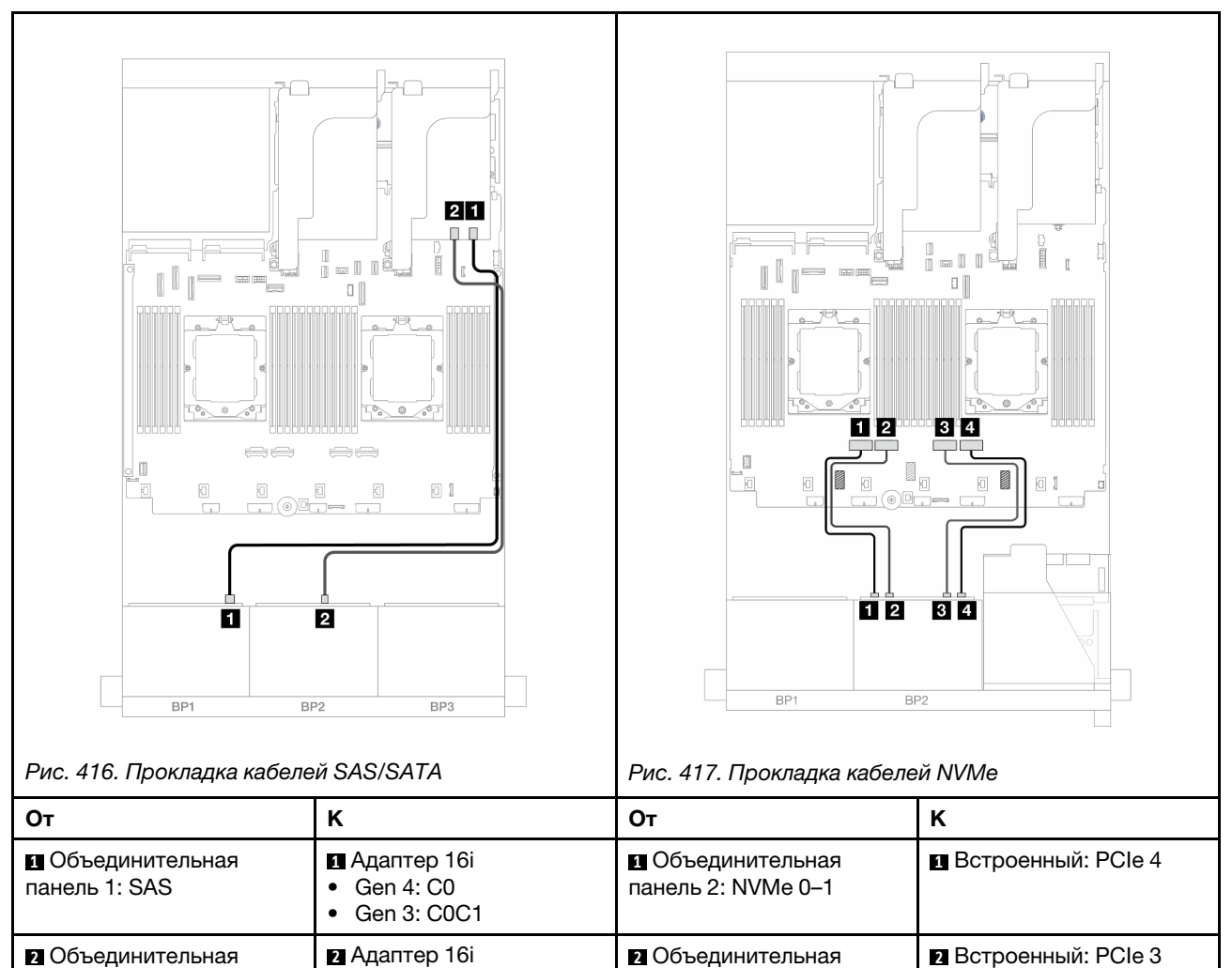

панель 2: NVMe 2–3

**3** Объединительная панель 2: NVMe 4–5

**4** Объединительная панель 2: NVMe 6–7

#### Прокладка кабелей объединительной панели

панель 2: SAS

**В** Встроенный: PCIe 2

**4** Встроенный: PCIe 1

## Платы-адаптеры 3/4/5 + адаптер RAID/HBA 8i + карта ретаймера

Ниже показано подключение кабелей для конфигурации с 8 передними отсеками для 2,5-дюймовых дисков SAS/SATA, 8 передними отсеками для 2,5-дюймовых дисков AnyBay, платами-адаптерами Riser 3, 4 и 5, двумя адаптерами RAID/HBA 8i и одной картой ретаймера.

Сведения о подключении кабелей платы-адаптера Riser 3 и платы-адаптера Riser 4 см. в разделе [«Отсек платы-адаптера Riser 3/4» на странице 417.](#page-428-0)

Сведения о подключении кабелей платы-адаптера Riser 5 см. в разделе [«Отсек платы-адаптера Riser](#page-431-0)  [5» на странице 420.](#page-431-0)

Подключения между разъемами: **1** ↔ **<sup>1</sup>** , **2** ↔ **<sup>2</sup>** , **3** ↔ **<sup>3</sup>** , ... **n** ↔ **<sup>n</sup>**

#### Прокладка кабелей объединительной панели

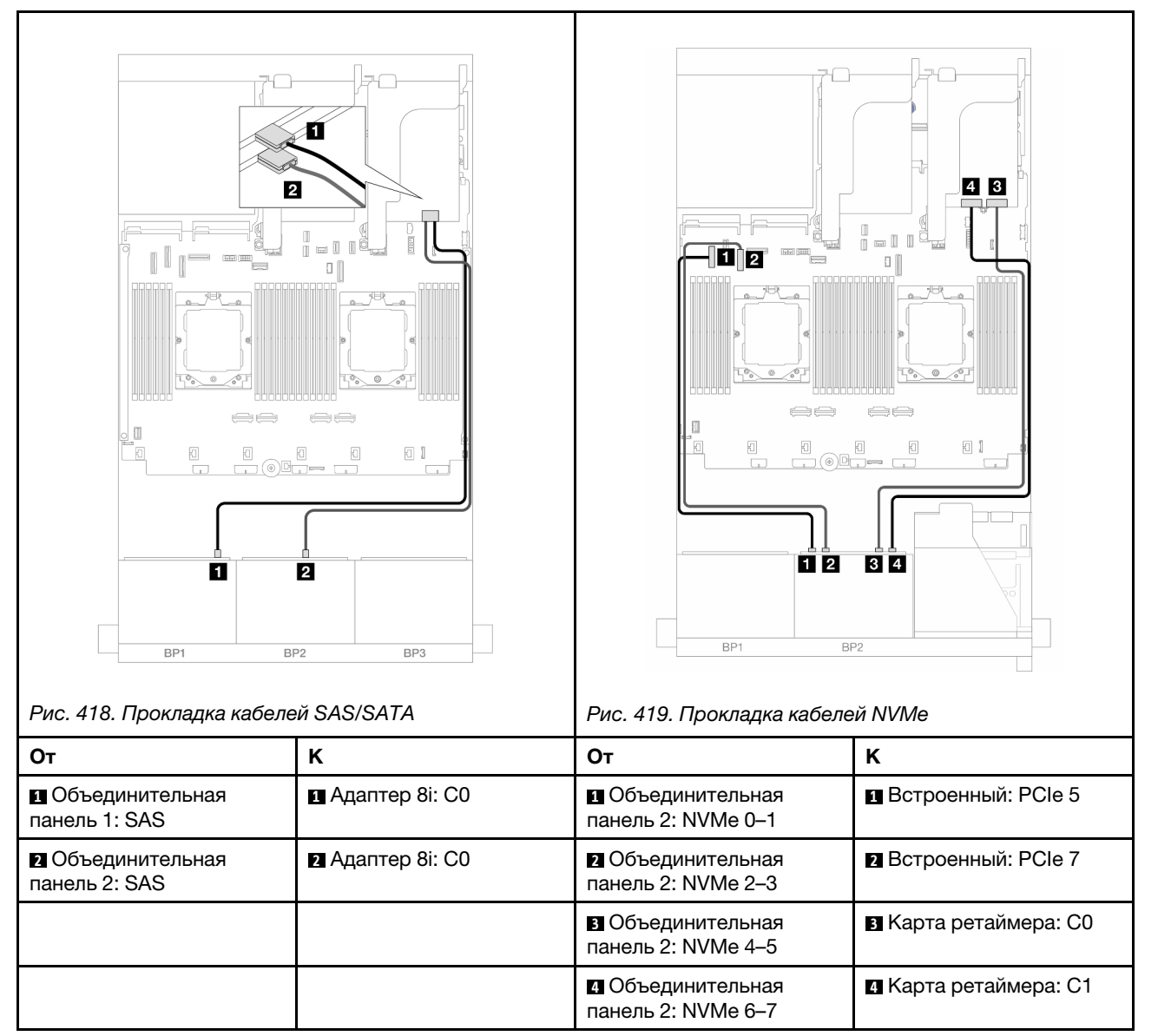

## Платы-адаптеры 3/4/5 + адаптер RAID/HBA 16i + карта ретаймера

Ниже показано подключение кабелей для конфигурации с 8 передними отсеками для 2,5-дюймовых дисков SAS/SATA, 8 передними отсеками для 2,5-дюймовых дисков AnyBay, платами-адаптерами Riser 3, 4 и 5, одним адаптером RAID/HBA 16i и одной картой ретаймера.

Сведения о подключении кабелей платы-адаптера Riser 3 и платы-адаптера Riser 4 см. в разделе [«Отсек платы-адаптера Riser 3/4» на странице 417.](#page-428-0)

Сведения о подключении кабелей платы-адаптера Riser 5 см. в разделе [«Отсек платы-адаптера Riser](#page-431-0) [5» на странице 420](#page-431-0).

Подключения между разъемами: **1** ↔ **<sup>1</sup>** , **2** ↔ **<sup>2</sup>** , **3** ↔ **<sup>3</sup>** , ... **n** ↔ **<sup>n</sup>**

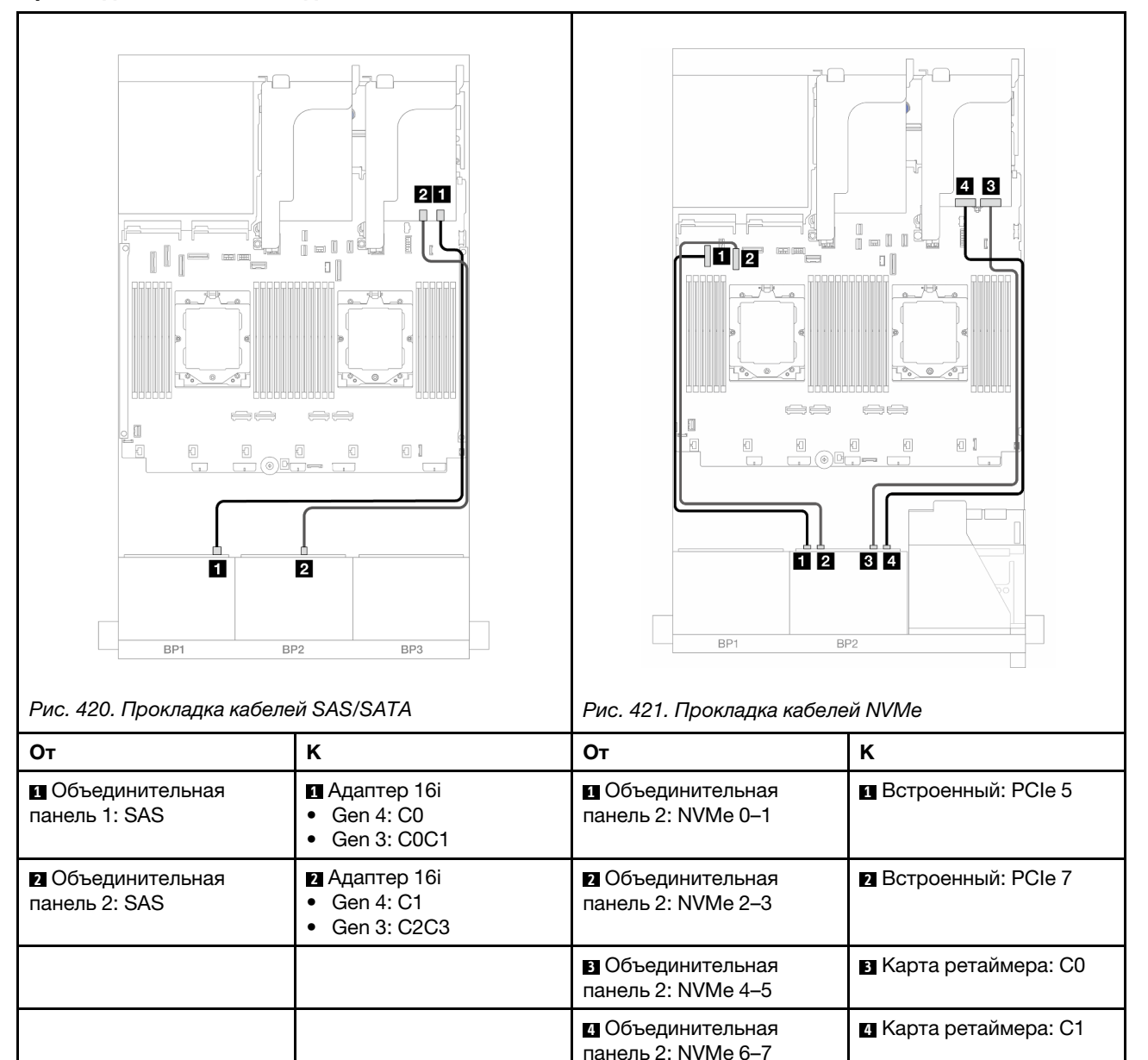

#### Прокладка кабелей объединительной панели

# 12 дисков SAS/SATA + 4 диска NVMe

Ниже показано подключение кабелей для конфигурации с 12 передними отсеками для 2,5-дюймовых дисков SAS/SATA и 4 передними отсеками для 2,5-дюймовых дисков NVMe.

Сведения о подключении кабеля для соединения двух установленных процессоров см. в разделе [«Прокладка кабелей для соединения процессоров» на странице 422.](#page-433-0)

Подключения между разъемами: **1** ↔ **<sup>1</sup>** , **2** ↔ **<sup>2</sup>** , **3** ↔ **<sup>3</sup>** , ... **n** ↔ **<sup>n</sup>**

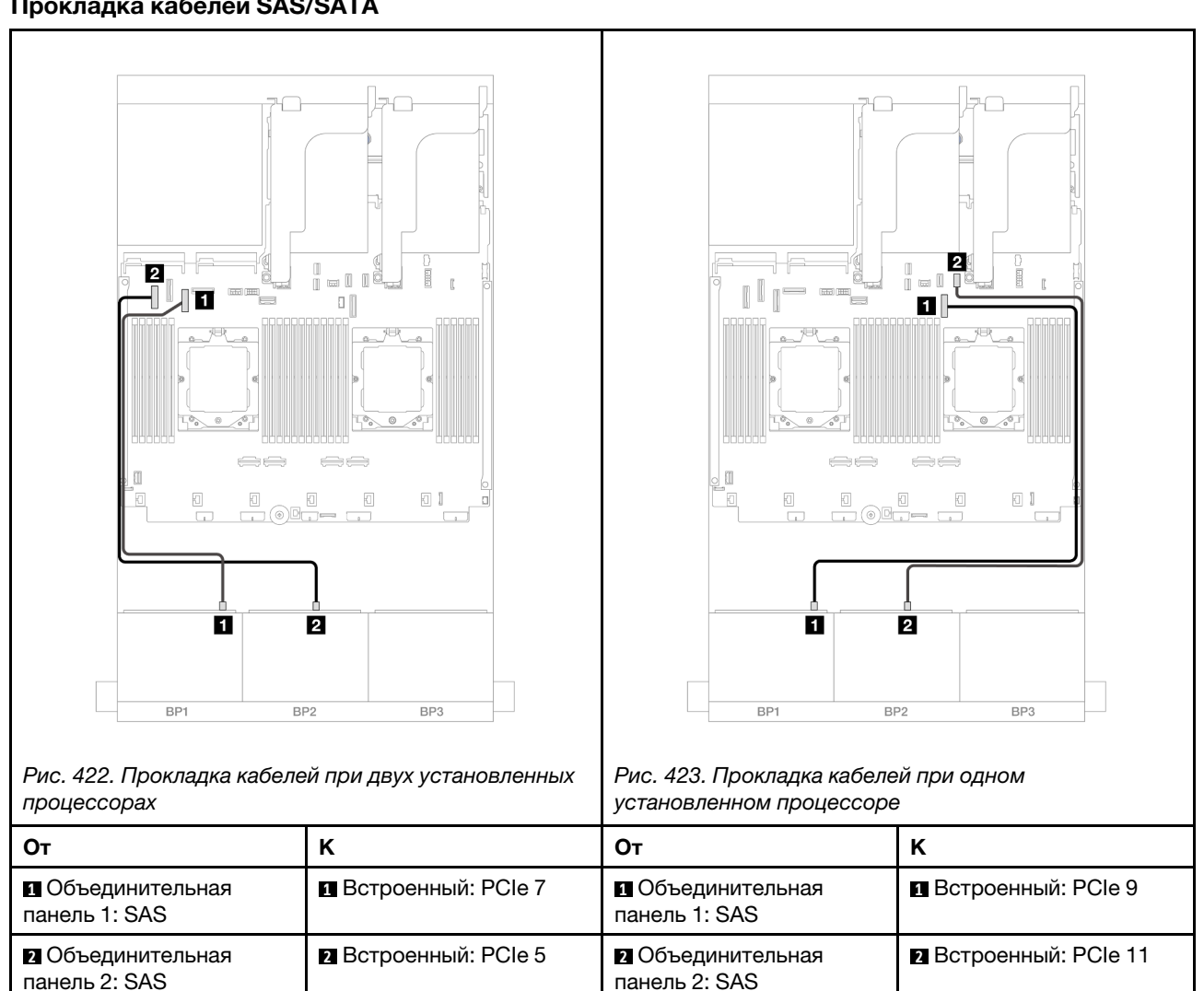

#### Прокладка кабелей SAS/SATA

## Прокладка кабелей NVMe

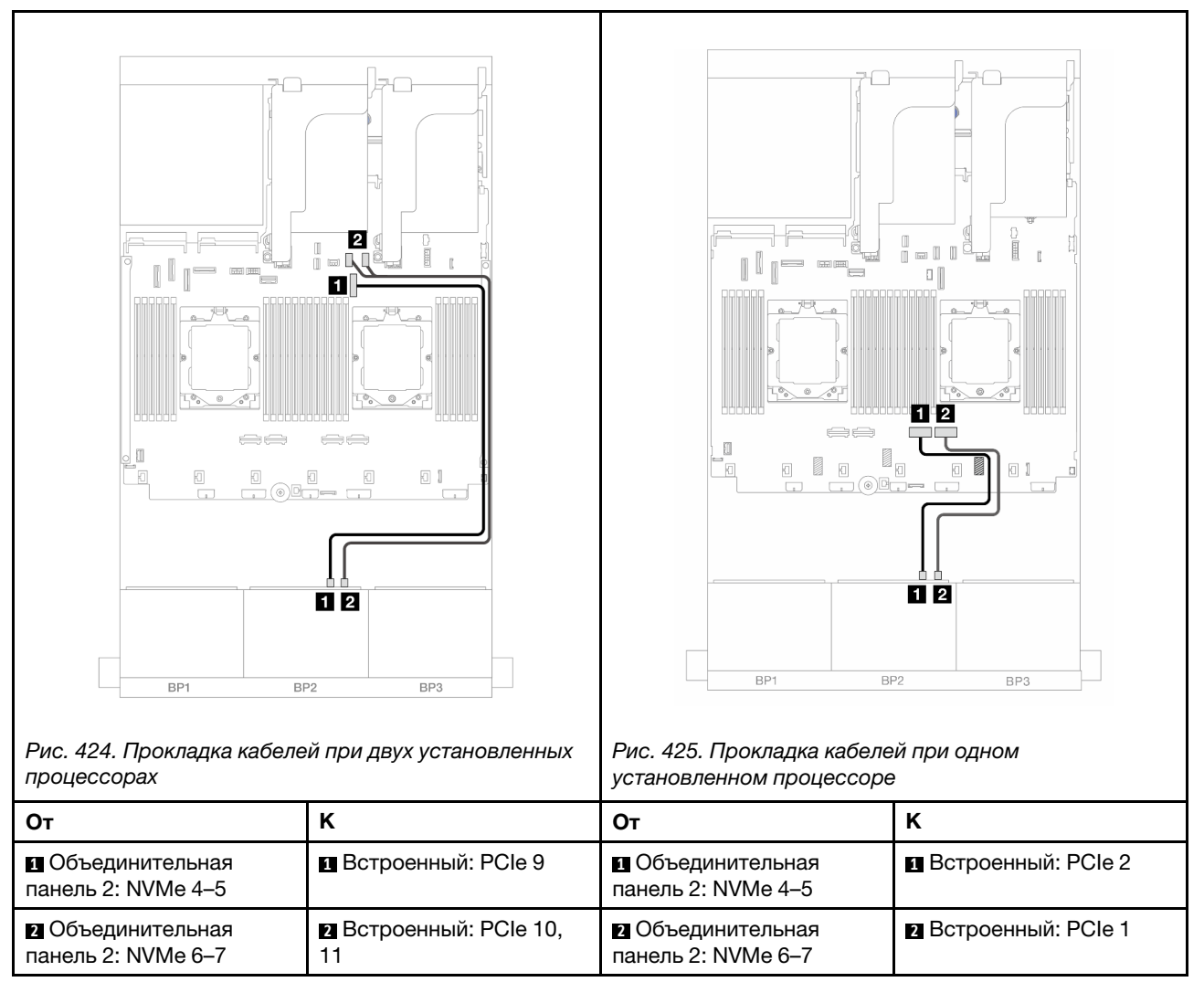

# Одна объединительная панель для 8 дисков SAS/SATA и одна объединительная панель для 8 дисков NVMe

В этом разделе представлена информация о прокладке кабелей для модели сервера с одной передней объединительной панелью с 8 отсеками для 2,5-дюймовых дисков SAS/SATA или одной передней объединительной панелью с 8 отсеками для 2,5-дюймовых дисков NVMe.

Сведения о подключении кабелей питания для передних объединительных панелей см. в разделе [«Объединительные панели: модели серверов с передними отсеками для 2,5-дюймовых дисков» на](#page-434-0)  [странице 423](#page-434-0).

Сведения о подключении сигнальных кабелей для передних объединительных панелей см. в следующих разделах в зависимости от конфигурации сервера.

- [«Адаптер RAID/HBA 8i» на странице 468](#page-479-0)
- [«Плата-адаптер Riser 5 + карты интерпозера OCP + адаптер RAID/HBA 8i» на странице 469](#page-480-0)
- [«Платы-адаптеры 3/4/5 + адаптер RAID/HBA 8i + карта ретаймера» на странице 471](#page-482-0)

# <span id="page-479-0"></span>Адаптер RAID/HBA 8i

Ниже показано подключение кабелей для конфигурации с 8 передними отсеками для 2,5-дюймовых дисков SAS/SATA, 8 передними отсеками для 2,5-дюймовых дисков NVMe и одним адаптером RAID/ HBA 8i.

Сведения о подключении кабеля для соединения двух установленных процессоров см. в разделе [«Прокладка кабелей для соединения процессоров» на странице 422.](#page-433-0)

Подключения между разъемами: **1** ↔ **<sup>1</sup>** , **2** ↔ **<sup>2</sup>** , **3** ↔ **<sup>3</sup>** , ... **n** ↔ **<sup>n</sup>**

#### Прокладка кабелей SAS/SATA

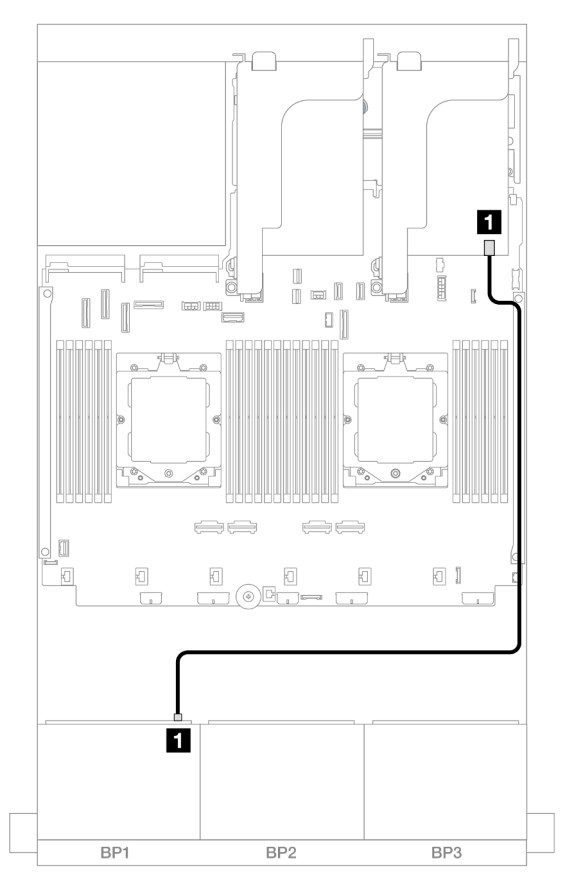

Рис. 426. Прокладка кабелей SAS/SATA к адаптеру 8i

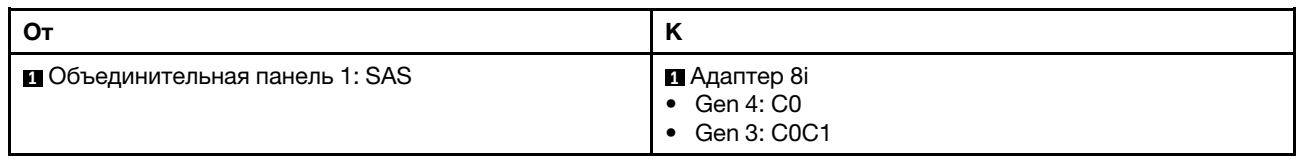

#### Прокладка кабелей NVMe

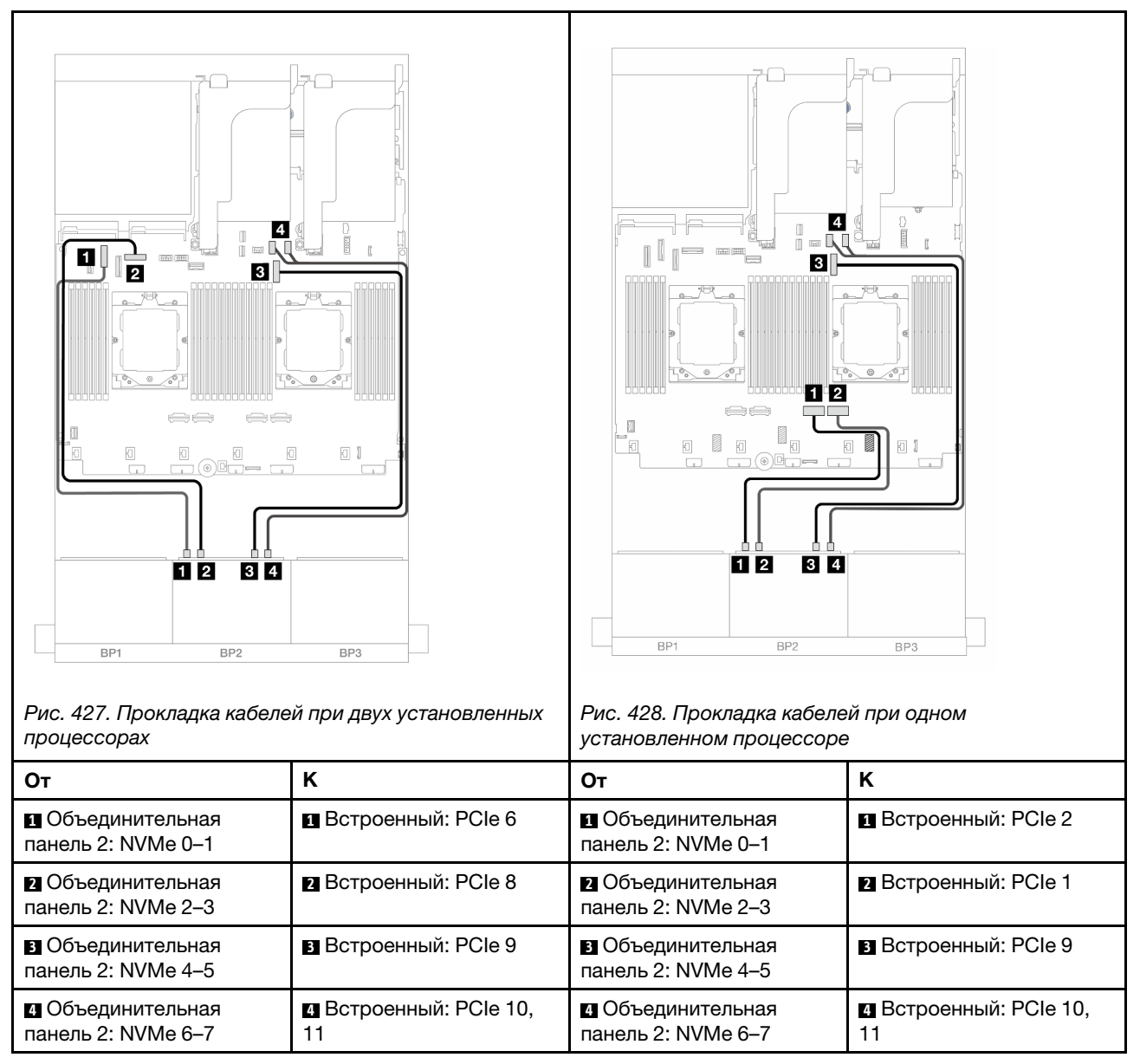

## <span id="page-480-0"></span>Плата-адаптер Riser 5 + карты интерпозера OCP + адаптер RAID/HBA 8i

Ниже показано подключение кабелей для конфигурации с 8 передними отсеками для 2,5-дюймовых дисков SAS/SATA, 8 передними отсеками для 2,5-дюймовых дисков NVMe, платой-адаптером Riser 5, передней и задней картами интерпозера OCP и одним задним адаптером RAID/HBA 8i.

Сведения о подключении кабелей платы-адаптера Riser 5 см. в разделе [«Отсек платы-адаптера Riser](#page-431-0) [5» на странице 420](#page-431-0).

Сведения о подключении кабелей к передней и задней картам интерпозера OCP см. в разделе [«Карты](#page-419-0) [интерпозера OCP» на странице 408](#page-419-0).

#### Прокладка кабелей объединительной панели

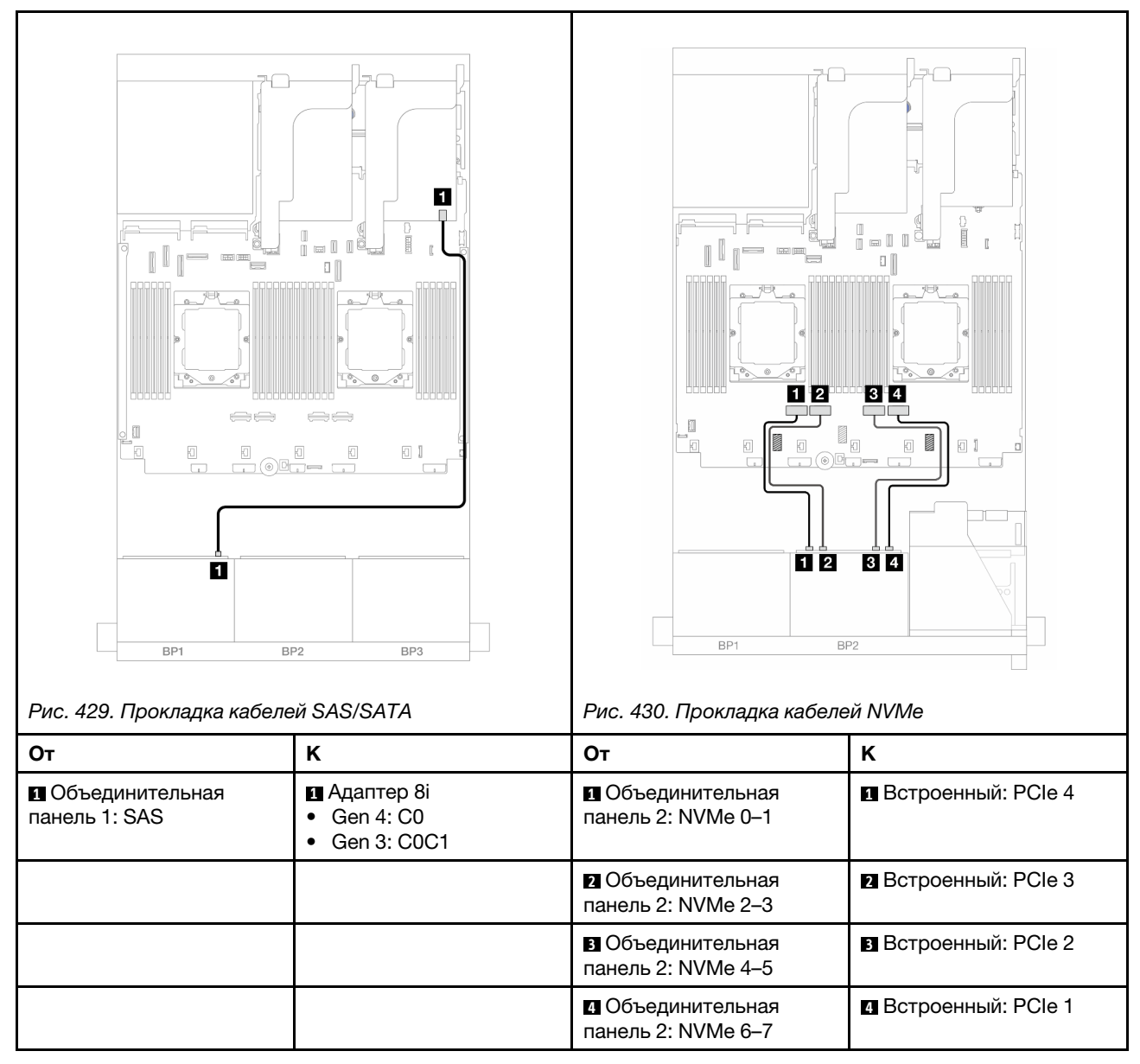

# <span id="page-482-0"></span>Платы-адаптеры 3/4/5 + адаптер RAID/HBA 8i + карта ретаймера

Ниже показано подключение кабелей для конфигурации с 8 передними отсеками для 2,5-дюймовых дисков SAS/SATA, 8 передними отсеками для 2,5-дюймовых дисков NVMe, платами-адаптерами Riser 3, 4 и 5, одним адаптером RAID/HBA 8i и одной картой ретаймера.

Сведения о подключении кабелей платы-адаптера Riser 3 и платы-адаптера Riser 4 см. в разделе [«Отсек платы-адаптера Riser 3/4» на странице 417.](#page-428-0)

Сведения о подключении кабелей платы-адаптера Riser 5 см. в разделе [«Отсек платы-адаптера Riser](#page-431-0) [5» на странице 420](#page-431-0).

Подключения между разъемами: **1** ↔ **<sup>1</sup>** , **2** ↔ **<sup>2</sup>** , **3** ↔ **<sup>3</sup>** , ... **n** ↔ **<sup>n</sup>**

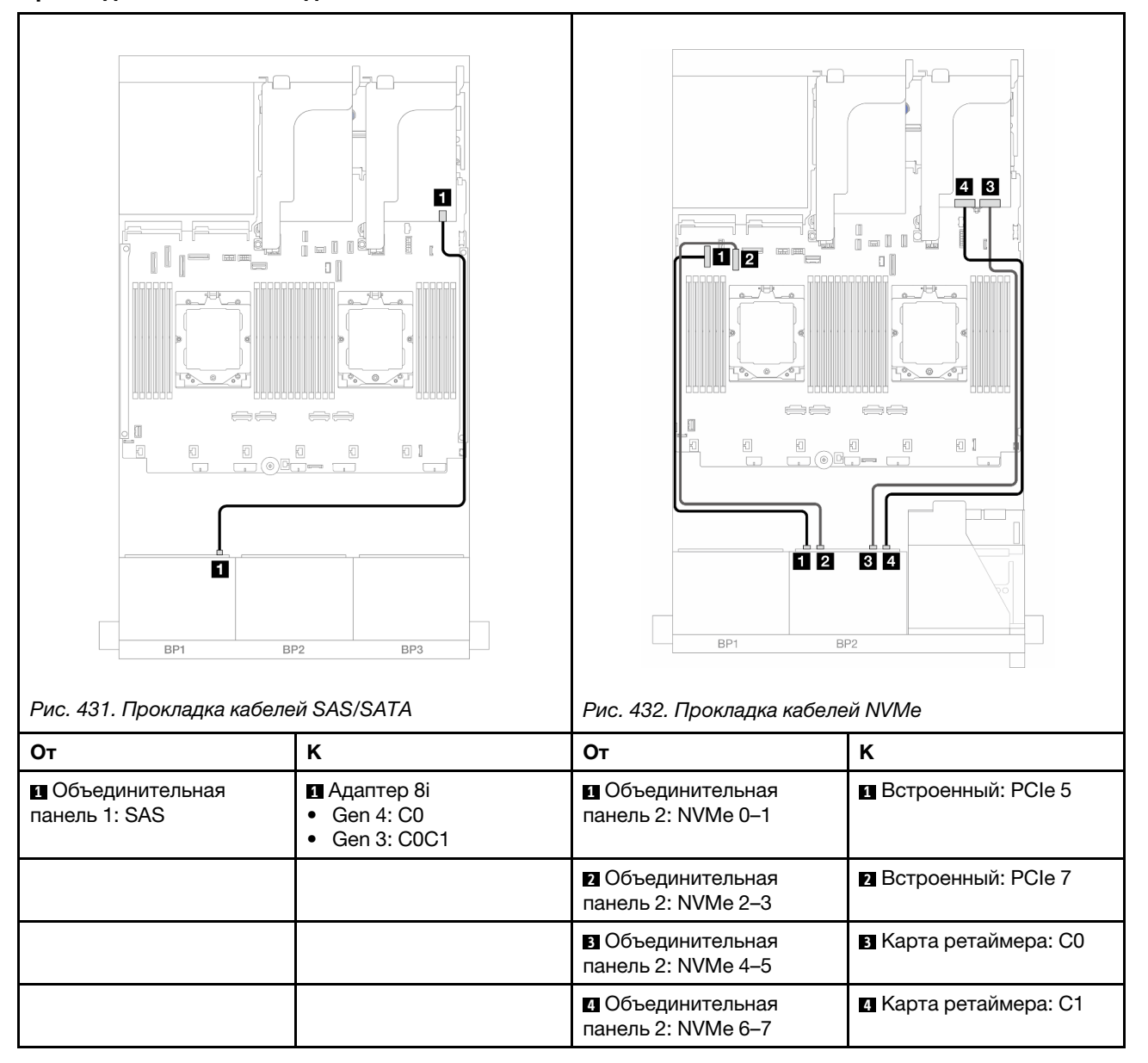

#### Прокладка кабелей объединительной панели

# Одна объединительная панель для 8 дисков AnyBay и одна объединительная панель для 8 дисков NVMe

В этом разделе представлена информация о прокладке кабелей для модели сервера с одной объединительной панелью с 8 отсеками для 2,5-дюймовых дисков AnyBay и одной объединительной панелью с 8 отсеками для 2,5-дюймовых дисков NVMe.

Сведения о подключении кабелей питания для передних объединительных панелей см. в разделе [«Объединительные панели: модели серверов с передними отсеками для 2,5-дюймовых дисков» на](#page-434-0) [странице 423.](#page-434-0)

Сведения о подключении сигнальных кабелей для передних объединительных панелей см. в следующих разделах в зависимости от конфигурации сервера.

- [«Встроенные разъемы + адаптер RAID/HBA 8i» на странице 472](#page-483-0)
- [«Встроенные разъемы + адаптер RAID/HBA 8i + карта ретаймера» на странице 473](#page-484-0)

# <span id="page-483-0"></span>Встроенные разъемы + адаптер RAID/HBA 8i

Ниже показано подключение кабелей для конфигурации с 8 передними отсеками для 2,5-дюймовых дисков AnyBay, 8 передними отсеками для 2,5-дюймовых дисков NVMe и одним адаптером RAID/HBA 8i.

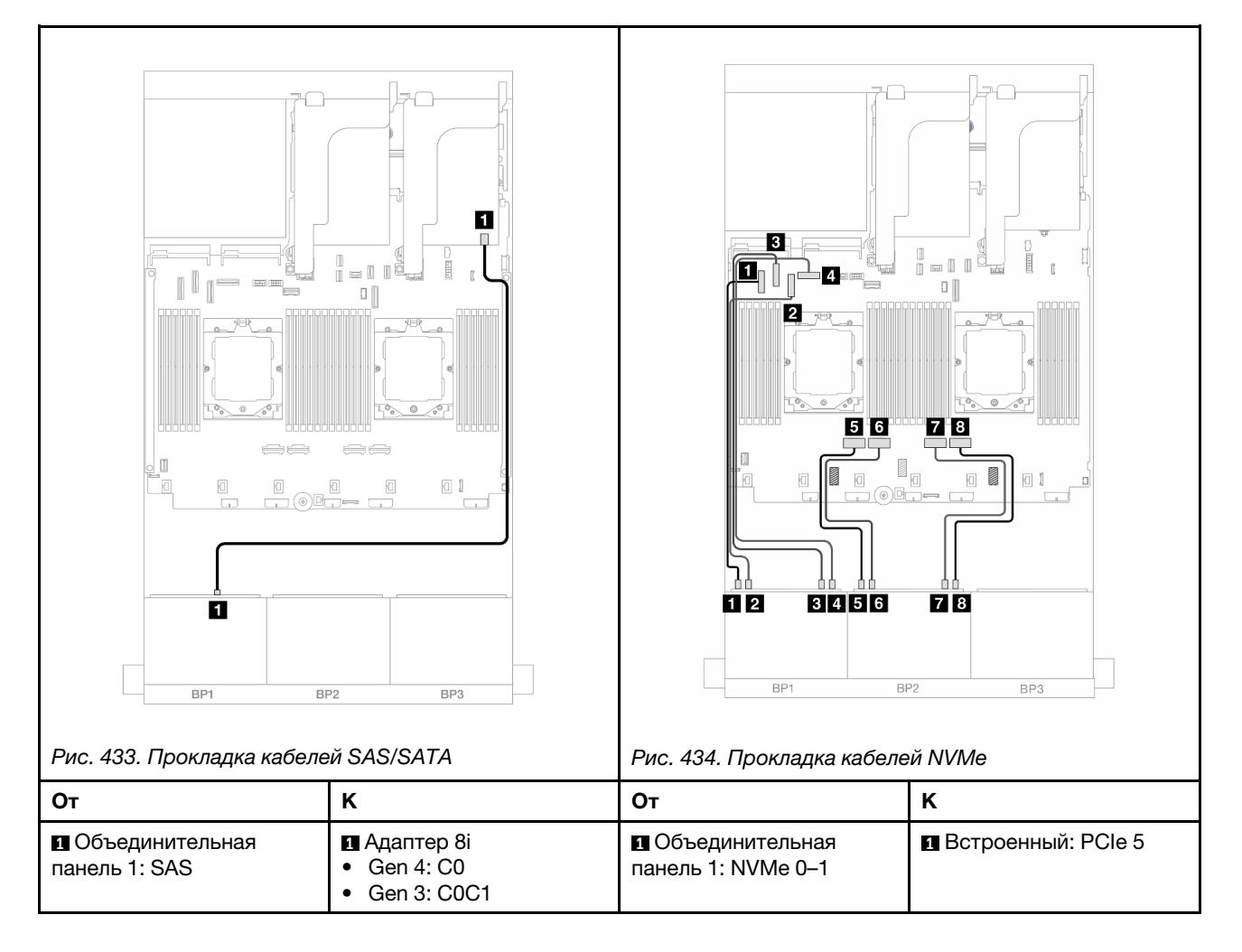

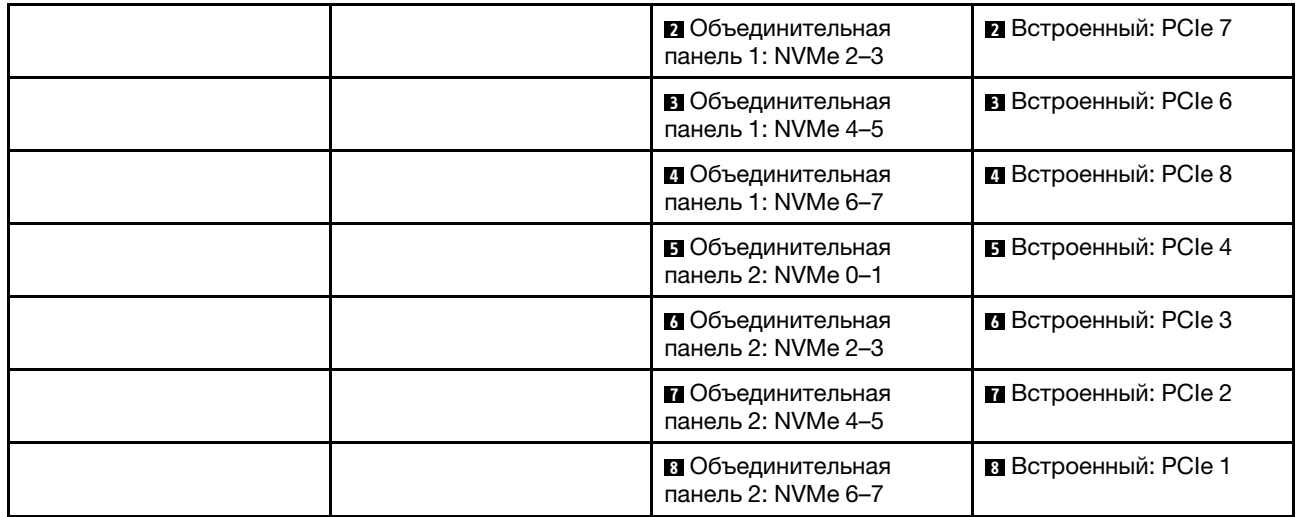

# <span id="page-484-0"></span>Встроенные разъемы + адаптер RAID/HBA 8i + карта ретаймера

Ниже показано подключение кабелей для конфигурации с 8 передними отсеками для 2,5-дюймовых дисков AnyBay, 8 передними отсеками для 2,5-дюймовых дисков NVMe, одним адаптером RAID/HBA 8i и одной картой ретаймера.

Сведения о подключении кабеля для соединения двух установленных процессоров см. в разделе [«Прокладка кабелей для соединения процессоров» на странице 422](#page-433-0).

# Прокладка кабелей SAS/SATA

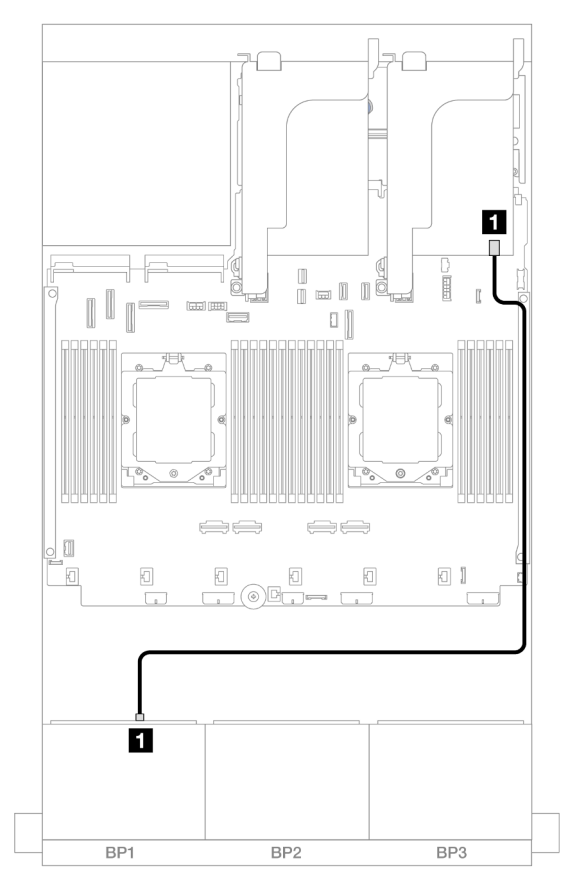

Рис. 435. Прокладка кабелей SAS/SATA к адаптеру 8i

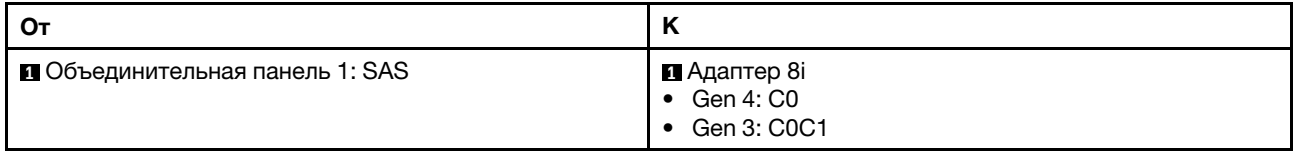

## Прокладка кабелей NVMe

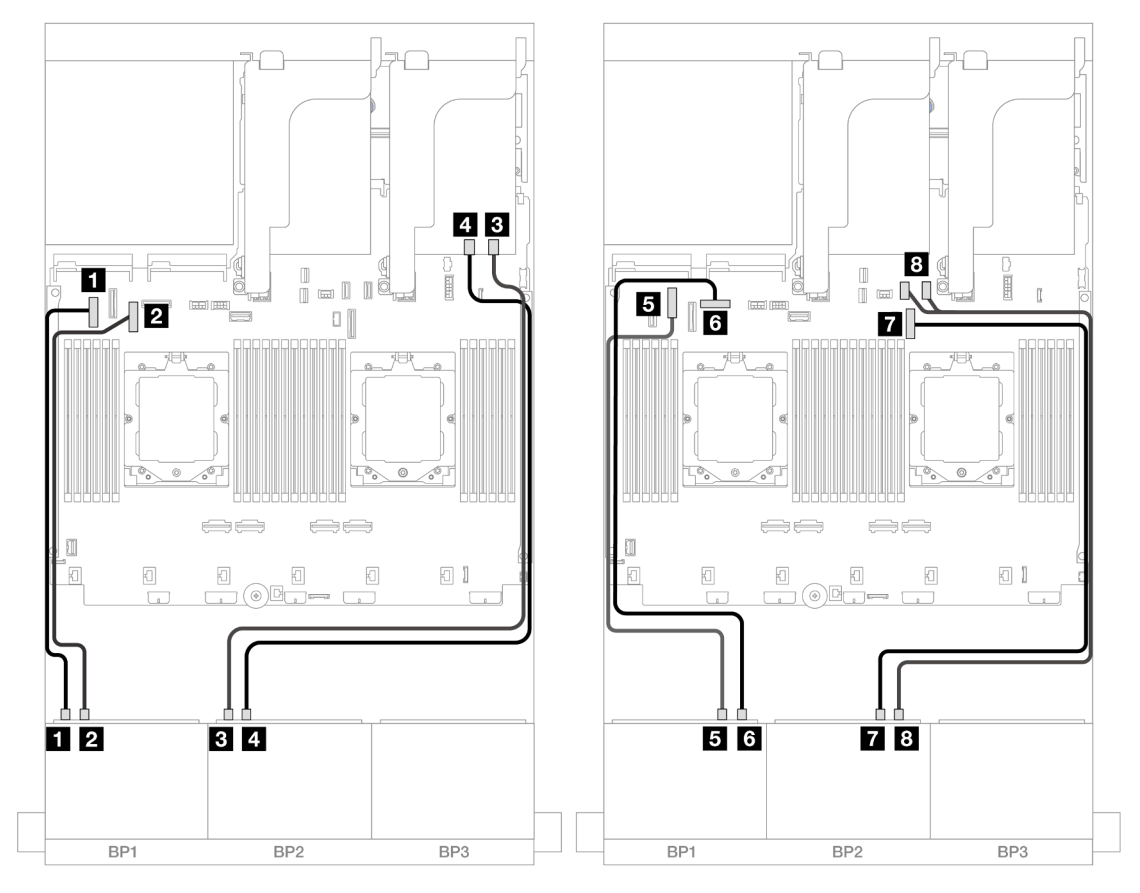

Рис. 436. Прокладка кабелей NVMe к встроенным разъемам и карте ретаймера

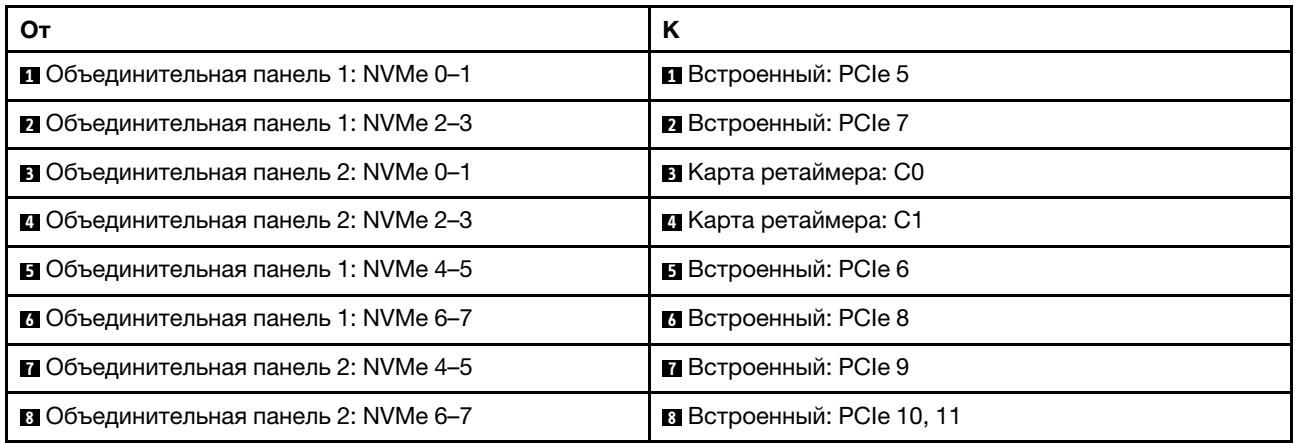

# Три объединительные панели для 8 дисков SAS/SATA

В этом разделе представлена информация о прокладке кабелей для модели сервера с тремя передними объединительными панелями с 8 отсеками для 2,5-дюймовых дисков SAS/SATA.

Сведения о подключении кабелей питания для передних объединительных панелей см. в разделе [«Объединительные панели: модели серверов с передними отсеками для 2,5-дюймовых дисков» на](#page-434-0)  [странице 423](#page-434-0).

Сведения о подключении сигнальных кабелей для передних объединительных панелей см. в следующих разделах в зависимости от конфигурации сервера.

- [«Передние объединительные панели: SAS/SATA с 24 отсеками для 2,5-дюймовых дисков» на](#page-487-0)  [странице 476](#page-487-0)
- [«Передняя и задняя объединительные панели: 24 отсека для 2,5-дюймовых дисков SAS/SATA и 4](#page-490-0) [отсека для 2,5-дюймовых дисков SAS/SATA/8 отсеков для 2,5-дюймовых дисков SAS/SATA/4](#page-490-0) [отсека для 2,5-дюймовых дисков AnyBay» на странице 479](#page-490-0)
- [«Передняя и средняя объединительные панели: 24 отсека для 2,5-дюймовых дисков SAS/SATA и 4](#page-510-0)  [отсека для 2,5-дюймовых/8 отсеков для 2,5-дюймовых дисков SAS/SATA» на странице 499](#page-510-0)
- [«Передняя, средняя и задняя объединительные панели: 24 отсека для 2,5-дюймовых дисков SAS/](#page-515-0)  [SATA, 8 отсеков для 2,5-дюймовых дисков SAS/SATA и 4 отсека для 2,5-дюймовых/8 отсеков для](#page-515-0) [2,5-дюймовых дисков SAS/SATA» на странице 504](#page-515-0)

# <span id="page-487-0"></span>Передние объединительные панели: SAS/SATA с 24 отсеками для 2,5-дюймовых дисков

В этом разделе представлена информация о прокладке кабелей для модели сервера с тремя передними объединительными панелями с 8 отсеками для 2,5-дюймовых дисков SAS/SATA.

- [«Адаптер RAID 32i» на странице 476](#page-487-1)
- «Адаптеры RAID/НВА 8i» на странице 477
- [«Адаптеры RAID/HBA 8i + 16i» на странице 478](#page-489-0)

## <span id="page-487-1"></span>Адаптер RAID 32i

Ниже показано подключение кабелей для конфигурации с двадцатью четырьмя 2,5-дюймовыми дисками SAS/SATA и одним адаптером RAID 32i.

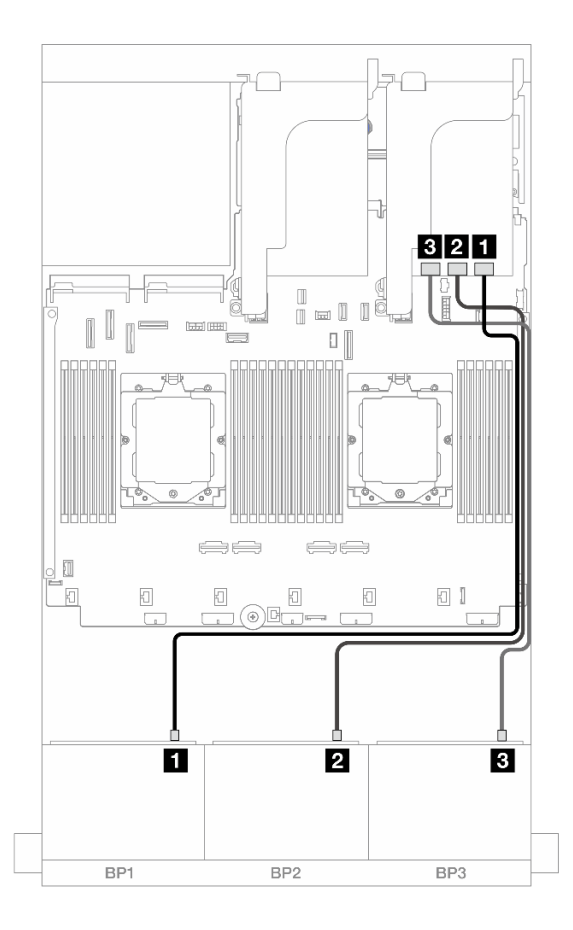

Рис. 437. Прокладка кабелей SAS/SATA к адаптеру 32i

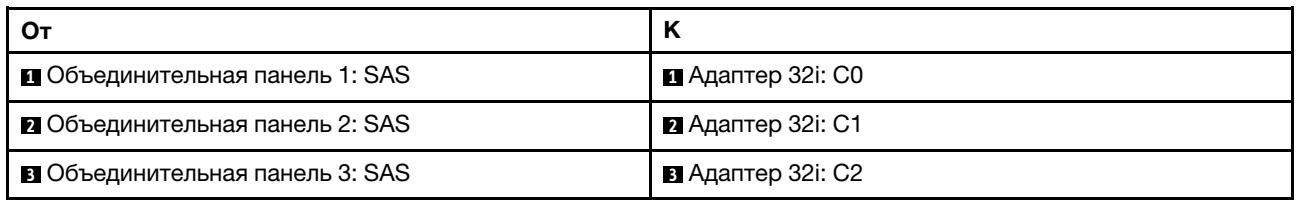

## <span id="page-488-0"></span>Адаптеры RAID/HBA 8i

Ниже показаны подключения кабелей для конфигурации с двадцатью четырьмя 2,5-дюймовыми дисками SAS/SATA и тремя адаптерами RAID/HBA 8i.

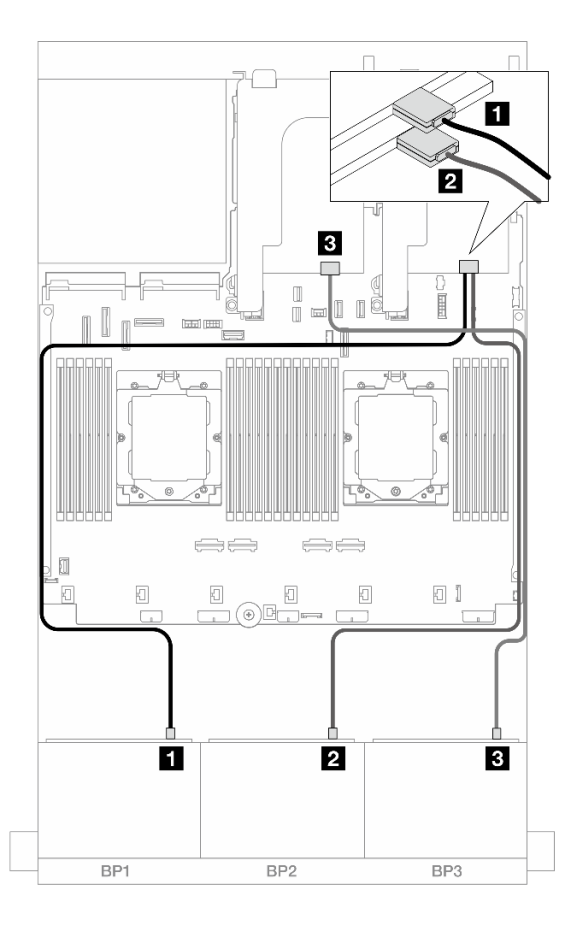

Рис. 438. Прокладка кабелей SAS/SATA к адаптерам 8i

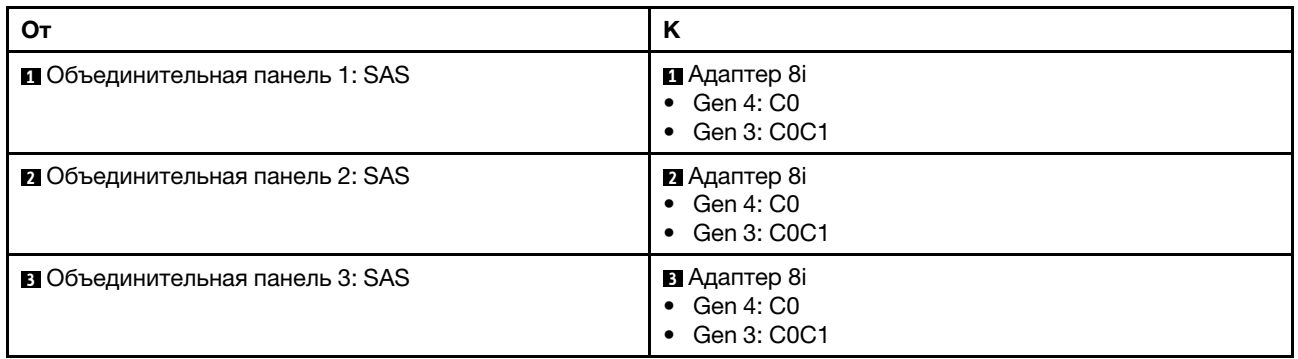

#### <span id="page-489-0"></span>Адаптеры RAID/HBA 8i + 16i

Ниже показано подключение кабелей для конфигурации с двадцатью четырьмя 2,5-дюймовыми дисками SAS/SATA, одним адаптером RAID/HBA 8i и одним адаптером RAID/HBA 16i.

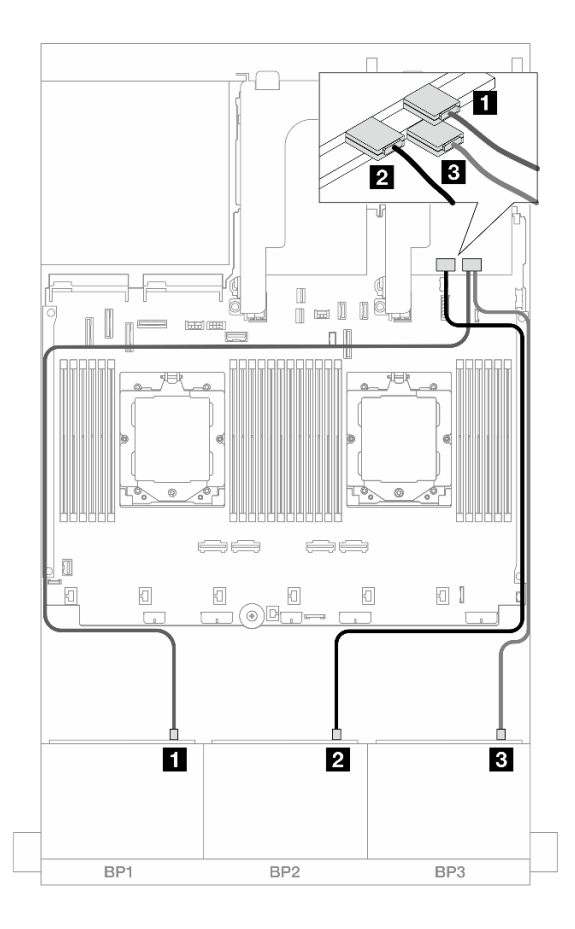

Рис. 439. Прокладка кабелей SAS/SATA к адаптерам 8i/16i

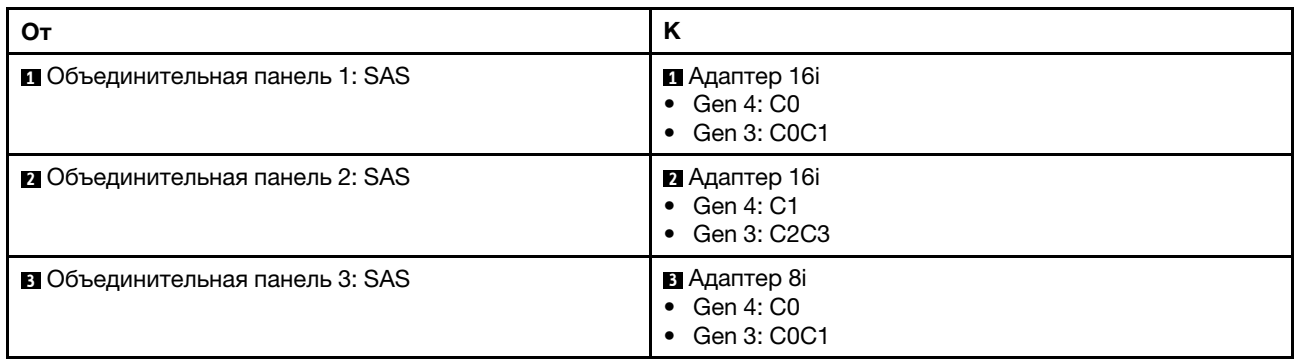

# <span id="page-490-0"></span>Передняя и задняя объединительные панели: 24 отсека для 2,5-дюймовых дисков SAS/SATA и 4 отсека для 2,5-дюймовых дисков SAS/SATA/8 отсеков для 2,5-дюймовых дисков SAS/SATA/4 отсека для 2,5-дюймовых дисков AnyBay

В этом разделе представлена информация о прокладке кабелей для модели сервера с тремя передними объединительными панелями с 8 отсеками для 2,5-дюймовых дисков SAS/SATA и одной задней объединительной панелью с 4 отсеками для 2,5-дюймовых дисков SAS/SATA/8 отсеками для 2,5-дюймовых дисков SAS/SATA или 4 отсеками для 2,5-дюймовых дисков AnyBay.

- [«24 отсека для 2,5-дюймовых дисков SAS/SATA и 4 отсека для 2,5-дюймовых дисков SAS/SATA» на](#page-491-0) [странице 480](#page-491-0)
- [«24 отсека для 2,5-дюймовых дисков SAS/SATA и 4 отсека для 2,5-дюймовых дисков AnyBay» на](#page-495-0) [странице 484](#page-495-0)

• [«24 отсека для 2,5-дюймовых дисков SAS/SATA и 8 отсеков для 2,5-дюймовых дисков SAS/SATA»](#page-502-0) [на странице 491](#page-502-0)

#### <span id="page-491-0"></span>24 отсека для 2,5-дюймовых дисков SAS/SATA и 4 отсека для 2,5-дюймовых дисков SAS/SATA

В этом разделе представлены сведения о прокладке кабелей для модели сервера с тремя передними объединительными панелями с 8 отсеками для 2,5-дюймовых дисков SAS/SATA и одной задней объединительной панелью с 4 отсеками для 2,5-дюймовых дисков SAS/SATA.

- «Адаптер RAID/НВА 32i» на странице 480
- [«Расширитель CFF + адаптер RAID/HBA 8i/16i» на странице 481](#page-492-0)
- [«Адаптер RAID/HBA 16i CFF + расширитель CFF» на странице 482](#page-493-0)

## <span id="page-491-1"></span>Адаптер RAID/HBA 32i

Ниже показано подключение кабелей для конфигурации с 24 передними отсеками для 2,5-дюймовых дисков SAS/SATA, 4 задними отсеками для 2,5-дюймовых дисков SAS/SATA и одним адаптером RAID/ HBA 32i.

 $\blacksquare$ 321 . në  $\mathbb{R}$   $\mathbb{R}$ 12  $\Box$ 团 阶  $\underbrace{\odot}$  $\hfill \square$  $\Box$  $\Box$  $\bar{\Box}$  $\boxed{1}$  $\Box$   $\Box$  $\Box$  $\Box$  $\Box$  $\overline{2}$  $\overline{\mathbf{E}}$ П BP1 BP<sub>2</sub> BP3 BP1 BP<sub>2</sub> BP3 Рис. 441. Прокладка кабелей задней объединительной Рис. 440. Прокладка кабелей передней объединительной панели панели От Римания (Крайная Канальма) (Крайная Канальма) (Крайная Канальма) (Крайная Канальма) (Крайная Канальма) (Кра **1** Адаптер 32i: C0 **1** Объединительная **1** Адаптер 32i: C3 **1** Объединительная панель 1: SAS панель 4: SAS

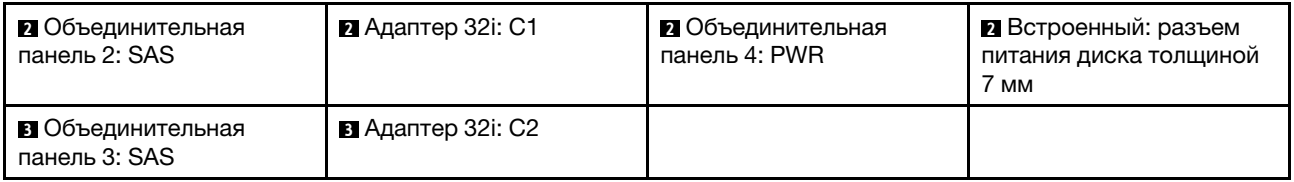

## <span id="page-492-0"></span>Расширитель CFF + адаптер RAID/HBA 8i/16i

Ниже показано подключение кабелей для конфигурации с 24 передними отсеками для 2,5-дюймовых дисков SAS/SATA, 4 задними отсеками для 2,5-дюймовых дисков SAS/SATA, одним расширителем CFF и одним адаптером RAID/HBA 8i/16i.

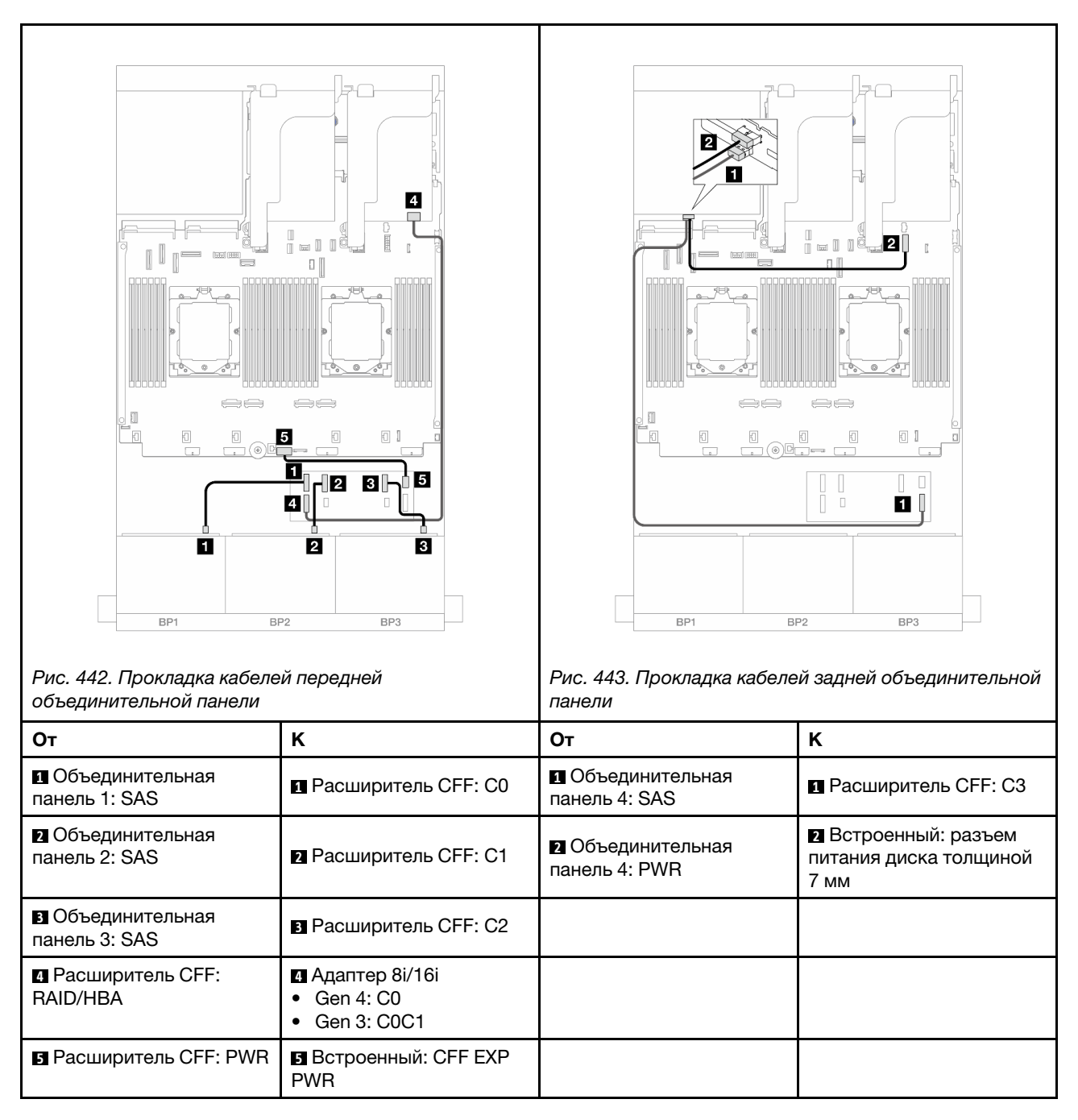

## <span id="page-493-0"></span>Адаптер RAID/HBA 16i CFF + расширитель CFF

Ниже показано подключение кабелей для конфигурации с 24 передними отсеками для 2,5-дюймовых дисков SAS/SATA, 4 задними отсеками для 2,5-дюймовых дисков SAS/SATA, одним расширителем CFF и одним адаптером RAID/HBA 16i CFF.

# Подключения между разъемами: **1** ↔ **<sup>1</sup>** , **2** ↔ **<sup>2</sup>** , **3** ↔ **<sup>3</sup>** , ... **n** ↔ **<sup>n</sup>**

## Прокладка кабелей передней объединительной панели

## Прокладка кабелей при двух установленных процессорах

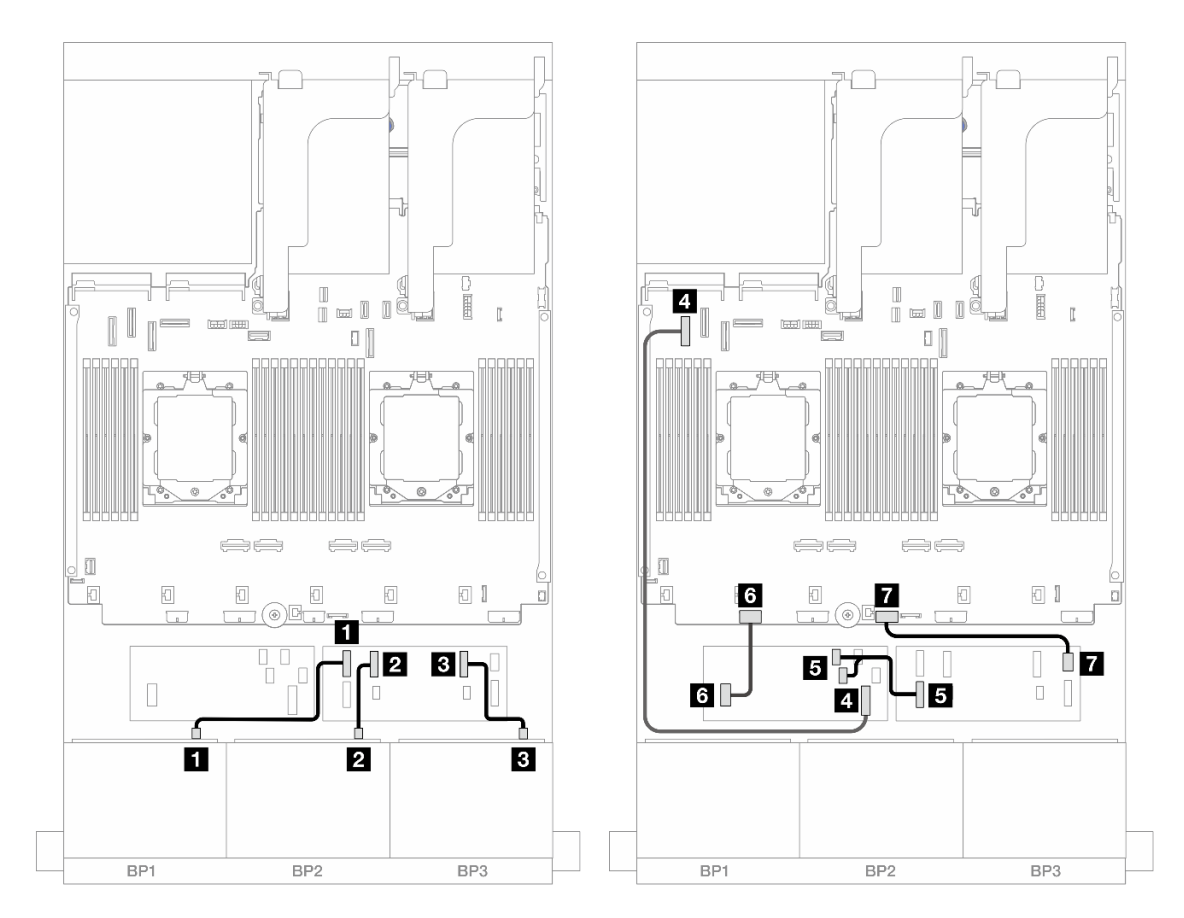

Рис. 444. Прокладка кабелей SAS/SATA к расширителю CFF и адаптеру 16i CFF

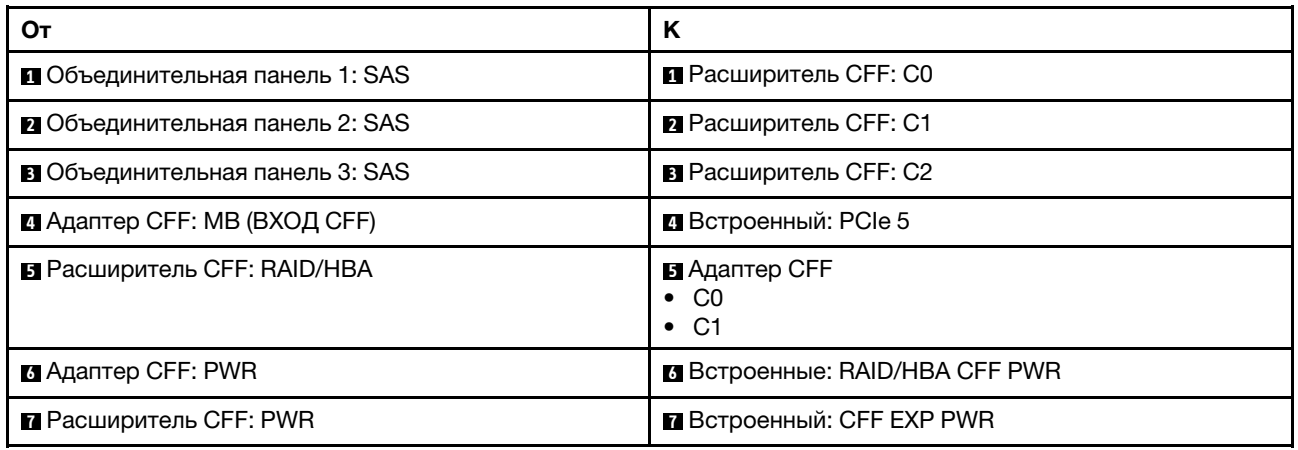

## Прокладка кабелей при одном установленном процессоре

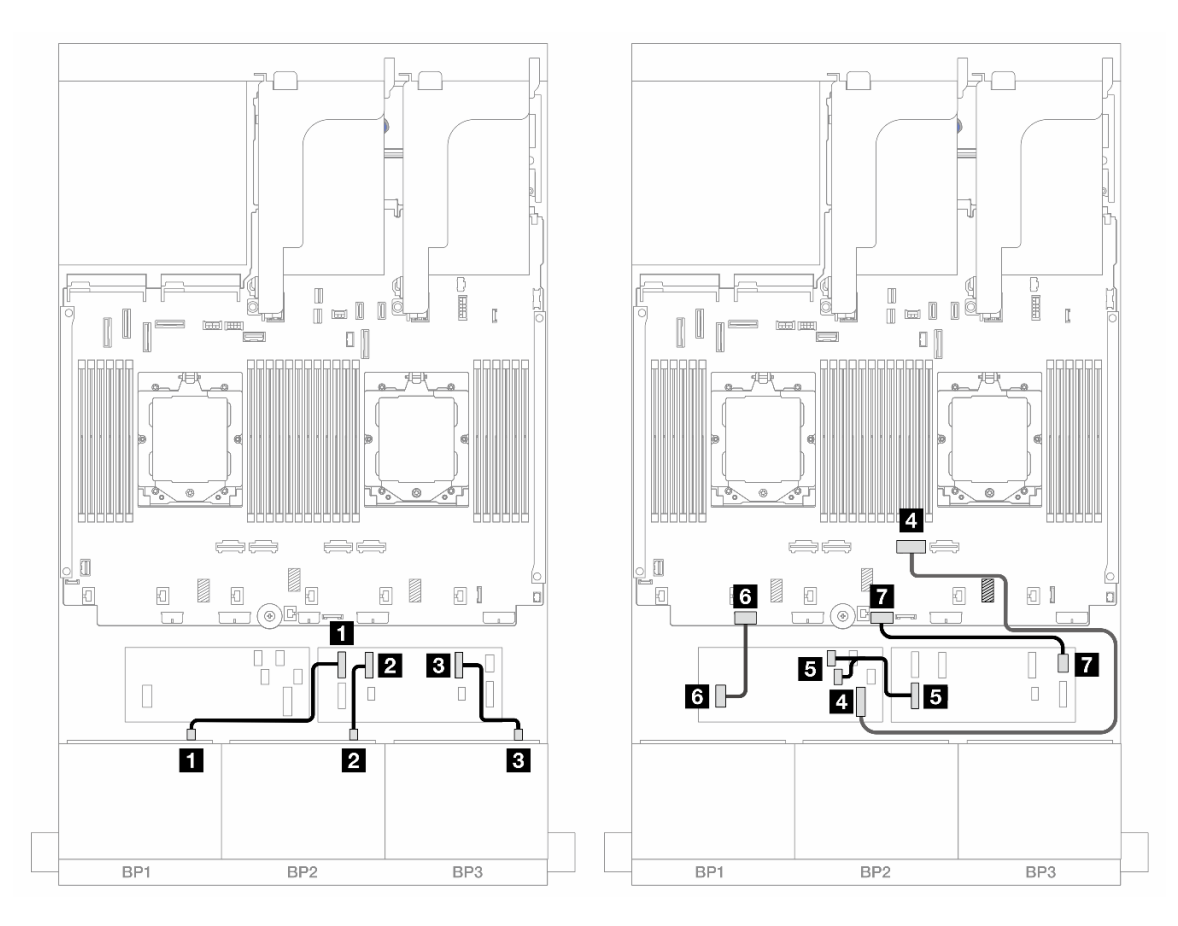

Рис. 445. Прокладка кабелей SAS/SATA к расширителю CFF и адаптеру 16i CFF

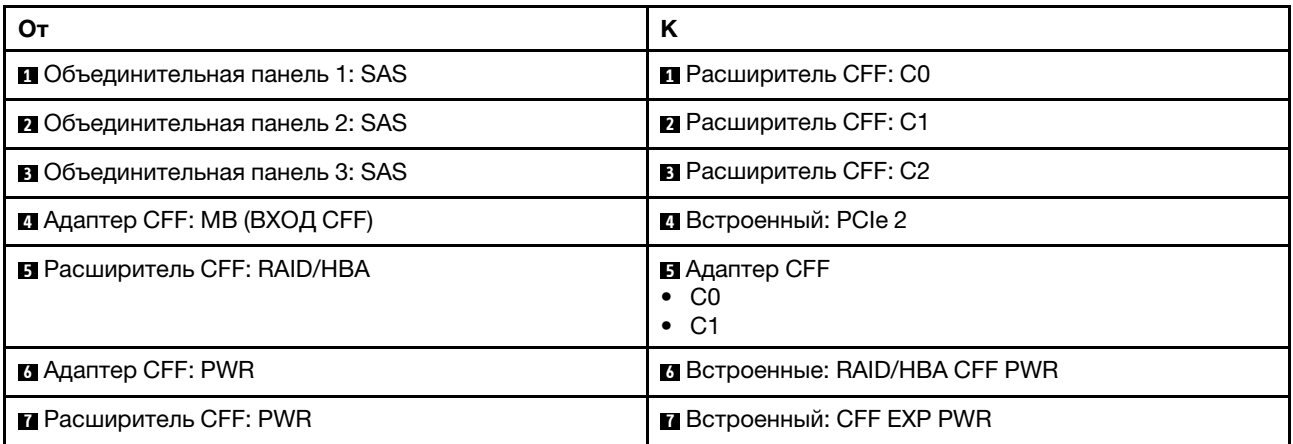

#### Прокладка кабелей задней объединительной панели

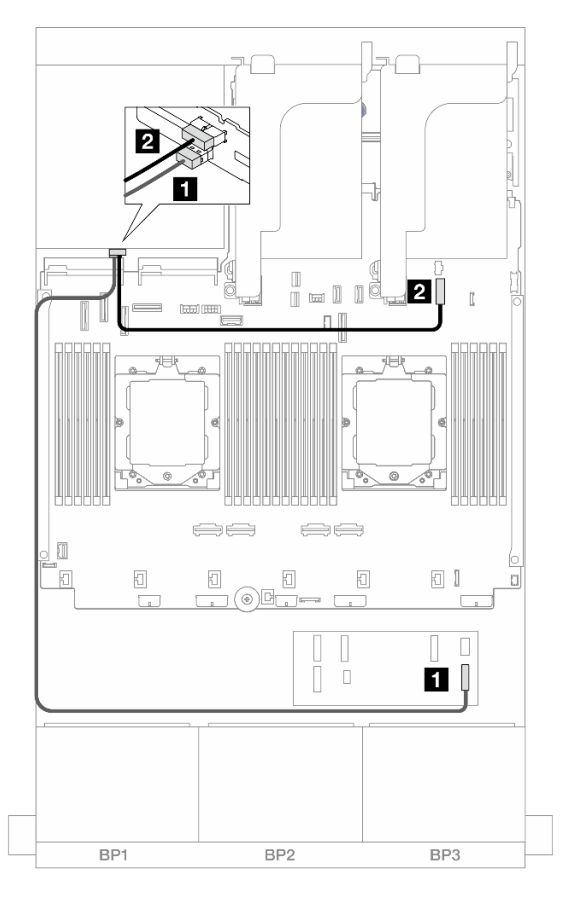

Рис. 446. Прокладка кабелей задней объединительной панели

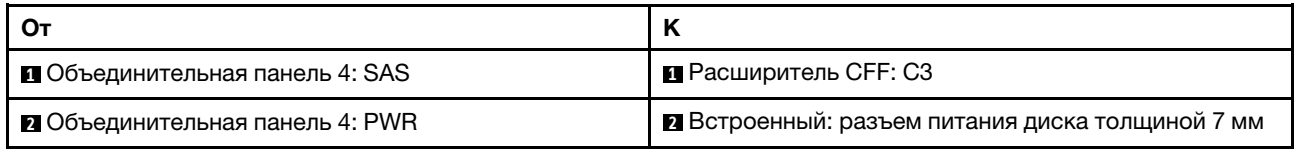

#### <span id="page-495-0"></span>24 отсека для 2,5-дюймовых дисков SAS/SATA и 4 отсека для 2,5-дюймовых дисков AnyBay

В этом разделе представлена информация о прокладке кабелей для модели сервера с тремя передними объединительными панелями с 8 отсеками для 2,5-дюймовых дисков SAS/SATA и одной задней объединительной панелью с 4 отсеками для 2,5-дюймовых дисков AnyBay.

- [«Адаптер RAID/HBA 32i» на странице 484](#page-495-1)
- [«Расширитель CFF + адаптер RAID/HBA 8i/16i» на странице 486](#page-497-0)
- [«Адаптер RAID/HBA 16i CFF + расширитель CFF» на странице 488](#page-499-0)

### <span id="page-495-1"></span>Адаптер RAID/HBA 32i

Ниже показано подключение кабелей для конфигурации с 24 передними отсеками для 2,5-дюймовых дисков SAS/SATA, 4 задними отсеками для 2,5-дюймовых дисков AnyBay и одним адаптером RAID/ HBA 32i.

## Прокладка кабелей передней объединительной панели

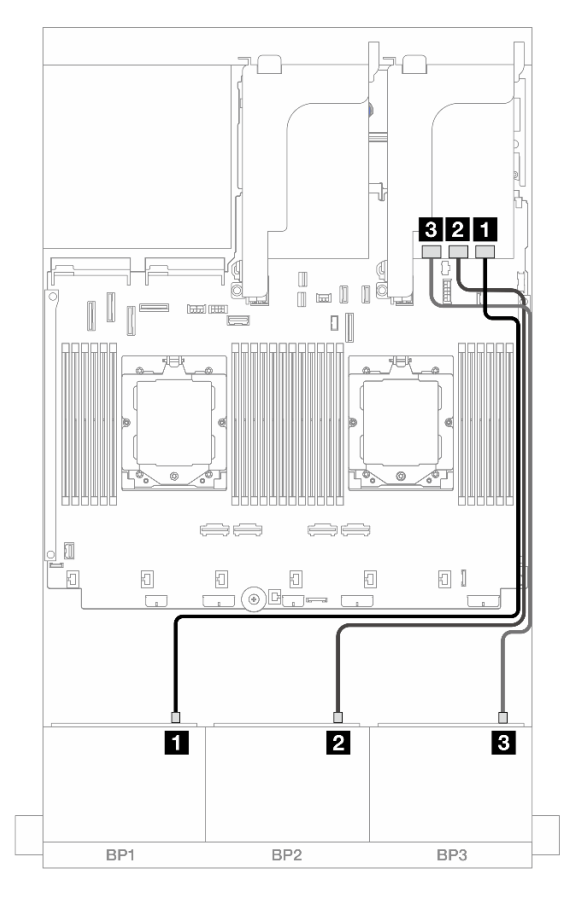

Рис. 447. Прокладка кабелей передней объединительной панели

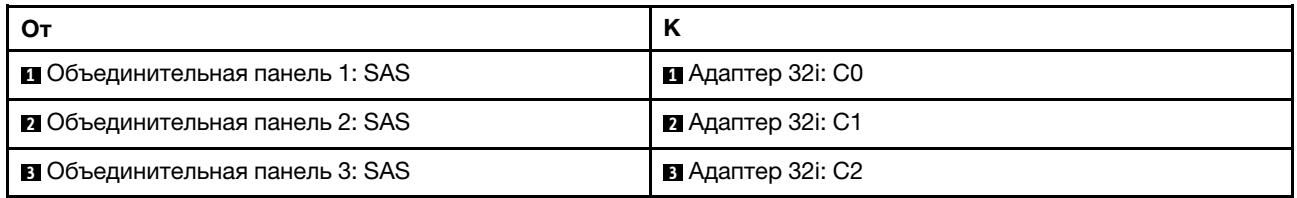

#### Прокладка кабелей задней объединительной панели

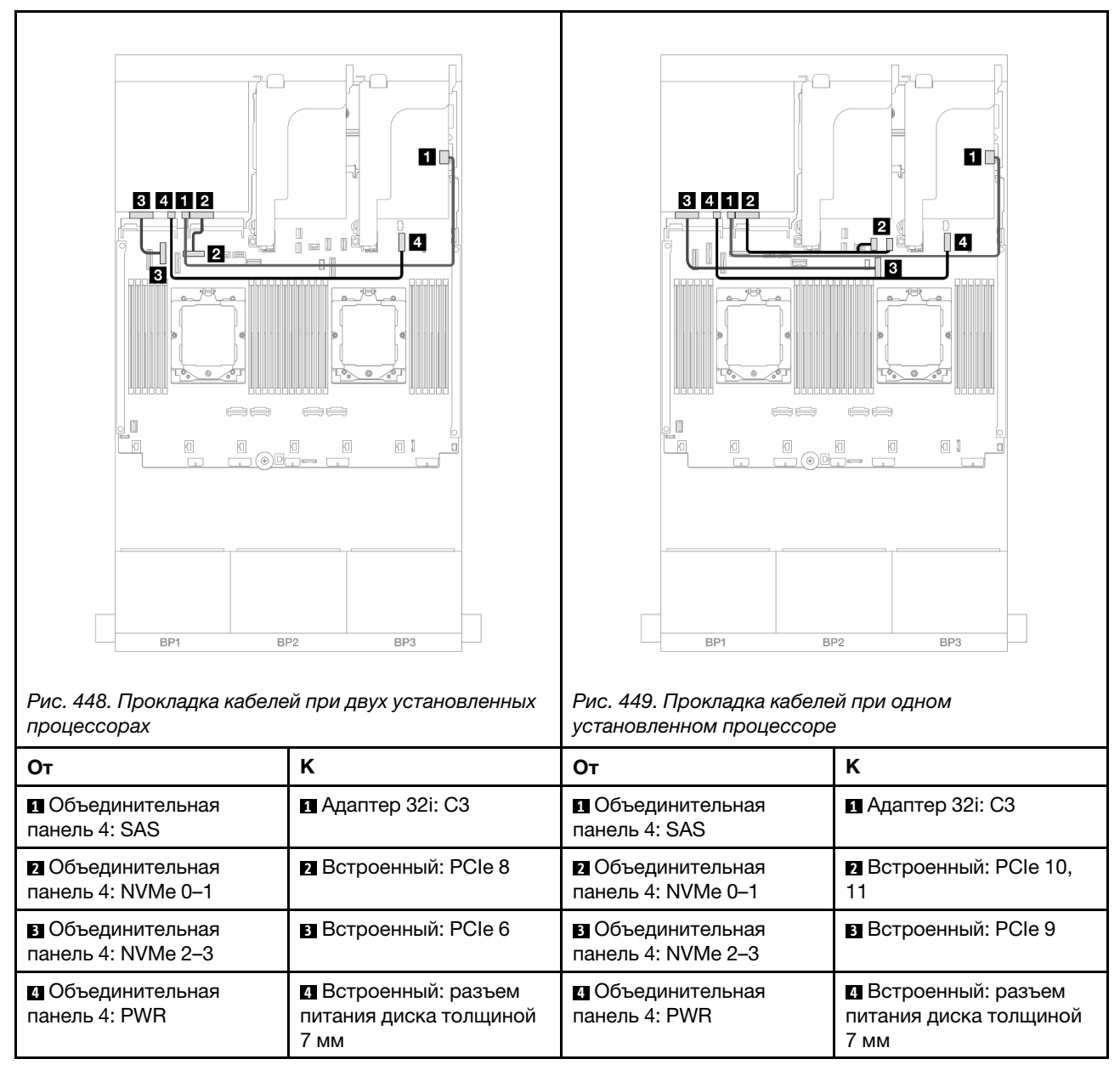

### <span id="page-497-0"></span>Расширитель CFF + адаптер RAID/HBA 8i/16i

Ниже показано подключение кабелей для конфигурации с 24 передними отсеками для 2,5-дюймовых дисков SAS/SATA, 4 задними отсеками для 2,5-дюймовых дисков AnyBay, одним расширителем CFF и одним адаптером RAID/HBA 8i/16i.

## Прокладка кабелей передней объединительной панели

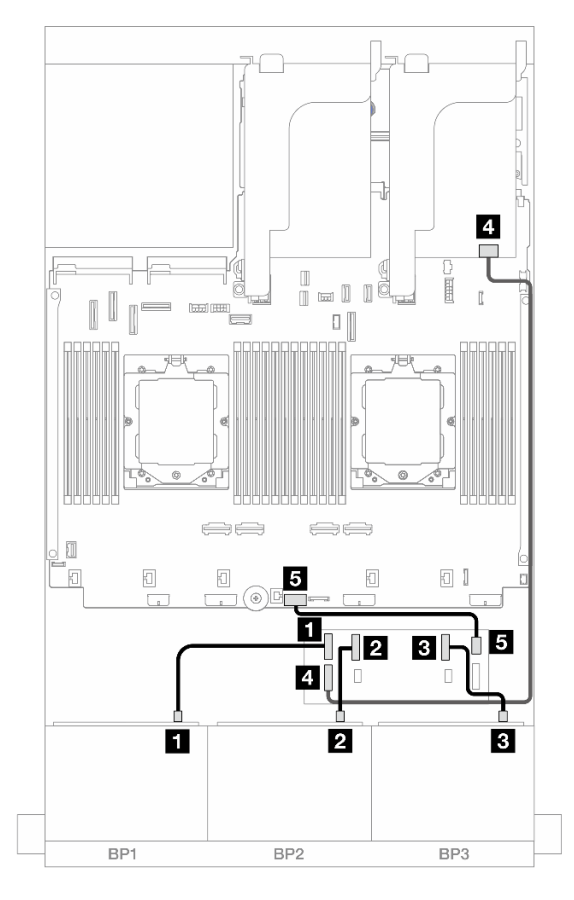

Рис. 450. Прокладка кабелей передней объединительной панели

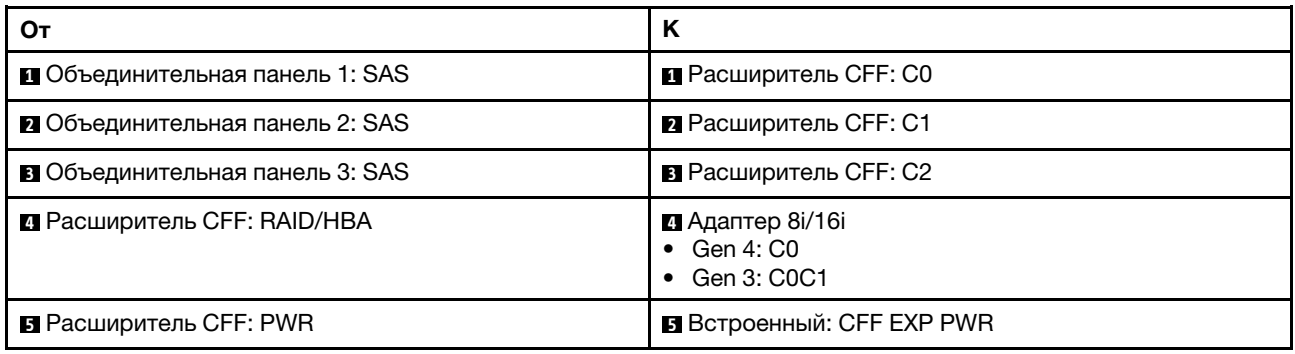

#### Прокладка кабелей задней объединительной панели

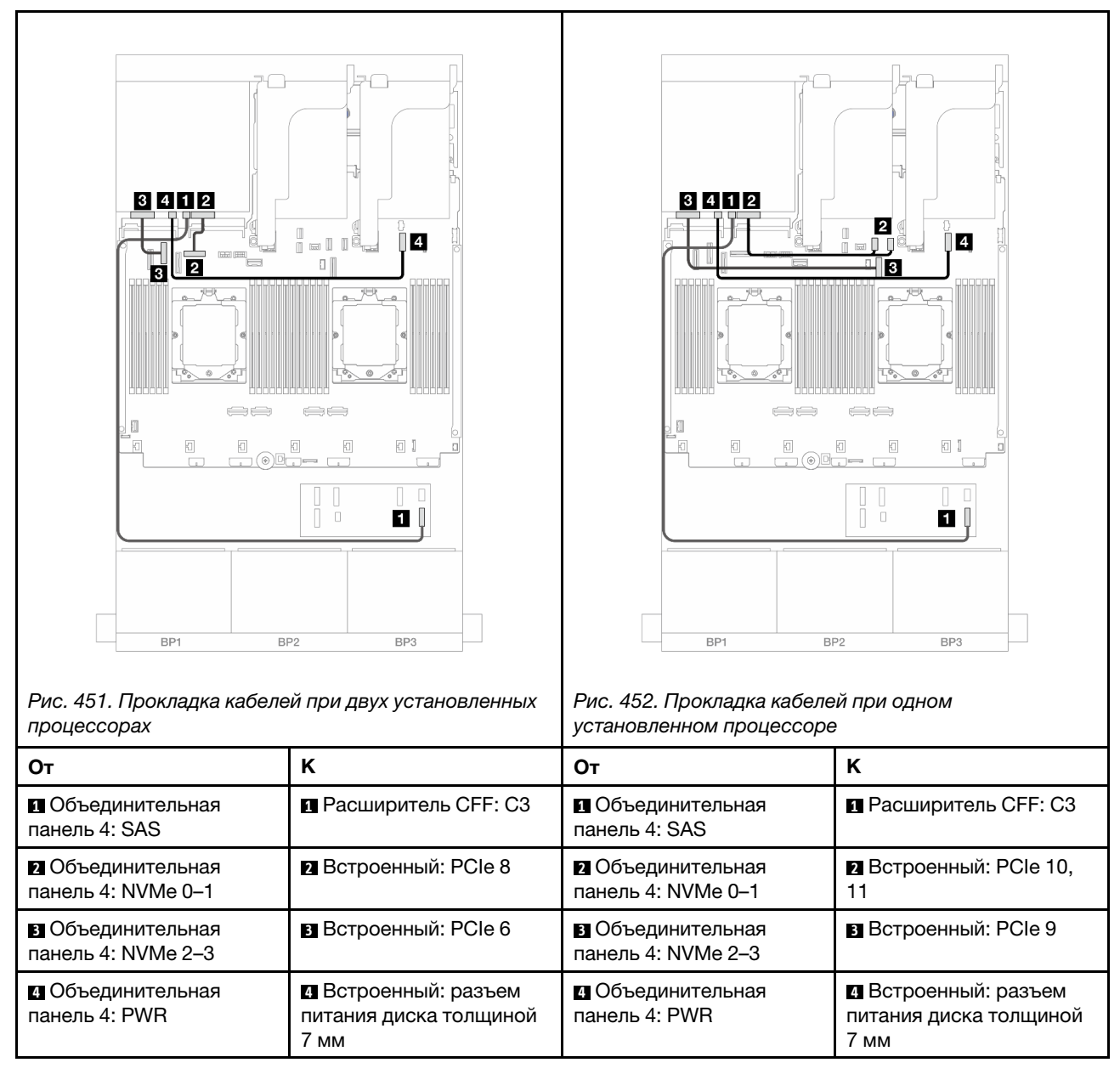

## <span id="page-499-0"></span>Адаптер RAID/HBA 16i CFF + расширитель CFF

Ниже показано подключение кабелей для конфигурации с 24 передними отсеками для 2,5-дюймовых дисков SAS/SATA, 4 задними отсеками для 2,5-дюймовых дисков AnyBay, одним расширителем CFF и одним адаптером RAID/HBA 16i CFF.

Подключения между разъемами: **1** ↔ **<sup>1</sup>** , **2** ↔ **<sup>2</sup>** , **3** ↔ **<sup>3</sup>** , ... **n** ↔ **<sup>n</sup>**

### Прокладка кабелей передней объединительной панели

Прокладка кабелей при двух установленных процессорах

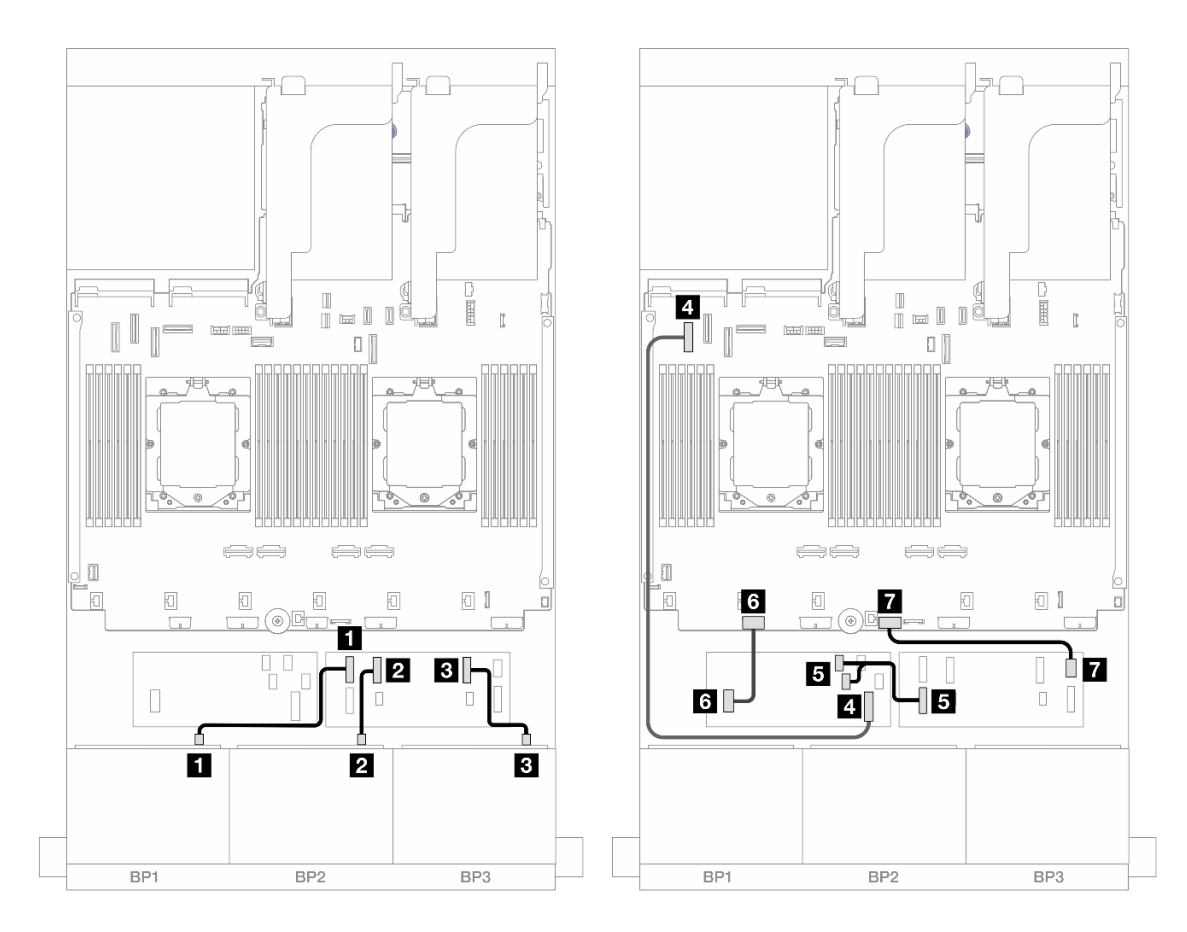

Рис. 453. Прокладка кабелей SAS/SATA к расширителю CFF и адаптеру 16i CFF

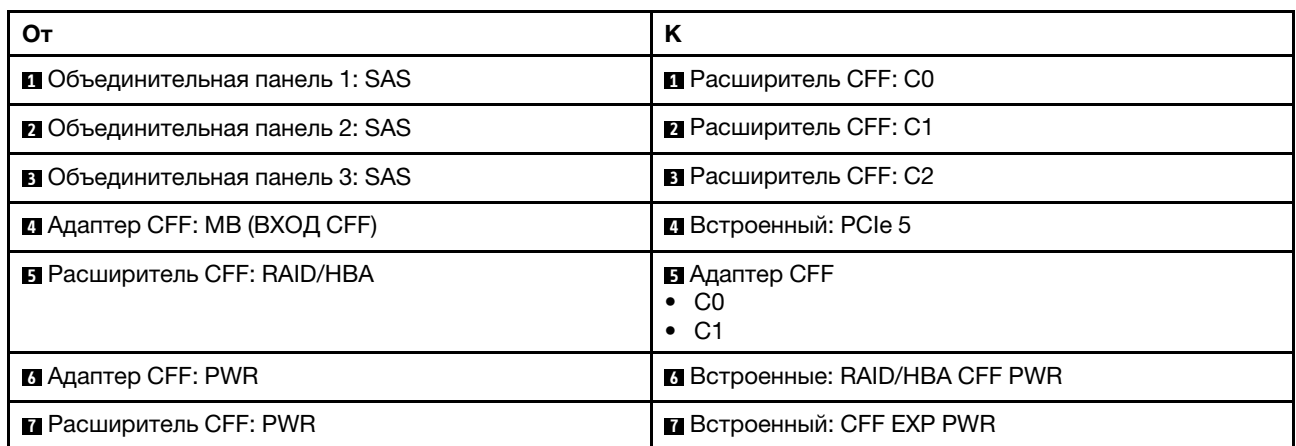

Прокладка кабелей при одном установленном процессоре

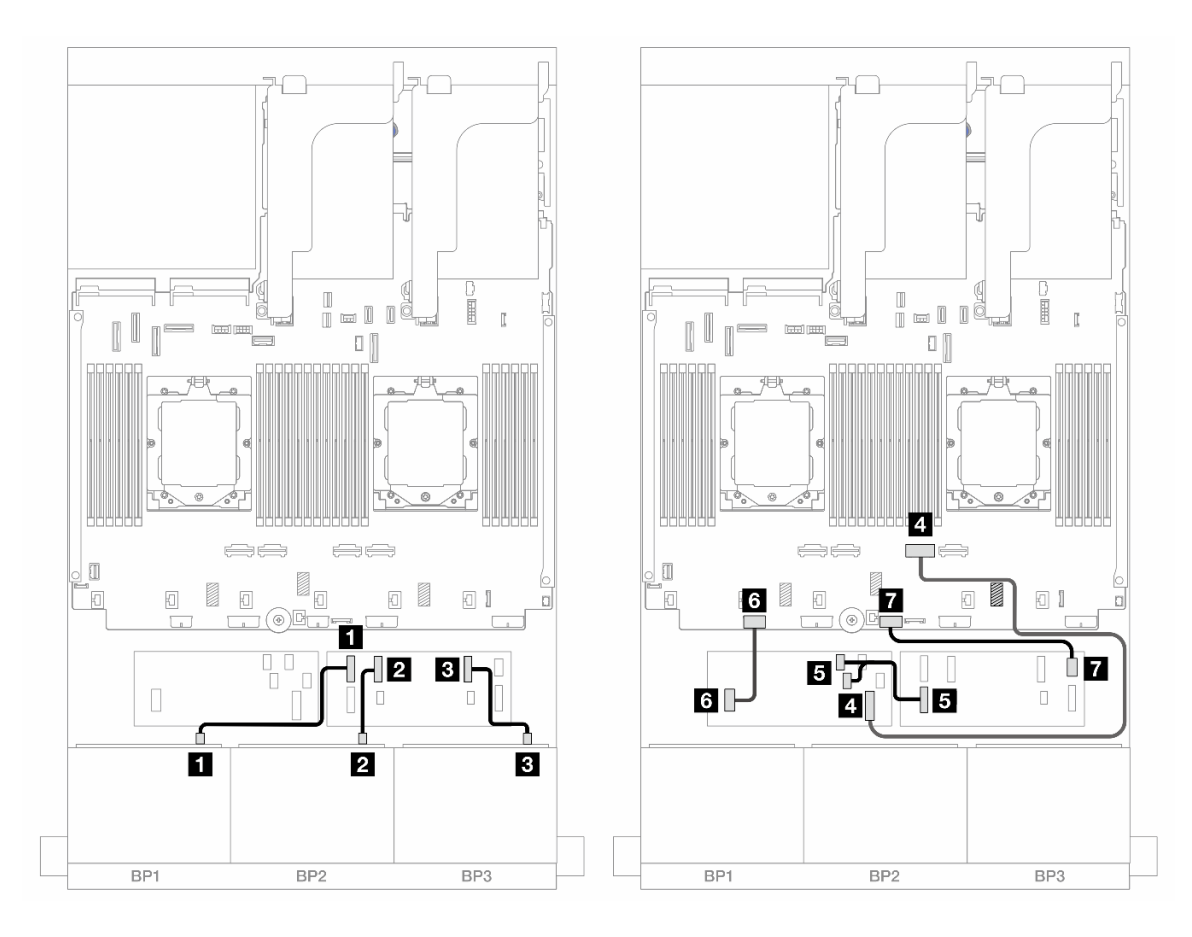

Рис. 454. Прокладка кабелей SAS/SATA к расширителю CFF и адаптеру 16i CFF

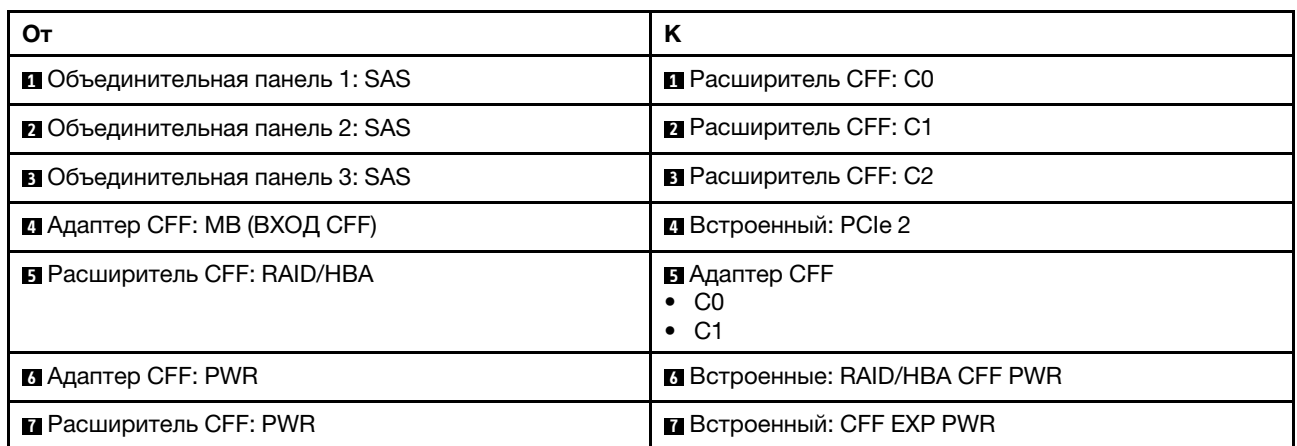

#### Прокладка кабелей задней объединительной панели

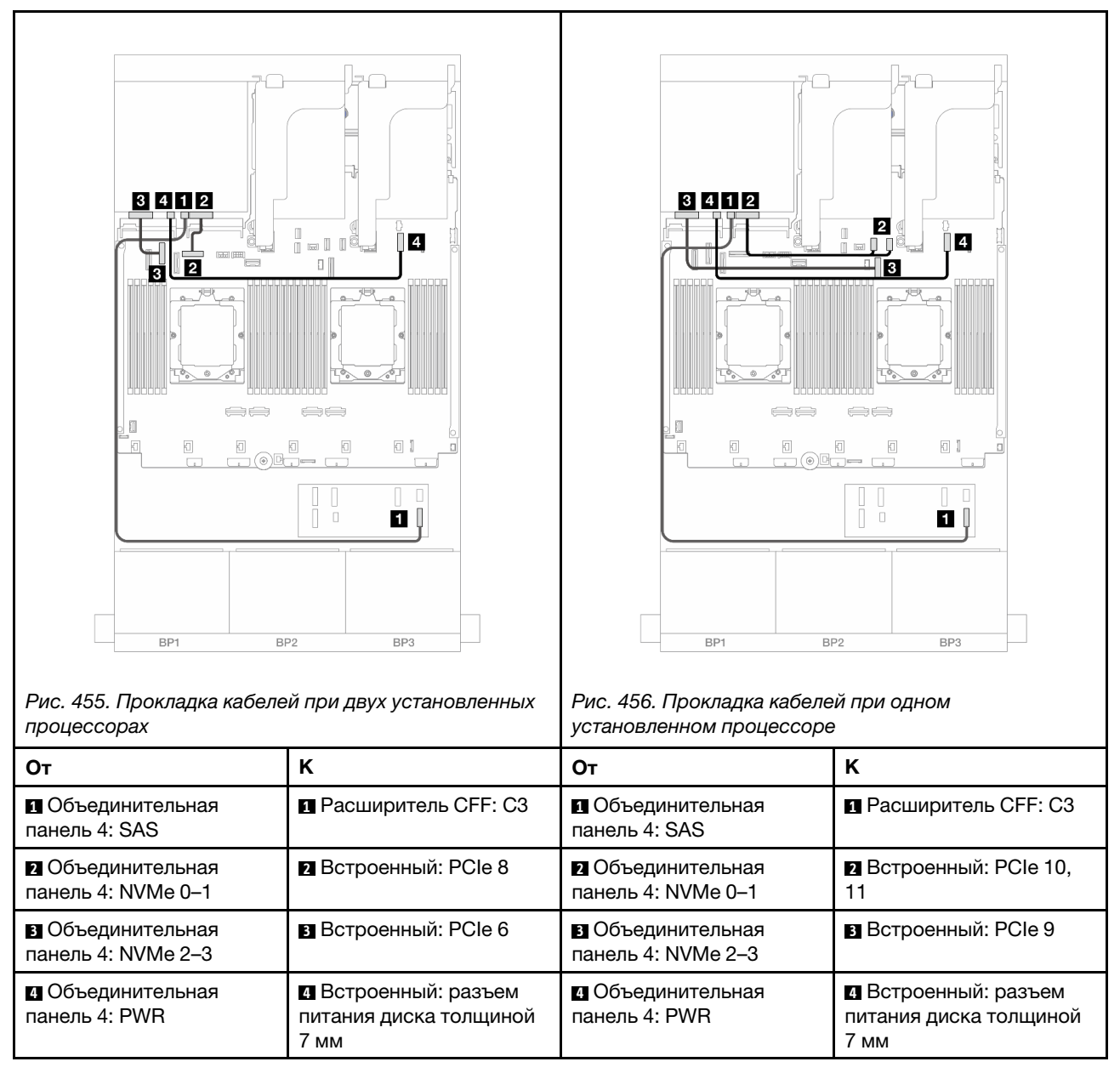

#### <span id="page-502-0"></span>24 отсека для 2,5-дюймовых дисков SAS/SATA и 8 отсеков для 2,5-дюймовых дисков SAS/SATA

В этом разделе представлены сведения о прокладке кабелей для модели сервера с тремя передними объединительными панелями с 8 отсеками для 2,5-дюймовых дисков SAS/SATA и одной задней объединительной панелью с 8 отсеками для 2,5-дюймовых дисков SAS/SATA.

- [«Адаптер RAID/HBA 32i» на странице 492](#page-503-0)
- [«Адаптеры RAID/HBA 16i» на странице 492](#page-503-1)
- [«Адаптеры RAID/HBA 16i CFF + RAID/HBA 16i SFF» на странице 493](#page-504-0)
- [«Расширитель CFF + адаптер RAID/HBA 8i/16i» на странице 495](#page-506-0)
- [«Адаптер RAID/HBA 16i CFF + расширитель CFF» на странице 496](#page-507-0)

## <span id="page-503-0"></span>Адаптер RAID/HBA 32i

Ниже показано подключение кабелей для конфигурации с 24 передними отсеками для 2,5-дюймовых дисков SAS/SATA, 8 задними отсеками для 2,5-дюймовых дисков SAS/SATA и одним адаптером RAID/ HBA 32i.

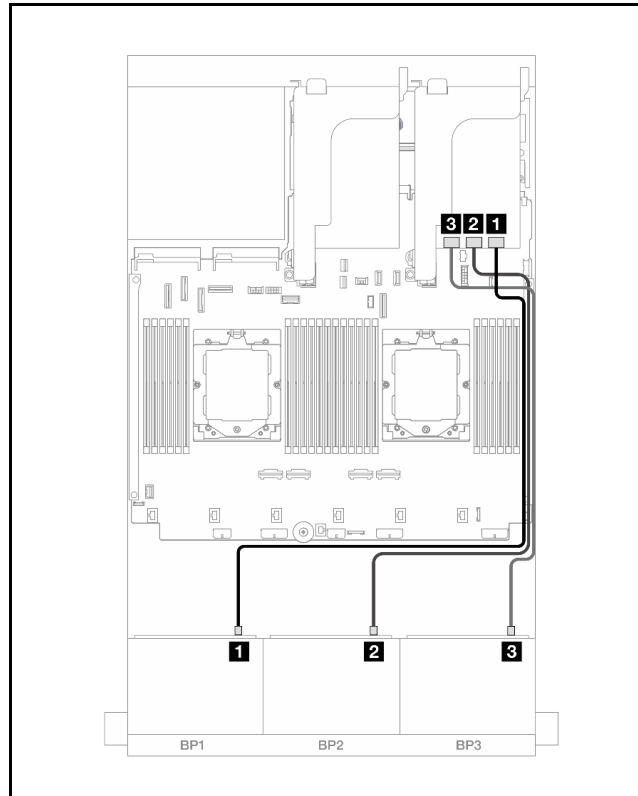

Подключения между разъемами: **1** ↔ **<sup>1</sup>** , **2** ↔ **<sup>2</sup>** , **3** ↔ **<sup>3</sup>** , ... **n** ↔ **<sup>n</sup>**

Рис. 457. Прокладка кабелей передней объединительной панели

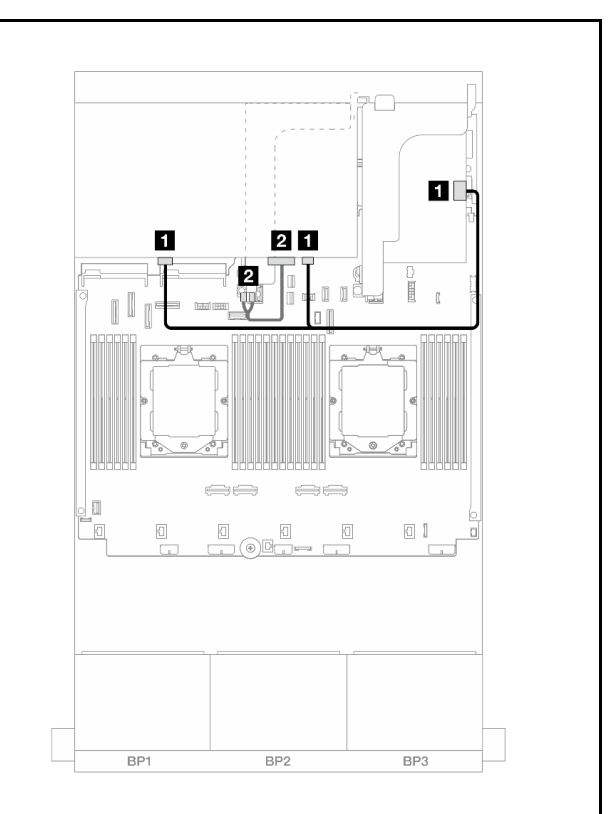

Рис. 458. Прокладка кабелей задней объединительной панели

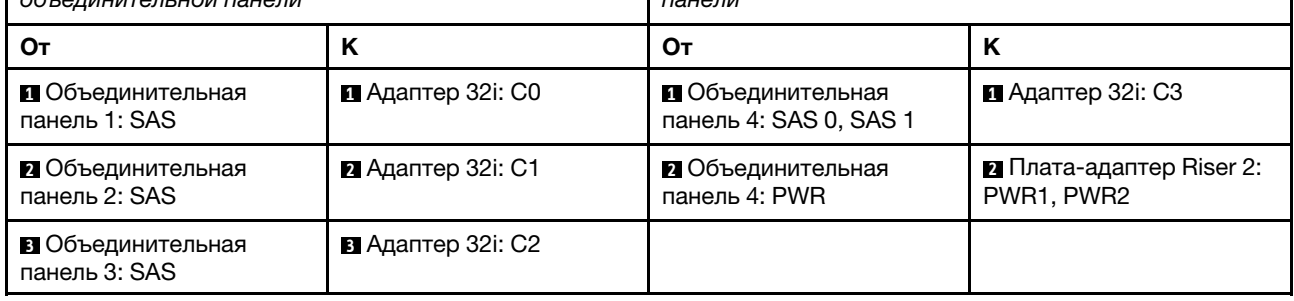

## <span id="page-503-1"></span>Адаптеры RAID/HBA 16i

Ниже показано подключение кабелей для конфигурации с 24 передними отсеками для 2,5-дюймовых дисков SAS/SATA, 8 задними отсеками для 2,5-дюймовых дисков SAS/SATA и двумя адаптерами RAID/ HBA 16i.
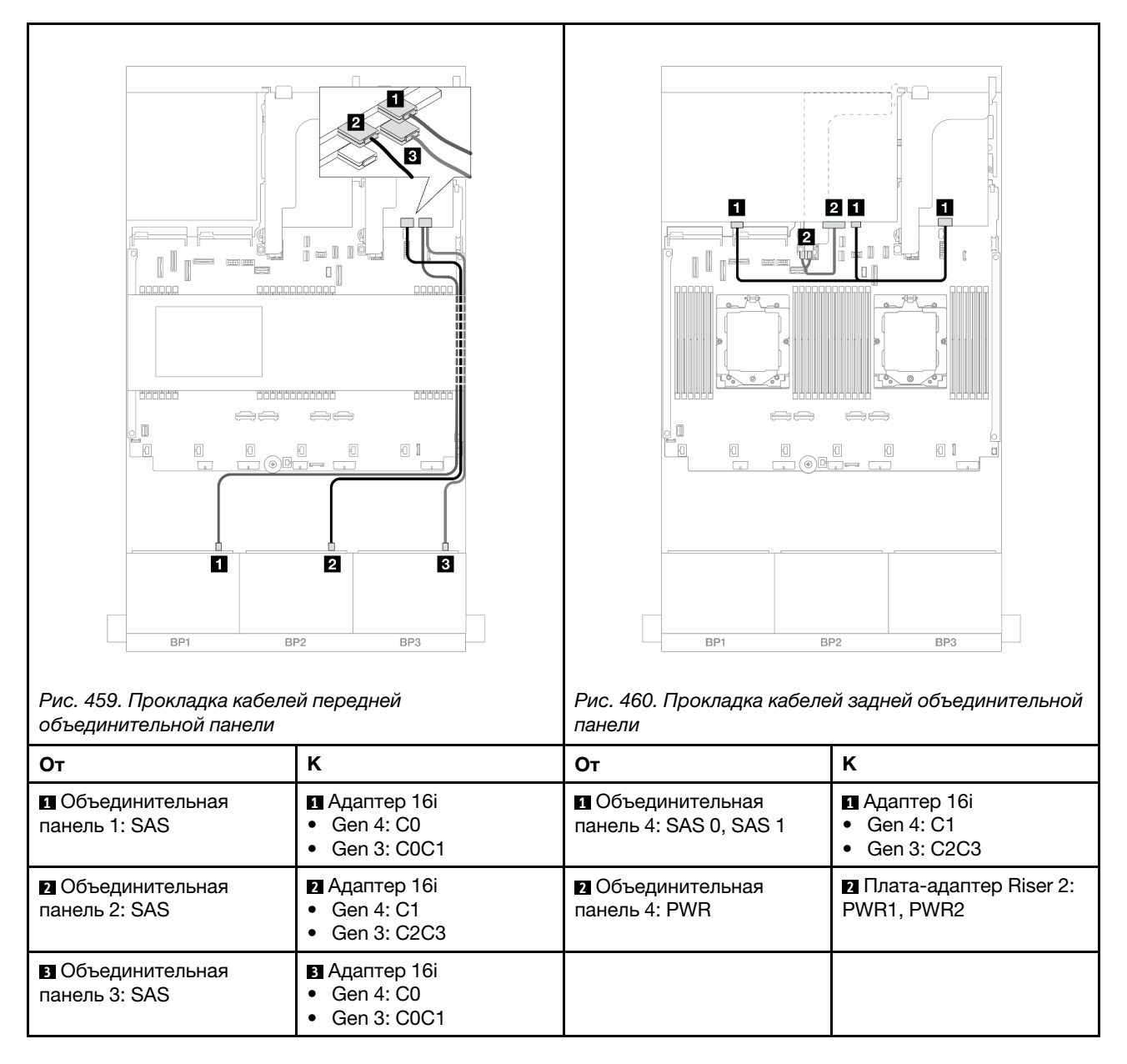

# Адаптеры RAID/HBA 16i CFF + RAID/HBA 16i SFF

Ниже показано подключение кабелей для конфигурации с 24 передними отсеками для 2,5-дюймовых дисков SAS/SATA, 8 задними отсеками для 2,5-дюймовых дисков SAS/SATA, одним адаптером RAID/ HBA 16i CFF и одним адаптером RAID/HBA 16i SFF.

#### Прокладка кабелей передней объединительной панели

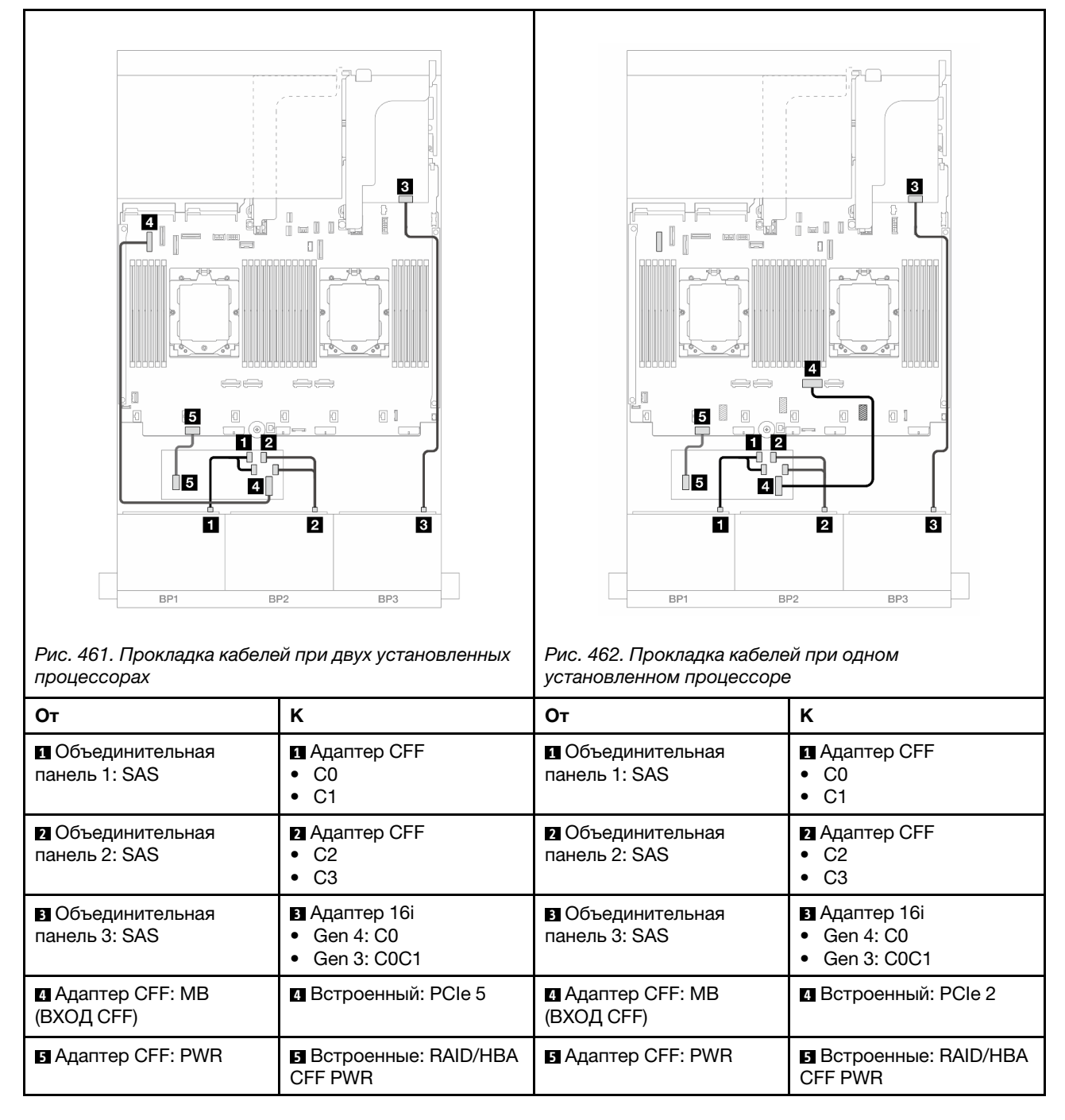

Прокладка кабелей задней объединительной панели

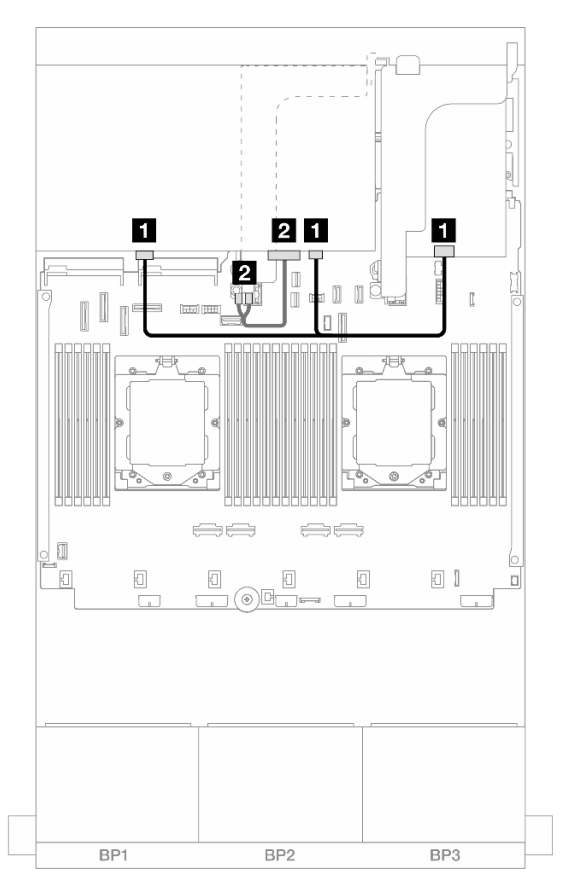

Рис. 463. Прокладка кабелей задней объединительной панели

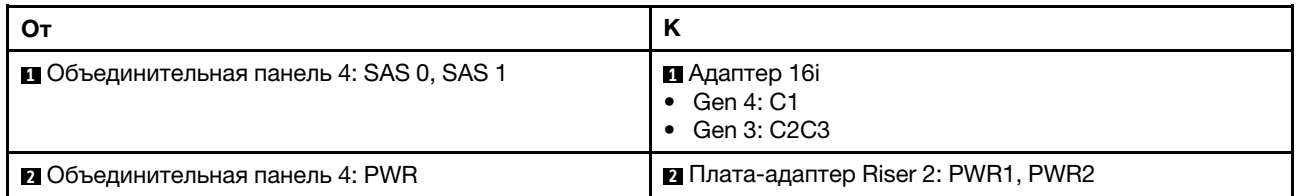

# Расширитель CFF + адаптер RAID/HBA 8i/16i

Ниже показано подключение кабелей для конфигурации с 24 передними отсеками для 2,5-дюймовых дисков SAS/SATA, 8 задними отсеками для 2,5-дюймовых дисков SAS/SATA, одним расширителем CFF и одним адаптером RAID/HBA 8i/16i.

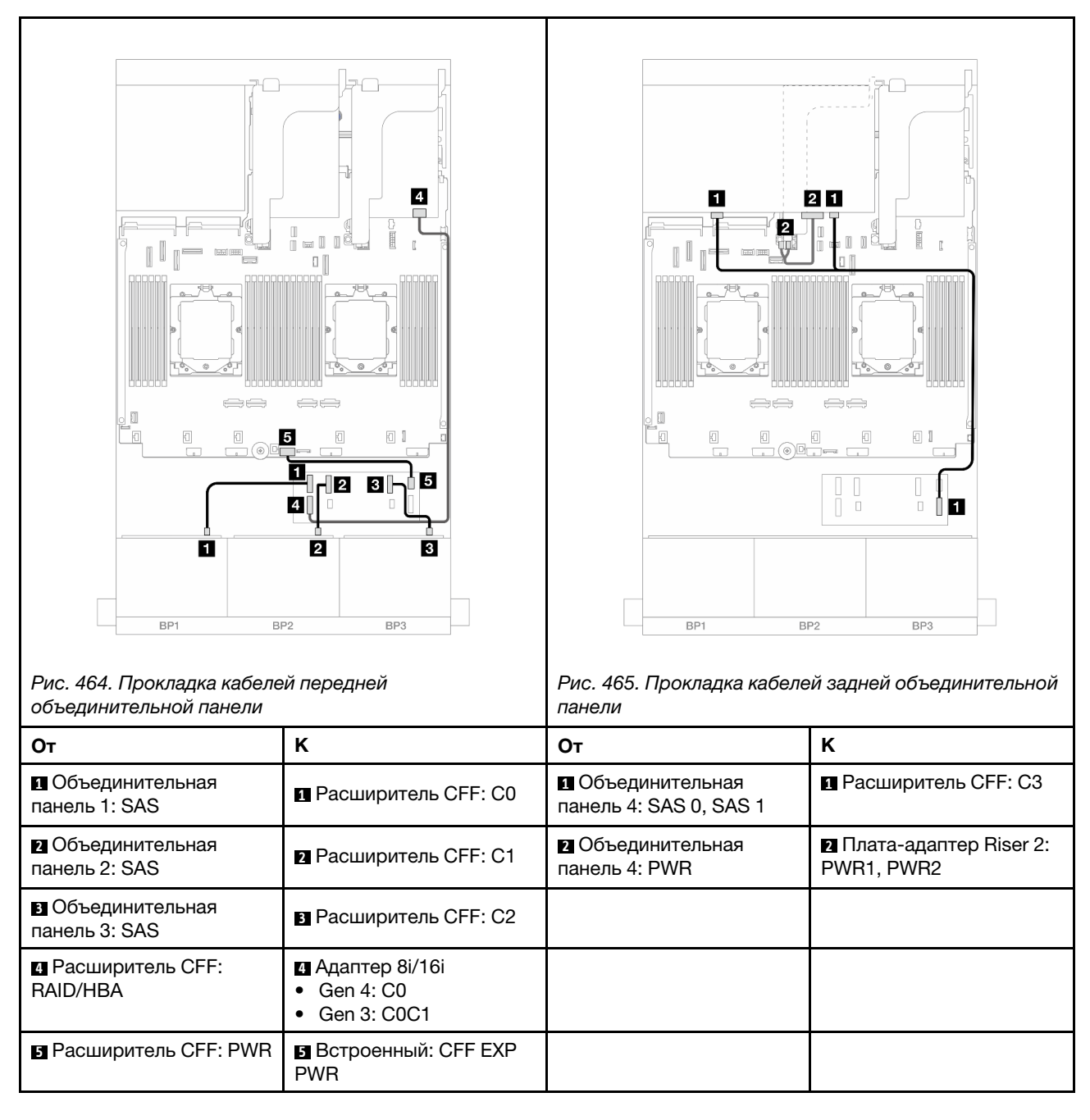

# Адаптер RAID/HBA 16i CFF + расширитель CFF

Ниже показано подключение кабелей для конфигурации с 24 передними отсеками для 2,5-дюймовых дисков SAS/SATA, 8 задними отсеками для 2,5-дюймовых дисков SAS/SATA, одним расширителем CFF и одним адаптером RAID/HBA 16i CFF.

Подключения между разъемами: **1** ↔ **<sup>1</sup>** , **2** ↔ **<sup>2</sup>** , **3** ↔ **<sup>3</sup>** , ... **n** ↔ **<sup>n</sup>**

#### Прокладка кабелей передней объединительной панели

Прокладка кабелей при двух установленных процессорах

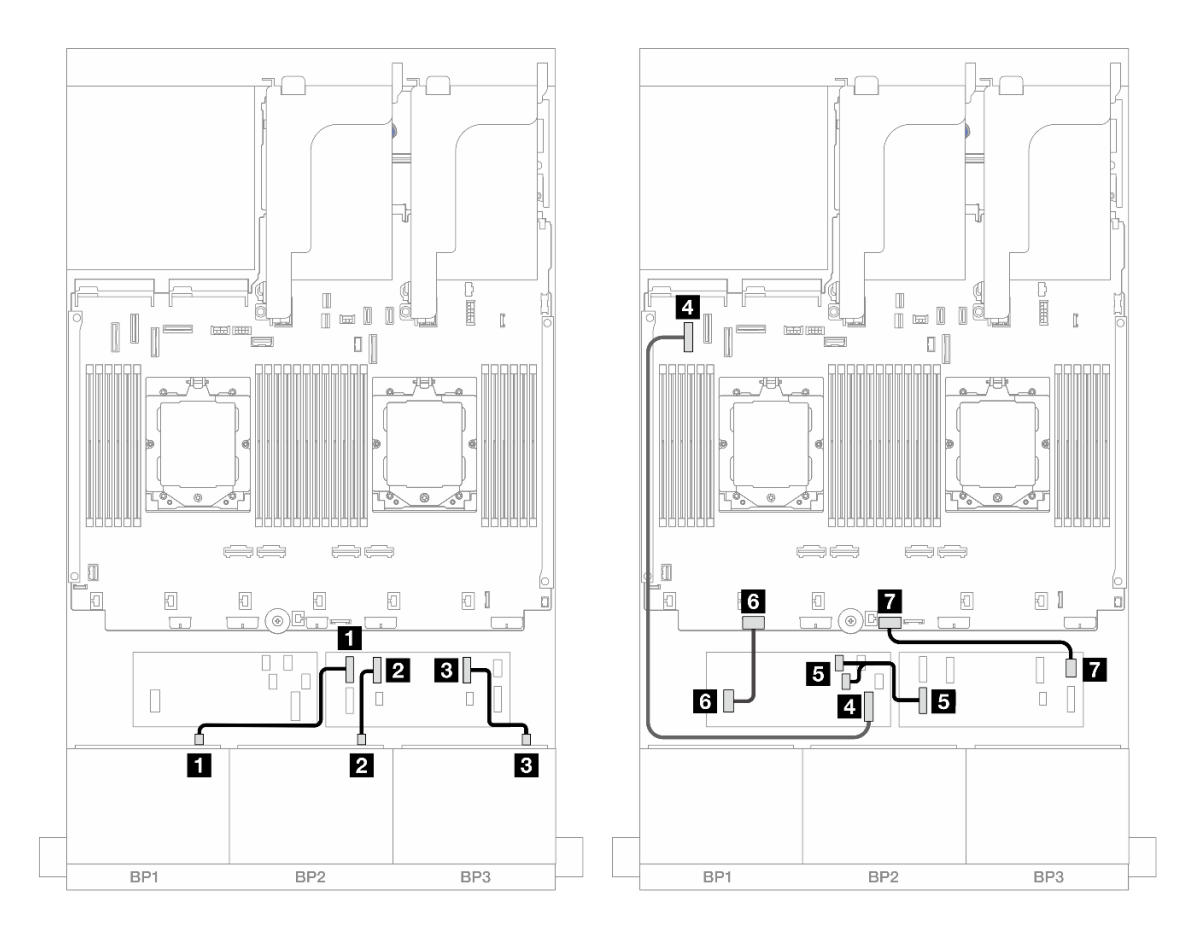

Рис. 466. Прокладка кабелей SAS/SATA к расширителю CFF и адаптеру 16i CFF

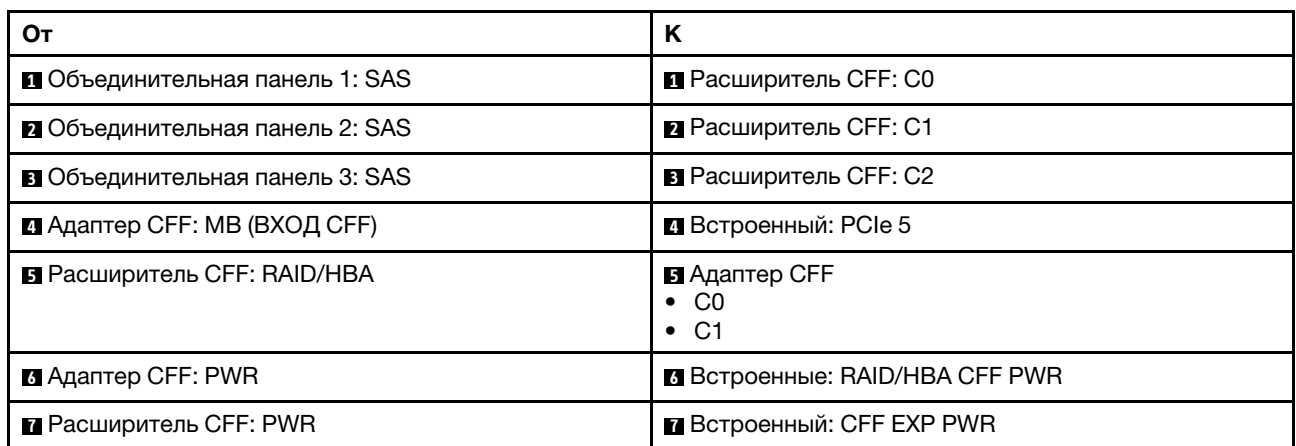

Прокладка кабелей при одном установленном процессоре

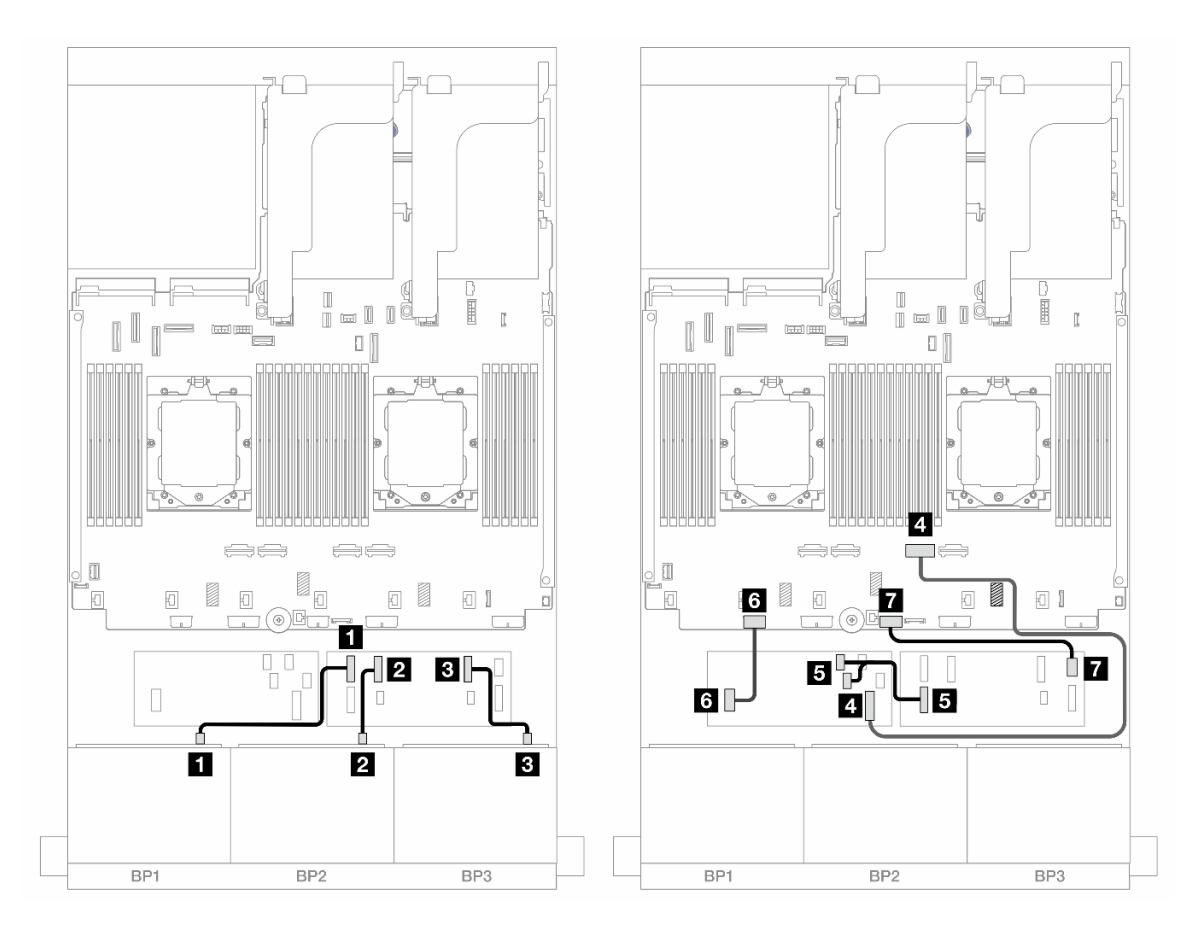

Рис. 467. Прокладка кабелей SAS/SATA к расширителю CFF и адаптеру 16i CFF

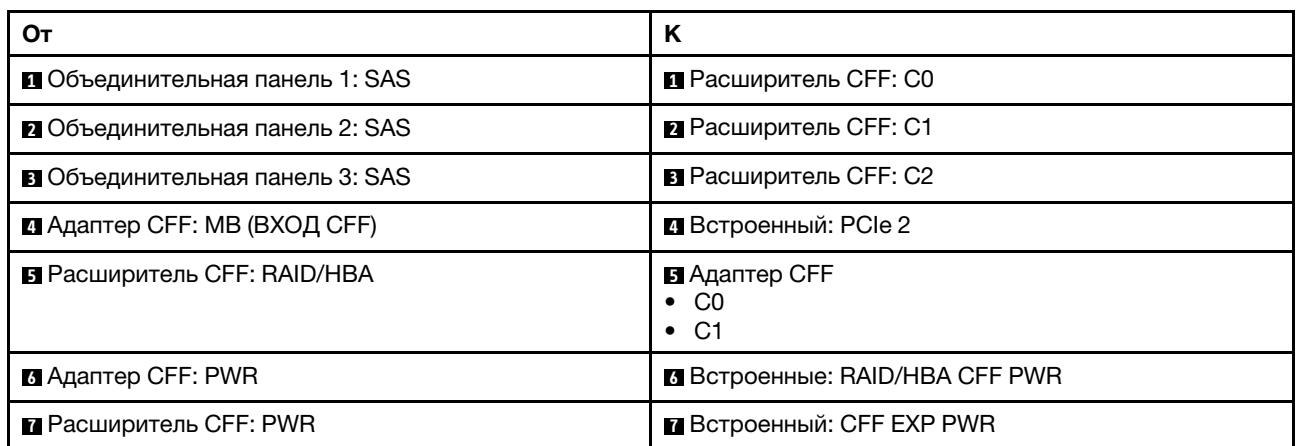

Прокладка кабелей задней объединительной панели

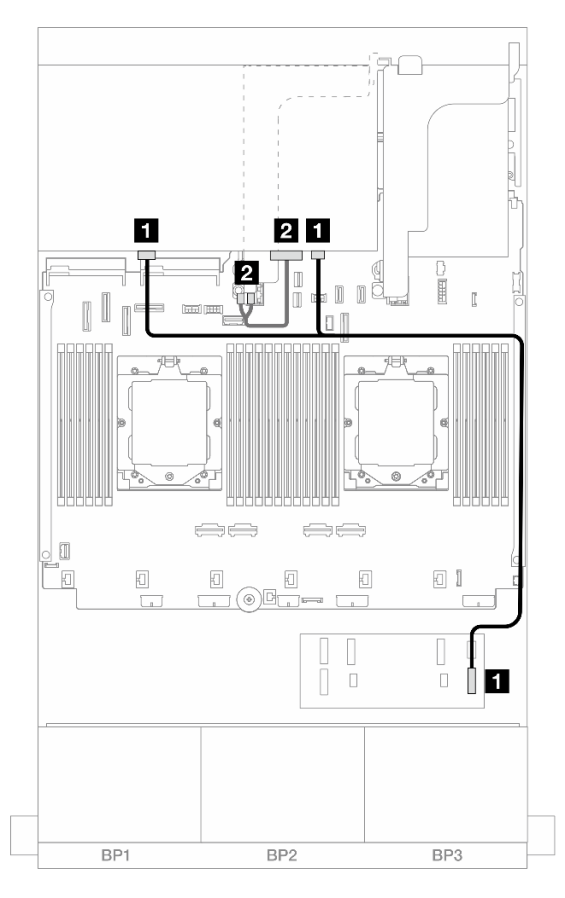

Рис. 468. Прокладка кабелей задней объединительной панели

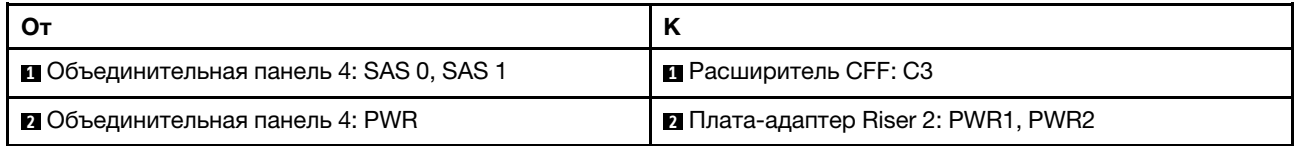

# Передняя и средняя объединительные панели: 24 отсека для 2,5-дюймовых дисков SAS/SATA и 4 отсека для 2,5-дюймовых/8 отсеков для 2,5-дюймовых дисков SAS/SATA

В этом разделе представлены сведения о прокладке кабелей для модели сервера с тремя передними объединительными панелями с 8 отсеками для 2,5-дюймовых дисков SAS/SATA и одной или двумя средними объединительными панелями с 4 отсеками для 2,5-дюймовых дисков SAS/SATA.

- [«24 отсека для 2,5-дюймовых дисков SAS/SATA и 4 отсека для 2,5-дюймовых дисков SAS/SATA» на](#page-510-0) [странице 499](#page-510-0)
- [«24 отсека для 2,5-дюймовых дисков SAS/SATA и 8 отсеков для 2,5-дюймовых дисков SAS/SATA»](#page-513-0) [на странице 502](#page-513-0)

#### <span id="page-510-0"></span>24 отсека для 2,5-дюймовых дисков SAS/SATA и 4 отсека для 2,5-дюймовых дисков SAS/SATA

В этом разделе представлены сведения о прокладке кабелей для модели сервера с тремя передними объединительными панелями с 8 отсеками для 2,5-дюймовых дисков SAS/SATA и одной средней объединительной панелью с 4 отсеками для 2,5-дюймовых дисков SAS/SATA.

• [«Адаптер RAID/HBA 32i» на странице 502](#page-513-1)

• [«Адаптеры RAID/HBA 16i» на странице 503](#page-514-0)

### Адаптер RAID/HBA 32i

Ниже показано подключение кабелей для конфигурации с 24 передними отсеками для 2,5-дюймовых дисков SAS/SATA, 4 средними отсеками для 2,5-дюймовых дисков SAS/SATA и одним адаптером RAID/HBA 32i.

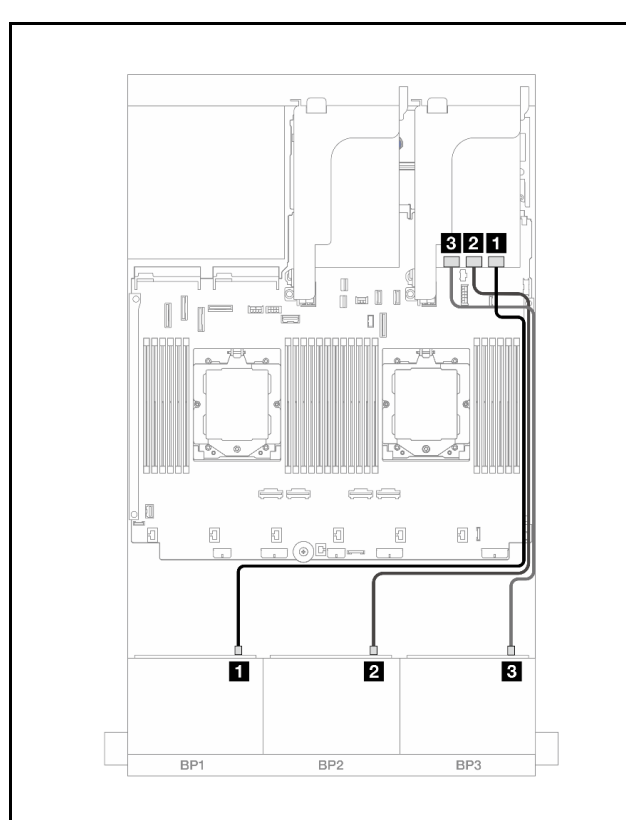

Подключения между разъемами: **1** ↔ **<sup>1</sup>** , **2** ↔ **<sup>2</sup>** , **3** ↔ **<sup>3</sup>** , ... **n** ↔ **<sup>n</sup>**

Рис. 469. Прокладка кабелей передней объединительной панели

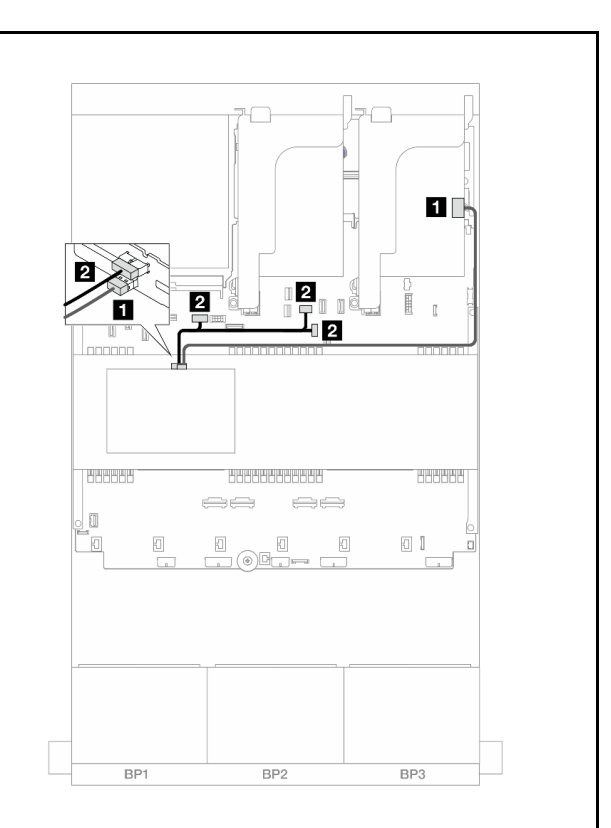

Рис. 470. Прокладка кабелей средней объединительной панели

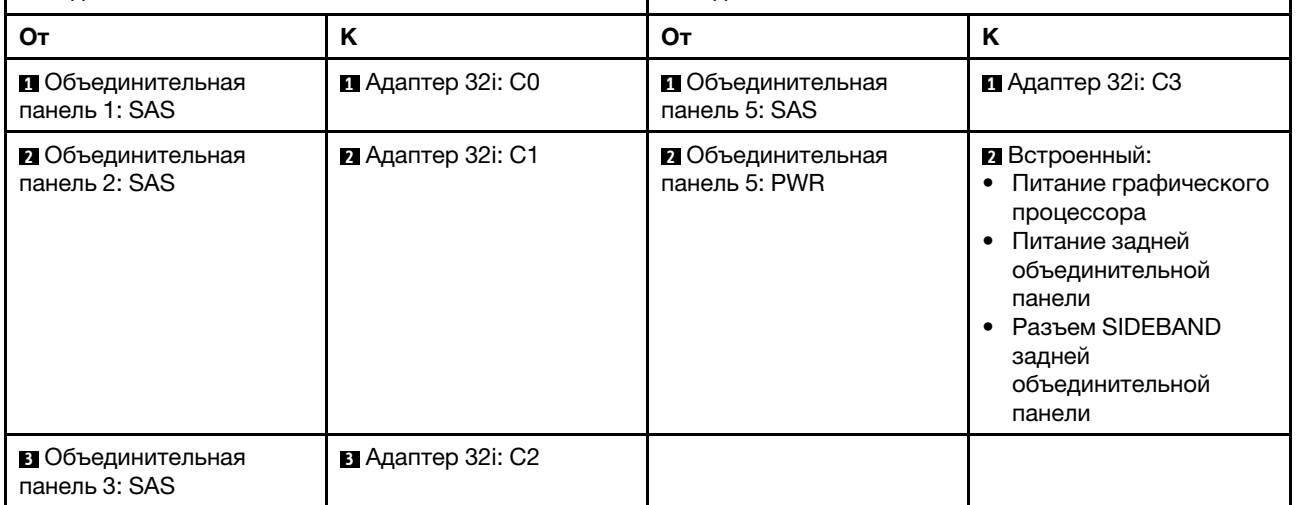

# Адаптеры RAID/HBA 16i

Ниже показано подключение кабелей для конфигурации с 24 передними отсеками для 2,5-дюймовых дисков SAS/SATA, 4 средними отсеками для 2,5-дюймовых дисков SAS/SATA и двумя адаптерами RAID/HBA 16i.

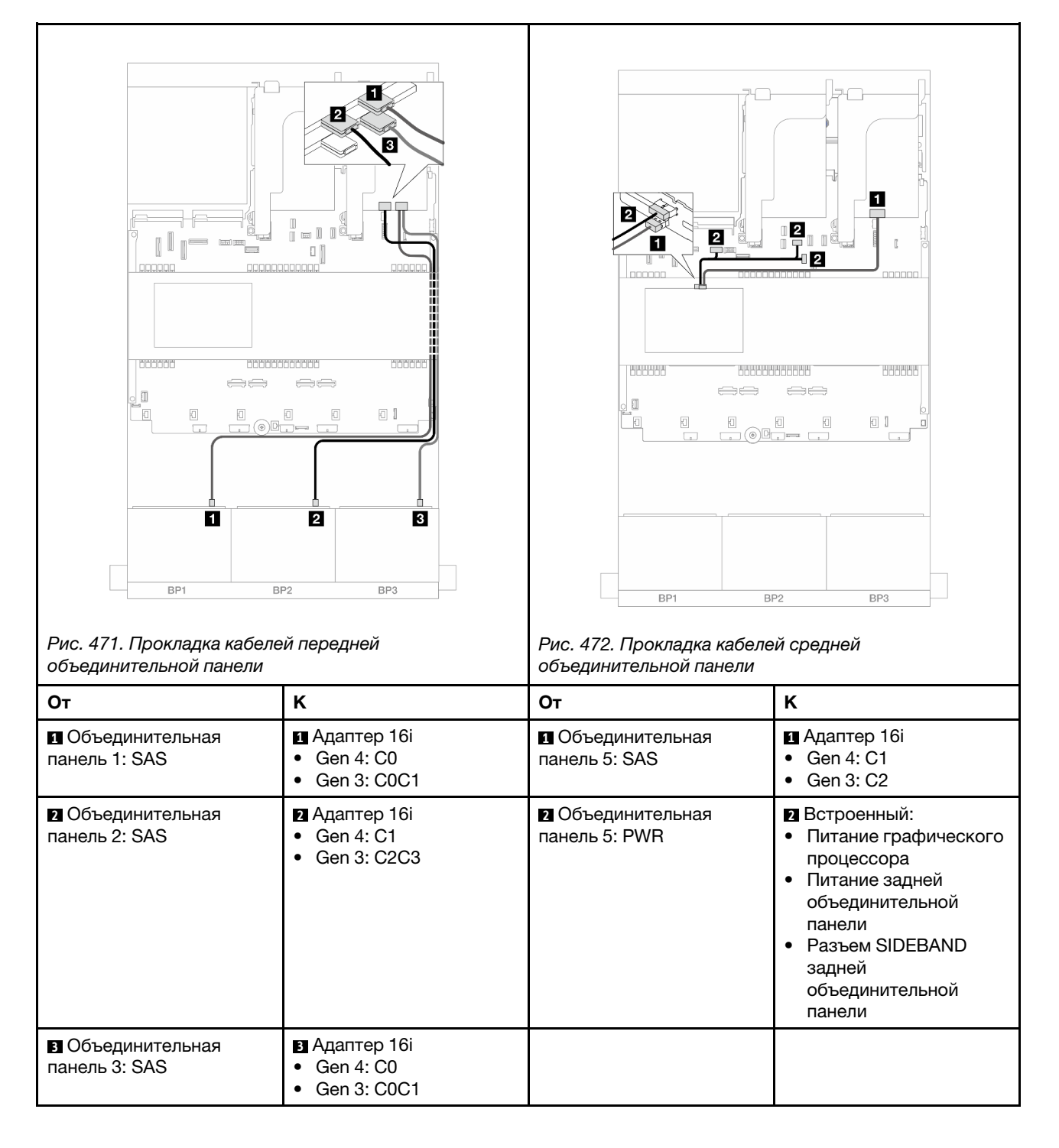

#### <span id="page-513-0"></span>24 отсека для 2,5-дюймовых дисков SAS/SATA и 8 отсеков для 2,5-дюймовых дисков SAS/SATA

В этом разделе представлены сведения о прокладке кабелей для модели сервера с тремя передними объединительными панелями с 8 отсеками для 2,5-дюймовых дисков SAS/SATA и двумя средними объединительными панелями с 4 отсеками для 2,5-дюймовых дисков SAS/SATA.

- [«Адаптер RAID/HBA 32i» на странице 502](#page-513-1)
- [«Адаптеры RAID/HBA 16i» на странице 503](#page-514-0)

#### <span id="page-513-1"></span>Адаптер RAID/HBA 32i

Ниже показано подключение кабелей для конфигурации с 24 передними отсеками для 2,5-дюймовых дисков SAS/SATA, 8 средними отсеками для 2,5-дюймовых дисков SAS/SATA и одним адаптером RAID/HBA 32i.

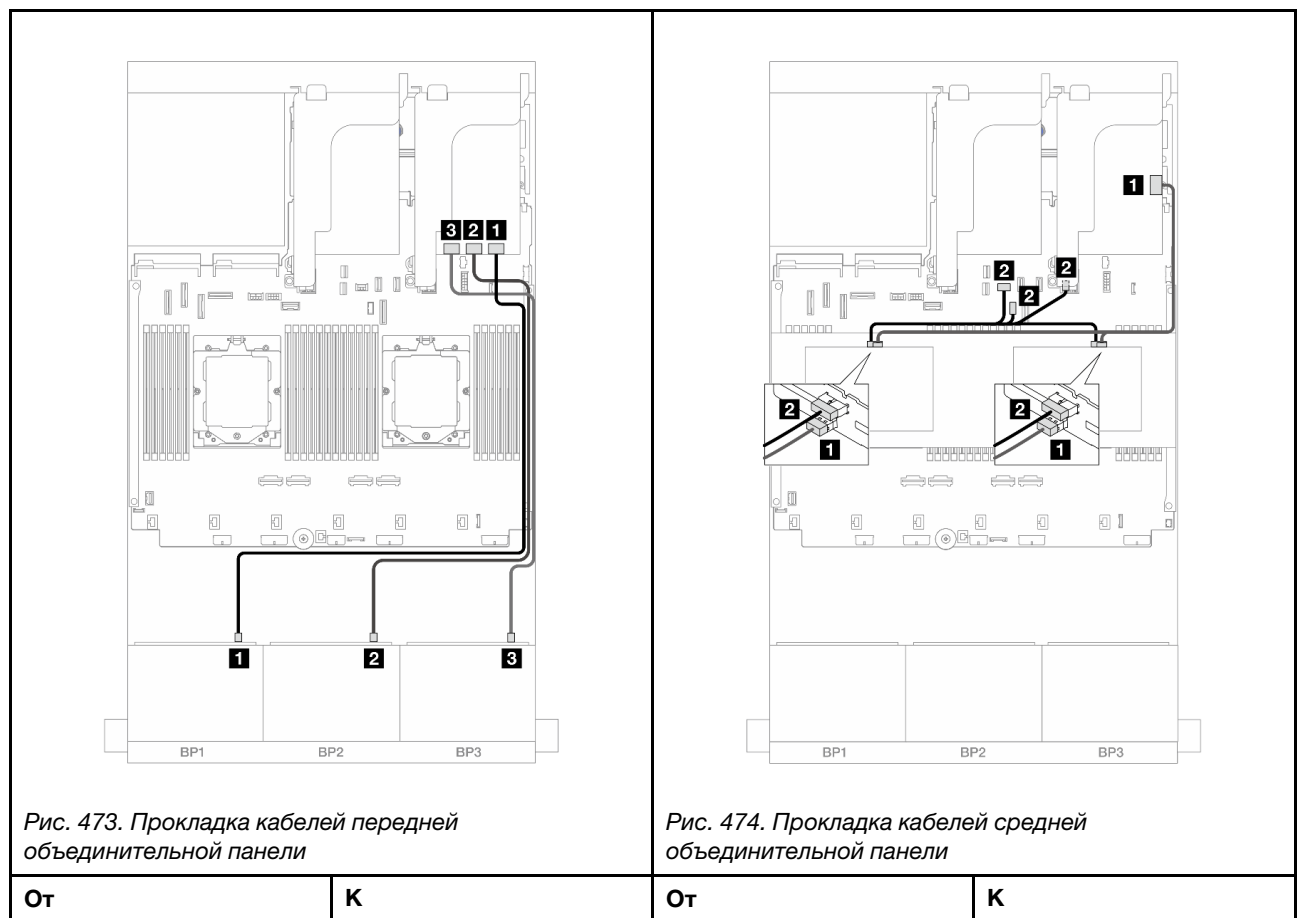

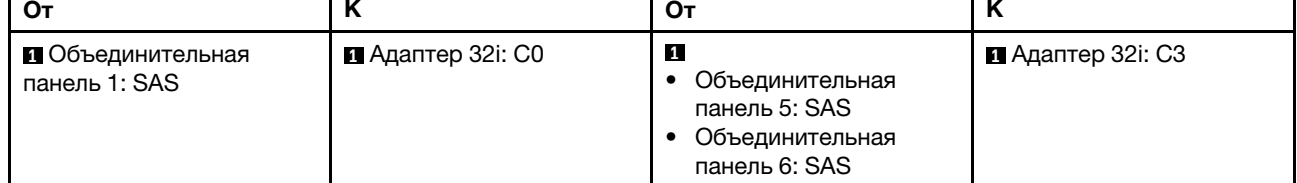

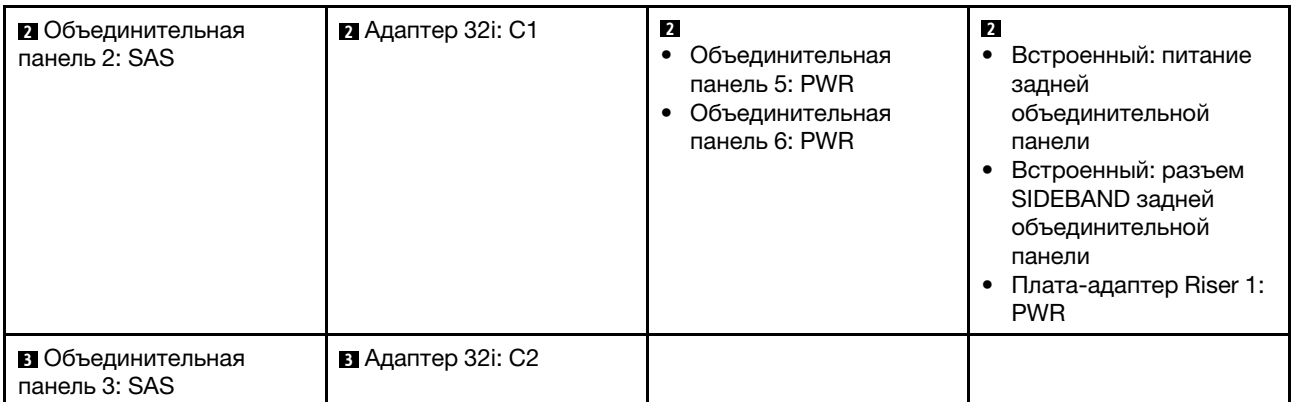

## <span id="page-514-0"></span>Адаптеры RAID/HBA 16i

Ниже показано подключение кабелей для конфигурации с 24 передними отсеками для 2,5-дюймовых дисков SAS/SATA, 8 средними отсеками для 2,5-дюймовых дисков SAS/SATA и двумя адаптерами RAID/HBA 16i.

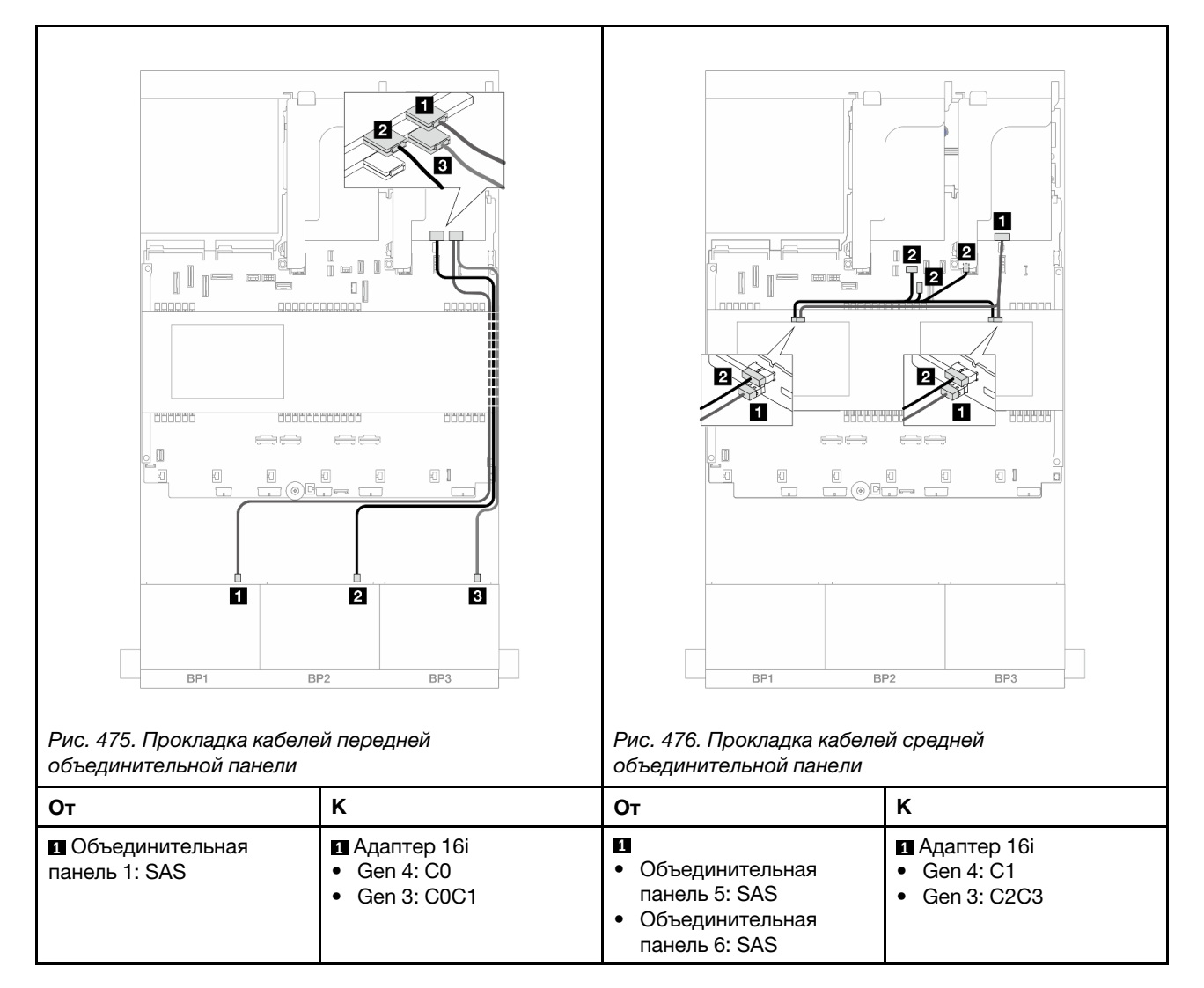

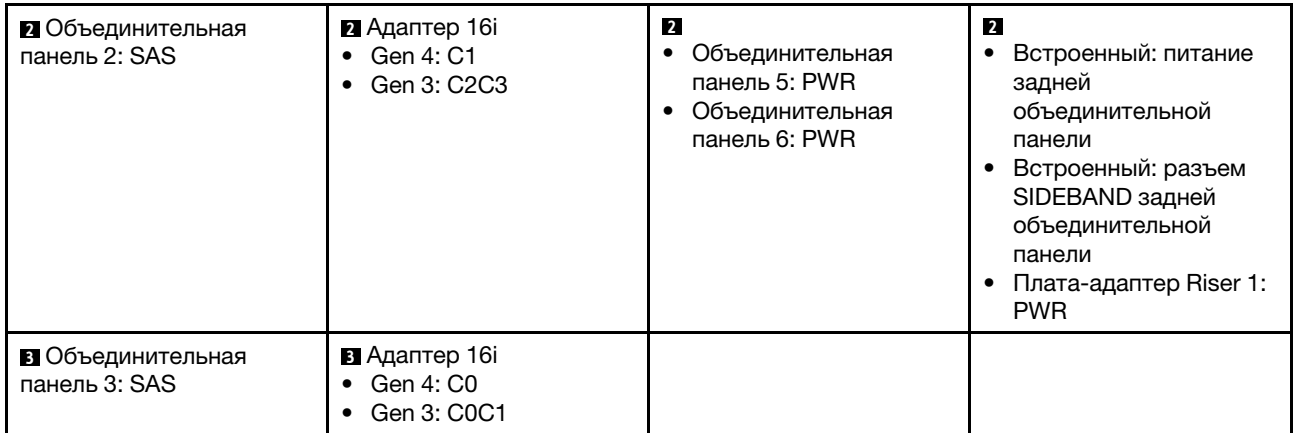

# Передняя, средняя и задняя объединительные панели: 24 отсека для 2,5 дюймовых дисков SAS/SATA, 8 отсеков для 2,5-дюймовых дисков SAS/SATA и 4 отсека для 2,5-дюймовых/8 отсеков для 2,5-дюймовых дисков SAS/SATA

В этом разделе представлены сведения о прокладке кабелей для модели сервера с тремя передними объединительными панелями с 8 отсеками для 2,5-дюймовых дисков SAS/SATA, двумя средними объединительными панелями с 4 отсеками для 2,5-дюймовых дисков SAS/SATA и одной задней объединительной панелью с 4 отсеками для 2,5-дюймовых/8 отсеками для 2,5-дюймовых дисков SAS/ SATA.

- [«24 отсека для 2,5-дюймовых дисков SAS/SATA, 8 отсеков для 2,5-дюймовых дисков SAS/SATA и 4](#page-515-0) [отсека для 2,5-дюймовых дисков SAS/SATA» на странице 504](#page-515-0)
- [«24 отсека для 2,5-дюймовых дисков SAS/SATA, 8 отсеков для 2,5-дюймовых дисков SAS/SATA и 8](#page-522-0) [отсеков для 2,5-дюймовых дисков SAS/SATA» на странице 511](#page-522-0)

#### <span id="page-515-0"></span>24 отсека для 2,5-дюймовых дисков SAS/SATA, 8 отсеков для 2,5-дюймовых дисков SAS/SATA и 4 отсека для 2,5-дюймовых дисков SAS/SATA

В этом разделе представлены сведения о прокладке кабелей для модели сервера с тремя передними объединительными панелями с 8 отсеками для 2,5-дюймовых дисков SAS/SATA, двумя средними объединительными панелями с 4 отсеками для 2,5-дюймовых дисков SAS/SATA и одной задней объединительной панелью с 4 отсеками для 2,5-дюймовых дисков SAS/SATA.

- [«Адаптер RAID/HBA 32i + 8i» на странице 504](#page-515-1)
- [«Расширитель CFF + адаптер RAID/HBA 8i/16i» на странице 506](#page-517-0)
- [«Адаптер RAID/HBA 16i CFF + расширитель CFF» на странице 508](#page-519-0)

# <span id="page-515-1"></span>Адаптер RAID/HBA 32i + 8i

Ниже показано подключение кабелей для конфигурации с 24 передними отсеками для 2,5-дюймовых дисков SAS/SATA, 8 средними отсеками для 2,5-дюймовых SAS/SATA, 4 задними отсеками для 2,5 дюймовых дисков SAS/SATA, одним адаптером RAID 32i и одним адаптером RAID/HBA 8i.

### Прокладка кабелей передней объединительной панели

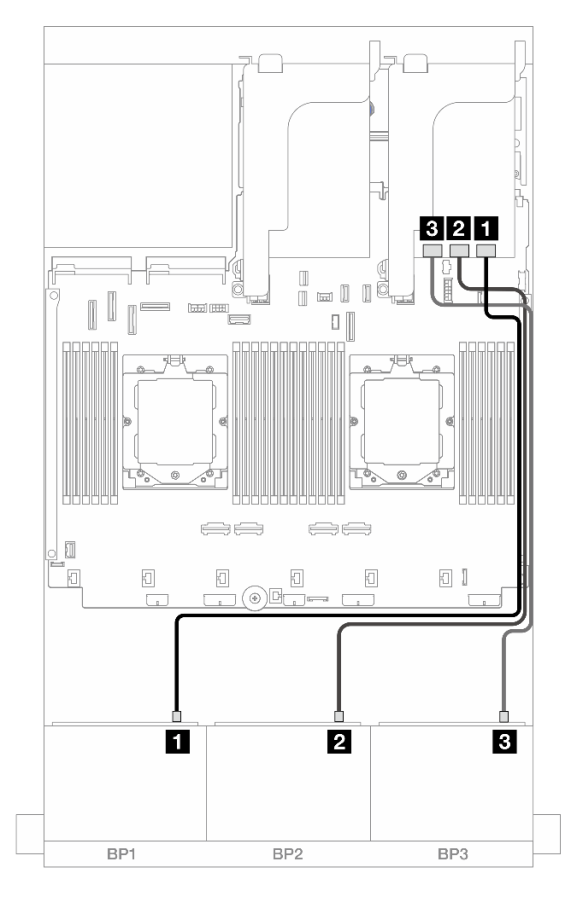

Рис. 477. Прокладка кабелей SAS/SATA к адаптеру 32i

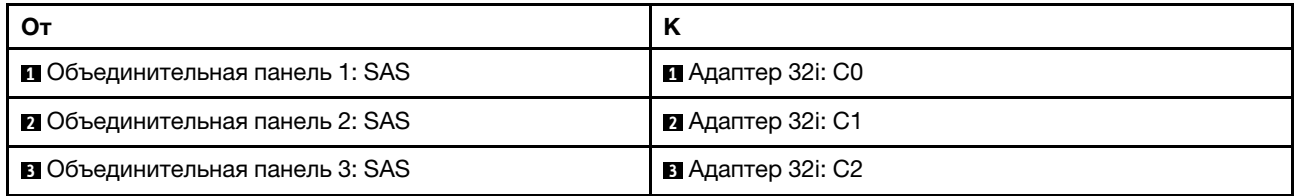

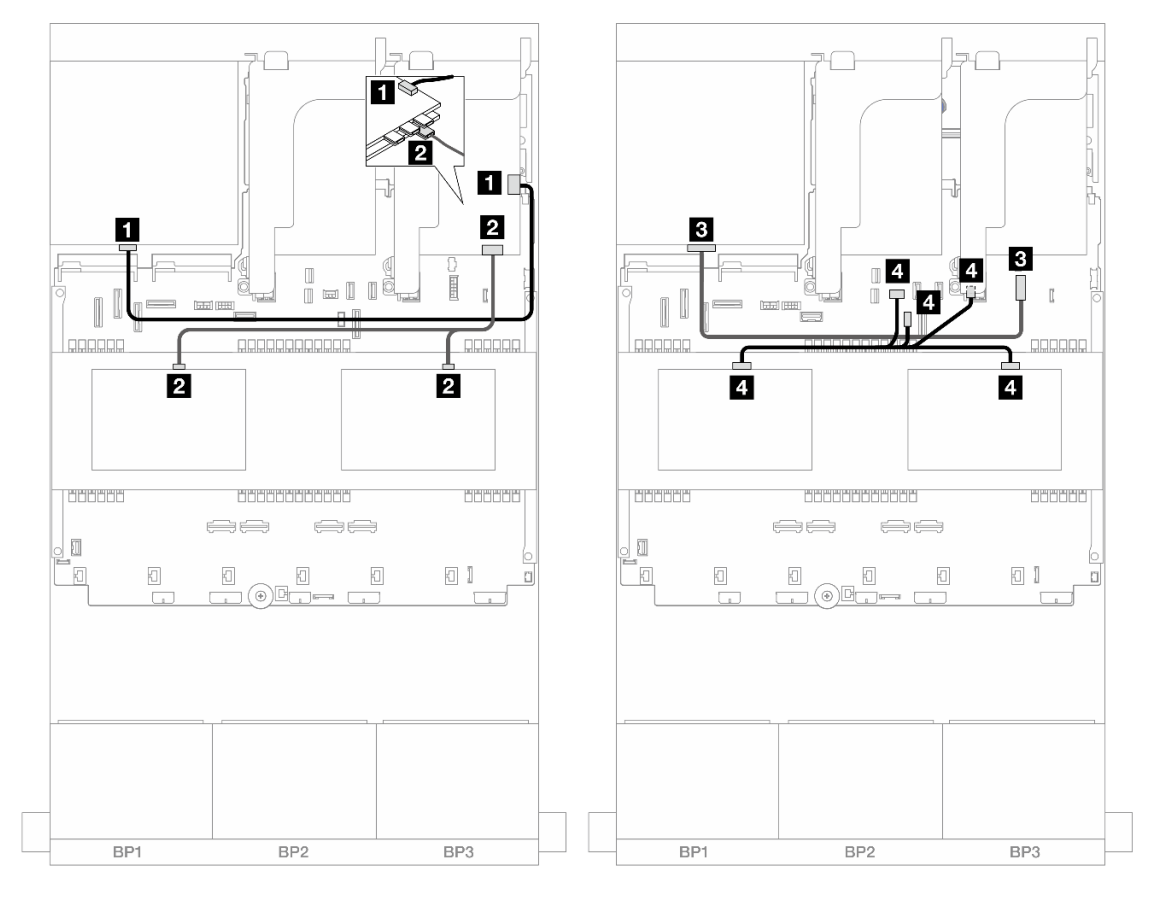

# Прокладка кабелей средней/задней объединительной панели

Рис. 478. Прокладка кабелей средней/задней объединительной панели

| От                                                                                                 | K                                                                                                    |
|----------------------------------------------------------------------------------------------------|----------------------------------------------------------------------------------------------------|
| <b>• Объединительная панель 4: SAS</b>                                                             | $\blacksquare$ Адаптер 32i: С3                                                                                                    |
| $\overline{a}$<br>Объединительная панель 5: SAS<br>٠<br>Объединительная панель 6: SAS<br>$\bullet$ | 2 Адаптер 8i<br>Gen 4: C0<br>Gen 3: C0C1                                                                                                    |
| <b>В Объединительная панель 4: PWR</b>                                                             | В Встроенный: разъем питания диска толщиной 7 мм                                                                                                    |
| 4<br>Объединительная панель 5: PWR<br>Объединительная панель 6: PWR                                | $\overline{a}$<br>Встроенный: питание задней объединительной<br>панели<br>Встроенный: разъем SIDEBAND задней<br>объединительной панели<br>Плата-адаптер Riser 1: PWR |

# <span id="page-517-0"></span>Расширитель CFF + адаптер RAID/HBA 8i/16i

Ниже показано подключение кабелей для конфигурации с 24 передними отсеками для 2,5-дюймовых дисков SAS/SATA, 8 средними отсеками для 2,5-дюймовых SAS/SATA, 4 задними отсеками для 2,5 дюймовых дисков SAS/SATA, одним расширителем CFF и одним адаптером RAID/HBA 8i/16i.

### Прокладка кабелей передней объединительной панели

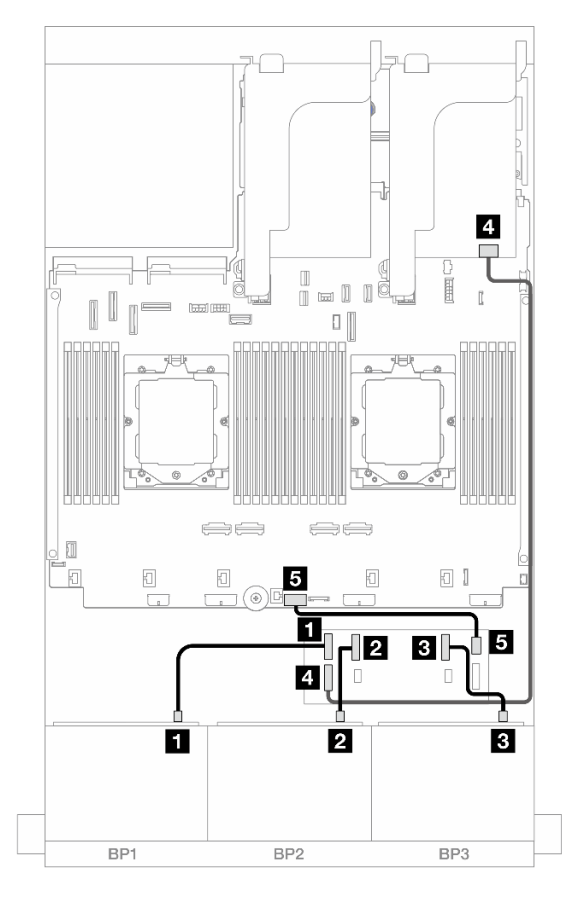

Рис. 479. Прокладка кабелей SAS/SATA к расширителю CFF и адаптеру 8i/16i

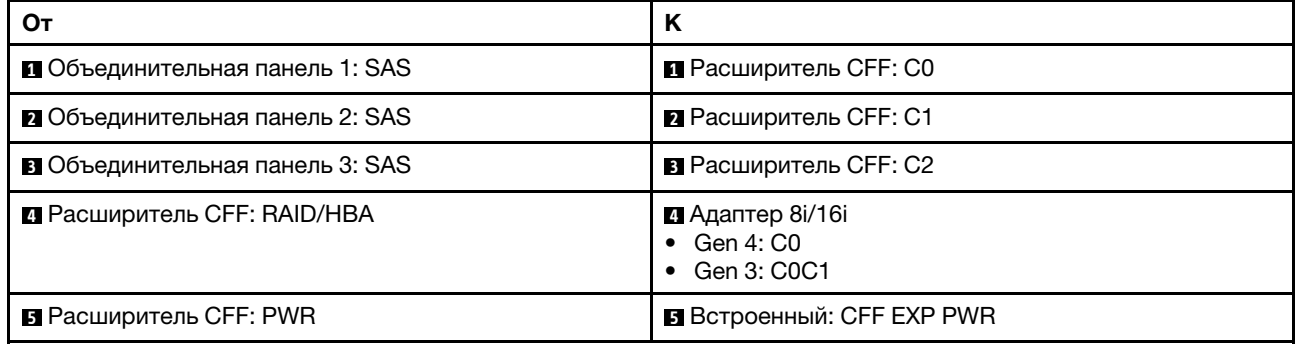

#### Прокладка кабелей средней/задней объединительной панели

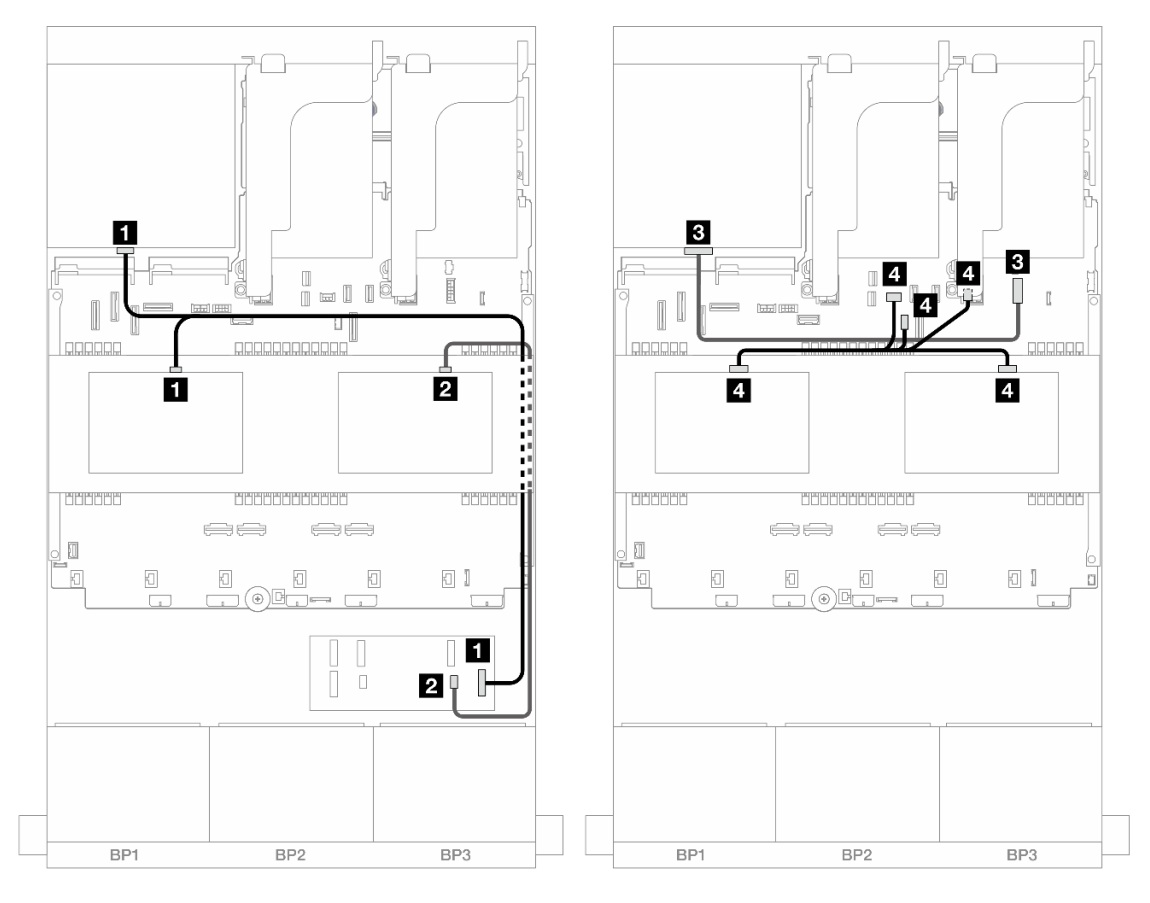

Рис. 480. Прокладка кабелей средней/задней объединительной панели

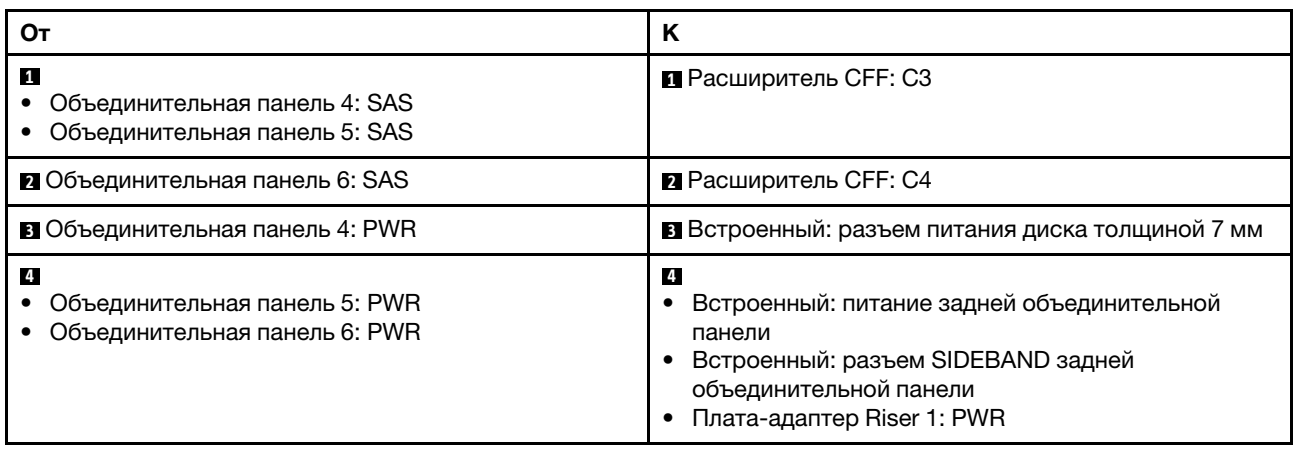

#### <span id="page-519-0"></span>Адаптер RAID/HBA 16i CFF + расширитель CFF

Ниже показано подключение кабелей для конфигурации с 24 передними отсеками для 2,5-дюймовых дисков SAS/SATA, 8 средними отсеками для 2,5-дюймовых SAS/SATA, 4 задними отсеками для 2,5 дюймовых дисков SAS/SATA, одним расширителем CFF и одним адаптером RAID/HBA 16i CFF.

# Прокладка кабелей передней объединительной панели

## Прокладка кабелей при двух установленных процессорах

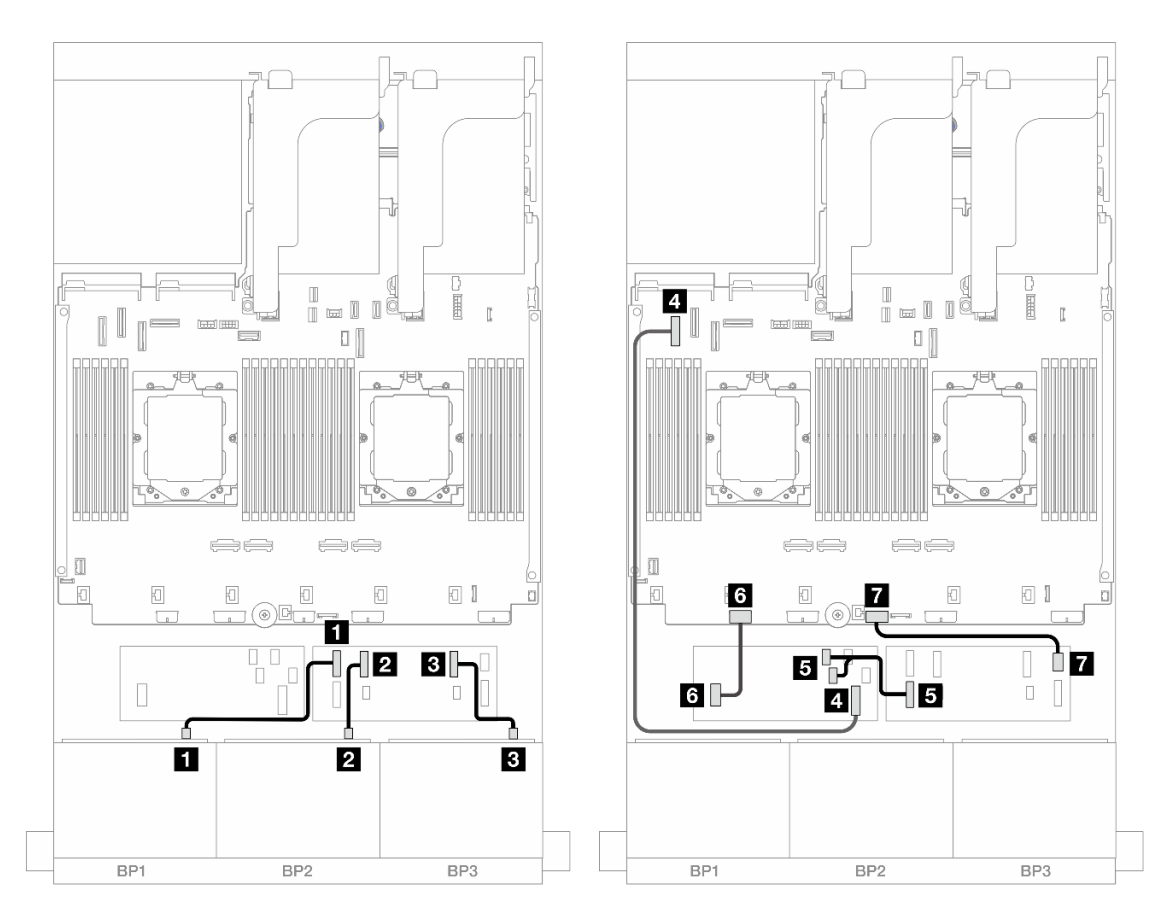

Рис. 481. Прокладка кабелей SAS/SATA к расширителю CFF и адаптеру 16i CFF

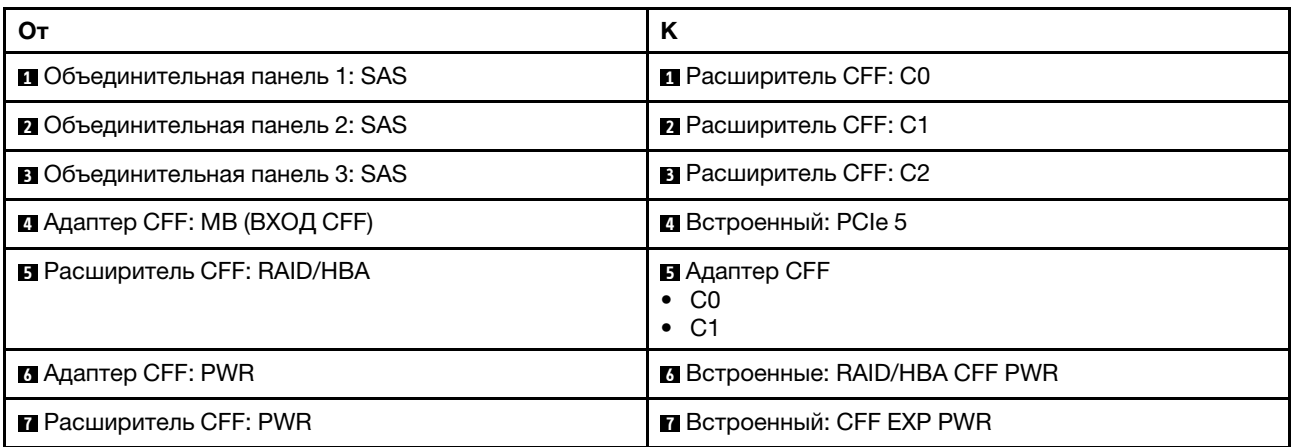

Прокладка кабелей при одном установленном процессоре

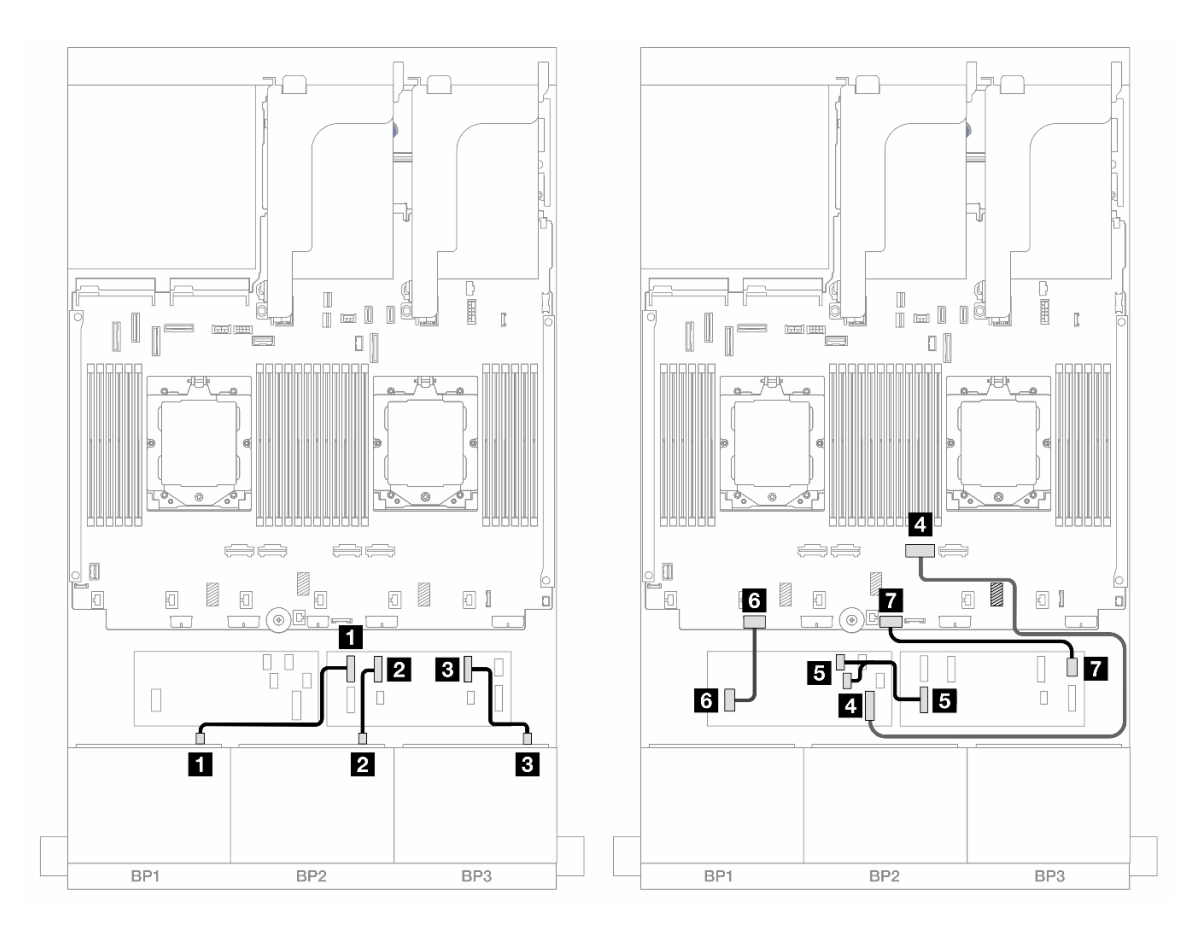

Рис. 482. Прокладка кабелей SAS/SATA к расширителю CFF и адаптеру 16i CFF

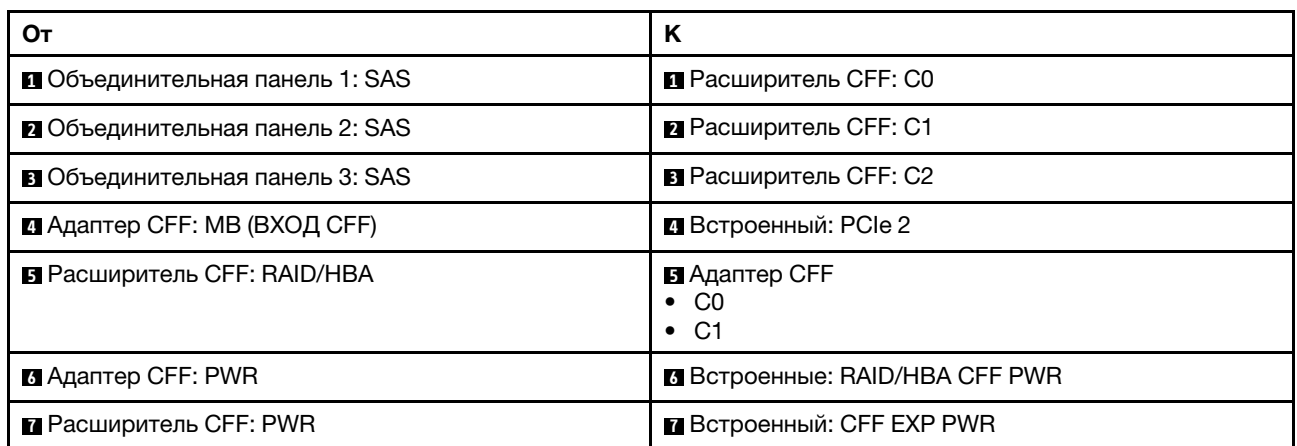

#### Прокладка кабелей средней/задней объединительной панели

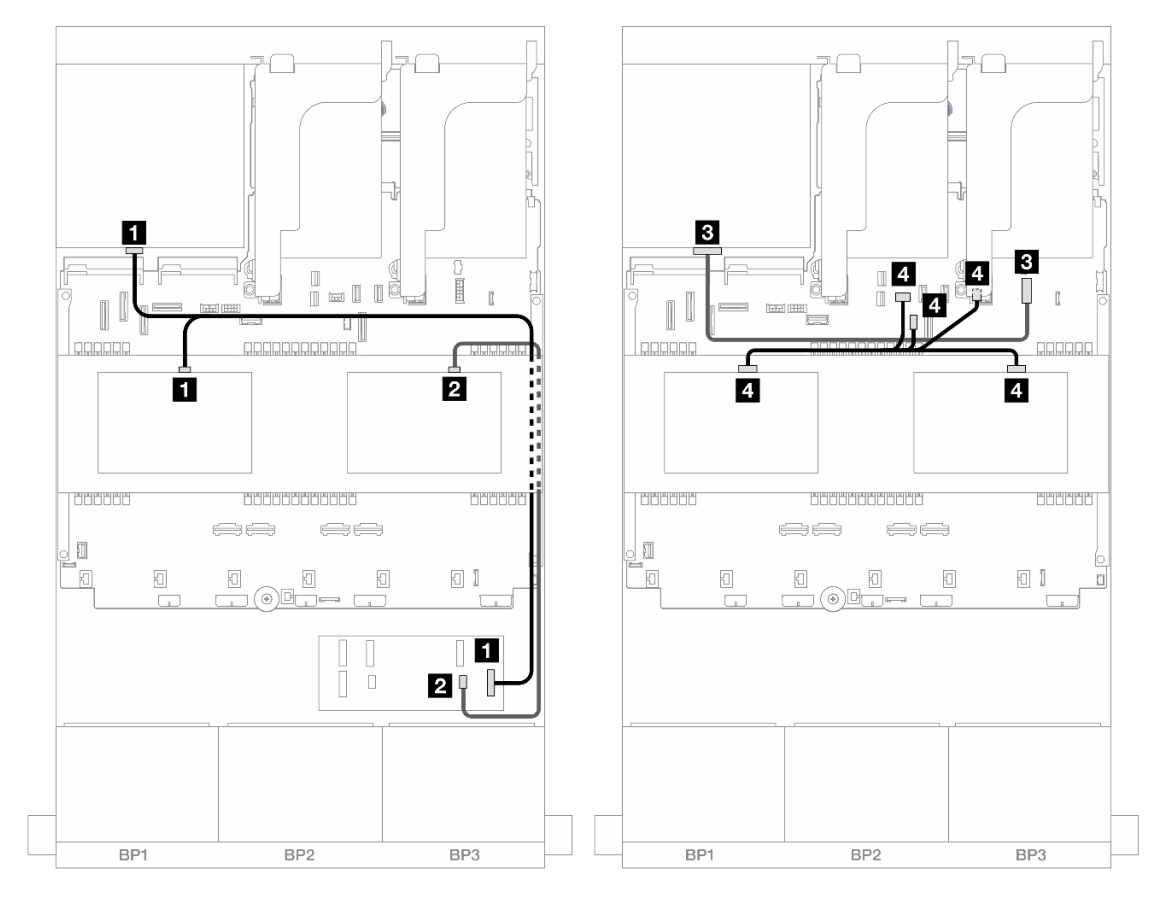

Рис. 483. Прокладка кабелей средней/задней объединительной панели

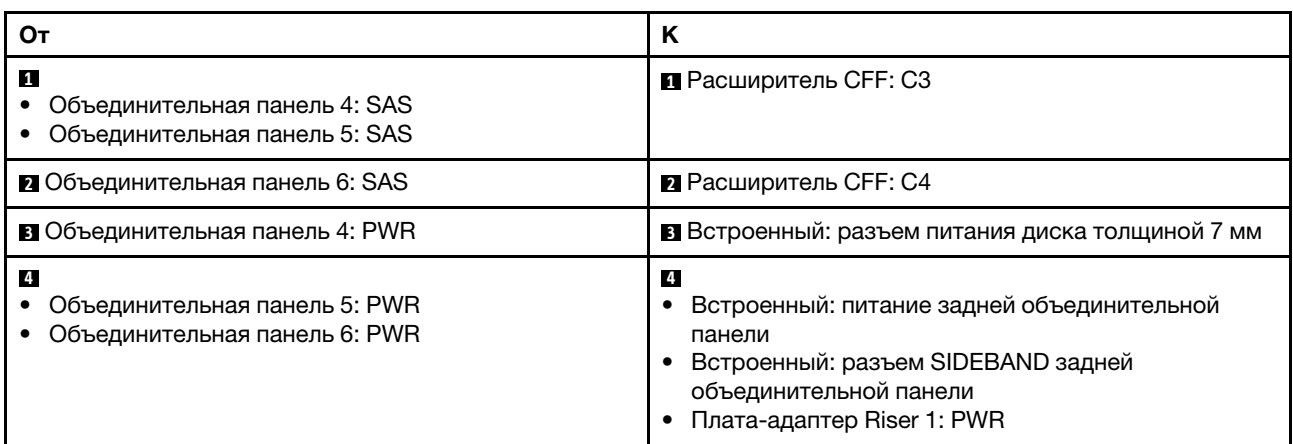

#### <span id="page-522-0"></span>24 отсека для 2,5-дюймовых дисков SAS/SATA, 8 отсеков для 2,5-дюймовых дисков SAS/SATA и 8 отсеков для 2,5-дюймовых дисков SAS/SATA

В этом разделе представлены сведения о прокладке кабелей для модели сервера с тремя передними объединительными панелями с 8 отсеками для 2,5-дюймовых дисков SAS/SATA, двумя средними объединительными панелями с 4 отсеками для 2,5-дюймовых дисков SAS/SATA и одной задней объединительной панелью с 8 отсеками для 2,5-дюймовых дисков SAS/SATA.

• [«Расширитель CFF + адаптер RAID/HBA 16i» на странице 512](#page-523-0)

#### • [«Адаптер RAID/HBA 16i CFF + расширитель CFF» на странице 513](#page-524-0)

# <span id="page-523-0"></span>Расширитель CFF + адаптер RAID/HBA 16i

Ниже показано подключение кабелей для конфигурации с 24 передними отсеками для 2,5-дюймовых дисков SAS/SATA, 8 средними отсеками для 2,5-дюймовых SAS/SATA, 8 задними отсеками для 2,5 дюймовых дисков SAS/SATA, одним расширителем CFF и одним адаптером RAID/HBA 16i.

Подключения между разъемами: **1** ↔ **<sup>1</sup>** , **2** ↔ **<sup>2</sup>** , **3** ↔ **<sup>3</sup>** , ... **n** ↔ **<sup>n</sup>**

#### Прокладка кабелей передней объединительной панели

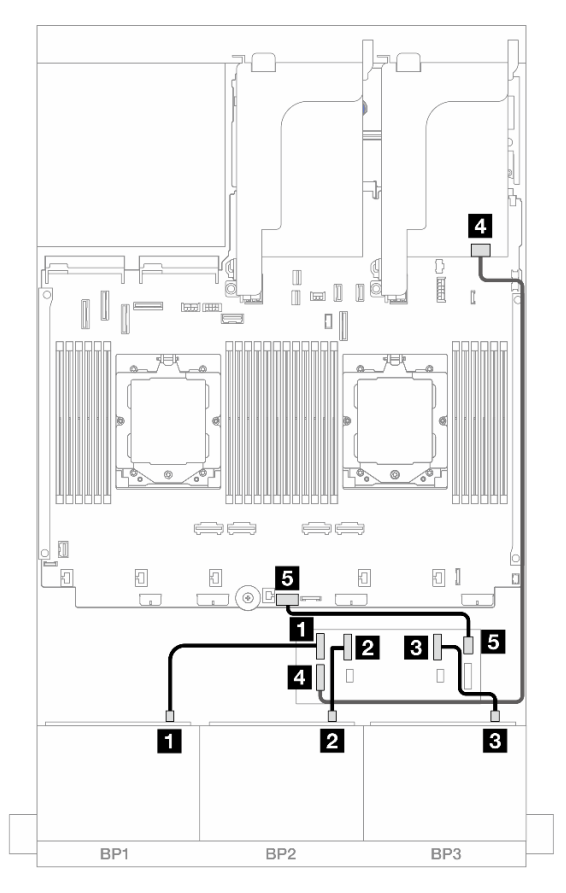

Рис. 484. Прокладка кабелей SAS/SATA к расширителю CFF и адаптеру 16i

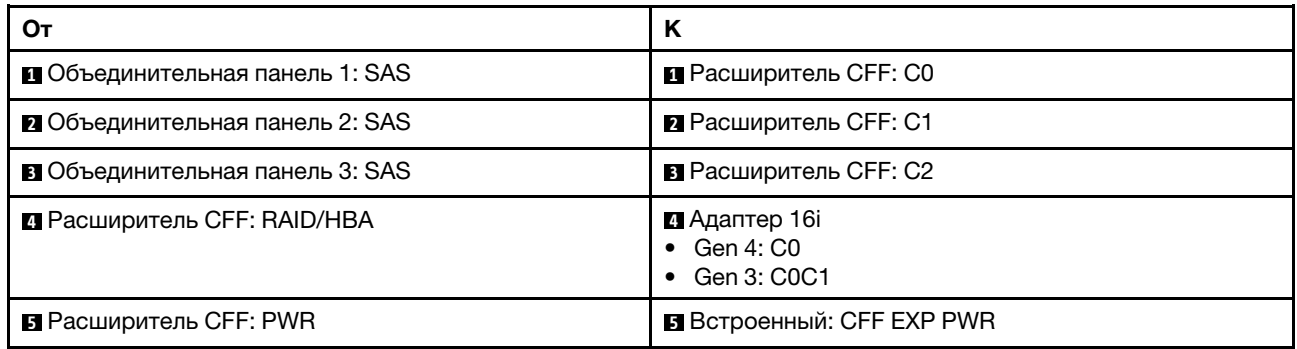

#### Прокладка кабелей средней/задней объединительной панели

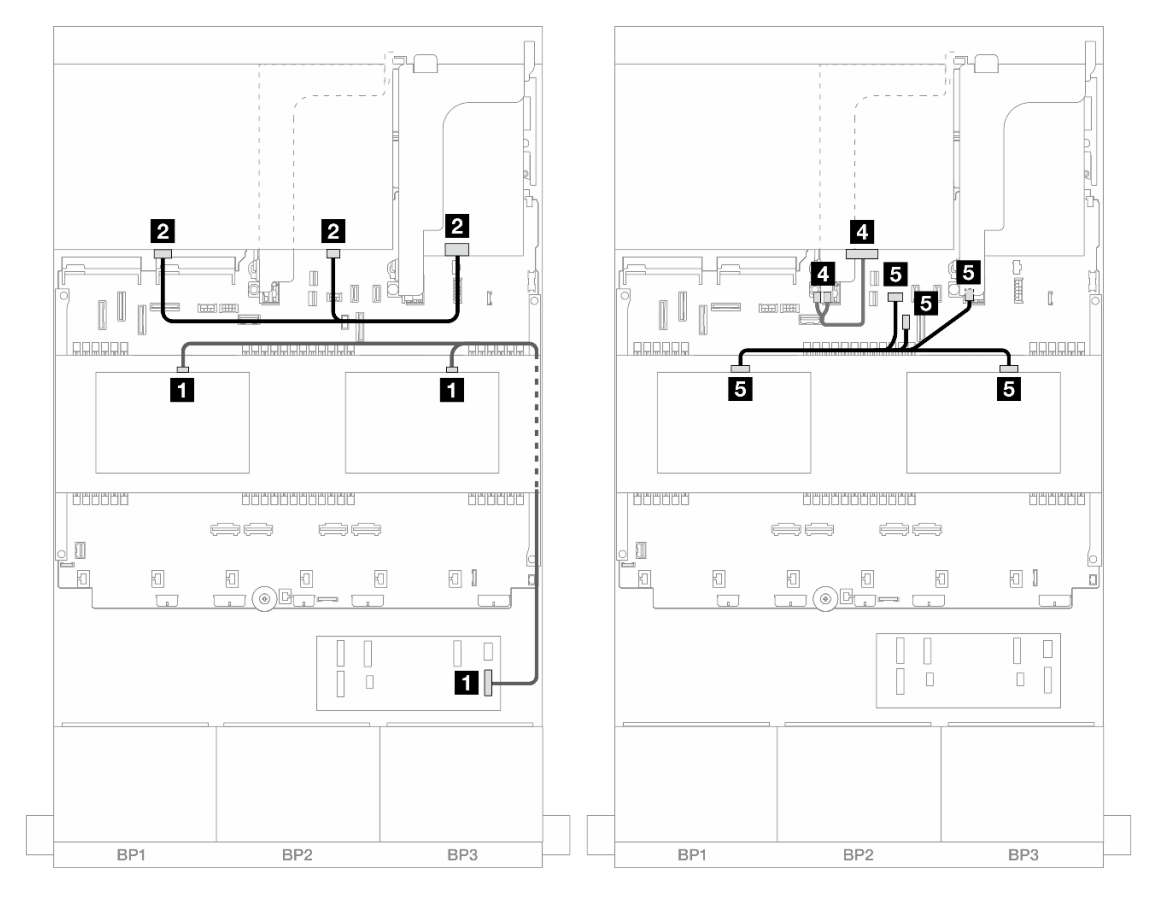

Рис. 485. Прокладка кабелей средней/задней объединительной панели

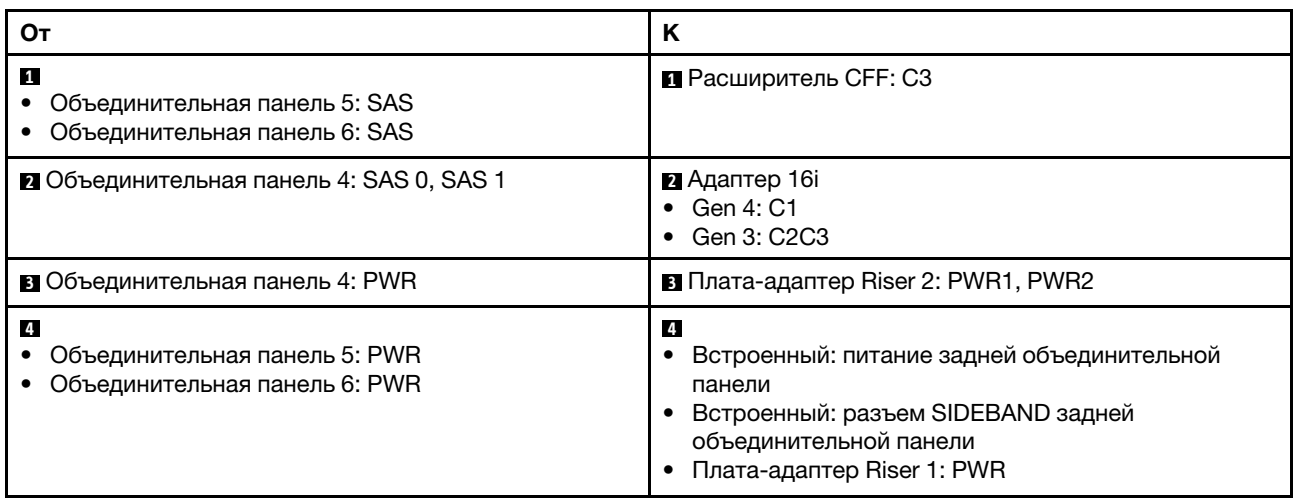

#### <span id="page-524-0"></span>Адаптер RAID/HBA 16i CFF + расширитель CFF

Ниже показано подключение кабелей для конфигурации с 24 передними отсеками для 2,5-дюймовых дисков SAS/SATA, 8 средними отсеками для 2,5-дюймовых SAS/SATA, 8 задними отсеками для 2,5 дюймовых дисков SAS/SATA, одним расширителем CFF и одним адаптером RAID/HBA 16i CFF.

### Прокладка кабелей передней объединительной панели

## Прокладка кабелей при двух установленных процессорах

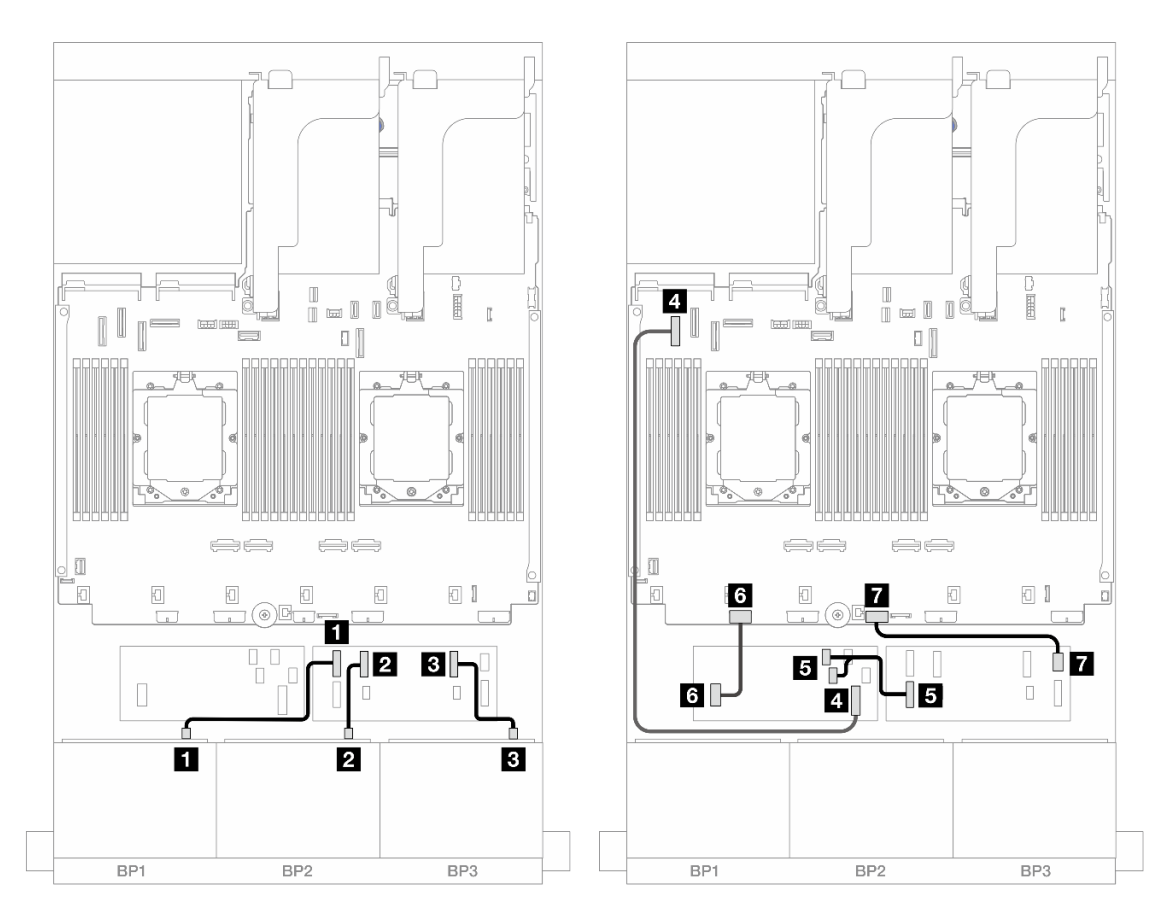

Рис. 486. Прокладка кабелей SAS/SATA к расширителю CFF и адаптеру 16i CFF

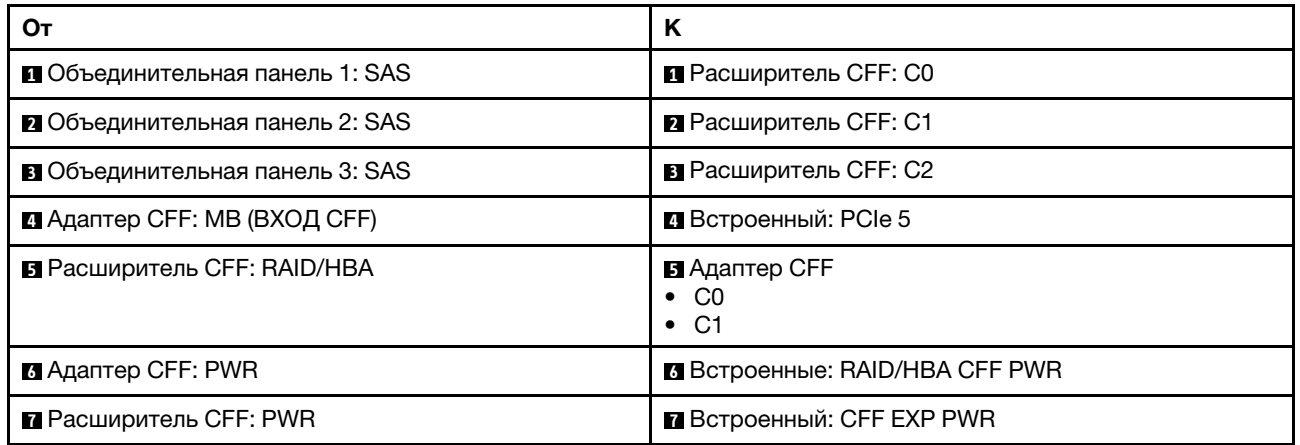

#### Прокладка кабелей при одном установленном процессоре

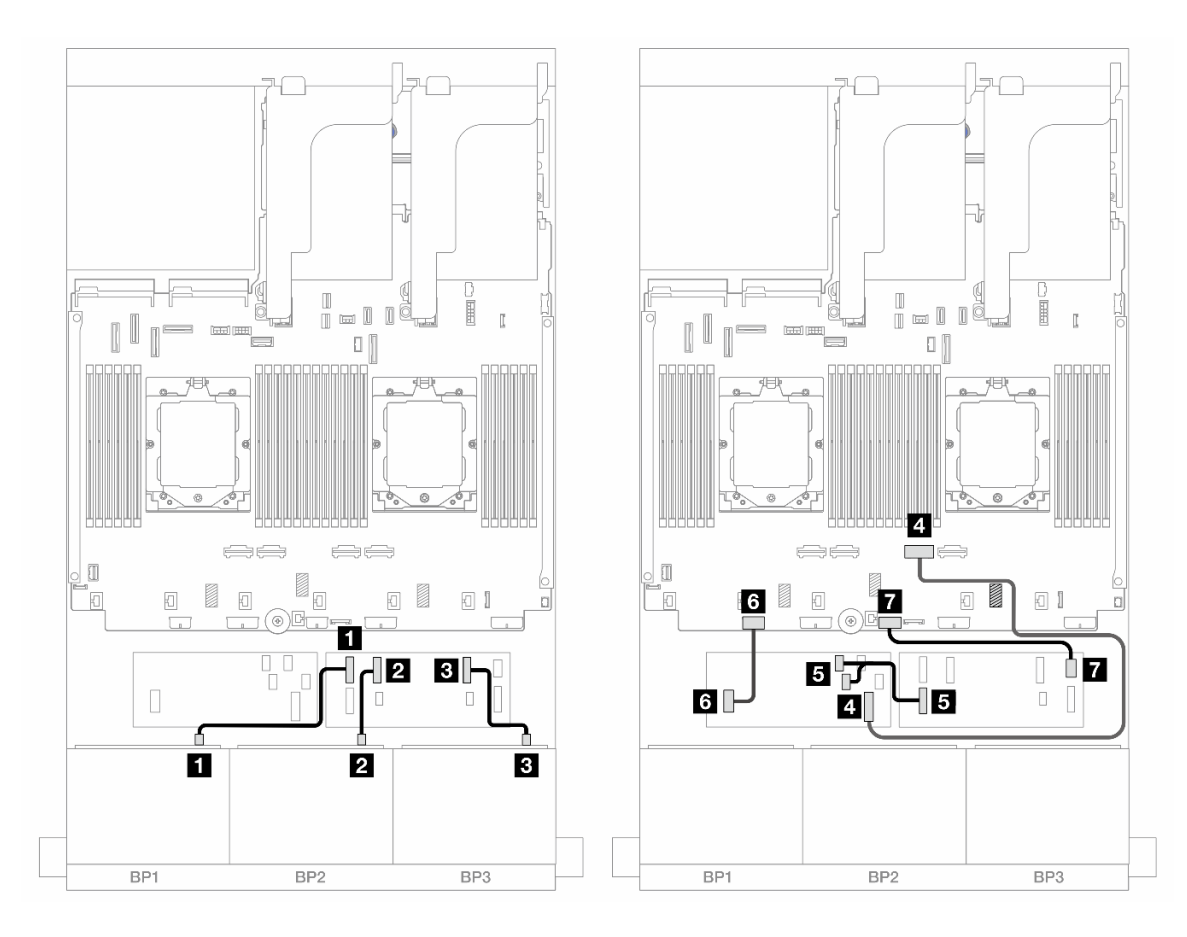

Рис. 487. Прокладка кабелей SAS/SATA к расширителю CFF и адаптеру 16i CFF

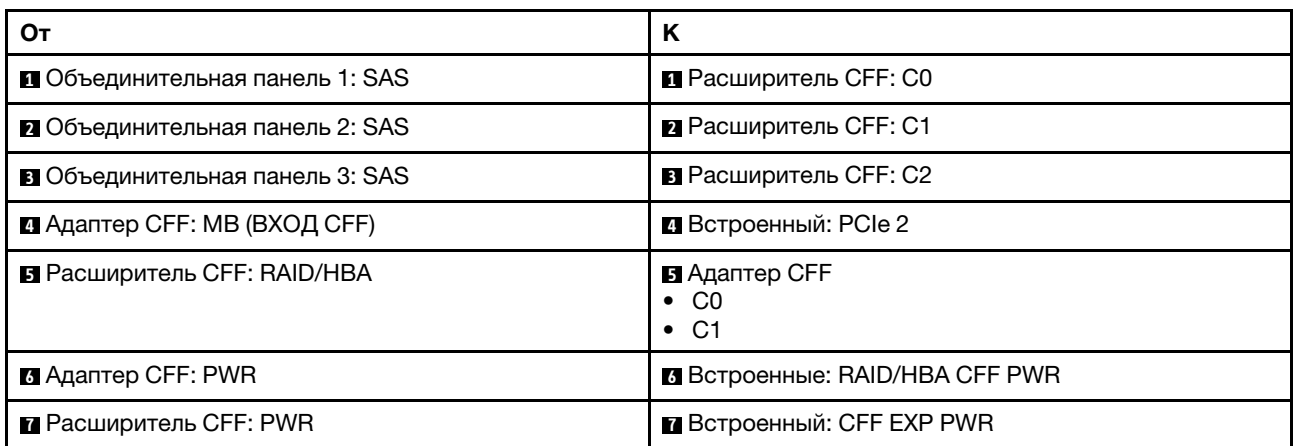

### Прокладка кабелей средней/задней объединительной панели

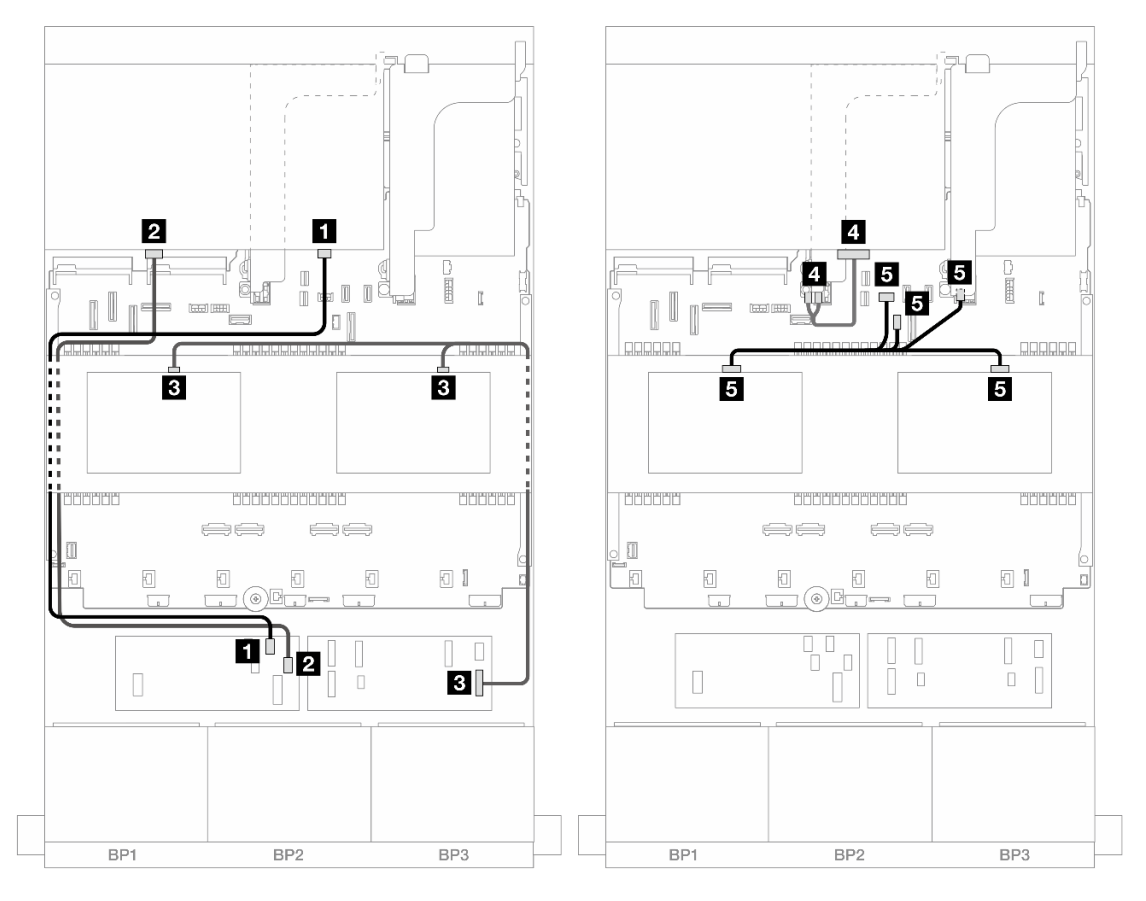

Рис. 488. Прокладка кабелей средней/задней объединительной панели

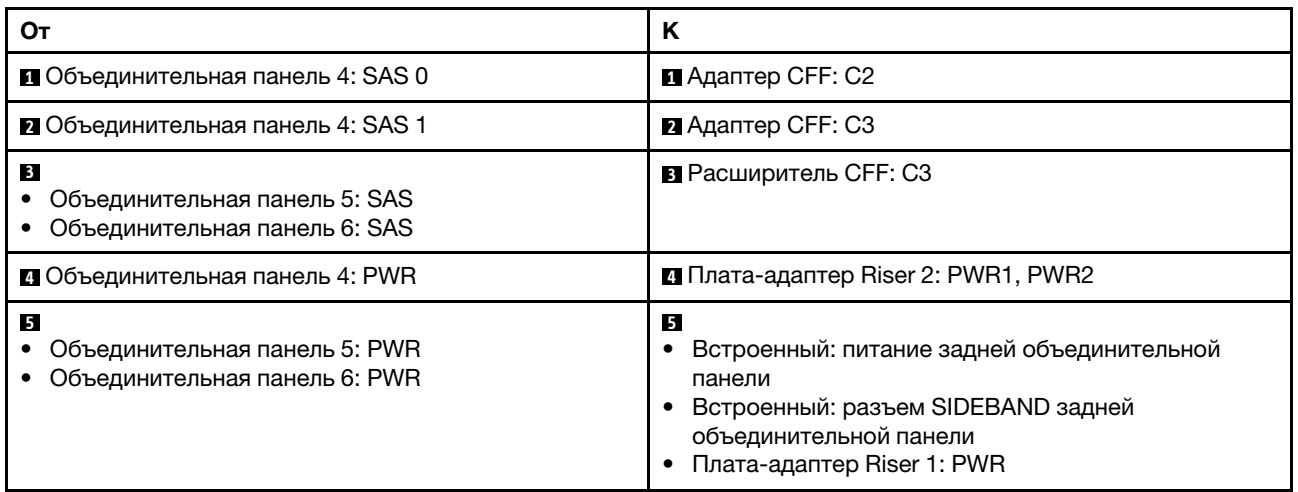

# Три объединительные панели для 8 дисков AnyBay

В этом разделе представлена информация о прокладке кабелей для модели сервера с тремя передними объединительными панелями с 8 отсеками для 2,5-дюймовых дисков AnyBay.

Сведения о подключении кабелей питания для передних объединительных панелей см. в разделе [«Объединительные панели: модели серверов с передними отсеками для 2,5-дюймовых дисков» на](#page-434-0)  [странице 423](#page-434-0).

Сведения о подключении сигнальных кабелей для передних объединительных панелей см. в следующих разделах в зависимости от конфигурации сервера.

- [«Трехрежимные адаптеры RAID/HBA 8i» на странице 517](#page-528-0)
- [«Трехрежимные адаптеры RAID/HBA 8i + 16i» на странице 518](#page-529-0)

# <span id="page-528-0"></span>Трехрежимные адаптеры RAID/HBA 8i

Ниже показано подключение кабелей для конфигурации с 24 передними отсеками для 2,5-дюймовых дисков AnyBay и тремя трехрежимными адаптерами RAID/HBA 8i.

Подключения между разъемами: **1** ↔ **<sup>1</sup>** , **2** ↔ **<sup>2</sup>** , **3** ↔ **<sup>3</sup>** , ... **n** ↔ **<sup>n</sup>**

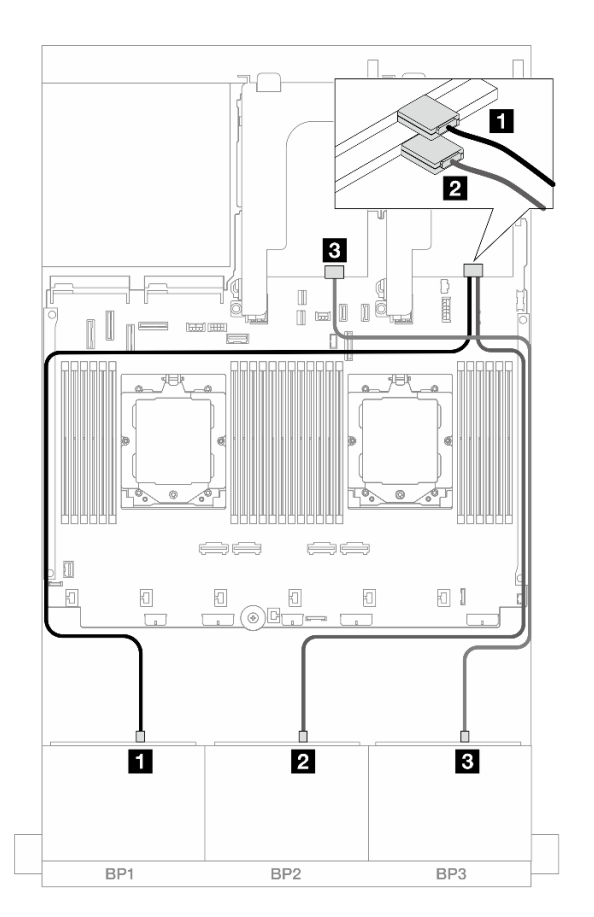

Рис. 489. Прокладка кабелей SAS/SATA к трехрежимным адаптерам 8i

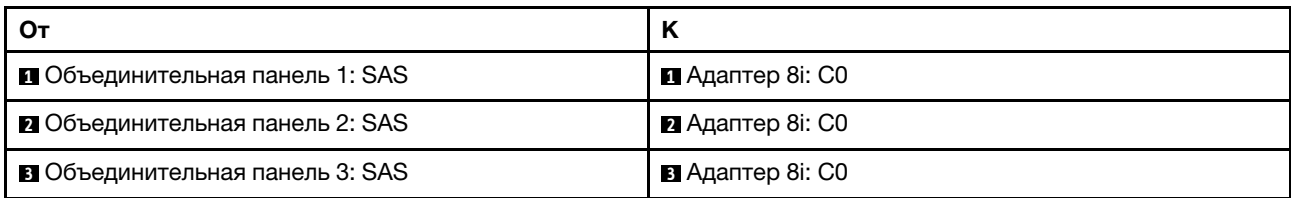

# <span id="page-529-0"></span>Трехрежимные адаптеры RAID/HBA 8i + 16i

Ниже показано подключение кабелей для конфигурации с 24 передними отсеками для 2,5-дюймовых дисков AnyBay, одним трехрежимным адаптером RAID/HBA 8i и одним трехрежимным адаптером RAID/HBA 16i.

> $\mathbf 1$ 3  $\sim$   $\overline{1}$ ।<br>जन्म ।<br>सा  $\frac{1}{2}$  $\implies$  $\Box$ o l  $\Box$  $\boxed{0}$  $\Box$ ⋒⋒  $\blacksquare$  $\overline{2}$  $\bf{3}$ BP1  $BP2$  $BP3$

Подключения между разъемами: **1** ↔ **<sup>1</sup>** , **2** ↔ **<sup>2</sup>** , **3** ↔ **<sup>3</sup>** , ... **n** ↔ **<sup>n</sup>**

Рис. 490. Прокладка кабелей SAS/SATA к трехрежимным адаптерам 8i/16i

| От                                     | К                          |
|----------------------------------------|----------------------------|
| <b>В Объединительная панель 1: SAS</b> | 16і: С0                    |
| 2 Объединительная панель 2: SAS        | <b>• Д</b> Адаптер 16і: С1 |
| <b>в</b> Объединительная панель 3: SAS | В Адаптер 8і: С0           |

# Три объединительные панели для 8 дисков NVMe

В этом разделе представлена информация о прокладке кабелей для модели сервера с тремя передними объединительными панелями NVMe с 8 отсеками для 2,5-дюймовых дисков.

Сведения о подключении кабелей питания для передних объединительных панелей см. в разделе [«Объединительные панели: модели серверов с передними отсеками для 2,5-дюймовых дисков» на](#page-434-0) [странице 423.](#page-434-0)

Сведения о подключении сигнальных кабелей для передних объединительных панелей см. в следующих разделах в зависимости от конфигурации сервера.

- [«Передние объединительные панели: 24 отсека для дисков NVMe» на странице 519](#page-530-0)
- [«Передняя и средняя объединительные панели: 24 отсека для дисков NVMe и 8 отсеков для дисков](#page-532-0) [NVMe» на странице 521](#page-532-0)

### <span id="page-530-0"></span>Передние объединительные панели: 24 отсека для дисков NVMe

В этом разделе представлена информация о прокладке кабелей для модели сервера с тремя передними объединительными панелями с 8 отсеками для 2,5-дюймовых дисков NVMe.

- [«Встроенные разъемы + одна карта ретаймера» на странице 519](#page-530-1)
- [«Встроенные разъемы + три карты ретаймеров» на странице 520](#page-531-0)

#### <span id="page-530-1"></span>Встроенные разъемы + одна карта ретаймера

Ниже показано подключение кабелей для конфигурации с 24 передними отсеками для 2,5-дюймовых дисков NVMe и одной картой ретаймера.

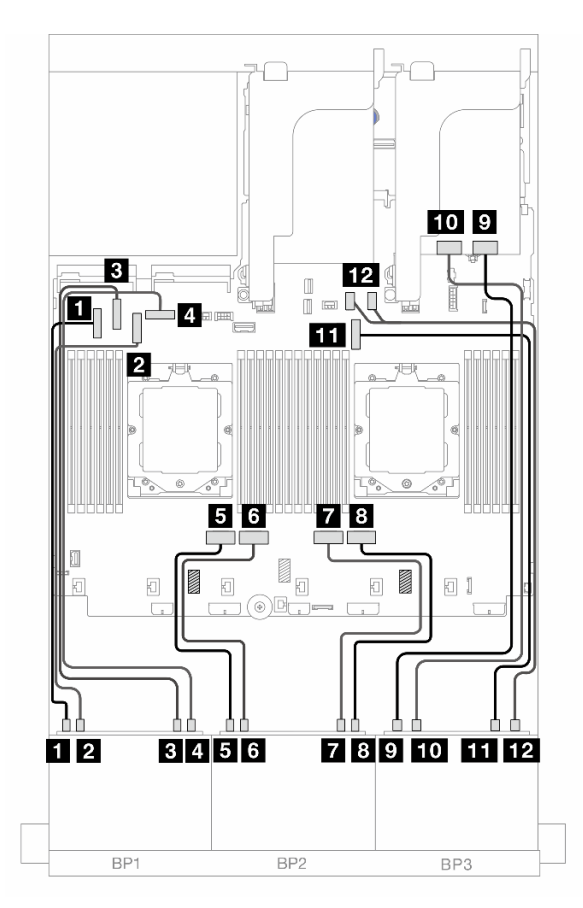

Рис. 491. Прокладка кабелей NVMe к встроенным разъемам и карте ретаймера

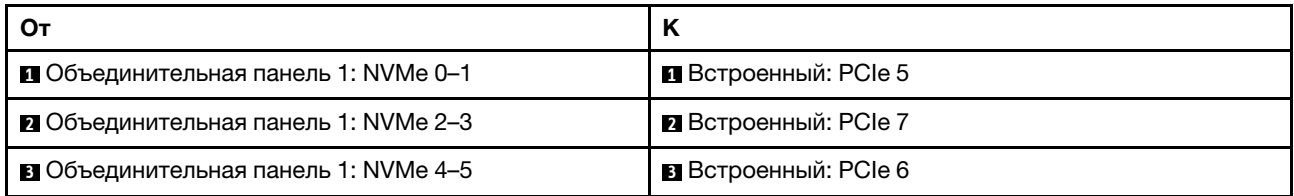

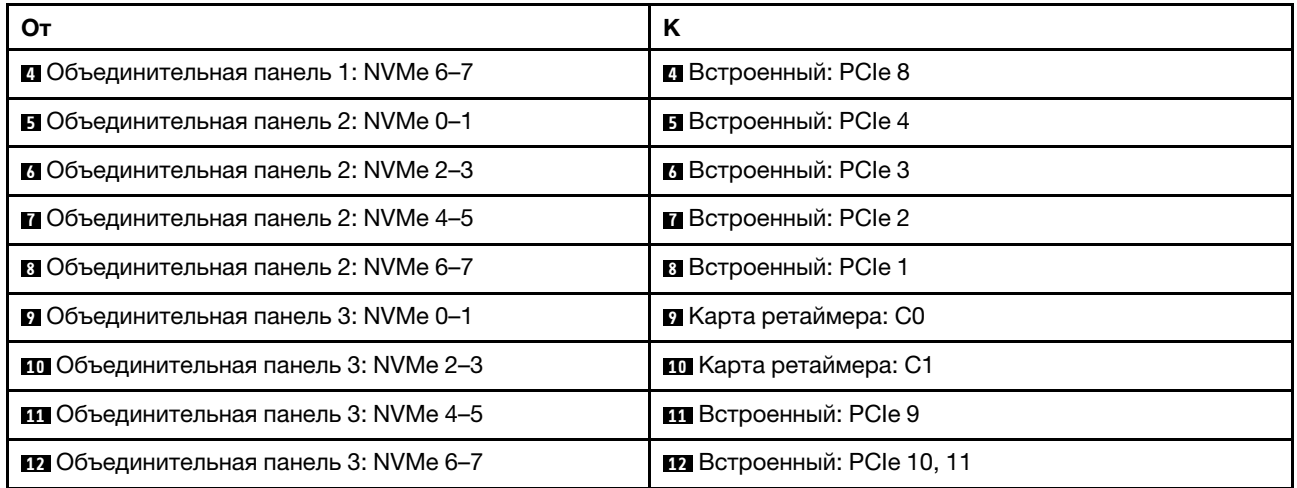

#### <span id="page-531-0"></span>Встроенные разъемы + три карты ретаймеров

Ниже показано подключение кабелей для конфигурации с 24 передними отсеками для 2,5-дюймовых дисков NVMe и тремя картами ретаймеров.

Сведения о подключении кабеля для соединения двух установленных процессоров см. в разделе [«Прокладка кабелей для соединения процессоров» на странице 422.](#page-433-0)

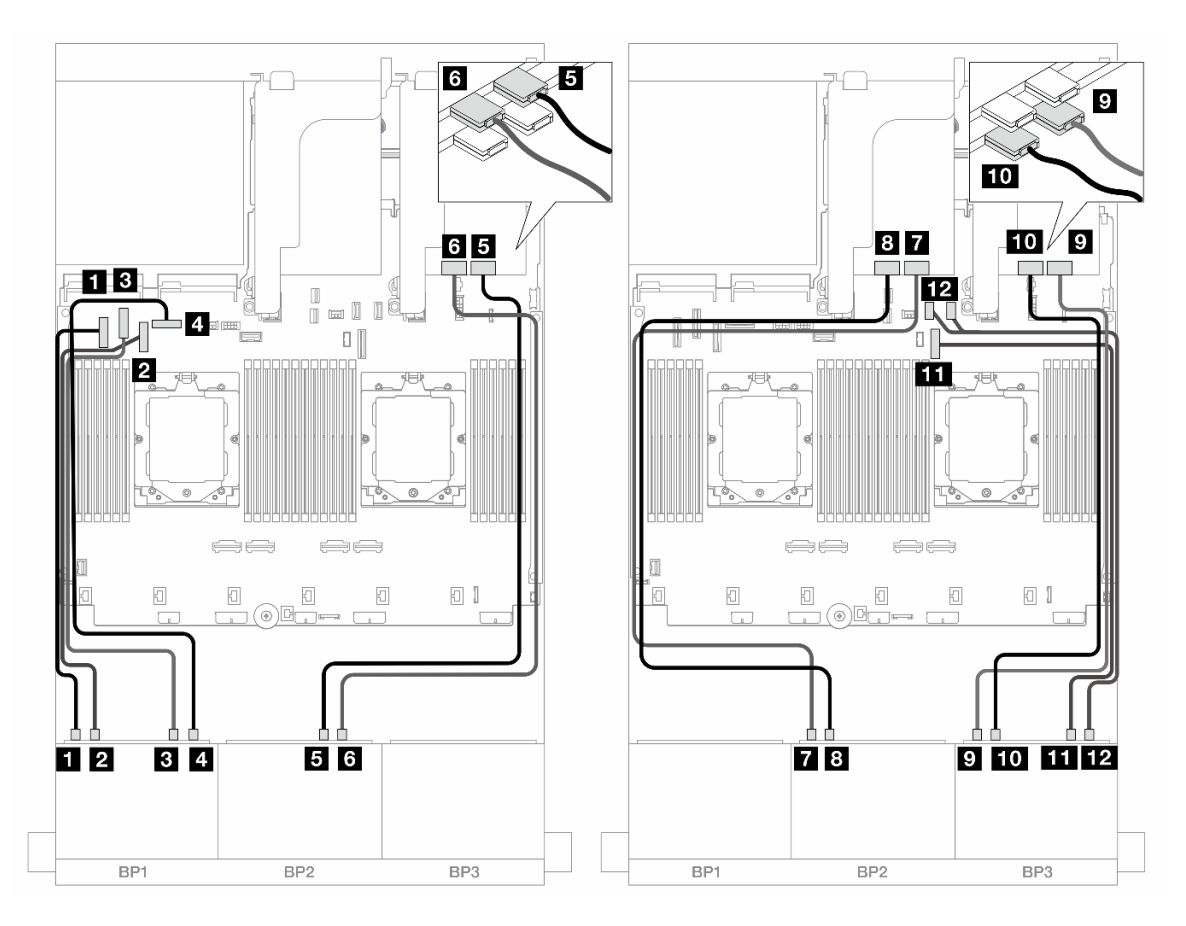

Рис. 492. Прокладка кабелей NVMe к встроенным разъемам и картам ретаймеров

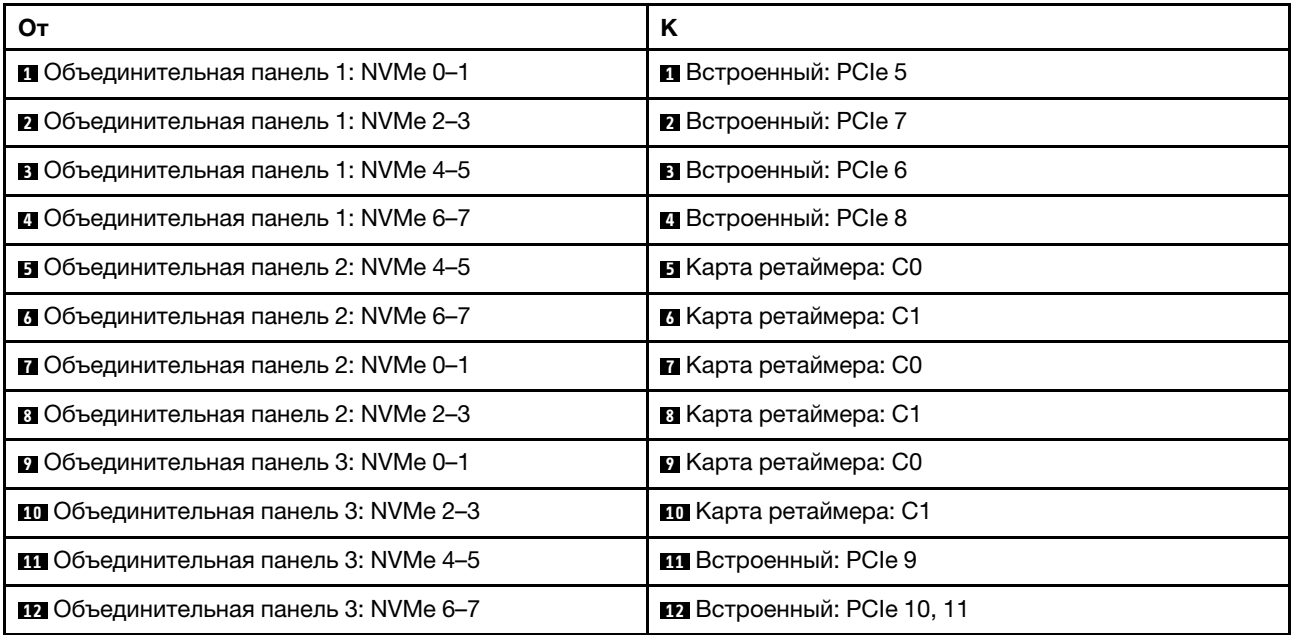

# <span id="page-532-0"></span>Передняя и средняя объединительные панели: 24 отсека для дисков NVMe и 8 отсеков для дисков NVMe

В этом разделе содержатся сведения о прокладке кабелей для модели сервера с тремя передними объединительными панелями с 8 отсеками для 2,5-дюймовых дисков NVMe, двумя средними объединительными панелями с 4 отсеками для 2,5-дюймовых дисков NVMe и тремя картами ретаймеров.

Прокладка кабелей передней объединительной панели

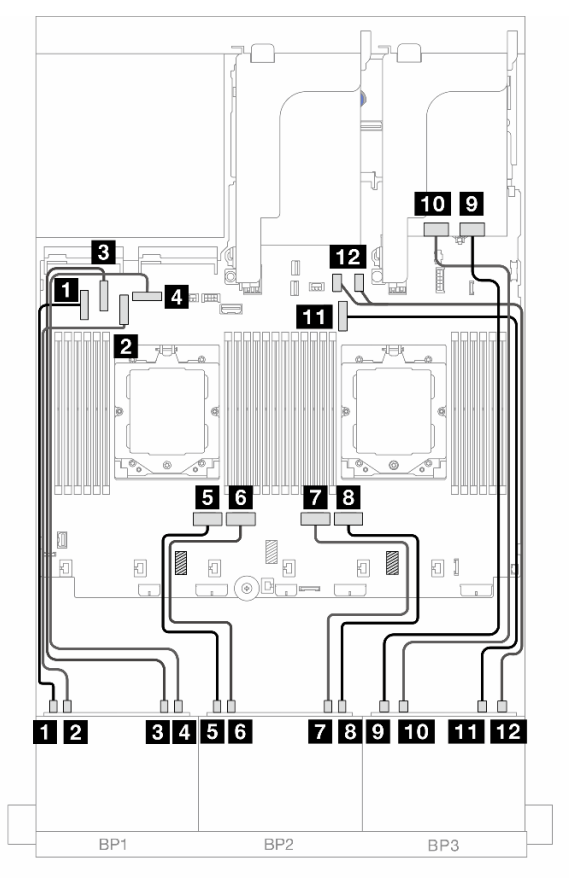

Рис. 493. Прокладка кабелей передней объединительной панели

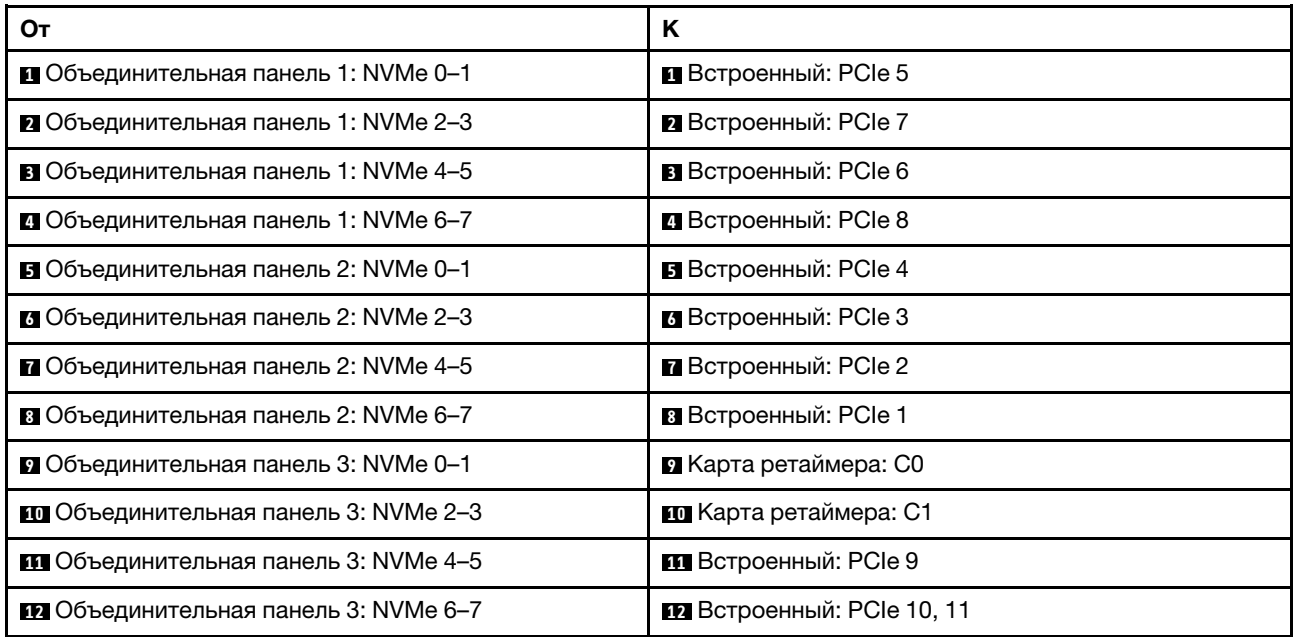

#### Прокладка кабелей средней объединительной панели

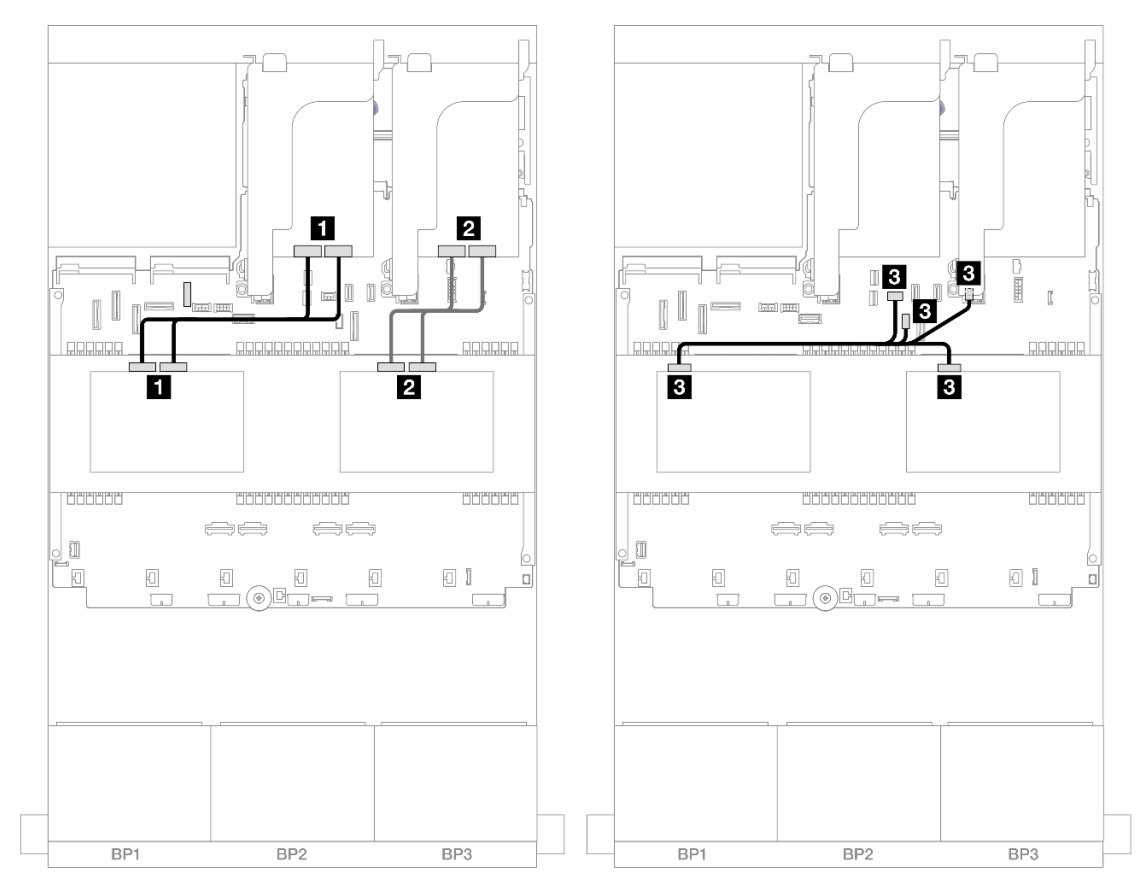

Рис. 494. Прокладка кабелей средней объединительной панели

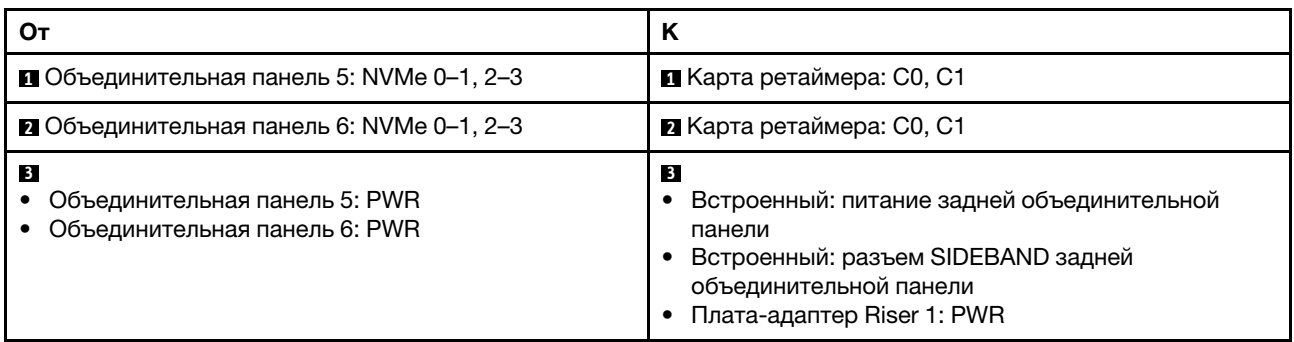

# Одна объединительная панель с 8 отсеками для дисков AnyBay и две объединительные панели с 8 отсеками для дисков NVMe

В этом разделе представлена информация о прокладке кабелей для модели сервера с одной объединительной панелью с 8 отсеками для 2,5-дюймовых дисков AnyBay и двумя объединительными панелями с 8 отсеками для 2,5-дюймовых дисков NVMe.

Сведения о подключении кабелей питания для передних объединительных панелей см. в разделе [«Объединительные панели: модели серверов с передними отсеками для 2,5-дюймовых дисков» на](#page-434-0)  [странице 423](#page-434-0).

Сведения о подключении сигнальных кабелей для передних объединительных панелей см. в следующих разделах в зависимости от конфигурации сервера.

- [«Адаптер RAID/HBA 8i и одна карта ретаймера» на странице 524](#page-535-0)
- [«Адаптер RAID/HBA 8i + три карты ретаймеров» на странице 526](#page-537-0)

# <span id="page-535-0"></span>Адаптер RAID/HBA 8i и одна карта ретаймера

Ниже показано подключение кабелей для конфигурации с 8 передними отсеками для 2,5-дюймовых дисков AnyBay, 16 передними отсеками для 2,5-дюймовых дисков NVMe, одним адаптером RAID/HBA 8i и одной картой ретаймера.

Подключения между разъемами: **1** ↔ **<sup>1</sup>** , **2** ↔ **<sup>2</sup>** , **3** ↔ **<sup>3</sup>** , ... **n** ↔ **<sup>n</sup>**

#### Прокладка кабелей SAS/SATA

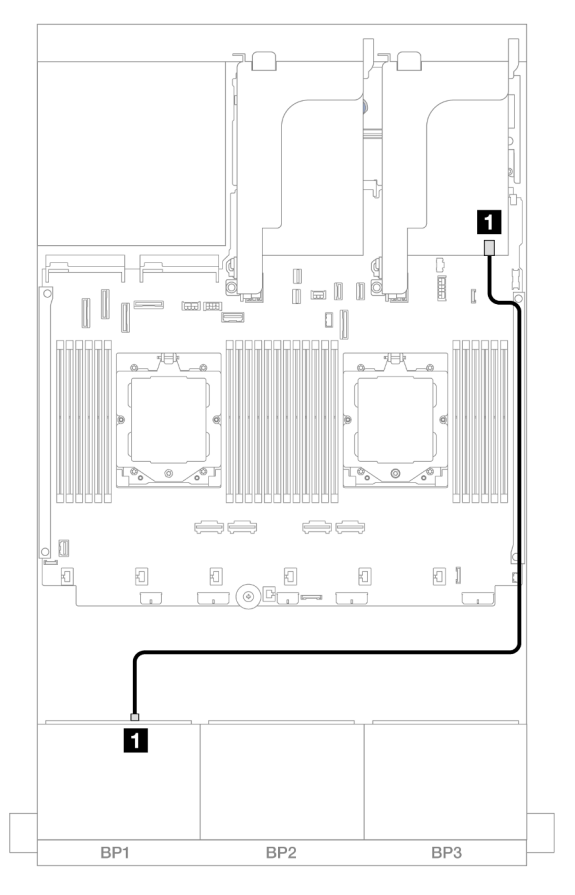

Рис. 495. Прокладка кабелей SAS/SATA к адаптеру 8i

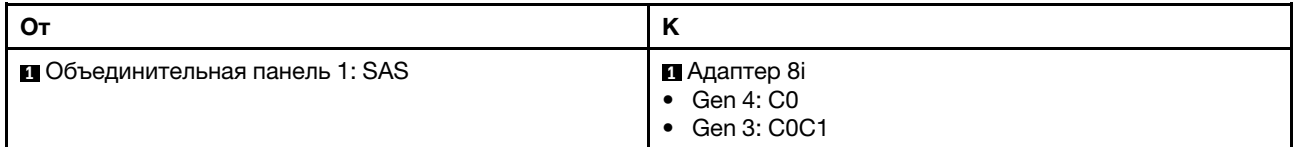

### Прокладка кабелей NVMe

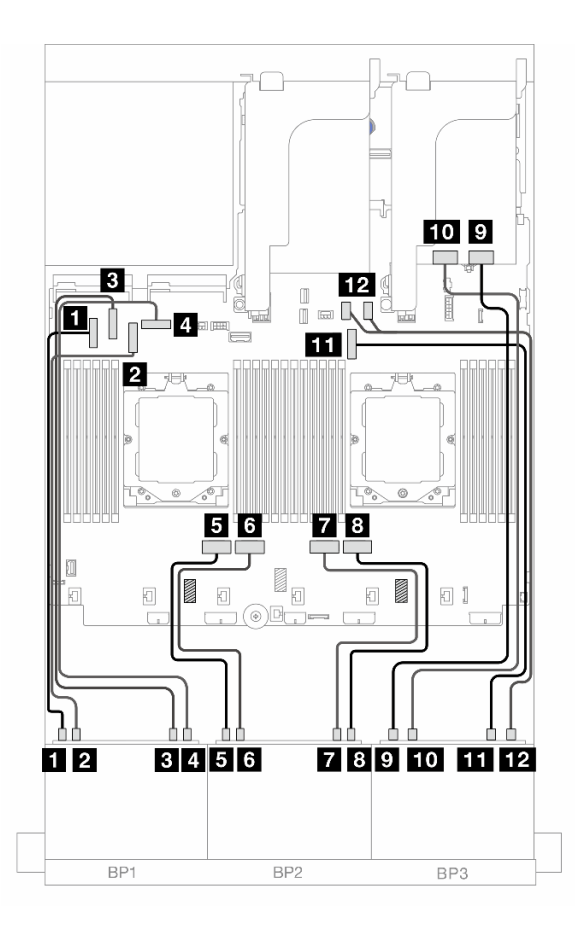

Рис. 496. Прокладка кабелей NVMe к встроенным разъемам и карте ретаймера

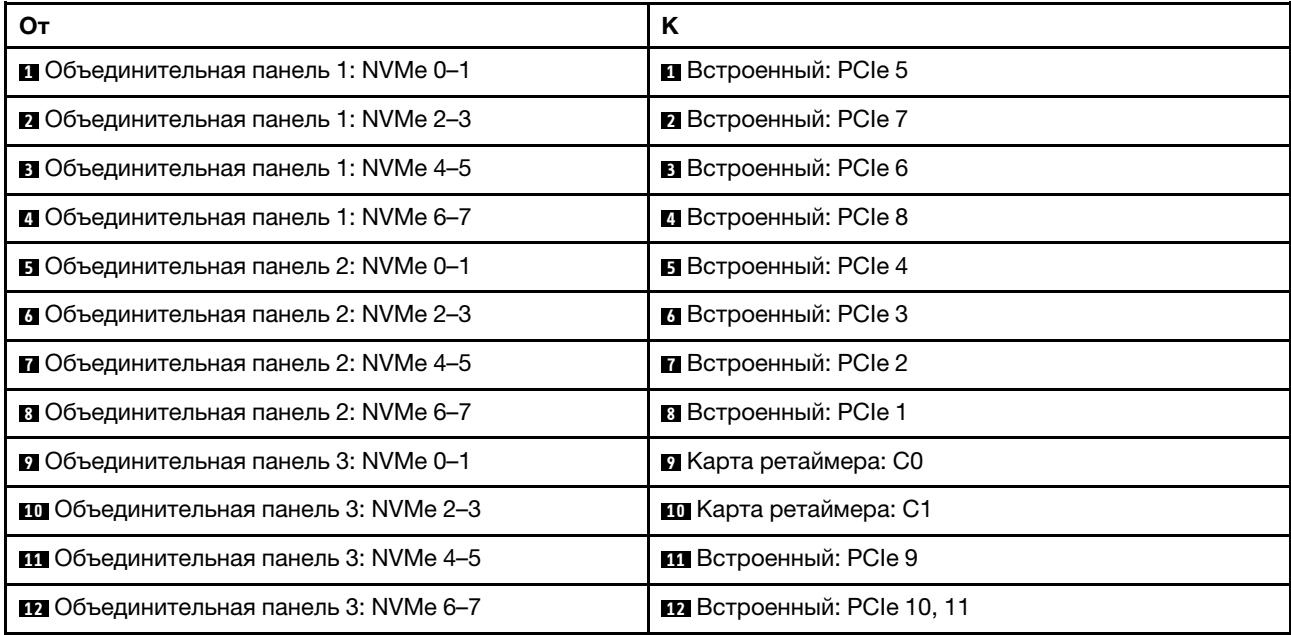

# <span id="page-537-0"></span>Адаптер RAID/HBA 8i + три карты ретаймеров

Ниже показано подключение кабелей для конфигурации с 8 передними отсеками для 2,5-дюймовых дисков AnyBay, 16 передними отсеками для 2,5-дюймовых дисков NVMe, одним адаптером RAID/HBA 8i и тремя картами ретаймеров.

Сведения о подключении кабеля для соединения двух установленных процессоров см. в разделе [«Прокладка кабелей для соединения процессоров» на странице 422.](#page-433-0)

Подключения между разъемами: **1** ↔ **<sup>1</sup>** , **2** ↔ **<sup>2</sup>** , **3** ↔ **<sup>3</sup>** , ... **n** ↔ **<sup>n</sup>**

#### Прокладка кабелей SAS/SATA

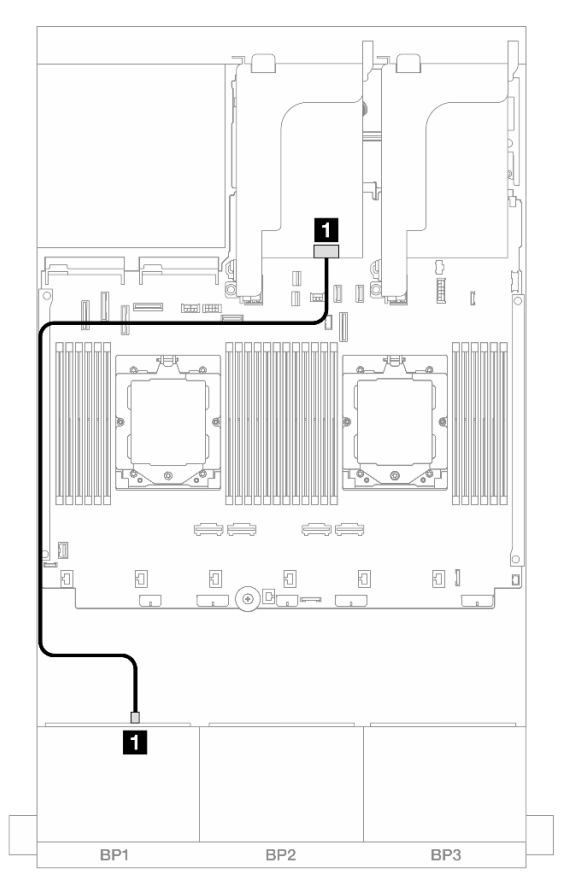

Рис. 497. Прокладка кабелей SAS/SATA к адаптеру 8i

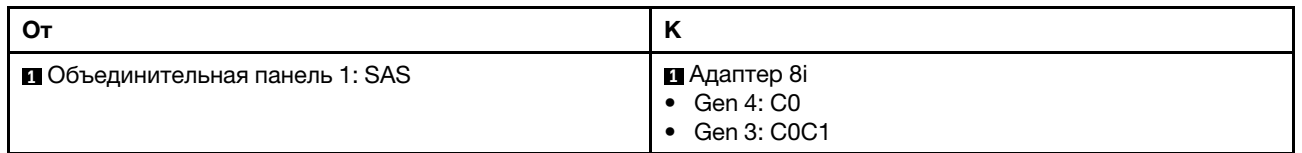

# Прокладка кабелей NVMe

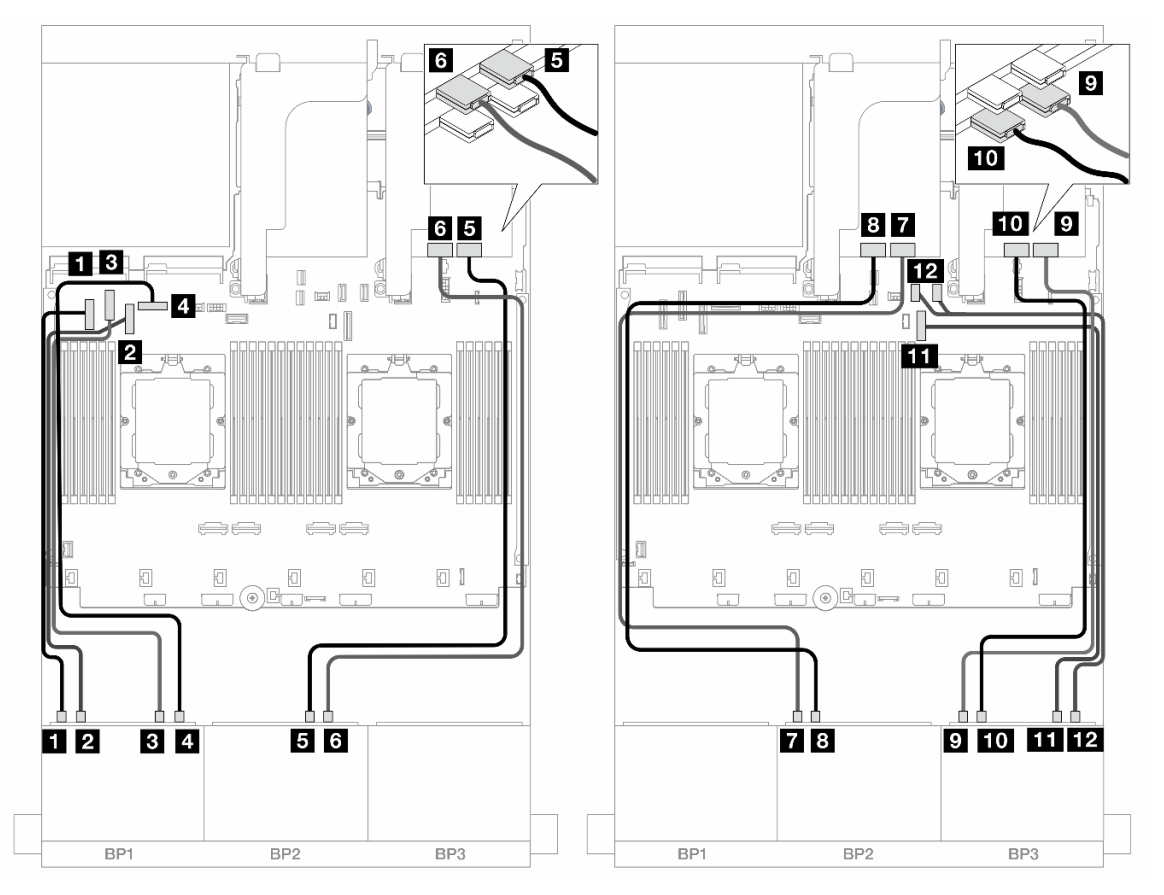

Рис. 498. Прокладка кабелей NVMe к встроенным разъемам и картам ретаймеров

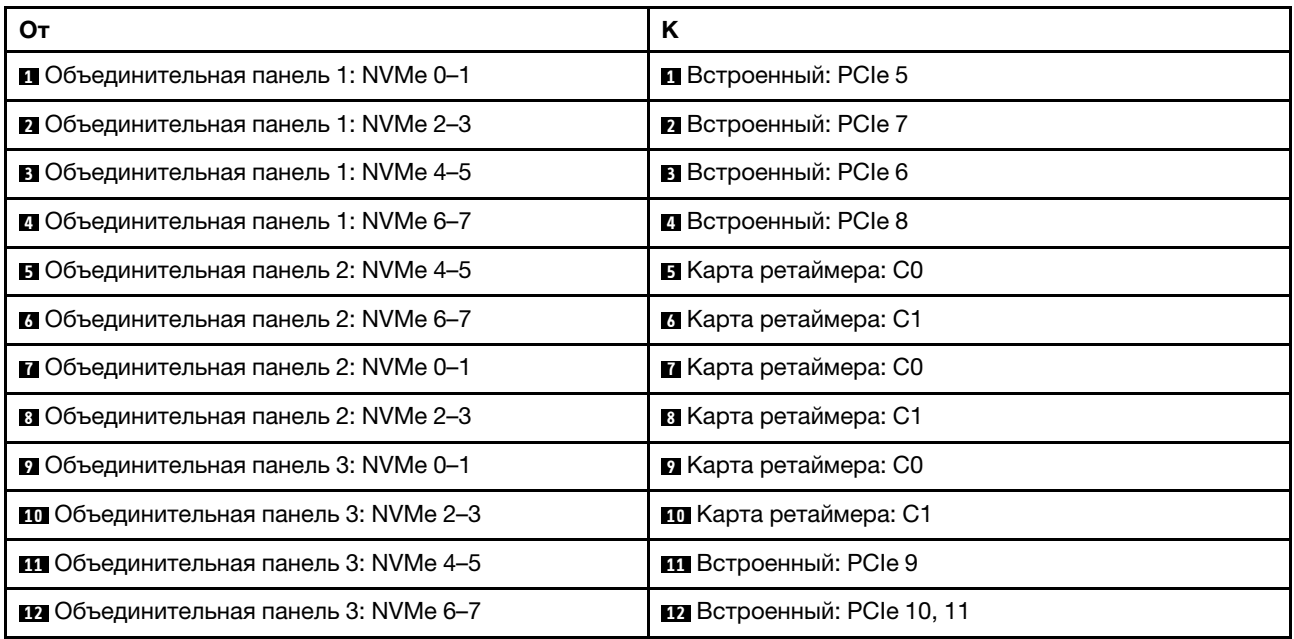

# Одна объединительная панель для 8 дисков SAS/SATA и две объединительные панели для 8 дисков NVMe

В этом разделе представлена информация о прокладке кабелей для модели сервера с одной передней объединительной панелью с 8 отсеками для 2,5-дюймовых дисков SAS/SATA и двумя передними объединительными панелями с 8 отсеками для 2,5-дюймовых дисков NVMe.

Сведения о подключении кабелей питания для передних объединительных панелей см. в разделе [«Объединительные панели: модели серверов с передними отсеками для 2,5-дюймовых дисков» на](#page-434-0) [странице 423.](#page-434-0)

Сведения о подключении сигнальных кабелей для передних объединительных панелей см. в следующих разделах в зависимости от конфигурации сервера.

- [«Встроенные разъемы + адаптеры RAID/HBA 8i» на странице 528](#page-539-0)
- [«Встроенные разъемы + адаптер RAID/HBA 8i + карта ретаймера» на странице 530](#page-541-0)

# <span id="page-539-0"></span>Встроенные разъемы + адаптеры RAID/HBA 8i

Ниже показано подключение кабелей для конфигурации с 8 передними отсеками для 2,5-дюймовых дисков SAS/SATA, 16 передними отсеками для 2,5-дюймовых дисков NVMe и одним адаптером RAID/ HBA 8i.
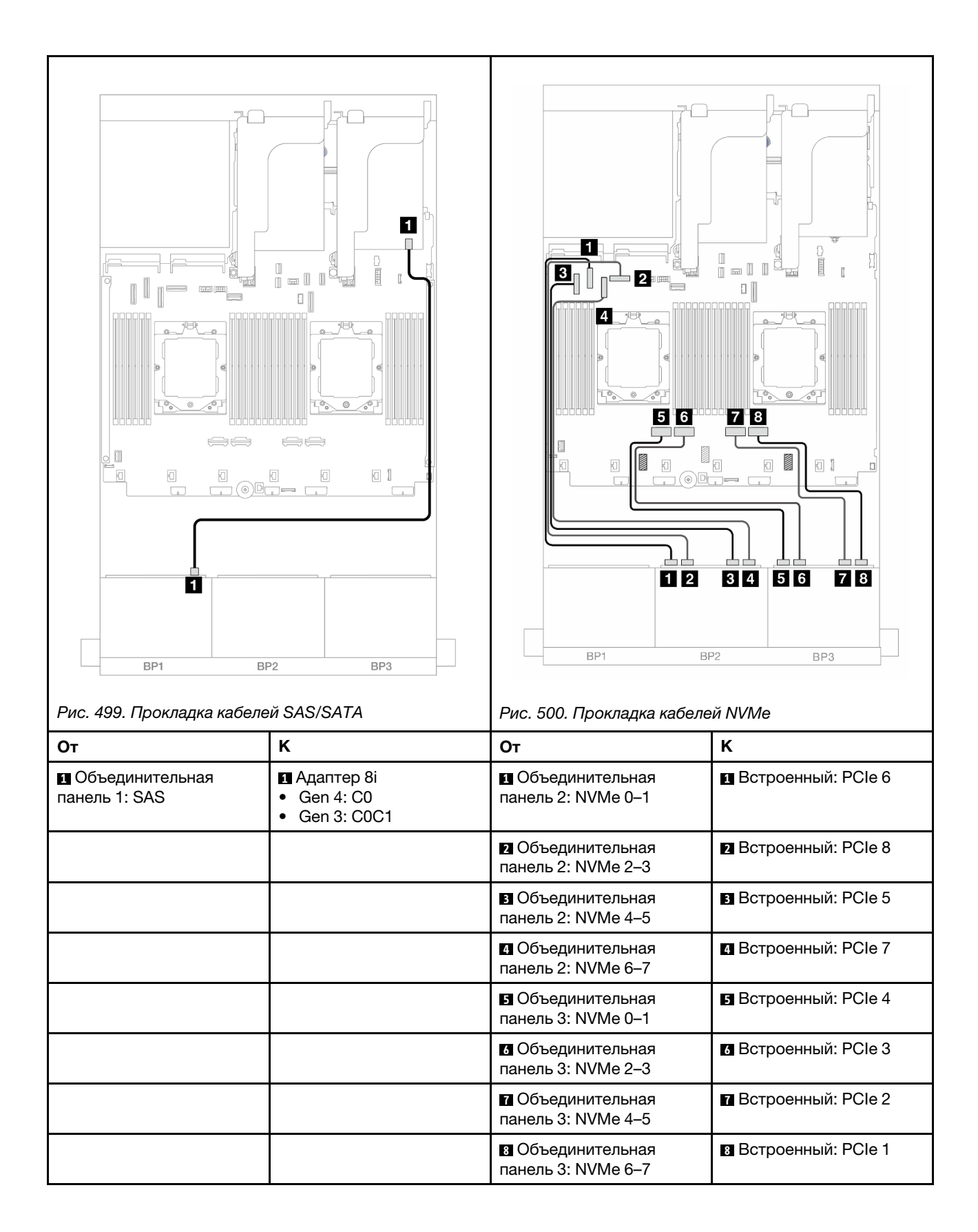

## Встроенные разъемы + адаптер RAID/HBA 8i + карта ретаймера

Ниже показано подключение кабелей для конфигурации с 8 передними отсеками для 2,5-дюймовых дисков SAS/SATA, 16 передними отсеками для 2,5-дюймовых дисков NVMe, одним адаптером RAID/ HBA 8i и одной картой ретаймера.

Сведения о подключении кабеля для соединения двух установленных процессоров см. в разделе [«Прокладка кабелей для соединения процессоров» на странице 422.](#page-433-0)

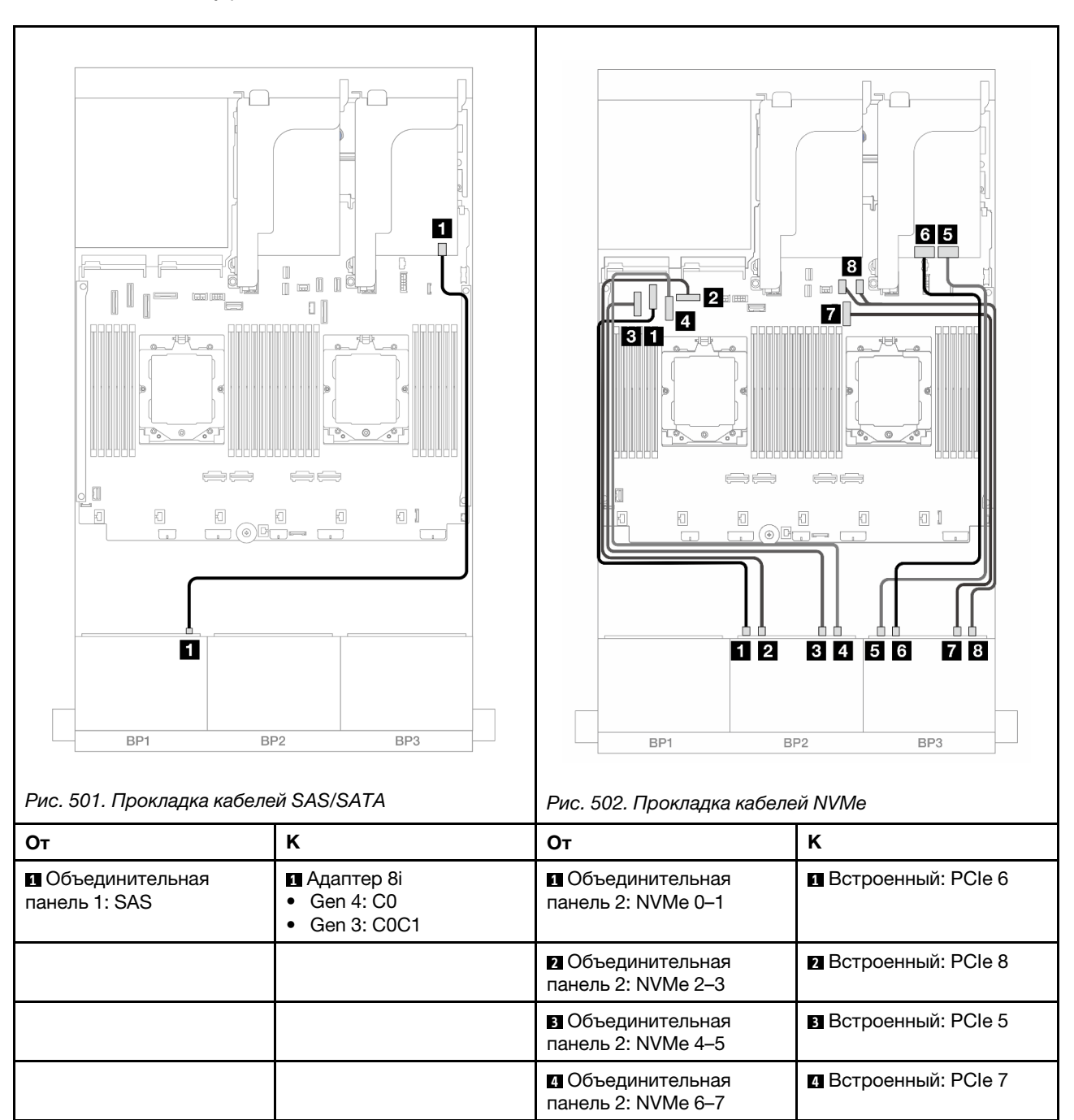

**5** Объединительная панель 3: NVMe 0–1

**5** Карта ретаймера: C0

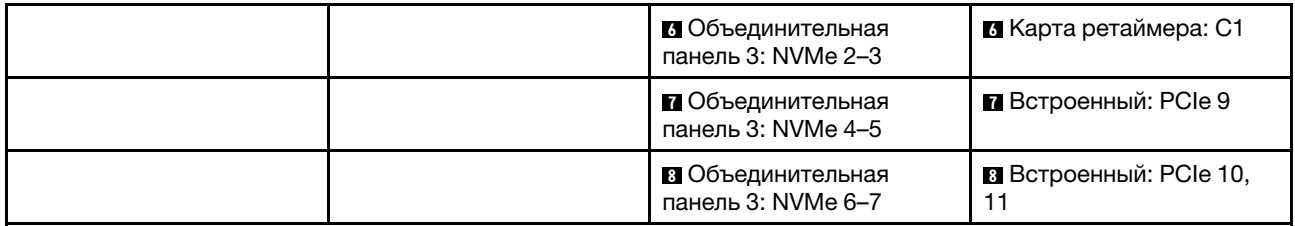

# Две объединительные панели для 8 дисков SAS/SATA и одна объединительная панель для 8 дисков AnyBay (Gen 4)

В этом разделе представлена информация о прокладке кабелей для модели сервера с двумя передними объединительными панелями с 8 отсеками для 2,5-дюймовых дисков SAS/SATA и одной передней объединительной панелью с 8 отсеками для 2,5-дюймовых дисков AnyBay (Gen 4).

Сведения о подключении кабелей питания для передних объединительных панелей см. в разделе [«Объединительные панели: модели серверов с передними отсеками для 2,5-дюймовых дисков» на](#page-434-0)  [странице 423](#page-434-0).

Сведения о подключении сигнальных кабелей для передних объединительных панелей см. в следующих разделах в зависимости от конфигурации сервера.

- [«Адаптер RAID/HBA 32i» на странице 531](#page-542-0)
- [«Адаптеры RAID/HBA 8i» на странице 533](#page-544-0)

# <span id="page-542-0"></span>Адаптер RAID/HBA 32i

Ниже показано подключение кабелей для конфигурации с 16 передними отсеками для 2,5-дюймовых дисков SAS/SATA, 8 передними отсеками для 2,5-дюймовых дисков AnyBay Gen 4 и одним адаптером RAID/HBA 32i.

Сведения о подключении кабеля для соединения двух установленных процессоров см. в разделе [«Прокладка кабелей для соединения процессоров» на странице 422](#page-433-0).

#### Прокладка кабелей SAS/SATA

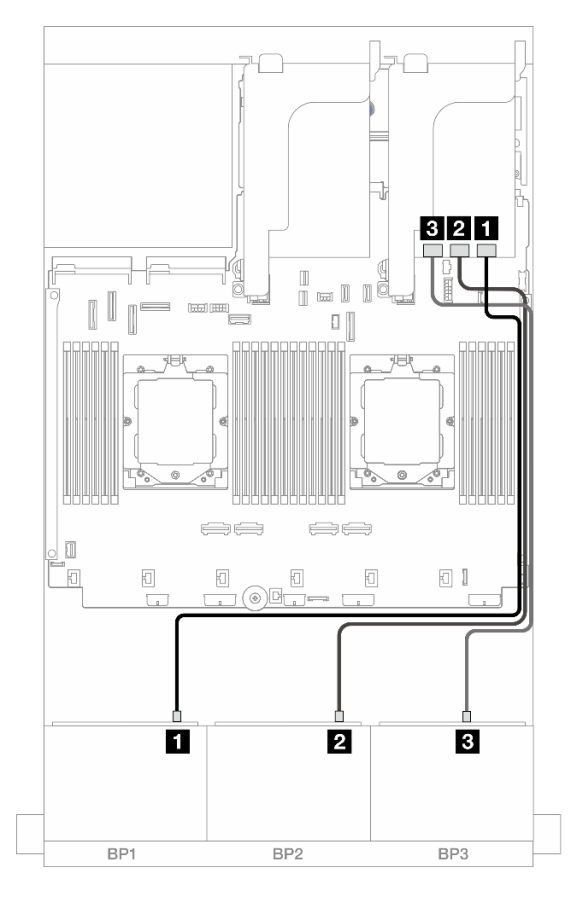

Рис. 503. Прокладка кабелей SAS/SATA к адаптеру 32i

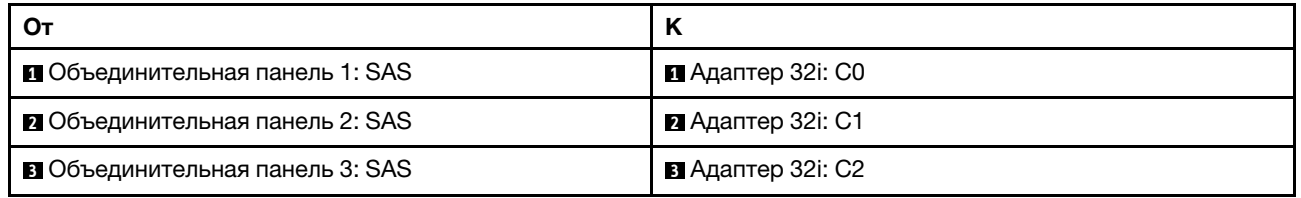

#### Прокладка кабелей NVMe

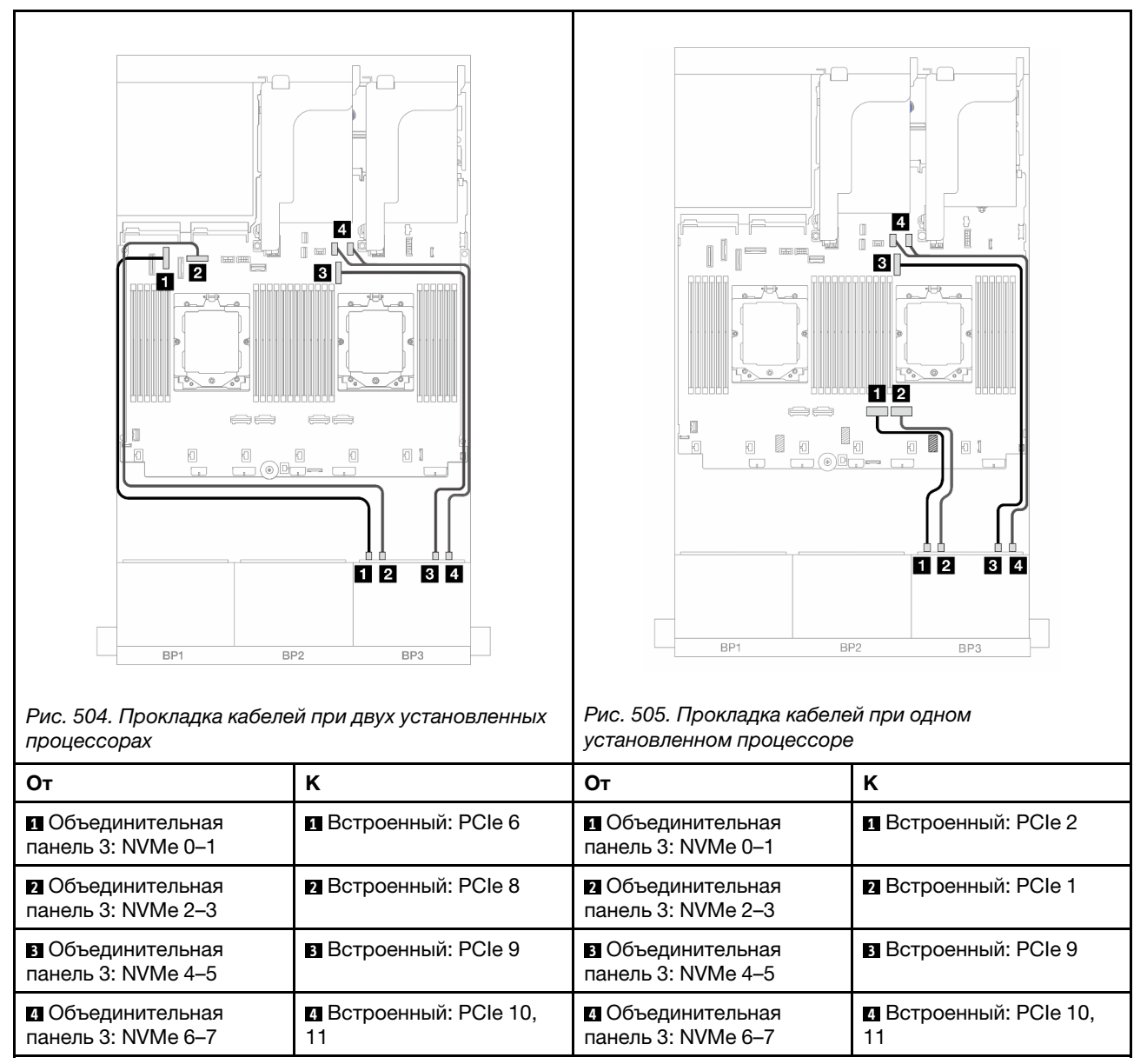

# <span id="page-544-0"></span>Адаптеры RAID/HBA 8i

Ниже показано подключение кабелей для конфигурации с 16 передними отсеками для 2,5-дюймовых дисков SAS/SATA, 8 передними отсеками для 2,5-дюймовых дисков AnyBay Gen 4 и тремя адаптерами RAID/HBA 8i.

Сведения о подключении кабеля для соединения двух установленных процессоров см. в разделе [«Прокладка кабелей для соединения процессоров» на странице 422](#page-433-0).

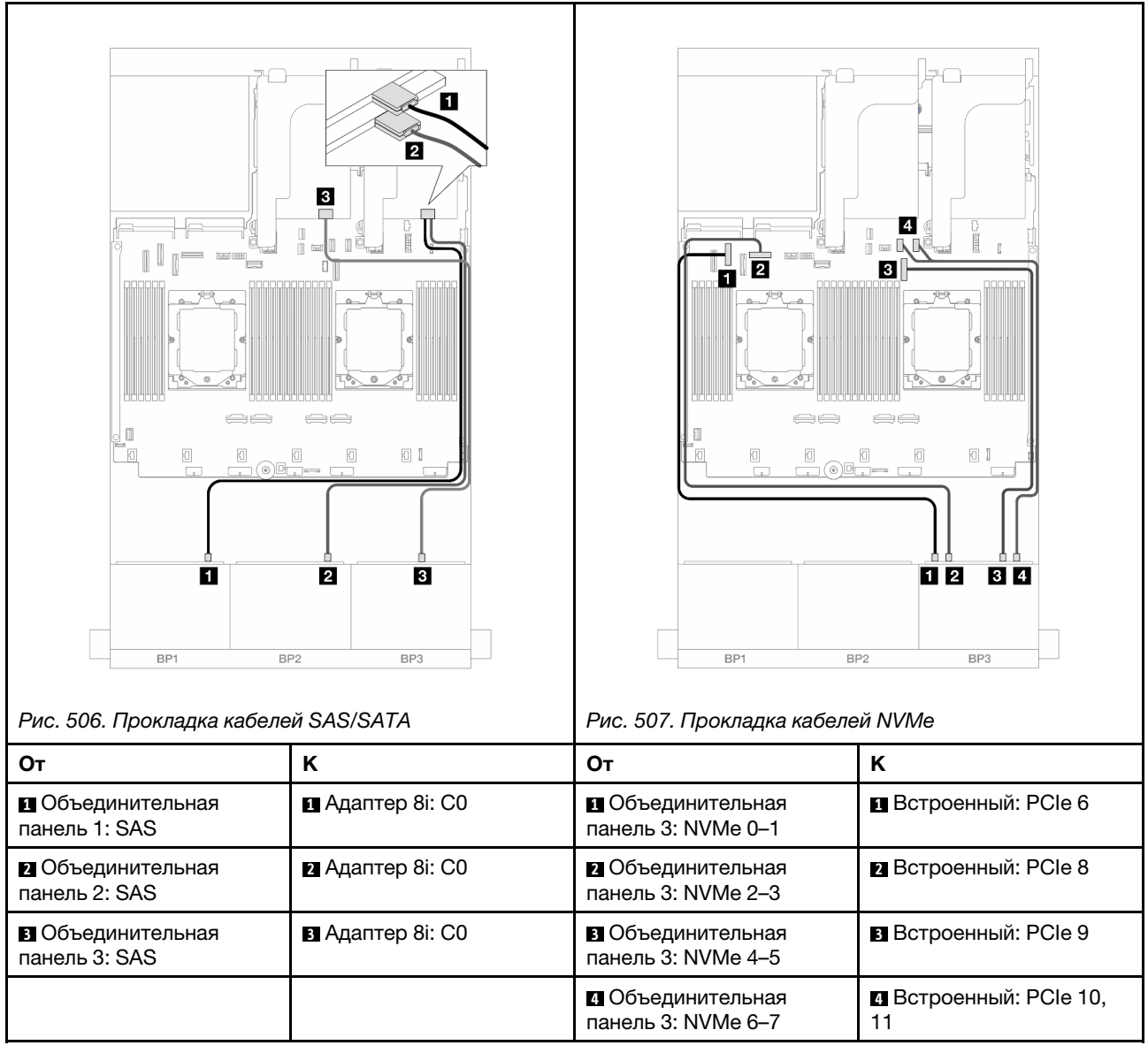

# Две объединительные панели для 8 дисков SAS/SATA и одна объединительная панель для 8 дисков AnyBay (Gen 5)

В этом разделе представлена информация о прокладке кабелей для модели сервера с двумя передними объединительными панелями с 8 отсеками для 2,5-дюймовых дисков SAS/SATA и одной передней объединительной панелью с 8 отсеками для 2,5-дюймовых дисков AnyBay (Gen 5).

Сведения о подключении кабелей питания для передних объединительных панелей см. в разделе [«Объединительные панели: модели серверов с передними отсеками для 2,5-дюймовых дисков» на](#page-434-0) [странице 423.](#page-434-0)

Сведения о подключении сигнальных кабелей для передних объединительных панелей см. в следующих разделах в зависимости от конфигурации сервера.

- [«Адаптер RAID/HBA 32i» на странице 535](#page-546-0)
- [«Адаптер RAID/HBA 32i + карта ретаймера» на странице 535](#page-546-1)
- [«Адаптеры RAID/HBA 8i + карта ретаймера» на странице 536](#page-547-0)

# <span id="page-546-0"></span>Адаптер RAID/HBA 32i

Ниже показано подключение кабелей для конфигурации с 16 передними отсеками для 2,5-дюймовых дисков SAS/SATA, 8 передними отсеками для 2,5-дюймовых дисков AnyBay Gen 5 и одним адаптером RAID/HBA 32i, если установлен только один процессор.

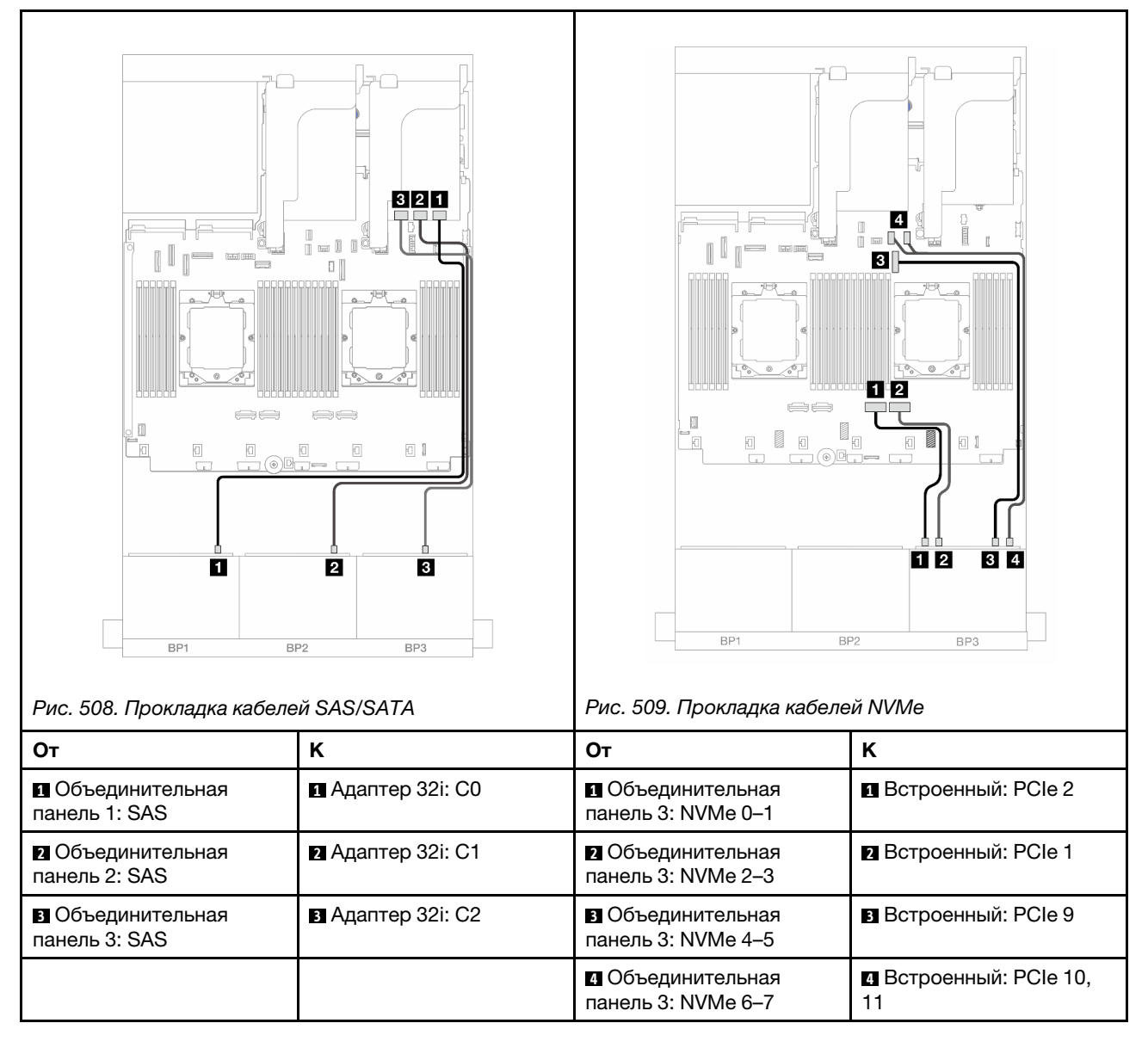

Подключения между разъемами: **1** ↔ **<sup>1</sup>** , **2** ↔ **<sup>2</sup>** , **3** ↔ **<sup>3</sup>** , ... **n** ↔ **<sup>n</sup>**

# <span id="page-546-1"></span>Адаптер RAID/HBA 32i + карта ретаймера

Ниже показано подключение кабелей для конфигурации с 16 передними отсеками для 2,5-дюймовых дисков SAS/SATA, 8 передними отсеками для 2,5-дюймовых дисков AnyBay Gen 5, одним адаптером RAID/HBA 32i и одной картой ретаймера при двух установленных процессорах.

Сведения о подключении кабеля для соединения двух установленных процессоров см. в разделе [«Прокладка кабелей для соединения процессоров» на странице 422](#page-433-0).

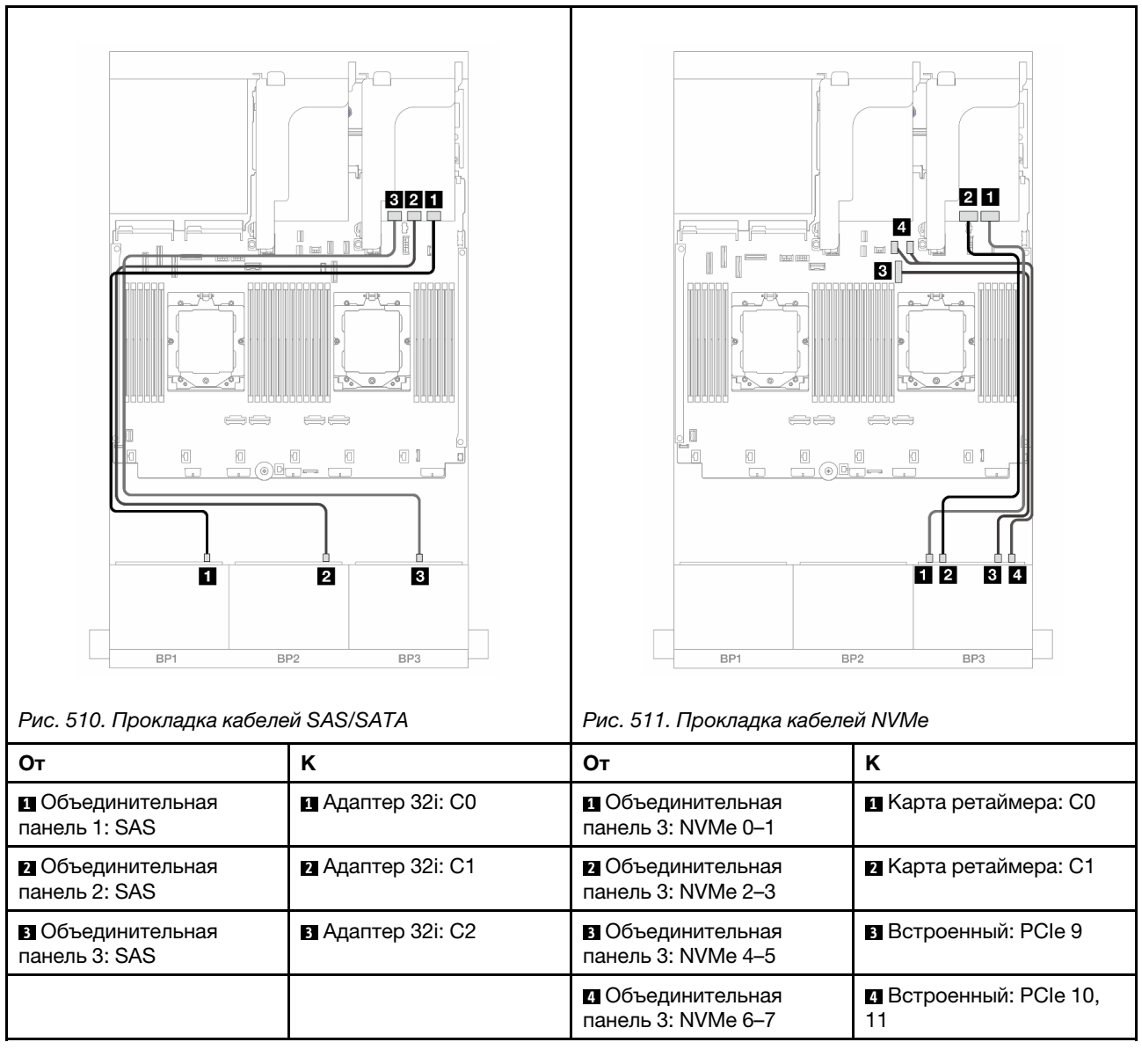

# <span id="page-547-0"></span>Адаптеры RAID/HBA 8i + карта ретаймера

Ниже показано подключение кабелей для конфигурации с 16 передними отсеками для 2,5-дюймовых дисков SAS/SATA, 8 передними отсеками для 2,5-дюймовых дисков AnyBay Gen 5, тремя адаптерами RAID/HBA 8i и одной картой ретаймера.

Сведения о подключении кабеля для соединения двух установленных процессоров см. в разделе [«Прокладка кабелей для соединения процессоров» на странице 422.](#page-433-0)

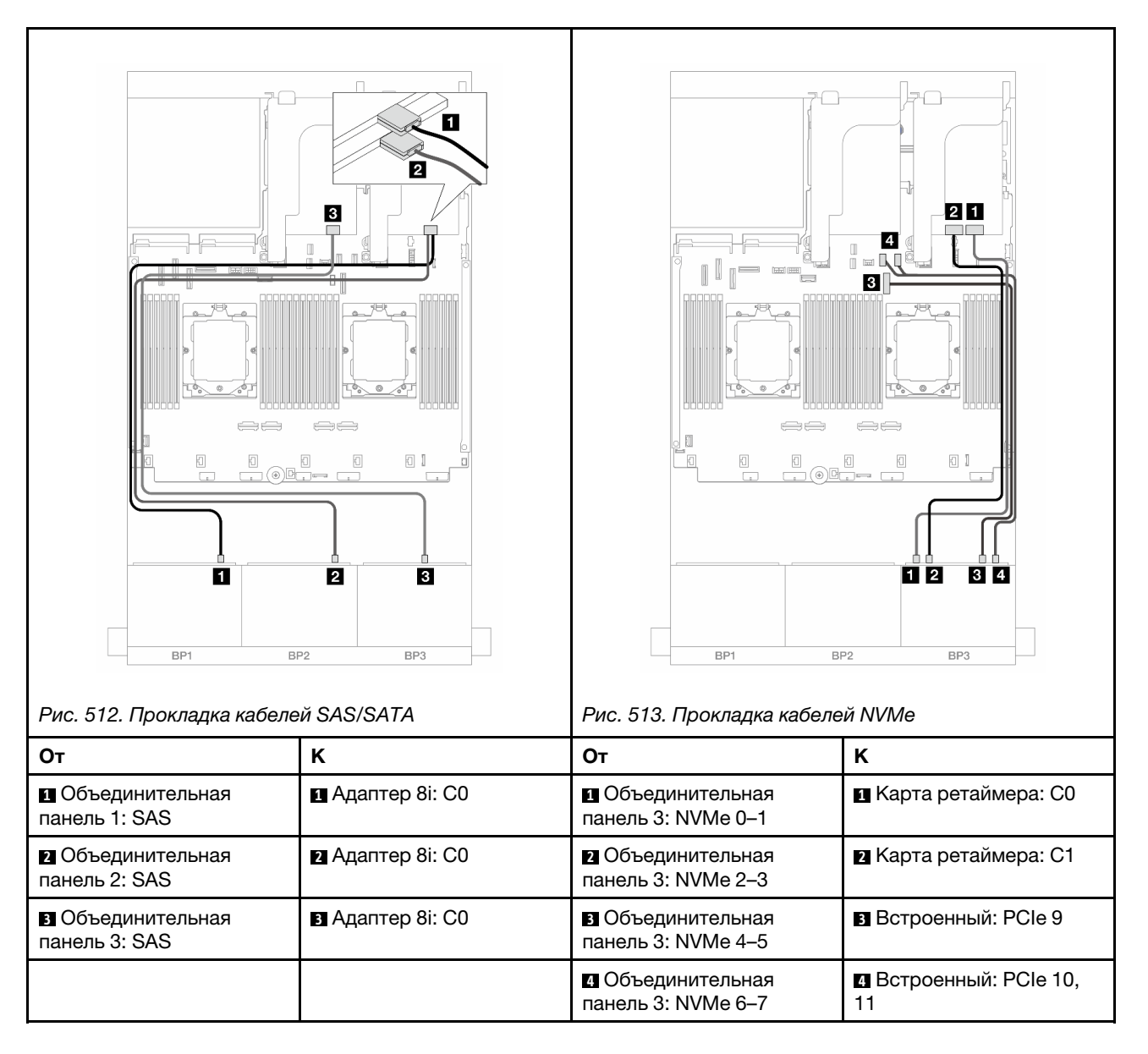

# Две объединительные панели для 8 дисков SAS/SATA и одна объединительная панель для 8 дисков NVMe (Gen 4)

В этом разделе представлена информация о прокладке кабелей для модели сервера с двумя передними объединительными панелями с 8 отсеками для 2,5-дюймовых дисков SAS/SATA и одной передней объединительной панелью с 8 отсеками для 2,5-дюймовых дисков NVMe (Gen 4).

Сведения о подключении кабелей питания для передних объединительных панелей см. в разделе [«Объединительные панели: модели серверов с передними отсеками для 2,5-дюймовых дисков» на](#page-434-0)  [странице 423](#page-434-0).

Сведения о подключении сигнальных кабелей для передних объединительных панелей см. в следующих разделах в зависимости от конфигурации сервера.

- [«Адаптер RAID/HBA 8i» на странице 538](#page-549-0)
- [«Адаптер RAID/HBA 16i» на странице 539](#page-550-0)
- [«Адаптер RAID/HBA 16i CFF» на странице 541](#page-552-0)

# <span id="page-549-0"></span>Адаптер RAID/HBA 8i

Ниже показано подключение кабелей для конфигурации с 16 передними отсеками для 2,5-дюймовых дисков SAS/SATA, 8 передними отсеками для 2,5-дюймовых дисков NVMe Gen 4 и двумя адаптерами RAID/HBA 8i.

Сведения о подключении кабеля для соединения двух установленных процессоров см. в разделе [«Прокладка кабелей для соединения процессоров» на странице 422.](#page-433-0)

Подключения между разъемами: **1** ↔ **<sup>1</sup>** , **2** ↔ **<sup>2</sup>** , **3** ↔ **<sup>3</sup>** , ... **n** ↔ **<sup>n</sup>**

#### Прокладка кабелей SAS/SATA

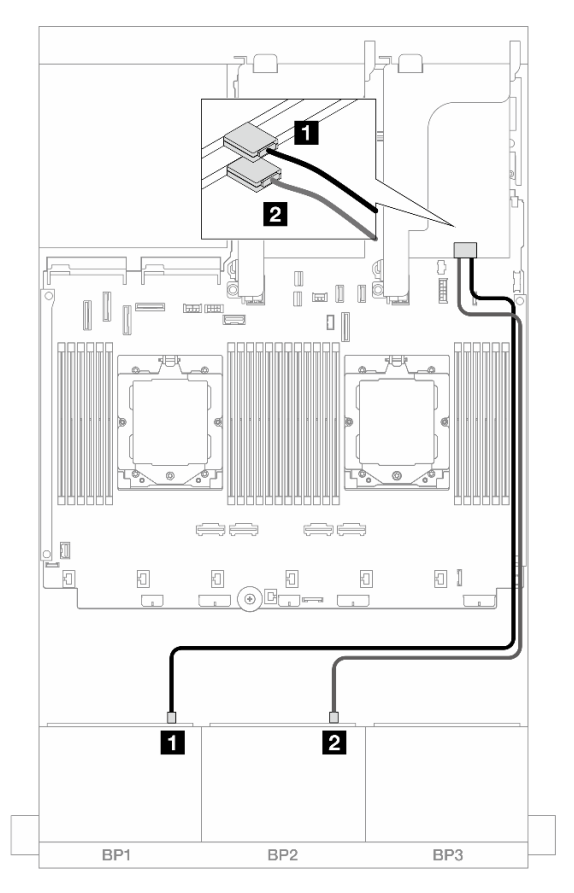

Рис. 514. Прокладка кабелей SAS/SATA к адаптерам 8i

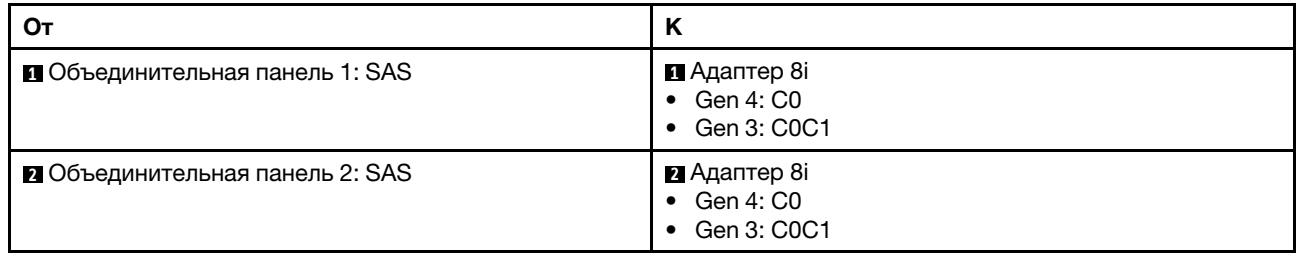

#### Прокладка кабелей NVMe

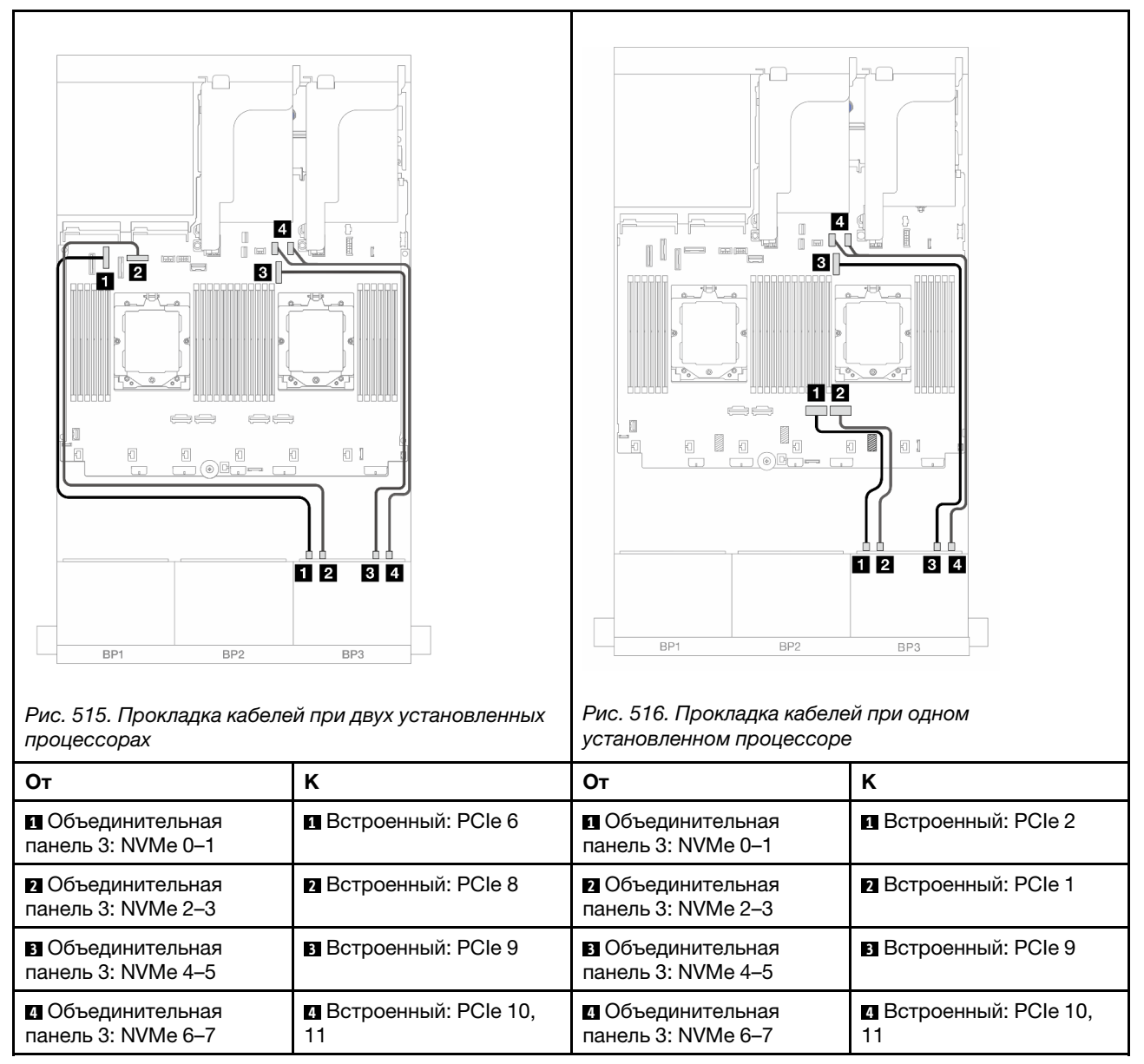

# <span id="page-550-0"></span>Адаптер RAID/HBA 16i

Ниже показано подключение кабелей для конфигурации с 16 передними отсеками для 2,5-дюймовых дисков SAS/SATA, 8 передними отсеками для 2,5-дюймовых дисков NVMe Gen 4 и одним адаптером RAID/HBA 16i.

Сведения о подключении кабеля для соединения двух установленных процессоров см. в разделе [«Прокладка кабелей для соединения процессоров» на странице 422](#page-433-0).

#### Прокладка кабелей SAS/SATA

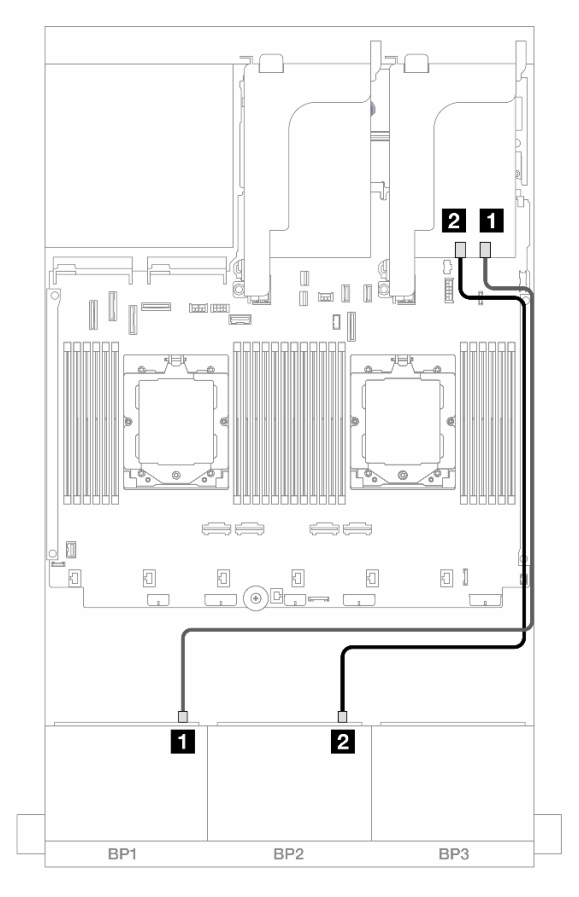

Рис. 517. Прокладка кабелей SAS/SATA к адаптеру RAID/HBA 16i

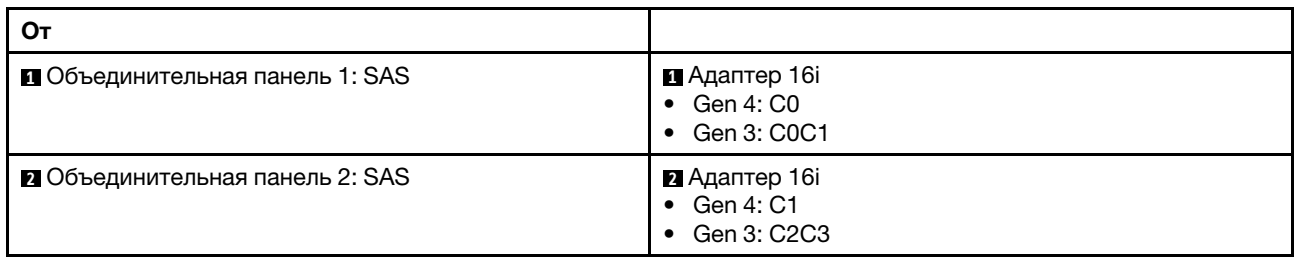

#### Прокладка кабелей NVMe

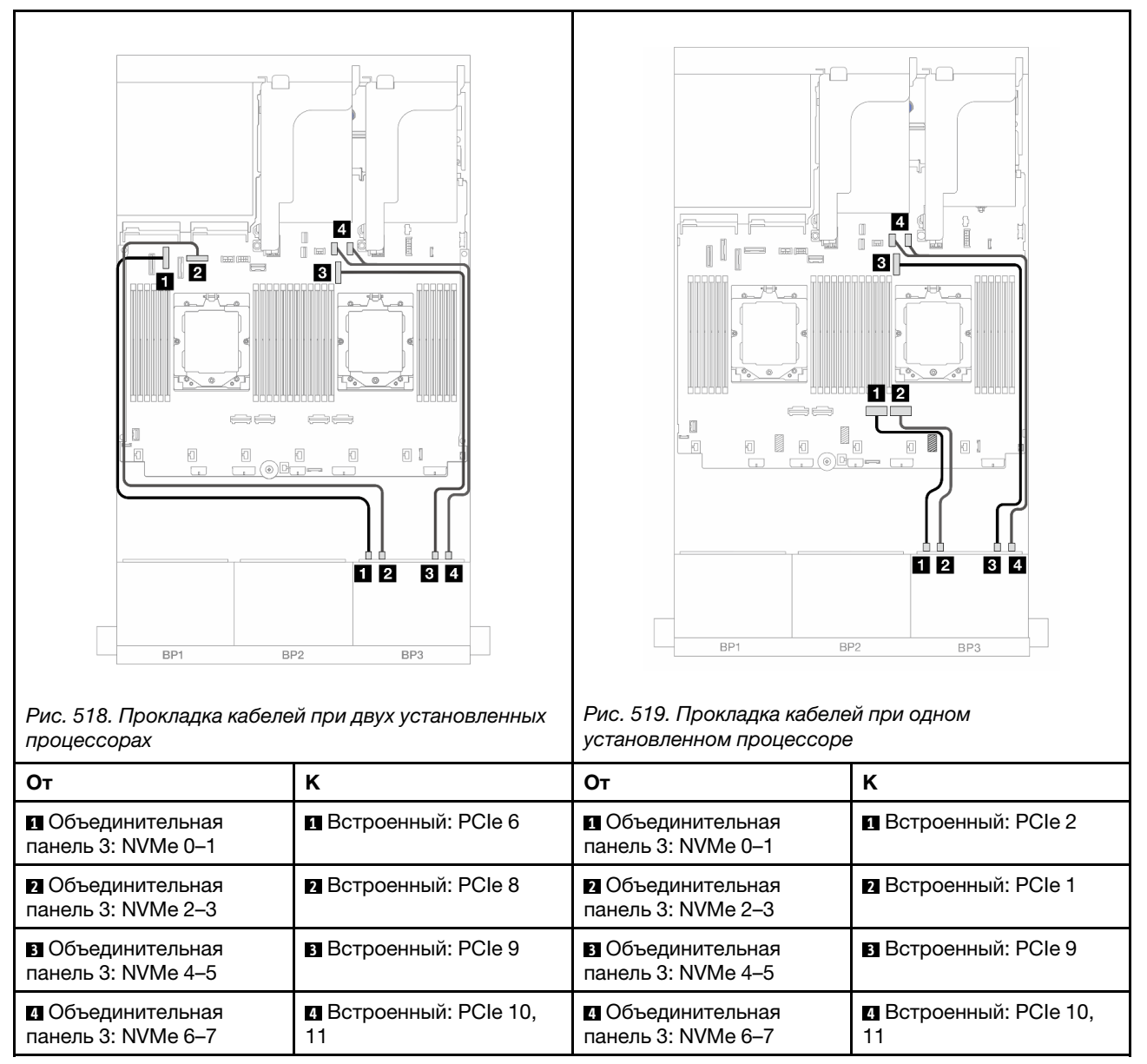

# <span id="page-552-0"></span>Адаптер RAID/HBA 16i CFF

Ниже показано подключение кабелей для конфигурации с 16 передними отсеками для 2,5-дюймовых дисков SAS/SATA, 8 передними отсеками для 2,5-дюймовых дисков NVMe Gen 4 и одним адаптером RAID/HBA 16i CFF.

Сведения о подключении кабеля для соединения двух установленных процессоров см. в разделе [«Прокладка кабелей для соединения процессоров» на странице 422](#page-433-0).

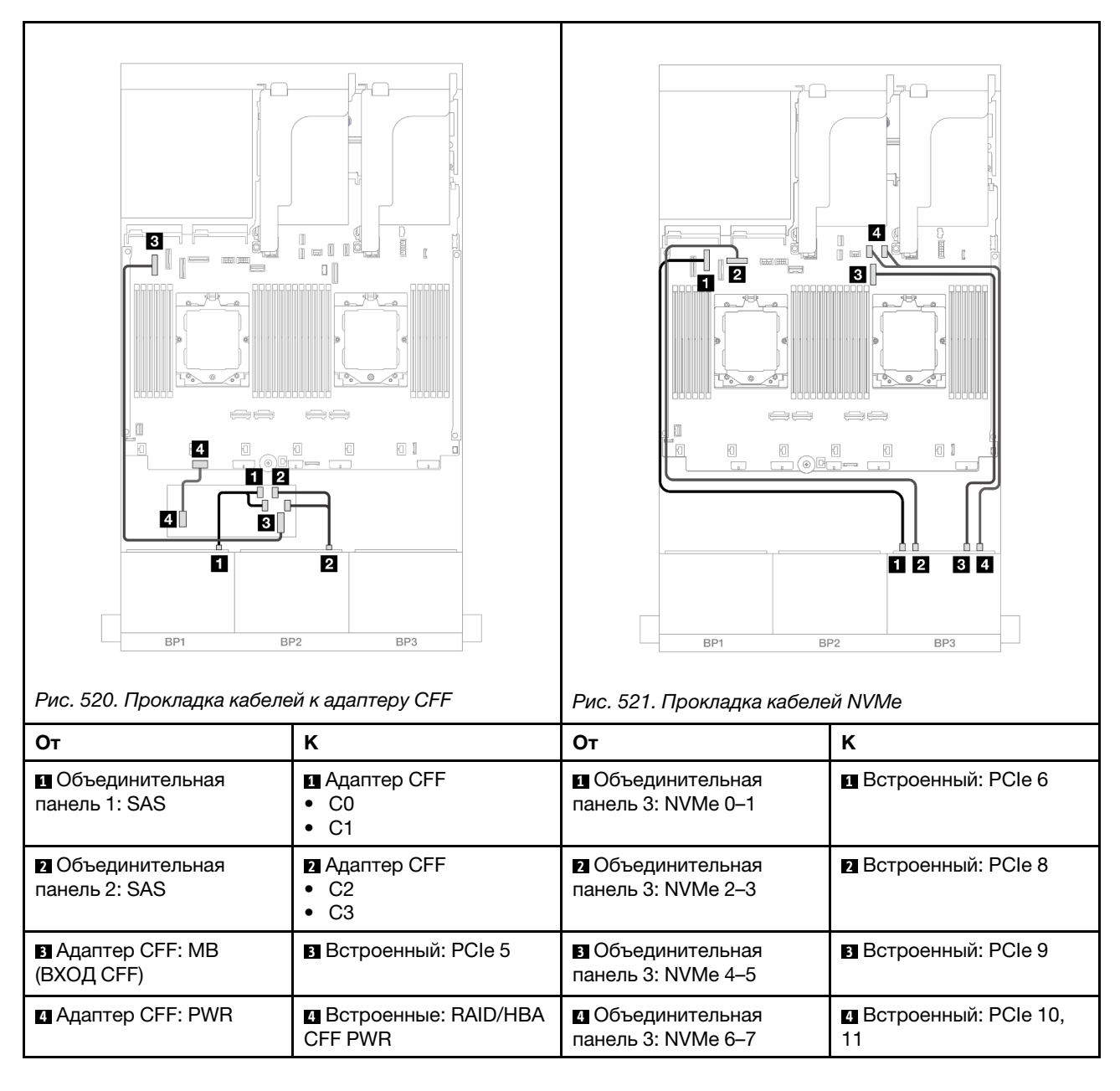

# Две объединительные панели для 8 дисков SAS/SATA и одна объединительная панель для 8 дисков NVMe (Gen 5)

В этом разделе представлена информация о прокладке кабелей для модели сервера с двумя передними объединительными панелями с 8 отсеками для 2,5-дюймовых дисков SAS/SATA и одной передней объединительной панелью с 8 отсеками для 2,5-дюймовых дисков NVMe (Gen 5).

Сведения о подключении кабелей питания для передних объединительных панелей см. в разделе [«Объединительные панели: модели серверов с передними отсеками для 2,5-дюймовых дисков» на](#page-434-0) [странице 423.](#page-434-0)

Сведения о подключении сигнальных кабелей для передних объединительных панелей см. в следующих разделах в зависимости от конфигурации сервера.

• [«Адаптер RAID/HBA 8i» на странице 538](#page-549-0)

- [«Адаптер RAID/HBA 8i + карта ретаймера» на странице 544](#page-555-0)
- [«Адаптер RAID/HBA 16i» на странице 539](#page-550-0)
- [«Адаптер RAID/HBA 16i + карта ретаймера» на странице 545](#page-556-0)
- [«Адаптер RAID/HBA 16i CFF + карта ретаймера» на странице 546](#page-557-0)

# Адаптер RAID/HBA 8i

Ниже показано подключение кабелей для конфигурации с 16 передними отсеками для 2,5-дюймовых дисков SAS/SATA, 8 передними отсеками для 2,5-дюймовых дисков NVMe Gen 5 и двумя адаптерами RAID/HBA 8i, если установлен только один процессор.

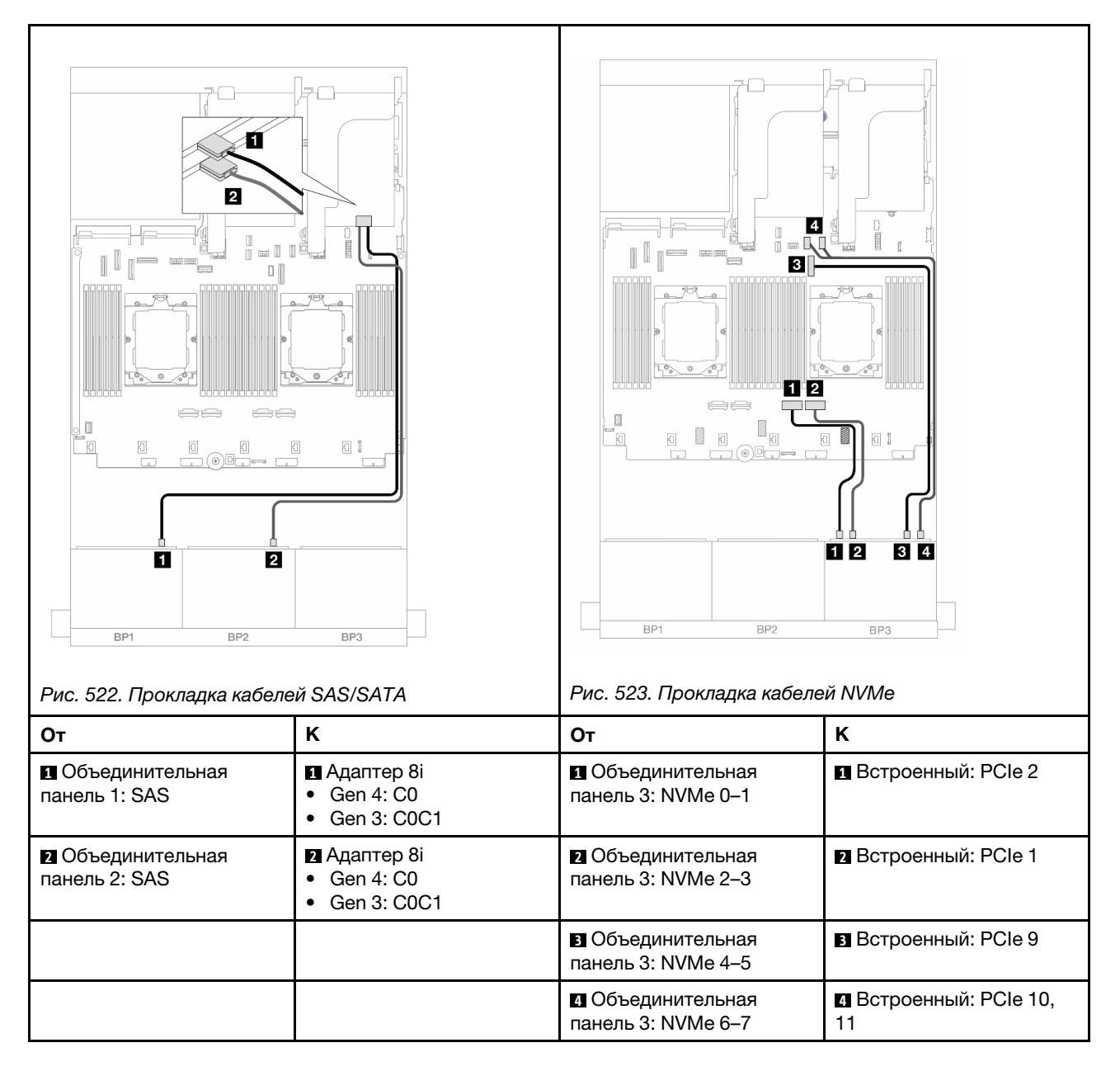

# <span id="page-555-0"></span>Адаптер RAID/HBA 8i + карта ретаймера

Ниже показано подключение кабелей для конфигурации с 16 передними отсеками для 2,5-дюймовых дисков SAS/SATA, 8 передними отсеками для 2,5-дюймовых дисков NVMe Gen 5, двумя адаптерами RAID/HBA 8i и одной картой ретаймера при двух установленных процессорах.

Сведения о подключении кабеля для соединения двух установленных процессоров см. в разделе [«Прокладка кабелей для соединения процессоров» на странице 422.](#page-433-0)

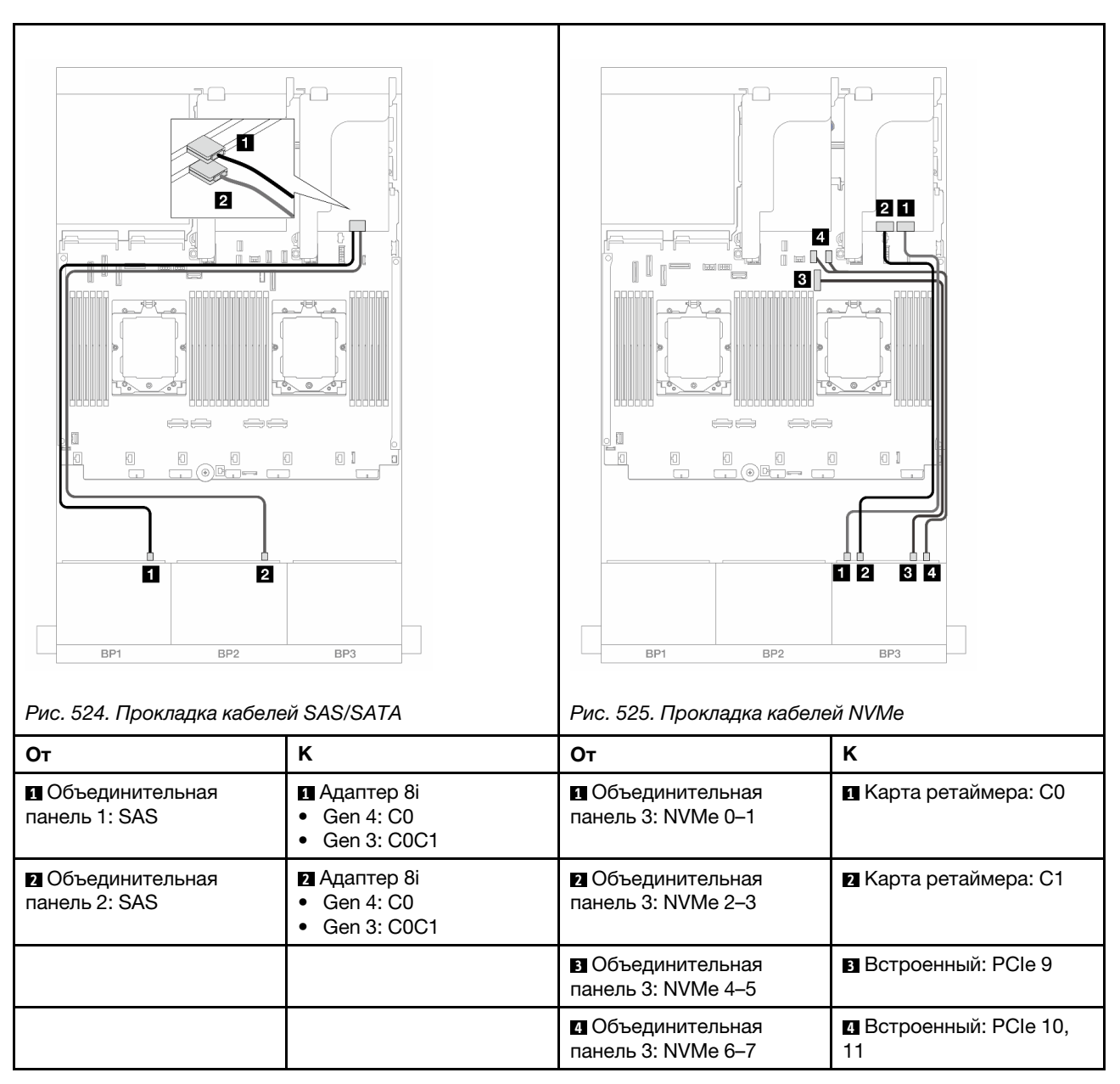

Подключения между разъемами: **1** ↔ **<sup>1</sup>** , **2** ↔ **<sup>2</sup>** , **3** ↔ **<sup>3</sup>** , ... **n** ↔ **<sup>n</sup>**

# Адаптер RAID/HBA 16i

Ниже показано подключение кабелей для конфигурации с 16 передними отсеками для 2,5-дюймовых дисков SAS/SATA, 8 передними отсеками для 2,5-дюймовых дисков NVMe Gen 5 и одним адаптером RAID/HBA 8i, если установлен только один процессор.

 $2 \, \mathrm{I}$  $\overline{a}$  $\mathbb{R}$  $|3|$ o li  $112$ Ū B 010  $\boxdot$ 0 I )<br>000--- $\Box$   $\bar{\Box}$  $\Box$  $\Box$  $\Box$ -10 02 **34**  $\overline{2}$ O BP1 BP<sub>2</sub> BP3 BP1 BP<sub>2</sub> BP3 Рис. 526. Прокладка кабелей SAS/SATA Рис. 527. Прокладка кабелей NVMe От НК НОт НК **1** Объединительная **1** Адаптер 16i **1** Объединительная **1** Встроенный: PCIe 2 панель 1: SAS • Gen 4: C0 панель 3: NVMe 0–1 • Gen 3: C0C1 **2** Встроенный: PCIe 1 **2** Объединительная **2** Адаптер 16i **2** Объединительная панель 2: SAS • Gen 4: C1 панель 3: NVMe 2–3 • Gen 3: C2C3 **3** Объединительная **3** Встроенный: PCIe 9 панель 3: NVMe 4–5 **4** Объединительная **4** Встроенный: PCIe 10, панель 3: NVMe 6–7 11

#### Подключения между разъемами: **1** ↔ **<sup>1</sup>** , **2** ↔ **<sup>2</sup>** , **3** ↔ **<sup>3</sup>** , ... **n** ↔ **<sup>n</sup>**

### <span id="page-556-0"></span>Адаптер RAID/HBA 16i + карта ретаймера

Ниже показано подключение кабелей для конфигурации с 16 передними отсеками для 2,5-дюймовых дисков SAS/SATA, 8 передними отсеками для 2,5-дюймовых дисков NVMe Gen 5, одним адаптером RAID/HBA 16i и одной картой ретаймера при двух установленных процессорах.

Сведения о подключении кабеля для соединения двух установленных процессоров см. в разделе [«Прокладка кабелей для соединения процессоров» на странице 422](#page-433-0).

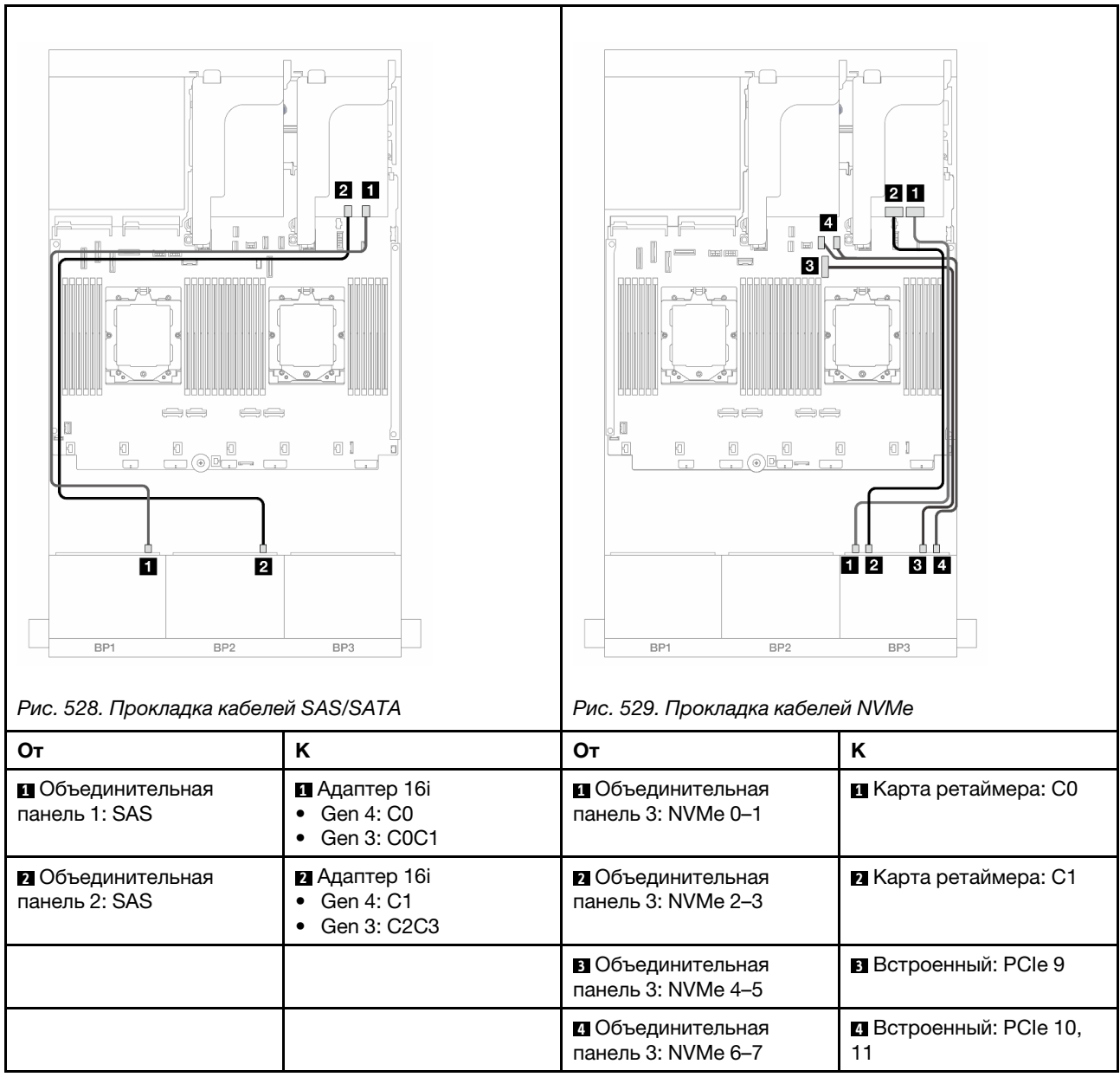

# <span id="page-557-0"></span>Адаптер RAID/HBA 16i CFF + карта ретаймера

Ниже показано подключение кабелей для конфигурации с 16 передними отсеками для 2,5-дюймовых дисков SAS/SATA, 8 передними отсеками для 2,5-дюймовых дисков NVMe Gen 5, одним адаптером RAID/HBA 16i CFF и одной картой ретаймера.

Сведения о подключении кабеля для соединения двух установленных процессоров см. в разделе [«Прокладка кабелей для соединения процессоров» на странице 422.](#page-433-0)

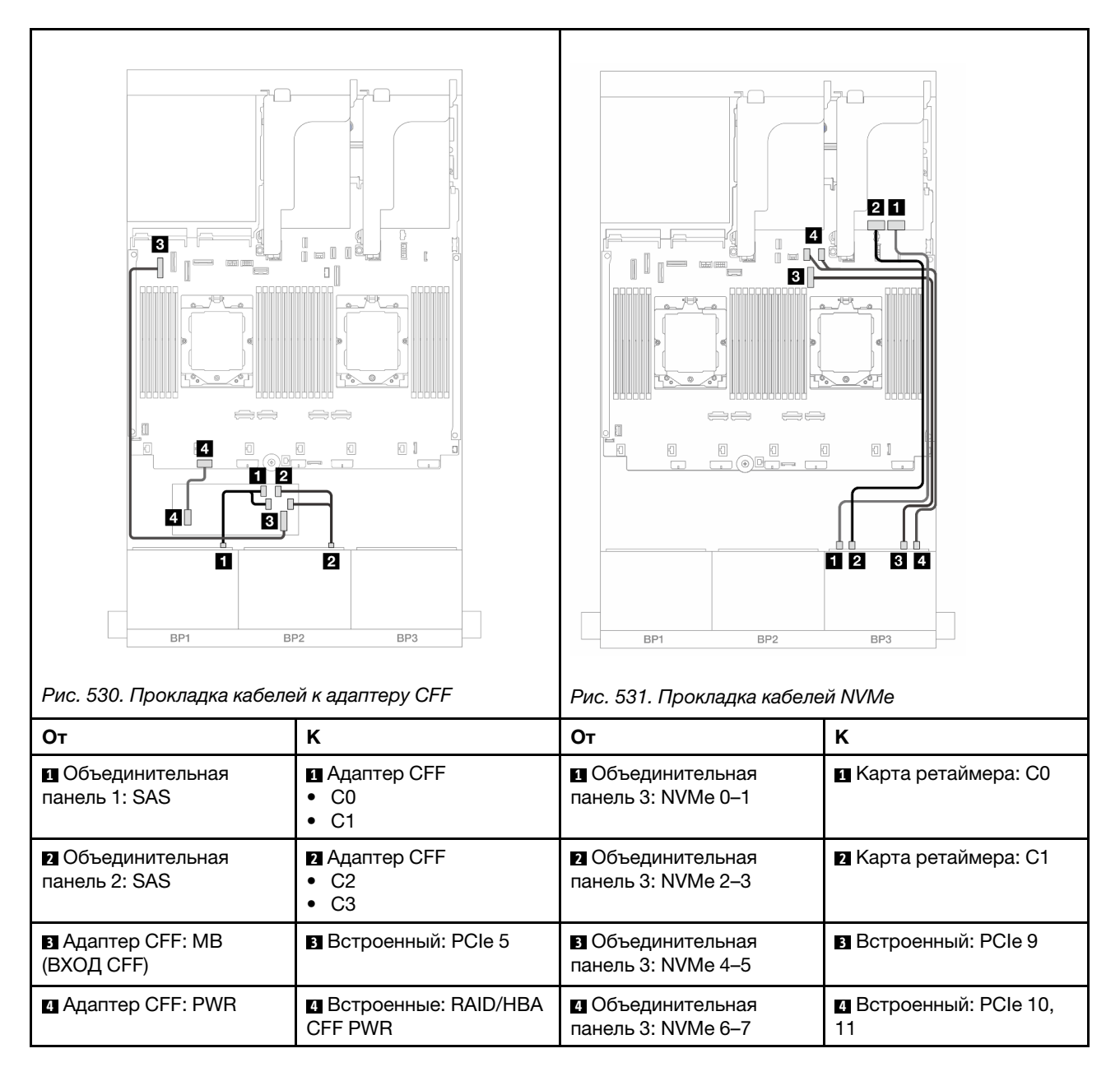

# Расширительная объединительная панель для двадцати четырех 2,5-дюймовых дисков SAS/SATA

В этом разделе представлена информация о прокладке кабелей для модели сервера с расширительной объединительной панелью с 24 отсеками для 2,5-дюймовых дисков SAS/SATA.

Сведения о подключении кабелей питания для передних объединительных панелей см. в разделе [«Объединительные панели: модели серверов с передними отсеками для 2,5-дюймовых дисков» на](#page-434-0)  [странице 423](#page-434-0).

Сведения о подключении сигнальных кабелей для передних объединительных панелей см. в следующих разделах в зависимости от конфигурации сервера.

• [«Передняя объединительная панель: 24 отсека для 2,5-дюймовых дисков SAS/SATA» на странице](#page-559-0) [548](#page-559-0)

• [«Передняя и задняя объединительные панели: 24 отсека для 2,5-дюймовых дисков SAS/SATA и 4](#page-559-1) [отсека для 2,5-дюймовых дисков SAS/SATA/8 отсеков для 2,5-дюймовых дисков SAS/SATA/4](#page-559-1) [отсека для 2,5-дюймовых дисков AnyBay» на странице 548](#page-559-1)

## <span id="page-559-0"></span>Передняя объединительная панель: 24 отсека для 2,5-дюймовых дисков SAS/ **SATA**

В этом разделе представлена информация о прокладке кабелей для передней расширительной объединительной панели с 24 отсеками для 2,5-дюймовых дисков SAS/SATA.

### Адаптер 8i

Подключения между разъемами: **1** ↔ **<sup>1</sup>** , **2** ↔ **<sup>2</sup>** , **3** ↔ **<sup>3</sup>** , ... **n** ↔ **<sup>n</sup>**

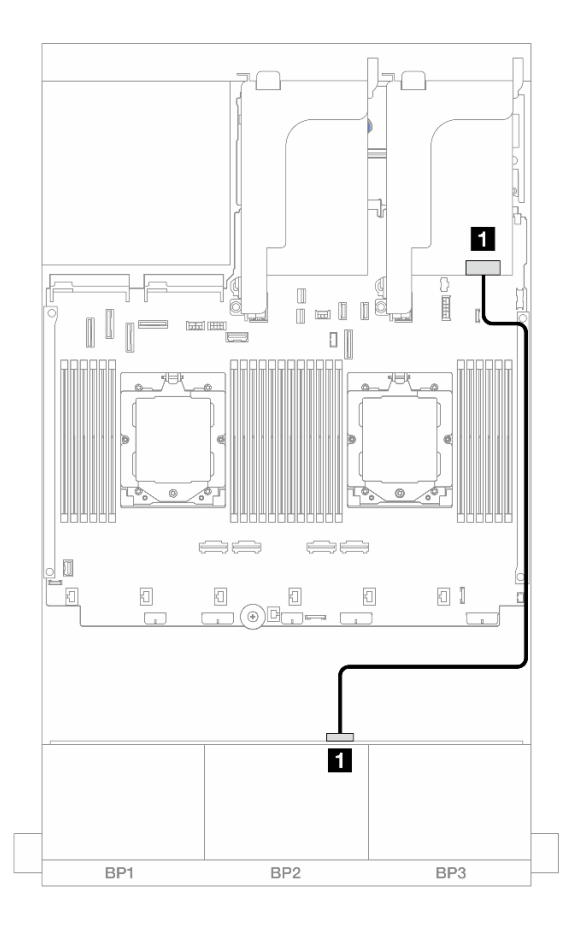

Рис. 532. Прокладка кабелей к адаптеру 8i

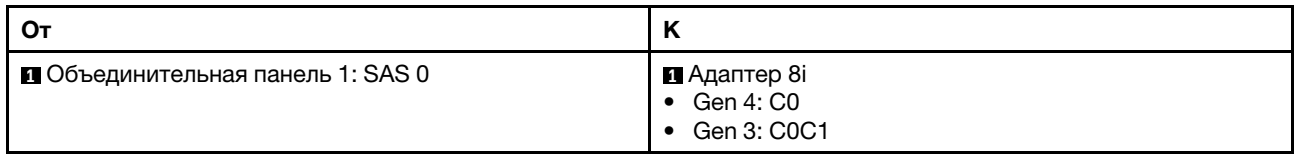

# <span id="page-559-1"></span>Передняя и задняя объединительные панели: 24 отсека для 2,5-дюймовых дисков SAS/SATA и 4 отсека для 2,5-дюймовых дисков SAS/SATA/8 отсеков для 2,5-дюймовых дисков SAS/SATA/4 отсека для 2,5-дюймовых дисков AnyBay

В этом разделе представлена информация о прокладке кабелей для модели сервера с одной передней расширительной объединительной панелью с 24 отсеками для 2,5-дюймовых дисков SAS/

SATA и одной задней объединительной панелью с 4 отсеками для 2,5-дюймовых дисков SAS/SATA/8 отсеками для 2,5-дюймовых дисков SAS/SATA/4 отсеками для 2,5-дюймовых дисков AnyBay.

- [«24 отсека для 2,5-дюймовых дисков SAS/SATA и 4 отсека для 2,5-дюймовых дисков SAS/SATA» на](#page-560-0) [странице 549](#page-560-0)
- [«24 отсека для 2,5-дюймовых дисков SAS/SATA и 4 отсека для 2,5-дюймовых дисков AnyBay» на](#page-561-0) [странице 550](#page-561-0)
- [«24 отсека для 2,5-дюймовых дисков SAS/SATA и 8 отсеков для 2,5-дюймовых дисков SAS/SATA»](#page-562-0) [на странице 551](#page-562-0)

#### <span id="page-560-0"></span>24 отсека для 2,5-дюймовых дисков SAS/SATA и 4 отсека для 2,5-дюймовых дисков SAS/SATA

В этом разделе содержатся сведения о прокладке кабелей для модели сервера с одной передней расширительной объединительной панелью с 24 отсеками для 2,5-дюймовых дисков SAS/SATA и одной задней объединительной панелью с 4 отсеками для 2,5-дюймовых дисков SAS/SATA.

Подключения между разъемами: **1** ↔ **<sup>1</sup>** , **2** ↔ **<sup>2</sup>** , **3** ↔ **<sup>3</sup>** , ... **n** ↔ **<sup>n</sup>**

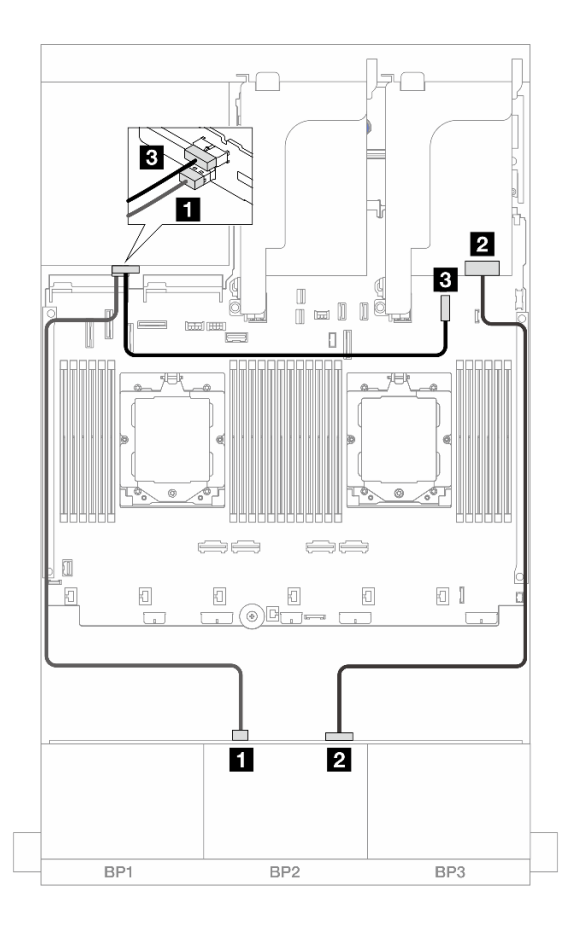

Рис. 533. Прокладка кабелей передней/задней объединительной панели

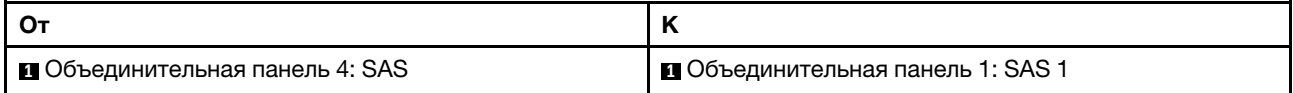

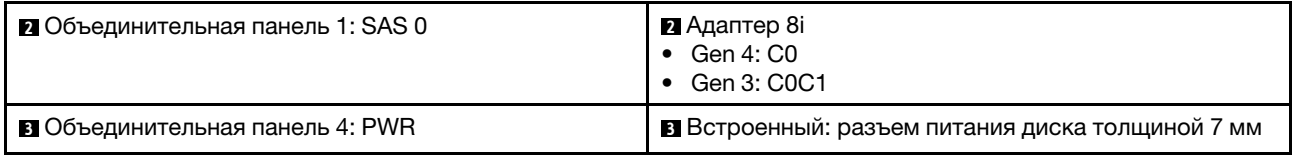

#### <span id="page-561-0"></span>24 отсека для 2,5-дюймовых дисков SAS/SATA и 4 отсека для 2,5-дюймовых дисков AnyBay

В этом разделе представлена информация о прокладке кабелей для модели сервера с одной передней расширительной объединительной панелью с 24 отсеками для 2,5-дюймовых дисков SAS/ SATA и одной задней объединительной панелью с 4 отсеками для 2,5-дюймовых дисков AnyBay.

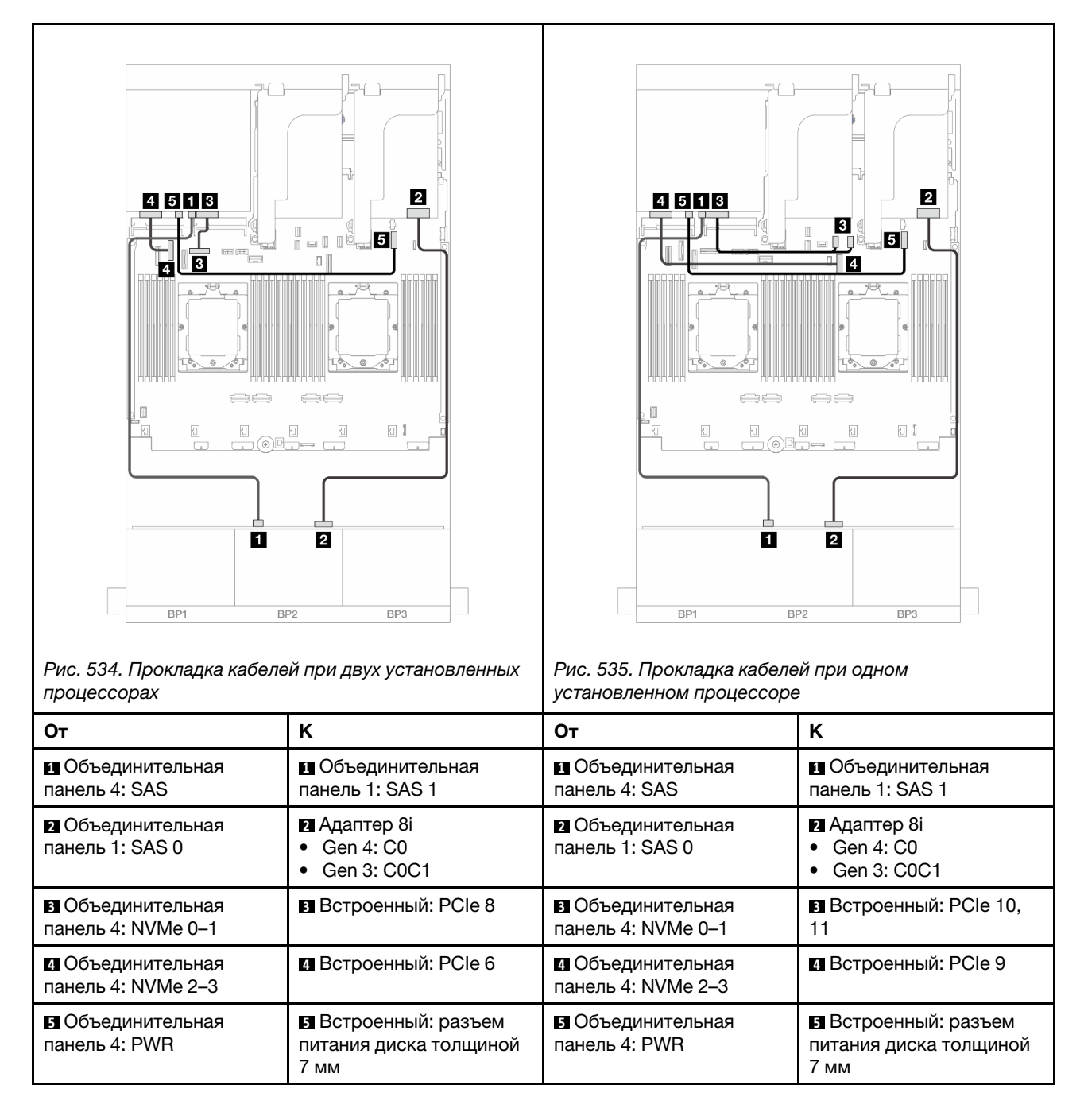

#### <span id="page-562-0"></span>24 отсека для 2,5-дюймовых дисков SAS/SATA и 8 отсеков для 2,5-дюймовых дисков SAS/SATA

В этом разделе содержатся сведения о прокладке кабелей для модели сервера с одной передней расширительной объединительной панелью с 24 отсеками для 2,5-дюймовых дисков SAS/SATA и одной задней объединительной панелью с 8 отсеками для 2,5-дюймовых дисков SAS/SATA.

- [«Адаптер RAID/HBA 16i» на странице 551](#page-562-1)
- [«Адаптер RAID/HBA 16i CFF» на странице 551](#page-562-2)

#### <span id="page-562-1"></span>Адаптер RAID/HBA 16i

Ниже показано подключение кабелей для конфигурации с 24 передними отсеками для 2,5-дюймовых дисков SAS/SATA, 8 задними отсеками для 2,5-дюймовых дисков SAS/SATA и одним адаптером RAID/ HBA 16i.

Подключения между разъемами: **1** ↔ **<sup>1</sup>** , **2** ↔ **<sup>2</sup>** , **3** ↔ **<sup>3</sup>** , ... **n** ↔ **<sup>n</sup>**

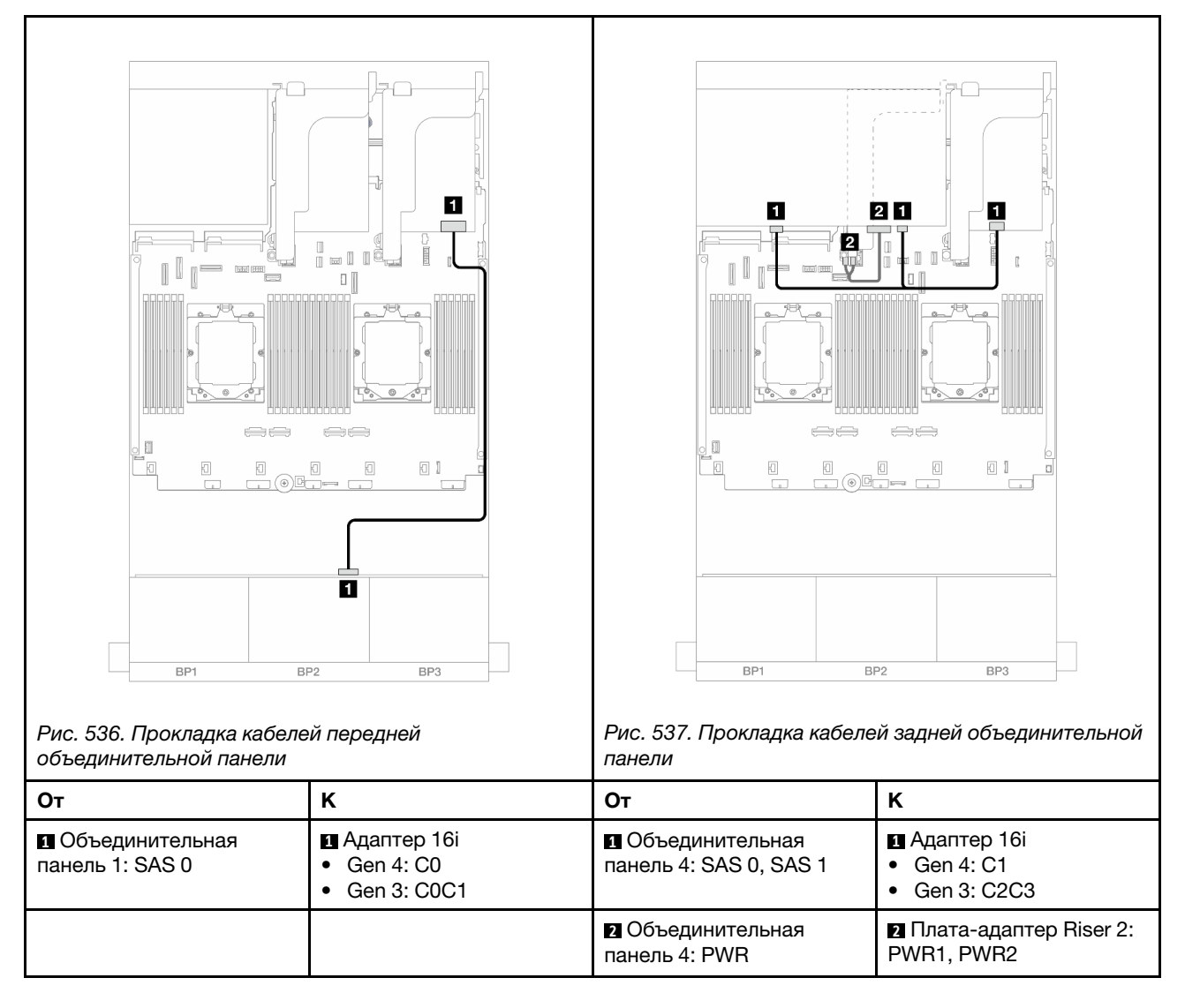

### <span id="page-562-2"></span>Адаптер RAID/HBA 16i CFF

Ниже показано подключение кабелей для конфигурации с 24 передними отсеками для 2,5-дюймовых дисков SAS/SATA, 8 задними отсеками для 2,5-дюймовых дисков SAS/SATA и одним адаптером RAID/ HBA 16i CFF.

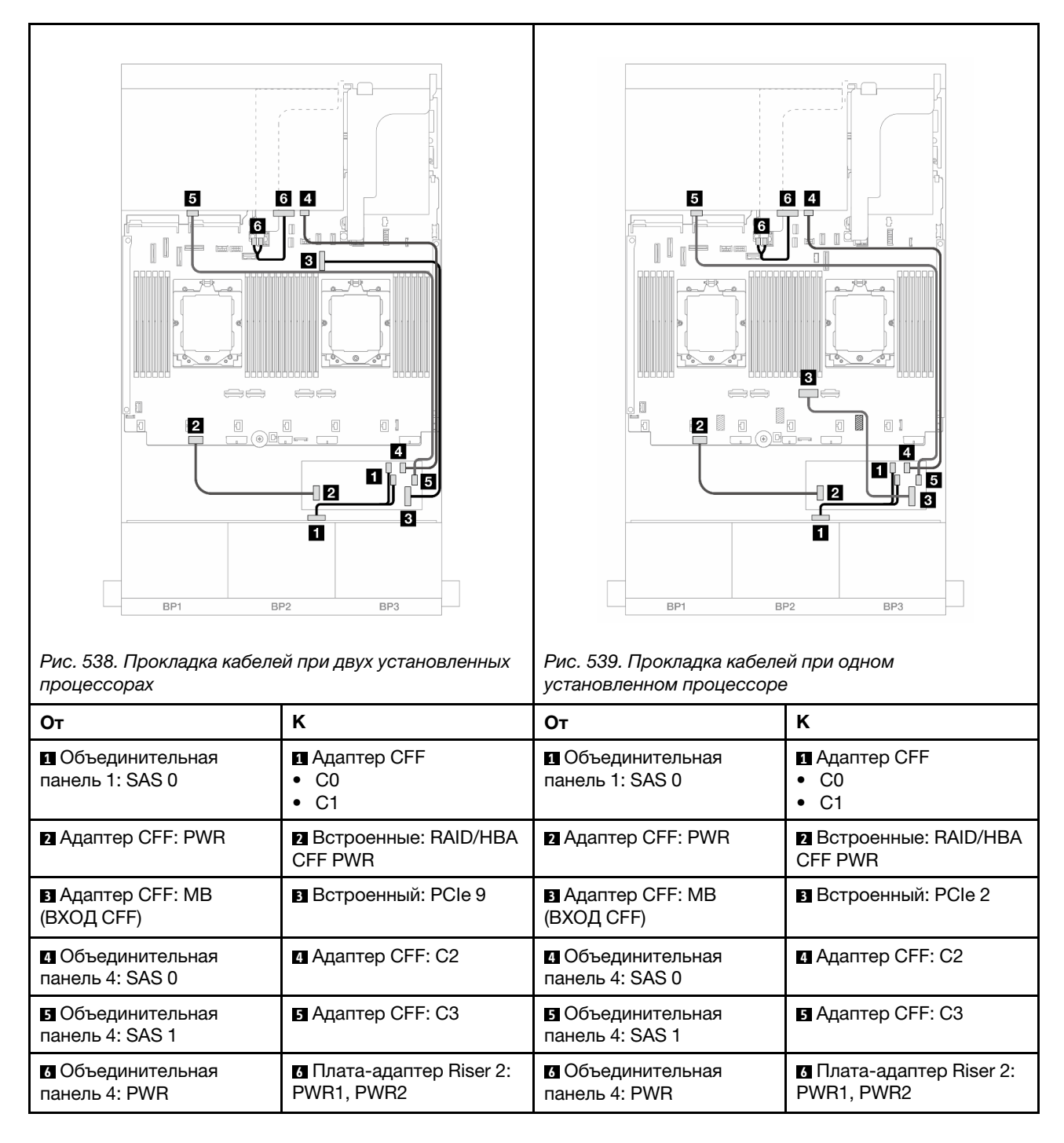

# <span id="page-564-0"></span>Объединительные панели: модели серверов с передними отсеками для 3,5-дюймовых дисков

В этом разделе представлена информация о подключении кабелей объединительной панели для моделей серверов с передними отсеками для 3,5-дюймовых дисков.

#### Перед началом работы

Убедитесь, что указанные ниже компоненты сняты, прежде чем начать прокладку кабелей для передних объединительных панелей.

- Верхний кожух (см. раздел [«Снятие верхнего кожуха» на странице 382\)](#page-393-0)
- Дефлектор (см. раздел [«Снятие дефлектора» на странице 93](#page-104-0))
- Отсек вентиляторов (см. раздел [«Снятие отсека вентиляторов компьютера» на странице 374\)](#page-385-0)

#### Подключение кабелей питания

Ниже перечислены передние объединительные панели для 3,5-дюймовых дисков, поддерживаемые сервером.

- Объединительная панель для восьми 3,5-дюймовых дисков SAS/SATA
- Объединительная панель для двенадцати 3,5-дюймовых дисков SAS/SATA
- Объединительная панель для двенадцати 3,5-дюймовых дисков AnyBay
- Расширительная объединительная панель для двенадцати 3,5-дюймовых дисков SAS/SATA

Сведения о разъемах на каждой объединительной панели см. в разделе [«Разъемы объединительных](#page-398-1)  [панелей для дисков» на странице 387](#page-398-1).

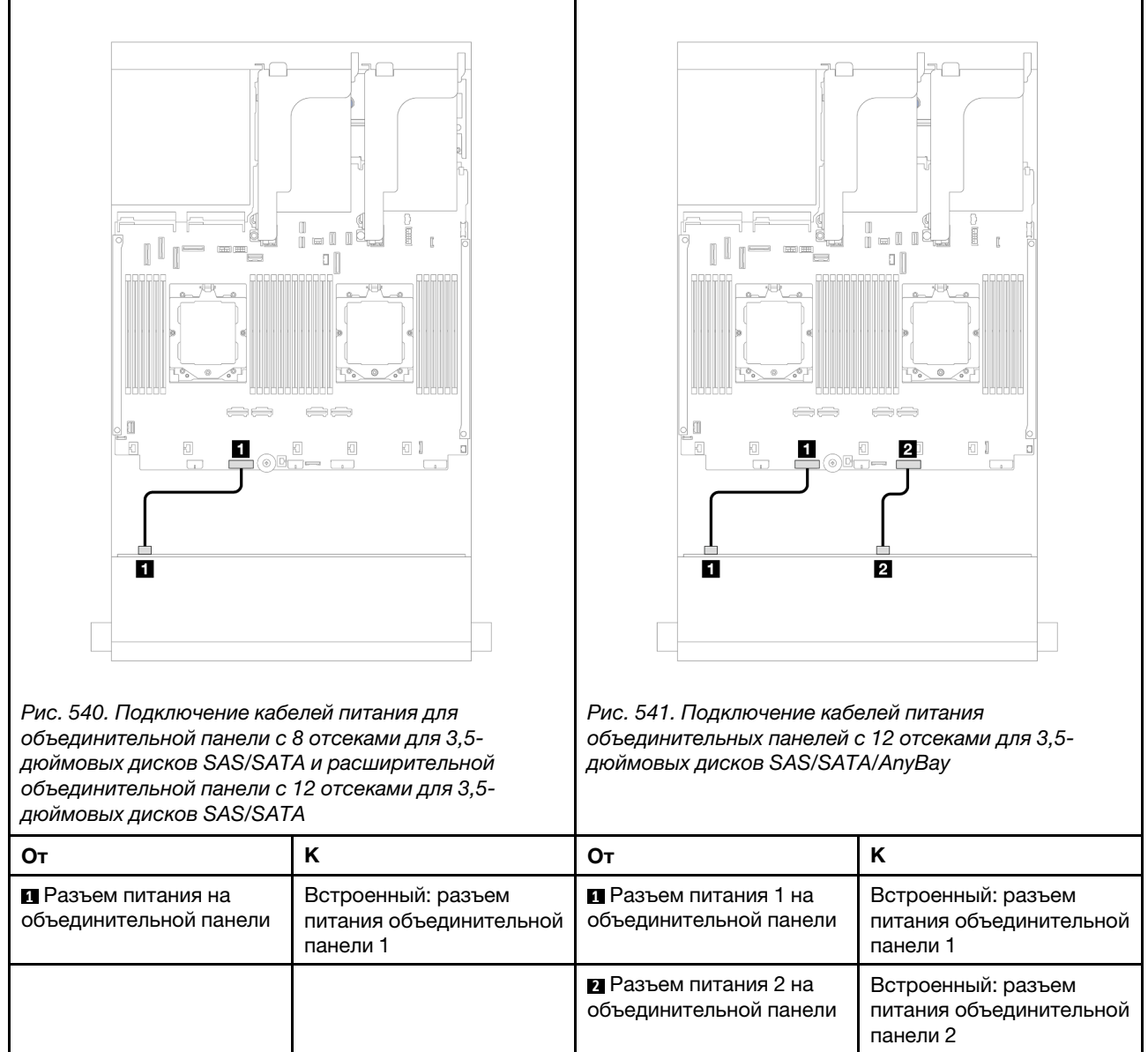

Примечания: Если между передней объединительной панелью и блоком материнской платы установлен держатель суперконденсатора, подключите кабели питания следующим образом:

- Подключите разъем питания 1 на объединительной панели к разъему питания объединительной панели 2 на блоке материнской платы.
- (В случае объединительной панели с двумя разъемами питания) Подключите разъем питания 2 на объединительной панели к разъему питания объединительной панели 3 на блоке материнской платы.

#### Подключение сигнальных кабелей

Процедуру подключения сигнальных кабелей см. в соответствующих разделах в зависимости от установленных объединительных панелей.

- [«Объединительная панель для восьми 3,5-дюймовых дисков SAS/SATA» на странице 555](#page-566-0)
- [«Объединительная панель для двенадцати 3,5-дюймовых дисков SAS/SATA» на странице 556](#page-567-0)
- [«Объединительная панель для двенадцати 3,5-дюймовых дисков AnyBay» на странице 572](#page-583-0)

• [«Расширительная объединительная панель для двенадцати 3,5-дюймовых дисков SAS/SATA» на](#page-589-0) [странице 578](#page-589-0)

# <span id="page-566-0"></span>Объединительная панель для восьми 3,5-дюймовых дисков SAS/ **SATA**

В этом разделе представлена информация о прокладке кабелей для модели сервера с передней объединительной панелью с 8 отсеками для 3,5-дюймовых дисков SAS/SATA.

Сведения о подключении кабелей питания для передних объединительных панелей см. в разделе [«Объединительные панели: модели серверов с передними отсеками для 3,5-дюймовых дисков» на](#page-564-0)  [странице 553](#page-564-0).

Сведения о подключении сигнальных кабелей для передних объединительных панелей см. в следующих разделах в зависимости от конфигурации сервера.

- [«Встроенный разъем» на странице 555](#page-566-1)
- [«Адаптер RAID/HBA 8i» на странице 556](#page-567-1)

### <span id="page-566-1"></span>Встроенный разъем

Ниже показано подключение кабелей для конфигурации с 8 передними отсеками для 3,5-дюймовых дисков SAS/SATA и встроенным разъемом.

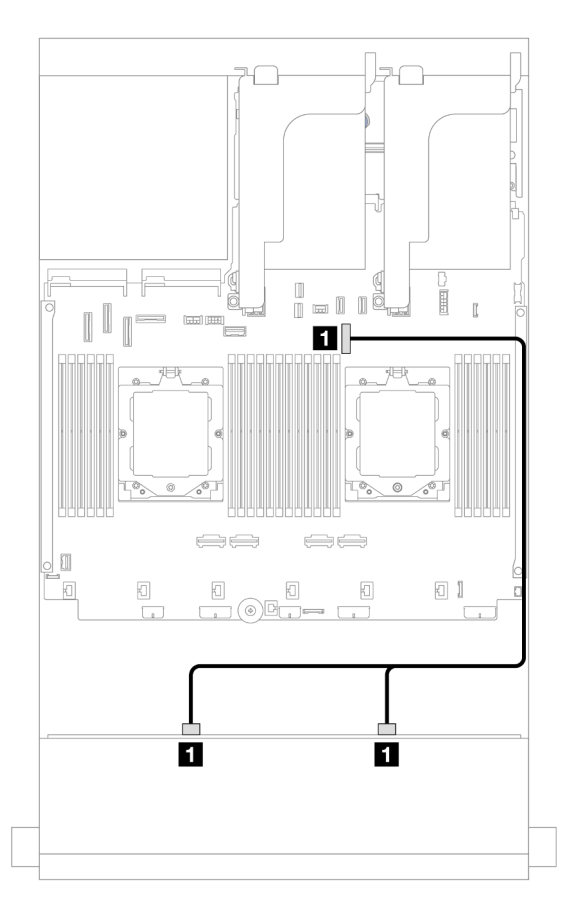

Рис. 542. Прокладка кабелей к встроенному разъему SATA

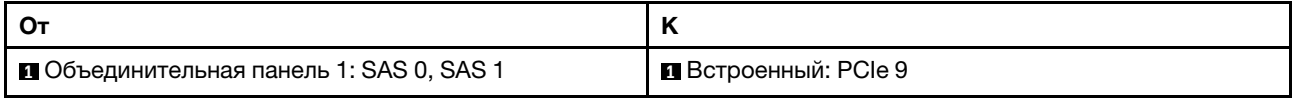

# <span id="page-567-1"></span>Адаптер RAID/HBA 8i

Ниже показано подключение кабелей для конфигурации с 8 передними отсеками для 3,5-дюймовых дисков SAS/SATA и одним адаптером RAID/HBA 8i.

Подключения между разъемами: **1** ↔ **<sup>1</sup>** , **2** ↔ **<sup>2</sup>** , **3** ↔ **<sup>3</sup>** , ... **n** ↔ **<sup>n</sup>**

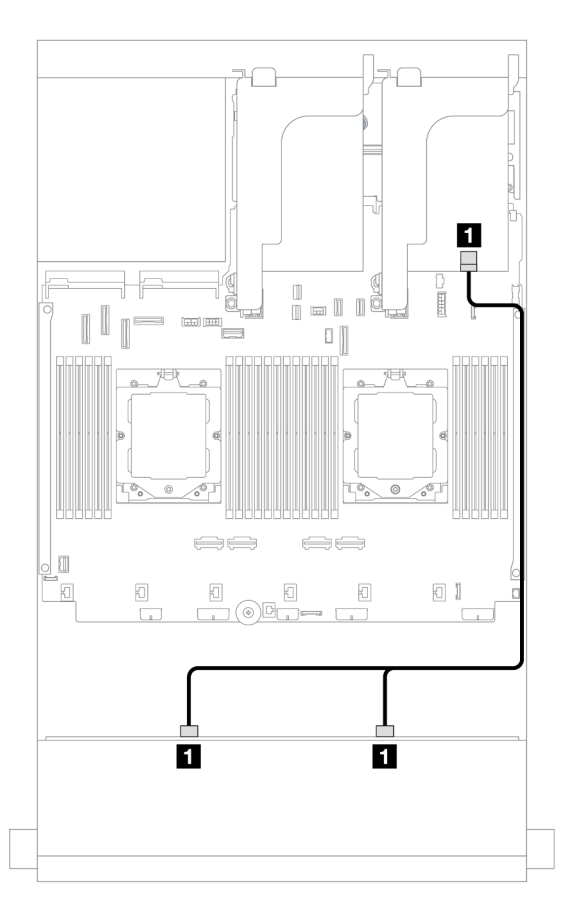

Рис. 543. Прокладка кабелей к адаптеру RAID/HBA 8i

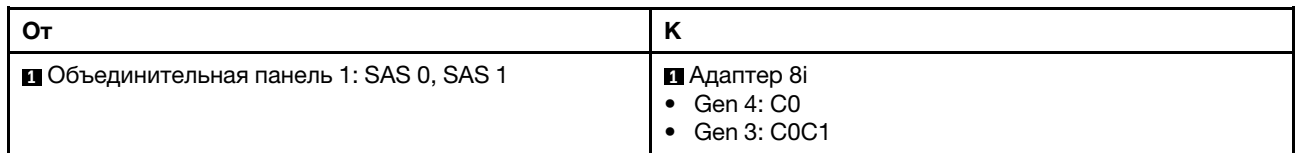

# <span id="page-567-0"></span>Объединительная панель для двенадцати 3,5-дюймовых дисков SAS/ **SATA**

В этом разделе представлена информация о прокладке кабелей для модели сервера с передней объединительной панелью SAS/SATA с 12 отсеками для 3,5-дюймовых дисков.

Сведения о подключении кабелей питания для передних объединительных панелей см. в разделе [«Объединительные панели: модели серверов с передними отсеками для 3,5-дюймовых дисков» на](#page-564-0) [странице 553.](#page-564-0)

Сведения о подключении сигнальных кабелей для передних объединительных панелей см. в следующих разделах в зависимости от конфигурации сервера.

- [«Передняя объединительная панель: 12 отсеков для 3,5-дюймовых дисков SAS/SATA» на странице](#page-568-0) [557](#page-568-0)
- [«Передняя и задняя объединительные панели: 12 отсеков для 3,5-дюймовых дисков SAS/SATA и 4](#page-570-0) [отсека для 2,5-дюймовых дисков SAS/SATA/2 отсека для 3,5-дюймовых дисков SAS/SATA/4 отсека](#page-570-0) [для 3,5-дюймовых дисков SAS/SATA/4 отсека для 2,5-дюймовых дисков AnyBay» на странице 559](#page-570-0)
- [«Передняя и средняя объединительные панели: 12 отсеков для 3,5-дюймовых дисков SAS/SATA и](#page-577-0)  [4 отсека для 3,5-дюймовых/4 отсека для 2,5-дюймовых дисков SAS/SATA/8 отсеков для 2,5](#page-577-0) [дюймовых дисков NVMe» на странице 566](#page-577-0)
- [«Передняя, средняя и задняя объединительные панели: 12 отсеков для 3,5-дюймовых дисков SAS/](#page-580-0)  [SATA, 4 отсека для 3,5-дюймовых дисков SAS/SATA и 4 отсека для 3,5-дюймовых дисков SAS/](#page-580-0)  [SATA» на странице 569](#page-580-0)

## <span id="page-568-0"></span>Передняя объединительная панель: 12 отсеков для 3,5-дюймовых дисков SAS/ **SATA**

В этом разделе представлена информация о прокладке кабелей для передней объединительной панели с 12 отсеками для 3,5-дюймовых дисков SAS/SATA.

- [«Встроенные разъемы» на странице 557](#page-568-1)
- [«Адаптер RAID/HBA 16i» на странице 558](#page-569-0)

#### <span id="page-568-1"></span>Встроенные разъемы

Ниже показано подключение кабелей для конфигурации с 12 передними 3,5-дюймовыми дисками SAS/SATA и встроенными разъемами.

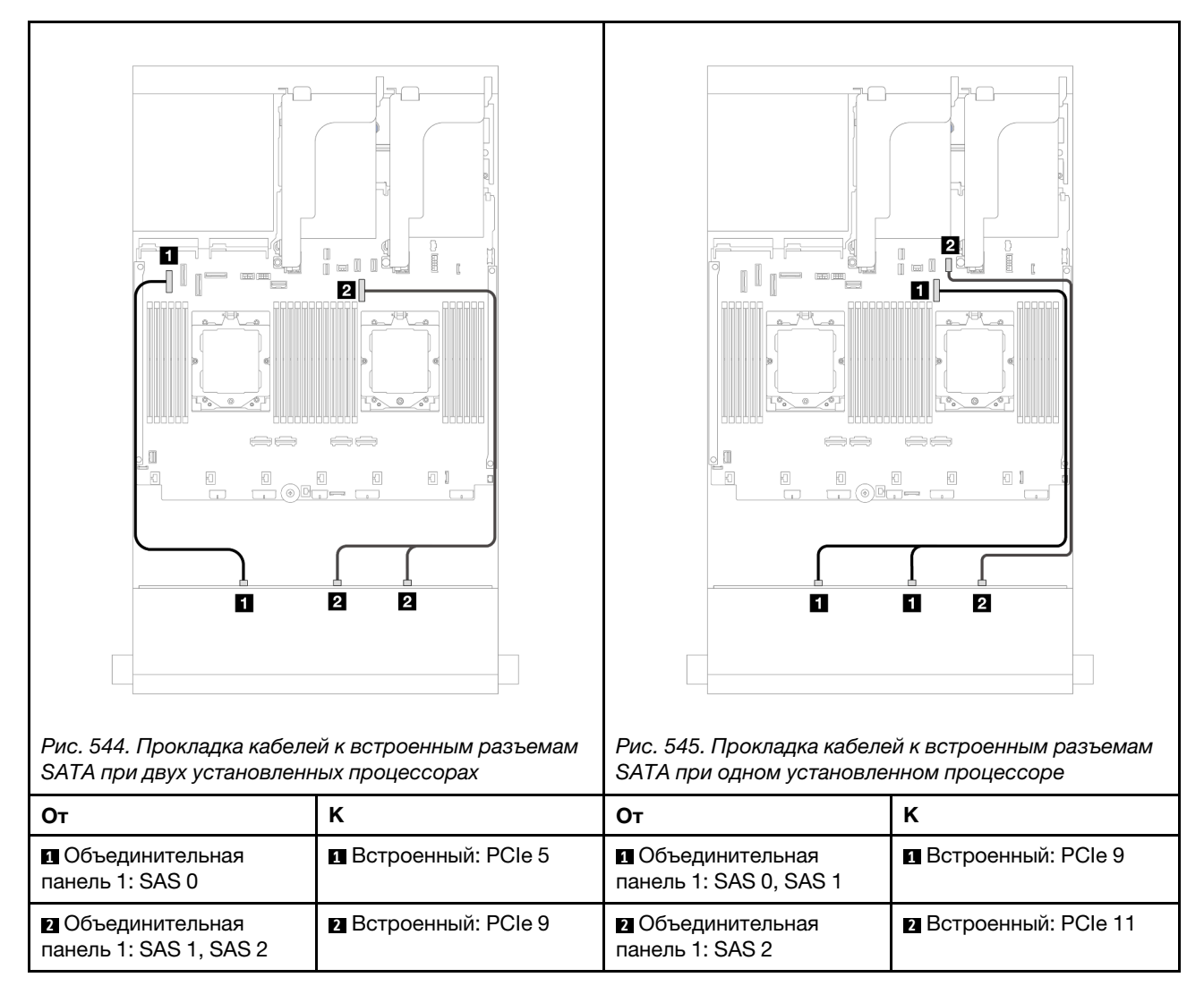

### <span id="page-569-0"></span>Адаптер RAID/HBA 16i

Ниже показано подключение кабелей для конфигурации с 12 передними отсеками для 3,5-дюймовых дисков SAS/SATA и одним адаптером RAID/HBA 16i.

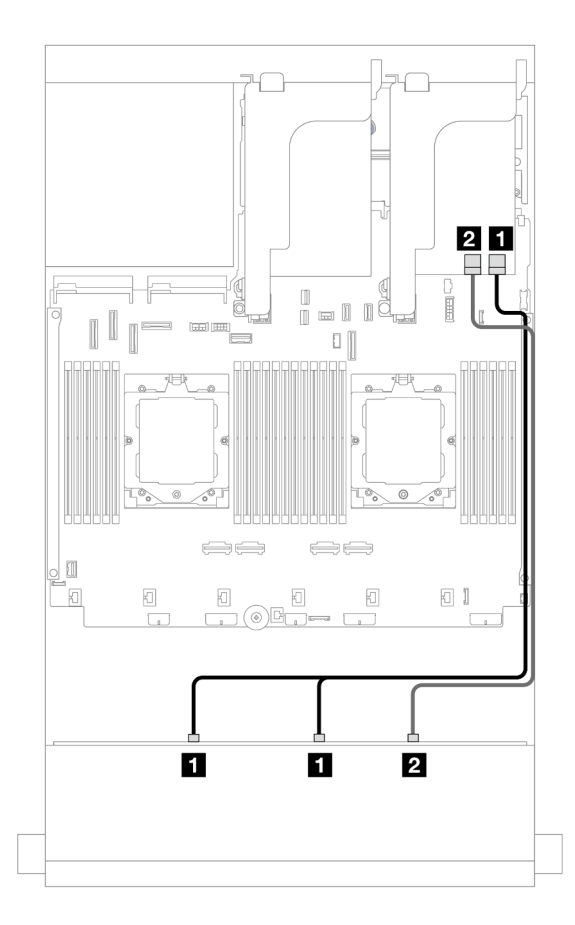

Рис. 546. Прокладка кабелей к одному адаптеру RAID/HBA 16i

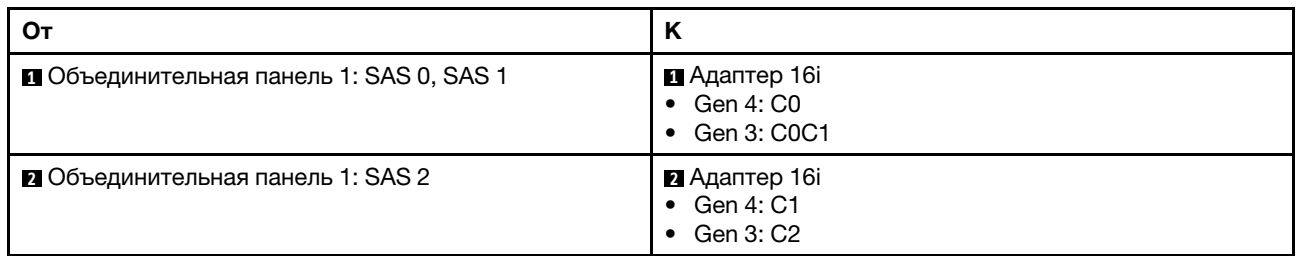

## <span id="page-570-0"></span>Передняя и задняя объединительные панели: 12 отсеков для 3,5-дюймовых дисков SAS/SATA и 4 отсека для 2,5-дюймовых дисков SAS/SATA/2 отсека для 3,5-дюймовых дисков SAS/SATA/4 отсека для 3,5-дюймовых дисков SAS/SATA/4 отсека для 2,5-дюймовых дисков AnyBay

В этом разделе представлена информация о прокладке кабелей для модели сервера с одной передней объединительной панелью с 12 отсеками для 3,5-дюймовых SAS/SATA и одной задней объединительной панелью с 2 отсеками для 3,5-дюймовых дисков SAS/SATA/4 отсеками для 3,5 дюймовых дисков SAS/SATA/4 отсеками для 2,5-дюймовых дисков SAS/SATA или 4 отсеками для 2,5 дюймовых дисков AnyBay.

Процедуру прокладки кабелей см. в определенной конфигурации в зависимости от используемой задней объединительной панели.

• [«12 отсеков для 3,5-дюймовых дисков SAS/SATA и 2 отсека для 3,5-дюймовых/4 отсека для 3,5](#page-571-0) [дюймовых дисков SAS/SATA» на странице 560](#page-571-0)

- [«12 отсеков для 3,5-дюймовых дисков SAS/SATA и 4 отсека для 2,5-дюймовых дисков SAS/SATA»](#page-574-0) [на странице 563](#page-574-0)
- [«12 отсеков для 3,5-дюймовых дисков SAS/SATA и 4 отсека для 2,5-дюймовых дисков AnyBay» на](#page-575-0)  [странице 564](#page-575-0)

#### <span id="page-571-0"></span>12 отсеков для 3,5-дюймовых дисков SAS/SATA и 2 отсека для 3,5-дюймовых/4 отсека для 3,5 дюймовых дисков SAS/SATA

В этом разделе содержатся сведения о прокладке кабелей для модели сервера с одной передней объединительной панелью с 12 отсеками для 3,5-дюймовых SAS/SATA и одной задней объединительной панелью с 2 отсеками для 3,5-дюймовых/4 отсеками для 3,5-дюймовых дисков SAS/ SATA.

- [«Встроенные разъемы» на странице 560](#page-571-1)
- [«Адаптер RAID/HBA 16i» на странице 562](#page-573-0)

#### <span id="page-571-1"></span>Встроенные разъемы

В этом разделе представлены сведения о прокладке кабелей для конфигурации с 12 передними отсеками для 3,5-дюймовых дисков SAS/SATA, 2 задними отсеками для 3,5-дюймовых/4 задними отсеками для 3,5-дюймовых дисков SAS/SATA и встроенными разъемами.

На следующем рисунке в качестве примера для иллюстрации используется задняя объединительная панель с 2 отсеками для 3,5-дюймовых дисков SAS/SATA. Прокладка кабелей для задней объединительной панели с 4 отсеками для 3,5-дюймовых дисков SAS/SATA аналогична.

#### Прокладка кабелей передней объединительной панели

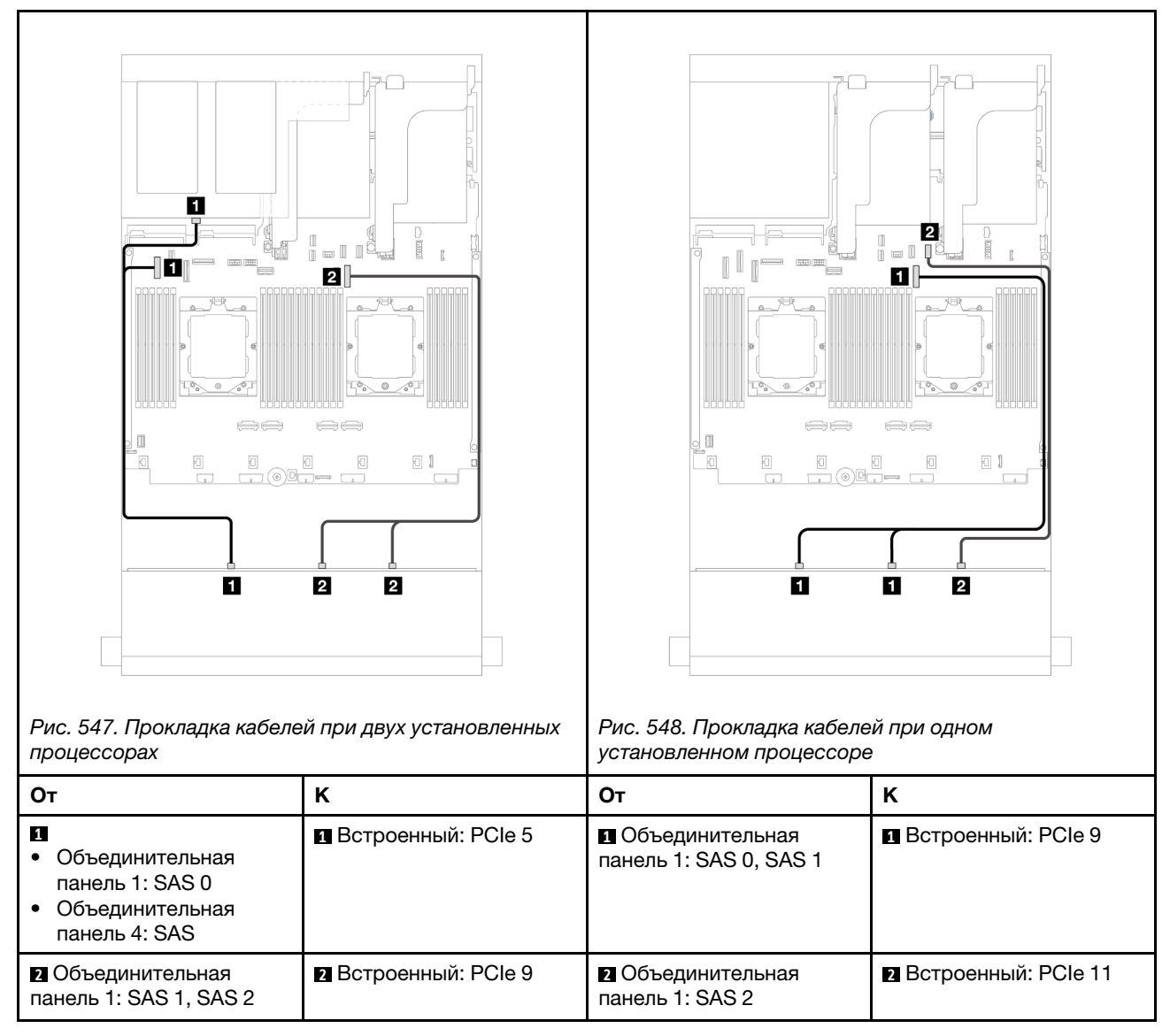

#### Прокладка кабелей задней объединительной панели

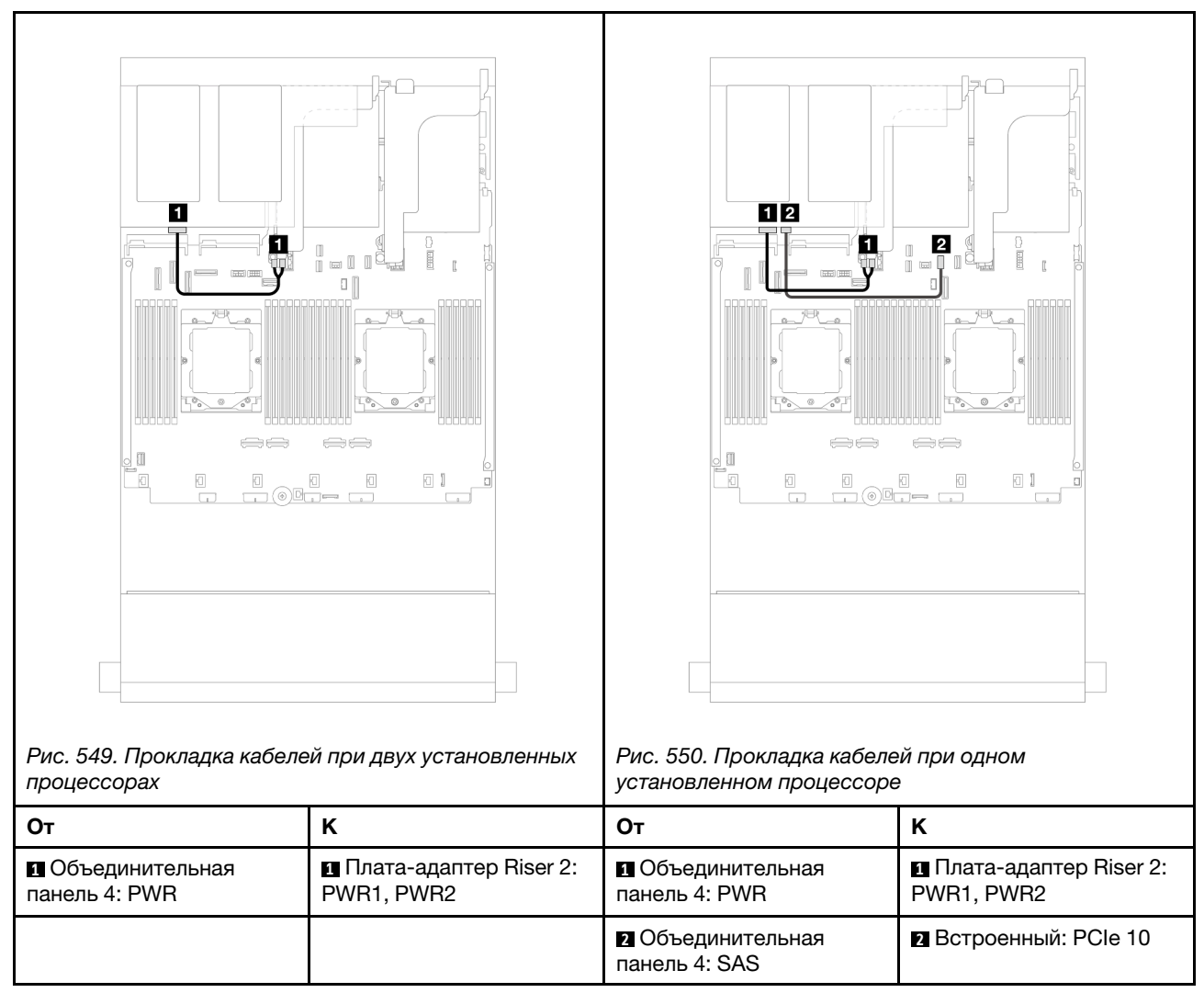

#### <span id="page-573-0"></span>Адаптер RAID/HBA 16i

В этом разделе представлены сведения о прокладке кабелей для конфигурации с 12 передними отсеками для 3,5-дюймовых дисков SAS/SATA, 2 задними отсеками для 3,5-дюймовых/4 задними отсеками для 3,5-дюймовых дисков SAS/SATA и одним адаптером RAID/HBA 16i.

На следующем рисунке в качестве примера для иллюстрации используется задняя объединительная панель с 2 отсеками для 3,5-дюймовых дисков SAS/SATA. Прокладка кабелей для задней объединительной панели с 4 отсеками для 3,5-дюймовых дисков SAS/SATA аналогична.

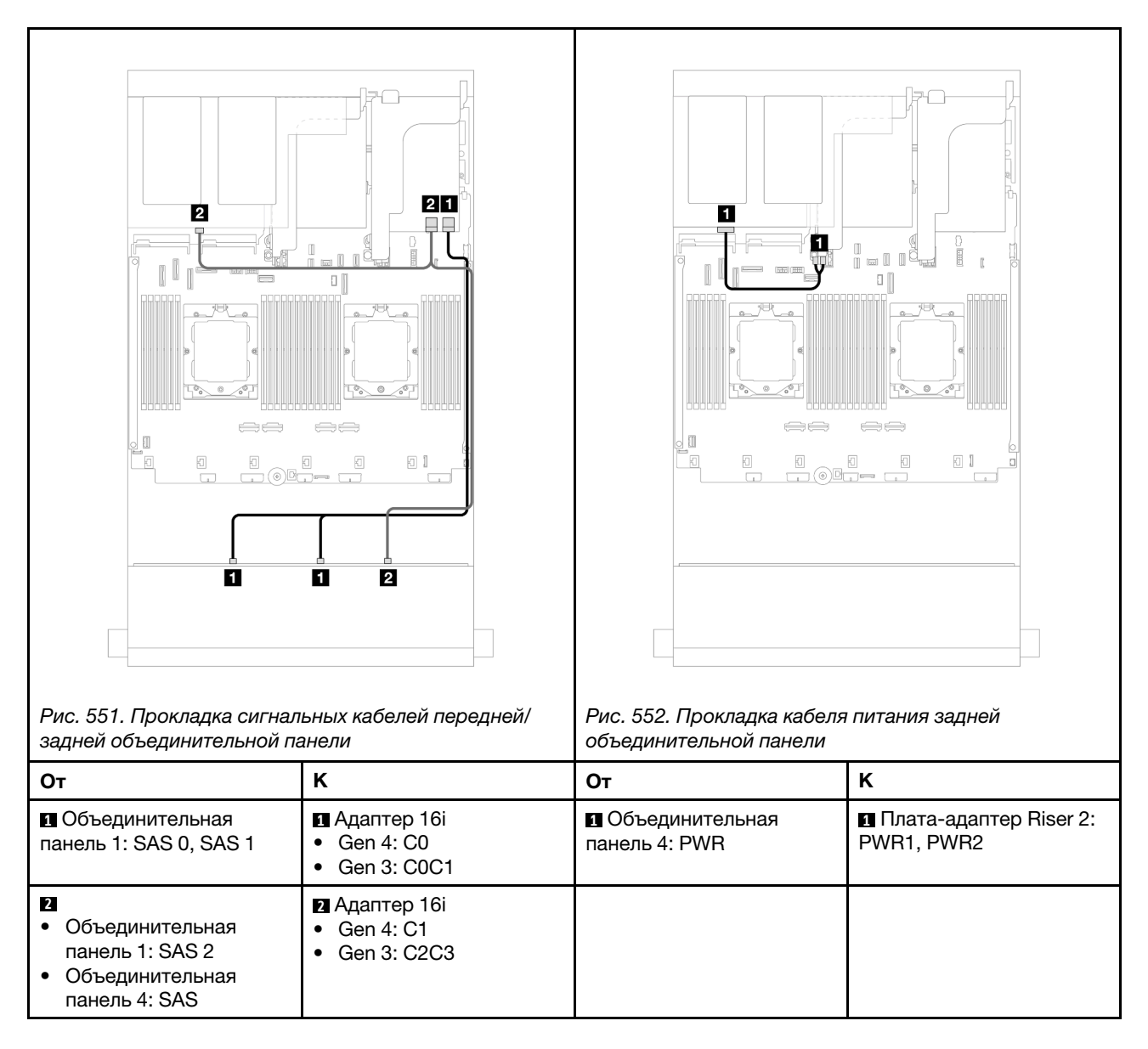

#### <span id="page-574-0"></span>12 отсеков для 3,5-дюймовых дисков SAS/SATA и 4 отсека для 2,5-дюймовых дисков SAS/SATA

В этом разделе содержатся сведения о прокладке кабелей для модели сервера с одной передней объединительной панелью с 12 отсеками для 3,5-дюймовых SAS/SATA и одной задней объединительной панелью с 4 отсеками для 2,5-дюймовых дисков SAS/SATA.

#### Адаптер RAID/HBA 16i

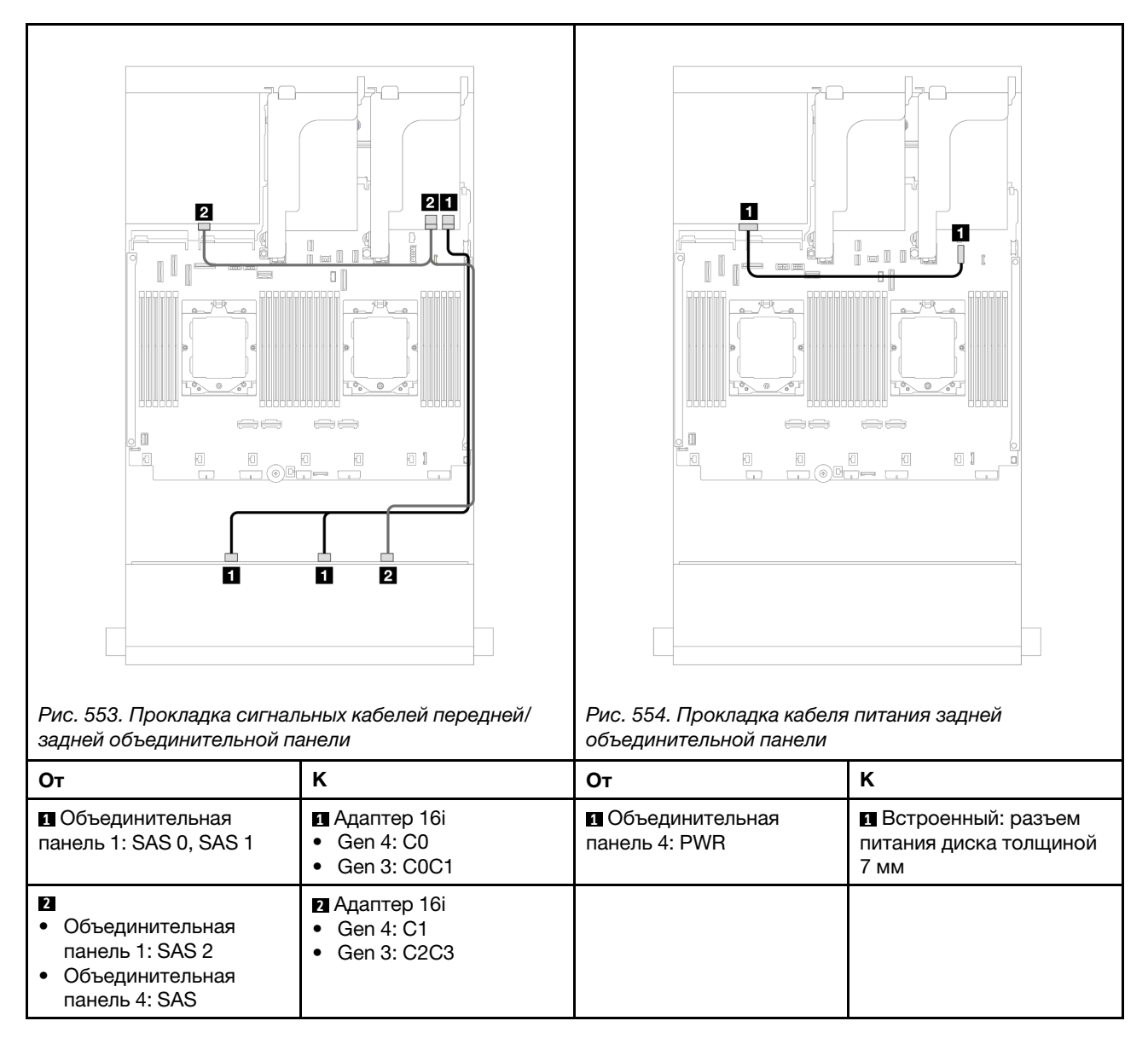

#### <span id="page-575-0"></span>12 отсеков для 3,5-дюймовых дисков SAS/SATA и 4 отсека для 2,5-дюймовых дисков AnyBay

В этом разделе представлена информация о прокладке кабелей для модели сервера с одной передней объединительной панелью с 12 отсеками для 3,5-дюймовых SAS/SATA и одной задней объединительной панелью с 4 отсеками для 2,5-дюймовых дисков AnyBay.
# Прокладка сигнальных кабелей передней/задней объединительной панели

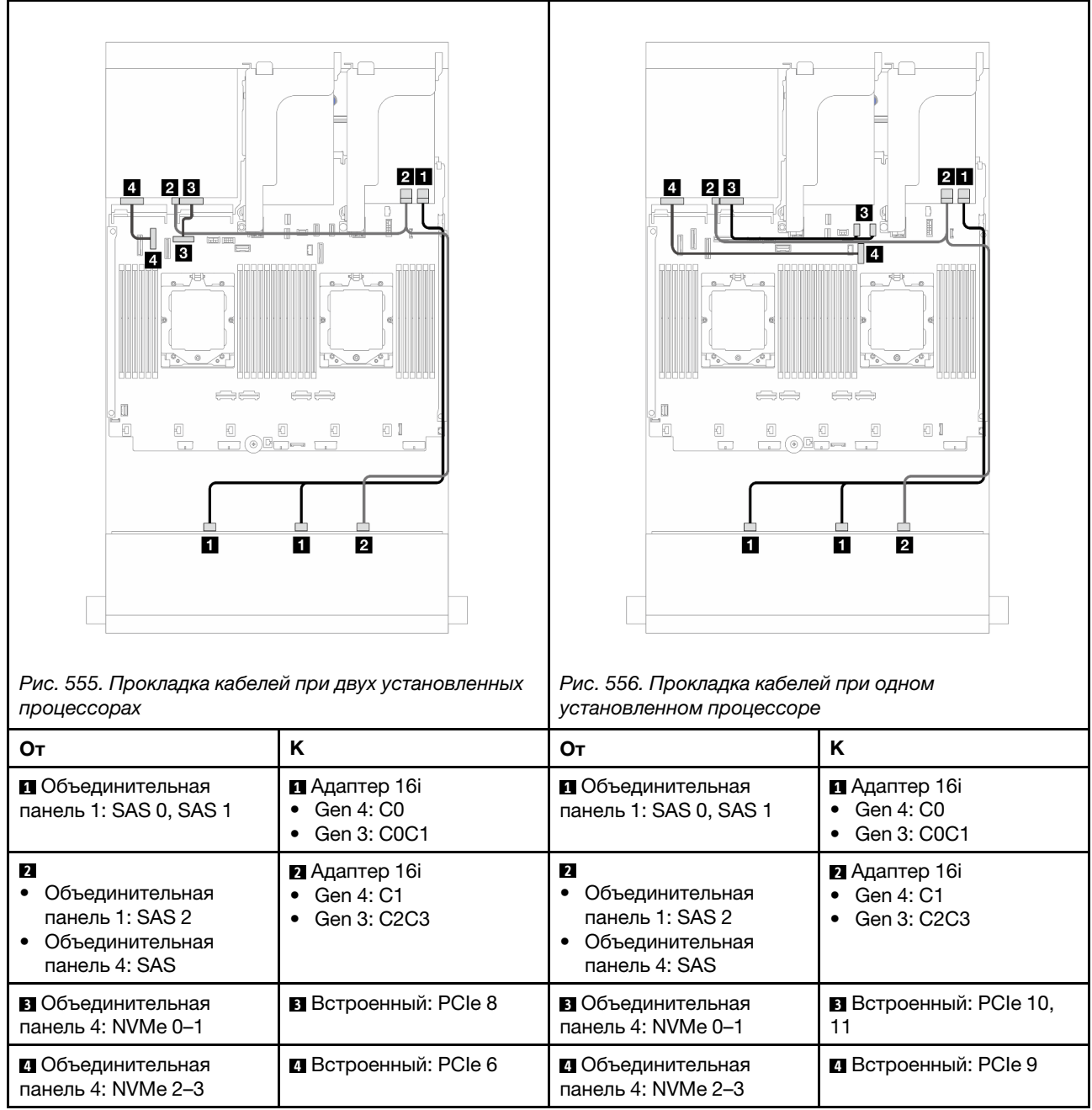

### Прокладка кабеля питания задней объединительной панели

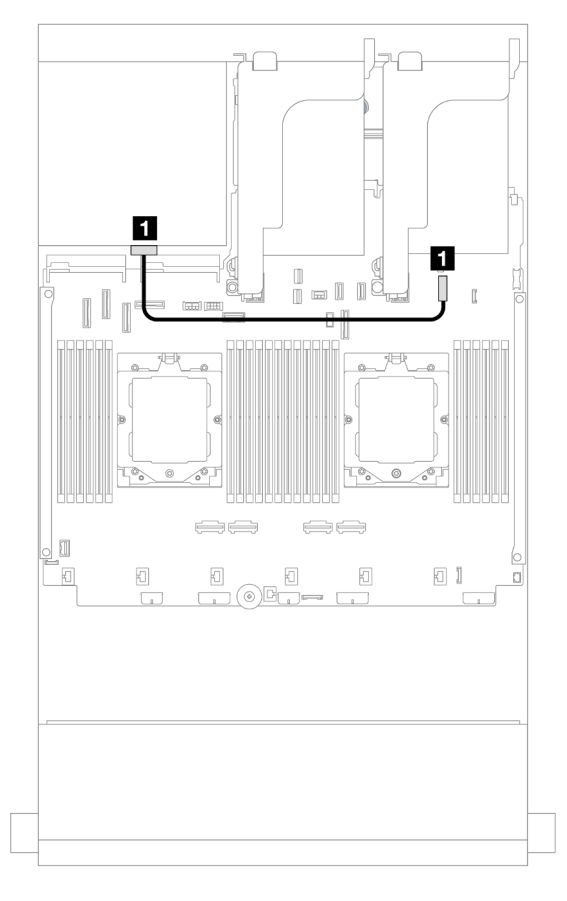

Рис. 557. Прокладка кабеля питания задней объединительной панели

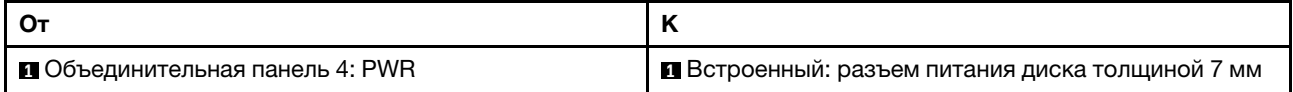

# Передняя и средняя объединительные панели: 12 отсеков для 3,5-дюймовых дисков SAS/SATA и 4 отсека для 3,5-дюймовых/4 отсека для 2,5-дюймовых дисков SAS/SATA/8 отсеков для 2,5-дюймовых дисков NVMe

В этом разделе содержатся сведения о прокладке кабелей для модели сервера с одной передней объединительной панелью с 12 отсеками для 3,5-дюймовых дисков SAS/SATA и одной средней объединительной панелью с 4 отсеками для 3,5-дюймовых/4 отсеками для 2,5-дюймовых дисков SAS/ SATA или двумя средними объединительными панелями с 4 отсеками для 2,5-дюймовых дисков NVMe.

Сведения о прокладке кабелей см. в описании определенной конфигурации в зависимости от используемой задней объединительной панели.

- [«12 отсеков для 3,5-дюймовых дисков SAS/SATA и 4 отсека для 3,5-дюймовых/4 отсека для 2,5](#page-578-0)  [дюймовых дисков SAS/SATA» на странице 567](#page-578-0)
- [«12 отсеков для 3,5-дюймовых дисков SAS/SATA и 8 отсеков для 2,5-дюймовых дисков NVMe» на](#page-579-0)  [странице 568](#page-579-0)

# <span id="page-578-0"></span>12 отсеков для 3,5-дюймовых дисков SAS/SATA и 4 отсека для 3,5-дюймовых/4 отсека для 2,5 дюймовых дисков SAS/SATA

В этом разделе представлены сведения о прокладке кабелей для конфигурации с 12 передними отсеками для 3,5-дюймовых дисков SAS/SATA, 4 средними отсеками для 3,5-дюймовых/4 средними отсеками для 2,5-дюймовых дисков SAS/SATA и одним адаптером RAID/HBA 16i.

На следующем рисунке в качестве примера для иллюстрации используется средняя объединительная панель с 4 отсеками для 3,5-дюймовых дисков SAS/SATA. Прокладка кабелей для средней объединительной панели с 4 отсеками для 2,5-дюймовых дисков SAS/SATA аналогична.

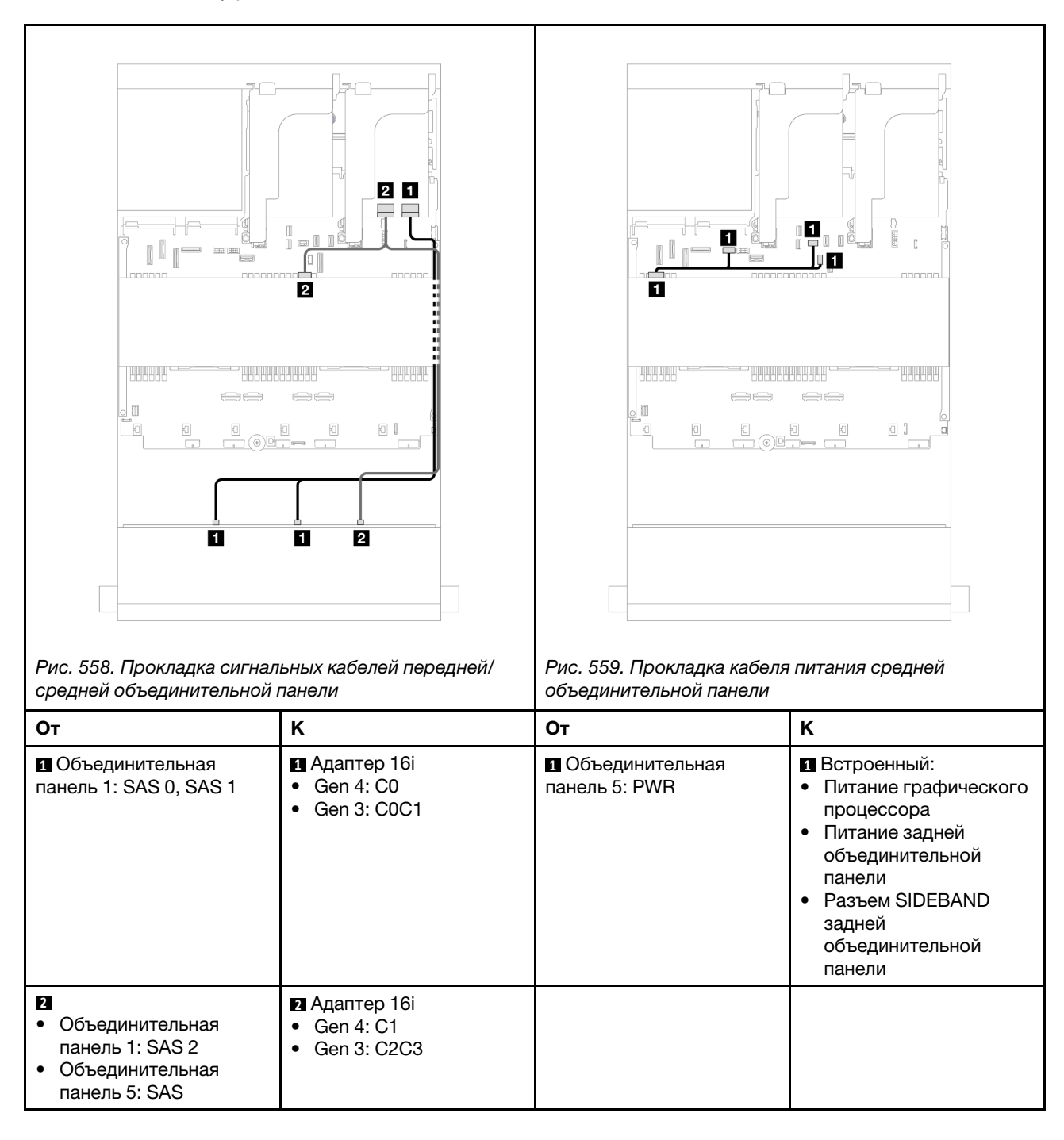

# <span id="page-579-0"></span>12 отсеков для 3,5-дюймовых дисков SAS/SATA и 8 отсеков для 2,5-дюймовых дисков NVMe

В этом разделе представлены сведения о прокладке кабелей для конфигурации с 12 передними отсеками для 3,5-дюймовыми дисков SAS/SATA, 8 средними отсеками для 2,5-дюймовых дисков NVMe и одним адаптером RAID/HBA 16i.

Подключения между разъемами: **1** ↔ **<sup>1</sup>** , **2** ↔ **<sup>2</sup>** , **3** ↔ **<sup>3</sup>** , ... **n** ↔ **<sup>n</sup>**

### Прокладка кабелей передней объединительной панели

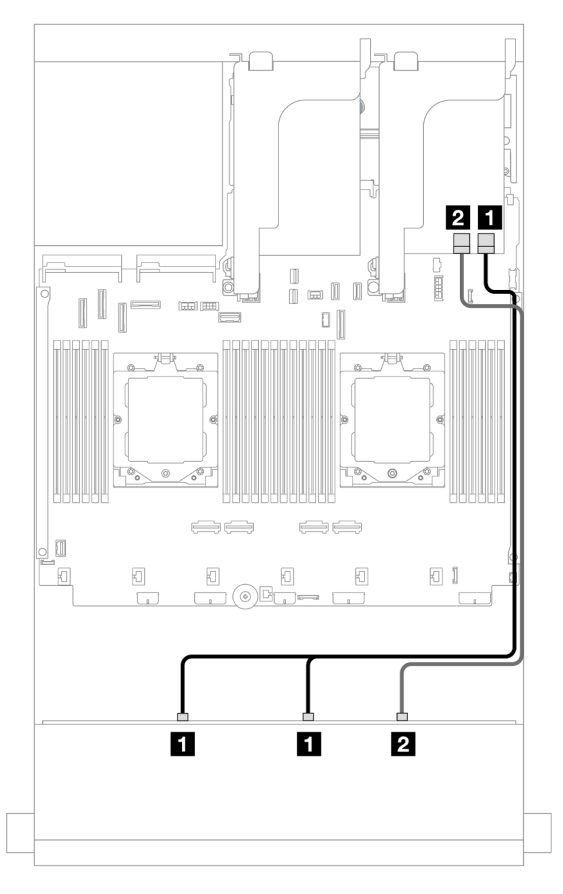

Рис. 560. Прокладка кабелей к адаптеру RAID/HBA 16i

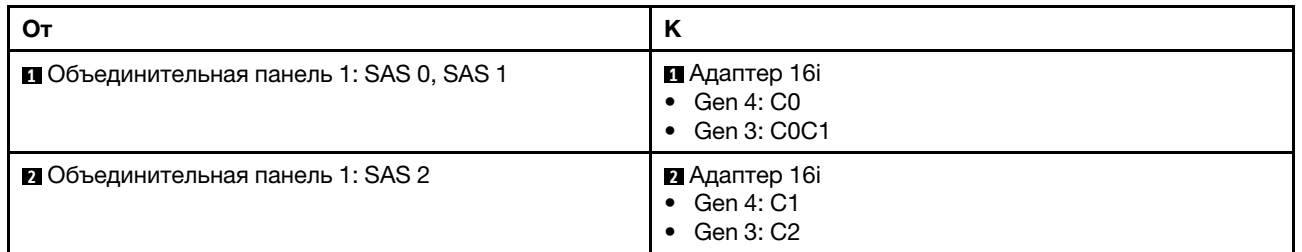

# Прокладка кабелей средней объединительной панели

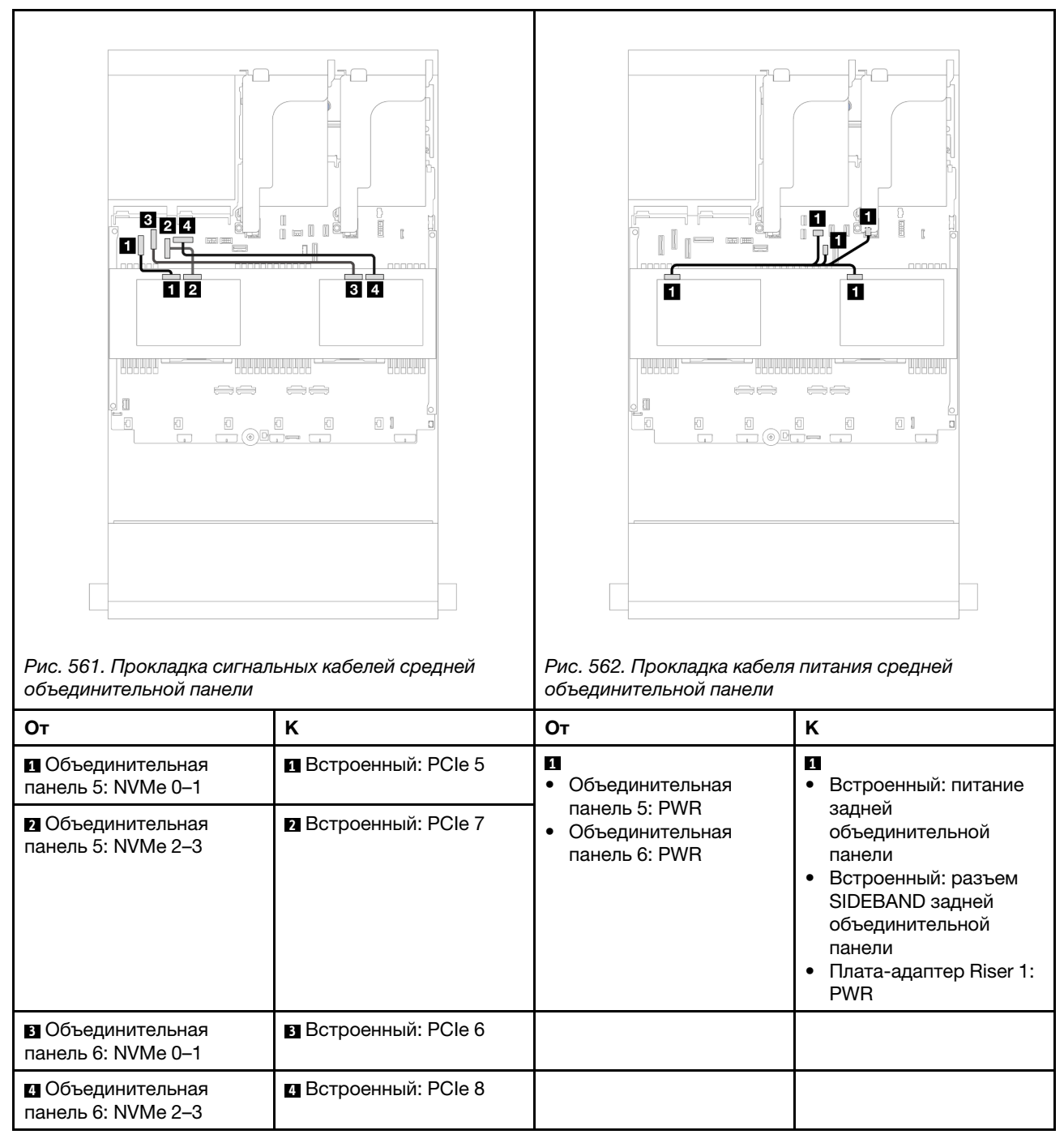

# Передняя, средняя и задняя объединительные панели: 12 отсеков для 3,5 дюймовых дисков SAS/SATA, 4 отсека для 3,5-дюймовых дисков SAS/SATA и 4 отсека для 3,5-дюймовых дисков SAS/SATA

В этом разделе содержатся сведения о прокладке кабелей для модели сервера с одной передней объединительной панелью с 12 отсеками для 3,5-дюймовых дисков SAS/SATA, одной средней объединительной панелью с 4 отсеками для 3,5-дюймовых дисков SAS/SATA и одной задней объединительной панелью с 4 отсеками для 3,5-дюймовых дисков SAS/SATA.

• [«Встроенные разъемы» на странице 570](#page-581-0)

• [«Адаптер RAID 32i» на странице 571](#page-582-0)

### <span id="page-581-0"></span>Встроенные разъемы

Ниже показано подключение кабелей для конфигурации с 12 передними отсеками для 3,5-дюймовых дисков SAS/SATA, 4 средними отсеками для 3,5-дюймовых SAS/SATA, 4 задними отсеками для 3,5 дюймовых SAS/SATA и встроенными разъемами.

O Ĭ 羀  $\overline{\mathbf{2}}$ ייב **1-3**  $\mathbf{B}$  $\begin{array}{c} \begin{array}{c} \begin{array}{c} \begin{array}{c} \end{array} \\ \end{array} \end{array} \end{array}$ '------------- $\frac{1}{2}$  ,  $\frac{1}{2}$  ,  $\frac{1}{2}$  ,  $\frac{1}{2}$  $\Longleftrightarrow$  $\Longleftrightarrow$  $[] \centering \includegraphics[width=0.47\textwidth]{images/01.png} \caption{The first two different values of $100$ (black) and $100$ (black) are shown in the left two different values of $100$ (black) and $100$ (black) are shown in the right two different values of $100$ (black) and $100$ (black) are shown in the right two different values of $100$ (black) and $100$ (black) are shown in the right two different values of $100$ (black) and $100$ (black) are shown in the right two different values of $100$ (black) and $100$ (black) are shown in the right two different values of $100$ (black) and $100$ (black) are shown in the right two different values of $100$$  $\begin{array}{c} \hline \Box \\ \Box \end{array}$ .<br>O  $\begin{matrix} \boxed{0} \\ \boxed{0} \end{matrix}$  $\mathbb{I}$  $\Box$ O  $\overline{\mathbf{z}}$  $\overline{2}$ 

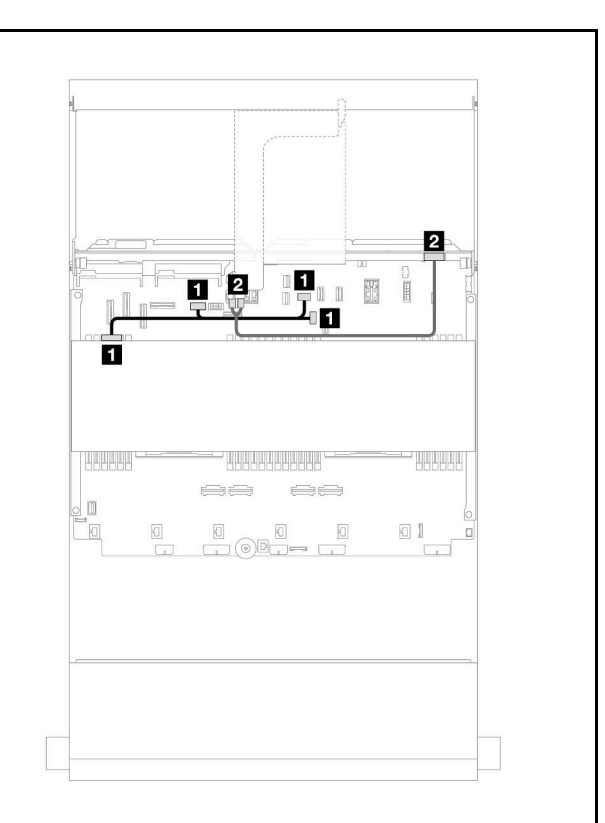

Рис. 563. Прокладка сигнальных кабелей передней/ средней/задней объединительной панели

Рис. 564. Прокладка кабеля питания средней/задней объединительной панели

| От                                                                          | Κ                           | Oт                                 | K                                                                                                    |
|-----------------------------------------------------------------------------|-----------------------------|------------------------------------|----------------------------------------------------------------------------------------------------|
| 1<br>Объединительная<br>панель 1: SAS 0<br>Объединительная<br>панель 4: SAS | <b>В</b> Встроенный: РСІе 5 | П Объединительная<br>панель 5: PWR | П Встроенный:<br>Питание графического<br>процессора<br>Питание задней<br>объединительной<br>панели<br>Разъем SIDEBAND<br>задней<br>объединительной<br>панели |
| • Объединительная<br>панель 1: SAS 1, SAS 2                                 | <b>• Встроенный: PCIe 9</b> | • Объединительная<br>панель 4: PWR | <sup>2</sup> Плата-адаптер Riser 2:<br>PWR1. PWR2                                                                                                    |
| В Объединительная<br>панель 5: SAS                                          | <b>В</b> Встроенный: PCle 7 |                                    |                                                                                                    |

# <span id="page-582-0"></span>Адаптер RAID 32i

Ниже показано подключение кабелей для конфигурации с 12 передними отсеками для 3,5-дюймовых дисков SAS/SATA, 4 средними отсеками для 3,5-дюймовых SAS/SATA и 4 задними отсеками для 3,5 дюймовых SAS/SATA с одним адаптером RAID 32i.

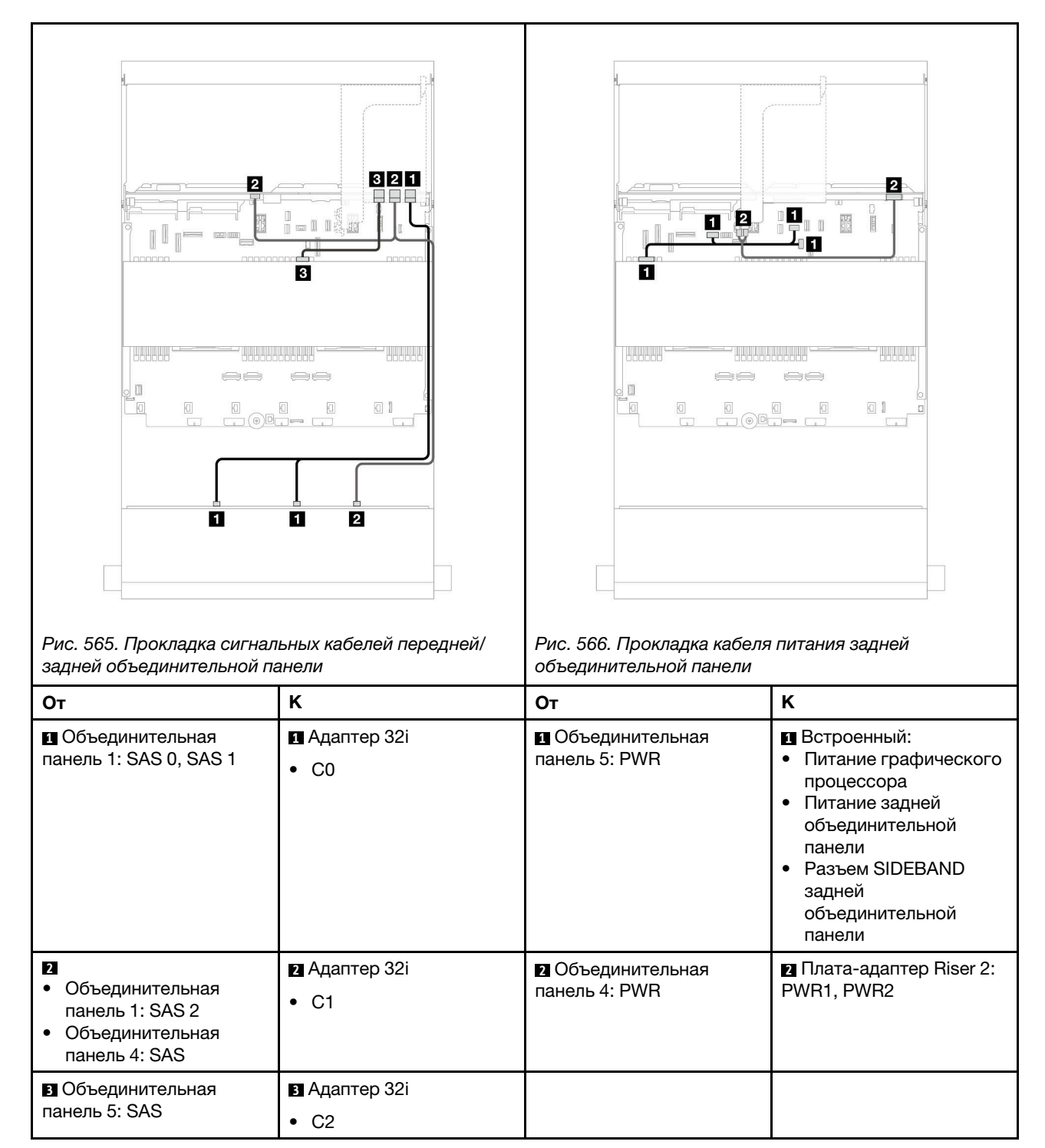

# Объединительная панель для двенадцати 3,5-дюймовых дисков AnyBay

В этом разделе представлена информация о прокладке кабелей для модели сервера с передней объединительной панелью AnyBay с 12 отсеками для 3,5-дюймовых дисков.

Сведения о подключении кабелей питания для передних объединительных панелей см. в разделе [«Объединительные панели: модели серверов с передними отсеками для 3,5-дюймовых дисков» на](#page-564-0) [странице 553.](#page-564-0)

Сведения о подключении сигнальных кабелей для передних объединительных панелей см. в следующих разделах в зависимости от конфигурации сервера.

- [«Передняя объединительная панель: 8 отсеков для дисков SAS/SATA и 4 отсека для дисков](#page-583-0)  [AnyBay» на странице 572](#page-583-0)
- [«Передняя объединительная панель: 8 отсеков для дисков SAS/SATA и 4 отсека для дисков NVMe»](#page-585-0) [на странице 574](#page-585-0)

# <span id="page-583-0"></span>Передняя объединительная панель: 8 отсеков для дисков SAS/SATA и 4 отсека для дисков AnyBay

В этом разделе представлены сведения о прокладке кабелей для конфигурации с 8 передними отсеками для 3,5-дюймовых дисков SAS/SATA и 4 передними отсеками для 3,5-дюймовых дисков AnyBay, в которой используется передняя объединительная панель с 12 отсеками для 3,5-дюймовых дисков AnyBay.

Подключения между разъемами: **1** ↔ **<sup>1</sup>** , **2** ↔ **<sup>2</sup>** , **3** ↔ **<sup>3</sup>** , ... **n** ↔ **<sup>n</sup>**

#### Прокладка кабелей при двух установленных процессорах

Сведения о подключении кабеля для соединения двух установленных процессоров см. в разделе [«Прокладка кабелей для соединения процессоров» на странице 422.](#page-433-0)

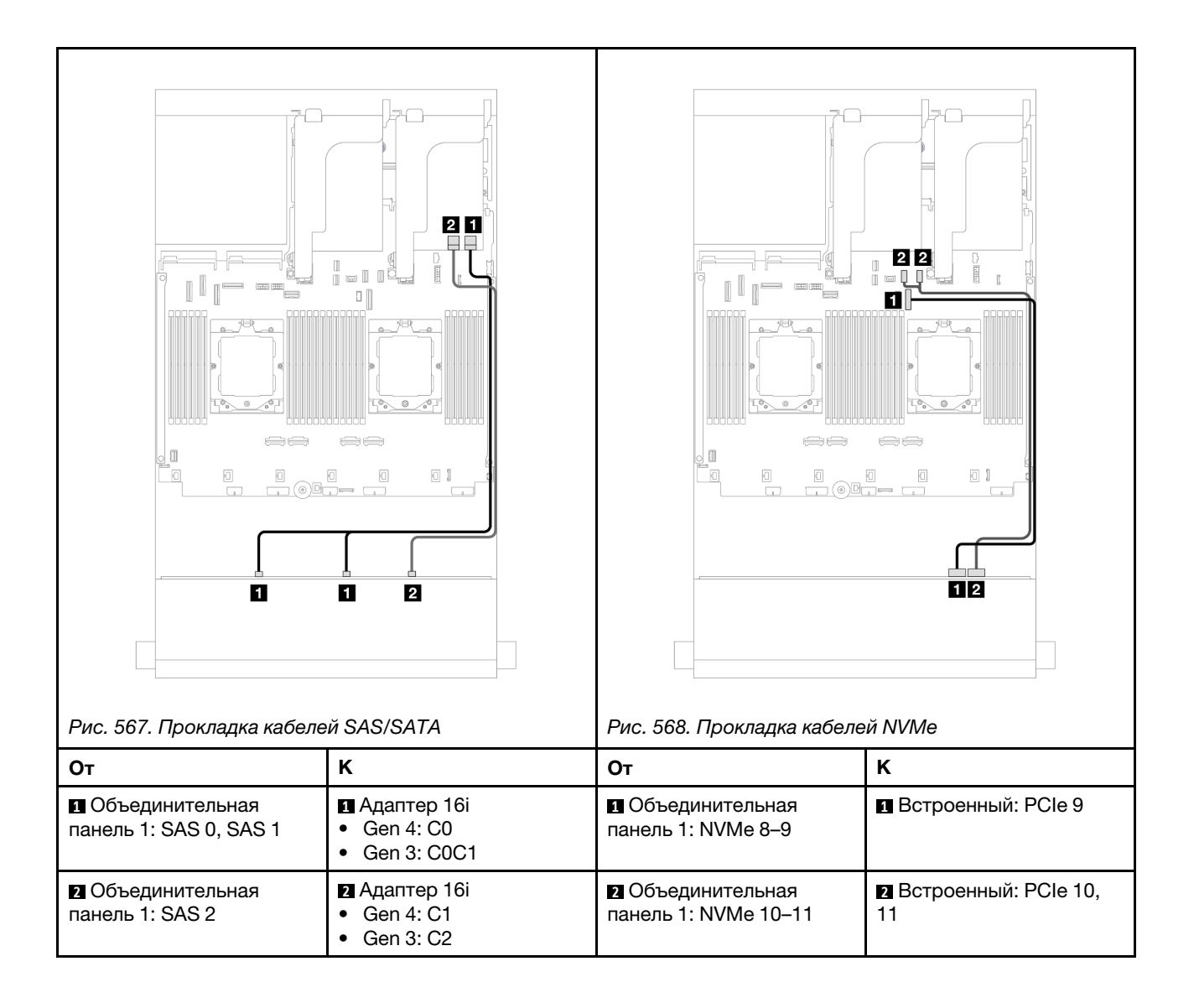

## Прокладка кабелей при одном установленном процессоре

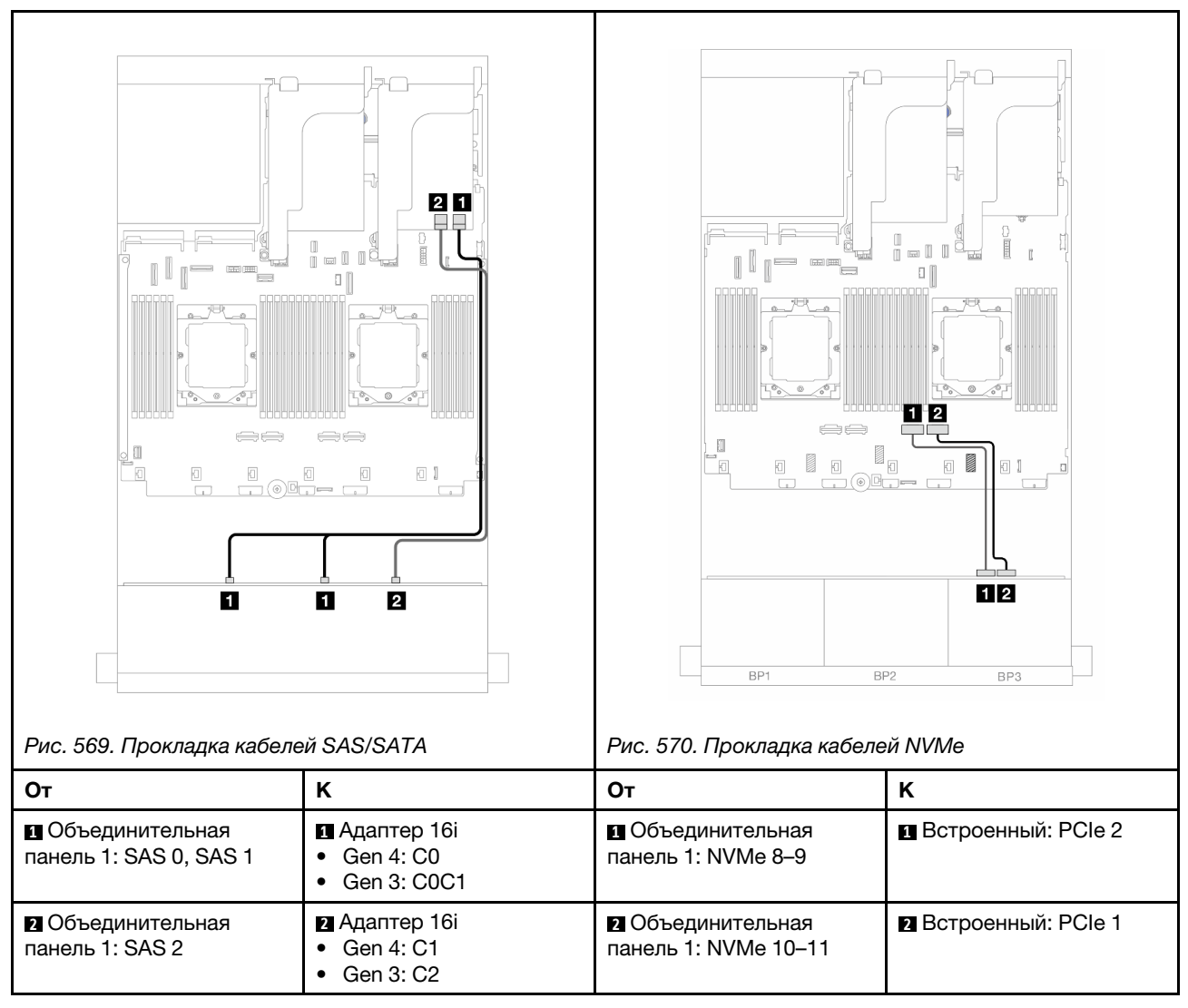

# <span id="page-585-0"></span>Передняя объединительная панель: 8 отсеков для дисков SAS/SATA и 4 отсека для дисков NVMe

В этом разделе представлены сведения о прокладке кабелей для конфигурации с 8 передними отсеками для 3,5-дюймовых дисков SAS/SATA и 4 передними отсеками для 3,5-дюймовых дисков NVMe, в которой используется передняя объединительная панель с 12 отсеками для 3,5-дюймовых дисков AnyBay.

- [«Встроенные разъемы» на странице 574](#page-585-1)
- [«Адаптер RAID/HBA 8i» на странице 576](#page-587-0)

# <span id="page-585-1"></span>Встроенные разъемы

Ниже показано подключение кабелей для конфигурации с 8 передними отсеками для 3,5-дюймовых дисков SAS/SATA, 4 передними отсеками для 3,5-дюймовых дисков NVMe и встроенными разъемами.

# Прокладка кабелей при двух установленных процессорах

Сведения о подключении кабеля для соединения двух установленных процессоров см. в разделе [«Прокладка кабелей для соединения процессоров» на странице 422](#page-433-0).

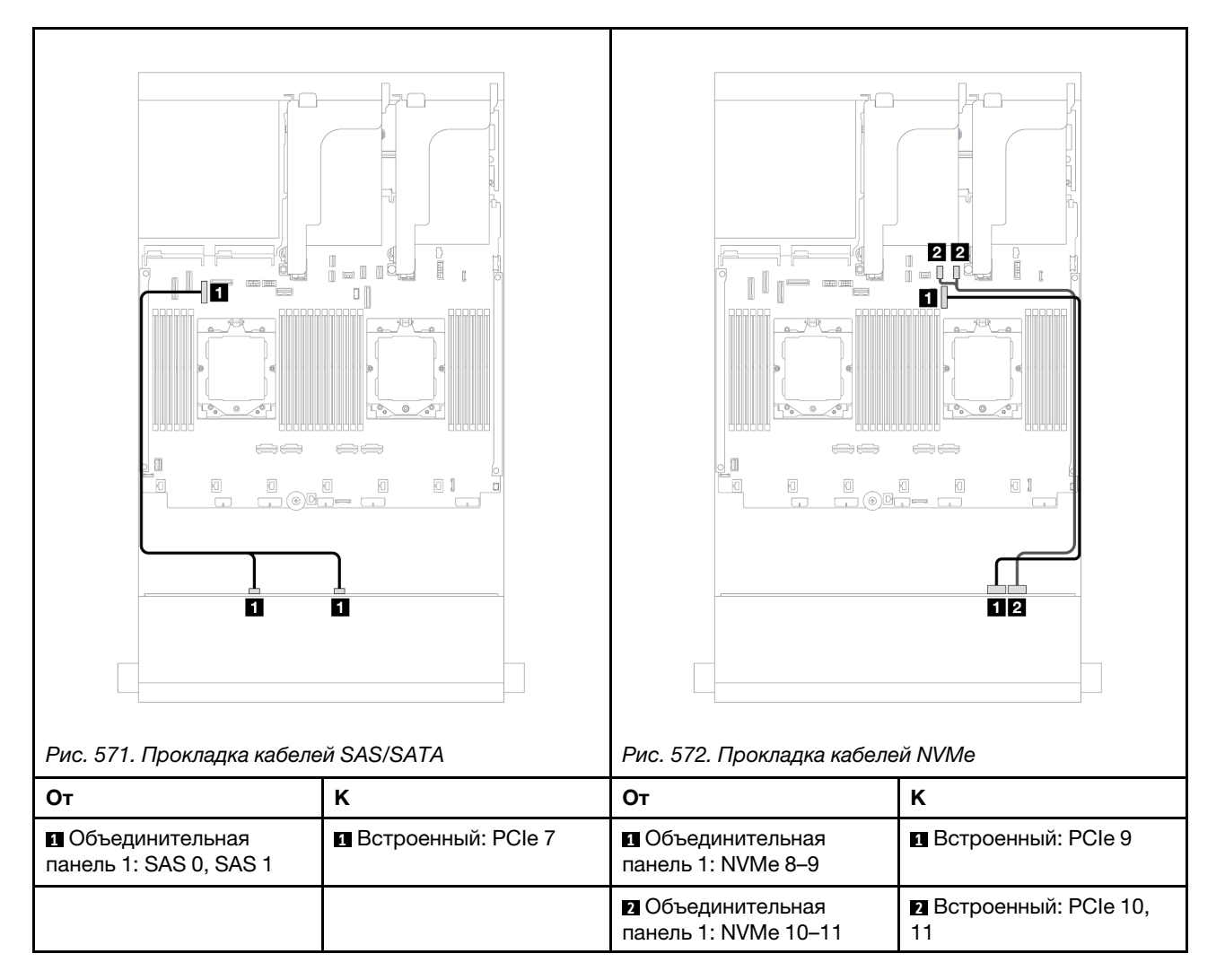

# Прокладка кабелей при одном установленном процессоре

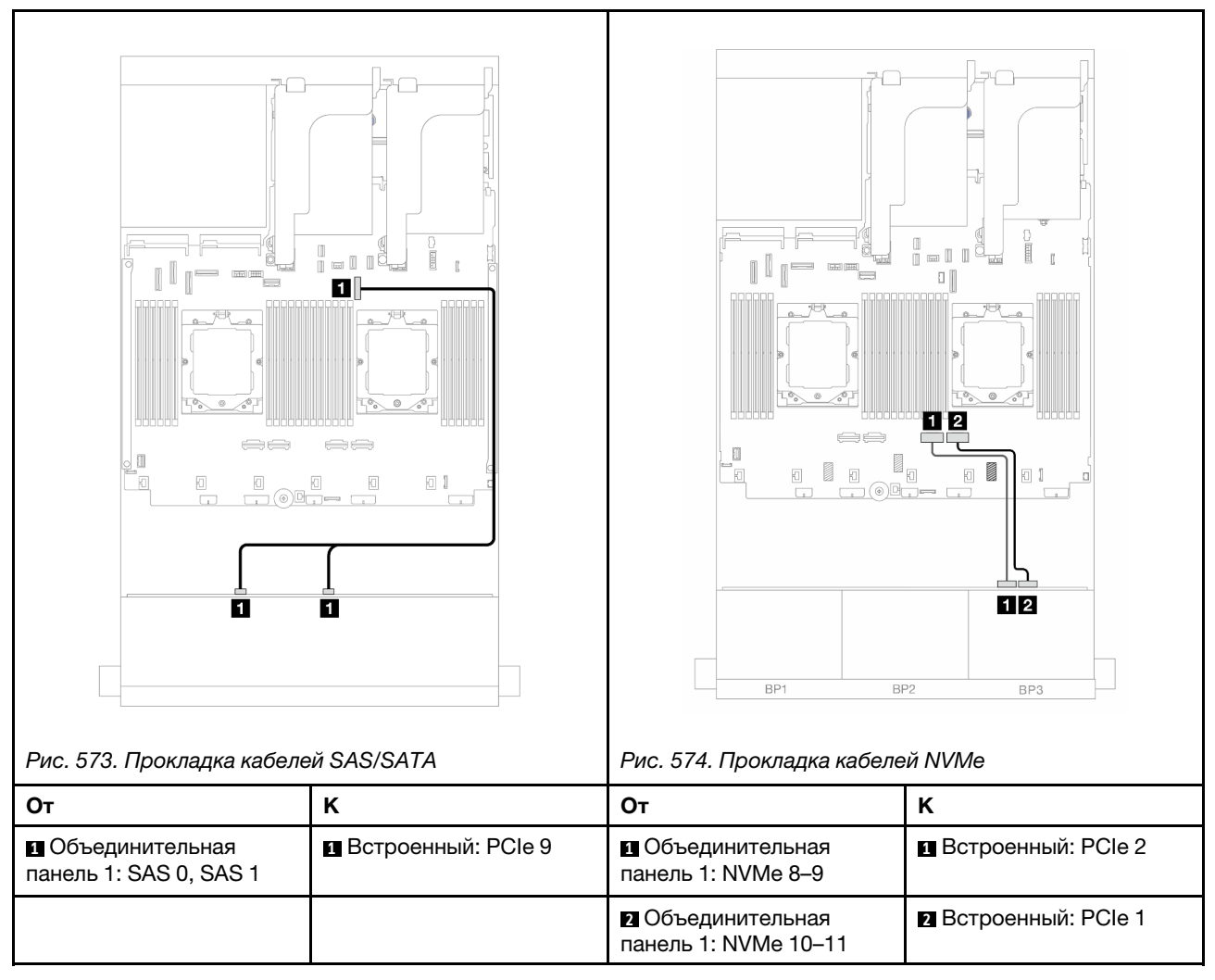

# <span id="page-587-0"></span>Адаптер RAID/HBA 8i

Ниже показано подключение кабелей для конфигурации с 8 передними отсеками для 3,5-дюймовых дисков SAS/SATA, 4 передними отсеками для 3,5-дюймовых дисков NVMe и одним адаптером RAID/ HBA 8i.

Подключения между разъемами: **1** ↔ **<sup>1</sup>** , **2** ↔ **<sup>2</sup>** , **3** ↔ **<sup>3</sup>** , ... **n** ↔ **<sup>n</sup>**

# Прокладка кабелей при двух установленных процессорах

Сведения о подключении кабеля для соединения двух установленных процессоров см. в разделе [«Прокладка кабелей для соединения процессоров» на странице 422.](#page-433-0)

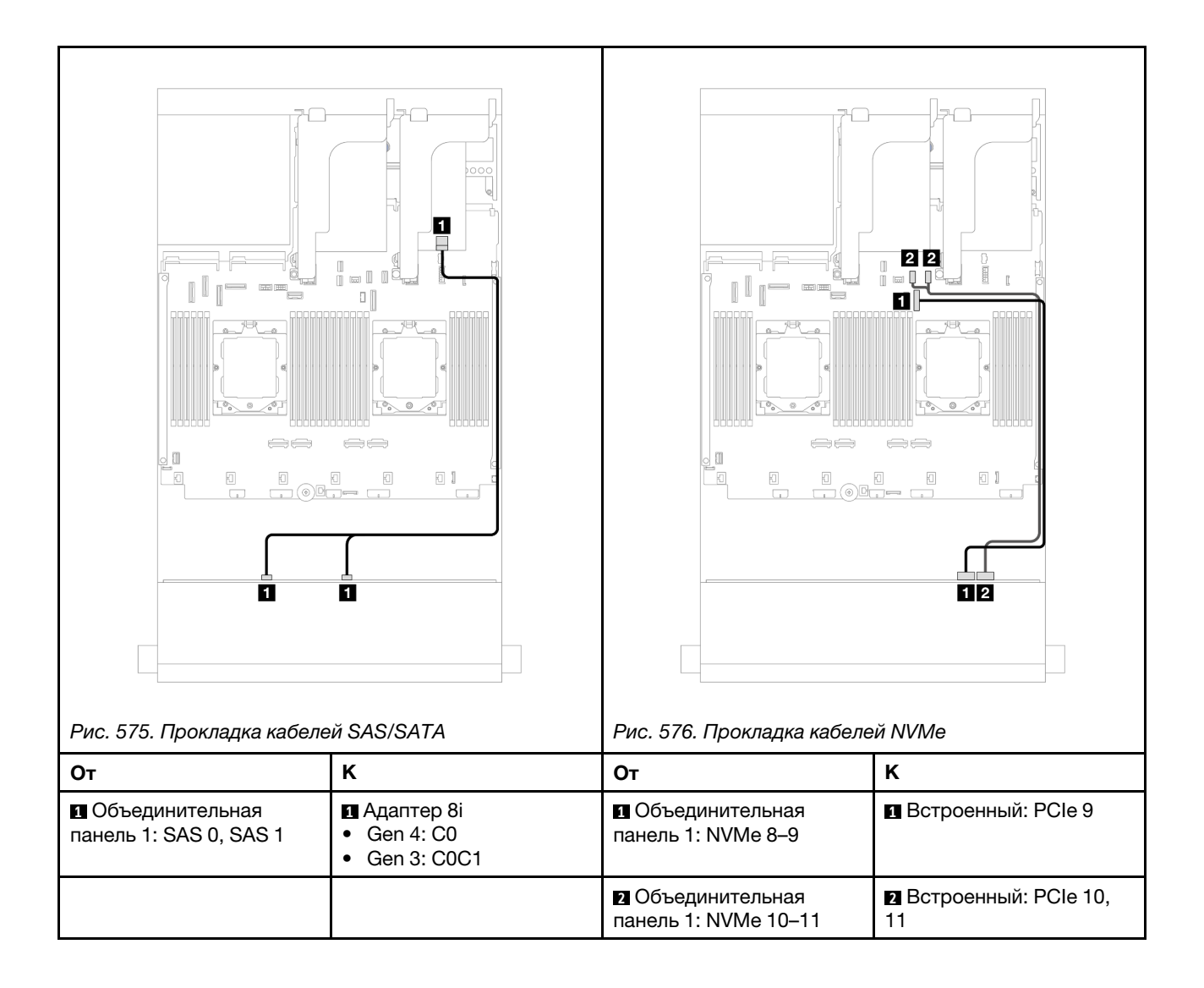

# Прокладка кабелей при одном установленном процессоре

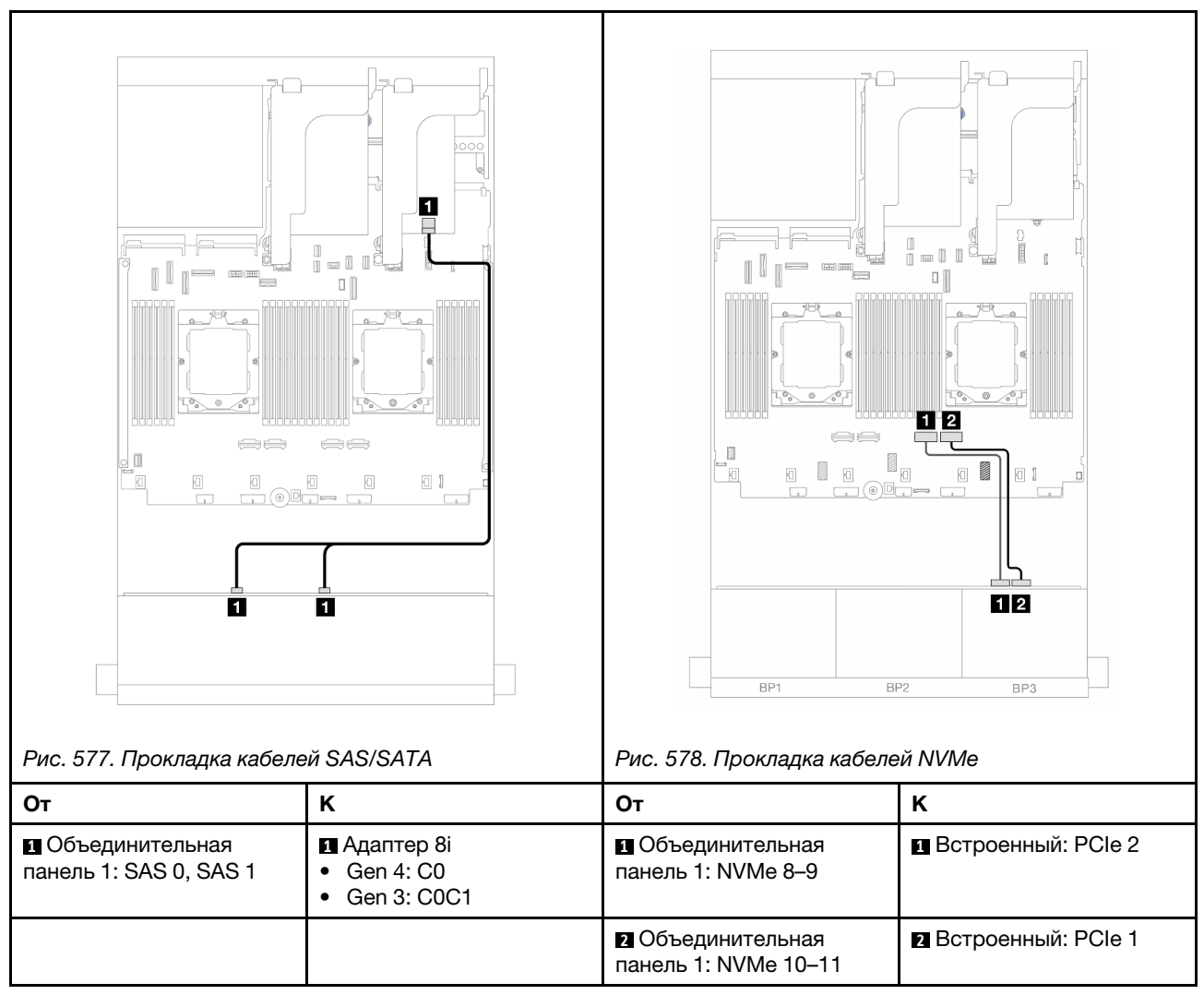

# Расширительная объединительная панель для двенадцати 3,5 дюймовых дисков SAS/SATA

В этом разделе представлена информация о прокладке кабелей для модели сервера с передней расширительной объединительной панелью с 12 отсеками для 3,5-дюймовых дисков SAS/SATA.

Сведения о подключении кабелей питания для передних объединительных панелей см. в разделе [«Объединительные панели: модели серверов с передними отсеками для 3,5-дюймовых дисков» на](#page-564-0) [странице 553.](#page-564-0)

Сведения о подключении сигнальных кабелей для передних объединительных панелей см. в следующих разделах в зависимости от конфигурации сервера.

- [«Передняя объединительная панель: 12 отсеков для 3,5-дюймовых дисков SAS/SATA» на странице](#page-590-0)  [579](#page-590-0)
- [«Передняя и задняя объединительные панели: 12 отсеков для 3,5-дюймовых дисков SAS/SATA и 2](#page-590-1)  [отсека для 3,5-дюймовых/4 отсека для 3,5-дюймовых дисков SAS/SATA» на странице 579](#page-590-1)
- [«Передняя и задняя объединительные панели: 12 отсеков для 3,5-дюймовых дисков SAS/SATA и 4](#page-592-0)  [отсека для 2,5-дюймовых дисков AnyBay» на странице 581](#page-592-0)

• [«Передняя, средняя и задняя объединительные панели: 12 отсеков для 3,5-дюймовых дисков SAS/](#page-593-0)  [SATA, 4 отсека для 3,5-дюймовых дисков SAS/SATA и 4 отсека для 3,5-дюймовых дисков SAS/](#page-593-0)  [SATA» на странице 582](#page-593-0)

# <span id="page-590-0"></span>Передняя объединительная панель: 12 отсеков для 3,5-дюймовых дисков SAS/ **SATA**

В этом разделе представлена информация о прокладке кабелей для передней расширительной объединительной панели с 12 отсеками для 3,5-дюймовых дисков SAS/SATA.

# Адаптер 8i

Подключения между разъемами: **1** ↔ **<sup>1</sup>** , **2** ↔ **<sup>2</sup>** , **3** ↔ **<sup>3</sup>** , ... **n** ↔ **<sup>n</sup>**

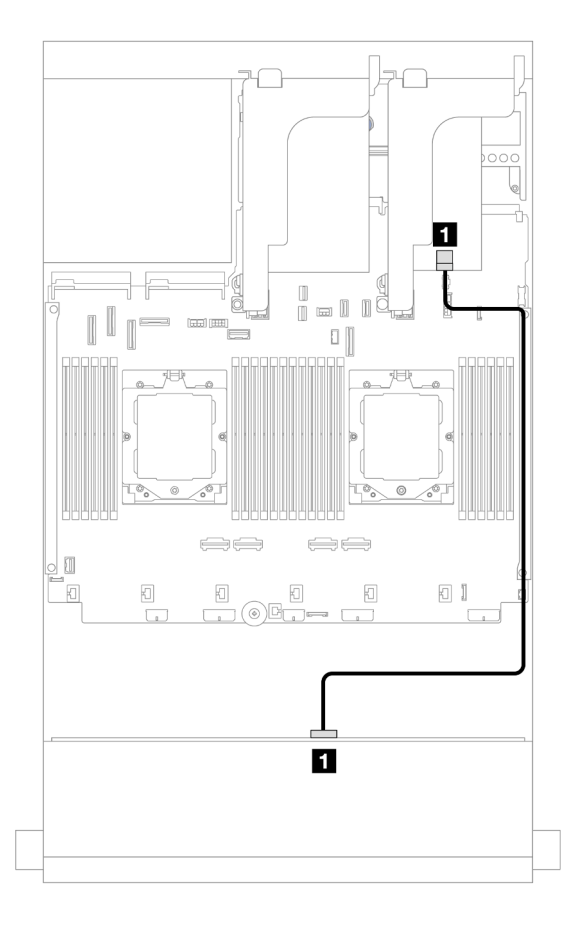

Рис. 579. Прокладка кабелей к адаптеру 8i

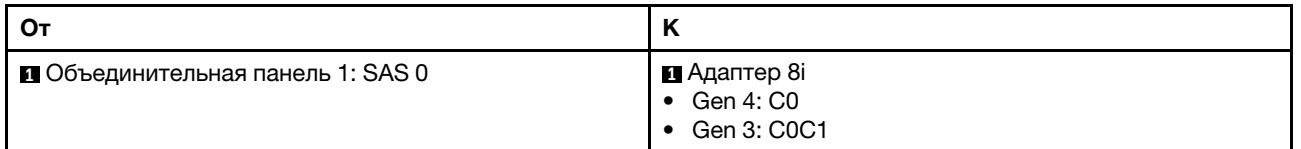

# <span id="page-590-1"></span>Передняя и задняя объединительные панели: 12 отсеков для 3,5-дюймовых дисков SAS/SATA и 2 отсека для 3,5-дюймовых/4 отсека для 3,5-дюймовых дисков SAS/SATA

В этом разделе представлена информация о прокладке кабелей для передней расширительной объединительной панели с 12 отсеками для 3,5-дюймовых дисков SAS/SATA и задней

объединительной панели с 2 отсеками для 3,5-дюймовых/4 отсеками для 3,5-дюймовых дисков SAS/ SATA.

На следующем рисунке в качестве примера для иллюстрации используется задняя объединительная панель с 2 отсеками для 3,5-дюймовых дисков SAS/SATA. Прокладка кабелей для задней объединительной панели с 4 отсеками для 3,5-дюймовых дисков SAS/SATA аналогична.

# Адаптер 8i

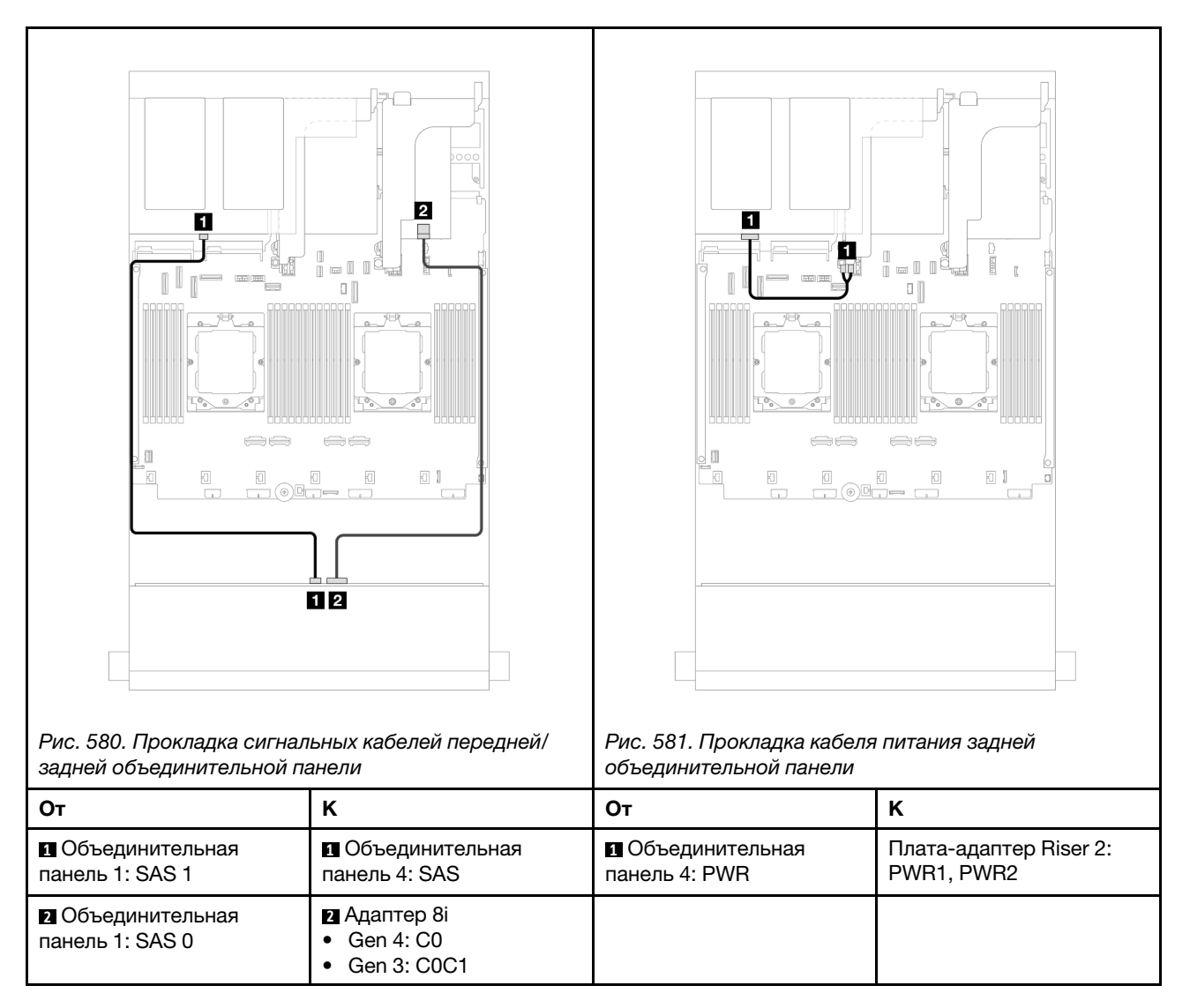

# <span id="page-592-0"></span>Передняя и задняя объединительные панели: 12 отсеков для 3,5-дюймовых дисков SAS/SATA и 4 отсека для 2,5-дюймовых дисков AnyBay

В этом разделе представлена информация о прокладке кабелей для передней расширительной объединительной панели с 12 отсеками для 3,5-дюймовых дисков SAS/SATA и задней объединительной панели с 4 отсеками для 2,5-дюймовых дисков AnyBay.

Подключения между разъемами: **1** ↔ **<sup>1</sup>** , **2** ↔ **<sup>2</sup>** , **3** ↔ **<sup>3</sup>** , ... **n** ↔ **<sup>n</sup>**

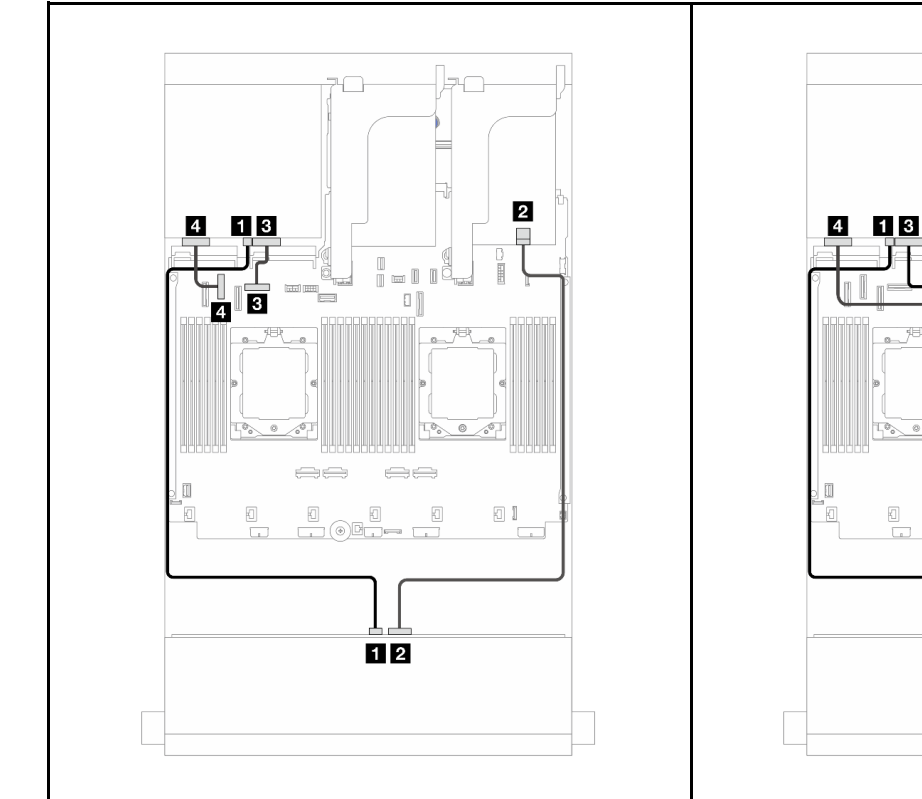

Рис. 582. Прокладка кабелей при двух установленных

процессорах

# Прокладка сигнальных кабелей передней/задней объединительной панели

Рис. 583. Прокладка кабелей при одном установленном процессоре

O

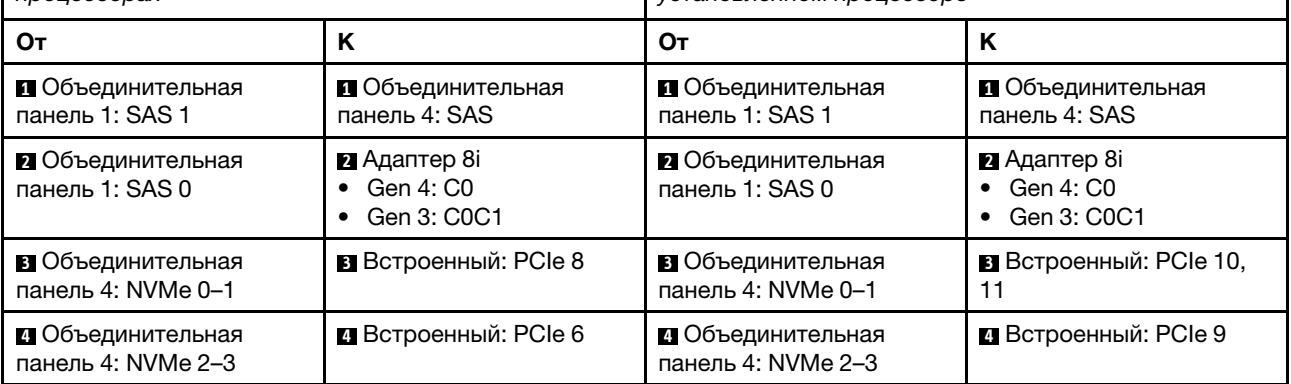

 $\overline{2}$ 

В

-11 4

ae

 $12$ 

9

O I

0<br>0 0 0 0

€

### Прокладка кабеля питания задней объединительной панели

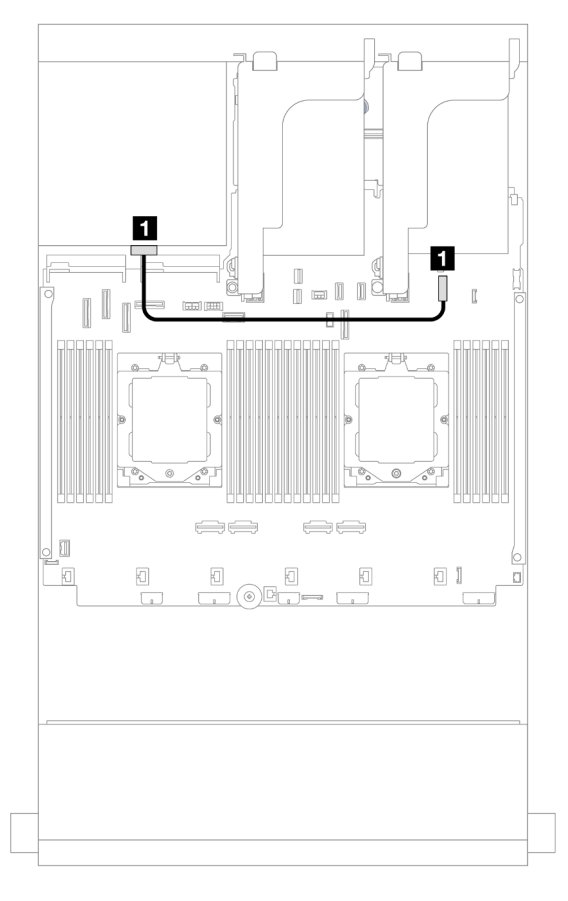

Рис. 584. Прокладка кабеля питания задней объединительной панели

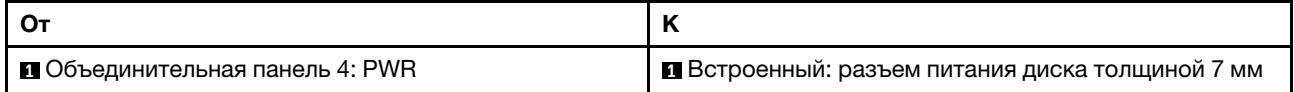

# <span id="page-593-0"></span>Передняя, средняя и задняя объединительные панели: 12 отсеков для 3,5 дюймовых дисков SAS/SATA, 4 отсека для 3,5-дюймовых дисков SAS/SATA и 4 отсека для 3,5-дюймовых дисков SAS/SATA

В этом разделе представлены сведения о прокладке кабелей для передней расширительной объединительной панели с 12 отсеками для 3,5-дюймовых дисков SAS/SATA, средней объединительной панели с 4 отсеками для 3,5-дюймовых дисков SAS/SATA и задней объединительной панели с 4 отсеками для 3,5-дюймовых дисков SAS/SATA.

# Адаптер 16i

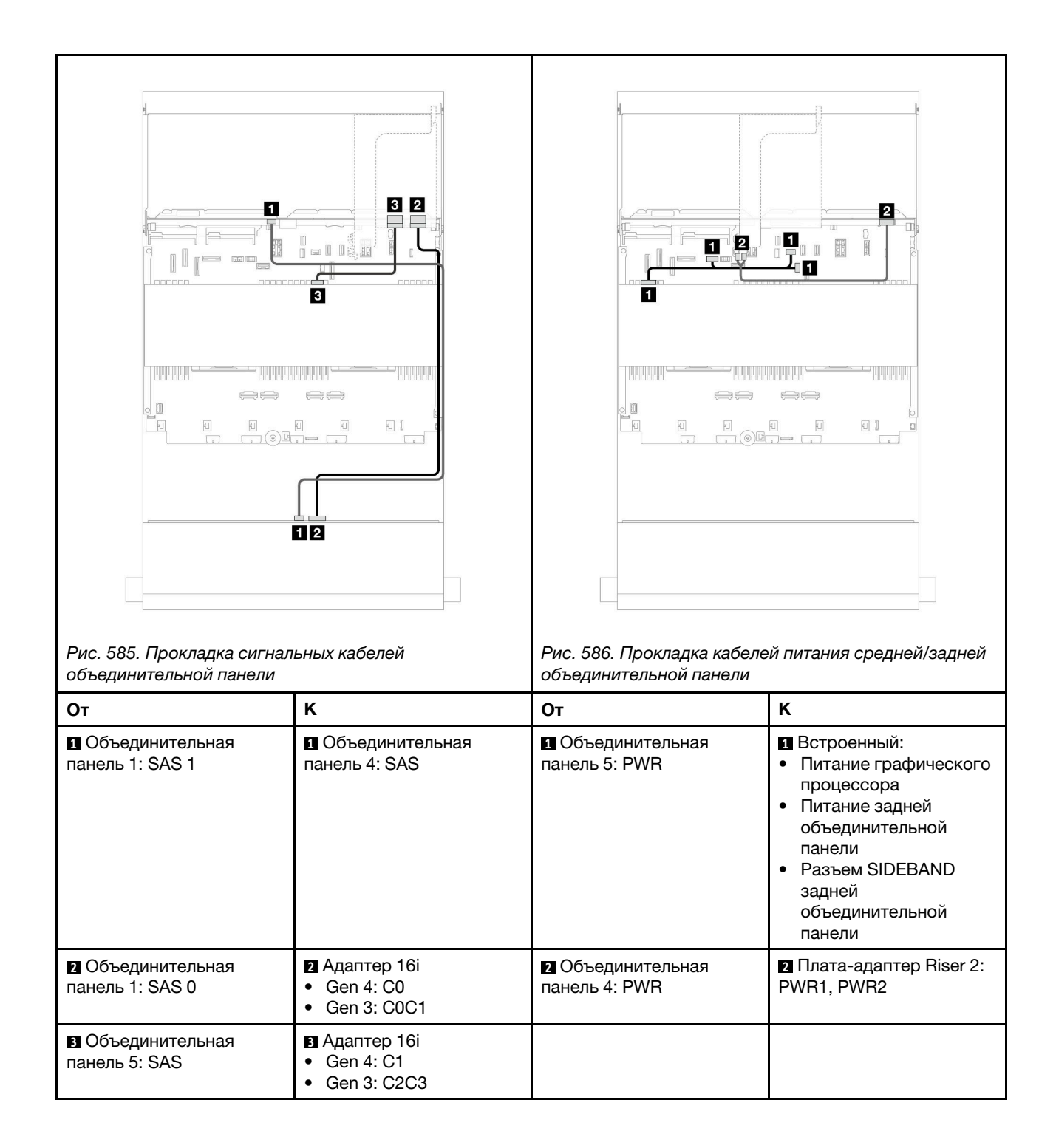

# <span id="page-596-0"></span>Глава 7. Конфигурация системы

Выполните следующие процедуры, чтобы настроить систему.

# Настройка сетевого подключения для Lenovo XClarity Controller

Чтобы получить доступ к Lenovo XClarity Controller по сети, необходимо указать, как Lenovo XClarity Controller будет подключаться к сети. В зависимости от того, как реализовано сетевое подключение, может также потребоваться указать статический IP-адрес.

Возможны указанные ниже способы настройки сетевого подключения для Lenovo XClarity Controller, если не используется DHCP:

• Если к серверу подключен монитор, для настройки сетевого подключения можно использовать Lenovo XClarity Provisioning Manager.

Для подключения Lenovo XClarity Controller к сети с помощью Lenovo XClarity Provisioning Manager выполните следующие действия.

- 1. Запустите сервер.
- 2. Нажмите клавишу, указанную в инструкциях на экране, чтобы отобразить интерфейс Lenovo XClarity Provisioning Manager. (Дополнительные сведения см. в разделе «Запуск» в документации по LXPM для вашего сервера по адресу <https://pubs.lenovo.com/lxpm-overview/>.)
- 3. Перейдите в раздел LXPM → Настройка UEFI → Параметры ВМС, чтобы указать, как Lenovo XClarity Controller будет подключаться к сети.
	- При выборе подключения со статическим IP-адресом задайте адрес IPv4 или IPv6, который доступен в сети.
	- При выборе подключения с использованием DHCP на сервере DHCP должен быть указан MAC-адрес сервера.
- 4. Нажмите кнопку ОК, чтобы применить настройку, и подождите две-три минуты.
- 5. Используйте адрес IPv4 или IPv6 для подключения Lenovo XClarity Controller.

Важно: Первоначально для Lenovo XClarity Controller установлены имя пользователя USERID и пароль PASSW0RD (с нулем, а не буквой O). Этот пользователь по умолчанию имеет уровень доступа «Администратор». В целях безопасности необходимо изменить это имя пользователя и пароль во время первоначальной настройки.

• Если монитор не подключен к серверу, сетевое подключение можно настроить через интерфейс Lenovo XClarity Controller. Подключите кабель Ethernet от ноутбука к Порт управления системой XCC на сервере. Сведения о расположении Порт управления системой XCC см. в разделе [Глава 2](#page-32-0) [«Компоненты сервера» на странице 21.](#page-32-0)

Примечание: Измените IP-параметры на ноутбуке так, чтобы он находился в той же сети, к какой относятся параметры по умолчанию сервера.

Используемые по умолчанию локальные адреса канала (LLA) IPv4 и IPv6 указаны на этикетке доступа к сети Lenovo XClarity Controller, прикрепленной к выдвижному информационному язычку. См. раздел [«Идентификация сервера и получение доступа к Lenovo XClarity Controller» на странице](#page-68-0)  [57](#page-68-0).

• При использовании мобильного приложения Lenovo XClarity Administrator на мобильном устройстве подключиться к Lenovo XClarity Controller можно через разъем USB Lenovo XClarity Controller на сервере. Сведения о расположении разъема USB Lenovo XClarity Controller см. в разделе [Глава 2](#page-32-0) [«Компоненты сервера» на странице 21.](#page-32-0)

Примечание: Для управления Lenovo XClarity Controller необходимо установить режим разъема USB Lenovo XClarity Controller (а не обычный режим USB). Чтобы переключиться из обычного режима в режим управления Lenovo XClarity Controller, удерживайте нажатой кнопку идентификации на сервере не менее 3 секунд, пока соответствующий светодиодный индикатор не начнет медленно мигать (раз в две секунды). См. информацию о расположении кнопки идентификации в разделе [Глава 2 «Компоненты сервера» на странице 21](#page-32-0).

Для подключения с помощью мобильного приложения Lenovo XClarity Administrator выполните следующие действия:

- 1. Подключите кабель USB мобильного устройства к разъему USB Lenovo XClarity Controller на сервере.
- 2. На мобильном устройстве включите USB-модем.
- 3. На мобильном устройстве запустите мобильное приложение Lenovo XClarity Administrator.
- 4. Если автоматическое обнаружение отключено, нажмите Обнаружение на странице «Обнаружение USB» для подключения к Lenovo XClarity Controller.

Дополнительные сведения об использовании мобильного приложения Lenovo XClarity Administrator см. по следующей ссылке:

[https://pubs.lenovo.com/lxca/lxca\\_usemobileapp](https://pubs.lenovo.com/lxca/lxca_usemobileapp)

# Настройка переднего порта USB для подключения Lenovo XClarity **Controller**

Прежде чем вы сможете осуществлять доступ к Lenovo XClarity Controller с помощью переднего порта USB, необходимо настроить этот порт USB для подключения Lenovo XClarity Controller.

# Поддержка сервера

Чтобы узнать, поддерживает ли сервер доступ к Lenovo XClarity Controller через USB-порт на лицевой панели, проверьте следующее:

- См. раздел [Глава 2 «Компоненты сервера» на странице 21.](#page-32-0)
- Если на USB-порту сервера имеется значок гаечного ключа, можно настроить USB-порт для подключения к Lenovo XClarity Controller. Также это единственный USB-порт, который поддерживает обновление автоматизации USB модуля безопасности микропрограммы и RoT.

### Настройка USB-порта для подключения Lenovo XClarity Controller

Выполнив одно из действий ниже, можно переключать режимы работы порта USB: стандартный и управление Lenovo XClarity Controller.

- Удерживайте нажатой кнопку идентификации не менее 3 секунд, пока соответствующий светодиодный индикатор не начнет медленно мигать (раз в две секунды). См. расположение кнопки идентификации в разделе [Глава 2 «Компоненты сервера» на странице 21](#page-32-0).
- Выполните команду usbfp в интерфейсе командной строки контролера управления Lenovo XClarity Controller. Сведения об использовании интерфейса командной строки Lenovo XClarity Controller см. в разделе «Интерфейс командной строки» в документации XCC, совместимой с вашим сервером в <https://pubs.lenovo.com/lxcc-overview/>.
- В веб-интерфейсе контроллера управления Lenovo XClarity Controller щелкните Конфигурация BMC ➙ Сеть ➙ Менеджер портов USB лицевой панели. Сведения о функциях веб-интерфейса Lenovo XClarity Controller см. в разделе «Описание функций контроллера XClarity Controller по веб-

интерфейсу» в документации XCC, совместимой с вашим сервером в [https://pubs.lenovo.com/lxcc](https://pubs.lenovo.com/lxcc-overview/)[overview/](https://pubs.lenovo.com/lxcc-overview/).

### Проверка текущей настройки USB-порта

С помощью интерфейса командной строки контроллера управления Lenovo XClarity Controller (команда usbfp) или веб-интерфейса контроллера управления Lenovo XClarity Controller (Конфигурация BMC → Сеть → Менеджер портов USB лицевой панели) можно также проверить текущую настройку порта USB. См. разделе «Интерфейс командной строки» и «Описание функций контроллера XClarity Controller по веб-интерфейсу» в документации XCC, совместимой с вашим сервером, на <https://pubs.lenovo.com/lxcc-overview/>.

# Обновление микропрограммы

Существует несколько вариантов обновления микропрограмм сервера.

Для обновления большинства актуальных микропрограмм сервера и установленных на нем устройств можно использовать перечисленные здесь инструменты.

- Рекомендации, связанные с обновлением микропрограммы, доступны на следующем сайте:
	- <https://lenovopress.lenovo.com/lp0656-lenovo-thinksystem-firmware-and-driver-update-best-practices>
- Актуальные микропрограммы можно найти по следующей ссылке:
	- <https://datacentersupport.lenovo.com/products/servers/thinksystem/sr665v3/downloads/driver-list/>
- Можно подписаться на уведомление о продукте, чтобы оставаться в курсе обновлений микропрограмм:
	- <https://datacentersupport.lenovo.com/solutions/ht509500>

#### Статические пакеты (пакеты обновления)

Как правило, Lenovo выпускает микропрограммы в пакетах, которые называются статическими пакетами (пакетами обновления). Чтобы обеспечить совместимость всех обновлений микропрограмм, необходимо обновлять все микропрограммы одновременно. При одновременном обновлении микропрограмм для Lenovo XClarity Controller и UEFI сначала обновите микропрограмму для Lenovo XClarity Controller.

#### Терминология, связанная со способом обновления

- Внутриполосное обновление. Установка и обновление выполняются с помощью инструмента или приложения операционной системы, работающего в ЦП сервера.
- Внеполосное обновление. Установка и обновление выполняются контроллером Lenovo XClarity Controller, получающим обновление и направляющим его в целевую подсистему или целевое устройство. Внеполосные обновления не зависят от операционной системы, работающей в ЦП. Однако для большинства внеполосных операций требуется, чтобы сервер находился в состоянии питания S0 (Working).
- Обновление на целевом объекте. Установка и обновление инициируются из установленной операционной системы, работающей на самом целевом сервере.
- Обновление вне целевого объекта. Установка и обновление инициируются из вычислительного устройства, взаимодействующего непосредственно с Lenovo XClarity Controller сервера.
- Статические пакеты (пакеты обновления). Статические пакеты (пакеты обновления) это пакетные обновления, разработанные и протестированные для обеспечения взаимозависимого уровня функциональности, производительности и совместимости. Статические пакеты (пакеты обновления) зависят от типа компьютера сервера и создаются (с обновлениями микропрограммы и

драйверов устройств) для поддержки определенных дистрибутивов операционных систем Windows Server, Red Hat Enterprise Linux (RHEL) и SUSE Linux Enterprise Server (SLES). Кроме того, доступны статические пакеты (пакеты обновления) только для микропрограммы определенного типа компьютера.

# Инструменты обновления микропрограммы

См. следующую таблицу, чтобы определить наиболее подходящий инструмент Lenovo для установки и настройки микропрограммы:

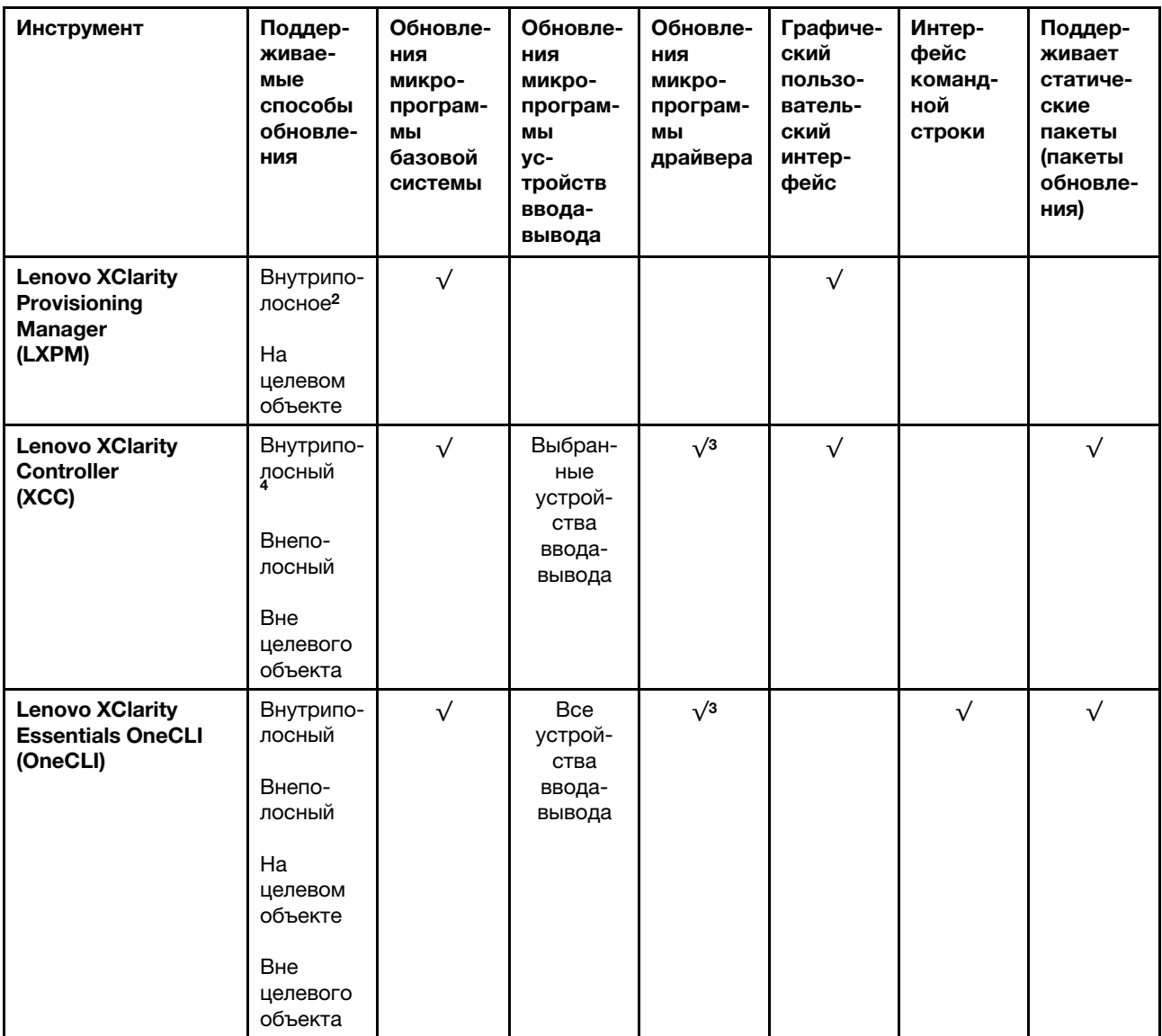

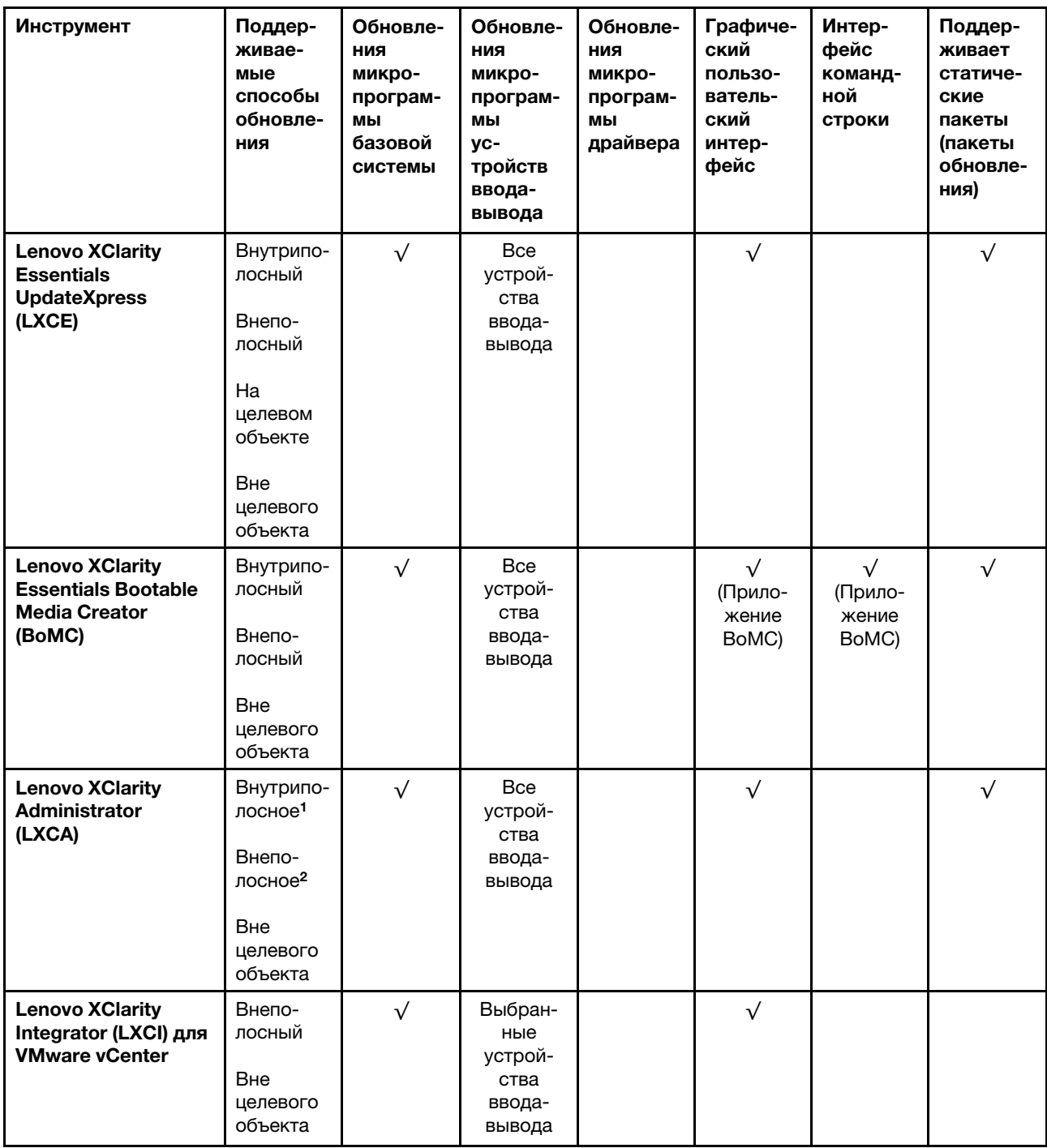

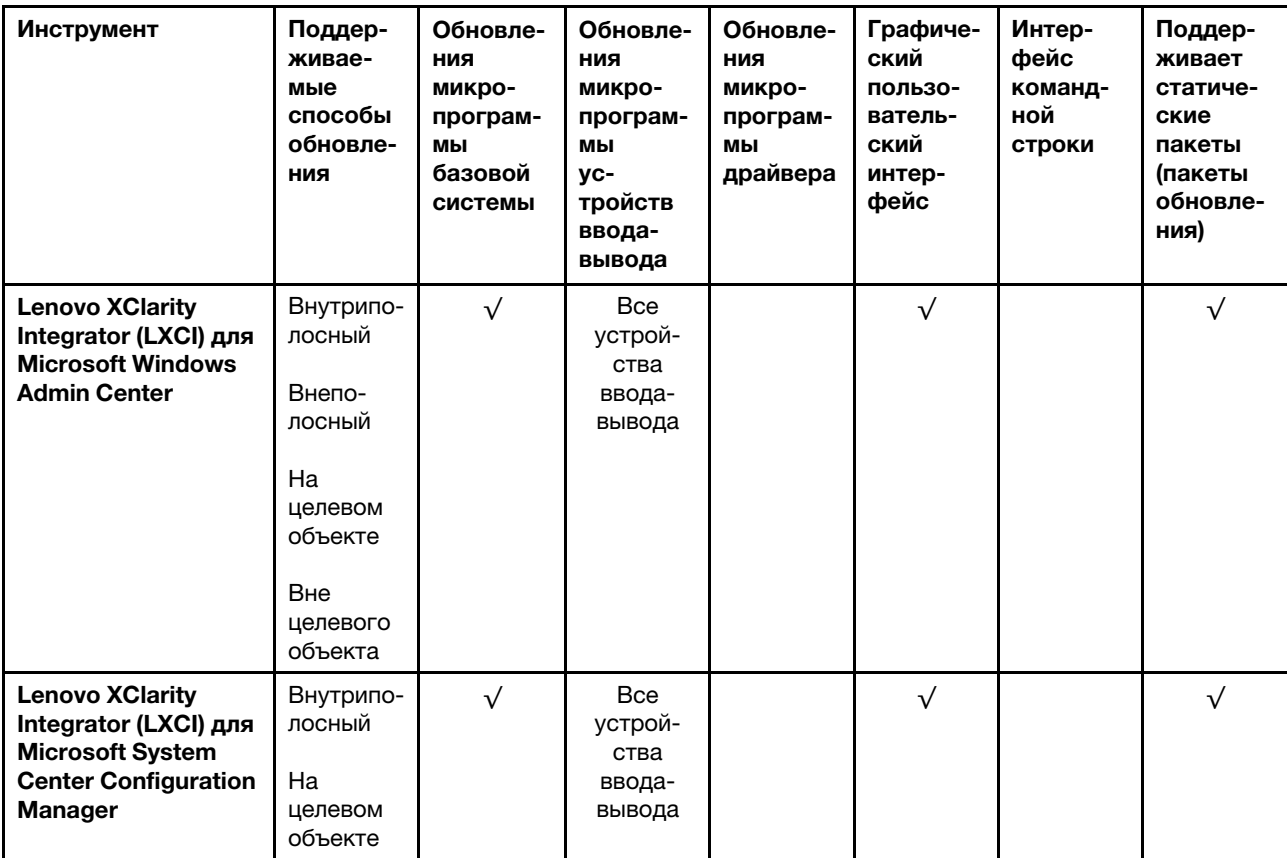

Примечания:

1. Для обновлений микропрограммы ввода-вывода.

2. Для обновлений микропрограммы BMC и UEFI.

3. Обновление микропрограммы диска поддерживается только инструментами и методами ниже:

• Обновление Bare Metal (BMU) XCC: внутриполосное, требуется перезагрузка системы.

• Lenovo XClarity Essentials OneCLI:

- Для дисков, поддерживаемых продуктами ThinkSystem V2 и V3 (устаревших дисков): внутриполосное, перезагрузка системы не требуется.
- Для дисков, поддерживаемых только продуктами ThinkSystem V3 (новых дисков): следует выполнить промежуточное обновление до XCC и завершить обновление до BMU XCC (внутриполосное, требуется перезагрузка системы).

4. Только обновление Bare Metal (BMU).

#### • Lenovo XClarity Provisioning Manager

В Lenovo XClarity Provisioning Manager можно обновить микропрограмму Lenovo XClarity Controller, микропрограмму UEFI и программное обеспечение Lenovo XClarity Provisioning Manager.

Примечание: По умолчанию при запуске сервера и нажатии клавиши, указанной в инструкциях на экране, отображается Lenovo XClarity Provisioning Manager графический пользовательский интерфейс. Если вы изменили настройки по умолчанию на текстовую настройку системы, графический пользовательский интерфейс можно вызвать из текстового интерфейса настройки системы.

Дополнительные сведения об использовании Lenovo XClarity Provisioning Manager для обновления микропрограммы см. по следующему адресу:

Раздел «Обновление микропрограммы» в документации к LXPM, соответствующей вашему серверу, по адресу <https://pubs.lenovo.com/lxpm-overview/>

# • Lenovo XClarity Controller

Если требуется установить определенное обновление, можно воспользоваться интерфейсом Lenovo XClarity Controller для конкретного сервера.

### Примечания:

– Чтобы выполнить внутриполосное обновление в Windows или Linux, необходимо установить драйвер операционной системы и включить интерфейс Ethernet через USB (иногда называемый интерфейсом локальной сети через USB).

Дополнительные сведения о настройке интерфейса Ethernet через USB см. по следующему адресу:

Раздел «Настройка интерфейса Ethernet через USB» в версии документации к XCC, соответствующей вашему серверу, по адресу <https://pubs.lenovo.com/lxcc-overview/>

– При обновлении микропрограммы с помощью Lenovo XClarity Controller не забудьте загрузить и установить актуальные драйверы устройств для операционной системы, под управлением которой работает сервер.

Дополнительные сведения об использовании Lenovo XClarity Controller для обновления микропрограммы см. по следующему адресу:

Раздел «Обновление микропрограммы сервера» в документации к XCC, соответствующей вашему серверу, по адресу <https://pubs.lenovo.com/lxcc-overview/>

### • Lenovo XClarity Essentials OneCLI

Lenovo XClarity Essentials OneCLI — это набор приложений командной строки, которые можно использовать для управления серверами Lenovo. С помощью приложения обновления этого набора можно обновить микропрограмму и драйверы устройств серверов. Обновление можно выполнить в хостовой операционной системе сервера (во внутриполосном режиме) или удаленно через BMC сервера (во внеполосном режиме).

Дополнительные сведения об использовании Lenovo XClarity Essentials OneCLI для обновления микропрограммы см. по следующему адресу:

[https://pubs.lenovo.com/lxce-onecli/onecli\\_c\\_update](https://pubs.lenovo.com/lxce-onecli/onecli_c_update)

# • Lenovo XClarity Essentials UpdateXpress

Lenovo XClarity Essentials UpdateXpress предоставляет большинство функций обновления OneCLI через графический пользовательский интерфейс. Его можно использовать для получения и развертывания пакетов обновления «Статические пакеты» и отдельных обновлений. Статический пакет содержит обновления микропрограммы и драйверов устройств для Microsoft Windows и Linux.

Lenovo XClarity Essentials UpdateXpress можно получить по следующему адресу:

<https://datacentersupport.lenovo.com/solutions/lnvo-xpress>

# • Lenovo XClarity Essentials Bootable Media Creator

Можно использовать Lenovo XClarity Essentials Bootable Media Creator (BoMC), чтобы создавать загрузочные носители, подходящие для обновлений микропрограммы, обновлений VPD, выполнения инвентаризации и сбора FFDC, расширенной конфигурации системы, управления ключами FoD, безопасного удаления, конфигурации RAID и диагностики на поддерживаемых серверах.

Lenovo XClarity Essentials BoMC доступен по следующему адресу:

<https://datacentersupport.lenovo.com/solutions/lnvo-bomc>

• Lenovo XClarity Administrator

При управлении несколькими серверами посредством Lenovo XClarity Administrator можно обновить микропрограмму для всех управляемых серверов с помощью этого интерфейса. Управление микропрограммами упрощается благодаря назначению управляемым конечным точкам политик соответствия микропрограмм. При создании и назначении политики соответствия управляемым конечным точкам Lenovo XClarity Administrator отслеживает изменения во всех этих конечных точках и помечает любые несоответствующие конечные точки.

Дополнительные сведения об использовании Lenovo XClarity Administrator для обновления микропрограммы см. по следующему адресу:

[https://pubs.lenovo.com/lxca/update\\_fw](https://pubs.lenovo.com/lxca/update_fw)

### • Предложения Lenovo XClarity Integrator

Приложения Lenovo XClarity Integrator могут интегрировать функции управления Lenovo XClarity Administrator и сервера с программным обеспечением, используемым в определенной инфраструктуре развертывания, например VMware VCenter, Microsoft Admin Center или Microsoft System Center.

Дополнительные сведения об использовании Lenovo XClarity Integrator для обновления микропрограммы см. по следующему адресу:

<https://pubs.lenovo.com/lxci-overview/>

# Настройка микропрограммы

Существует несколько вариантов установки и настройки микропрограммы сервера.

Важно: Lenovo не рекомендует устанавливать для дополнительных ПЗУ значение Традиционный, но при необходимости это можно сделать. Обратите внимание, что этот параметр не позволяет загружать драйверы UEFI для устройств гнезда, что может отрицательно сказаться на программном обеспечении Lenovo, таком как LXCA, OneCLI и XCC. Сюда входит среди прочего невозможность определить сведения о карте адаптера, такие как название модели или уровень микропрограммы. Например, «ThinkSystem RAID 930-16i с флэш-памятью 4 ГБ» может отобразиться как «Адаптер 06:00:00». В некоторых случаях на определенном адаптере PCIe эта функция может быть включена неправильно.

#### • Lenovo XClarity Provisioning Manager (LXPM)

В Lenovo XClarity Provisioning Manager можно настроить параметры UEFI для сервера.

Примечания: Lenovo XClarity Provisioning Manager предоставляет графический пользовательский интерфейс для настройки сервера. Также доступен текстовый интерфейс для настройки системы (Setup Utility). В Lenovo XClarity Provisioning Manager можно перезапустить сервер и открыть текстовый интерфейс. Кроме того, текстовый интерфейс можно сделать интерфейсом по умолчанию, который отображается при запуске LXPM. Для этого перейдите в раздел Lenovo XClarity Provisioning Manager  $\rightarrow$  Настройка UEFI  $\rightarrow$  Системные параметры  $\rightarrow$  <F1>  $$ управление запуском ➙ Настройка в текстовом режиме. Чтобы запустить сервер с графическим пользовательским интерфейсом, выберите Автоматически или Набор инструментов.

Дополнительные сведения см. в следующей документации:

- Найдите версию документации к LXPM, совместимую со своим сервером, по адресу [https://](https://pubs.lenovo.com/lxpm-overview/) [pubs.lenovo.com/lxpm-overview/](https://pubs.lenovo.com/lxpm-overview/)
- Руководство пользователя UEFI по адресу <https://pubs.lenovo.com/uefi-overview/>
- Lenovo XClarity Essentials OneCLI

Можно воспользоваться приложением конфигурации и командами, чтобы просмотреть текущие параметры конфигурации системы и внести изменения в Lenovo XClarity Controller и UEFI. Сведения о сохраненной конфигурации можно использовать для репликации или восстановления других систем.

Сведения о настройке сервера с помощью Lenovo XClarity Essentials OneCLI можно найти по следующему адресу:

[https://pubs.lenovo.com/lxce-onecli/onecli\\_c\\_settings\\_info\\_commands](https://pubs.lenovo.com/lxce-onecli/onecli_c_settings_info_commands)

# • Lenovo XClarity Administrator

С помощью единообразной конфигурации можно быстро подготовить к работе (включая предварительную подготовку) все ваши серверы. Параметры конфигурации (такие как локальное хранилище, адаптеры ввода-вывода, параметры загрузки, микропрограммы, порты, а также параметры Lenovo XClarity Controller и UEFI) сохраняются в качестве серверного шаблона, который можно применить к одному или нескольким управляемым серверам. При обновлении серверных шаблонов изменения автоматически развертываются на соответствующих серверах.

Конкретные сведения об обновлении микропрограммы с помощью Lenovo XClarity Administrator можно найти по следующему адресу:

[https://pubs.lenovo.com/lxca/server\\_configuring](https://pubs.lenovo.com/lxca/server_configuring)

# • Lenovo XClarity Controller

Процессор управления для сервера можно настроить с помощью веб-интерфейса Lenovo XClarity Controller, интерфейса командной строки или API Redfish.

Сведения о настройке сервера с помощью Lenovo XClarity Controller можно найти по следующему адресу:

Раздел «Настройка сервера» в документации к XCC, соответствующей вашему серверу, по адресу <https://pubs.lenovo.com/lxcc-overview/>

# Конфигурация модуля памяти

Производительность памяти зависит от нескольких переменных, таких как режим, скорость, ранги, заполняемость памяти и процессор.

Сведения об оптимизации производительности памяти и настройке памяти доступны на веб-сайте Lenovo Press:

#### <https://lenovopress.lenovo.com/servers/options/memory>

Кроме того, можно воспользоваться конфигуратором памяти, который доступен на следующем сайте:

[https://dcsc.lenovo.com/#/memory\\_configuration](https://dcsc.lenovo.com/#/memory_configuration)

# Конфигурация RAID

Использование массива RAID для хранения данных остается одним из наиболее распространенных и экономически эффективных способов повышения производительности хранения, доступности и емкости сервера.

RAID повышает производительность, поскольку позволяет нескольким дискам одновременно обрабатывать запросы ввода-вывода. RAID также может предотвратить потерю данных в случае сбоя дисков, восстанавливая отсутствующие данные с поврежденного диска с помощью данных на оставшихся дисках.

Массив RAID (также называемый группой дисков RAID) — это группа из нескольких физических дисков, в которых для распределения данных по дискам используется определенный общий метод. Виртуальный диск (также называемый логическим диском) — это раздел группы дисков, состоящий из смежных сегментов данных на дисках. Виртуальный диск представляется хостовой операционной системе в качестве физического диска, который можно разделить для создания логических дисков или томов ОС.

Вводные сведения о RAID доступны на следующем веб-сайте Lenovo Press:

<https://lenovopress.lenovo.com/lp0578-lenovo-raid-introduction>

Подробные сведения об инструментах управления RAID и ресурсах доступны на следующем вебсайте Lenovo Press:

<https://lenovopress.lenovo.com/lp0579-lenovo-raid-management-tools-and-resources>

# Развертывание операционной системы

Развернуть операционную систему на сервере можно несколькими способами.

## Доступные операционные системы

- Microsoft Windows Server
- Microsoft Windows
- Red Hat Enterprise Linux
- SUSE Linux Enterprise Server
- VMware ESXi
- Canonical Ubuntu

Список доступных операционных систем: <https://lenovopress.lenovo.com/osig>.

#### Развертывание с помощью инструментов

• Несколько серверов

Доступные инструменты:

- Lenovo XClarity Administrator [https://pubs.lenovo.com/lxca/compute\\_node\\_image\\_deployment](https://pubs.lenovo.com/lxca/compute_node_image_deployment)
- Lenovo XClarity Essentials OneCLI
	- [https://pubs.lenovo.com/lxce-onecli/onecli\\_r\\_uxspi\\_proxy\\_tool](https://pubs.lenovo.com/lxce-onecli/onecli_r_uxspi_proxy_tool)
- Пакет развертывания Lenovo XClarity Integrator для SCCM (только для операционной системы Windows)

[https://pubs.lenovo.com/lxci-deploypack-sccm/dpsccm\\_c\\_endtoend\\_deploy\\_scenario](https://pubs.lenovo.com/lxci-deploypack-sccm/dpsccm_c_endtoend_deploy_scenario)

# • Один сервер

Доступные инструменты:

- Lenovo XClarity Provisioning Manager
	- Раздел «Установка ОС» в документации к LXPM, соответствующей вашему серверу, по адресу <https://pubs.lenovo.com/lxpm-overview/>
- Lenovo XClarity Essentials OneCLI

[https://pubs.lenovo.com/lxce-onecli/onecli\\_r\\_uxspi\\_proxy\\_tool](https://pubs.lenovo.com/lxce-onecli/onecli_r_uxspi_proxy_tool)

– Пакет развертывания Lenovo XClarity Integrator для SCCM (только для операционной системы Windows)

### [https://pubs.lenovo.com/lxci-deploypack-sccm/dpsccm\\_c\\_endtoend\\_deploy\\_scenario](https://pubs.lenovo.com/lxci-deploypack-sccm/dpsccm_c_endtoend_deploy_scenario)

#### Развертывание вручную

Если вам не удается получить доступ к указанным выше инструментам, следуйте приведенным ниже инструкциям, загрузите соответствующее руководство по установке ОС и разверните операционную систему вручную согласно описанию в нем.

- 1. Перейдите к разделу <https://datacentersupport.lenovo.com/solutions/server-os>.
- 2. Выберите операционную систему на панели навигации и нажмите Resources (Ресурсы).
- 3. Найдите раздел «Руководства по установке ОС» и щелкните инструкции по установке. Затем следуйте инструкциям для развертывания операционной системы.

# Резервное копирование конфигурации сервера

После настройки сервера или внесения изменений в конфигурацию рекомендуется выполнить полное резервное копирование конфигурации сервера.

Убедитесь, что созданы резервные копии следующих компонентов сервера:

### • Процессор управления

Выполнить резервное копирование конфигурации процессора управления можно с помощью интерфейса Lenovo XClarity Controller. Подробные сведения о резервном копировании конфигурации процессора управления см. по следующему адресу:

Раздел «Резервное копирование конфигурации BMC» в документации к XCC, соответствующей вашему серверу, по адресу <https://pubs.lenovo.com/lxcc-overview/>.

Кроме того, можно воспользоваться командой save в Lenovo XClarity Essentials OneCLI и создать резервные копии всех параметров конфигурации. Дополнительные сведения о команде save см. в разделе:

[https://pubs.lenovo.com/lxce-onecli/onecli\\_r\\_save\\_command](https://pubs.lenovo.com/lxce-onecli/onecli_r_save_command)

#### • Операционная система

Для резервного копирования операционной системы и пользовательских данных сервера используйте собственные методы резервного копирования.

# <span id="page-608-0"></span>Глава 8. Диагностика неполадок

Информация в этом разделе поможет в локализации и устранении неполадок, которые могут возникать при использовании сервера.

Серверы Lenovo можно настроить для автоматического уведомления службы поддержки Lenovo в случае появления определенных событий. Можно настроить автоматическое уведомление, называемое Call Home, из приложений управления, например Lenovo XClarity Administrator. В случае настройки автоматического уведомления о неполадках при обнаружении сервером потенциально значимого события служба поддержки Lenovo будет оповещаться автоматически.

Чтобы локализовать неполадку, обычно следует начать с просмотра журнала событий приложения, управляющего сервером:

- Если управление сервером осуществляется с помощью Lenovo XClarity Administrator, начните с просмотра журнала событий Lenovo XClarity Administrator.
- При использовании другого приложения управления начните с просмотра журнала событий Lenovo XClarity Controller.

# Веб-ресурсы

• Технические советы

Lenovo постоянно обновляет веб-сайт поддержки, размещая последние советы и приемы, которые можно использовать для решения возникающих с вашим сервером проблем. В этих технических советах (которые также называются советами по сохранению системы или бюллетенями технического обслуживания) описываются процедуры, позволяющие обойти или устранить проблемы в работе сервера.

Чтобы найти технические советы для своего сервера, выполните указанные ниже действия.

- 1. Перейдите на сайт <http://datacentersupport.lenovo.com> и откройте страницу поддержки для вашего сервера.
- 2. На панели навигации нажмите How To's (Инструкции).
- 3. В раскрывающемся меню выберите Article Type (Тип статьи)  $\rightarrow$  Solution (Решение).

Следуйте инструкциям на экране, чтобы выбрать категорию возникшей проблемы.

- Форум центра обработки данных Lenovo
	- Просмотрите материалы [https://forums.lenovo.com/t5/Datacenter-Systems/ct-p/sv\\_eg](https://forums.lenovo.com/t5/Datacenter-Systems/ct-p/sv_eg), чтобы узнать, не сталкивался ли кто-то с аналогичной проблемой.

# Журналы событий

Оповещение — это сообщение или другая индикация о появившемся или приближающемся событии. Оповещения создаются средством Lenovo XClarity Controller или интерфейсом UEFI на серверах. Они сохраняются в журнале событий Lenovo XClarity Controller. Если сервер находится под управлением Lenovo XClarity Administrator, оповещения автоматически передаются в это приложение управления.

Примечание: Список событий, включая действия пользователя, которые, возможно, потребуется выполнить для восстановления системы после того или иного события, см. в документе Справочник по сообщениям и кодам по адресу [https://pubs.lenovo.com/sr665-v3/pdf\\_files](https://pubs.lenovo.com/sr665-v3/pdf_files).

# Журнал событий Lenovo XClarity Controller

Lenovo XClarity Controller контролирует физическое состояние сервера и его компонентов с помощью датчиков, определяющих внутренние физические параметры: температуру, напряжения блоков питания, скорости вращения вентиляторов и состояние компонентов. Lenovo XClarity Controller предоставляет различные интерфейсы программному обеспечению управления системами, а также системным администраторам и пользователям для удаленного администрирования и контроля сервера.

Lenovo XClarity Controller контролирует все компоненты сервера и записывает данные о событиях в журнал событий Lenovo XClarity Controller.

| <b>XClarity Controller</b>        | ThinkSystem           |                            | System name: XCC0023579PK        |                                                                                       | <b>9</b> 13:11<br>Export<br>User                                 |
|-----------------------------------|-----------------------|----------------------------|----------------------------------|---------------------------------------------------------------------------------------|------------------------------------------------------------------|
| $\bullet$<br>Home                 | <b>Event Log</b>      |                            | Maintenance History<br>Audit Log |                                                                                       | <b>L.</b> Enable Call Home<br>Configure Alert +                  |
| EVent                             |                       | <b>III</b> Customize Table | 面<br>C Refresh<br>Clear Logs     | 圖<br>Type:                                                                            | $\alpha$<br>All Date <b>v</b><br>All Source $\blacktriangledown$ |
| <b>E</b> Inventory                |                       |                            |                                  |                                                                                       | $\lambda$                                                        |
| <b>In Utilization</b>             | Severity              | Source                     | Event ID                         | Message                                                                               | Date                                                             |
| $\bullet$<br><b>Virtual Media</b> | $\boldsymbol{\Omega}$ | System                     | 0X4000000E00000000               | Remote login successful. Login ID: userid from webguis at IP address: 10.104.194.180. | 27 Jul 2015, 08:11:04 AM                                         |
| <b>[T]</b> Firmware Update        | А                     | System                     | 0X4000000E00000000               | Remote login successful. Login ID: userid from webguis at IP address: 10.104.194.180. | 27 Jul 2015, 08:11:04 AM                                         |
| Server Configuration >            | <b>IT IS</b>          | System                     | 0X4000000E00000000               | Remote login successful. Login ID: userid from webguis at IP address: 10.104.194.180. | 27 Jul 2015, 08:11:04 AM                                         |
| <b>BMC Configuration</b><br>ल्ल   |                       | System                     | 0X4000000E00000000               | Remote login successful. Login ID: userid from webquis at IP address: 10.104.194.180. | 27 Jul 2015, 08:11:04 AM                                         |

Рис. 587. Журнал событий Lenovo XClarity Controller

Дополнительные сведения о доступе к журналу событий Lenovo XClarity Controller см. по следующему адресу:

Раздел «Просмотр журналов событий» в документации к XCC для вашего сервера по адресу [https://](https://pubs.lenovo.com/lxcc-overview/)  [pubs.lenovo.com/lxcc-overview/](https://pubs.lenovo.com/lxcc-overview/)

# Журнал событий Lenovo XClarity Administrator

 $1005$ 

Если для управления оборудованием серверов, сети и хранилища используется приложение Lenovo XClarity Administrator, с его помощью можно просматривать события всех управляемых устройств.

| டப்புக           |                                    |                                                                                                    |                                |                              |                |            |  |
|------------------|------------------------------------|----------------------------------------------------------------------------------------------------|--------------------------------|------------------------------|----------------|------------|--|
| Event Log        | Audit Log                          |                                                                                                    |                                |                              |                |            |  |
|                  |                                    | (?) The Event log provides a history of hardware and management conditions that have been detected. | Show:                          |                              |                |            |  |
| œ<br>All Actions | W<br>æ<br>$\overline{\phantom{a}}$ |                                                                                                    | All Event Sources<br>All Dates | ٠                            | Filter         |            |  |
| Severity         | Serviceability                     | Date and Time<br>$\blacktriangle$                                                                   | System                         | Event                        | System<br>Type | Source Da  |  |
| Warning          | Support                            | Jan 30, 2017, 7:49:07 AM                                                                            | Chassis114:                    | Node Node 08 device Chassis  |                | Jan 30, 20 |  |
| Warning          | Support                            | Jan 30, 2017, 7:49:07 AM                                                                            | Chassis114:                    | Node Node 02 device Chassis  |                | Jan 30, 20 |  |
| Warning          | & User                             | Jan 30, 2017, 7:49:07 AM                                                                            | Chassis114:                    | I/O module IO Module Chassis |                | Jan 30, 20 |  |
| Warning<br>⚠     | & User                             | Jan 30, 2017, 7:49:07 AM                                                                            | Chassis114:                    | Node Node 08 incomi Chassis  |                | Jan 30, 20 |  |
|                  |                                    |                                                                                                    |                                |                              |                |            |  |

Рис. 588. Журнал событий Lenovo XClarity Administrator

Дополнительные сведения о работе с событиями в XClarity Administrator см. по следующему адресу:

[https://pubs.lenovo.com/lxca/events\\_vieweventlog](https://pubs.lenovo.com/lxca/events_vieweventlog)

# Устранение неполадок с помощью системных светодиодных индикаторов и дисплея диагностики

Сведения о доступных системных светодиодных индикаторах и дисплее диагностики см. в следующем разделе.

- [«Светодиодные индикаторы дисков» на странице 599](#page-610-0)
- [«Светодиодные индикаторы передней панели оператора» на странице 600](#page-611-0)
- [«Встроенная панель диагностики» на странице 602](#page-613-0)
- [«Внешний диагностический прибор» на странице 607](#page-618-0)
- [«Системные светодиодные индикаторы на задней панели» на странице 613](#page-624-0)
- [«Светодиодные индикаторы порта управления системой XCC» на странице 614](#page-625-0)
- [«Светодиодные индикаторы блока питания» на странице 614](#page-625-1)
- [«Светодиодные индикаторы блока материнской платы» на странице 616](#page-627-0)
- [«Светодиодные индикаторы модуля безопасности микропрограммы и RoT» на странице 618](#page-629-0)

# <span id="page-610-0"></span>Светодиодные индикаторы дисков

В этом разделе содержатся сведения о светодиодных индикаторах дисков.

Каждый оперативно заменяемый диск поставляется со светодиодным индикатором работы и светодиодным индикатором состояния; управление сигналами осуществляется с помощью объединительных панелей. Разные цвета и скорость указывают на различные действия или состояния диска. На следующем рисунке показаны светодиодные индикаторы на жестком или твердотельном диске.

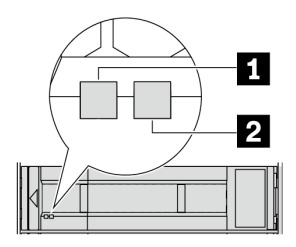

Рис. 589. Светодиодные индикаторы дисков

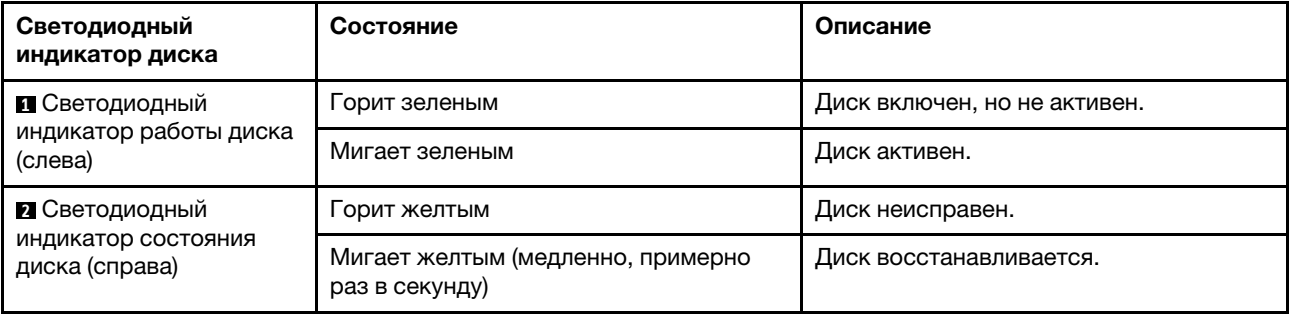

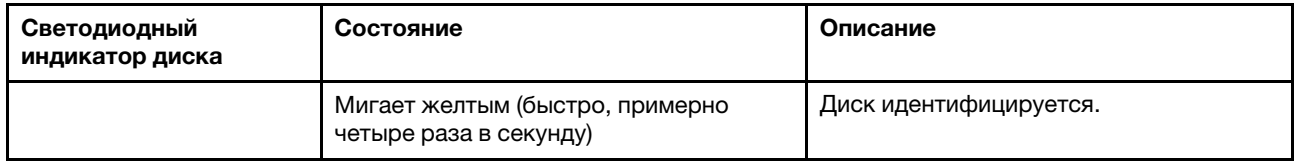

# <span id="page-611-0"></span>Светодиодные индикаторы передней панели оператора

В этом разделе приведены сведения о светодиодных индикаторах на передней панели оператора.

В зависимости от модели сервер оснащен передней панелью оператора без ЖК-дисплея или передней панелью оператора с ЖК-дисплеем (называемой встроенной панелью диагностики). Сведения о встроенной панели диагностики с ЖК-дисплеем см. в разделе [«Встроенная панель](#page-613-0)  [диагностики» на странице 602.](#page-613-0)

На следующем рисунке показана передняя панель оператора в отсеке для носителей. В некоторых моделях серверов передняя панель оператора встроена в защелку стойки. См. раздел [«Передний](#page-39-0)  [модуль ввода-вывода» на странице 28](#page-39-0).

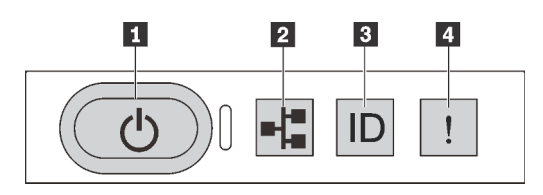

Рис. 590. Светодиодные индикаторы передней панели оператора

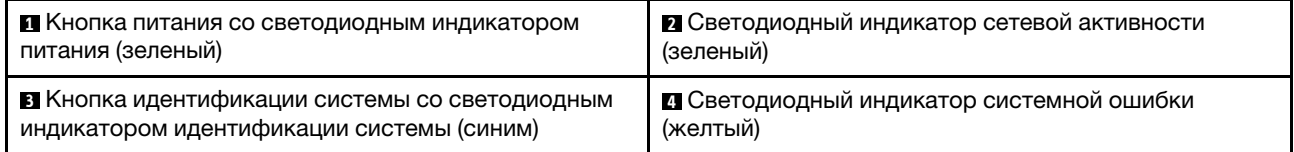

# **<sup>1</sup>**Кнопка питания со светодиодным индикатором питания (зеленый)

Кнопку питания можно нажать для включения сервера после завершения его настройки. Кроме того, удерживая кнопку питания в течение нескольких секунд, можно выключить сервер, если не удается его выключить из операционной системы. Возможны следующие состояния светодиодного индикатора включения питания.

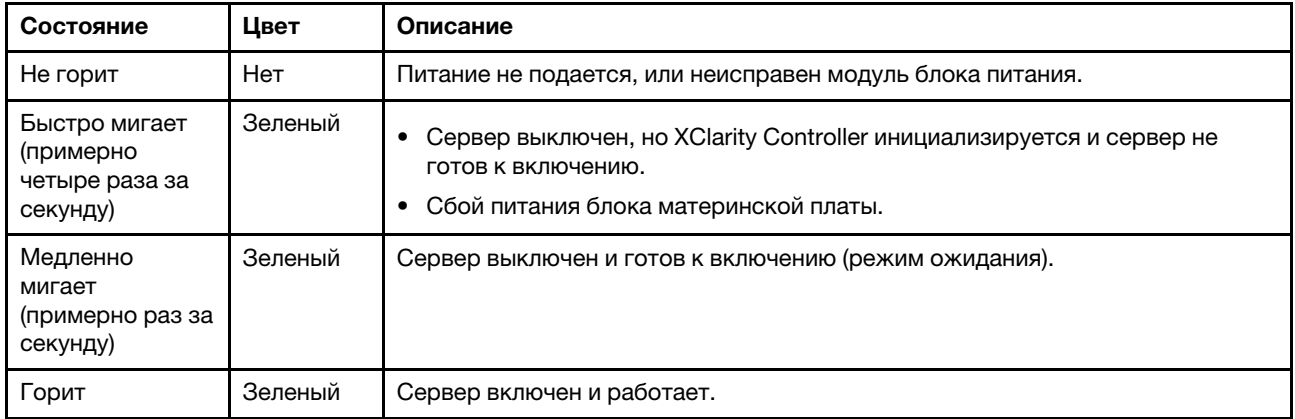

# **<sup>2</sup>**Светодиодный индикатор сетевой активности (зеленый)

Совместимость адаптера NIC и светодиодного индикатор активности сети:
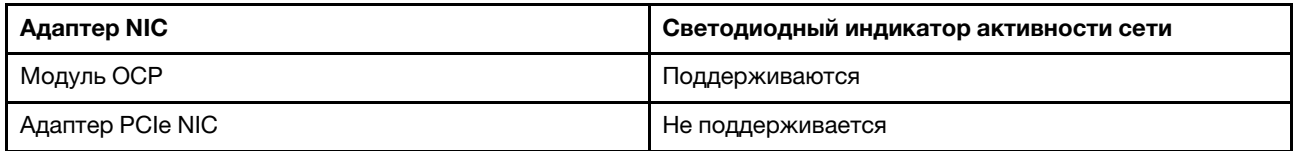

Если установлен модуль OCP, светодиодный индикатор активности сети на переднем блоке вводавывода позволяет определить наличие подключения к сети и ее активность. Если модуль OCP не установлен, этот светодиодный индикатор не горит.

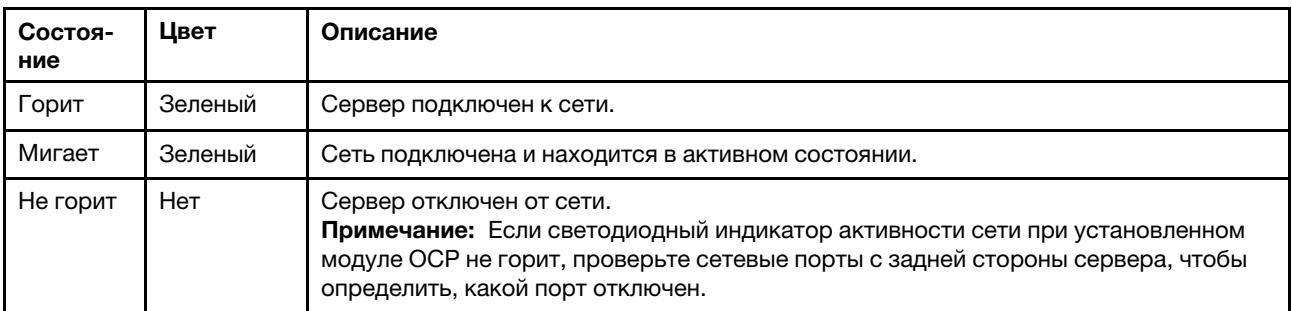

### **<sup>3</sup>**Кнопка идентификации системы со светодиодным индикатором идентификации системы (синим)

Кнопка идентификации системы и синий светодиодный индикатор идентификации системы служат для визуального определения местоположения сервера. При каждом нажатии кнопки идентификации системы состояние светодиодных индикаторов идентификации системы изменяется. Светодиодные индикаторы могут гореть, мигать или не гореть. Можно также с помощью Lenovo XClarity Controller или программы удаленного управления изменить состояние светодиодных индикаторов идентификации системы, чтобы было легче визуально найти сервер среди других серверов.

Если для USB-разъема XClarity Controller настроена как функция USB 2.0, так и функция управления XClarity Controller, для переключения между этими двумя функциями можно нажать на три секунды кнопку идентификации системы.

### **<sup>4</sup>**Светодиодный индикатор системной ошибки (желтый)

Светодиодный индикатор системной ошибки помогает определить наличие каких-либо системных ошибок.

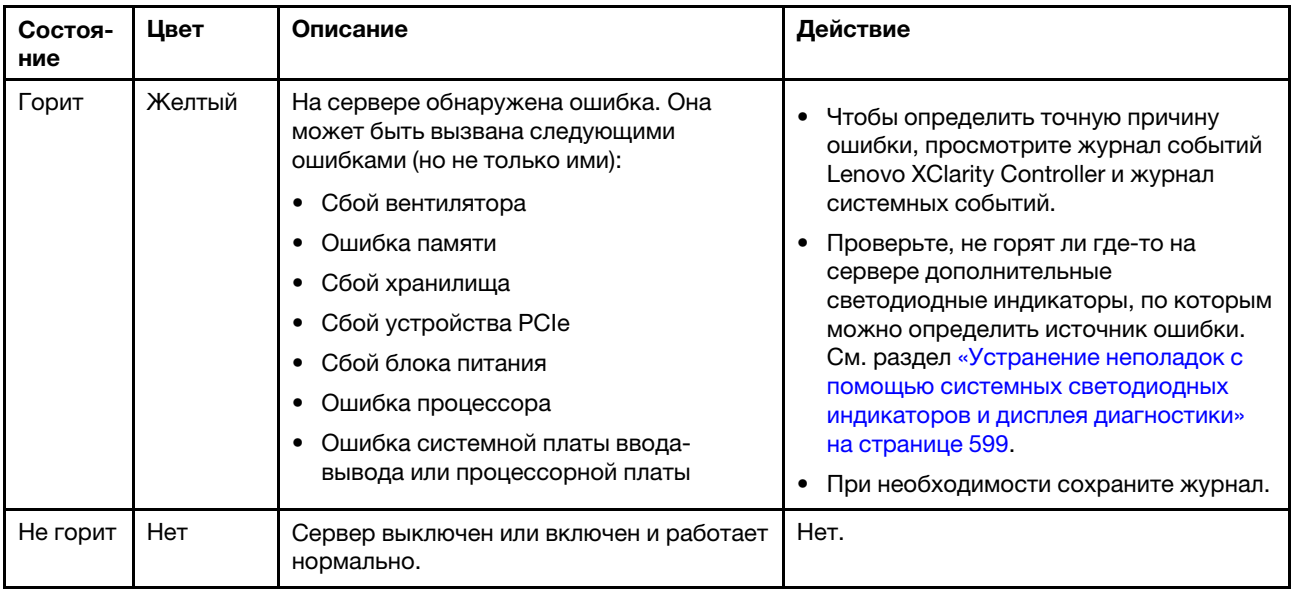

# Встроенная панель диагностики

Встроенная панель диагностики прикреплена к лицевой панели сервера и обеспечивает быстрый доступ к различным сведениям о системе, в частности к информации об ошибках, микропрограмме, сети, состоянии системы и работоспособности.

- «Расположение панели диагностики» на странице 602  $\bullet$
- «Обзор панели диагностики» на странице 602  $\bullet$
- «Блок-схема параметров» на странице 603  $\bullet$
- $\bullet$ «Полный список пунктов меню» на странице 604

### <span id="page-613-0"></span>Расположение панели диагностики

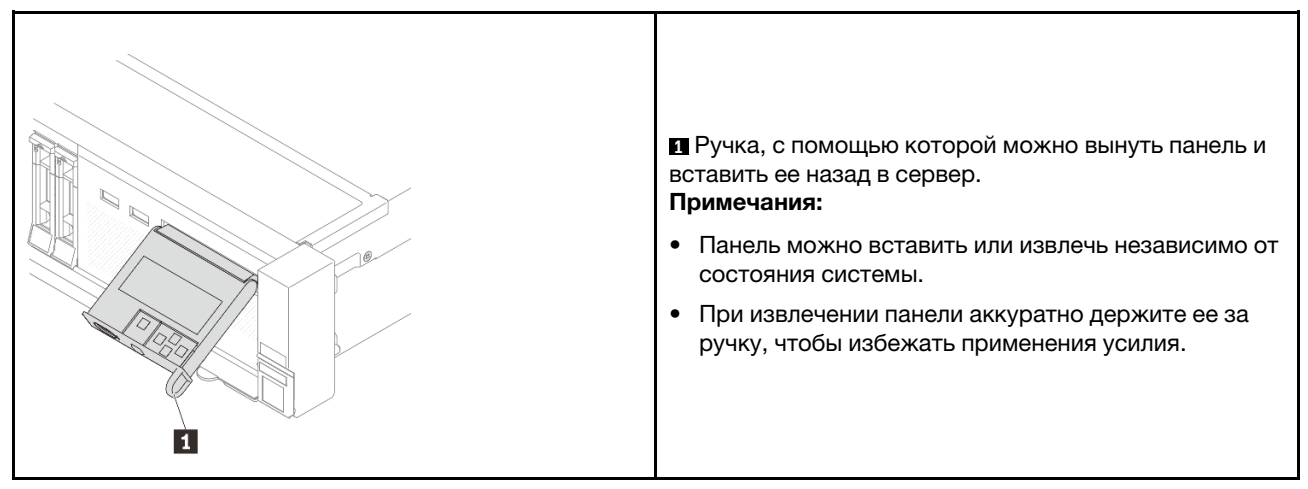

### <span id="page-613-1"></span>Обзор панели диагностики

Диагностическое устройство состоит из ЖК-дисплея и 5 кнопок навигации.

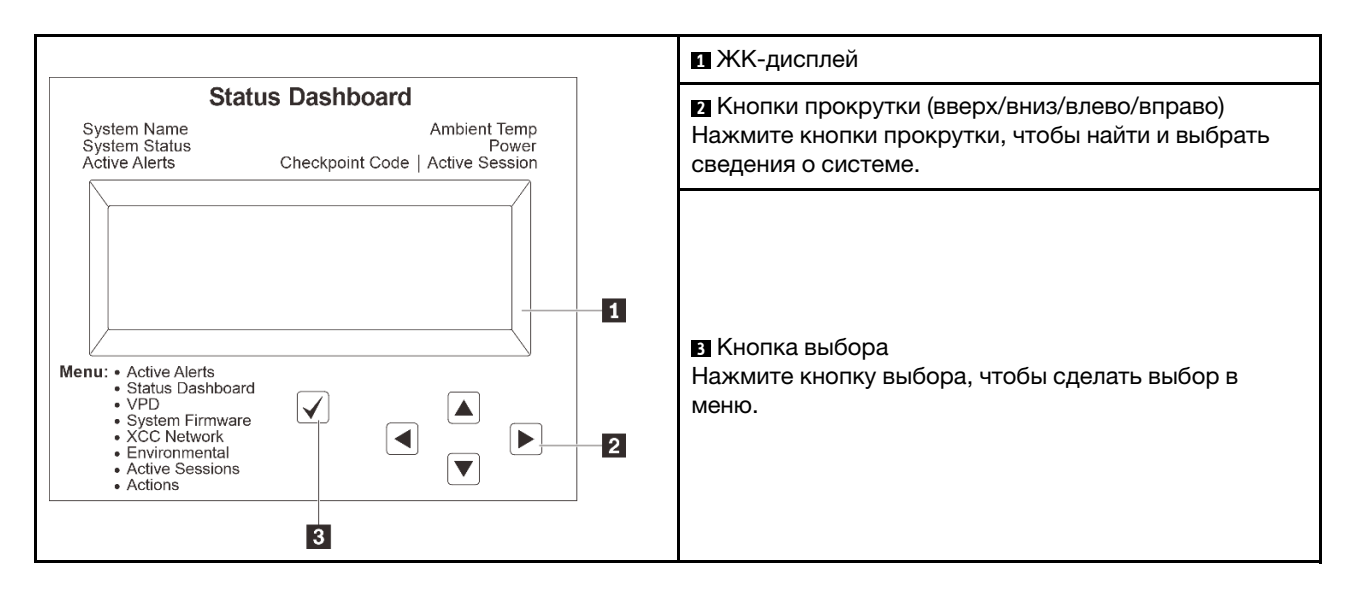

#### <span id="page-614-0"></span>Блок-схема параметров

На ЖК-панели отображаются различные сведения о системе. Для перехода по параметрам используйте кнопки прокрутки.

В зависимости от модели параметры и записи на ЖК-дисплее могут отличаться.

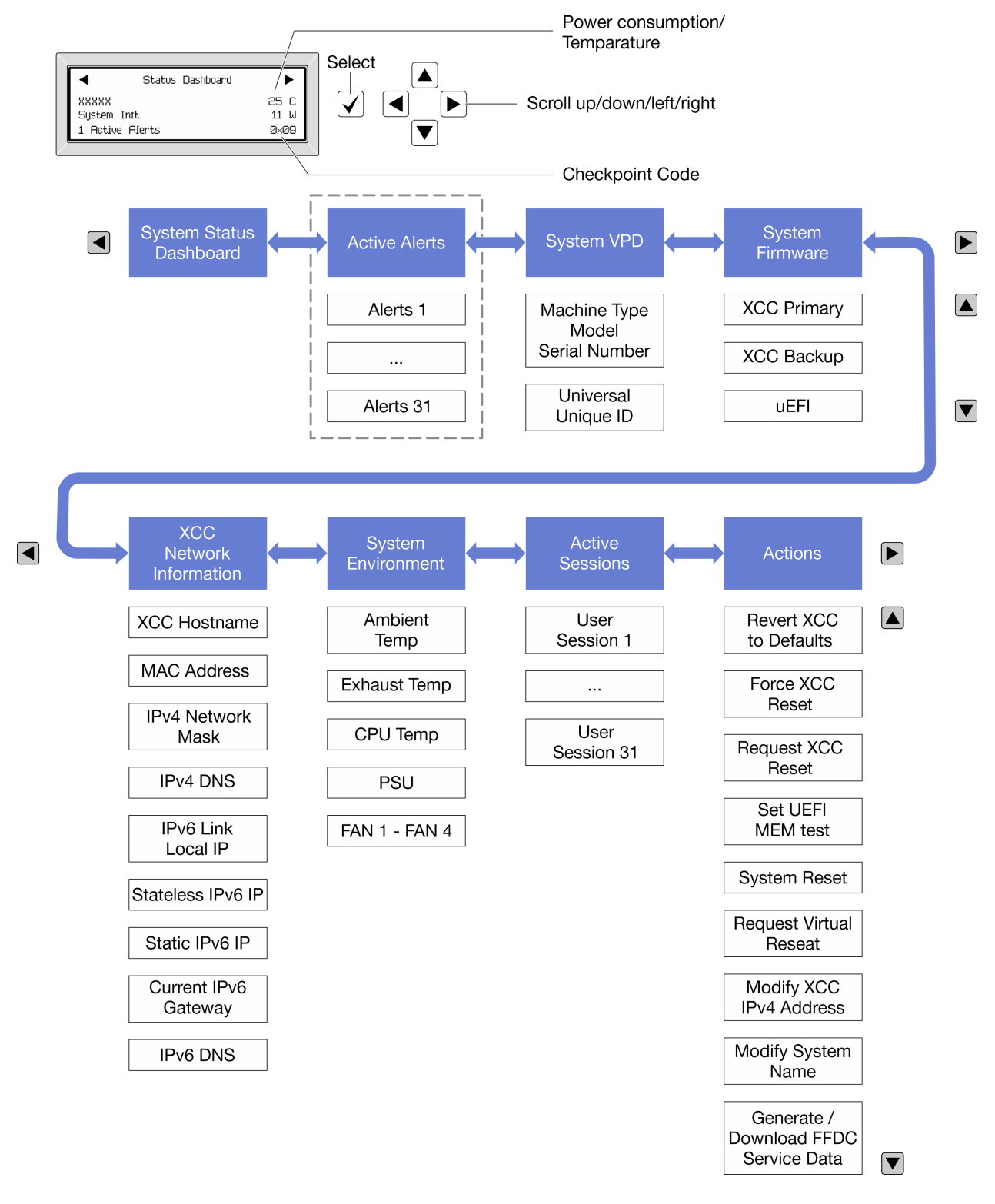

## <span id="page-615-0"></span>Полный список пунктов меню

Ниже приведен список параметров, доступных на панели диагностики/диагностическом приборе. Переключение между параметром и подчиненными информационными записями выполняется с помощью кнопки выбора, а переключение между параметрами или информационными записями — с помощью кнопок прокрутки.

В зависимости от модели параметры и записи на ЖК-дисплее могут отличаться.

## Главное меню (информационная панель состояния системы)

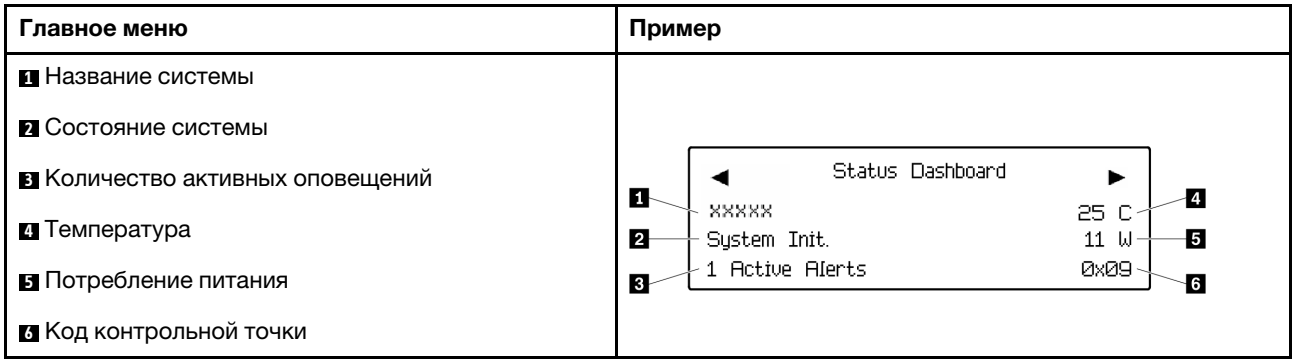

#### Активные оповещения

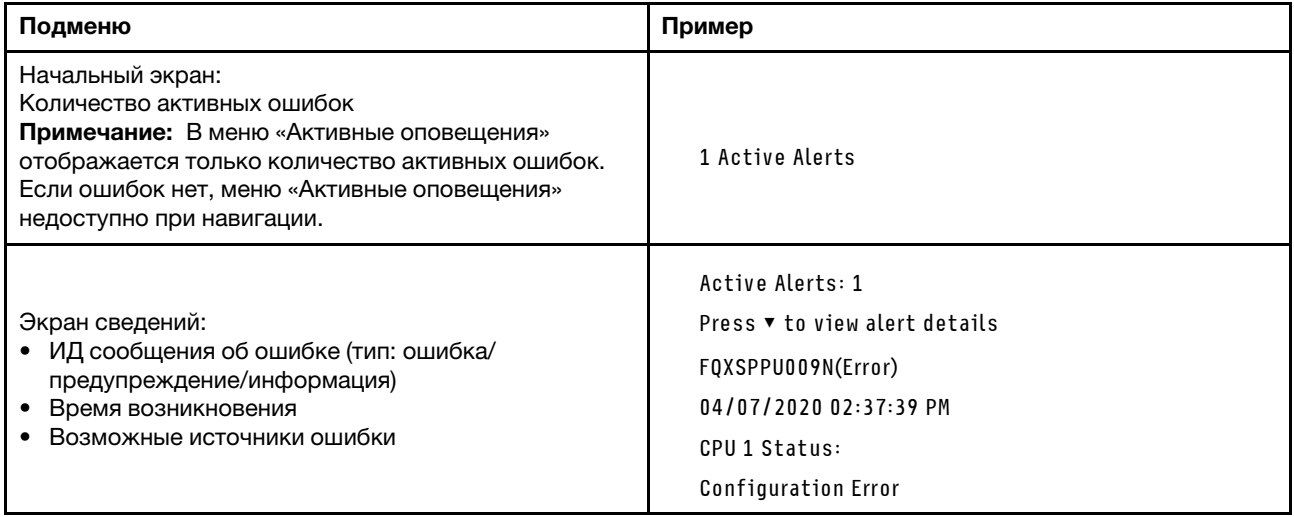

# **Информация о VPD системы**

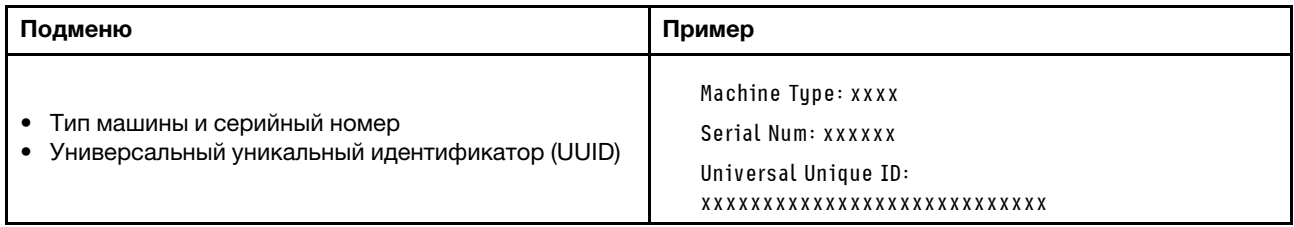

## Микропрограмма системы

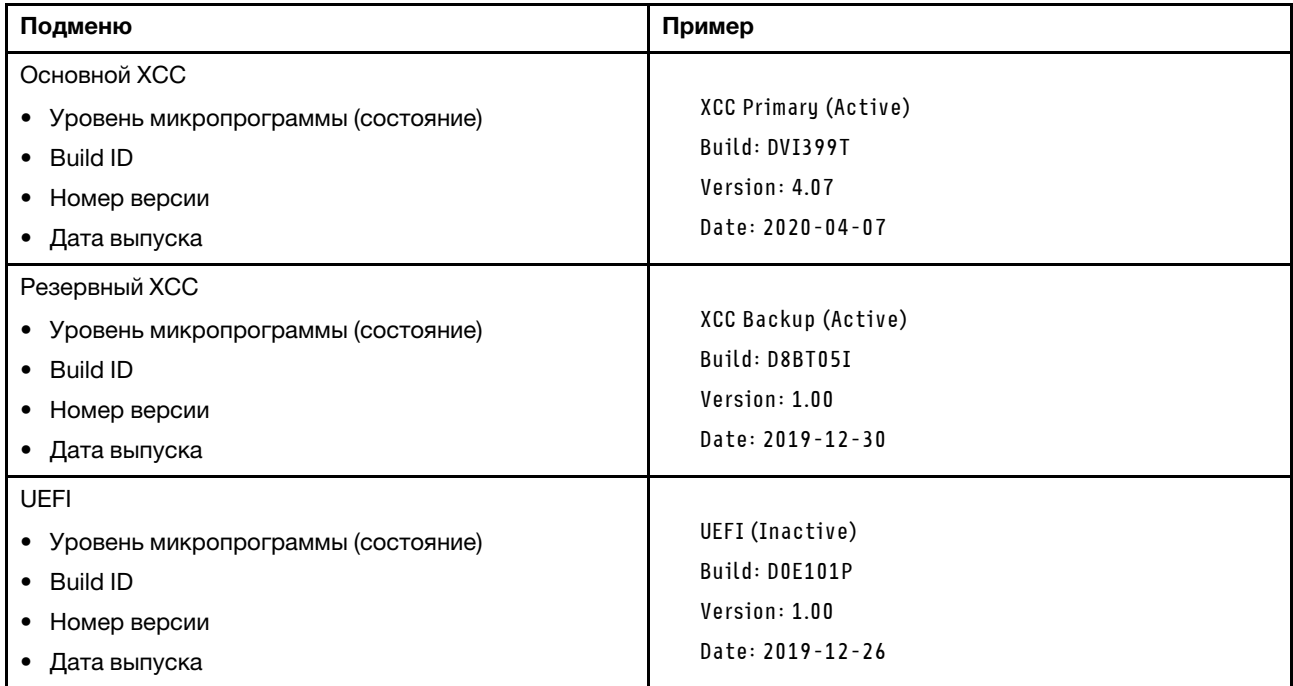

# Информация о сети XCC

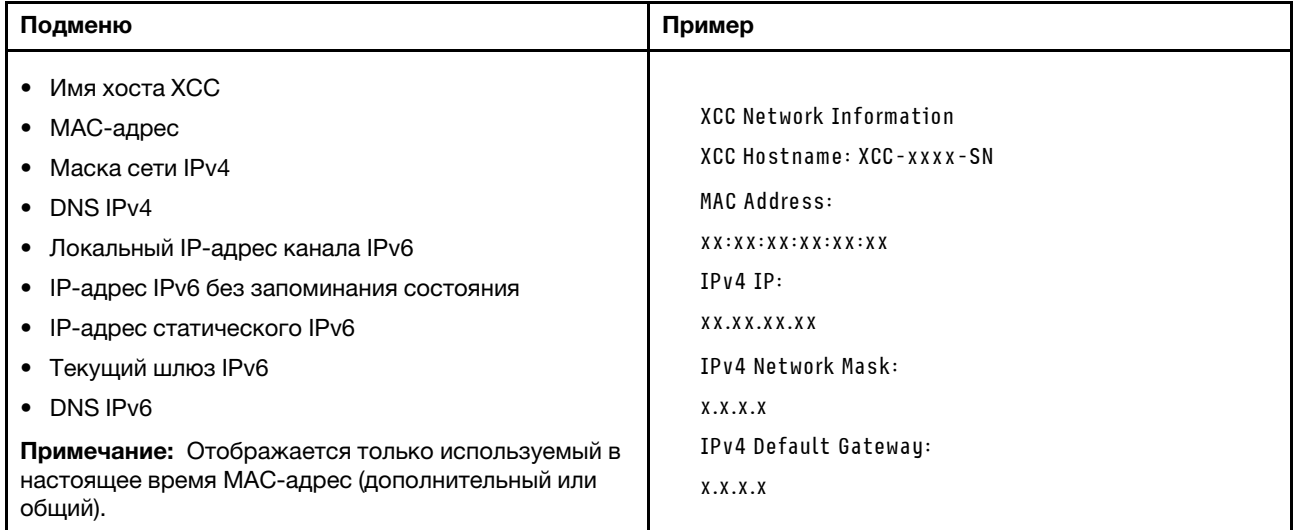

#### Информация о системной среде

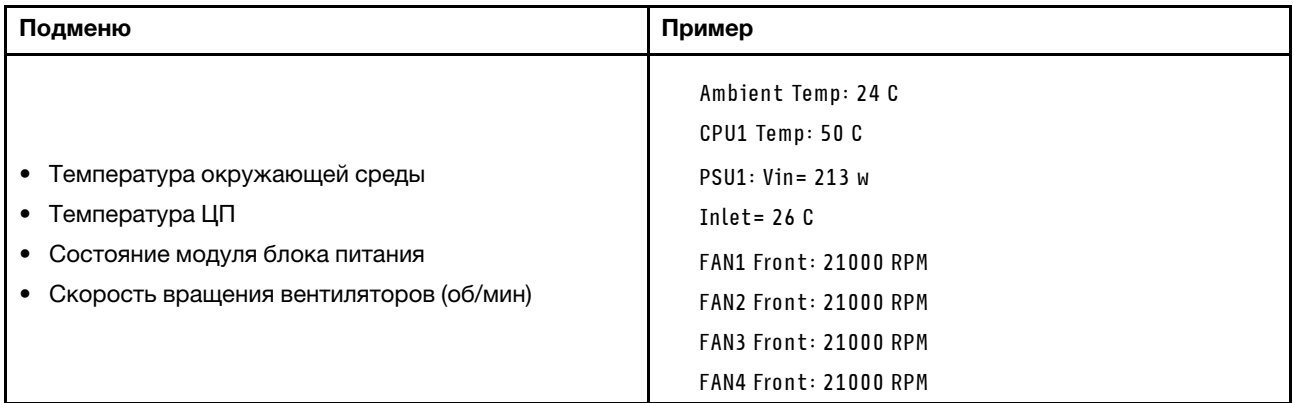

#### Активные сеансы

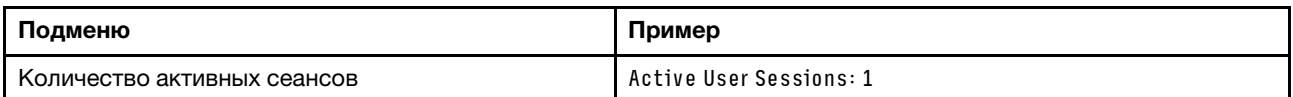

#### Действия

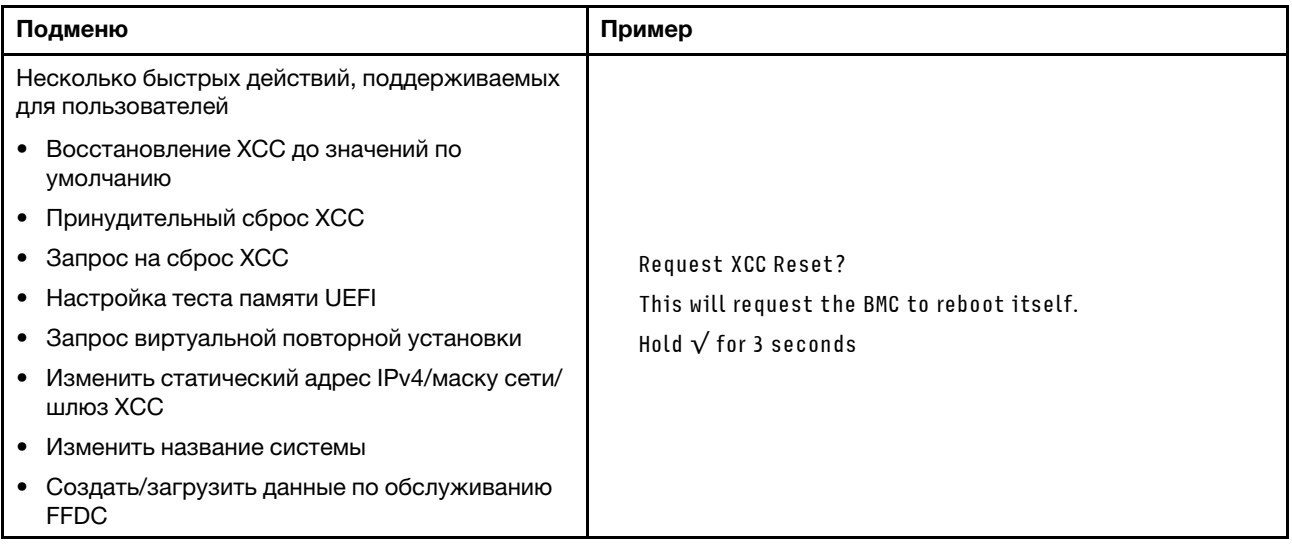

# Внешний диагностический прибор

Внешний диагностический прибор - это внешнее устройство, подключаемое к серверу кабелем, которое обеспечивает быстрый доступ к различным сведениям о системе, в частности к информации об ошибках, микропрограмме, сети, состоянии системы и работоспособности.

Примечание: Внешний диагностический прибор - это дополнительное устройство, которое приобретается отдельно.

- «Расположение внешнего диагностического прибора» на странице 608  $\bullet$
- «Обзор панели диагностики» на странице 608  $\bullet$
- «Блок-схема параметров» на странице 610
- «Полный список пунктов меню» на странице 611  $\bullet$

#### <span id="page-619-0"></span>Расположение внешнего диагностического прибора

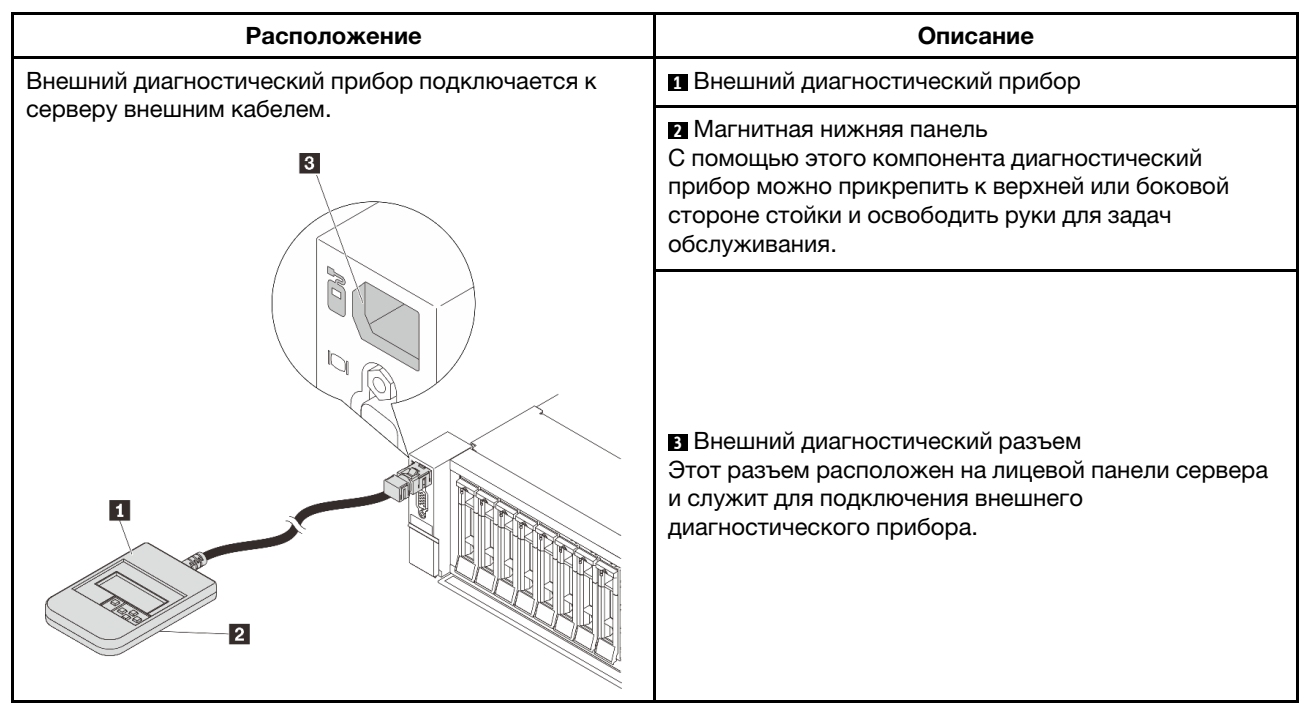

Примечание: Обратите внимание на следующие действия при отключении внешнего диагностического прибора:

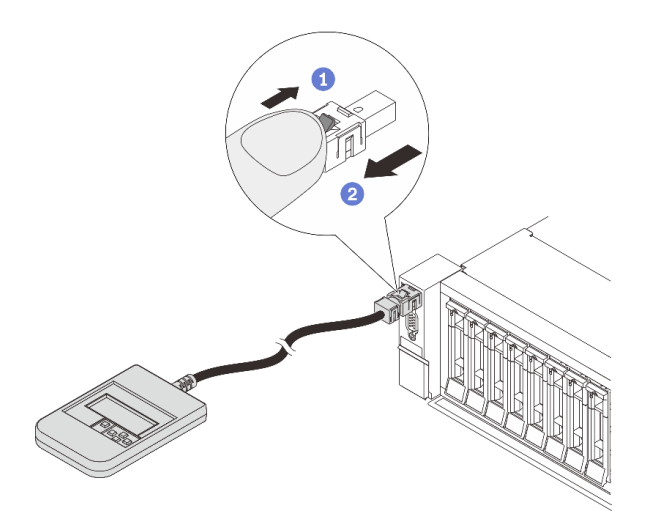

Шаг 1. Нажмите на пластиковый зажим на разъеме в указанном направлении.

Шаг 2. Аккуратно извлеките кабель из разъема, удерживая зажим нажатым.

# <span id="page-619-1"></span>Обзор панели диагностики

Диагностическое устройство состоит из ЖК-дисплея и 5 кнопок навигации.

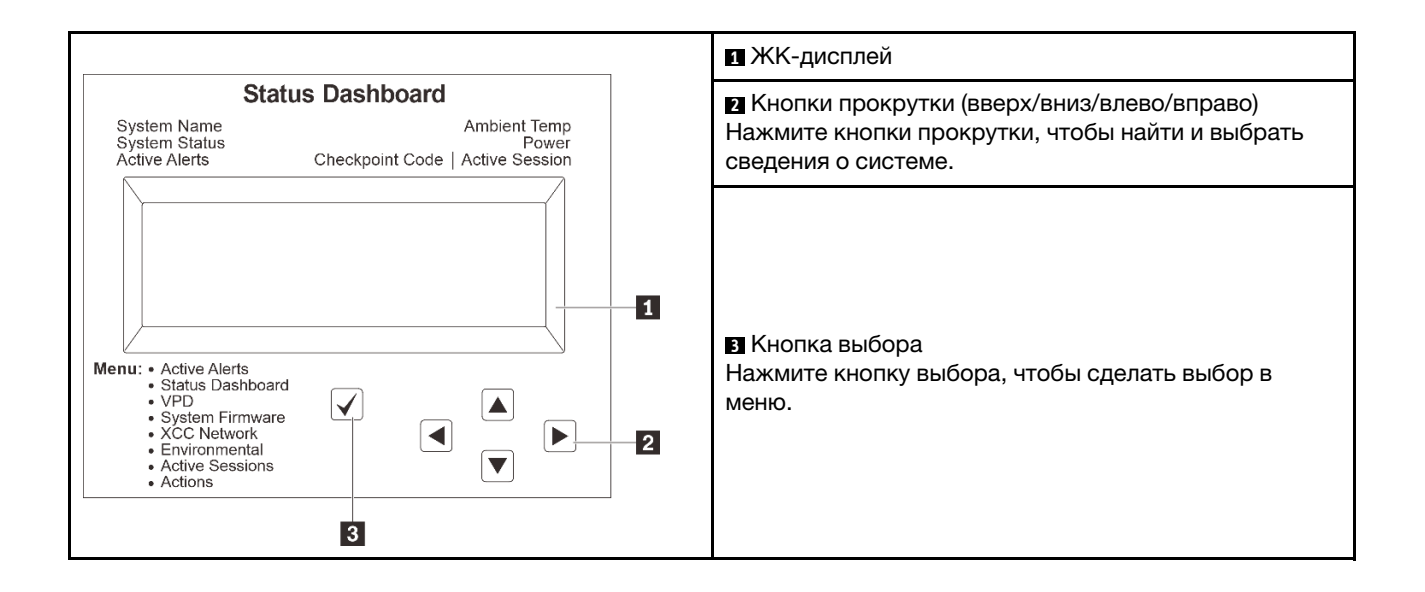

### <span id="page-621-0"></span>Блок-схема параметров

На ЖК-панели отображаются различные сведения о системе. Для перехода по параметрам используйте кнопки прокрутки.

В зависимости от модели параметры и записи на ЖК-дисплее могут отличаться.

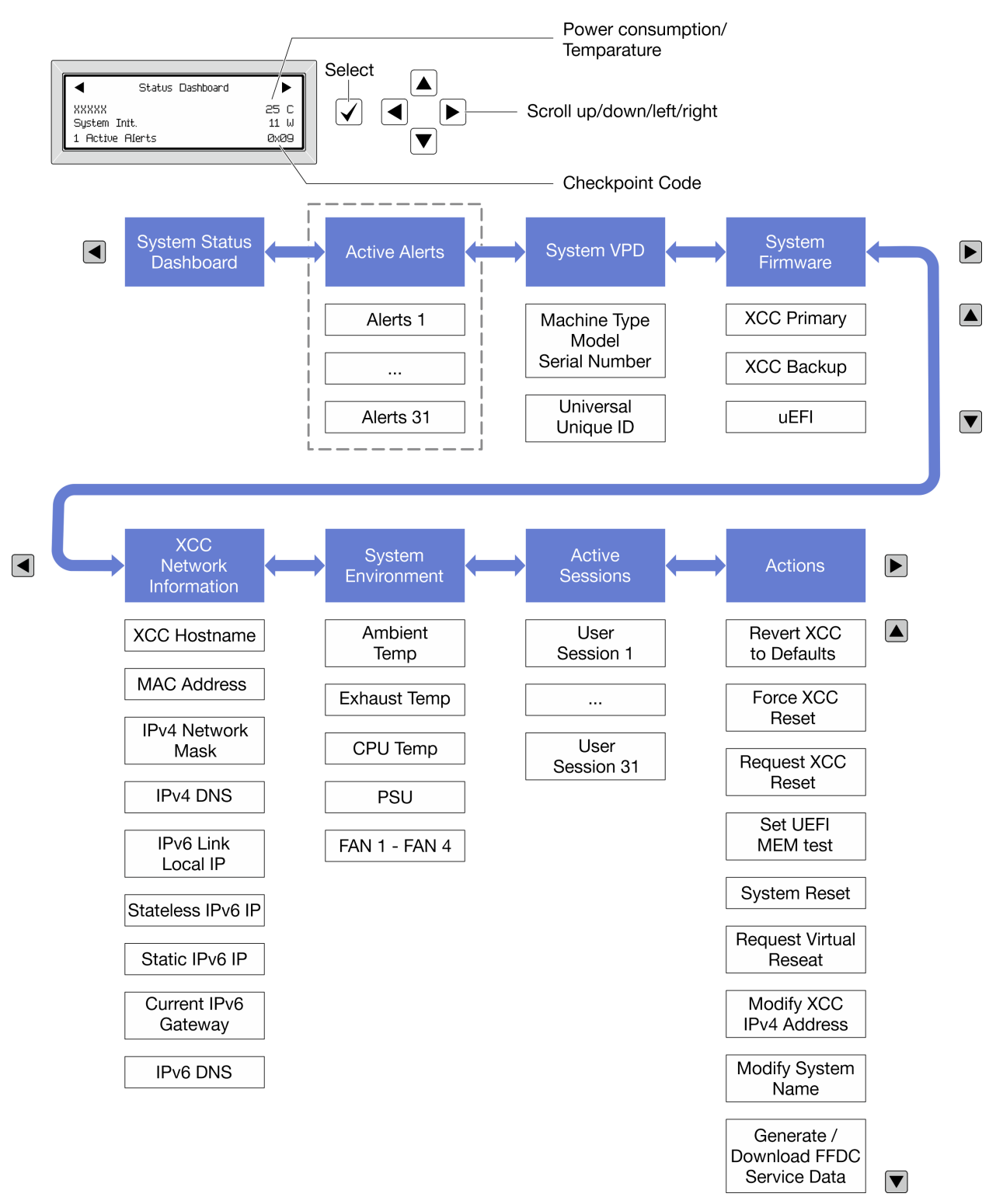

### <span id="page-622-0"></span>Полный список пунктов меню

Ниже приведен список параметров, доступных на панели диагностики/диагностическом приборе. Переключение между параметром и подчиненными информационными записями выполняется с помощью кнопки выбора, а переключение между параметрами или информационными записями - с помощью кнопок прокрутки.

В зависимости от модели параметры и записи на ЖК-дисплее могут отличаться.

#### Главное меню (информационная панель состояния системы)

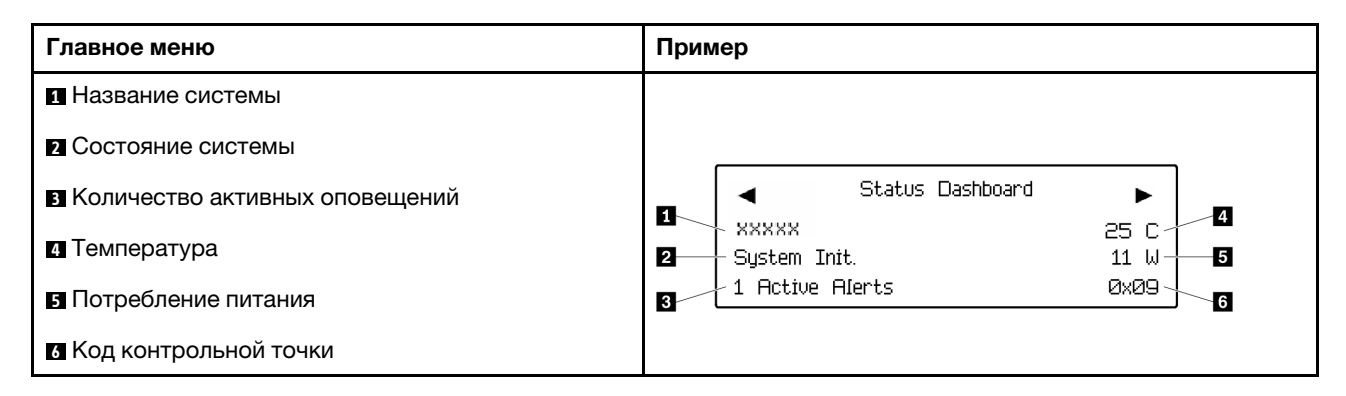

#### Активные оповещения

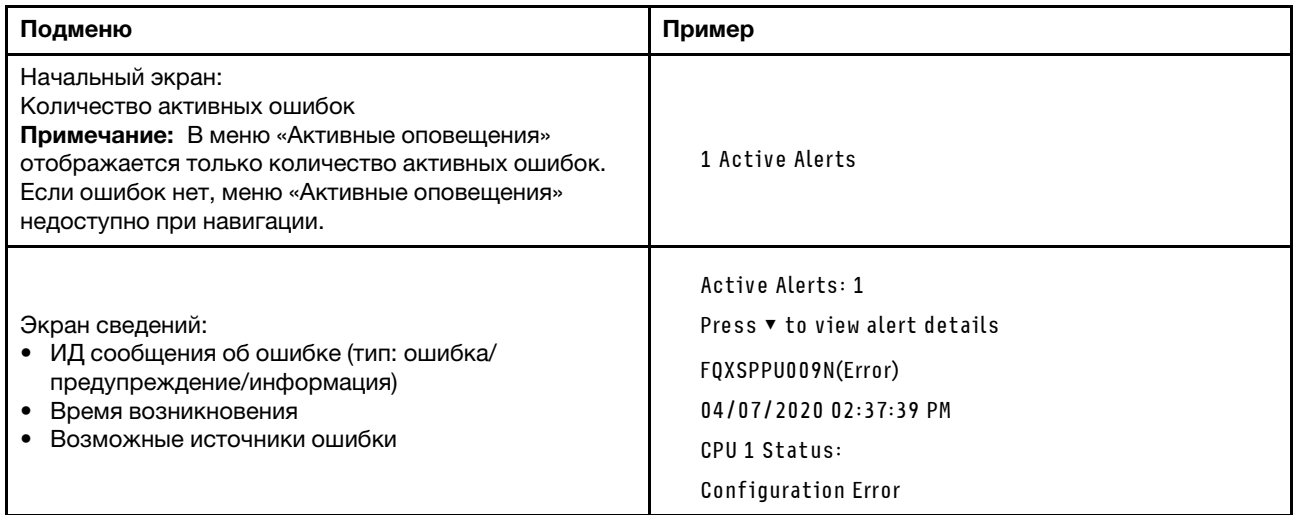

#### **Информация о VPD системы**

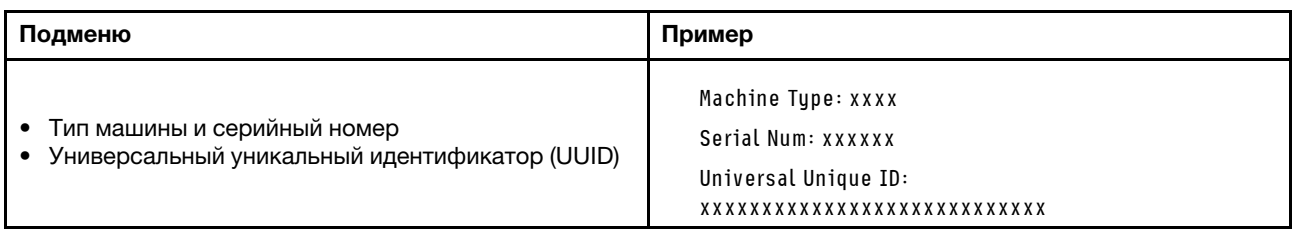

## Микропрограмма системы

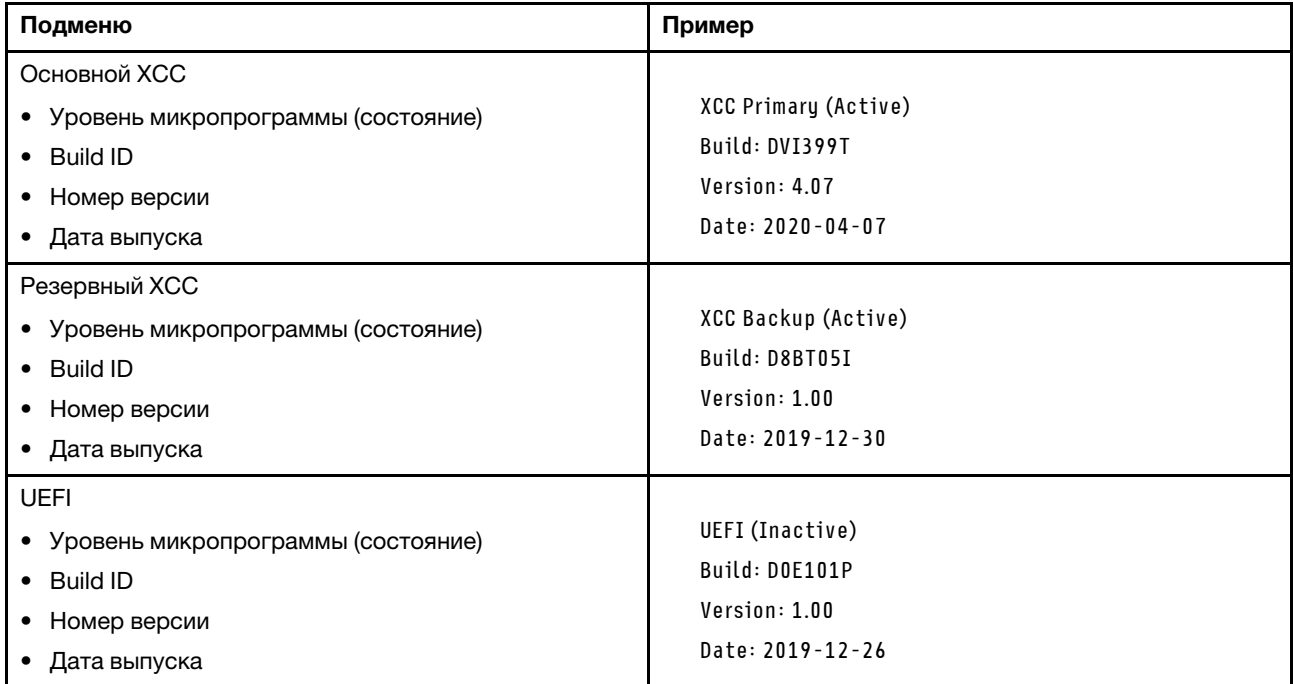

# Информация о сети XCC

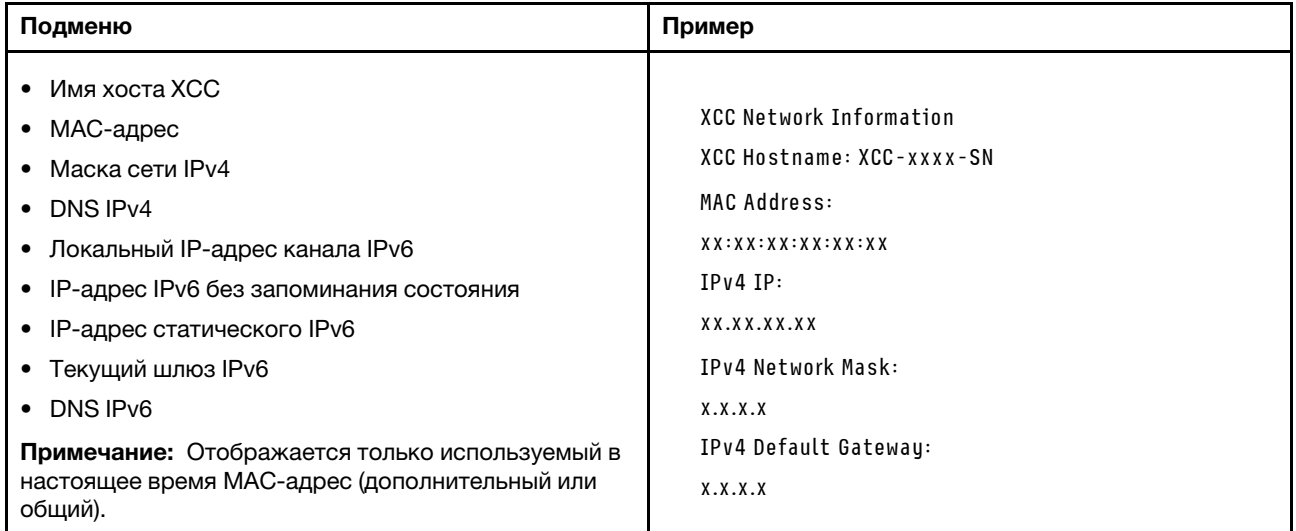

#### Информация о системной среде

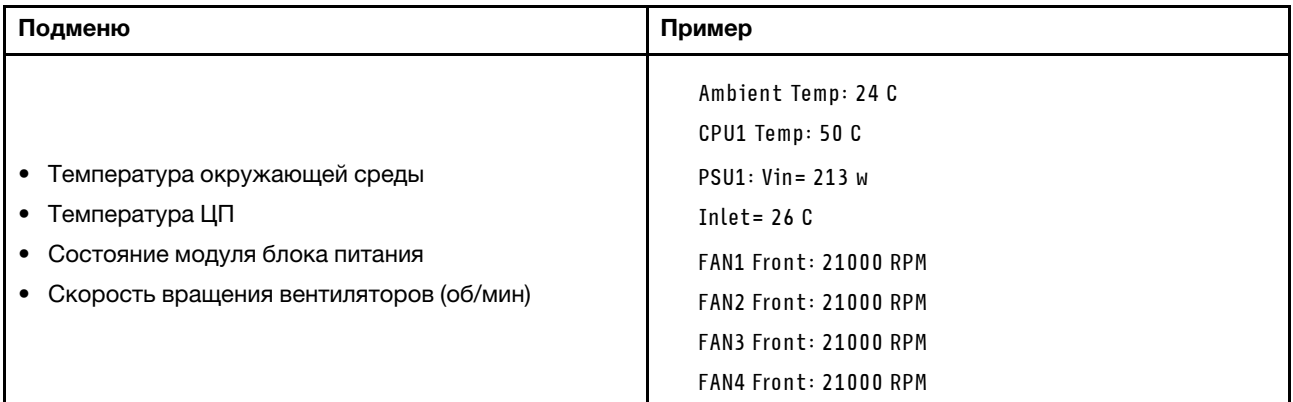

#### Активные сеансы

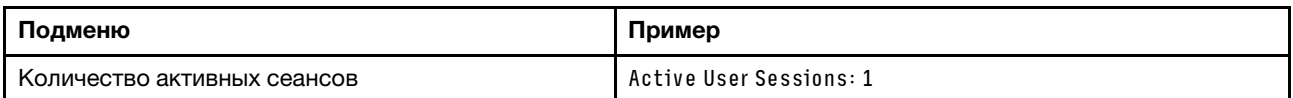

#### Действия

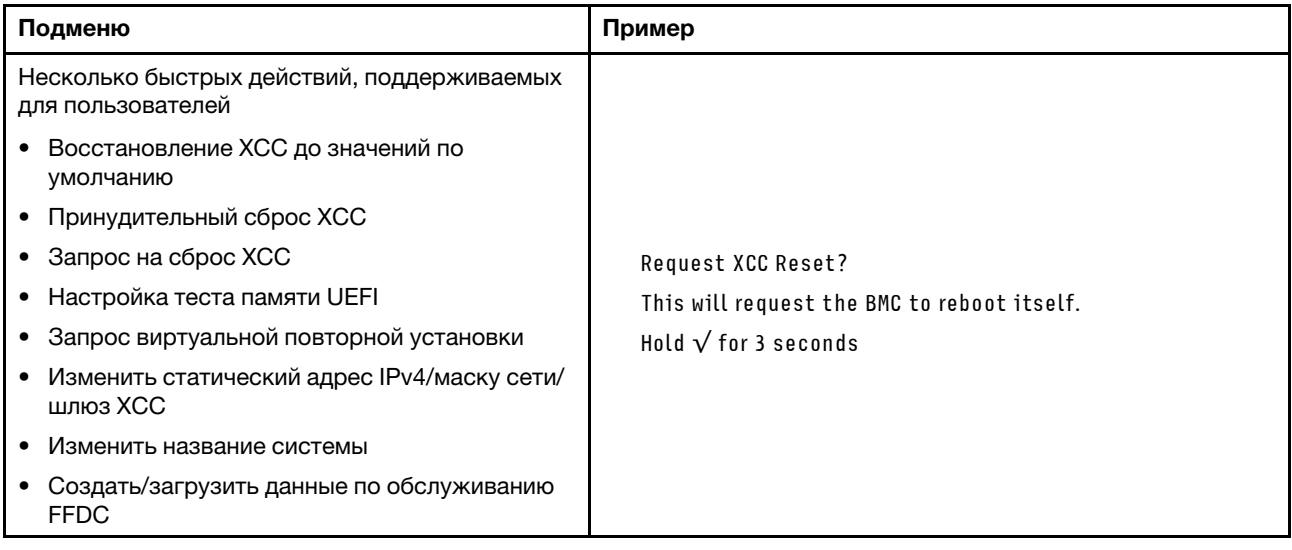

# Системные светодиодные индикаторы на задней панели

В этом разделе содержатся сведения о светодиодном индикаторе идентификации системы и светодиодном индикаторе системной ошибки на задней панели сервера.

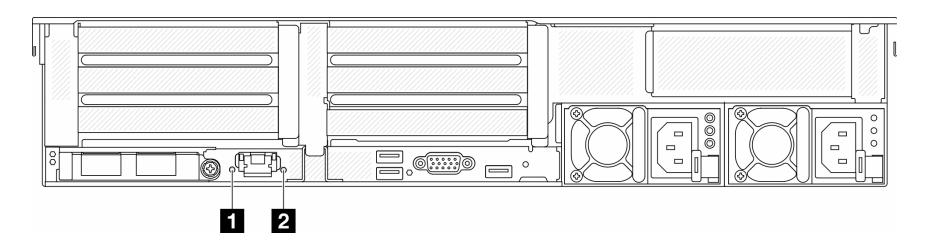

Рис. 591. Системные светодиодные индикаторы на задней панели

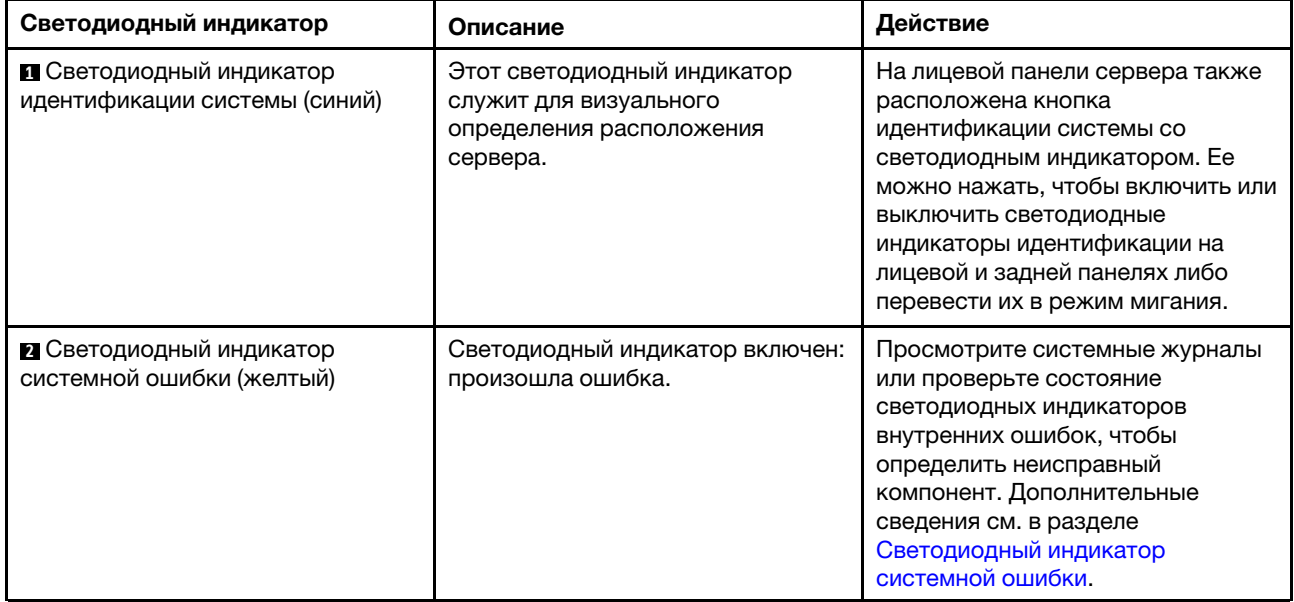

# Светодиодные индикаторы порта управления системой XCC

В этом разделе содержатся сведения о светодиодных индикаторах компонента «Порт управления системой XCC».

В следующей таблице описаны неполадки, на которые указывают светодиодные индикаторы «Порт управления системой XCC».

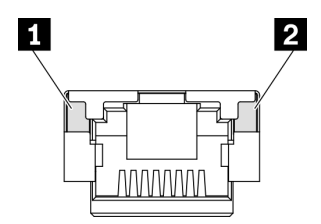

Рис. 592. Порт управления системой XCC светодиодные индикаторы

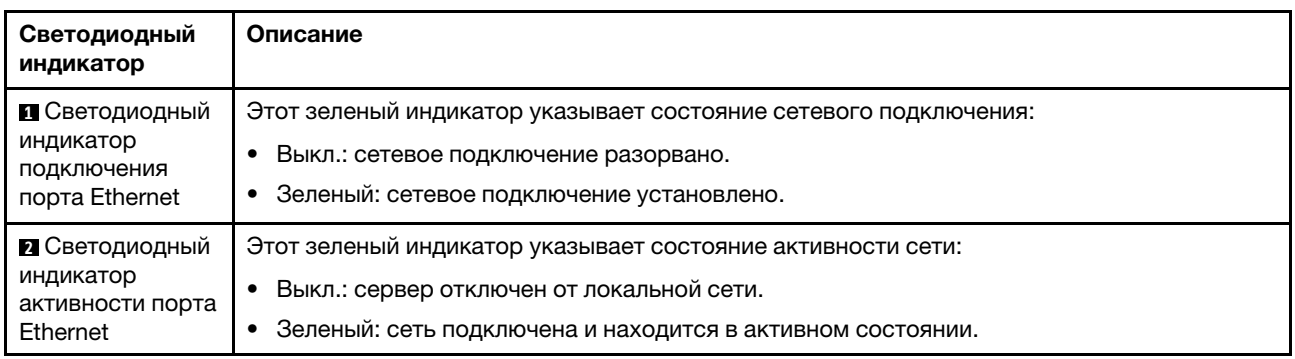

# Светодиодные индикаторы блока питания

В этом разделе приводится информация о различных состояниях светодиодного индикатора блока питания и даются соответствующие рекомендации.

Для запуска сервера необходима следующая минимальная конфигурация.

- Один процессор в гнезде 1
- Один модуль памяти в гнезде 7
- Один блок питания
- Один жесткий/твердотельный диск, один диск M.2 или один диск толщиной 7 мм (если для отладки требуется ОС)
- Пять вентиляторов компьютера

В следующей таблице описаны неполадки, на которые указывают различные сочетания светодиодных индикаторов блока питания и светодиодного индикатора питания, а также рекомендуемые действия для их устранения.

Примечание: В зависимости от типа блок питания может выглядеть несколько иначе, чем на следующем рисунке.

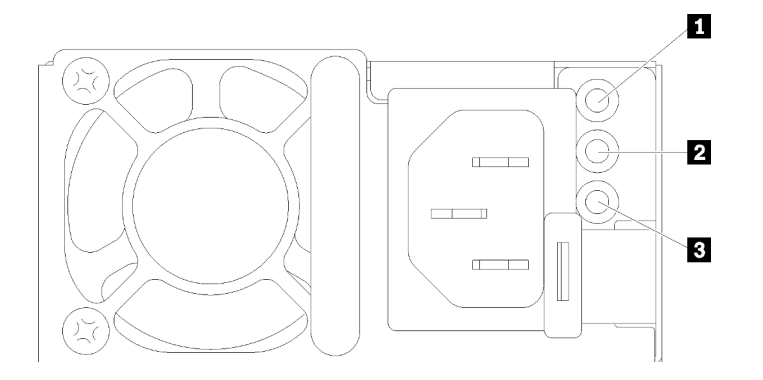

#### Рис. 593. Светодиодные индикаторы блока питания

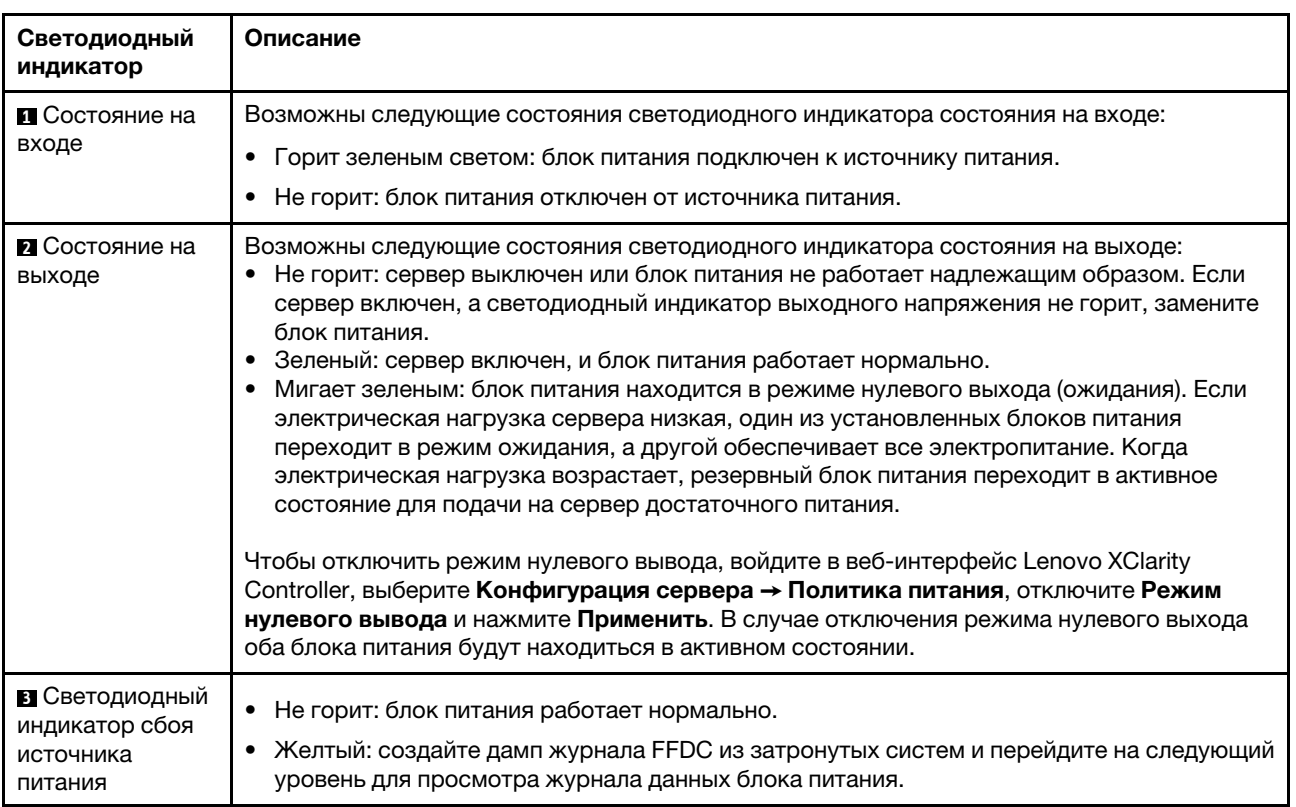

# <span id="page-627-0"></span>Светодиодные индикаторы блока материнской платы

На следующем рисунке показаны светодиодные индикаторы на блоке материнской платы, который содержит системную плату ввода-вывода и процессорную плату.

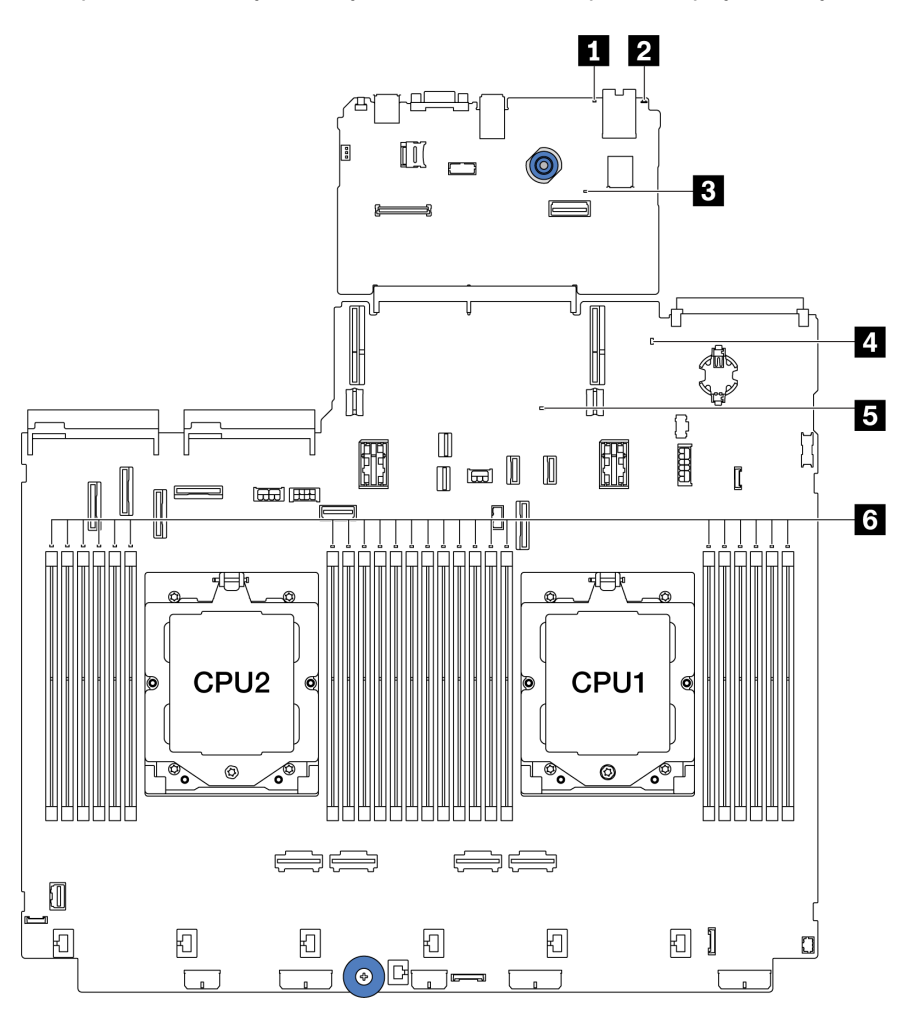

Рис. 594. Светодиодные индикаторы блока материнской платы

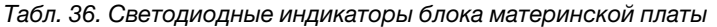

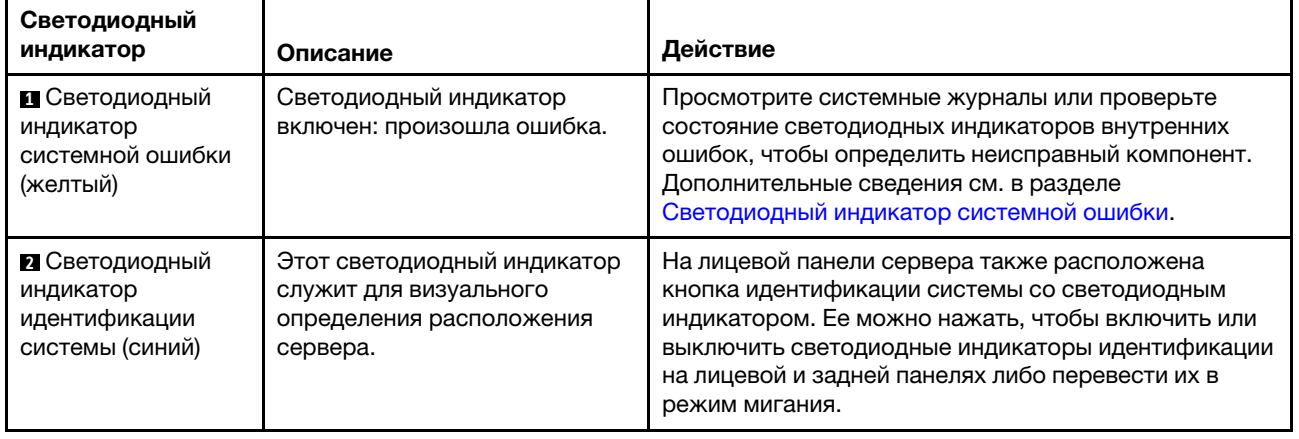

<span id="page-628-0"></span>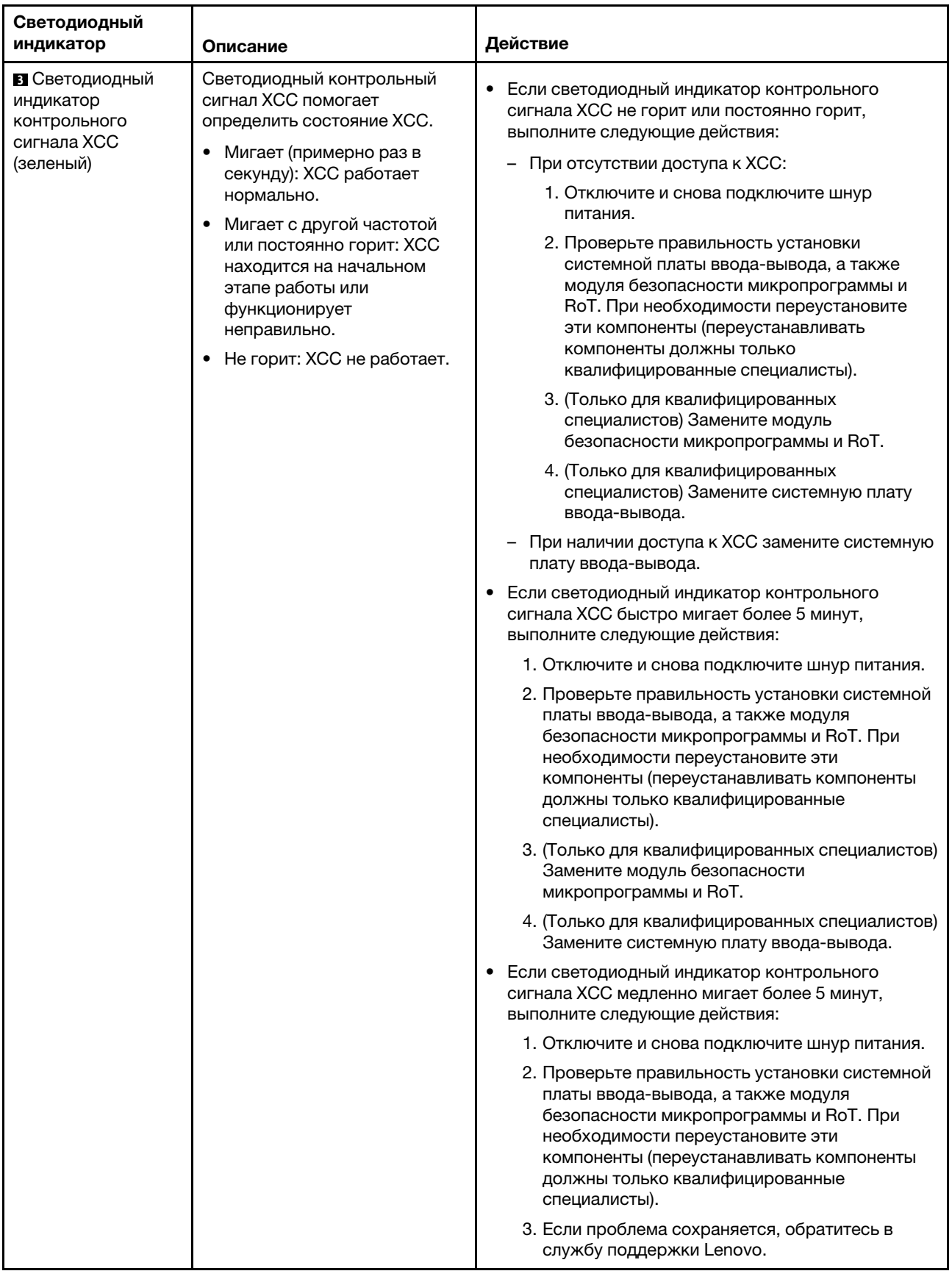

Табл. 36. Светодиодные индикаторы блока материнской платы (продолж.)

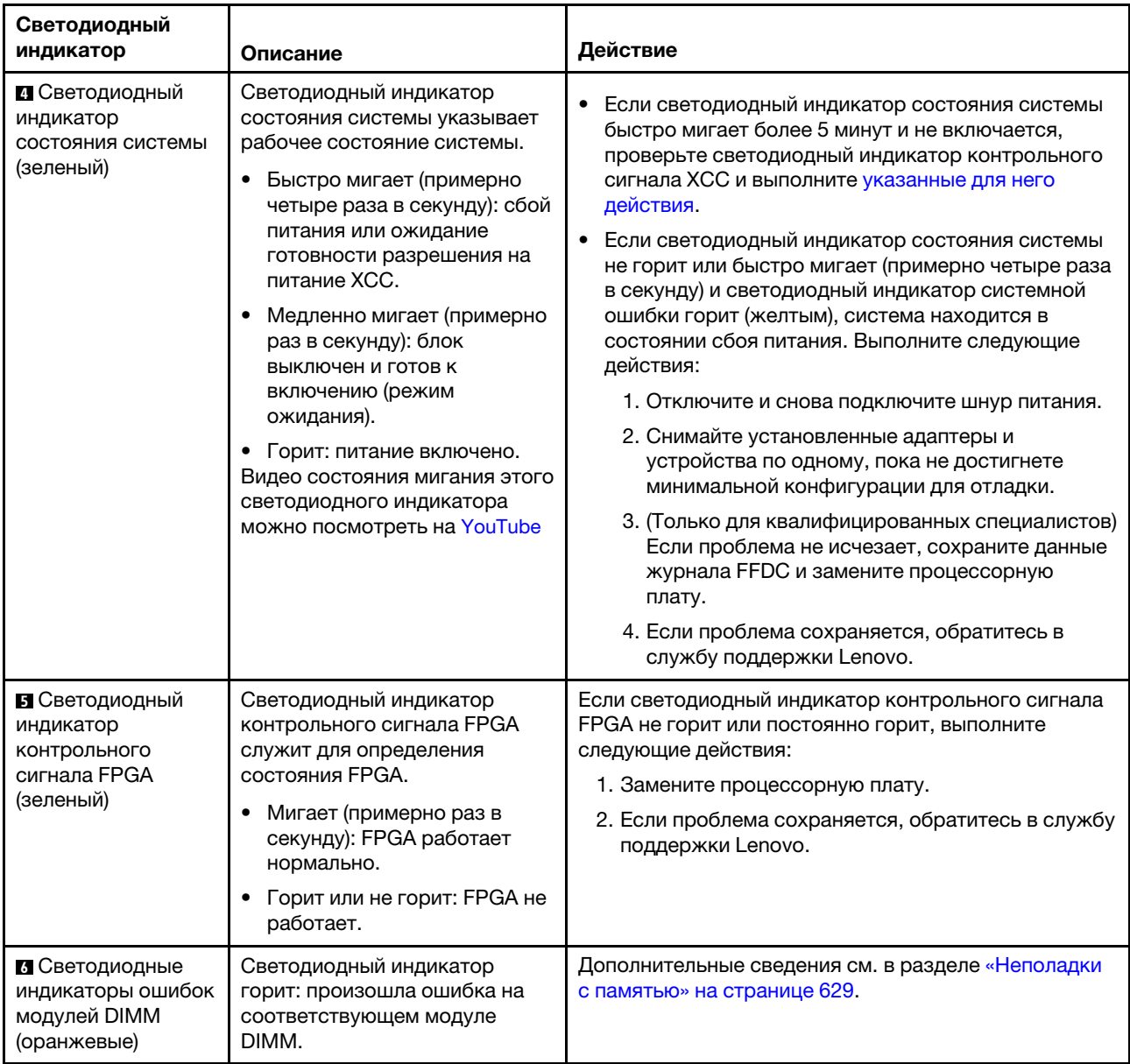

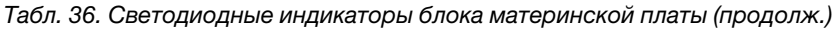

# Светодиодные индикаторы модуля безопасности микропрограммы и RoT

На следующих рисунках показаны светодиодные индикаторы на модуле «ThinkSystem V3 Firmware and Root of Trust Security Module» (модуль безопасности микропрограммы и RoT).

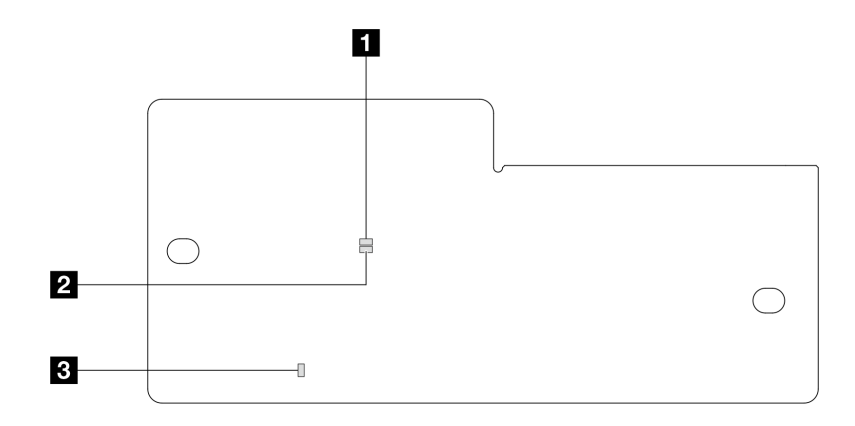

Рис. 595. Светодиодные индикаторы модуля безопасности микропрограммы и RoT

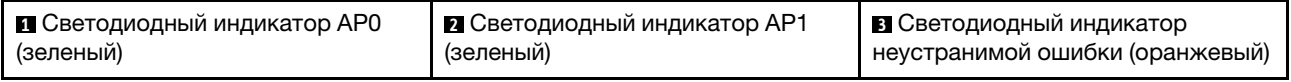

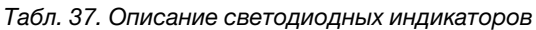

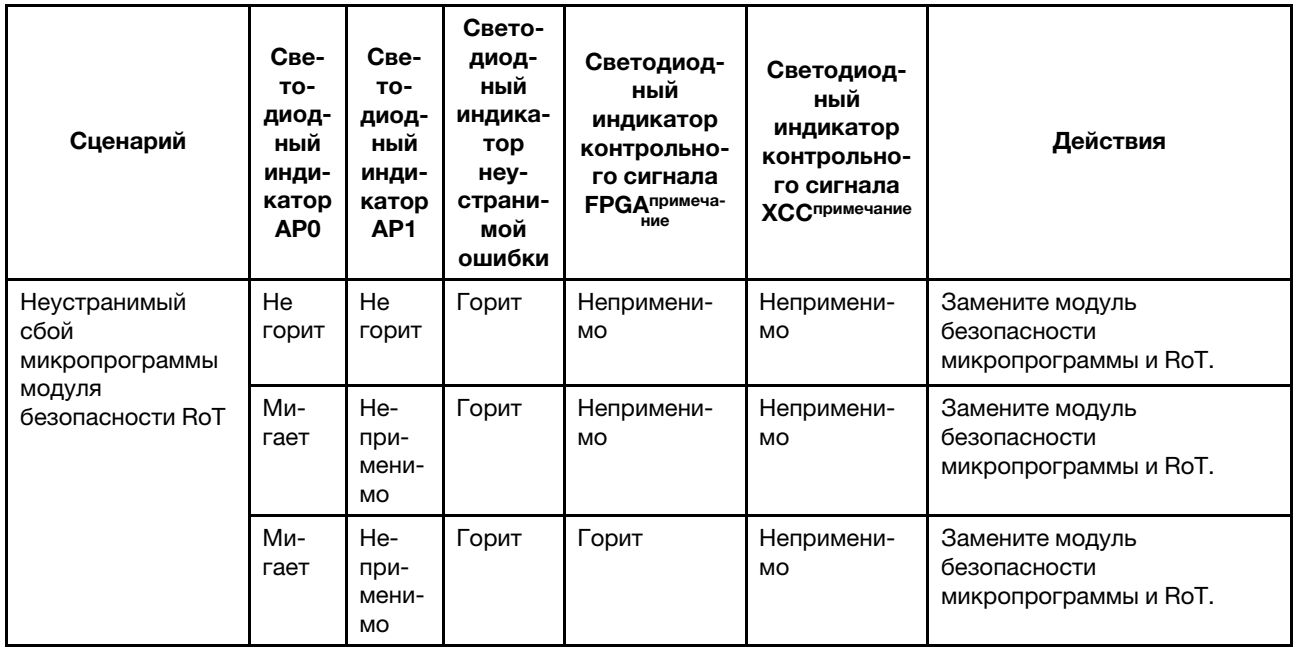

Табл. 37. Описание светодиодных индикаторов (продолж.)

| Сценарий                                                                                              | Све-<br>TO-<br>диод-<br>ный<br>инди-<br>катор<br>AP <sub>0</sub> | Све-<br>TO-<br>диод-<br>ный<br>инди-<br>катор<br>AP1 | Свето-<br>диод-<br>ный<br>индика-<br>тор<br>неу-<br>страни-<br>мой<br>ошибки | Светодиод-<br>ный<br>индикатор<br>контрольно-<br>го сигнала<br><b>FPGA</b> примеча-<br>ние | Светодиод-<br>ный<br>индикатор<br>контрольно-<br>го сигнала<br>ХССпримечание | Действия                                                                                                    |
|----------------------------------------------------------------------------------------------------|------------------------------------------------------------------|------------------------------------------------------|------------------------------------------------------------------------------|--------------------------------------------------------------------------------------------|------------------------------------------------------------------------------|----------------------------------------------------------------------------------------------------|
| Нет питания<br>системы<br>(светодиодный<br>индикатор<br>контрольного<br>сигнала FPGA не<br>горит)     | He<br>ГОРИТ                                                      | He<br>горит                                          | He<br>горит                                                                  | Не горит                                                                                   | Не горит                                                                     | Если питание переменного<br>тока включено, а питание на<br>блоке материнской платы<br>отсутствует, выполните<br>следующие действия:<br>1. Проверьте блок питания<br>или плату питания<br>Interposer (PIB) (если<br>имеется). При наличии<br>ошибки в блоке питания<br>или на плате РІВ<br>замените этот блок или<br>плату.<br>2. При нормальном<br>состоянии блока питания<br>или платы PIB выполните<br>следующие действия:<br>Замените системную<br>a.<br>плату ввода-вывода.<br>b.<br>Замените<br>процессорную плату. |
| Исправимая<br>ошибка<br>микропрограммы<br><b>XCC</b>                                                  | Ми-<br>гает                                                      | He-<br>при-<br>мени-<br><b>MO</b>                    | He<br>горит                                                                  | Непримени-<br>MO                                                                           | Непримени-<br>MO                                                             | Только для сведения.<br>Никаких действий выполнять<br>не требуется.                                                                                                    |
| Микропрограмма<br><b>XCC</b><br>восстановлена<br>после ошибки                                         | Ми-<br>гает                                                      | He-<br>при-<br>мени-<br>MO                           | He<br>горит                                                                  | Непримени-<br>MO                                                                           | Непримени-<br>MO                                                             | Только для сведения.<br>Никаких действий выполнять<br>не требуется.                                                                                                    |
| Сбой при<br>аутентификации<br>микропрограммы<br><b>UEFI</b>                                           | He-<br>при-<br>мени-<br><b>MO</b>                                | Ми-<br>гает                                          | He<br>ГОРИТ                                                                  | Непримени-<br>MO                                                                           | Непримени-<br>MO                                                             | Только для сведения.<br>Никаких действий выполнять<br>не требуется.                                                                                                    |
| Микропрограмма<br>UEFI<br>восстановлена<br>после сбоя при<br>аутентификации                           | He-<br>при-<br>мени-<br>MO                                       | Горит                                                | He<br>горит                                                                  | Непримени-<br>MO                                                                           | Непримени-<br>MO                                                             | Только для сведения.<br>Никаких действий выполнять<br>не требуется.                                                                                                    |
| Система работает<br>нормально<br>(светодиодный<br>индикатор<br>контрольного<br>сигнала FPGA<br>горит) | Горит                                                            | Горит                                                | He<br>горит                                                                  | Горит                                                                                      | Горит                                                                        | Только для сведения.<br>Никаких действий выполнять<br>не требуется.                                                                                                    |

Примечание: Сведения о расположении светодиодного индикатора FPGA и светодиодного индикатора контрольного сигнала XCC см. в разделе [«Светодиодные индикаторы блока материнской](#page-627-0) [платы» на странице 616.](#page-627-0)

# <span id="page-632-0"></span>Светодиодный индикатор на модуле датчика обнаружения жидкости

В этом разделе содержатся сведения о светодиодном индикаторе на компоненте «модуль датчика обнаружения жидкости».

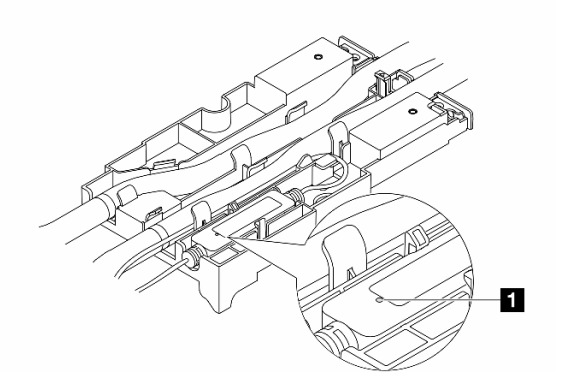

Рис. 596. Светодиодный индикатор на компоненте «модуль датчика обнаружения жидкости»

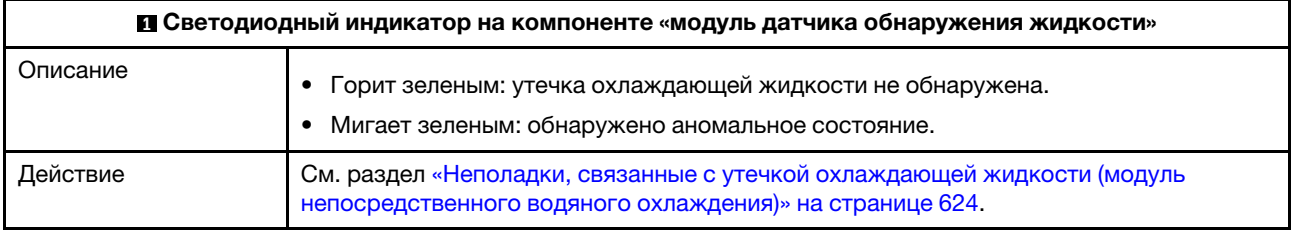

# Общие процедуры выявления неполадок

Используйте сведения, приведенные в данном разделе, для устранения неполадок, если в журнале событий нет конкретных ошибок или сервер находится в нерабочем состоянии.

Если причина неполадки точно неизвестна и блоки питания работают правильно, выполните указанные ниже действия, чтобы попытаться устранить неполадку.

- 1. Выключите сервер.
- 2. Убедитесь в надежности кабельного подключения сервера.
- 3. Если применимо, удаляйте или отсоединяйте указанные ниже устройства по очереди, пока не обнаружите сбой. После удаления или отсоединения каждого устройства включайте и настраивайте сервер.
	- Любые внешние устройства.
	- Устройство подавления импульсов перенапряжения (на сервере).
	- Принтер, мышь и устройства, произведенные другой компанией (не Lenovo).
	- Все адаптеры.
	- Жесткие диски.
	- Модули памяти до достижения минимальной конфигурации для отладки, поддерживаемой для сервера.

Сведения о минимальной конфигурации сервера см. в пункте «Минимальная конфигурация для отладки» раздела [«Технические спецификации» на странице 3.](#page-14-0)

4. Включите сервер.

Если при извлечении из сервера адаптера неполадка исчезает, но при установке того же адаптера появляется снова, причина, возможно, в этом адаптере. Если при замене адаптера другим адаптером неполадка повторяется, попробуйте использовать другое гнездо PCIe.

При подозрении на наличие сетевой неполадки и прохождении сервером всех системных тестов проверьте внешние сетевые кабели сервера.

# Устранение предполагаемых неполадок с питанием

Устранение неполадок с питанием может оказаться сложной задачей. Например, где-то в любой из шин распределения питания может иметься короткое замыкание. Обычно короткое замыкание приводит к отключению подсистемы питания из-за сверхтока.

Чтобы обнаружить и устранить предполагаемую неполадку с питанием, выполните указанные ниже действия.

Шаг 1. Просмотрите журнал событий и устраните все неполадки, связанные с питанием.

Примечание: Начните с журнала событий приложения, которое управляет сервером. Дополнительные сведения о журналах событий см. в разделе [«Журналы событий» на](#page-608-1)  [странице 597.](#page-608-1)

- Шаг 2. Проверьте, нет ли коротких замыканий, например короткого замыкания на печатной плате из-за плохо завернутого винта.
- Шаг 3. Удаляйте адаптеры и отключайте кабели и шнуры питания всех внутренних и внешних устройств, пока конфигурация сервера не станет минимально допустимой для отладки, которая требуется для его запуска. Сведения о минимальной конфигурации сервера см. в пункте «Минимальная конфигурация для отладки» раздела [«Технические спецификации» на](#page-14-0) [странице 3.](#page-14-0)
- Шаг 4. Подключите обратно все сетевые шнуры питания и включите сервер. В случае успешного запуска сервера подключайте обратно адаптеры и устройства по одному, пока неполадка не будет локализована.

Если при минимальной конфигурации сервер не запускается, заменяйте компоненты в минимальной конфигурации по одному, пока неполадка не будет локализована.

# Устранение предполагаемых неполадок с контроллером Ethernet

Способ, используемый для тестирования контроллера Ethernet, зависит от установленной операционной системы. Сведения о контроллерах Ethernet см. в файле README драйверов этих контроллеров и в документации операционной системы.

Чтобы попытаться устранить предполагаемые неполадки с контроллером Ethernet, выполните указанные ниже действия.

- Шаг 1. Убедитесь, что установлены надлежащие драйверы устройств последнего уровня.
- Шаг 2. Убедитесь в правильности подключения кабеля Ethernet.
	- Кабель должен быть надежно подключен во всех местах подключения. Если кабель подключен, но неполадка сохраняется, попробуйте использовать другой кабель.
	- Убедитесь, что используемый кабель поддерживается адаптером. Дополнительные сведения о поддерживаемых адаптерах, кабелях и приемопередатчиках конкретных серверов можно найти по адресу <https://serverproven.lenovo.com/thinksystem/index>.
- Убедитесь, что характеристики кабеля соответствуют скорости передачи данных в сети. Например, для сети 1 Гбит/с RJ45 требуется кабель Cat5e или более высокой категории.
- Шаг 3. Определите, поддерживает ли коммутатор автосогласование. Если нет, попробуйте настроить встроенный контроллер Ethernet вручную, чтобы его скорость соответствовала скорости порта коммутатора. Кроме того, при поддержке режимов непосредственного исправления ошибок (FEC) убедитесь, что адаптер и порт коммутатора имеют согласованные настройки.
- Шаг 4. Проверьте состояние светодиодных индикаторов контроллера Ethernet на сервере. Эти индикаторы указывают, есть ли проблема с разъемом, кабелем или коммутатором.

Если функция Ethernet реализована в блоке материнской платы, расположение светодиодных индикаторов контроллера Ethernet указано в разделе [«Устранение неполадок с](#page-610-0) [помощью системных светодиодных индикаторов и дисплея диагностики» на странице 599](#page-610-0).

- При установленном соединении контроллера Ethernet с портом коммутатора должен гореть светодиодный индикатор состояния соединения Ethernet. Если этот индикатор не горит, возможно, неисправен разъем или кабель либо имеется неполадка с портом коммутатора. В некоторых случаях используется двухцветный светодиодный индикатор соединения. Зеленый цвет означает наличие соединения с самой высокой скоростью в сети. Желтый цвет означает соединение ниже самой высокой скорости в сети.
- При передаче и приеме контроллером Ethernet данных по сети Ethernet должен гореть или мигать светодиодный индикатор приема-передачи по сети Ethernet. Если этот светодиодный индикатор не горит, проверьте, включен ли коммутатор, работает ли сеть и установлены ли надлежащие драйверы устройств.
- Шаг 5. Проверьте, не связана ли неполадка с операционной системой, а также убедитесь в правильности установки ее драйверов.
- Шаг 6. Убедитесь, что драйверы устройств на клиенте и сервере используют один и тот же протокол.

Если контроллер Ethernet по-прежнему не может подключиться к сети, а оборудование выглядит работающим, другие возможные причины ошибки должны быть выяснены сетевым администратором.

# Устранение неполадок по симптомам

Ниже приведены сведения по поиску решений для устранения неполадок с явными симптомами.

Чтобы использовать приведенную в данном разделе информацию по устранению неполадок на основе симптомов, выполните указанные ниже действия.

1. Просмотрите журнал событий Lenovo XClarity Controller и выполните рекомендации по разрешению любых кодов событий.

Дополнительные сведения о журналах событий см. в разделе [«Журналы событий» на странице](#page-608-1)  [597](#page-608-1).

- 2. Изучите этот раздел, чтобы найти наблюдаемые признаки, и выполните предлагаемые действия, чтобы устранить соответствующую проблему.
- 3. Если проблема сохраняется, обратитесь в службу поддержки (см. раздел [«Обращение в службу](#page-662-0) [поддержки» на странице 651\)](#page-662-0).

# <span id="page-635-0"></span>Неполадки, связанные с утечкой охлаждающей жидкости (модуль непосредственного водяного охлаждения)

Ниже приведены сведения по устранению неполадок, связанных с утечкой охлаждающей жидкости в Модуль непосредственного водяного охлаждения (DWCM).

В следующих разделах представлены сведения по устранению неполадок, связанных с модулем DWCM.

- [«Способы определения утечек охлаждающей жидкости» на странице 624](#page-635-1)
- [«Действия по устранению неполадок, связанных с утечкой охлаждающей жидкостей» на странице](#page-636-0)  [625](#page-636-0)

#### <span id="page-635-1"></span>Способы определения утечек охлаждающей жидкости

Утечки охлаждающей жидкости можно определить следующими способами.

- Если сервер находится на удаленном обслуживании:
	- Событие Lenovo XClarity Controller показывает:

[FQXSPUN0019M:](https://pubs.lenovo.com/sr630-v3/FQXSPUN0019M) Sensor Ext Liquid Leak has transitioned to critical from a less severe state.

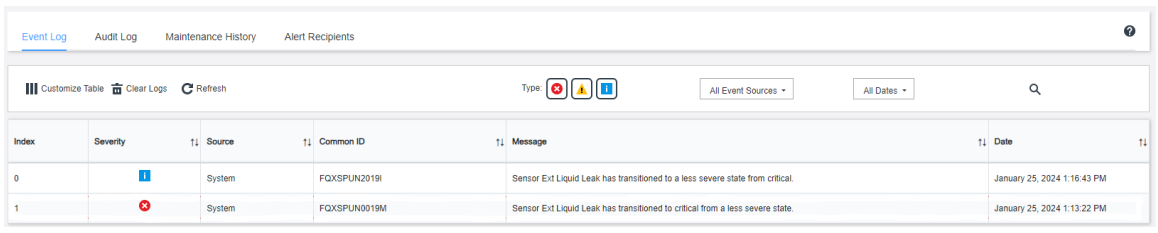

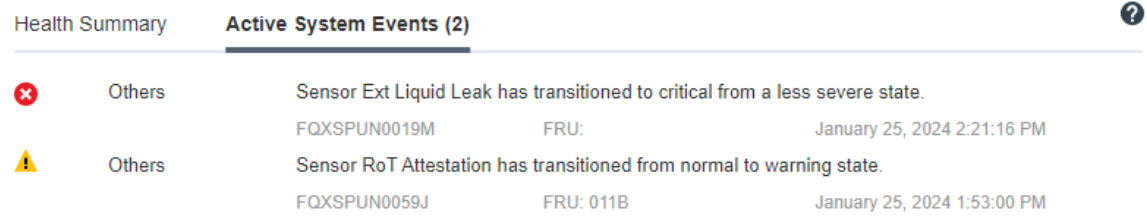

Lenovo XClarity Controller определено множество системных условий как датчики IPMI. Пользователи могут использовать команды IPMI для проверки состояния работы системы. Ниже приведены примеры выполнения обычного инструмента с открытым исходным кодом ipmitool, который соответствует стандарту IPMI Intel. Проверьте состояние утечки охлаждающей жидкости с помощью строк команд, как показано на рисунке.

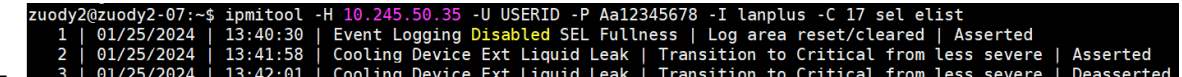

Журналы событий с параметром sel elist.

zuody2@zuody2-07:~\$ ipmitool -H 10.245.50.35 -U USERID -P Aa12345678 -I lanplus -C 17 sdr elist | grep "Ext Liquid Leak<br>Ext Liquid Leak | FDh | ok | 30.1 | Transition to Critical from less severe

Ext Liquid Leak | FDh | ok | 30.1 | Transition to Critical from less severe

Состояние всех датчиков можно получить с помощью параметра sdr elist. Если возникла утечка охлаждающей жидкости, отобразится указанный выше журнал.

• Если сервер доступен и на передней панели оператора горит оранжевый светодиодный индикатор, возможно, произошла утечка охлаждающей жидкости. Необходимо открыть верхний кожух, чтобы проверить состояние светодиодного индикатора модуль датчика обнаружения жидкости. Дополнительные сведения см. в разделах «Светодиодные индикаторы передней панели оператора» на странице 600 и «Светодиодный индикатор на модуле датчика обнаружения жидкости» на странице 621.

#### <span id="page-636-0"></span>Действия по устранению неполадок, связанных с утечкой охлаждающей жидкостей

Если светодиодный индикатор на модуль датчика обнаружения жидкости мигает зеленым, следуйте процедурам, чтобы получить помощь.

- 1. Сохраните и создайте резервную копию данных и операций.
- 2. Выключите сервер и снимите быстроразъемные соединители с коллекторов.
- 3. Выдвиньте сервер или снимите его со стойки. См. «Извлечение сервера из стойки» на странице 85.
- 4. Снимите верхний кожух. См. раздел «Снятие верхнего кожуха» на странице 382.
- 5. Проверьте области вокруг выпускного и впускного шлангов, блока материнской платы и под кожухами плат охлаждения на наличие утечек охлаждающей жидкости:

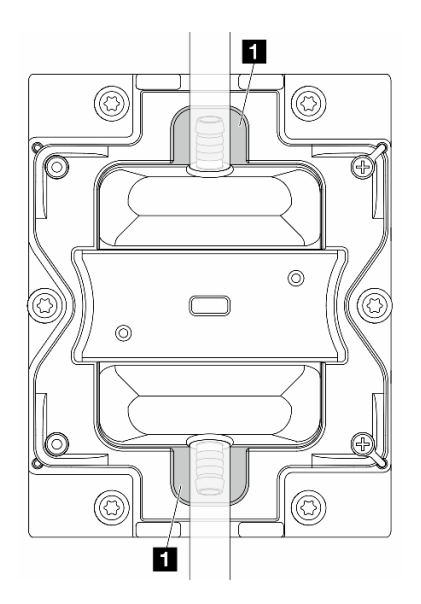

Рис. 597. Области, подверженные возникновению утечек

Примечание: В случае утечки охлаждающая жидкость обычно собирается вокруг областей, подверженных возникновению утечек **<sup>1</sup>** .

- a. При обнаружении охлаждающей жидкости вокруг шлангов и блока материнской платы удалите охлаждающую жидкость.
- b. При обнаружении охлаждающей жидкости под кожухами плат охлаждения выполните следующие действия:
	- 1) Как показано ниже, снимите по меньшей мере четыре модуля DIMM с обеих сторон, чтобы получить доступ к зажимам на кожухах плат охлаждения. Сведения о снятии модулей памяти см. в разделе [«Снятие модуля памяти» на странице 249](#page-260-0).

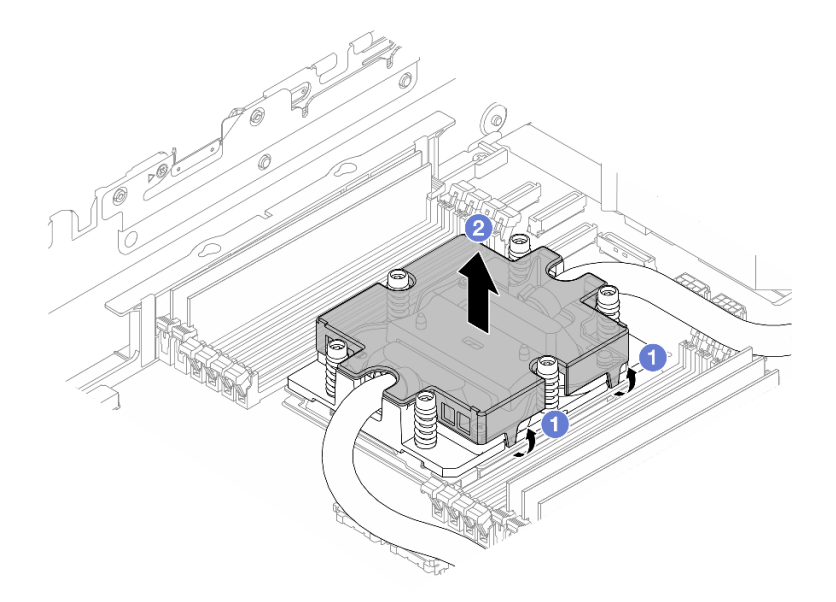

Рис. 598. Снятие кожуха платы охлаждения

- a) Откройте зажимы.
- b) Снимите кожух платы охлаждения.
- 2) Удалите охлаждающую жидкость с плат охлаждения.
- 6. Осмотрите верхний кожух сервера ниже, чтобы проверить, капает ли жидкость. Если да, повторите предыдущие шаги для серверов ниже.
- 7. Обратитесь в службу поддержки Lenovo.

# Периодически возникающие неполадки

Ниже приведены сведения по устранению периодически возникающих неполадок.

- [«Периодически возникающие неполадки с внешними устройствами» на странице 626](#page-637-0)
- [«Периодически возникающие неполадки с KVM» на странице 627](#page-638-0)
- [«Периодически возникающие непредвиденные перезагрузки» на странице 627](#page-638-1)

#### <span id="page-637-0"></span>Периодически возникающие неполадки с внешними устройствами

Чтобы устранить неполадку, выполните указанные ниже действия.

1. Обновите микропрограмму UEFI и XCC до последней версии.

- 2. Убедитесь, что установлены надлежащие драйверы. См. документацию на веб-сайте производителя.
- 3. Для USB-устройства:
	- a. Убедитесь, что устройство правильно настроено.

Перезапустите сервер и нажмите клавишу в соответствии с инструкциями на экране для отображения интерфейса настройки системы LXPM. (Дополнительные сведения см. в разделе «Запуск» документации к LXPM, совместимой с вашим сервером, по адресу [https://](https://pubs.lenovo.com/lxpm-overview/)   $pubs.$ lenovo.com/lxpm-overview/.) Затем выберите Системные параметры  $\rightarrow$  Устройства и порты ввода-вывода ➙ Конфигурация USB.

b. Подключите устройство к другому порту. При использовании концентратора USB удалите концентратор и подключите устройство непосредственно к серверу. Убедитесь, что устройство правильно настроено для используемого порта.

#### <span id="page-638-0"></span>Периодически возникающие неполадки с KVM

Чтобы устранить неполадку, выполните указанные ниже действия.

#### Неполадки с видео

- 1. Убедитесь, что все кабели и разводной консольный кабель правильно подключены и защищены.
- 2. Убедитесь, что монитор работает правильно, протестировав его на другом сервере.
- 3. Проверьте разводной консольный кабель на работающем сервере, чтобы убедиться, что он правильно работает. Замените разводной консольный кабель, если он поврежден.

### Неполадки с клавиатурой

Убедитесь, что все кабели и разводной консольный кабель правильно подключены и защищены.

### Неполадки с мышью

Убедитесь, что все кабели и разводной консольный кабель правильно подключены и защищены.

## <span id="page-638-1"></span>Периодически возникающие непредвиденные перезагрузки

Примечание: Некоторые неустранимые ошибки требуют перезагрузки сервера, чтобы он мог отключить устройство, такое как модуль памяти DIMM или процессор, и позволить выполнить правильную загрузку компьютера.

1. Если перезагрузка происходит во время проверки POST и таймер Watchdog POST включен, убедитесь, что для тайм-аута Watchdog задано достаточное значение (таймер Watchdog POST).

Чтобы проверить время Watchdog POST, перезапустите сервер и нажмите клавишу в соответствии с инструкциями на экране для отображения интерфейса настройки системы LXPM. (Дополнительные сведения см. в разделе «Запуск» документации к LXPM, совместимой с вашим сервером, по адресу <https://pubs.lenovo.com/lxpm-overview/>.) Затем выберите Параметры ВМС → Таймер Watchdog POST.

- 2. Если после запуска операционной системы выполняется сброс, выполните одно из следующих действий:
	- Войдите в операционную систему, когда она работает в нормальном режиме, и настройте процесс дампа ядра операционной системы (для операционных систем на базе Windows и Linux используются различные методы). Войдите в меню настроек UEFI и отключите эту функцию либо отключите ее с помощью следующей команды OneCli. OneCli.exe config set SystemRecovery.RebootSystemOnNMI Disable --bmc XCC\_USER:XCC\_PASSWORD@XCC\_IPAddress
- Отключите служебные программы автоматического перезапуска сервера (ASR), например, приложение IPMI для автоматического перезапуска сервера для Windows или любые установленные устройства ASR.
- 3. См. журнал событий контроллера управления, чтобы проверить код события, указывающего на перезагрузку. Сведения о просмотре журнала событий см. в разделе [«Журналы событий» на](#page-608-1) [странице 597.](#page-608-1) Если используется базовая операционная система Linux, отправьте все журналы в службу поддержки Lenovo для дальнейшего изучения.

# Неполадки с клавиатурой, мышью, переключателем KVM или устройством USB

Ниже приведены сведения по устранению неполадок с клавиатурой, мышью, переключателем KVM или устройством USB.

- [«Не работают все или некоторые клавиши на клавиатуре» на странице 628](#page-639-0)
- [«Не работает мышь» на странице 628](#page-639-1)
- [«Неполадки с переключателем KVM» на странице 628](#page-639-2)
- [«Не работает устройство USB» на странице 628](#page-639-3)

#### <span id="page-639-0"></span>Не работают все или некоторые клавиши на клавиатуре

- 1. Убедитесь в выполнении указанных ниже условий.
	- Кабель клавиатуры надежно подключен.
	- Сервер и монитор включены.
- 2. При использовании USB-клавиатуры запустите программу Setup Utility и включите режим работы без клавиатуры.
- 3. Если используется USB-клавиатура и она подключена к USB-концентратору, отключите ее от концентратора и подключите прямо к серверу.
- 4. Замените клавиатуру.

### <span id="page-639-1"></span>Не работает мышь

- 1. Убедитесь в выполнении указанных ниже условий.
	- Кабель мыши надежно подключен к серверу.
	- Драйверы мыши установлены правильно.
	- Сервер и монитор включены.
	- Функция мыши включена в программе Setup Utility.
- 2. Если используется USB-мышь и она подключена к USB-концентратору, отключите ее от концентратора и подключите прямо к серверу.
- 3. Замените мышь.

#### <span id="page-639-2"></span>Неполадки с переключателем KVM

- 1. Убедитесь, что переключатель KVM поддерживается вашим сервером.
- 2. Убедитесь, что питание переключателя KVM правильно включено.
- 3. Если клавиатура, мышь или монитор могут работать нормально при непосредственном подключении к серверу, замените переключатель KVM.

#### <span id="page-639-3"></span>Не работает устройство USB

- 1. Убедитесь в выполнении указанных ниже условий.
	- Сервер включен, и на него подается питание.
- Установлен правильный драйвер устройства USB.
- Операционная система поддерживает устройство USB.
- 2. Убедитесь, что в программе System Setup правильно установлены параметры конфигурации USB.

Перезапустите сервер и нажмите клавишу в соответствии с инструкциями на экране для отображения интерфейса настройки системы LXPM. (Дополнительные сведения см. в разделе «Запуск» в документации по LXPM для вашего сервера по адресу https://pubs.lenovo.com/lxpmoverview/.) Затем выберите Системные параметры  $\rightarrow$  Устройства и порты ввода-вывода  $\rightarrow$ Конфигурация USB.

- 3. При использовании концентратора USB отключите устройство USB от концентратора и подключите прямо к серверу.
- 4. Если устройство USB не работает, попробуйте использовать другое устройство USB или подключите тестируемое устройство USB к другому рабочему разъему USB.
- 5. Если устройство USB хорошо работает на другом разъеме USB, возможно, с исходным разъемом USB возникла проблема.
	- Если разъем USB находится на лицевой панели сервера, выполните следующие действия:
		- а. Отключите и снова подключите кабель USB. Убедитесь в правильности подключения кабеля USB к блоку материнской платы. См. раздел Глава 6 «Прокладка внутренних кабелей» на странице 387
		- b. Замените лицевую панель или передний блок ввода-вывода.
	- Если разъем USB находится на задней панели сервера, выполните следующее действие.
		- а. (Только для квалифицированных специалистов) Замените системную плату ввода-вывода.

# <span id="page-640-0"></span>Неполадки с памятью

В этом разделе представлены сведения по устранению неполадок, связанных с памятью.

### Распространенные неполадки с памятью

- «Отображаемая системная память меньше установленной физической памяти» на странице 629
- «Обнаружено неправильное заполнение памяти» на странице 630
- «Проблема с РЕА модуля DIMM» на странице 630

#### <span id="page-640-1"></span>Отображаемая системная память меньше установленной физической памяти

Выполните следующие действия, чтобы решить проблему.

Примечание: При каждой установке и каждом снятии модуля памяти необходимо отключать сервер от источника питания.

- 1. Чтобы выяснить, поддерживается ли текущая последовательность установки модулей памяти и правильного ли типа установлены модули памяти, ознакомьтесь с информацией в разделе «Правила и порядок установки модулей памяти» на странице 66.
- 2. Проверьте, горит ли на процессорной плате какой-либо светодиодный индикатор ошибки DIMM и отображается ли какой-либо модуль памяти в программе Setup Utility. Если да, проверьте действия клиента/L1 путем отслеживания события ошибки, инициированного в ХСС или UEFI.
- 3. Если проблема сохраняется, замените неисправный модуль памяти на исправный.
	- Если новый модуль памяти работает нормально, это означает, что исходный модуль памяти поврежден. В этом случае замените модуль памяти на исправный.
	- Если новый модуль памяти не работает должным образом, это означает, что повреждено гнездо памяти. В этом случае замените процессорную плату (замену должны производить только квалифицированные специалисты).
- В нескольких случаях ошибка памяти связана с процессорами. Если в ситуации клиента указанные выше действия не помогают, замените процессоры, с которыми связана ошибка (замену должны производить только квалифицированные специалисты).
- 4. Запустите диагностику модуля памяти. При запуске сервера и нажатии клавиши в соответствии с инструкциями на экране по умолчанию отображается интерфейс Lenovo XClarity Provisioning Мападег. На странице «Диагностика» выберите Выполнить диагностику → Тест памяти → Расширенный тест памяти. Если какой-либо модуль памяти не проходит тест, повторите шаги 2 и 3.

#### <span id="page-641-0"></span>Обнаружено неправильное заполнение памяти

Если отображается это предупреждение, выполните следующие действия:

Invalid memoru population (unsupported DIMM population) detected. Please verifu memoru configuration is valid.

- 1. Чтобы определить, поддерживается ли текущая последовательность установки модулей памяти, ознакомьтесь со сведениями в разделе «Правила и порядок установки модулей памяти» на странице 66.
- 2. Если текущая последовательность поддерживается, проверьте, отображается ли для каких-либо модулей статус «отключено» в Setup Utility.
- 3. Переустановите модуль со статусом «отключено» и перезагрузите систему.
- 4. Если неполадка сохраняется, замените модуль памяти.

### <span id="page-641-1"></span>Проблема с РЕА модуля DIMM

- 1. Обновите микропрограмму UEFI и ХСС до последней версии.
- 2. Переустановите неисправные модули памяти.
- 3. Замените процессоры и проверьте, не повреждены ли контакты гнезда процессора.
- 4. (Только для специалистов по техническому обслуживанию) Убедитесь в отсутствии посторонних материалов в гнездах модулей памяти.
- 5. Запустите диагностику модуля памяти. При запуске сервера и нажатии клавиши в соответствии с инструкциями на экране по умолчанию отображается интерфейс Lenovo XClarity Provisioning Manager. Диагностику памяти можно выполнить из этого интерфейса. На странице «Диагностика» выберите Выполнить диагностику → Тест памяти → Расширенный тест памяти.
- 6. Замените модули памяти, которые не прошли тест памяти.

# Неполадки с монитором и видео

Ниже приведены сведения по устранению неполадок с монитором или видео.

- «Отображаются неправильные символы» на странице 630
- «Экран пуст» на странице 631
- «Экран становится пустым при запуске некоторых прикладных программ» на странице 631
- «Дрожание экрана на мониторе или изображение на экране волнистое, нечитаемое или искаженное.» на странице 631
- «На экране появляются неправильные символы» на странице 632
- «При подключении к разъему VGA сервера дисплей монитора не работает» на странице 632

## <span id="page-641-2"></span>Отображаются неправильные символы

Выполните указанные ниже действия.

1. Убедитесь, что настройки языка и местоположения правильно указаны для клавиатуры и операционной системы.

2. Если отображается неправильный язык, обновите микропрограмму сервера до последнего уровня. См. раздел [«Обновление микропрограммы» на странице 587](#page-598-0).

### <span id="page-642-0"></span>Экран пуст

Примечание: Убедитесь, что ожидаемый режим загрузки не был изменен с UEFI на устаревший или наоборот.

- 1. Если сервер подключен к переключателю KVM, обойдите этот переключатель, чтобы исключить его в качестве возможной причины неполадки: подключите кабель монитора непосредственно к соответствующему разъему на задней панели сервера.
- 2. Функция удаленного присутствия контроллера управления отключена, если установлен дополнительный видеоадаптер. Чтобы использовать функцию удаленного присутствия контроллера управления, удалите дополнительный видеоадаптер.
- 3. Если на сервере установлены графические адаптеры, то примерно через три минуты после включения сервера на экране отображается логотип Lenovo. Это нормальная ситуация во время загрузки системы.
- 4. Убедитесь в выполнении указанных ниже условий.
	- Сервер включен, и на него подается питание.
	- Кабели монитора подключены правильно.
	- Монитор включен и элементы управления яркостью и контрастностью настроены правильно.
- 5. Убедитесь, что монитор находится под управлением надлежащего сервера (если применимо).
- 6. Убедитесь, что поврежденная микропрограмма сервера не влияет на вывод видео. См. раздел [«Обновление микропрограммы» на странице 587](#page-598-0).
- 7. Если проблема сохраняется, обратитесь в службу поддержки Lenovo.

#### <span id="page-642-1"></span>Экран становится пустым при запуске некоторых прикладных программ

- 1. Убедитесь в выполнении указанных ниже условий.
	- Прикладная программа не устанавливает режим отображения, для которого требуются возможности, превышающие возможности монитора.
	- Установлены необходимые для приложения драйверы устройств.

#### <span id="page-642-2"></span>Дрожание экрана на мониторе или изображение на экране волнистое, нечитаемое или искаженное.

1. Если средства самопроверки монитора показывают, что монитор работает правильно, проверьте расположение монитора. Магнитные поля вокруг других устройств (например, трансформаторов, бытовых приборов, флюоресцентных ламп и других мониторов) могут приводить к дрожанию экрана или волнистому, нечитаемому либо искаженному изображению на экране. Если такое происходит, выключите монитор.

Внимание: Перемещение цветного монитора во включенном состоянии может привести к обесцвечиванию экрана.

Разнесите устройство и монитор на расстояние не менее 305 мм (12 дюйма) и включите монитор.

### Примечания:

- a. Для предотвращения ошибок чтения с дискет и записи на дискеты убедитесь, что расстояние между монитором и любым внешним дисководом для дискет составляет не менее 76 мм (3 дюйма).
- b. Кабели мониторов сторонних производителей (не Lenovo) могут приводить к непредсказуемым проблемам.
- 2. Переподключите кабель монитора.
- 3. Замените по очереди компоненты, перечисленные на шаге 2 (в указанном порядке), перезагружая каждый раз сервер.
	- a. Кабель монитора.
	- b. Видеоадаптер (если установлен).
	- c. Монитор.

### <span id="page-643-0"></span>На экране появляются неправильные символы

Чтобы устранить неполадку, выполните указанные ниже действия.

- 1. Убедитесь, что настройки языка и местоположения правильно указаны для клавиатуры и операционной системы.
- 2. Если отображается неправильный язык, обновите микропрограмму сервера до последнего уровня. См. раздел [«Обновление микропрограммы» на странице 587.](#page-598-0)

#### <span id="page-643-1"></span>При подключении к разъему VGA сервера дисплей монитора не работает

Чтобы устранить неполадку, выполните указанные ниже действия.

- 1. Проверьте, включен ли сервер.
- 2. Если между монитором и сервером есть консоль KVM, снимите ее.
- 3. Отключите и снова подключите кабели монитора и убедитесь в правильности их подключения.
- 4. Попробуйте использовать монитор, который был проверен на отсутствие неполадок.
- 5. Если дисплей монитора по-прежнему не работает, выполните следующие действия:
	- Если разъем VGA находится на лицевой панели сервера, выполните следующие действия:
		- a. Отключите и снова подключите внутренний кабель VGA. Убедитесь в правильности подключения кабеля VGA к блоку материнской платы. См. раздел [Глава 6 «Прокладка](#page-398-0) [внутренних кабелей» на странице 387](#page-398-0)
		- b. Замените левую защелку стойки с разъемом VGA. См. раздел [«Замена защелок стойки» на](#page-293-0)  [странице 282](#page-293-0).
		- c. (Только для квалифицированных специалистов) Замените системную плату ввода-вывода.
	- Если разъем VGA находится на задней панели сервера, выполните следующее действие.
		- a. (Только для квалифицированных специалистов) Замените системную плату ввода-вывода.

# Наблюдаемые неполадки

Ниже приведены сведения по устранению наблюдаемых неполадок.

- [«Сервер зависает в процессе загрузки UEFI» на странице 633](#page-644-0)
- [«При включении сервера сразу же отображается средство просмотра событий POST Event Viewer»](#page-644-1) [на странице 633](#page-644-1)
- [«Сервер не отвечает на запросы \(диагностика POST завершена, и операционная система](#page-644-2)  [работает\)» на странице 633](#page-644-2)
- [«Сервер не отвечает на запросы \(сбой POST и невозможно запустить программу System Setup\)» на](#page-645-0) [странице 634](#page-645-0)
- [«В журнале событий отображается сообщение о сбое планарной структуры по напряжению» на](#page-646-0)  [странице 635](#page-646-0)
- [«Необычный запах» на странице 635](#page-646-1)
- [«Кажется, сервер слишком горячий» на странице 635](#page-646-2)
- [«Невозможно войти в традиционный режим после установки нового адаптера» на странице 635](#page-646-3)

#### «Трещины в компонентах или раме» на странице 636

#### <span id="page-644-0"></span>Сервер зависает в процессе загрузки UEFI

Если система зависает во время загрузки UEFI с сообщением UEFI: DXE INIT на экране, убедитесь, что дополнительное ПЗУ не настроено с параметром Традиционный. Для удаленного просмотра текущих параметров дополнительных ПЗУ выполните с помощью Lenovo XClarity Essentials OneCLI следующую команду:

onecli config show EnableDisableAdapterOptionROMSupport --bmc xcc userid:xcc password@xcc ipaddress

Чтобы восстановить систему, которая зависает в процессе загрузки, если дополнительное ПЗУ настроено с параметром «Традиционный», воспользуйтесь следующим техническим советом:

#### https://datacentersupport.lenovo.com/solutions/ht506118

Если необходимо использовать устаревшие дополнительные ПЗУ, не задавайте для дополнительных ПЗУ гнезда значение **Традиционный** в меню «Устройства и порты ввода-вывода». Для дополнительных ПЗУ гнезда нужно задать значение Автоматически (настройка по умолчанию), а для System Boot Mode - Традиционный режим. Устаревшие дополнительные ПЗУ будут вызываться незадолго до загрузки системы.

#### <span id="page-644-1"></span>При включении сервера сразу же отображается средство просмотра событий POST Event **Viewer**

Чтобы устранить неполадку, выполните указанные ниже действия.

- 1. Устраните ошибки, на которые указывают системные светодиодные индикаторы и панель диагностики.
- 2. Убедитесь, что сервер поддерживает все процессоры и эти процессоры сочетаются между собой по скорости и размеру кэша.

Просмотреть сведения о процессоре можно в программе System Setup.

Чтобы определить, поддерживается ли процессор для сервера, воспользуйтесь инструкциями по ссылке https://serverproven.lenovo.com/

- 3. (Только для квалифицированных специалистов по техническому обслуживанию) Убедитесь, что процессор 1 установлен должным образом.
- 4. (Только для квалифицированных специалистов по техническому обслуживанию) Снимите процессор 2 и перезапустите сервер.
- 5. Замените по очереди следующие компоненты (в представленном порядке), перезагружая каждый раз сервер.
	- а. (Только для квалифицированных специалистов по техническому обслуживанию) Процессор
	- b. (Только для квалифицированных специалистов по техническому обслуживанию) Материнская плата

#### <span id="page-644-2"></span>Сервер не отвечает на запросы (диагностика POST завершена, и операционная система работает)

Чтобы устранить неполадку, выполните указанные ниже действия.

- При нахождении в месте расположения сервера выполните указанные ниже действия.
	- 1. При использовании подключения KVM проверьте, правильно ли работает подключение. Если нет, убедитесь в правильности работы клавиатуры и мыши.
	- 2. Если возможно, войдите в систему сервера и проверьте, все ли приложения работают (нет ли зависших приложений).
- 3. Перезагрузите сервер.
- 4. Если неполадка сохраняется, убедитесь в правильности установки и настройки любого нового программного обеспечения.
- 5. Свяжитесь с продавцом или поставщиком программного обеспечения.
- При удаленном доступе к серверу выполните указанные ниже действия.
	- 1. Убедитесь в том, что все приложения работают (нет зависших приложений).
	- 2. Попробуйте выйти из системы и снова войти в нее.
	- 3. Проверьте сетевой доступ, выполнив в командной строке команду ping по адресу сервера или трассировку маршрута к вычислительному узлу.
		- a. Если ответ на команду ping отсутствует, попробуйте выполнить команду ping по адресу другого сервера в раме, чтобы определить, с чем связана неполадка, — с соединением или с сервером.
		- b. Выполните трассировку маршрута, чтобы определить, где прерывается соединение. Попробуйте устранить неполадку с соединением, связанную с VPN или точкой, где прерывается соединение.
	- 4. Перезагрузите сервер удаленно через интерфейс управления.
	- 5. Если неполадка сохраняется, проверьте, правильно ли установлено и настроено любое новое программное обеспечение.
	- 6. Свяжитесь с продавцом или поставщиком программного обеспечения.

#### <span id="page-645-0"></span>Сервер не отвечает на запросы (сбой POST и невозможно запустить программу System Setup)

Изменения конфигурации, такие как добавления устройств или обновления микропрограмм адаптеров, а также проблемы с кодом микропрограмм и приложений могут приводить к ошибке POST (самотестирование при включении питания) на сервере.

Если это происходит сервер реагирует одним из следующих способов.

- Сервер автоматически перезагружается и еще раз пытается выполнить POST.
- Сервер зависает, вам необходимо вручную перезагрузить сервер, чтобы он еще раз попытался выполнить POST.

Через заданное количество попыток подряд (автоматических или вручную) сервер возвращается к конфигурации UEFI по умолчанию и запускает программу System Setup, чтобы вы могли сделать необходимые изменения конфигурации и перезагрузить сервер. Если сервер не может выполнить POST с конфигурацией по умолчанию, возможно, есть проблема с процессорной платой или системной платой ввода-вывода. Выполните следующие действия:

- 1. Удалите все только что добавленные устройства и восстановите для системы конфигурацию оборудования по умолчанию.
- 2. Попробуйте перезапустить систему и проверьте, может ли она загрузиться с переходом в интерфейс настройки системы.
	- Если нет, выполните следующие действия:
		- a. Замените процессорную плату.
		- b. Замените системную плату ввода-вывода.
	- Если да, попробуйте переместить устройство, в котором подозревается наличие неисправности, в другую тестируемую систему.
		- Если тестируемая система работает нормально, неполадка, возможно, связана с процессорной платой или системной платой ввода-вывода.
- Если тестируемая система работает неправильно, возможно, существует проблема с устройством, в котором подозревается наличие неисправности.
- 3. Если все потенциально неисправные компоненты изолированы, но неполадка сохраняется, запустите проблемную систему в минимальной конфигурации для дальнейшей локализации неполадки и добавляйте потенциально неисправные компоненты обратно по одному.

#### <span id="page-646-0"></span>В журнале событий отображается сообщение о сбое планарной структуры по напряжению

Чтобы устранить неполадку, выполните указанные ниже действия.

- 1. Восстановите минимальную конфигурацию системы. Минимально необходимое количество процессоров и модулей DIMM см. в разделе «Спецификации» на странице 3.
- 2. Перезапустите систему.
	- Если систему удается перезапустить, добавляйте по одному все снятые элементы, каждый раз перезапуская систему, пока не произойдет ошибка. Замените элемент, вызвавший ошибку.
	- Если система не перезапускается, сначала предположите, что неисправна процессорная плата, затем - системная плата ввода-вывода.

#### <span id="page-646-1"></span>Необычный запах

Чтобы устранить неполадку, выполните указанные ниже действия.

- 1. Необычный запах может идти от недавно установленного оборудования.
- 2. Если проблема сохраняется, обратитесь в службу поддержки Lenovo.

#### <span id="page-646-2"></span>Кажется, сервер слишком горячий

Чтобы устранить неполадку, выполните указанные ниже действия.

При наличии нескольких серверов или рам:

- 1. Убедитесь, что температура в помещении находится в пределах заданного диапазона (см. раздел «Спецификации» на странице 3).
- 2. Убедитесь в правильности установки вентиляторов.
- 3. Обновите UEFI и ХСС до последней версии.
- 4. Убедитесь в правильности установки заглушек на сервере (подробное описание процедур установки см. в разделе Глава 5 «Процедуры замены оборудования» на странице 61).
- 5. Используйте команду IPMI для достижения максимальной скорости вентилятора, чтобы определить, возможно ли устранить проблему.

**Примечание:** Команда IPMI RAW должна использоваться только квалифицированным специалистом, а каждая система имеет собственную команду PMI RAW.

6. Проверьте журнал событий процессора управления в отношении событий, связанных с повышением температуры. Если никаких событий нет, сервер работает в нормальном диапазоне рабочих температур. Возможны некоторые изменения температур.

#### <span id="page-646-3"></span>Невозможно войти в традиционный режим после установки нового адаптера

Выполните следующие действия, чтобы решить проблему.

- 1. Перейдите в раздел Настройка UEFI → Устройства и порты ввода-вывода → Задать порядок выполнения ПЗУ.
- 2. Переместите адаптер RAID с установленной операционной системой наверх списка.
- 3. Нажмите Сохранить.
- 4. Перезагрузите систему и загрузите операционную систему автоматически.

### <span id="page-647-0"></span>Трещины в компонентах или раме

Обратитесь в службу поддержки Lenovo.

# Неполадки с дополнительными устройствами

Ниже приведены сведения по устранению неполадок с дополнительными устройствами.

- [«Не распознается внешнее устройство USB» на странице 636](#page-647-1)
- [«Адаптер PCIe не распознается или не работает» на странице 636](#page-647-2)
- [«Обнаружена недостаточность ресурсов PCIe.» на странице 636](#page-647-3)
- [«Только что установленное дополнительное устройство Lenovo не работает» на странице 637](#page-648-0)
- [«Ранее работавшее дополнительное устройство Lenovo сейчас не работает» на странице 637](#page-648-1)

#### <span id="page-647-1"></span>Не распознается внешнее устройство USB

Чтобы устранить неполадку, выполните указанные ниже действия.

- 1. Обновите микропрограмму UEFI до последней версии.
- 2. Убедитесь, что на сервере установлены надлежащие драйверы. Сведения о драйверах устройств см. в документации по продукту (в разделе, касающемся устройства USB).
- 3. Воспользуйтесь программой Setup Utility для проверки правильности настройки устройства.
- 4. Если устройство USB подключено к концентратору или разводному кабелю консоли, отключите устройство и подключите его непосредственно к порту USB на лицевой панели сервера.

#### <span id="page-647-2"></span>Адаптер PCIe не распознается или не работает

Чтобы устранить неполадку, выполните указанные ниже действия.

- 1. Обновите микропрограмму UEFI до последней версии.
- 2. Просмотрите журнал событий и устраните все неполадки, связанные с устройством.
- 3. Убедитесь, что устройство поддерживается для сервера (см. инструкции по ссылке [https://](https://serverproven.lenovo.com/) [serverproven.lenovo.com/](https://serverproven.lenovo.com/)). Убедитесь, что на устройстве установлена микропрограммы последнего уровня, и при необходимости обновите микропрограмму.
- 4. Убедитесь, что адаптер установлен в соответствующее гнездо.
- 5. Убедитесь, что для устройства установлены надлежащие драйверы.
- 6. Если используется традиционный режим (UEFI), устраните все конфликты ресурсов. Проверьте устаревшие порядки загрузки ПЗУ и измените параметры UEFI для базы конфигурации MM.

Примечание: Убедитесь, что порядок загрузки ПЗУ, связанного с адаптером PCIe, изменен до первого порядка выполнения.

- 7. См. технические советы (которые также называются советами RETAIN или бюллетенями технического обслуживания), которые могут иметь отношение к адаптеру, по ссылке [http://](http://datacentersupport.lenovo.com) [datacentersupport.lenovo.com](http://datacentersupport.lenovo.com).
- 8. Убедитесь в правильности внешних подключений адаптера и отсутствии физических повреждений разъемов.
- 9. Убедитесь, что адаптер PCIe установлен с поддерживаемой операционной системой.

#### <span id="page-647-3"></span>Обнаружена недостаточность ресурсов PCIe.

При появлении сообщения об ошибке «Обнаружена недостаточность ресурсов PCI» выполняйте следующие действия, пока неполадка не будет устранена.

1. Нажмите клавишу «Ввод», чтобы получить доступ к программе System Setup Utility.
- 2. Выберите Системные параметры → Устройства и порты ввода-вывода → 64-разрядное распределение ресурсов PCI и измените настройку с Авто на Включить.
- 3. Если загрузочное устройство не поддерживает пространство MMIO более 4 ГБ для устаревшей загрузки, используйте режим загрузки UEFI или удалите/отключите несколько устройств PCIe.
- 4. Выключите и включите питание системы и убедитесь, что система входит в меню загрузки UEFI или операционную систему; затем захватите журнал FFDC.
- 5. Обратитесь в службу технической поддержки Lenovo.

#### Только что установленное дополнительное устройство Lenovo не работает

- 1. Убедитесь в выполнении указанных ниже условий.
	- Устройство поддерживается для сервера (см. описание по ссылке https:// [serverproven.lenovo.com/](https://serverproven.lenovo.com/)).
	- Установка была выполнена в соответствии с инструкциями, входящими в комплект поставки устройства, и устройство установлено правильно.
	- Никакие другие установленные устройства и кабели не отсоединены.
	- Информация о конфигурации в программе System Setup обновлена. При запуске сервера и нажатии клавиши в соответствии с инструкциями на экране для отображения интерфейса программы Setup Utility. (Дополнительные сведения см. в разделе «Запуск» в документации по LXPM для вашего сервера по адресу <https://pubs.lenovo.com/lxpm-overview/>.) При каждом изменении памяти или другого устройства необходимо обновлять конфигурацию.
- 2. Переустановите только что установленное устройство.
- 3. Замените только что установленное устройство.
- 4. Переподключите кабели и проверьте, что кабель не имеет физического повреждения.
- 5. При наличии любых повреждений кабеля замените кабель.

#### Ранее работавшее дополнительное устройство Lenovo сейчас не работает

- 1. Убедитесь в надежности всех кабельных соединений устройства.
- 2. Если в комплект поставки устройства входят инструкции по тестированию, воспользуйтесь ими для тестирования устройства.
- 3. Переподключите кабели и проверьте, что никакие физические компоненты не повреждены.
- 4. Замените кабель.
- 5. Переподключите неработающее устройство.
- 6. Замените неработающее устройство.

## Проблемы с производительностью

Ниже приведены сведения по устранению проблем с производительностью.

- [«Производительность сети» на странице 637](#page-648-0)
- [«Производительность операционной системы» на странице 638](#page-649-0)

#### <span id="page-648-0"></span>Производительность сети

- 1. Выясните, что в сети работает медленно (например, хранилище, медленно передаются данные, медленно осуществляется управление). Для этого можно использовать команды ping или средства операционной системы, например ethtool, диспетчер задач или диспетчер ресурсов.
- 2. Проверьте, нет ли перегрузок в сети.
- 3. Используйте параметры управления потоком, чтобы не перегружать порт.
- 4. Обновите драйвер сетевого адаптера или контроллера устройства хранения.
- 5. Используйте все средства диагностики трафика, предоставляемые производителем адаптера.
- 6. Распределите нагрузку между несколькими ядрами процессоров, используя такие функции, как масштабирование на стороне приема (RSS - Receive Side Scaling).
- 7. Ограничьте межпроцессорное взаимодействие, используя такие параметры, как привязка прерываний и настройки NUMA.
- 8. Следуйте инструкциям в руководстве по настройке адаптера, предоставленном производителем адаптера.

#### <span id="page-649-0"></span>Производительность операционной системы

Чтобы устранить неполадку, выполните указанные ниже действия.

- 1. Если в сервер недавно были внесены какие-либо изменения (например, обновлены драйверы устройств или установлены приложения), отмените их.
- 2. Проверьте, нет ли каких-либо неполадок в сети.
- 3. Просмотрите журнальные сообщения операционной системы на предмет наличия ошибок, связанных с производительностью.
- 4. Проверьте, нет ли событий, связанных с высокой температурой и большим энергопотреблением, из-за чего сервер перегревается. Если сервер перегревается, снизьте рабочую нагрузку на него, чтобы повысить производительность.
- 5. Проверьте, нет ли событий, связанных с отключенными модулями DIMM. Если для рабочей нагрузки приложений не хватает памяти, производительность операционной системы будет низкой.
- 6. Убедитесь, что рабочая нагрузка не слишком высока для данной конфигурации.

### Неполадки при включении и выключении питания

Ниже приведены сведения по устранению неполадок при включении и выключении сервера.

- «Не работает кнопка питания (сервер не запускается)» на странице 638
- «Сервер не включается» на странице 639
- $\bullet$ «Сервер не выключается» на странице 639

#### <span id="page-649-1"></span>Не работает кнопка питания (сервер не запускается)

Примечание: Кнопка питания не будет работать примерно 1-3 минуты после подключения сервера к источнику питания от сети переменного тока, чтобы предоставить ВМС время на инициализацию.

Чтобы устранить неполадку, выполните указанные ниже действия.

1. Убедитесь в правильности работы кнопки питания на сервере:

- а. Отключите шнуры питания сервера.
- b. Повторно подключите шнуры питания сервера.
- с. Отключите и снова подключите кабель передней панели оператора, а затем повторите шаги  $1a$ и $1b$ .
	- Если сервер запускается, переустановите переднюю панель оператора.
	- Если неполадка сохраняется, замените переднюю панель оператора.
- 2. Убедитесь в выполнении указанных ниже условий.
	- Шнуры питания правильно подключены к серверу и работающей электрической розетке.
	- Индикаторы на блоке питания не указывают на наличие неполадки.
- Светодиодный индикатор кнопки питания загорается и медленно мигает.
- Толкающее усилие достаточно, и присутствует силовой отклик кнопки.
- 3. Если светодиодный индикатор кнопки питания не горит или мигает неправильно, переустановите все блоки питания и убедитесь, что светодиодные индикаторы переменного тока с задних сторон блоков питания горят.
- 4. Если только что было установлено дополнительное устройство, удалите его и перезагрузите сервер.
- 5. Если проблема сохраняется или светодиодный индикатор кнопки питания не горит, реализуйте минимальную конфигурацию, чтобы проверить, не блокируют ли какие-либо компоненты разрешение на питание. Замените блоки питания и проверьте работу кнопки питания после установки каждого из них.
- 6. Если выполнены все действия, а проблема не устранена, отправьте данные о сбое из журнала системных событий в службу поддержки Lenovo.

#### <span id="page-650-0"></span>Сервер не включается

Чтобы устранить неполадку, выполните указанные ниже действия.

- 1. Просмотрите журнал событий на наличие данных о любых событиях, связанных с сервером, который не включается.
- 2. Проверьте наличие светодиодных индикаторов, которые мигают желтым цветом.
- 3. Проверьте состояние светодиодных индикаторов на блоке материнской платы. См. раздел [«Светодиодные индикаторы блока материнской платы» на странице 616](#page-627-0).
- 4. Проверьте, горит ли светодиодный индикатор переменного тока или желтый светодиодный индикатор на задней стороне блока питания.
- 5. Выключите и включите систему.
- 6. Извлеките батарейку CMOS на период не менее десяти секунд и снова установите батарейку CMOS.
- 7. Попробуйте включить питание системы с помощью команды IPMI через XCC или с помощью кнопки питания.
- 8. Реализуйте минимальную конфигурацию (один процессор, один модуль DIMM и один блок питания без установленных адаптеров и дисков).
- 9. Переустановите все блоки питания и убедитесь, что светодиодные индикаторы переменного тока на задней стороне блока питания горят.
- 10. Замените блоки питания и проверьте работу кнопки питания после установки каждого из них.
- 11. Если после выполнения указанных выше действий проблема не устранена, обратитесь в службу поддержки, чтобы проверить ее симптомы и определить, требуется ли замена системной платы ввода-вывода или процессорной платы.

#### <span id="page-650-1"></span>Сервер не выключается

- 1. Определите, используется ли операционная система с ACPI (Advanced Configuration and Power Interface) или без ACPI. При использовании операционной системы без ACPI выполните указанные ниже действия:
	- a. Нажмите Ctrl+Alt+Delete.
	- b. Выключите сервер, нажав кнопку питания и удерживая ее нажатой в течение 5 секунд.
	- c. Перезагрузите сервер.
	- d. Если сервер не проходит POST и кнопка питания не работает, отключите шнур питания на 20 секунд, а затем снова подключите его и перезапустите сервер.

2. Если неполадка сохраняется или используется операционная система, совместимая с ACPI, возможно, неисправна материнская плата (блок материнской платы).

## Неполадки с питанием

Ниже приведены сведения по устранению неполадок с питанием.

#### Горит светодиодный индикатор системной ошибки и отображается сообщение журнала событий «Потеря входного напряжения блока питания»

Для устранения этой неполадки необходимо обеспечить выполнение следующих требований:

- 1. Блок питания должен быть надлежащим образом подключен к шнуру питания.
- 2. Шнур питания должен быть подключен к правильно заземленной электрической розетке для сервера.
- 3. Убедитесь, что источник питания переменного тока стабильно работает в поддерживаемом диапазоне.
- 4. Замените блок питания, чтобы выяснить, связана ли проблема с блоком питания. Если да, замените неисправный блок питания.
- 5. Просмотрите журнал событий, чтобы определить проблему, и выполните действия журнала событий, чтобы устранить проблемы.

## Неполадки с последовательными устройствами

Ниже приведены сведения по устранению неполадок с последовательными портами или устройствами.

- [«Количество отображаемых последовательных портов меньше количества установленных](#page-651-0)  [последовательных портов» на странице 640](#page-651-0)
- [«Последовательное устройство не работает» на странице 640](#page-651-1)

#### <span id="page-651-0"></span>Количество отображаемых последовательных портов меньше количества установленных последовательных портов

Чтобы устранить неполадку, выполните указанные ниже действия.

- 1. Убедитесь в выполнении указанных ниже условий.
	- Каждому порту в программе Setup Utility назначен уникальный адрес, и ни один из последовательных портов не отключен.
	- Адаптер последовательного порта (если имеется) установлен правильно.
- 2. Извлеките и снова вставьте адаптер последовательного порта.
- 3. Замените адаптер последовательного порта.

#### <span id="page-651-1"></span>Последовательное устройство не работает

- 1. Убедитесь в выполнении указанных ниже условий.
	- Устройство совместимо с сервером.
	- Последовательный порт включен и ему назначен уникальный адрес.
	- Устройство подключено к соответствующему разъему (см. раздел [«Разъемы блока](#page-53-0) [материнской платы» на странице 42\)](#page-53-0).
- 2. Извлеките и снова вставьте указанные ниже компоненты.
	- a. Неработающее последовательное устройство.
	- b. Последовательный кабель.
- 3. Замените следующие компоненты:
	- а. Неработающее последовательное устройство.
	- b. Последовательный кабель.
- 4. Если проблема сохраняется, обратитесь в службу поддержки Lenovo.

### Неполадки с программным обеспечением

Ниже приведены сведения по устранению неполадок с программным обеспечением.

- 1. Чтобы определить, связана ли неполадка с программой, убедитесь в выполнении указанных ниже условий.
	- На сервере имеется минимальный объем памяти, необходимый для использования данной программы. В отношении требований к памяти обратитесь к информации, предоставленной с программой.

Примечание: Если вы только что установили адаптер или память, возможно, на сервере имеется конфликт адресов памяти.

- Программа предназначена для работы на данном сервере.
- Другая программа работает на данном сервере.
- Программа работает на другом сервере.
- 2. Если при использовании программы появляются какие-либо сообщения об ошибках, обратитесь к предоставленной с программой информации для просмотра описания сообщений и рекомендуемых действий по устранению данной неполадки.
- 3. Свяжитесь с продавцом программного обеспечения.

## Неполадки с устройствами хранения данных

Ниже приведены сведения по устранению неполадок с устройствами хранения данных.

- «Сервер не распознает диск» на странице 641
- «Неисправность нескольких дисков» на странице 642
- «Несколько дисков находятся в автономном режиме» на странице 642
- «Диск, предназначенный для замены, не восстанавливается» на странице 643
- «Зеленый светодиодный индикатор работы диска не представляет фактическое состояние соответствующего диска» на странице 643
- «Желтый светодиодный индикатор состояния диска не представляет фактическое состояние соответствующего диска» на странице 643
- «Диск U.3 NVMe можеть распознаваться в разъеме NVMe, в трехдиапазонном режиме (Tri-mode) диск не распознается» на странице 643

#### <span id="page-652-0"></span>Сервер не распознает диск

- 1. Посмотрите на соответствующий желтый светодиодный индикатор состояния диска. Если он горит, это означает отказ диска.
- 2. Если светодиодный индикатор состояния горит, извлеките диск из отсека, подождите 45 секунд и вставьте диск обратно так, чтобы блок диска подключился к объединительной панели дисков.
- 3. Посмотрите на соответствующий зеленый индикатор активности диска и желтый индикатор состояния и выполните надлежащие действия в различных ситуациях:
	- Если зеленый индикатор работы мигает, а желтый индикатор состояния не горит, диск распознан контроллером и работает правильно. Запустите диагностические тесты для дисков.

При запуске сервера и нажатии клавиши в соответствии с инструкциями на экране по умолчанию отображается интерфейс LXPM. (Дополнительные сведения см. в разделе «Запуск» документации к LXPM, совместимой с вашим сервером, по адресу [https://pubs.lenovo.com/lxpm](https://pubs.lenovo.com/lxpm-overview/)[overview/](https://pubs.lenovo.com/lxpm-overview/).)Из этого интерфейса можно выполнить диагностику диска. На странице «Диагностика» выберите Выполнить диагностику ➙ Тест дискового накопителя.

- Если зеленый индикатор работы мигает, а желтый индикатор состояния медленно мигает, диск распознан контроллером и восстанавливается.
- Если ни один индикатор не горит и не мигает, проверьте правильность установки объединительной панели дисков. Для получения дополнительных сведений перейдите к шагу 4.
- Если зеленый индикатор работы мигает, а желтый индикатор состояния горит, замените диск.
- 4. Убедитесь в правильности установки объединительной панели дисков. Когда объединительная панель установлена правильно, блоки дисков правильно подключаются к ней, не вызывая ее изгиба и перемещения.
- 5. Переподключите кабель питания объединительной панели и повторите шаги 1–3.
- 6. Переподключите сигнальный кабель объединительной панели и повторите шаги 1–3.
- 7. В случае подозрения на наличие проблемы с сигнальным кабелем объединительной панели или самой объединительной панелью выполните указанные ниже действия:
	- Замените поврежденный сигнальный кабель объединительной панели.
	- Замените поврежденную объединительной панель.
- 8. Запустите диагностические тесты для дисков. При запуске сервера и нажатии клавиши в соответствии с инструкциями на экране по умолчанию отображается интерфейс LXPM. (Дополнительные сведения см. в разделе «Запуск» документации к LXPM, совместимой с вашим сервером, по адресу <https://pubs.lenovo.com/lxpm-overview/>.) Из этого интерфейса можно выполнить диагностику диска. На странице «Диагностика» выберите Выполнить диагностику → Тест дискового накопителя.

По результатам этих тестов:

- Если объединительная панель проходит тест, а диски не распознаются, замените сигнальный кабель объединительной панели и снова запустите тесты.
- Замените объединительную панель.
- Если адаптер не проходит тест, отключите от него сигнальный кабель объединительной панели и снова запустите тесты.
- Если адаптер не проходит тест, замените его.

#### <span id="page-653-0"></span>Неисправность нескольких дисков

Чтобы устранить неполадку, выполните следующие действия.

- Просмотрите журнал событий Lenovo XClarity Controller на наличие событий, связанных с блоками питания или проблемами с вибрацией, и устраните эти события.
- Убедитесь, что для диска и сервера установлены драйверы устройств и микропрограмма последнего уровня.

Важно: Для некоторых кластерных решений требуются определенные уровни кода или скоординированные обновления кода. Если устройство входит в кластерное решение, прежде чем обновлять код, убедитесь, что последний уровень кода поддерживается кластерным решением.

#### <span id="page-653-1"></span>Несколько дисков находятся в автономном режиме

- Просмотрите журнал событий Lenovo XClarity Controller на наличие событий, связанных с блоками питания или проблемами с вибрацией, и устраните эти события.
- Просмотрите журнал подсистемы хранения на наличие событий, связанных с подсистемой хранения, и устраните эти события.

#### <span id="page-654-0"></span>Диск, предназначенный для замены, не восстанавливается

Чтобы устранить неполадку, выполните следующие действия.

- 1. Убедитесь, что диск распознан адаптером (мигает зеленый светодиодный индикатор работы диска).
- 2. Просмотрите документацию адаптера RAID SAS/SATA, чтобы определить правильные параметры и настройки конфигурации.

#### <span id="page-654-1"></span>Зеленый светодиодный индикатор работы диска не представляет фактическое состояние соответствующего диска

Чтобы устранить неполадку, выполните указанные ниже действия.

- 1. Если при использовании диска зеленый индикатор его работы не мигает, запустите диагностические тесты дисков. При запуске сервера и нажатии клавиши в соответствии с инструкциями на экране по умолчанию отображается интерфейс LXPM. (Дополнительные сведения см. в разделе «Запуск» документации к LXPM, совместимой с вашим сервером, по адресу <https://pubs.lenovo.com/lxpm-overview/>.) Из этого интерфейса можно выполнить диагностику диска. На странице «Диагностика» выберите Выполнить диагностику → Тест дискового накопителя
- 2. Если диск проходит тест, замените объединительную панель.
- 3. Если диск не проходит тест, замените его.

#### <span id="page-654-2"></span>Желтый светодиодный индикатор состояния диска не представляет фактическое состояние соответствующего диска

Чтобы устранить неполадку, выполните указанные ниже действия.

- 1. Выключите сервер.
- 2. Извлеките и снова установите адаптер SAS/SATA.
- 3. Переподключите сигнальный кабель и кабель питания объединительной панели.
- 4. Извлеките диск и снова вставьте его.
- 5. Включите сервер и понаблюдайте за работой индикаторов диска.

#### <span id="page-654-3"></span>Диск U.3 NVMe можеть распознаваться в разъеме NVMe, в трехдиапазонном режиме (Tri-mode) диск не распознается

В трехдиапазонном режиме диски NVMe можно подсоединять к контроллеру по каналу PCIe x1. Для поддержки в трехдиапазонном режиме дисков U.3 NVMe необходимо с помощью графического интерфейса XCC Web GUI включить на материнской плате режим U.3 х1 для выбранных разъемов диска. По умолчанию используется настройка материнской платы - режим U.2 x4.

Чтобы включить режим U.3 x1, выполните следующие действия:

- 1. Войдите в XCC Web GUI и выберите Хранилище → Сведения в навигационном дереве слева.
- 2. В открывшемся окне шелкните значок **редом с пунктом Материнская плата**.
- 3. В открытом диалоговом окне выберите разъемы для дисков и нажмите Применить.
- 4. Перезагрузите компьютер, чтобы параметры вступили в силу.

# <span id="page-656-0"></span>Приложение A. Разборка оборудования для утилизации

В этом разделе приведены инструкции по утилизации компонентов с соблюдением местного законодательства или норм.

# Разборка блока материнской платы для утилизации

В этом разделе приведены инструкции по разборке блока материнской платы перед утилизацией.

### Об этой задаче

В блоке материнской платы находится системная плата ввода-вывода и процессорная плата. Перед утилизацией каждого модуля необходимо разобрать блок материнской платы.

### Процедура

- Шаг 1. Снимите блок материнской платы с сервера. См. раздел [«Снятие системной платы ввода](#page-371-0)[вывода или процессорной платы» на странице 360](#page-371-0).
- Шаг 2. Снимите модуль безопасности микропрограммы и RoT с системной платы ввода-вывода. См. раздел [«Снятие модуля безопасности микропрограммы и RoT» на странице 354](#page-365-0).
- Шаг 3. Снимите системную плату ввода-вывода с процессорной платы.

Примечание: Чтобы не повредить контакт системной платы ввода-вывода, сожмите и немного поднимите штифт на ней, а затем переместите плату в направлении наружу. При перемещении системной платы ввода-вывода в направлении наружу следите за тем, чтобы она оставалась в горизонтальном положении.

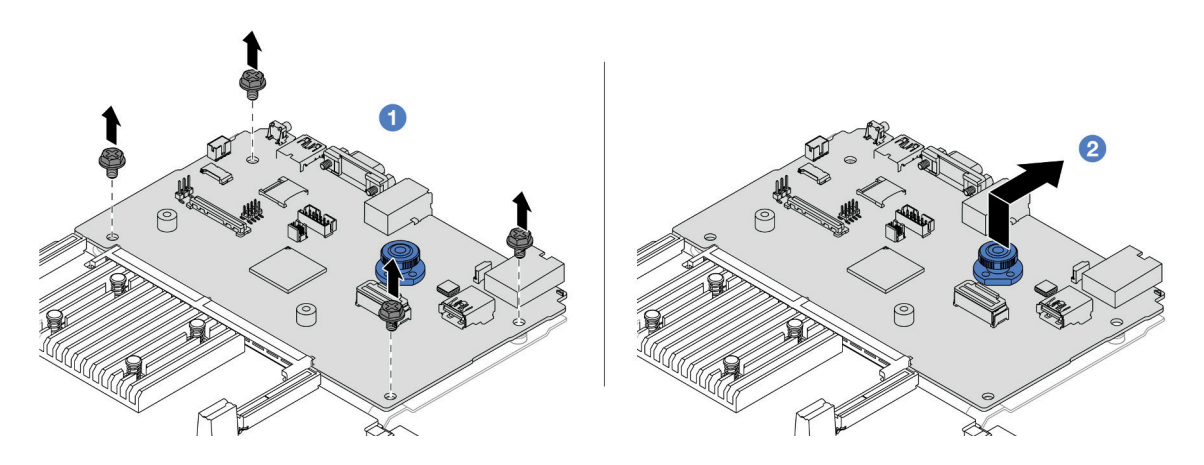

Рис. 599. Снятие системной платы ввода-вывода с процессорной платы

- a. Открутите винты, фиксирующие системную плату ввода-вывода.
- b. Подняв и удерживая заднюю ручку, сдвиньте системную плату ввода-вывода в направлении задней панели, чтобы снять ее с процессорной платы.

Шаг 4. Снимите винты с процессорной платы, как показано на рисунке.

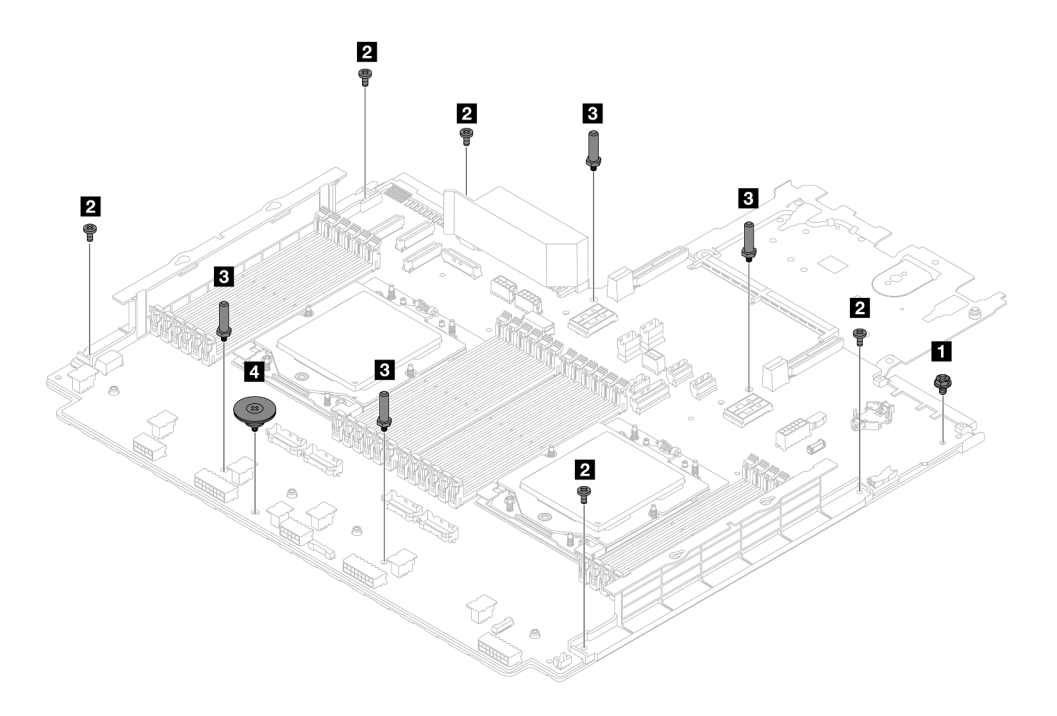

Рис. 600. Снятие винтов с процессорной платы

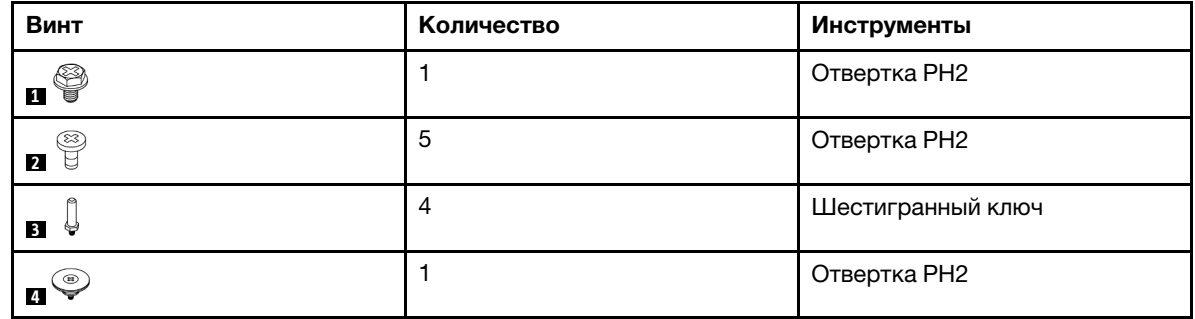

Шаг 5. Снимите с процессорной платы следующие компоненты.

- **1 Скобы стенки для кабелей**
- **2** Дефлектор блока питания

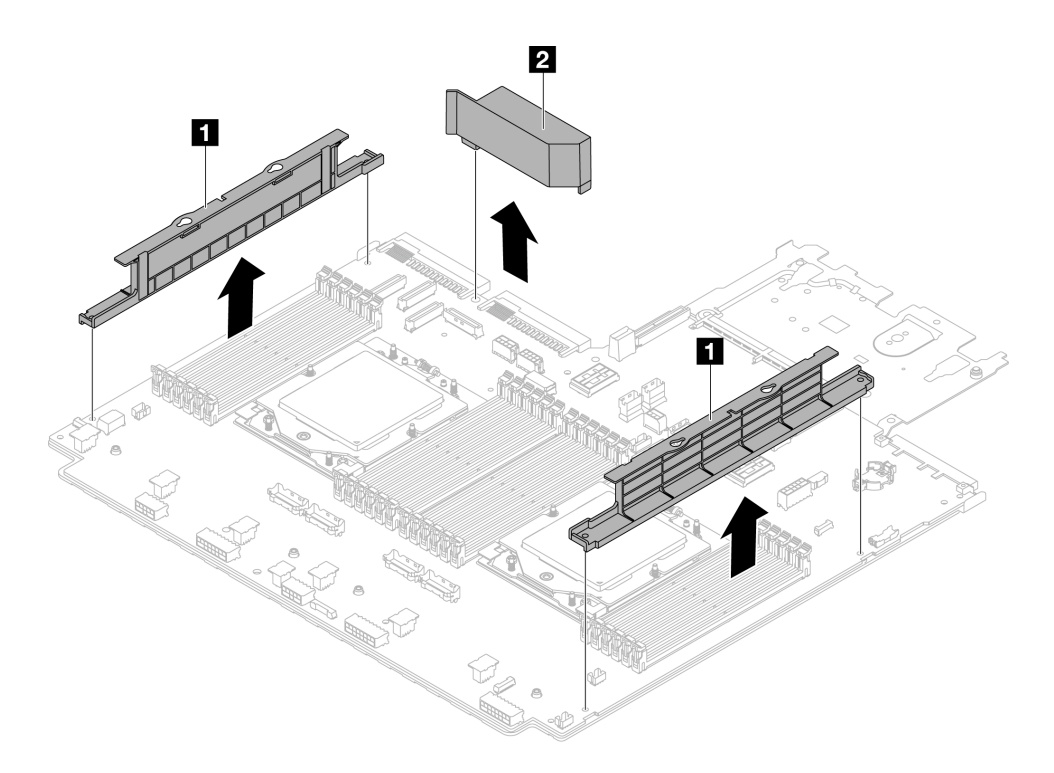

Рис. 601. Снятие компонентов с процессорной платы

Шаг 6. Снимите процессорную плату с несущего металлического листа.

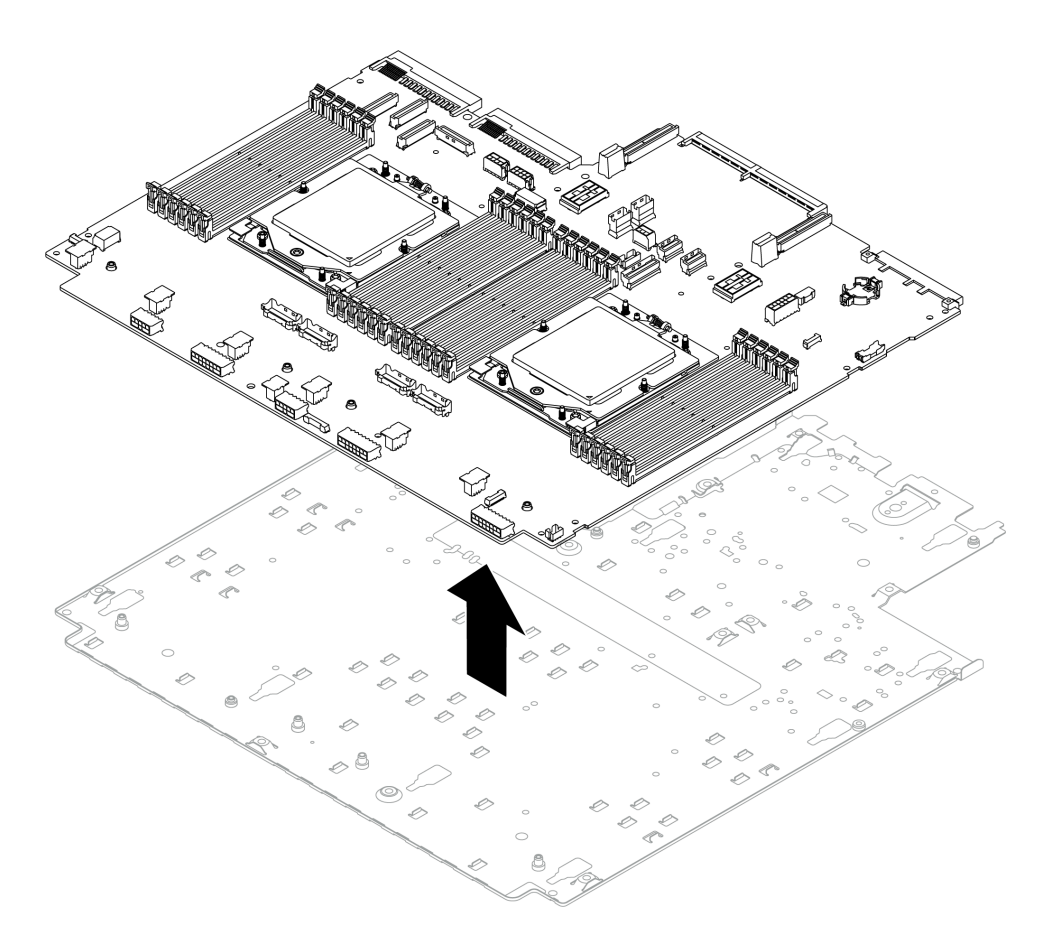

Рис. 602. Снятие процессорной платы с несущего металлического листа

## После завершения

После разборки блока материнской платы утилизируйте модули в соответствии с местными правилами.

# <span id="page-660-0"></span>Приложение В. Получение помощи и технической поддержки

Если вам нужна помощь, обслуживание или техническая поддержка в связи с продуктами, Lenovo может предложить самые различные источники помощи.

Актуальную информацию о системах, дополнительных устройствах, услугах и поддержке Lenovo можно найти в Интернете по следующему адресу:

#### http://datacentersupport.lenovo.com

Примечание: Рекомендуемый Lenovo сервис-центр для ThinkSystem - компания IBM

## Перед обращением в службу поддержки

Прежде чем обратиться в службу поддержки, убедитесь, что вы предприняли следующие действия, чтобы попытаться устранить неполадку самостоятельно. Если вы решите, что вам все же нужна помощь, соберите информацию, которая потребуется специалисту по техническому обслуживанию для более быстрого решения вашей проблемы.

#### Попытайтесь решить проблему самостоятельно

Многие проблемы можно решить без внешней помощи, выполнив процедуры по устранению неполадок, описанные Lenovo в справке в Интернете и в документации к продукту Lenovo. В справке в Интернете также описываются диагностические тесты, которые можно выполнить. В документации к большинству систем, операционных систем и программ содержатся процедуры устранения неполадок и расшифровка сообщений об ошибках и кодов ошибок. Если вы подозреваете, что неполадка связана с программным обеспечением, посмотрите документацию операционной системы или программы.

Документацию по продуктам ThinkSystem можно найти по следующему адресу:

#### https://pubs.lenovo.com/

Прежде чем обратиться в службу поддержки, попытайтесь решить проблему самостоятельно:

- Проверьте, все ли кабели подсоединены.
- Проверьте все выключатели и убедитесь, что компьютер и все дополнительные устройства включены.
- Проверьте наличие обновлений программного обеспечения, микропрограммы и драйверов устройств операционной системы для вашего продукта Lenovo. (Перейдите по следующим ссылкам) Согласно условиям гарантии Lenovo ответственность за поддержание и обновление программного обеспечения и микропрограмм продукта Lenovo несет его владелец (если это не покрывается дополнительным контрактом на техническое обслуживание). Специалист по техническому обслуживанию попросит вас обновить программное обеспечение и микропрограмму, если в одном из обновлений программного обеспечения есть задокументированное решение неполадки.
	- Загрузка драйверов и программного обеспечения
		- https://datacentersupport.lenovo.com/products/servers/thinksystem/sr665v3/downloads/driver-list/
	- Центр поддержки операционной системы
		- https://datacentersupport.lenovo.com/solutions/server-os
- Инструкции по установке операционной системы
	- https://pubs.lenovo.com/thinksystem#os-installation
- Если вы установили новое оборудование или программное обеспечение в среду, проверьте на странице https://serverproven.lenovo.com/, что оборудование и программное обеспечение поддерживается вашим продуктом.
- Инструкции по локализации и устранению неполадок см. в разделе Глава 8 «Диагностика неполадок» на странице 597.
- Перейдите на сайт http://datacentersupport.lenovo.com и поищите информацию, которая может помочь решить проблему.

Чтобы найти технические советы для своего сервера, выполните указанные ниже действия.

- 1. Перейдите на сайт http://datacentersupport.lenovo.com и откройте страницу поддержки для вашего сервера.
- 2. На панели навигации нажмите How To's (Инструкции).
- 3. В раскрывающемся меню выберите Article Type (Тип статьи) -> Solution (Решение).
	- Следуйте инструкциям на экране, чтобы выбрать категорию возникшей проблемы.
- Посетите Форум центра обработки данных Lenovo по адресу https://forums.lenovo.com/t5/Datacenter-Systems/ct-p/sv eq, чтобы узнать, не сталкивался ли кто-то с аналогичной проблемой.

#### Сбор необходимой информации для обращения в службу поддержки

Если необходимо гарантийное обслуживание вашего продукта Lenovo, специалисты по техническому обслуживанию смогут помочь вам более эффективно, если перед обращением вы подготовите необходимую информацию. Дополнительные сведения о гарантии на ваш продукт также доступны по aдресу http://datacentersupport.lenovo.com/warrantylookup.

Соберите следующую информацию, которую нужно будет предоставить специалисту по техническому обслуживанию. Эти данные помогут специалисту по техническому обслуживанию быстро предложить решение вашей неполадки и обеспечить вам уровень обслуживания согласно договору.

- Если применимо, номера договоров на обслуживание оборудования и программного обеспечения
- Тип компьютера (4-значный идентификатор компьютера Lenovo). Тип компьютера можно найти на идентификационной этикетке, см. раздел «Идентификация сервера и получение доступа к Lenovo XClarity Controller» на странице 57.
- Номер модели
- Серийный номер
- Текущие уровни UEFI и микропрограммы системы
- Другая относящаяся к делу информация, такая как сообщения об ошибках и журналы

В качестве альтернативы обращению в службу поддержки Lenovo можно перейти по ссылке https:// support.lenovo.com/servicerequest и отправить электронный запрос на обслуживание. Отправка электронного запроса на обслуживание запускает процесс поиска решения вашей проблемы; для этого предоставленная информация передается специалистам по техническому обслуживанию. Специалисты по техническому обслуживанию Lenovo могут начать работать над вашим решением, как только вы заполните и отправите электронный запрос на обслуживание.

# Сбор данных по обслуживанию

Для точного определения основной причины проблем с сервером или по запросу специалистов службы поддержки Lenovo вам, возможно, потребуется собрать данные по обслуживанию, которые затем могут использоваться для дальнейшего анализа. Данные по обслуживанию включают такую информацию, как журналы событий и инвентарь оборудования.

Данные по обслуживанию можно собирать с помощью следующих инструментов:

#### • Lenovo XClarity Provisioning Manager

Используйте функцию сбора данных по обслуживанию в Lenovo XClarity Provisioning Manager для сбора системных данных по обслуживанию. Можно собрать существующие данные системного журнала или выполнить новую диагностику для сбора новых данных.

#### • Lenovo XClarity Controller

Для сбора данных по обслуживанию сервера можно использовать веб-интерфейс Lenovo XClarity Controller или интерфейс командной строки. Файл можно сохранить и отправить в службу поддержки Lenovo.

- Дополнительные сведения об использовании веб-интерфейса для сбора данных по обслуживанию см. в разделе «Резервное копирование конфигурации BMC» документации к XCC, соответствующей вашему серверу, по адресу <https://pubs.lenovo.com/lxcc-overview/>.
- Дополнительные сведения об использовании интерфейса командной строки для сбора данных по обслуживанию см. в разделе «Команда ffdc XCC» документации к XCC, соответствующей вашему серверу, по адресу <https://pubs.lenovo.com/lxcc-overview/>.

#### • Lenovo XClarity Administrator

Lenovo XClarity Administrator можно настроить для автоматического сбора и отправки диагностических файлов в службу поддержки Lenovo, когда определенные обслуживаемые события происходят в Lenovo XClarity Administrator и на управляемых конечных точках. Можно отправлять диагностические файлы в Поддержка Lenovo с помощью функции Call Home или в другой сервис-центр с помощью SFTP. Кроме того, можно вручную собрать диагностические файлы, открыть запись неполадки и отправить диагностические файлы в Поддержка Lenovo.

Дополнительные сведения о настройке автоматических уведомлений о неполадках в Lenovo XClarity Administrator см. по ссылке [https://pubs.lenovo.com/lxca/admin\\_setupcallhome](https://pubs.lenovo.com/lxca/admin_setupcallhome).

#### • Lenovo XClarity Essentials OneCLI

Lenovo XClarity Essentials OneCLI содержит приложение инвентаризации для сбора данных по обслуживанию. Поддерживаются внутриполосный и внеполосный режимы. В дополнение к аппаратным данным по обслуживанию, при использовании внутриполосного режима в рамках основной операционной системы на сервере, OneCLI может собирать сведения об операционной системе, такие как журнал событий операционной системы.

Чтобы получить данные по обслуживанию, можно выполнить команду getinfor. Дополнительные сведения о выполнении getinfor см. по ссылке [https://pubs.lenovo.com/lxce-onecli/onecli\\_r\\_getinfor\\_](https://pubs.lenovo.com/lxce-onecli/onecli_r_getinfor_command) [command](https://pubs.lenovo.com/lxce-onecli/onecli_r_getinfor_command).

# Обращение в службу поддержки

Для получения помощи в решении той или иной проблемы можно обратиться в службу поддержки.

Можно воспользоваться услугами обслуживания оборудования, предоставляемыми авторизованным сервис-центром Lenovo. Чтобы найти сервис-центр, уполномоченный компанией Lenovo выполнять гарантийное обслуживание, откройте веб-страницу по адресу [https://datacentersupport.lenovo.com/](https://datacentersupport.lenovo.com/serviceprovider) [serviceprovider](https://datacentersupport.lenovo.com/serviceprovider) и воспользуйтесь поиском с фильтрацией для разных стран. Номера телефонов службы поддержки Lenovo по регионам см. на стр. <https://datacentersupport.lenovo.com/supportphonelist>.

# Приложение C. Документы и поддержка

В этом разделе приведены удобные документы и ресурсы поддержки, а также представлены ссылки на загрузку драйверов и микропрограмм.

## Скачивание документов

В этом разделе приведены общие сведения и ссылка для скачивания полезных документов.

#### Документы

Скачайте указанные ниже документы по следующей ссылке:

#### [https://pubs.lenovo.com/sr665-v3/pdf\\_files](https://pubs.lenovo.com/sr665-v3/pdf_files)

- Руководства по установке направляющих
	- Установка направляющих в стойку
- Руководство пользователя
	- Полный обзор, конфигурация системы, замена аппаратных компонентов и устранение неполадок.

Некоторые главы из Руководства пользователя:

- Руководство по настройке системы: обзор сервера, идентификация компонентов, системные светодиодные индикаторы и дисплей диагностики, распаковка продукта, установка и настройка сервера.
- Руководство по обслуживанию оборудования: установка аппаратных компонентов, прокладка кабелей и устранение неполадок.
- Справочник по сообщениям и кодам
	- События XClarity Controller, LXPM и uEFI
- Руководство UEFI
	- Общие сведения о настройке UEFI

Примечание: Сервер SR665 V3 с компонентом «Модуль непосредственного водяного охлаждения (DWCM)» можно установить в стойки ThinkSystem Heavy Duty Full Depth. Руководство пользователя для стоек ThinkSystem Heavy Duty Full Depth см. в [Руководстве пользователя стоек ThinkSystem Heavy](https://pubs.lenovo.com/hdc_rackcabinet/) [Duty Full Depth](https://pubs.lenovo.com/hdc_rackcabinet/).

## Веб-сайты поддержки

В этом разделе представлены ресурсы поддержки, а также приведены ссылки для скачивания драйверов и микропрограмм.

#### Поддержка и загрузка

- Веб-сайт скачивания драйверов и программного обеспечения для сервера ThinkSystem SR665 V3
	- <https://datacentersupport.lenovo.com/products/servers/thinksystem/sr665v3/downloads/driver-list/>
- Форум центра обработки данных Lenovo
	- [https://forums.lenovo.com/t5/Datacenter-Systems/ct-p/sv\\_eg](https://forums.lenovo.com/t5/Datacenter-Systems/ct-p/sv_eg)
- Поддержка Центра обработки данных Lenovo для ThinkSystem SR665 V3
- [https://datacentersupport.lenovo.com/tw/en/products/servers/thinksystem/sr665v3](https://datacentersupport.lenovo.com/products/servers/thinksystem/sr665v3)
- Документы с информацией о лицензиях Lenovo
	- <https://datacentersupport.lenovo.com/documents/lnvo-eula>
- Веб-сайт Lenovo Press (руководства по продуктам, информационные листы и технические документы)
	- <https://lenovopress.lenovo.com/>
- Заявление о конфиденциальности Lenovo
	- <https://www.lenovo.com/privacy>
- Консультанты по безопасности продуктов Lenovo
	- [https://datacentersupport.lenovo.com/product\\_security/home](https://datacentersupport.lenovo.com/product_security/home)
- Планы гарантийного обслуживания продуктов Lenovo
	- <http://datacentersupport.lenovo.com/warrantylookup>
- Веб-сайт Центра поддержки операционных систем серверов Lenovo
	- <https://datacentersupport.lenovo.com/solutions/server-os>
- Веб-сайт Lenovo ServerProven (поиск совместимости дополнительных компонентов)
	- <https://serverproven.lenovo.com/>
- Инструкции по установке операционной системы
	- <https://pubs.lenovo.com/thinksystem#os-installation>
- Отправка электронной заявки (запроса на обслуживание)
	- <https://support.lenovo.com/servicerequest>
- Подписка на уведомления о продуктах Lenovo Data Center Group (чтобы оставаться в курсе обновлений микропрограмм)
	- <https://datacentersupport.lenovo.com/solutions/ht509500>

# <span id="page-666-0"></span>Приложение D. Замечания

Lenovo может предоставлять продукты, услуги и компоненты, описанные в этом документе, не во всех странах. Сведения о продуктах и услугах, доступных в настоящее время в вашем регионе, можно получить у местного представителя Lenovo.

Ссылки на продукты, программы или услуги Lenovo не означают и не предполагают, что можно использовать только указанные продукты, программы или услуги Lenovo. Допускается использовать любые функционально эквивалентные продукты, программы или услуги, если при этом не нарушаются права Lenovo на интеллектуальную собственность. Однако при этом ответственность за оценку и проверку работы других продуктов, программ или услуг возлагается на пользователя.

Lenovo может располагать патентами или рассматриваемыми заявками на патенты, относящимися к предмету данной публикации. Предоставление этого документа не является предложением и не дает лицензию в рамках каких-либо патентов или заявок на патенты. Вы можете послать запрос на лицензию в письменном виде по следующему адресу:

Lenovo (United States), Inc. 8001 Development Drive Morrisville, NC 27560 U.S.A. Attention: Lenovo Director of Licensing

LENOVO ПРЕДОСТАВЛЯЕТ ДАННУЮ ПУБЛИКАЦИЮ «КАК ЕСТЬ», БЕЗ КАКИХ-ЛИБО ГАРАНТИЙ, ЯВНЫХ ИЛИ ПОДРАЗУМЕВАЕМЫХ, ВКЛЮЧАЯ, НО НЕ ОГРАНИЧИВАЯСЬ ТАКОВЫМИ, ПОДРАЗУМЕВАЕМЫЕ ГАРАНТИИ ОТНОСИТЕЛЬНО ЕЕ КОММЕРЧЕСКОГО ИСПОЛЬЗОВАНИЯ ИЛИ ПРИГОДНОСТИ ДЛЯ КАКИХ-ЛИБО ЦЕЛЕЙ. Законодательство некоторых стран не допускает отказ от явных или предполагаемых гарантий для ряда операций; в таком случае данное положение может к вам не относиться.

В приведенной здесь информации могут встретиться технические неточности или типографские опечатки. В публикацию время от времени вносятся изменения, которые будут отражены в следующих изданиях. Lenovo может в любой момент без предварительного уведомления вносить изменения в продукты и (или) программы, описанные в данной публикации.

Продукты, описанные в этом документе, не предназначаются для имплантации или использования в каких-либо устройствах жизнеобеспечения, отказ которых может привести к травмам или смерти. Информация, содержащаяся в этом документе, не влияет на спецификации продукта и гарантийные обязательства Lenovo и не меняет их. Ничто в этом документе не служит явной или неявной лицензией или гарантией возмещения ущерба в связи с правами на интеллектуальную собственность Lenovo или третьих сторон. Все данные, содержащиеся в этом документе, получены в специфических условиях и приводятся только в качестве иллюстрации. Результаты, полученные в других рабочих условиях, могут существенно отличаться.

Lenovo может использовать и распространять присланную вами информацию любым способом, каким сочтет нужным, без каких-либо обязательств перед вами.

Любые ссылки в данной информации на веб-сайты, не принадлежащие Lenovo, приводятся только для удобства и никоим образом не означают поддержки Lenovo этих веб-сайтов. Материалы на этих веб-сайтах не входят в число материалов по данному продукту Lenovo, и всю ответственность за использование этих веб-сайтов вы принимаете на себя.

Все данные по производительности, содержащиеся в этой публикации, получены в управляемой среде. Поэтому результаты, полученные в других рабочих условиях, могут существенно отличаться. Некоторые измерения могли быть выполнены в разрабатываемых системах, и нет гарантии, что в общедоступных системах результаты этих измерений будут такими же. Кроме того, результаты некоторых измерений могли быть получены экстраполяцией. Реальные результаты могут отличаться. Пользователи должны проверить эти данные для своих конкретных условий.

## Товарные знаки

LENOVO и THINKSYSTEM являются товарными знаками Lenovo.

Все прочие товарные знаки являются собственностью соответствующих владельцев.

## Важные примечания

Скорость процессора указывает внутреннюю тактовую частоту процессора; на производительность приложений влияют и другие факторы.

Скорость дисковода для компакт-дисков или DVD-дисков — это переменная скорость чтения. Действительная скорость изменяется; как правило, она меньше максимальной скорости.

При описании системы хранения, действительного и виртуального хранилища, объема каналов один КБ равен 1024 байт, один МБ равен 1 048 576 байт, а один ГБ равен 1 073 741 824 байт.

При описании емкости жесткого диска или объема коммуникационных устройств один МБ равен 1 000 000 байт, а один ГБ равен 1 000 000 000 байт. Общий объем памяти, доступный пользователям, зависит от рабочей среды.

Максимальная внутренняя емкость жесткого диска подразумевает замену любого стандартного жесткого диска и заполнение всех отсеков жестких дисков самыми вместительными дисками, поддерживаемыми в данный момент компанией Lenovo.

Для достижения максимального объема памяти может потребоваться замена стандартных модулей на дополнительные модули памяти.

У каждой ячейки твердотельной памяти есть присущее ей конечное число циклов записи, которое она может выполнить. Поэтому у твердотельных устройств есть параметр максимального количества циклов записи, выражаемый в общем количестве записанных байт total bytes written (TBW). Устройство, которое преодолело этот порог, может не отвечать на команды системы или может перестать поддерживать запись. Lenovo не отвечает за замену устройства, которое превысило максимальное гарантированное количество циклов программирования или стирания, как описано в официальных опубликованных спецификациях для устройства.

Компания Lenovo не предоставляет никаких гарантий, связанных с продуктами, которые выпускаются не Lenovo. Поддержка (если таковая есть) продуктов, произведенных другой компанией, должна осуществляться соответствующей компанией, а не Lenovo.

Некоторое программное обеспечение может отличаться от розничной версии (если доступно) и может не содержать руководств по эксплуатации или всех функций.

## Замечания об электромагнитном излучении

При подключении к оборудованию монитора необходимо использовать специальный кабель монитора и устройства подавления помех, входящие в комплект монитора.

Дополнительные замечания об электромагнитном излучении можно найти по следующему адресу:

[https://pubs.lenovo.com/important\\_notices/](https://pubs.lenovo.com/important_notices/)

# Заявление о директиве RoHS Бюро стандартов, метрологии и контроля региона Тайвань (Китай)

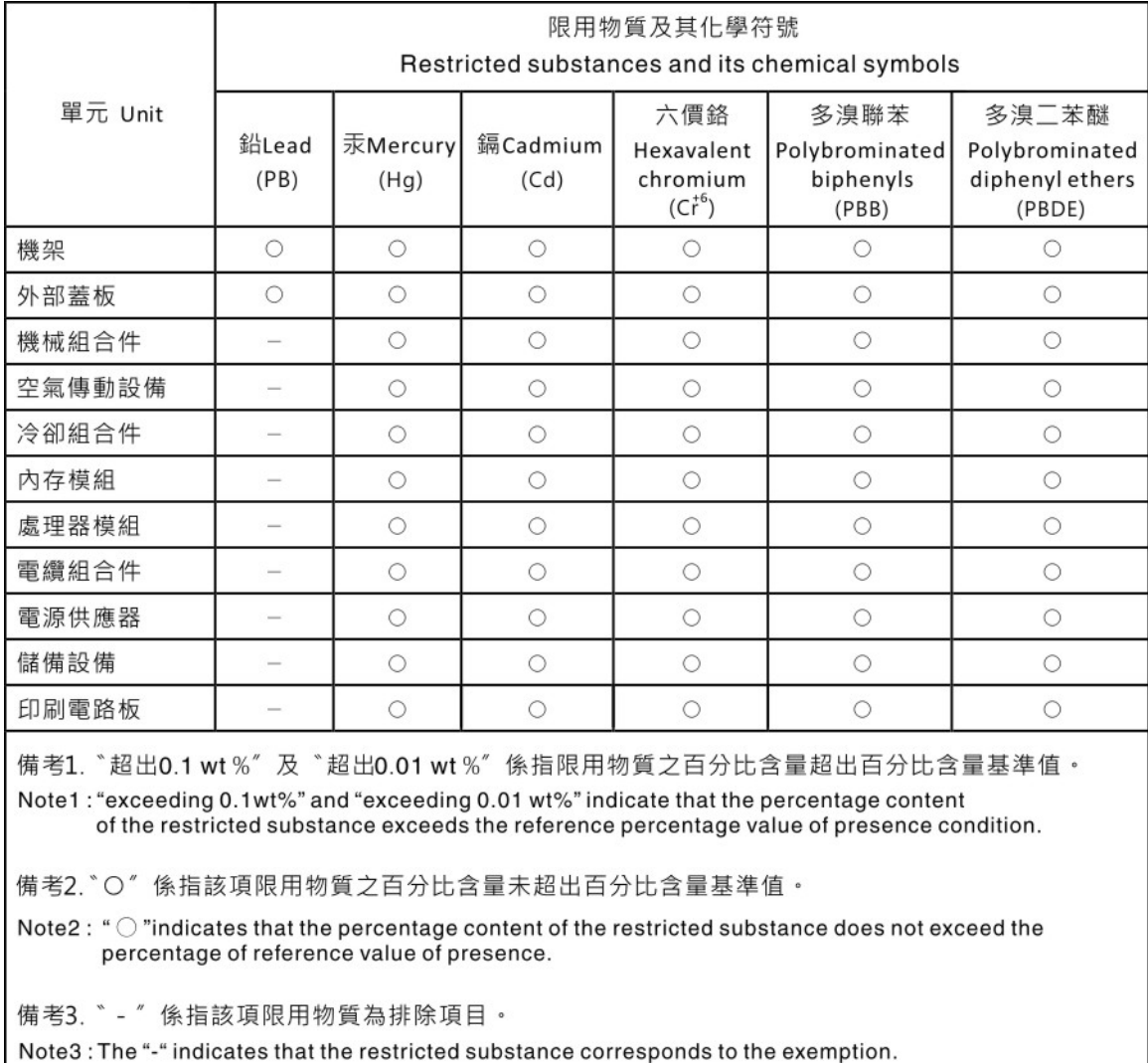

# Контактная информация отдела импорта и экспорта в регионе Тайвань (Китай)

Ниже приведена контактная информация отдела импорта и экспорта в регионе Тайвань (Китай).

委製商/進口商名稱: 台灣聯想環球科技股份有限公司 進口商地址: 台北市南港區三重路 66號 8樓 進口商電話: 0800-000-702

# Lenovo.